# **Panasonic**

# プログラマブル表示器 GV42/52/62 機能編 リファレンスマニュアル

ARCT1F376-3

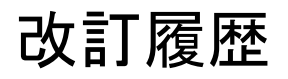

#### 取り扱い説明書番号は、本書の表紙の左下に記載されています。

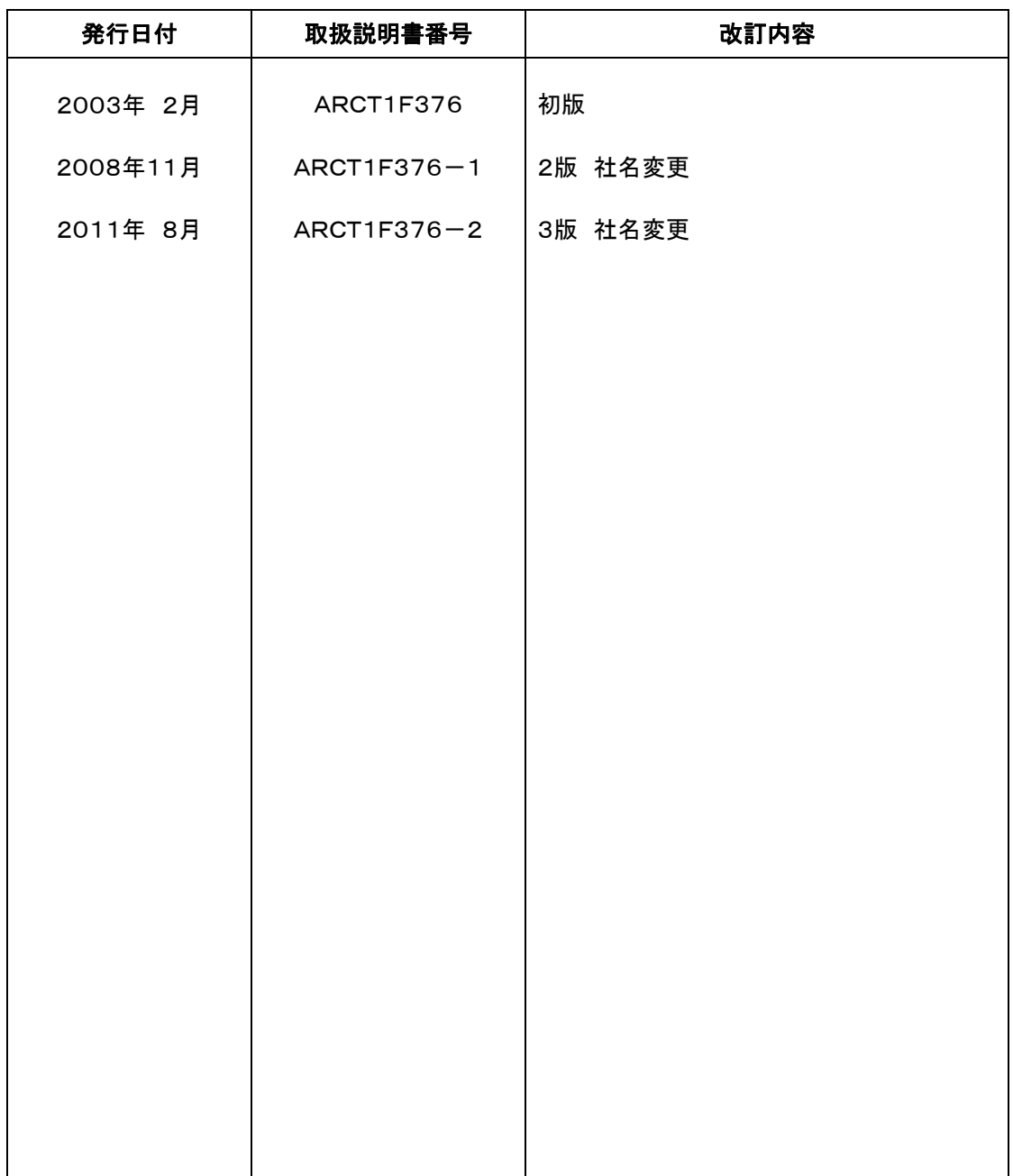

## はじめに

この度は、GV作画編集用ソフト「GVWIN Ver.2」をご購入いただきまして誠にありがとうございます。 GVを正しくお使いいただくため、本書を含むマニュアル、取扱説明書をよく読み、十分内容をご理解いただ くようお願い申し上げます。

GV

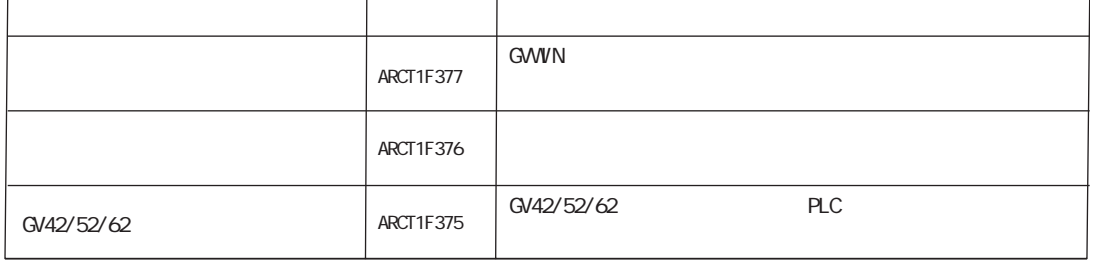

 $\overline{2}$ 

GV

GV

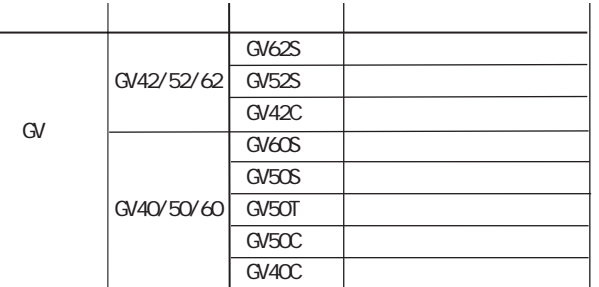

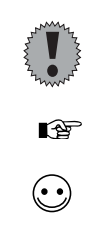

GV

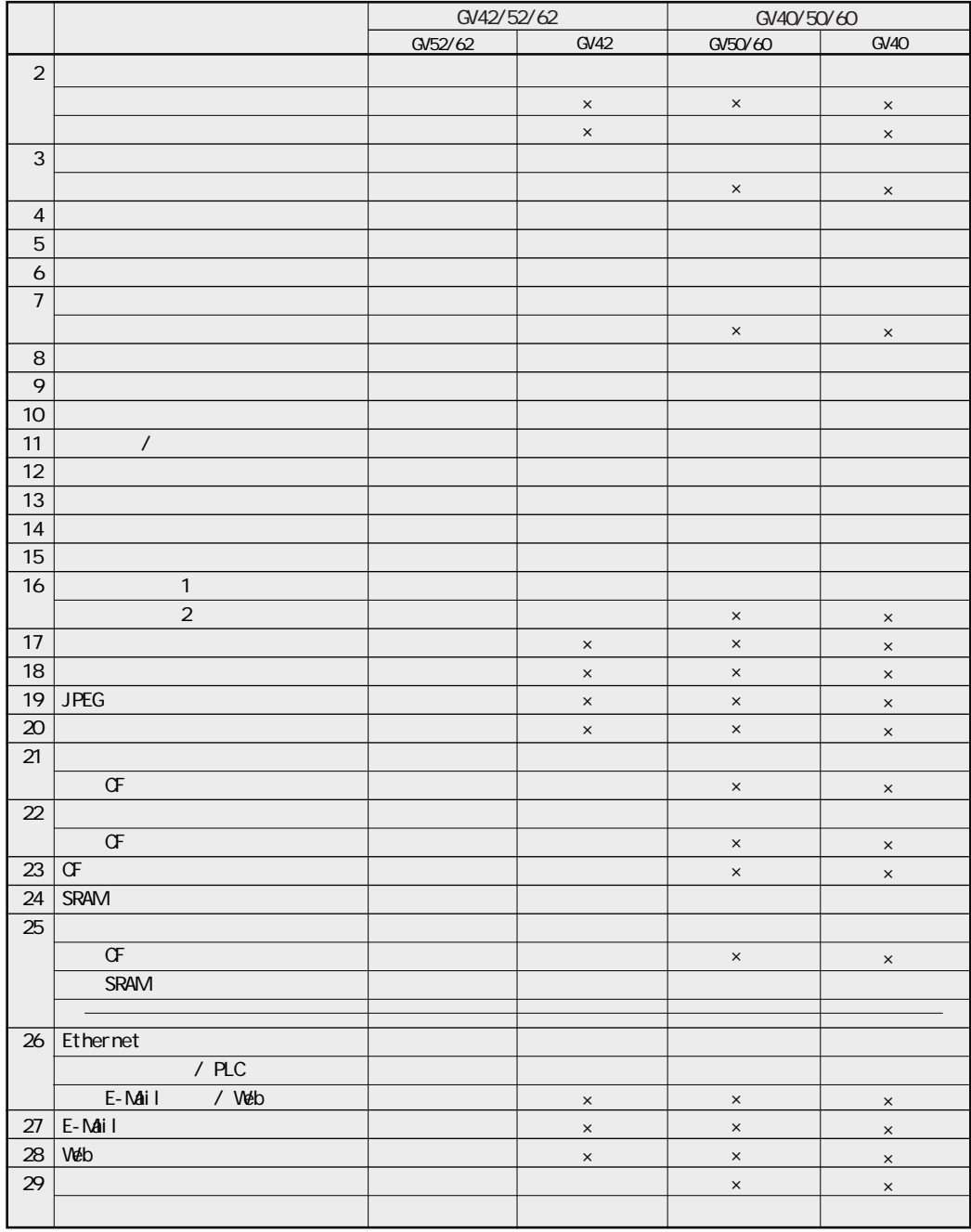

 $\mathsf{x}$ 

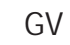

 $GV$ 

# 安全に関するご注意

ケガや事故防止のため、以下のことを必ずお守りください。

据付、運転、保守、点検の前に、必ずこのマニュアルをお読みいただき、正しくご使用下さい。 機器の知識、安全の情報、その他注意事項のすべてを習熟してからご使用下さい。

### していていることです。 <mark>苞冬 ∠士</mark> 取扱いを誤った場合に、使用者が死亡または重傷を負う危険の状態を生

●本商品に添付されているディスクは、オーディオ用のCDプレーヤやパソコンのスピーカで、絶対 に再生しないでください。

大音量により、耳に傷害を与えたり、スピーカを破損する恐れがあります。

## 著作権および商標に関する記述

●このソフトウェアは、「ソフトウェア・ライセンス条件」に従ってご使用ください。

- ●このマニュアルの著作権は、パナソニック電工 SUNX 株式会社が所有しています。
- ●本書からの無断複製は、かたくお断りします。
- ●Windows および Windows NT は、米国 Microsoft Corporation の米国およびその他の国にお ける登録商標です。

●Ethernet は、富士ゼロックス株式会社および米国 Xerox Corporation の登録商標です。

- ●コンパクトフラッシュ、CF は SanDisk Corporation の登録商標です。
- ●その他の会社および製品名は、各社の商標または登録商標です。

POT\_GVS

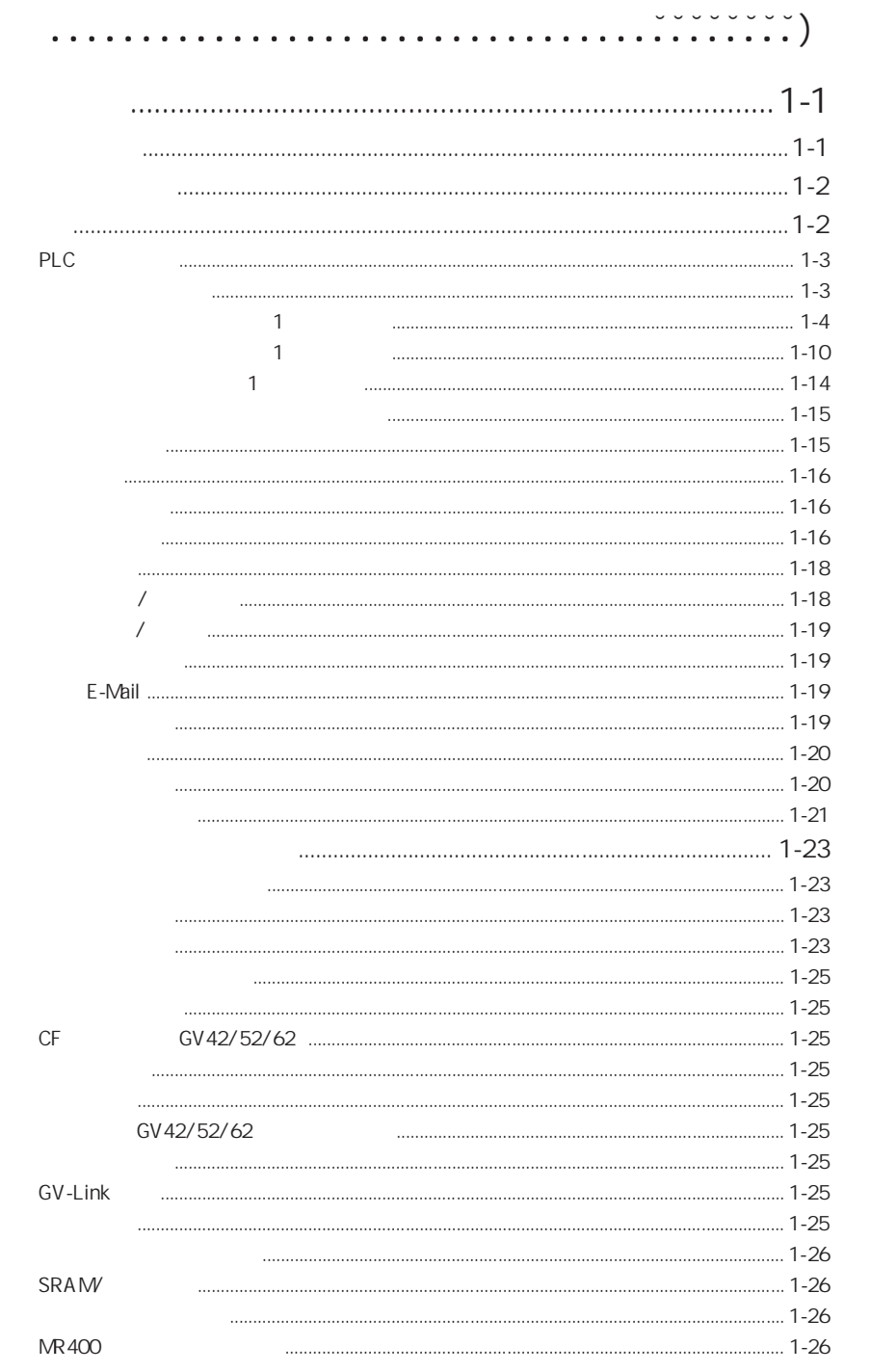

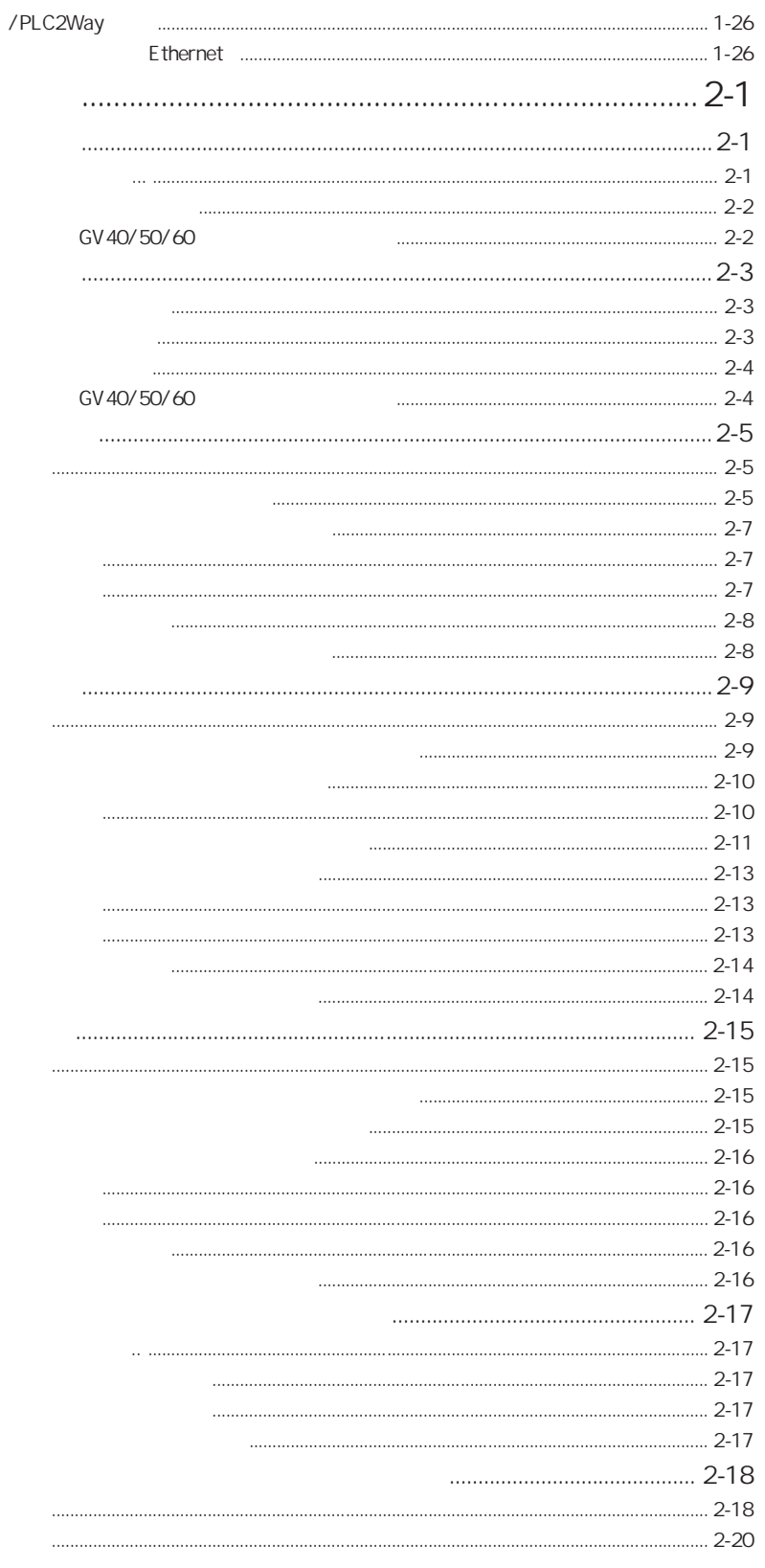

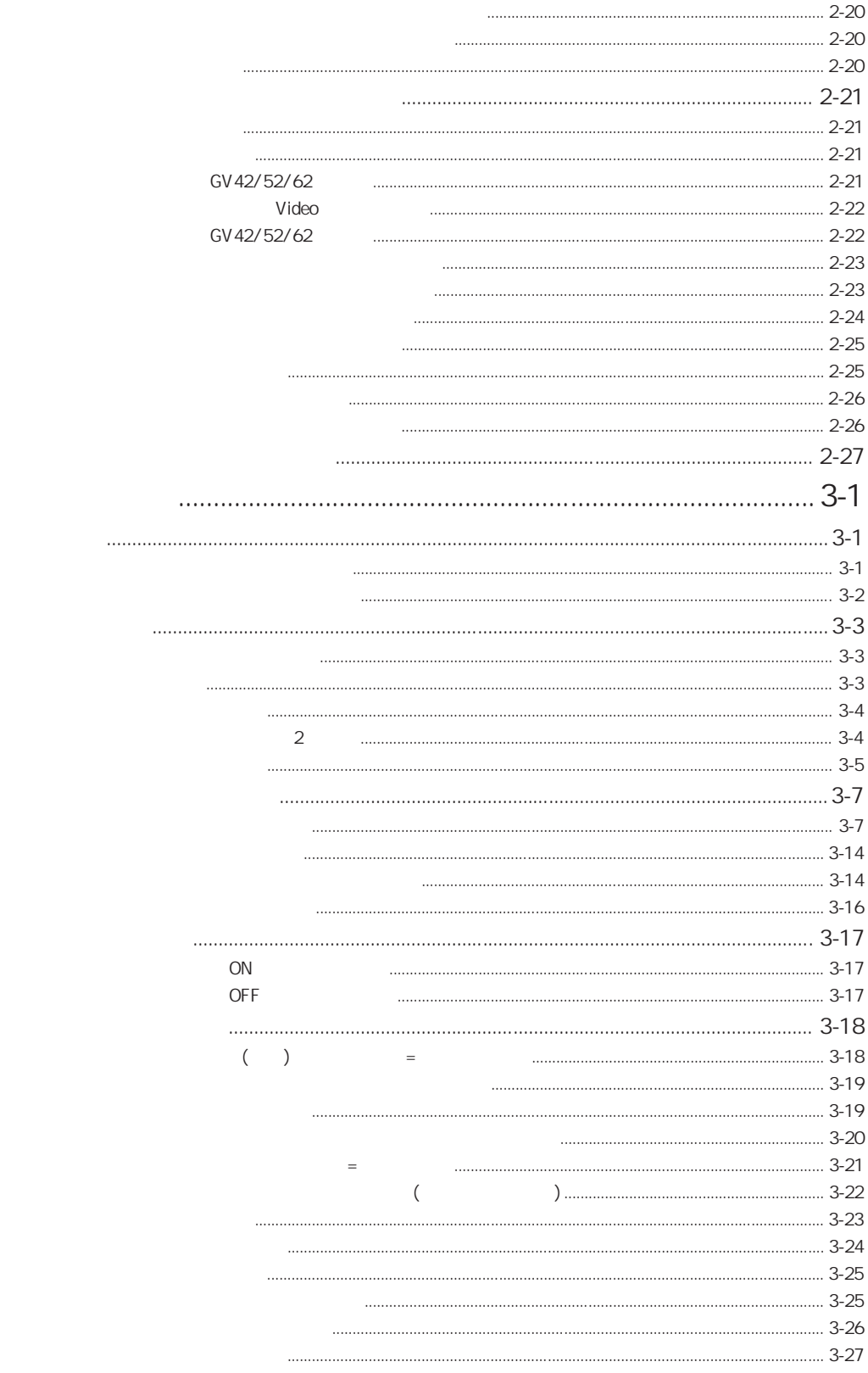

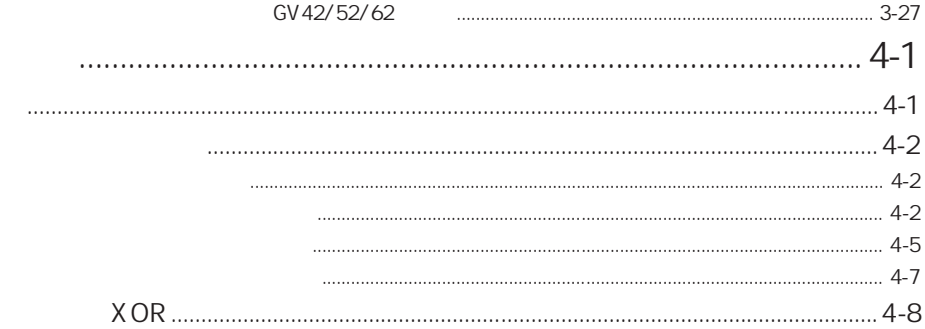

 $\mathcal{L}(\mathcal{L}^{\mathcal{L}})$  and  $\mathcal{L}(\mathcal{L}^{\mathcal{L}})$  and  $\mathcal{L}(\mathcal{L}^{\mathcal{L}})$ 

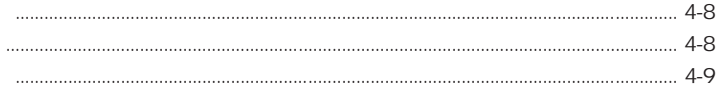

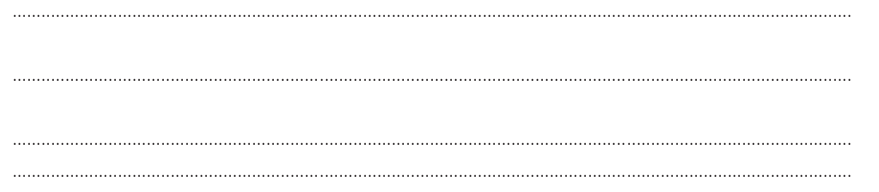

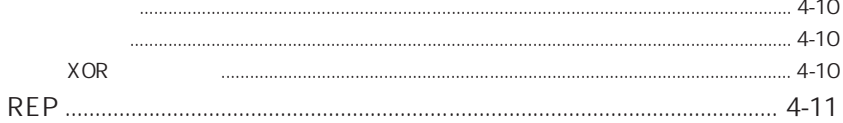

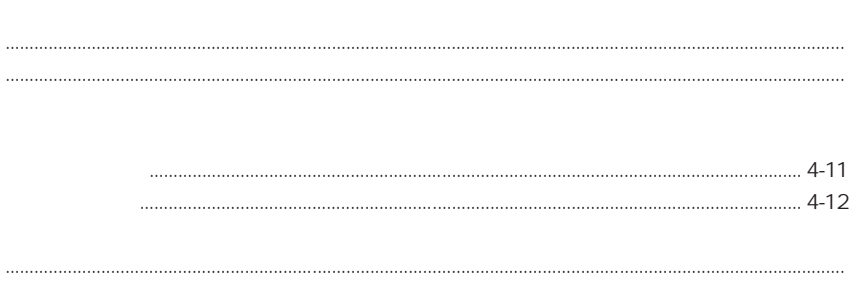

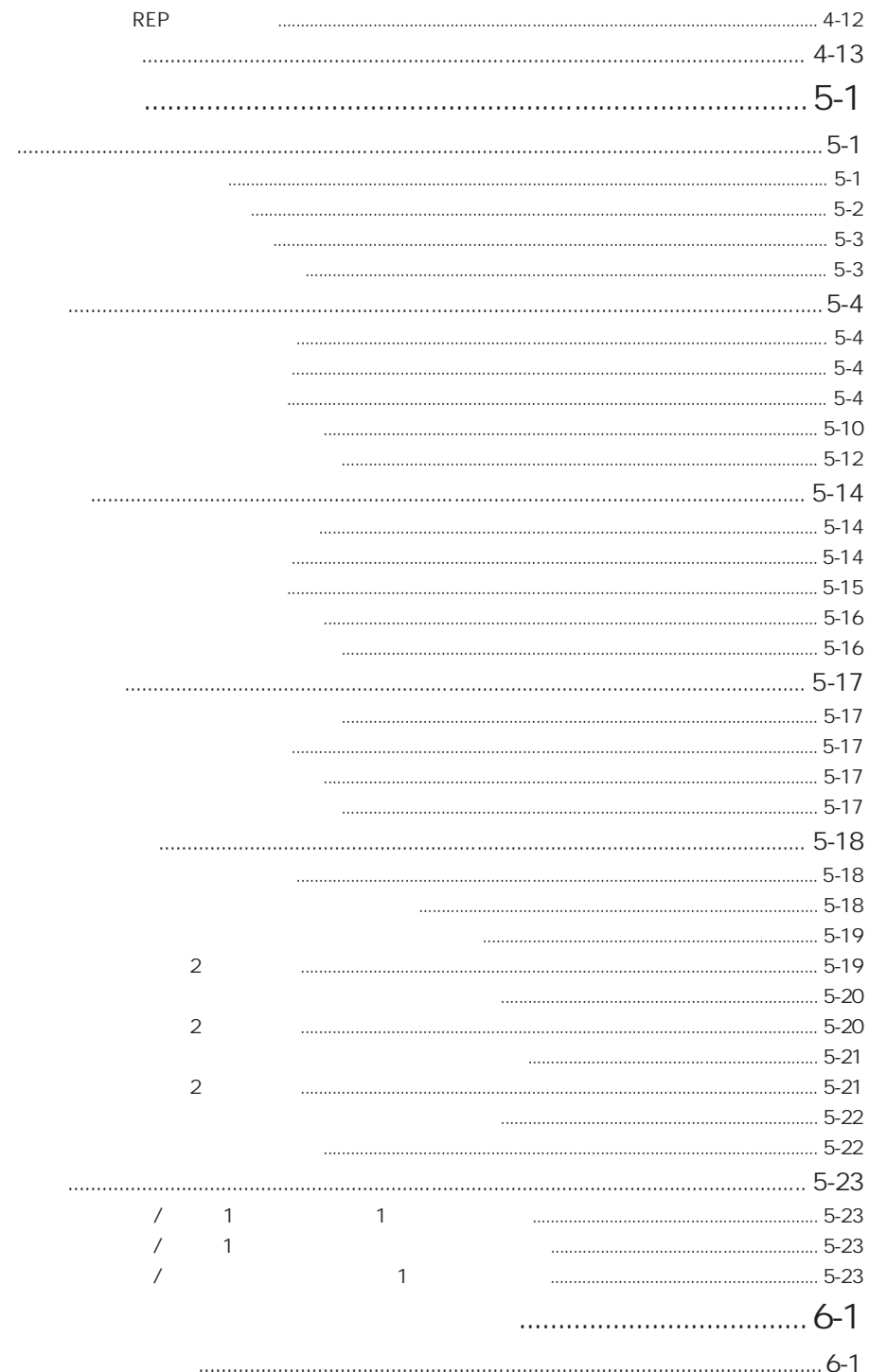

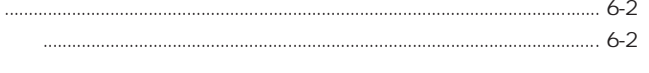

#### $6 - 3$

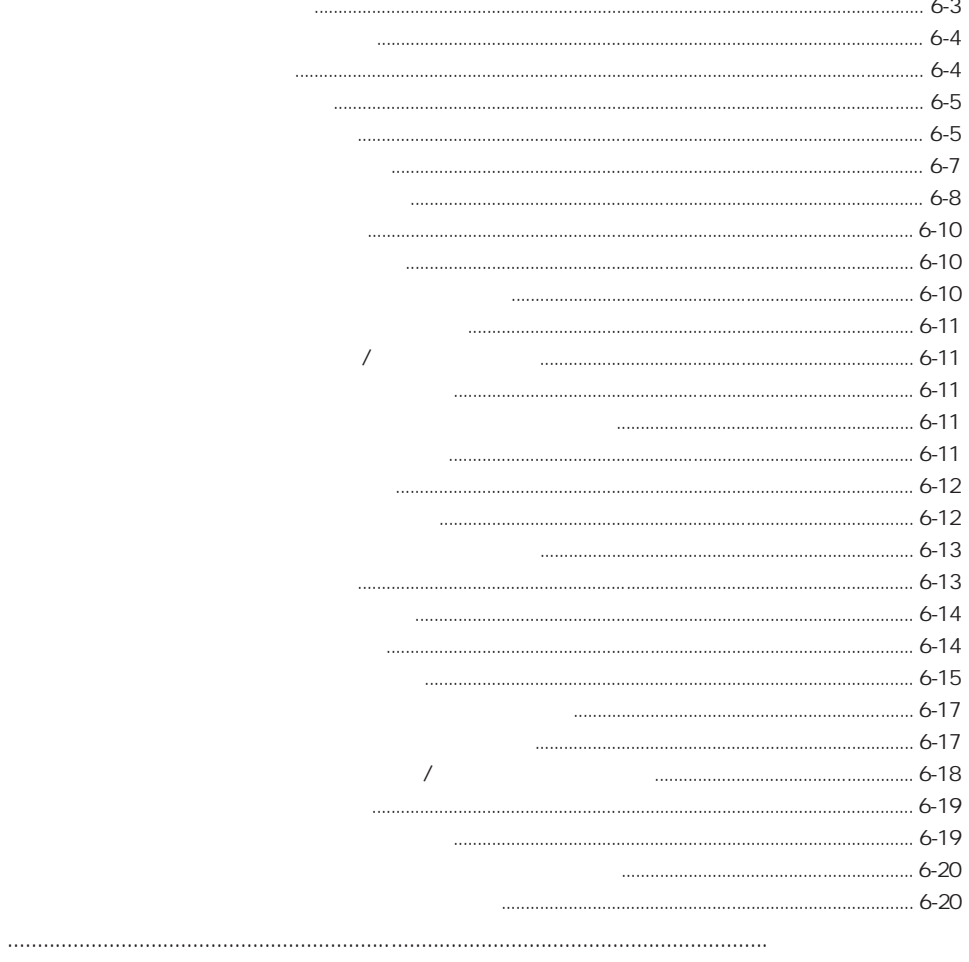

#### $6 - 21$

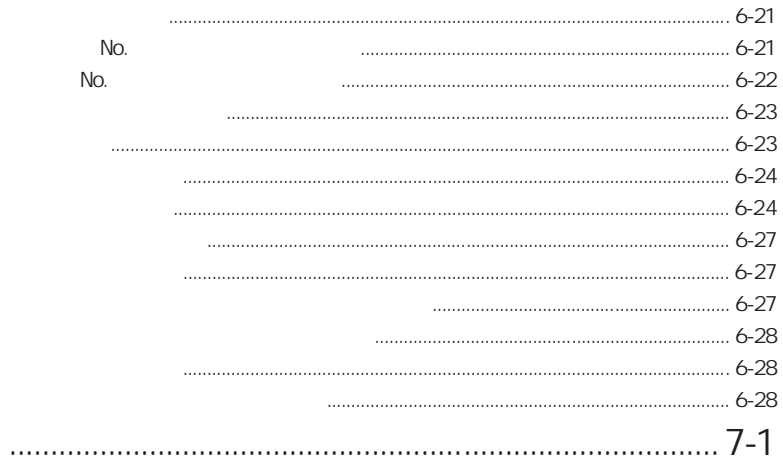

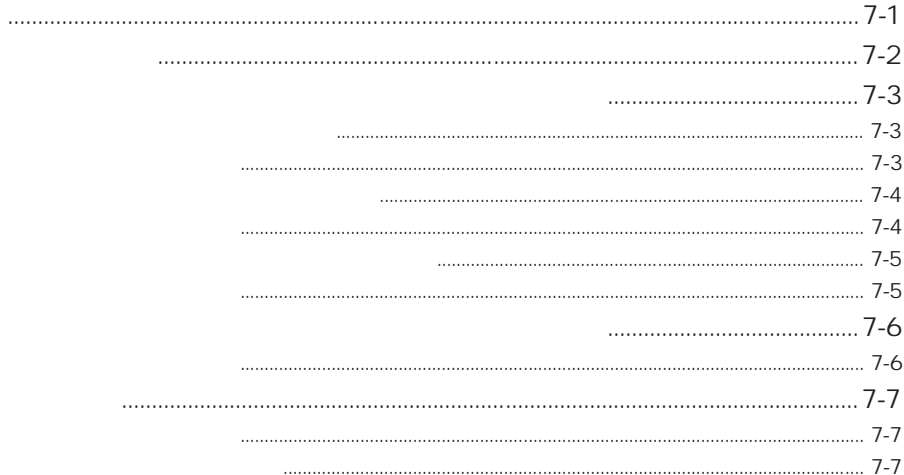

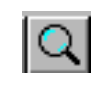

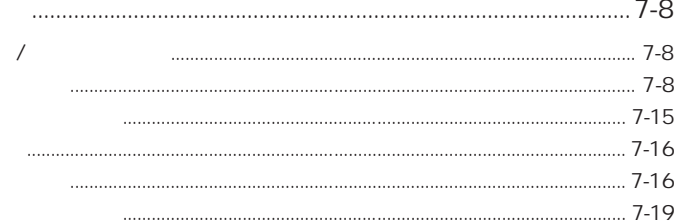

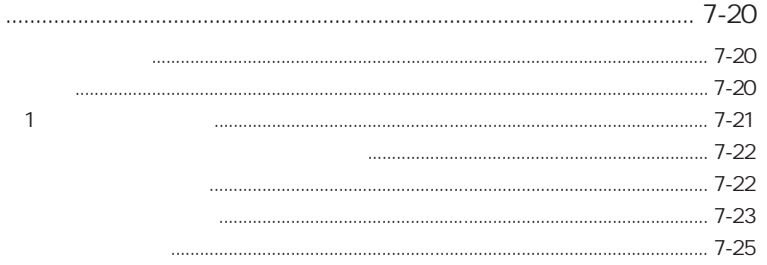

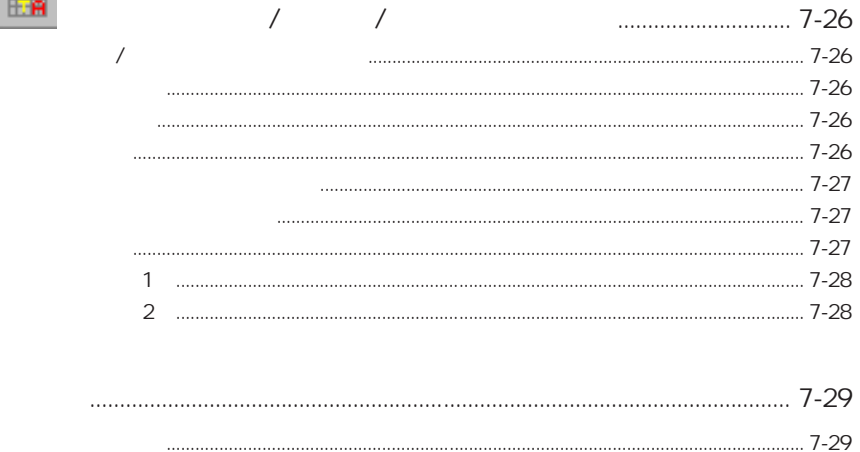

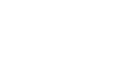

 $\overline{1}$ 

 $\blacksquare$ 

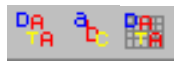

 $\boxed{12}$ 

# $\boxed{\text{max} \mid \text{min}}$

. . . . . . . . . . . . . . . . . . . .

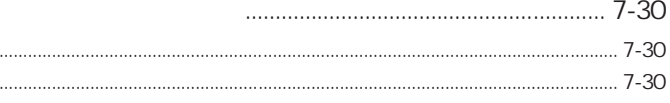

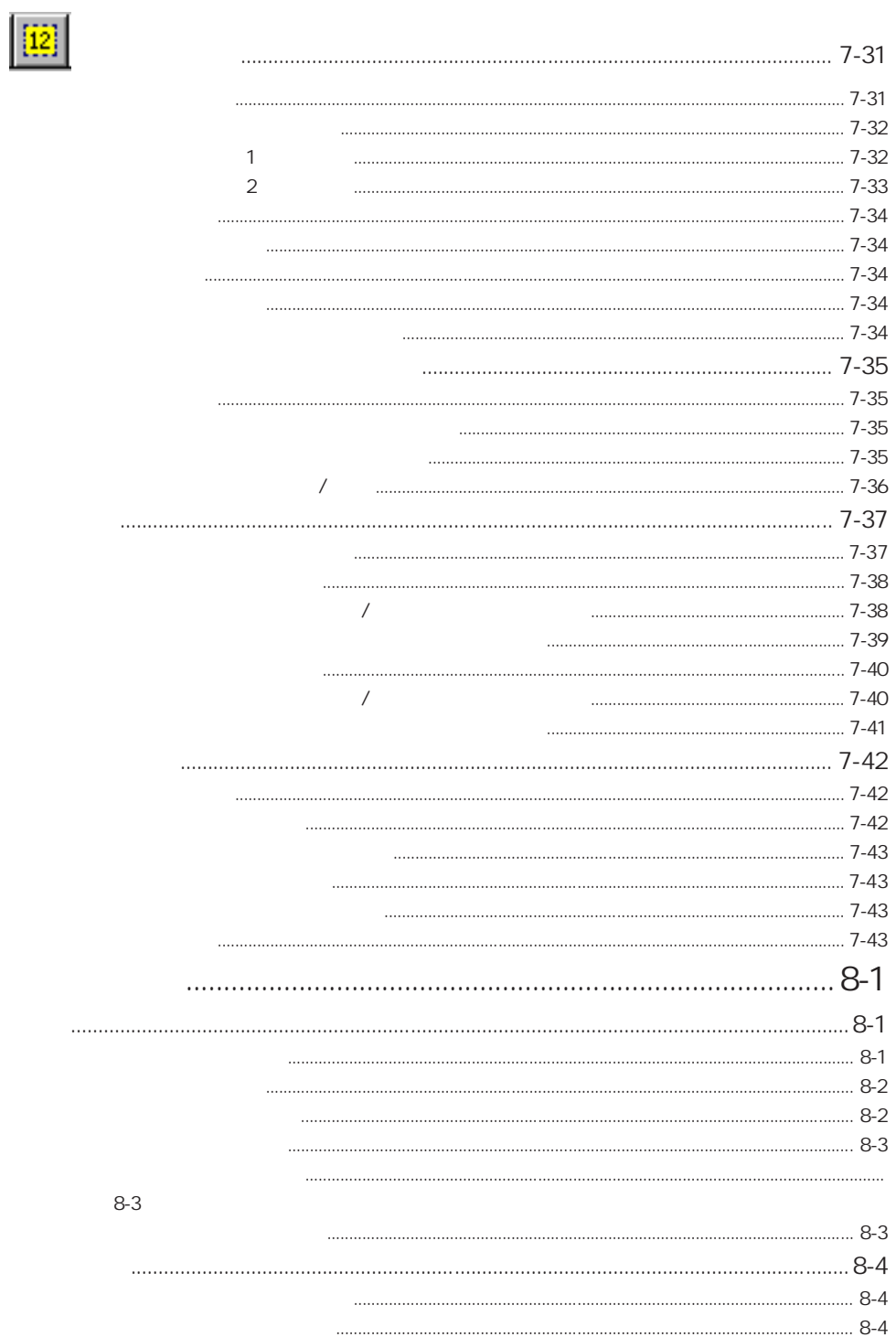

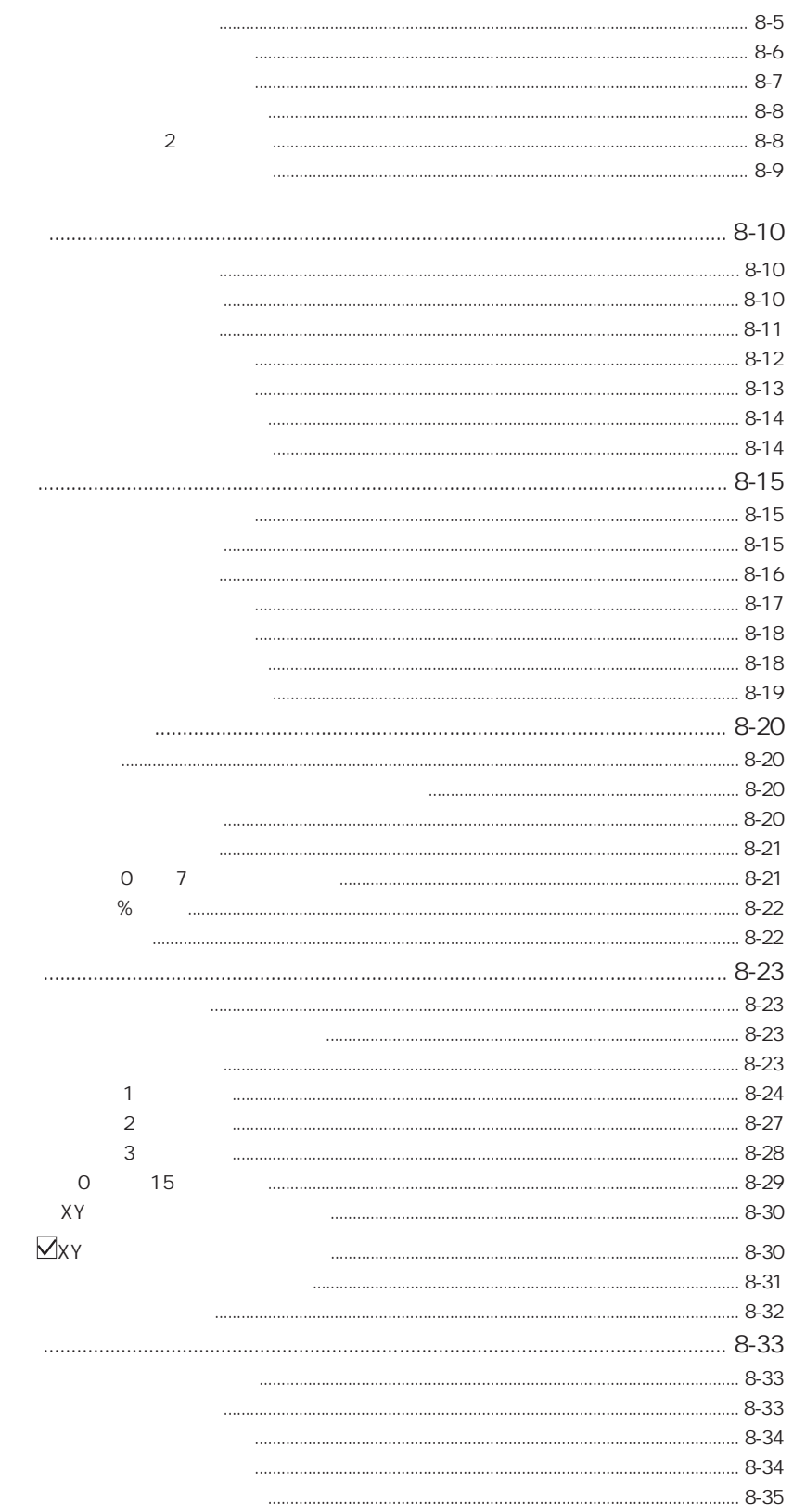

 $\blacksquare$ 

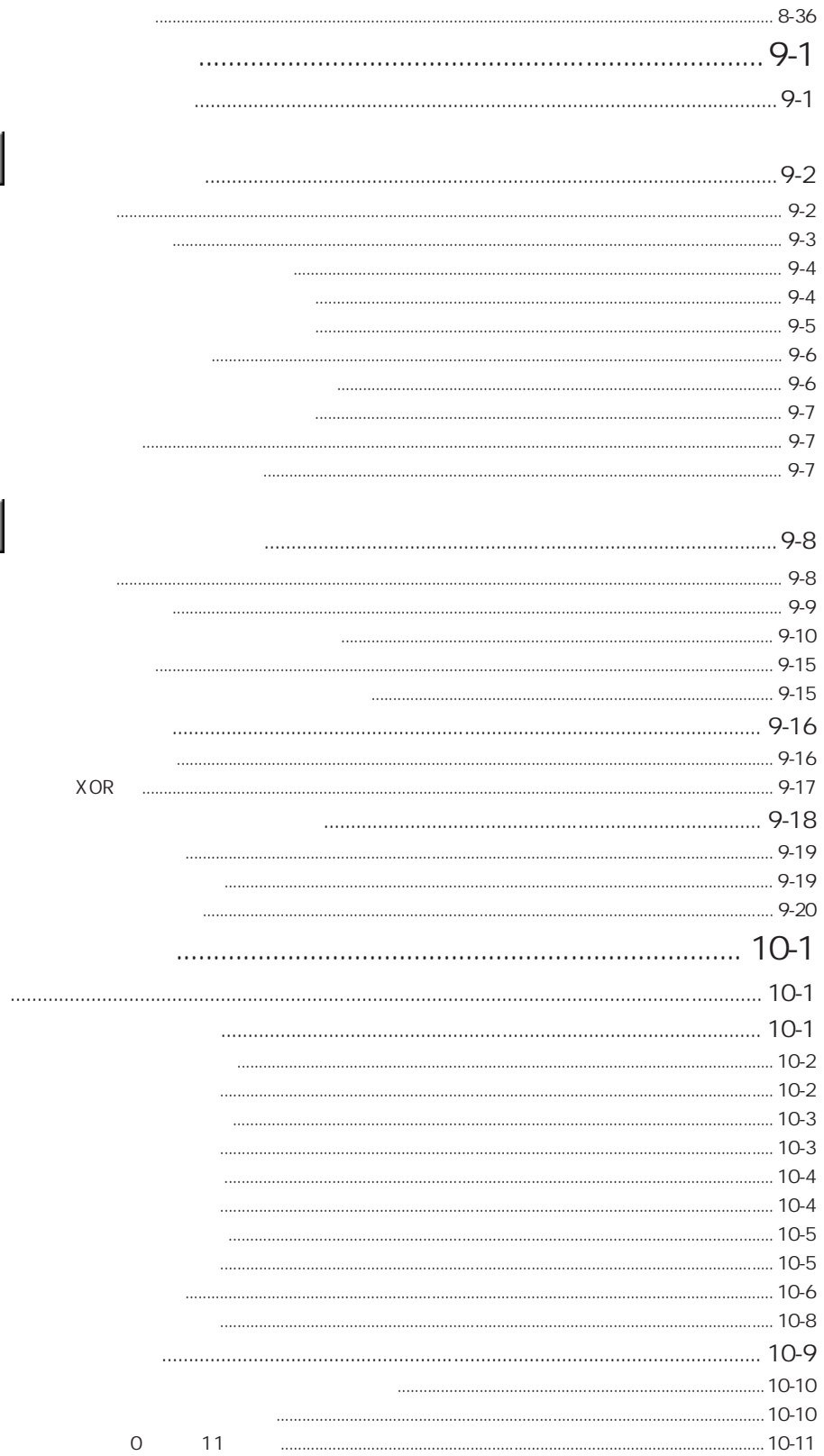

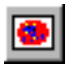

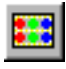

XOR

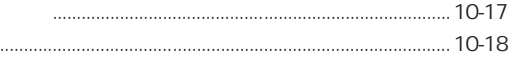

 $\approx$ 

.............

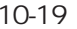

 $\mathbf{H}$ 

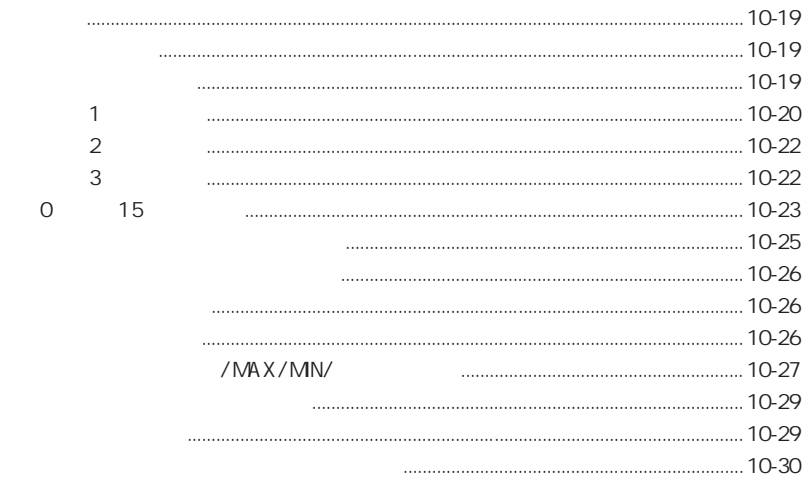

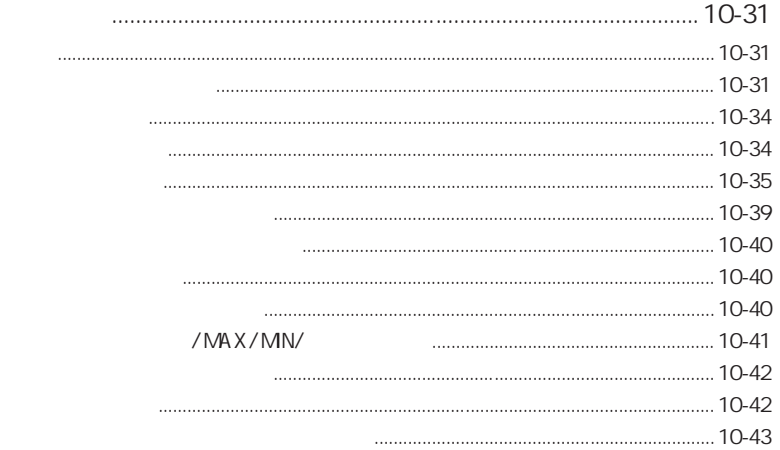

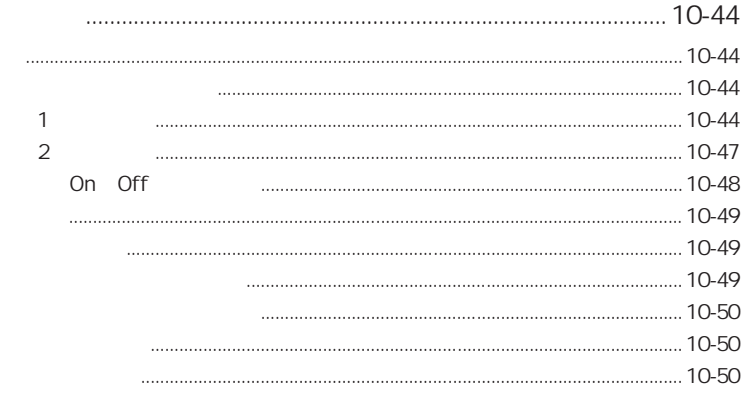

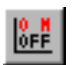

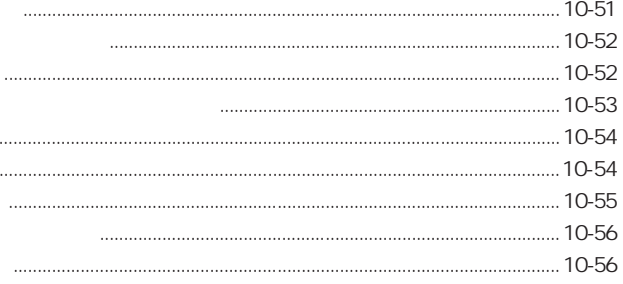

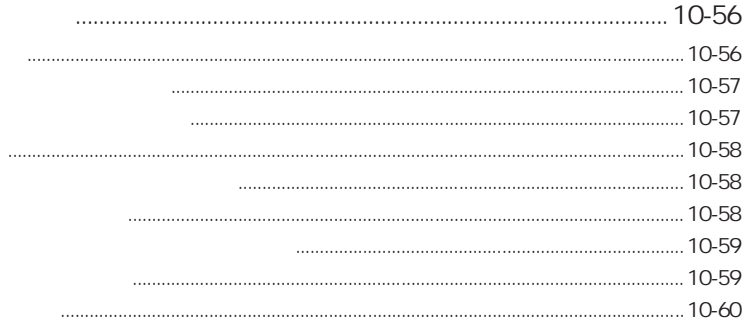

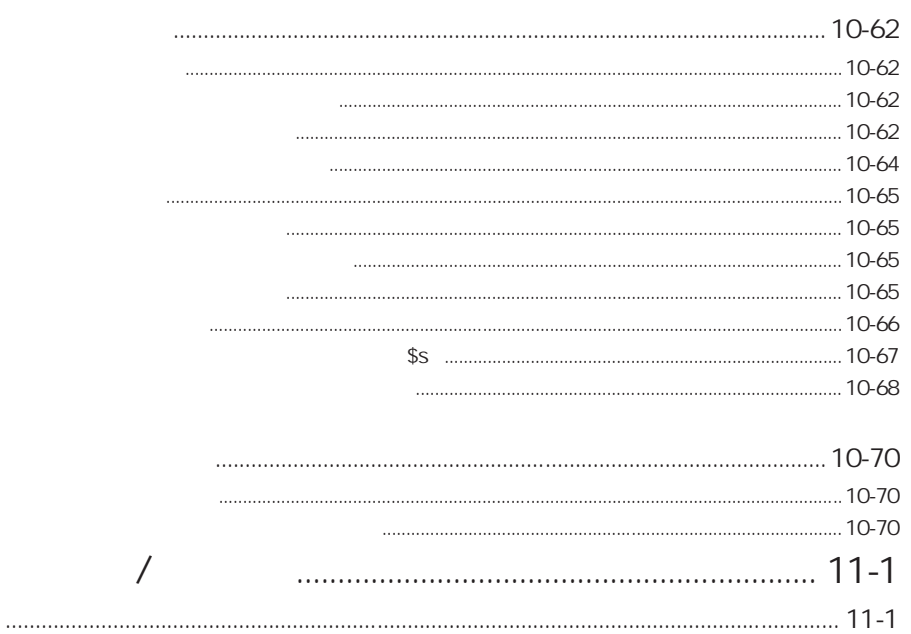

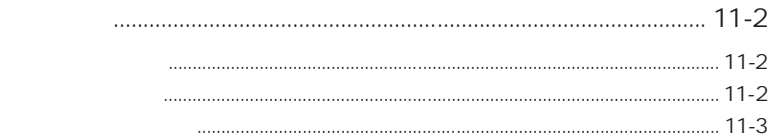

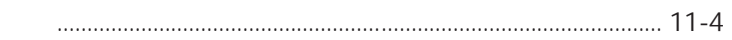

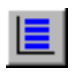

..............................

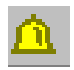

 $\frac{8}{3}$ 

쪯

 $\underline{1} \underline{2}$ 

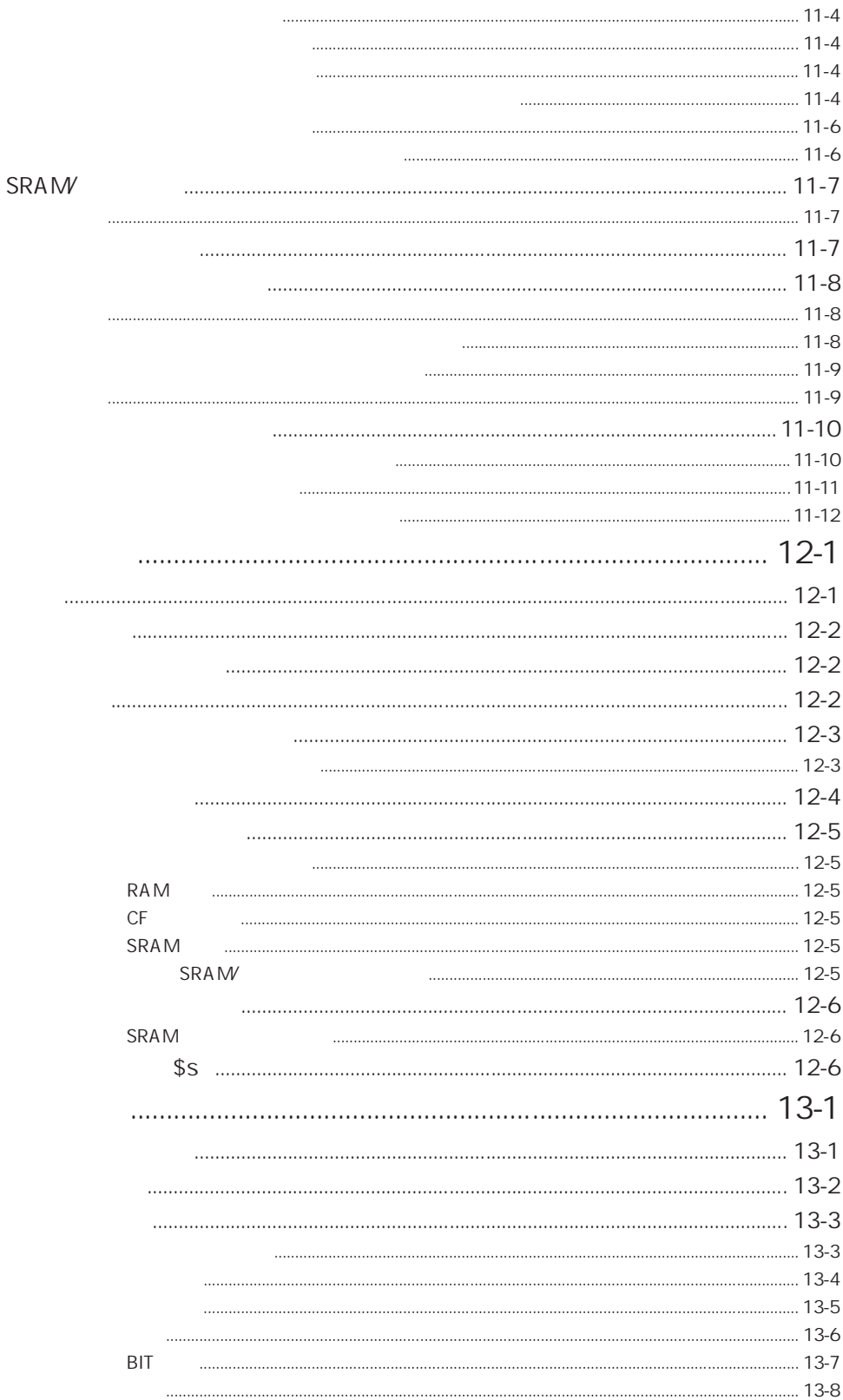

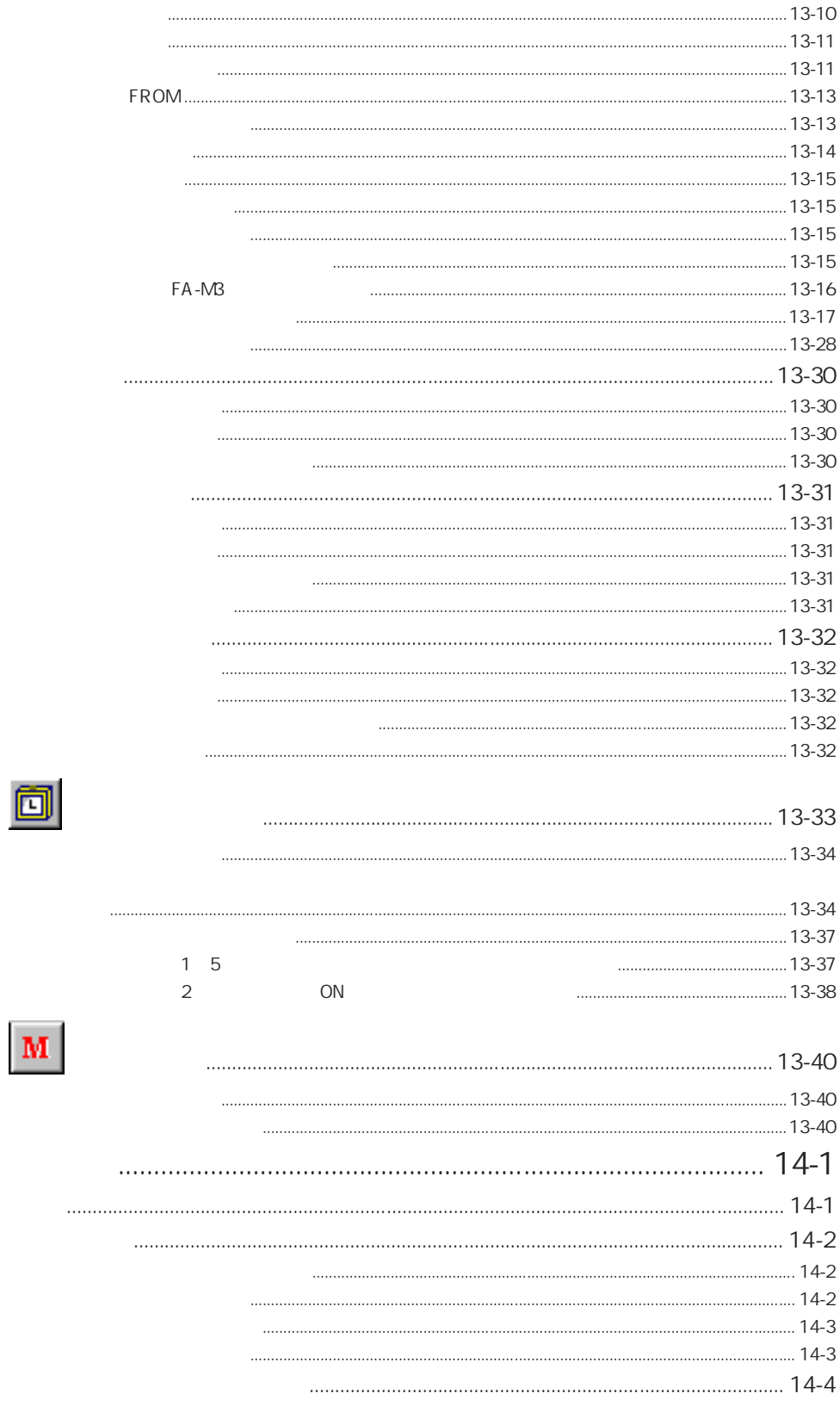

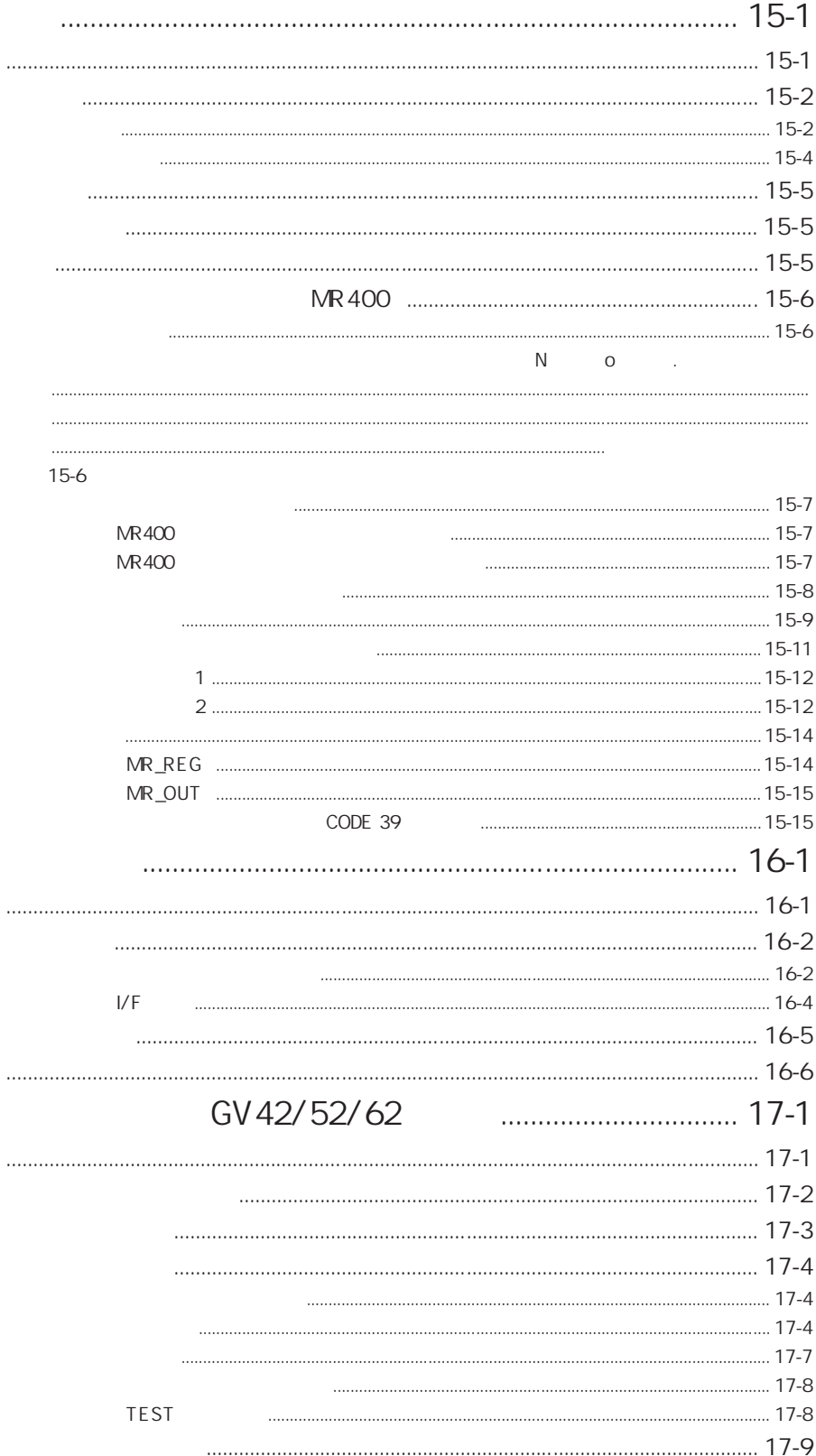

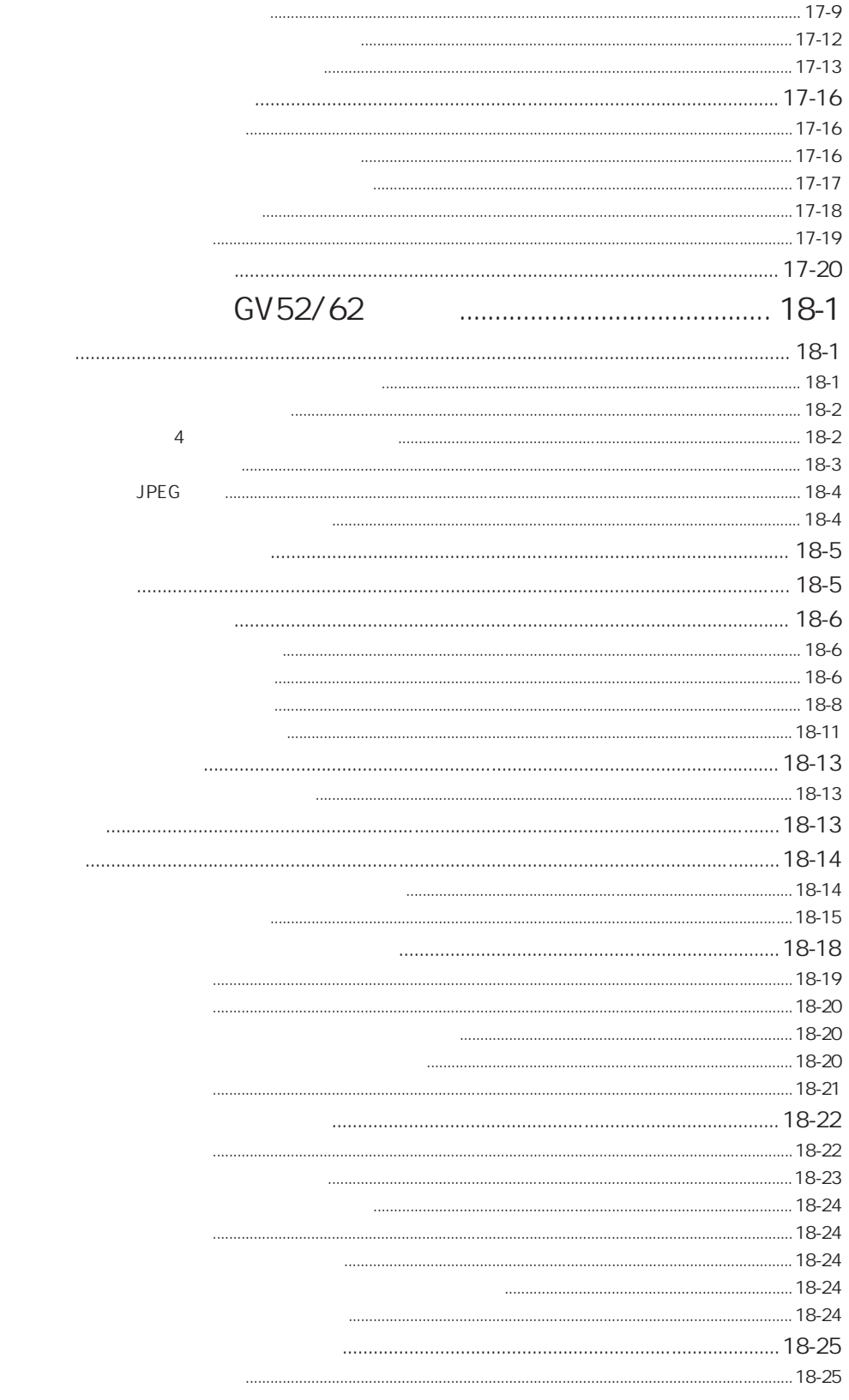

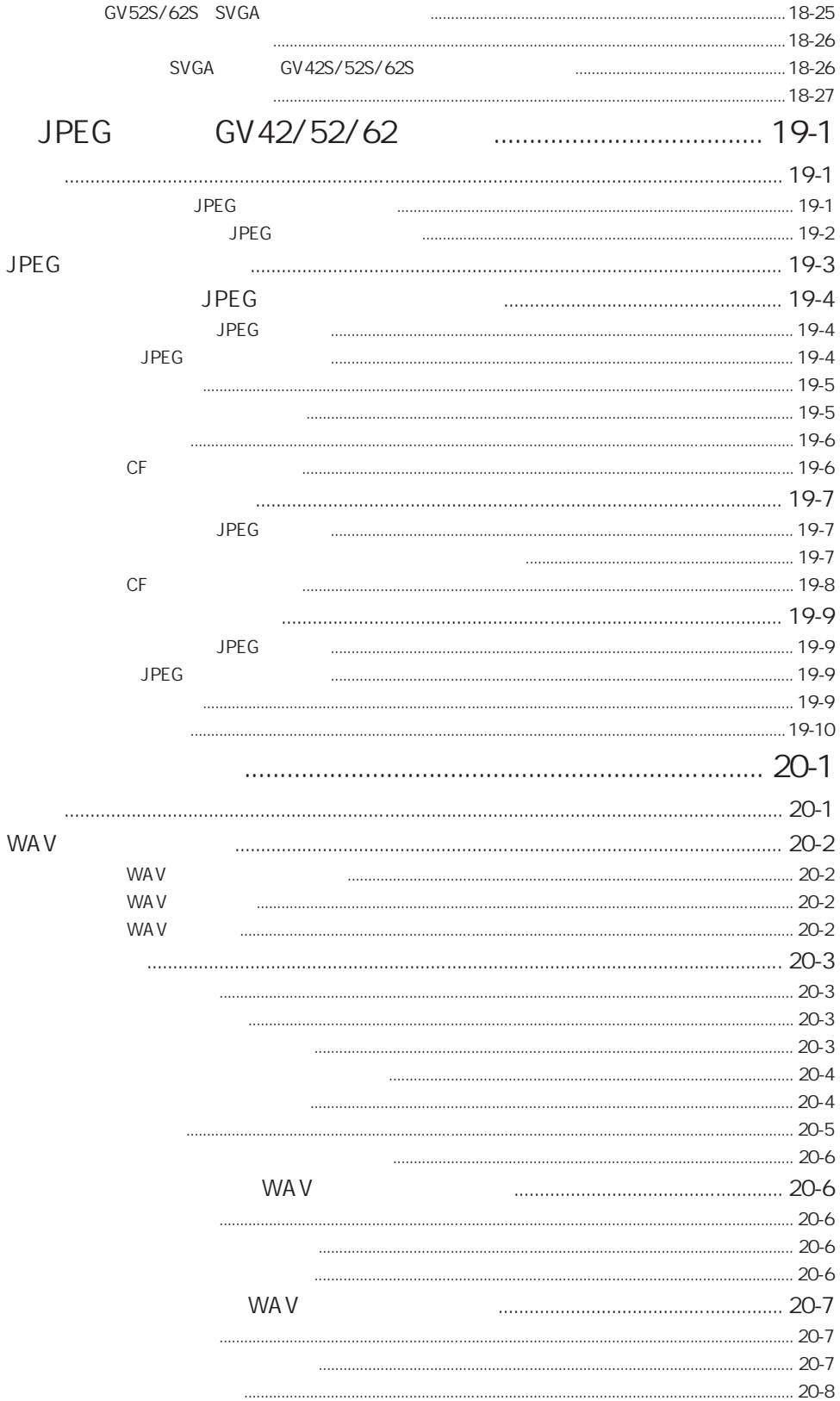

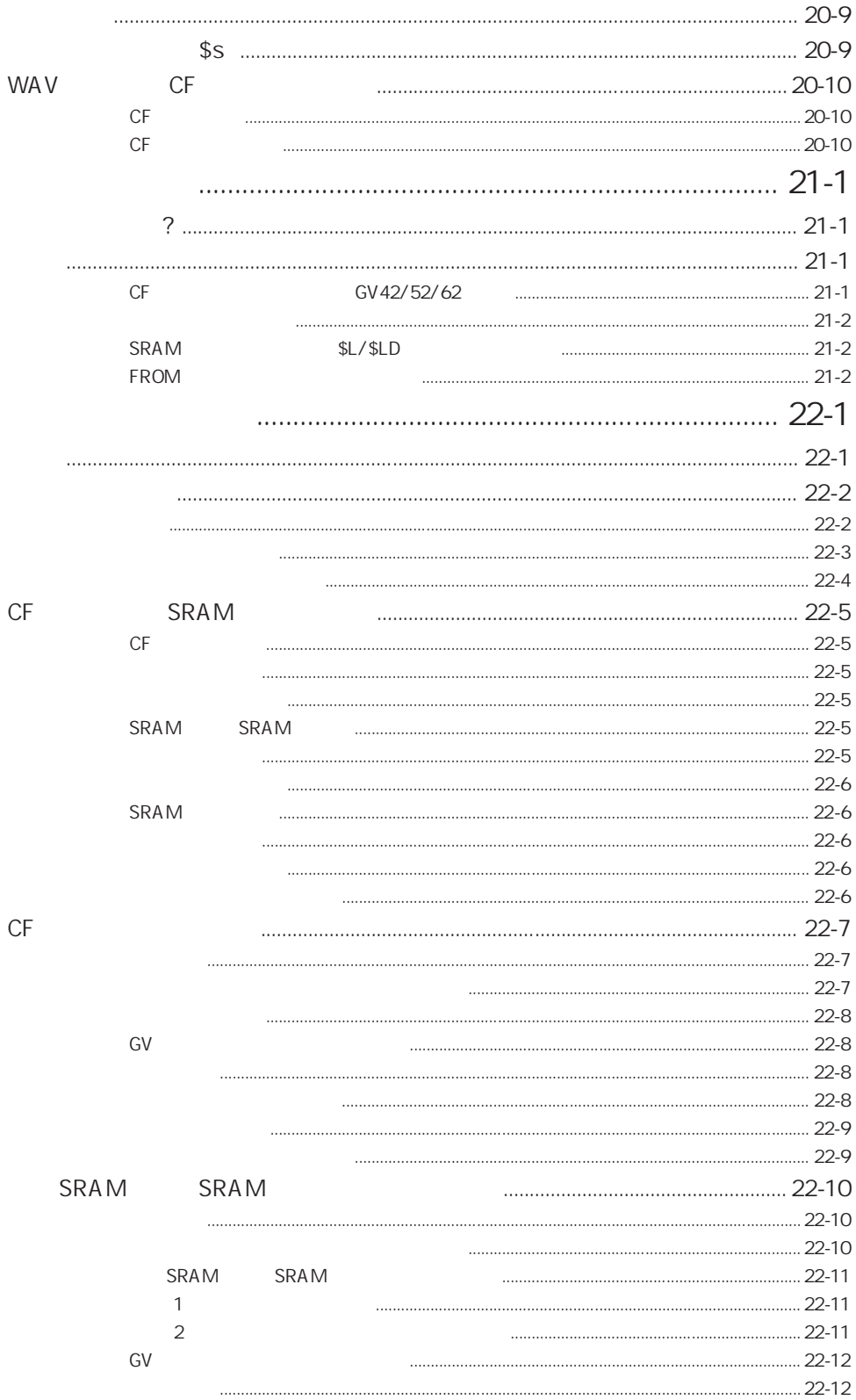

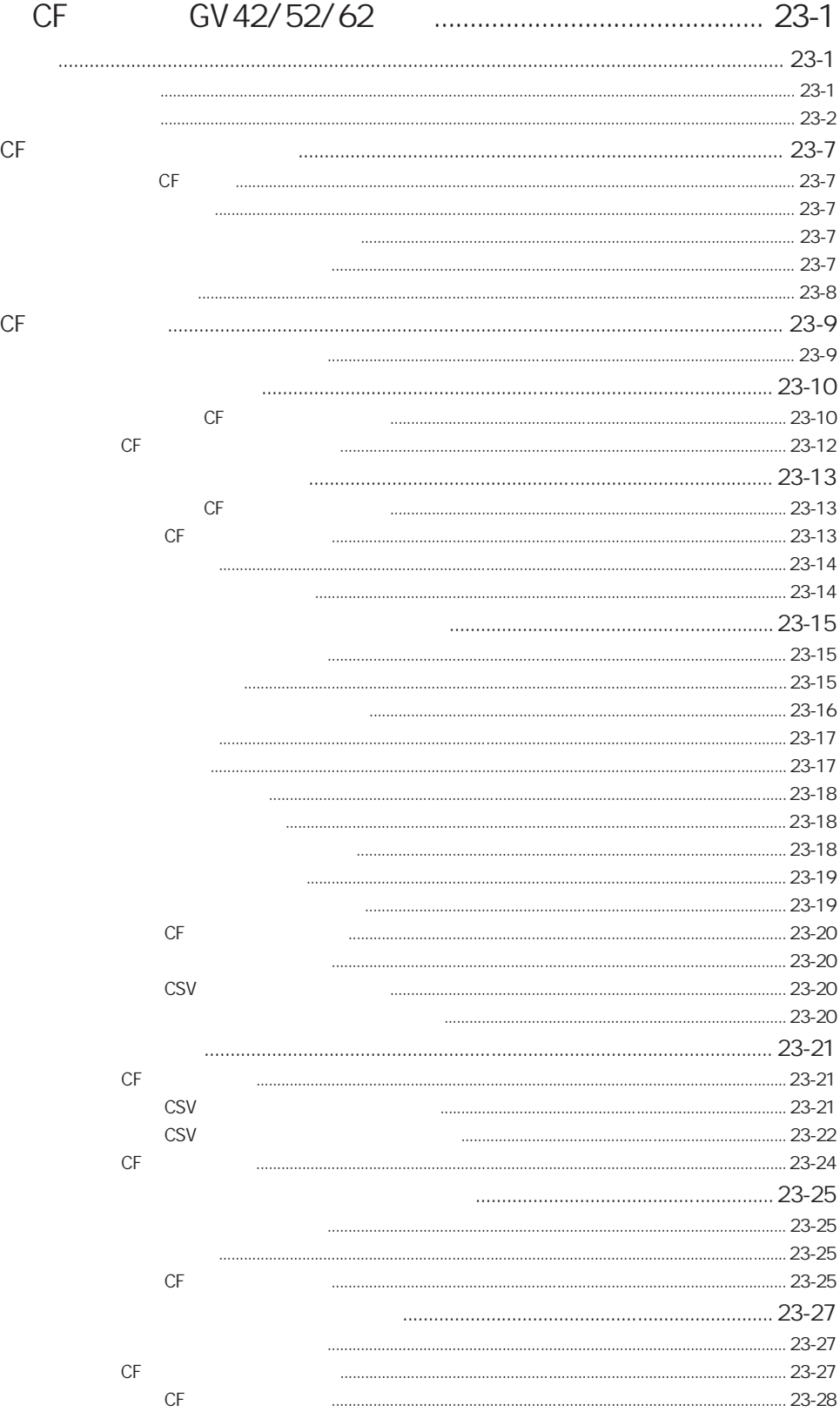

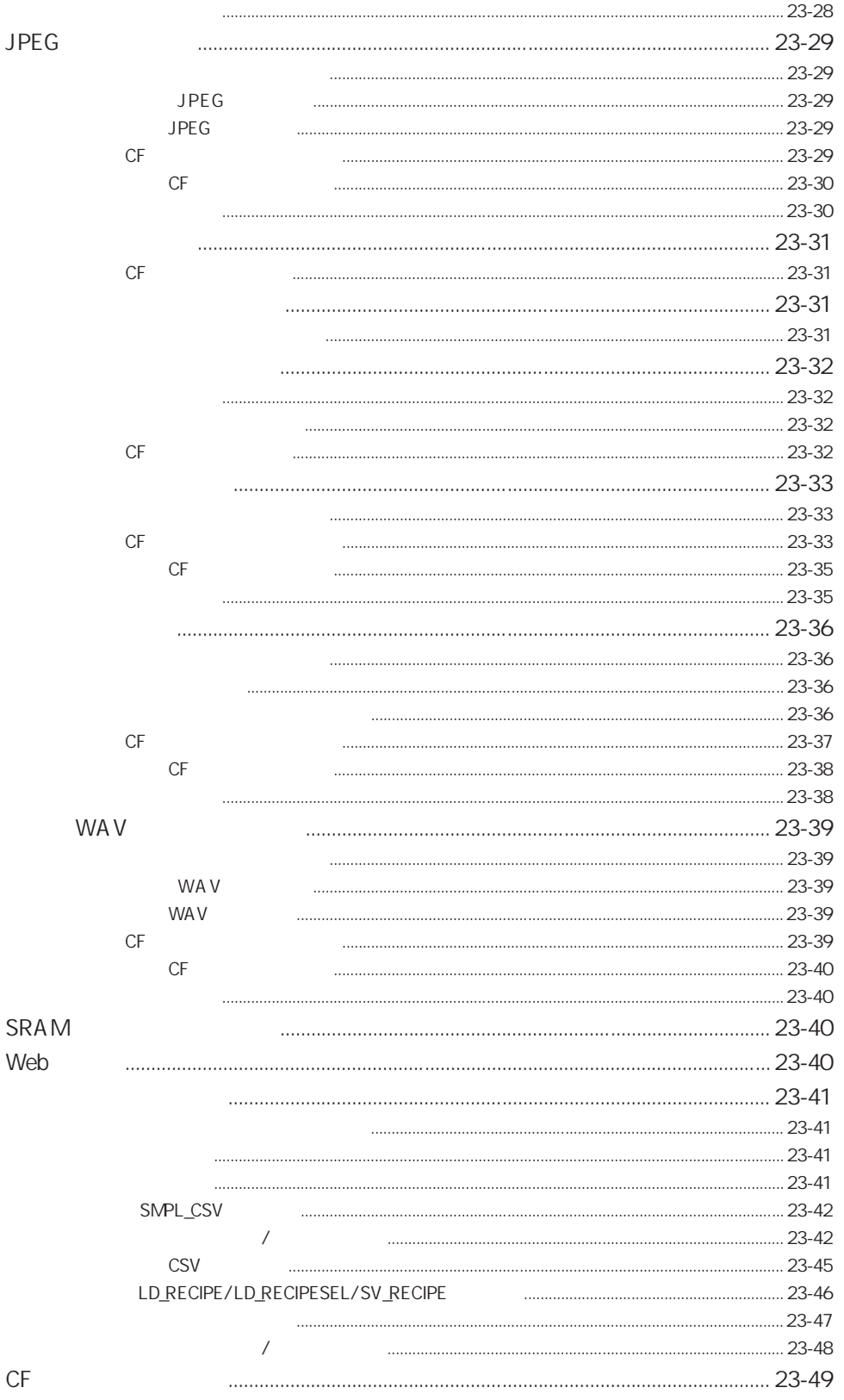

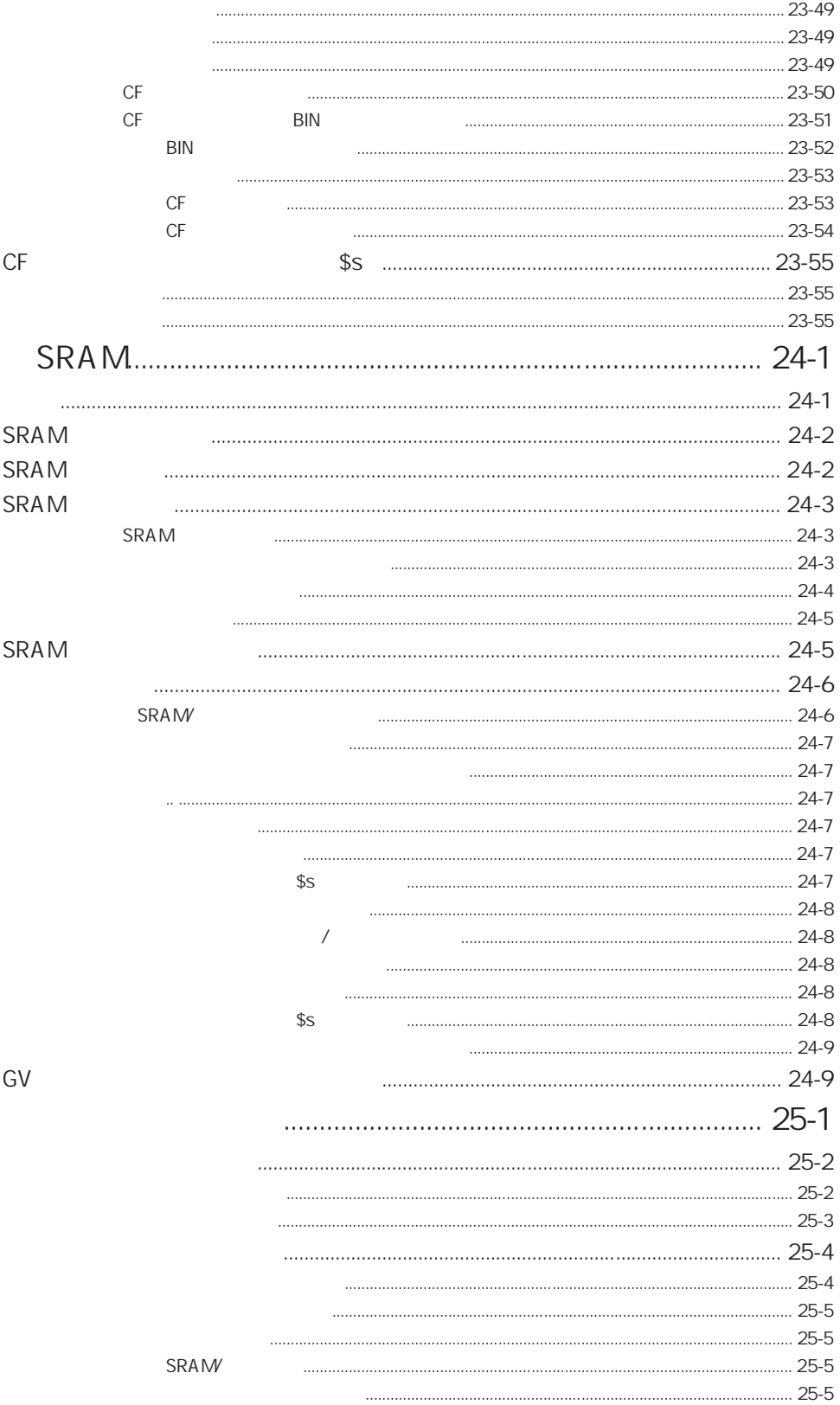

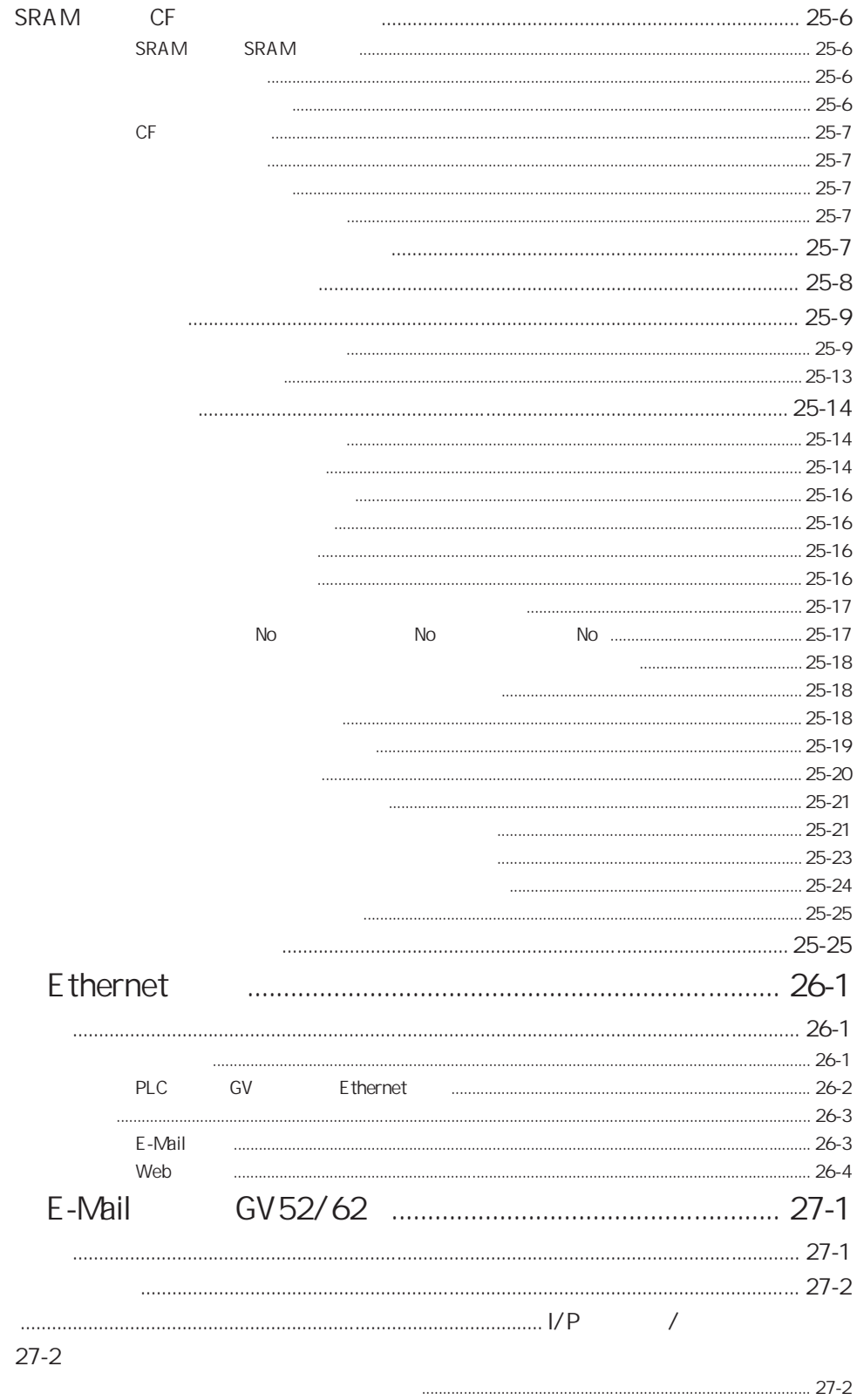

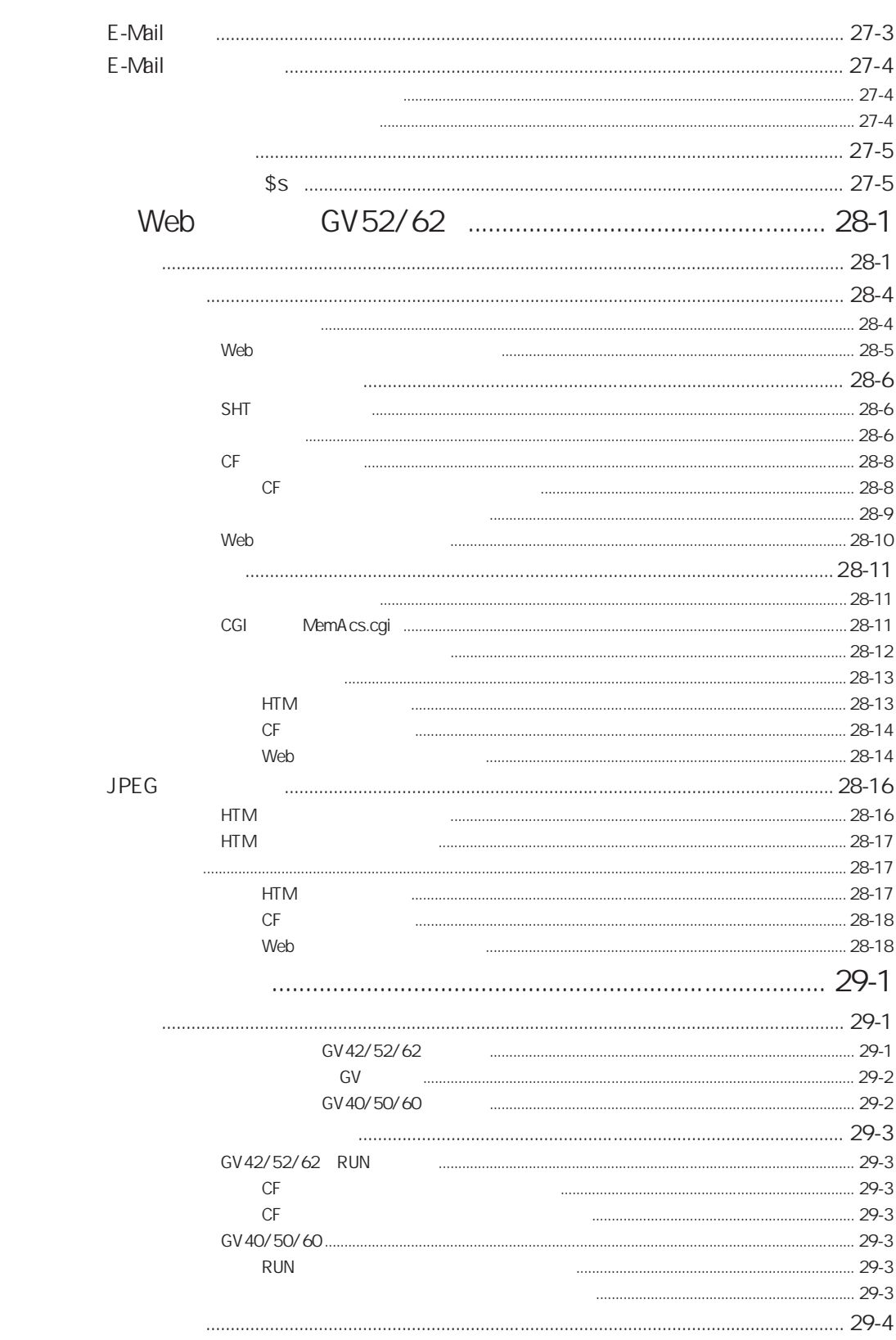

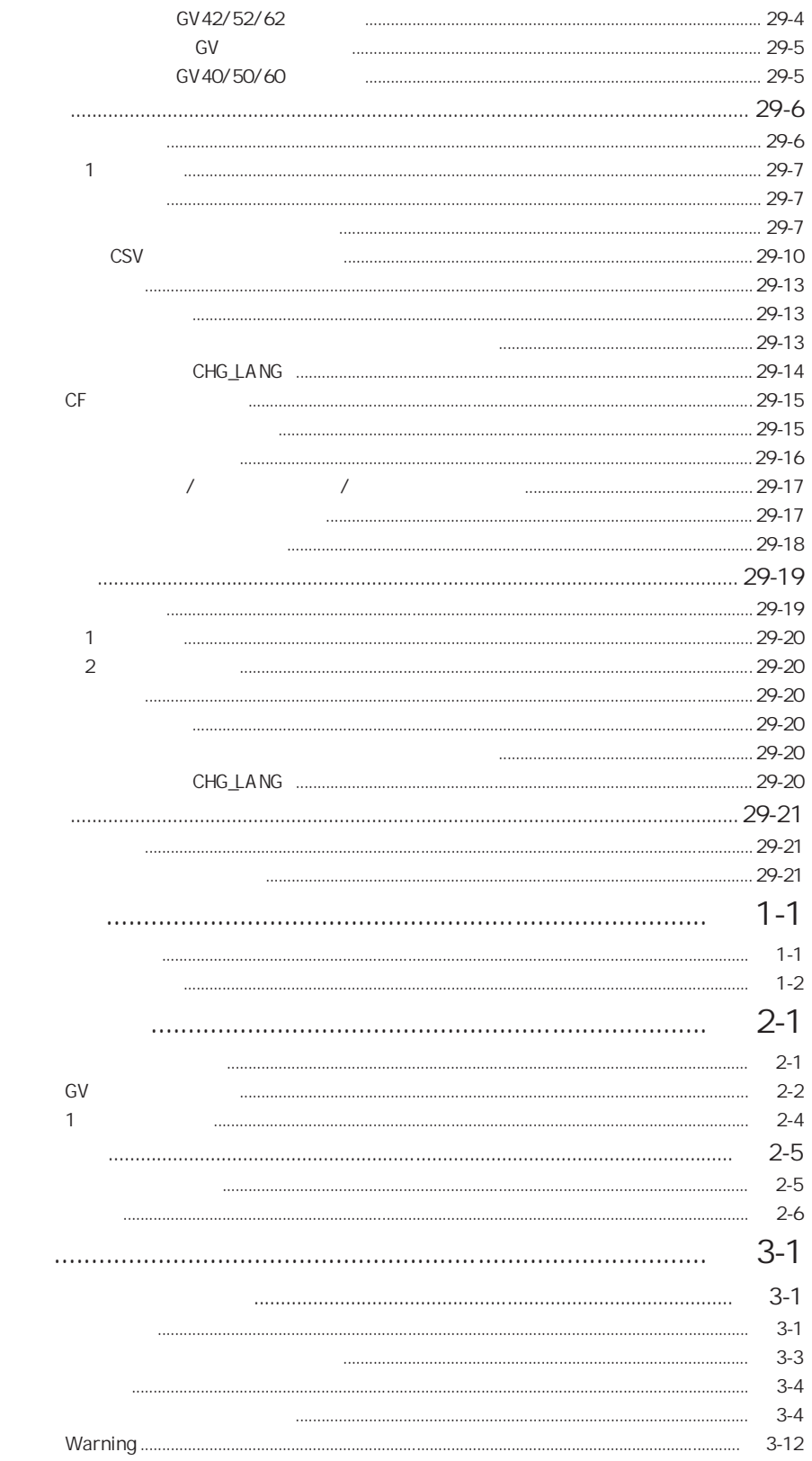

 $\textsf{GV}$ 

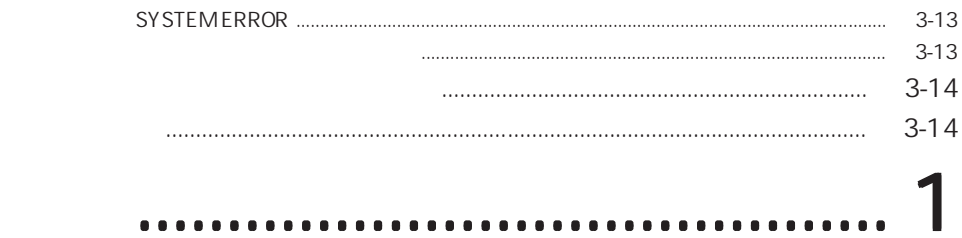

## システム設定

システム設定は、GVシリーズが PLC と通信するために必ず設定しなければならない初期 設定項目を含む GVシリーズ本体の設定や、画面データ全体に関する各種設定など、さ まざまな設定項目が存在します。

GVシリーズ本体に画面データを転送する前に、必ずシステム設定の内容を確認して ください。

### システム設定の内容

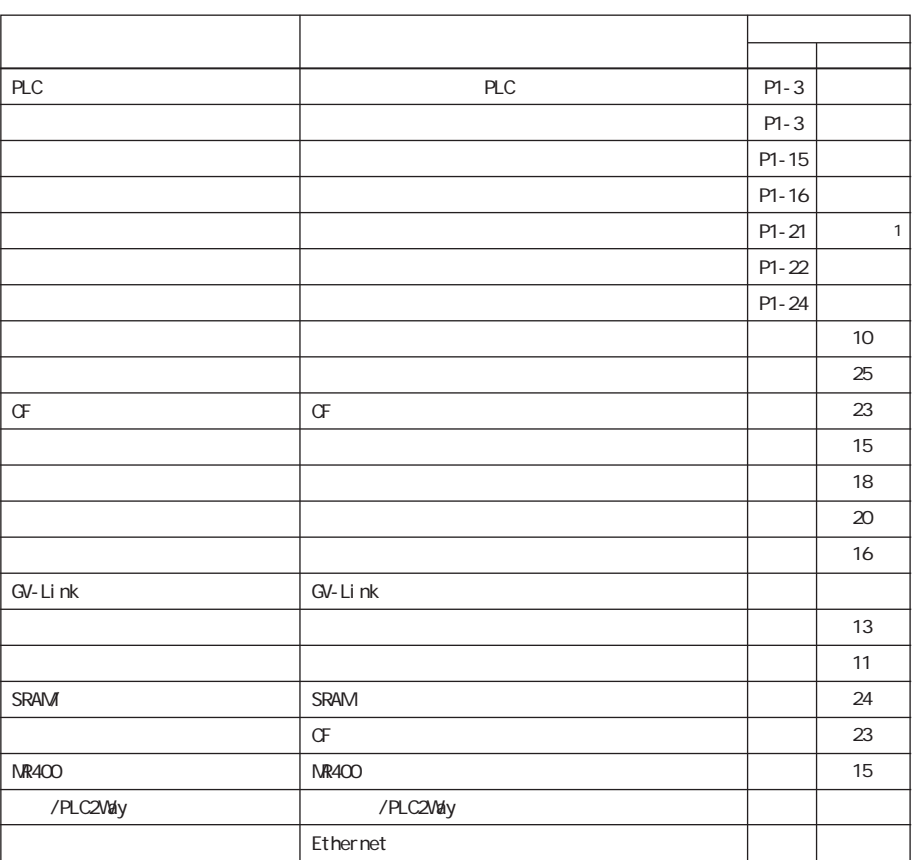

設定項目は以下のとおりです。

GV4O/5O/6O

1

### システム設定を行うには

システム設定(A) ツール(I) ウィントウ(M) PLCタイプ設定(P)... 通信パラメータ設定(T)... 編集機種選択(M)... 本体設定(S)... フォント設定(F) モジュラージャック(M)... ファンクションスイッチ設定 パッファリングエリア設定(B)... メモリカード設定(M)... CFカード設定(C)... プリンタ設定(R)... ビデオ設定(V)... 音声設定(W)... バーコード設定(C)... GV-Link設定(L) マクロ設定 時間表示フォーマット設定(D)... SRAM/時計設定...(W) アトリビュートテーブル(A) MR400フォーマットテーブル(M)  $\blacktriangleright$ 温調/PLC2Way 設定 k ネットワークテーフル設定(日) k

GVWIN 上において [システム設定] メニューをクリックします。 各種設定項目が表示されるので、 任意の設定をクリックします。

### 初期設定項目

GVシリーズ本体側で、 システム設定の内容を変更することはできません。 必ず画面データファイルで設定し、 転送することによって対応します。

システム設定において、 最初に確認すべき設定項目がいくつかあります。

◎PLC タイプ設定 ◎通信パラメータ設定 ([読込エリア] [書込エリア] 含む) ◎編集機種選択 ◎本体設定 ◎フォント設定 ◎モジュラージャック

これらの設定は、 GV 本体にデータを転送する前に確認が必要な項目です。

1-2

#### ■ PLC タイプ設定

GV の機種によって対応 PLC 機種は異なります。 対応 PLC 機種について、詳しくは『ハード仕様書』または『リファレンスマ ニュアル (操作編)』 の 「第 5 章 転送」 を参照してください。

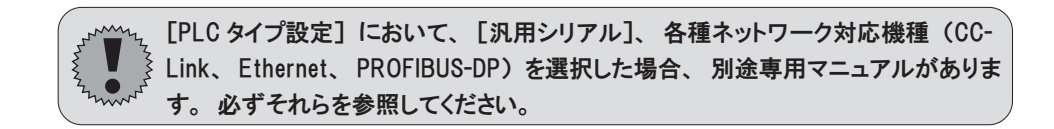

なお、 これ以降の内容は [汎用シリアル] および上記ネットワーク対応機種以 外の PLC を選択した場合について説明します。

#### ■通信パラメータ設定

通信パラメータは、 GV が相手機器と通信するために必要となる設定を行う場所で す。

この通信パラメータの設定が間違っていると、 GV と相手機器が正常に通信できな いことがあります。

必ず、 通信前に通信パラメータの設定内容を確認するようにしてください。

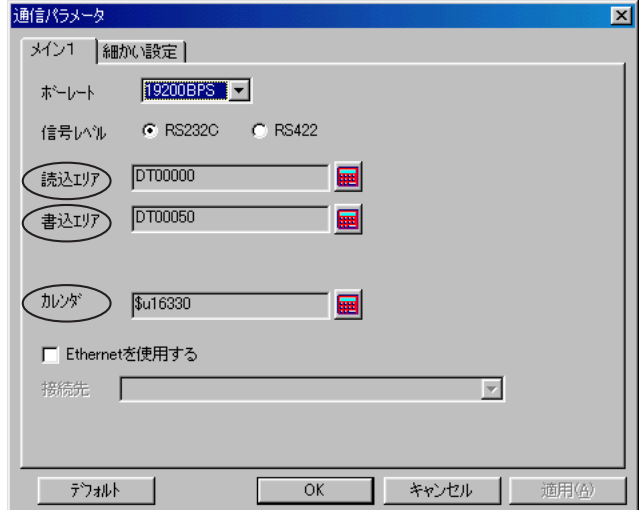

ここでは特に注意すべき項目について説明します。

◎[読込エリア] (P1-4 参 照 ) ◎[書込エリア] (P1-10 参 照 )

◎[カレンダ] (P1-14 参 照 )

その他の設定項目について、 詳しくは 『GV42/52/62 ハード仕様書』 の 「3 章 シリアル通信」 を参照してください。

初 期 設 定 項 目

[読込エリア] ([メイン 1] メニュー)

PLC から GVシリーズに対して、表示や動作に関する命令を出すエリアです。

必ず、 最低 3 ワードを連番で占有します。

GVシリーズは常時、 この 3 ワードを読み込み、 その内容に従って表示 ・ 動作しま す。

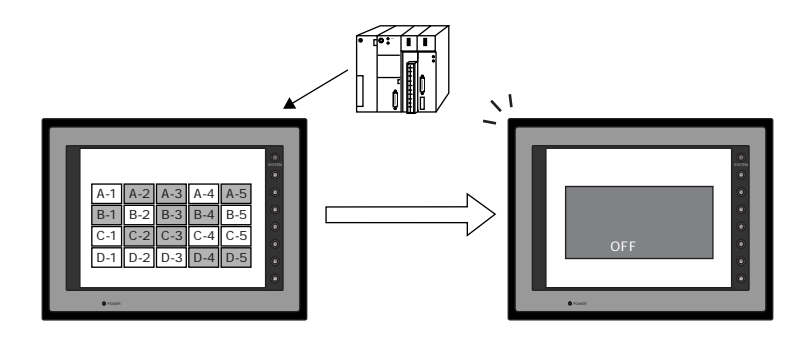

割付は以下のとおりです。

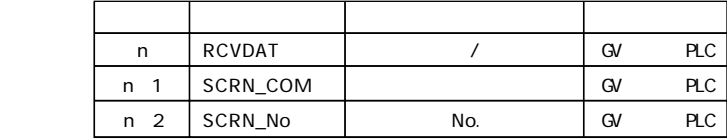

 $(\bm{\cdot})$ 

この内容は、GVシリーズの内部メモリの \$s460~462 に常に格納されています。 内部メモリ (\$s) について、 詳しくは 「付録 1 内部メモリ」 を参照してください。

◆[読込エリア] n (サブコマンド / データ)

◎0 ~ 7 ビット目 (フリー)

任意のデータをこのエリアに格納すると、 同内容のデータが [書込エリア] n (CFMDAT、 P1-10 参 照 )にスクリーンの表示動作終了後に書き込まれま す。 この仕組みを利用して、 ウォッチドッグ、 表示スキャンの確認を行う ことができます。

詳しくは次ページの例題を参照してください。
項 目

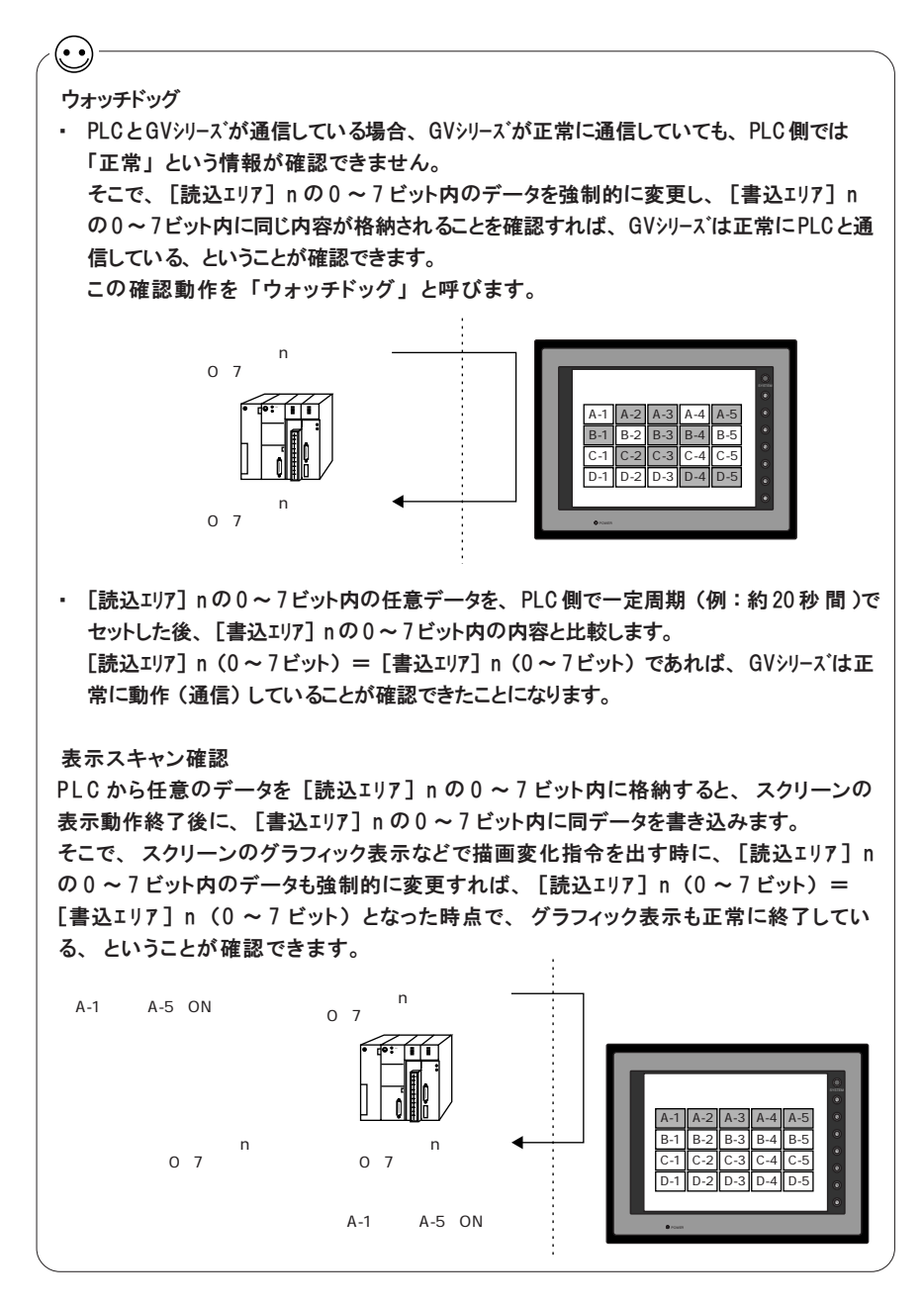

◎8、 9 ビット目 (ブザー)

BZ0 : [0 → 1] のエッジで、 ワンショットブザーが鳴ります。 (ピーッ) BZ1: [0 → 1] のエッジで、エラーブザーが鳴ります。 (ピピピッ)

◎10 ビット目 (システム予約)

◎11 ビット目 (カレンダ設定)

GV42/52/62 の内蔵時計、 または GV40/50/60 の SRAM カセット内蔵時計、 ハ ンディタイプの内蔵時計などを利用する場合、 このビットは無効です。 (内蔵時計について、 詳しくは 「第 24 章 SRAM」 を参照してください。)

> 内蔵時計を使わない場合、 接続先の PLC がカレンダを内蔵しているかど うかで、 このビットの使い方が異なります。

〈カレンダ内蔵の PLC と接続している場合〉 カレンダ内蔵の PLC と接続した場合、 PLC との接続時のカレンダデータ を自動的に読み込みます。 また、 カレンダの補正のため、 「1 回 /1 日 」の タイミングで PLC のカレンダ情報を読み込み、 自動更新します。 自動更新のタイミング以外に、 PLC からのカレンダのデータを強制的に 取り込む場合、 この 11 ビット目の [0 → 1] のエッジによって、 取り込み ます。 PLC 側のカレンダを変更した際などに利用します。

〈カレンダの内蔵されていない PLC と接続している場合〉 [通信パラメータ] の [カレンダ] メモリを使って、 擬似的にカレンダ領域を 設定し、 このビットと合わせて利用します。 詳しくは P1-14 を参照してください。

◎14、 15 ビット目 (システム予約) 現在使用しないエリアなので、 必ず [0] に設定します。

#### 第1章 システム設定

1

初 期 設 定 項 目

◆[読込エリア] n + 1 (スクリーン状態指令)

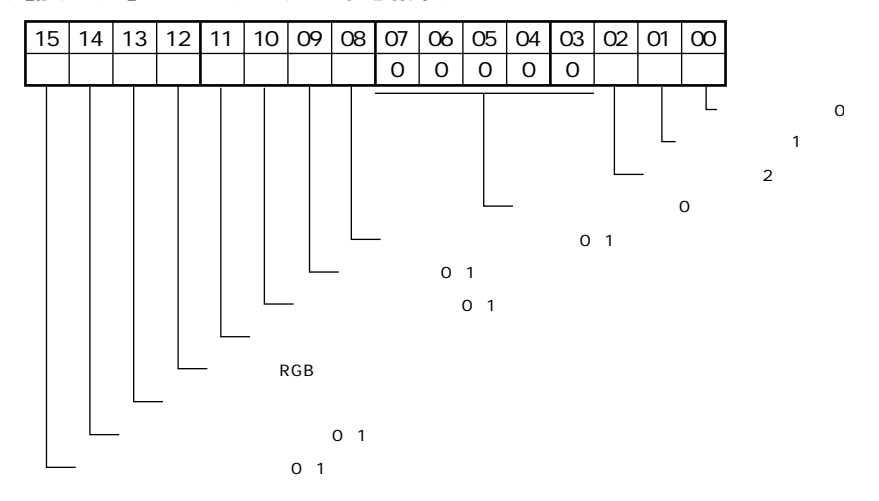

◎0 ~ 2 ビット目 (オーバーラップ 0 ~ 2) (ノーマルオーバーラップ、 コールオーバーラップの場合) 0 ~ 2 の各ビットがオーバラップ 0 ~ 2 に対応し、 ビットの [0 → 1] で 表 示 、 [1 → 0] 非表示動作となり、 オーバーラップ画面の表示 / 非表示を 制御できます。

例外として、 [レベ  $\mathbb{R}$   $\mathbb{P}$   $\mathbb{P}$   $\mathbb{$ ジ] で認識するケー スがあります。 詳しくは 『第 2 章 オーバーラップ』 P2-13 を参照してく ださい。

(マルチオーバーラップの場合)

マルチオーバーラップの [メモリ] を使用してマルチオーバーラップ No. 指 定を行い、 これらのビットの [1 ] (レベル) によってオーバーラップが表 示 、 [0] (レベル) によってオーバーラップが消えます。

◎3 ~ 7 ビット目 (システム予約) 現在使用しないエリアなので、 必ず [0] に設定します。

◎8 ビット目 (グローバルマクロ実行) このビットの「0 → 1 ]のエッジで、「マクロブロック編集1 で設定したマ クロを 1 回実行します。 対象となるマクロブロック N o . は 、 [システム設 定 ]の [マクロ設定] の [グローバルマクロメモリ] で設定したメモリから指定し ます。 (「第 13 章 マクロ」 参 照 )

◎9 ビット目 (帳票出力)

帳票機能を設定した場合に有効となります。 このビットの [0 → 1] のエッジで、帳票ページをプリントアウトします。 詳しくは「第14章 帳票」を参照してください。

◎10 ビット目 (画面ハードコピー)

プリンタが接続されている場合に有効となります。 このビットの [0 → 1] の エッジで、 GVシリーズの画面のプリントアウトが開始されます。 なお、 ハードコピーは、 [機能 :ハードコピー] スイッチで内部的に処理する ことも可能です。詳しくは「第15章 印刷」を参照してください。

◎1 1 ビット目 (バックライト)

[システム設定] の [本体設定] の [バックライト] メニューで、 [動作] を [自動 1] もしくは [自動 2] に設定した場合に、このビットが有効となり ます。このビットが [1] (ON レベル) の時、バックライトは常に点灯し ます。 一 方 、 このビットが [0] (OFF レベル) の時には、 [自動 1]、 [自 動 2] それぞれの条件が成立した時に、 バックライトが消えます。 詳しくは P1-16 を参照してください。

- ◎ 12 ビット目 (アナログ RGB 入 力 ) 詳しくは別途 『AIGV881 取扱説明書』を参照してください。
- ◎1 3 ビット目 (スクリーン内部切り替え)

内部スイッチによるスクリーン切り替えを制御する為のビットです。 [0 ] : 内部スイッチによるスクリーン切り替えを有効にします。

- [1 ] : 内部スイッチによるスクリーン切り替えを禁止します。
- ※この場合の内部スイッチとは、 [機能] が [スクリーン] または [リターン] などに設定されて いるスイッチのことを指します。

◎1 4 ビット目 (スクリーン強制切り替え)

PLC からスクリーン No. を指定して画面変更を行う場合で、 指定するス クリーン No. が前に指定した No. と同じ場合にこのビットを利用します。 最初に PLC からスクリーン No. を指定して画面を変更し、 その後、 内部 スイッチによってスクリーンを切り替えた後、再度、最初にPLC から切 り替えたスクリーンに外部指令で戻ろうとした際、外部スクリーン No. 指 令のエリア ([読込エリア] n + 2、 後述参照)に、 一番最初のスクリーン No. が格納されたままなので、 再指令が無効になります。 このような場合 に、 この 14 ビット目の [0 → 1] のエッジによって、 読み込みエリア n + 2 に格納されているスクリーン No. に強制的に戻ります。

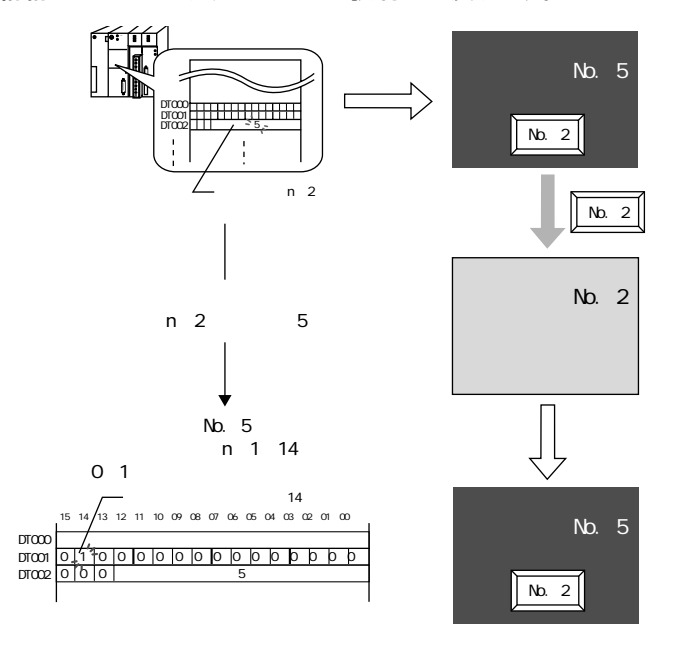

◎15 ビット目 (データ読み込みリフレッシュ)

このビットの [0 → 1] のエッジによって、スクリーンに表示している データ内容をすべて高速で再表示します。 (データ表示の [処理サイクル] を [低速] に設定した場合でも同様です。 [処理サイクル] については 「付録 2 処理サイクル」 を参照してください。)

◆[読込エリア] n + 2 (スクリーン No. 指 令)

| $15$   14   13   12   11   10   09   08   07   06   05   04   03   02   01 |  |  |  |  |  |     |  | $\log$ |
|----------------------------------------------------------------------------|--|--|--|--|--|-----|--|--------|
|                                                                            |  |  |  |  |  |     |  |        |
|                                                                            |  |  |  |  |  | No. |  |        |
|                                                                            |  |  |  |  |  |     |  |        |

◎0 ~ 12 ビット目 (スクリーン No. 指 令 )

表示するスクリーン No. を指定します。

内部スイッチによってスクリーンを切り替えた場合でも、 その後、 この外 部指令のエリアを使って、 PLC からスクリーンを切り替えることが可能 です。 外部指令による変更が優先されます。

# 注意

PLCと通信開始時、この [読込エリア] n + 2 に、GVシリーズ上に存在しないスクリーン No.の 値が入っている場合、 GVシリーズ上に以下のような 「スクリーンNo.異 常 」というエラーが出 て、 正常に画面表示しません。

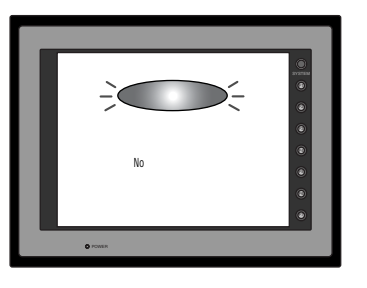

必ず、 PLC との通信前に [読込エリア] n +2 の値を確認し、 最初に表示させたいスクリーン No.を入れてください。

◎13 ~ 15 ビット目 (システム予約) 現在使用しないエリアなので、 必ず [0] に設定します。 定 項 目

1

# [書込エリア] ([メイン 1] メニュー)

GVシリーズが表示しているスクリーン No. やオーバーラップ、 ブザーの状態など、 [読込エリア] および GVシリーズ本体の表示 ・ 動作状態を書き込む領域です。 3 ワードを連番で占有します。

GV は 、 PLC と通信中は常にこの 3 ワードに情報を書き込みます。

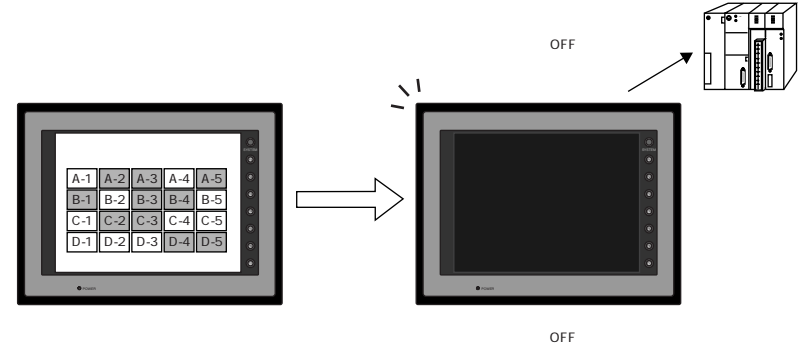

割付は以下のとおりです。

 $(\bullet\bullet)$ 

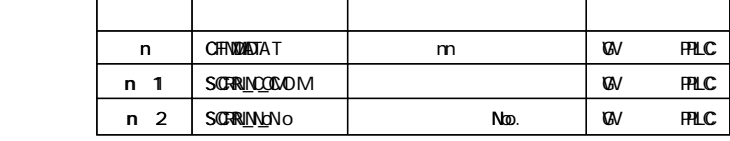

この内容は、 GVシリーズの内部メモリの\$s464~466に常に格納されています。 内部メモリ (\$ s ) について、 詳しくは 「付録 1 内部メモリ」 を参照してください。

◆[書込エリア] n ([読込エリア] n の結果が出力する)

GVシリーズが表示動作を終了した時点で、 [読込エリア] n (サブコマンド / データ) の内容を PLC に書き込みます。

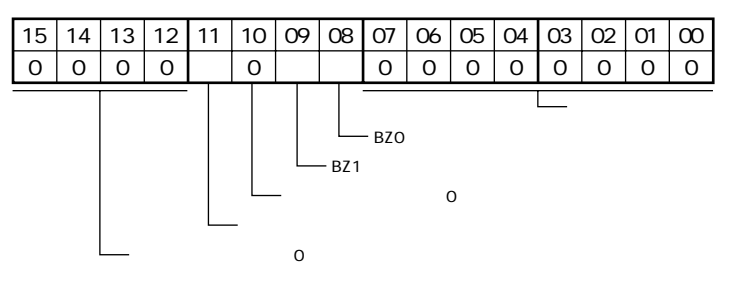

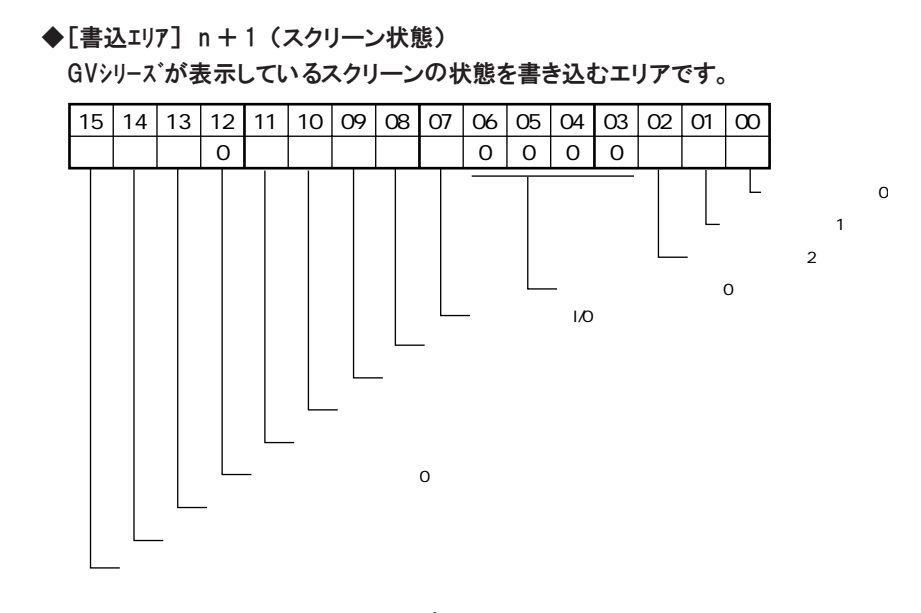

◎0~2ビット目 (オーバーラップ0~2)

各オーバーラップの状態を書き込みます。

GVシリーズ上にオーバーラップ0~2のうちの何れかが表示しているならば [1] (ON)、表示していなければ [0] (OFF) を表します。

#### 例)

[読込エリア] n + 1 のオーバーラップ表示指令ビット(0 ~ 2 ビット目)に よってオーバーラップを外部から表示させた場合、[書込エリア]のこのビッ トは [1] になります。

[機能:オーバーラップ=0N] スイッチによって、内部的にオーバー ラップを表示し、[読込エリア]n+1のビットは [0] であっても、この ビットは [1] となります。

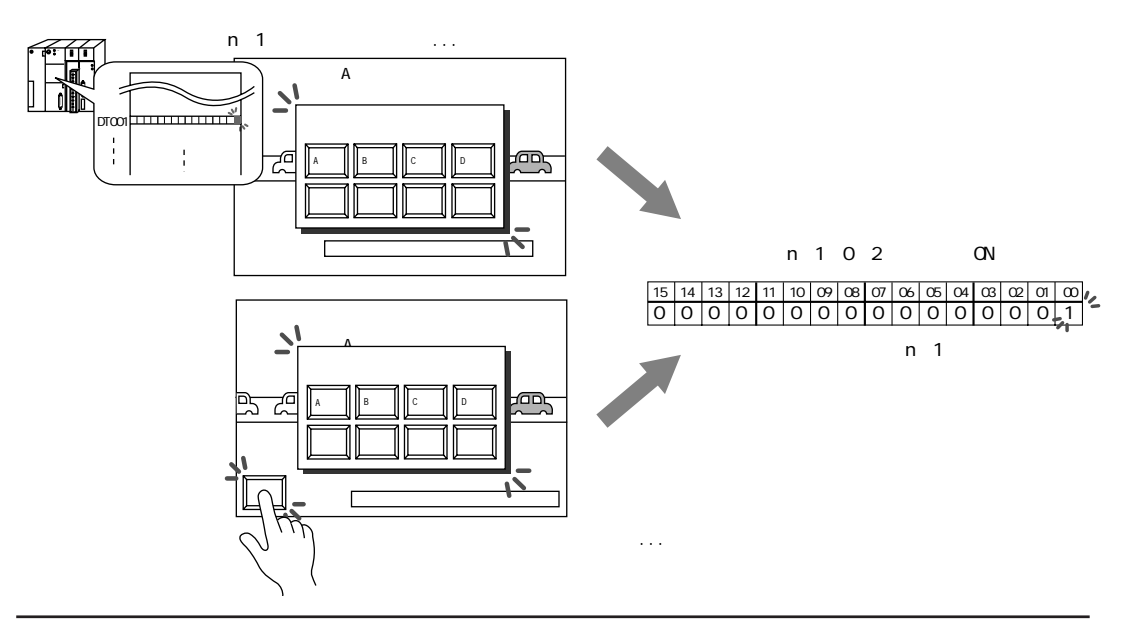

◎3 ~ 6 ビット目、 1 2 ビット目 (システム予約) 現在使用していないので、 必ず [0] に設定します。

◎7 ビット目 (シリアル増設 I/O)

 GVシリーズに接続しているシリアル増設 I/O (V-I/O) の状態を書き込みます。 このビットが [0] の時 「正常」、 [1] の時 「異常」 を表します。

◎8 ビット目 (グローバルマクロ実行)

[読込エリア] n + 1 の 8 ビット目 「グローバルマクロ実行」 指令のビットの 状態を書き込みます。 [読込エリア] のビットが [1] (ON) の時は [1]、 [0] (OFF) の時は [0] を表します。

◎9 ビット目 (プリンタビジィ)

 $(\bm{\cdot}\bm{\cdot})$ 

 $(\cdot$   $\cdot)$ 

GVシリーズに接続しているプリンタの状態を書き込みます。 このビットが [0] の時ノットビジィ状態を、[1] の時ビジィ状態を表します。

◎1 0 ビット目 (プリントデータ送信中)

ハードコピーまたはサンプルプリントや帳票など、 プリント指令が実行さ れた後、 このビットにプリントデータの送信状態が書き込まれます。 プリ ントデータ送信開始で [0] → [1] を、 送信終了で [1] → [0] を書き 込みます。

9 ビット目、10 ビット目の内容は、内部メモリ \$s16 にも出力されます。 内部メモリ (\$ s ) について、 詳しくは 「付録 1 内部メモリ」 を参照してください。

◎1 1 ビット目 (バックライト) バックライトの ON/OFF 状態を書き込みます。 GVシリーズのバックライトが [ON] の時に [1]、 OFF の時に [0] を示します。 例えば、 [読込エリア] n + 1 の 11 ビット目 (バックライト) が OFF になってい ても、 バックライトが点灯しているならば、 このビットは [1] となります。

11 ビット目の内容は、 内部メモリ \$s17 にも出力されます。 内部メモリ (\$ s ) について、 詳しくは 「付録 1 内部メモリ」 を参照してください。

◎1 3 ビット目 (スクリーン内部切り替え) [読込エリア] n + 1 の 13 ビット目の 「スクリーン内部切り替え」 指令の ビットの状態を書き込みます。 [読込エリア] のビットが [1] (ON) の時は [1]、 [0] (OFF) の時は [0] を表します。

◎1 4 ビット目 (スクリーン強制切り替え)

[読込エリア] n + 1 の 14 ビット目の 「スクリーン強制切り替え」 指令の ビットの状態を書き込みます。 [読込エリア] のビットが [1] (ON) の時 [1] を、 [0] (OFF) の時 [0] を表します。

◎1 5 ビット目 (データ読み込みリフレッシュ)

[読込ェリア] n + 1 の 15 ビット目の「データ読み込みリフレッシュ」指令 のビットの状態を書き込みます。 [読込エリア] のビットが [1] (ON) の時 は [1]、 [0] (OFF) の時は [0] を表します。

◆[書込エリア] n + 2 (表示スクリーン No.)

| $15 14 13 12 11 10 09 08 07 06 05 04 03 02 01$ |  |  |  |  |  |     |  | $\infty$ |
|------------------------------------------------|--|--|--|--|--|-----|--|----------|
|                                                |  |  |  |  |  |     |  |          |
|                                                |  |  |  |  |  | No. |  |          |
|                                                |  |  |  |  |  |     |  |          |

◎0 ~ 12 ビット目 (スクリーン No.)

GVシリーズが現在表示しているスクリーンの No. を書き込みます。

◎13 ~ 15 ビット目 (システム予約) 現在使用しないエリアなので、 必ず [0] に設定します。 1

定 項 目

## [カレンダ] ([メイン1] メニュー)

GV42/52/62 の内蔵時計、 または GV40/50/60 の SRAM カセット内蔵時計、 ハ ンディタイプの内蔵時計 (「第 24 章 SRAM」 参 照 )などを使用せず、 接続先の PLC がカレンダを内蔵していない場合、この [カレンダ] メモリを使って、擬似的に カレンダ領域を設定し、 カレンダとして機能させることが可能です。

手順は以下のとおりです。

①[カレンダ] メモリの先頭に任意のメモリアドレスを設定します。 内容は以下のとおりです。

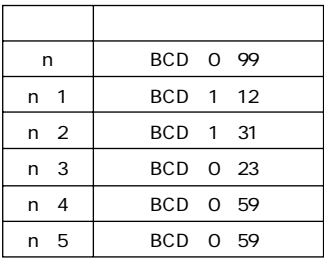

V7/V6

②①のカレンダエリアにそれぞれカレンダのデータを格納しておきます。

- ③[読込エリア] n の 11 ビット目 (カレンダ設定) の [0] → [1] のエッジで、 ②で 入れたカレンダメモリ内の値をカレンダデータとして読み込みます。 カレンダ非内蔵型 PLC の場合、 PLC との接続時のカレンダデータの自動読 み込みや、 「1 回 /1 日 」の自動更新を行わないため、 時計データに誤差が生 じます。 定期的にカレンダエリア内に変更データを設定し、 この [読込エリア] の カレンダビットを立てることで、 正確なカレンダデータを取り込むことをお奨めしま す。
- ※定時サンプリングを行っている時に、 [読込エリア] n の11 ビット目をON して、 強制的に新し いカレンダデータを取り込むと、 サンプリングデータの取り込むタイミングがずれるため、 正 常なサンプリングを行わない場合があります。 このビットを立てた場合には、 サンプリングも リセットすることをお奨めします。

# [カレンダ] メモリに関する注意事項

[通信パラメータ] の [細かい設定] メニューにおいて、 [接続形式] を [1 : n] に設定し、 カレンダを内蔵しない PLC と接続する場合の注意事項です。

- ◎[通信パラメータ] の [読込エリア] または [カレンダ] のどちらかを、 必ず PLC メモリに設定してください。
- ◎[読込エリア] [書込エリア] [カレンダ] を全て内部メモリに設定した場合、 初期接続 チェックは行わず、 GVシリーズと最初に通信を行った PLC からカレンダ情報を読み 込みます。また PLC とのアクセス時にタイムアウトを検出した場合、GVシリーズ 側では通信エラーにしません。

# ■編集機種選択

GVシリーズの機種を選択します。

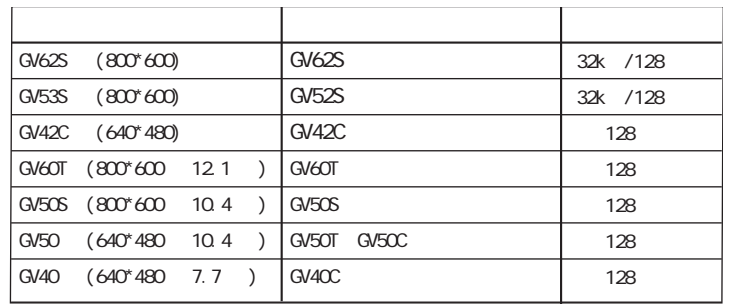

 $128$ 

 $32k$ 

1

# ■本体設定

GVシリーズ本体に関する設定を行います。 使用している機能に必要な設定を行って いないと、 再 度 、 この設定を確認し、 画面データファイルを転送することになりま す。 [システム設定] の [本体設定] をクリックすると、 以下のようなメニューが 表示されます。

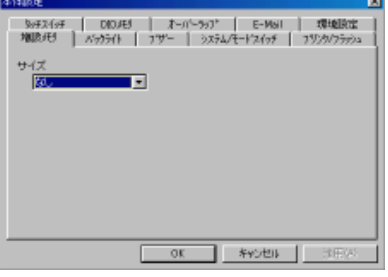

#### 増設メモリ

【サイズ】

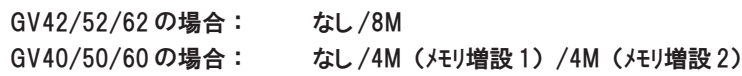

画面データファイルの容量が本体容量を超える場合に、 別売オプションの 「増 設フラッシュメモリ (AIGV842)」 または 「増設フラッシュメモリ (AIGV820)」 を 使用することが可能です。 なお、 画面編集中に実際のメモリ容量および残量を 正確に把握するには、 [ツール] → [使用状況一覧] で確認します。

画面データファイルの容量について、 詳しくは 『リファレンスマニュアル (操作編)』 ■ < の「付録1 フォントについて」 を参照してください。

また GV40/50/60 の場合の 「メモリ増設 1」 「メモリ増設 2」 については、 別途 『AIGV820 (FPROMカセット) 取扱説明書』を参照してください。

バックライト

#### 【動作】

GVシリーズ本体のバックライトの動作を設定します。

[常時 ON]

バックライトは常に点灯状態です。

[自動 1]

[読込エリア] n + 1 (スクリーン状態指令) の 11 ビット目 (バックライト) が [ON] の 時 、 バックライトは点灯状態になります。

この 11 ビット目 (バックライト) が [OFF] の時は、 下記の条件が成立 した時点から [バックライトOFF 時 間 ](次項の [バックライトOFF 時 間 ]を参照) 経過後に、 バックライトが消灯します。

条件は以下のとおりです:

- ・ [読込エリア] n + 1 (スクリーン状態指令) の 11 ビット目 (バックライ ト) が [OFF]
- ・ スクリーンの表示に変化なし
- ・ タッチスイッチが OFF

 $\left[ \begin{array}{ccc} 1 & 1 & 1 \ 1 & 1 & 1 \end{array} \right]$ 

[読込エリア] n + 1 (スクリーン状態指令) の 11 ビット目 (バックライト) が [ON] の 時 、 バックライトは点灯状態になります。

この 11 ビット目 (バックライト) が [OFF] の時 は 、 下記の条件全てが 成立した時点から [バックライトOFF 時 間 ](次項の [バックライトOFF 時 間 ]を参 照)経過後に、バックライトが消灯します。

条件は以下のとおりです :

- ・ [読込エリア] n + 1 (スクリーン状態指令) の 11 ビット目 (バックライ ト) が [OFF]
- ・ タッチスイッチが O F F

[マニュアル]/[マニュアル2]

[マニュアル] または [マニュアル2] を選択すると、 バックライトの ON/OFF は 、 GV シリーズ本体上の [SYSTEM] + [F ・ 5] キーを押すか、 または [読込エリア] n + 1 の 11 ビット目の ON/OFF (エッジ) によって可能となります。

※[読込エリア] n + 1 の 11 ビット目が ON していると、 [SYSTEM] + [F ・ 5] キーは効 きません。

[マニュアル] または [マニュアル2] を選択すると [バックライトパワーON 時 制 御 ](下記 参 照 )の設定が有効になります。

[マニュアル] と [マニュアル2] の違いについては、 以下を参照してください。

バックライト消灯時の注意

[自動1] [自動2] [マニュアル] を選択してバックライト消灯時、 GVシリーズ上のスイッチは無効 となり、 スイッチの情報もPLCに出力されません。 バックライトを点灯する場合は画面にタッチ します。 最初のタッチはスイッチ情報は出力されません。 バックライト消灯の状態が、 スイッ チを触れることで点灯状態に変化するのみです。 スイッチの情報がPLCに書き込まれるの は 、バックライトが点灯してから500ms後に押されたスイッチからです。 ただし、 [マニュアル2] の場合のみ、バックライト消灯時でもスイッチは有効です。

【バックライトOFF 時 間 】(sec)

[自動 1] もしくは [自動 2] を選択した際に有効となります。 [自動 1] または [自動 2] の場合には、 バックライトは規定の条件が成立し てから、 ある一定時間が経過しないと消灯しません。 この一定時間をここで 設定します。

【バックライトパワーON 時制御】

[バックライト] の設定で [マニュアル] または [マニュアル2] を選択した場合にのみ有効 な項目です。

[OFF] の場合 GVシリーズ電源投入時、 バックライトは 「OFF」 の状態で動作します。 [ON] の場合 GVシリーズ電源投入時 、 バックライトは 「ON」 の状態で動作します。

ブザー

スイッチを押した際に出るブザー音の長さを設定します。

[標 準 ] 100msec の長さ

[ショート] 10msec の長さ

[OFF] ブザーは鳴りません。

システム/モードスイッチ

GVシリーズの [SYSTEM] キーおよび [MODE] (F ・ 1) キーの動作に関する設定で す。

【□システムスイッチ禁止】

チェックマーク (図) を付けると、RUN 中の [SYSTEM] スイッチは禁止 され、 押してもメニューが表示されません。

システムスイッチ禁止状態を解除するには

画面データはそのままの設定で [SYSTEM] キーをONさせるには、 GVシリーズ本体の [SYSTEM] キーを押しながら [F ・ 7] キーを、 [切替時間] (次ページ参照) だけ押し続け ます。

GVシリーズの画面が [ローカルメイン] に変わります。

チェックマークを付けた時点で、 次項の [□モードスイッチ禁 止 ]設定は無効にな ります。

【□モードスイッチ禁 止 】

[F ・ 1] キーは [SYSTEM] キーを押してメニューが表示されると、 [MODE] ス イッチとして働き、 GVシリーズの RUN ←→ STOP の切替を行います。 [□モードスイッチ禁 止 ]にチェックマークを付けると、 RUN 中は [MODE] スイッチ として反応しません。 RUN 中に誤って STOP 状態 ([ローカルメイン] 画面を表示) になることを 避けることができます。

モードスイッチ禁止状態を解除するには

画面データはそのままの設定で [F ・ 1] キー (= MODE スイッチ) をON させるには、 GVシ リーズ本体の [SYSTEM] キーを押してメニューを表示させて、 [F ・ 1] キー (= MODE スイッ チ) を押しながら [F ・ 7] キーを、 [切替時間] (次ページ参照) だけ押し続けます。 GVシリーズの画面が [ローカルメイン] に変わります。

【切替時間】 (sec)

切替時間の設定が [0] の場合、 誤って [SYSTEM] スイッチを押した後、 [F ・ 1] (= MODE) スイッチに触れると、 すぐ反応してモードの切替が行なわれ ます。 この現象を避けるために、 RUN モードから STOP モードに切り替える際、 切替スイッチ [F ・ 1] をある一定時間押し続けないと、 切り替わらないように禁 止することができます。

ここでは押し続ける時間を設定します。

([SYSTEM] キー、 [MODE] キーの禁止状態を解除する際にもこの時間が有 1 効になります。)

ブリンク/フラッシュ

ブリンク色を設定した時のブリンク時間が変更できます。

【OFF 時 間 】/ 【ON 時 間 】(× 100msec)

値が [0] の場合は、 約 0.5 秒間隔のブリンクとなります。

オーバーラップ

マルチオーバラップが外部指令で、 オーバーラップの配置座標を外部から指定す る時の座標指定の単位を選択します。

PLC から座標を指定する場合、 またはマクロコマンドを使ってマルチオーバーラッ プの座標を指定する場合に、 この選択が関連します。

【配置座標】

[ライン/カラム]

オーバーラップの配置はラインとカラム単位になります。 半角 (16 × 20) ドットが基本グリッドの単位となります。

[ドット]

X 座標は 4 ドット、 Y 座標は 1 ドット単位でマルチオーバラップの配置座標が 指定できます。

# E-Mail

GV42/52/62 高機能品でのみ可能な機能で、 アラーム機能で [□ E-Mail を使用 する] にチェックした時に必要な設定です。 詳しくは 「第 27 章 E-Mail 送 信 」を参 照してください。

#### 環境設定

以下の項目があります。

その他の設定については、 各参照ページを確認してください。

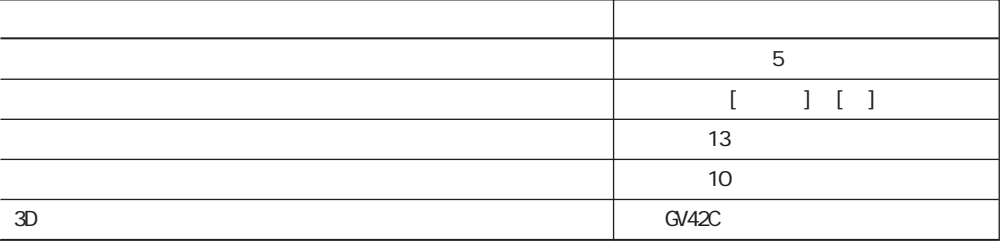

設 定 項 目

■フォント設定

GVシリーズ本体に表示する言語を選択します。

【ローカル画 面 】

GVシリーズ本体の状態を RUN モードから STOP モードに切り換えると、 [ローカル メイン] 画面が本体に表示されます。

各種設定内容の確認を行うことができる画面です。

この画面の言語を選択します。

次項の [フォント] を [日本語] [日本語 32] [ゴシック] を選択した場合、 この [ローカル画 面 ]では [日本語] [英語] どちらでも設定可能です。

次項の [フォント] で上記以外の言語を選択した場合、 [ローカル画 面 ]は [英語] を選択しなければなりません。

#### 【フォント】

以下のフォントをサポートしています。

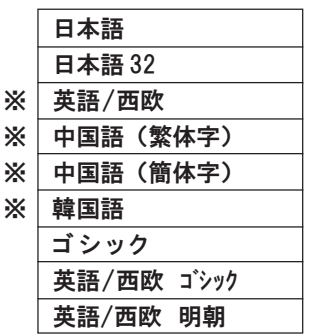

※ただし、 西欧言語の特殊文字、中国語 (繁体字)、 中国語 (簡体字) 韓国語を編集す るには、 各言語に対応した IME をご使用のパソコンにインストールし、 各言語を入力 できる環境を準備する必要があります。 詳しくは 『リファレンスマニュアル (操作編)』 の 「付録 1 フォントについて」 を参 照してください。

#### 言語選択

【切換言語数】 / 【初期表示言語】

■<<< 詳しくは「第29章 言語切換」を参照してください。

■モジュラージャック

GVシリーズ本体のモジュラージャックの設定を行います。

【モジュラージャック1】

画面転送はこの [モジュラージャック] によってのみ可能です。

#### [エディタポート]

デフォルトはこれが設定されています。 パソコンからのデータ転送用です。 オ ンライン編集、 シミュレータも使用可です。 PLC と Vシリーズの通信時にパソコ ンから転送を実行すると、 自動的に GVシリーズ側は [ローカルメイン] 画面に なります。 [エディタポート] 以外を設定した場合、 GVシリーズ側は手動で [ロー カルメイン] 画面にしなければ ([SYSTEM] + [F ・ 1] キー) 転送できませ ん。

[バーコード]

..

..

バーコードリーダーを接続する場合に設定します。

[マルチリンク]

[通信パラメータ] において [接続形式 :マルチリンク2] を選び、 GVシリーズの [自局番] が [1] の場合のみ設定します。

[接続形式: マルチリンク2] で PLC と通信する際に、 GVシリーズのマスター局(= 自局番 : 1) のみ 、 この [モジュラージャック1] (または [モジュラージャック2]) を [マルチリンク] に設定します。 [モジュラージャック1] または [モジュラージャック2] のど ちらか一方でのみ設定します。

[温調ネット/PLC2Way]

温調ネットワークまたは PLC2Way 機能を使用する場合に設定します。

詳しくは 『GV42/52/62 ハード仕様書』 を参照してください。

[GV-Link]

GV-Link を使用する場合に設定します。

詳しくは 『GV42/52/62 ハード仕様書』 の 「3 章 シリアル通信」 を参照して ください。

[タッチスイッチ]

GVシリーズのアナログ RGB 入力対応タイプに有効な設定です。

[ラダーツール]

[PLC タイプ] で [三菱 : QnH (Q)シリーズCPU] を選択した場合のみ有効 な設定です。

画面転送用ケーブル (AIGV8103) を使ってラダー転送することができます。 詳しくは 『GV42/52/62 ハード仕様書』 を参照してください。

[プリンタ(シリアルポート)]

期 設 定 項 目

シリアルプリンタに接続する場合に有効な設定です。 詳しくは「第15章 印刷」を参照してください。

【モジュラージャック2】

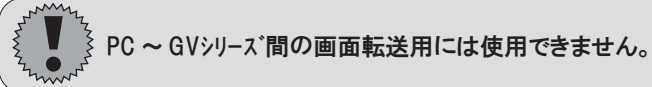

```
[未使用]
```
..

..

デフォルトはこれが設定されています。

```
[バーコード]
```
バーコードリーダーを接続する場合に設定します。

[マルチリンク]

[接続形式 :マルチリンク2] の場合に必ず設定します。 内容については前述の 【モジュラージャック1】 の [マルチリンク] と同じです。 [温調ネットワーク] 前述の 【モジュラージャック1】 の [温調ネットワーク] と同じです。 [GV-Link] 前述の 【モジュラージャック1】 の [GV-Link] と同じです。 [タッチスイッチ] 前述の 【モジュラージャック1】 の [タッチスイッチ] と同じです。 [ラダーツール] 前述の 【モジュラージャック1】 の [ラダーツール] と同じです。 [プリンタ(シリアルポート)] 前述の 【モジュラージャック1】 の [プリンタ(シリアルポート)] と同じです。

# その他の各機能に関する設定項目

# ■ファンクションスイッチ設定

GVシリーズの表面シート上に [F1] から [F7] までのファンクションスイッチがありま す。

ファンクションスイッチは、 [SYS] キーによってメニューを表示している間はそれぞ れ固定の機能で使われます。 メニューが表示されていない状態で PLC と通信時に は 、 この設定は全画面共通となります。

画面共通ではなく、 画面によってファンクションスイッチの設定を変更したい場合は、 [編集] メニューの [ローカルファンクションスイッチ設 定 ]で各スクリーンごとに設定します。 [ローカルファンクションスイッチ設 定 ]が設定されたスクリーンでは、 この [システム設定] の [ファン クションスイッチ設定] よりも [ローカルファンクションスイッチ設 定 ]の設定が有効です。

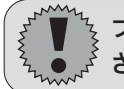

ファンクションスイッチで設定できる機能は制限されているので、 ご注意くだ さい。

#### 設定手順

 $(\cdot \bullet)$ 

- 1. [システム設定] の [ファンクションスイッチ設定] をクリックします。 [ファンクションスイッチ設定] ダイアログが表示されます。
- 2. 「ロファンクションスイッチ使 用 ]をチェックすると、 「F1] ~ 「F7] 全てのメニューに おいて、 以下の設定が有効となります。

#### 設定内容

#### 【機 能 】

ファンクションスイッチで設定可能な機能は以下の通りです。 [なし] [スクリーン] No. [オーバーラップ] No. 動作 ([ON] / [OFF] / [ALT]) [ハードコピー] [ワード演 算 ] 演算設定 [リターン] [占有] ([接続形式:マルチリンク] 時のみ有効)

【動作】 ([モーメンタリ] / [セット] / [リセット] / [オルタネート] / [モーメンタリW]) [出力メモリ] ありの場合のみ有効です。 [出力メモリ] への書き込み動作を選択します。

【□出力メモリ】

ファンクションスイッチを押した時に任意のメモリアドレスに出力情報を書き込む 場 合 、 チェックをつけます。 出力先のメモリを設定します。 その際、 出力動作を前項の [動作] で選択して おきます。

【□ ONマクロ使用する】

ファンクションスイッチを押した時にマクロを実行する場合に設定します。 チェック をつけ、 [ON マクロ編集 ...] ボタンをクリックします。 マクロ編集ウィンドウが表 示されるので、 必要なマクロコマンドの設定を行います。

■全 マクロについて、詳しくは「第13章 マクロ」を参照してください。

【□ OFFマクロ使用する】

ファンクションスイッチを離した時にマクロを実行する場合に設定します。 チェックをつけ、 [O F F マクロ編集 . . . ] ボタンをクリックします。 マクロ編 集ウィンドウが表示されるので、 必要なマクロコマンドの設定を行います。

■全 マクロについて、詳しくは「第13章 マクロ」を参照してください。

【□インターロック】

ファンクションスイッチそれぞれのインターロックを設定します。 チェックをつけると、 以下の項目が有効になります。

[メモリ]

インターロック用メモリを設定します。

[条 件 ]([ON] / [OFF])

前項の [メモリ] で設定した値について、 その成立条件を選択します。

[スイッチOFF の 時 ]([有 効 ]/ [無効])

- [動作] を [モーメンタリ(モーメンタリW)] に選択した場合、 スイッチ OFF 動作時の インターロックメモリの有効 / 無効を選択します。 無効での使用をお奨めします。
- ■全の他の設定内容は、 通常のスイッチと共通の箇所があるので、 詳しくは「第 3 章 スイッチ」 を参照してください。

# ■バッファリングエリア設定

サンプリングモード使用時に設定します。

 $\mathbb{R}$ 詳しくは 「第 10 章 サンプリング」 を参照してください。

## ■メモリカード設定

メモリカードモード使用時またはデータロギング使用時に設定します。  $\mathbb{R}$ 詳しくは 「第 25 章 メモリカードモード」 を参照してください。

■ CF カード設定 (GV42/52/62)

CF カード使用時に有効です。

■<<< 詳しくは 「第 23 章 CF カード」 を参照してください。 ..

# ■プリンタ設定

GVシリーズ本体からの印刷に関する設定です。

 $\mathbb{F}$ 詳しくは「第15章 印刷」を参照してください。

# ■ビデオ設定

ビデオ表示機能使用時に設定します。

 $\mathbb{F}$ 詳しくは「第18章 ビデオ表示」を参照してください。

> ■音声設定 (GV42/52/62 高機能品のみ) 音声再生サンプリングモード使用時に設定します。

■全 詳しくは「第20章 音声再生機能」を参照してください。

## ■バーコード設定

バーコードリーダー接続時に設定します。

■全 詳しくは「第16章 バーコード」を参照してください。

#### ■ GV-Link 設定

GV-Link を使用する際に設定します。

詳しくは 『GV42/52/62 ハード仕様書』 の 「3 章 シリアル通信」 を参照してくださ ■ い。

#### ■マクロ設定

初期マクロ、 グローバルマクロ、 イベントタイママクロを使用する際に設定し ます。

■<< 詳しくは「第13章 マクロ」を参照してください。

# ■時間表示フォーマット設定

時間表示アイテム使用時に有効な設定です。

■ 全 詳しくは「第11章 時間表示 / カレンダ」を参照してください。

# ■ SRAM/時計設定

SRAM または内蔵時計使用時に設定します。 ■<< 詳しくは「第24 章 SRAM」を参照してください。

■アトリビュートテーブル

CF カードを使用する際に、 この設定が必要な場合があります

■<< 詳しくは「第23章 CF カード」を参照してください。

■ MR400 フォーマットテーブル

サトー製バーコードプリンタ 「MR400」 を GVシリーズに接続する際に必要な設定で す。

■<< 詳しくは「第15 章 印刷」を参照してください。

■温調 /PLC2Wav 設定

温調ネットワークまたは PLC2Way を使用する際に設定します。

■<<< 詳しくは『GV42/52/62 ハード仕様書』 を参照してください。

■ネットワークテーブル設定 (Ethernet)

Ethernet によるデータの読み書きを行う際に有効な設定です。

■<<a> 詳しくは『GV42/52/62 ハード仕様書』 を参照してください。

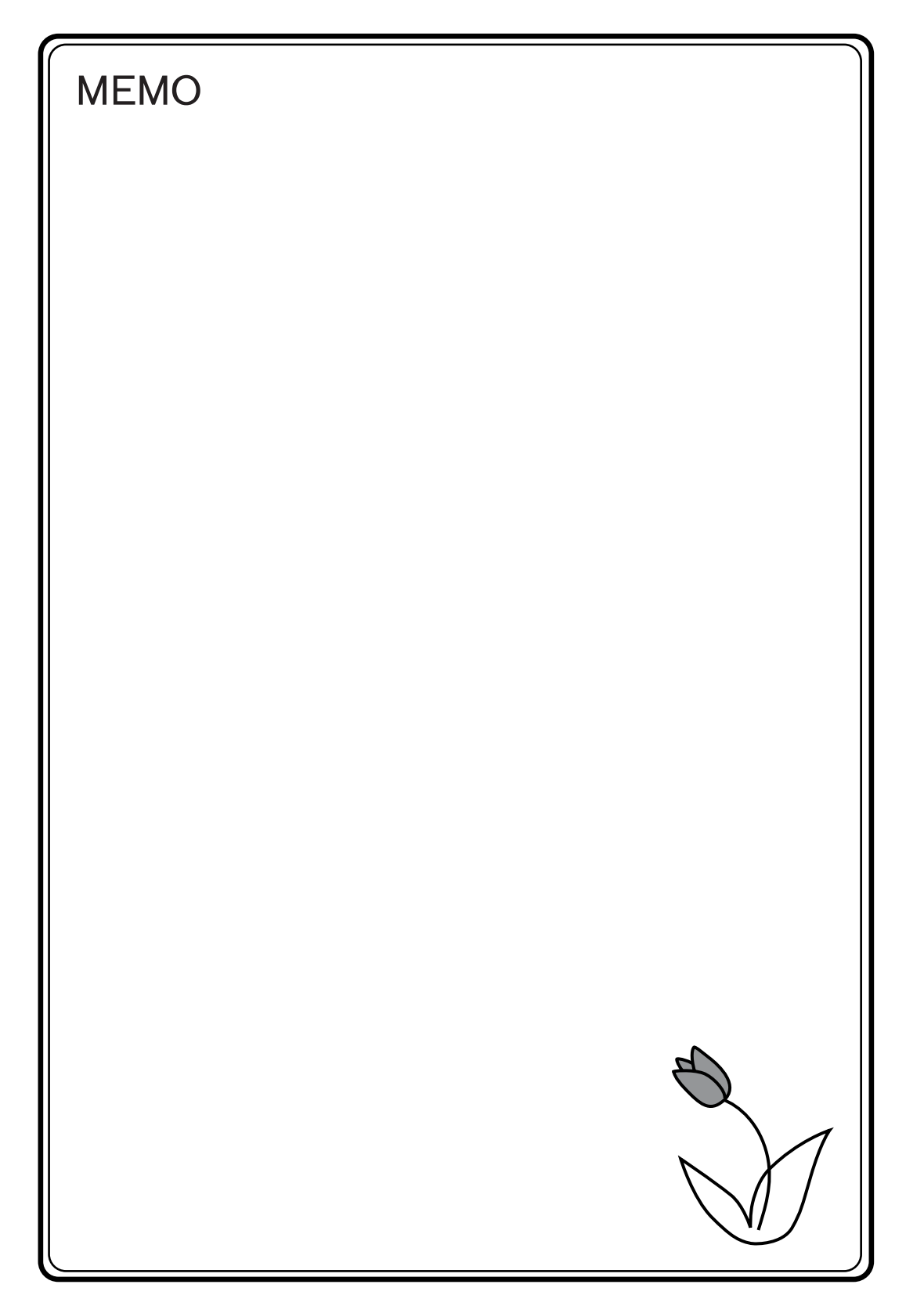

目

1

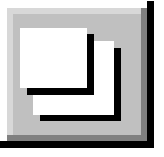

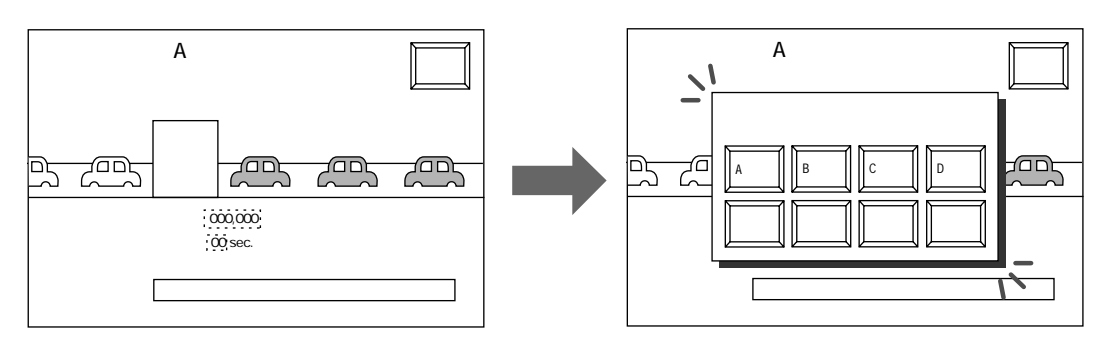

■オーバーラップとは . . .

 $\text{GV}$  and  $\text{Cov}$  and  $\text{Cov}$  1 and  $\text{Cov}$ 

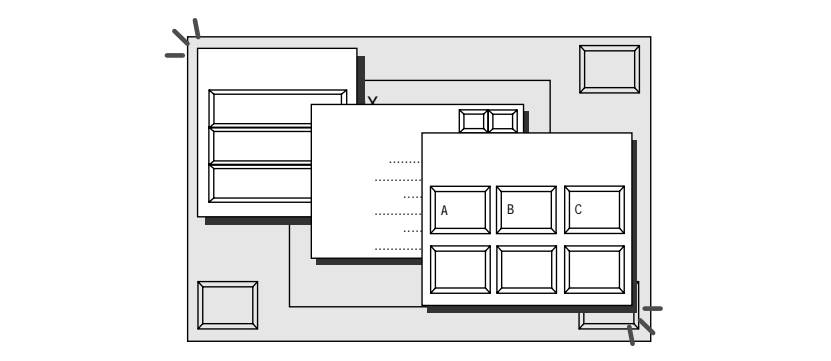

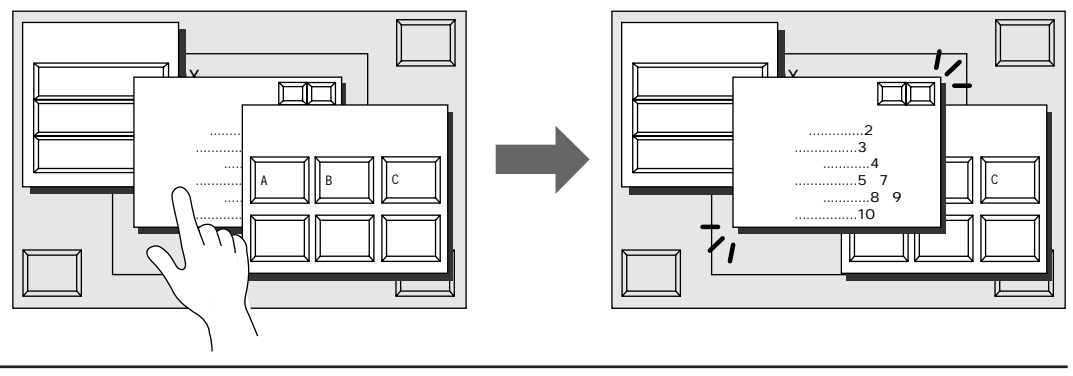

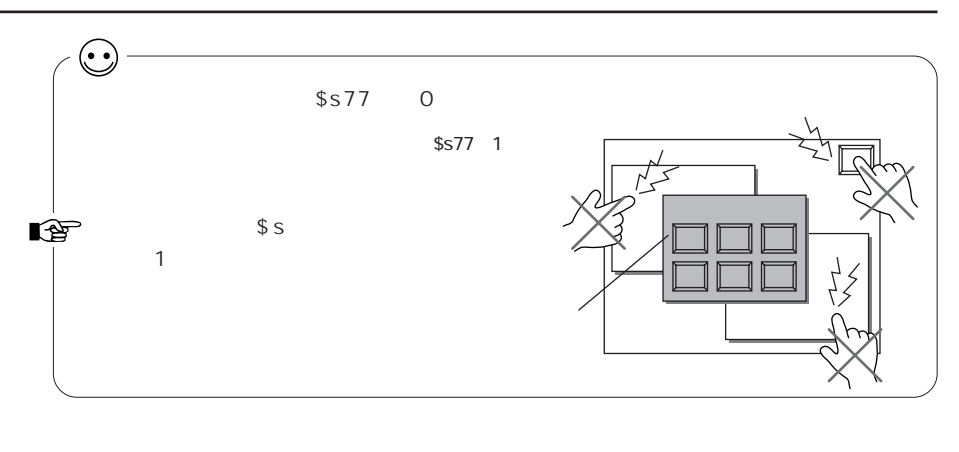

 $1$   $1$   $3$ 

 $N_{\rm O}$  ( $N_{\rm O}$ )  $N_{\rm O}$ 

 $0 255$ 

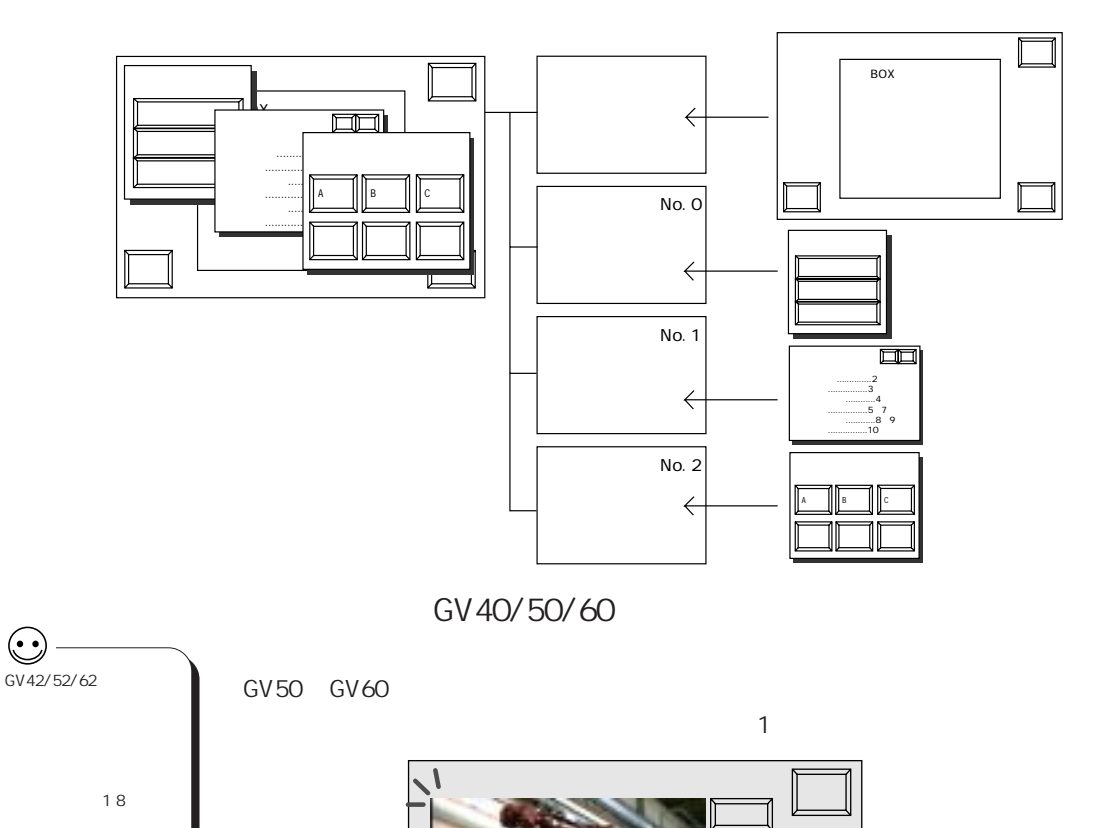

1CH 2CH 3CH 4CH

調整保存

 $\mathcal{I}$ 

P2-21

2

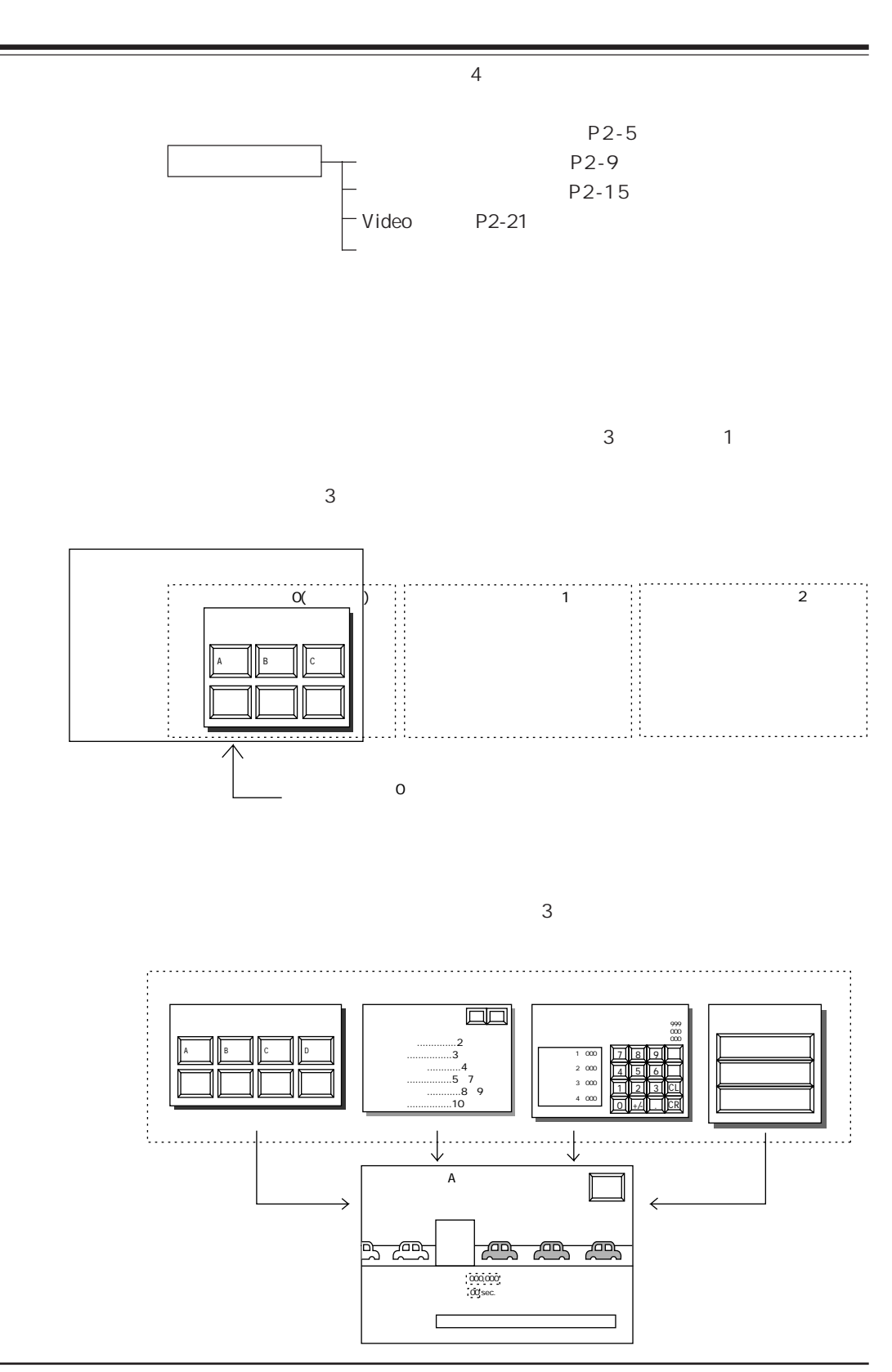

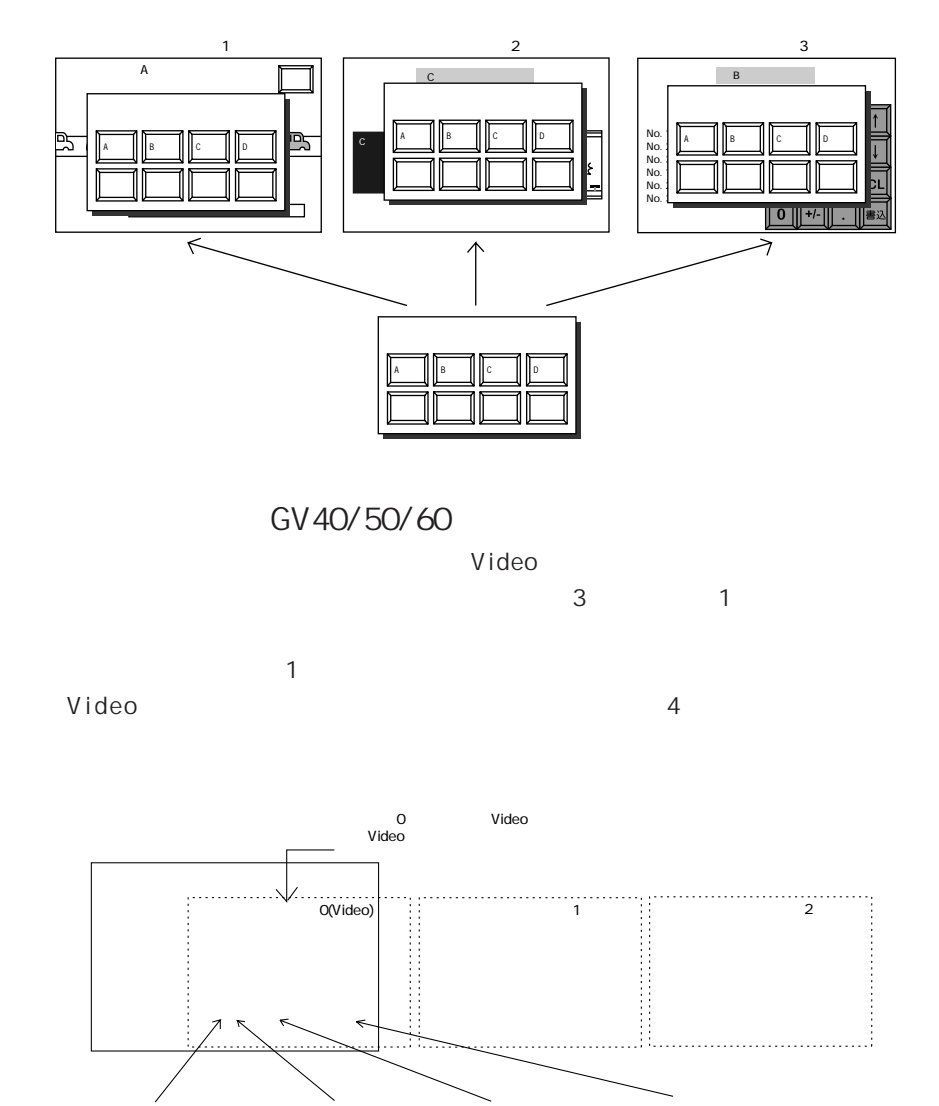

# No. 0 2 1

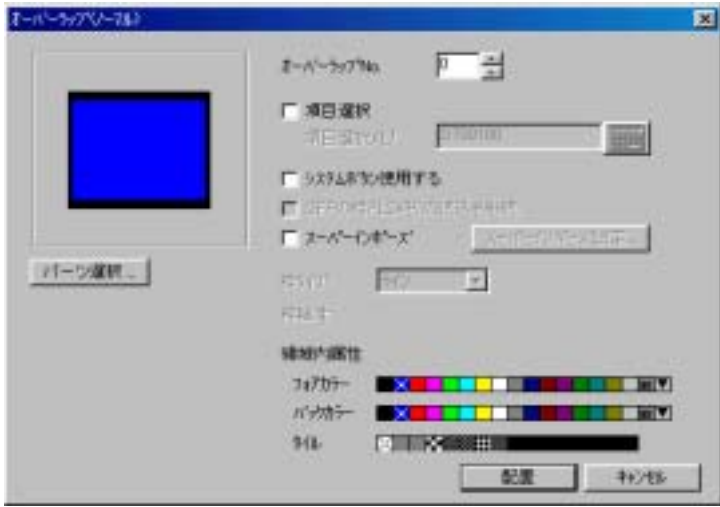

リックしてから [詳細 . 属 性 変 更 ]アイコンをクリックすると、 [オーバーラップ(ノー

 $\overline{2}$ 

No

No. 0 2

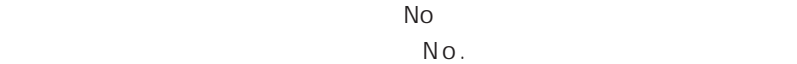

 $7$ 

P2-17

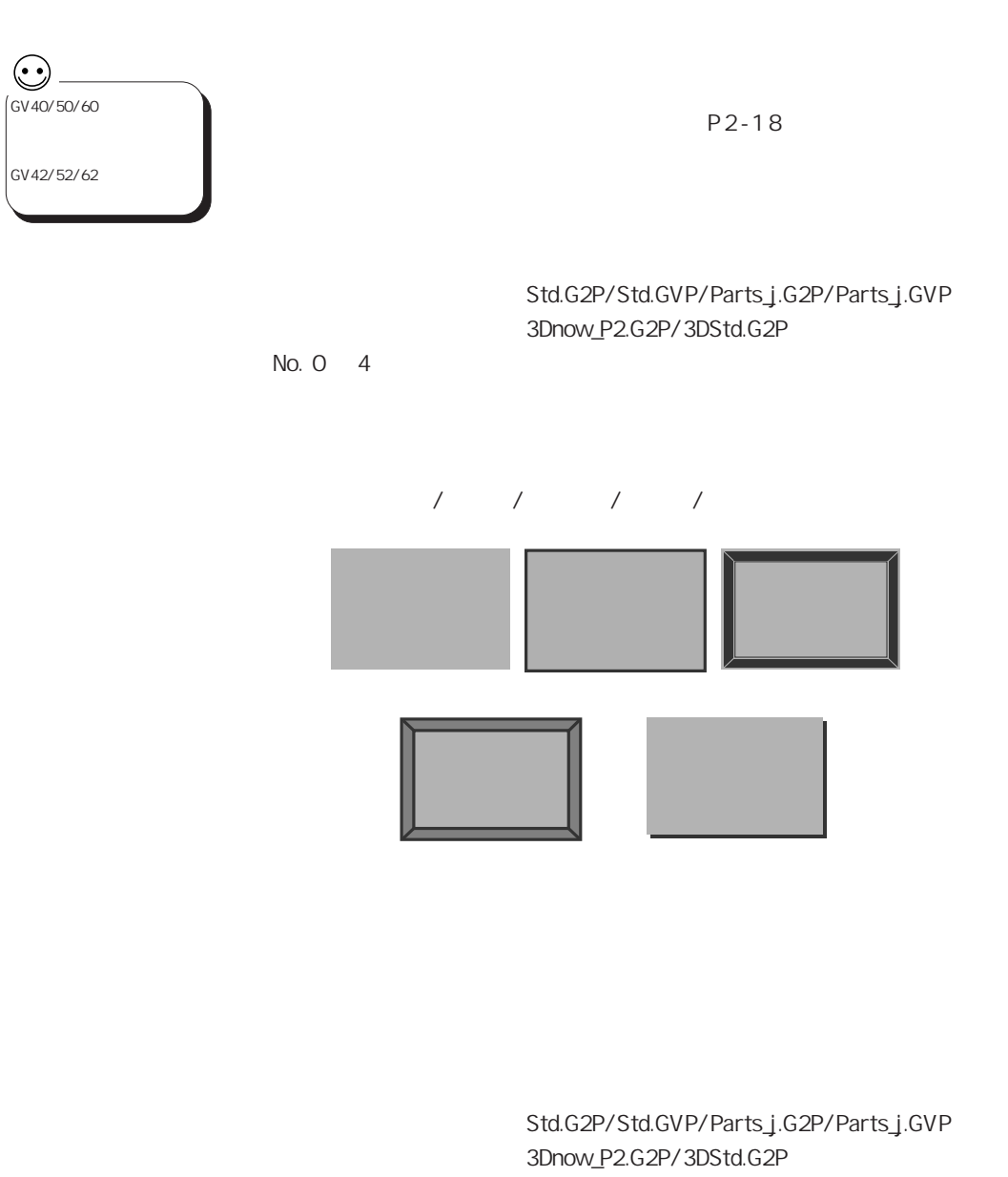

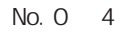

 $\overline{a}$  /  $\overline{a}$ 

第 2 章 オーバーラップ

2-6

 $\sim$  3

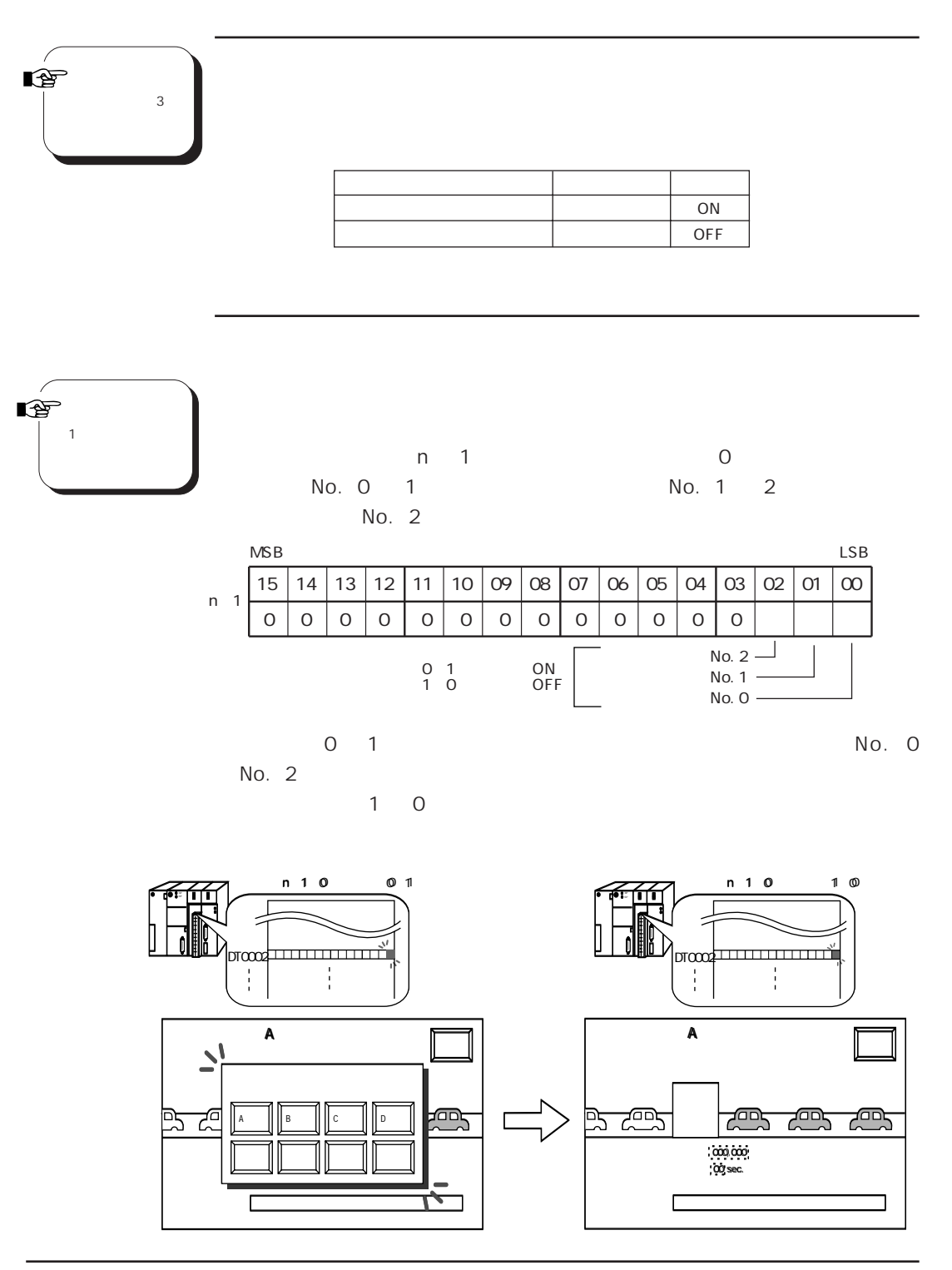

2

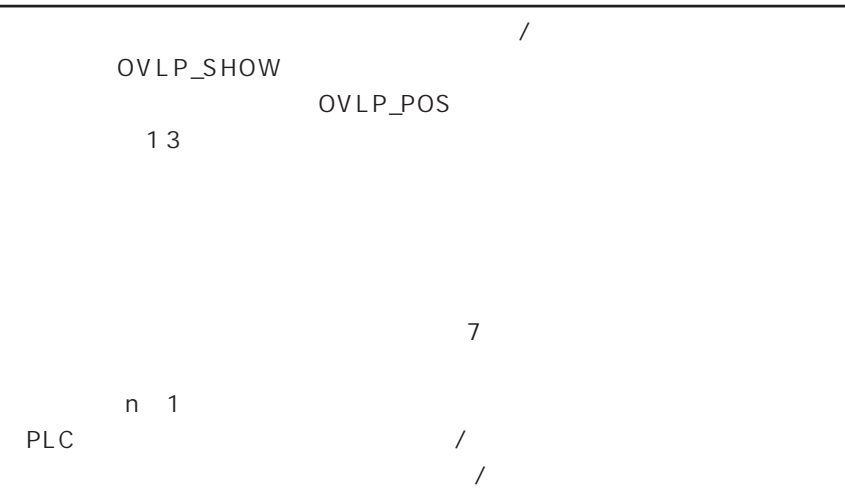

2

 $2<sup>2</sup>$ 

# ÷  $\mathbf 1$  or  $\mathbf 1$  or  $\mathbf 1$  or  $\mathbf 1$  or  $\mathbf 2$  or  $\mathbf 2$  or  $\mathbf 2$  or  $\mathbf 2$  or  $\mathbf 2$  or  $\mathbf 2$  or  $\mathbf 2$  or  $\mathbf 2$  or  $\mathbf 2$  or  $\mathbf 2$  or  $\mathbf 2$  or  $\mathbf 2$  or  $\mathbf 2$  or  $\mathbf 2$  or  $\mathbf 2$  or  $\mathbf 2$  or No. 0 2 1  $N_{\rm O}$ .  $4$

リックしてから [詳細 . 属 性 変 更 ]アイコンをクリックすると、 [オーバーラップ(ノー

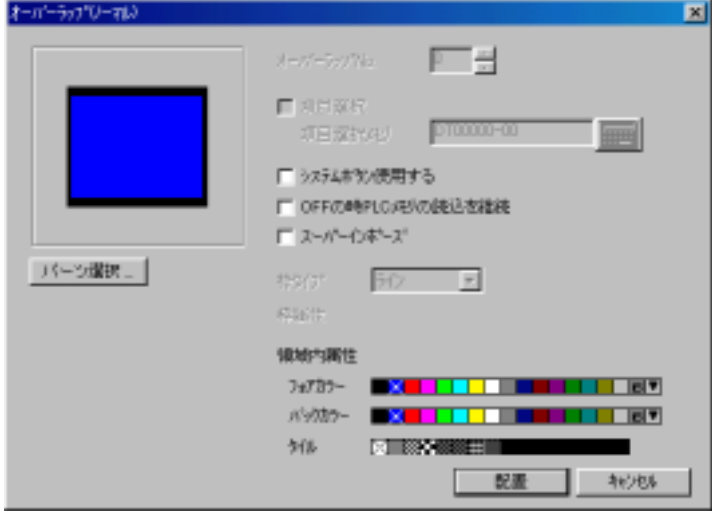

 $\overline{a}$ 

P2-17

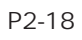

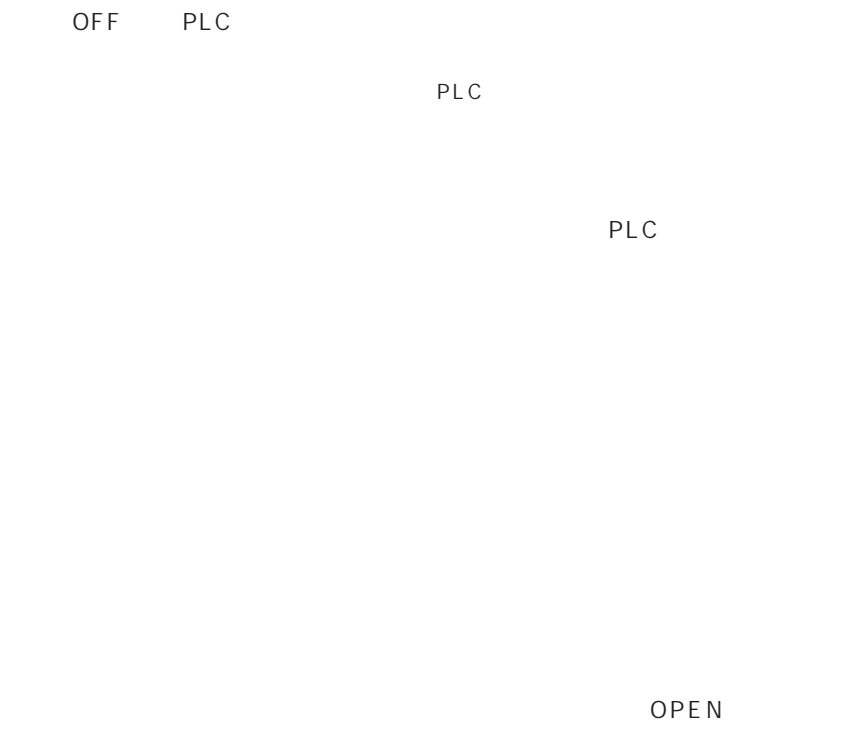

CLOSE

CLOSE

OPE<sub>N</sub>

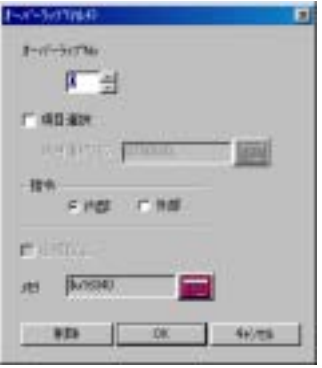

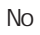

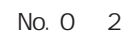

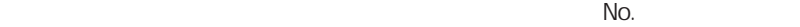

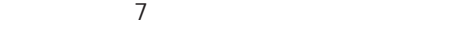

内部

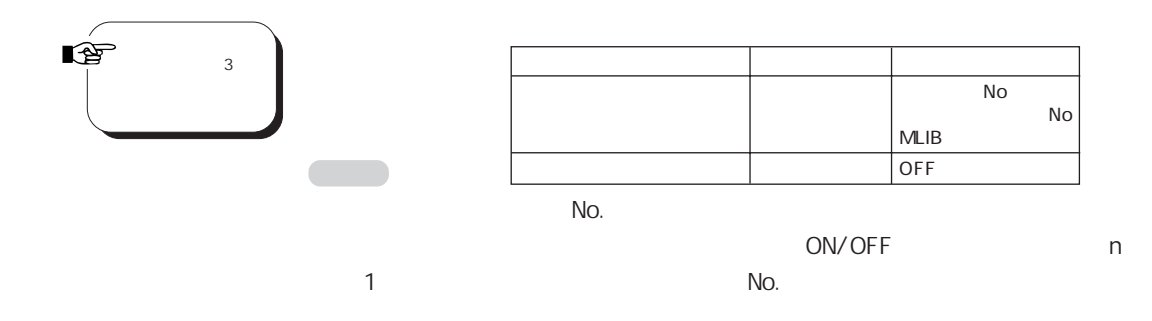

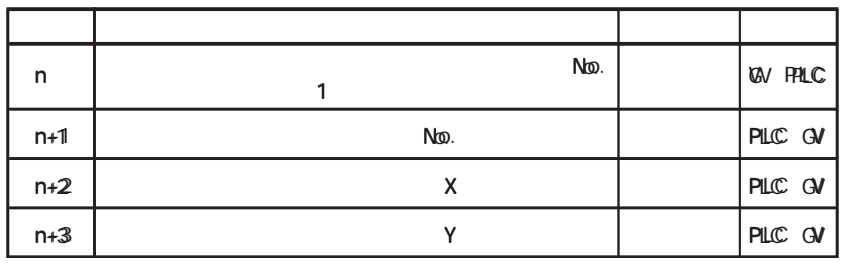

n 1 n  $\lambda$  n  $\lambda$  n  $\lambda$  n  $\lambda$  n  $3$ 

 $\blacksquare$ 

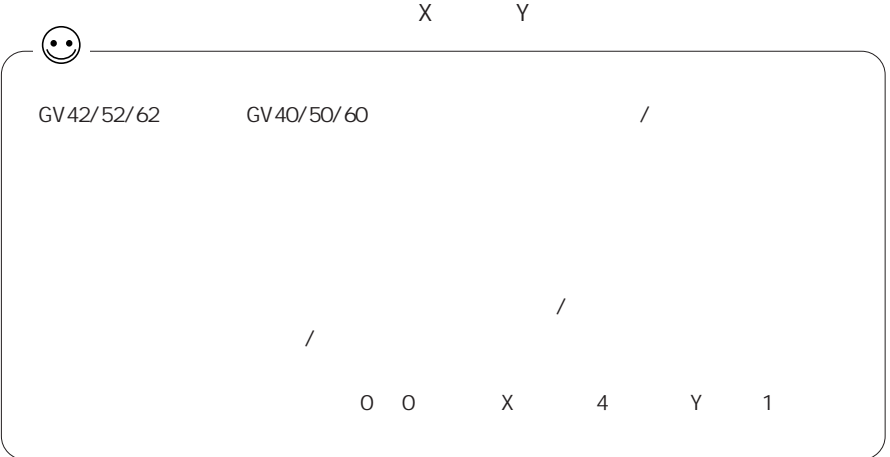
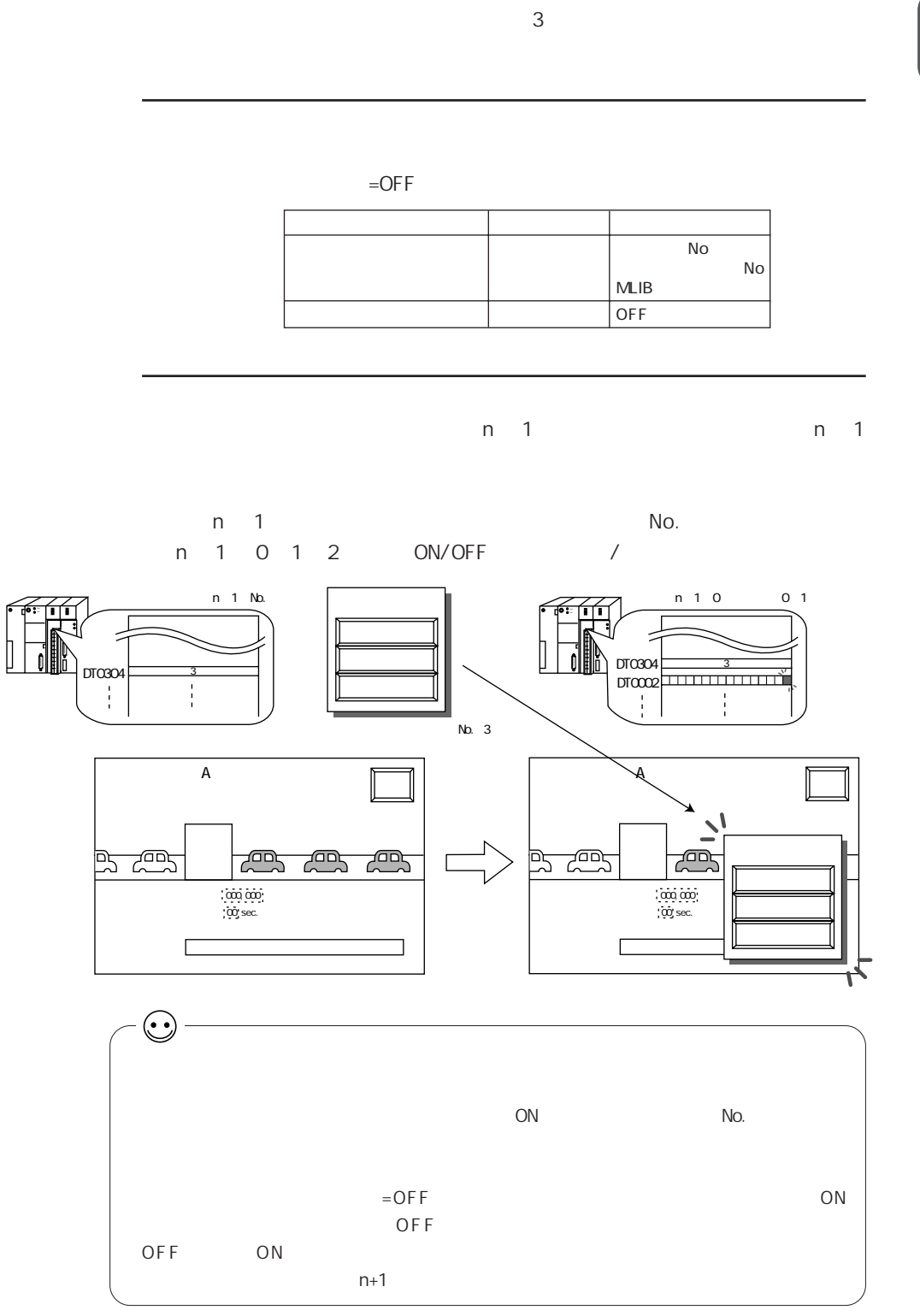

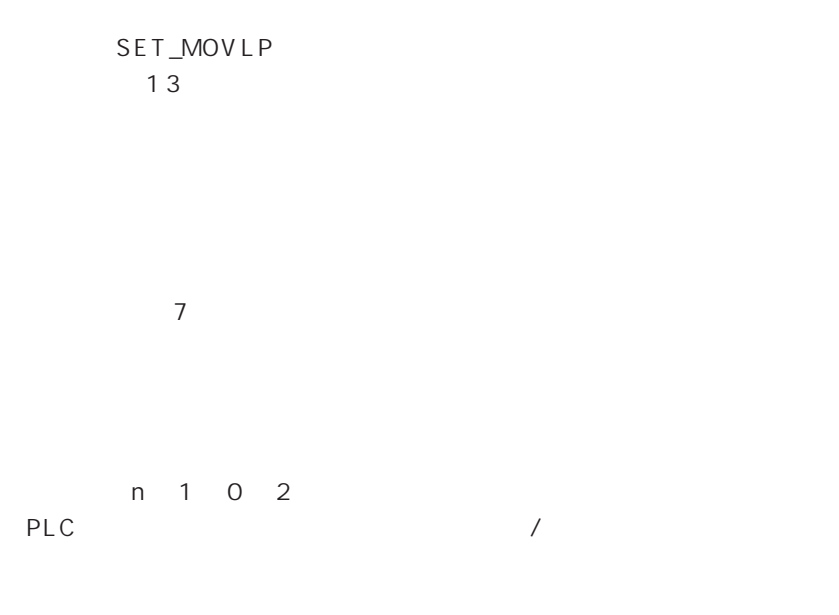

 $=$ OFF $=$ 

 $N_{\rm O}$ . PLC ON/OFF

P 2 - 9

No. 0 2 1

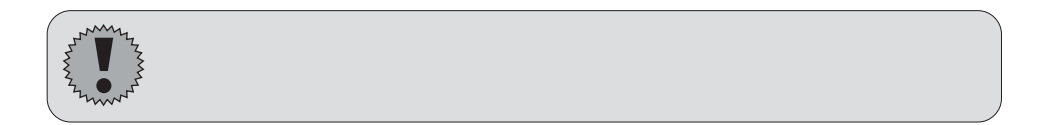

 $4$ 

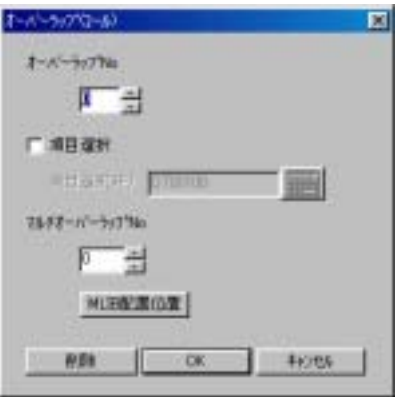

No

No. 0 2

 $\mathbb{N}$ o.  $\mathbb{N}$ o.  $\mathbb{N}$ o.  $\mathbb{N}$ o.  $\mathbb{N}$ o.  $\mathbb{N}$ 

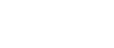

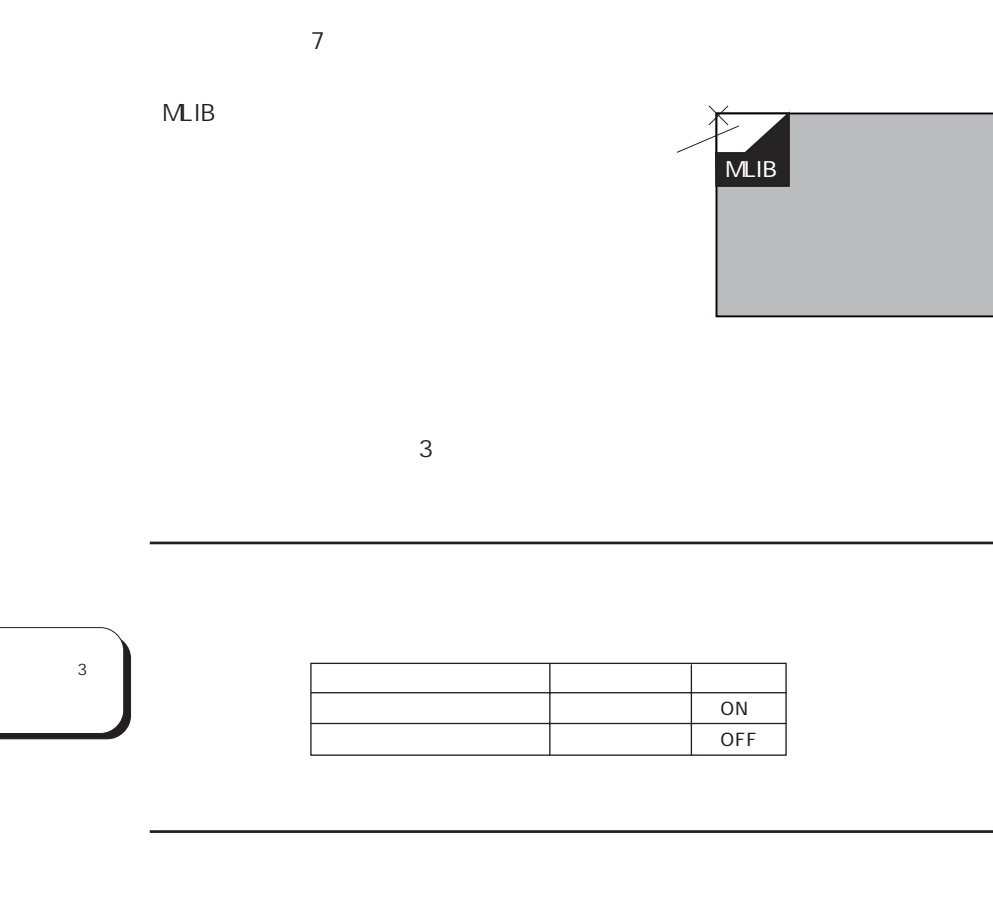

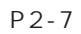

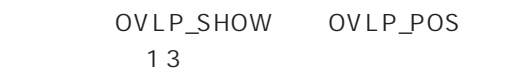

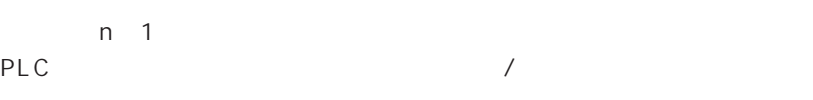

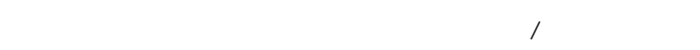

 $\mathbb{F}$ 

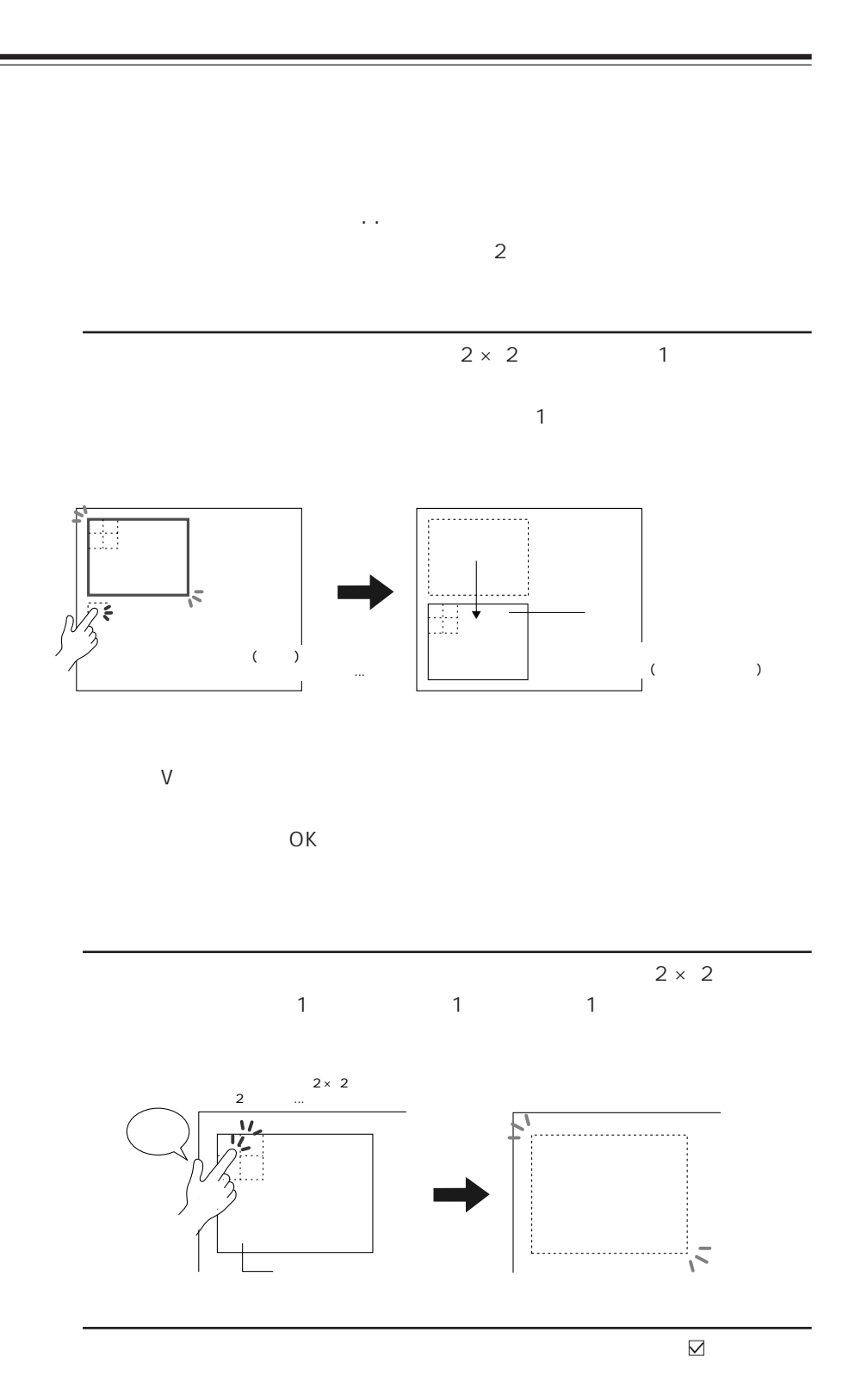

 $\overline{2}$ 

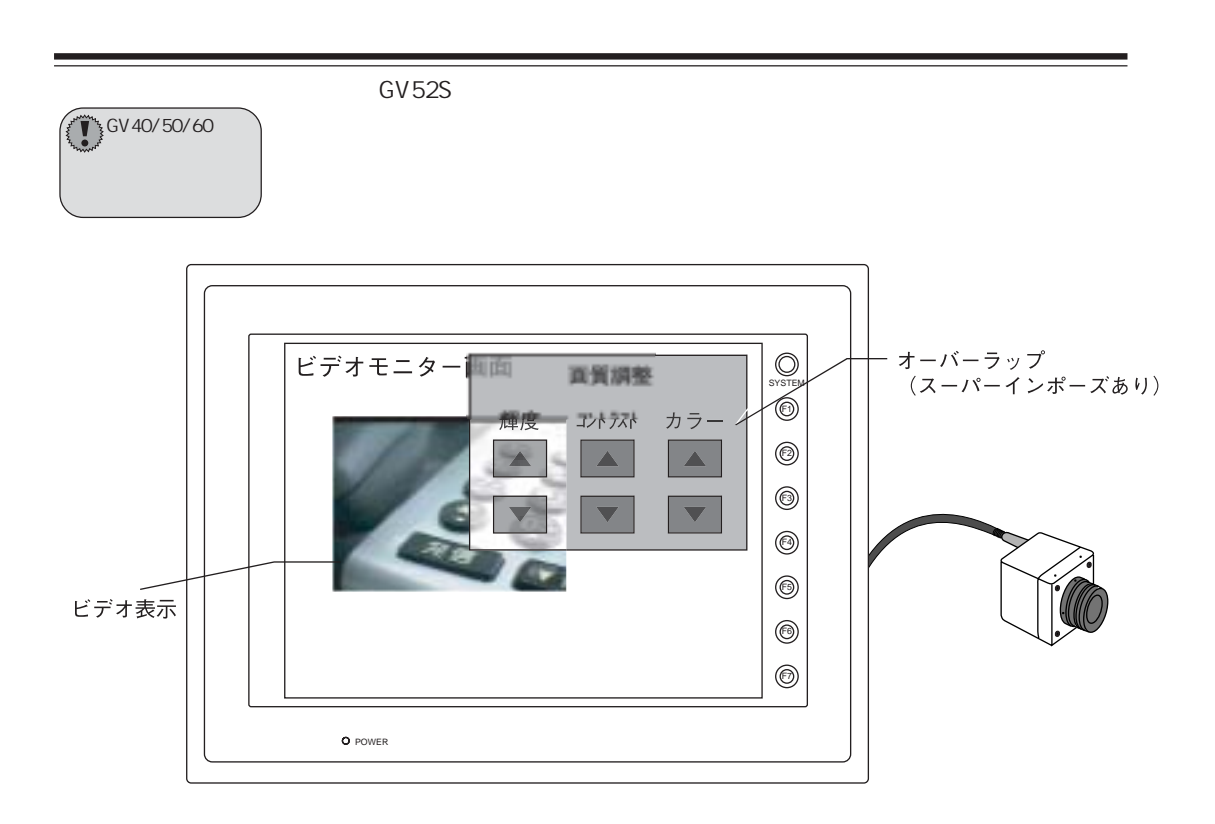

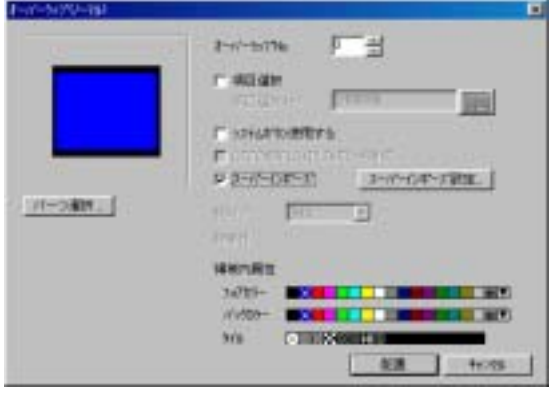

 $\overline{\mathcal{M}}$ 

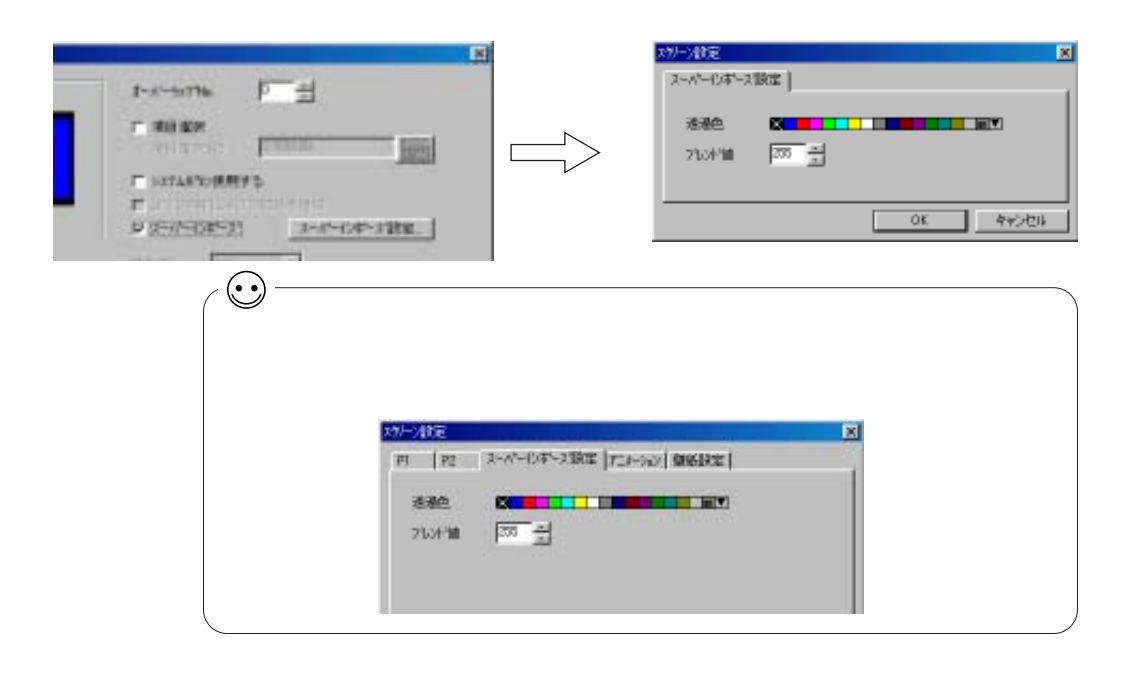

 $\sim$  1  $\sim$  1  $\sim$ 

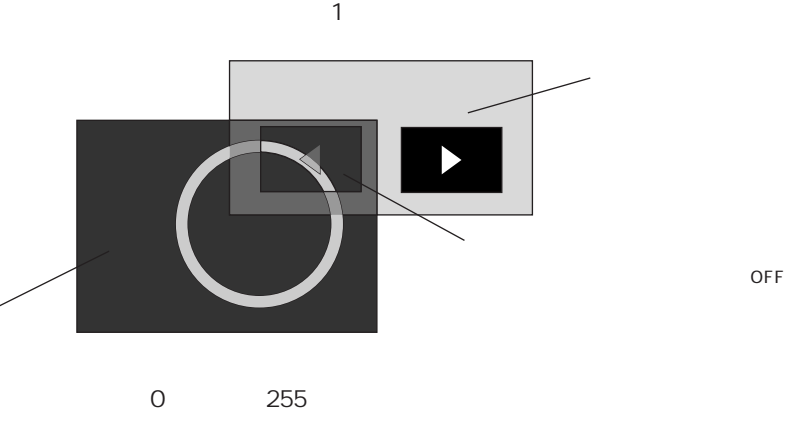

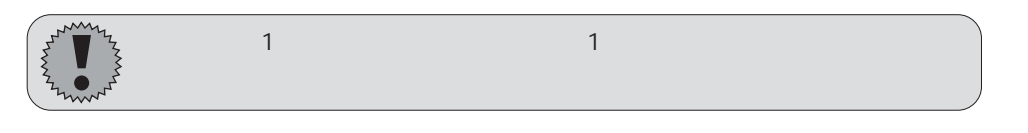

 $\overline{0}$ 

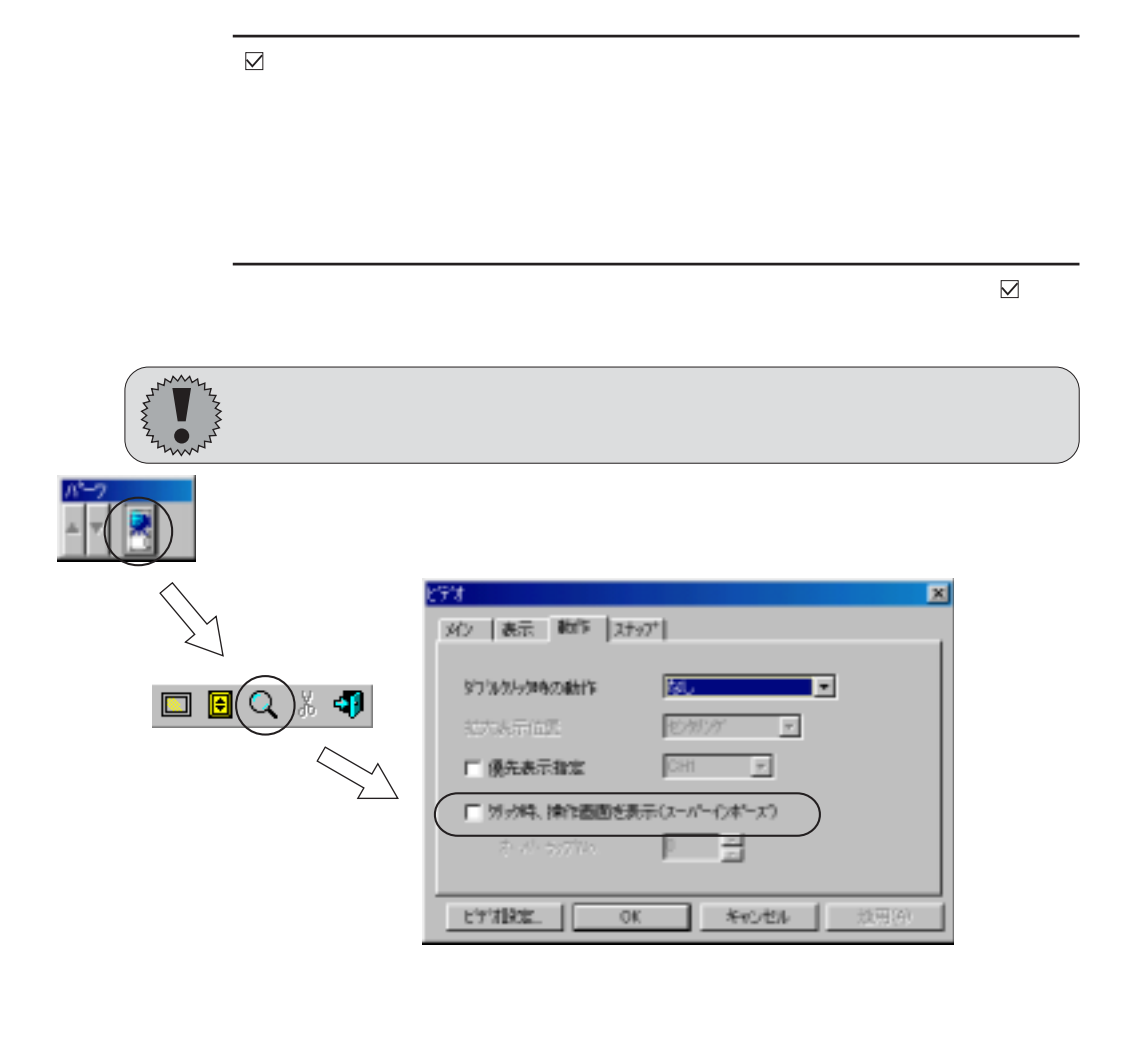

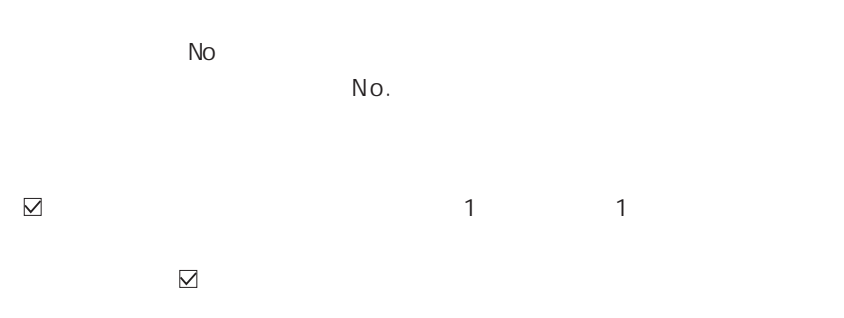

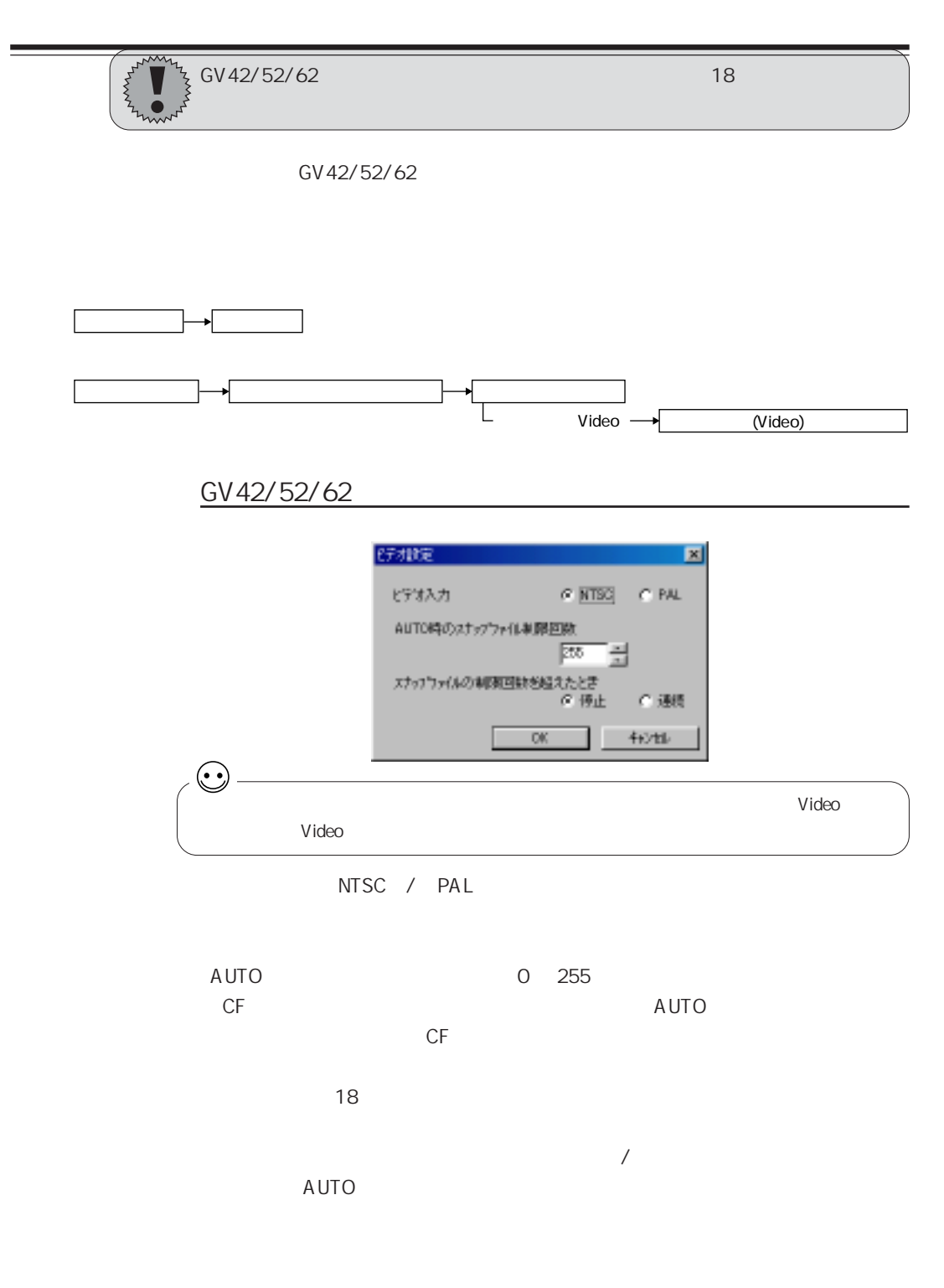

 $2<sup>2</sup>$ 

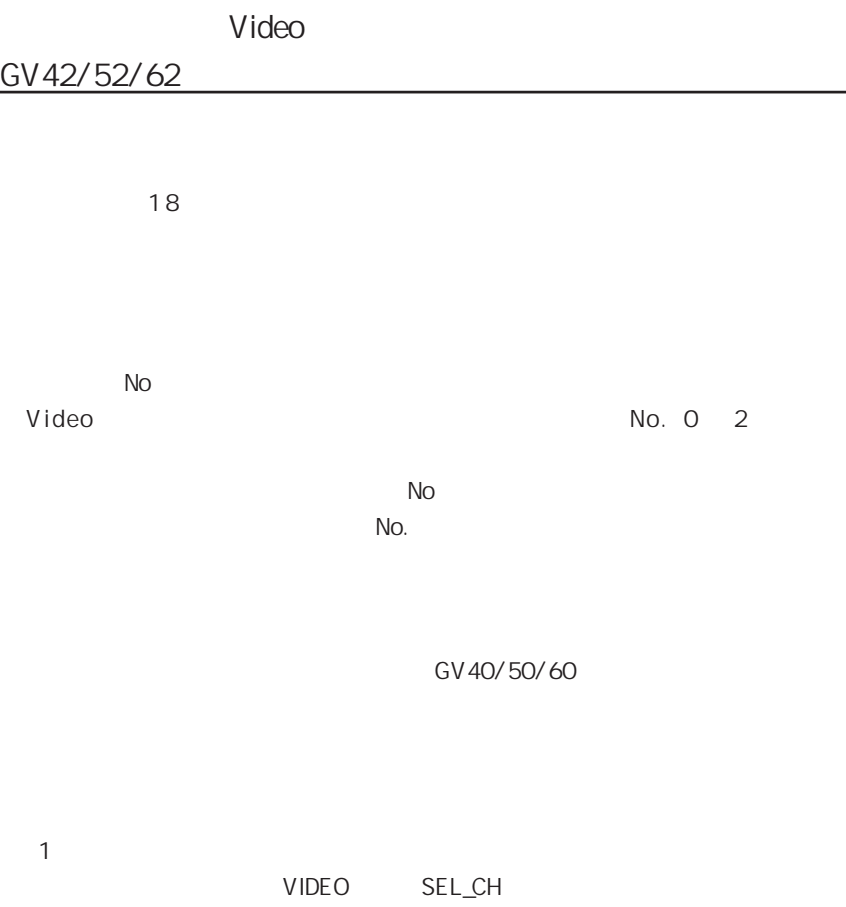

 $\overline{2}$ 

GV 42/52/62

Video

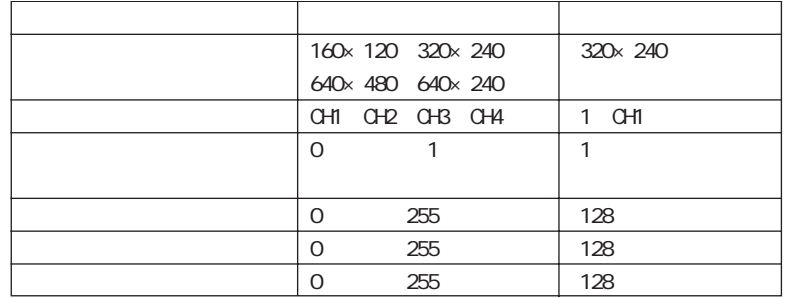

 $$S$$ 

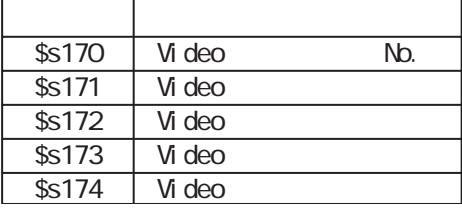

 $N$ o. video et al video et al video et al video et al video et al video et al video et al video et al video et al vi falso. 図 口限額  $\cap$  other.  $C$  BRIGHT  $G$  SIZE C SEL, CH G. 160×120 C OFF 四日  $C.820(24)$ 日日 e or (表料)71)  $C.640480$  $C = 640 + 240$ C. CONTRAST C:COLOR C: VIDEO JNF 四面  $\sigma$  save  $24 - 22$  $c$  beaut 0008247 0008440  $\overline{OK}$  $4004 SIZE$   $160 \times 120$   $340 \times 240$   $640 \times 480$   $640 \times 240$ SEL\_CH 1 4  $N$ o. **BRIGHT 0 255** CONTRAST 0 255 ○COLOR (0 ~ 255) VIDEO\_INF SAVE DEFAULT  $SAVE$  GV GV SAVE DEFAULT **1**  $V$ No. 2 CH2  $640 \times 480$ Video SEL\_CH 2 + CH2 Video SIZE 640 480 Video\_INF SAVE

## $V$ ideo MEMORY FO  $(= n)$

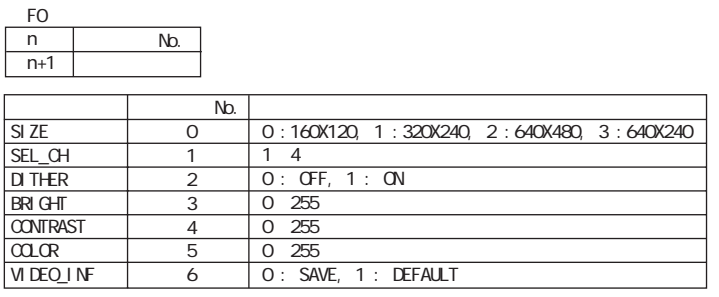

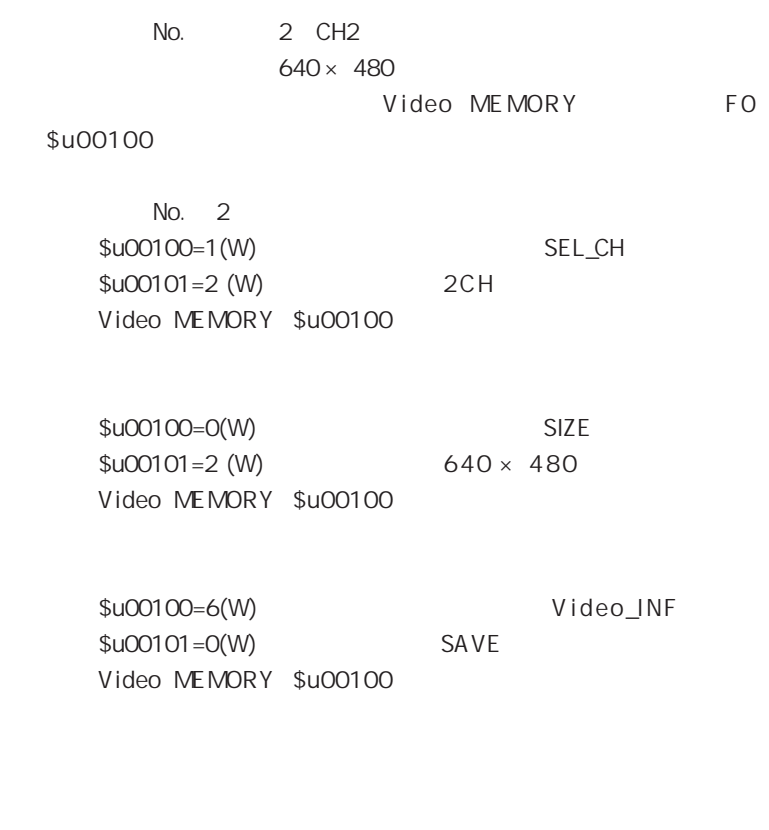

3

 $($ 

 $P2-7$ 

2

 $2<sup>2</sup>$ 

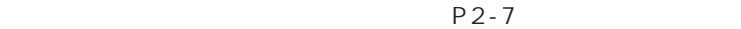

OVLP\_SHOW OVLP\_POS  $13$ 

n 1 PLC  $\hspace{1cm}$  /

 $\overline{2}$ 

 $\mathbf{1}$ 

 $\mathbf{1}$ 

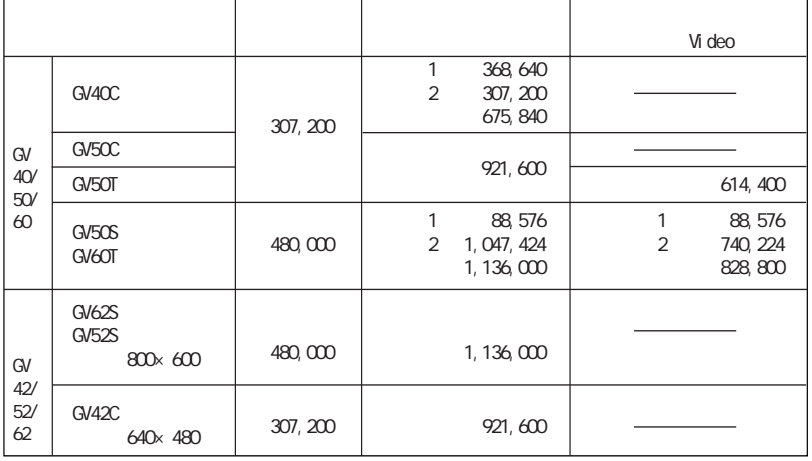

 $1/2$ 

No.54

**GV40** 

 $\mathfrak{Z}$ 

 $\times$ 

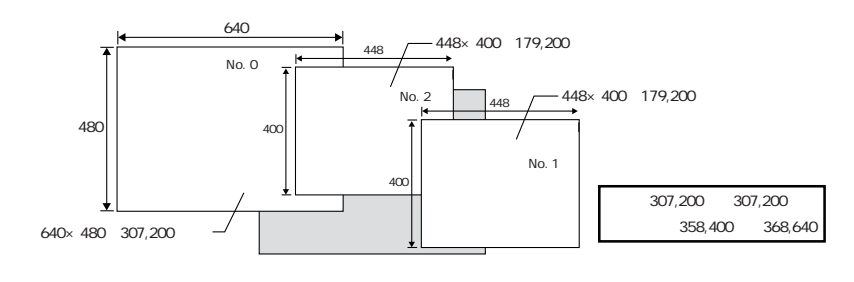

 $\overline{a}$ 

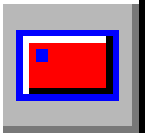

I. PLC

 $O<sub>N</sub>$ **OFF** 

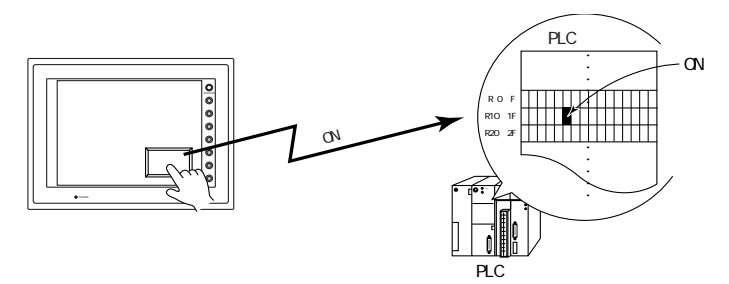

 $\hat{\mathbf{H}}$  $\mathsf{A}$ .

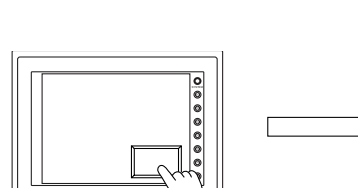

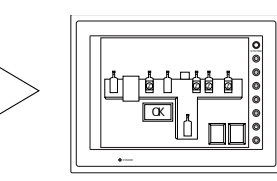

**B.** 

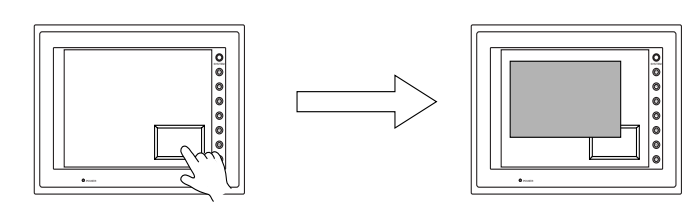

 $\mathsf{C}$ .

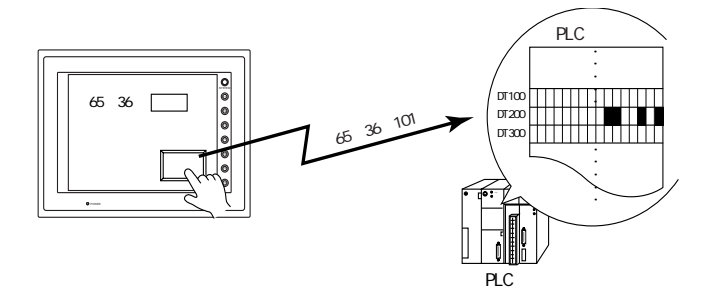

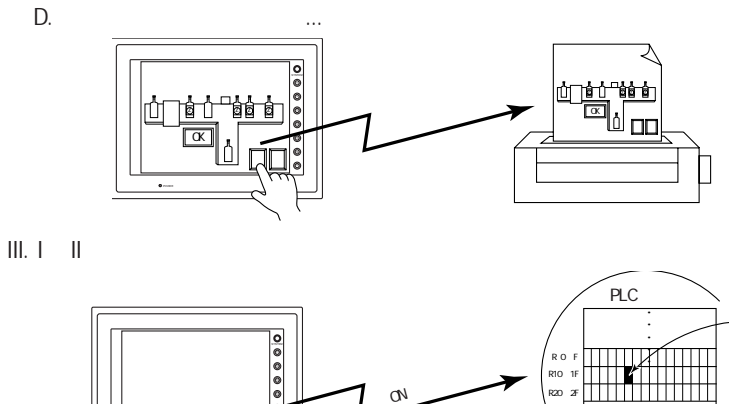

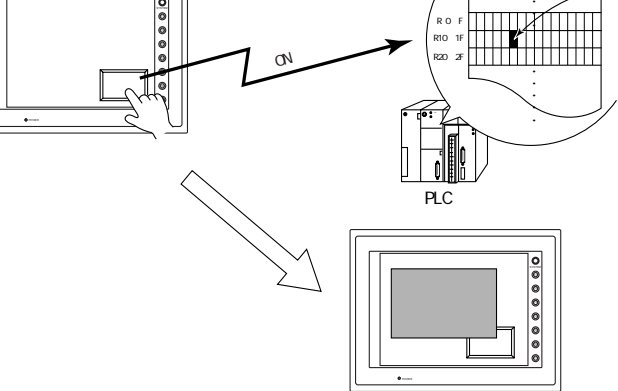

 $\overline{N}$ .

D.

 $ON$ 

 $\alpha$ 

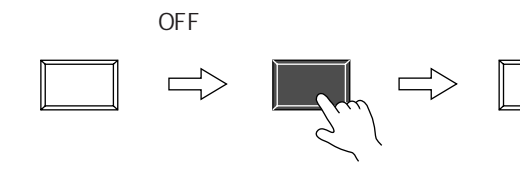

ON/OFF

 $\begin{array}{c} 8 \end{array}$ 

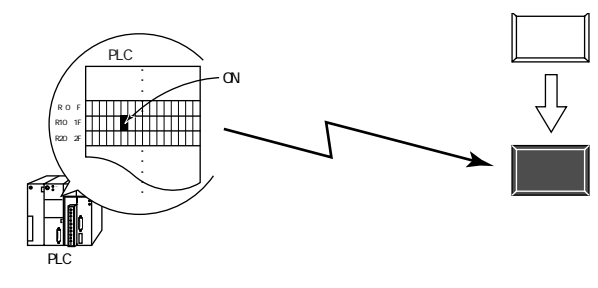

8  $\overline{3}$ トレ  $\overline{a}$ 

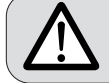

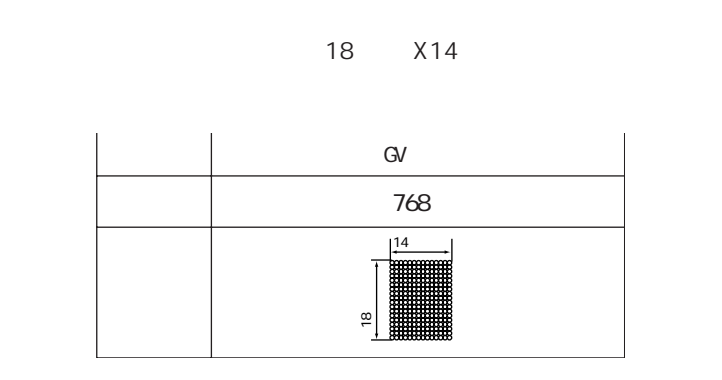

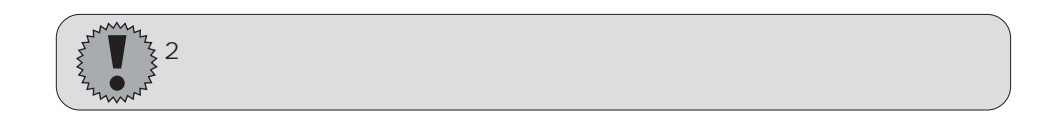

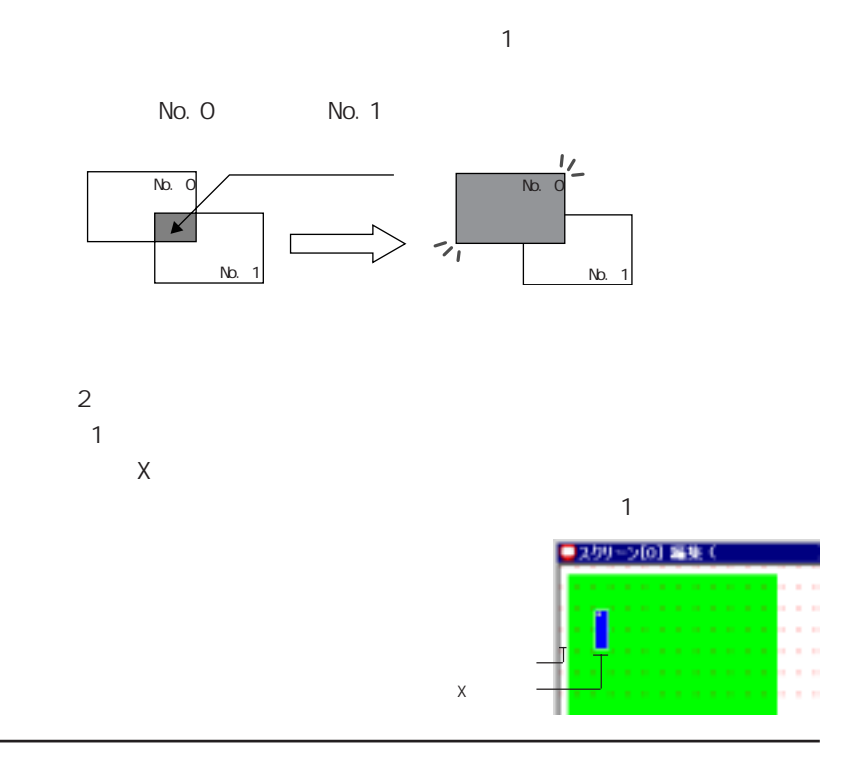

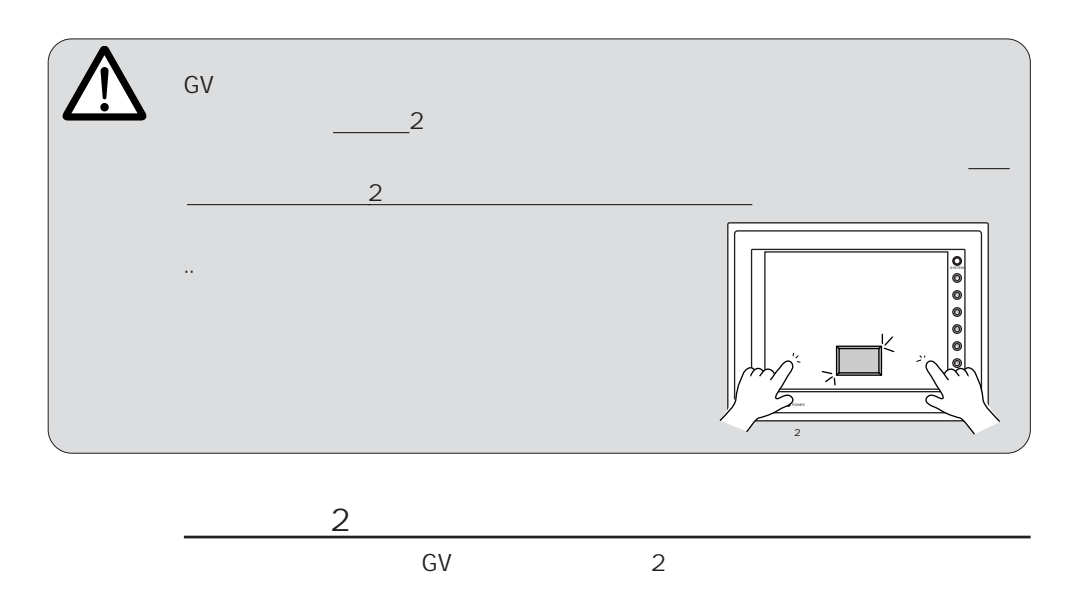

 $\overline{2}$ 

(ファンクションスイッチ 「第 1 章 システム設定」 参 照 )

 $/$ 

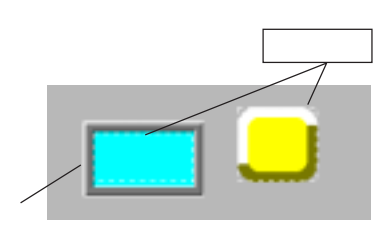

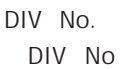

 $\mathsf{DIV}$  No.  $2$ 

表示障碍

**SHERT** 

R VISABIT

 $r = -11$ 

#JULES/ESSERVICES

**OR 440 440 |** 

DIV No.

DIV No.

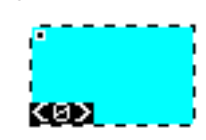

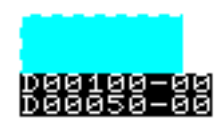

 $\Box$  is the contract of  $\Box$ 

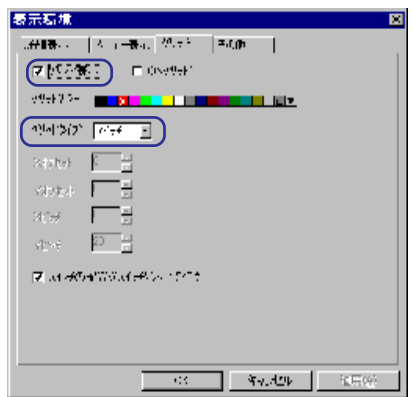

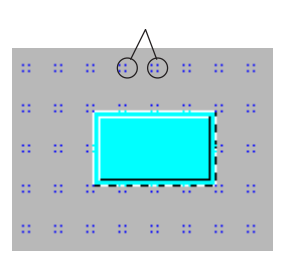

 $\blacksquare$ 

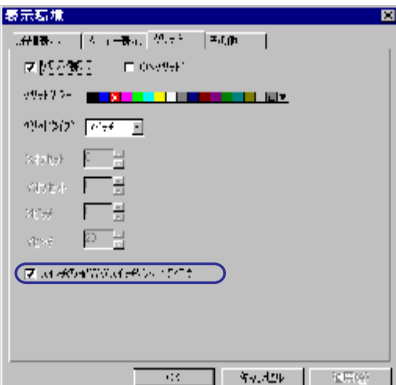

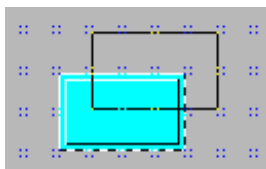

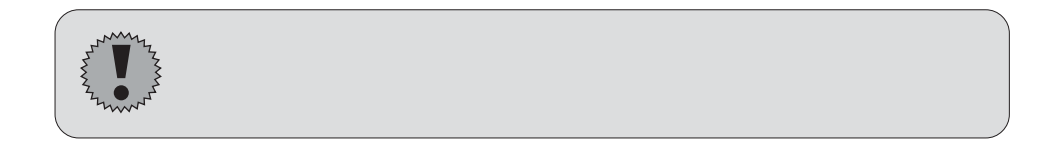

【OFF/ON/P3/P4/P5/P6/P7/P8】

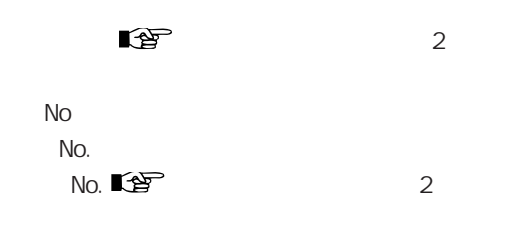

 $PLC$ 

PLC

 $PLC$ 

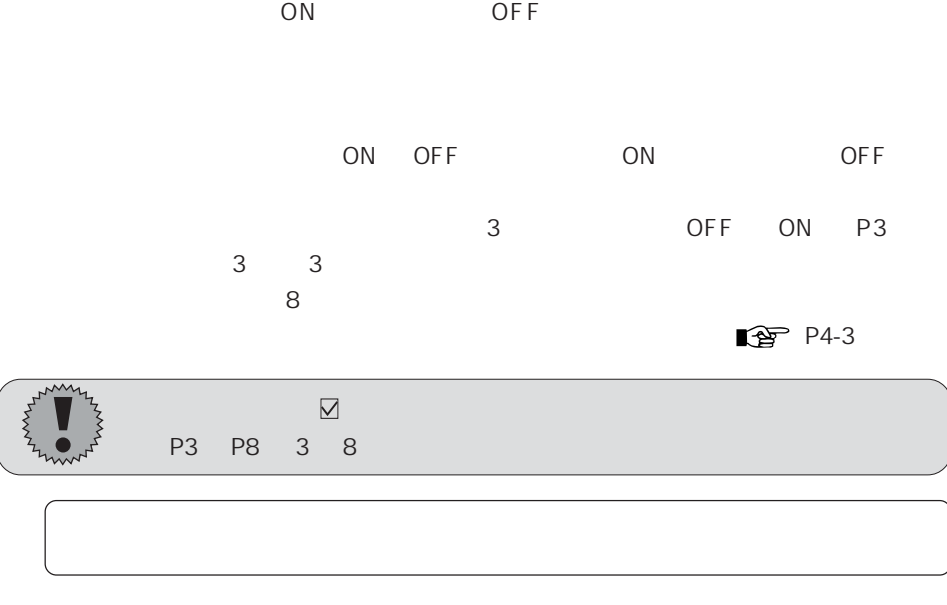

 $\mathsf{W}$ 

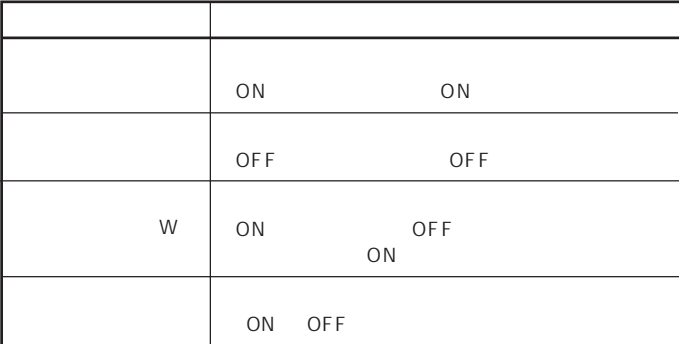

 $W$ 

 $\mathsf{W}$ 

 $\overline{3}$ 

 $PLC$ 

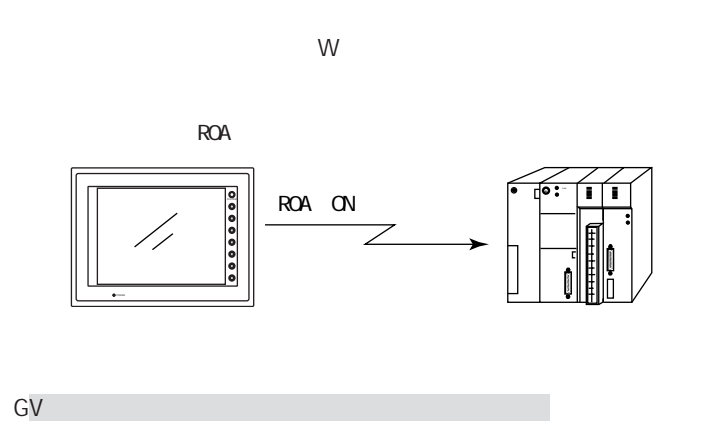

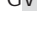

W

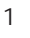

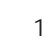

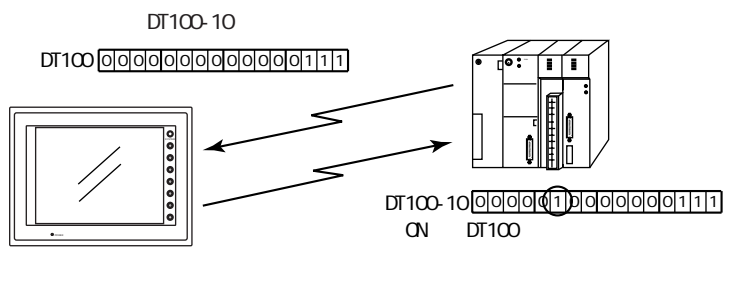

W

 $\mathbf{1}$ 

 $\mathbf{1}$ 

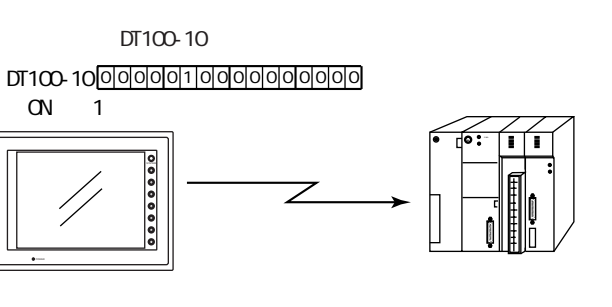

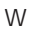

W

 $XOR$  REP  $\mathbb{R}$  XOR P4-8 REP P4-11

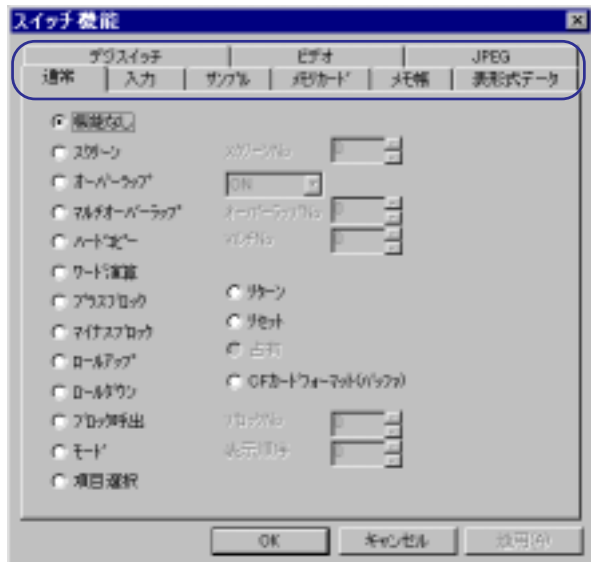

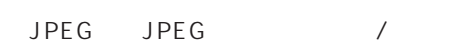

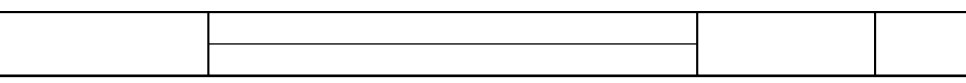

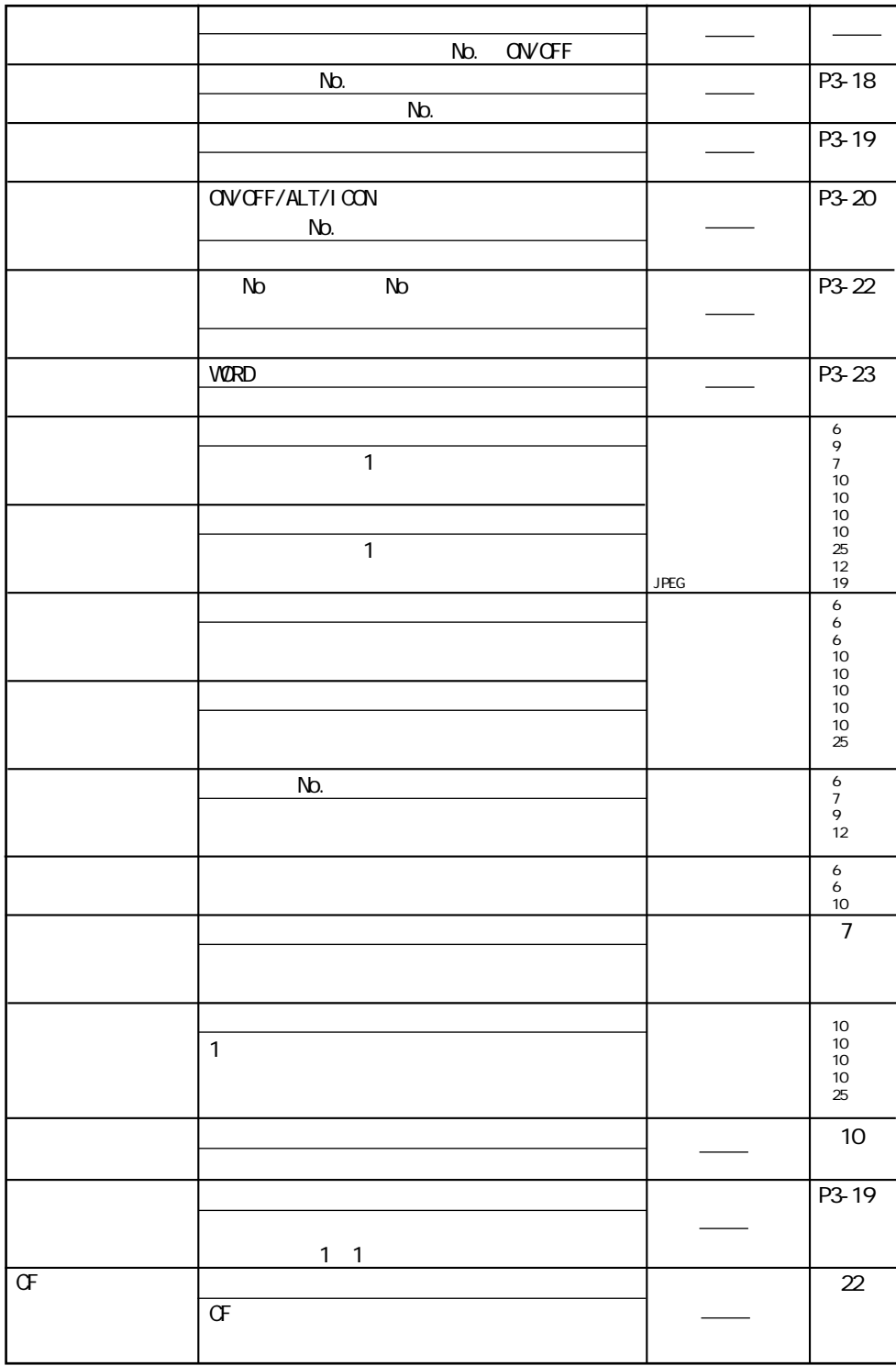

 $3 - 11$ 

 $\overline{3}$ 

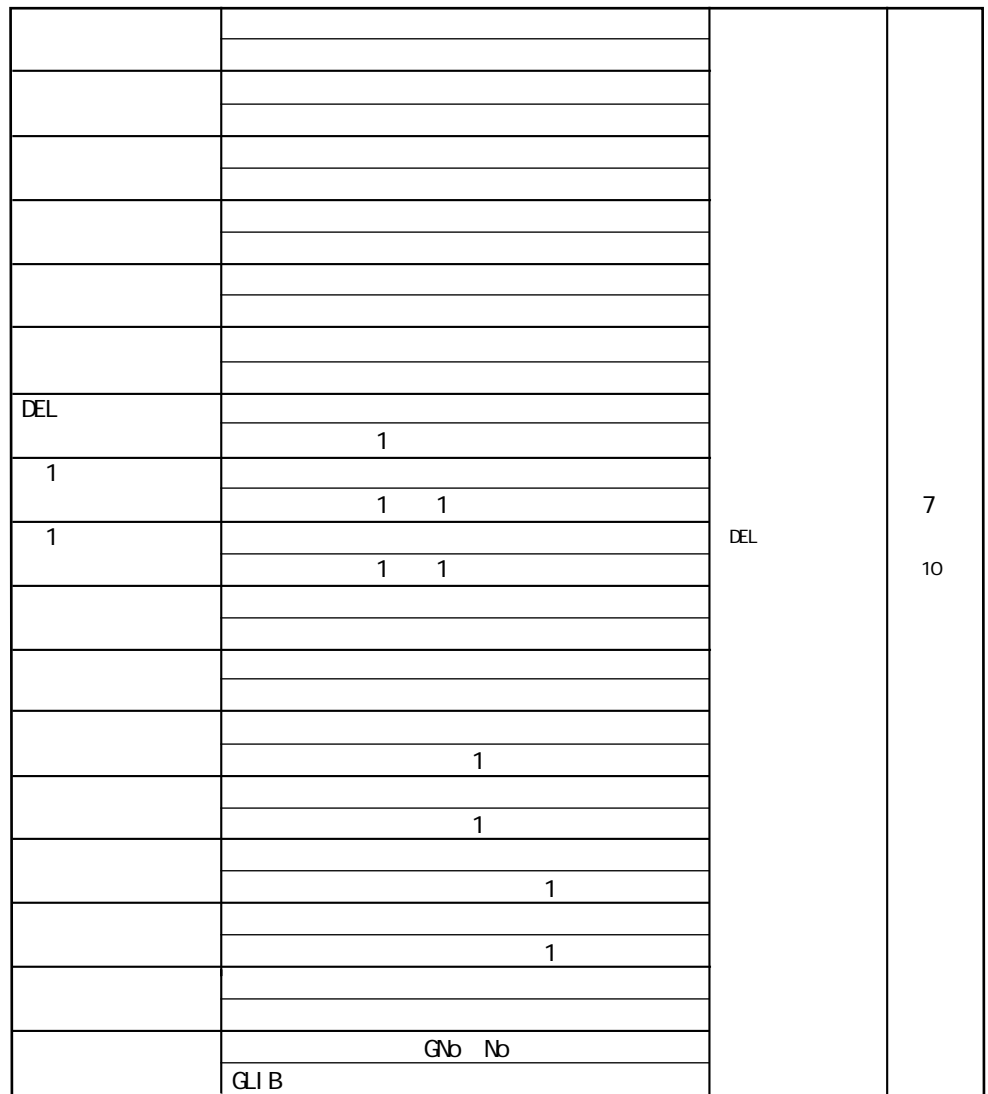

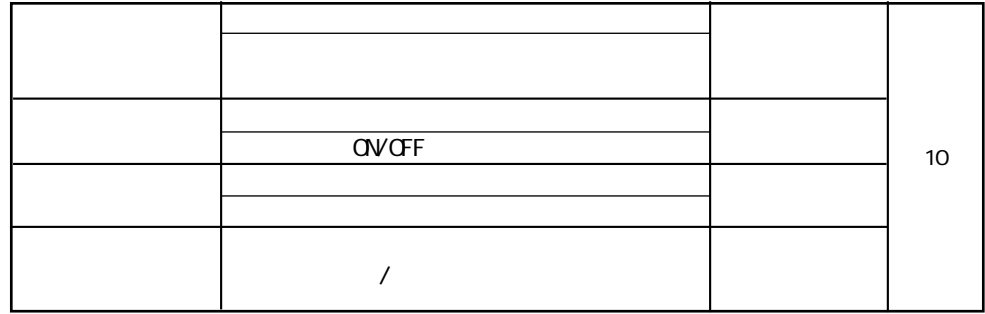

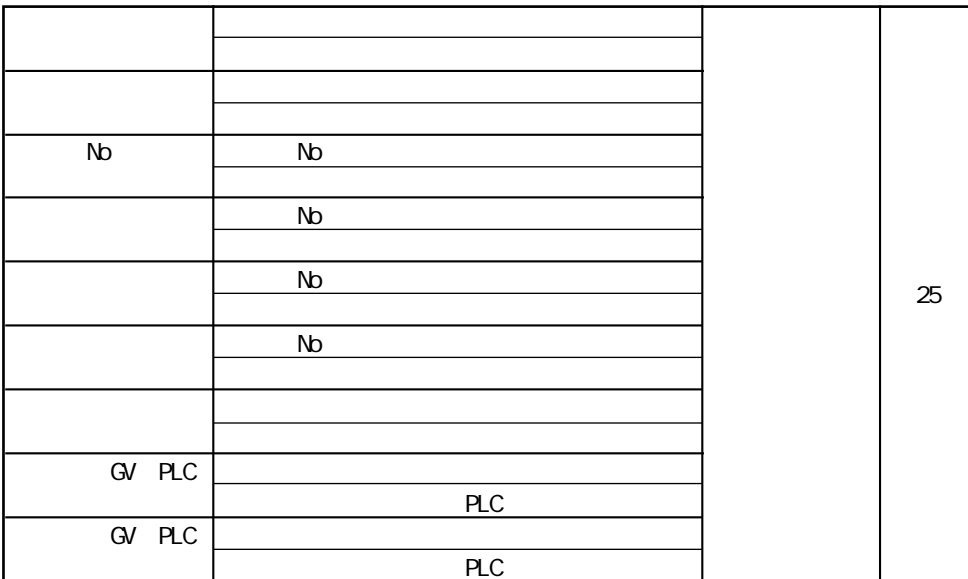

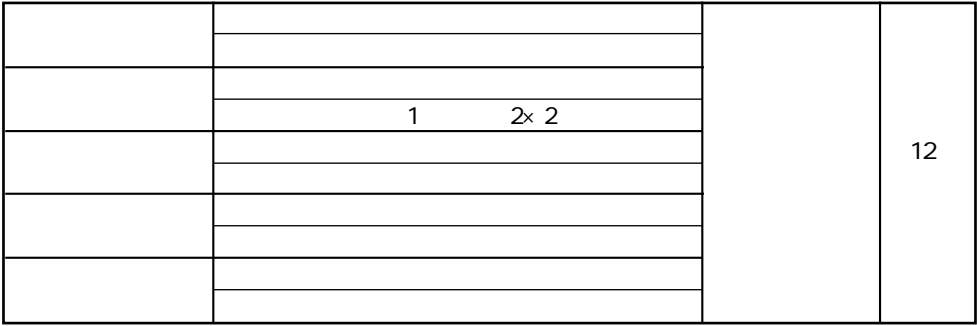

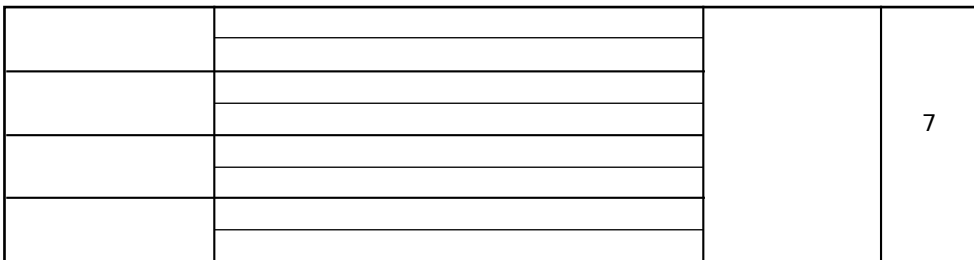

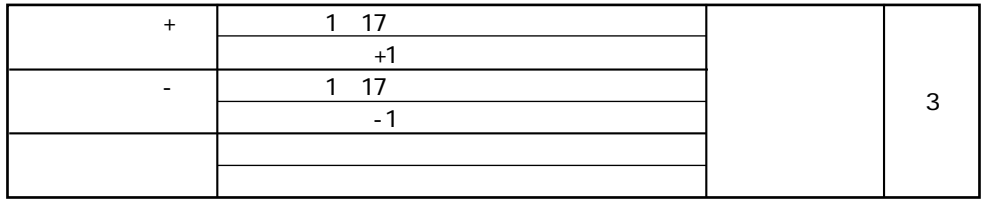

第 3 章 スイッチ

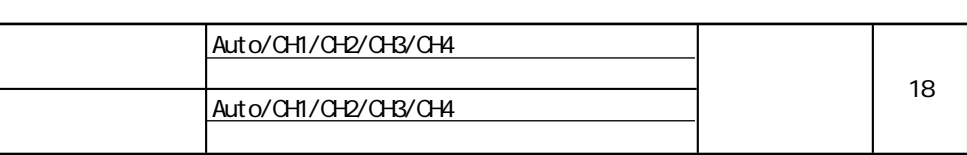

◎JPEG�

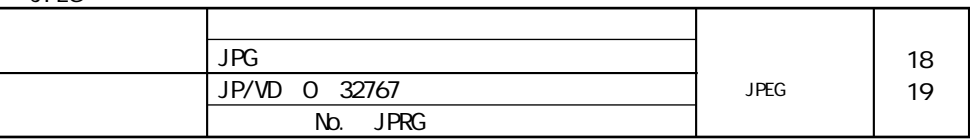

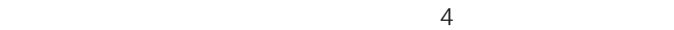

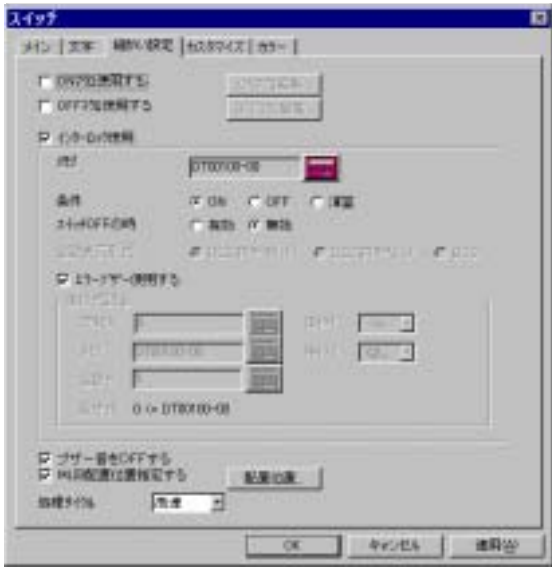

ON

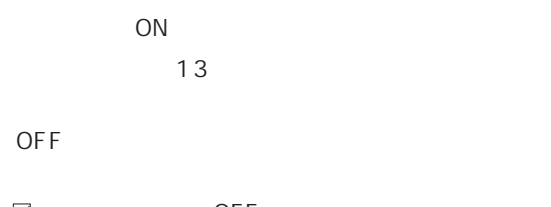

 $\boxtimes$  OFF

## ON/OFF

 $ON$ 

OFF

OFF

**OFF** 

 $\overline{3}$ 

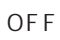

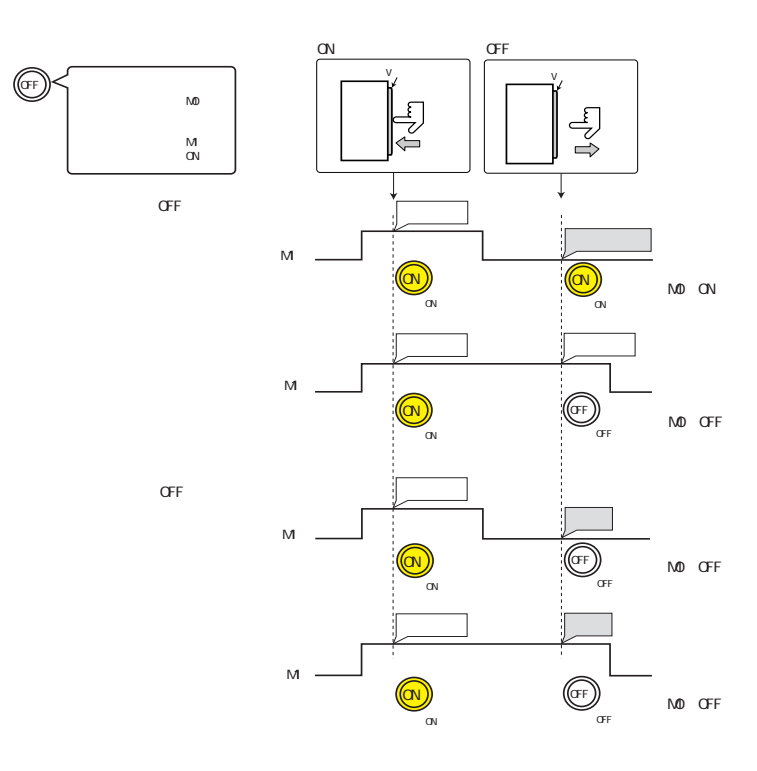

**OFF** ON

**OFF**  $ON$ 

 $or$ 

W

 $\overline{\phantom{a}}$ 

**OFF** 

**OFF** 

 $=$ 

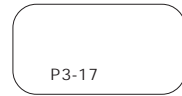

 $\hbox{\large \bf \large \large \bf \large \large \large \large \large \displaystyle \displaystyle \displaystyle \, \nabla}$ 

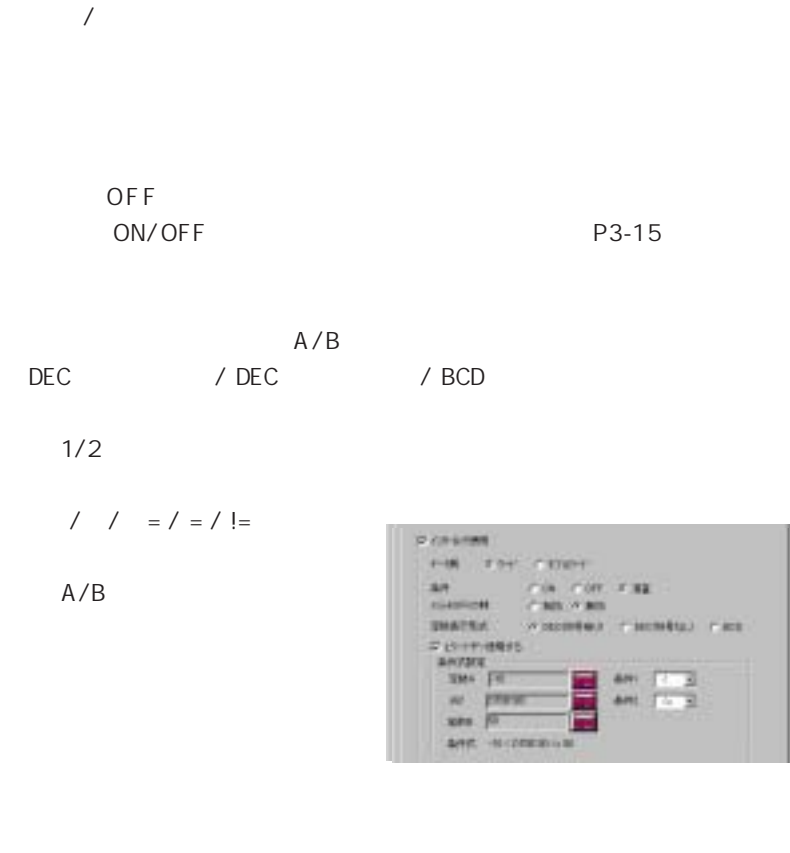

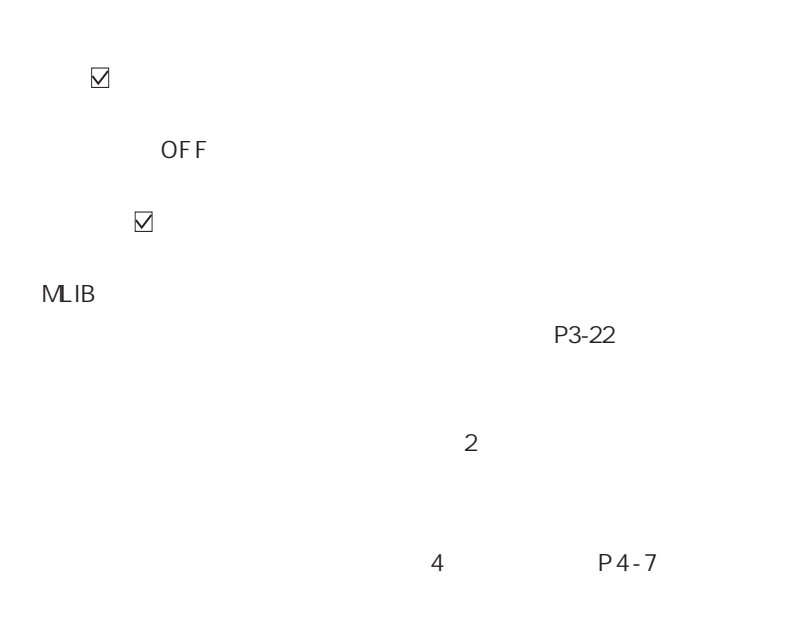

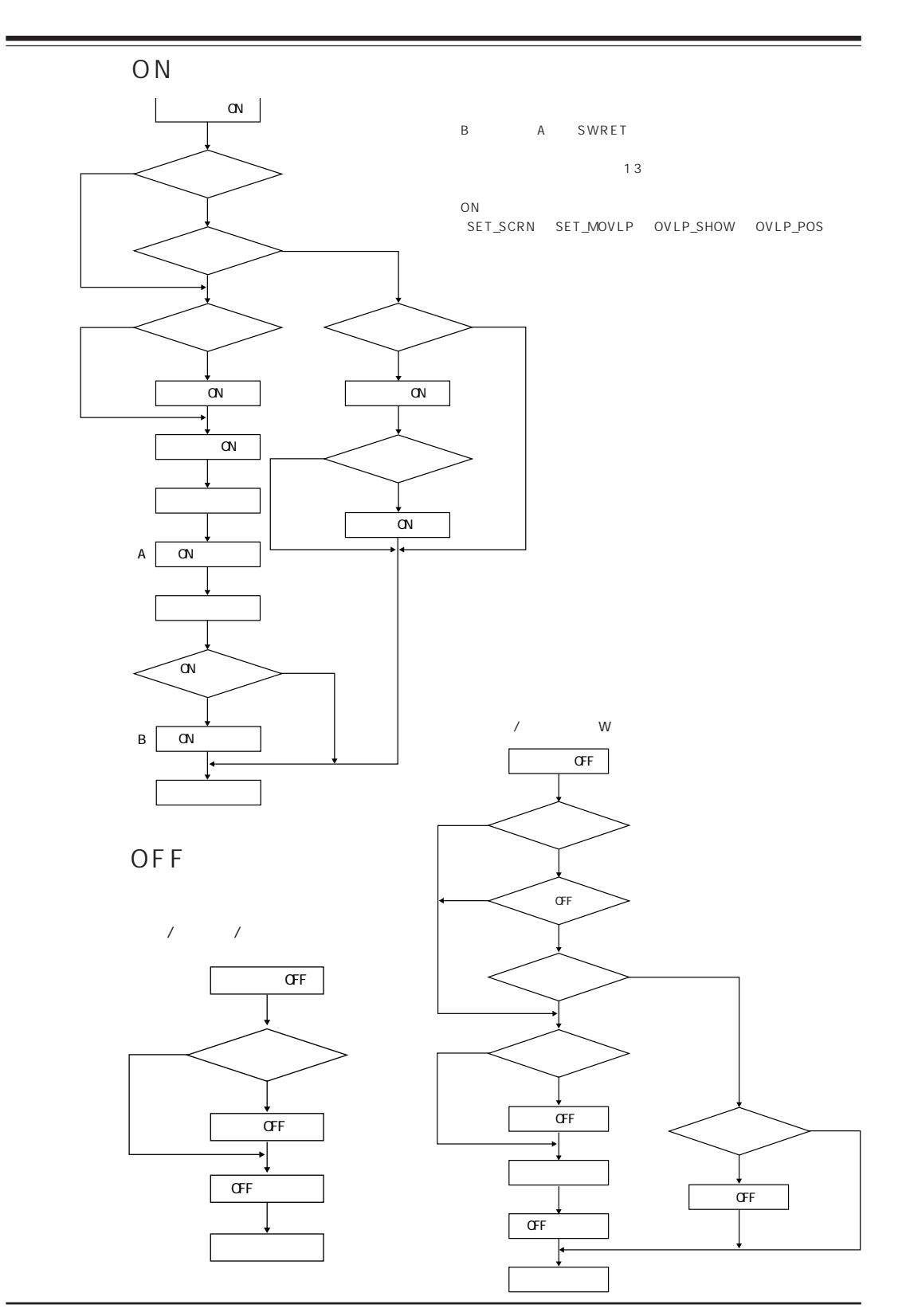

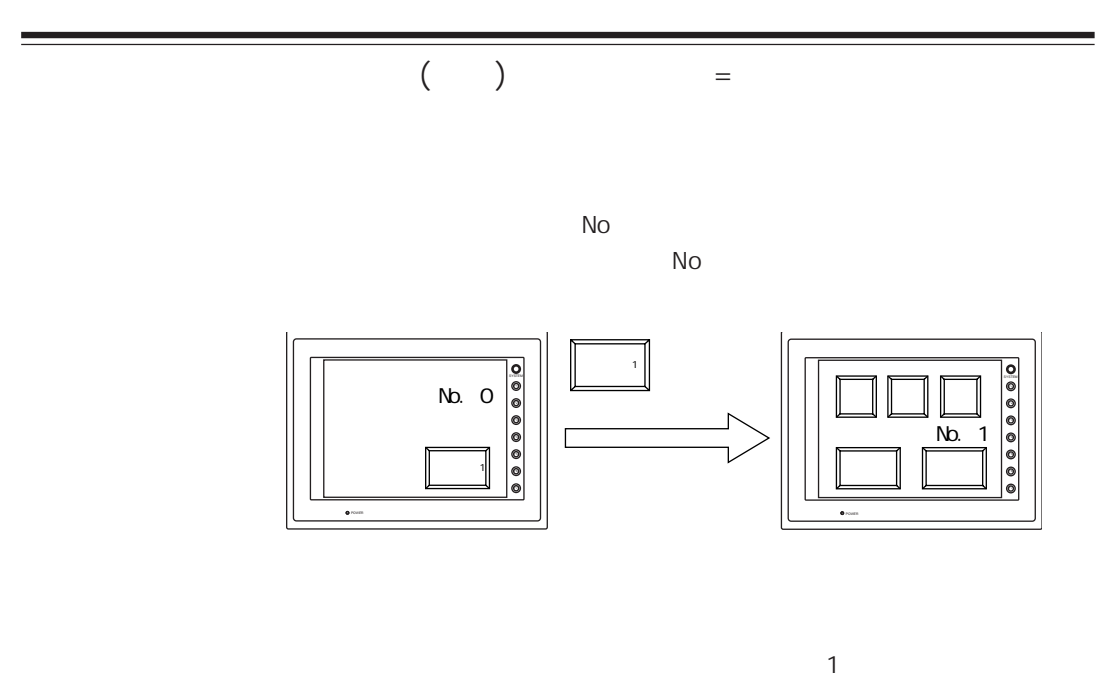

 $8$ 

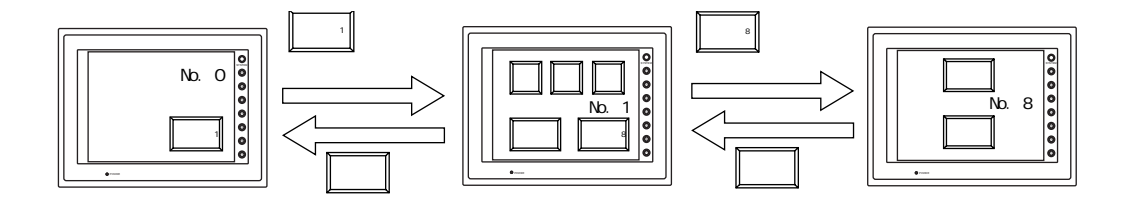

 $\overline{O}$  F F  $\overline{O}$  F  $\overline{O}$  and  $\overline{O}$  and  $\$ 

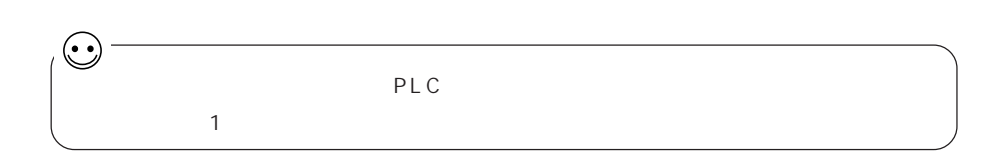

 $\overline{O}$  F F  $\overline{O}$   $\overline{O}$  F F

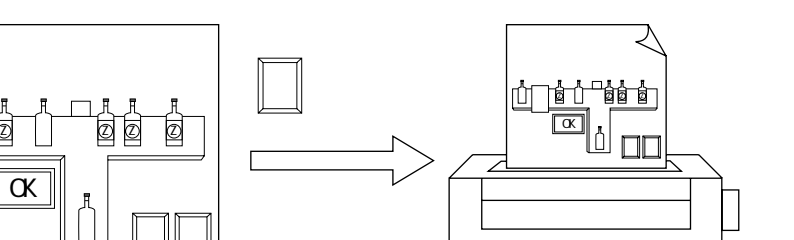

第 3 章 スイッチ

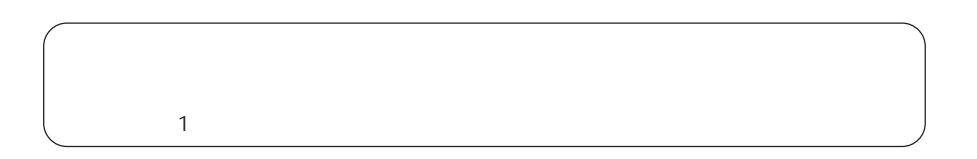

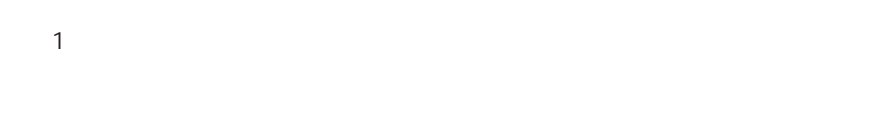

変更�

コピー�

 $\alpha$ 

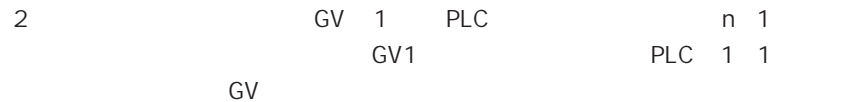

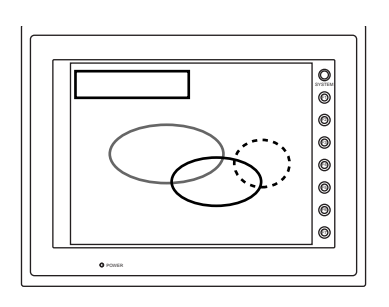

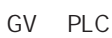

 $N$ o $\alpha$ 

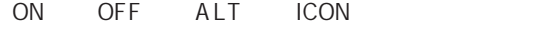

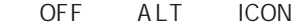

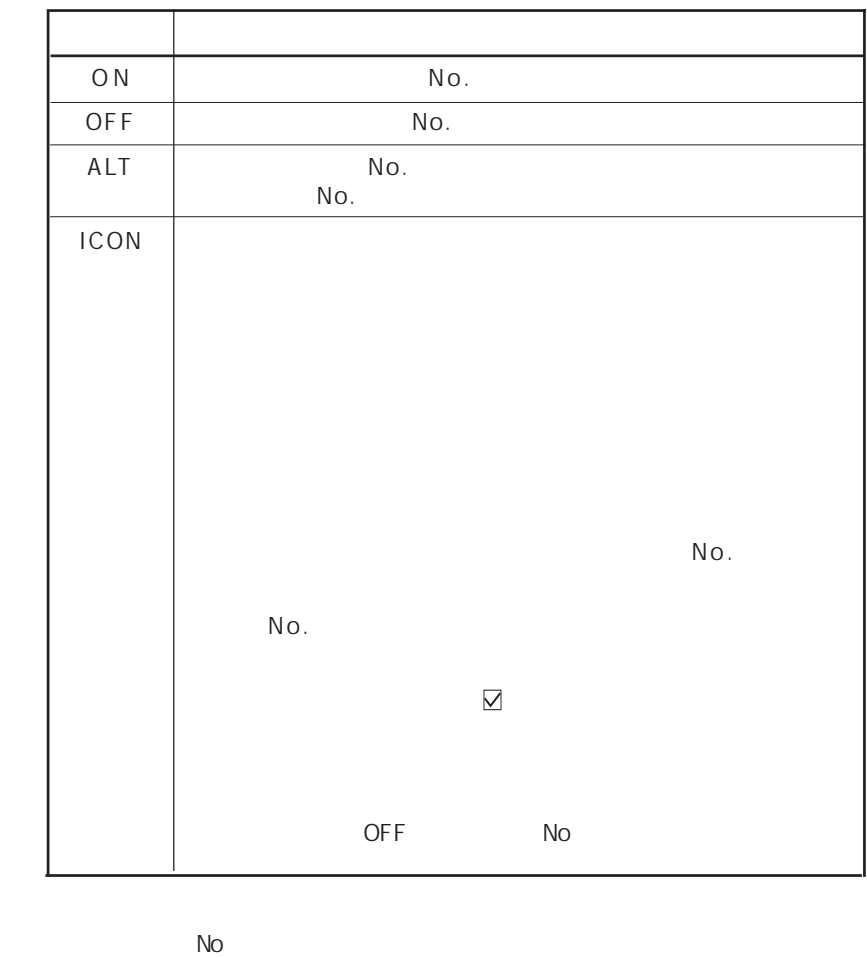

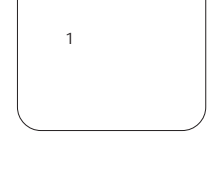

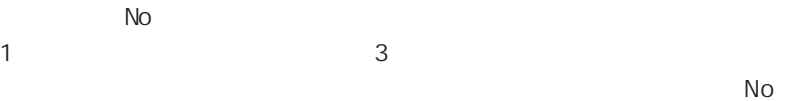

 $\overline{3}$
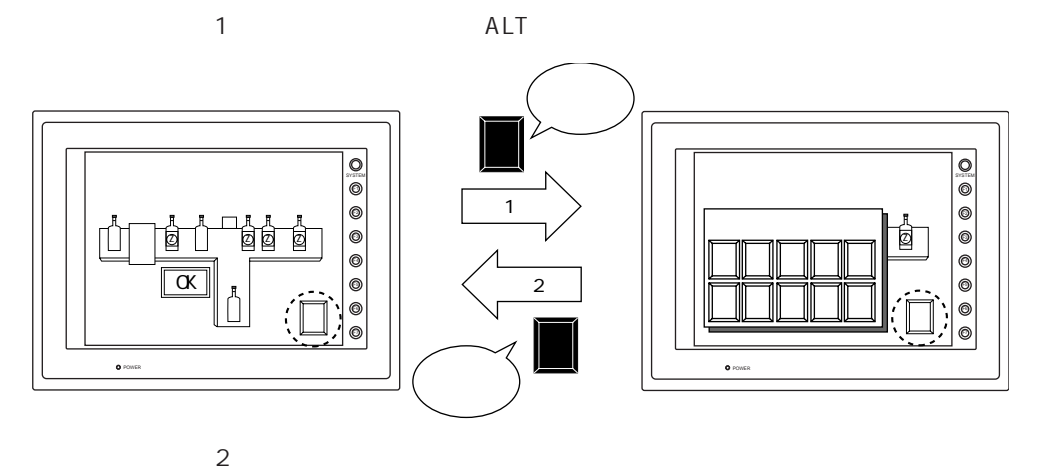

 $PLC$ 

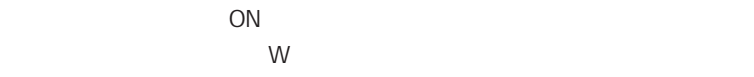

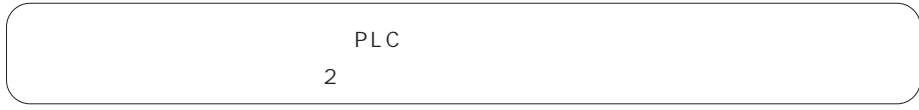

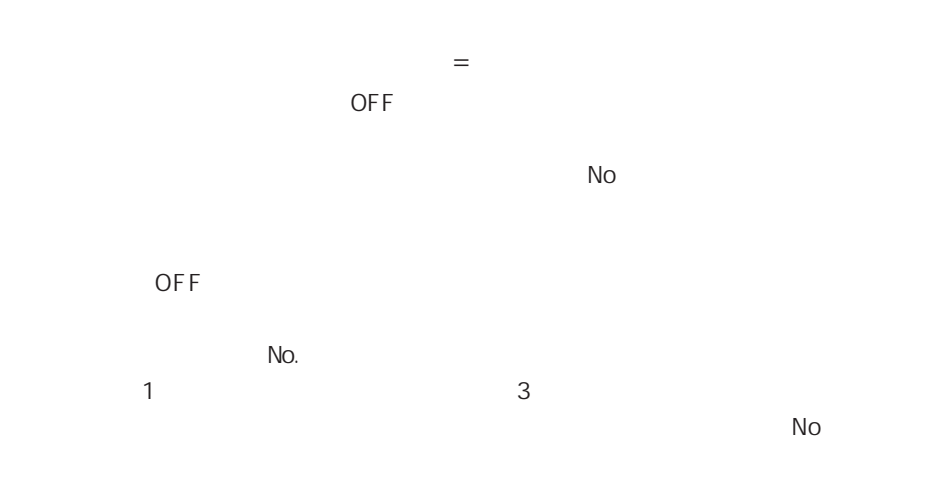

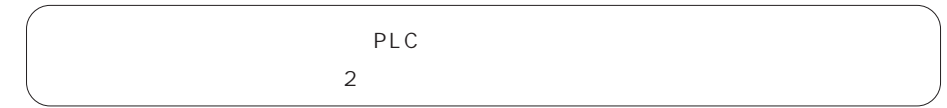

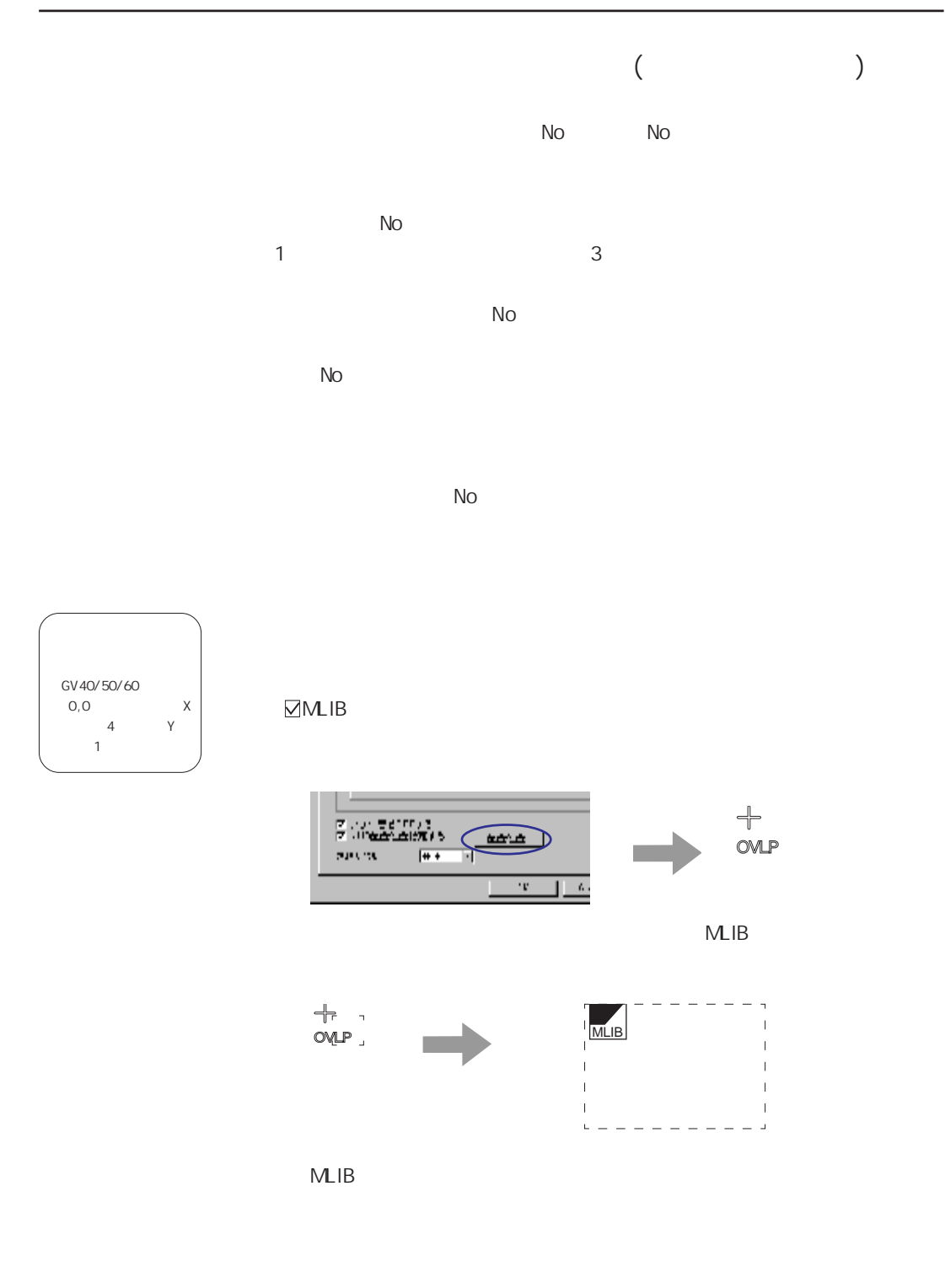

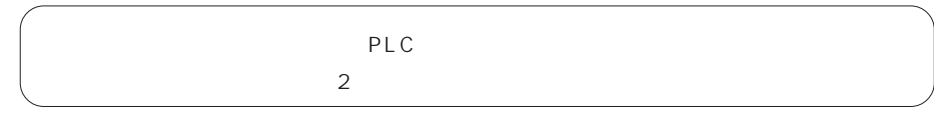

## WORD **WORD**

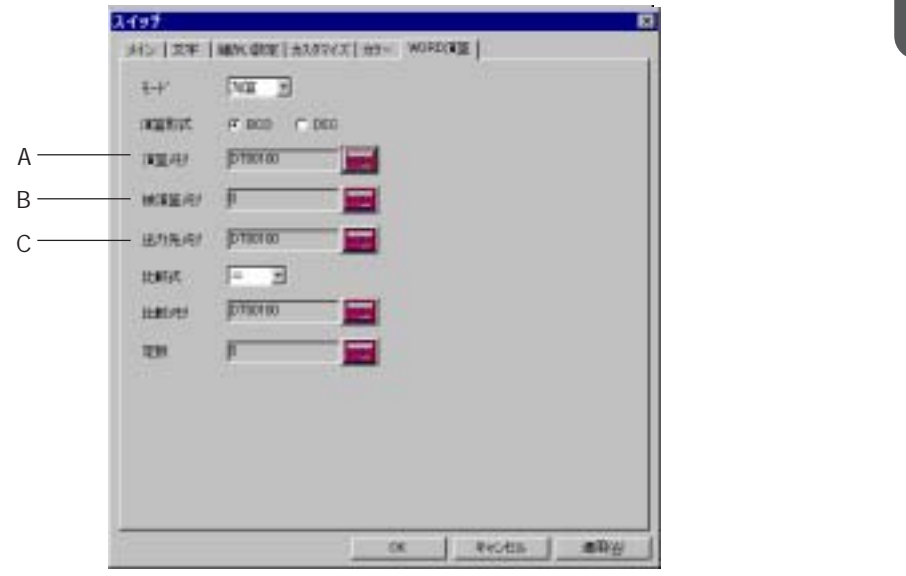

## $OR$   $AND$   $XOR$

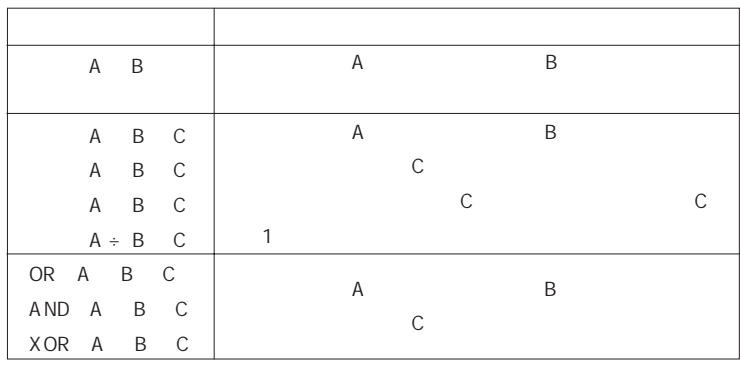

BCD DEC

 $\mathsf A$ 

 $\,$  B

 $\mathsf C$ 

DT100 定数 : 500 の場合  $\mathbb{R}^n$  (  $\mathbb{R}^n$  )  $\mathbb{R}^n$  (  $\mathbb{R}^n$  )  $\mathbb{R}^n$  (  $\mathbb{R}^n$  )  $\mathbb{R}^n$  (  $\mathbb{R}^n$  )  $\mathbb{R}^n$  $=$  DT100 500 DT100 500

 $\mathbb C$ 

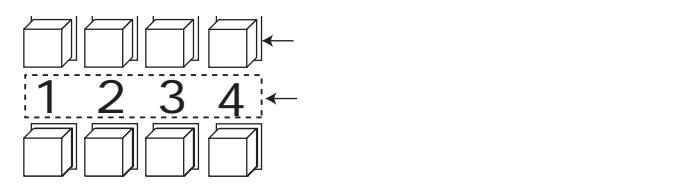

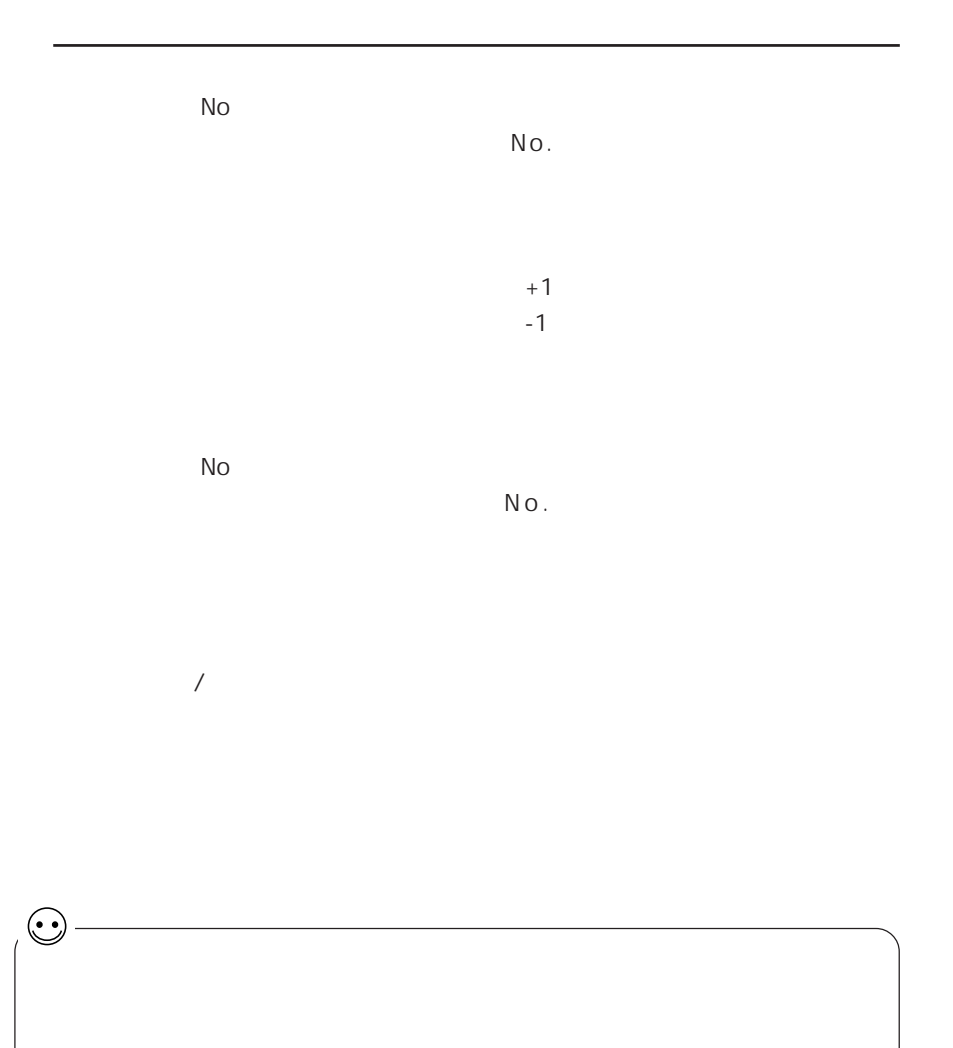

$$
\begin{array}{cccc}\n1 & 129 & 120 \\
1 & 120 & 129\n\end{array}
$$

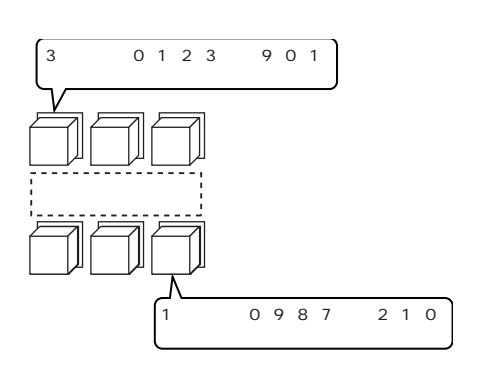

「- 008」 → 「- 009」 → 「000」 → 「001」 → 「002」

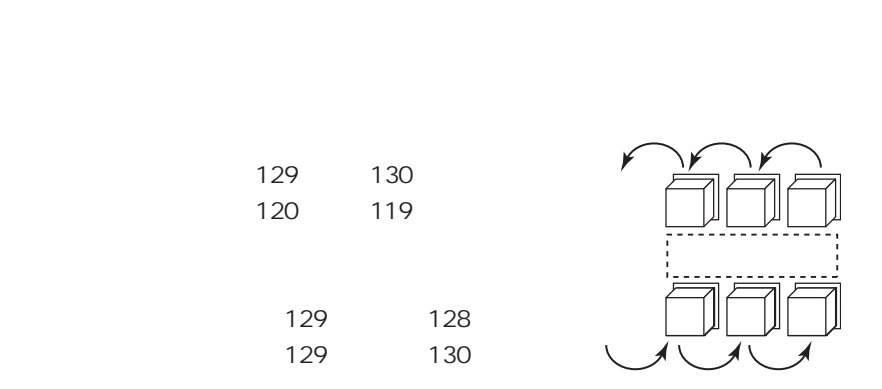

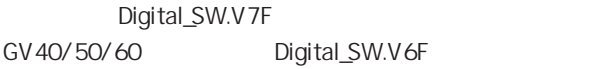

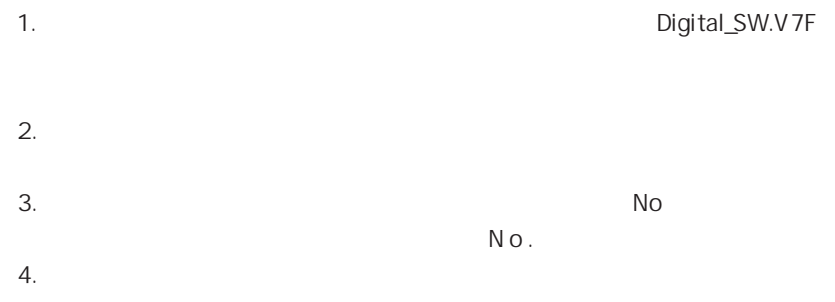

 $N_{\text{O}}$ .

GV42/52/62 \$900 902

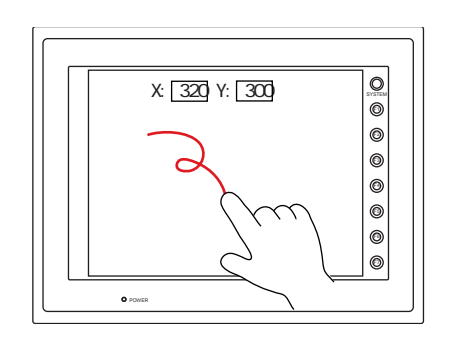

◎\$s900

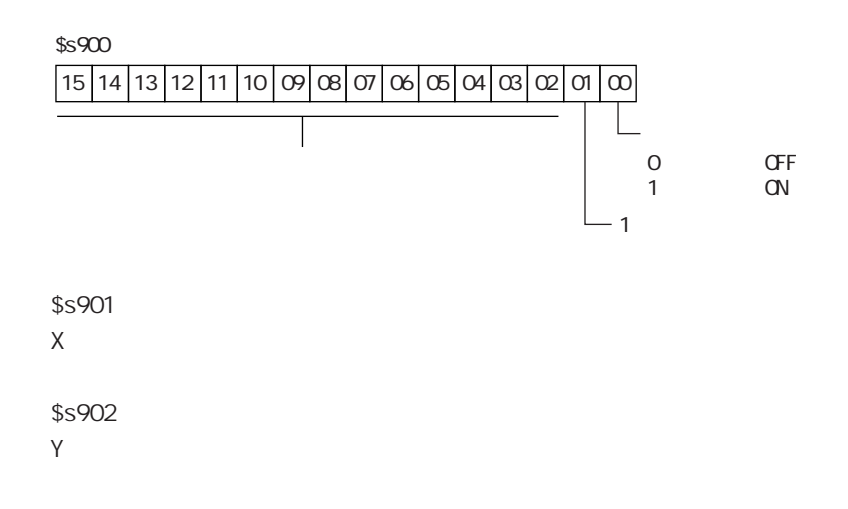

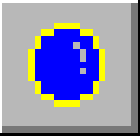

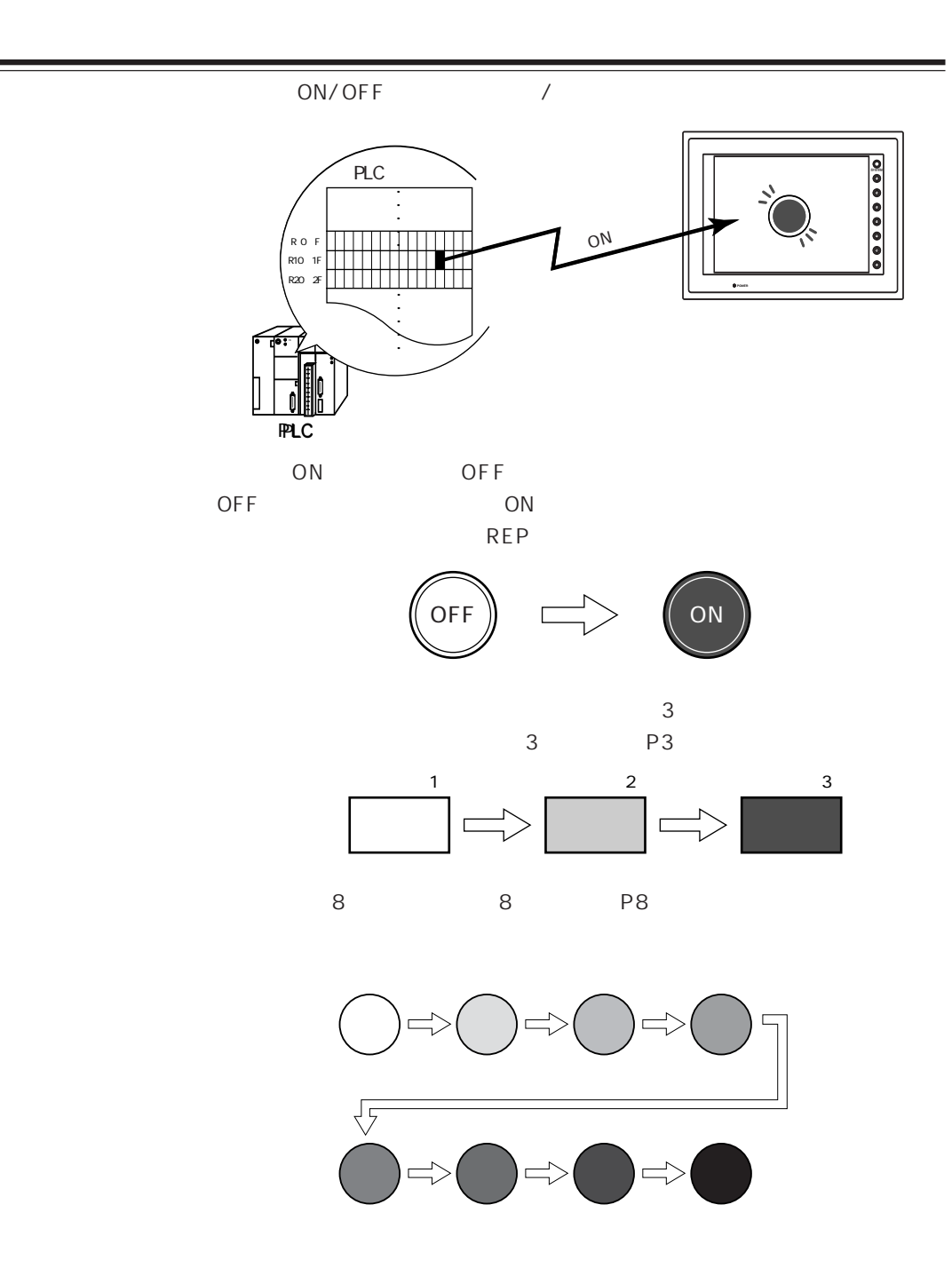

第 4 章 ランプ

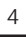

 $P_{\text{B}}$ ▁▏▆▏●

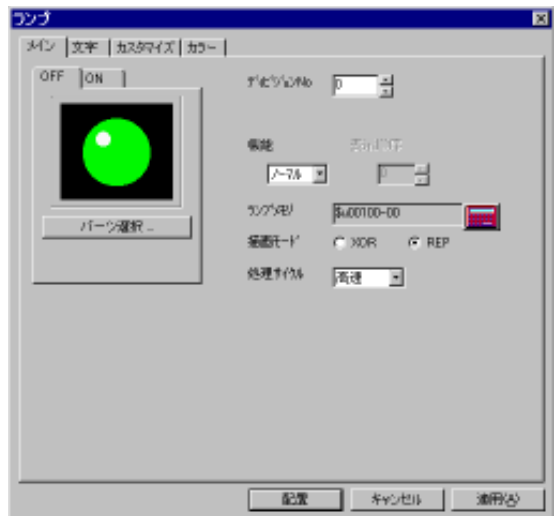

【OFF/ON/P3/P4/P5/P6/P7/P8】

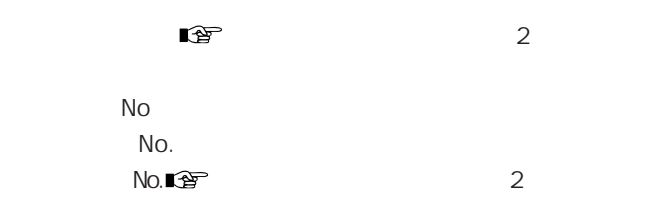

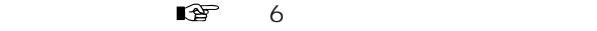

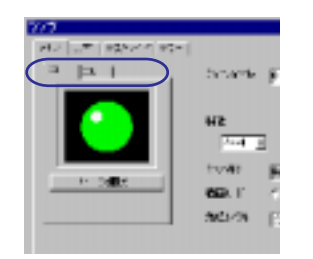

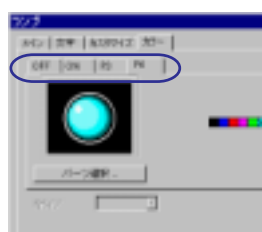

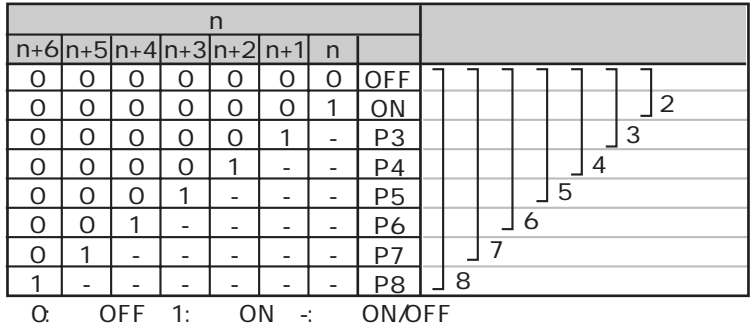

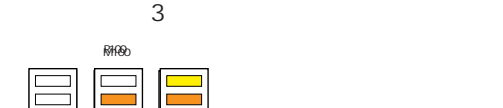

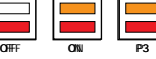

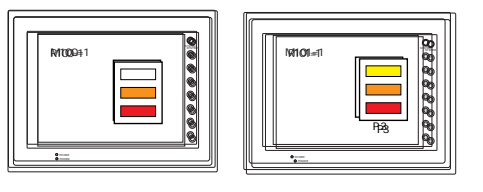

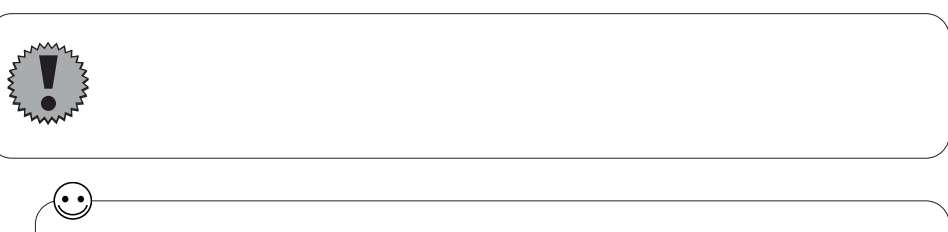

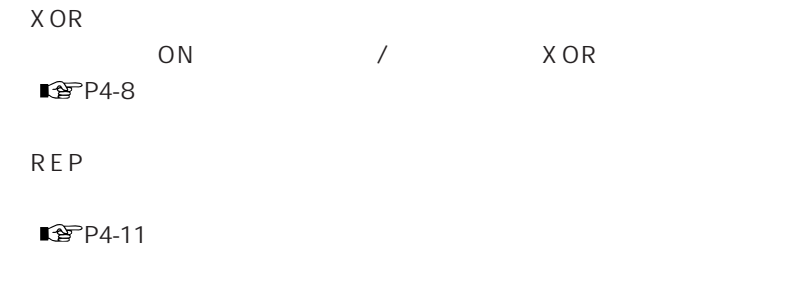

 $\mathbb{R}^n \longrightarrow 2$ 

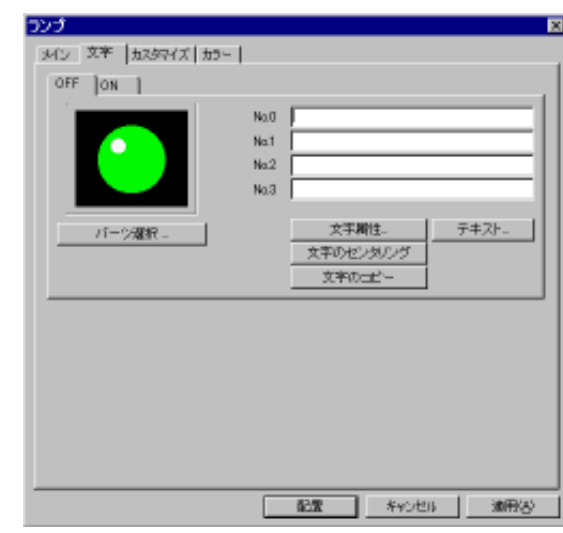

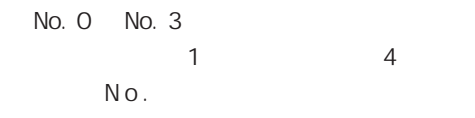

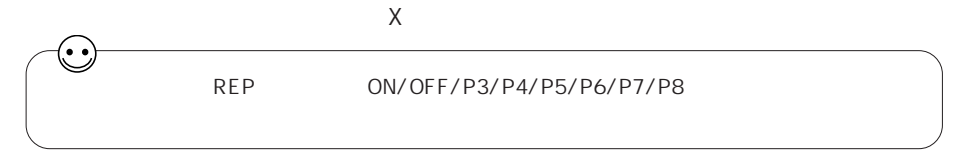

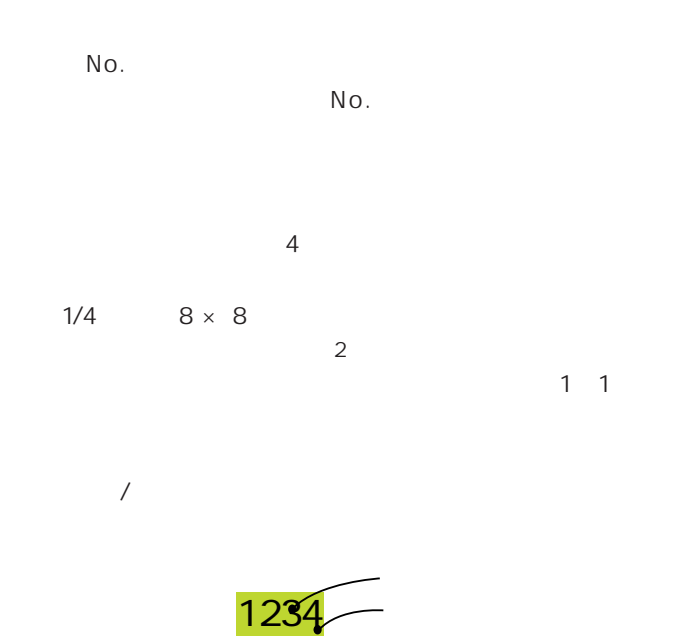

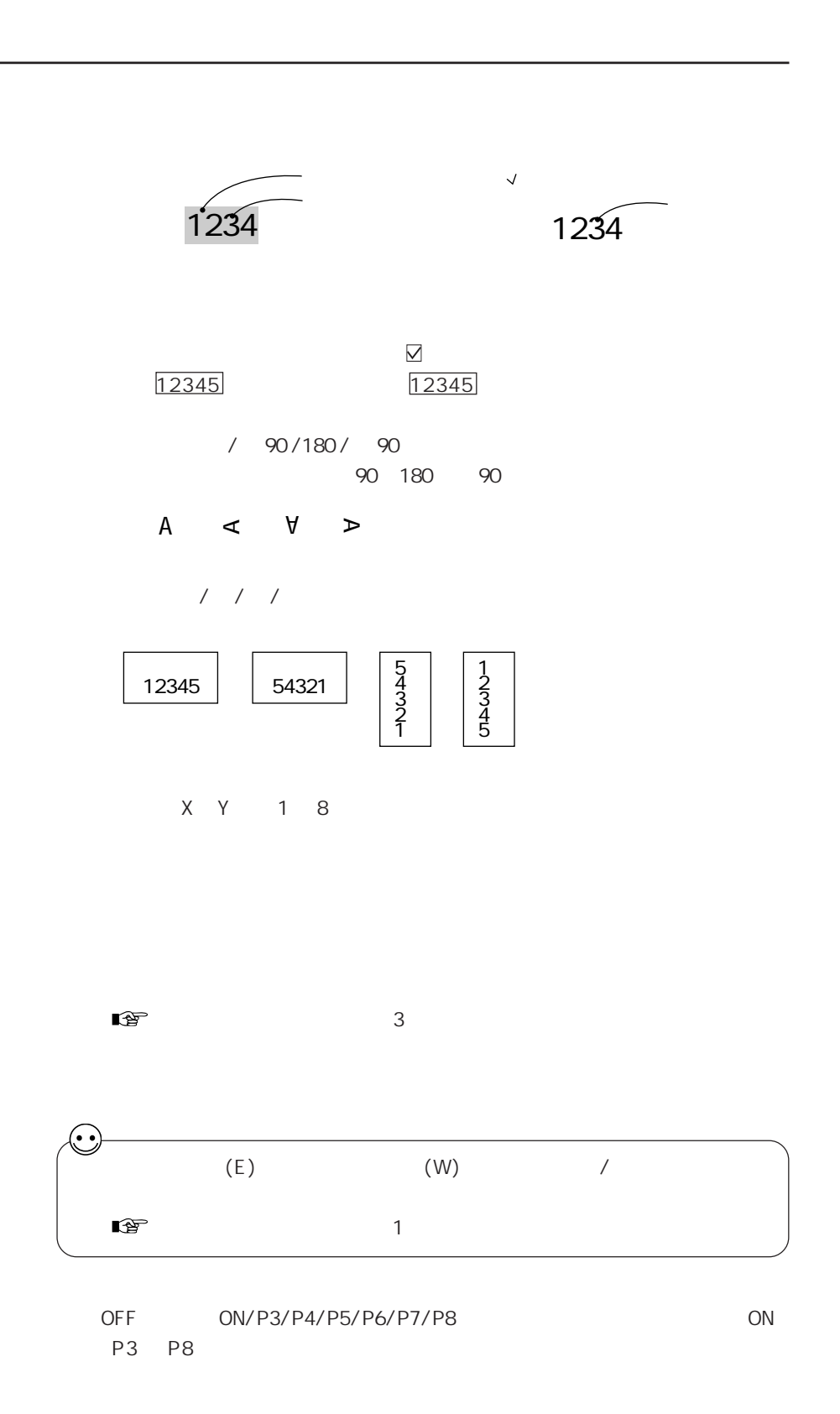

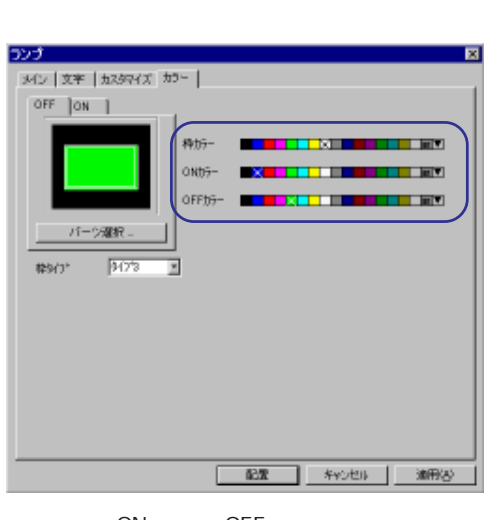

◆パーツファイル : Std.G2P / Std.GVP (No.0001 ~ 0003) : Parts\_j.G2P / Parts\_j.GVP (No.0000 ~ 0003) の場合

ON OFF

 $/ 1/ 2/ 3$  $\sim$  0  $\sim$  3

◆パーツファイル : Std.G2P / Std.GVP (No.0000、 0004 以 降 ) Parts\_j.G2P / Parts\_j.GVP No.0004

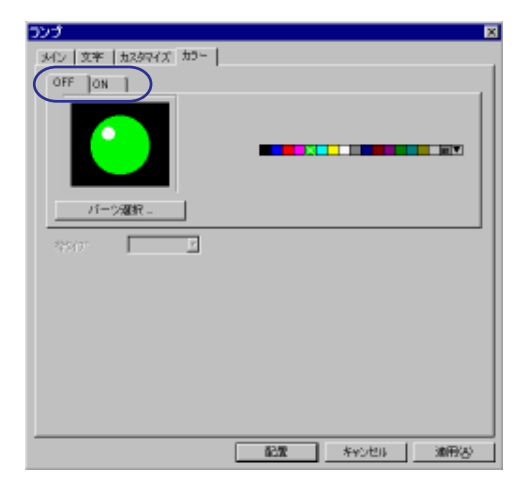

【ON/OFF/P1/P2/P3/P4/P5/P6/P7】

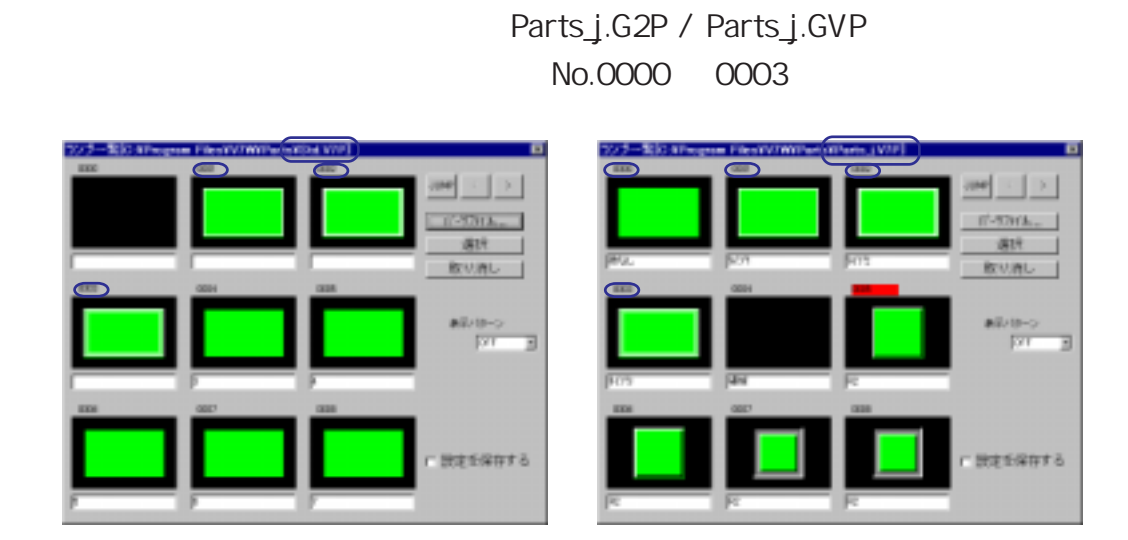

■パーツファイル : Std.G2P / Std.GVP (No.0001 ~ 0003)

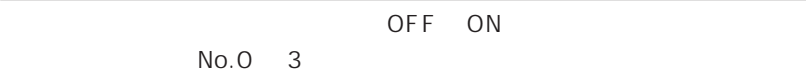

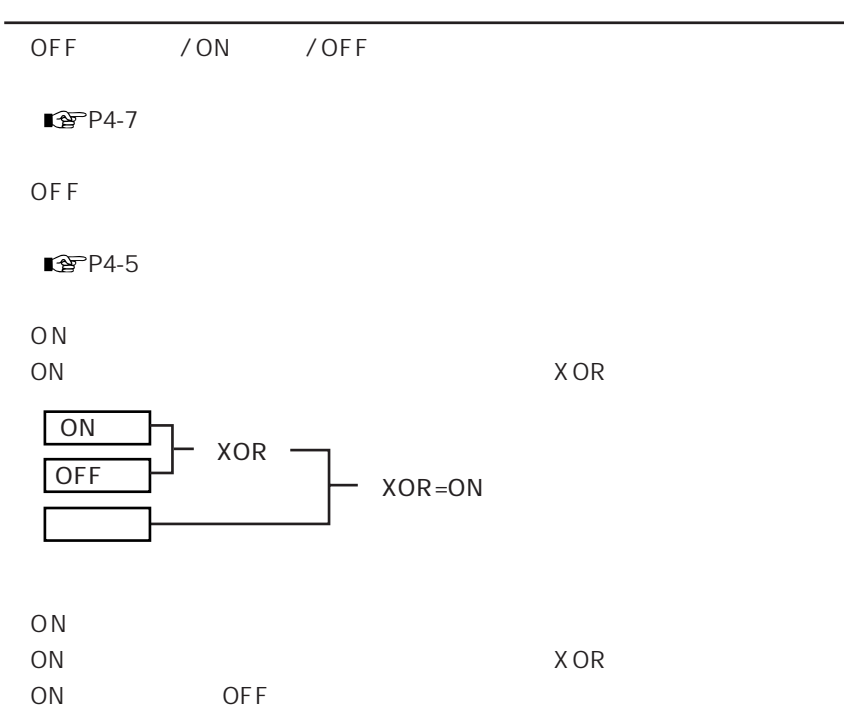

描画モード : XOR

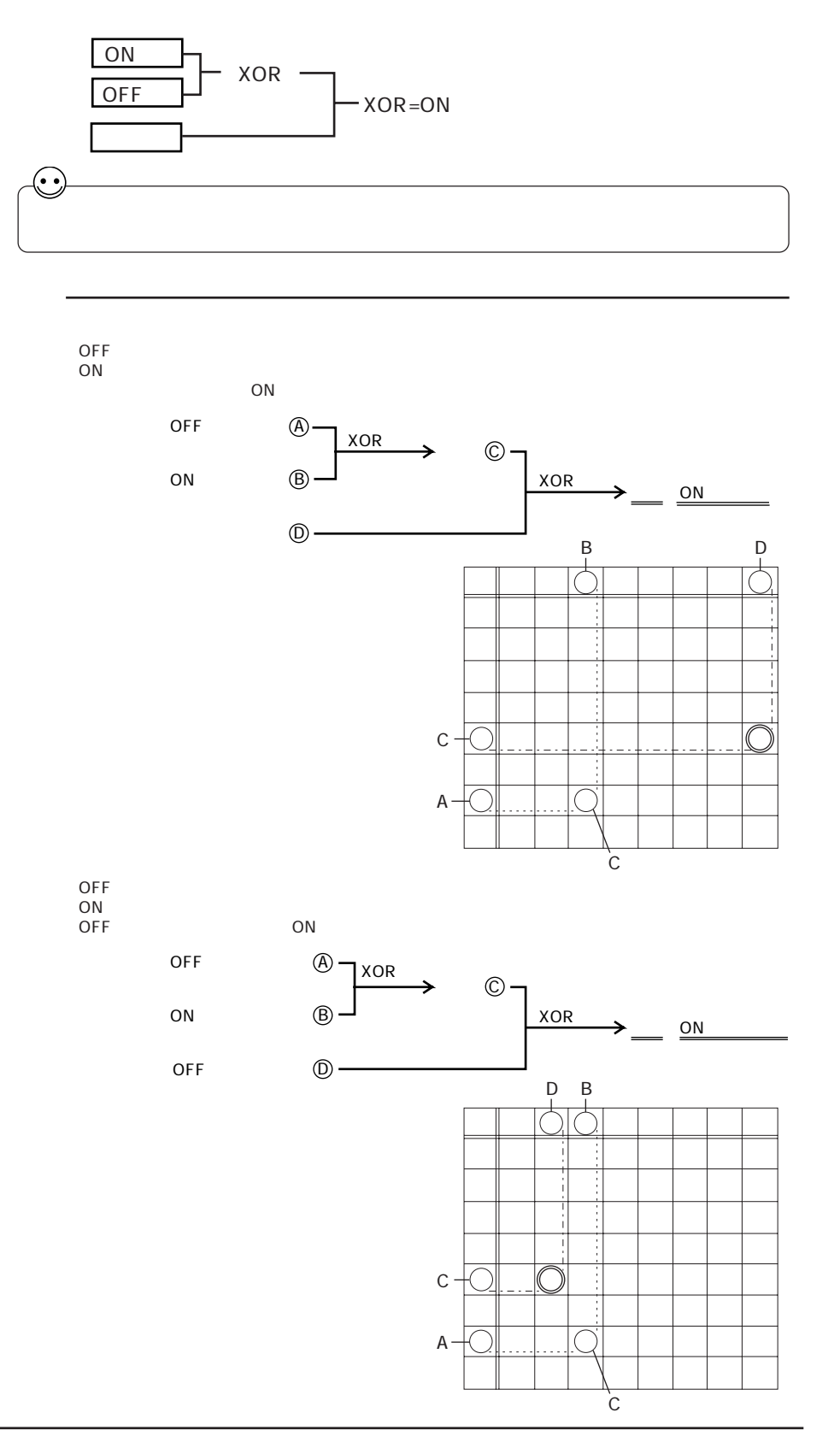

## Std.G2P / Std.GVP No.0000 0004 Parts\_j.G2P / Parts\_j.GVP No.0004

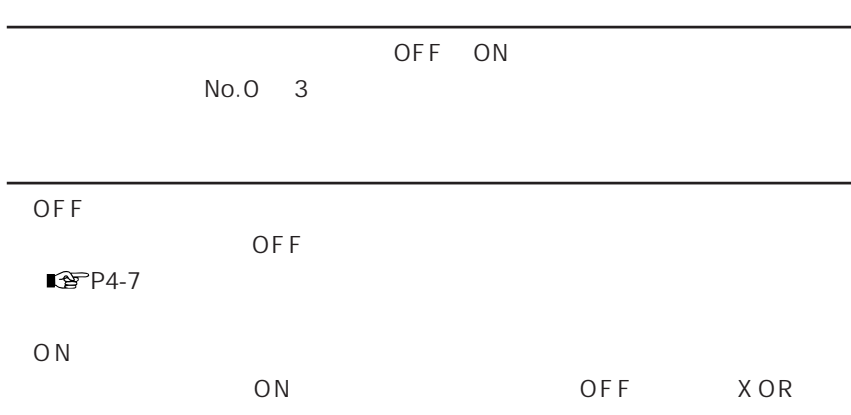

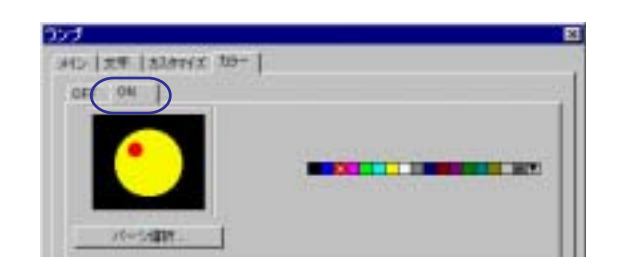

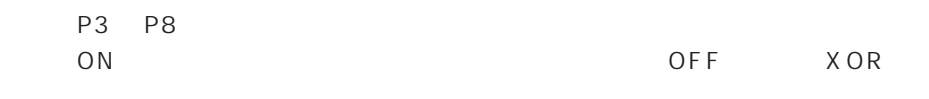

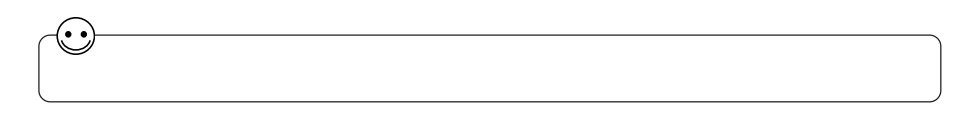

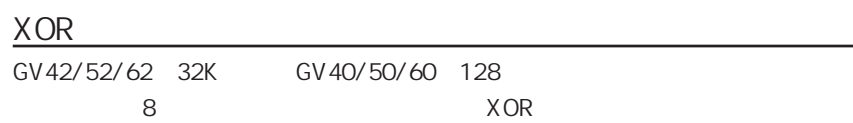

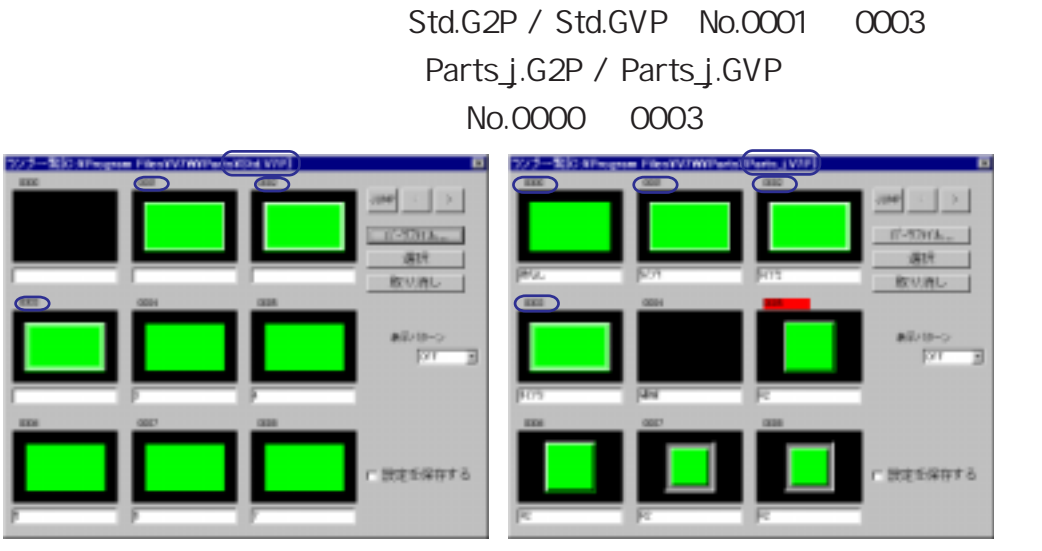

描画モード: REP

4

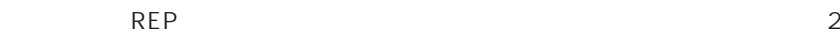

第 4 章 ランプ

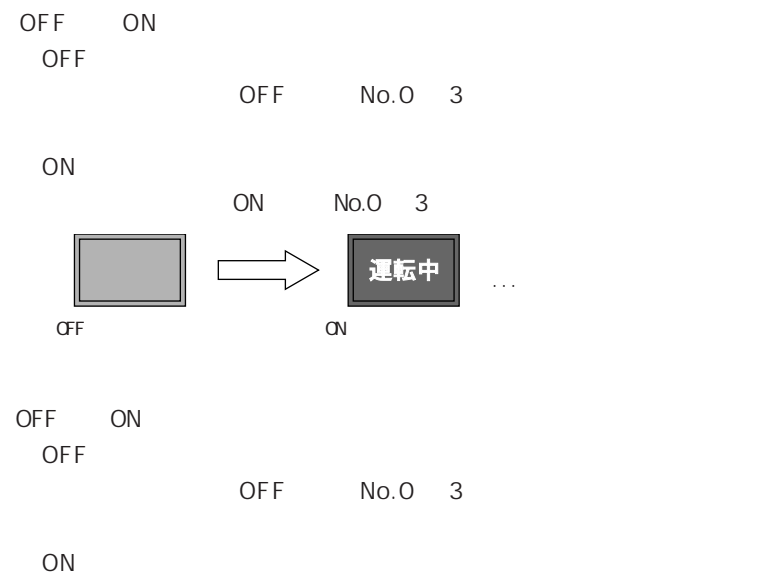

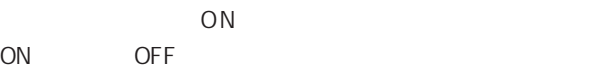

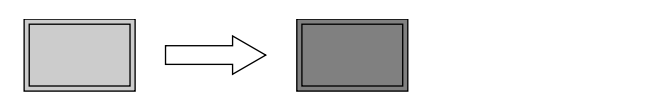

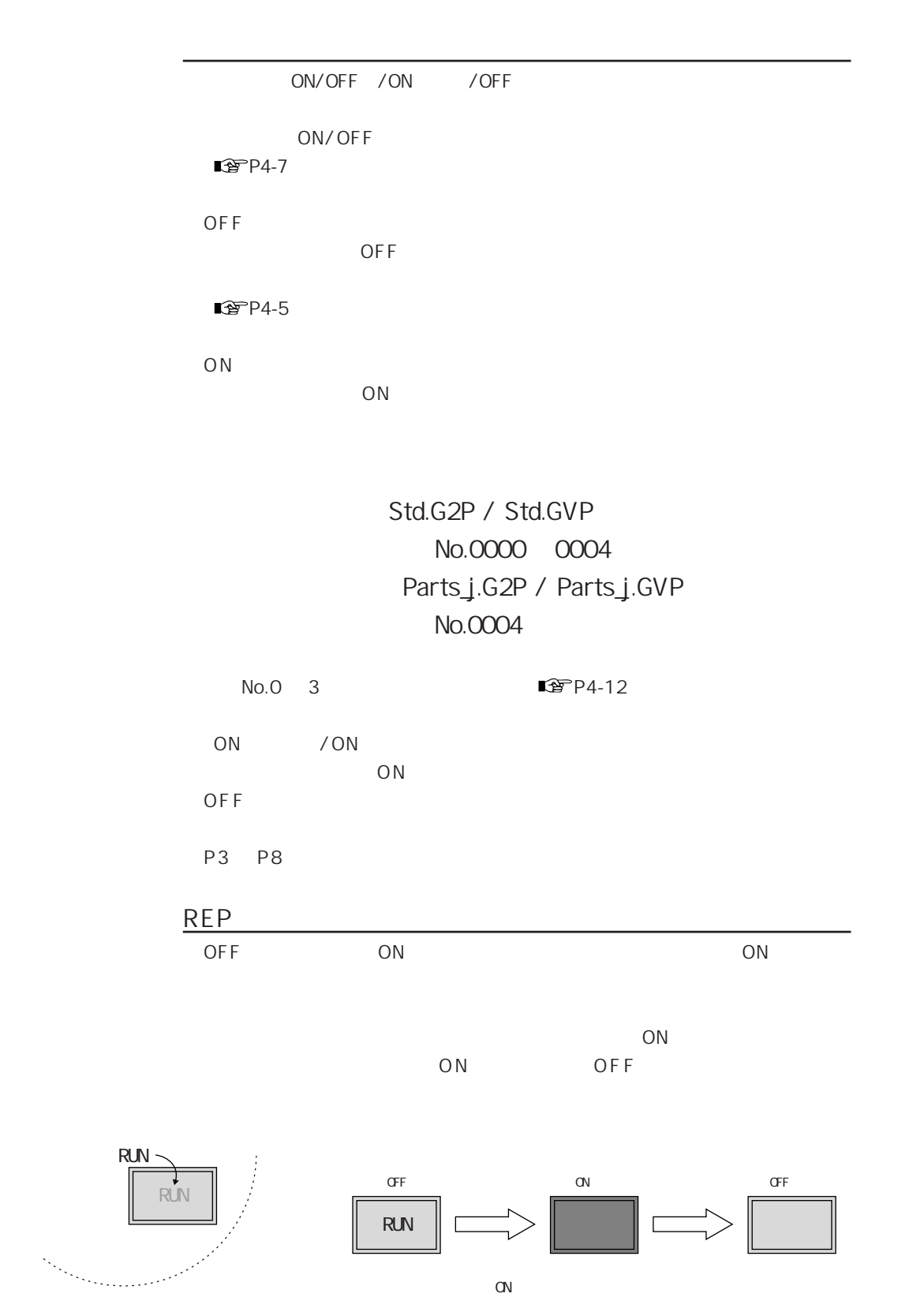

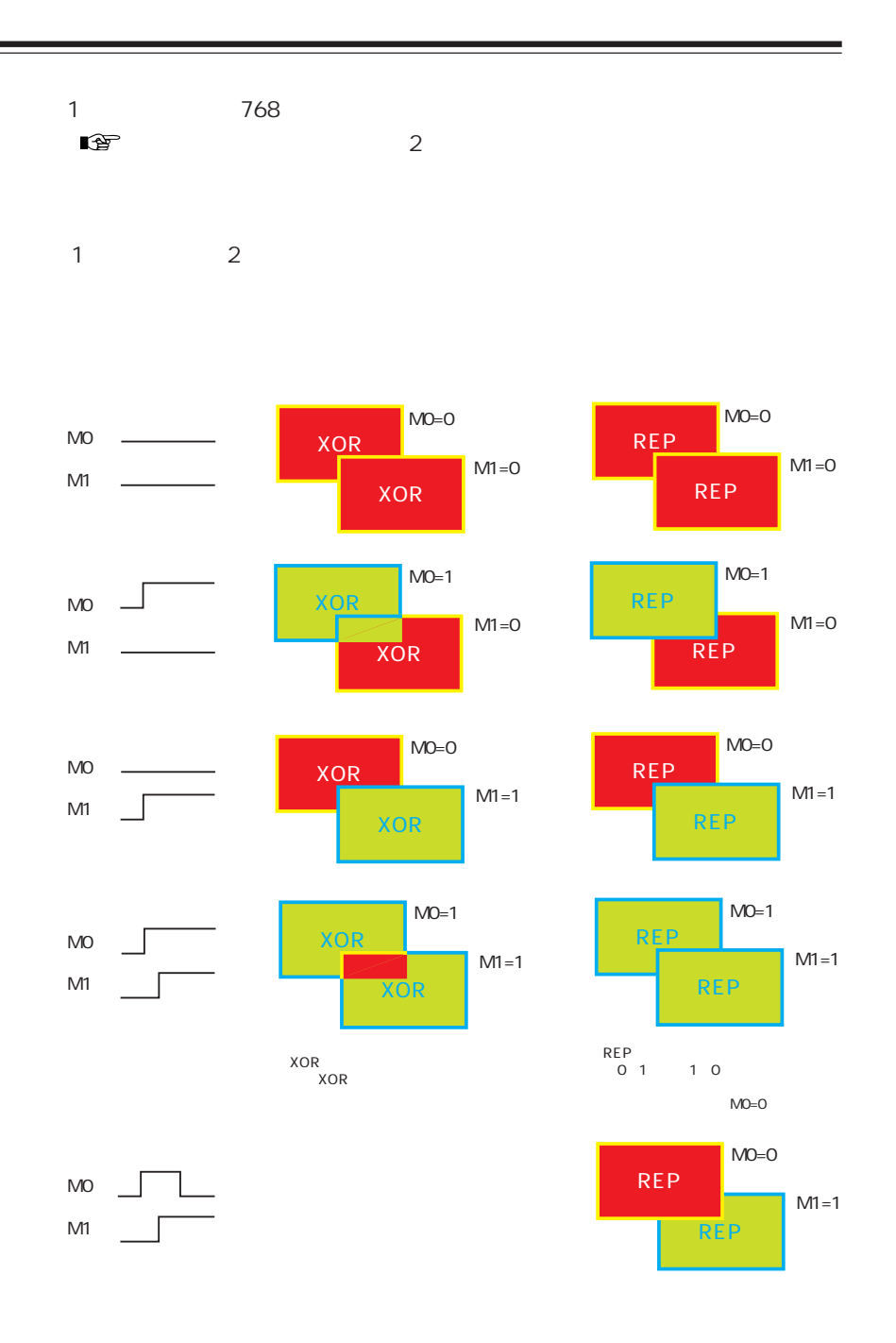

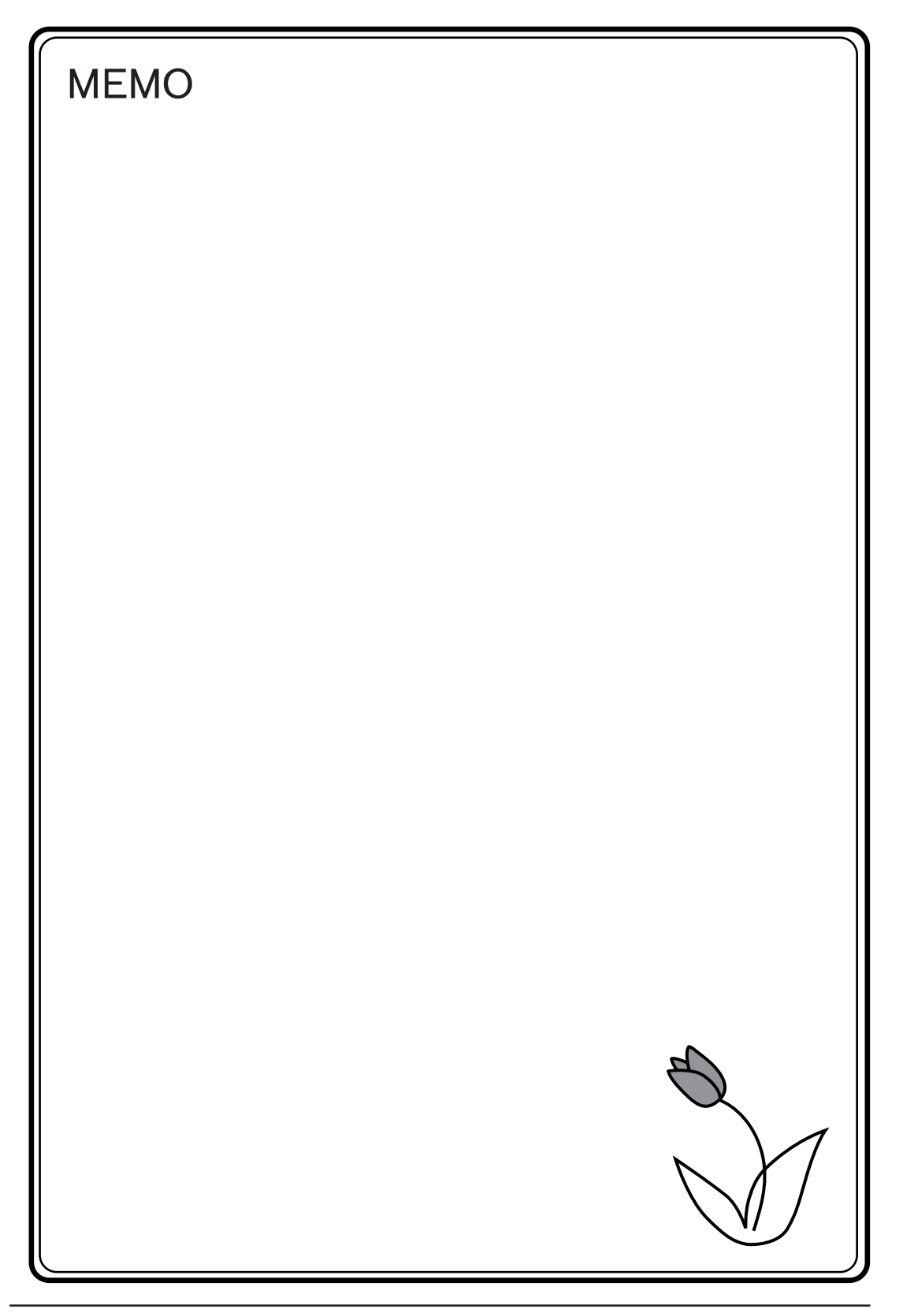

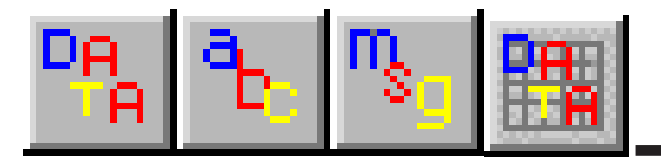

 $PLC$ 

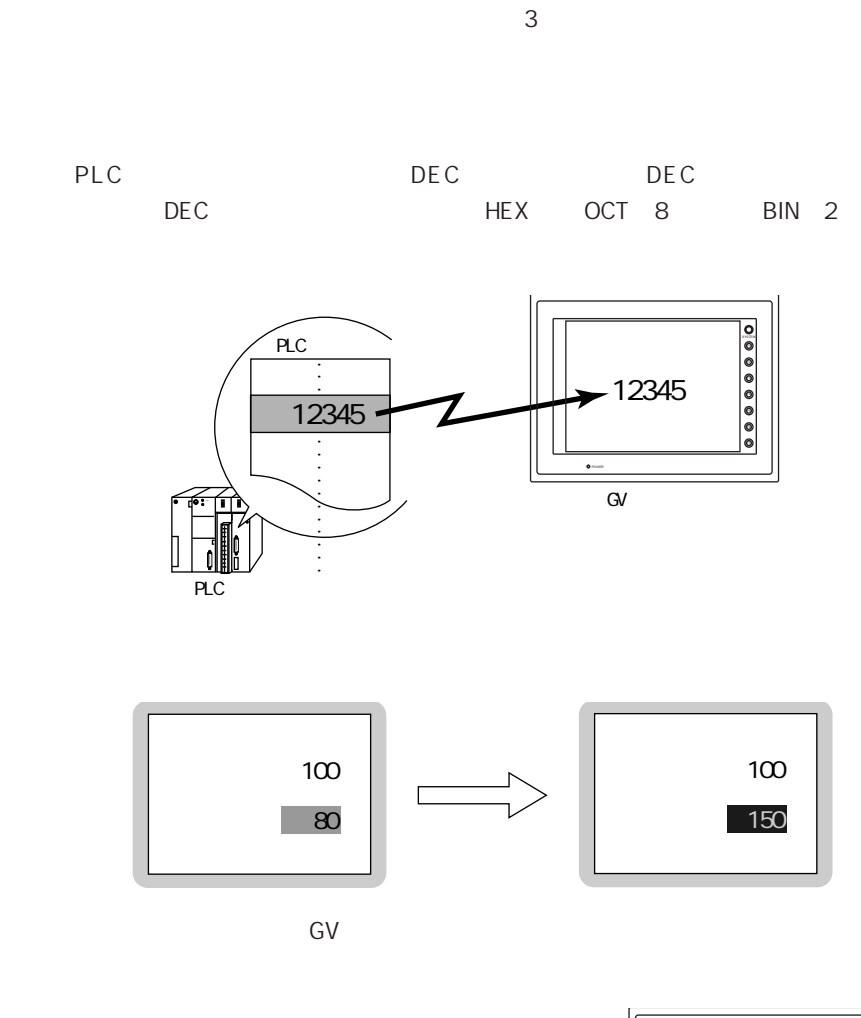

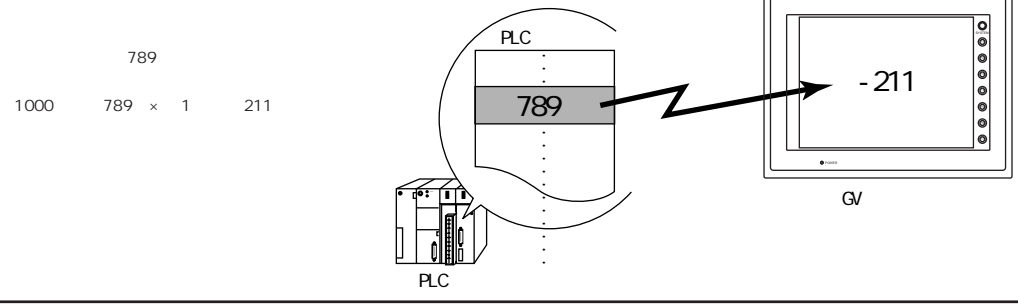

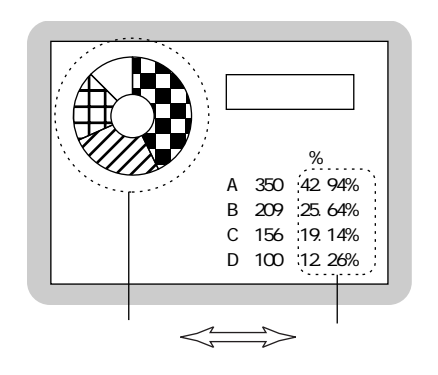

$$
\mathsf{A}\,\mathsf{N}\mathsf{K}
$$

 $JIS$ 

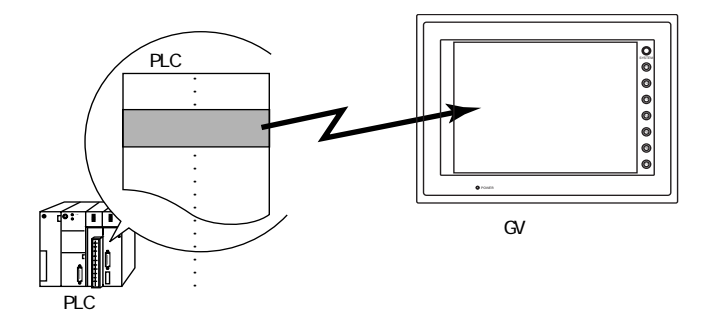

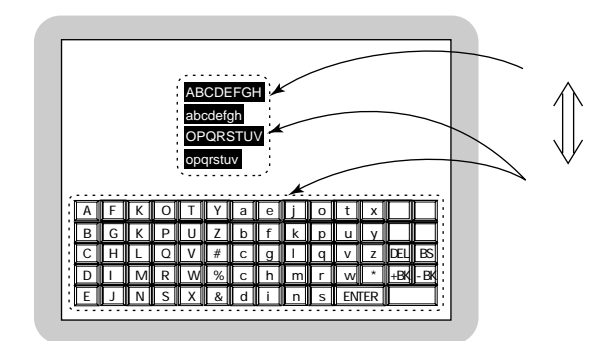

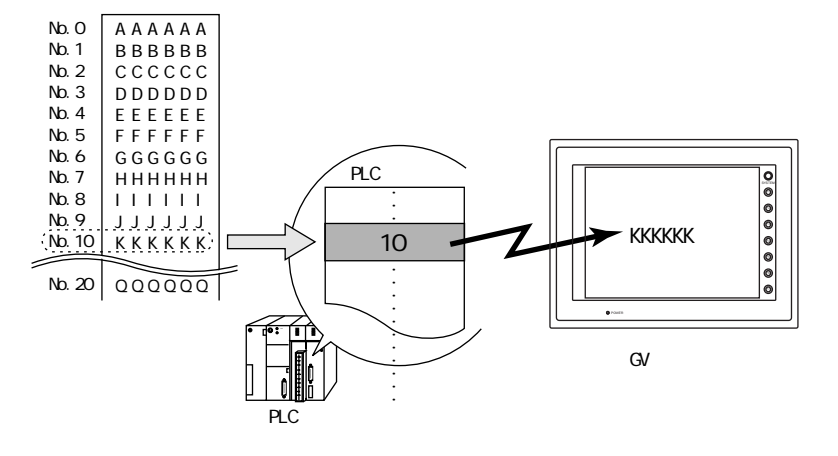

 $\overline{1}$ 

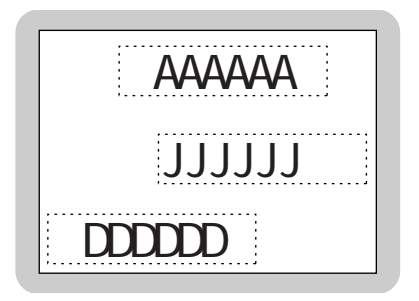

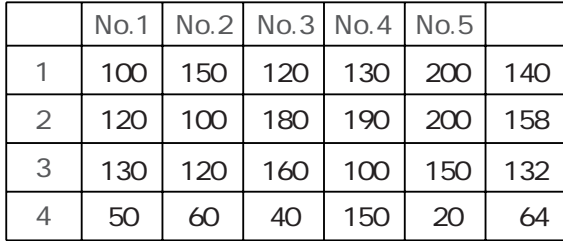

No.

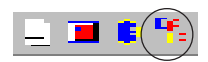

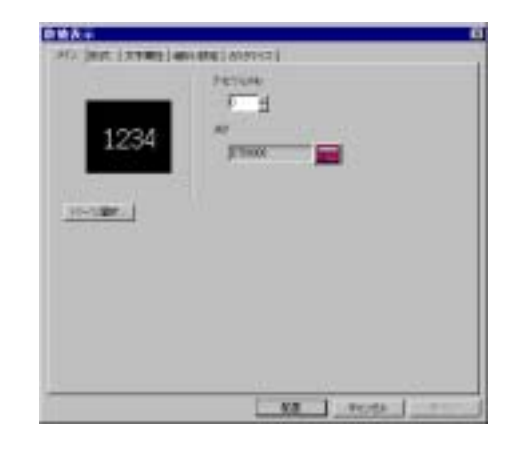

No No.  $\sqrt{2}$  No.  $\sqrt{2}$ 

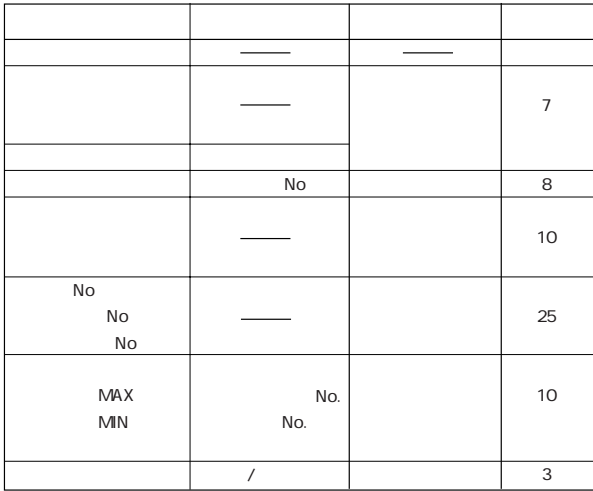

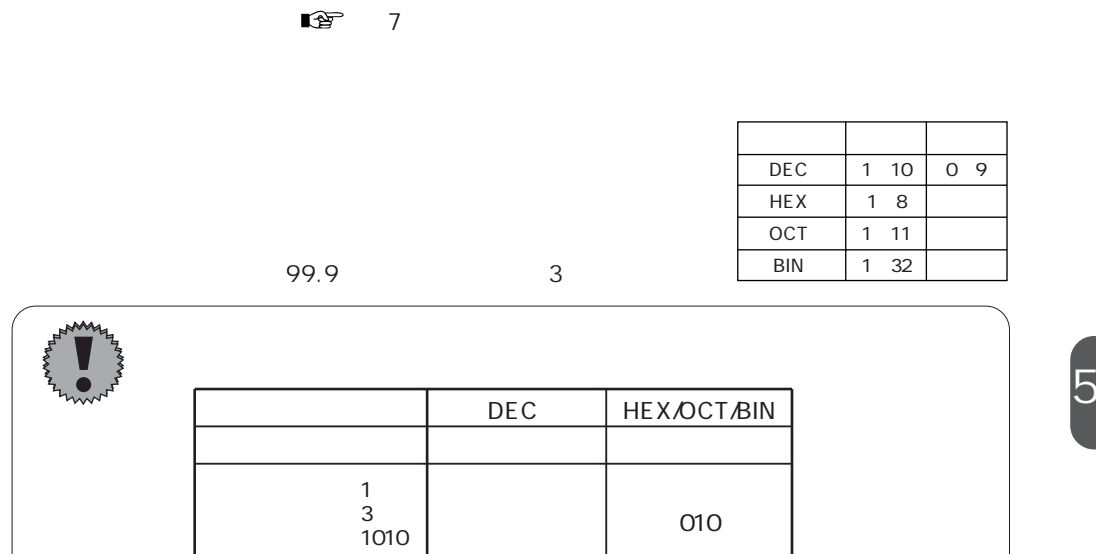

 $\overline{0}$ 

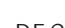

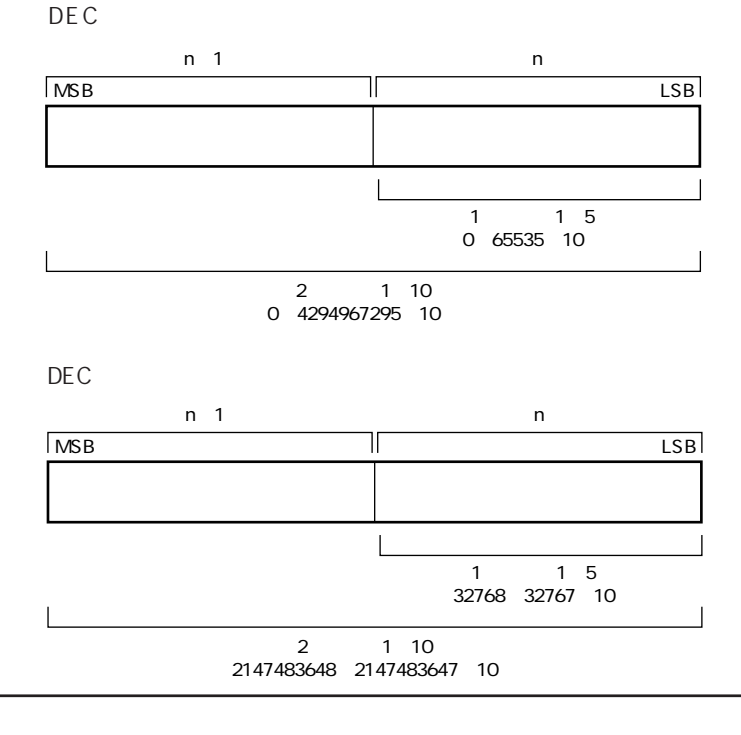

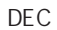

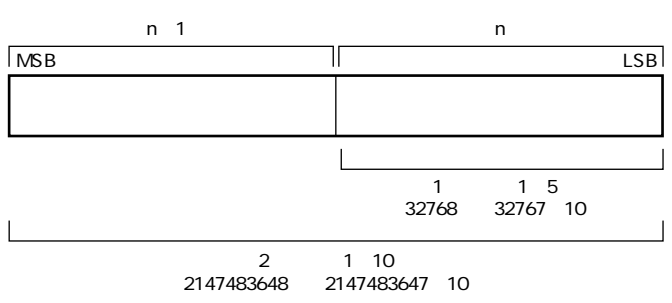

**HEX** 

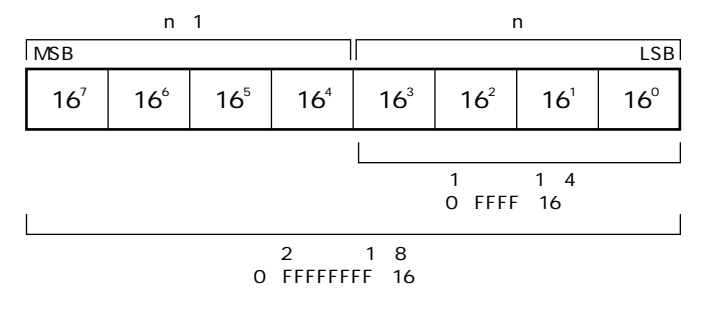

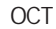

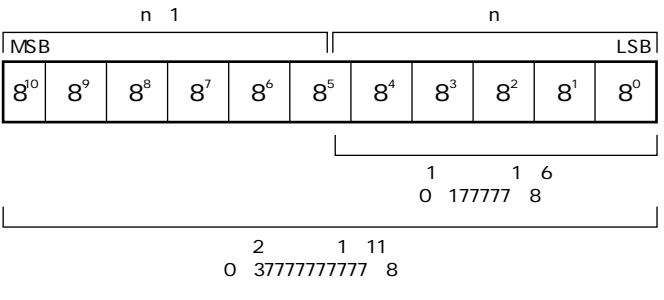

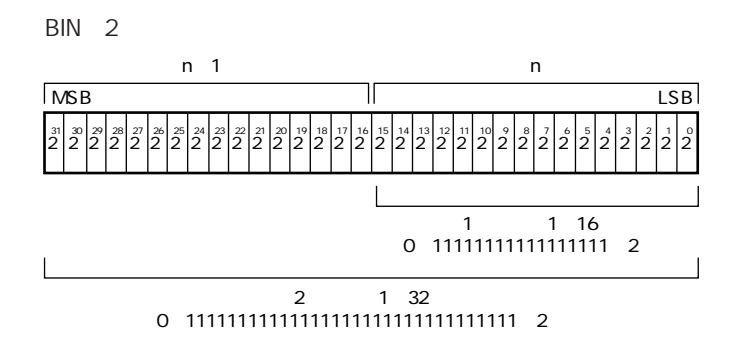

 $\overline{1}$  $2$ 

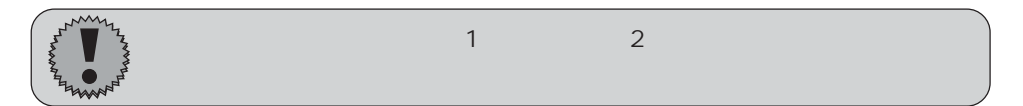

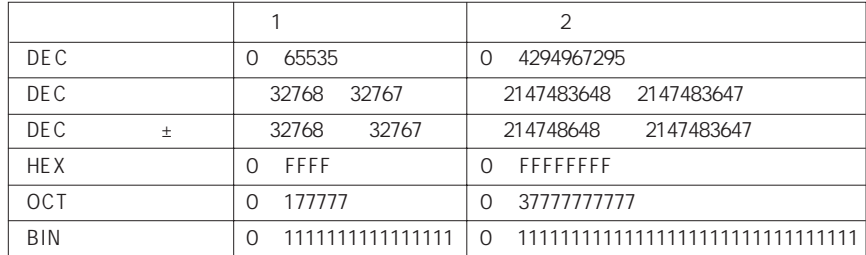

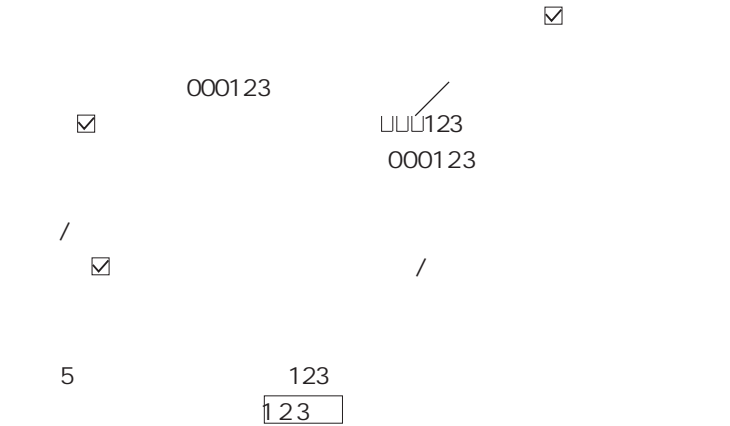

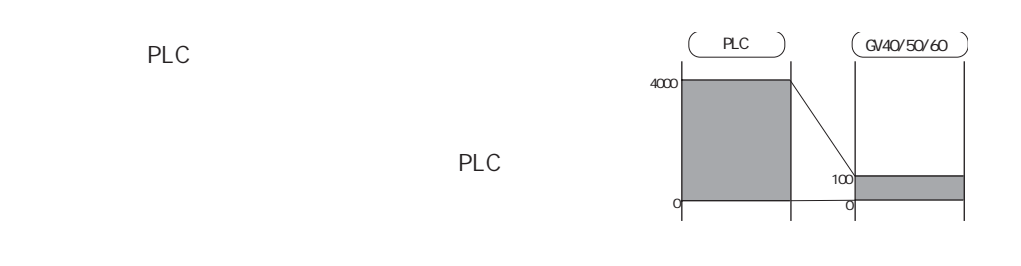

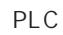

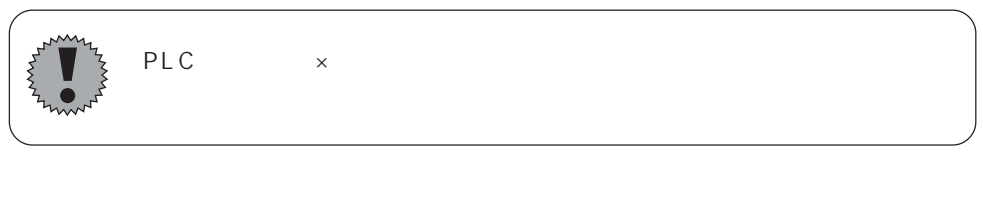

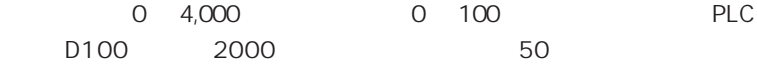

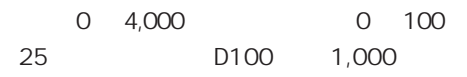

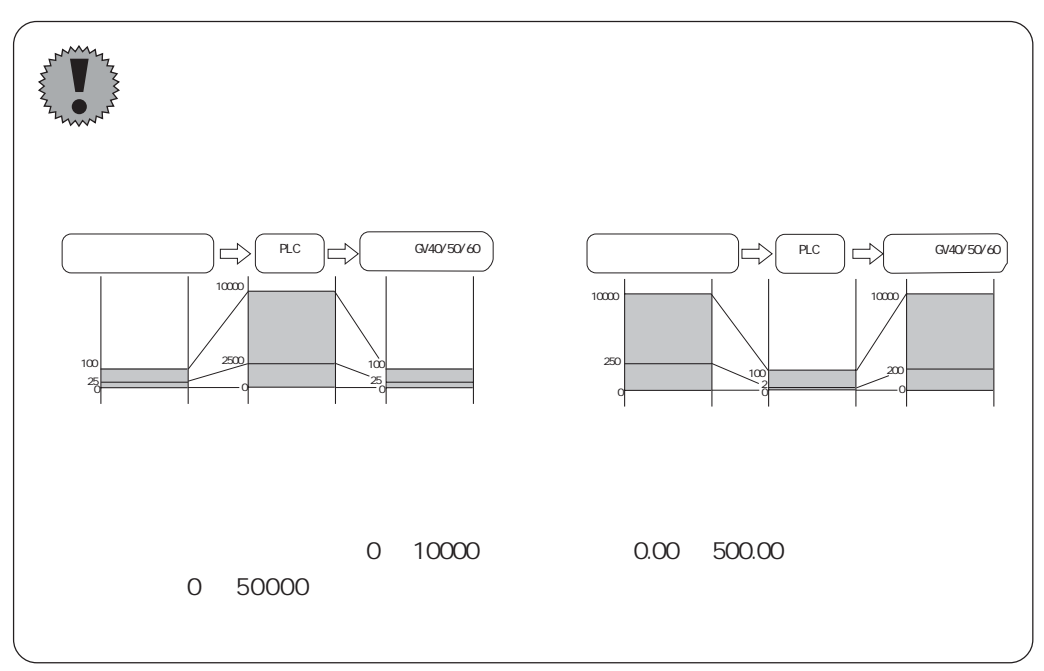

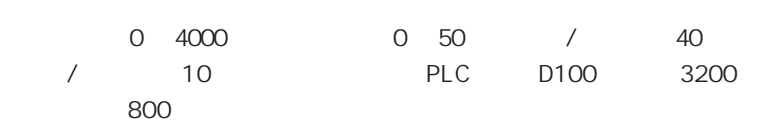

 $\sqrt{a^2 + b^2}$ 

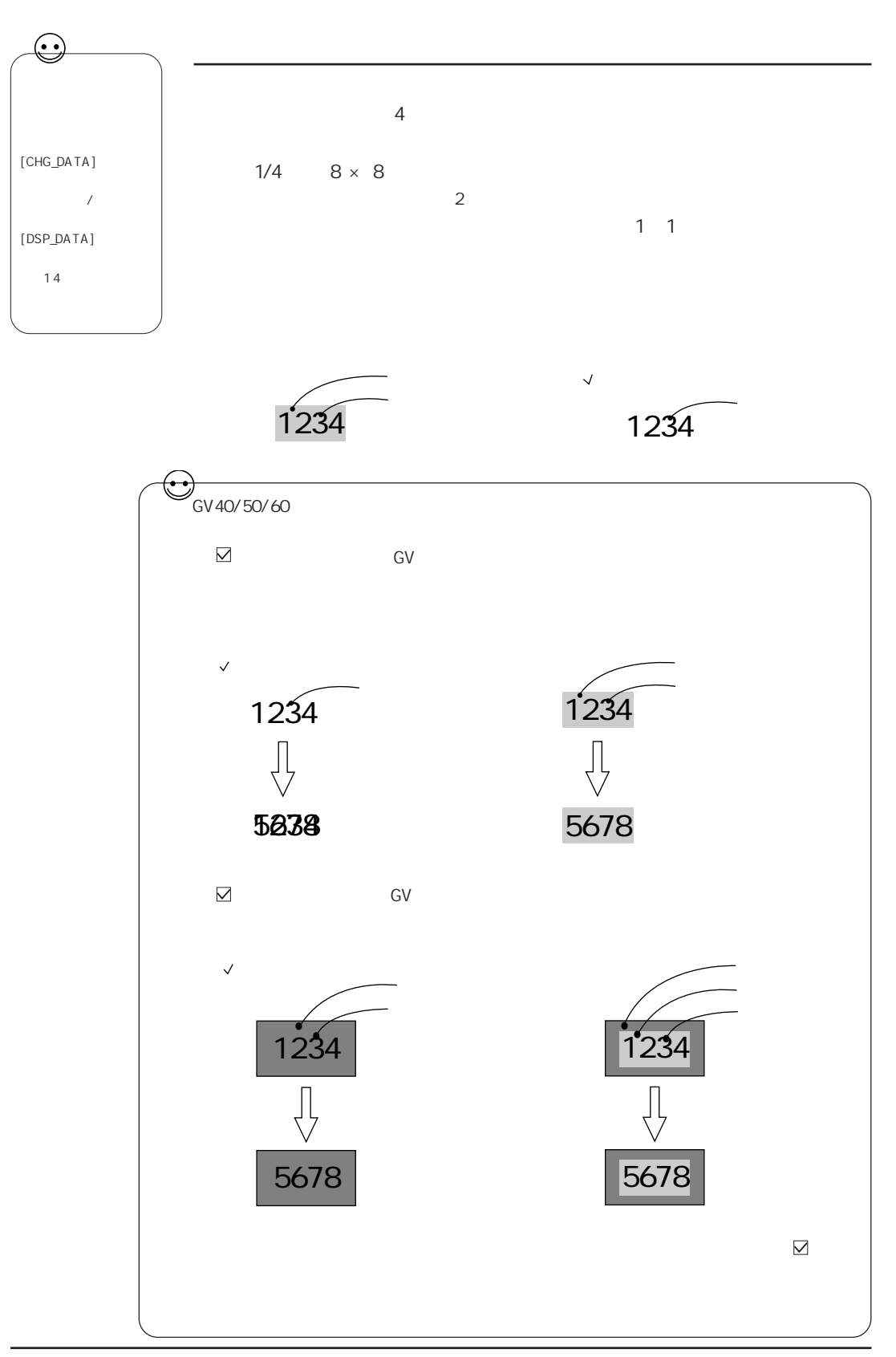

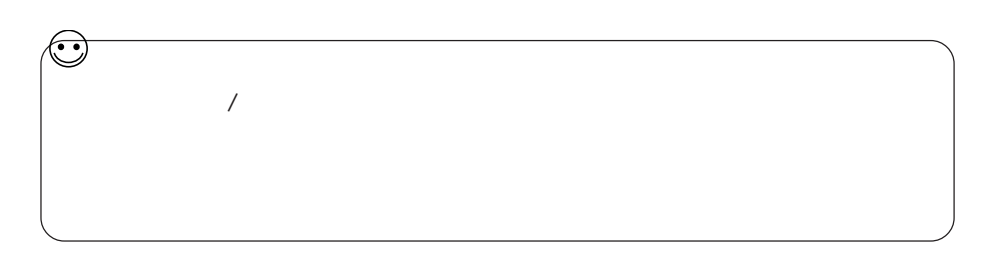

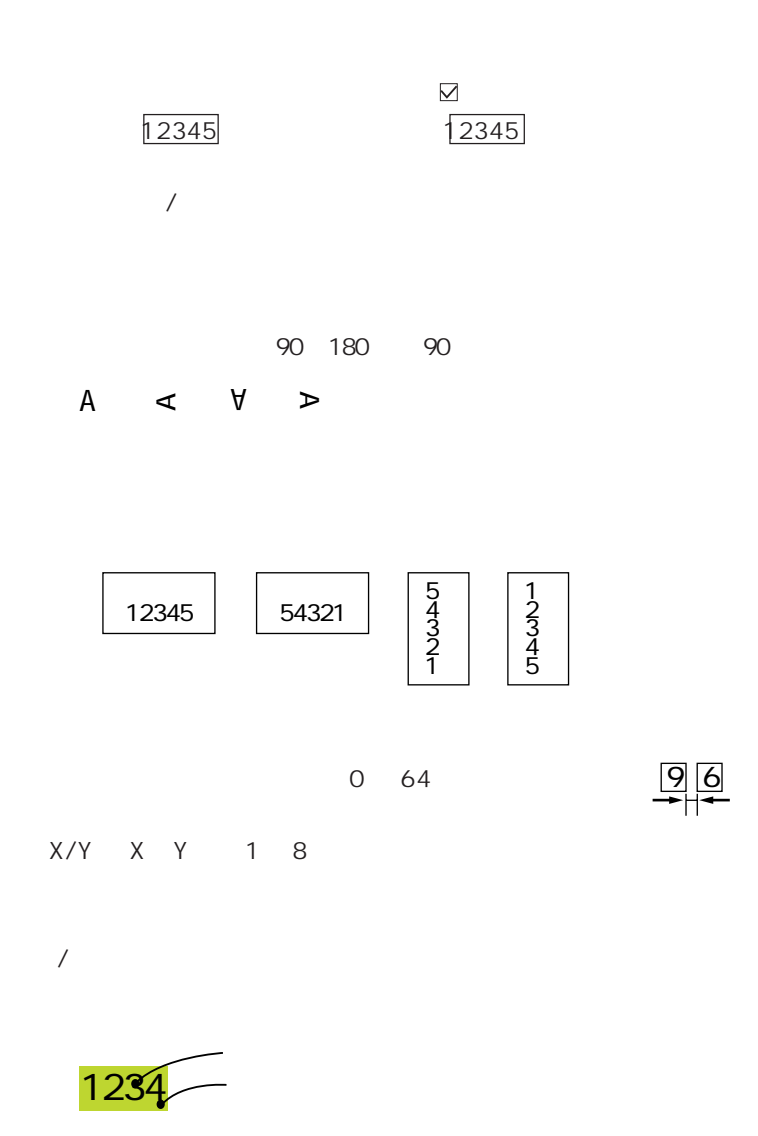

 $GV$ 

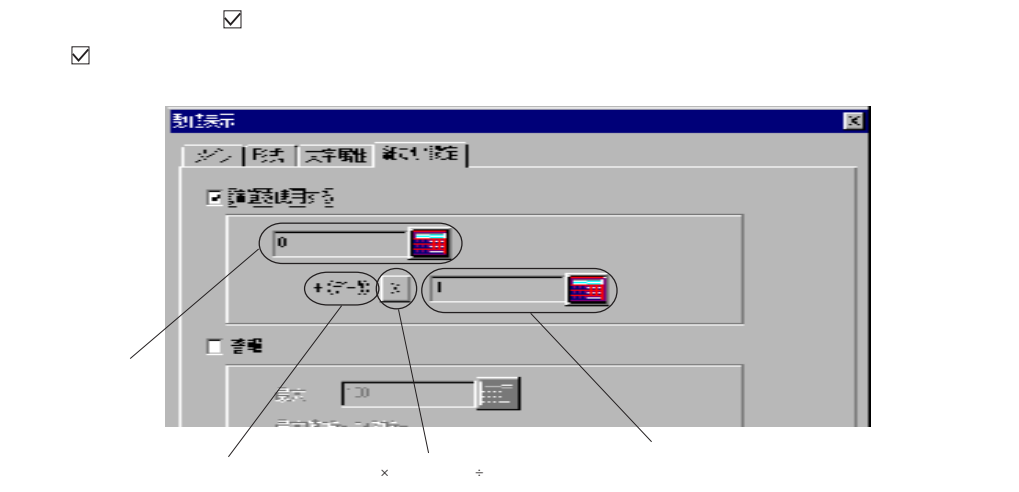

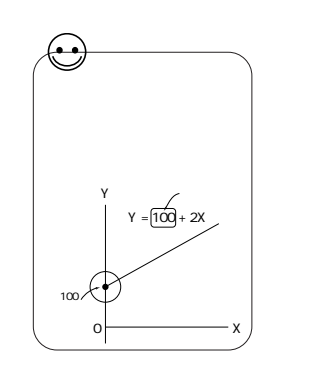

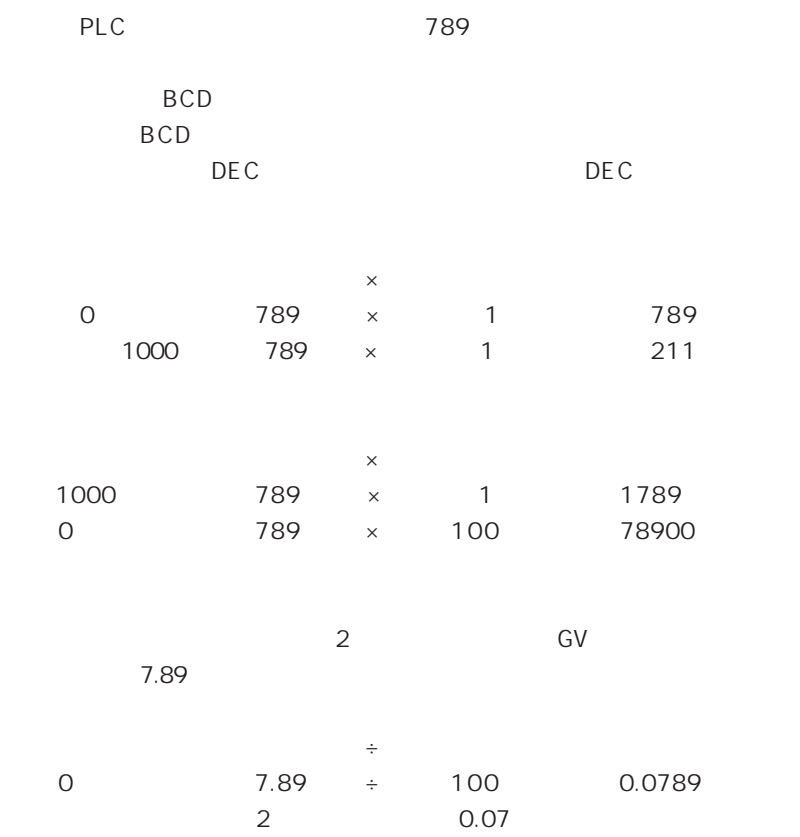

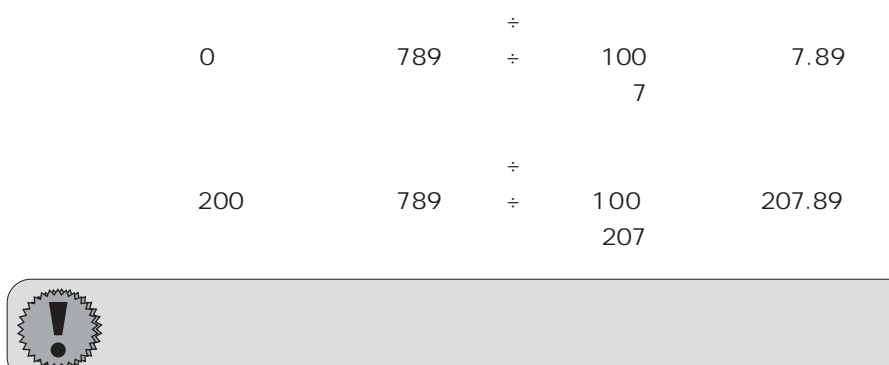

[メイン] メニューで [表示機能 : 入 力 対 象 ]を選択した場合は、 [ 警 報 ]に  $\overline{7}$ 

 $\mathbb{F}$  $\sim$  2

 $\overline{\phantom{a}}$ 

 $\overline{\phantom{a}}$ 

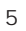

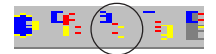

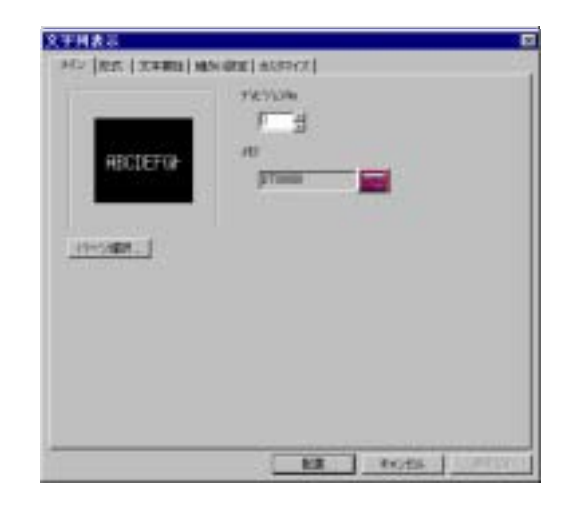

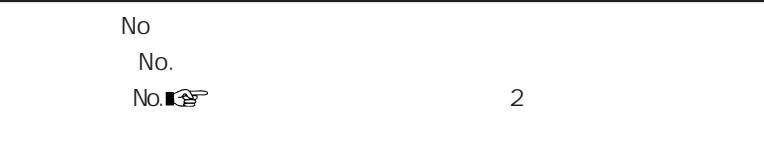

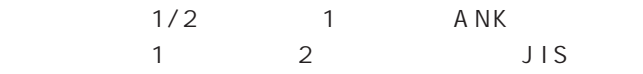

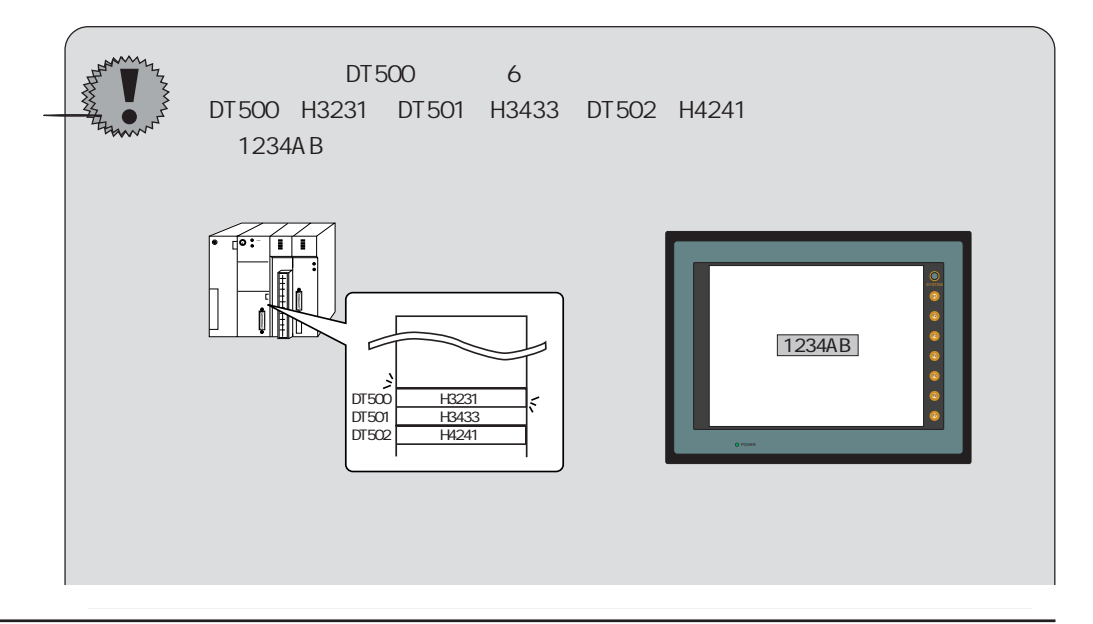
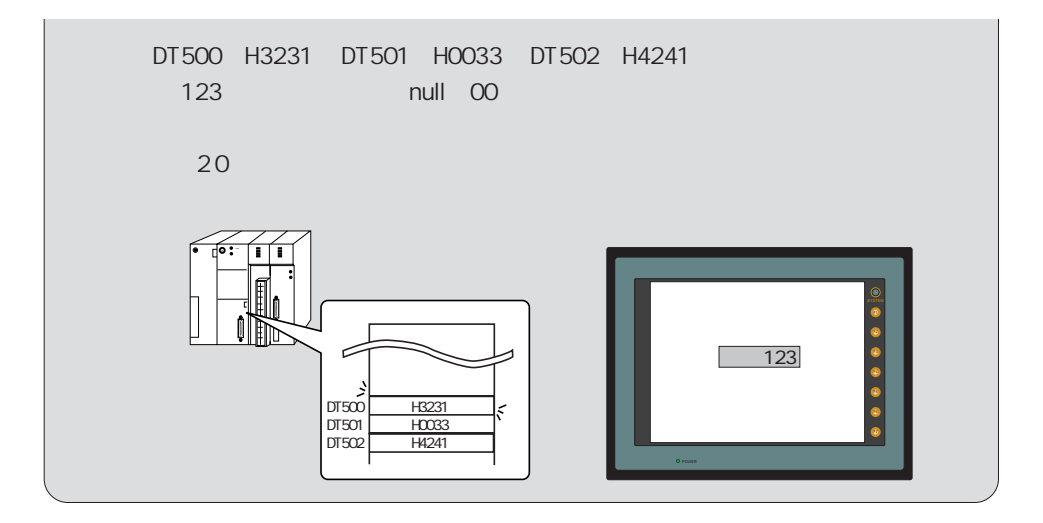

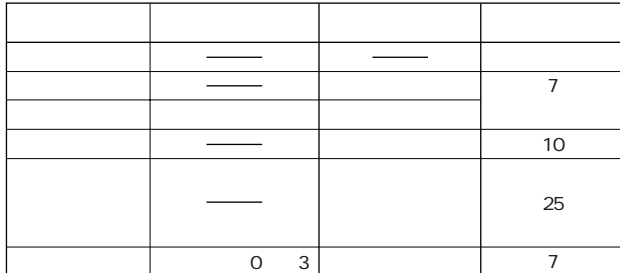

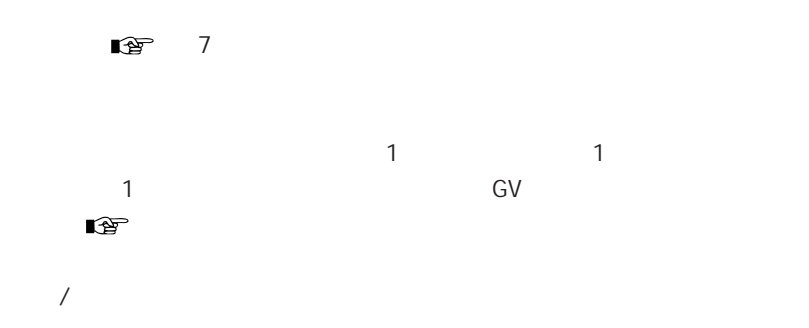

 $P5-10$ 

 $\sim$  2

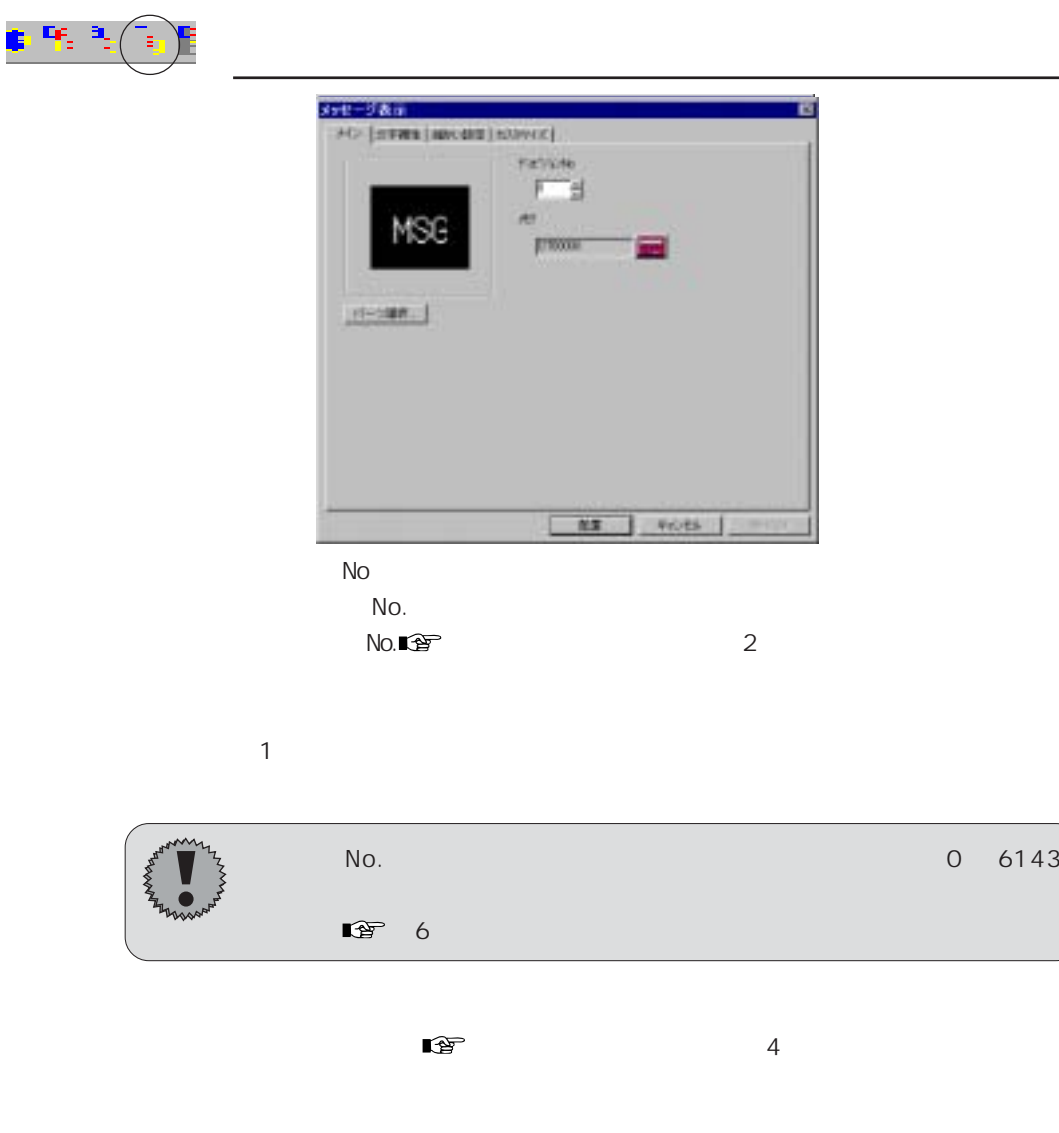

P5-10

 $\mathbb{Q}$  2  $\mathbb{Q}$  2  $\mathbb{Q}$  2

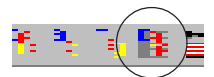

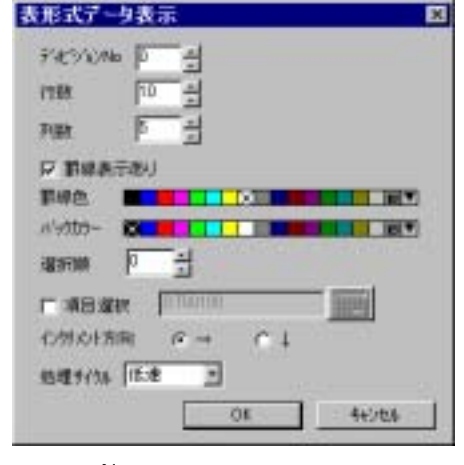

 $\vee$ 

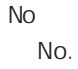

 $\sqrt{2}$ 

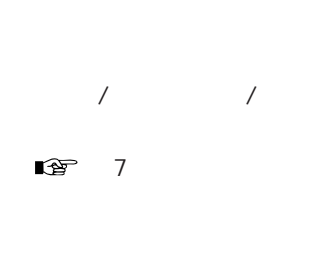

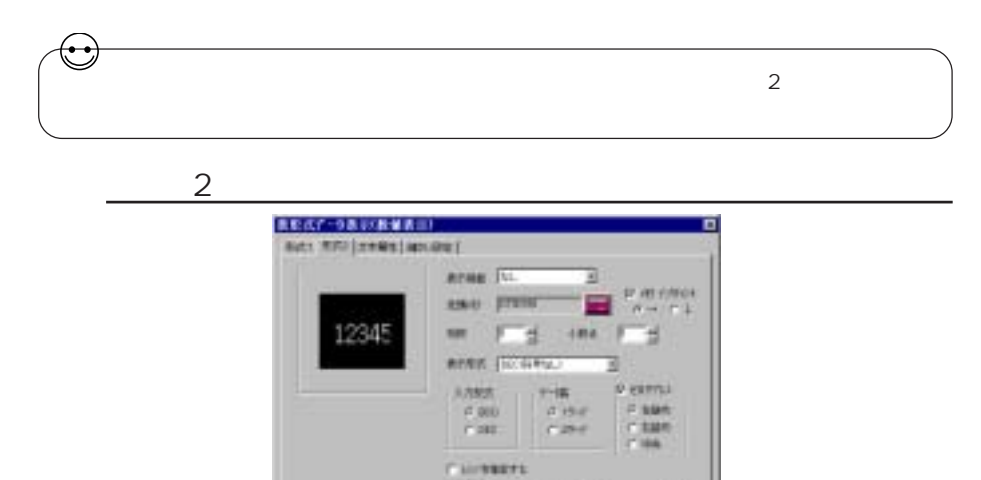

г

π

**Bill** For

图示

86,438

圖

圖

■生き

 $5<sup>5</sup>$ 

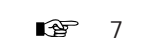

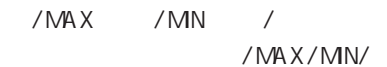

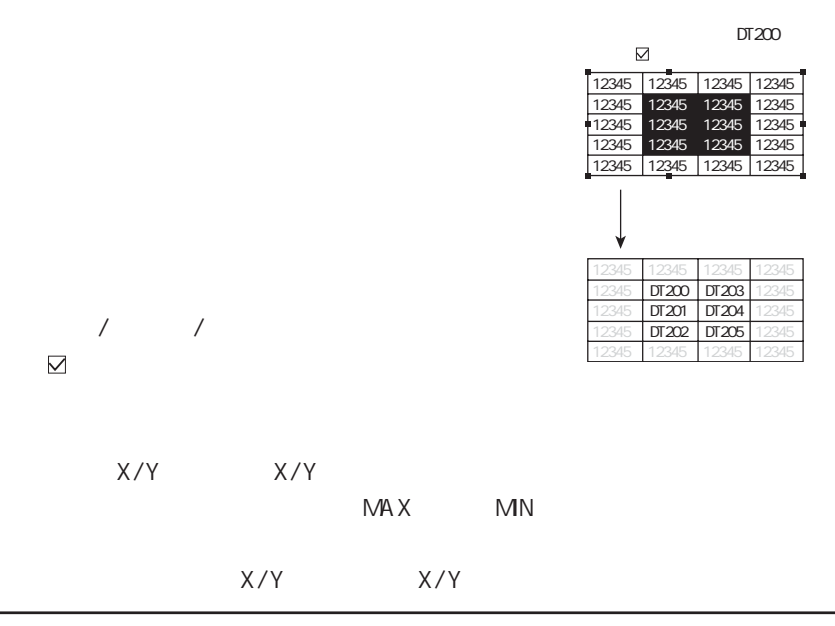

5 3

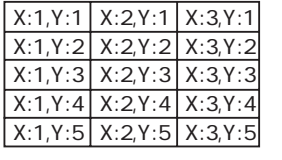

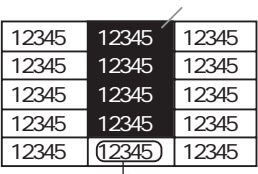

 $X \, 2 \, Y:1$   $X \, 2 \, Y:4$ 

P5-4

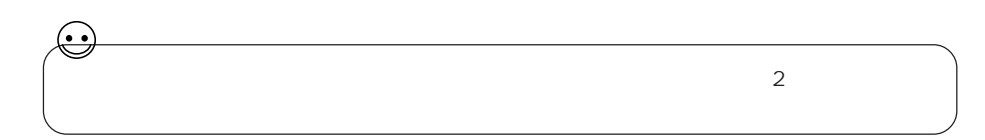

 $\overline{2}$ 

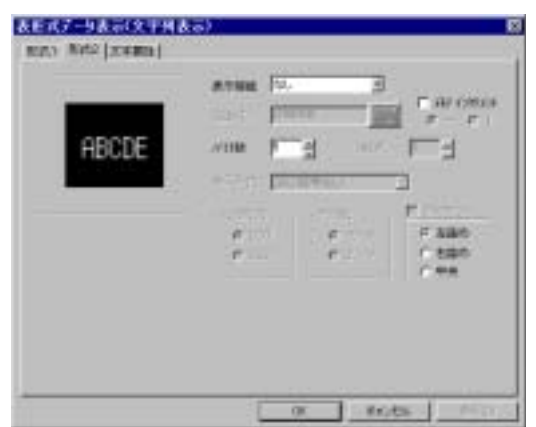

P5-14

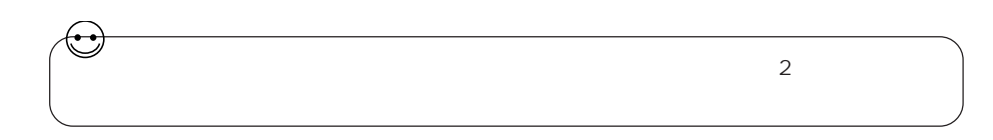

 $\overline{2}$ 

 $5<sup>5</sup>$ 

表を式データ表示(メッセージ表示)<br>- REA) Art2 | 200801 | π would be ø  $\begin{picture}(20,20) \put(0,0){\line(1,0){10}} \put(15,0){\line(1,0){10}} \put(15,0){\line(1,0){10}} \put(15,0){\line(1,0){10}} \put(15,0){\line(1,0){10}} \put(15,0){\line(1,0){10}} \put(15,0){\line(1,0){10}} \put(15,0){\line(1,0){10}} \put(15,0){\line(1,0){10}} \put(15,0){\line(1,0){10}} \put(15,0){\line(1,0){10}} \put(15,0){\line(1$ ames **Firm** MSG  $\overline{1}$  $\mathbb{R}$   $\Box$ early property a **H** Die F.  $\frac{1}{r}$   $\frac{1}{r}$  $\begin{array}{|c|c|c|c|c|}\hline \rule{0mm}{1.2em} \hline \rule{0mm}{2.2em} \rule{0mm}{2.2em}$ 

P5-17

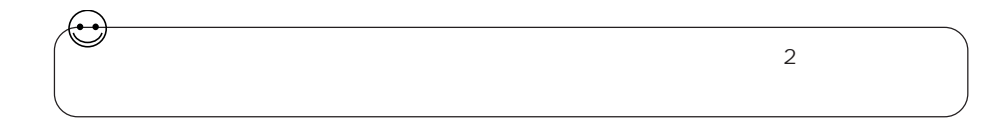

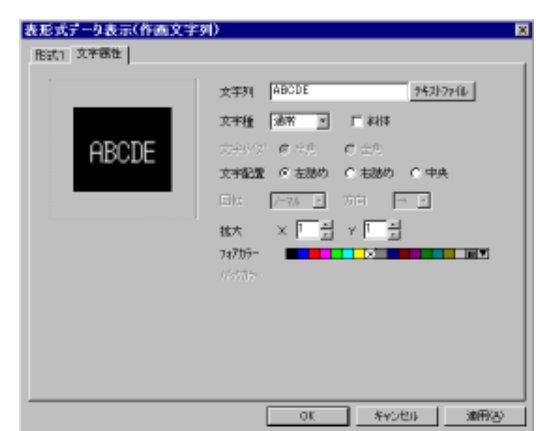

 $P5-10$ 

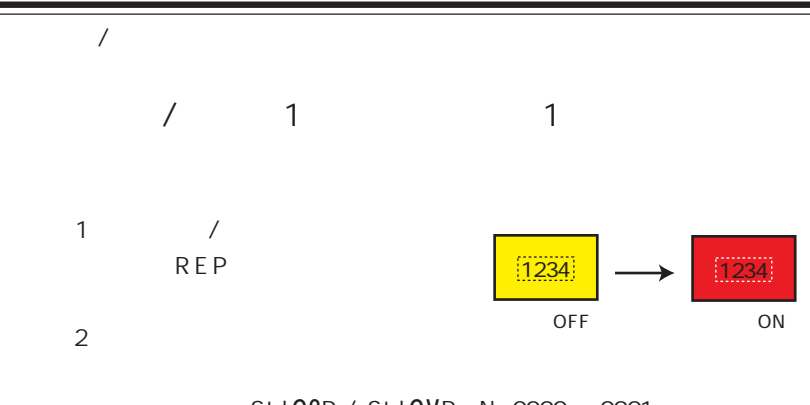

Std.G2P / Std.GVP No.0000 0001 Parts\_j.G2P / Parts\_j.GVP No.0000 0009)

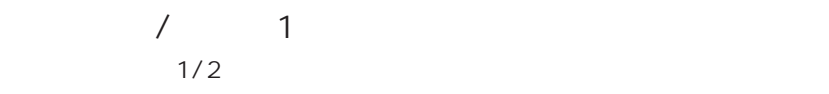

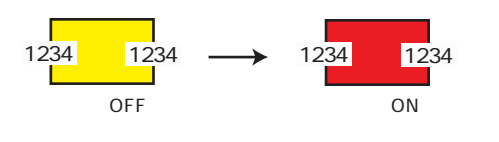

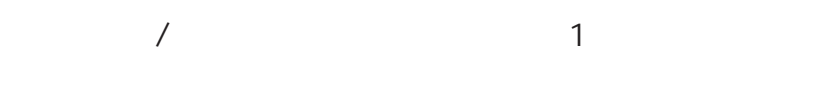

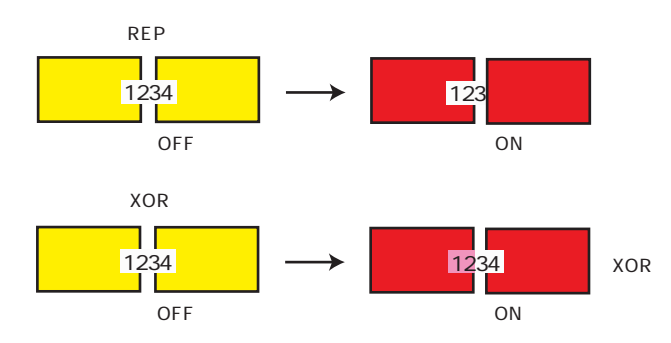

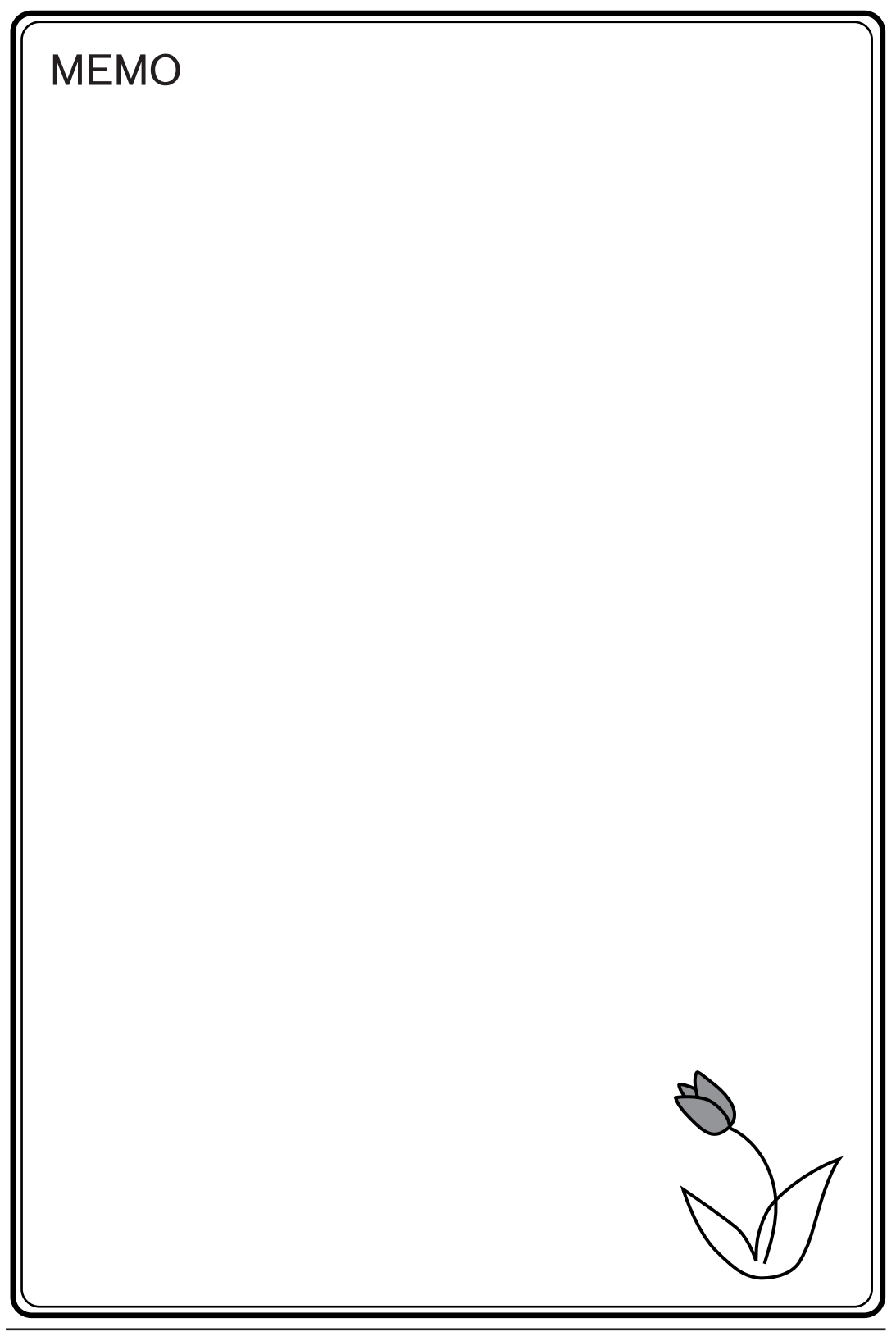

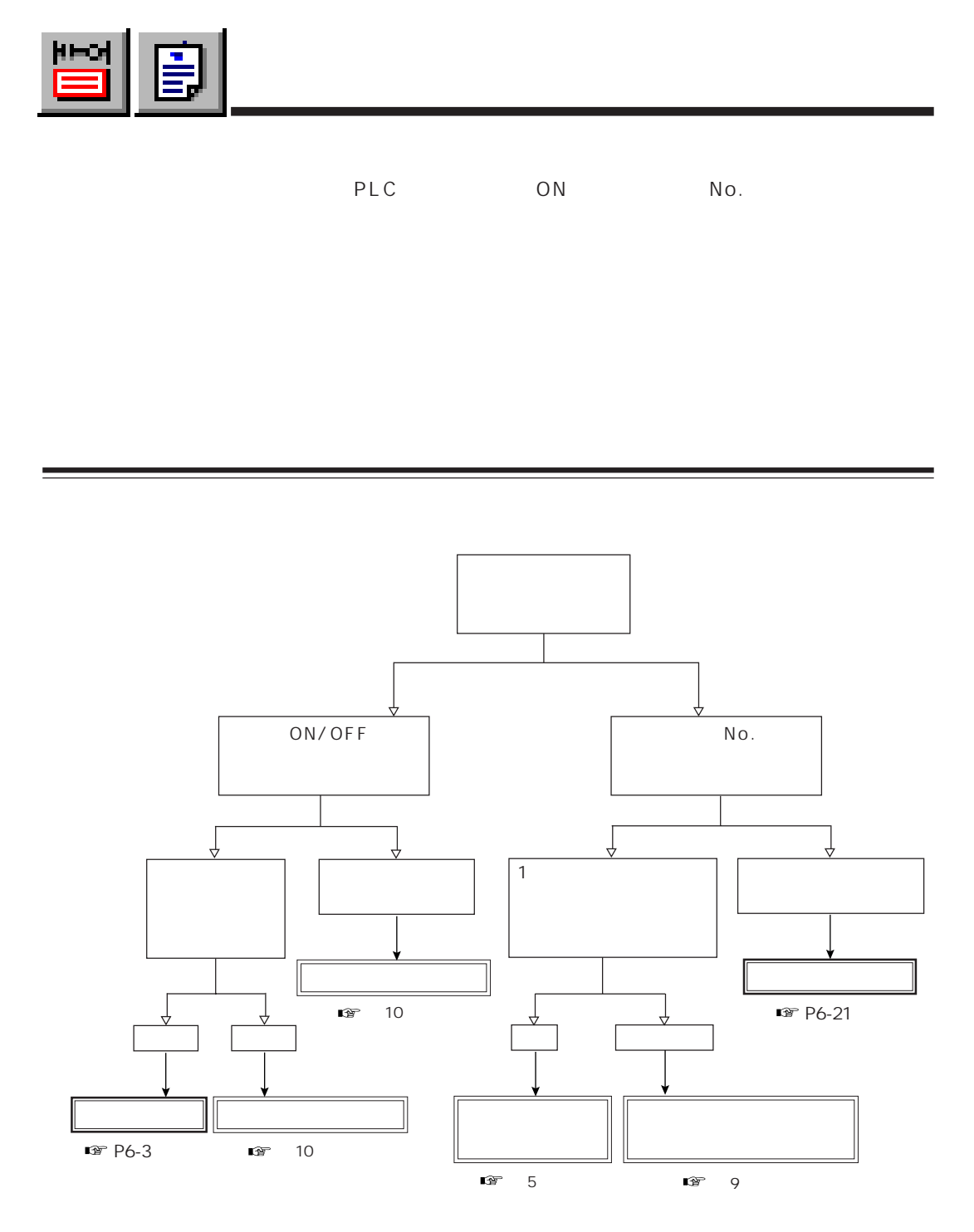

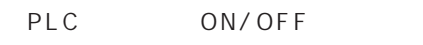

 $ON$ 

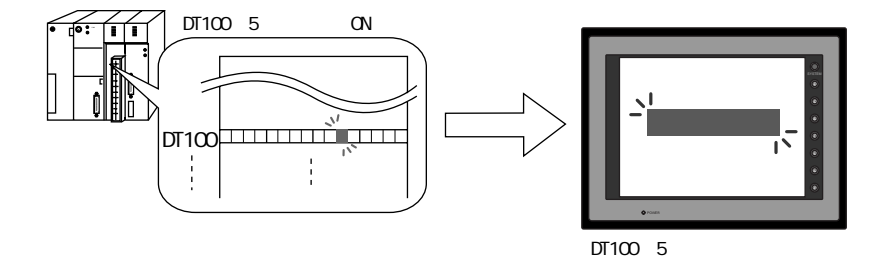

 $No.$ 

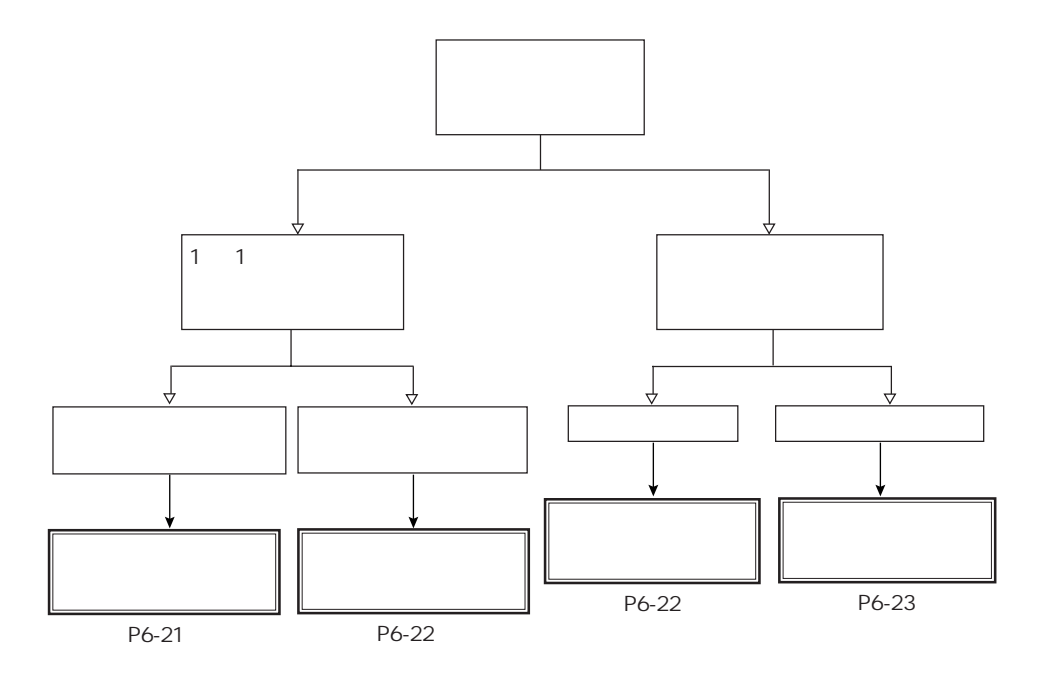

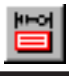

PLC ON/OFF

 $ON$ 

第 6 章 メッセージ表示

P6-6 O N

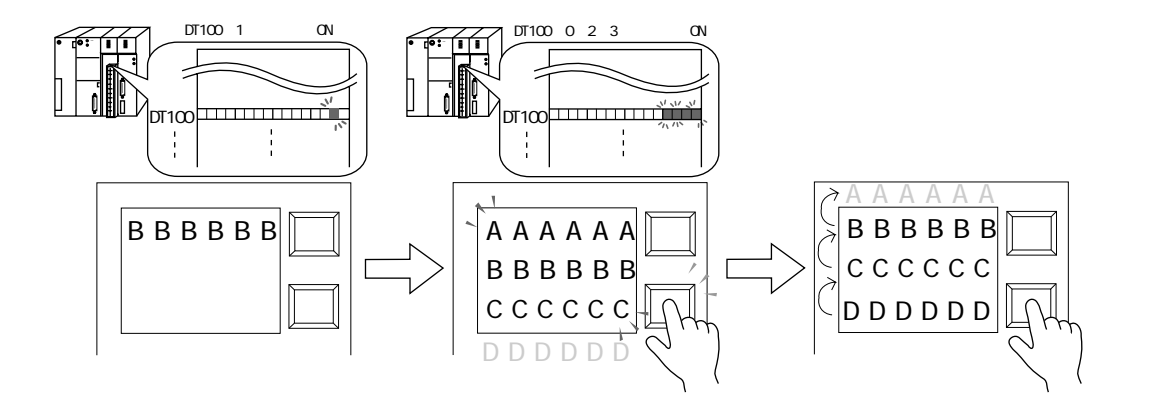

O N OF F CONSTRUCTION

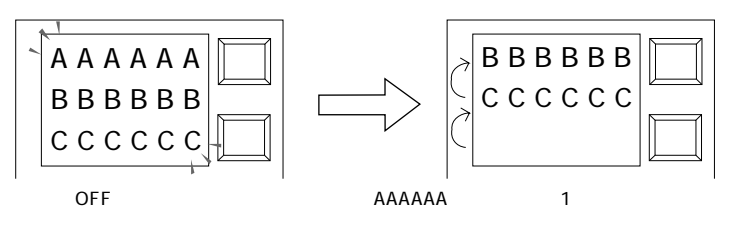

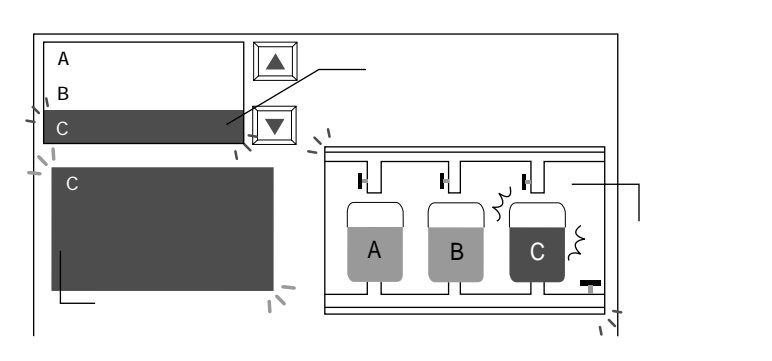

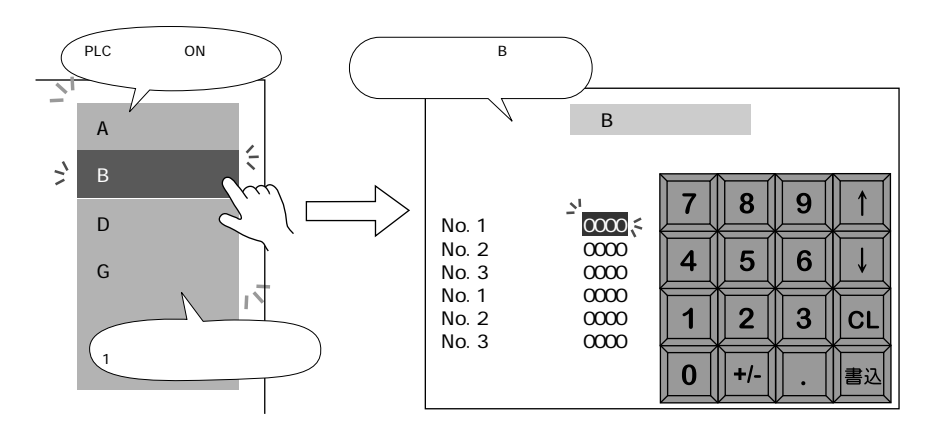

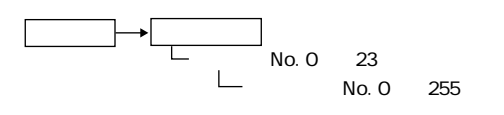

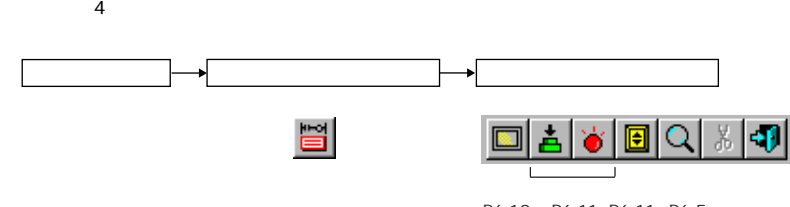

P6-10 P6-11 P6-11 P6-5

 $\overline{A}$ 

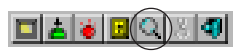

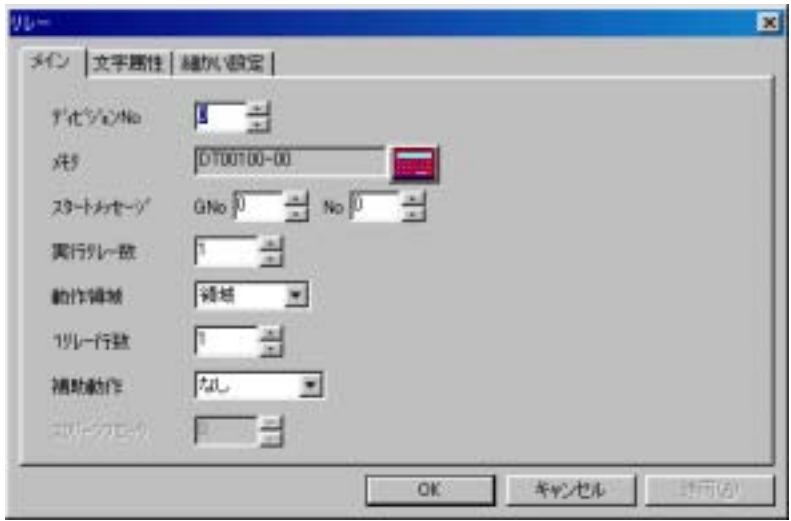

No

 $N_{\rm O}$ .

6

 $N_{\rm O}$ .

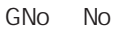

 $1$ 

 $N_o$ .  $N_o$ .

第 6 章 メッセージ表示

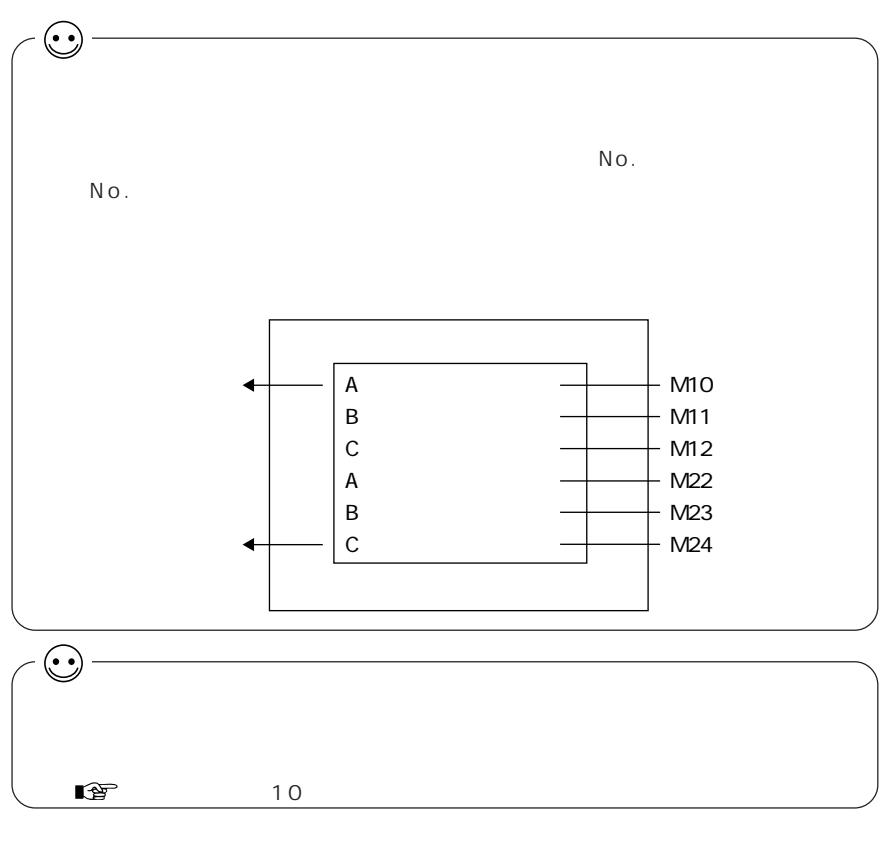

1 512

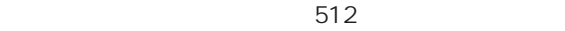

ON/OFF

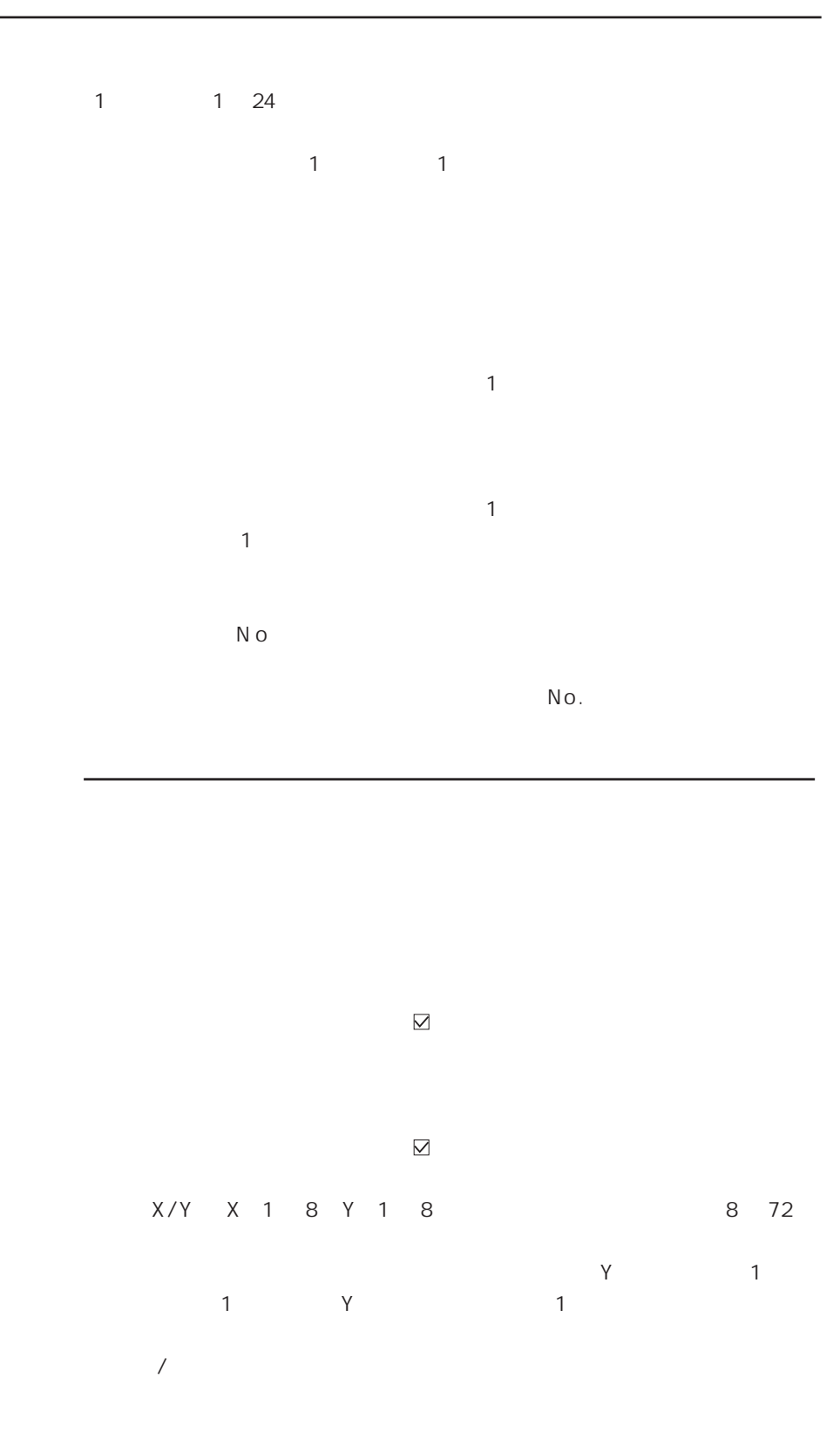

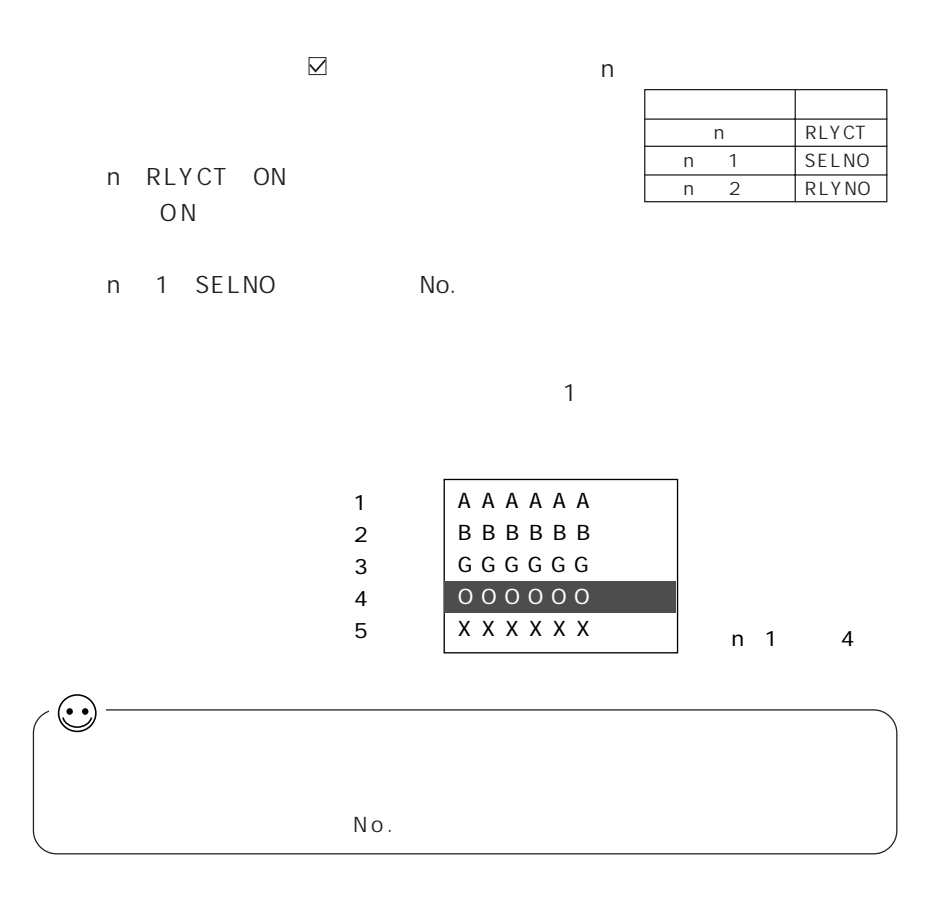

 $\mathbf 1$ 

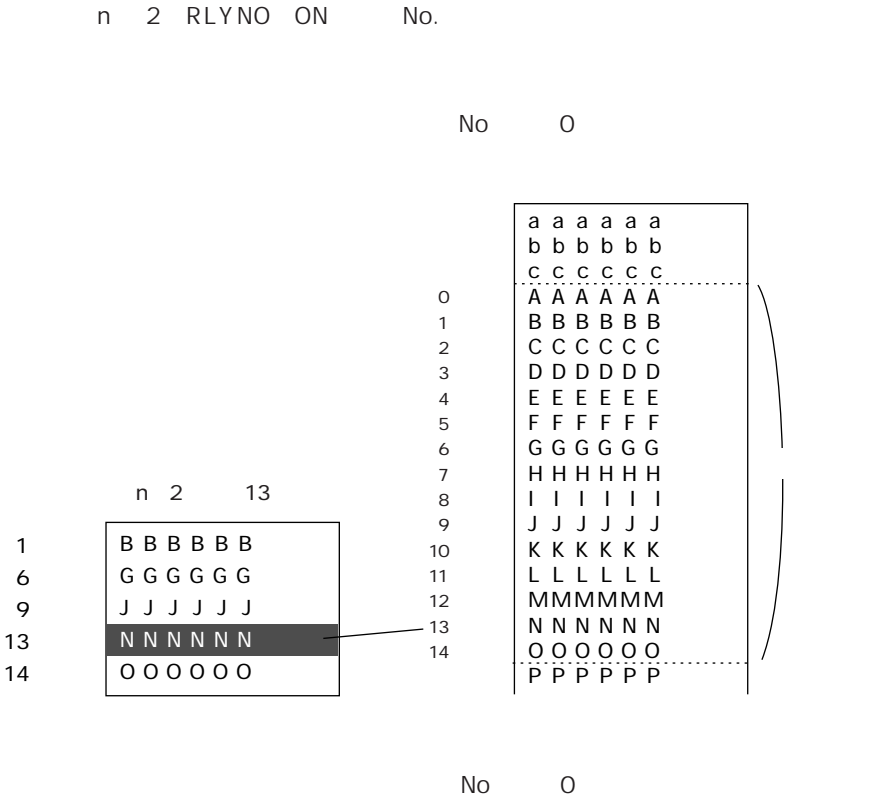

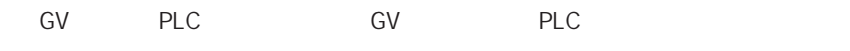

 $2$ 

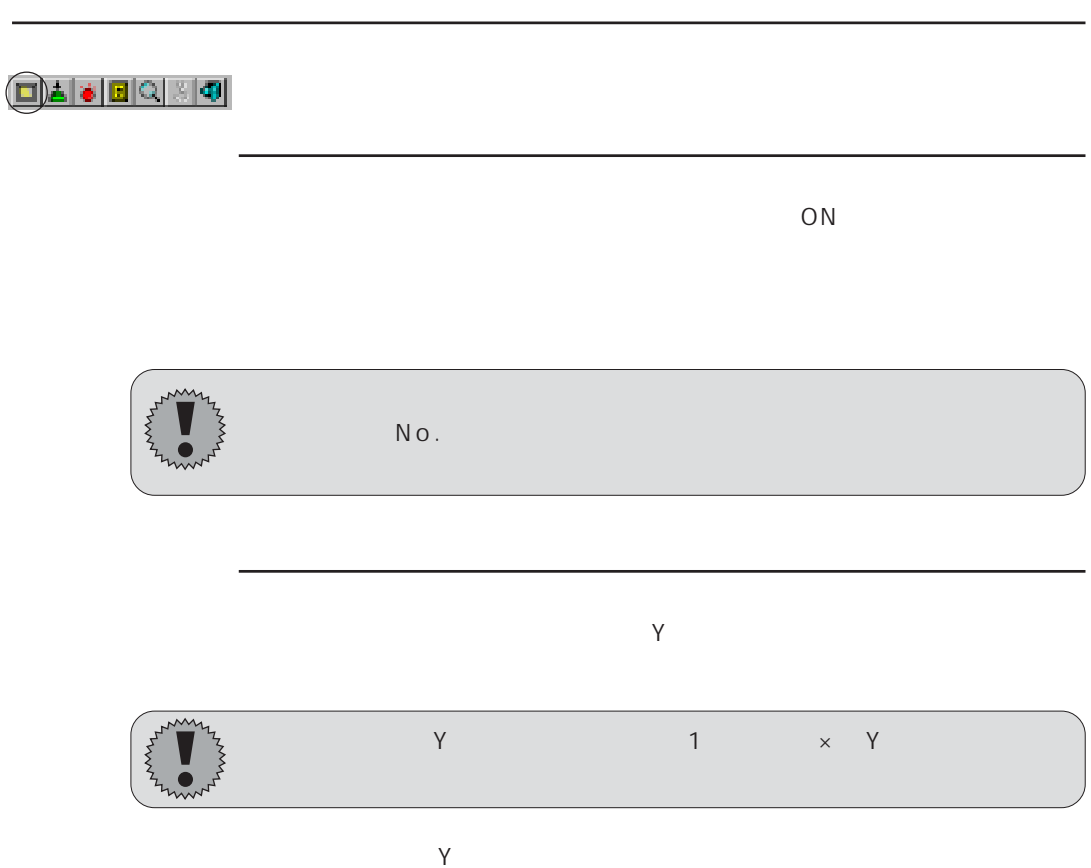

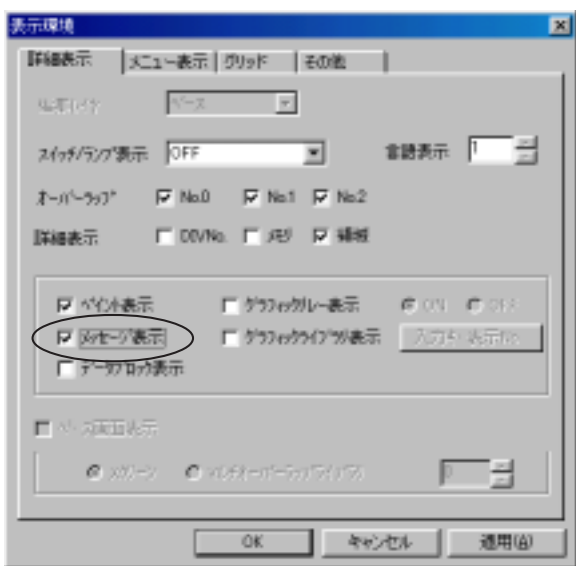

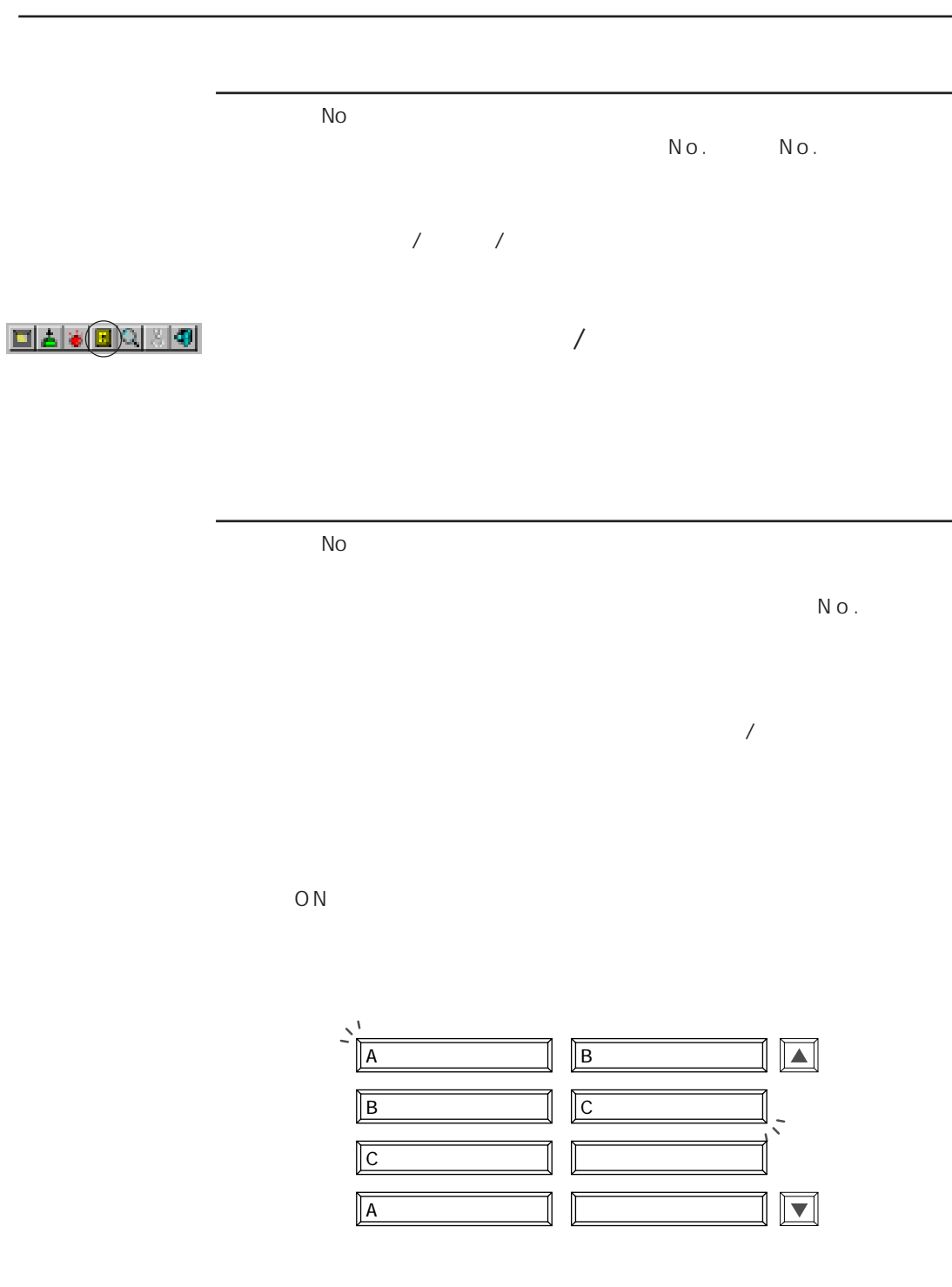

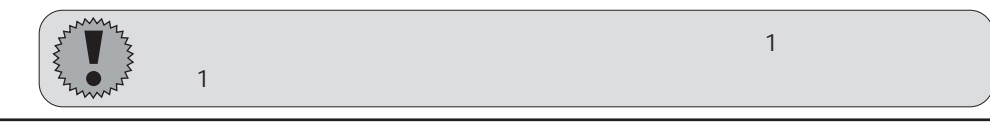

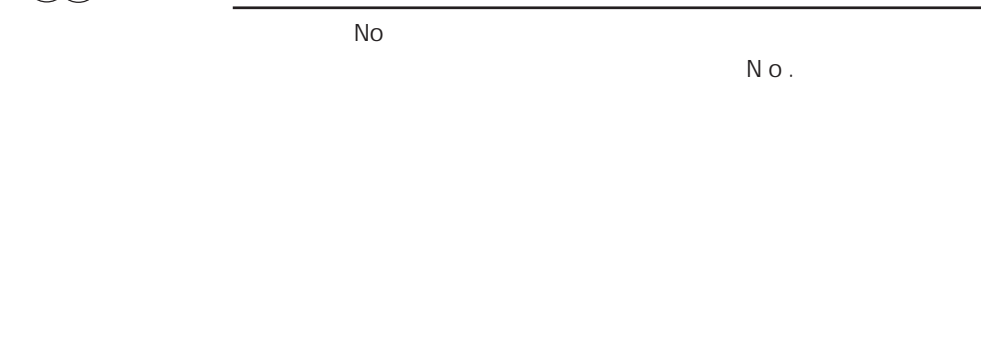

No

 $N$  O .

 $\mathbf{H}$ 

 $ON$ 

 $\mathbf 1$ 

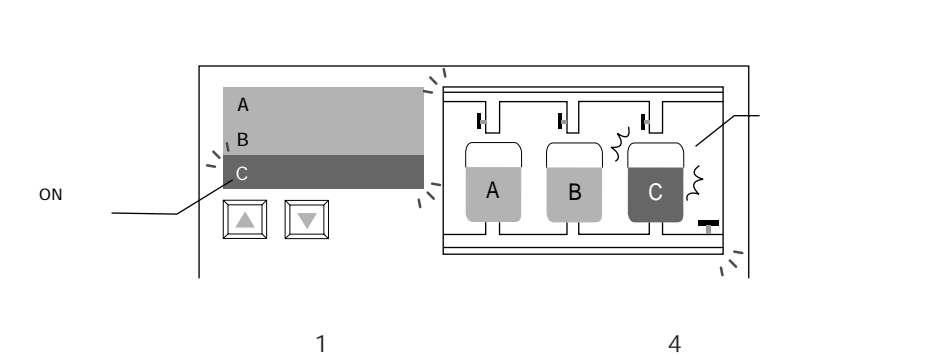

 $\boxed{\blacktriangle}$  $\overline{A}$ B<sub>2</sub>  $\bm{\mathbb{E}}$ Cタンク 異常発生  $\overline{\mathbf{1}}$ ᄀ ᄀ Cタンクの箇所で異常を 至急、機械を停止して、  $A \cup B \cup C \times$ Ķ ūτ Jτ ┰┱  $\mathbf{I}$ 

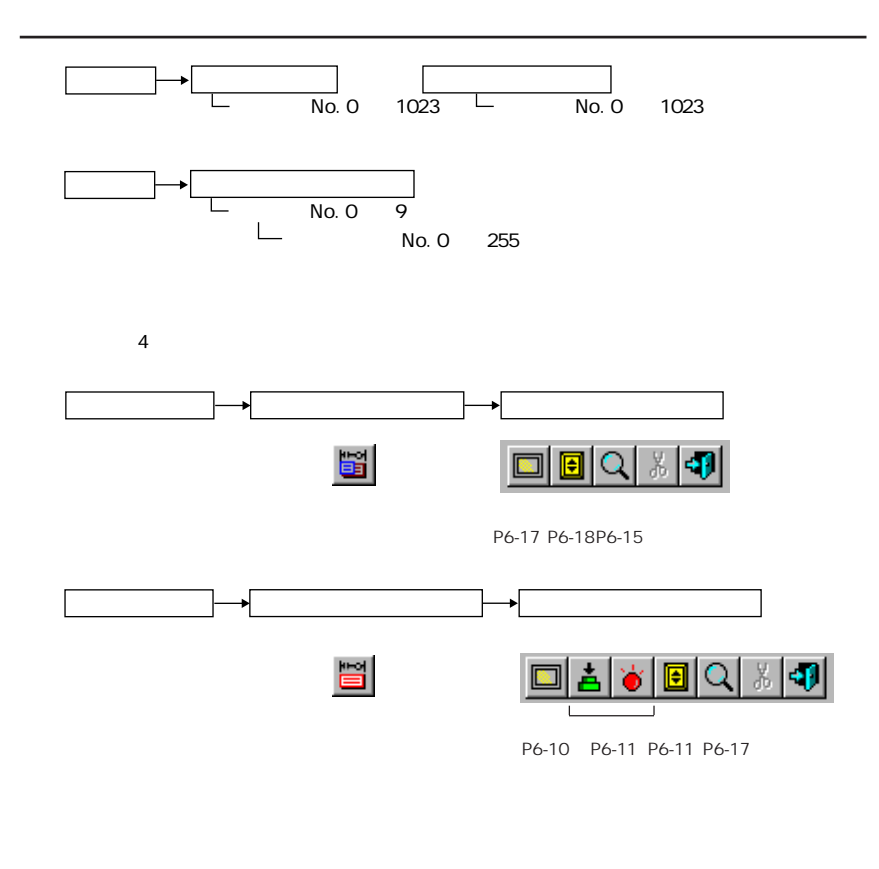

 $\overline{4}$ 

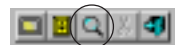

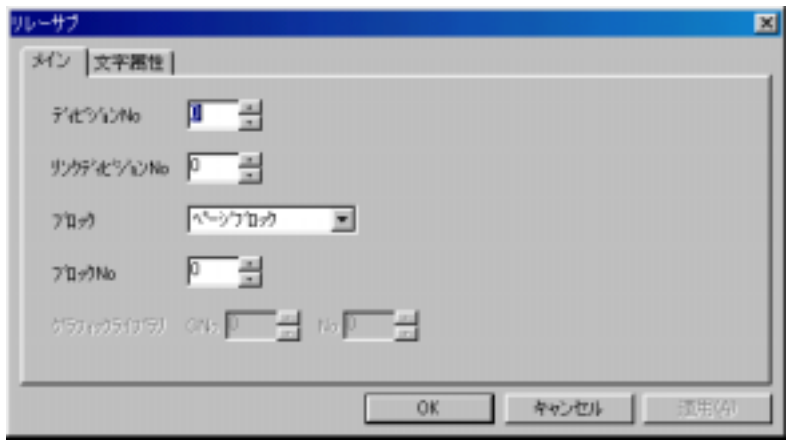

No

 $N o.$ 

 $\overline{6}$ 

 $N$ o.

No

 $N o$  .

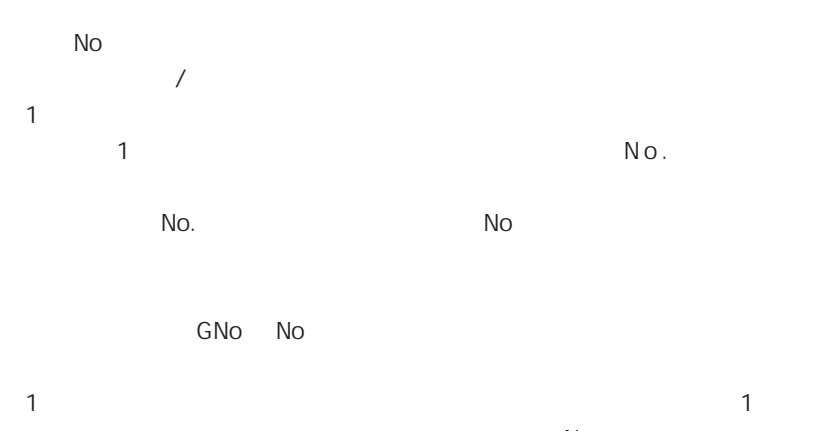

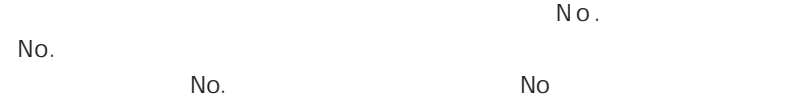

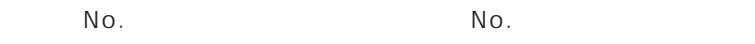

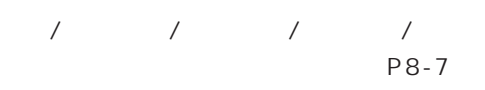

 $X/Y$   $X : 1$  8  $Y : 1$  8

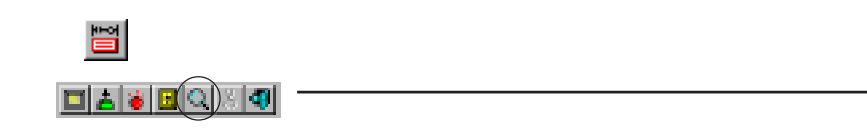

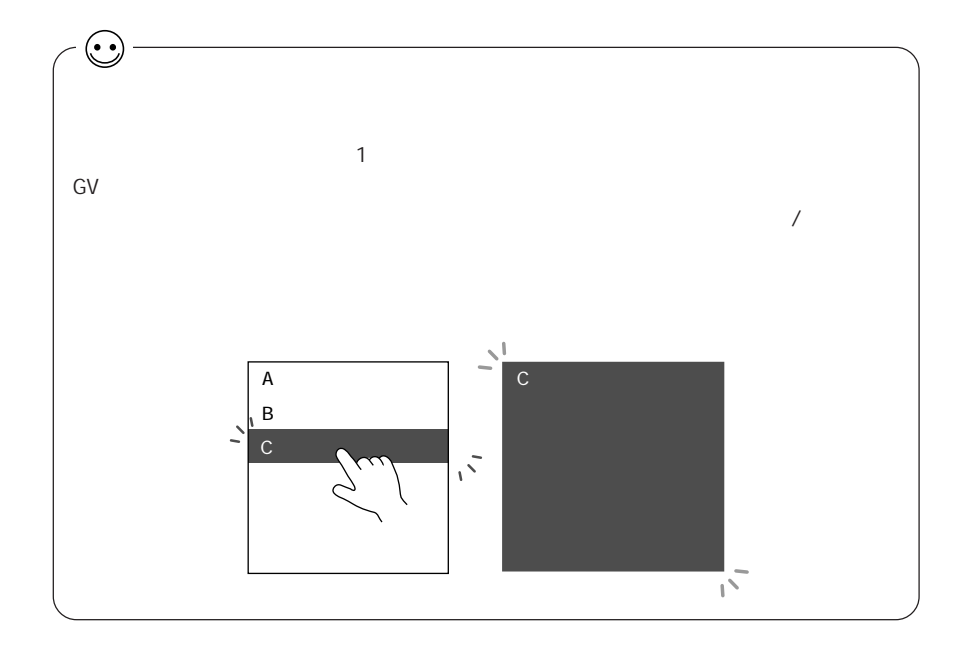

第 6 章 メッセージ表示

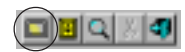

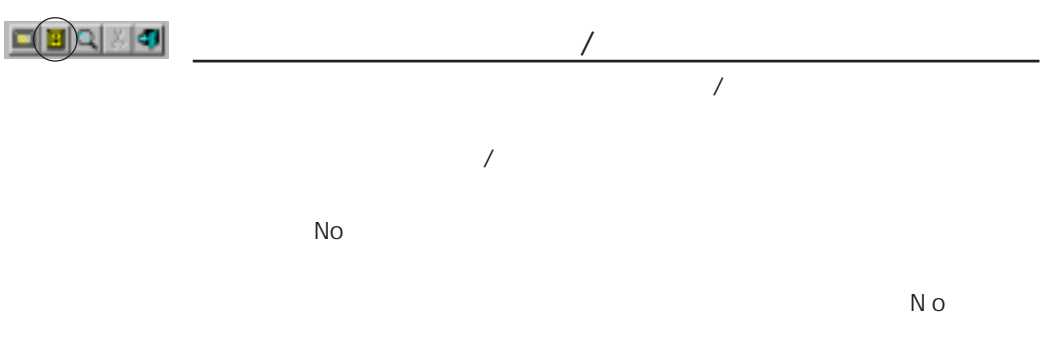

 $\overline{a}$ 

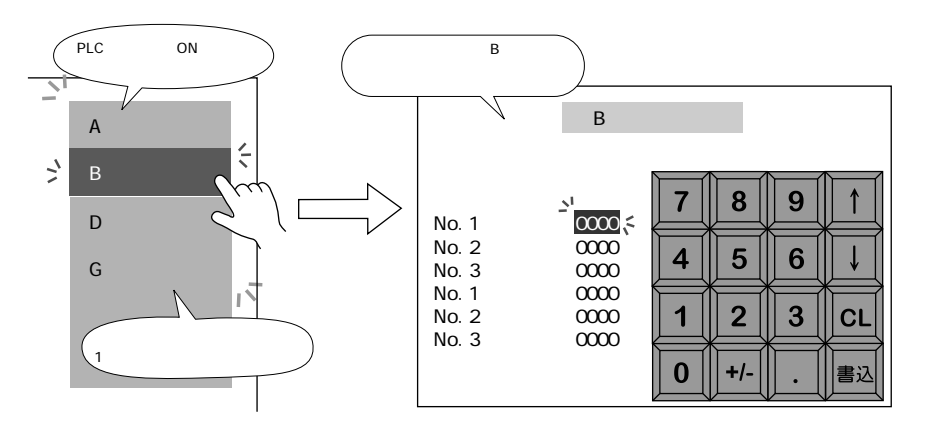

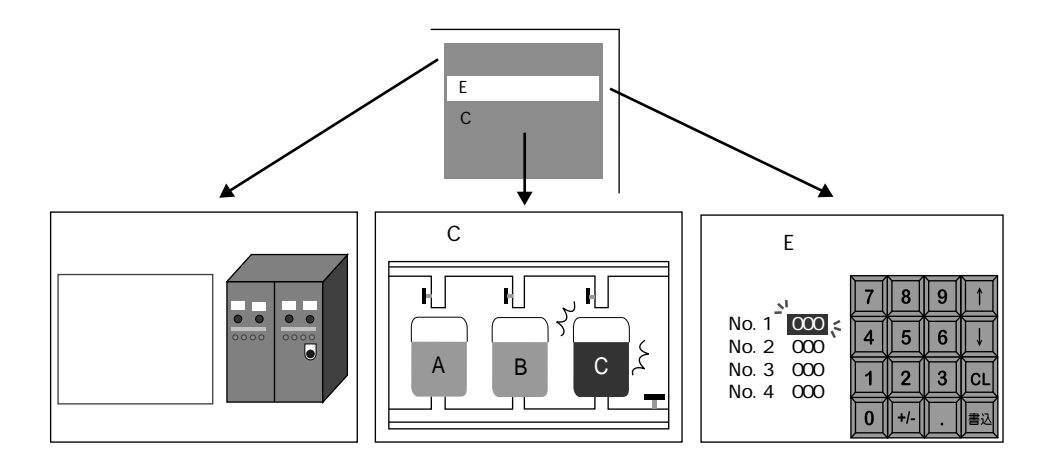

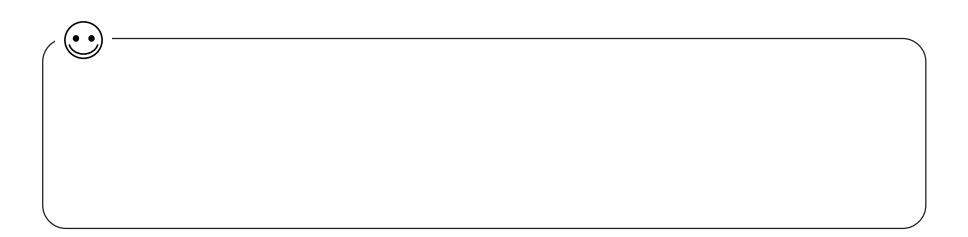

 $N_o$ .

 $N$ o.  $\blacksquare$ 

 $\boldsymbol{6}$ 

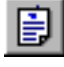

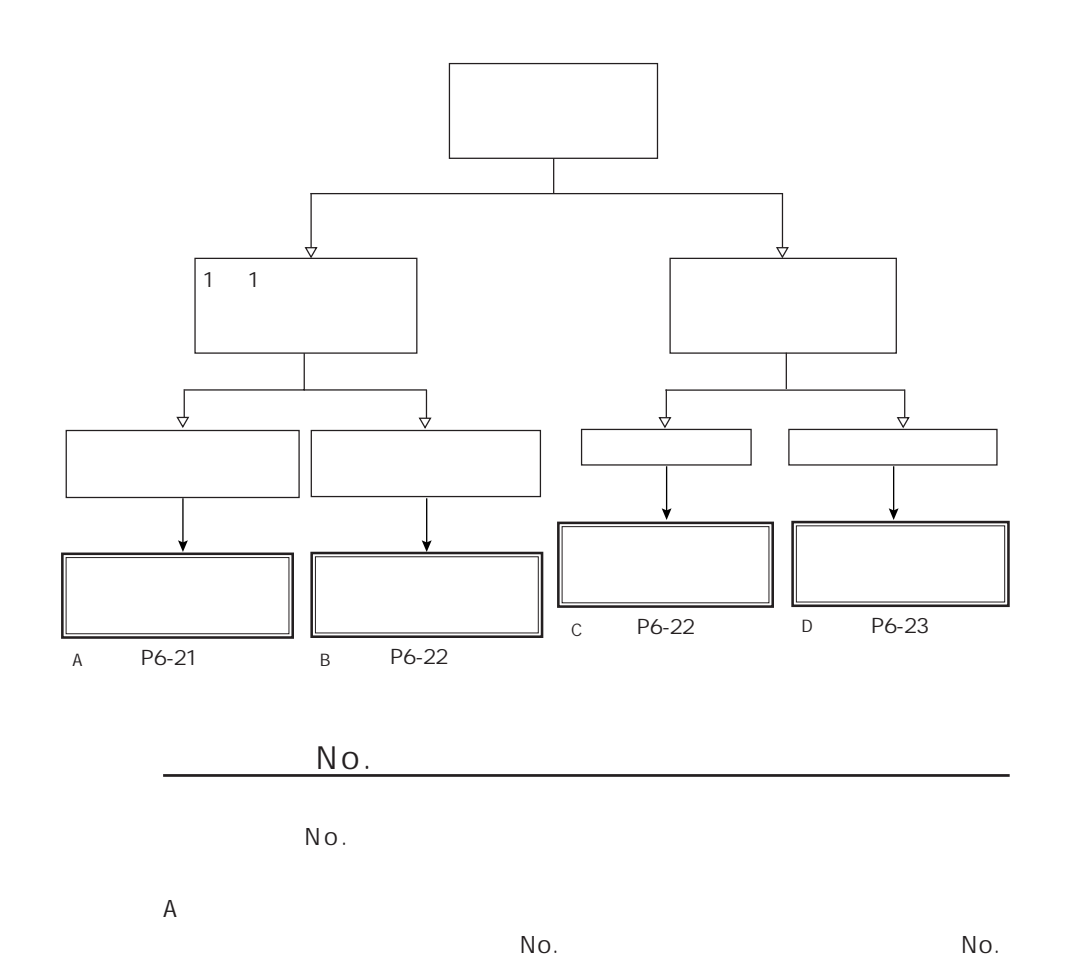

 $\mathbb{F}$ 

 $P6 - 25$ 

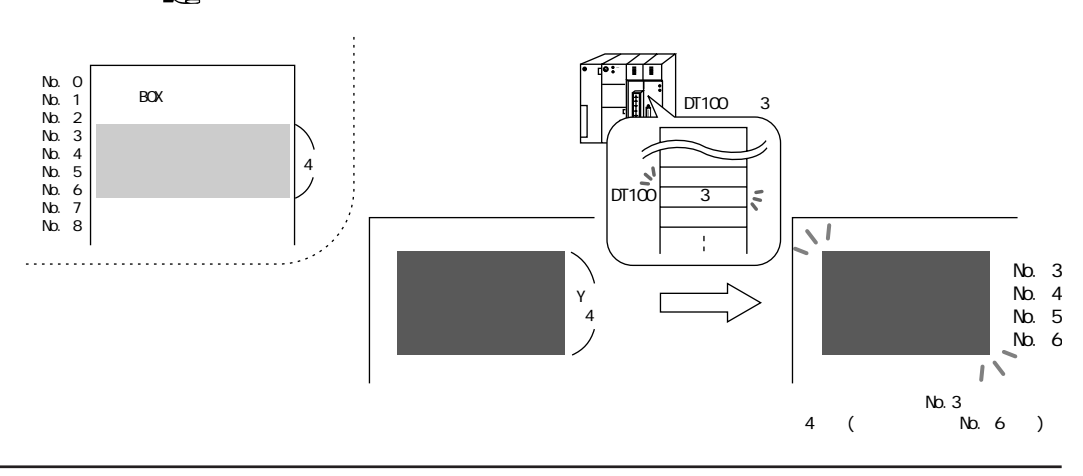

 $\overline{6}$ 

 $\sf B$ 

 $\mathbbm{1}$  $\mathbbm{1}$ 

 $N$  o .

 $\overline{2}$ 

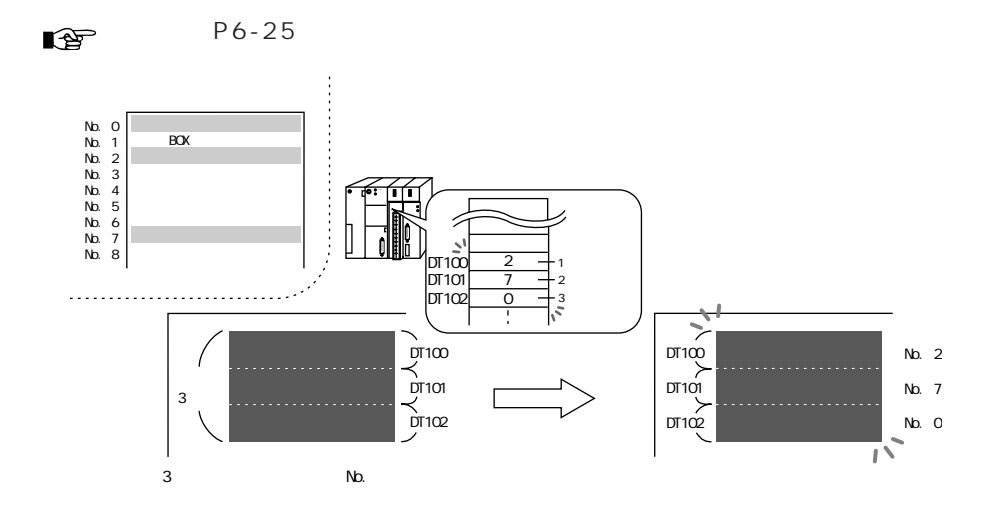

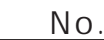

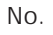

 $\mathsf C$ 

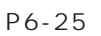

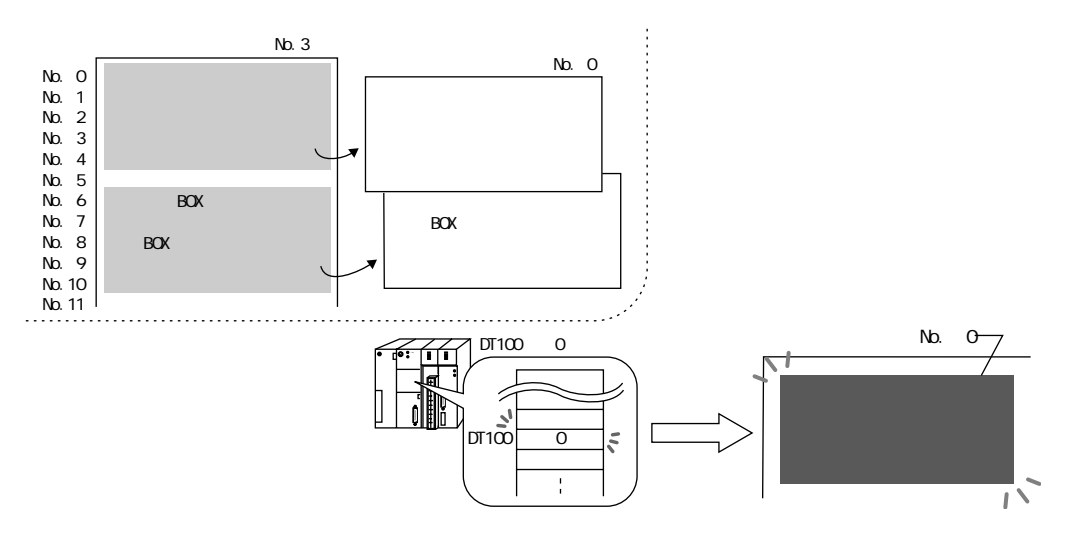

 $\mathsf D$ 

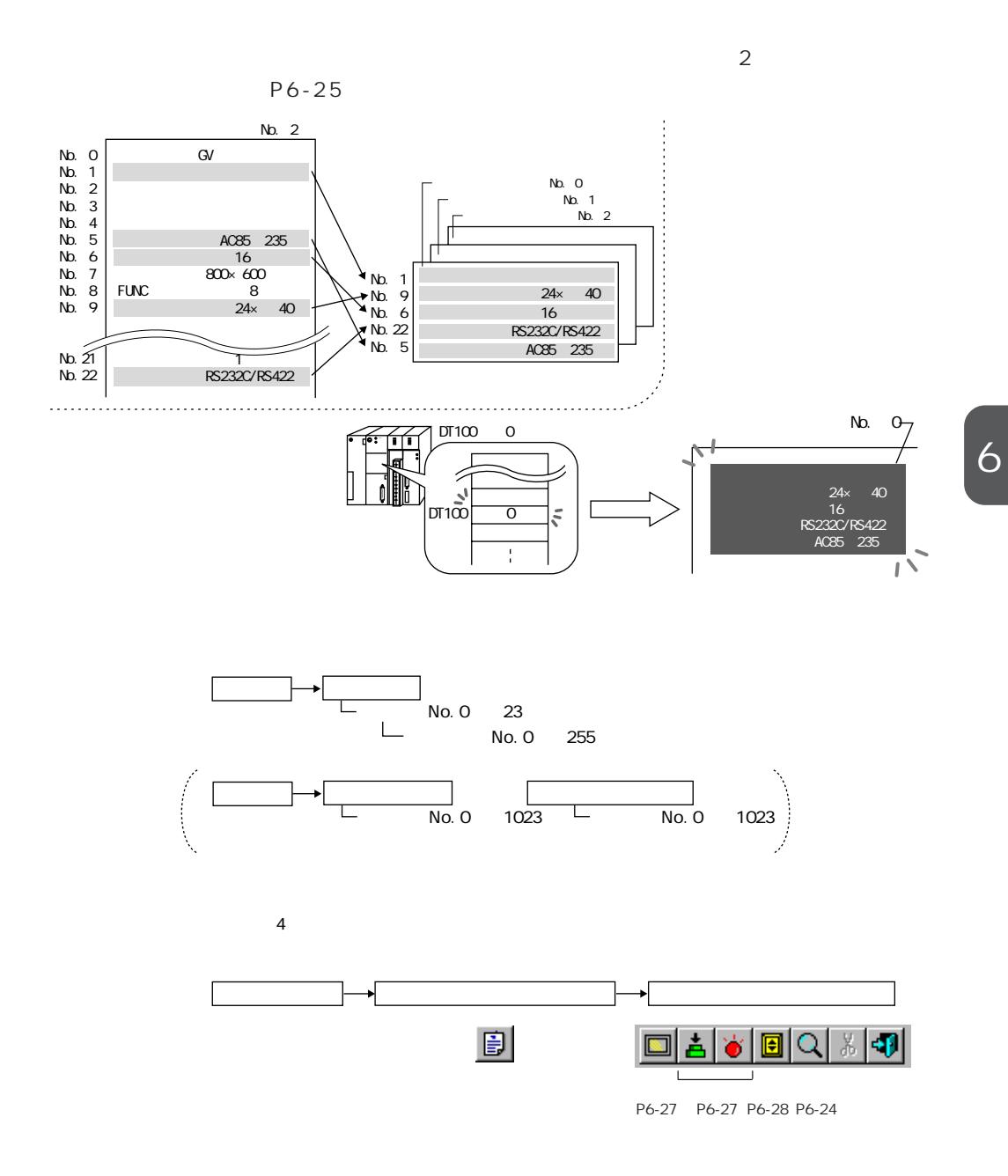

## **DAVEQXO**

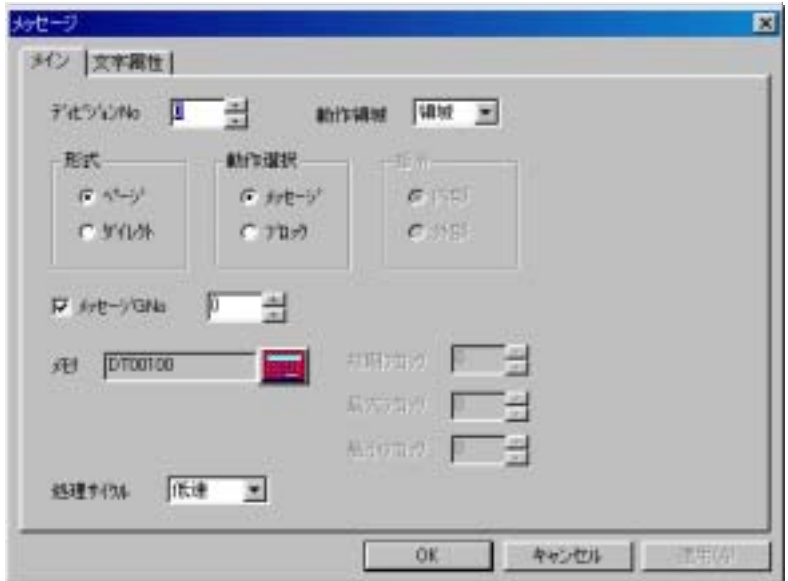

No

 $N$ o .  $\blacksquare$ 

 $N$ o.  $\blacksquare$ 

 $N_o$ .  $N$ o.  $\sim$  1  $\sim$  1  $\sim$  1  $\sim$  1  $\sim$   $\sim$  1  $N_o$  $\overline{2}$ 

 $\nu$ 

 $\sim$  2

 $N_{\rm O}$  .

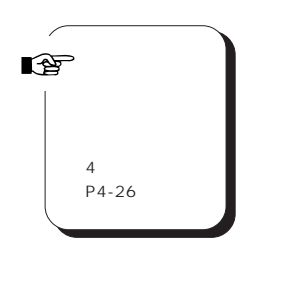

GNo  $\boxtimes$  GNo  $N$  o . GNo

 $1$ 

 $N o$  .  $N o$  .

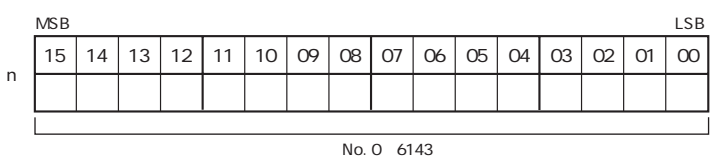

No. 0 6143<br>No. 0 1023

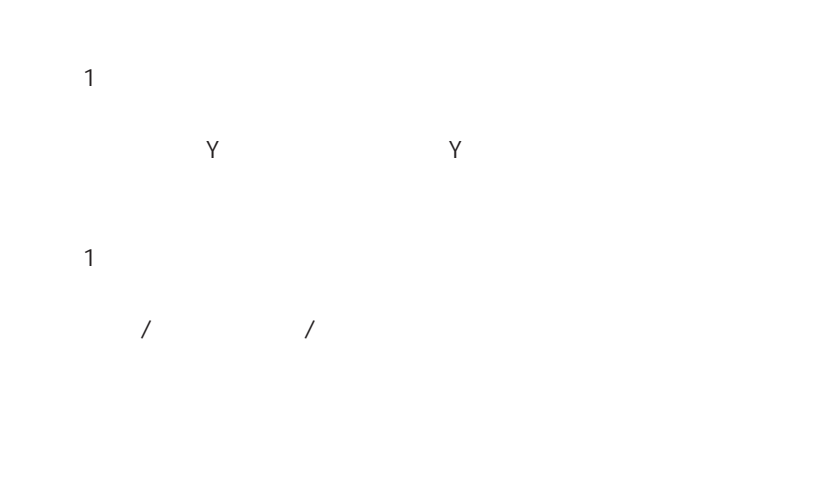

No.

 $N_{\rm O}$  .

 $\mathsf{N}\, \mathsf{o}$  .
GV PLC GV PLC  $2$ 

P 6 - 7

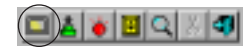

 $N o$  .

P6-10

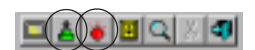

 $N o$  .

P 6 - 1 1

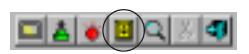

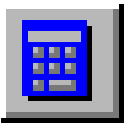

ANK JIS

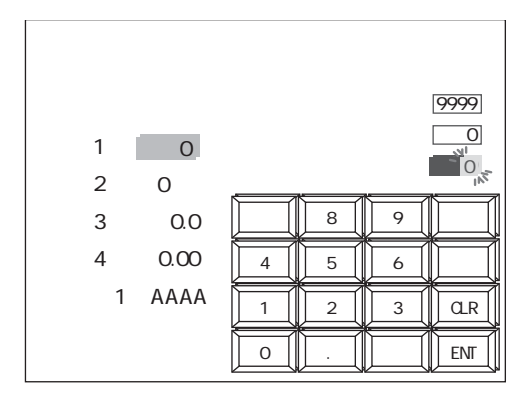

 $\lambda$ 

 $\mathbb{R}$   $\mathbb{P}$ P7-35

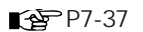

 $\circ$  P7-42

第 7 章 入力モード

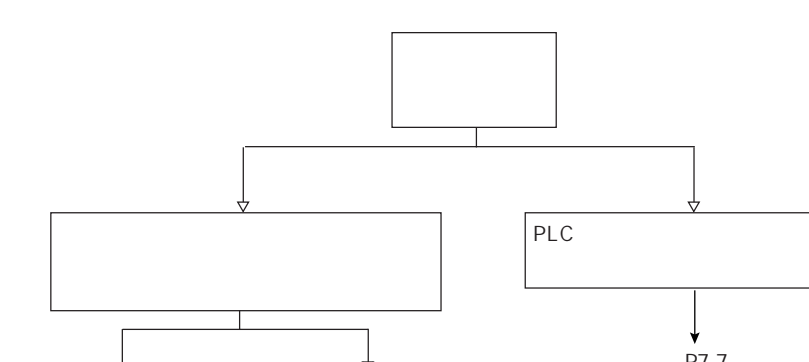

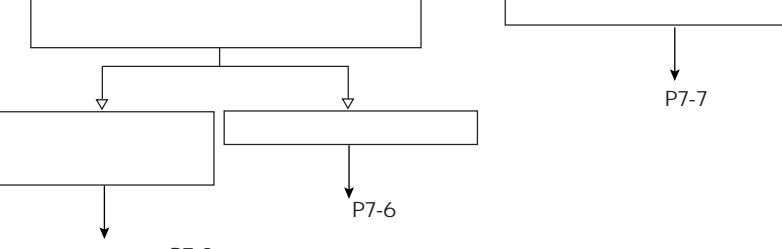

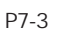

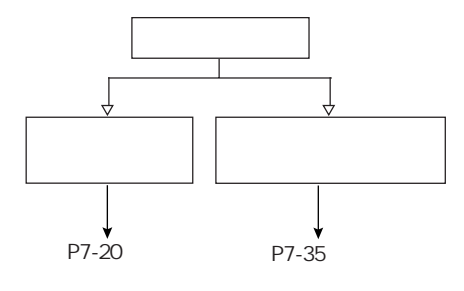

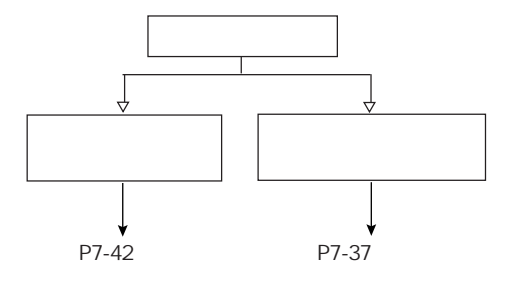

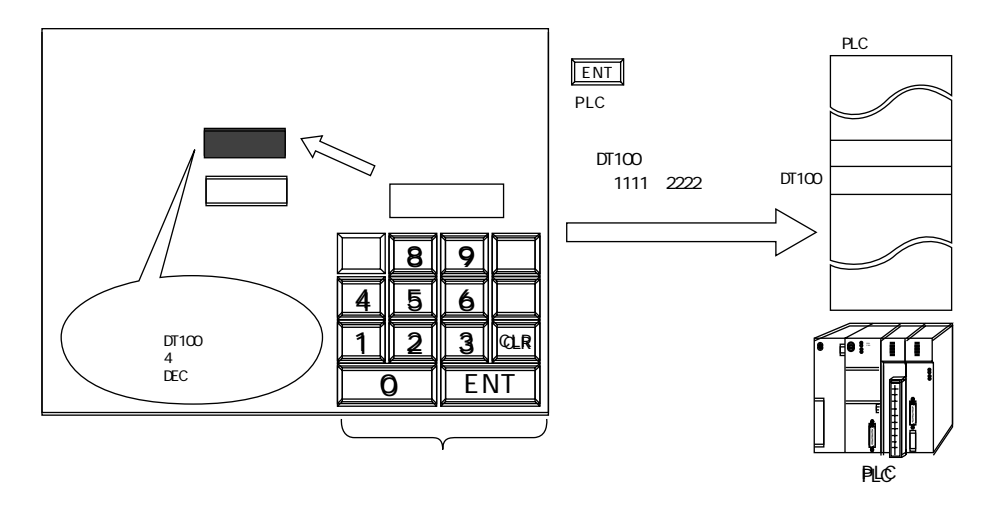

 $\sqrt{2}$  /  $\sqrt{2}$ 

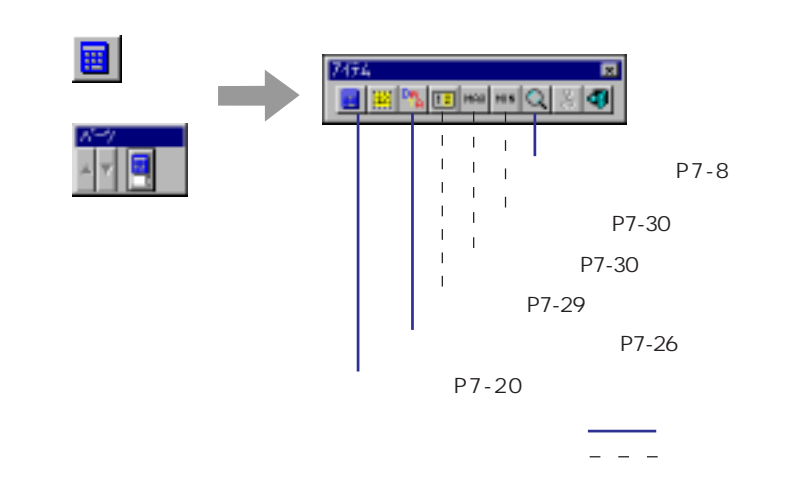

 $\overline{7}$ 

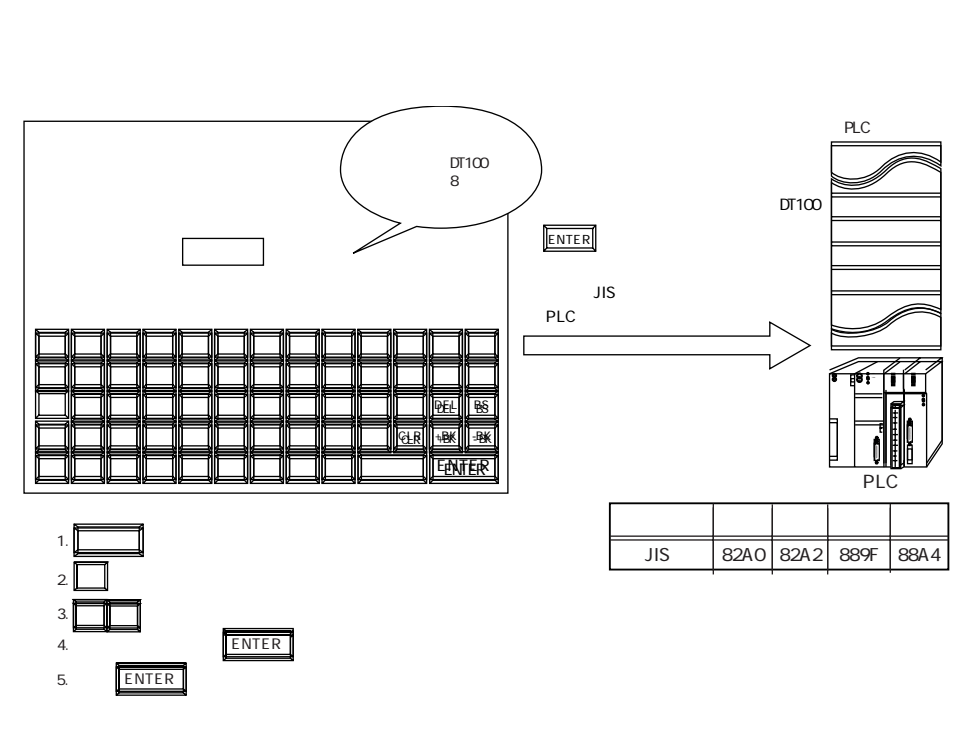

ANK ASCII  $JIS$ 

 $JIS$  1

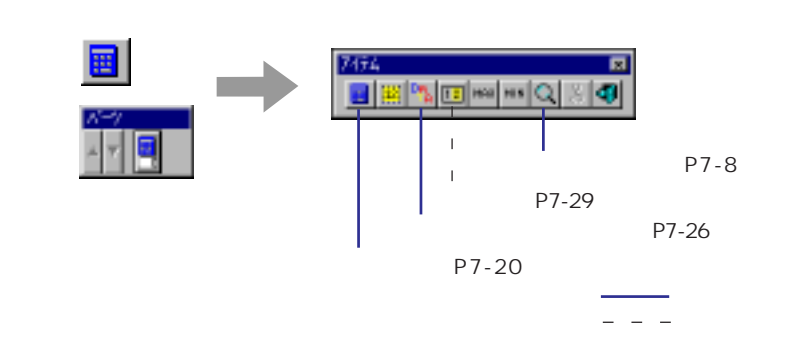

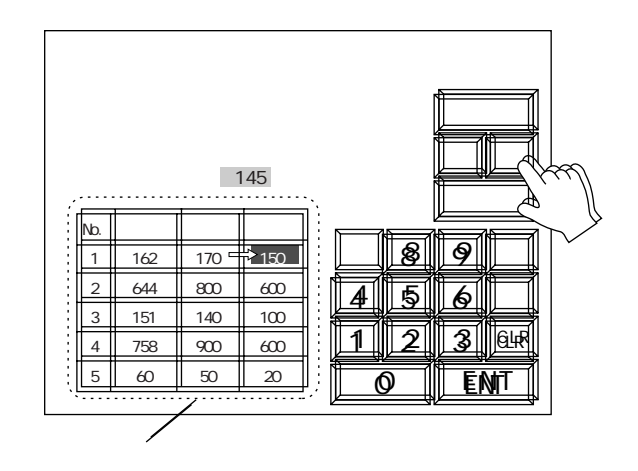

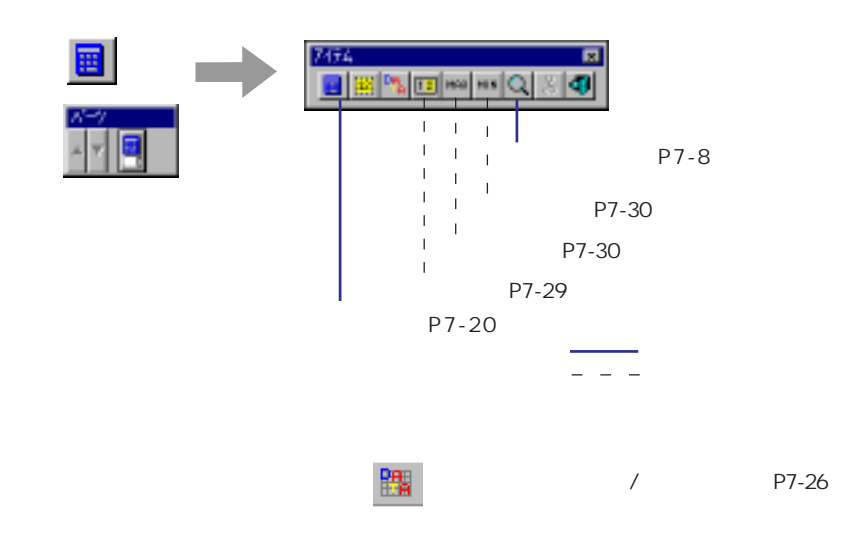

 $7$ 

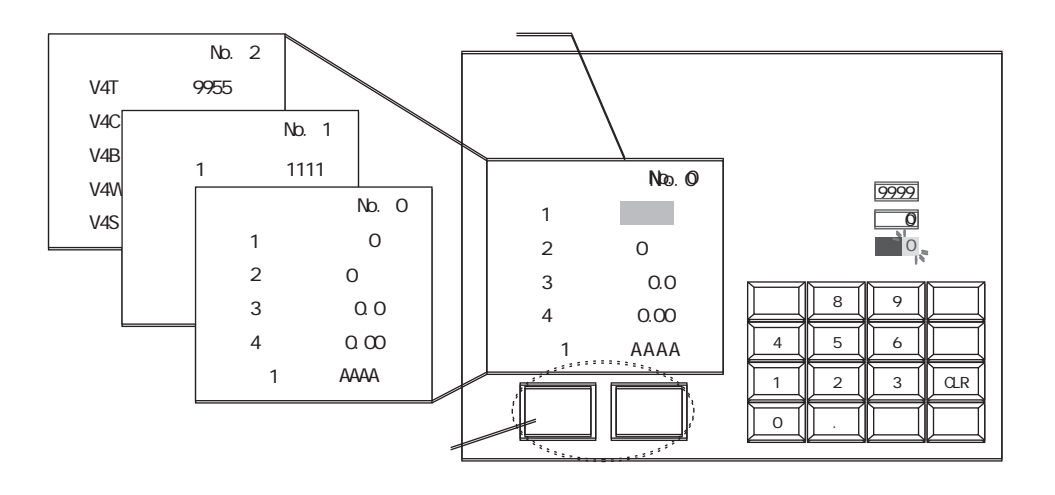

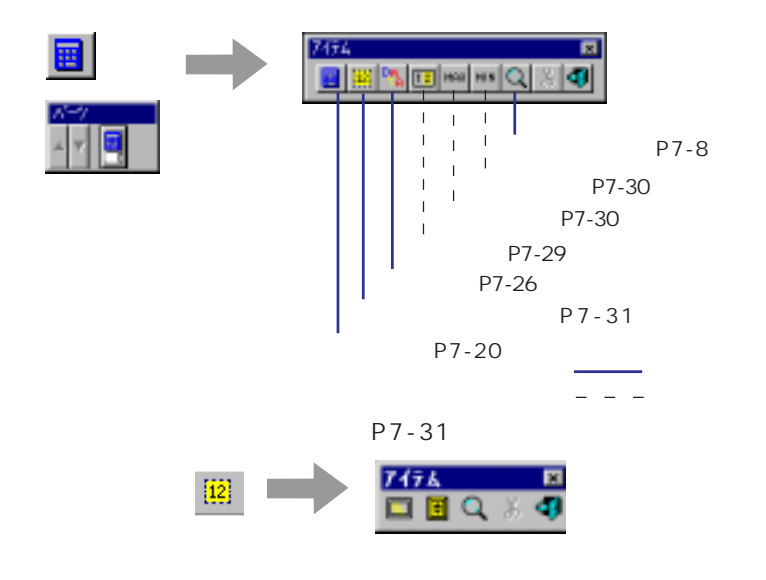

 $\blacksquare$ 

 $N_{\rm O}$  .

### n 2 n 3

 $n = 2$ 

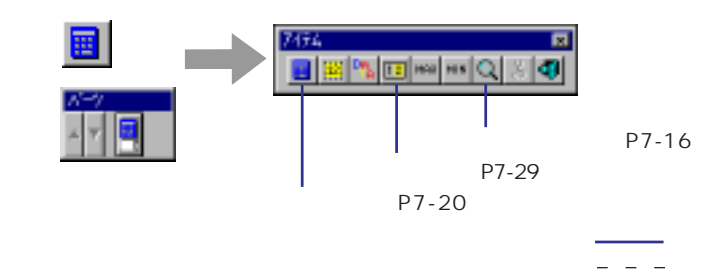

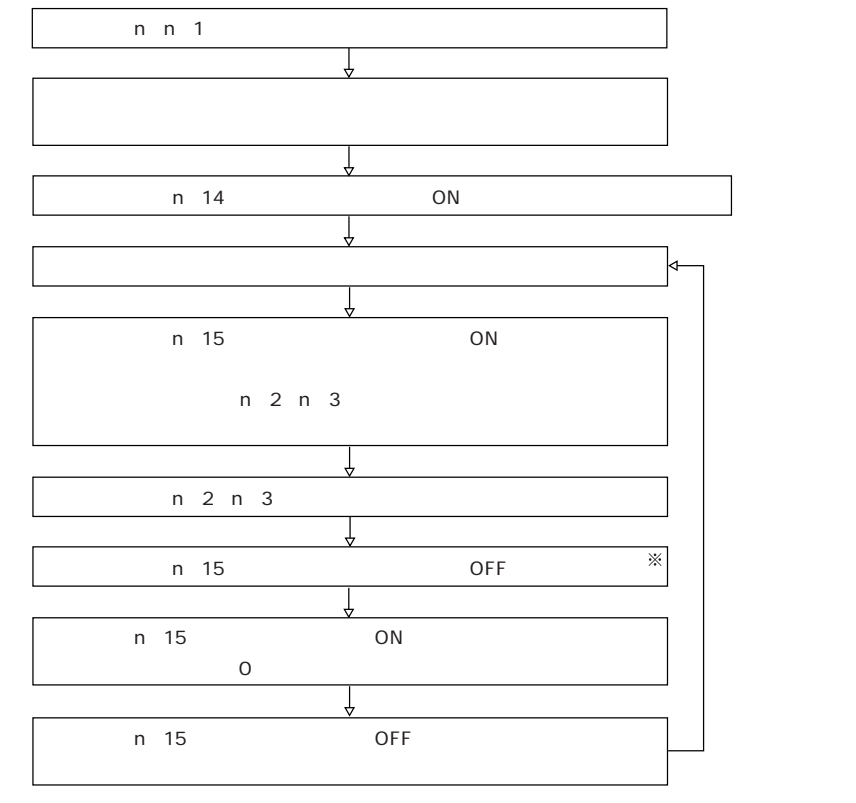

※ [情報出力メモリ] nの15ビット目は、一旦ONになると自動的にOFFしません。

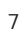

 $|\mathsf{Q}|$ 

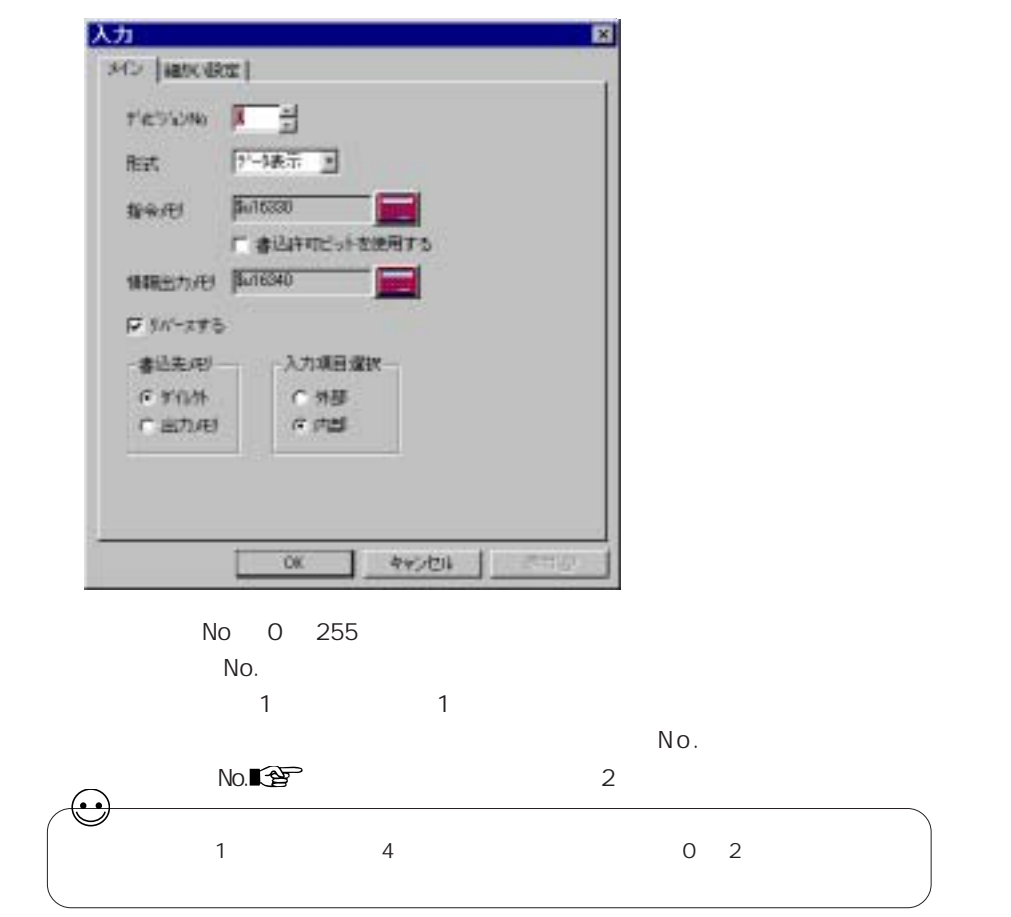

 $\frac{1}{2}$ 

 $\sqrt{2\pi}$ 

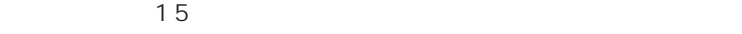

 $\overline{\mathsf{N}}$ 

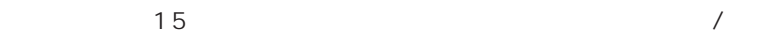

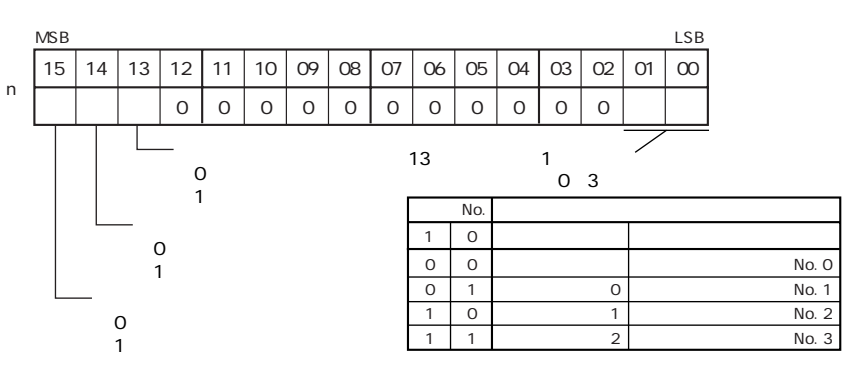

 $\sqrt{a}$ 

○入力エリア選択 (13 ビット)

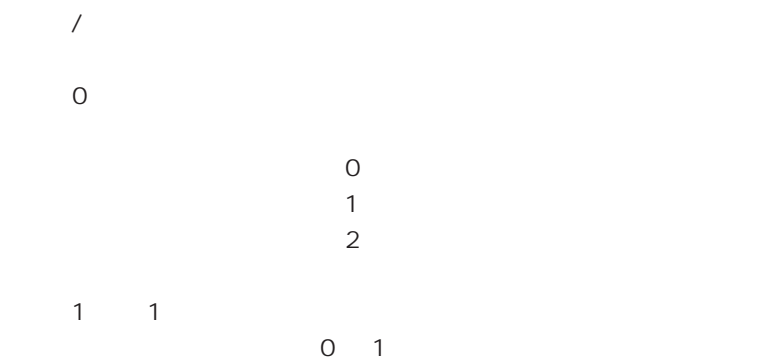

○カーソル移動 (1 4 ビット)

 $0$  $1$  :

 $\checkmark$ 

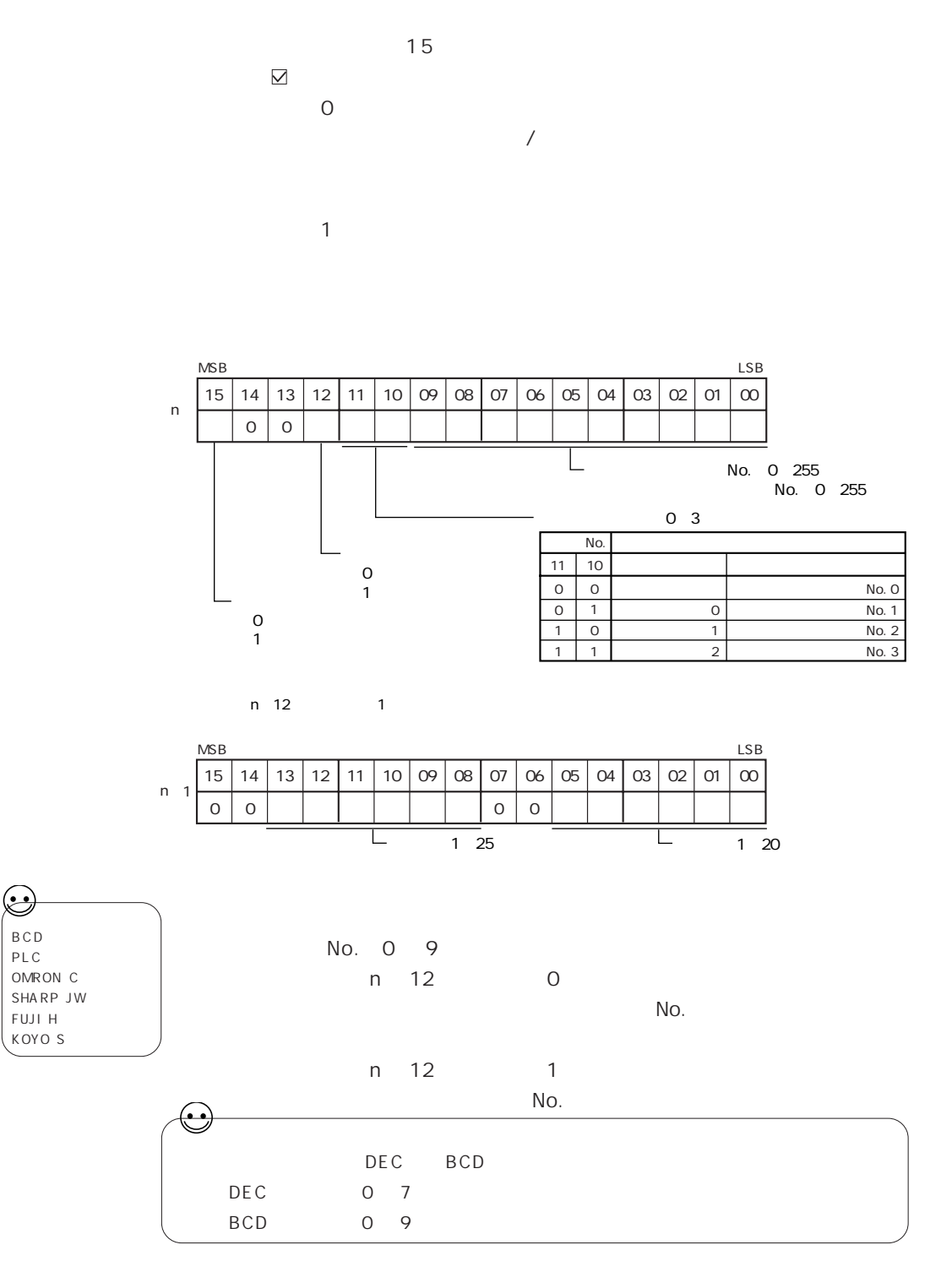

10 11

○入力対象データ選択 (12 ビット)  $0 \qquad \qquad$ 1 : 表形式データ表示 ○書き込み許可 (15 ビット)  $\lambda$  $0$  $1$  :  $\blacksquare$ ○行選択 / 列選択 (n + 1)  $n$  12  $n$  1 No. 1 20 No. 1 25

GV <del>GV</del>  $\sqrt{a}$ 

 $\overline{a}$ 

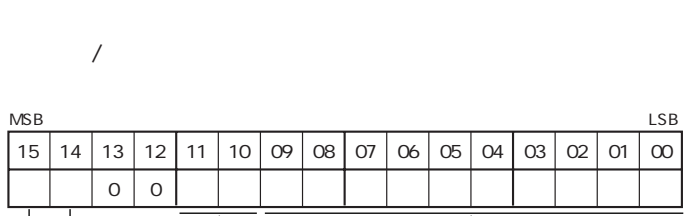

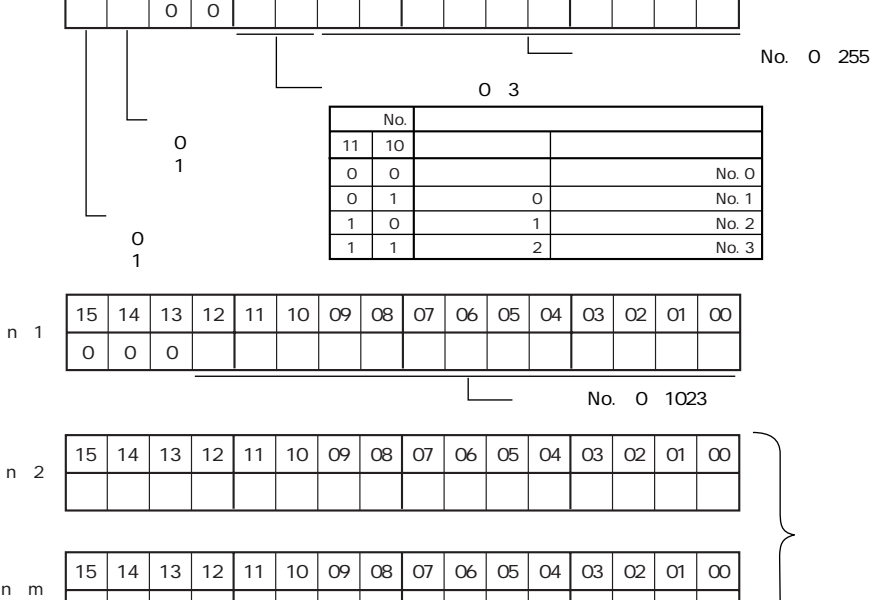

 $\checkmark$ 

:

7-11

 $\hfill\ensuremath{\square}$  /

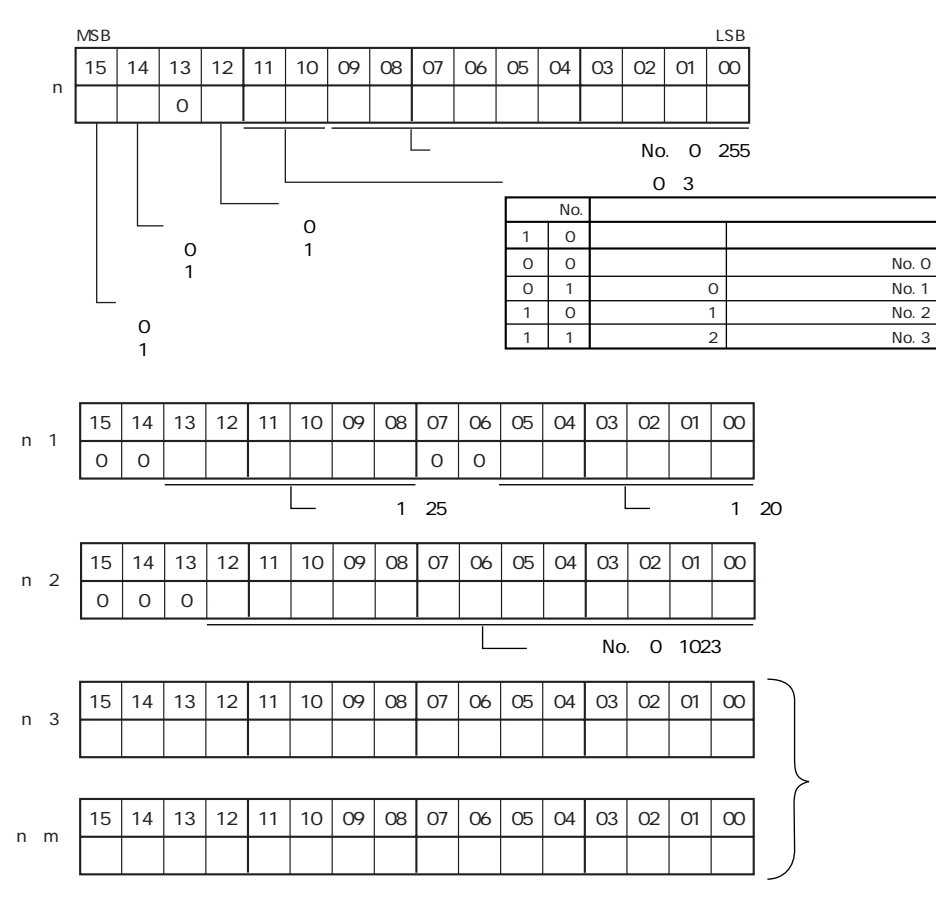

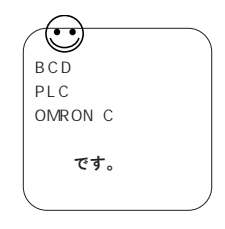

No. 0 9  $N$ o.  $\blacksquare$ 

No. DEC BCD DEC 0 7  $BCD$  0 9

> 10 11 Ro.

> > $\overline{12}$

 $\boxtimes$  /

 $0 \qquad \qquad$ 1  $\blacksquare$ 

7-12

 $\boxtimes$  /

7

:

 $\checkmark$ 

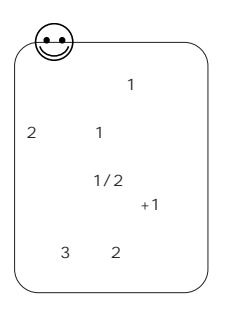

# $14$  $0 \t 2$  $\overline{O}$  $\overline{1}$ ○書き込み完了 (15 ビット)  $1$  ON  $ON$

 $\frac{1}{10}$   $n+1$ 

## No.

 $No.$ 

 $\sim$  2  $\frac{1}{2}$ 

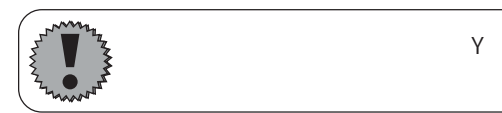

n 2 n 3 n 2 / 2  $\frac{1}{2}$  $(1)$   $\sqrt{N_0}$ .

 $\mathsf{No}. /$   $\qquad \qquad \mathsf{/}$ 

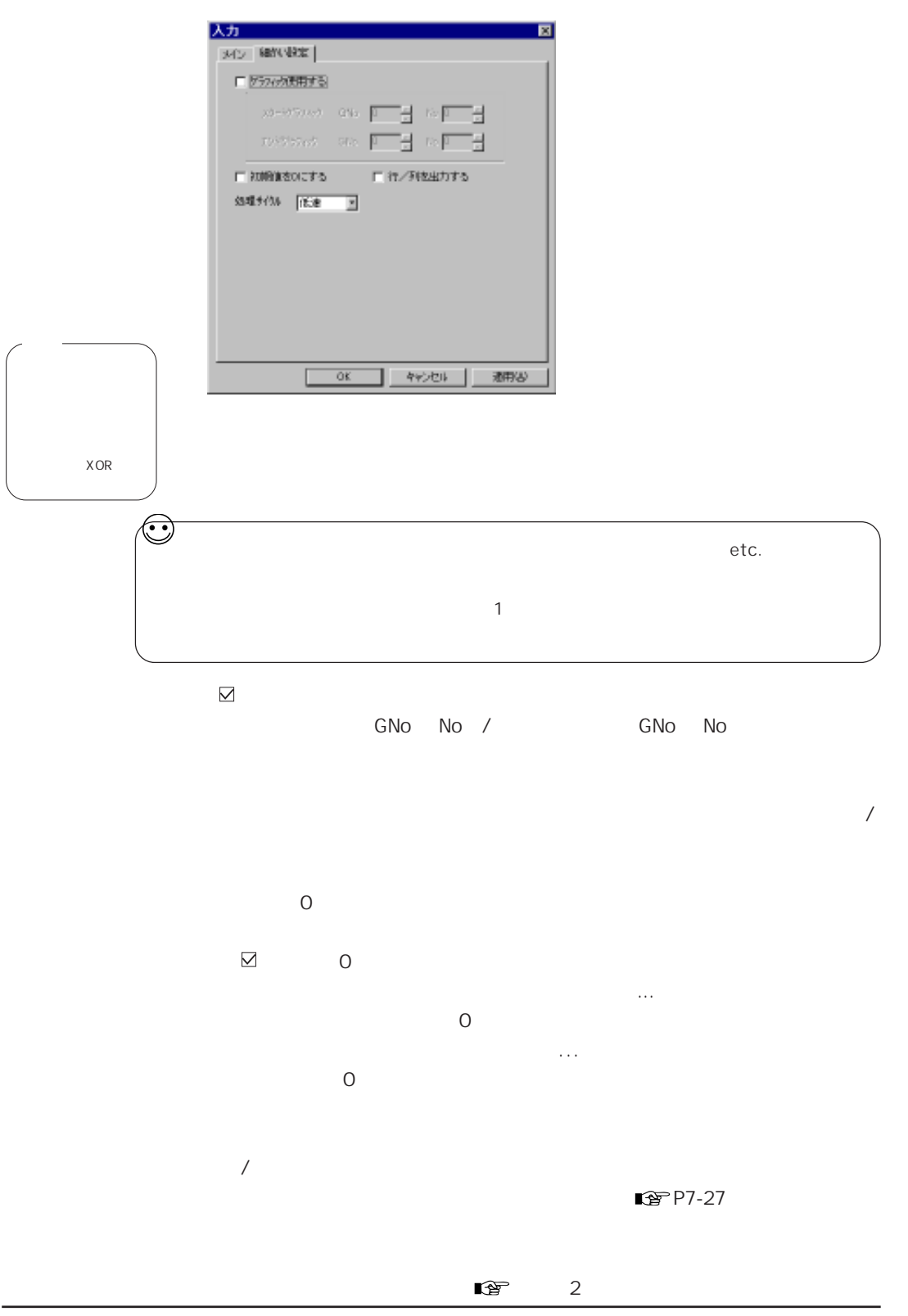

:

 $\checkmark$ 

7

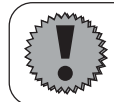

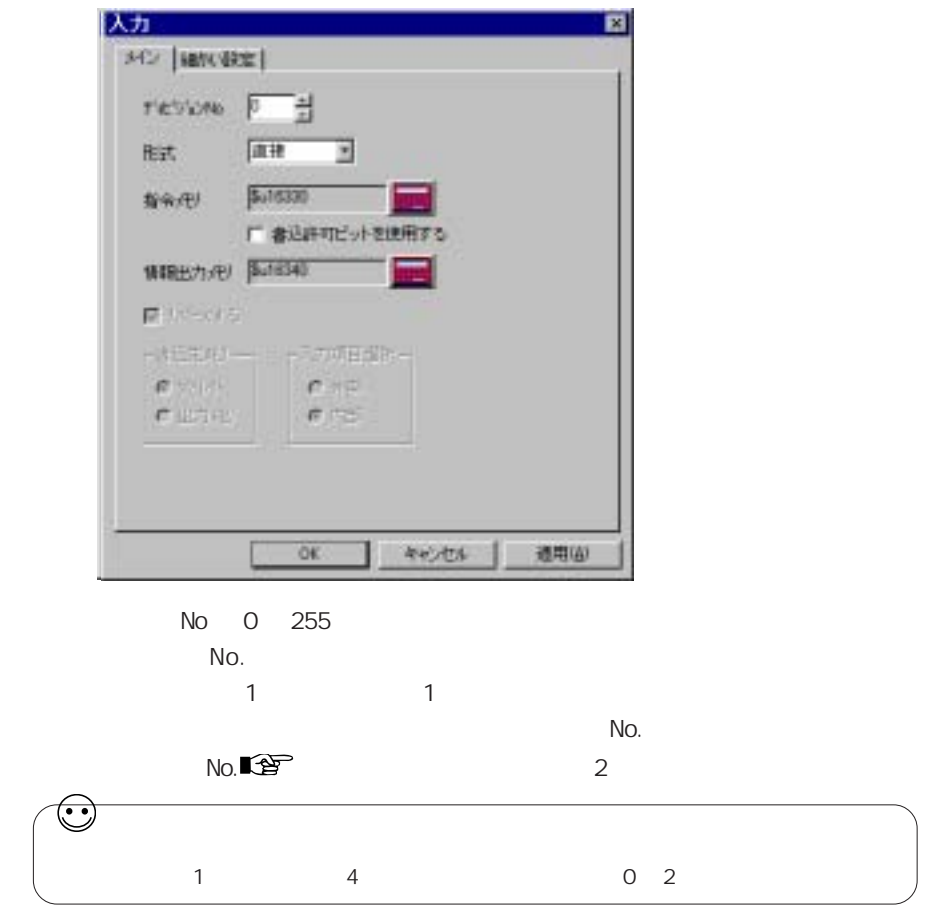

n 2 n 3  $n \geq$ 

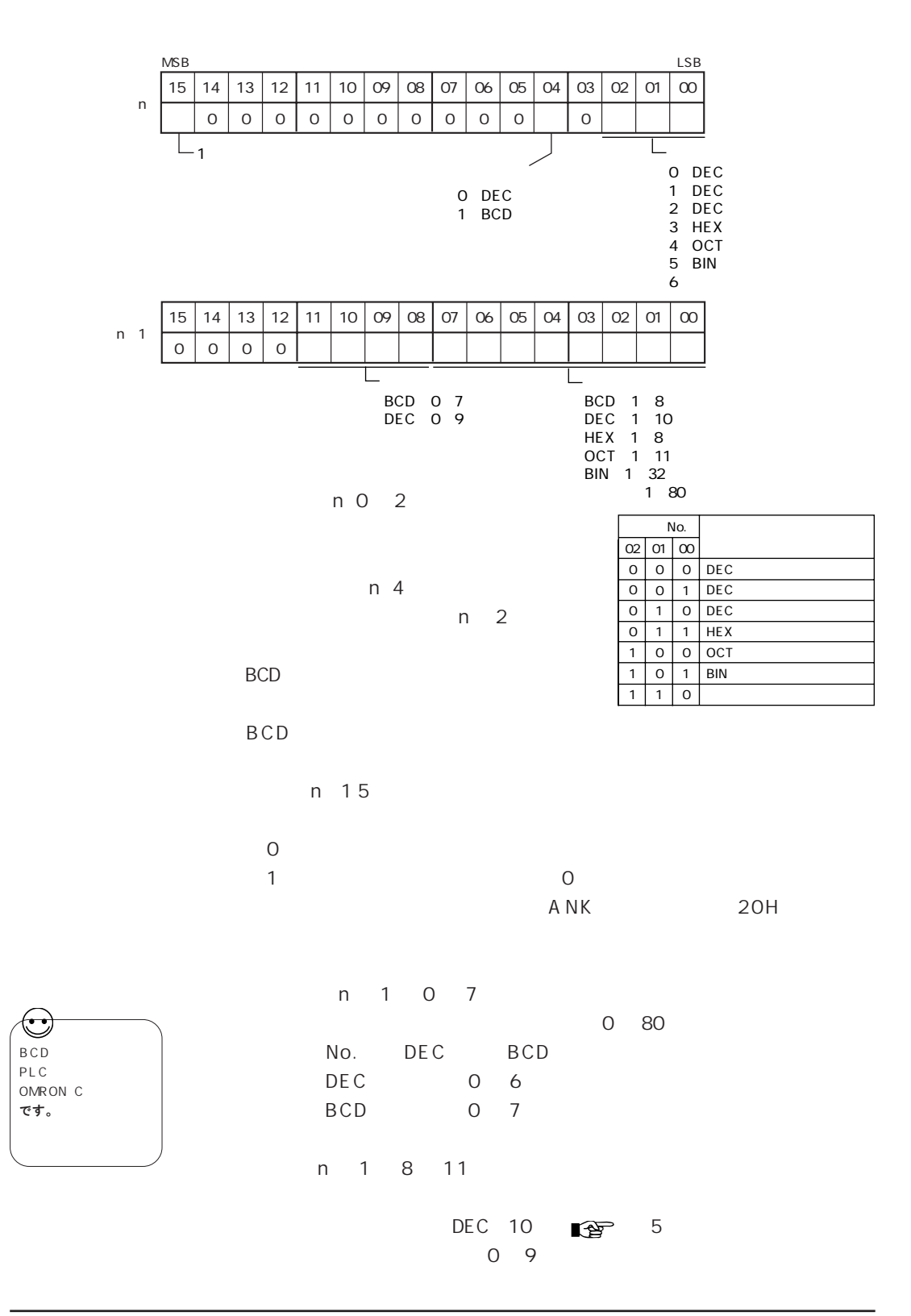

7-17

7

:

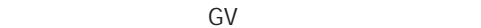

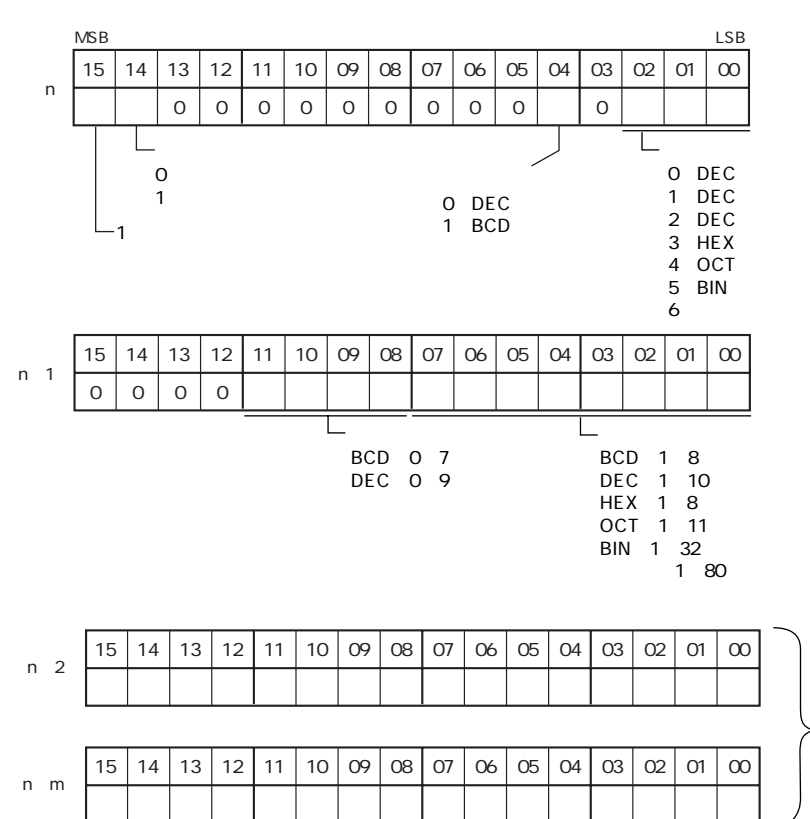

 $\overline{0}$   $\overline{2}$   $\overline{4}$ 

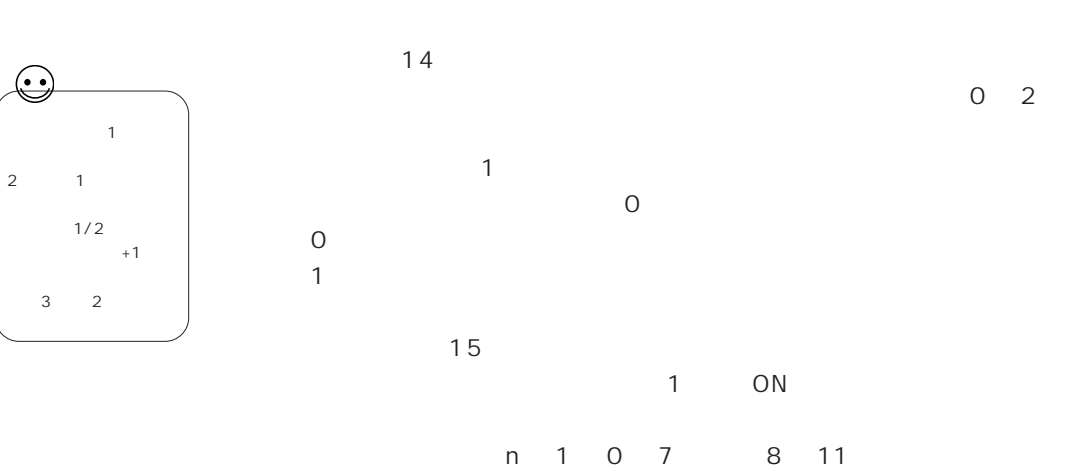

 $n \quad 2 \quad n \quad m$ 

n 2 n 3  $n \geq$ 

 $\mathbb{C}\mathbb{P}$  P7-15

:

麗

 $\overline{2}$  $\mathbb{Q}^{\mathbb{P}^{\mathbb{P}}}$  P7-21

 $\mathbb{Q}^n$  P7-20

 $\sim$  1  $\sim$  1  $\sim$ 

**图** P7-22

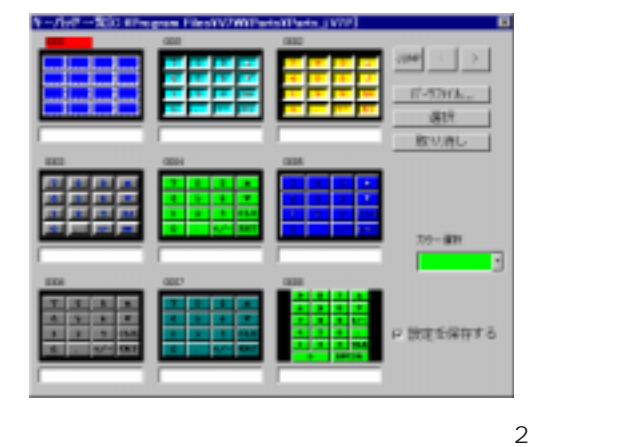

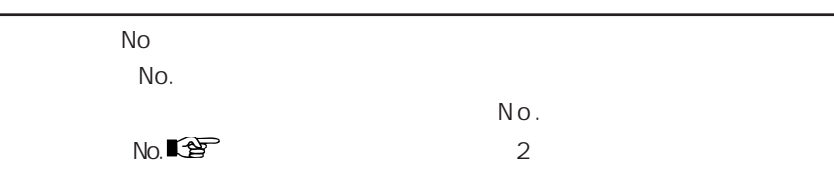

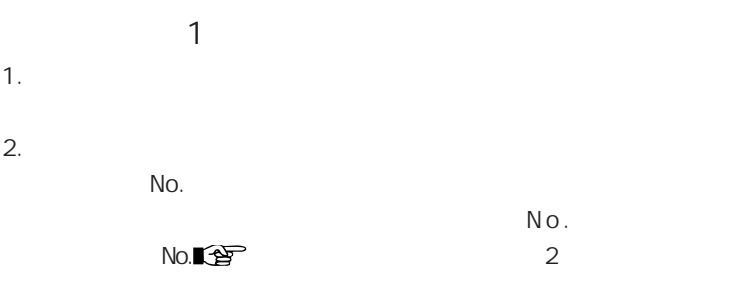

### $\mathbb{CP}$ P7-25

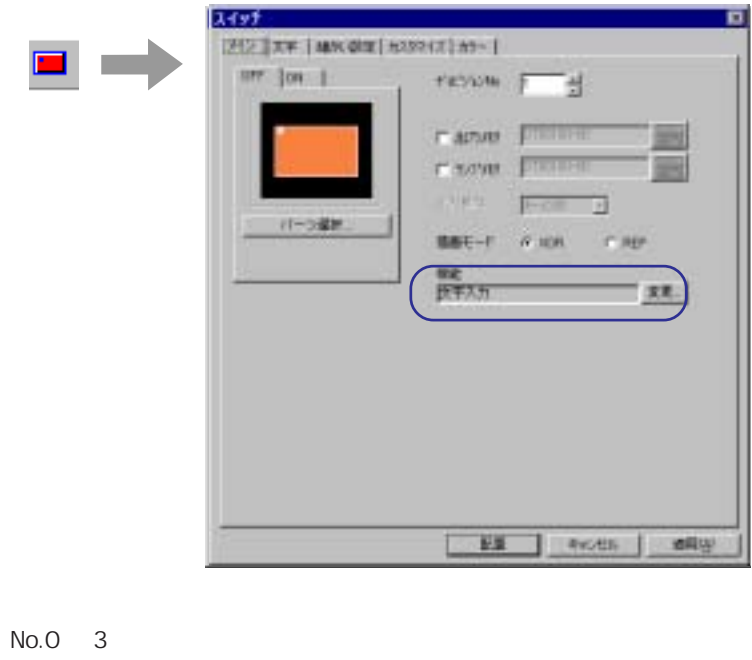

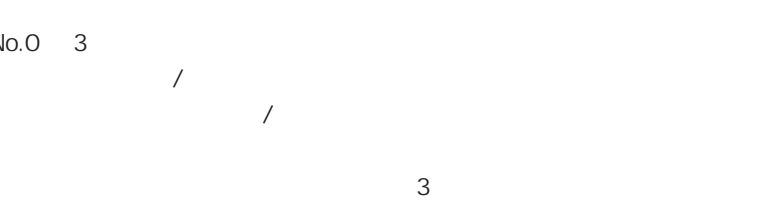

4.

 $3.$ 

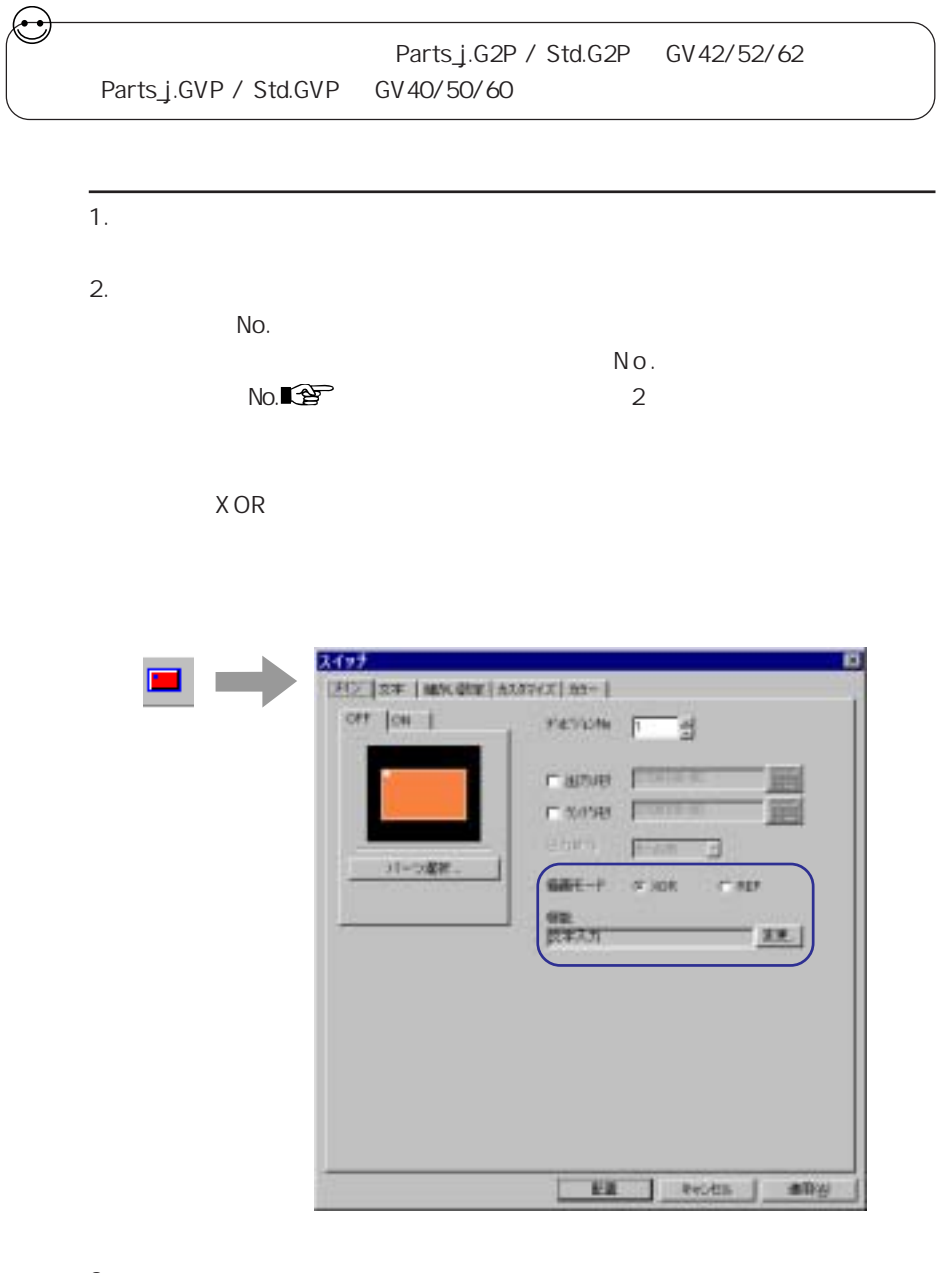

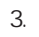

No.0 3

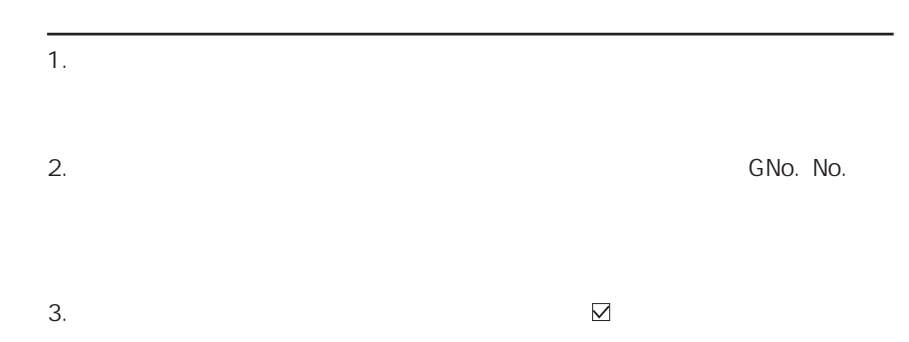

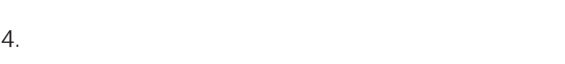

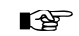

OF F

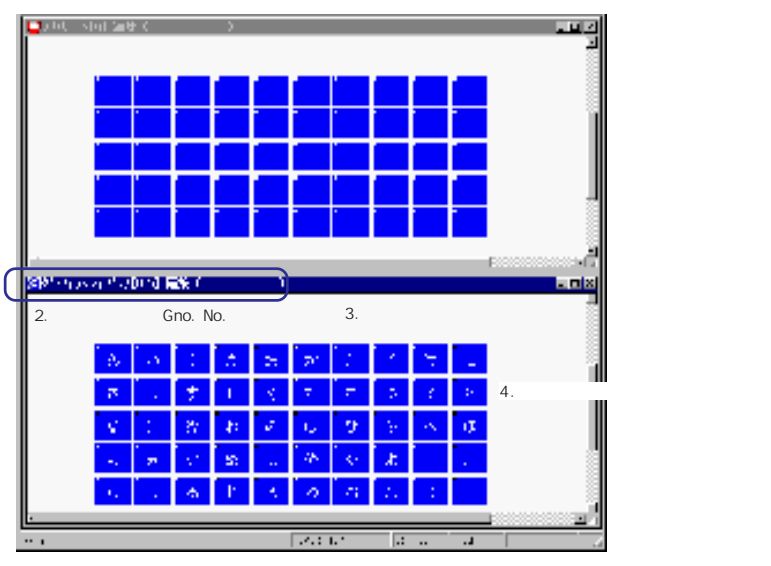

5. **GNo. No.** 01/09/07/09/04 | 編集 E -WD.

 $\blacksquare$ 

٤ 赤小草屋 UNE [scu-ali) for (ess. ) any party 1. スクリーン編集を開いた状態で、 [表示]  $\frac{1}{2}$  and  $\frac{1}{2}$  and  $\frac{1}{2}$ November 27 No. 27 No. 27 No. **Bast Cove Cat Pale**  $2.$ ы 3. No. 人力一系 os X  $\frac{1}{2}$   $\approx$ olug 회 Ŧ, d. 人長  $4.$  No. н 5. O K  $6.$   $8$ ●359-500 編集: **BKD** éβ FΘ F mp ×  $7.$ 8. **3. 8.** 

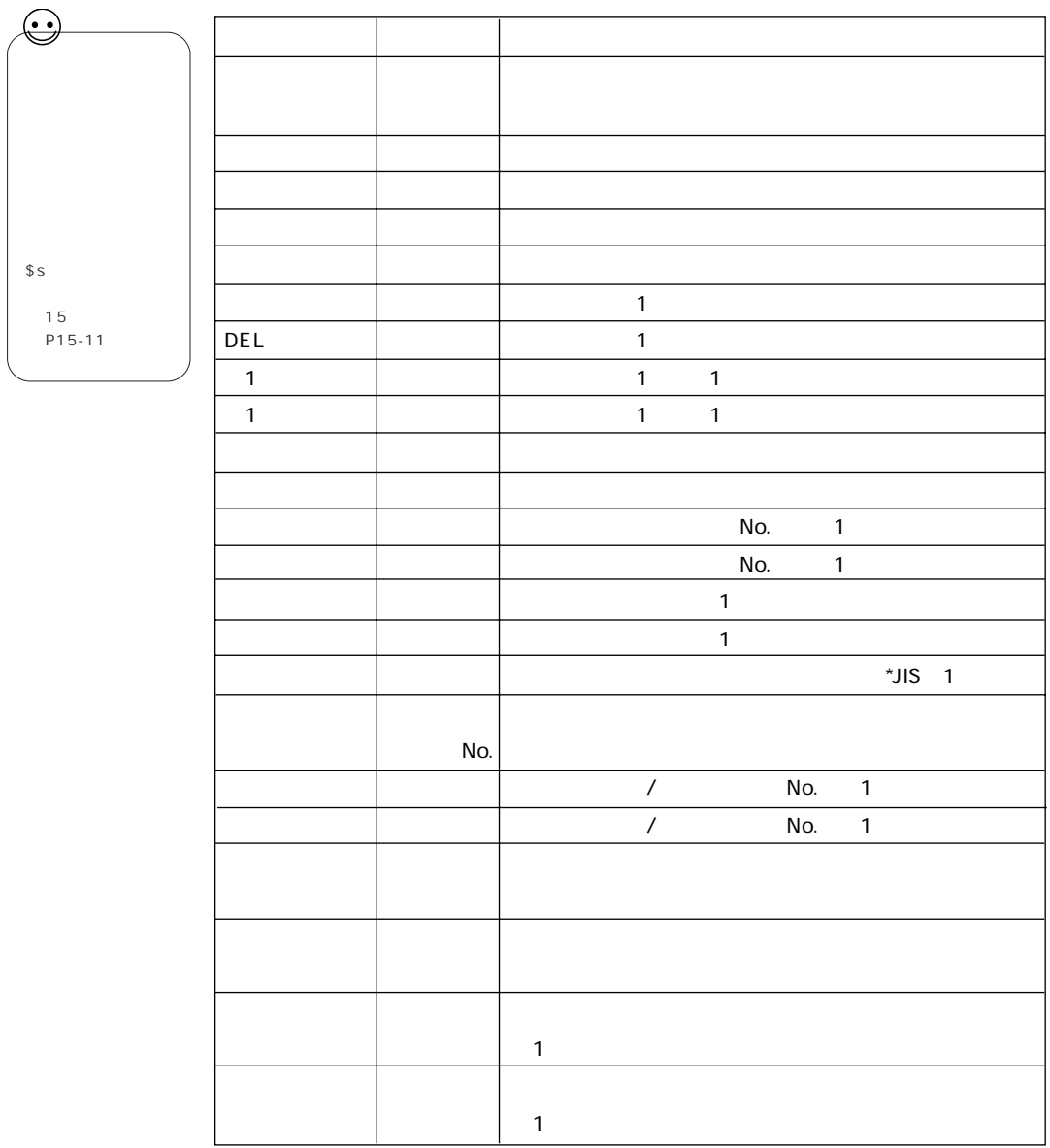

 $\overline{7}$ 

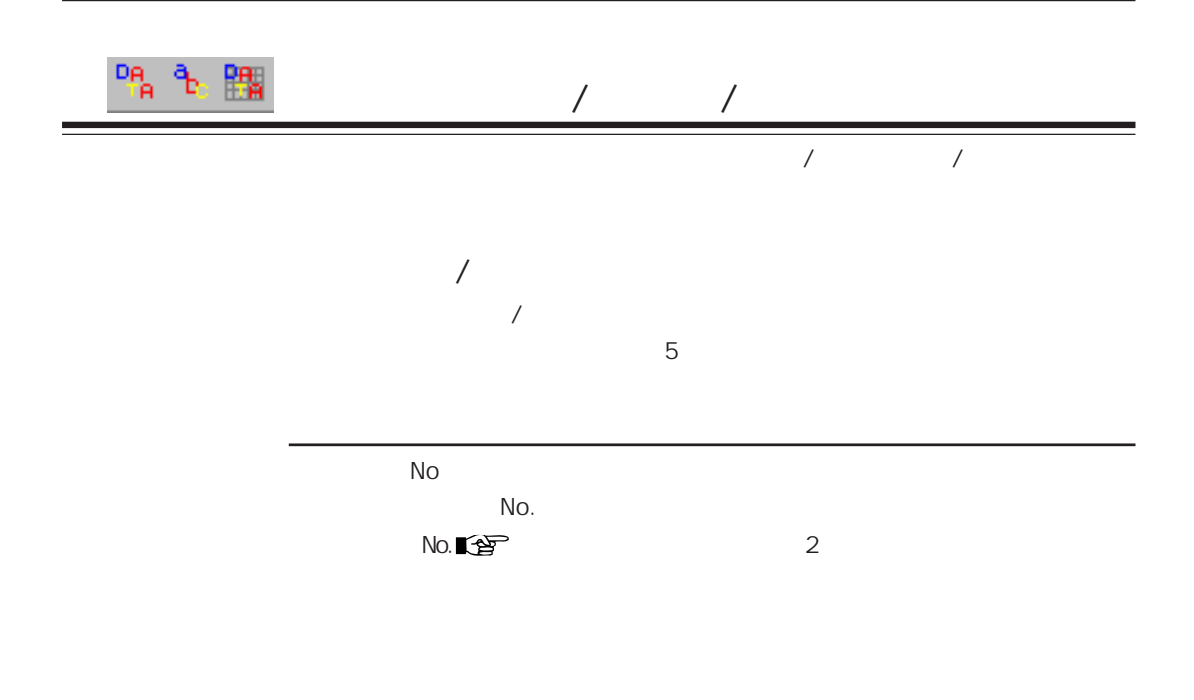

 $N<sub>O</sub>$ 

No.

 $N$ o.  $\blacksquare$ 

 $N$ o.

 $0 \t 2$ 

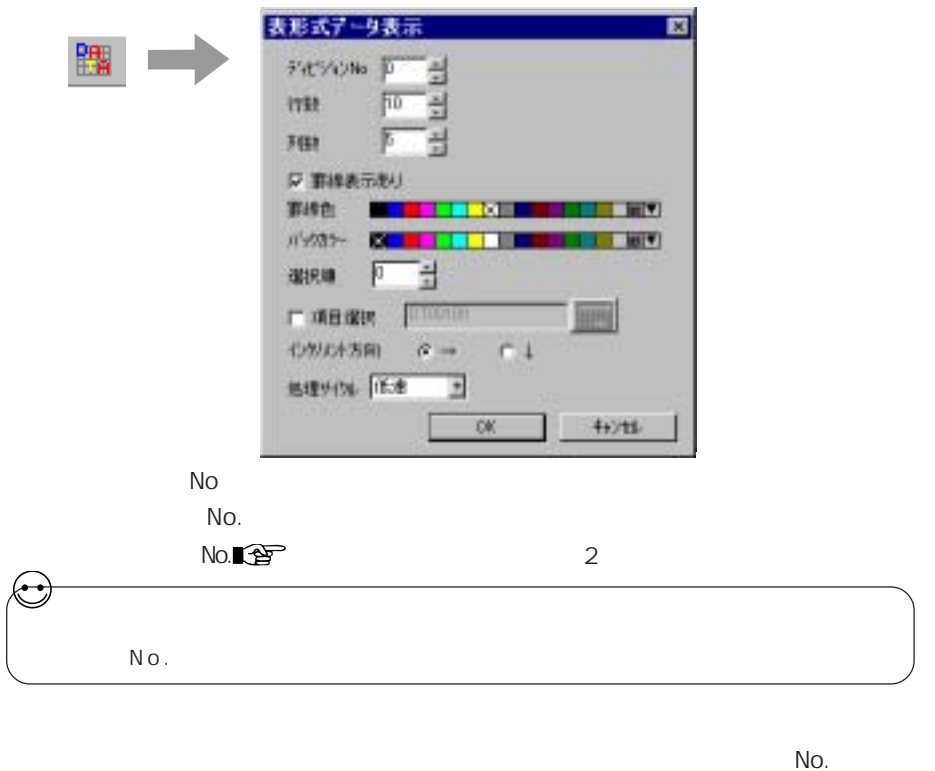

 $5$  $\sim$  2

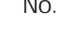

 $\overline{7}$ 

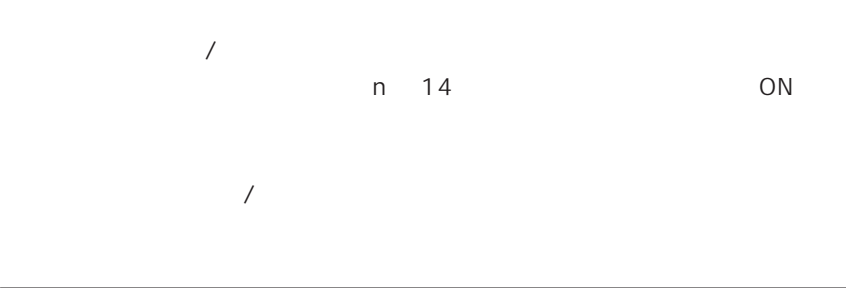

 $\overline{O K}$ 

 $0 \t2$ 

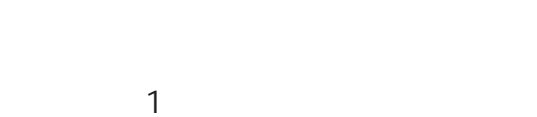

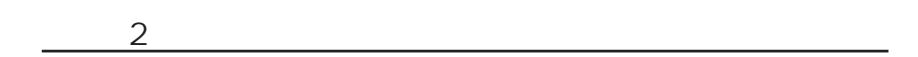

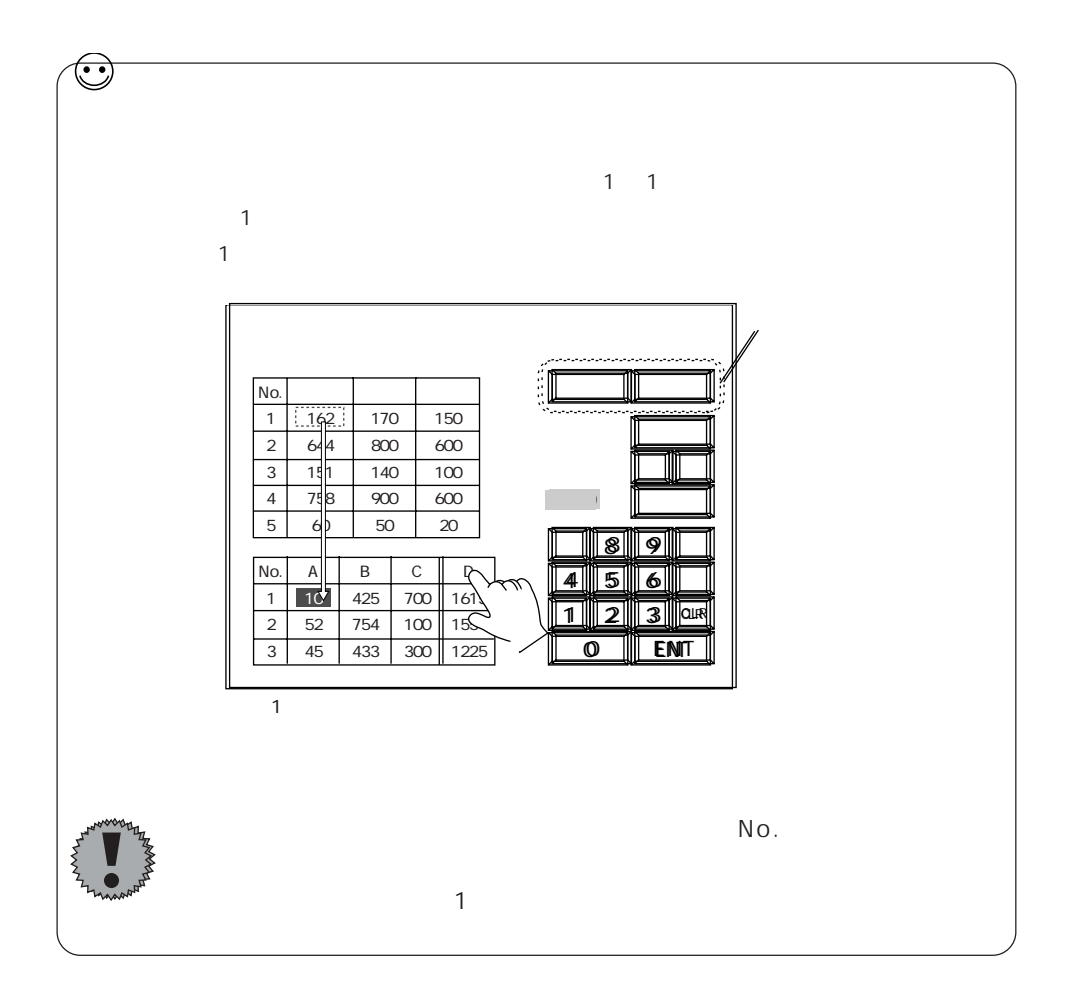

 $\overline{7}$ 

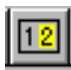

 $\overline{a}$ 

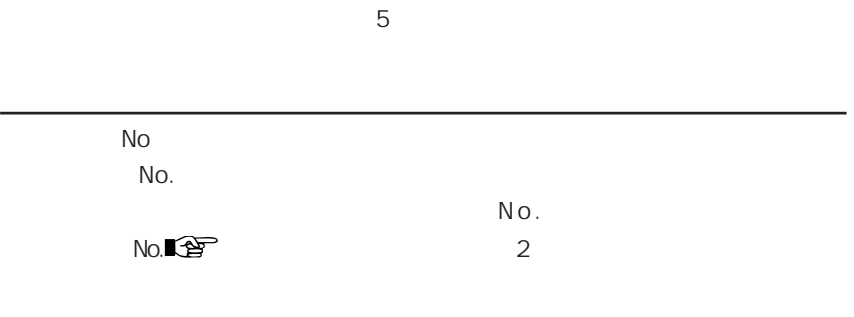

 $\label{eq:1} \left\langle \hat{r} \right\rangle \left\langle \hat{r} \right\rangle$ [入力表示] > [入力対象] . . . となるように設定します。

 $\mathcal{L}_{\mathcal{N}}$  [  $\mathcal{N}_{\mathcal{N}}$  [  $\mathcal{N}_{\mathcal{N}}$  [  $\mathcal{N}_{\mathcal{N}}$  ]  $\mathcal{N}_{\mathcal{N}}$  [  $\mathcal{N}_{\mathcal{N}}$  [  $\mathcal{N}_{\mathcal{N}}$  ]  $\mathcal{N}_{\mathcal{N}}$  [  $\mathcal{N}_{\mathcal{N}}$  ]  $\mathcal{N}_{\mathcal{N}}$  [  $\mathcal{N}_{\mathcal{N}}$  ]  $\mathcal{N}_{\mathcal{N}}$  [  $\mathcal{N}_{\mathcal{N}}$  ]  $\sim$  1  $\overline{O}$ 

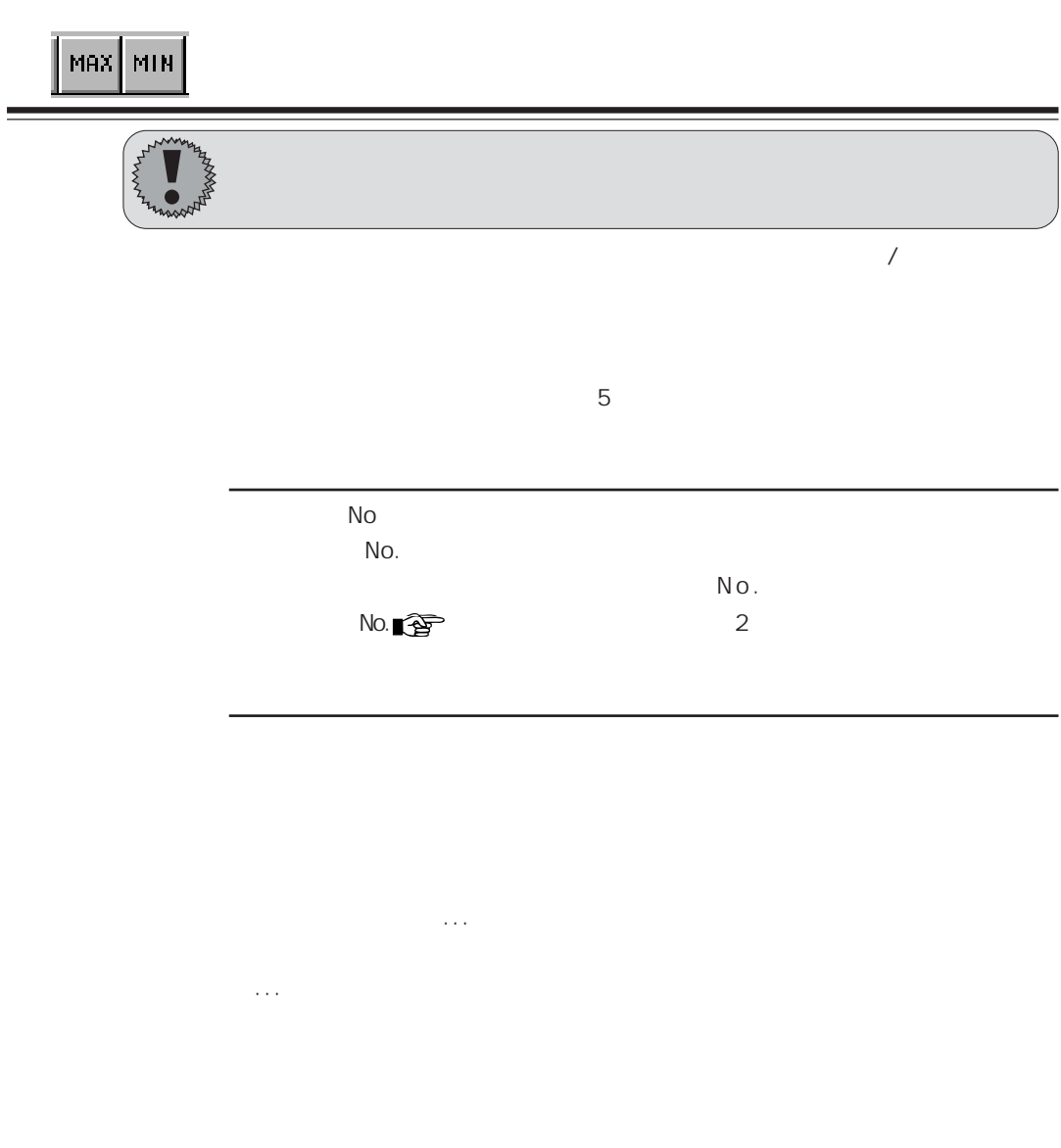

 $\sim$  1

 $\mathcal{L}_{\mathcal{N}}$  [  $\mathcal{N}_{\mathcal{N}}$  [  $\mathcal{N}_{\mathcal{N}}$  [  $\mathcal{N}_{\mathcal{N}}$  ]  $\mathcal{N}_{\mathcal{N}}$  [  $\mathcal{N}_{\mathcal{N}}$  [  $\mathcal{N}_{\mathcal{N}}$  ]  $\mathcal{N}_{\mathcal{N}}$  [  $\mathcal{N}_{\mathcal{N}}$  ]  $\mathcal{N}_{\mathcal{N}}$  [  $\mathcal{N}_{\mathcal{N}}$  ]  $\mathcal{N}_{\mathcal{N}}$  [  $\mathcal{N}_{\mathcal{N}}$  ]  $\overline{O}$ 

 $\overline{7}$ 

 $\left[\begin{matrix}\overline{1}\overline{2} \\ 1\overline{2}\end{matrix}\right]$ 

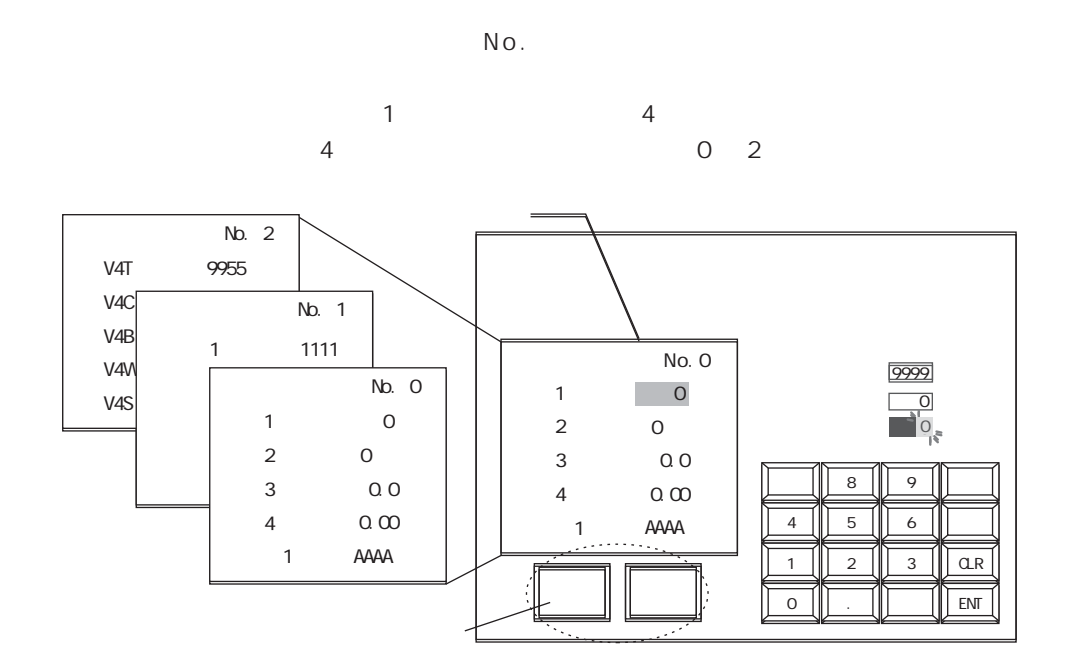

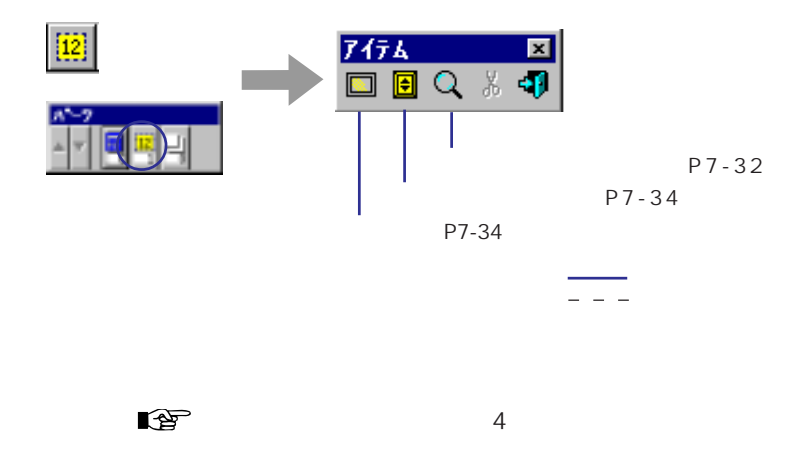

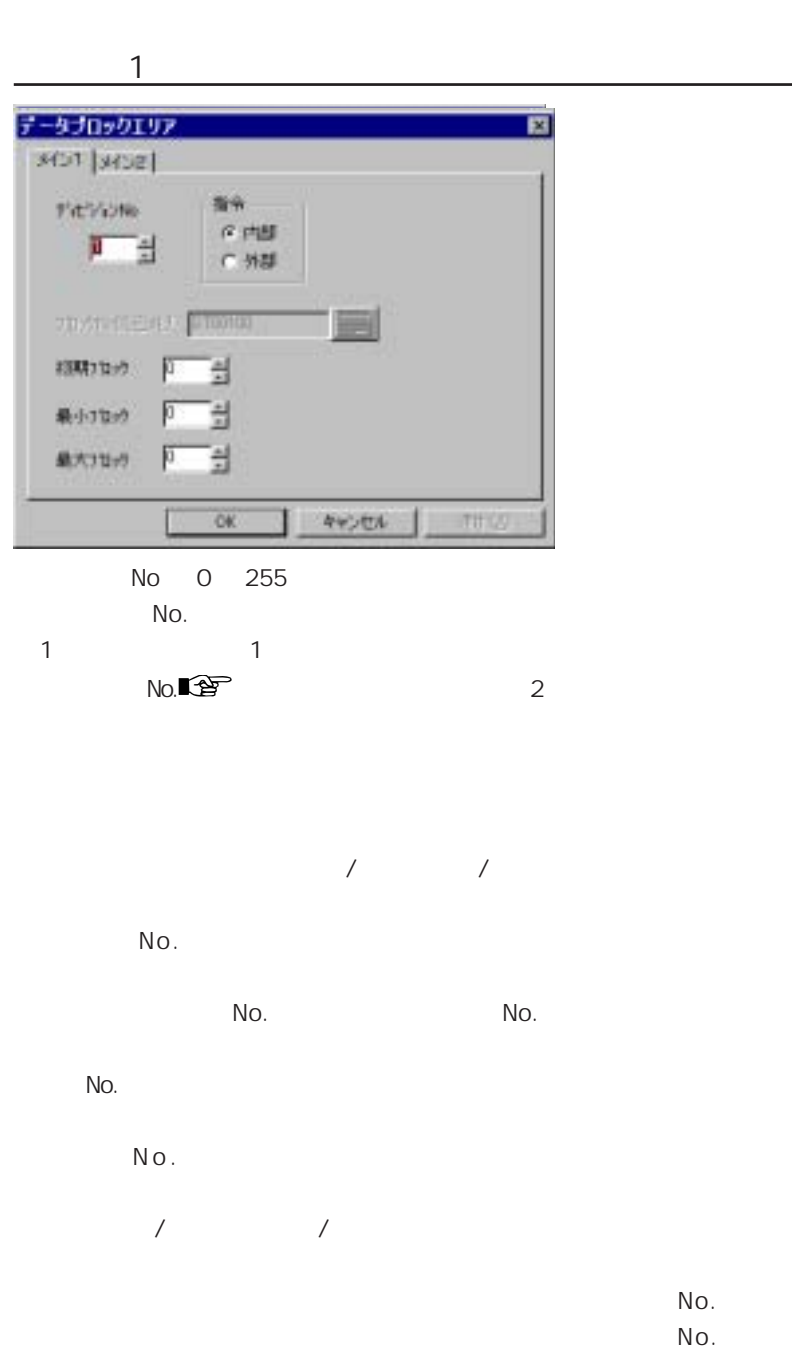

 $\mathsf{No}.$ 

### $\overline{2}$

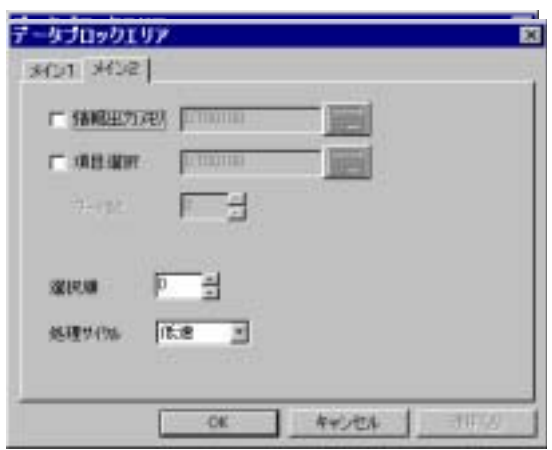

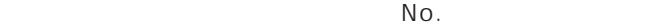

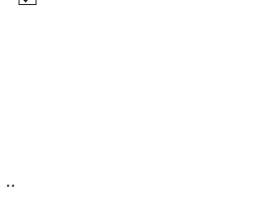

..

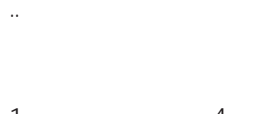

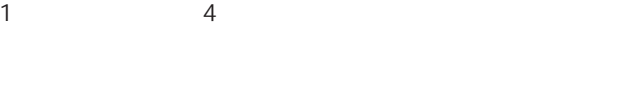

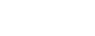

P9-32

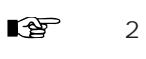

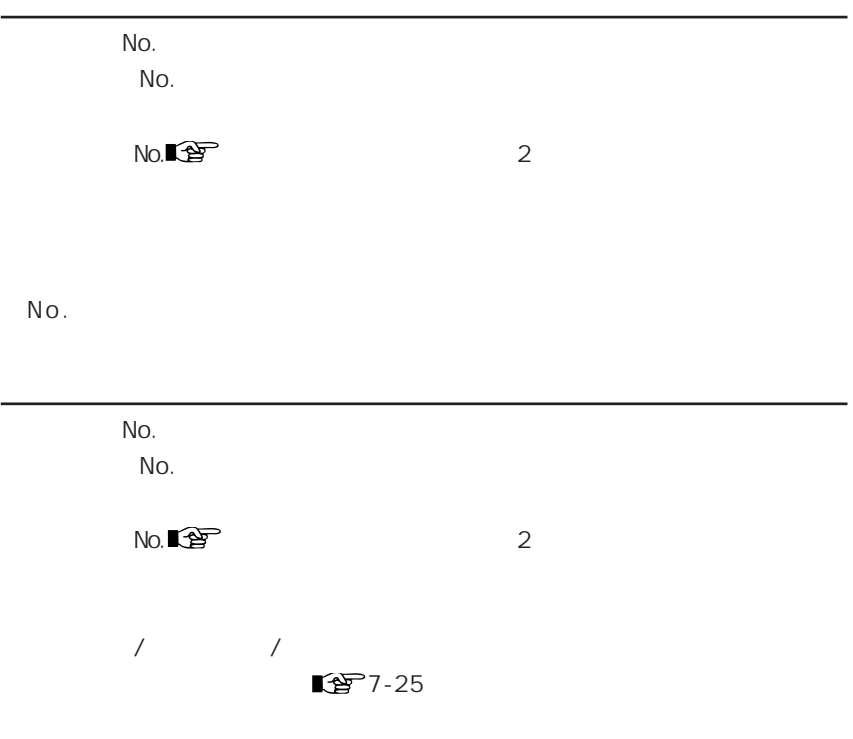

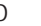

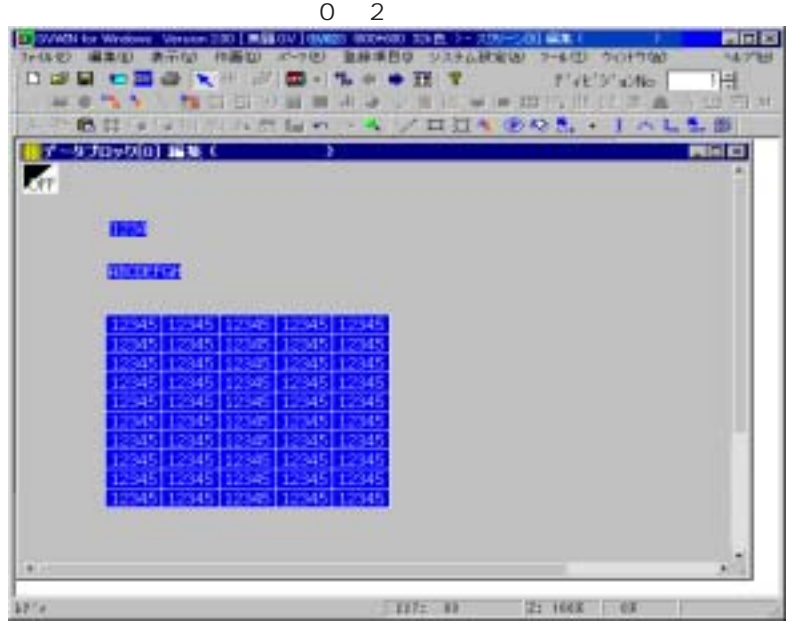
$\overline{7}$ 

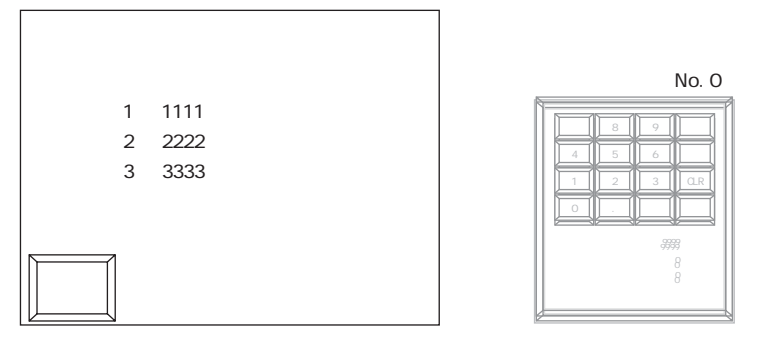

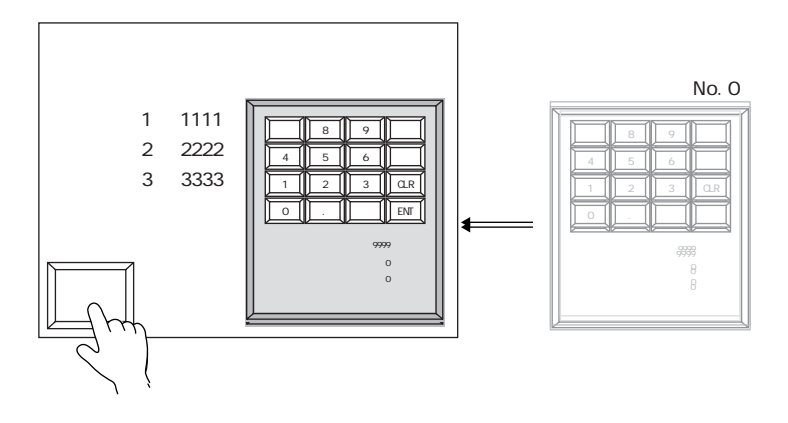

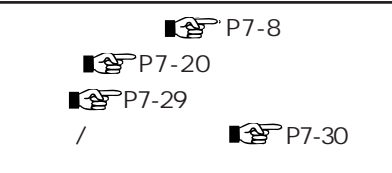

 $N o$  .

■<sup>9</sup> P7-26

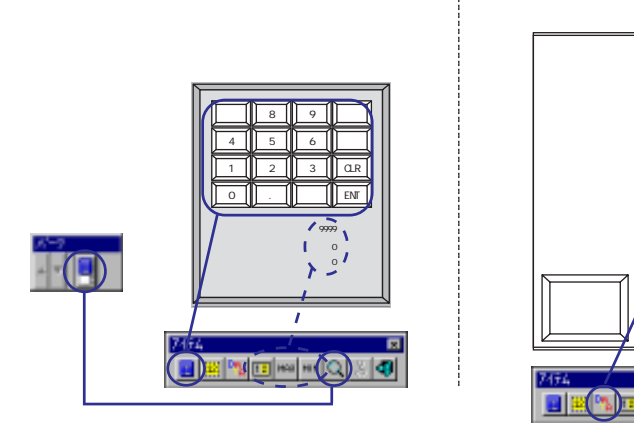

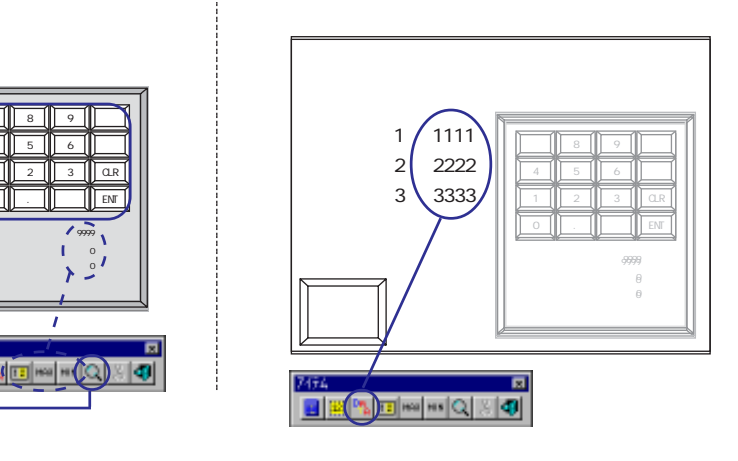

 $\overline{a}$ 

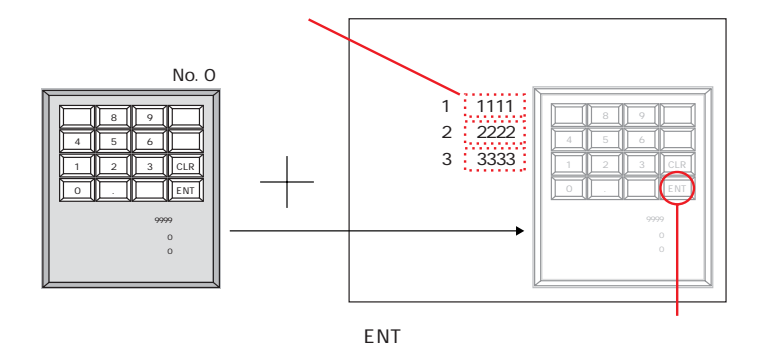

 $$s76$  0  $f(x) = f(x)$ 

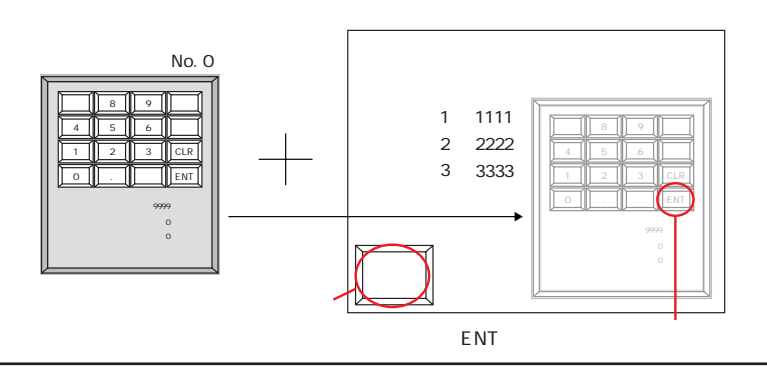

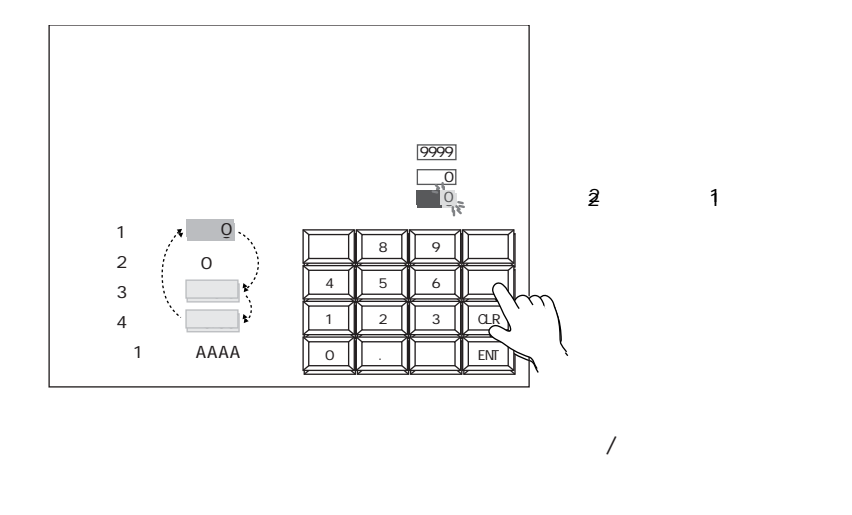

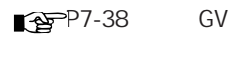

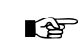

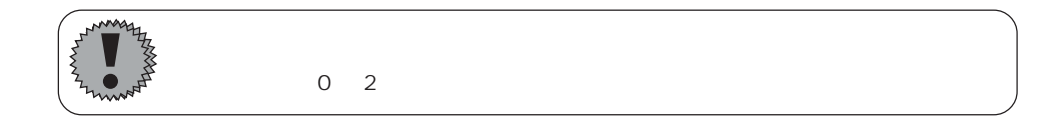

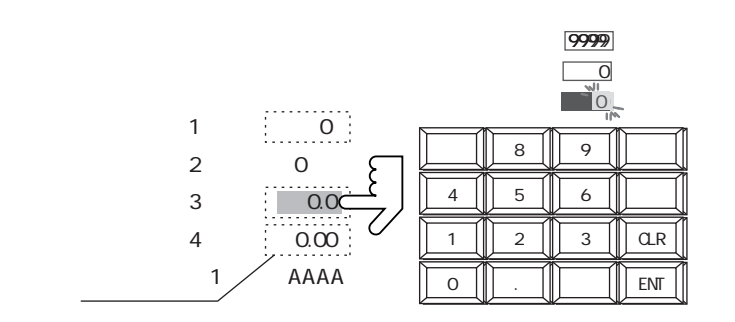

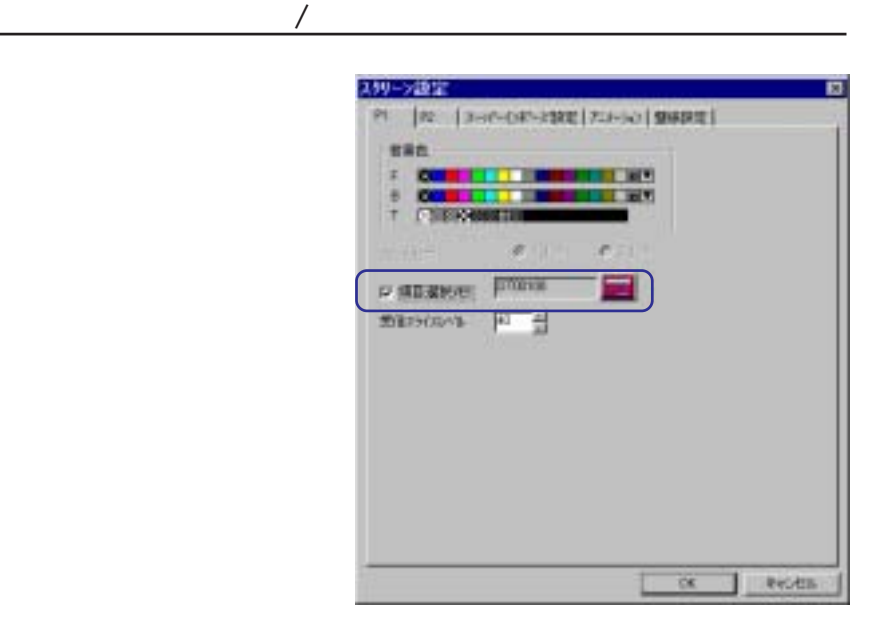

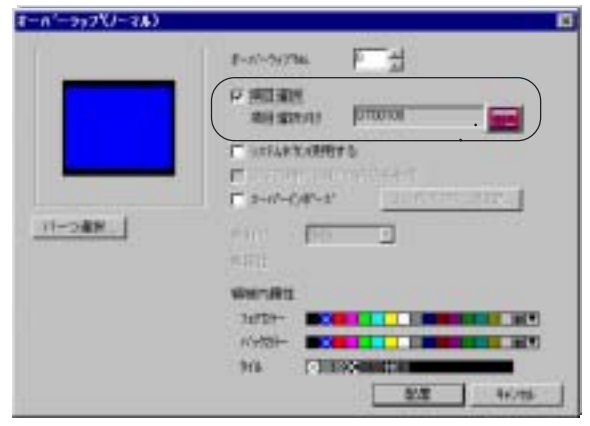

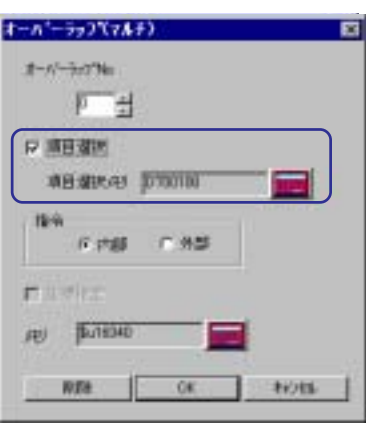

 $\overline{7}$ 

 $\sim$  2

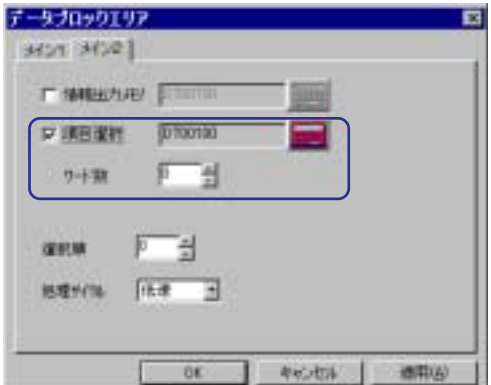

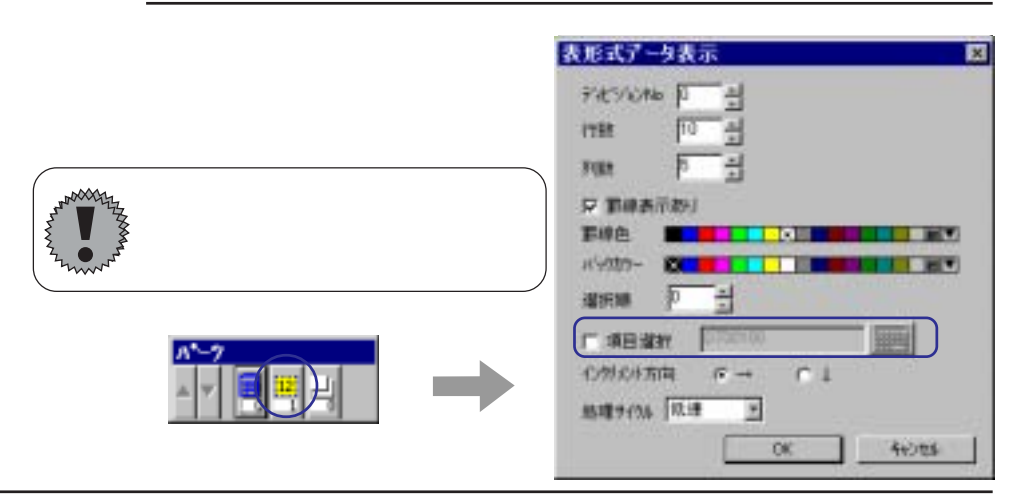

 $\mathbb N$ o.

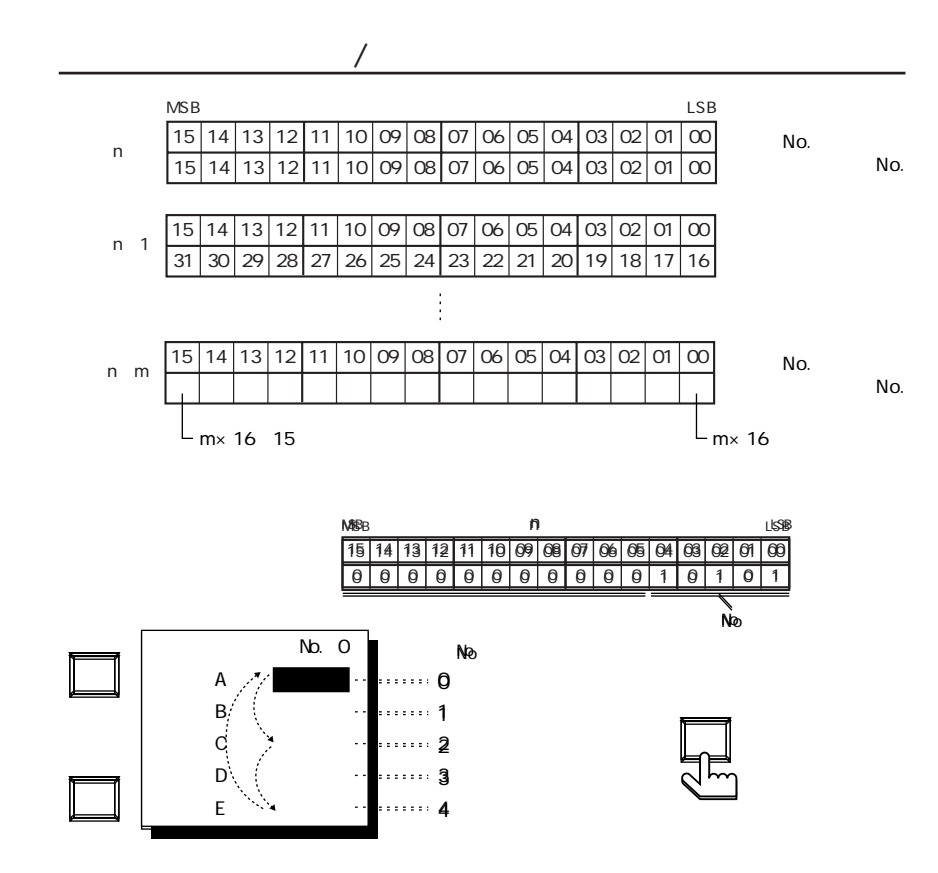

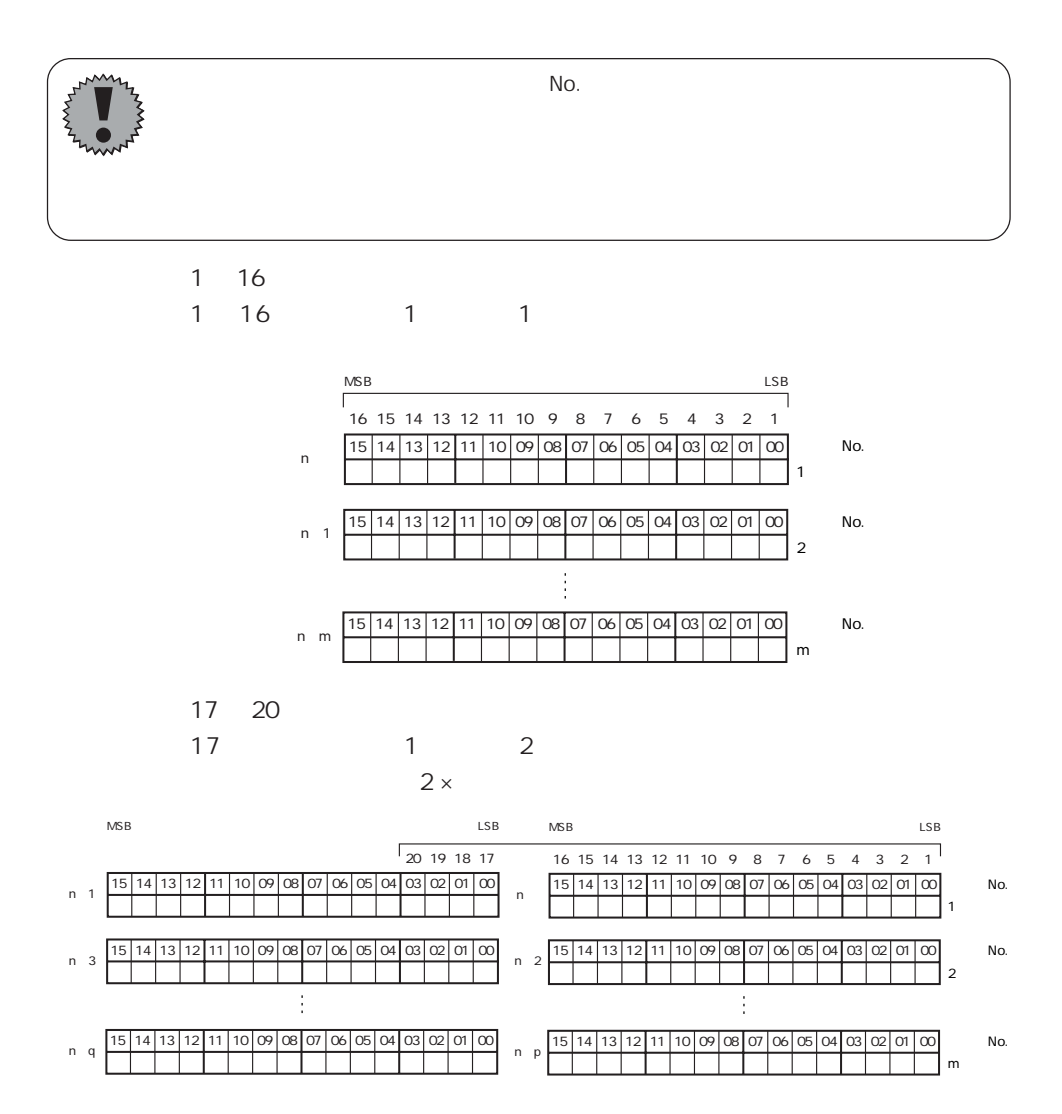

 $\overline{7}$ 

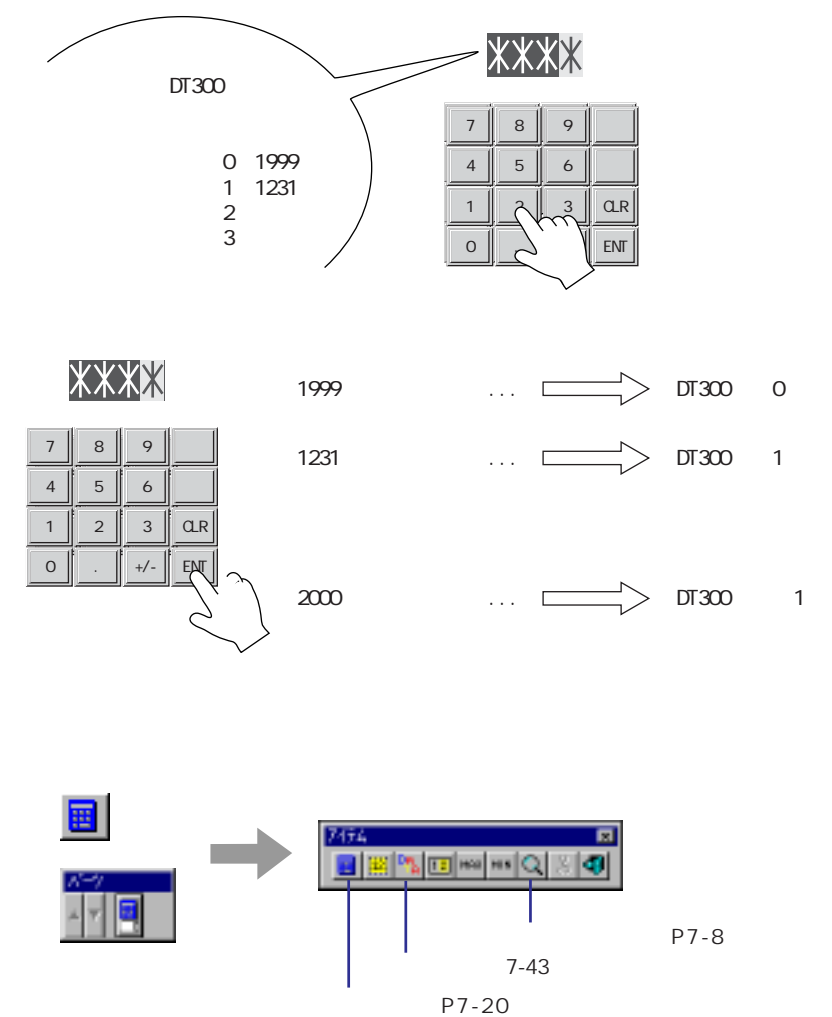

 $2^{\circ}$  7-8

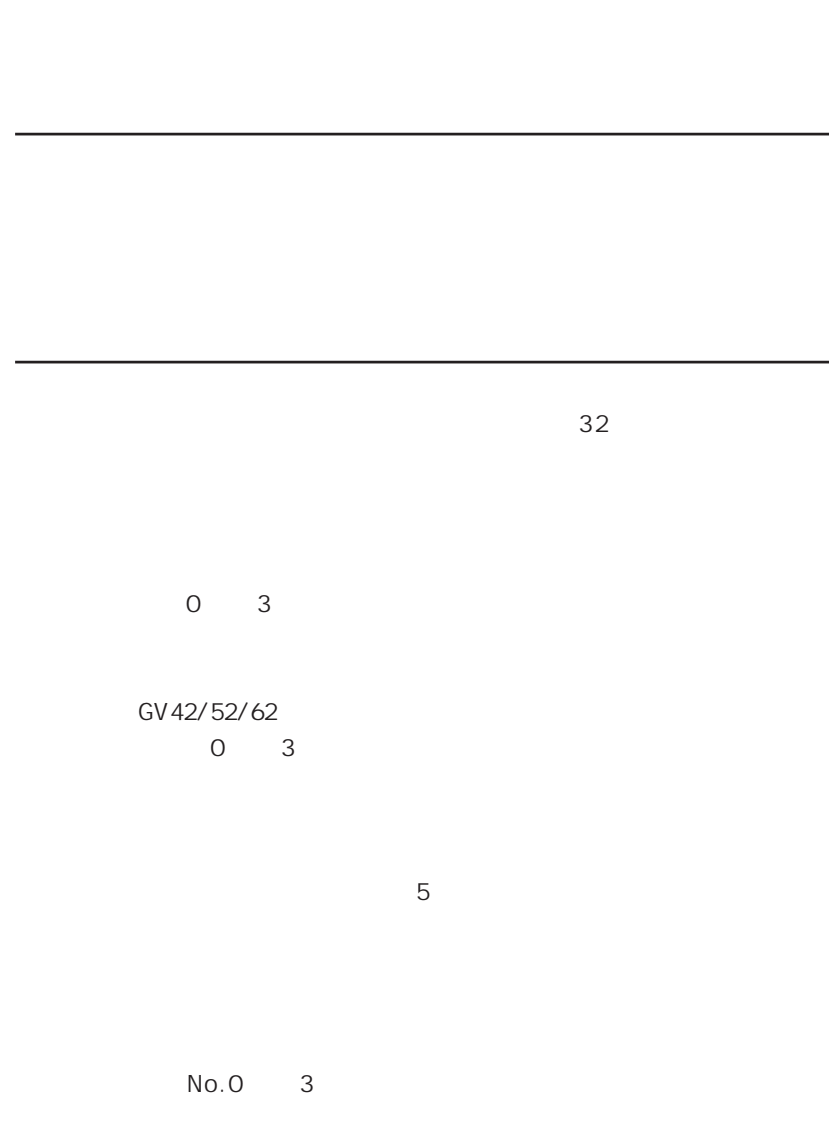

 $\overline{7}$ 

н **1** математически село в 19 математически село в 19 математически село в 19 математически село в 19 математическ

7-43

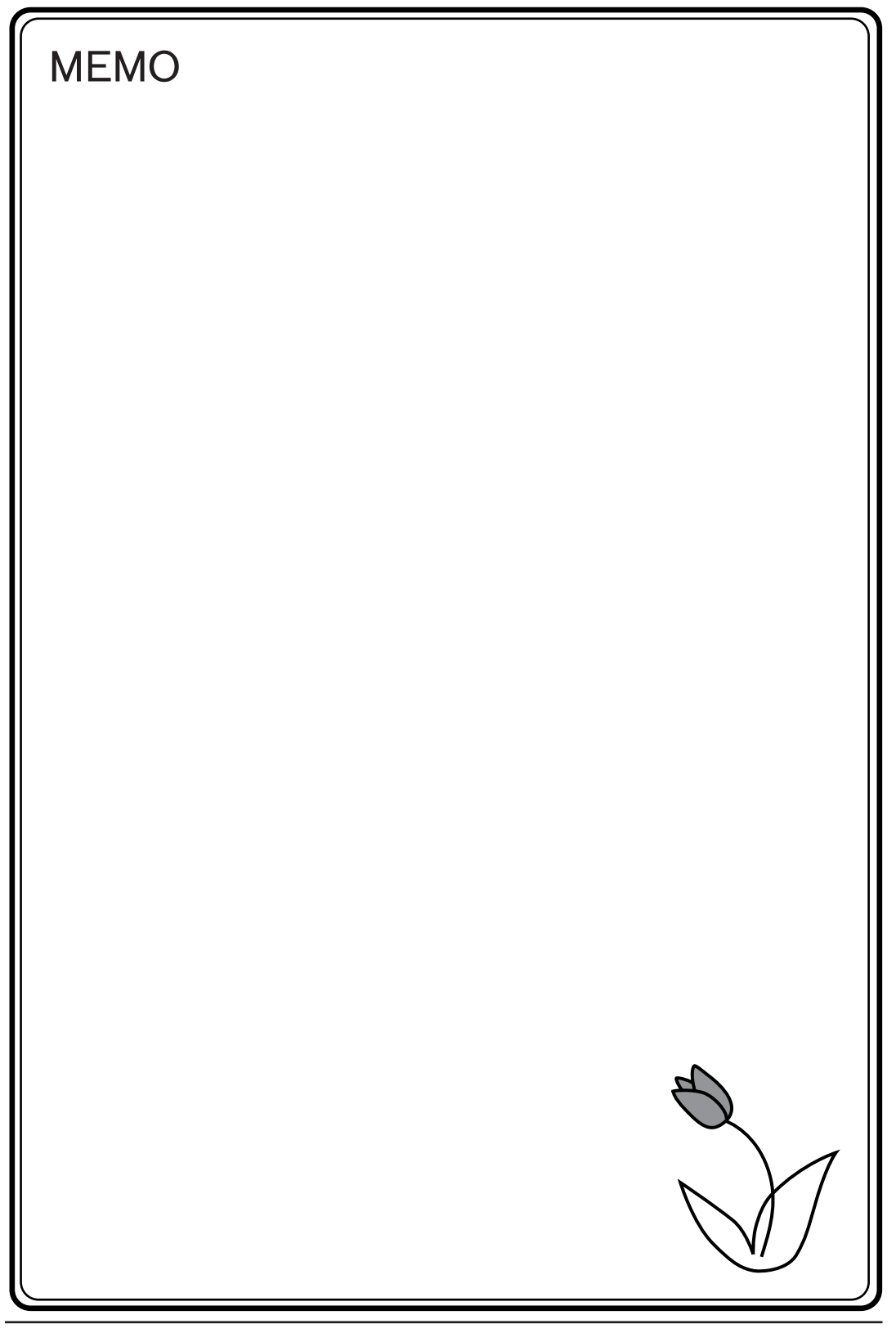

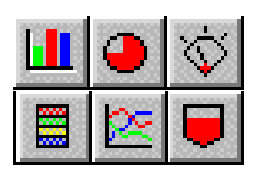

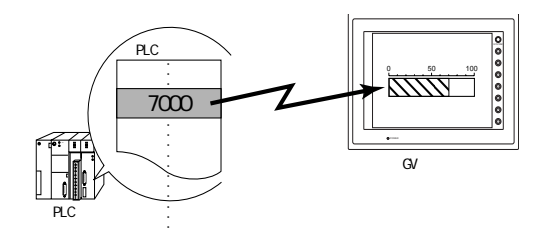

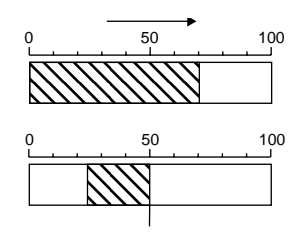

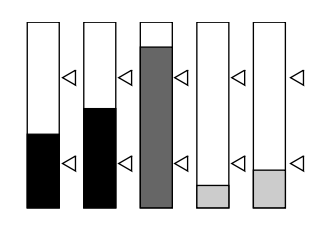

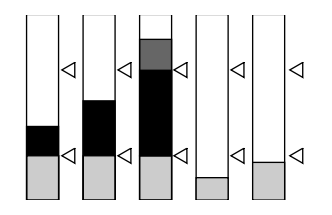

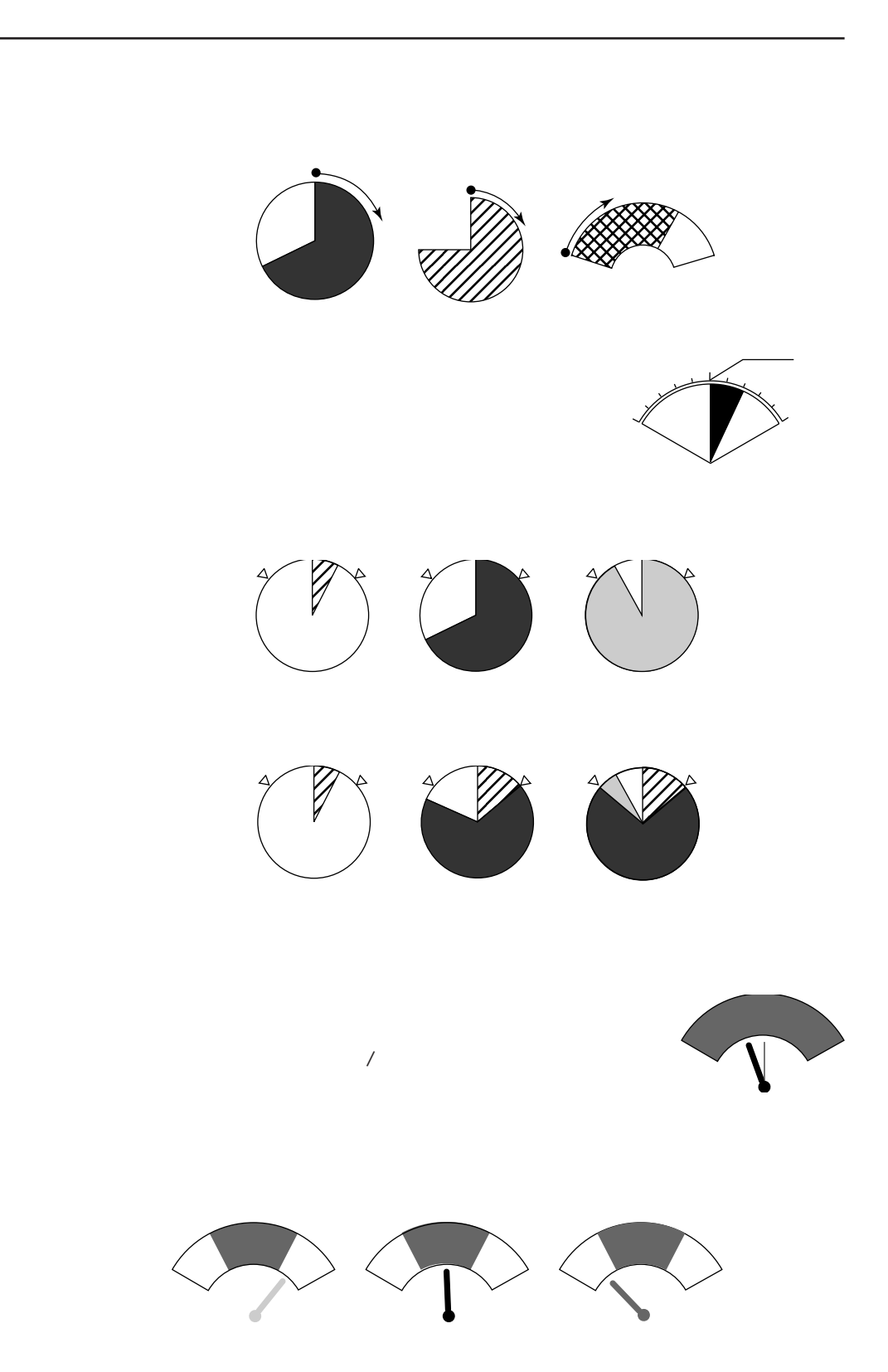

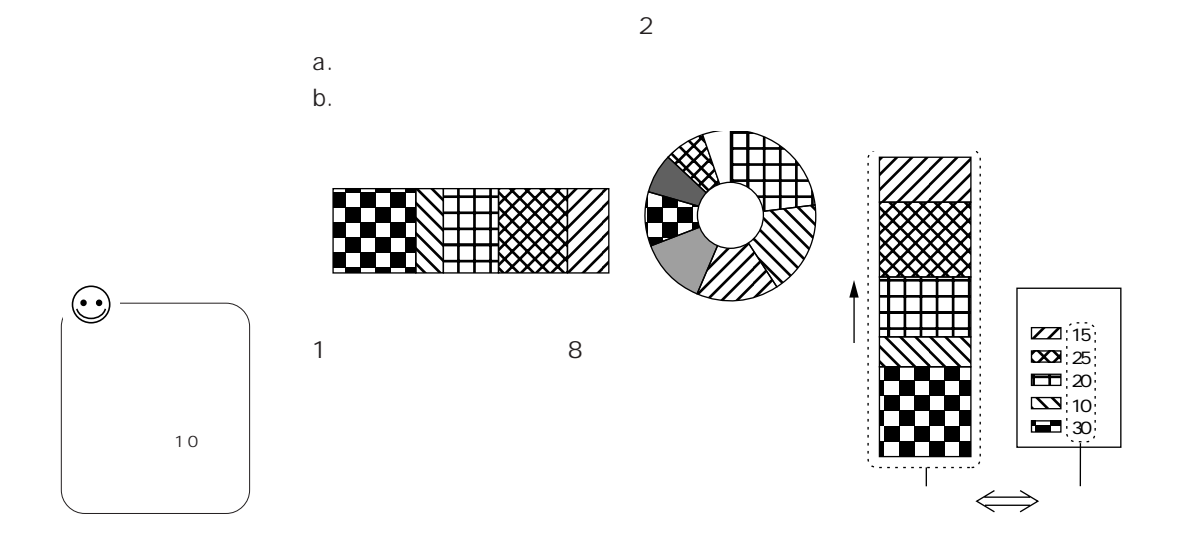

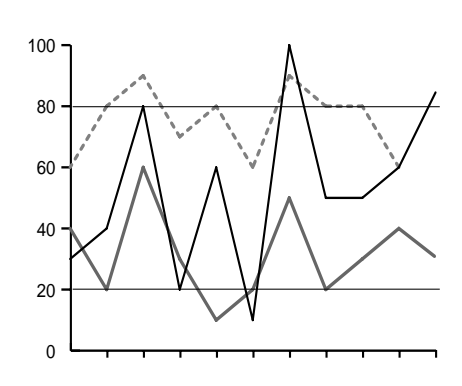

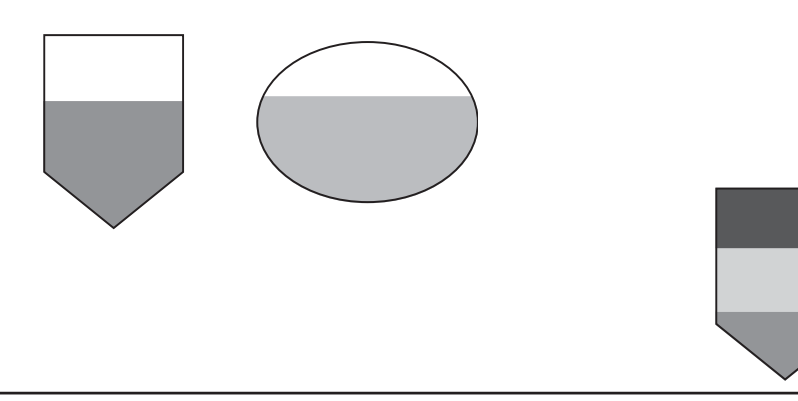

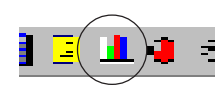

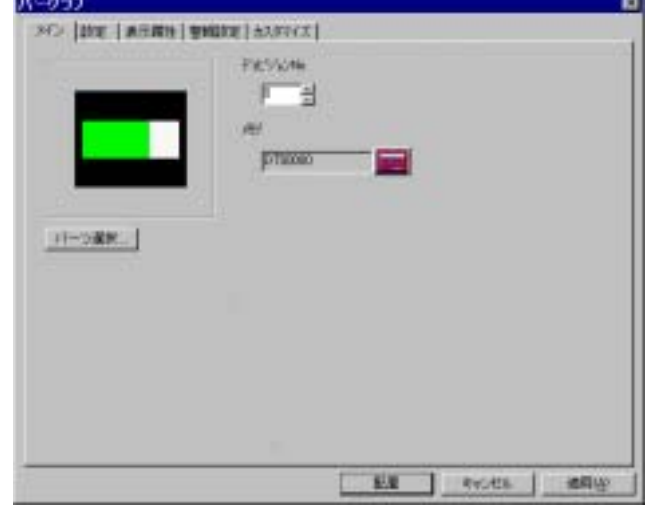

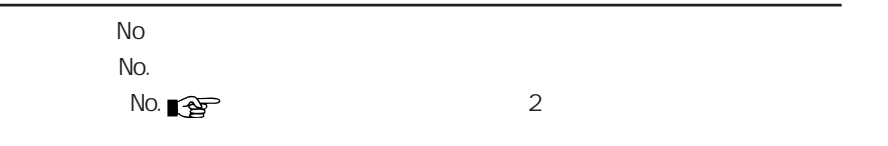

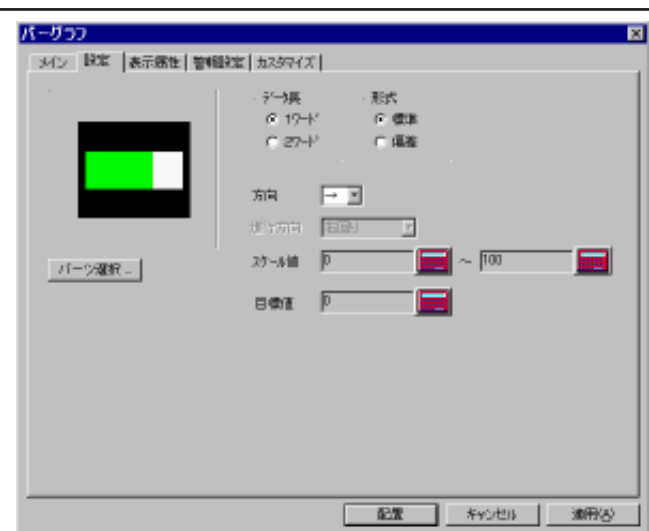

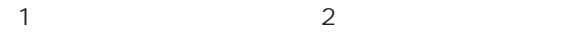

 $\overline{\phantom{a}}$ 

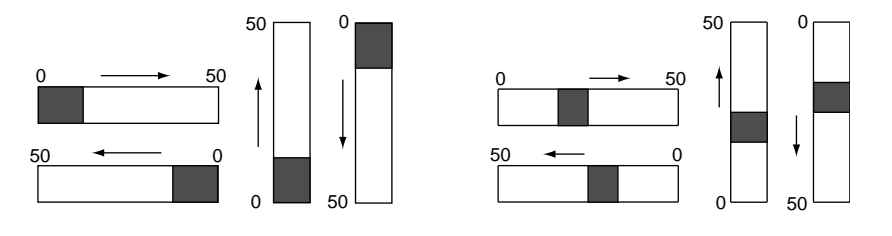

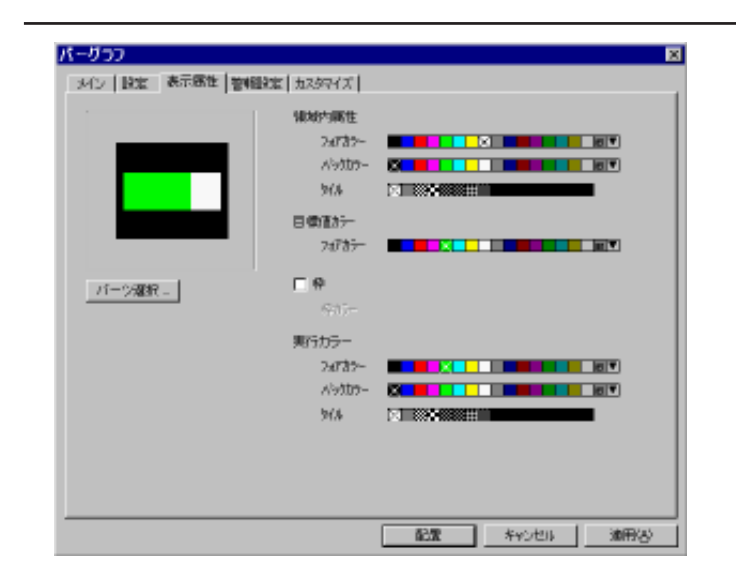

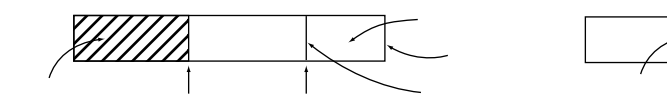

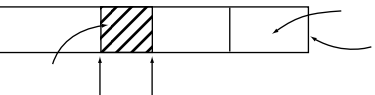

 $(1)$ 

 $(1)$ 

 $\overline{\mathbf{y}}$ 

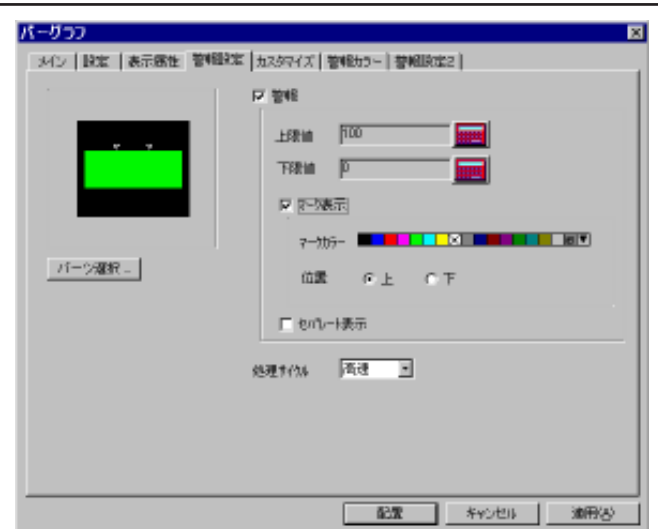

 $\overline{a}$  /  $\overline{a}$  /  $\overline{a}$  /

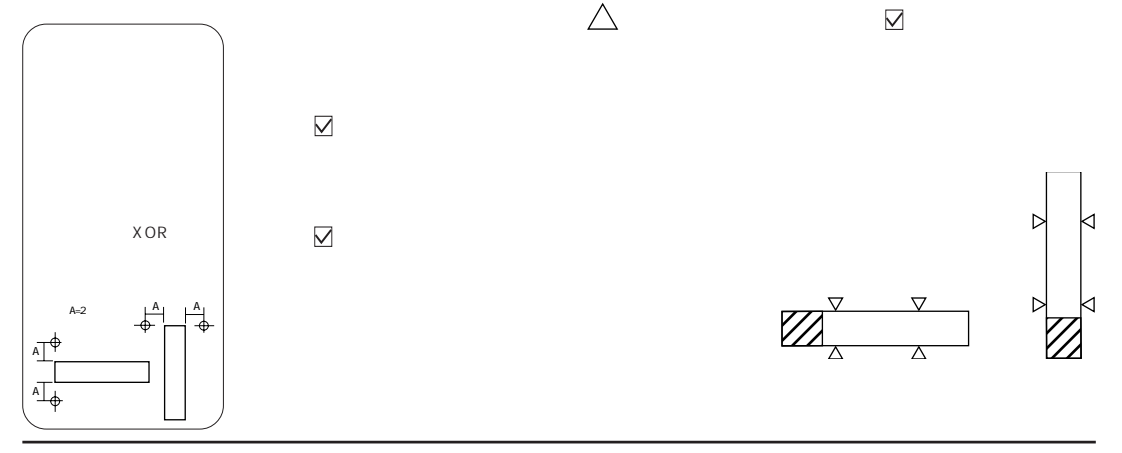

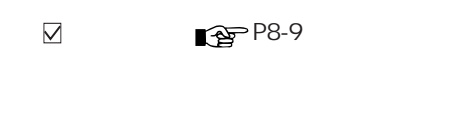

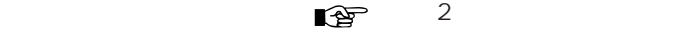

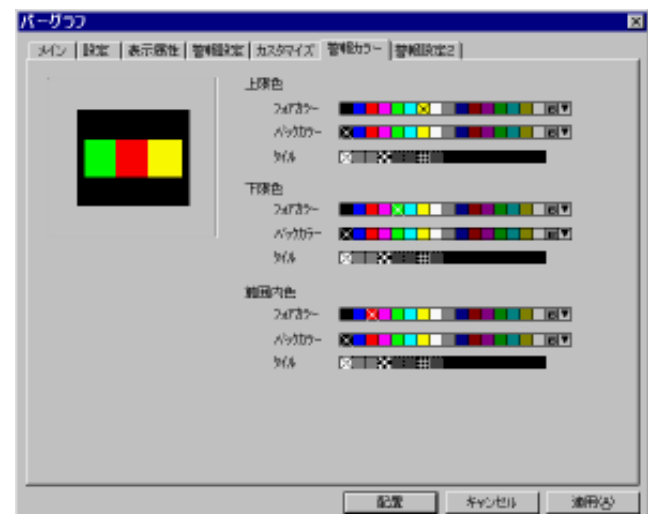

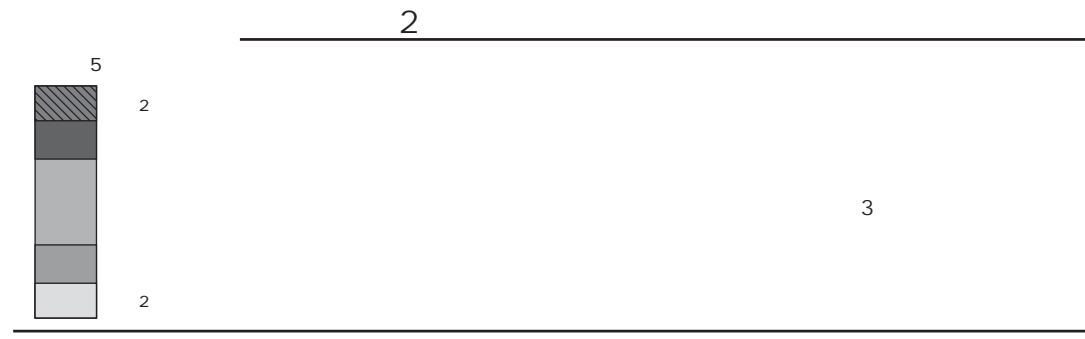

 $\overline{O}$ 

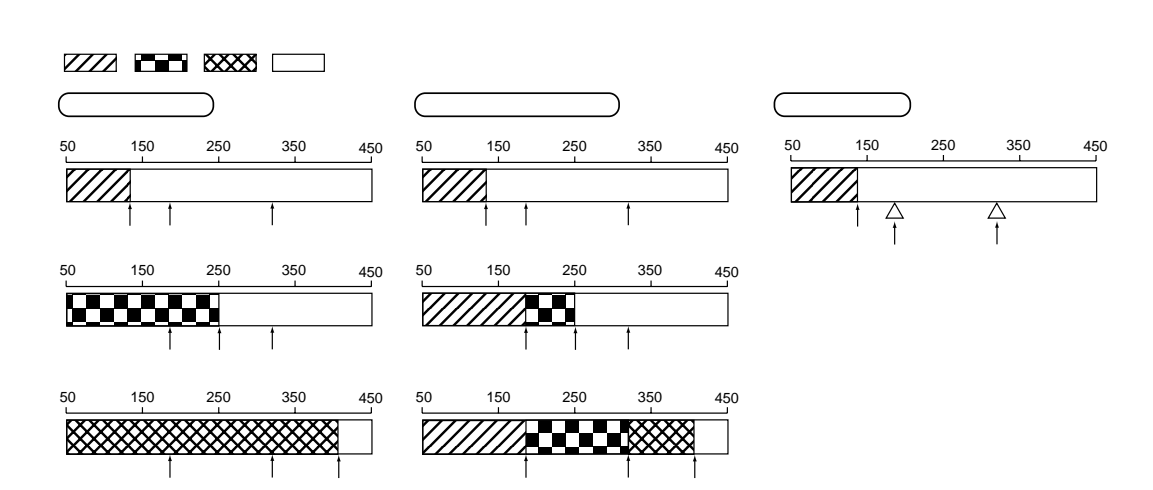

 $\bigtriangledown$ 

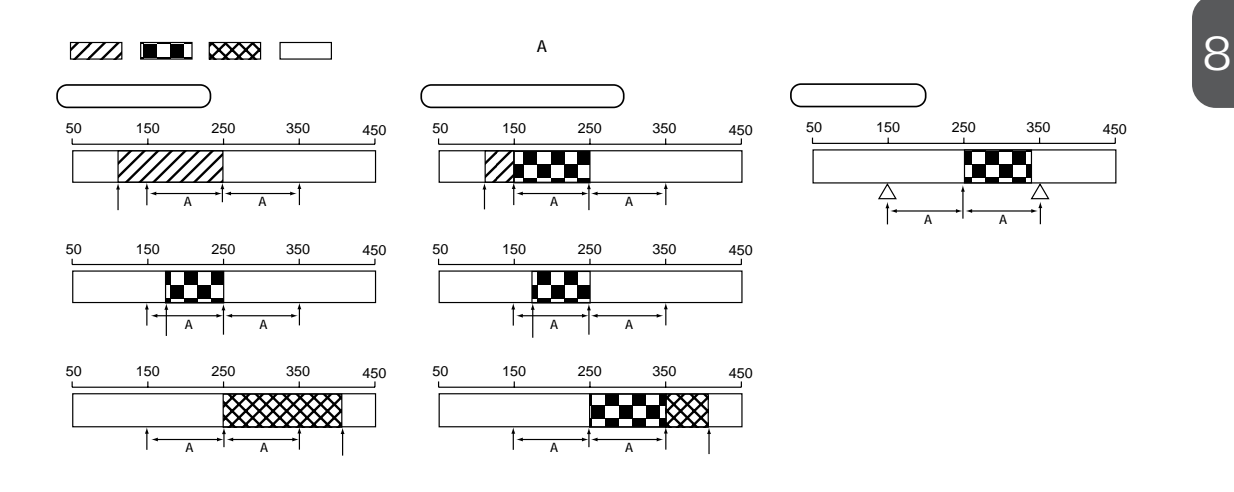

 $\sum$ 

٦Ī.

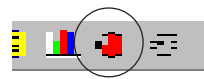

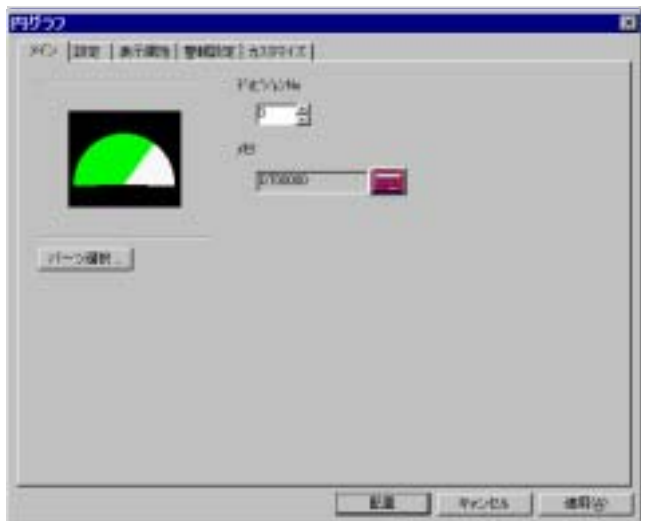

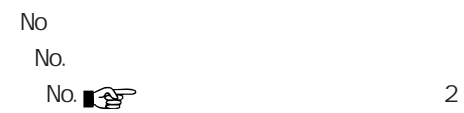

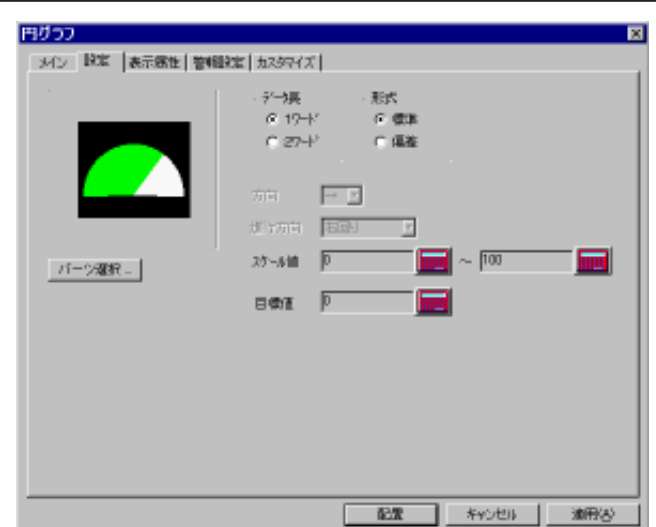

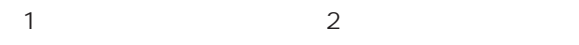

 $\overline{\phantom{a}}$ 

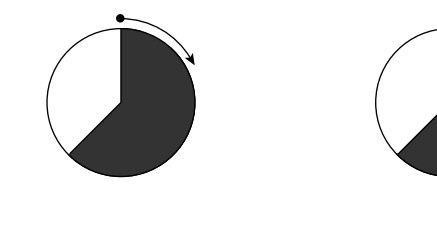

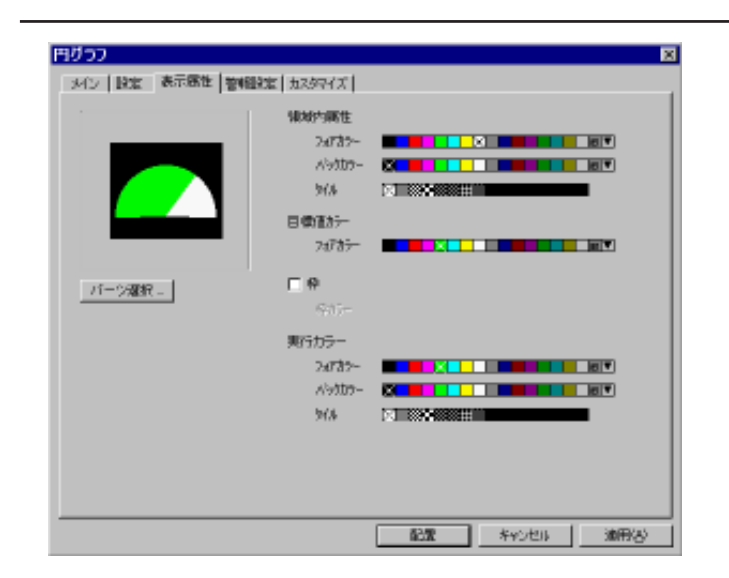

 $\overline{O}$ 

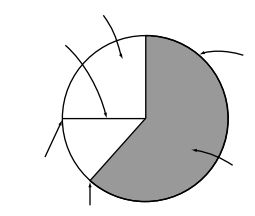

 $\overline{\mathbf{y}}$ 

 $\overline{O}$ 

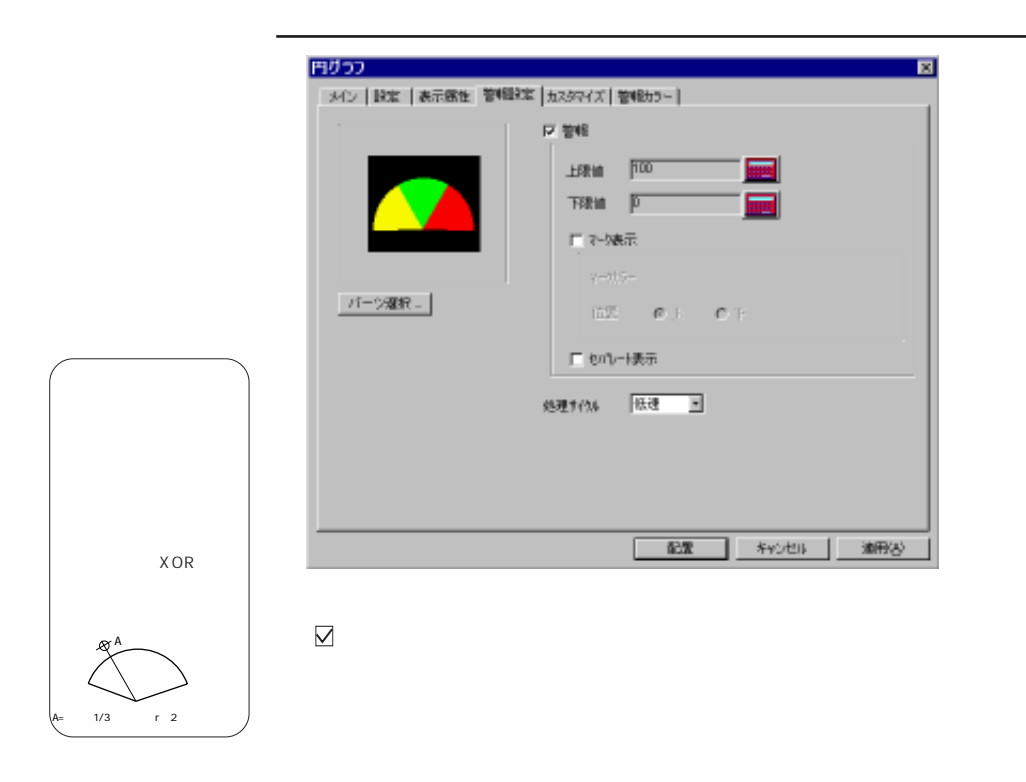

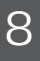

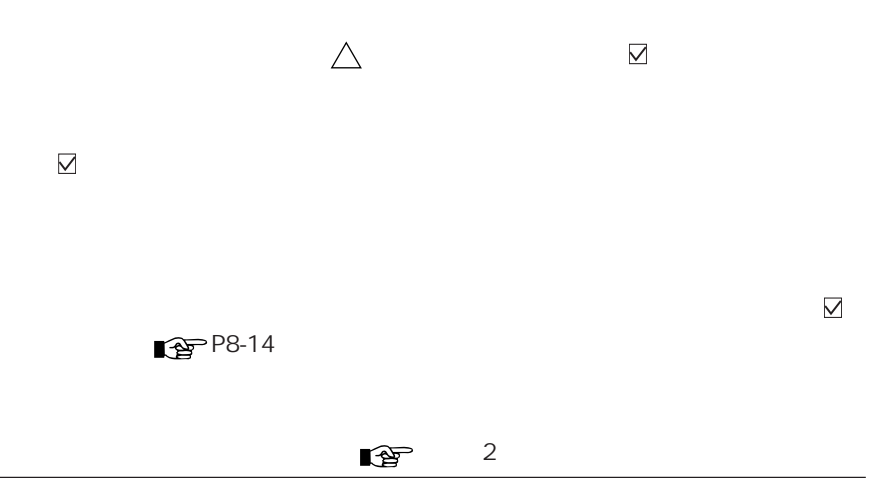

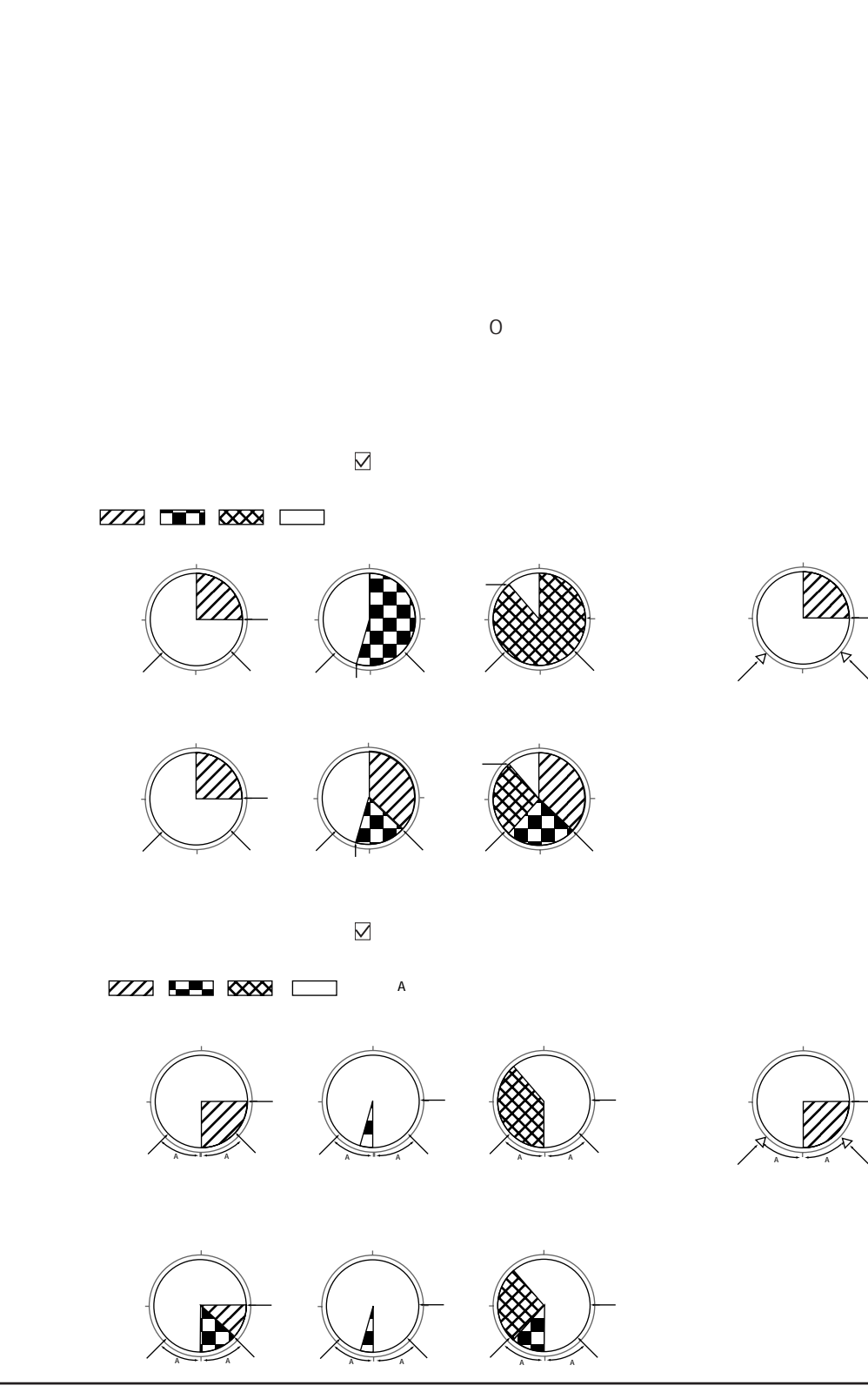

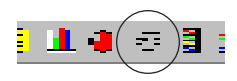

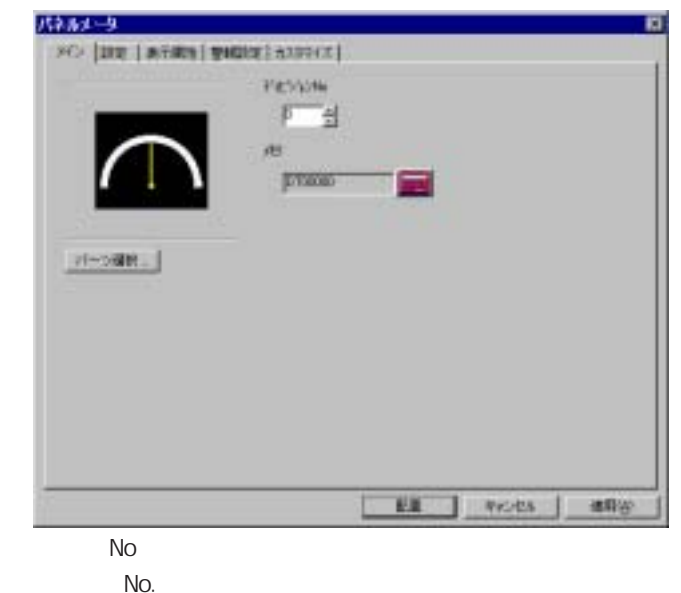

 $\sqrt{2}$  No.  $\sqrt{2}$ 

8

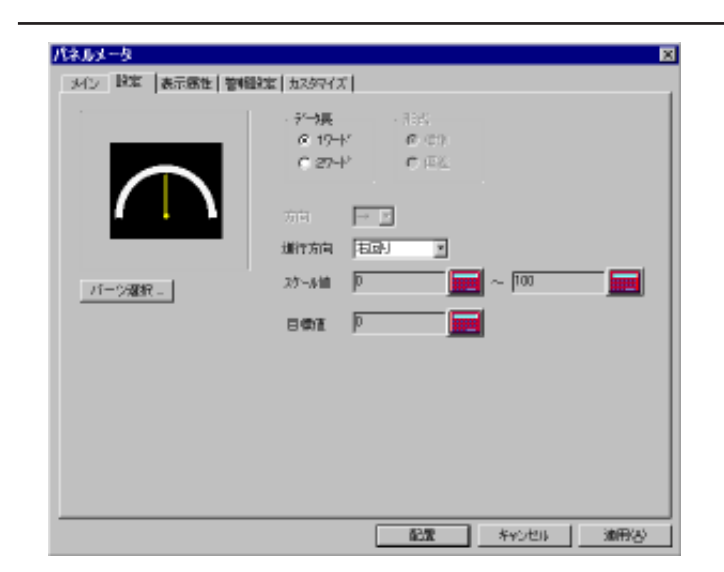

 $\overline{\phantom{a}}$ 

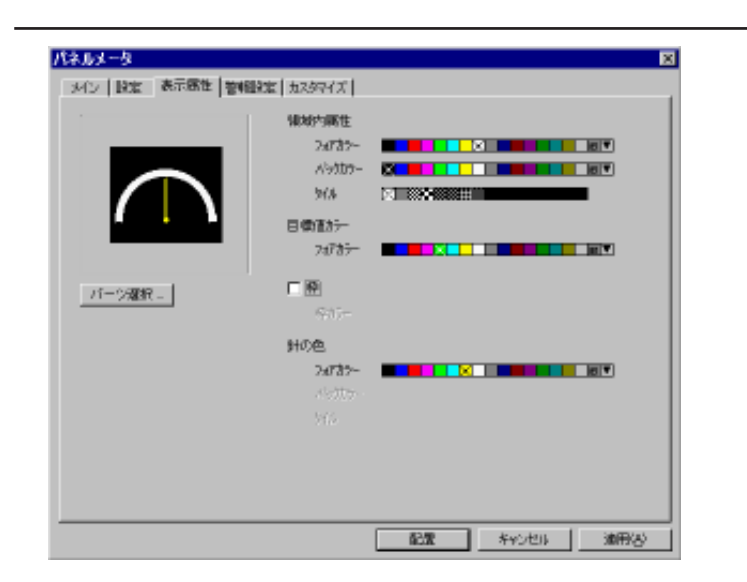

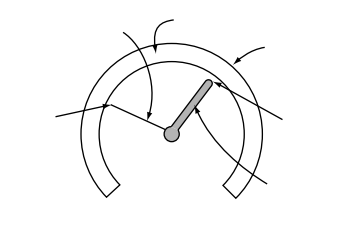

 $\blacksquare$ 

 $\overline{O}$ 

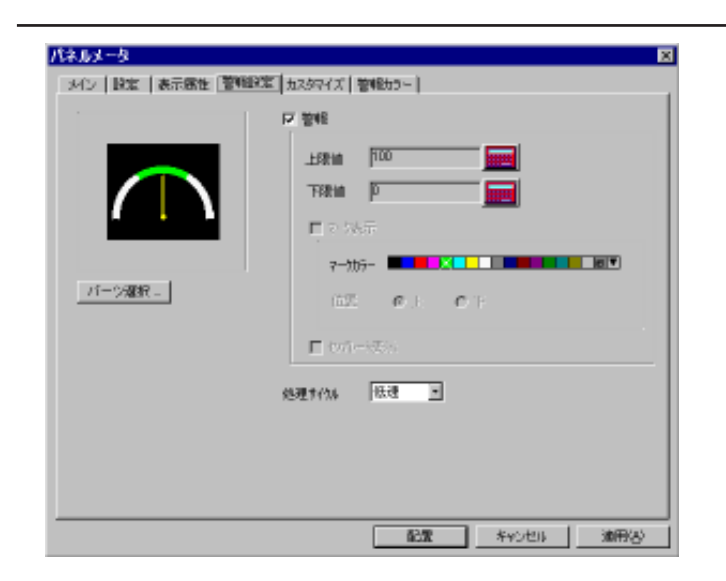

 $\mathbb{Q}^2$  2

 $(1)$ 

8-18

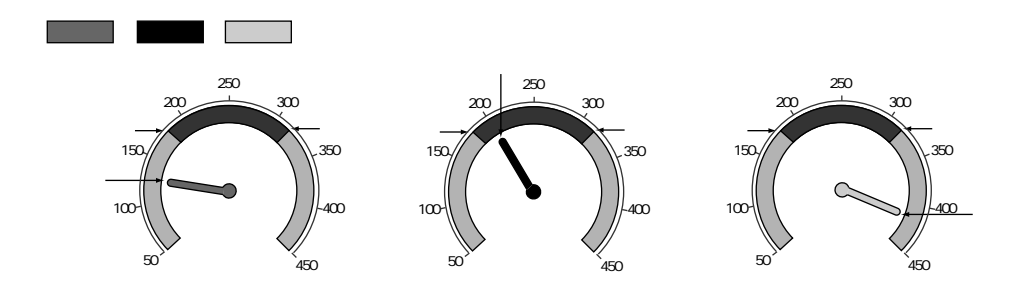

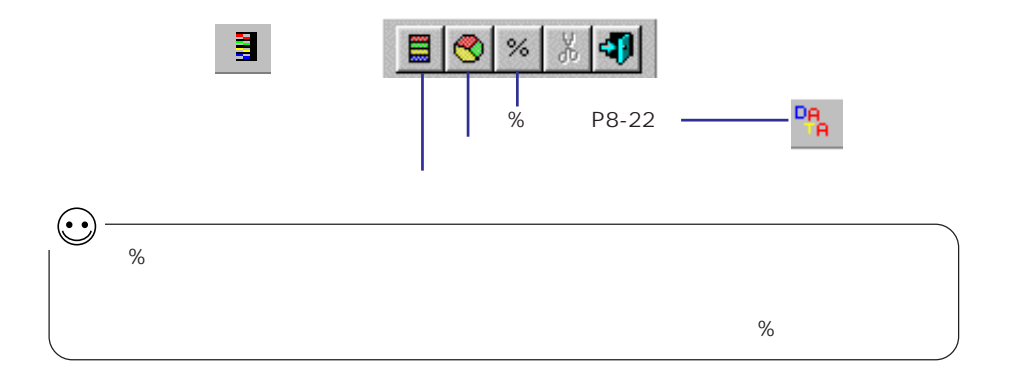

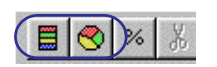

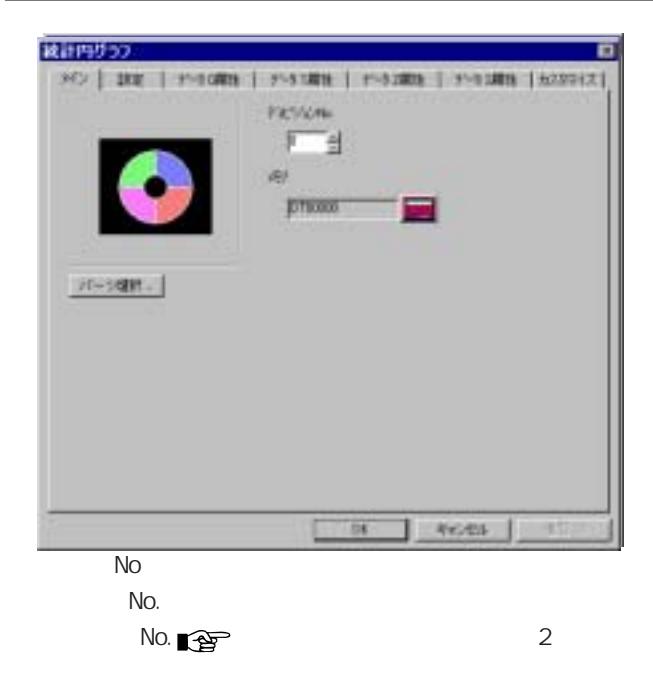

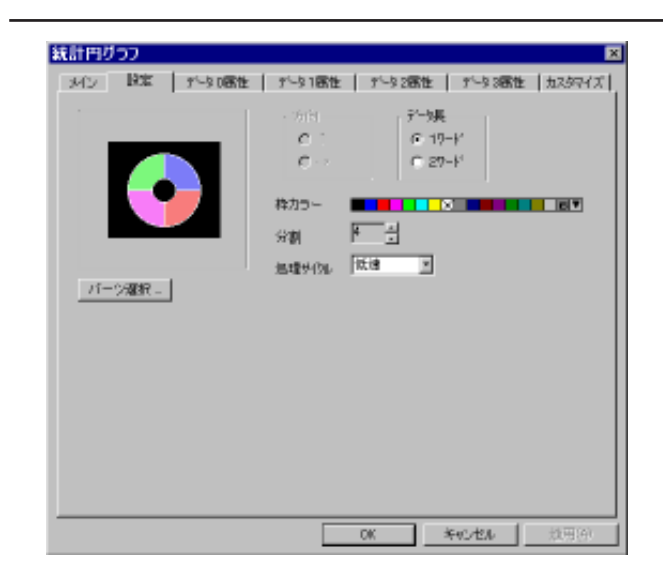

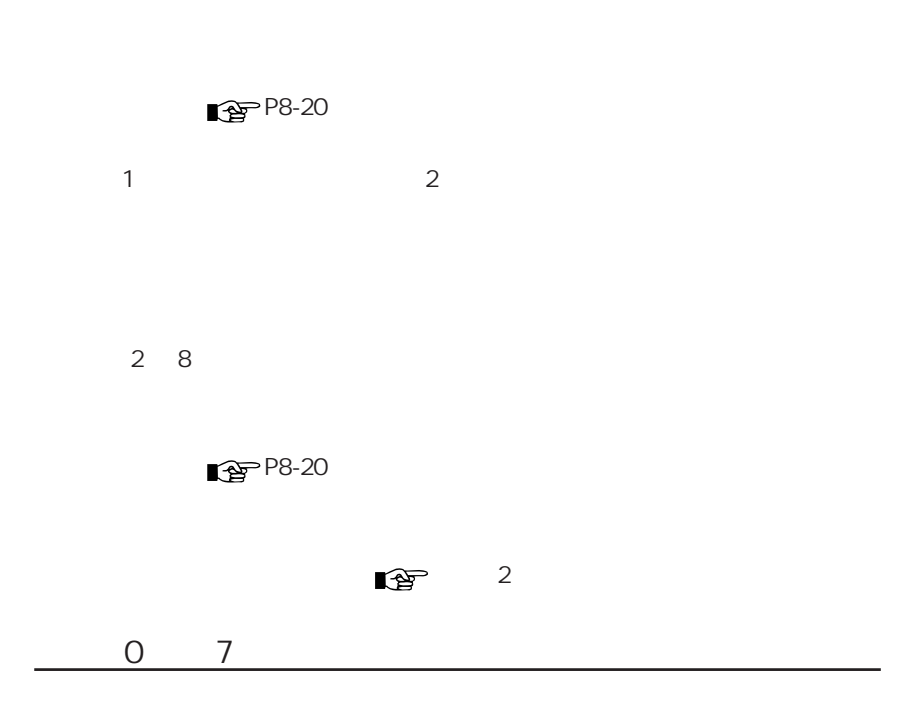

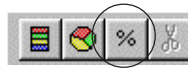

 $\%$ 

 $\%$ 

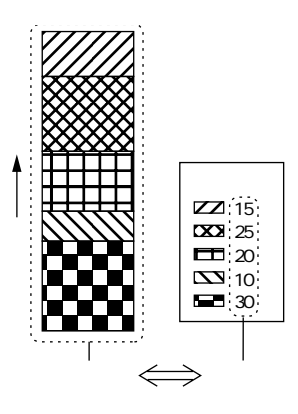

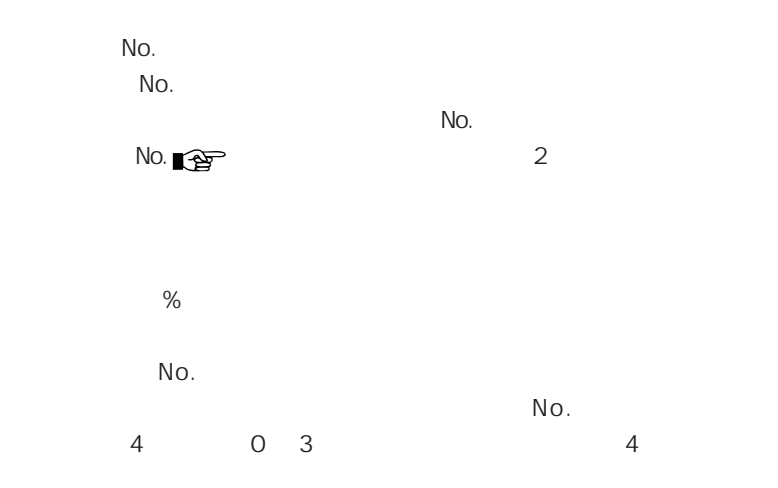

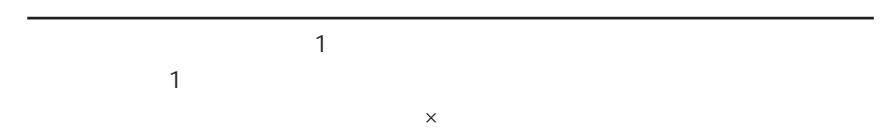

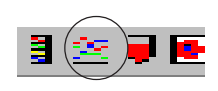

à.

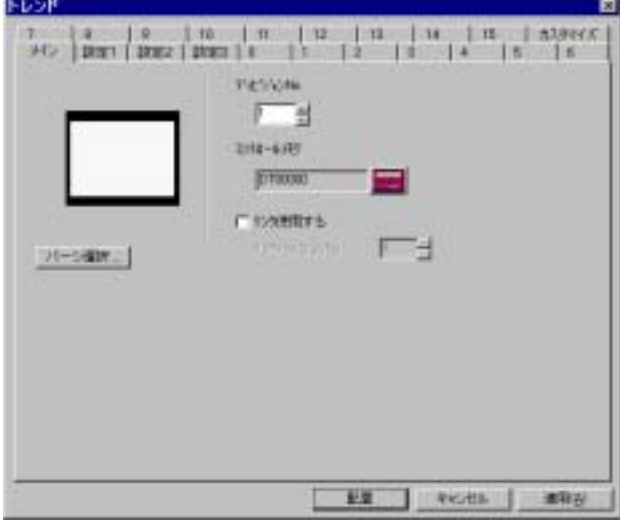

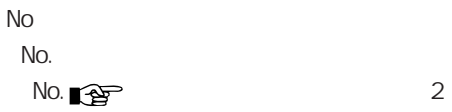

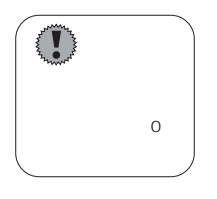

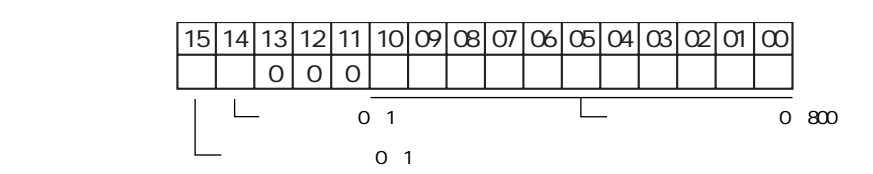

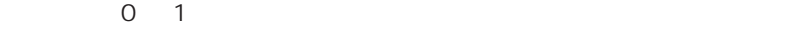

 $0 \quad 1$ 

 $N$ o $\sim$   $N$ o $\sim$   $N$ o

■ P8-31

 $\sim$  1  $\sim$   $\sim$   $\sim$ 

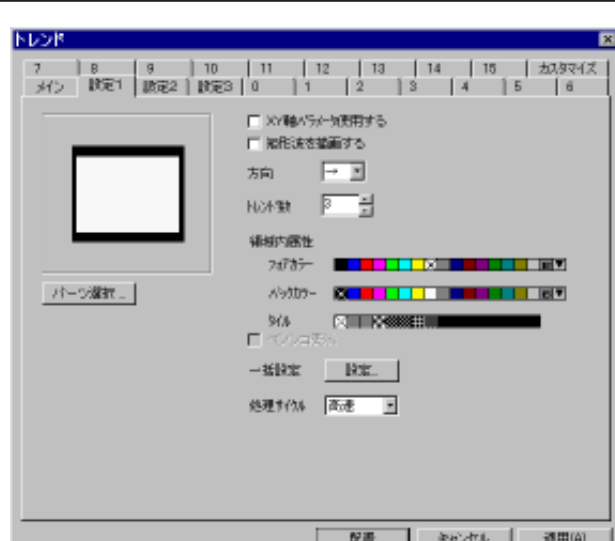

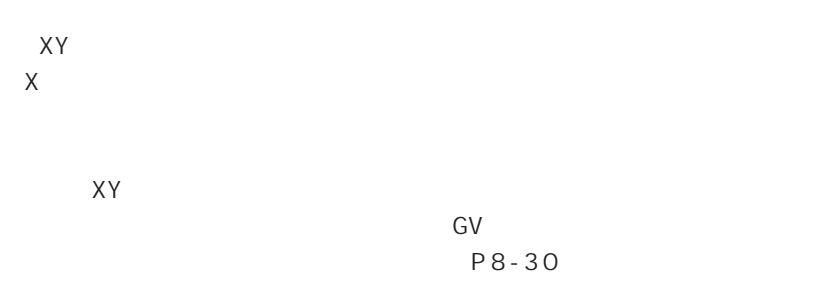

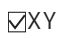

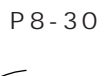

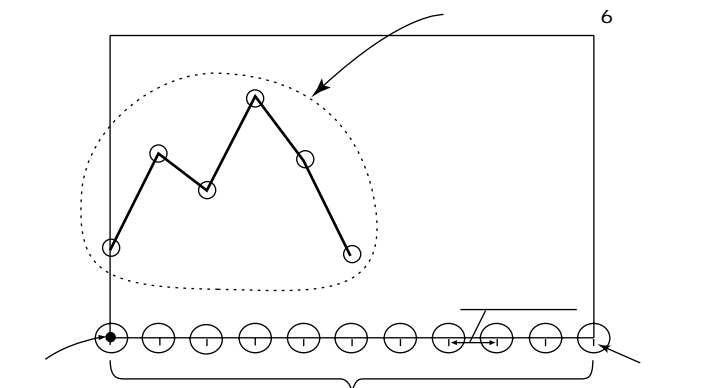

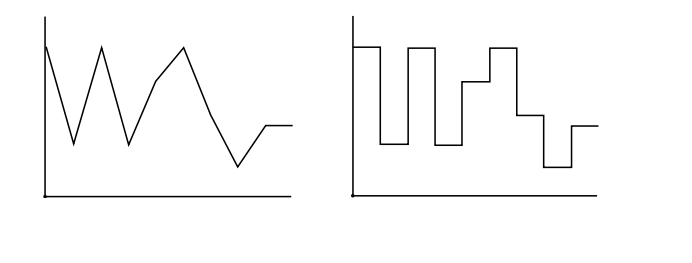

□矩形波を描画する� □矩形波を描画する�

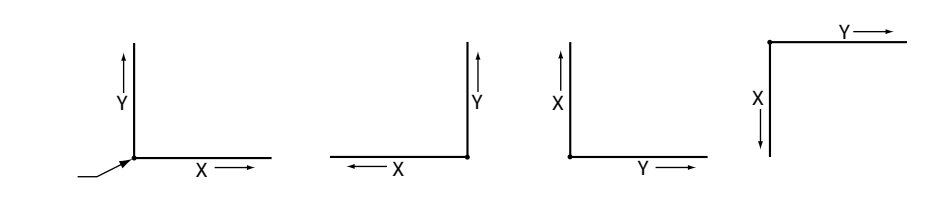

【トレンド数 】(3 ~ 800)

 $\overline{0}$ 

No. 0 15

| No. 0 15<br>No. | ☑                       |                            |  |
|-----------------|-------------------------|----------------------------|--|
| No. 0 15        |                         | No. $\qquad \qquad \nabla$ |  |
| $\mathbf{1}$    |                         |                            |  |
|                 |                         |                            |  |
| $\mathbf{1}$    | $\overline{2}$          |                            |  |
| OK<br>No. 0 15  | $\overline{\mathsf{M}}$ |                            |  |

 $\bullet$  2  $\bullet$  2  $\bullet$
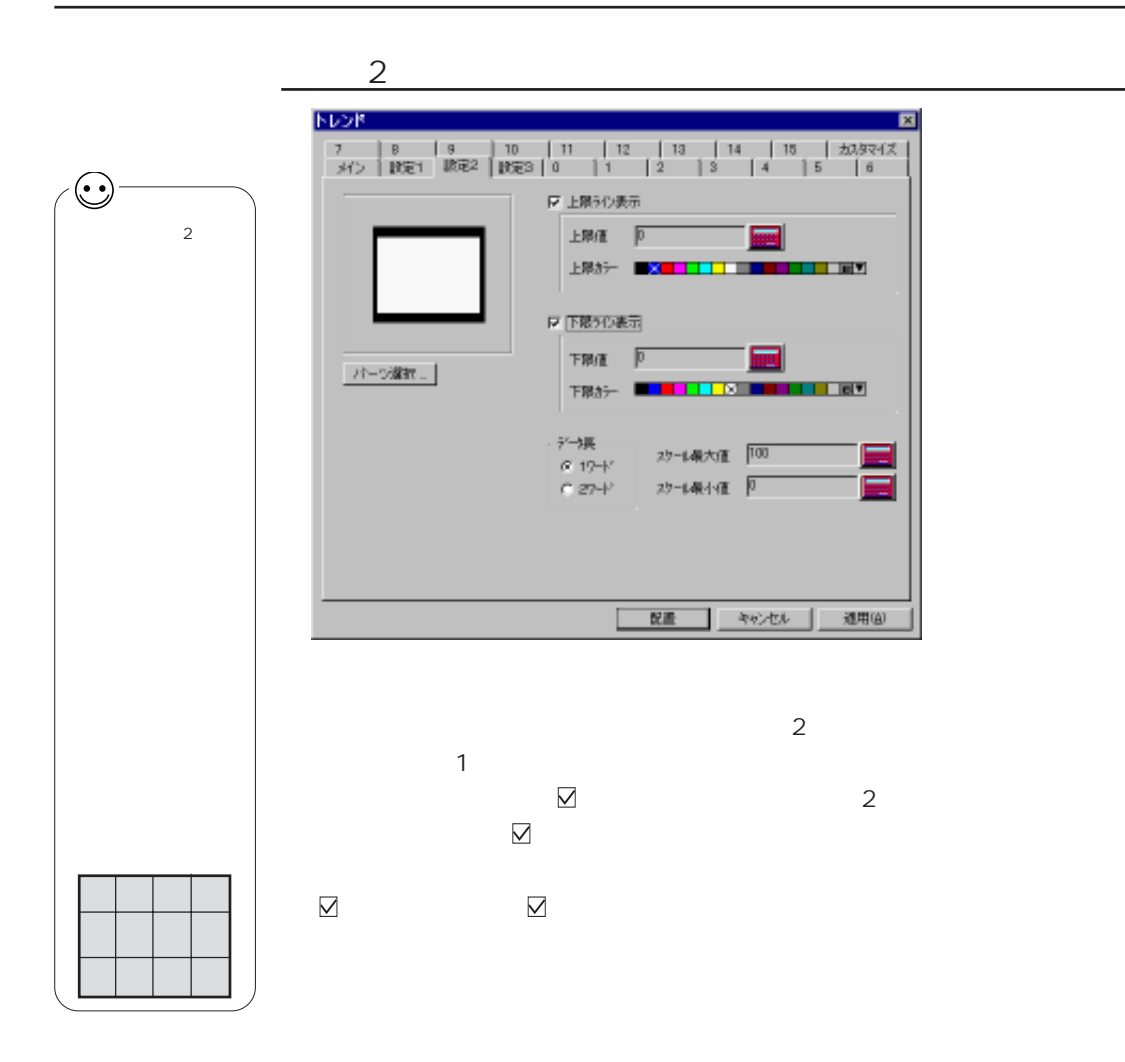

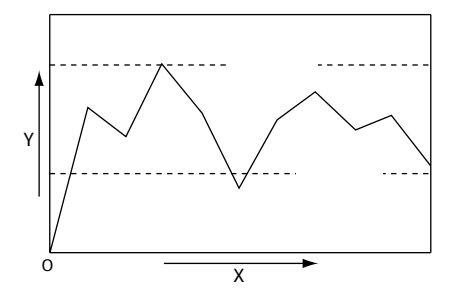

 $8$ 

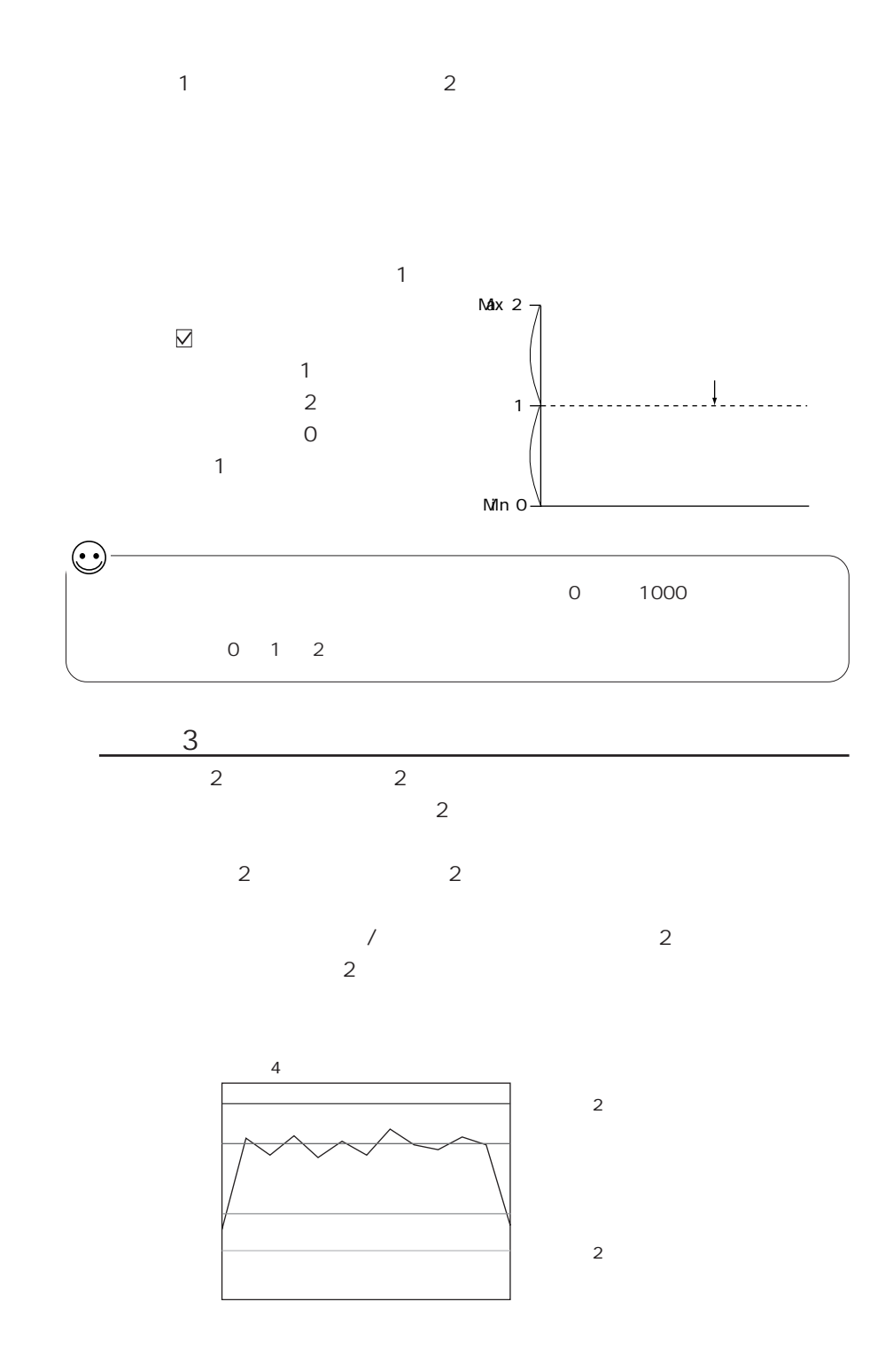

Ē

 $0$   $15$ **FLOR PREMIERS** As present  $\frac{\text{constant}}{\text{constant}}\frac{\text{F0}}{\text{F}}$ 

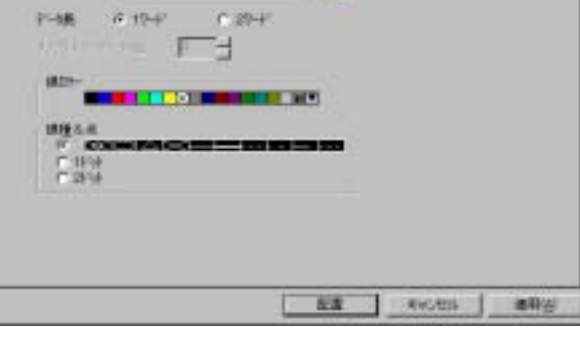

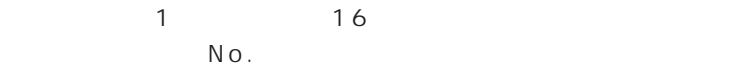

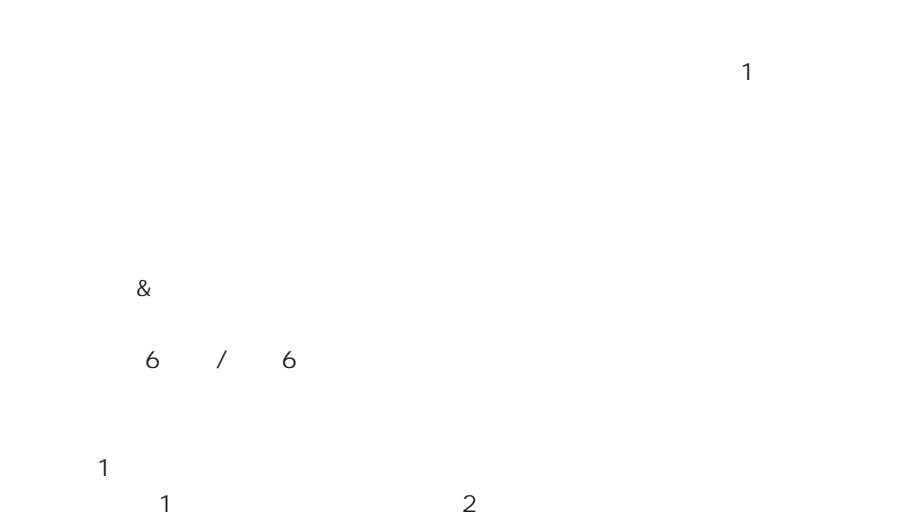

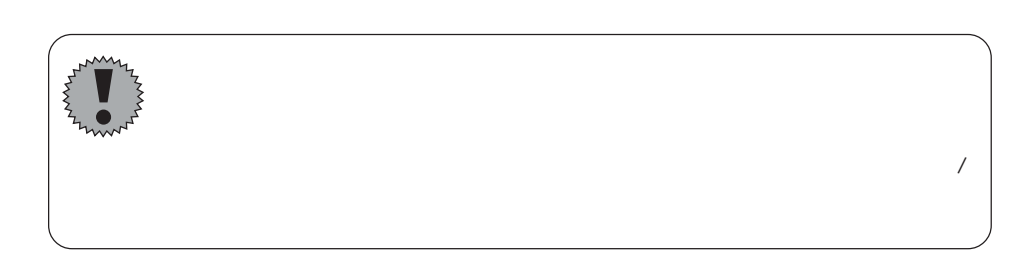

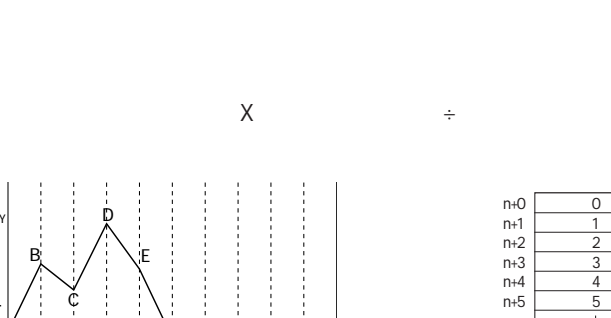

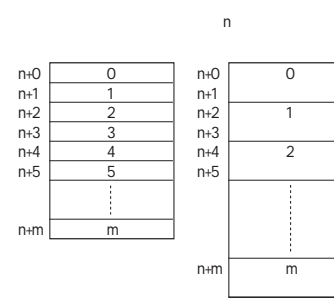

 $\mathbf{1}$ 

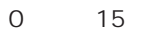

DT100  $11$  $\mathbf{1}$ DT100 DT110

 $\boxtimes$ XY

 $\mathbf{1}$ 

15

 $\mathsf O$ 

 $\mathbf{1}$ 

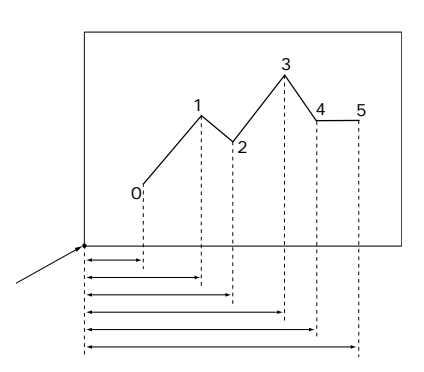

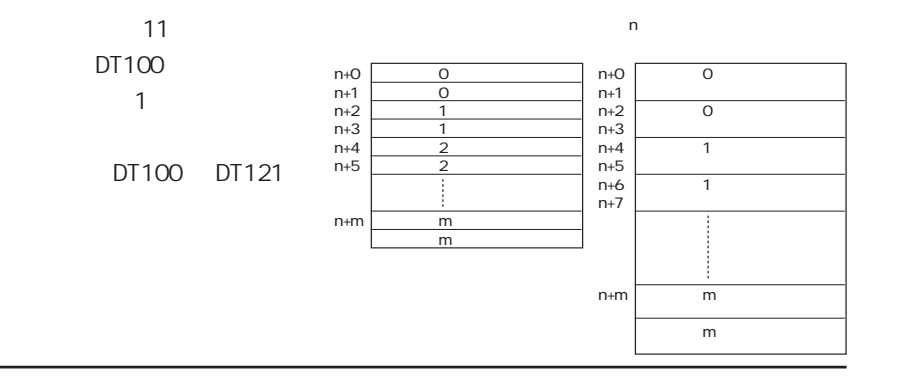

XY

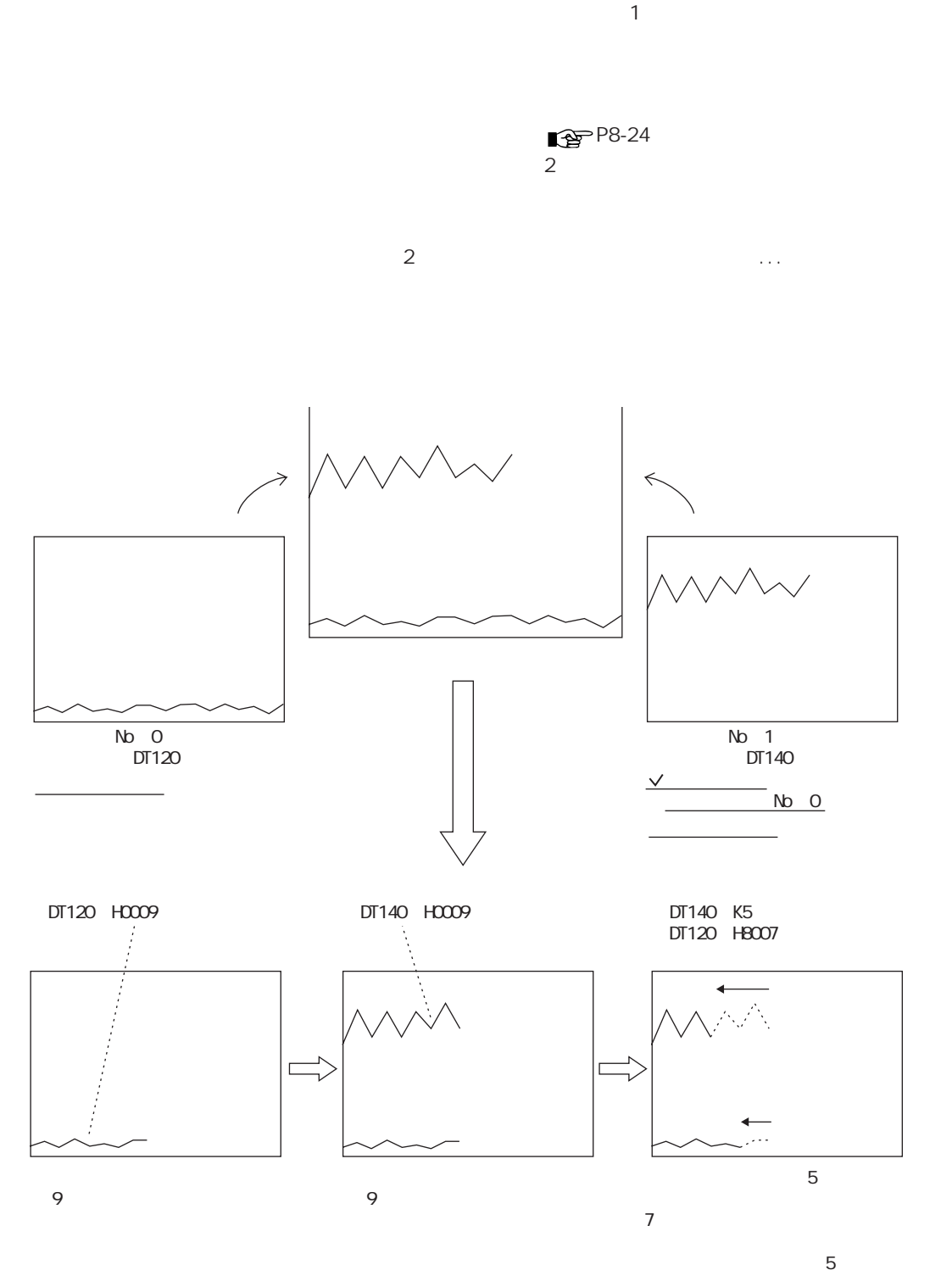

 $8 \,$ 

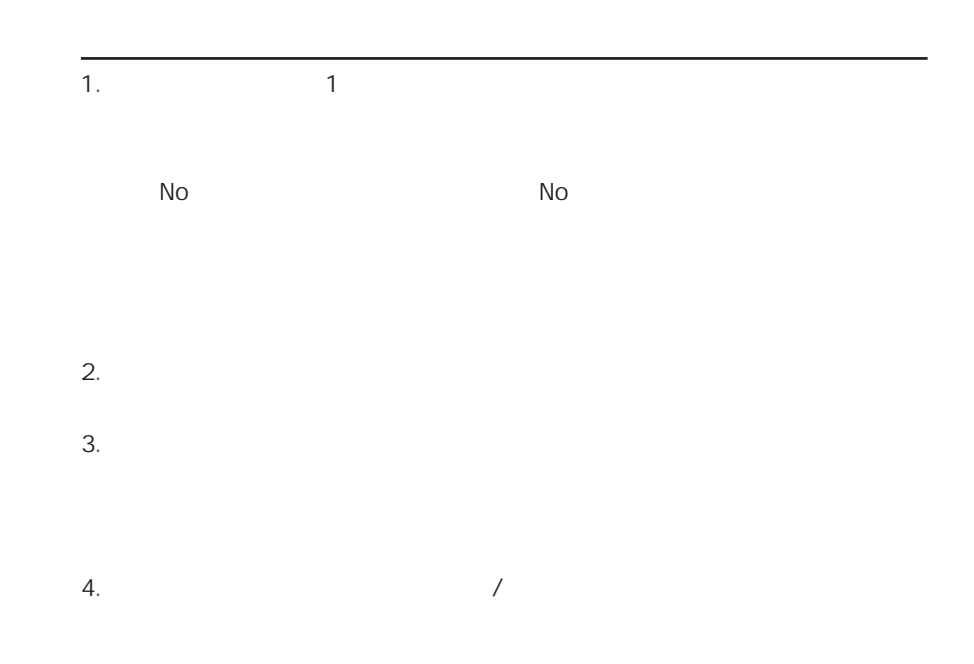

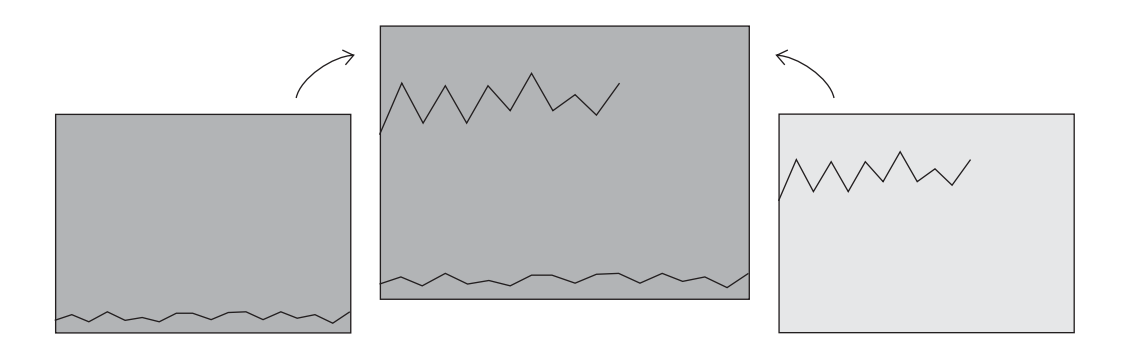

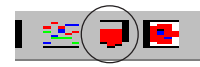

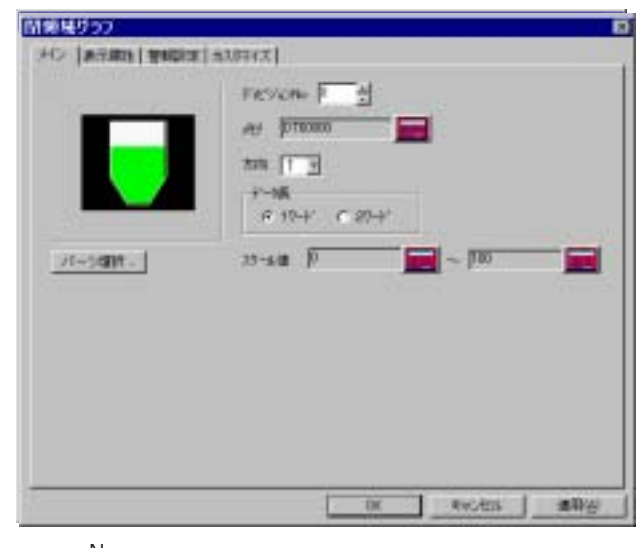

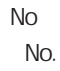

 $\sqrt{2}$  No.  $\sqrt{2}$ 

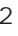

8

۳

 $1$   $2$ 

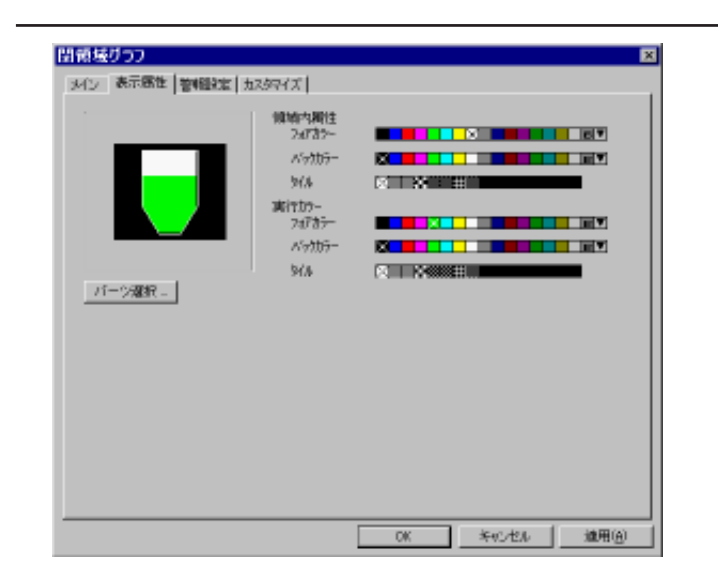

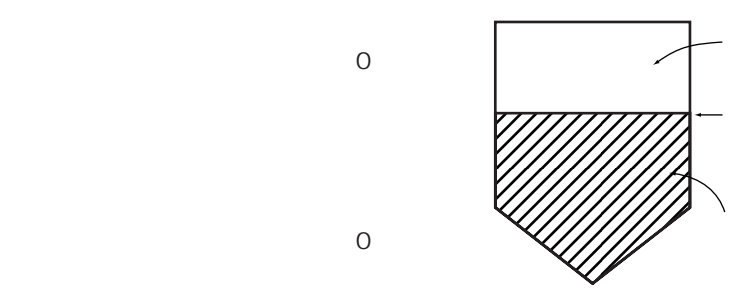

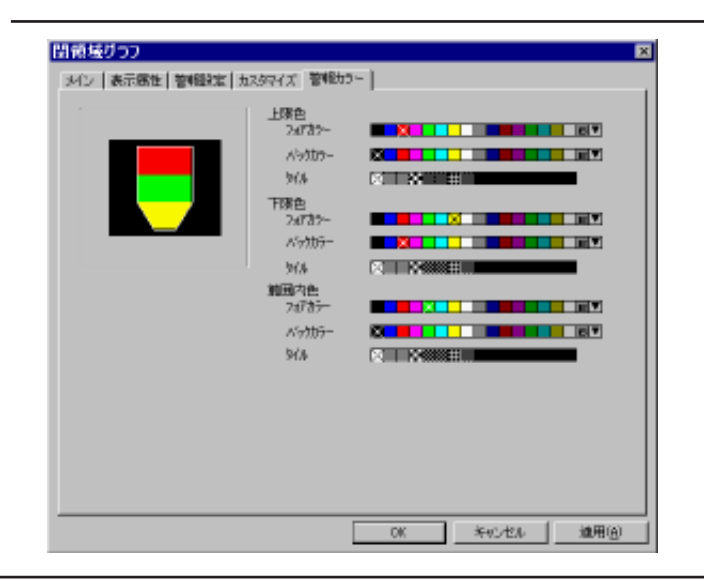

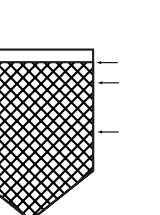

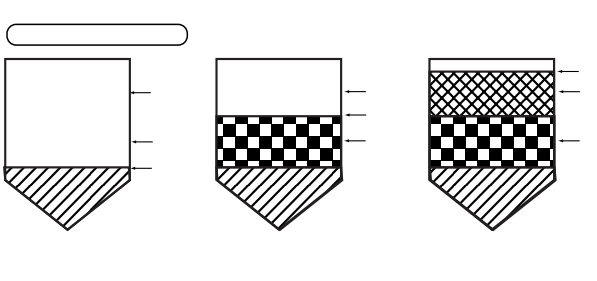

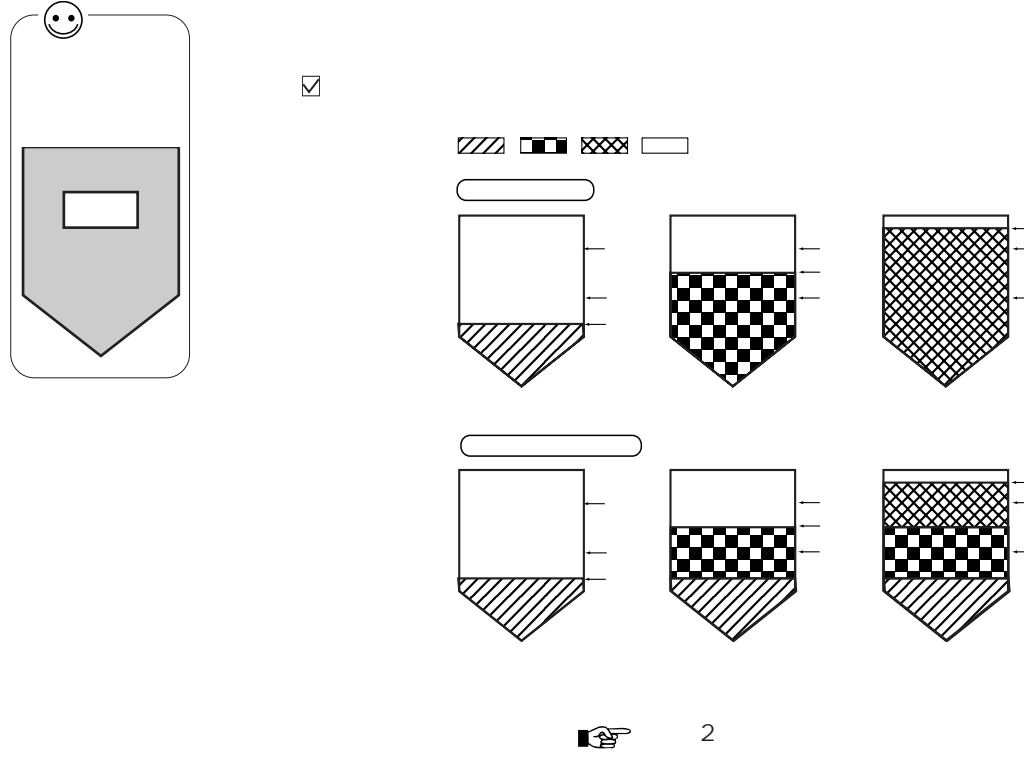

 $\overline{O}$ 

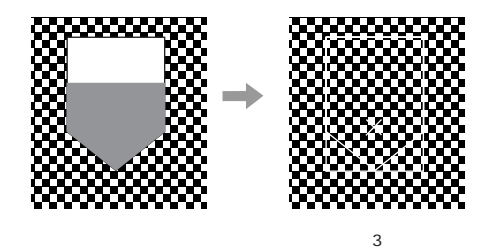

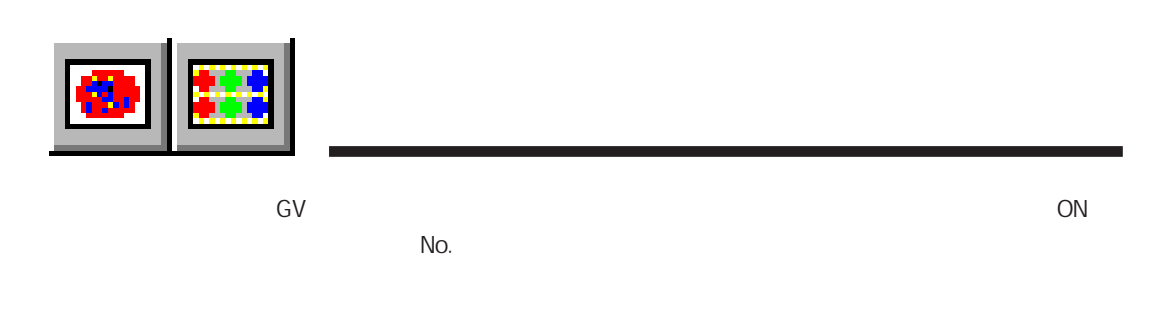

第 9 章 グラフィック表示

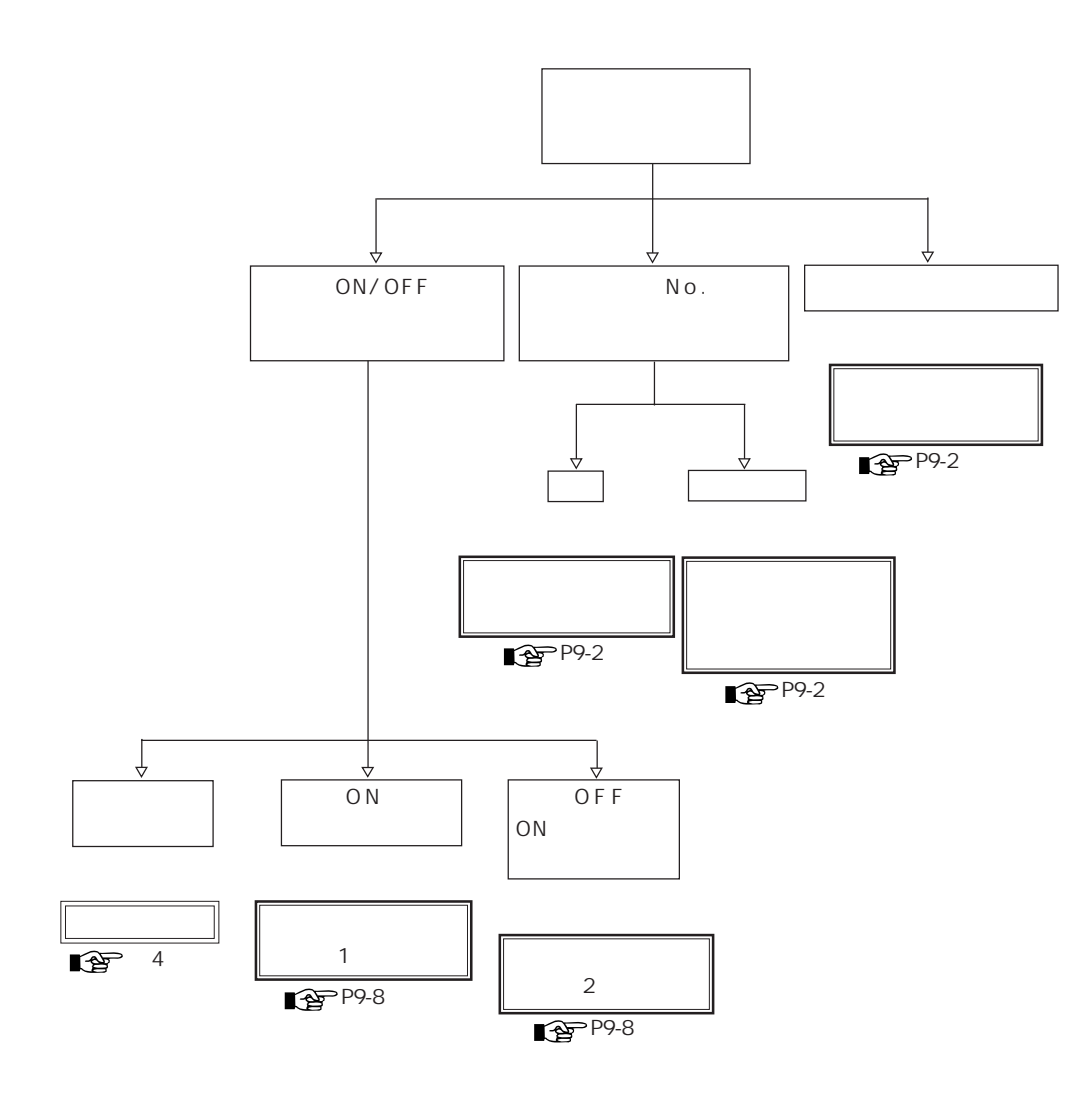

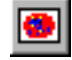

 $N$  o.

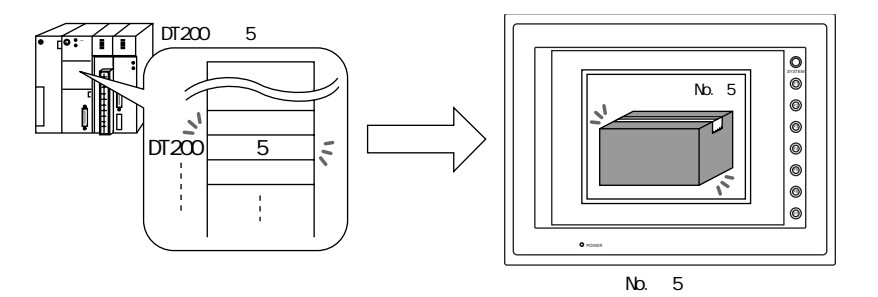

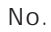

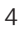

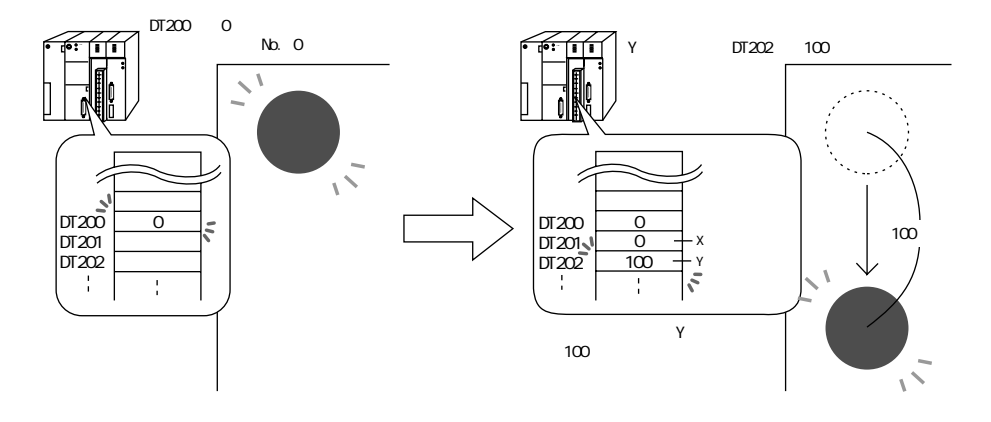

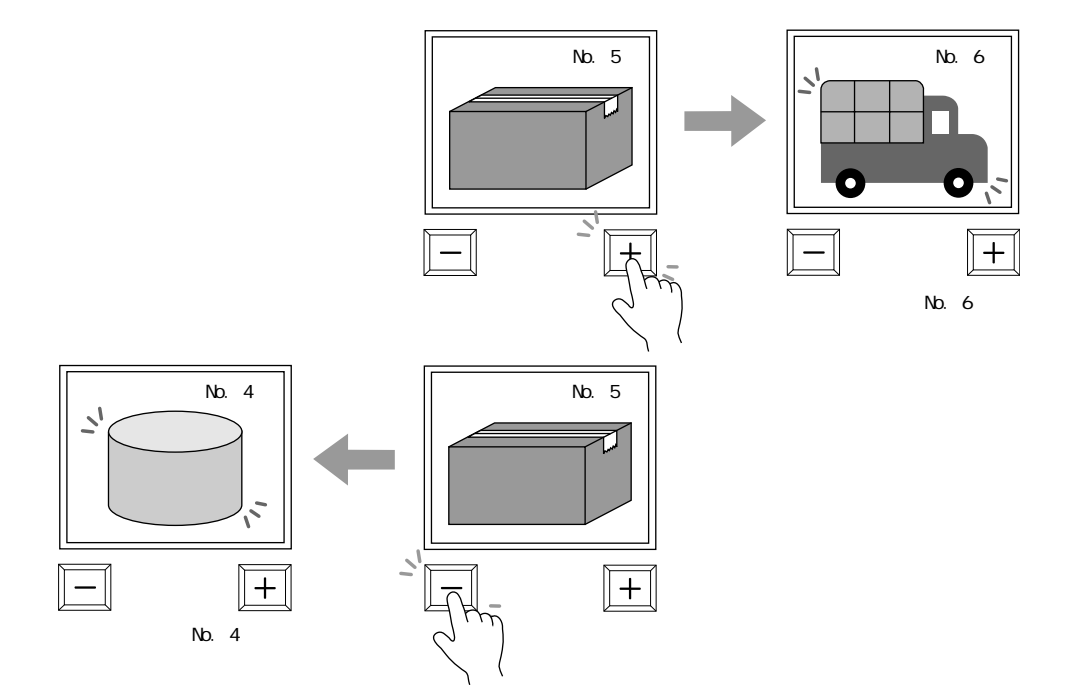

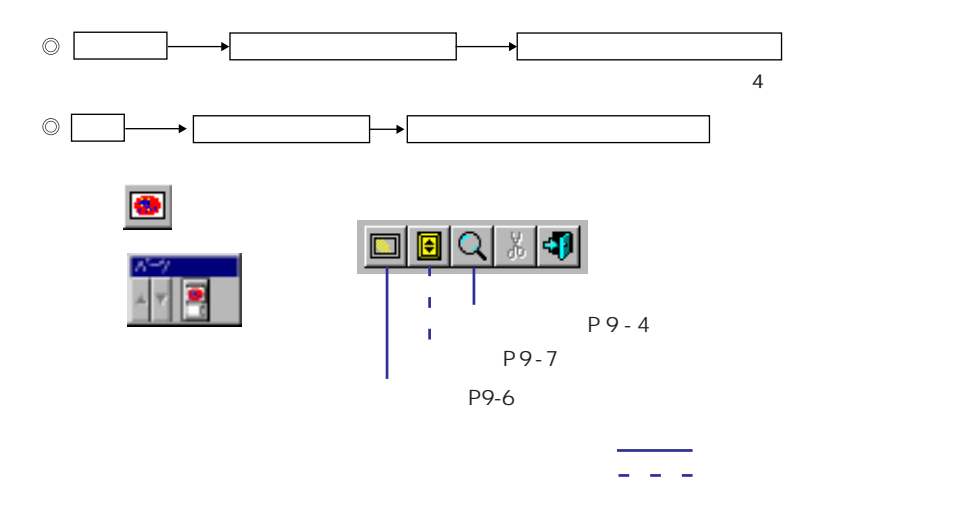

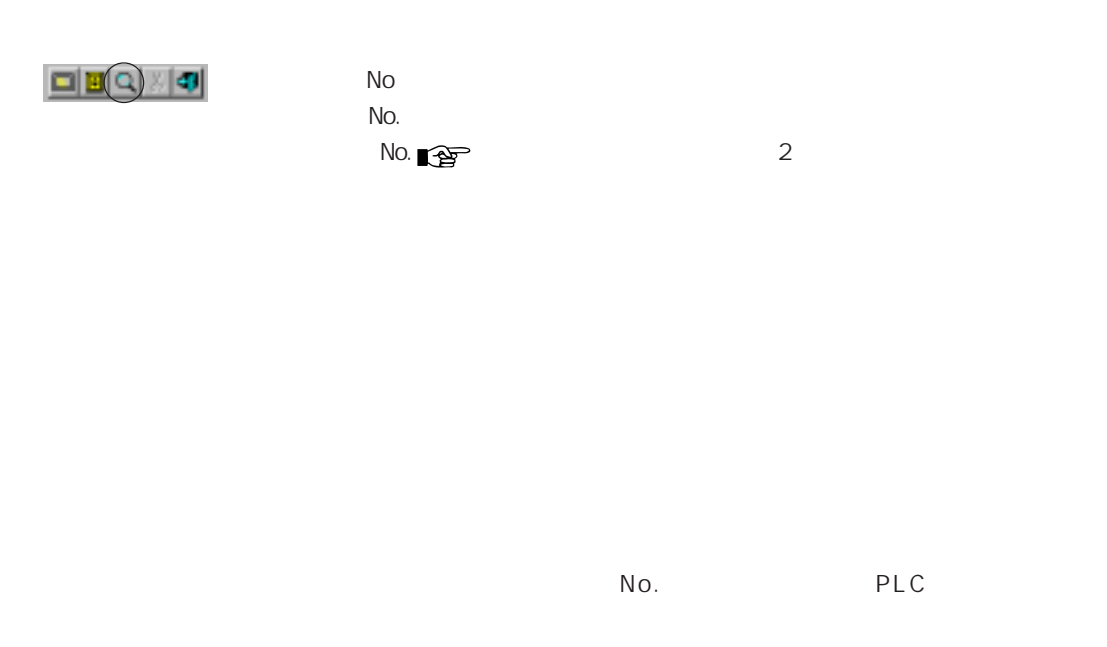

 $\sim$  2

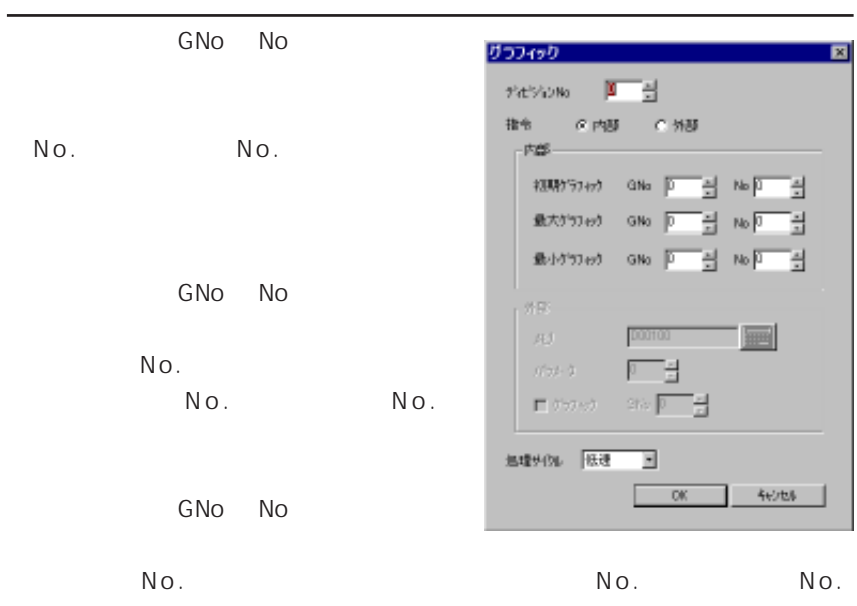

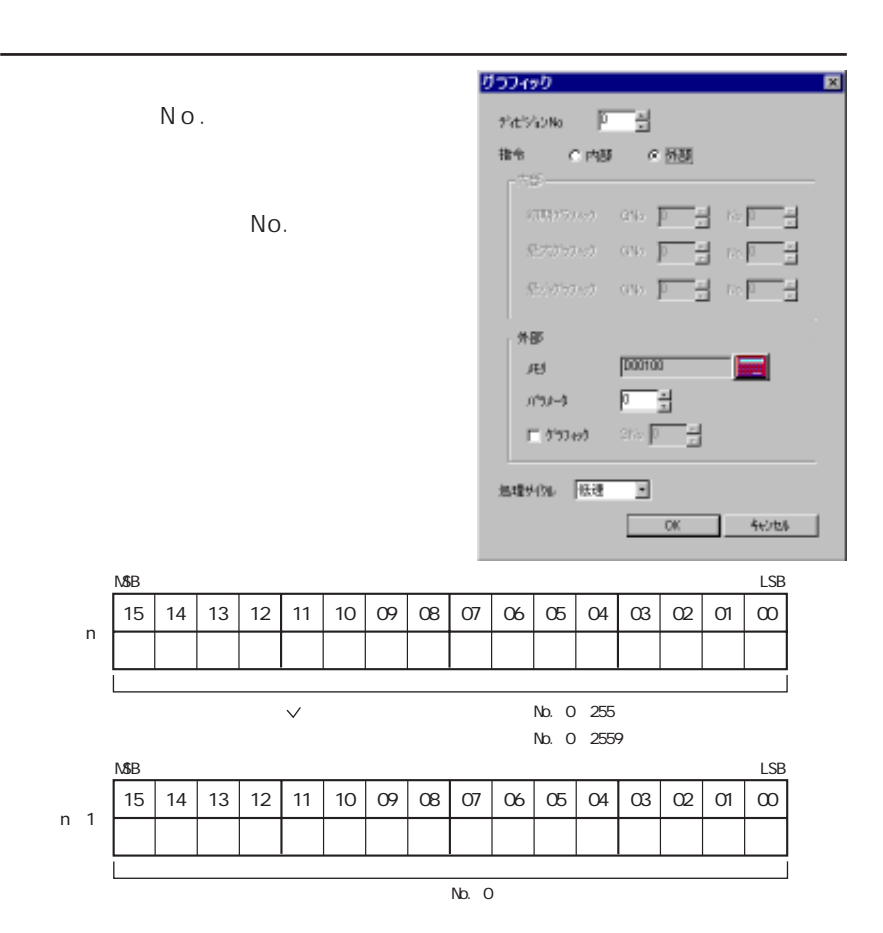

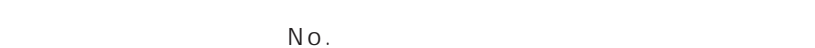

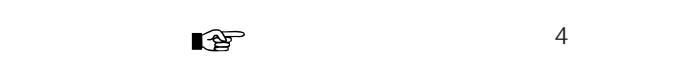

9 **9**  $\overline{9}$ 

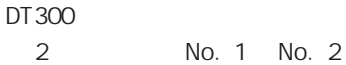

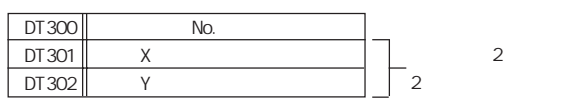

 $X$  : No. 1 **P**  $\sqrt{P}$  :  $\sqrt{P}$   $\sqrt{P}$ 

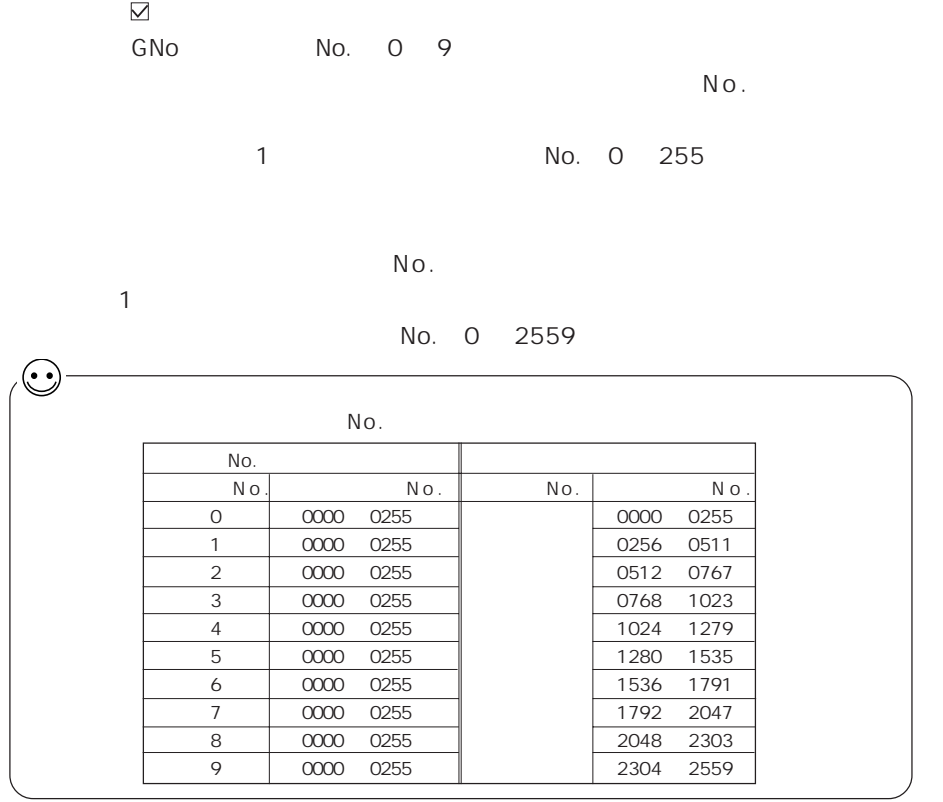

## $\bigodot$ iki $\mathbb{E}[\mathbb{Z}[\mathbb{Z}]]$

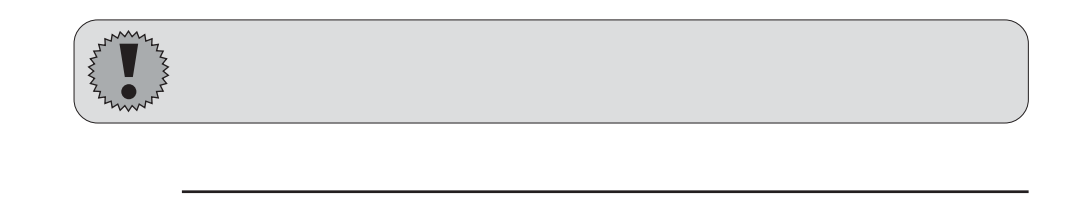

No

 $\mathsf{No}$  No.  $\mathsf{No}$  .

 $\sqrt{2}$ 

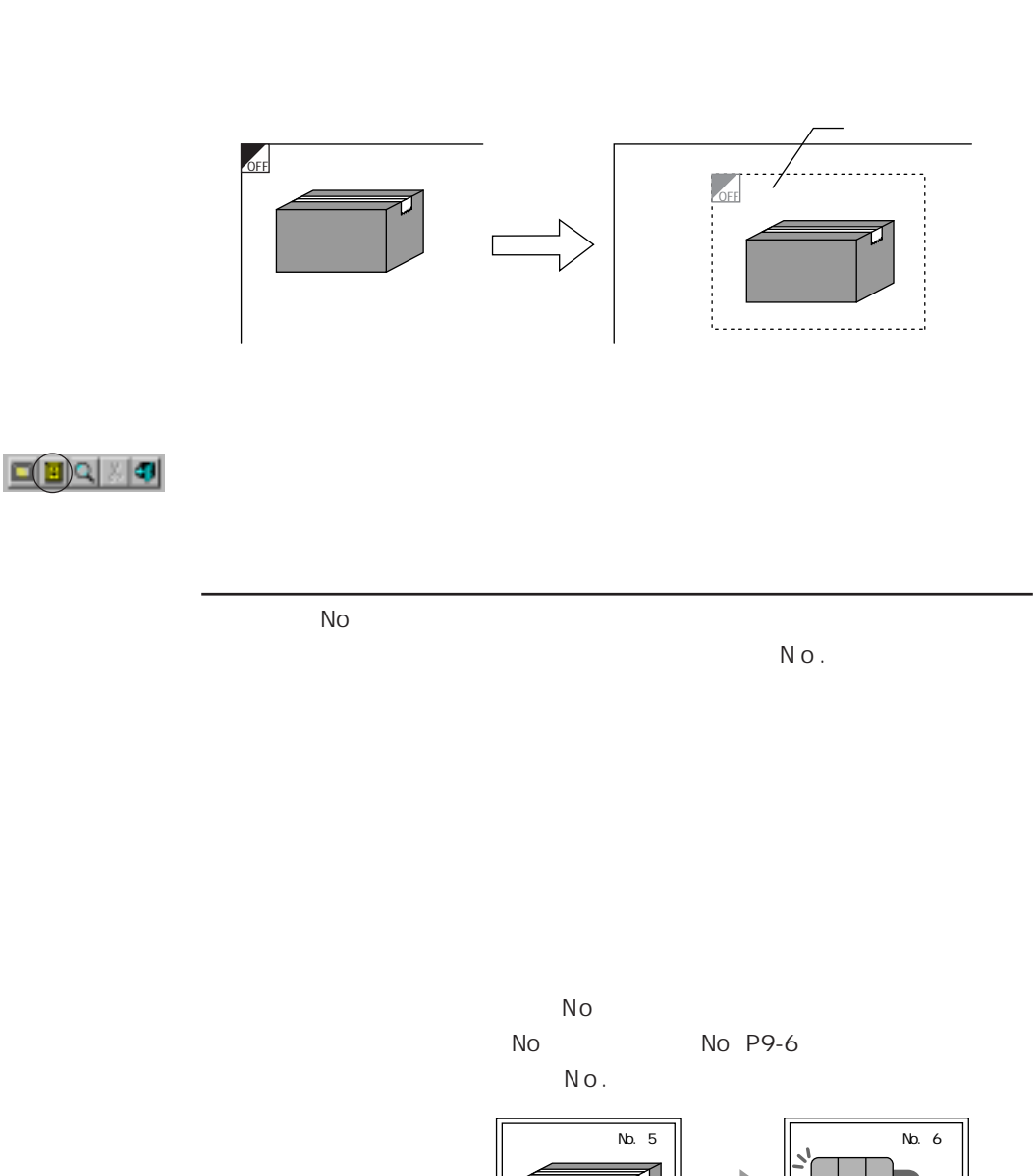

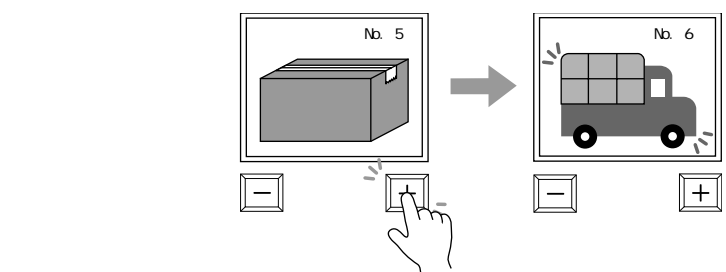

9-7

籍

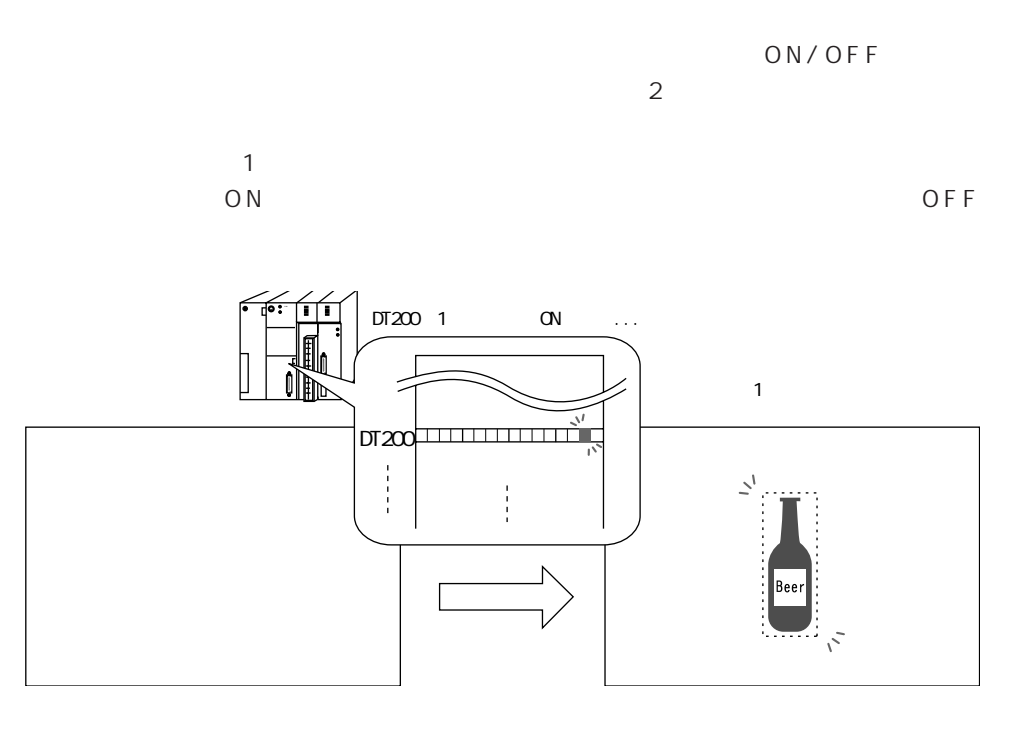

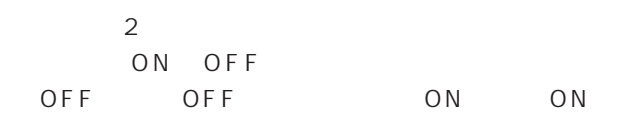

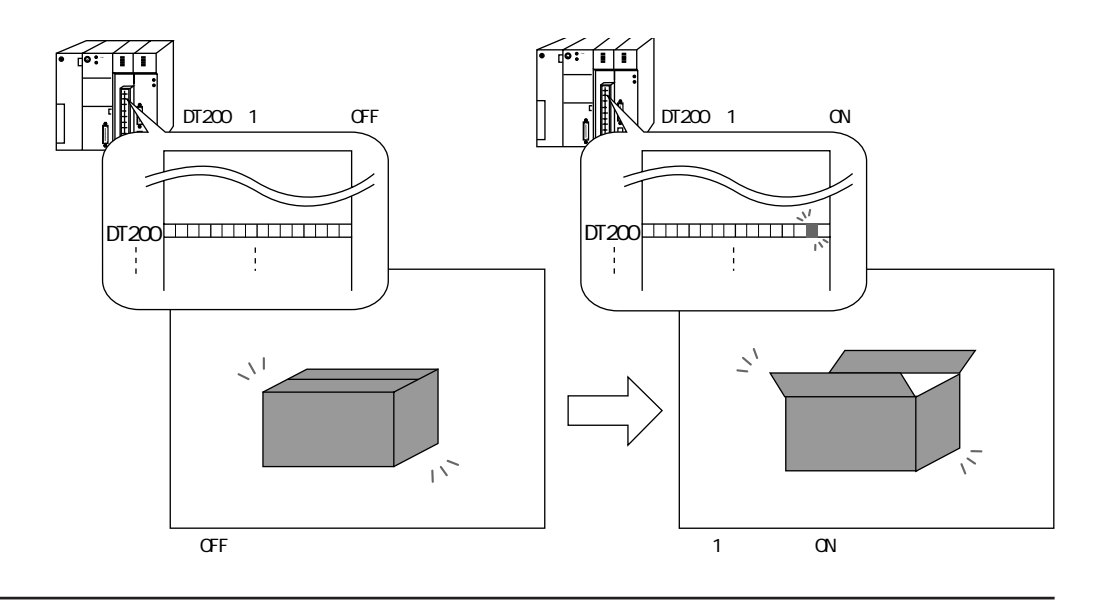

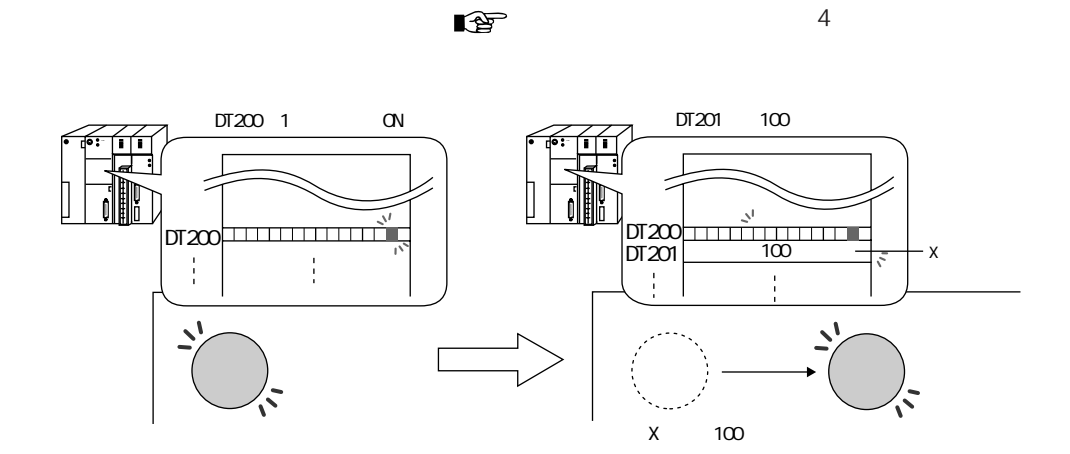

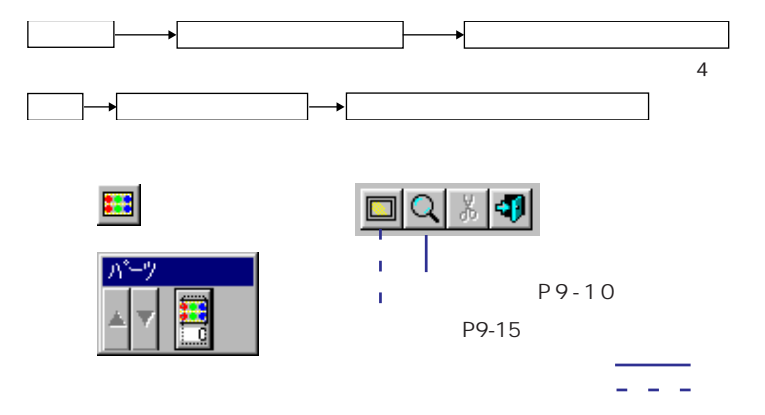

9

 $\mathbf{1}$  $\overline{c}$ 

 $9 - 9$ 

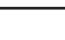

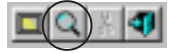

9 **9**  $\overline{9}$ 

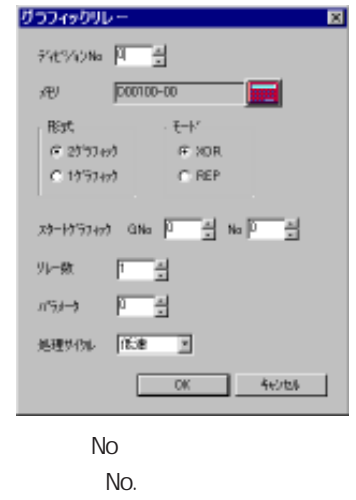

 $\sqrt{2}$  No.  $\sqrt{2}$ 

GNo No

 $1$ O N OF F ◆[2グラフィック] の場合 O F F O F F O N O N OFF ON ON/OFF  $\overline{\phantom{a}}$  2  $\begin{array}{ccc} 1 & \text{XOR} \end{array}$ 

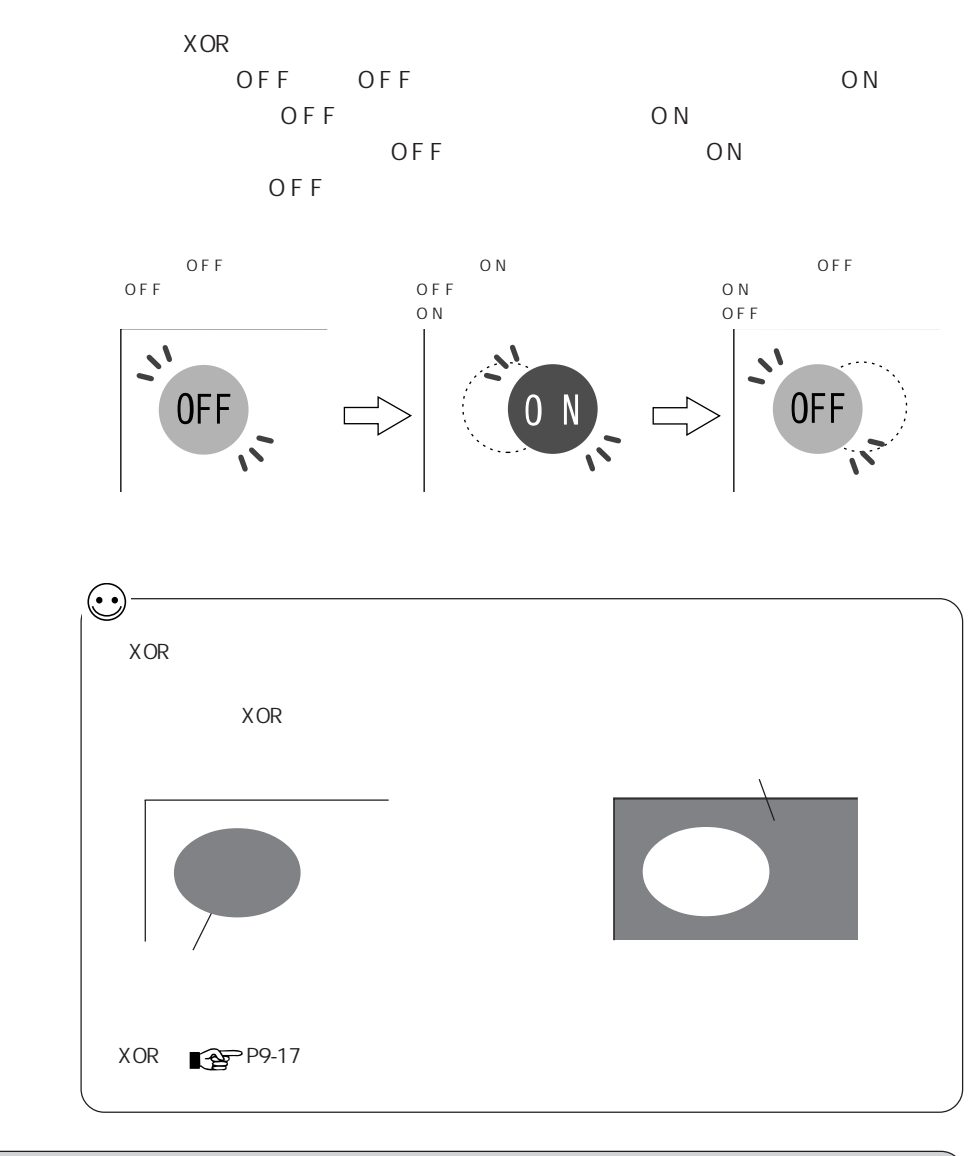

GV42/52/62 32K GV40/50/60 128  $8$  expected by  $8$  and  $8$  and  $8$  expected by  $8$  expected by  $8$  expected by  $8$  expected by  $8$  expected by  $8$  expected by  $8$  expected by  $8$  expected by  $8$  expected by  $8$  expected by  $8$  expected by  $8$  expected

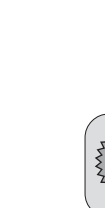

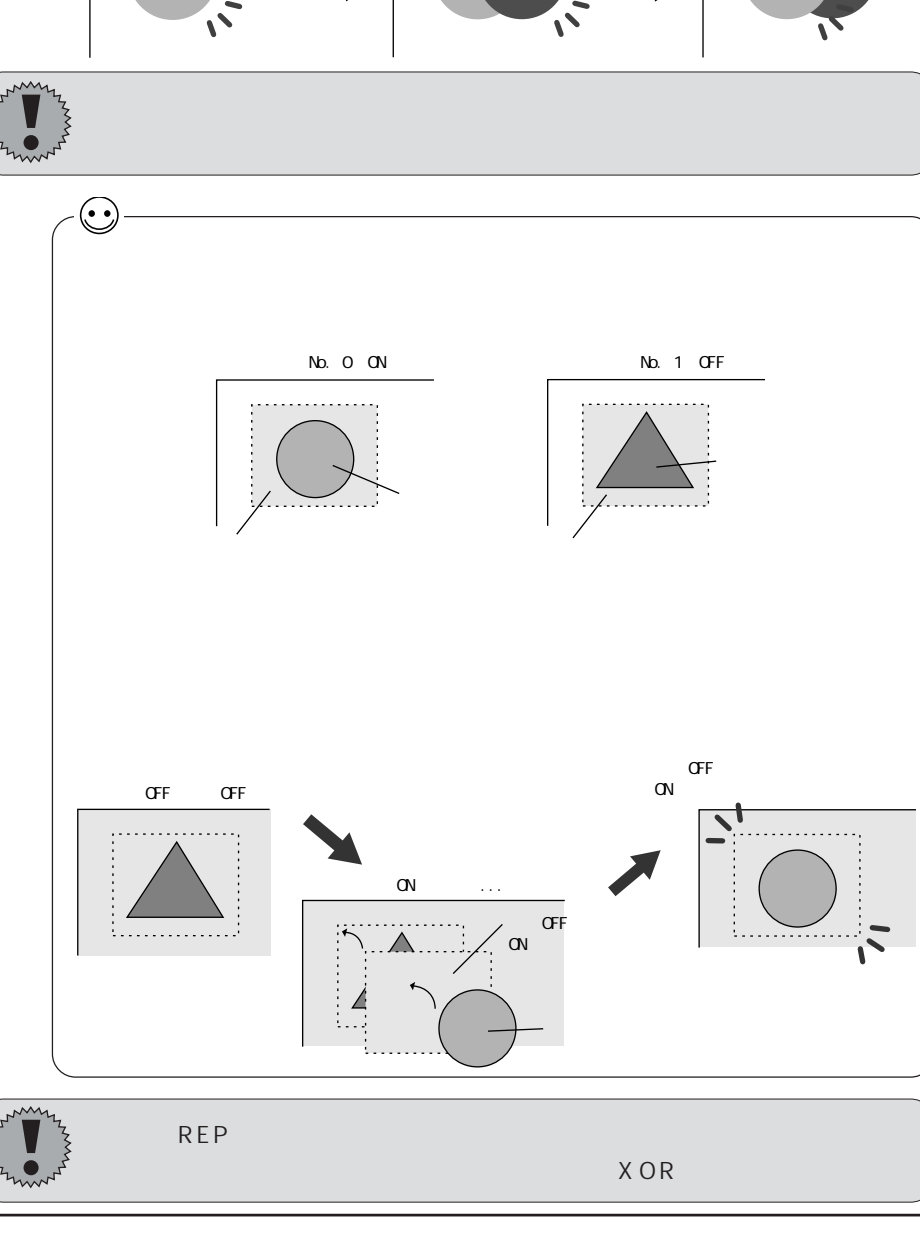

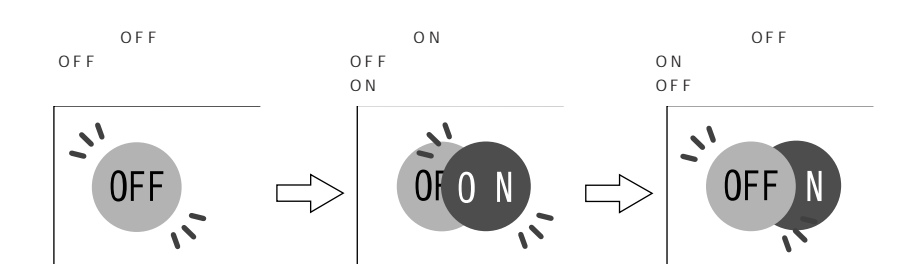

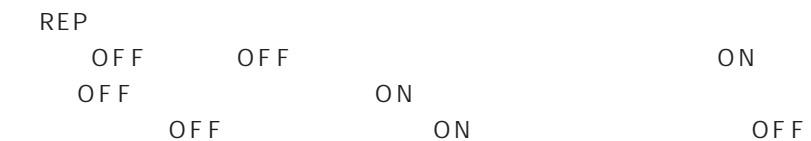

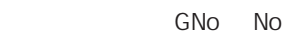

 $N o$  .

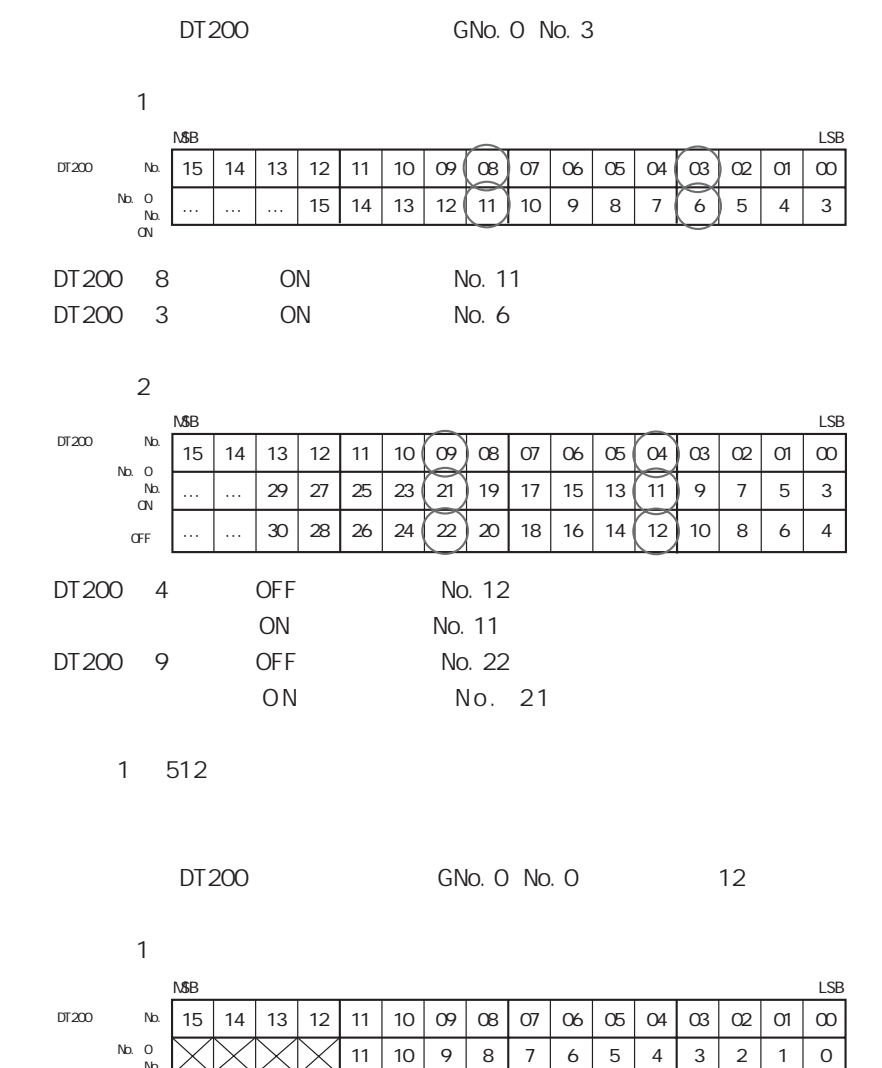

 $N_{\rm O}$  .

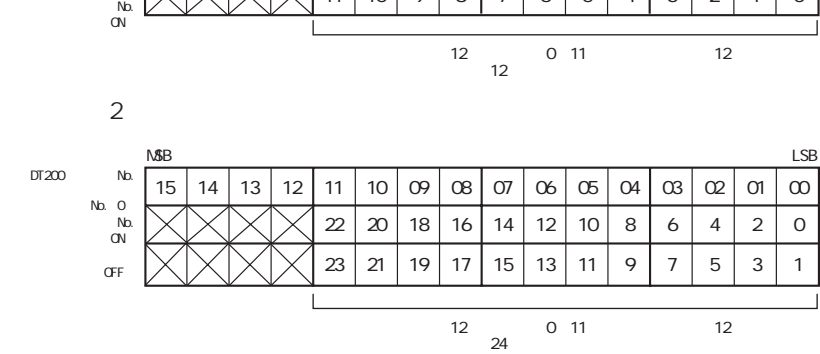

 $24$ 

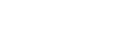

9 **9**  $\overline{9}$ 

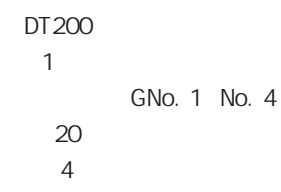

...  $\mathcal{L}_{\mathcal{S}}$ 

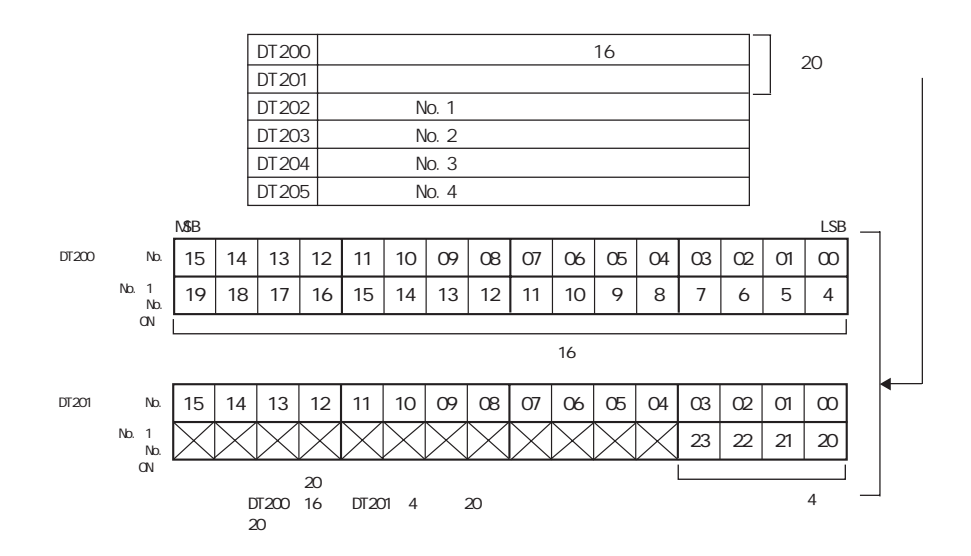

 $N$  o .

 $\sim$  2

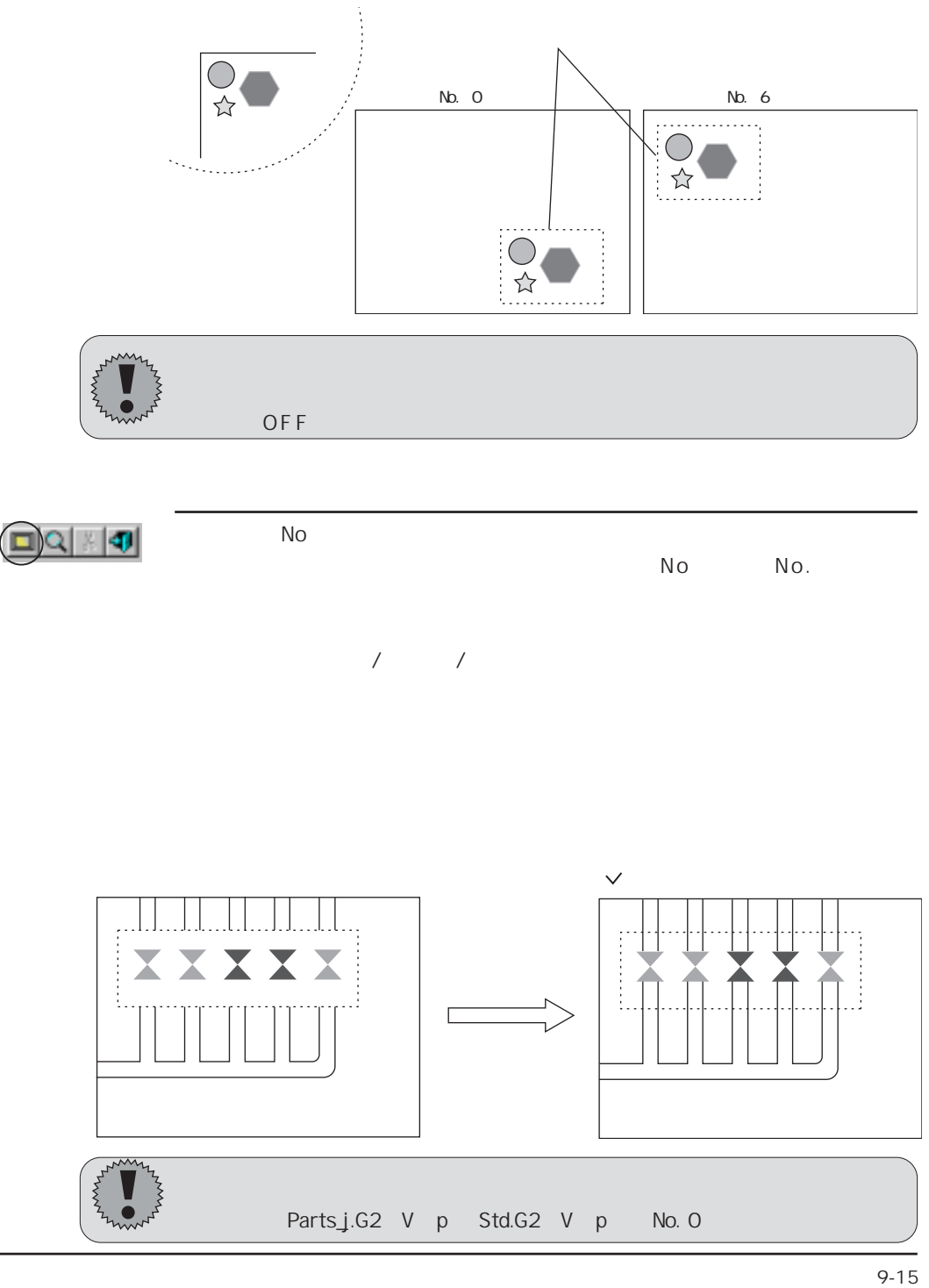

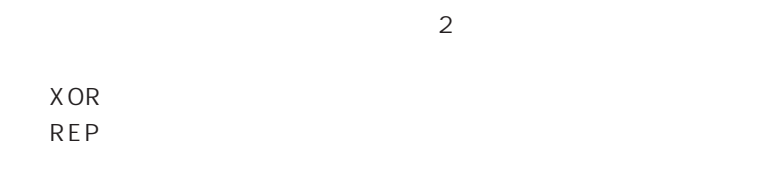

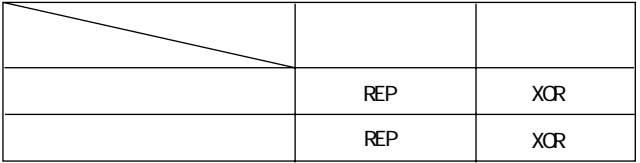

 $XOR$   $REP$ 

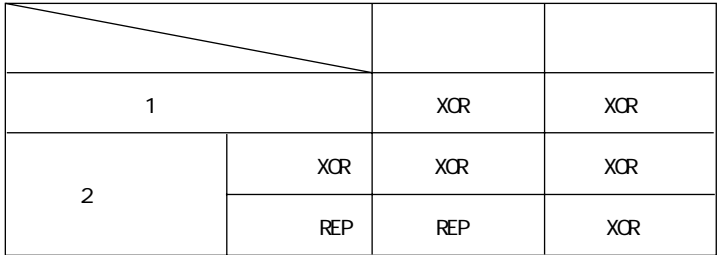

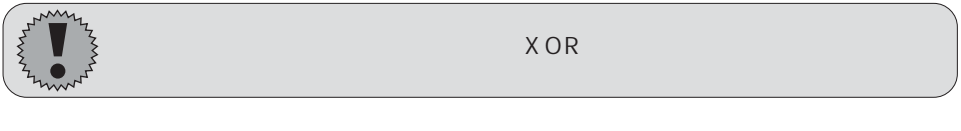

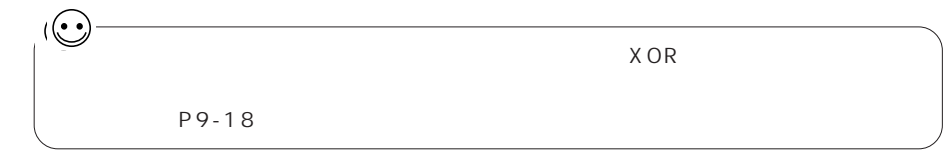

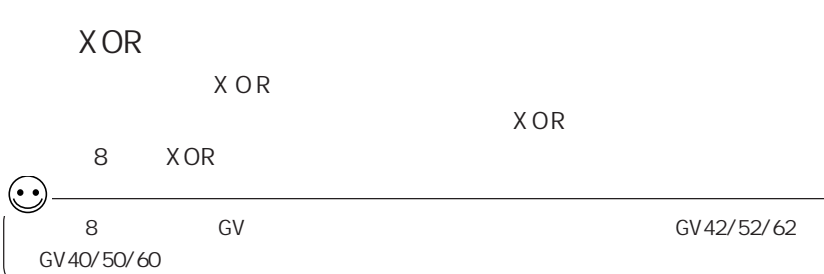

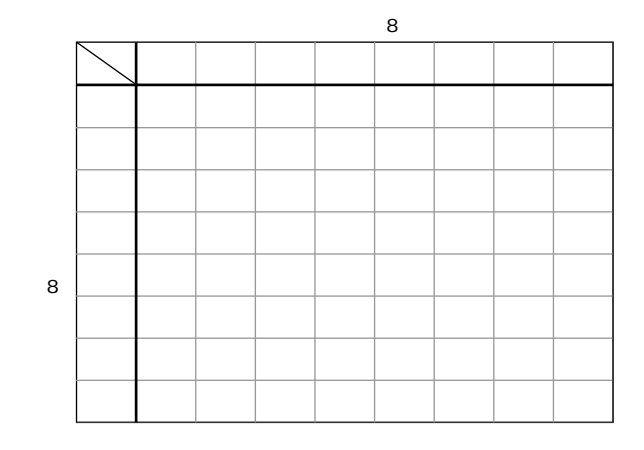

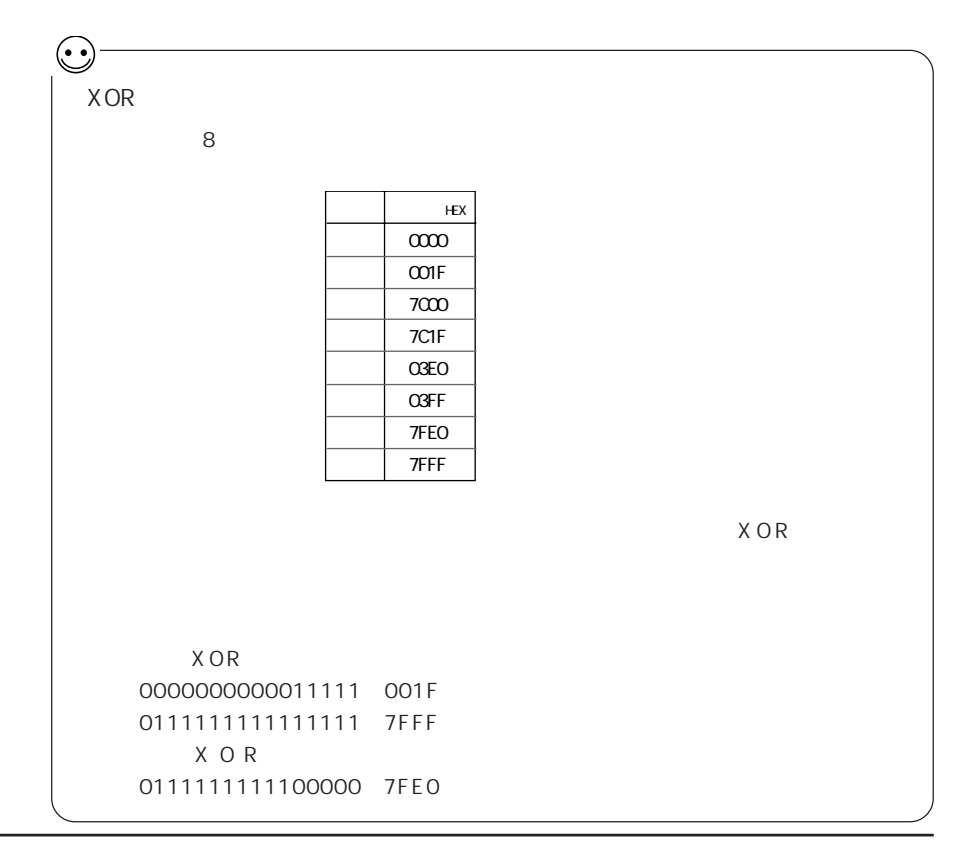

XOR

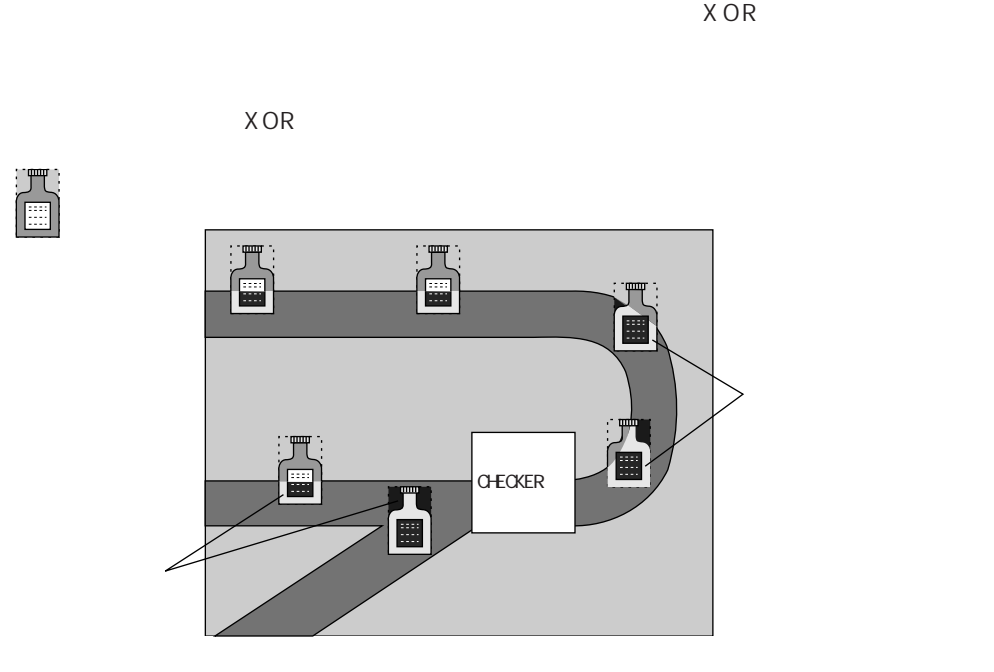

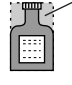

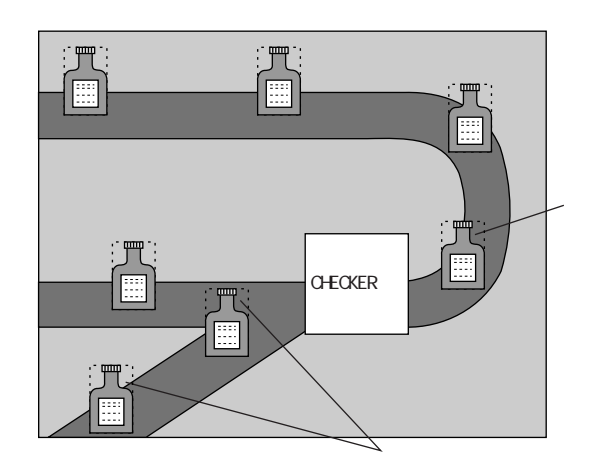

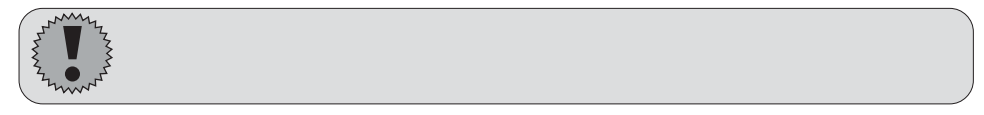

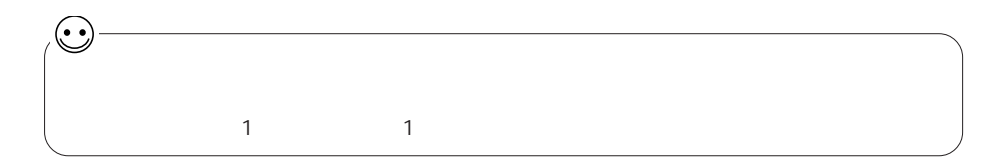

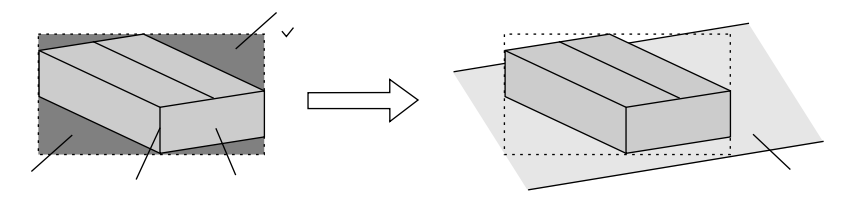

 $\overline{a}$ 

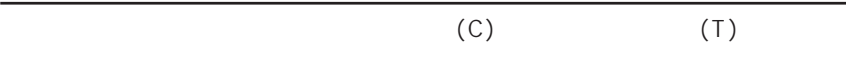

第 9 章 グラフィック表示

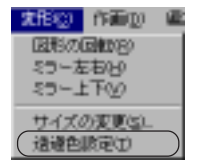

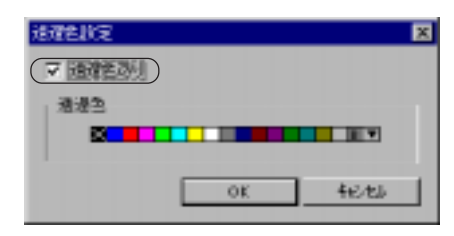

9

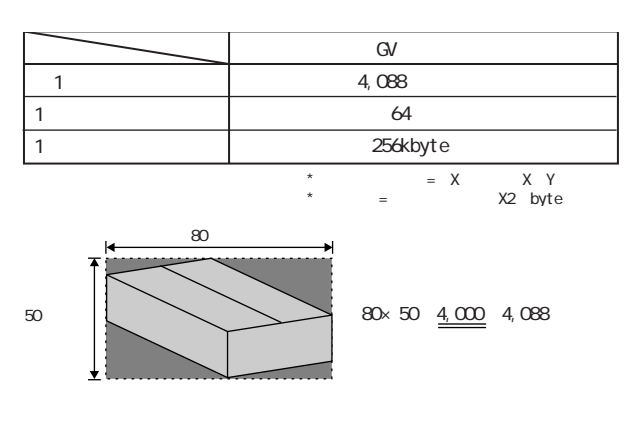

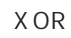

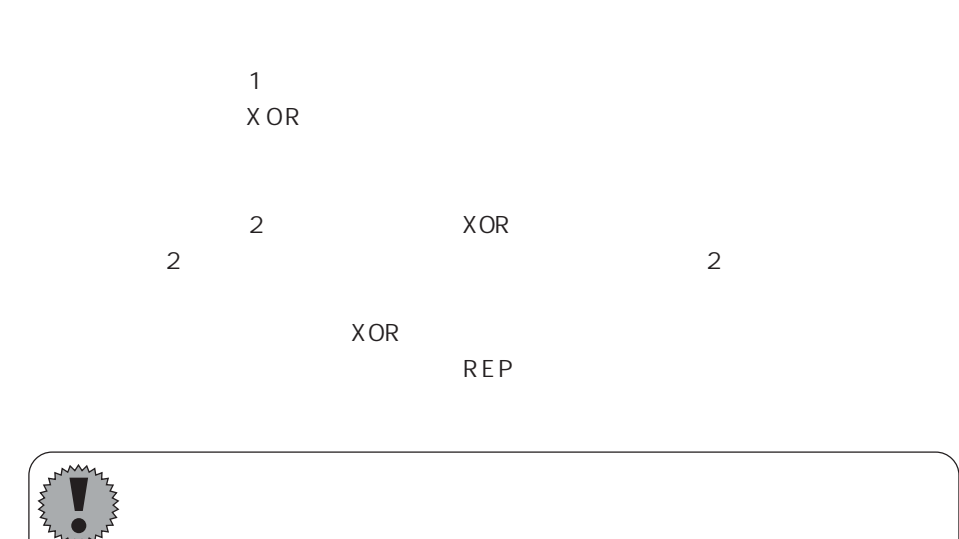

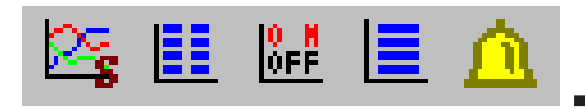

GV SUPPOSE  $\sim$ 

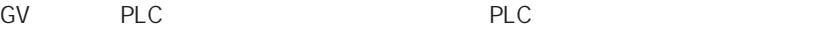

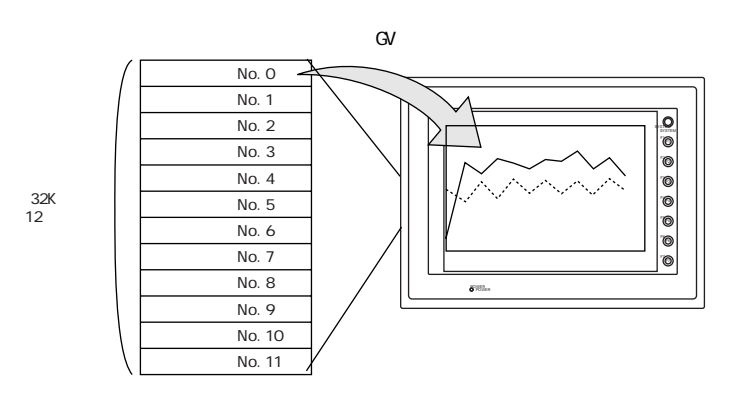

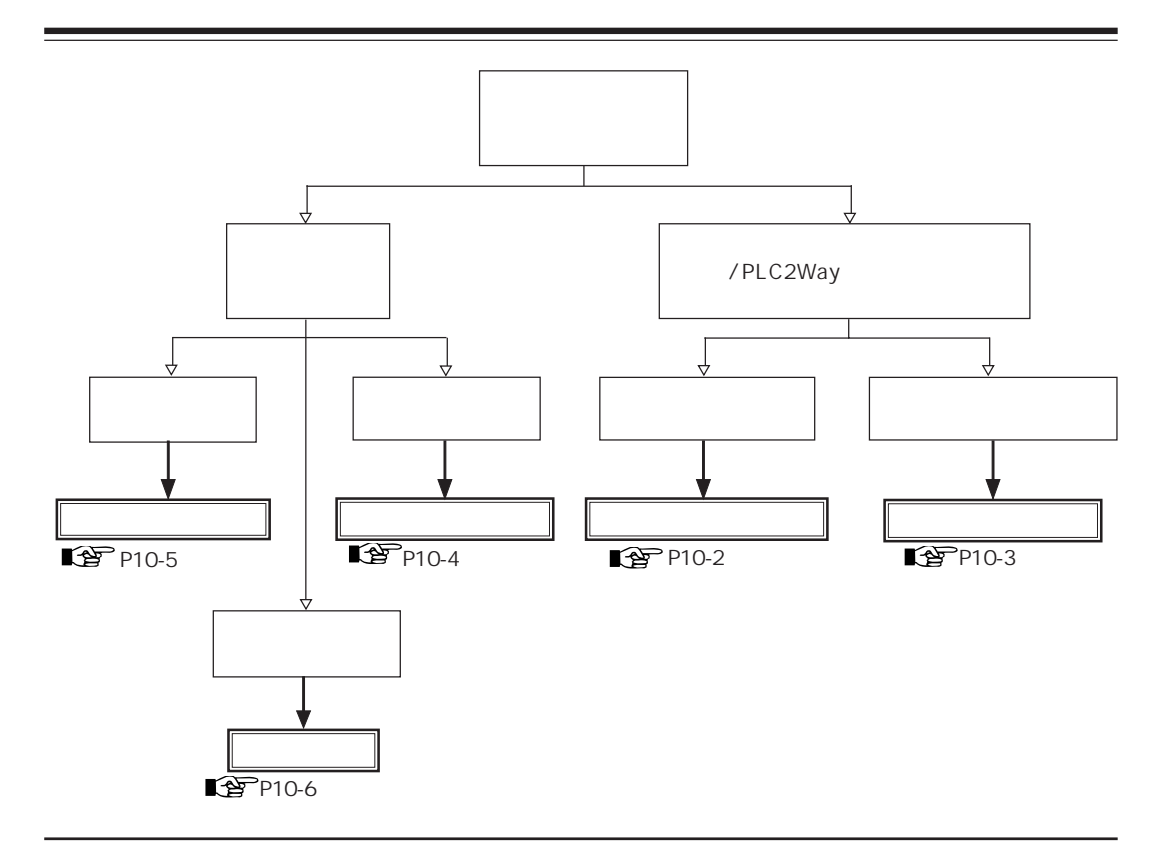

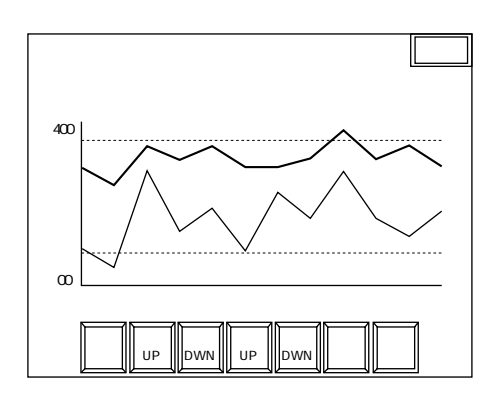

 $\mathbb N$ o.  $\mathbb N$ o.  $\mathbb N$ 

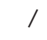

 $1$  and  $16$ 

 $GV$  No.

RESTART

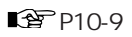

■<br />
<sup>2</sup><br />
<sup>2</sup><br />
<sup>2</sup><br />
<sup>2</sup><br />
<sup>2</sup><br />
<sup>2</sup><br />
2<br />
<sup>2</sup><br />
2<br />
2<br />
2<br />
2<br />
2<br />
2<br />
2<br />
2<br />
2<br />
2<br />
2<br />
2<br />
2<br />
2<br />
2<br />
2<br />
2<br /

 $\overline{OFF}/$  /

Þ.

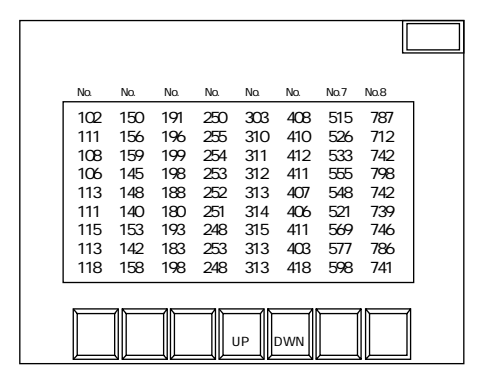

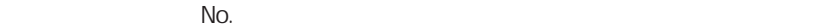

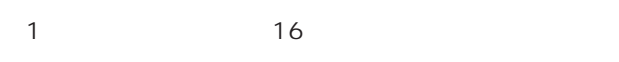

 $GV$  No.

 $\overline{OFF}/$  / **RESTART** 

■<br />
<sup>2</sup><br />
<sup>2</sup><br />
<sup>2</sup><br />
<sup>2</sup><br />
2<br />
2<br />
2<br />
3<br />
2<br />
3<br />
2<br />
3<br />
3<br />
3<br />
3<br />
3<br />
3<br />
3<br />
3<br />
3<br />
3<br />
3<br /><br /><<<<<<<<<<<<<<<<<<<<<<<

匪

■ 图 P10-31

1 0

10-3

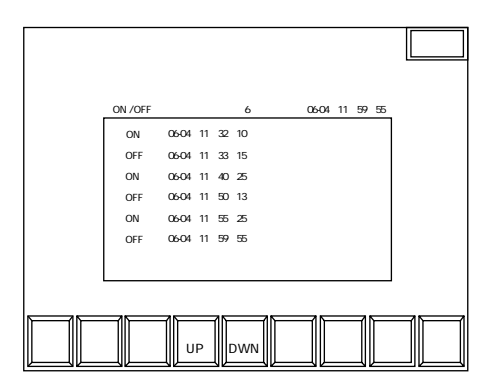

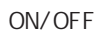

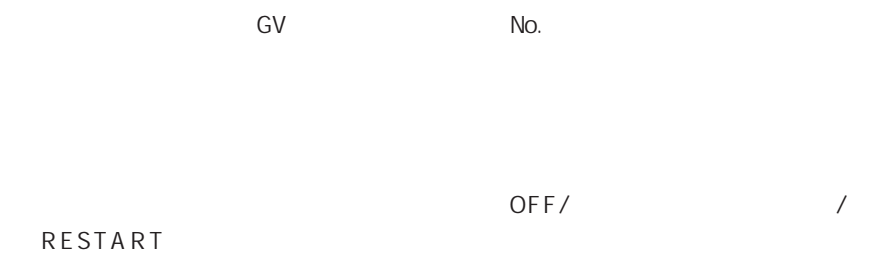

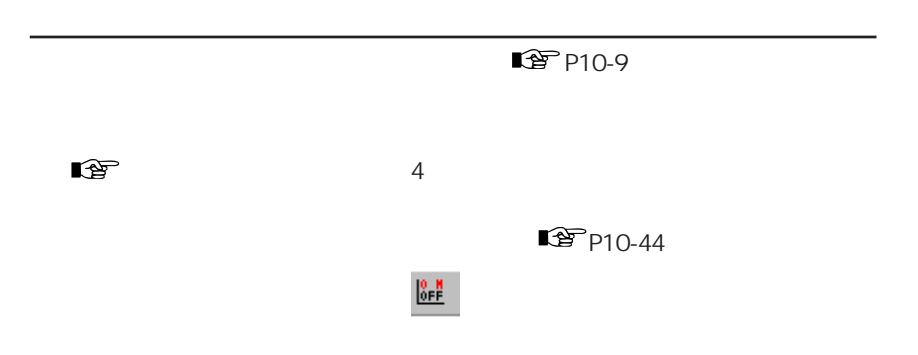

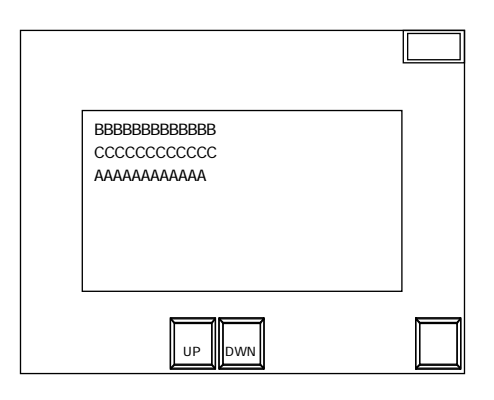

 $ON$ 

O F F にはない O F F

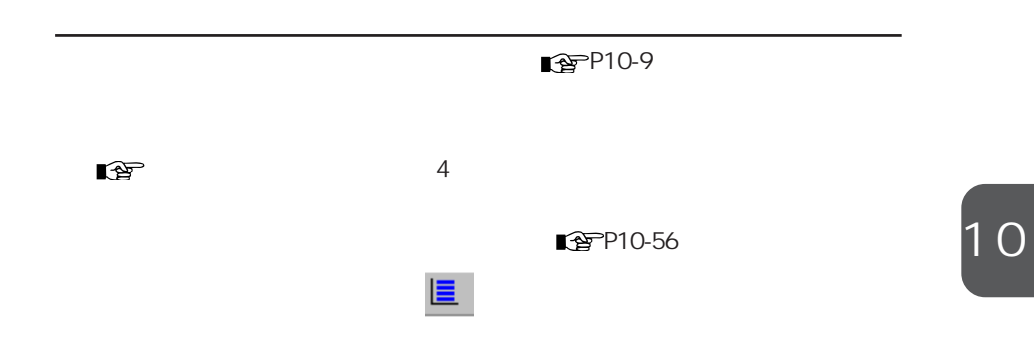

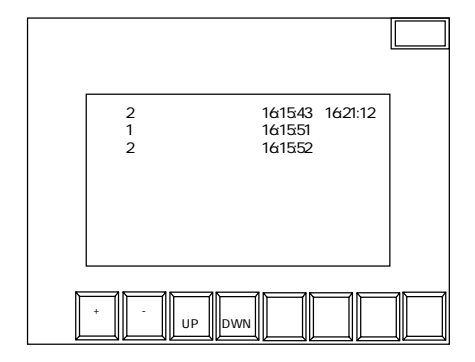

ON/OFF

 $\sim$  1 for  $\sim$  1 for  $\sim$  1 for  $\sim$  1 for  $\sim$  1 for  $\sim$  1 for  $\sim$  1 for  $\sim$ 

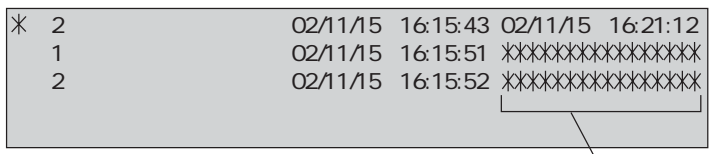

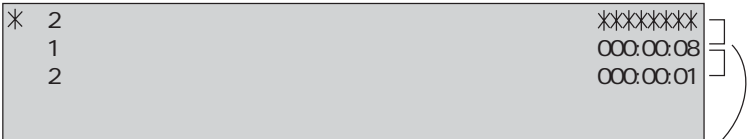

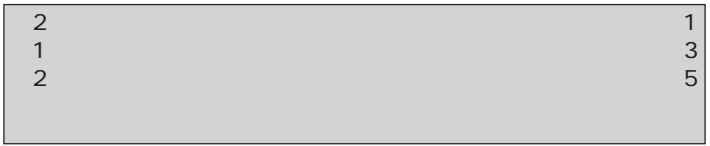

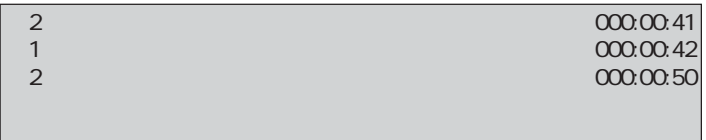

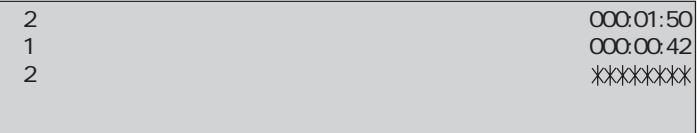
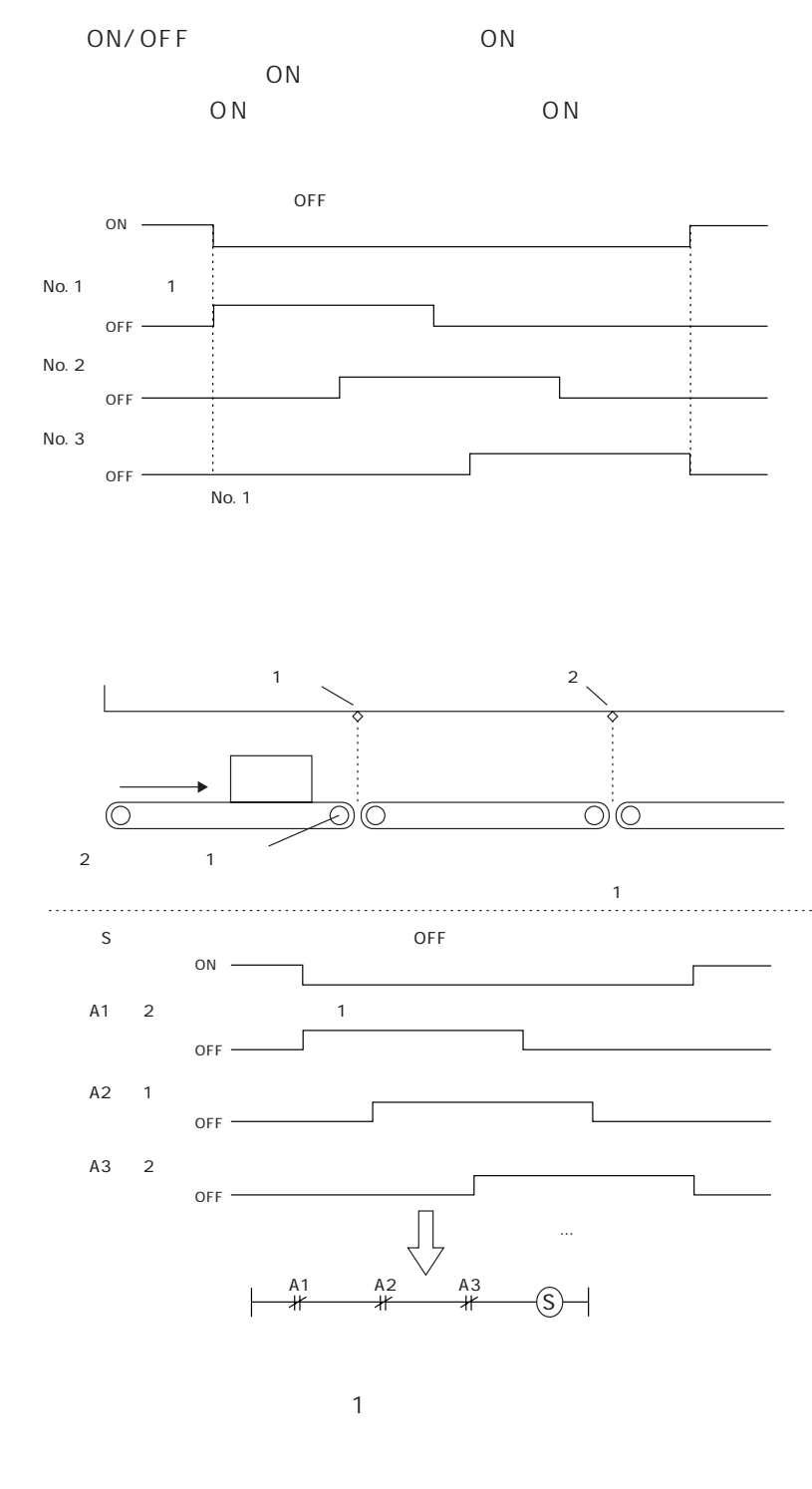

 $X<sup>2</sup>$  2 第1センサー異常 02/11/15 16:15:51 第2センサー異常 02/11/15 16:15:52 1次要因マーク

#### ◎「DEL」 キーで、 表示領域からメッセージを削除できます。 このとき履歴は

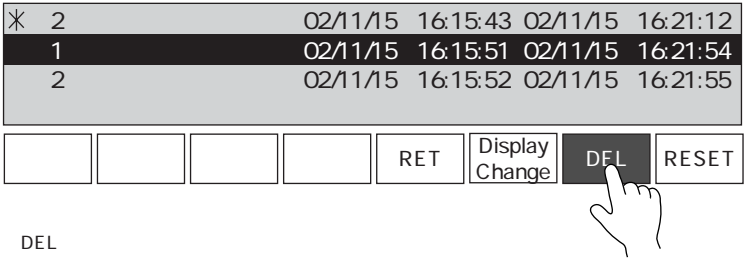

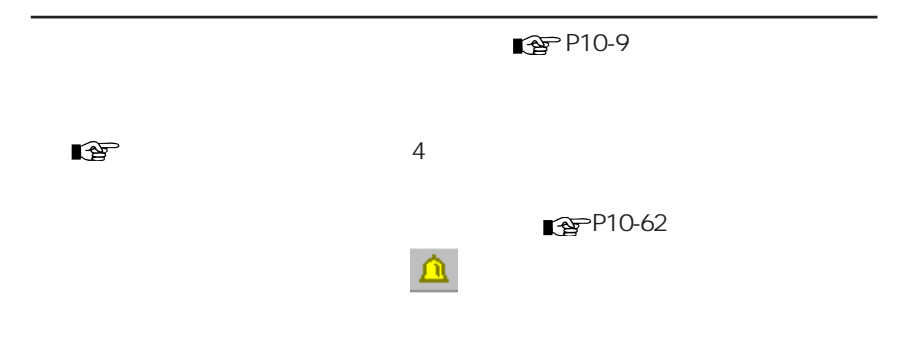

GV 32K SRAM/CF

 $\overline{\phantom{a}12}$ 

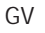

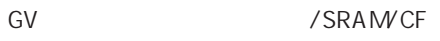

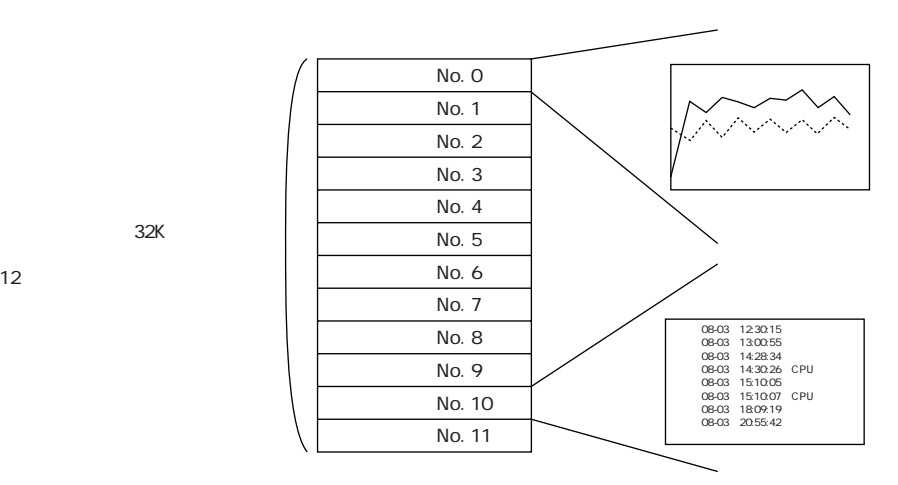

32K

12

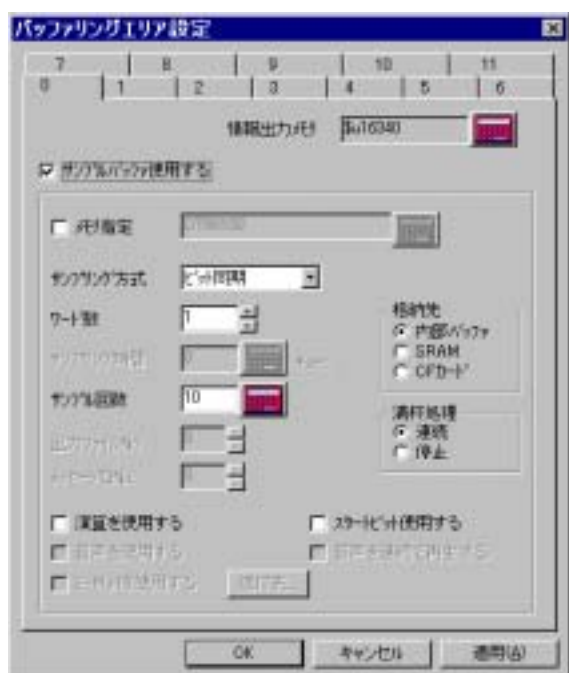

 $No. O 11$ 

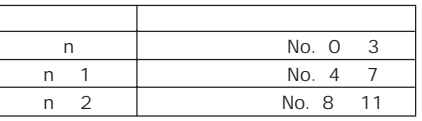

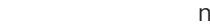

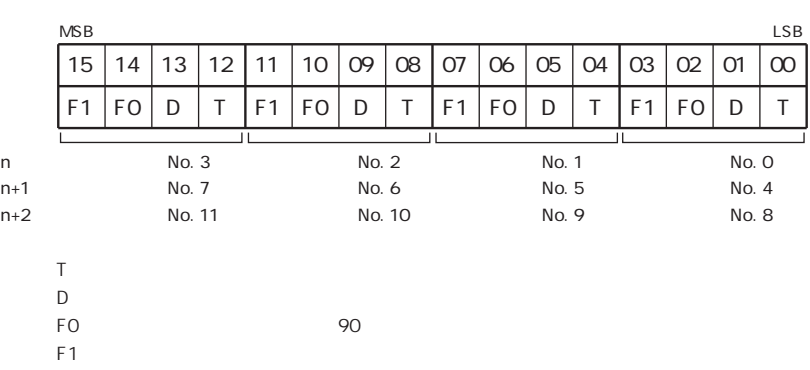

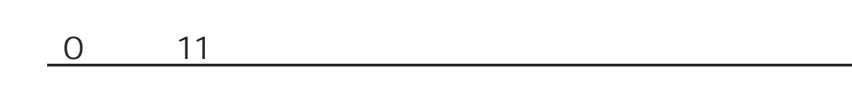

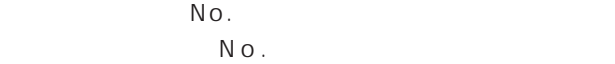

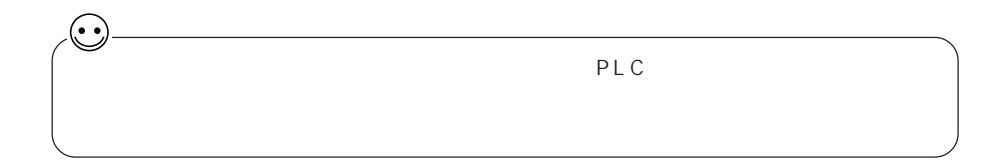

#### $n \quad 3$

n:読込エリア

n:読込エリア

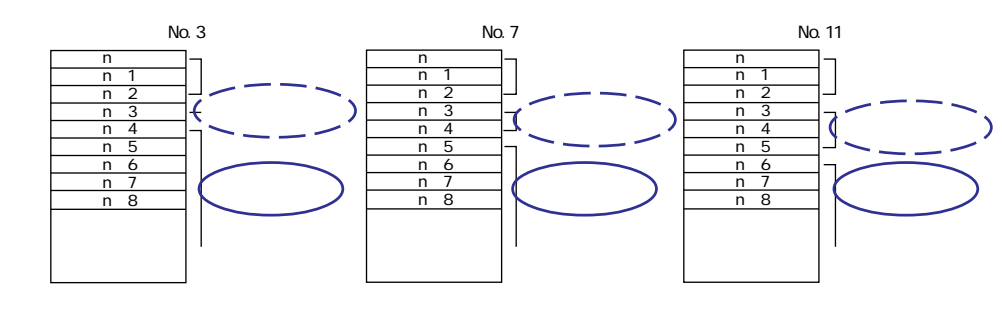

 $\sim$ 

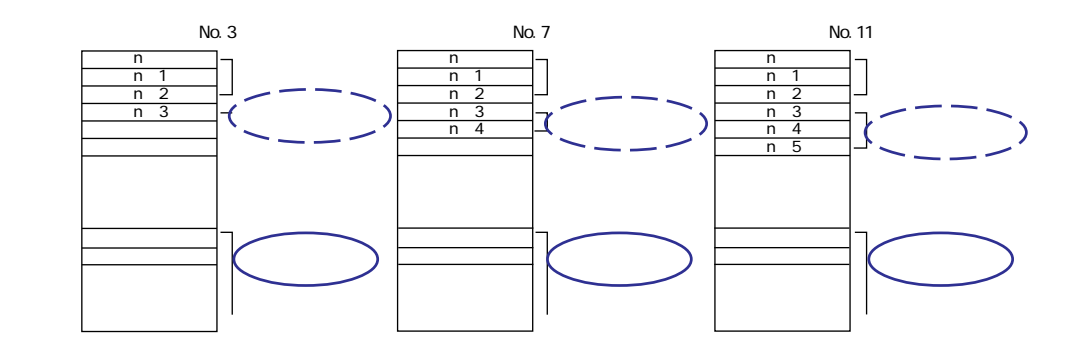

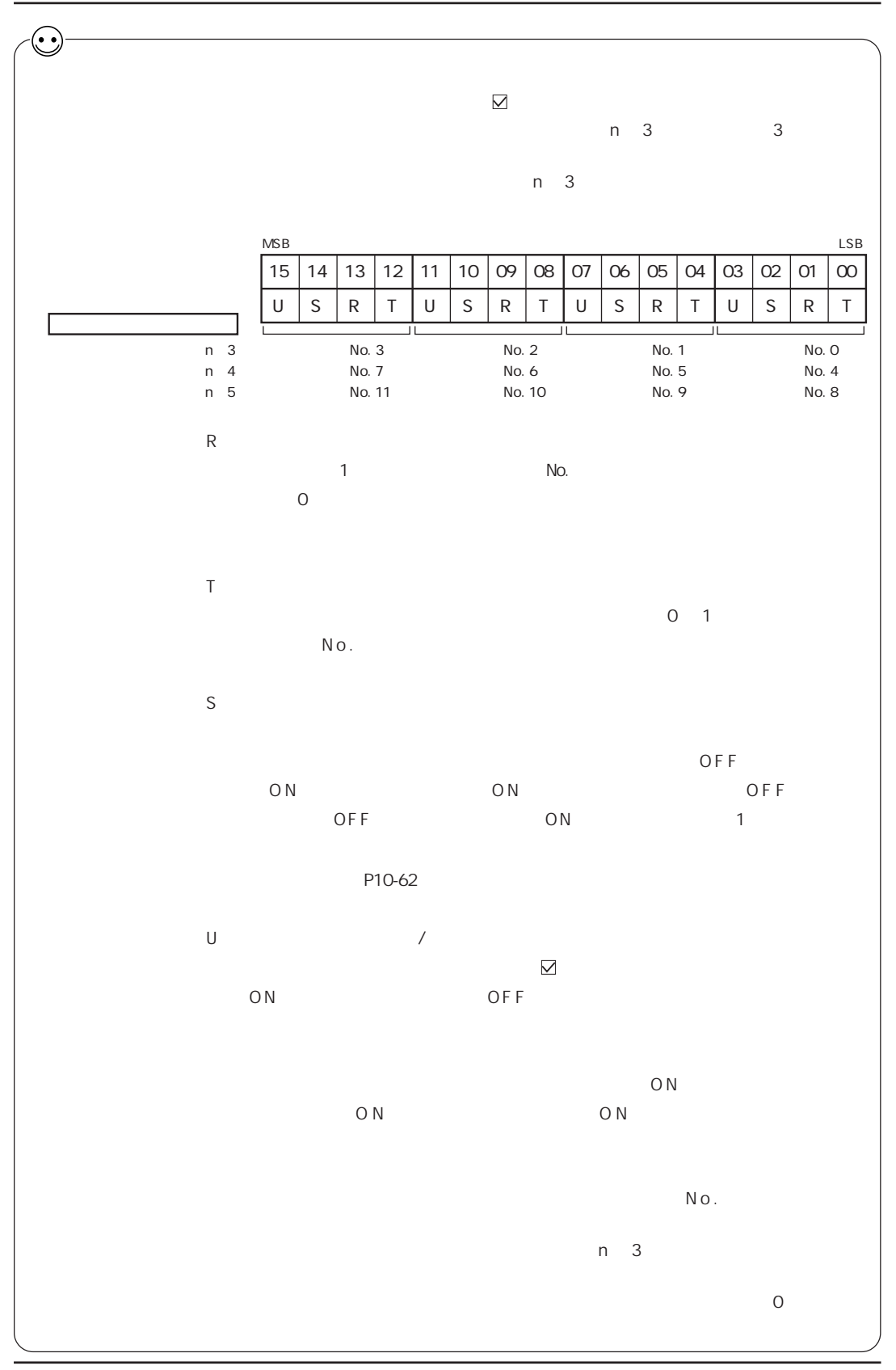

| /PLC2 | /PLC2 |
|-------|-------|

OFF ON

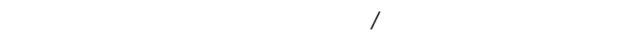

 $\Box$  ON/OFF

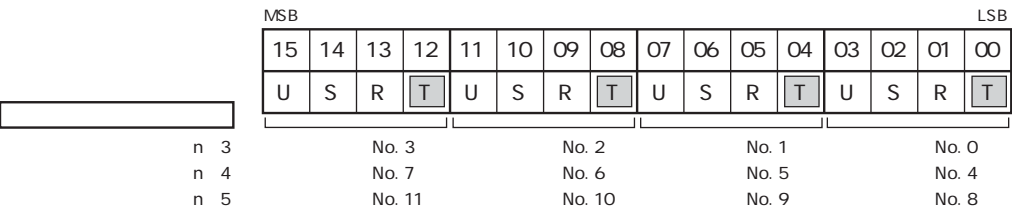

 $\overline{1}$ 

ON/OFF

各ビットの O N でサンプリングします。 ビットが O F F するとバッファリ

O N

ON/OFF

◆温調ネット/PLC2 /PLC2Way

対象サンプリングモード : 温調ネット/PLC2 / GV42/52/62

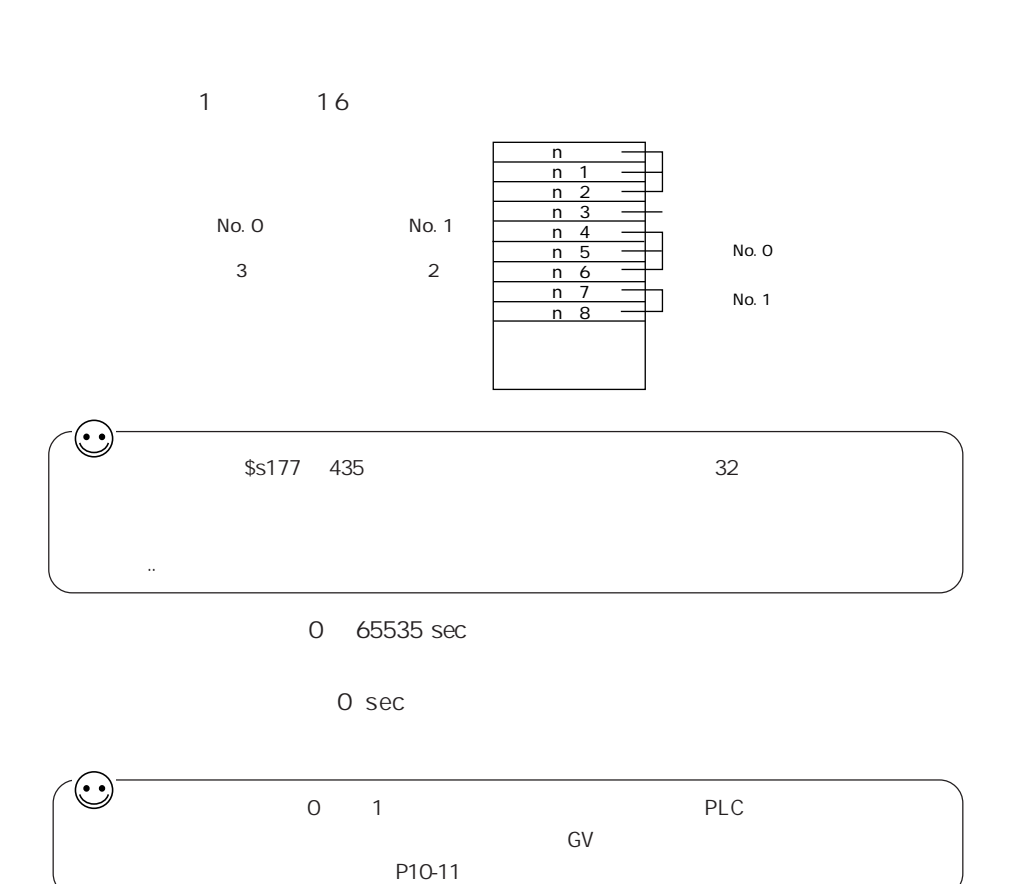

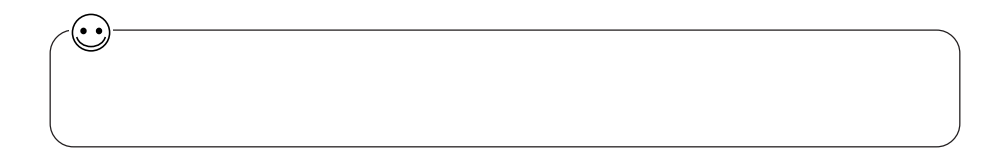

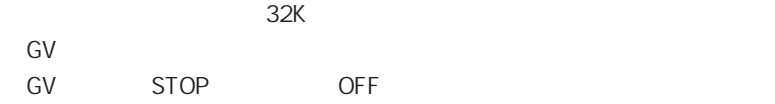

**SRAM** SRAM GV STOP OFF SRAM GV42/52/62 SRAM AIGV825 .. GV40/50/60 AIGV823 .. .. No. 0 15 SRAM No  $\bullet$  22 CF  $CF$ GV STOP OFF GV42/52/62 No. 0 15 SRAM No  $\bullet$  22

/MAX/

1 0

 $\overline{C}$ 

 $MIN/$ ■ <sub>P10-27</sub> 10-41

サンプルコントロールメモリ

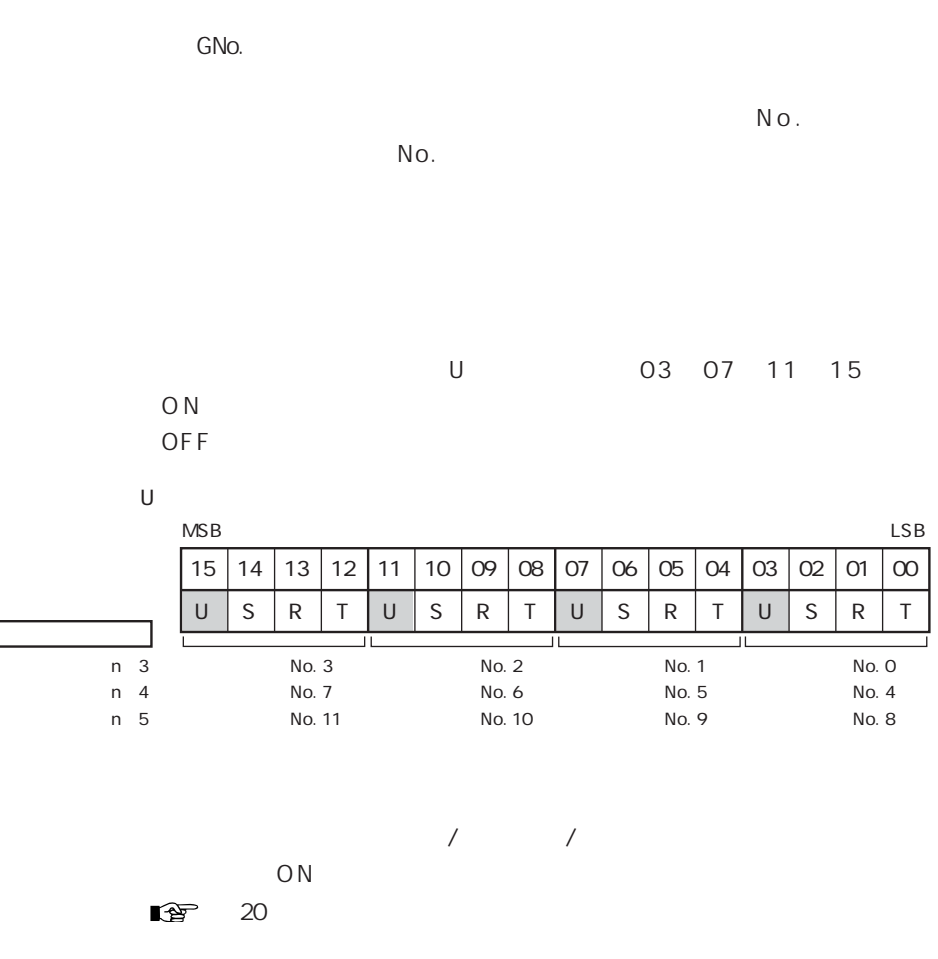

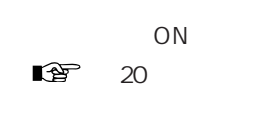

E-Mail

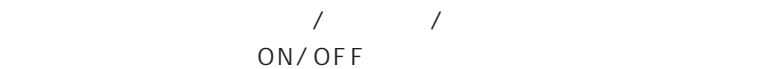

 $\mathbb{R}$  27 E-Mail

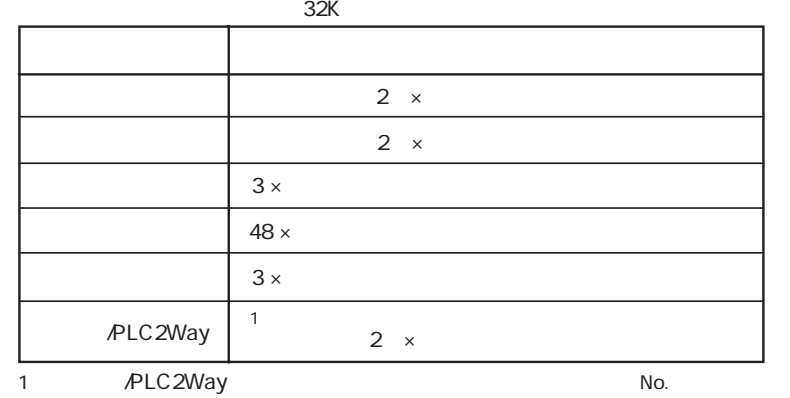

reservery<br>  $PLC2Way$  No.

SRAMCF<br>22

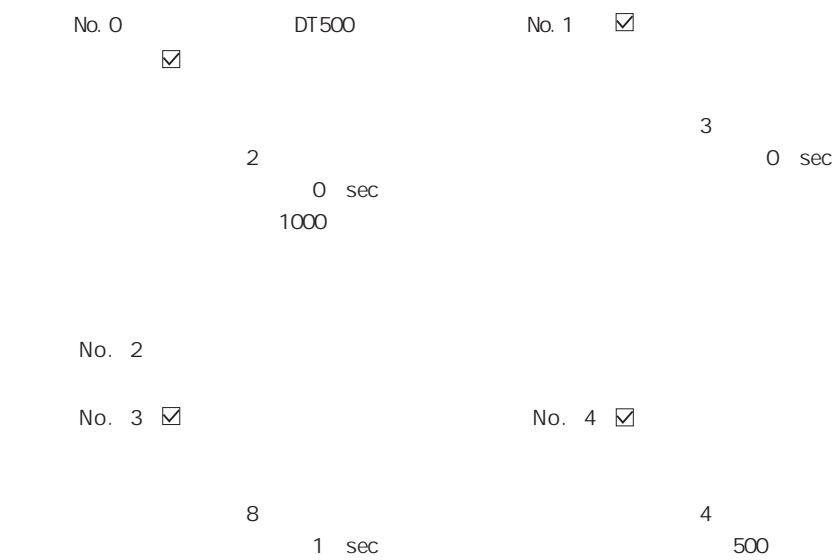

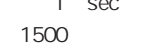

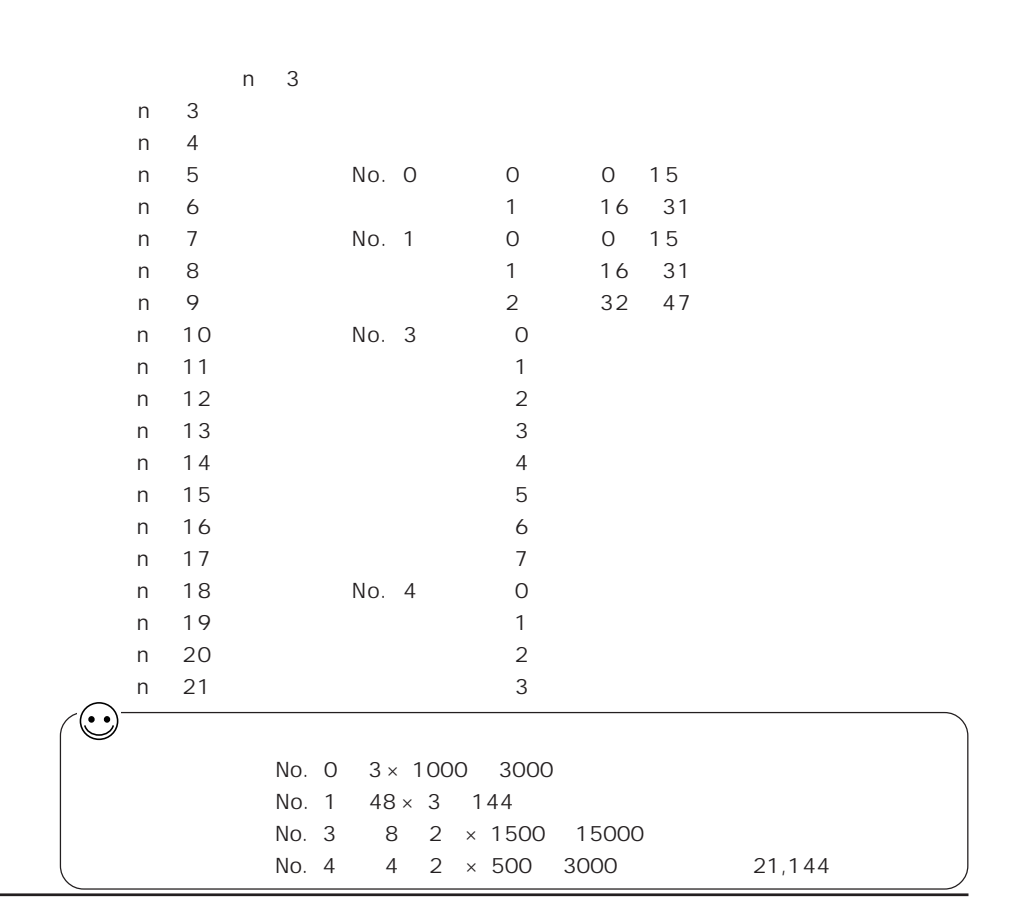

# $\approx$

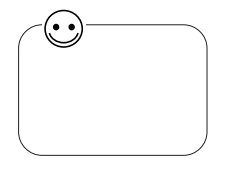

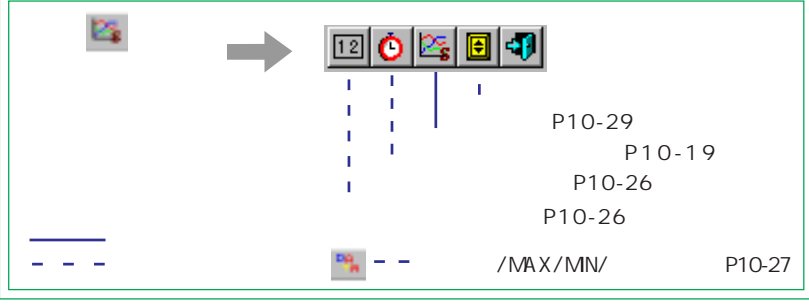

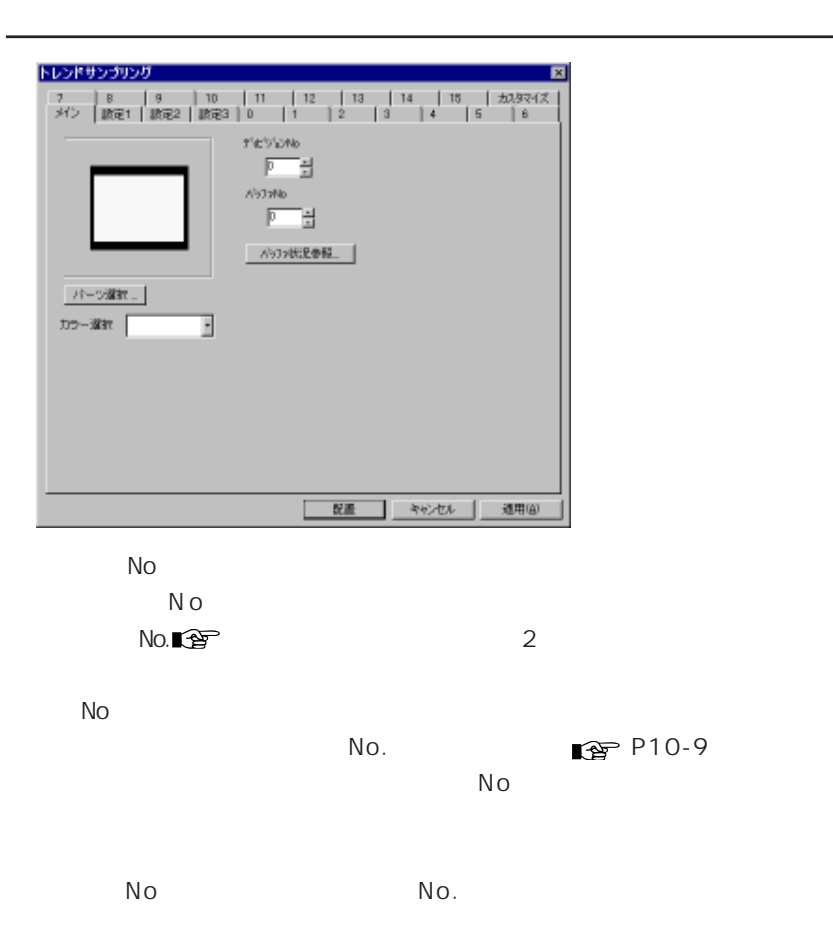

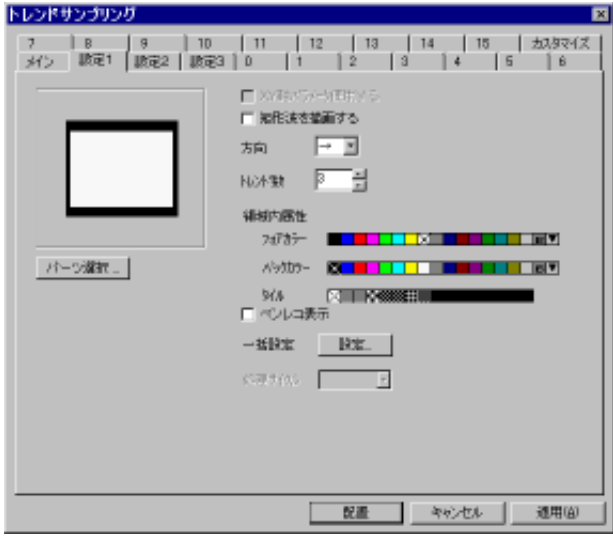

 $\mathbb{Z}_2$  ,  $\mathbb{Z}_2$  ,  $\mathbb{$ 

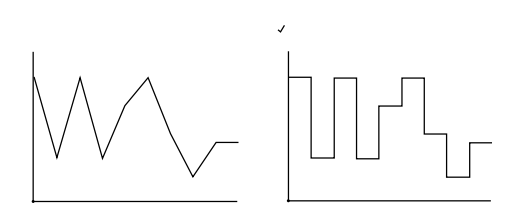

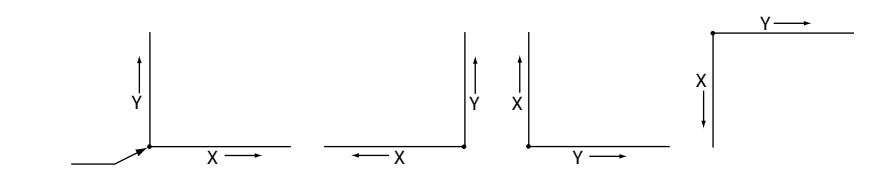

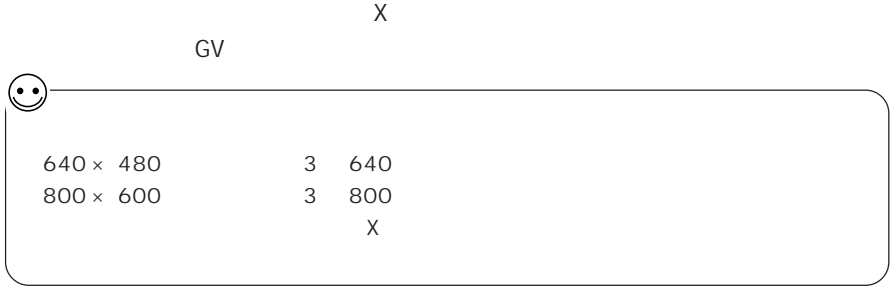

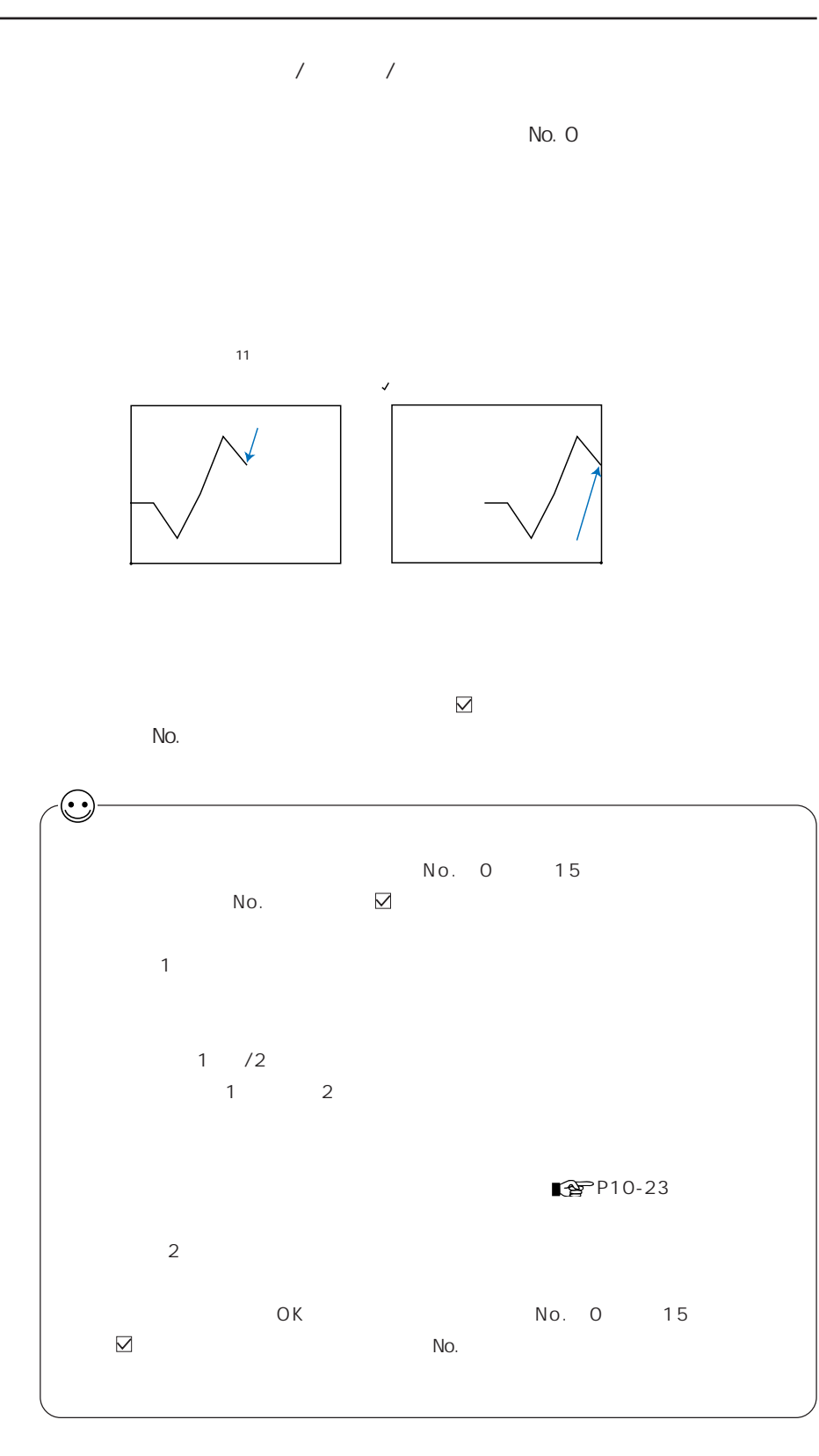

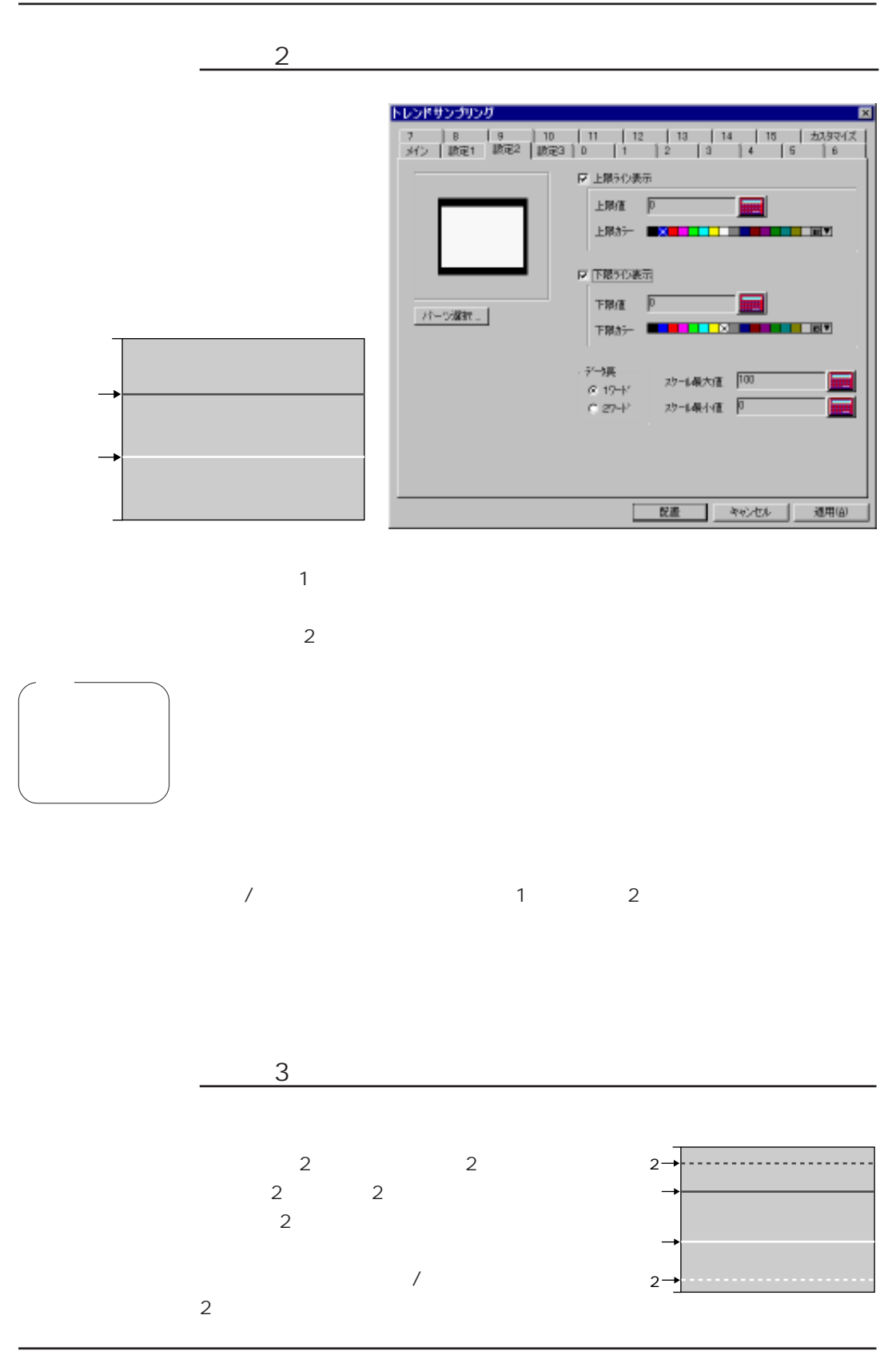

10-22

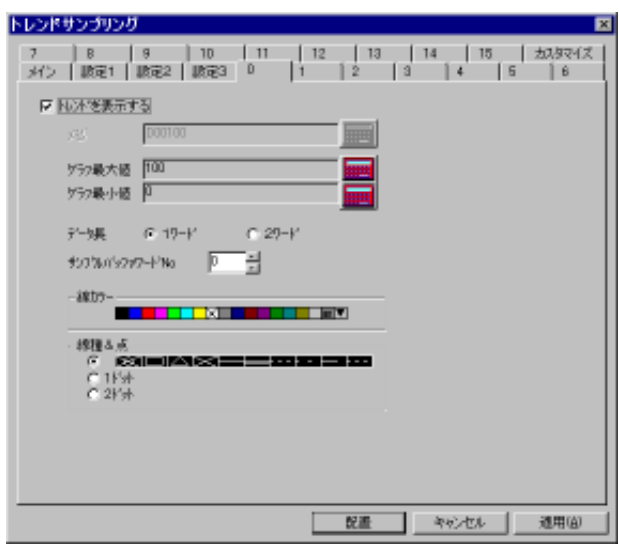

 $N_{\rm O}$  .

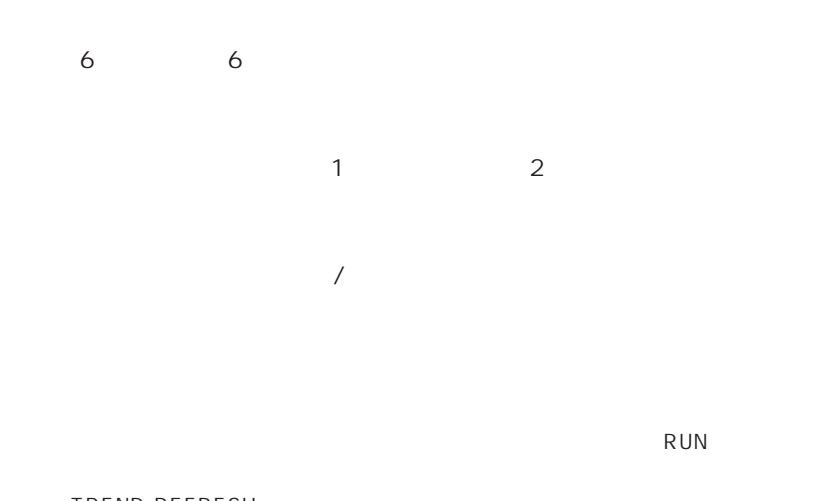

TREND\_REFRESH TREND\_REFRESH ■ <del>\$</del> 13

No

[バッファリングエリア設定] において [ワード数 : 8] に設定

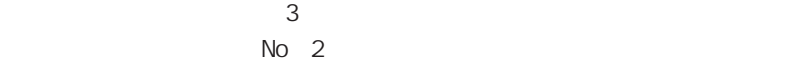

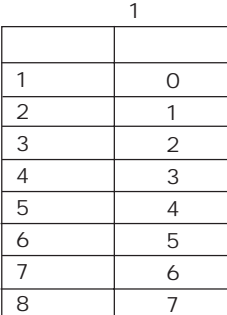

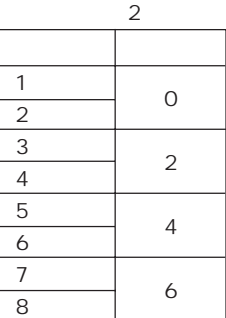

 $N<sub>O</sub>$ .

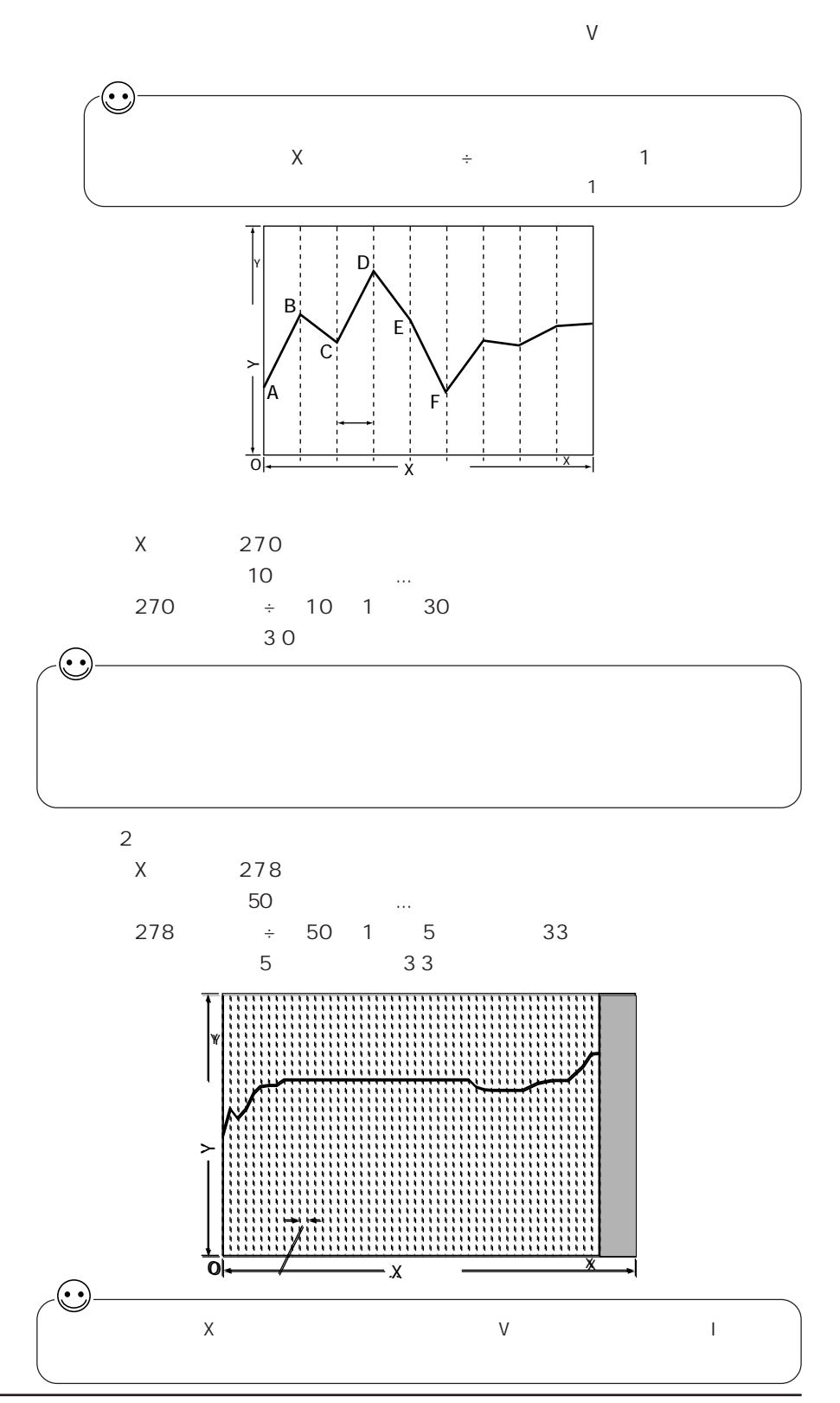

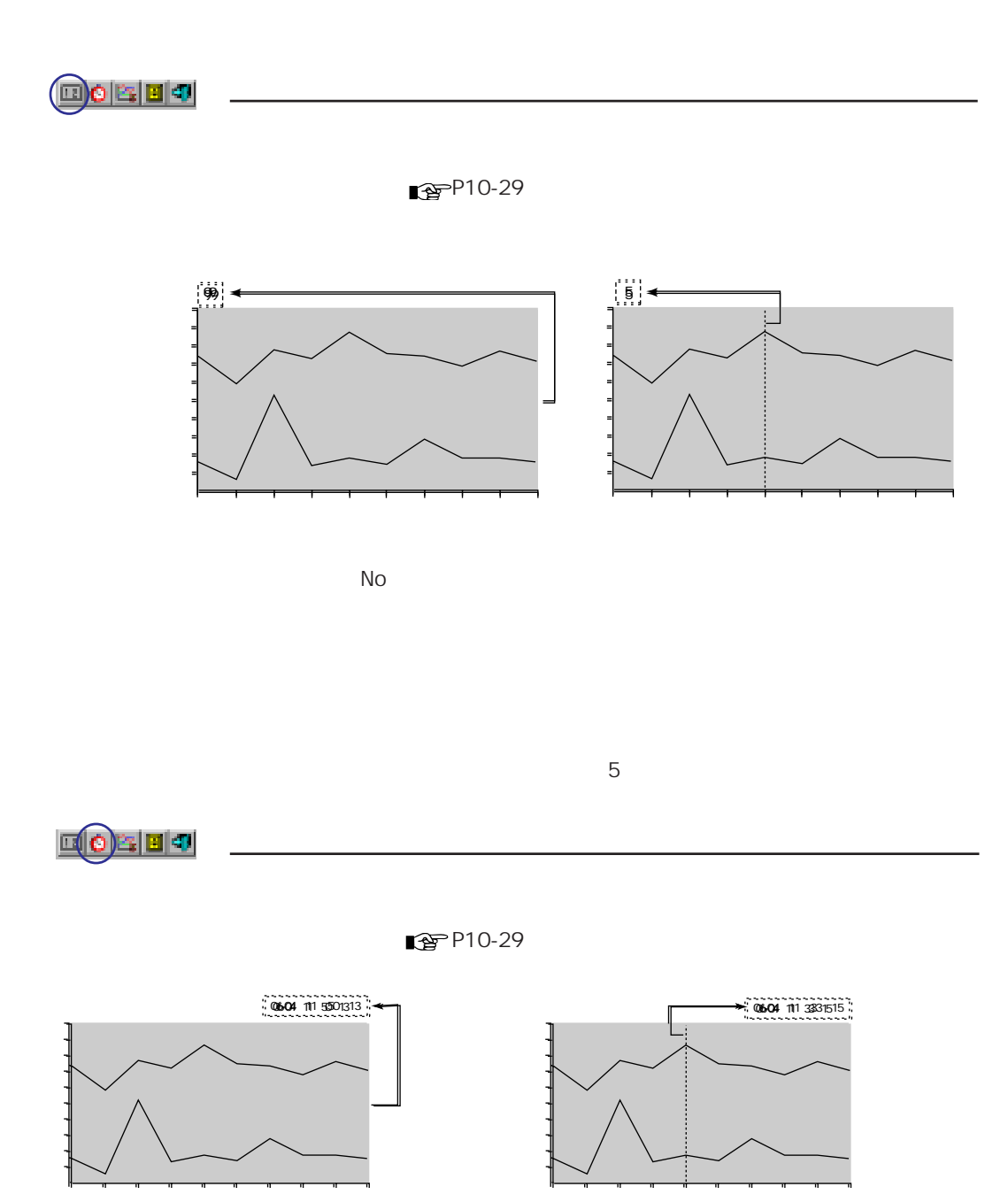

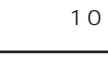

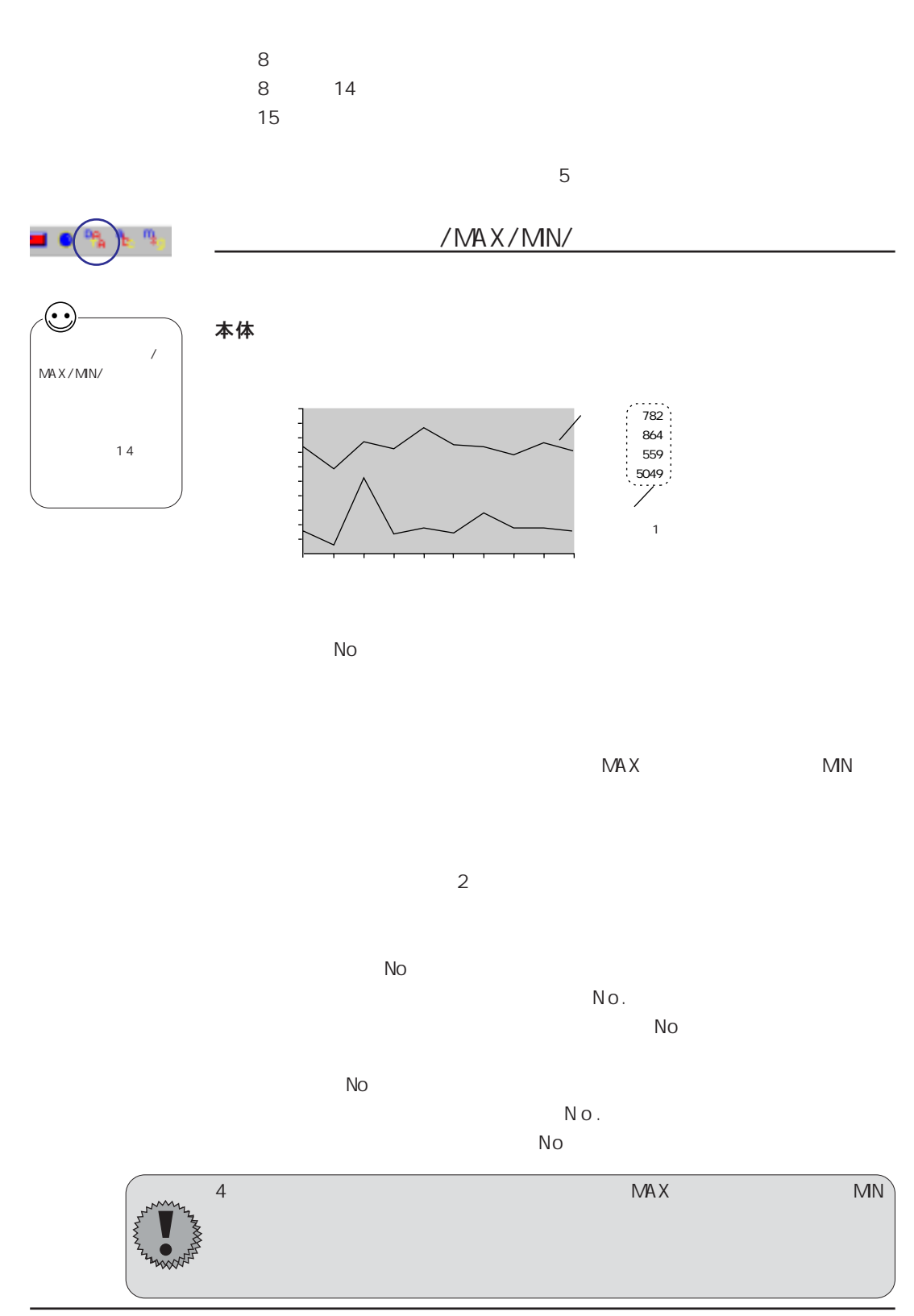

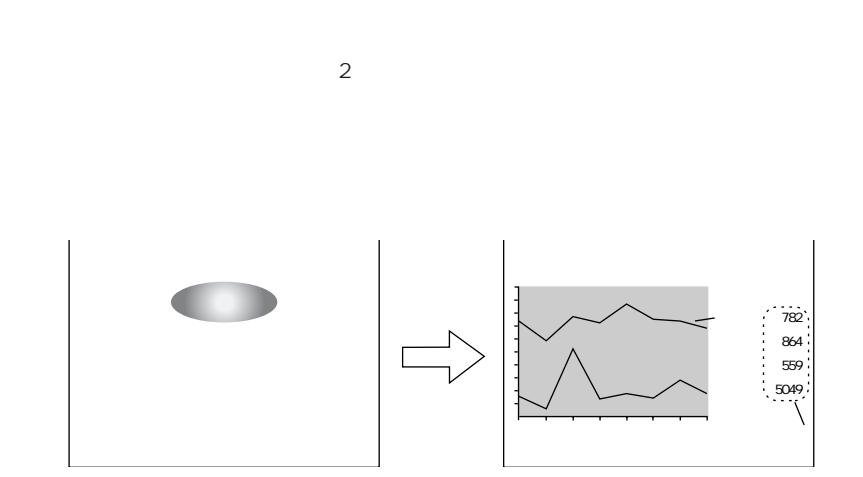

 $\sim$  2

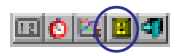

No No.

 $\sqrt{2}$  No.  $\sqrt{2}$ 

 $1$  $\blacksquare$  $\blacksquare$ マイナスブロック 古いトレンド方向へ 1 ページ分スクロールし、 表示させる。 グラフリターン 点滅中の [グラフリターン] スイッチを押すと、 最新のトレンドサンプ  $\vert 1$  2  $2$ 機能 内 容

 $ON$  OFF  $ON$ 

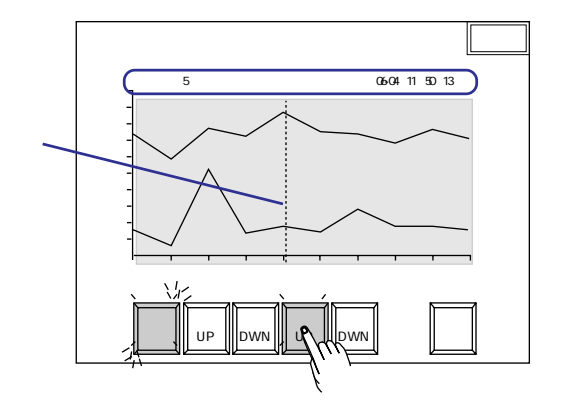

 $\mathbf 1$   $\mathbf 2$   $\mathbf 3$   $\mathbf 4$   $\mathbf 5$   $\mathbf 7$   $\mathbf 7$   $\mathbf 8$   $\mathbf 7$   $\mathbf 8$   $\mathbf 7$   $\mathbf 8$   $\mathbf 7$   $\mathbf 8$   $\mathbf 7$   $\mathbf 8$   $\mathbf 7$   $\mathbf 8$   $\mathbf 7$   $\mathbf 8$   $\mathbf 7$   $\mathbf 8$   $\mathbf 7$   $\mathbf 8$   $\mathbf 8$   $\mathbf 7$   $\mathbf 8$   $\mathbf$ 

 $\mathbf 1$ 

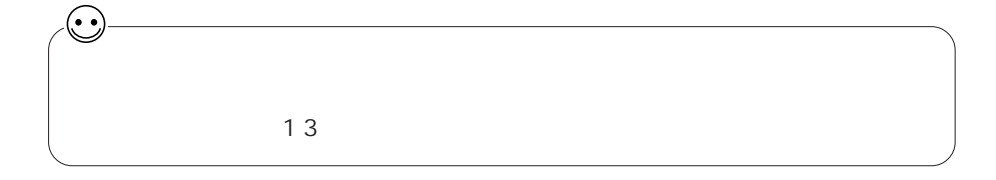

## 匪

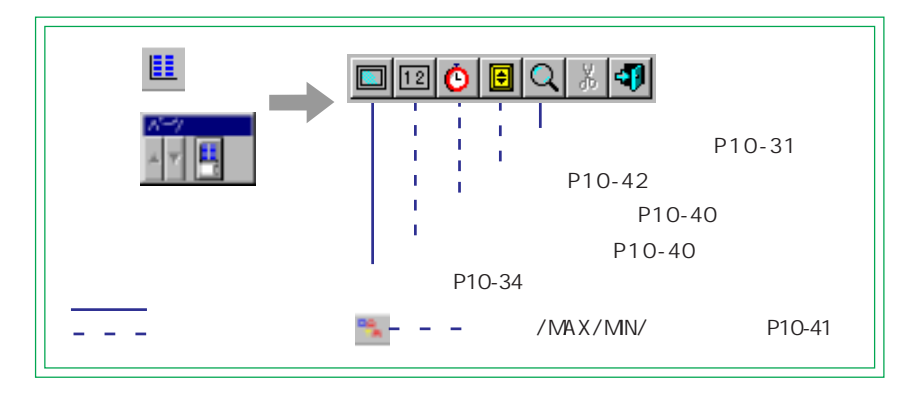

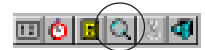

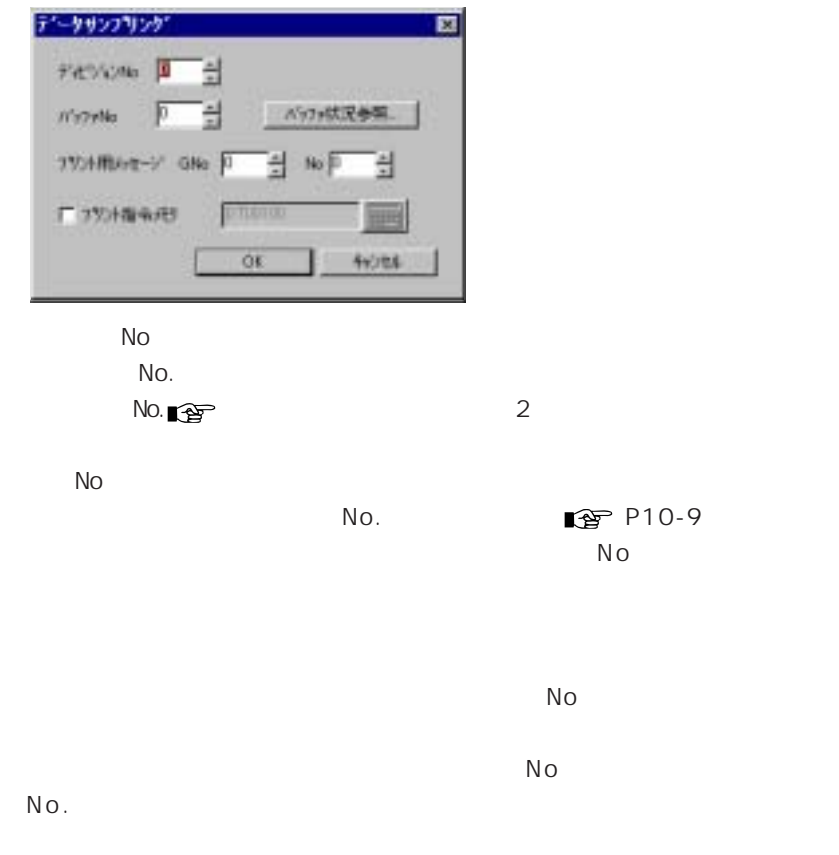

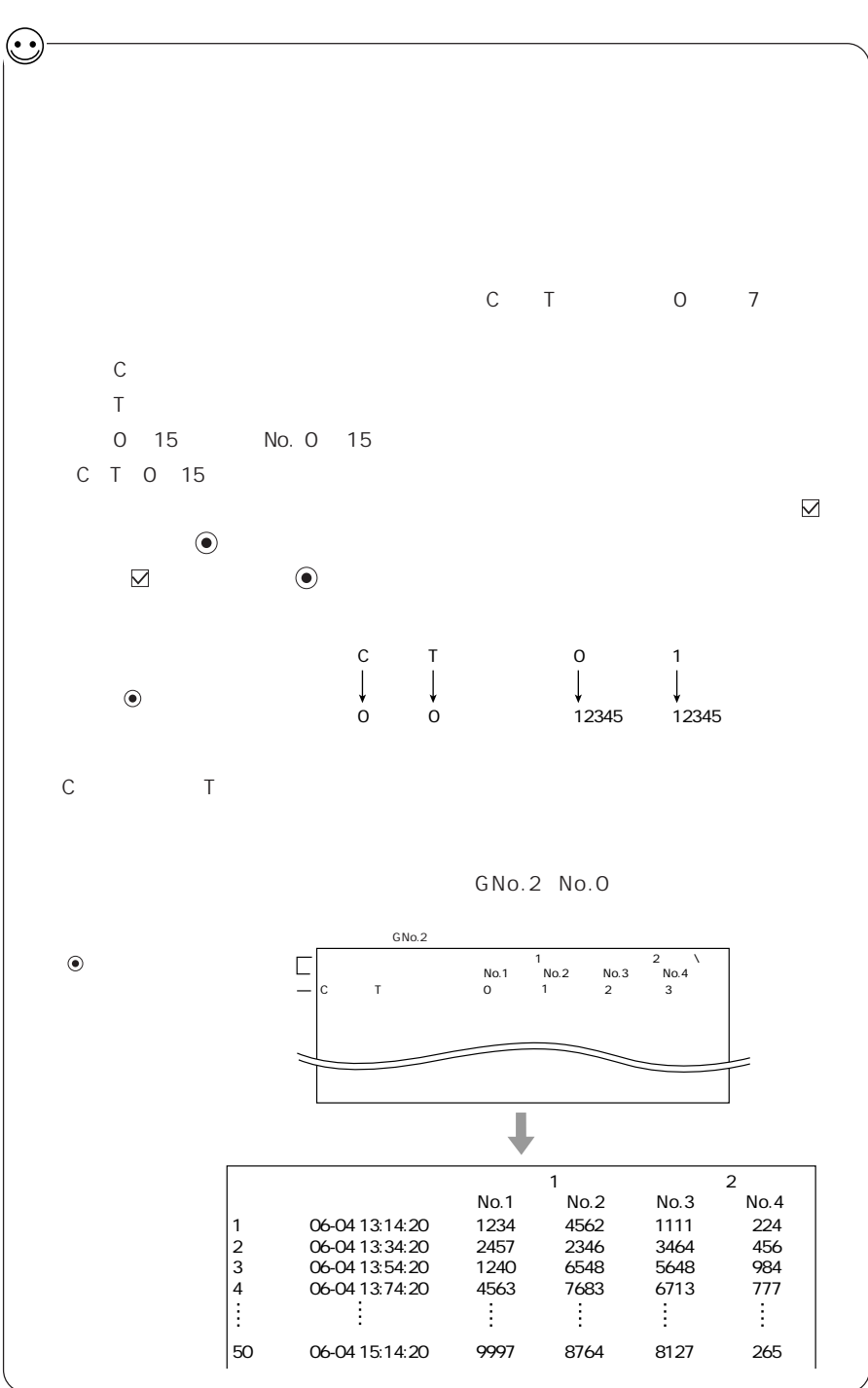

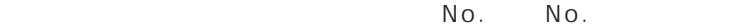

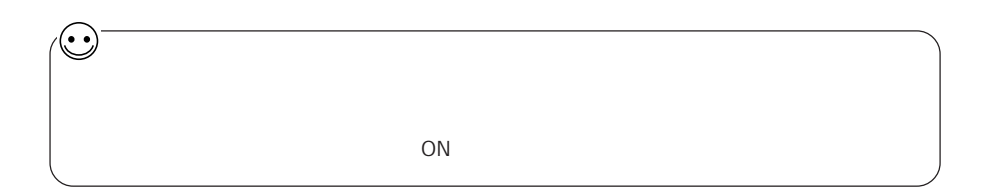

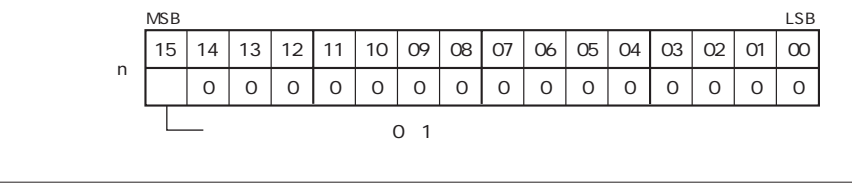

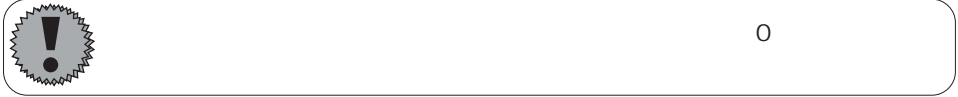

### $\bigcirc$   $\frac{}{\mathbf{0}}$   $\mathbf{0}$   $\mathbf{0}$   $\mathbf{0}$

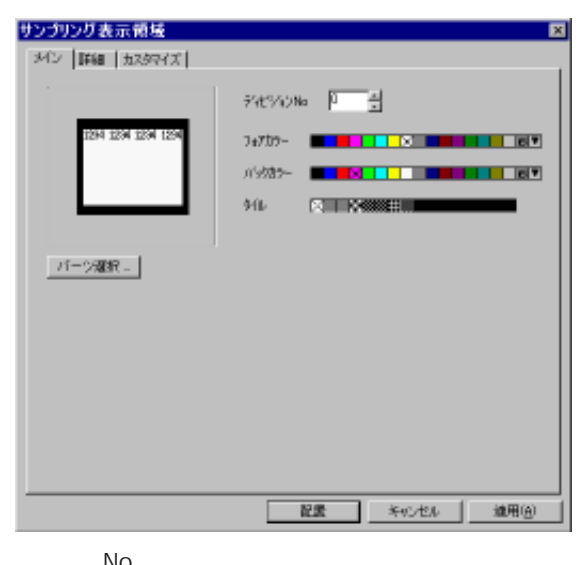

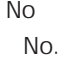

 $\sqrt{2}$  No.  $\sqrt{2}$ 

 $N$ o.  $O$ 

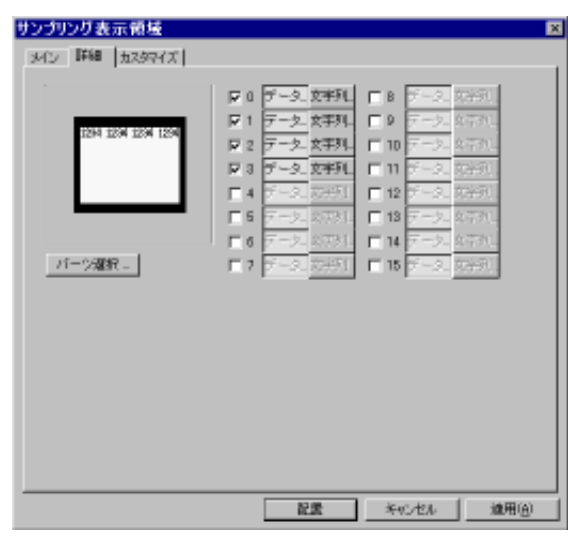

 $N$  o .  $\ldots$ 

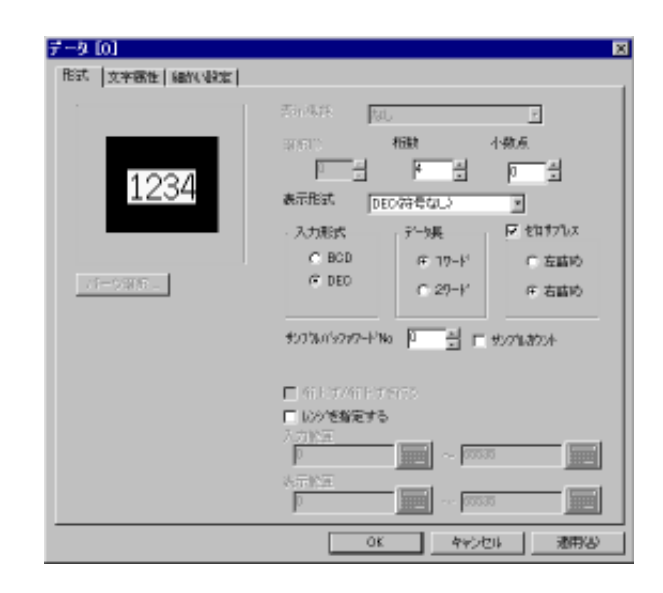

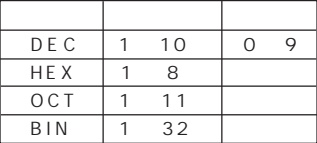

99.9 3

 $\overline{0}$ 

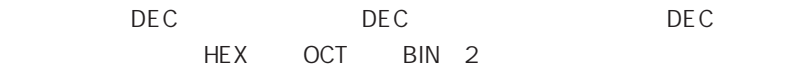

PLC 0.000 0.000 0.000 0.000 0.000 0.000 0.000 0.000 0.000 0.000 0.000 0.000 0.000 0.000 0.000 0.000 0.000 0.00 BCD DEC

使用するメモリの [データ長 ]がワード ([1ワード]) かダブルワード ([2ワー

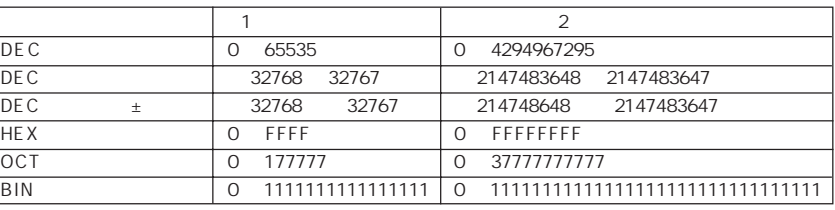

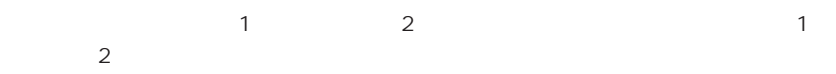

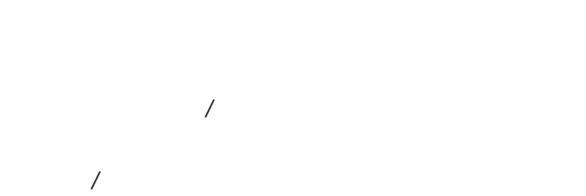

No

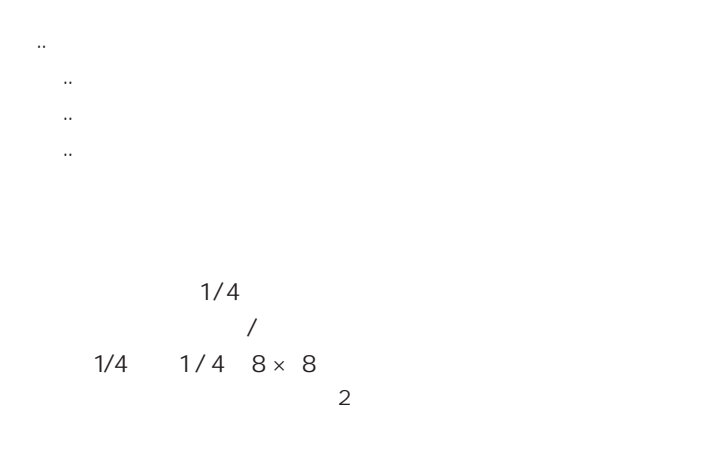

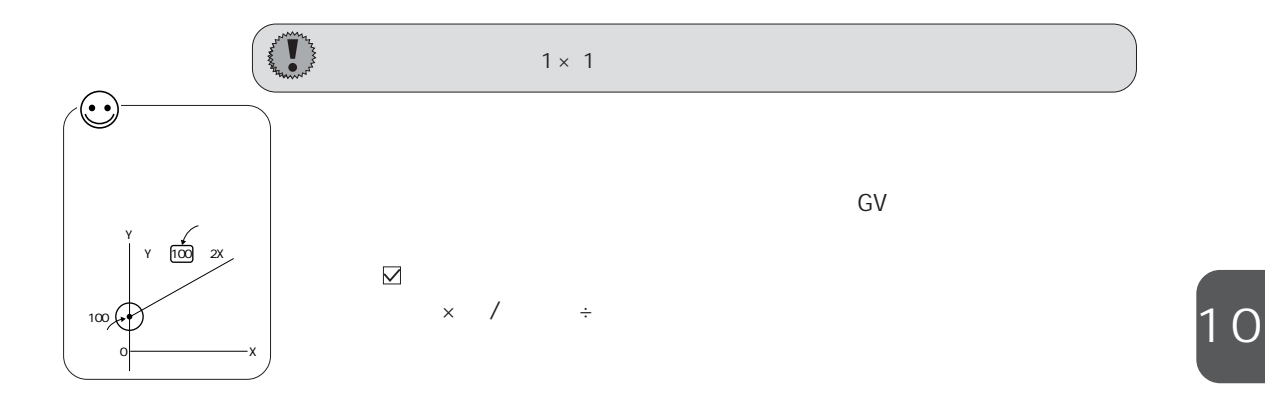

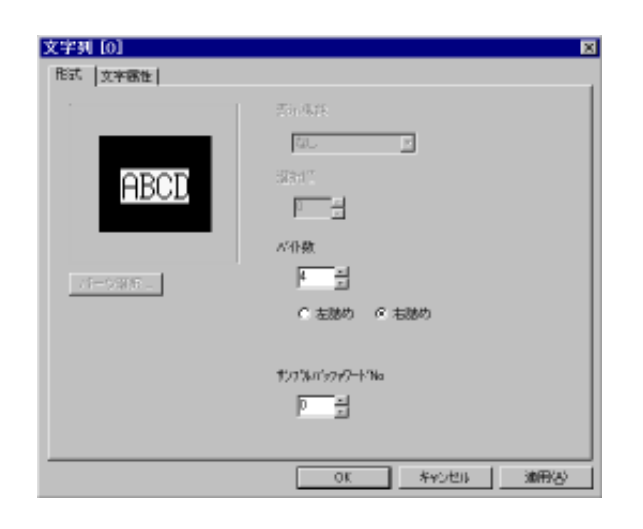

 $\sim$   $\sim$  1  $\sim$  1

No

P10-28

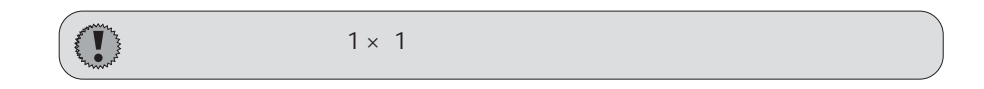

 $1/4$ 

P10-37

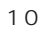

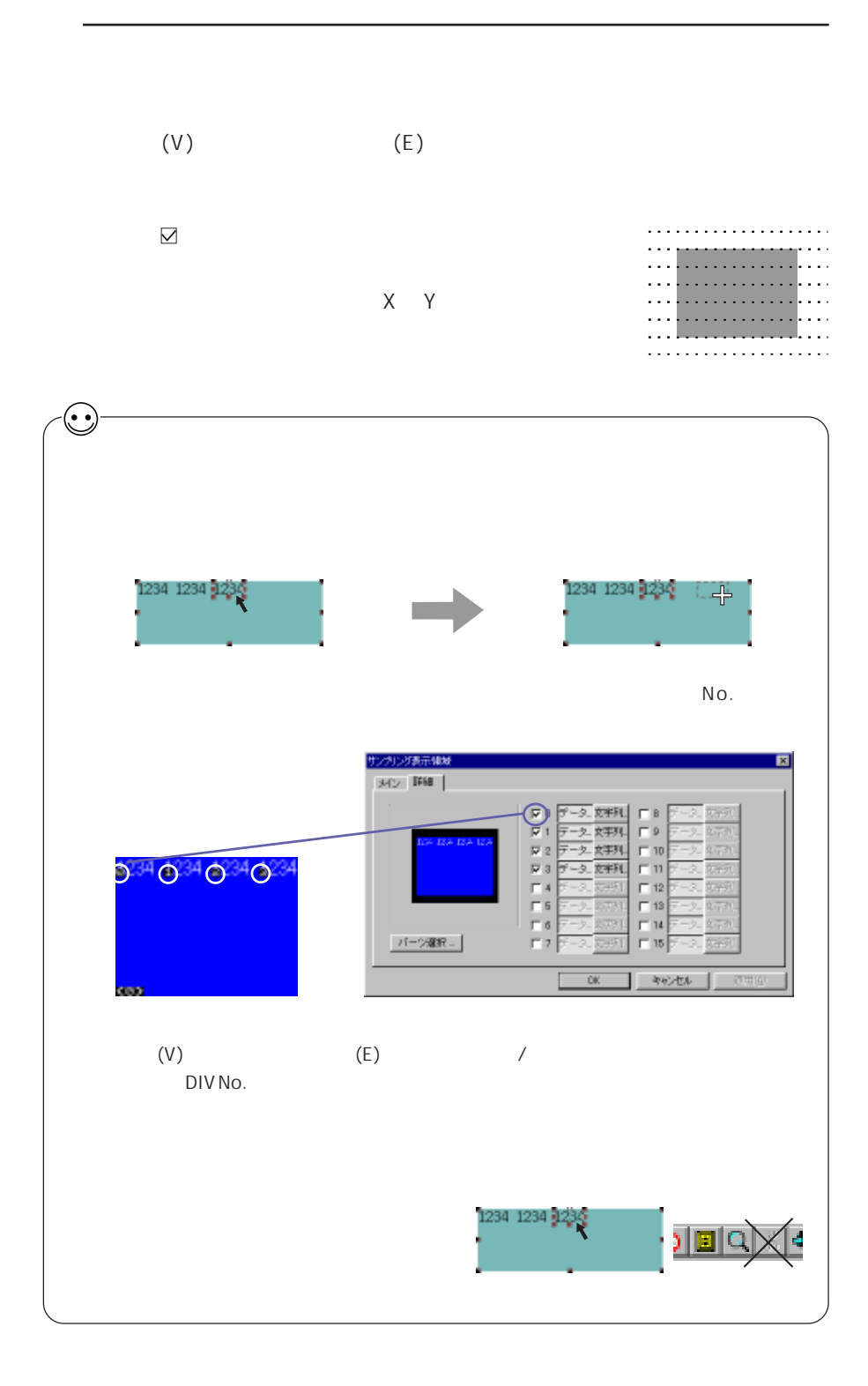

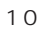

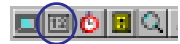

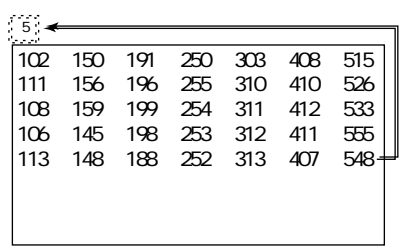

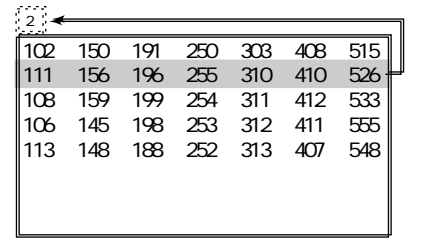

No

 $5$ 

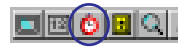

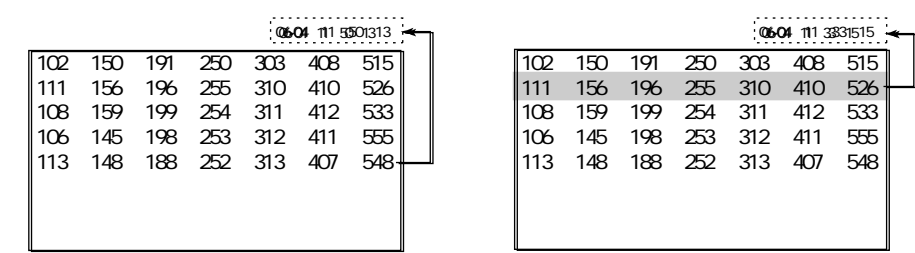

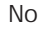

102 150 191 250 303 408 515 111 156 196 255 310 410 526

108 159 199 254 311 412 533 106 145 198 253 312 411 555 113 148 188 252 313 407

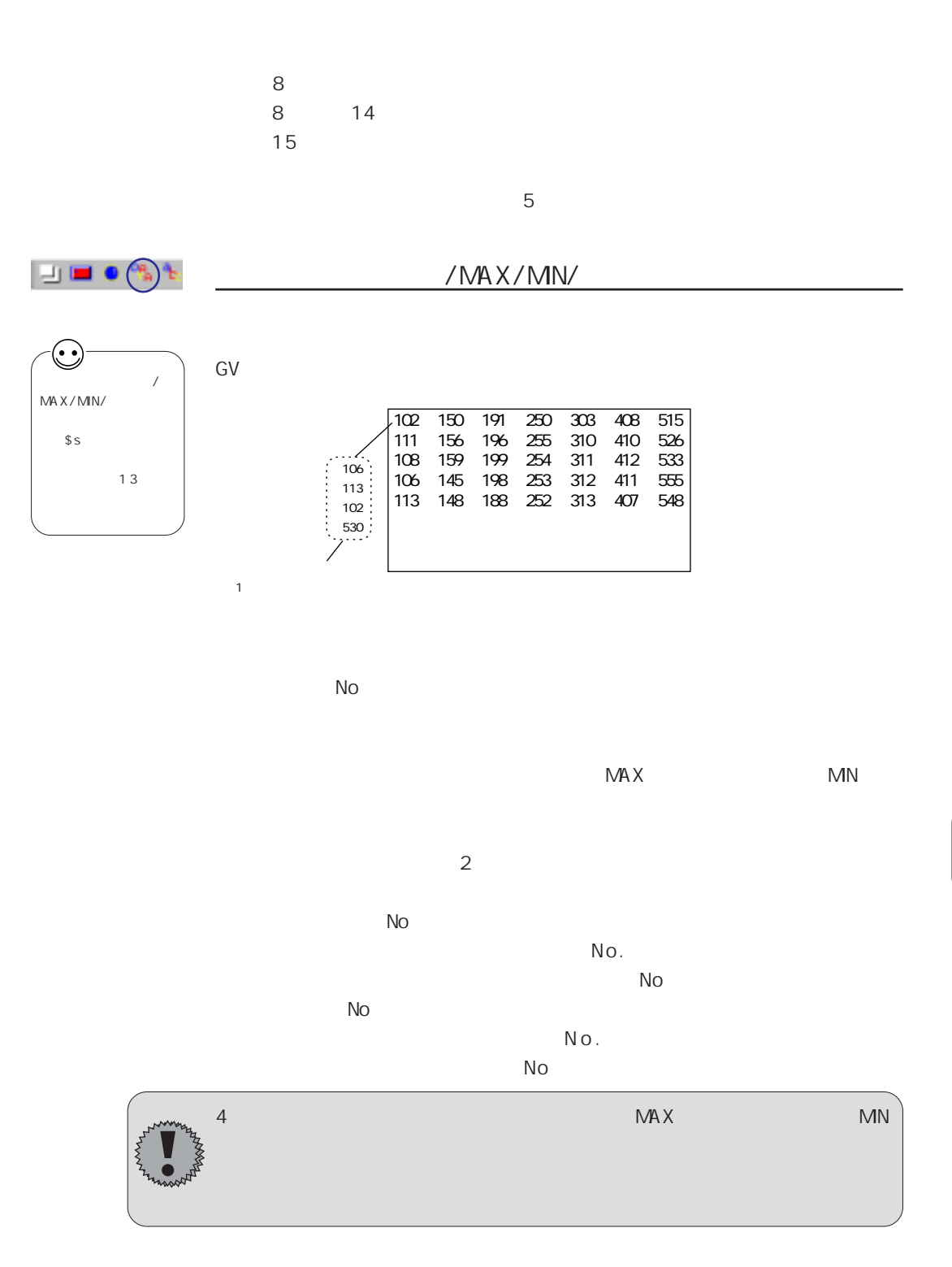

**图**P10-28

## **dece**q

No No.

 $\sqrt{2}$  No.  $\sqrt{2}$ 

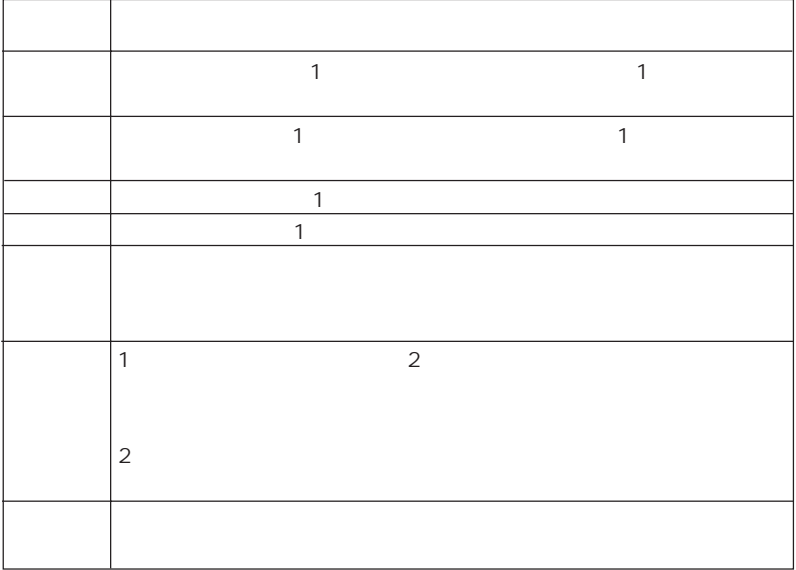
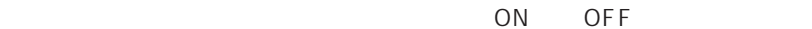

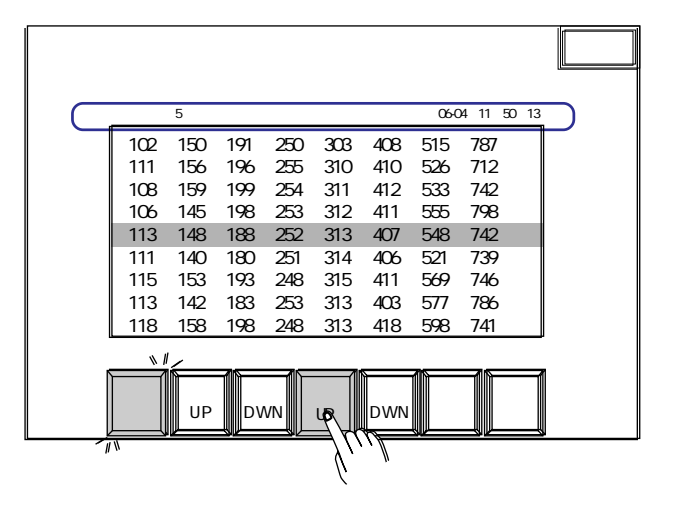

 $1$   $\sim$  1

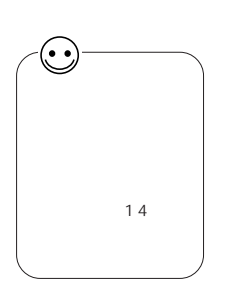

 $\frac{0.8}{0.02}$ 

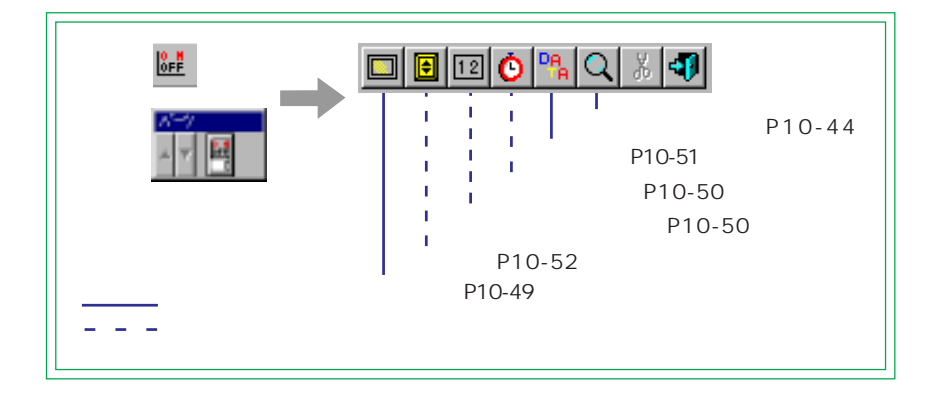

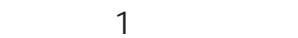

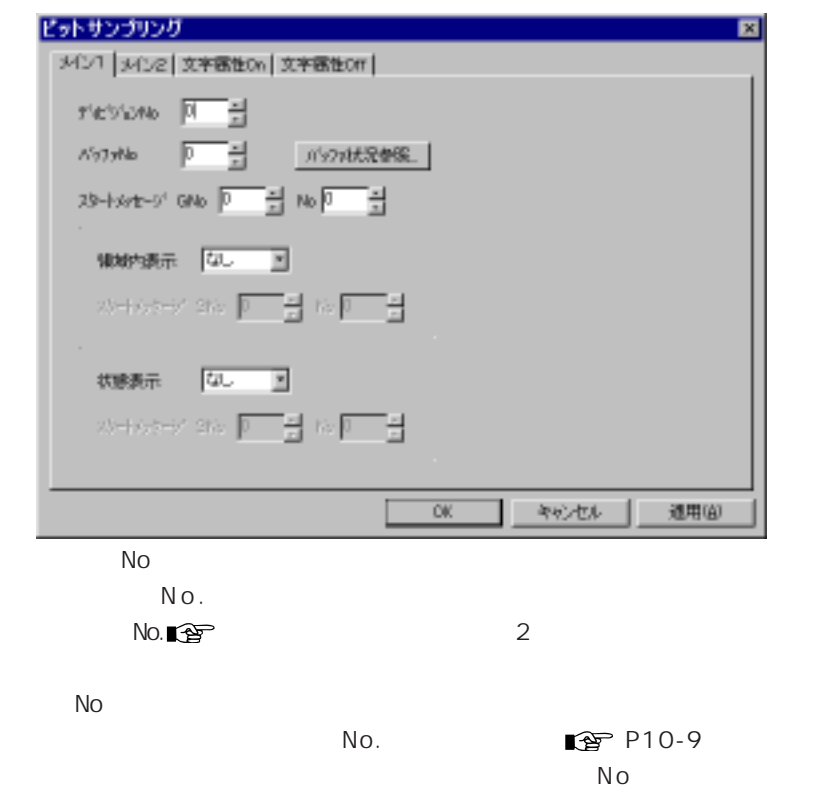

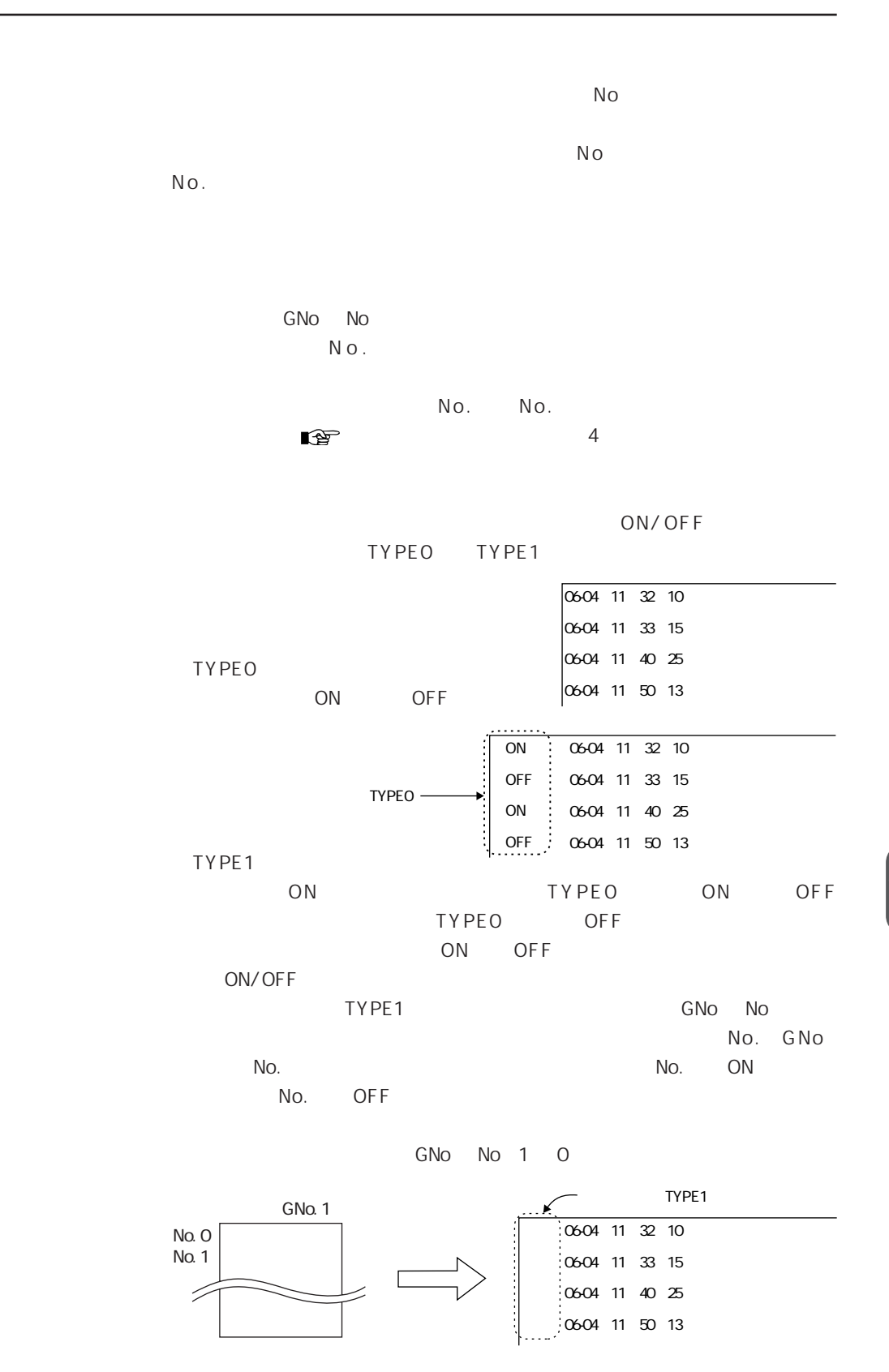

 $\overline{O}$  N  $\overline{O}$  O N  $\overline{O}$ OFF ON/OFF  $\frac{1}{\frac{1}{2}}$  $\overline{0604}$  11  $\overline{32}$  10 0604 11:33:15  $\sqrt{0.004}$  11:40:25  $\frac{1}{0604}$  11:50:13 **TYPEO** ON/OFF ON OFF  $ON/OFF$  $-$  TYPEO  $\overline{ON}$  $-0604$  11 32 10 OFF 06-04 11:33:15 ON 0604 11:40:25 OFF 0604 11:50:13 ◆TYPE1 [状態表示 : TYPE1] に設定すると [スタートメッセージ GNo & No] が有効に  $N$ o. No. GNo ) No. ON/OFF ON OFF GNo No 1 3

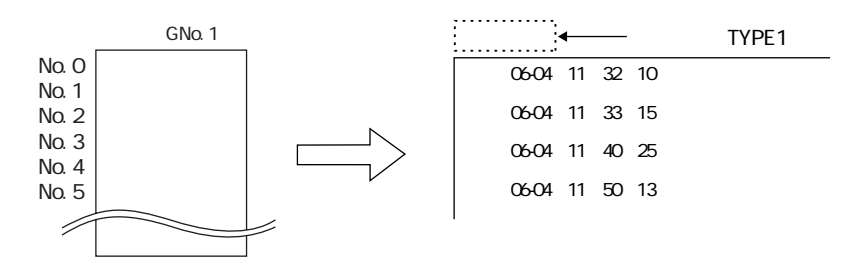

 $\mathbb{R}$  5

 $\overline{2}$   $\overline{2}$ 

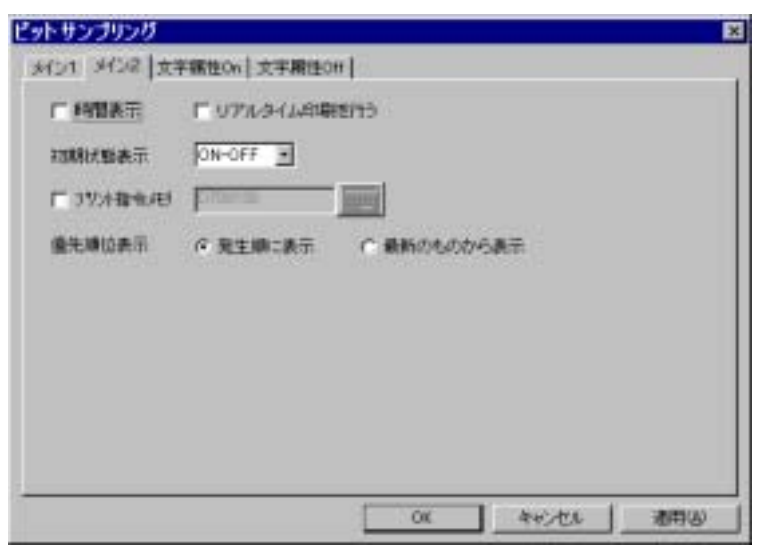

15

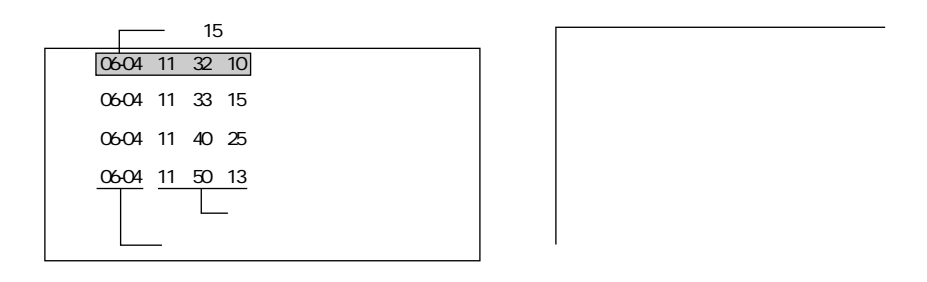

P10-55

 $3$ ON-OFF ON/OFF ◆O N  $ON$ OF<sub>F</sub> OF F

 $P10-54$ 

## On Off

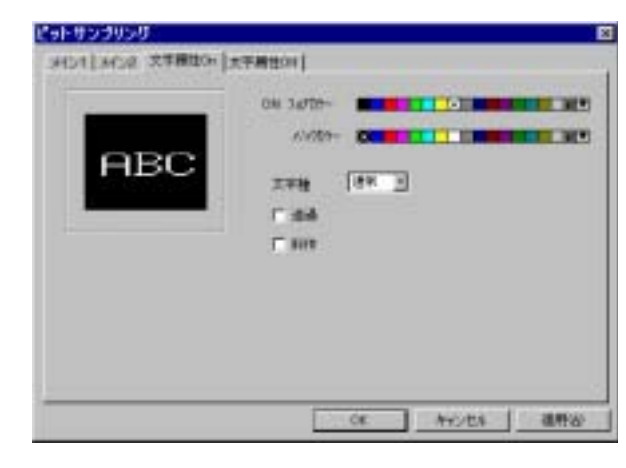

ON / OFF / O N O F F

 $/$ 

 $1 \times 1$ 

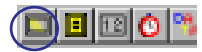

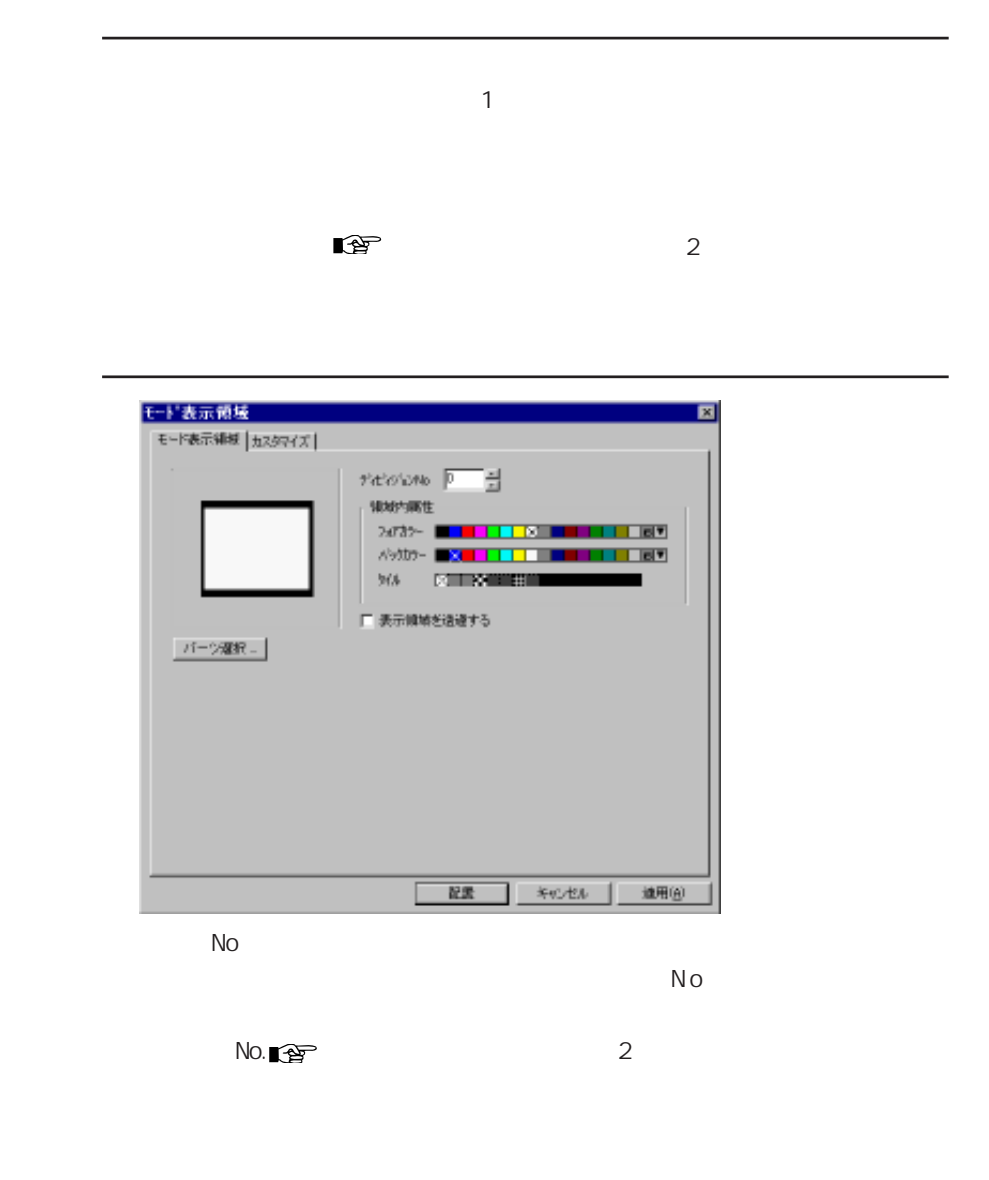

 $N$ o.0  $\sim$ 

## $\square$  $\square$  $\square$  $\square$

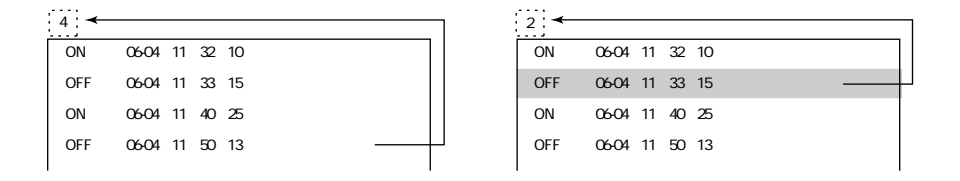

No

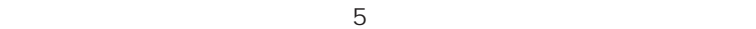

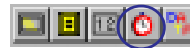

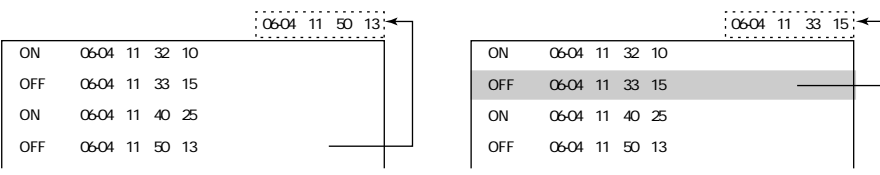

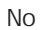

8  $\alpha$ 8 14  $15$ 

 $5$ 

<u>ieio 1901</u>

 $\overline{OFF}$ 

ON OFF ON/

P10-46

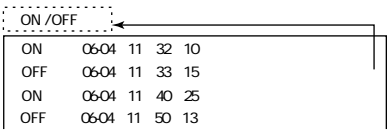

No

1 0

 $5$ 

TYPE1 ON/OFF

TYPEO 8

No

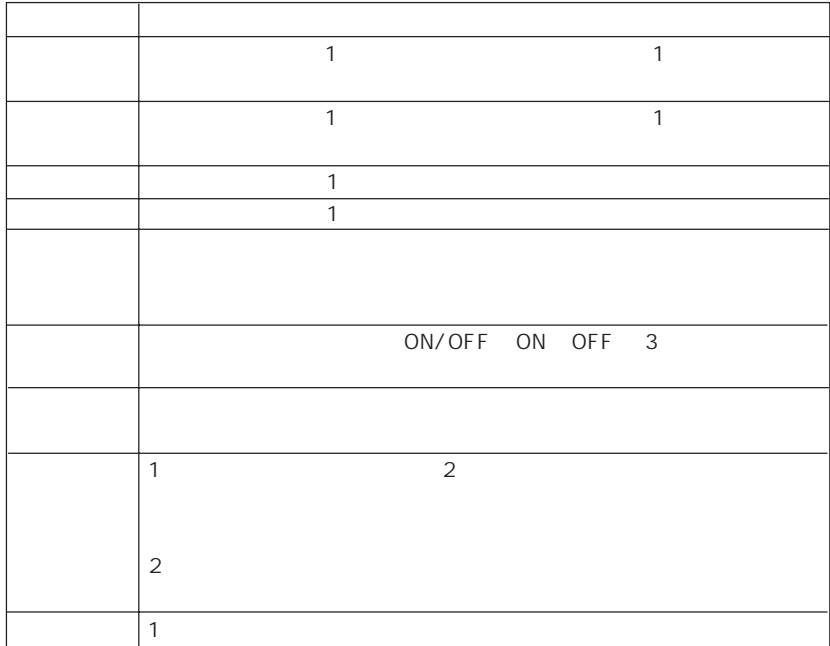

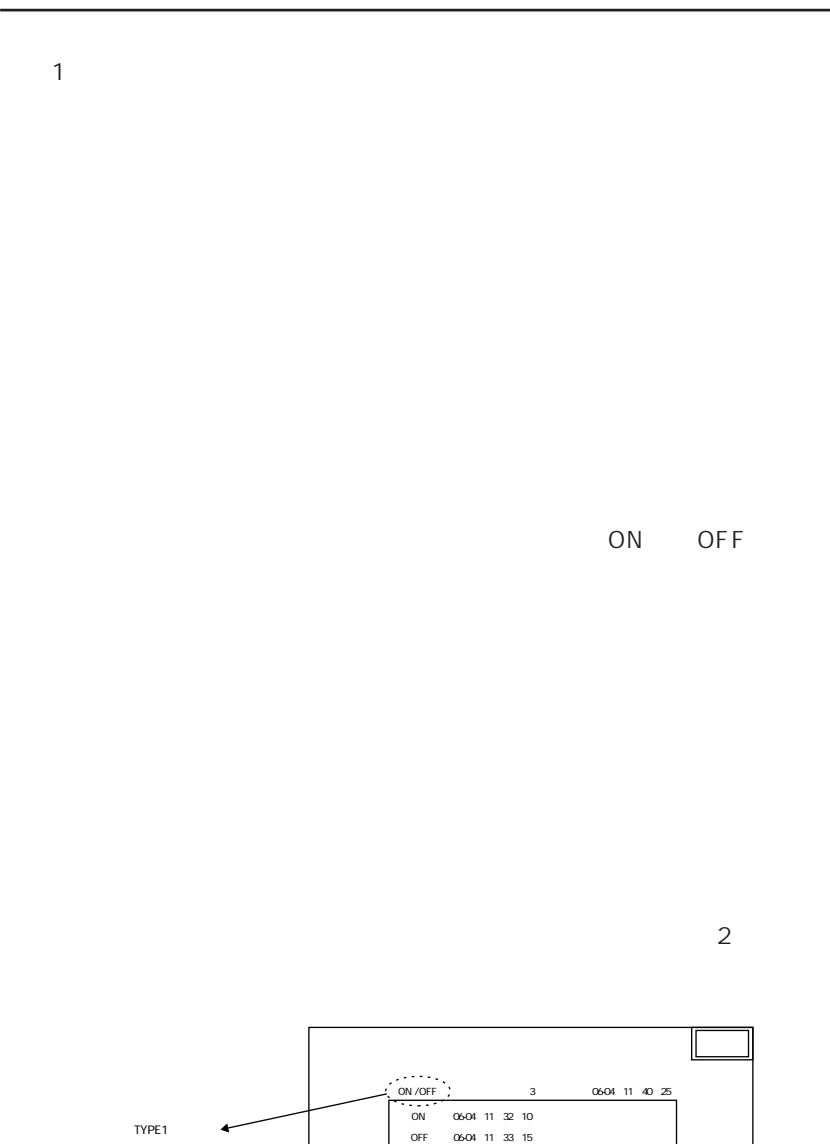

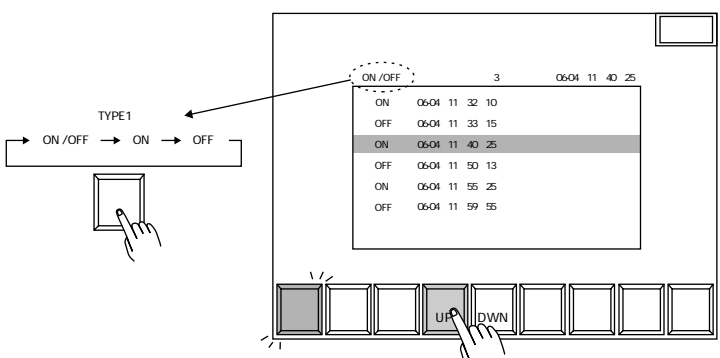

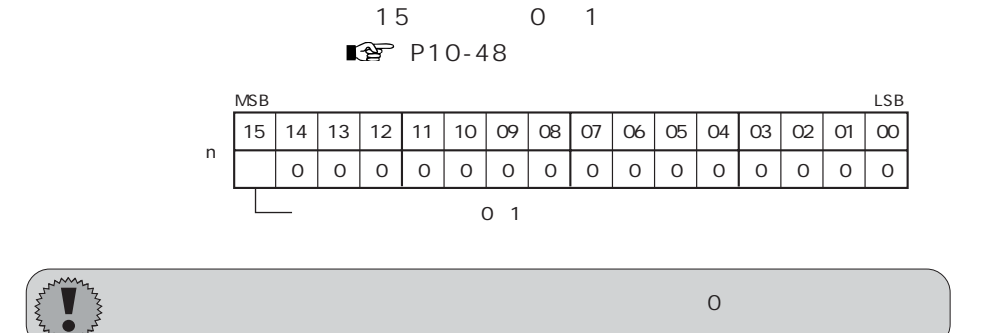

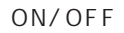

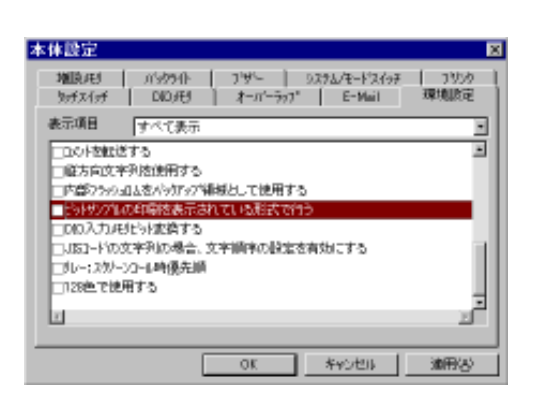

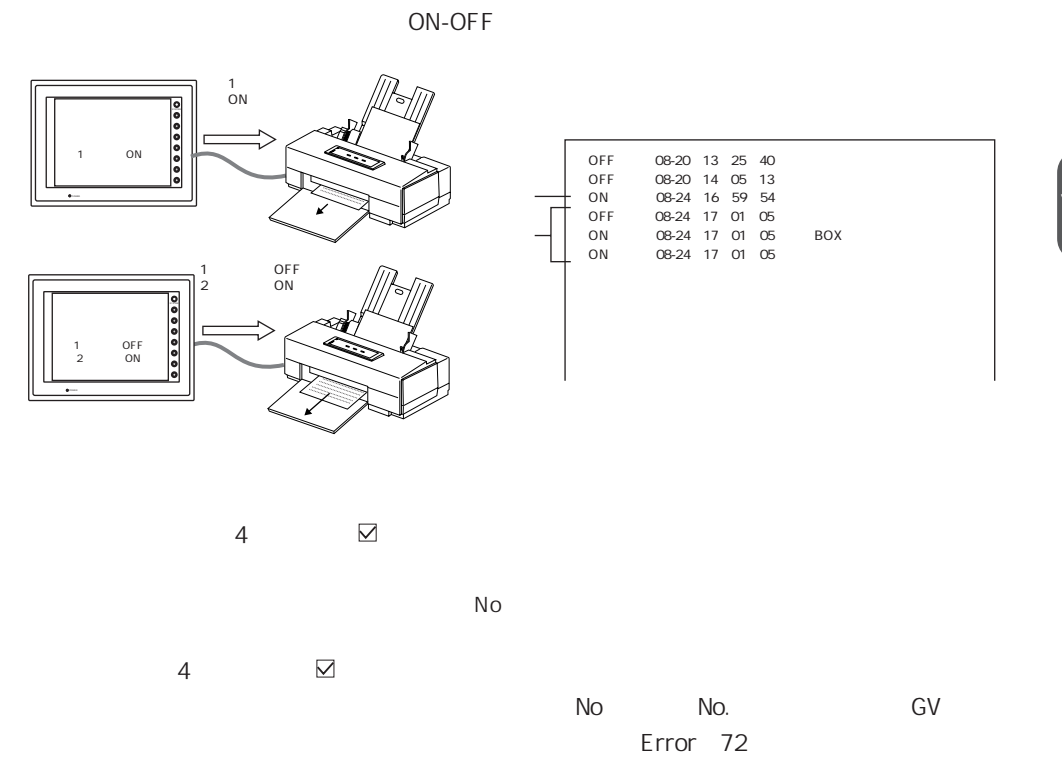

ON-OFF ON OFF<br>ON ON OFF on on ON OFF OFF

 $\boxtimes$ 

ON-OFF/ON/OFF

■ ● P10-47

 $\mathbf 2$   $\mathbf 2$   $\mathbf 3$   $\mathbf 3$   $\mathbf 2$   $\mathbf 3$   $\mathbf 3$   $\mathbf 2$   $\mathbf 3$   $\mathbf 3$   $\mathbf 3$   $\mathbf 3$   $\mathbf 2$   $\mathbf 3$   $\mathbf 3$   $\mathbf 3$   $\mathbf 3$   $\mathbf 3$   $\mathbf 3$   $\mathbf 3$   $\mathbf 3$   $\mathbf 3$   $\mathbf 3$   $\mathbf 3$   $\mathbf 3$   $\mathbf 3$   $\mathbf 3$   $\mathbf$ 

1 0

10-55

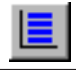

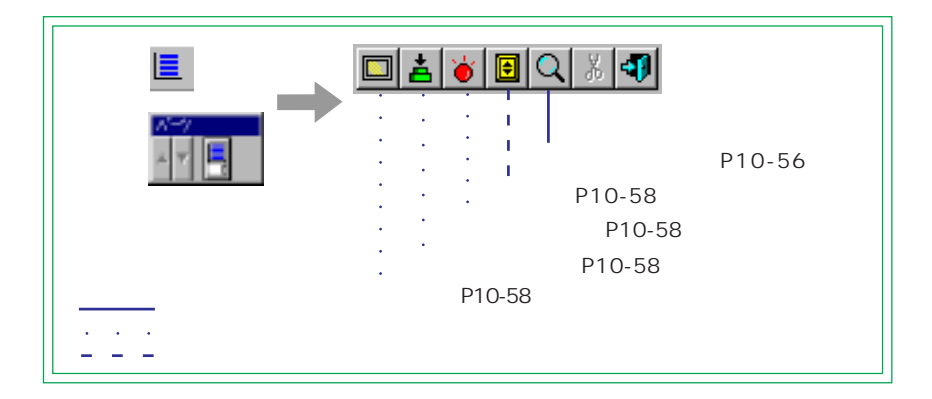

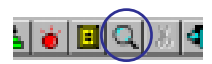

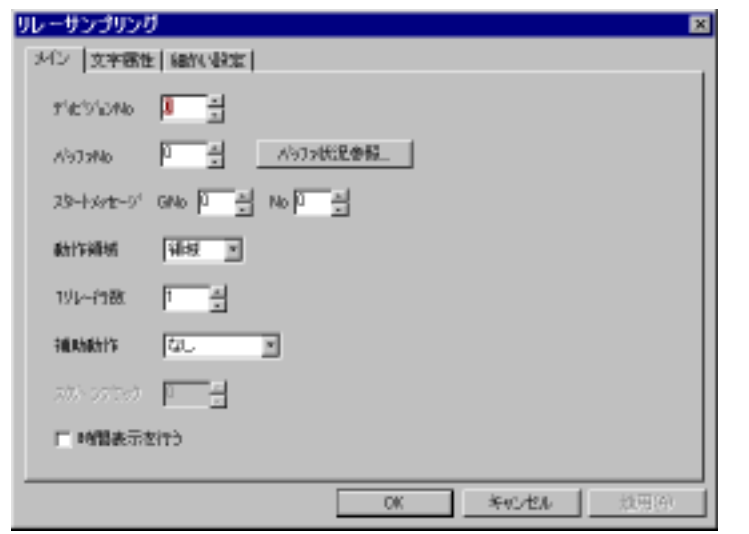

 $\ddot{\theta}$ 

No

 $\mathcal{N}(\mathcal{N})$ 

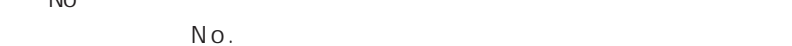

 $N$ o $\sim$ 

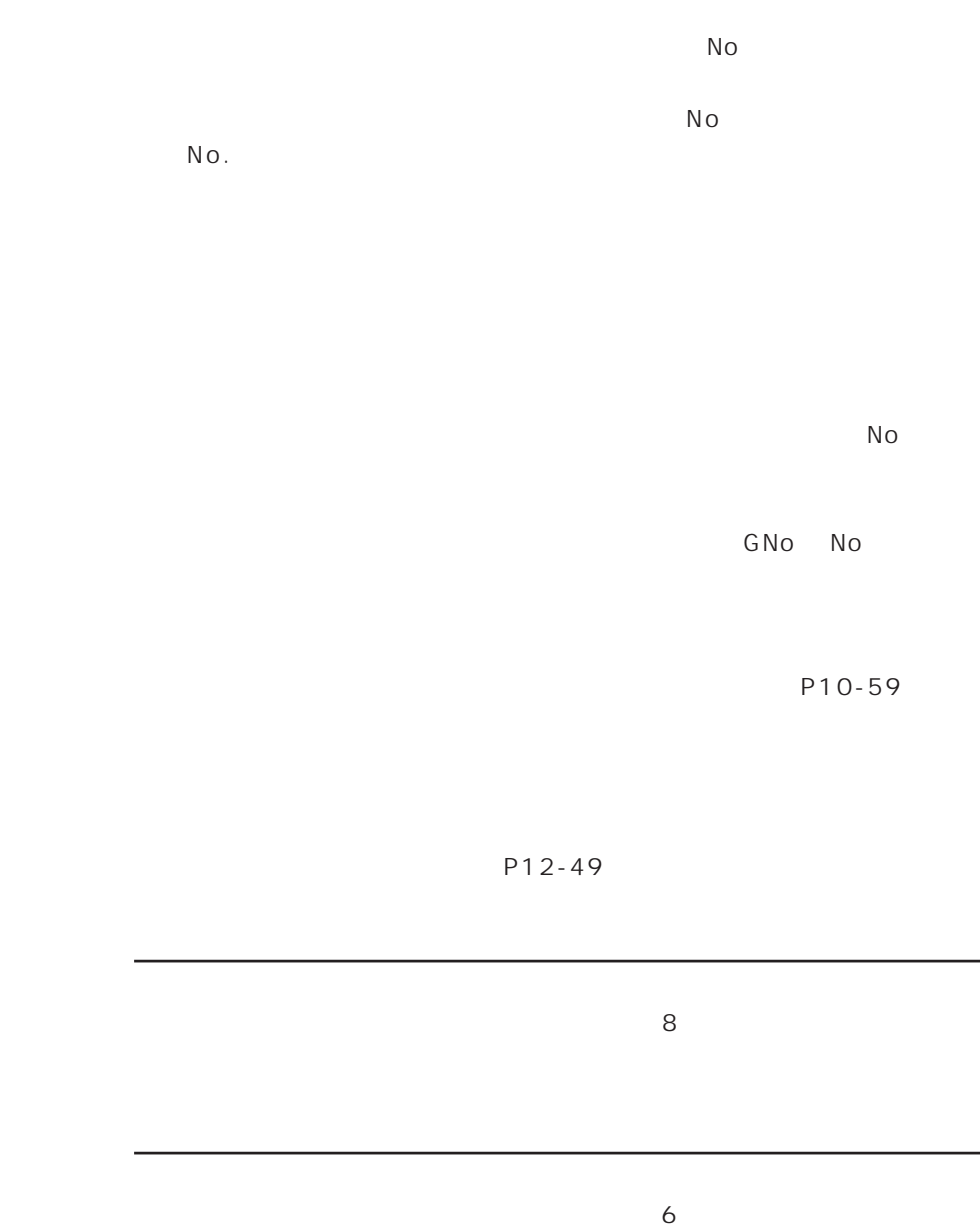

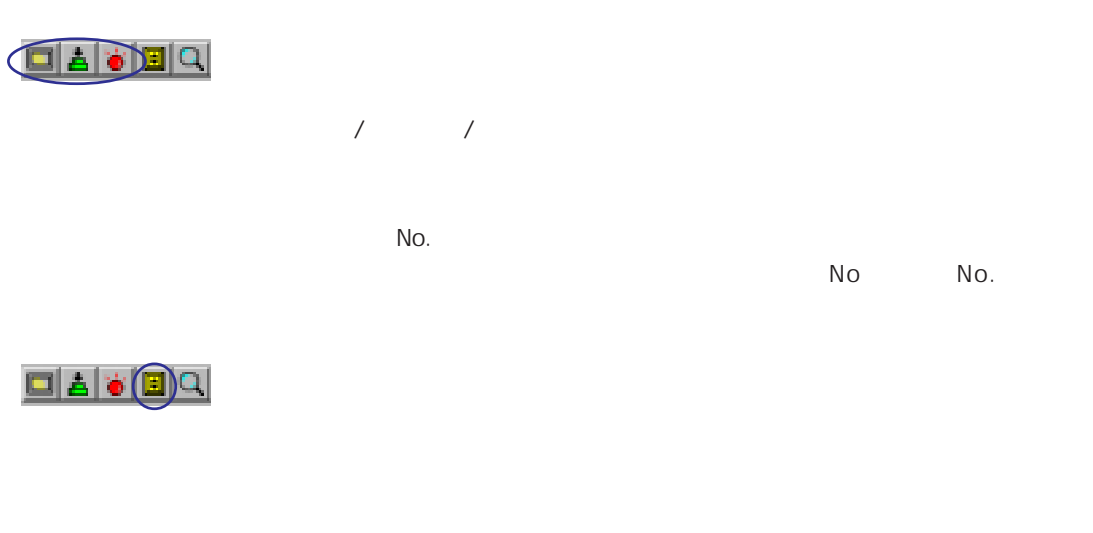

No

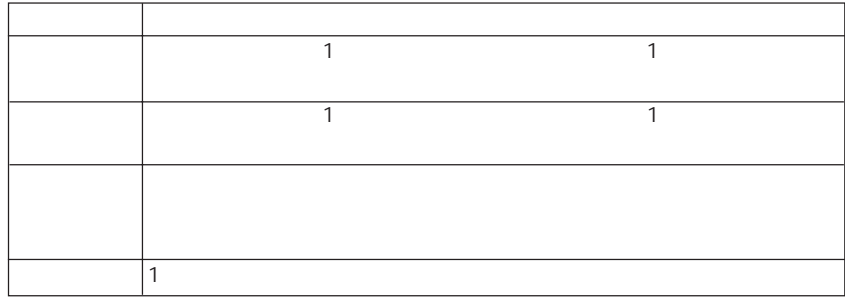

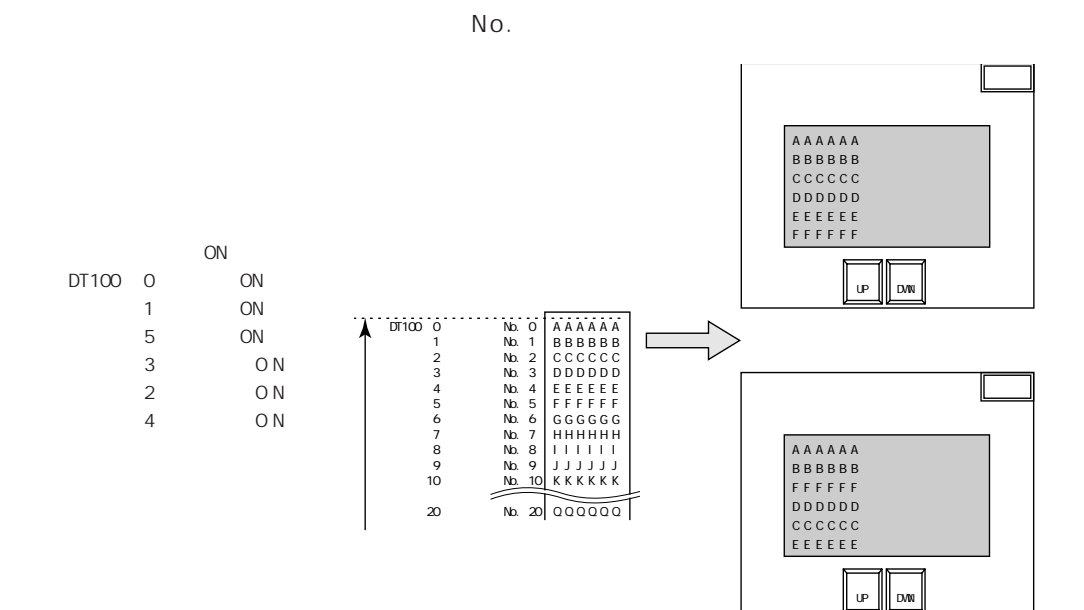

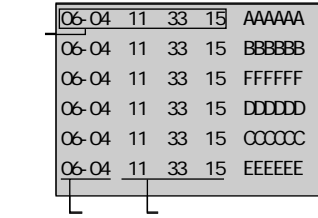

P L C P L C P L C P L C P L C P L C P L C P L C P L C P L C R C R L C R L C R L C R L C R L C R L C R L C R L C R L C R L C R L C R L C R L C R L C R L C R L C R L C R L C R L C R L C R L C R L C R L C R L C R L C R L C R

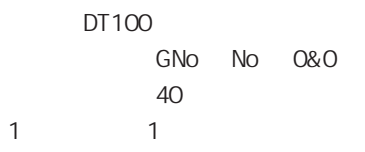

## DT100 DT101 DT102

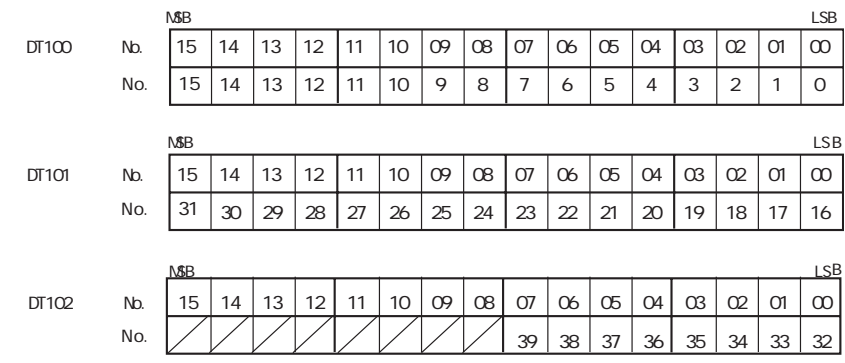

 $N_{\rm O}$  .

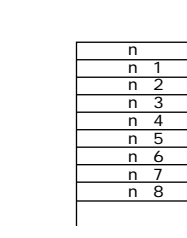

No. 3

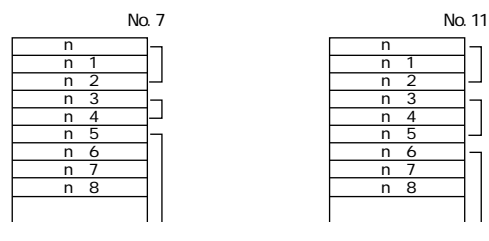

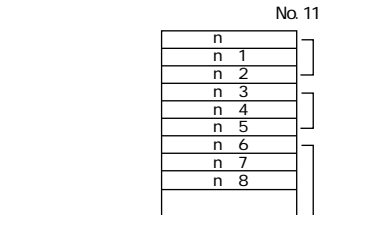

n:読込エリア

 $\triangledown$ 

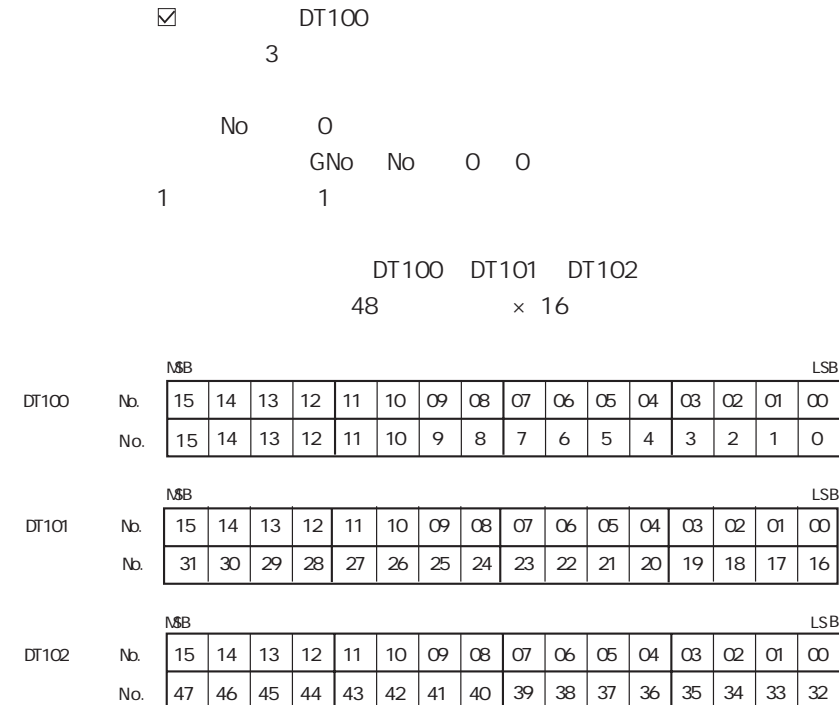

O sec

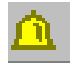

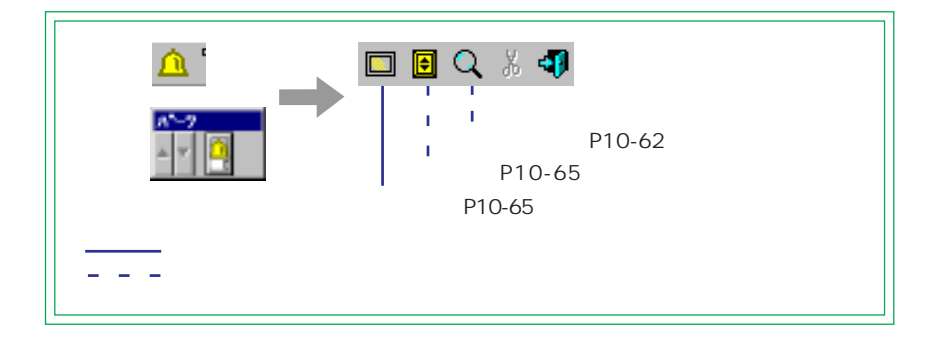

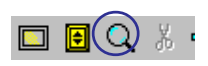

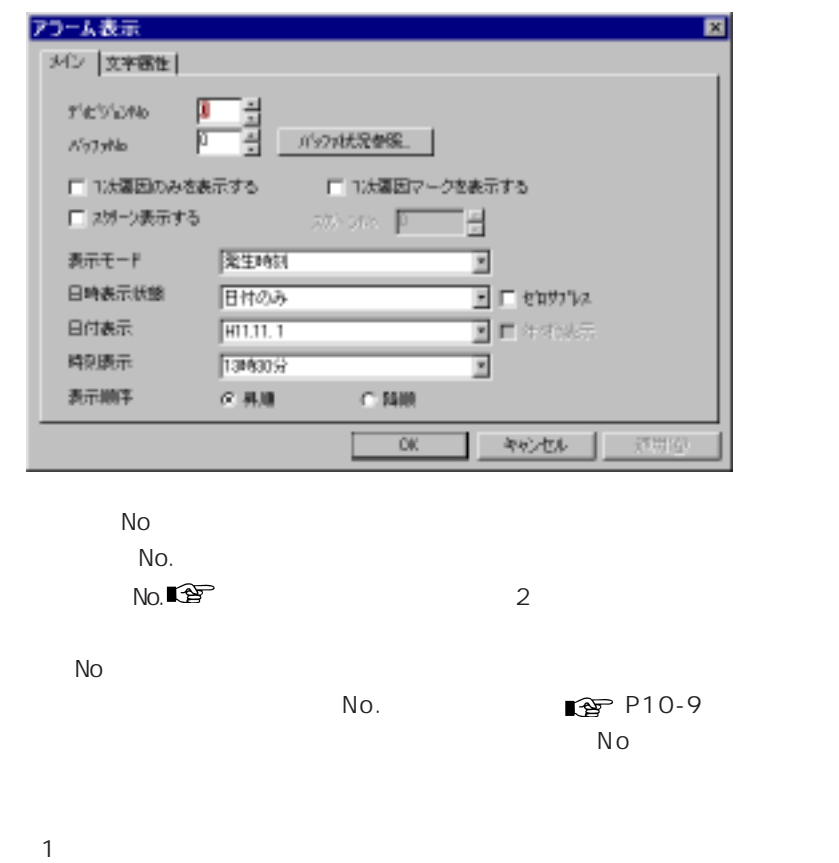

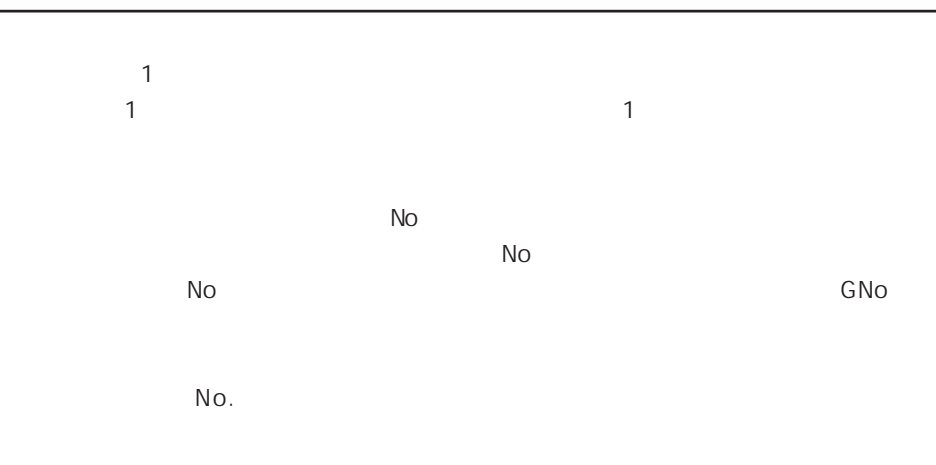

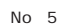

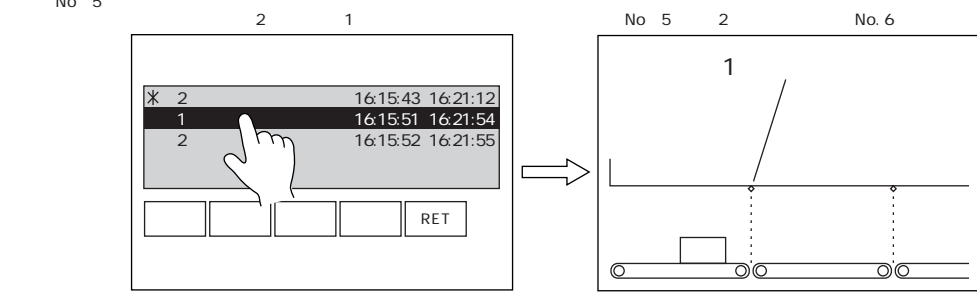

 $/$  $/$   $/$   $/$ 

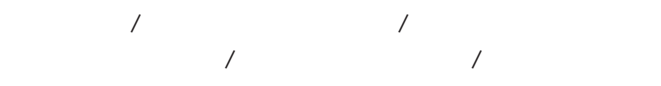

 $|I|$  /  $|I|$ 

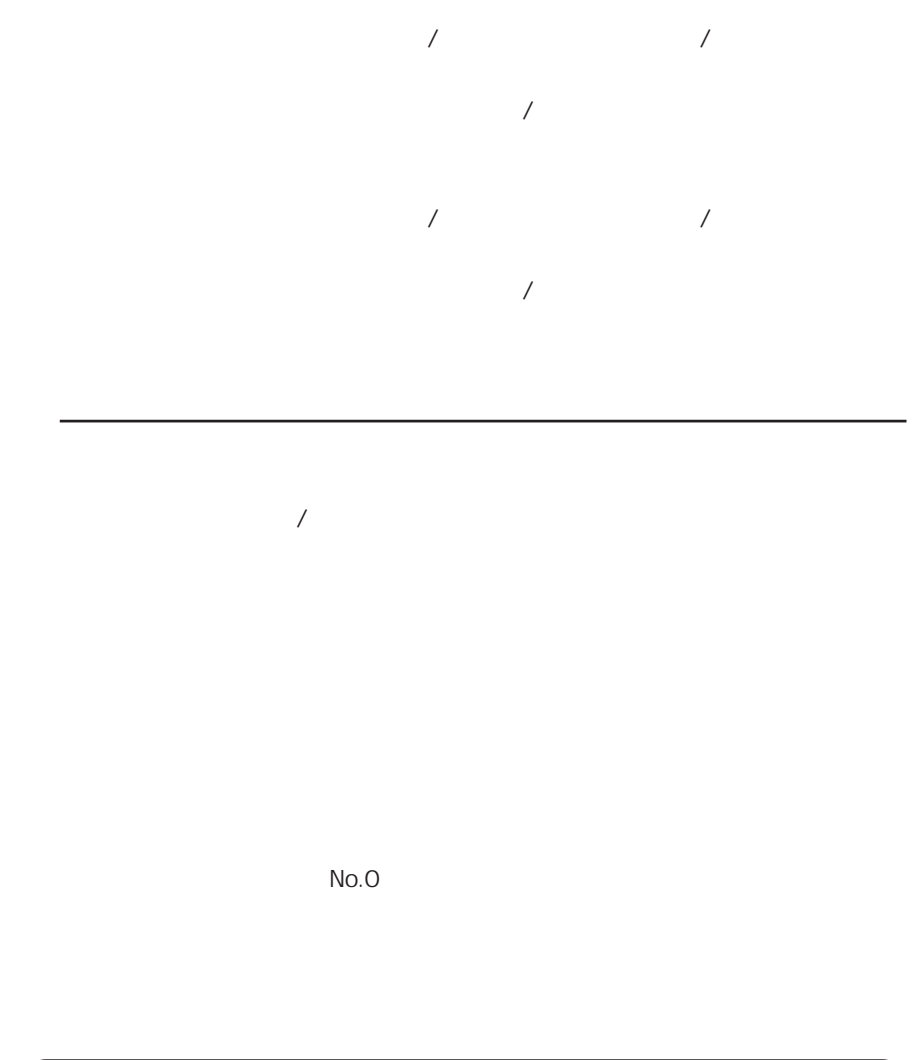

**CONTRACTOR**  $1 \times 1$ 

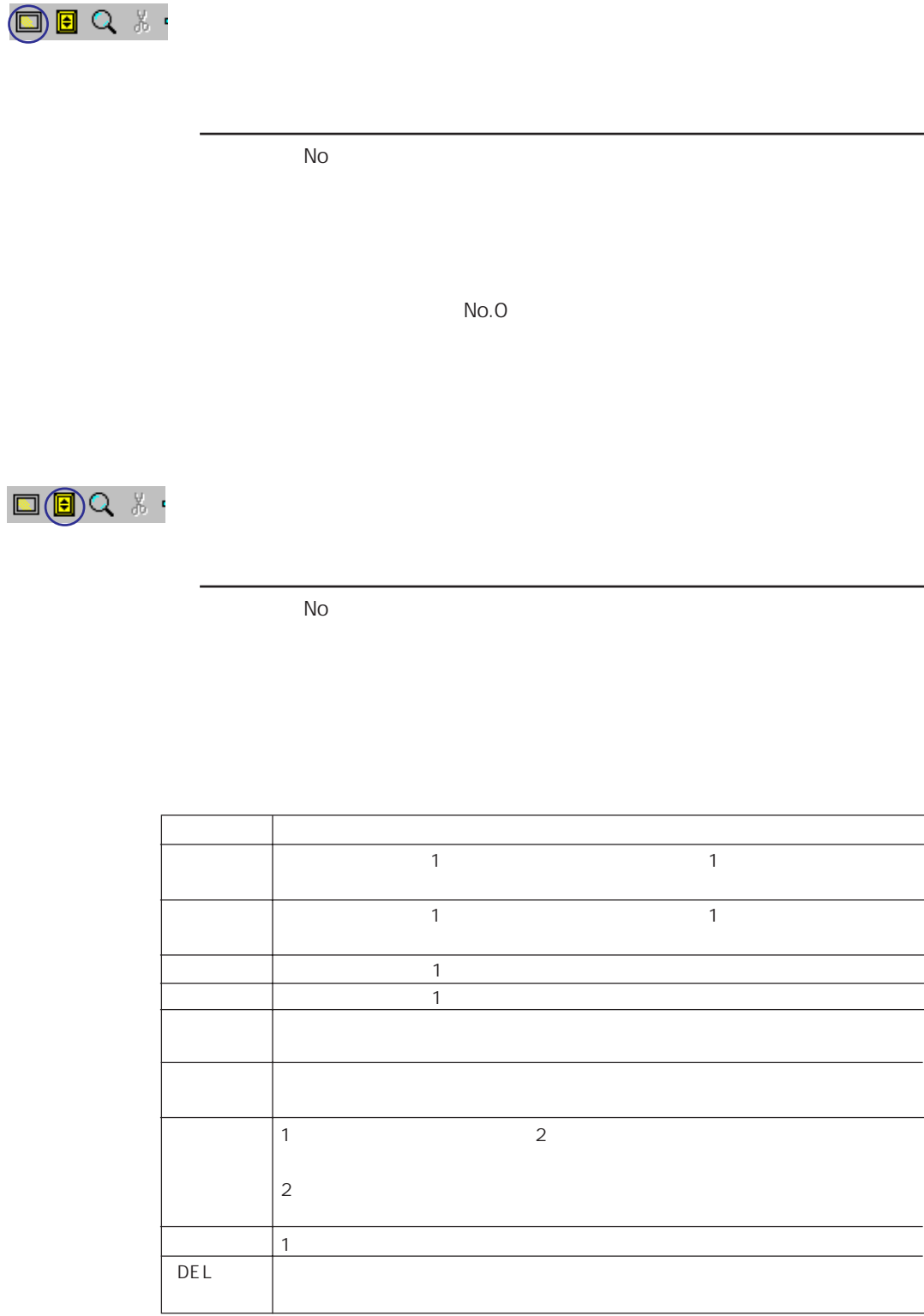

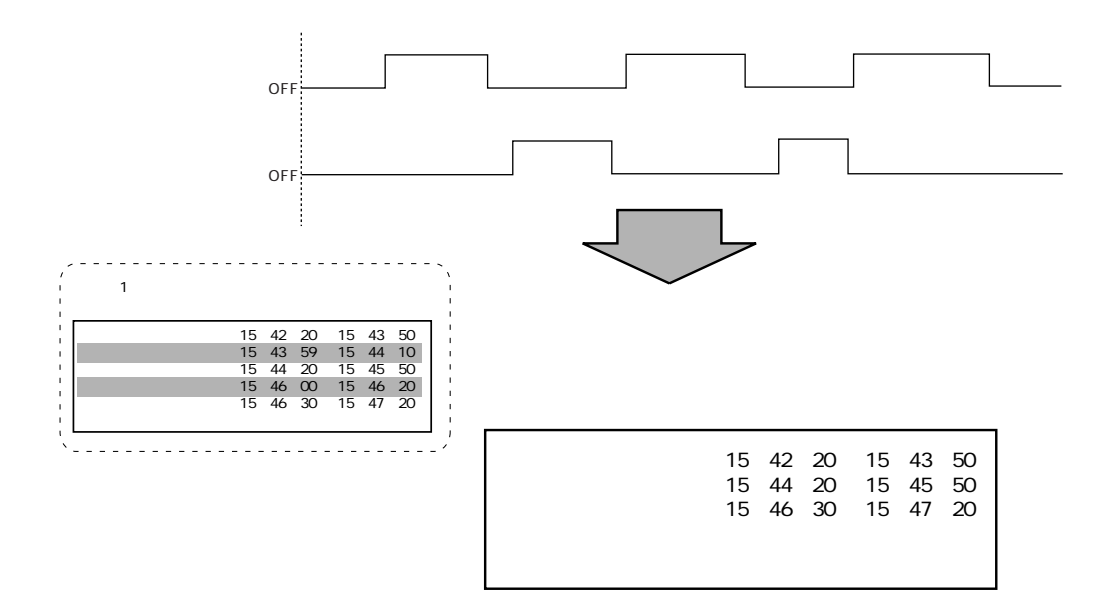

 $(V)$ 

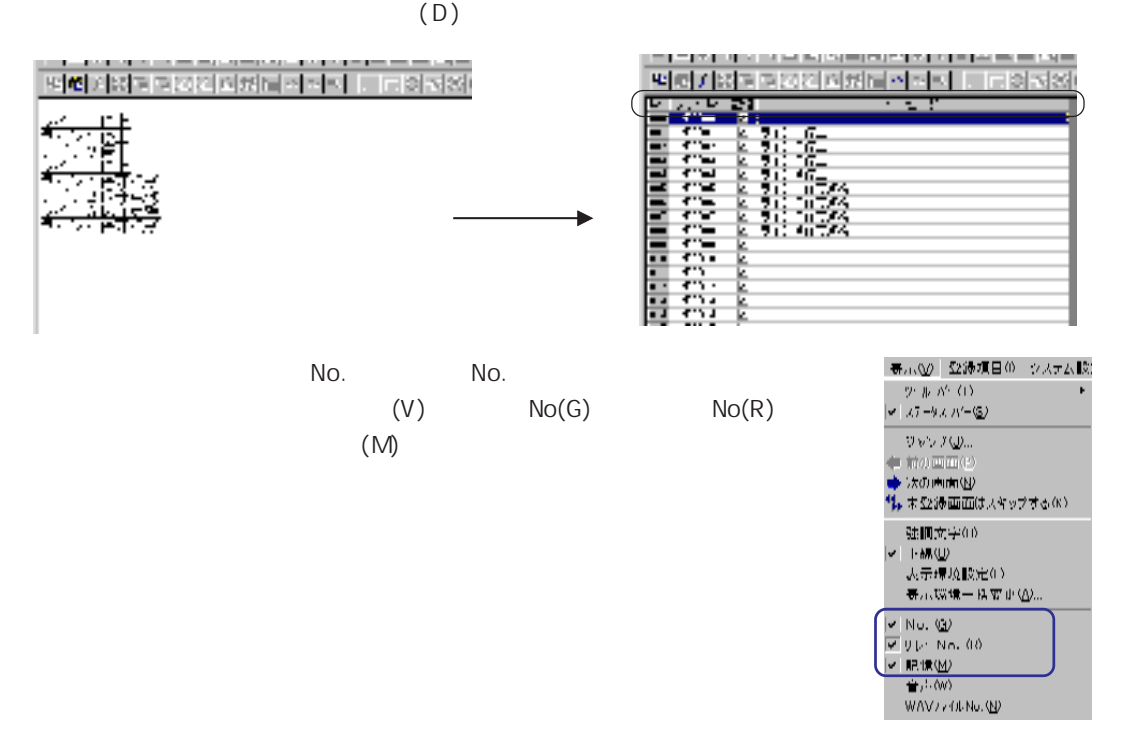

 $\mathcal{S}_S$ 

| \$S |             |
|-----|-------------|
| 436 |             |
| 437 | H           |
| 438 | L           |
| 439 | H           |
| 440 |             |
| 441 | H           |
| 442 |             |
| 443 | XX.X        |
|     |             |
| 456 | No. 0 11    |
| 457 |             |
| 458 | No. O<br>11 |

SET\_BUFNo

①自動運転時間 (\$s436、 437)  $\overline{ON}$  ON  $\overline{ON}$ \$s438 439  $\overline{OFF}$  OFF  $\overline{OFF}$ 

 $$s443$  $/ \times 100$  $$s443$  1 \$s443 585 58.5

> \$s440 441 OFF

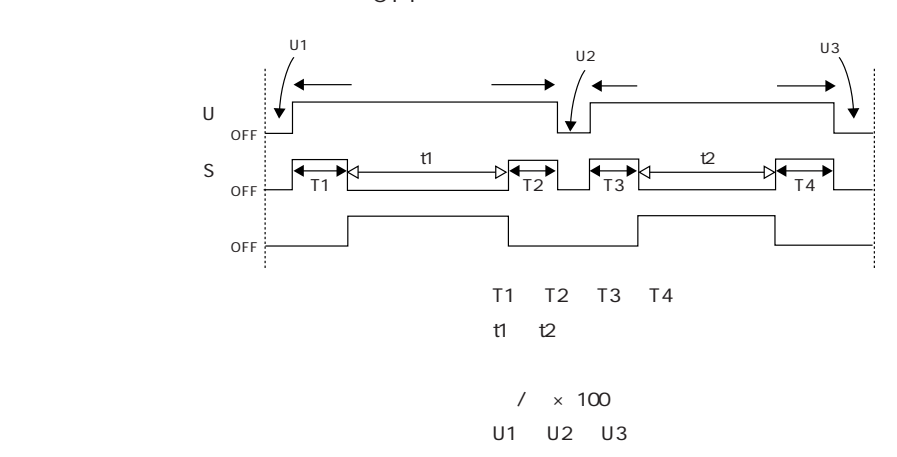

1 0

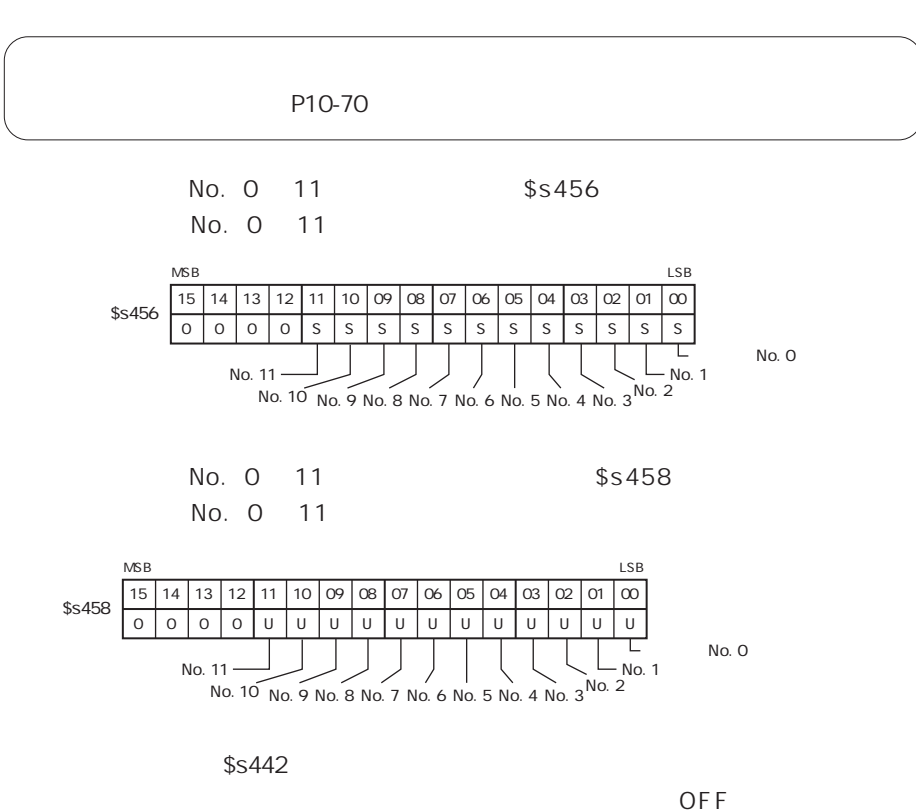

 $DT00000$  No 0  $DT00050$  3

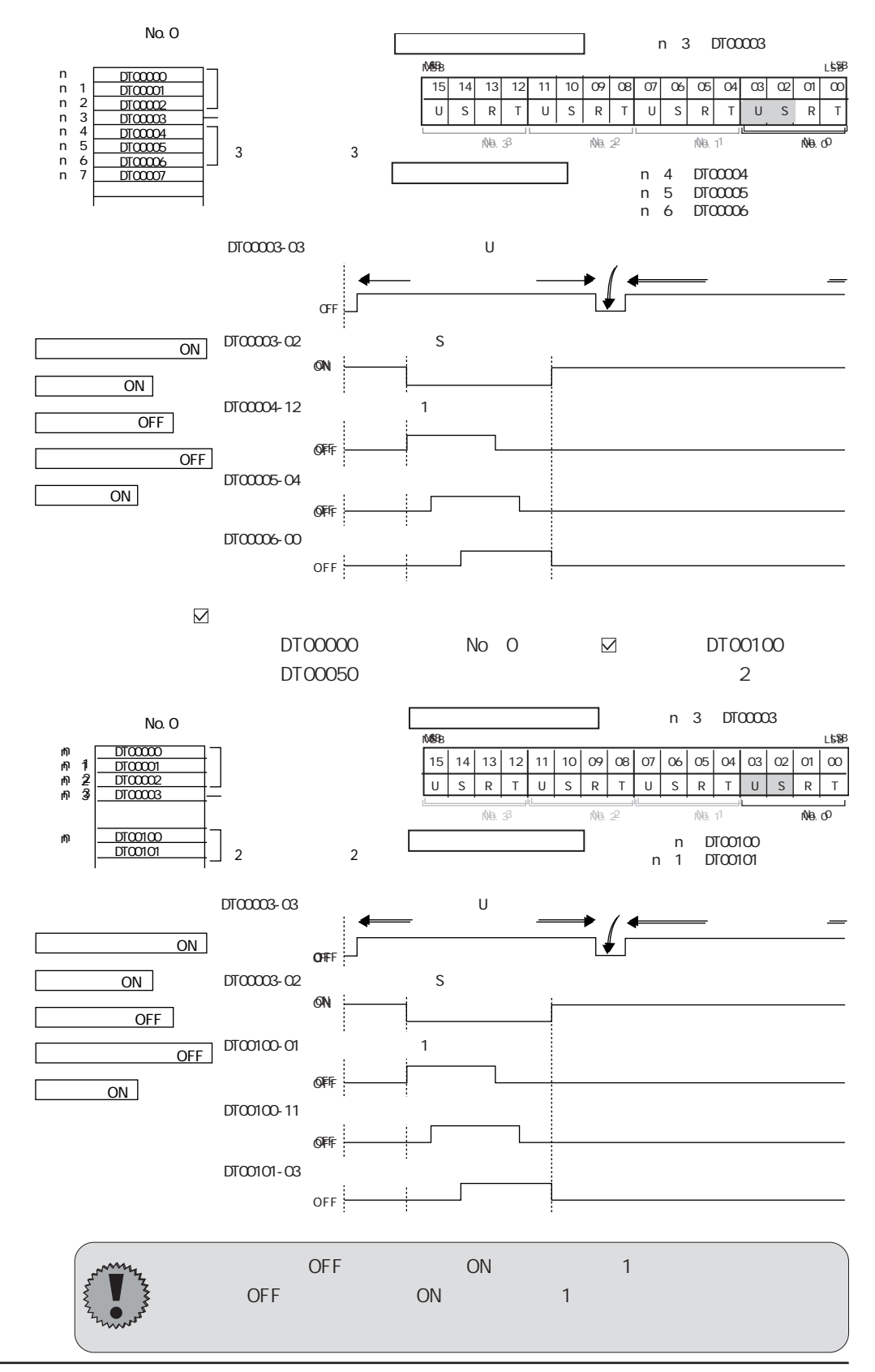

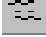

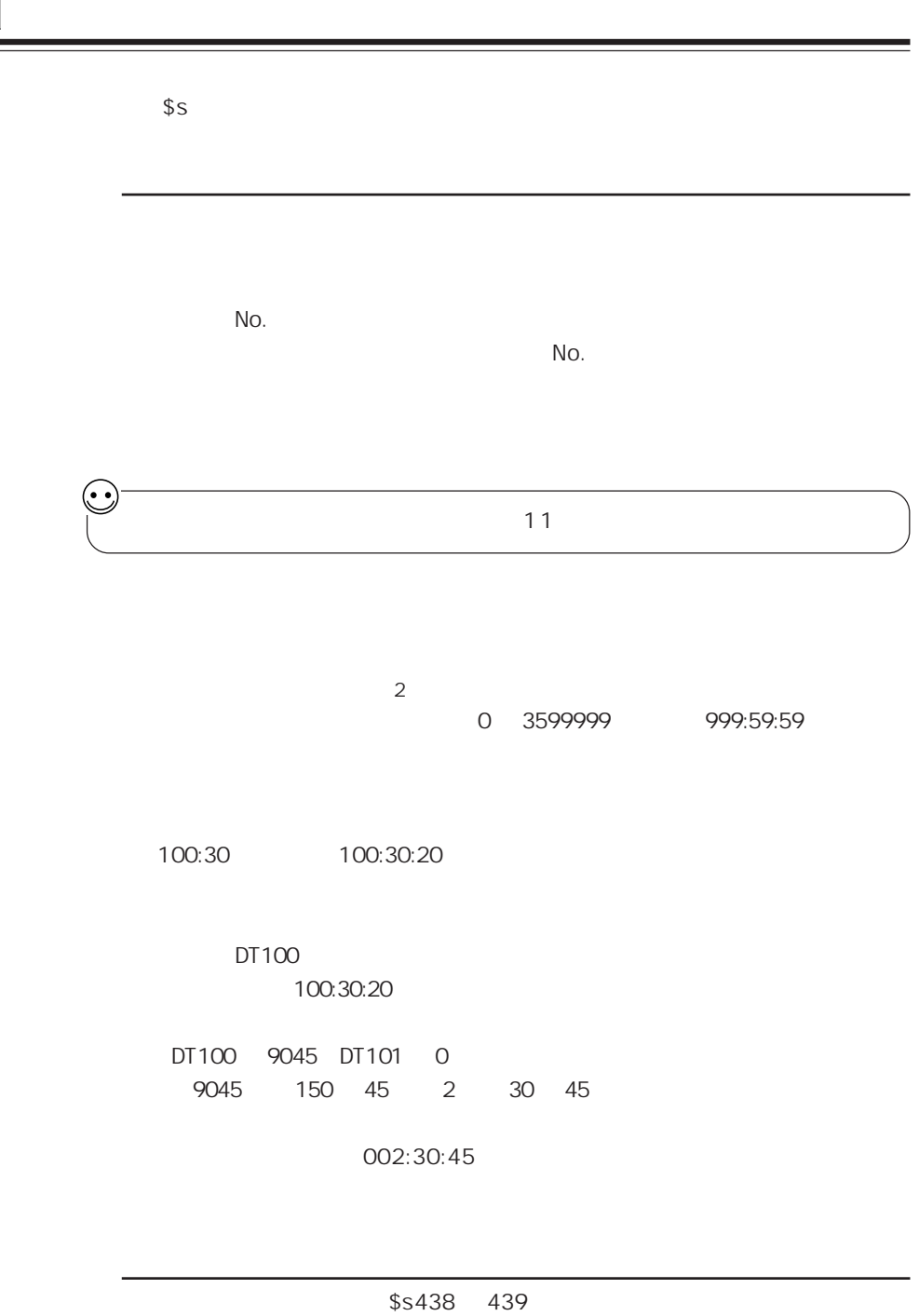

\$s438 5320

 $$s438$  001:28:40 1 28 40

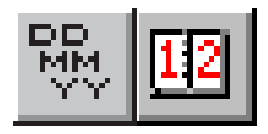

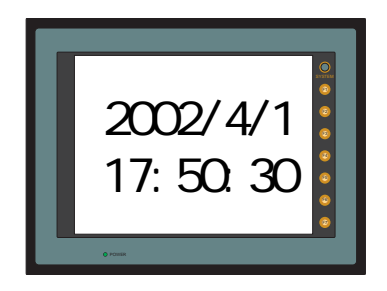

 $\overline{1}$ 

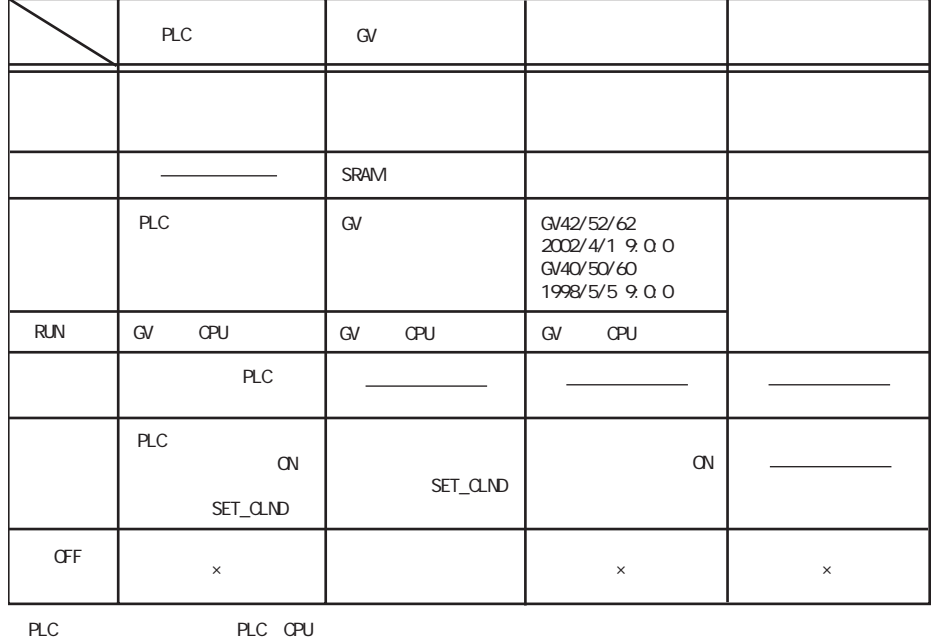

 ${\sf G\!V}$ 

PLC CPU

 $PLC$ 

 $\mathsf{D} \mathsf{I} \cap$ 

 ${\sf G\!V}$ SRAM

AI GV823 SRAM GV40/50/60 GV40/50/60

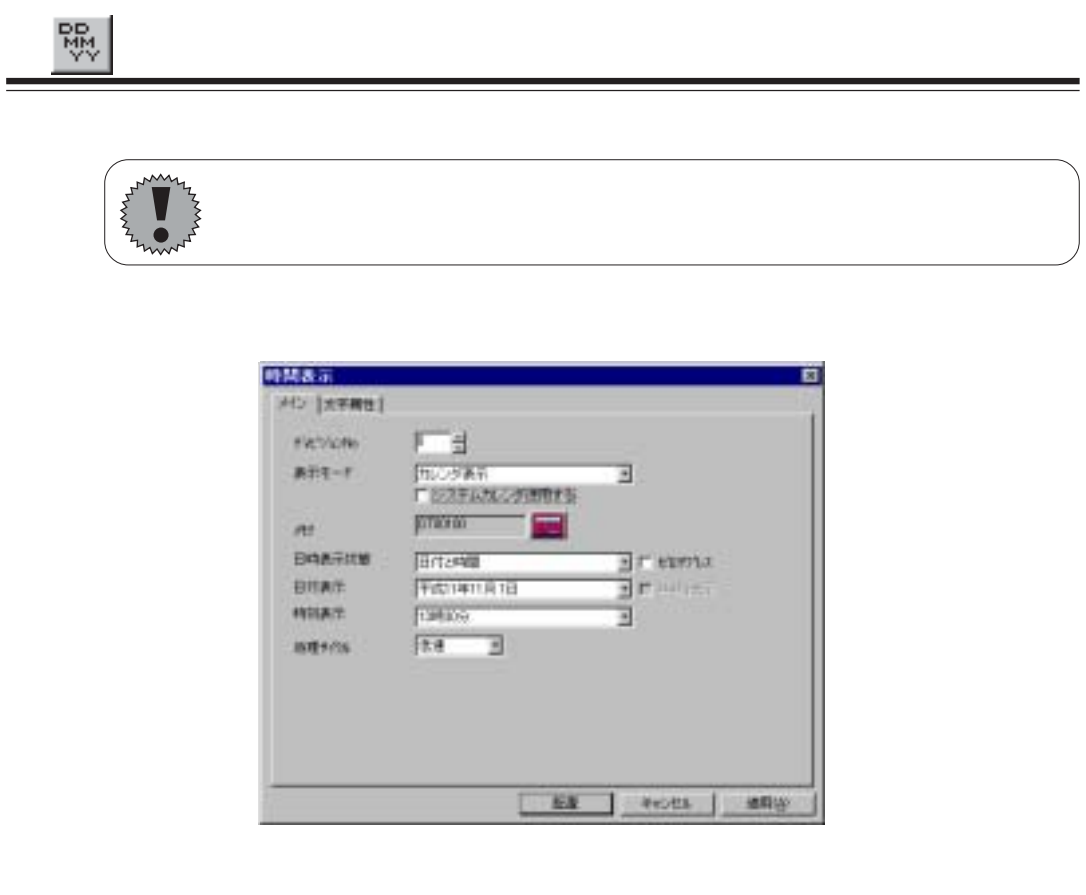

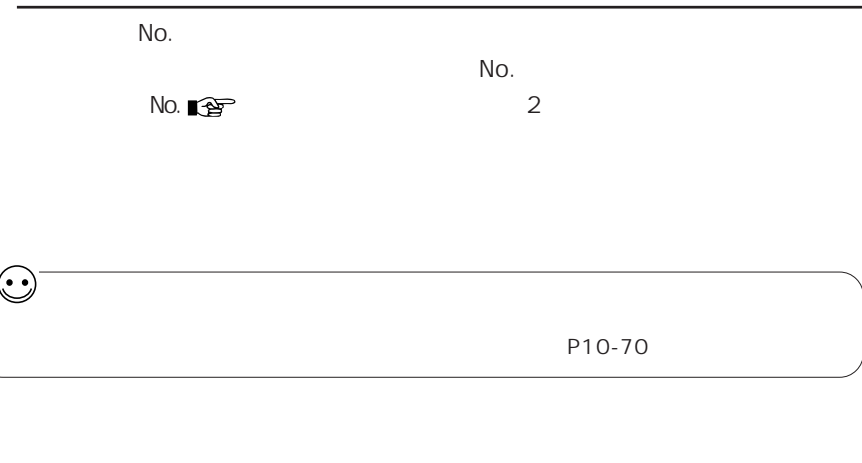

PLC GV

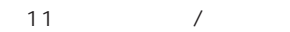

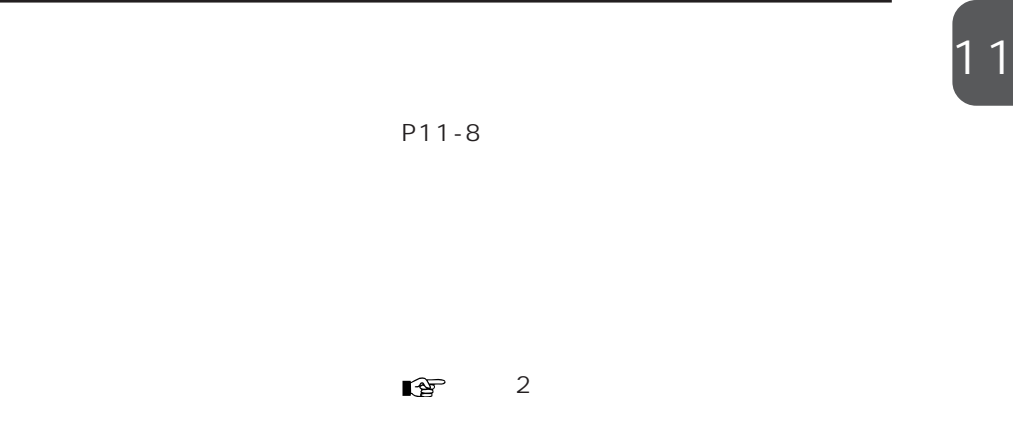

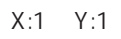

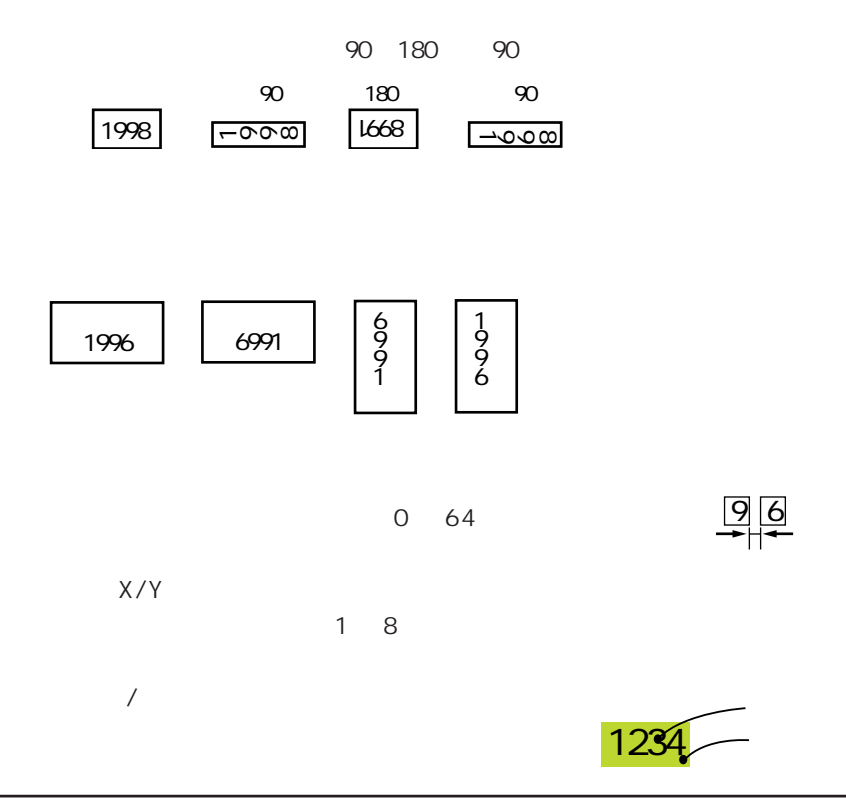

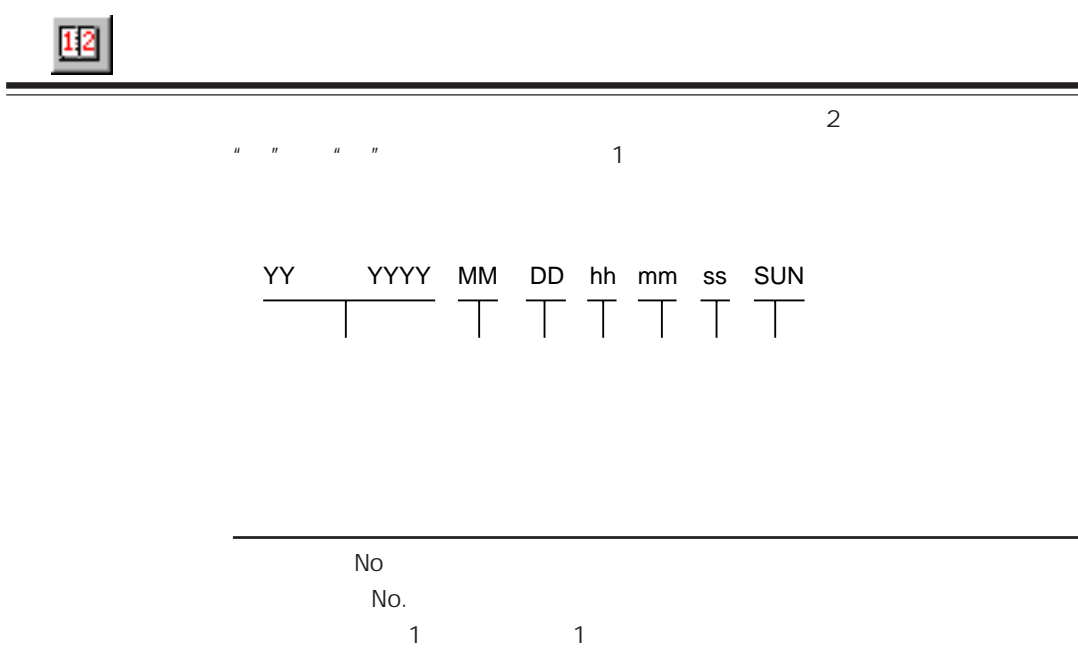

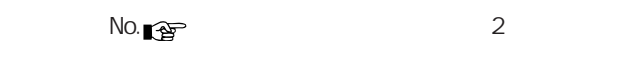

GVシリーズ本体で表示させたい情報のタブをクリックし以下項目を設定します。

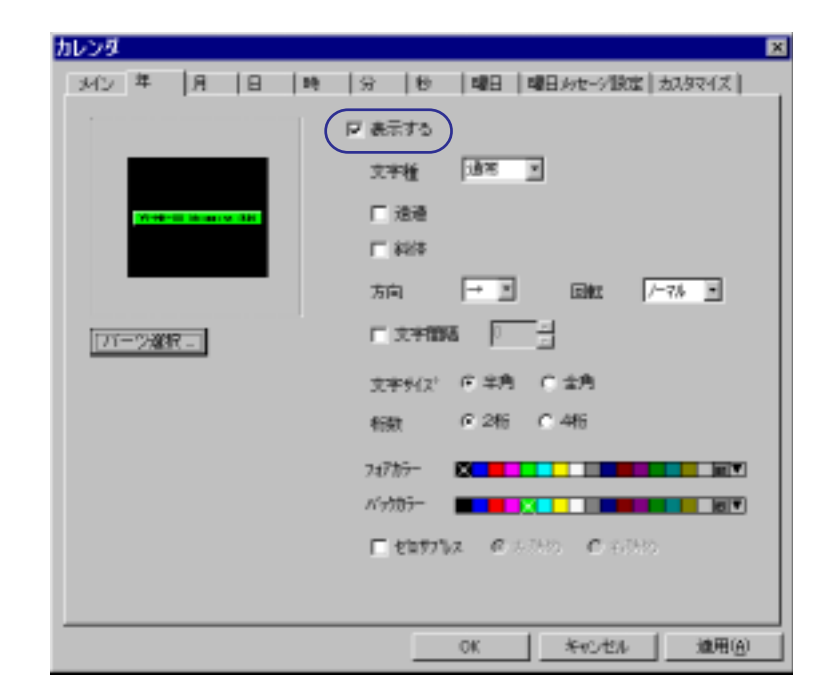

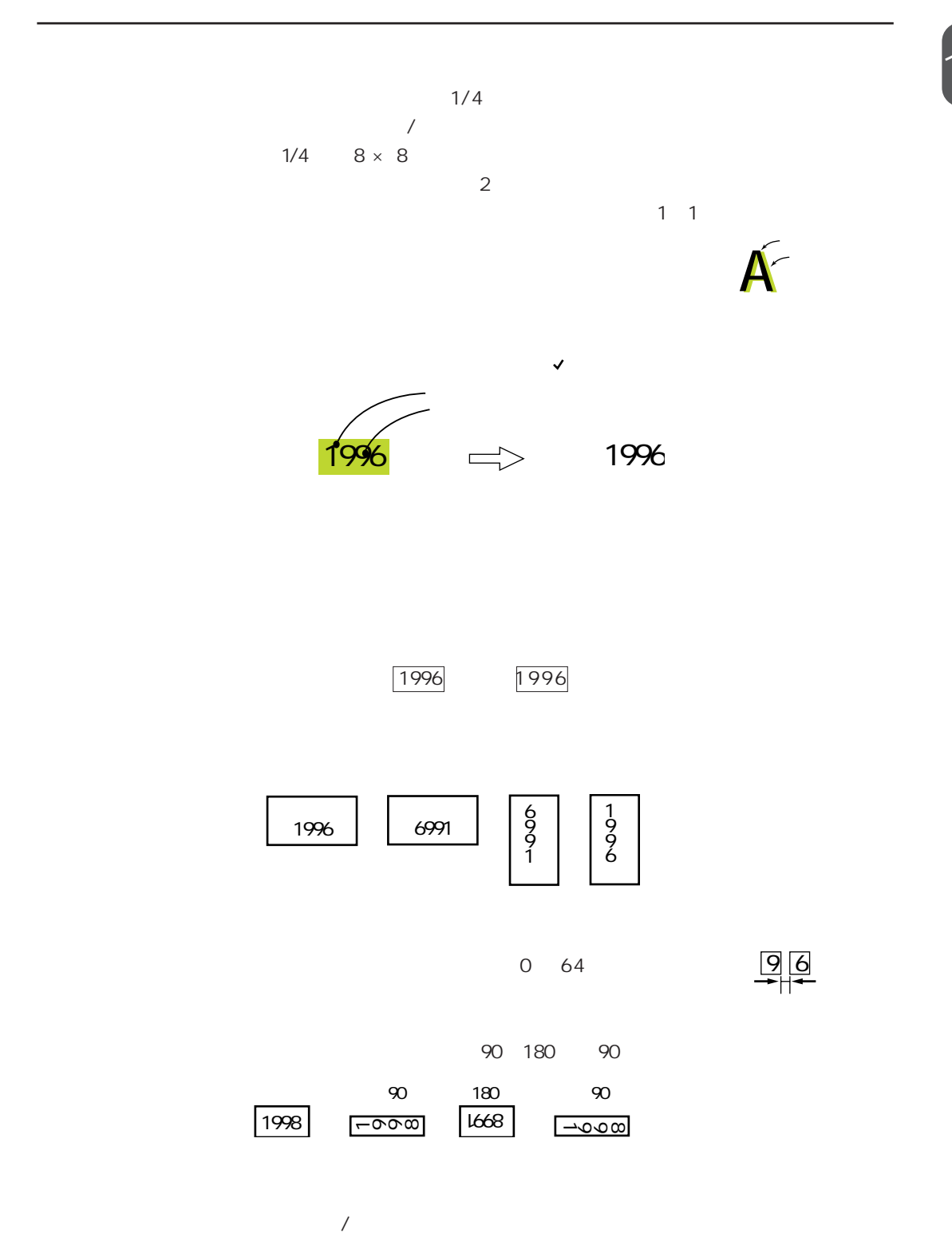

11-5

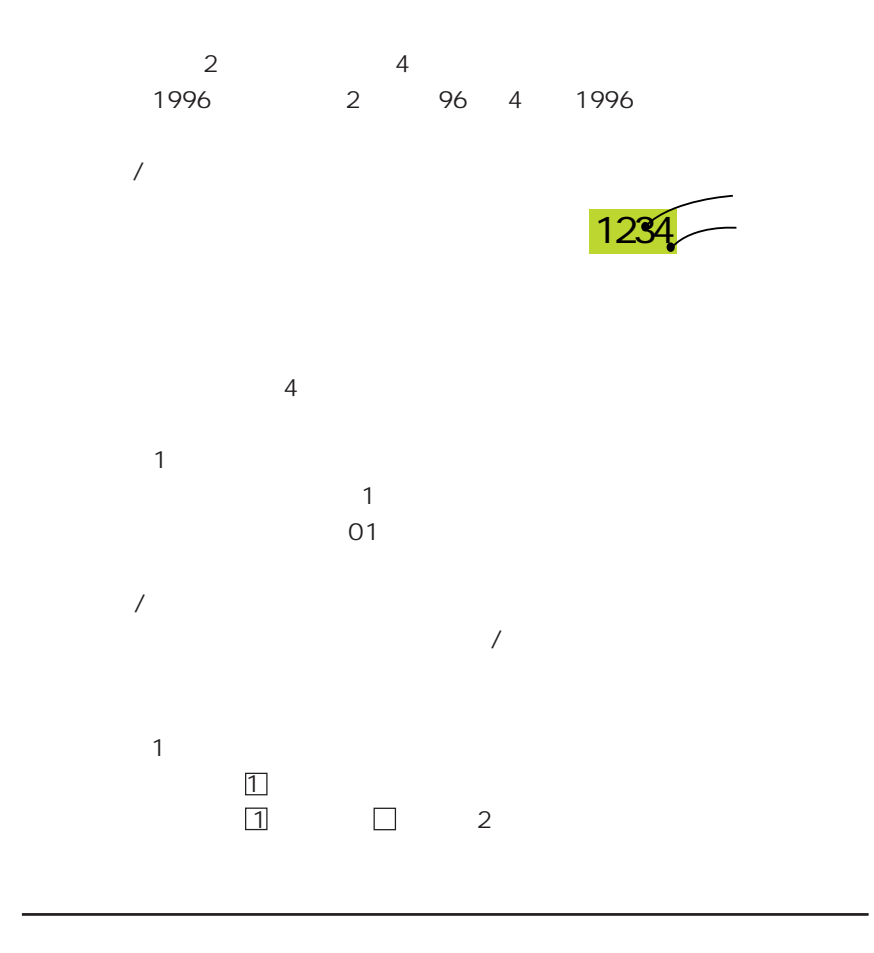

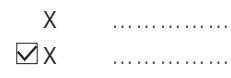

 $13$  6  $-$ 

SRAM/

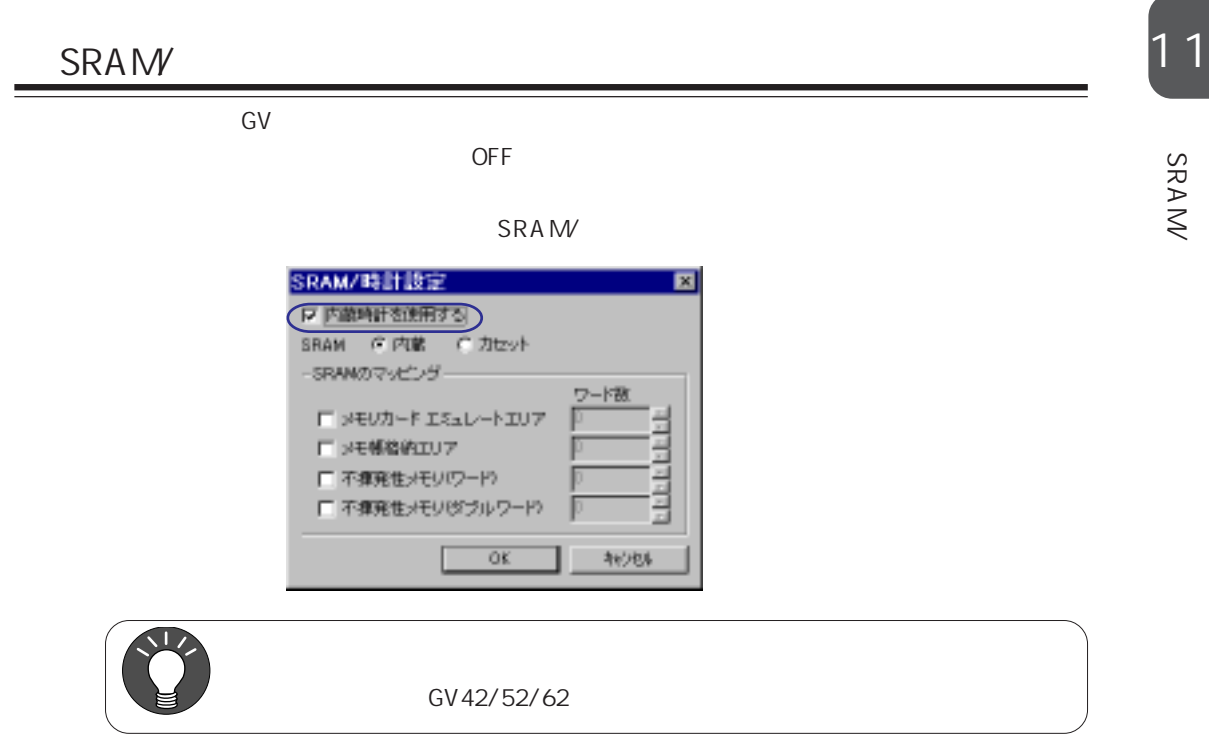

PLC SRAM GV40/50/60

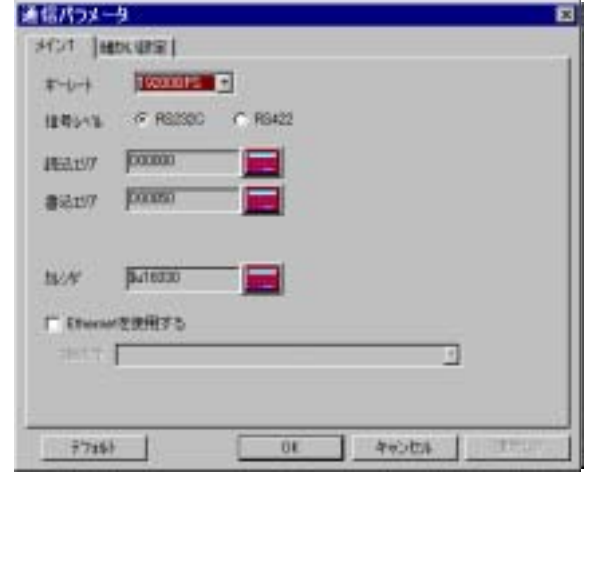

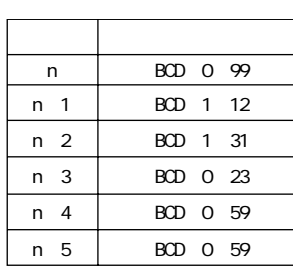

PLC

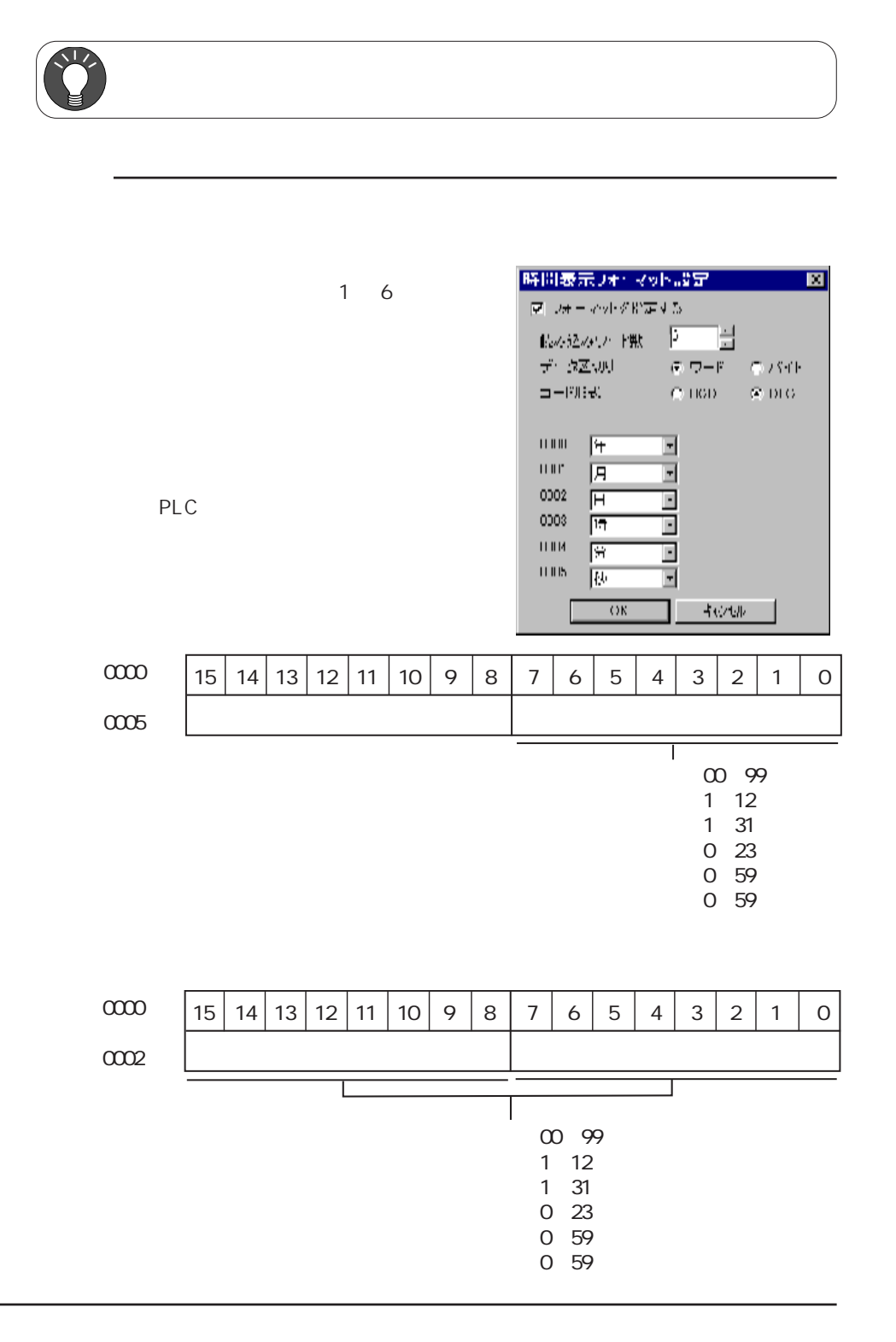
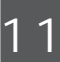

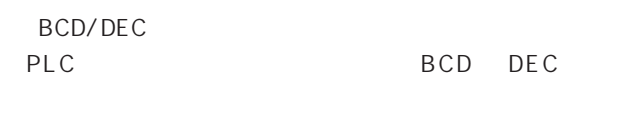

0000 0005  $\begin{array}{cccccccccc} I & I & I & I & I & I \end{array}$ 

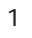

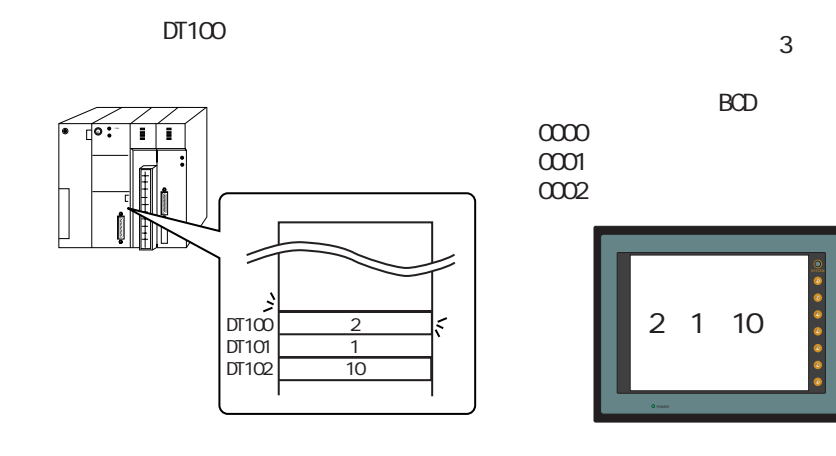

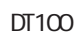

m,

 $\geq$ 

بي<br>DT100<br>DT101

 $\frac{0201}{1040}$ 

 $\tilde{\varsigma}$ 

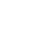

 $\overline{2}$ 

 $BCD$ 

 $\infty$  $0001$ 

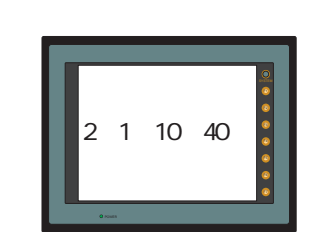

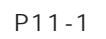

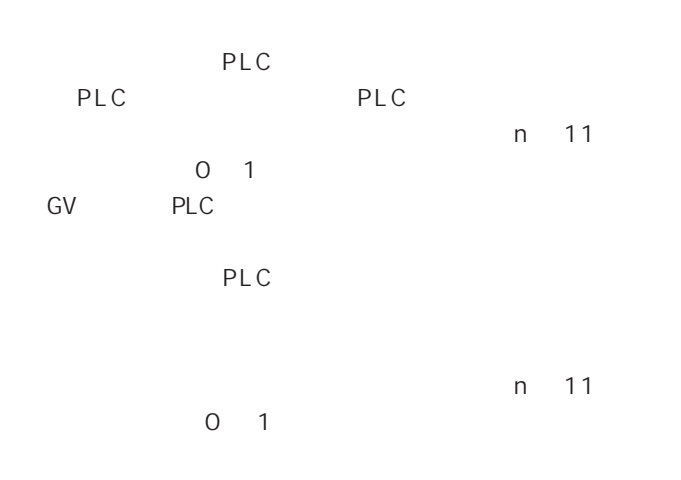

DT100 106  $DTO<sub>2</sub>$ 

 $\alpha$ 

DTO 11

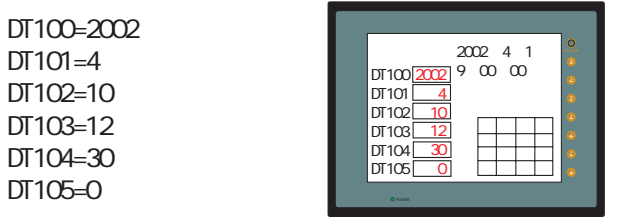

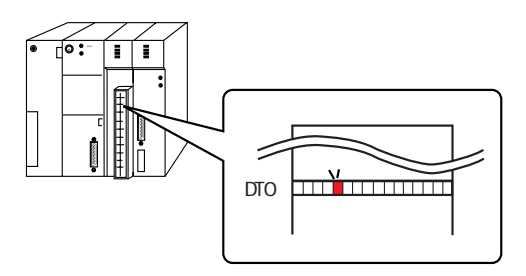

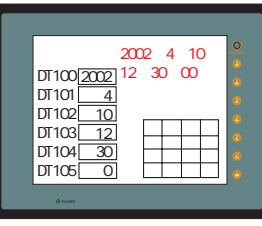

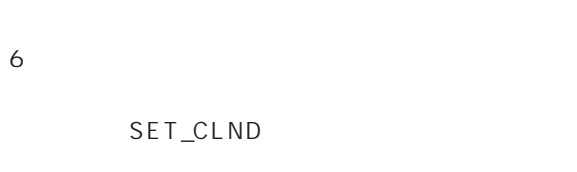

 $SUO$ 

\$u1  $\overline{c}$ 

 $su2$  $\frac{1}{3}$ <br> $\frac{1}{3}$  $\overline{\sigma}$ 

 $$u5$  $\overline{O}$ 

\$u1

 $su2$ 

 $$u3$ <br> $$u4$ 

 $\frac{44}{345}$ 

PLC

\$u0000 0005

ON

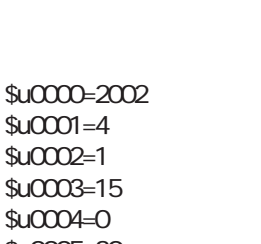

 $$u0003 = 15$  $$u0004=0$  $$u0005 = 30$ 

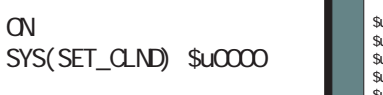

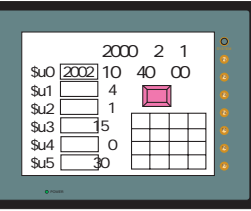

2000 2 1

 $\square$ 

2000 2 1

\$u0 2002 10 40 00

4  $\square$ 

 $\mathbf{1}$ 

 $\mathbf 0$ 

 $\overline{0}$  10 40 00

**PLC** 

 $\alpha$ 

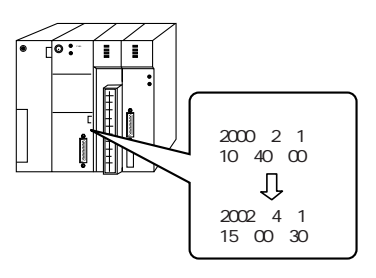

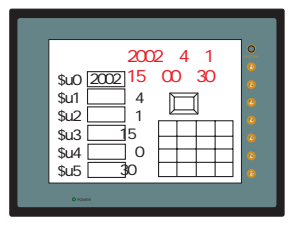

SRAM/ SV42/52/62 2

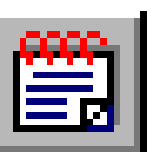

 $12$ 

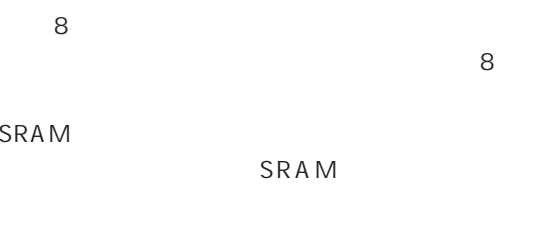

SRAM

 $CF$ 

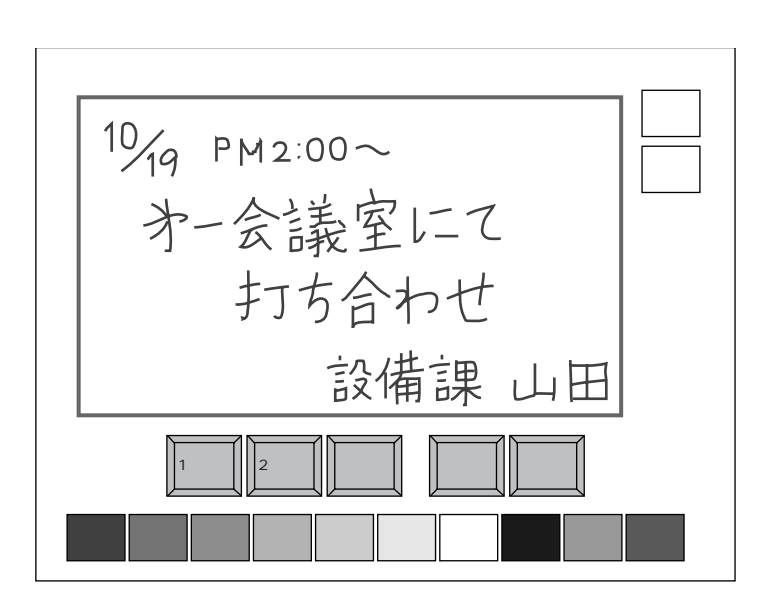

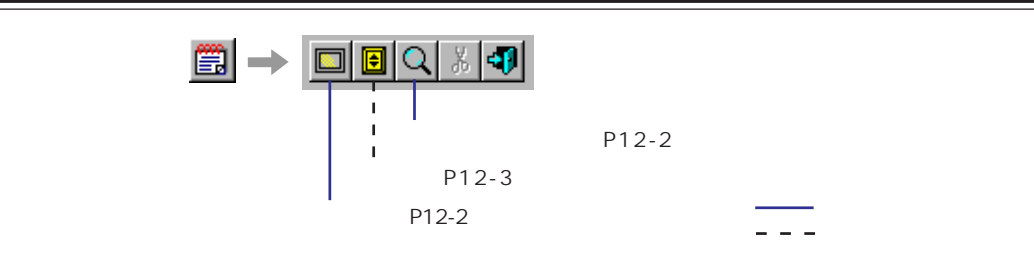

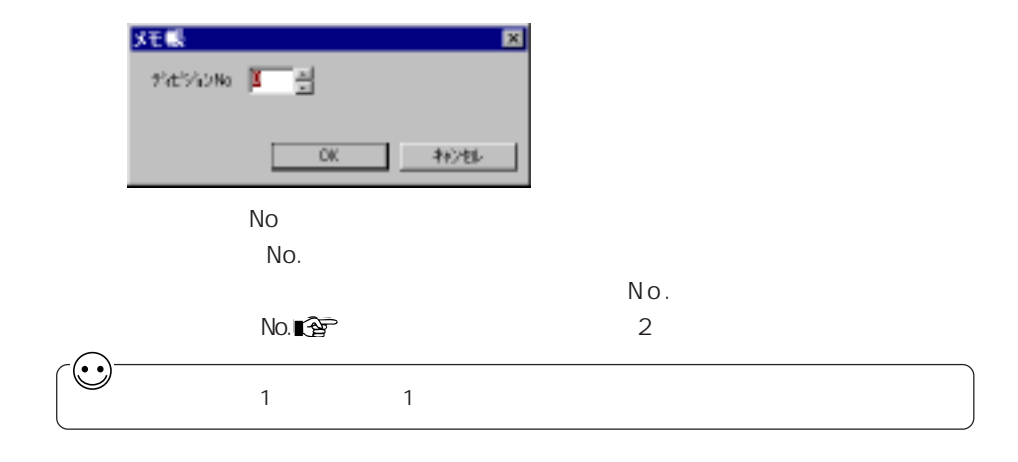

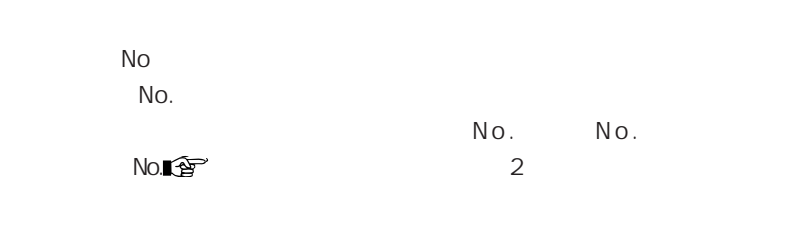

No No.

 $N o$  .  $\text{No.} \blacksquare \mathfrak{P}$  2

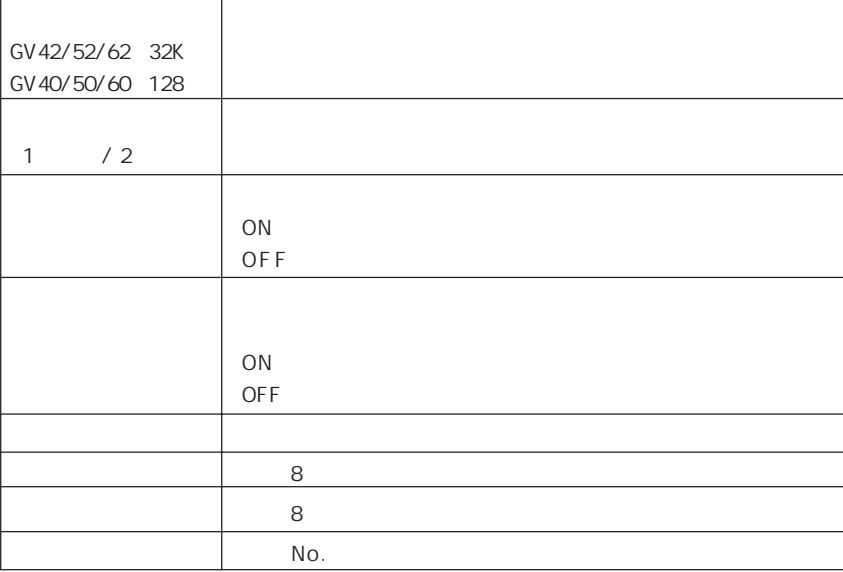

1 2

÷,

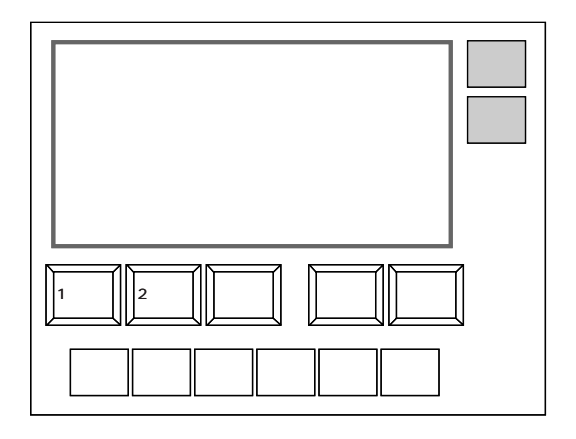

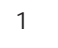

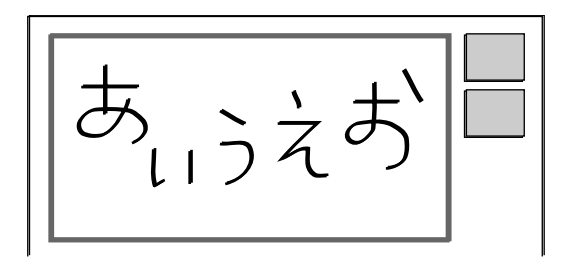

 $\overline{ON}$ 

 $OFF$  $\overline{ON}$ 

 $\overline{OFF}$ 

 $\overline{\textbf{8}}$ 

1 2

÷,

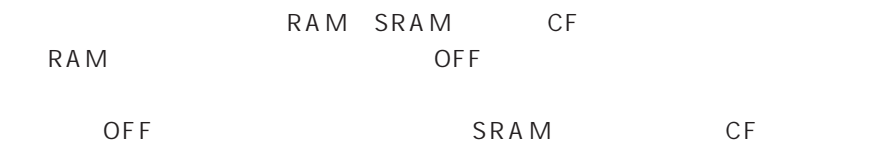

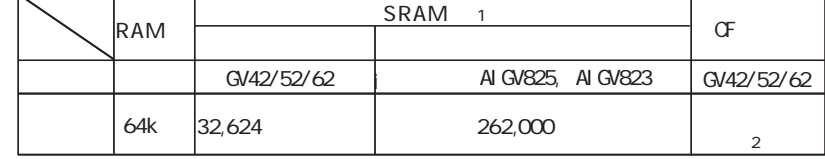

1 SRAM  $\text{SRAM}$  $2 \text{CF}$ 

### RAM

 $C F$ 

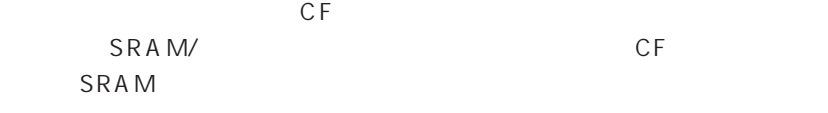

### SRAM

 $SRAM$  SRAM

# SRAM/

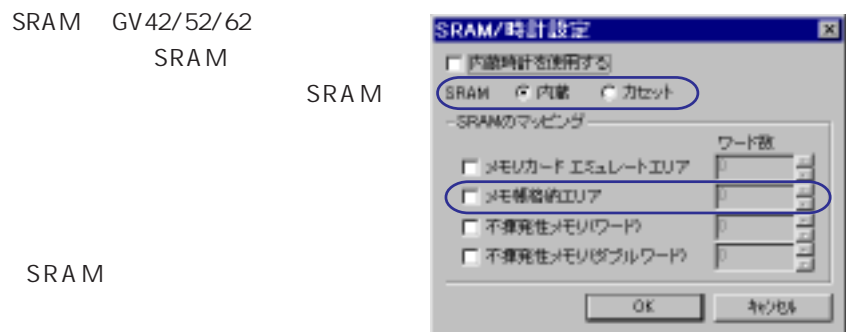

ートの RUN ちゃん ころには しょうしゃ しょうしょう しょうしょう しょうしょう しょうしょう しょうしょう しょうしょう こうしょう こうしゃ こうしゃ こうしゃ こうしゃ こうしゃ こうしゃ しょうしゃ しょうしゃ しょうしゃ

۳

\$s108 109

 $\frac{1}{2}$ 

SRAM

 $$s720$ 

 $$S$ 

 $\frac{1}{2}$  s  $\frac{1}{2}$ 

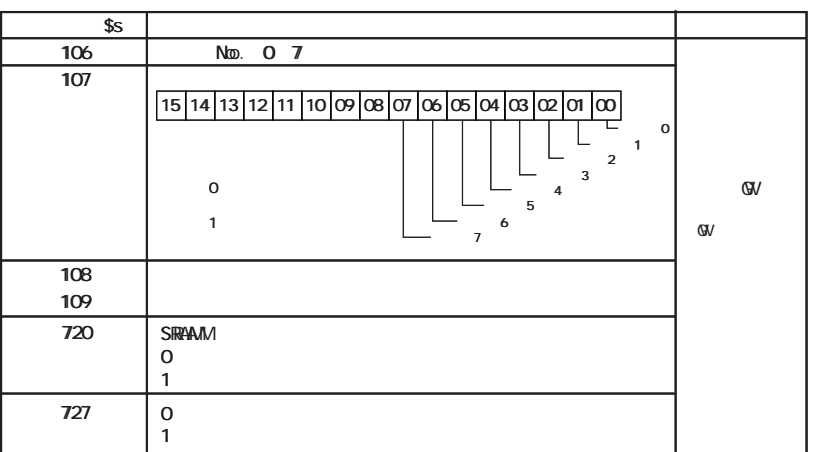

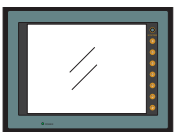

-----

Ξ

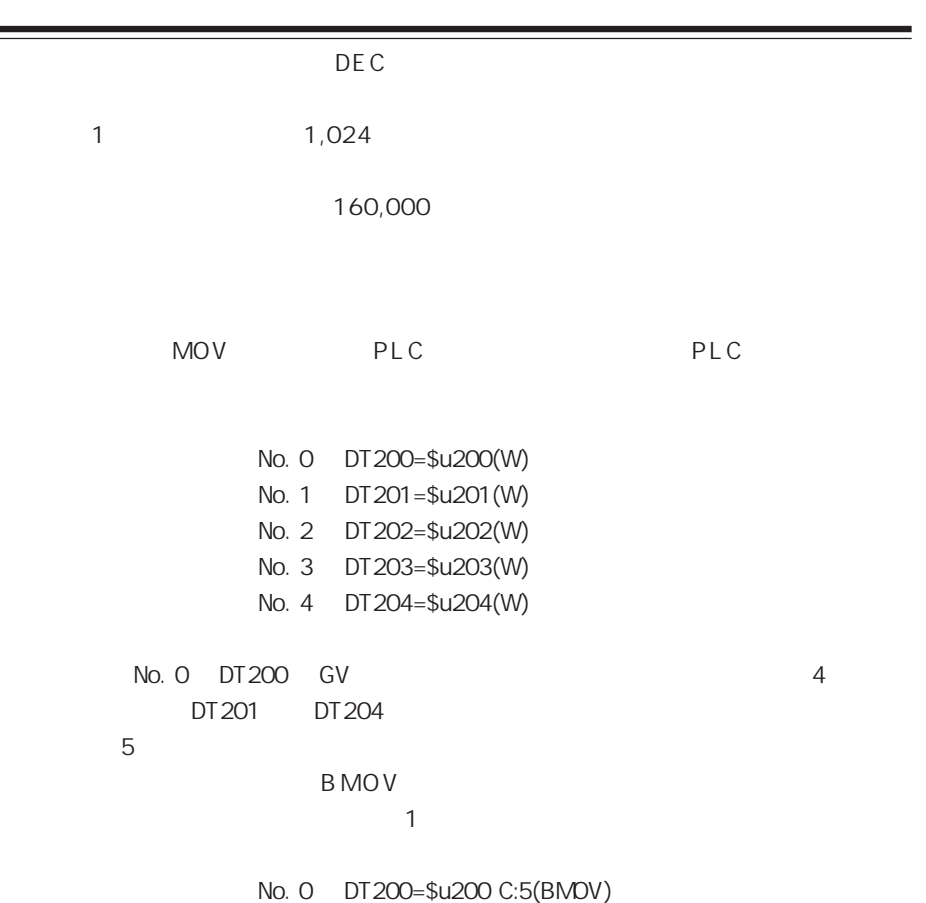

## ■ **● P13-33**

# ■ **图** P13-32

# $\mathbb{R}$  P13-31

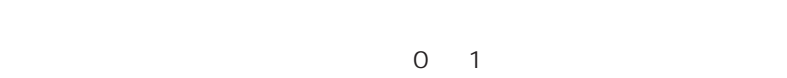

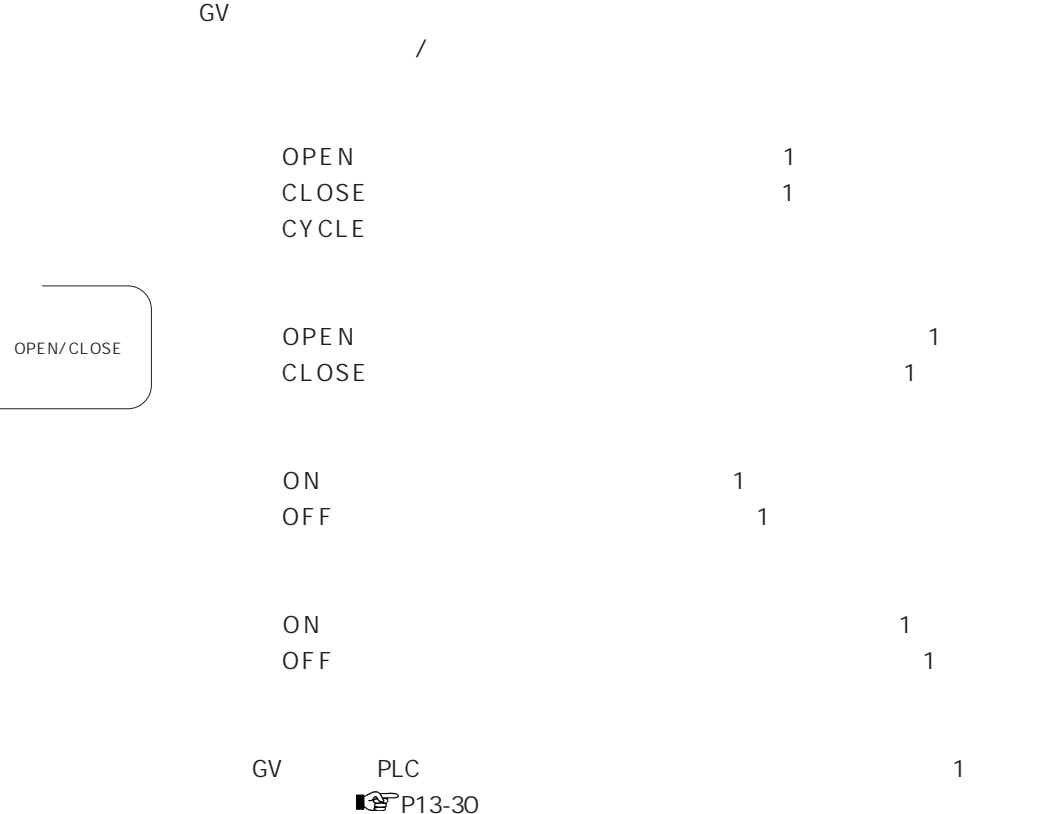

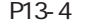

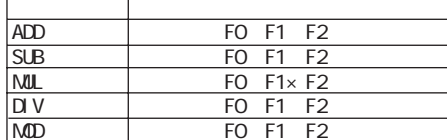

P13-5

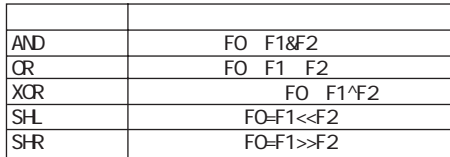

P13-6

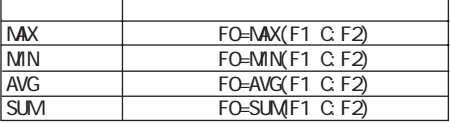

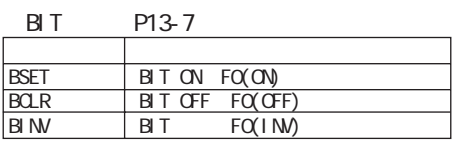

 $P13-8$ 

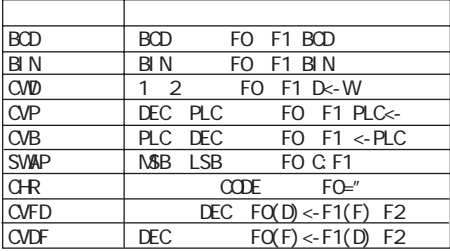

P13-10

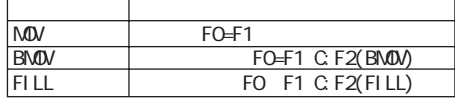

P13-11  $\top$ 

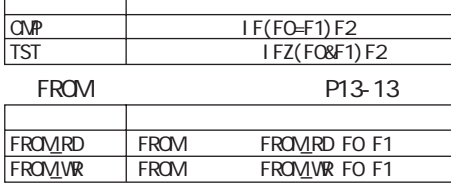

P13-11

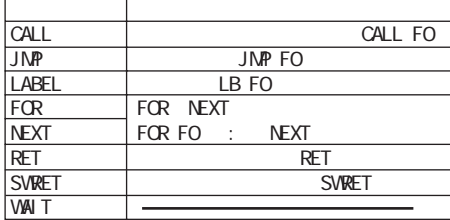

P13-14

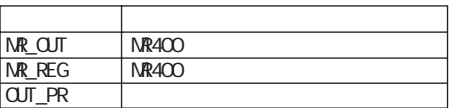

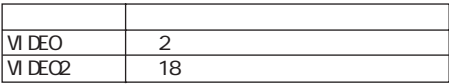

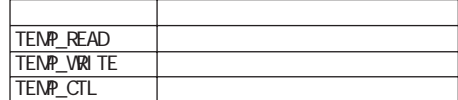

Ethernet

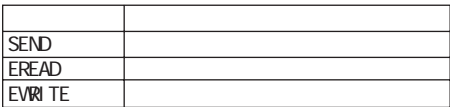

/Ethernet

Œ

23 CF

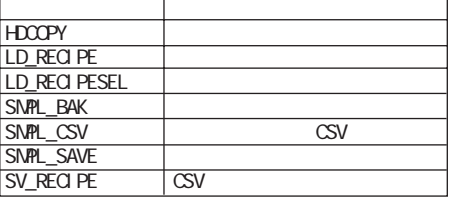

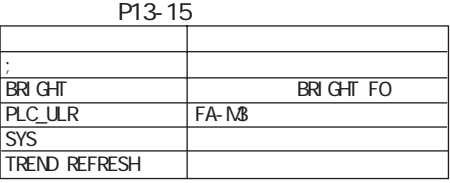

 $6V40′50′60$ 

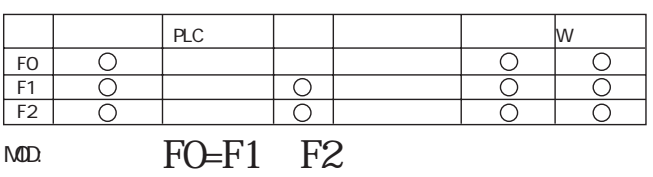

◎MOD

F1 F2 F0

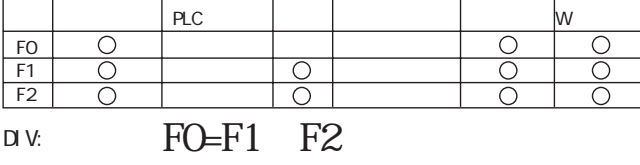

F1 F2 F0

◎DIV

F0�  $\frac{1}{\sqrt{1-\frac{1}{2}}}$  $F1$  $F2$  $NUL:$  FO=F1 $\times$ F2

◎MUL F1 F2 F0

 $\overline{\circ}$ 

内部メモリ PLCメモリ 定数 メモリカード 間接指定 Wワード

内部メモリ PLCメモリ 定数 メモリカード 間接指定 Wワード F0�  $F1$  $\bar{\circ}$ F2  $SUB$   $FO=F1$   $F2$ 

$$
1 F2 F0
$$
\n

| BC | 0 |
|----|---|
| FO | 0 |
| CO | 0 |

◎SUB F1 から F2 を引き算した結果を F0 に書き込みます。

 $PLC$   $\parallel$  PLC F0�  $\frac{1}{\sqrt{1-\frac{1}{2}}}$  $F1$  $F2$  $FO=F1+F2$ 

◎ADD

F1 F2 F0

 $13$ 

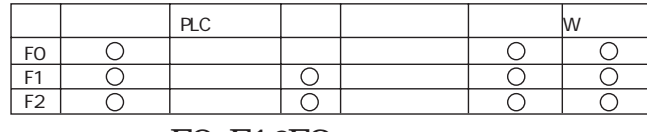

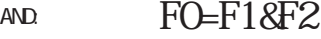

◎OR

F1 F2 16 32 1 F0

1 3

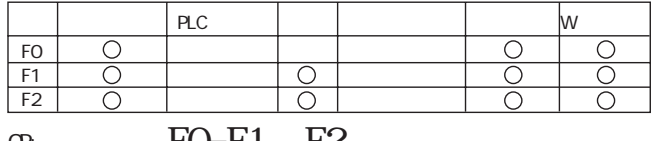

$$
\alpha \qquad \qquad \text{FO=F1} \quad \text{F2}
$$

◎XOR

F1 F2 16 32 1 F<sub>O</sub>

 $PLC$   $\parallel$  PLC ololo F0�  $\frac{1}{\sqrt{2}}$  $F1$ F2

$$
XCR \qquad \qquad FO=F1 \quad F2
$$

◎SHL

F1 F2 F0

内部メモリ PLCメモリ 定数 メモリカード 間接指定 Wワード F0� F1� F2 SHL:左シフト�F0=F1《 F2

$$
f_{\rm{max}}
$$

◎SHR

$$
F1 \t F2 \t F0
$$

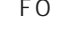

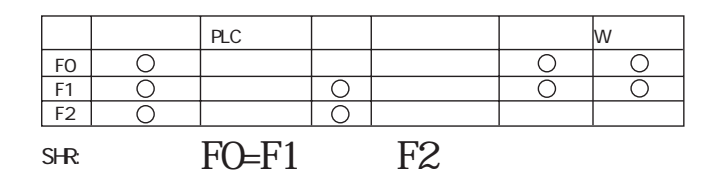

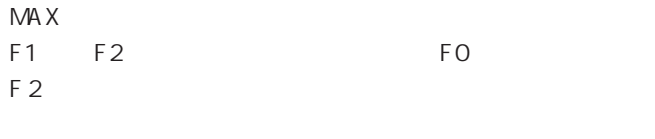

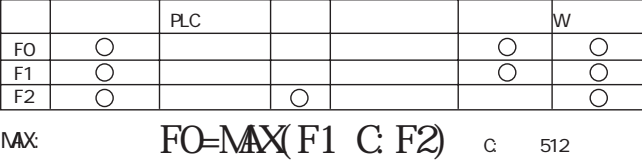

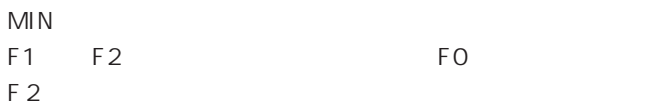

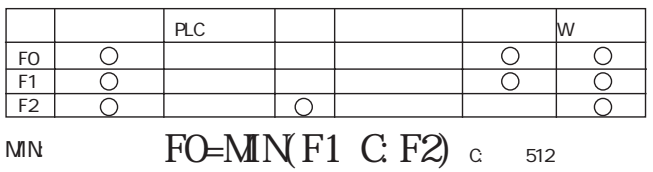

◎AVG

F1 F2 F0 F0 F 2  $\overline{z}$ 

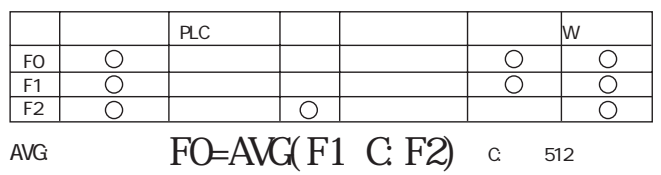

◎SUM F1 F2 F0 F0 F 2  $\overline{z}$ 

内部メモリ PLCメモリ 定数 メモリカード 間接指定 Wワード F0�  $F1$  $\overline{O}$ F2 SUM FO=SUMF1 C:F2) C: 512

### **BIT**

1  $\blacksquare$ 

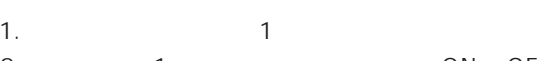

2. CON OFF OR ©

3. OR 1 PLC

 $1.$ 

 $3.$   $1.$ 

**BSET** 

F O CON

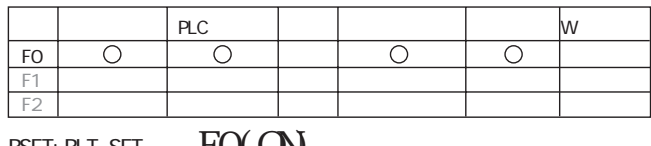

BSET: BIT SET  $\bullet$  FO(CN)

◎BCLR

F 0 OF F

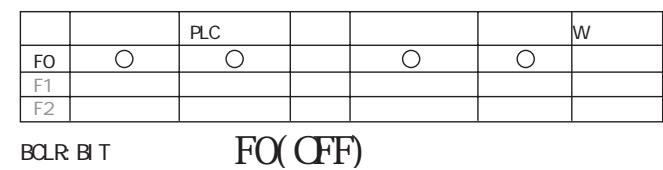

**BINV** 

F O

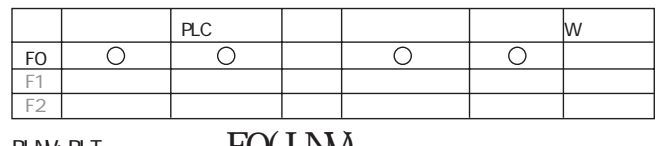

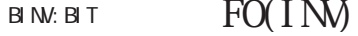

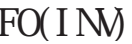

1 3

13

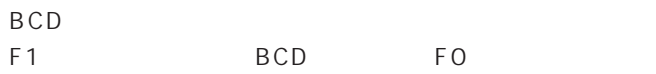

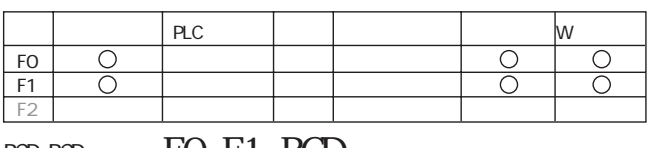

$$
BCD BCD \qquad \qquad FO = F1 \quad BCD
$$

$$
\mathsf{BIN}
$$

F1 BCD BIN FO

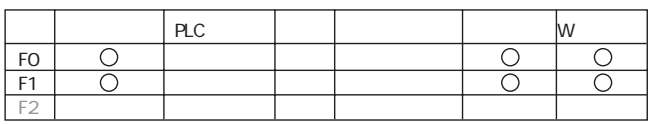

$$
\mathbf{B} \mathbf{N} \mathbf{B} \mathbf{N} \qquad \text{F0=F1 } \mathbf{B} \mathbf{N}
$$

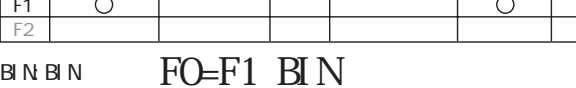

$$
\mathsf{C}\,\mathsf{W}\,\mathsf{D}
$$

F1 W FO

 $\begin{array}{ccc} \text{PLC} & & \text{I} & & \text{IV} \end{array}$ F0�  $F1$ F2

$$
\begin{array}{ccc}\n\text{ow1 2} & \text{F0=F1 D} < W\n\end{array}
$$

$$
\mathsf{CVP}
$$

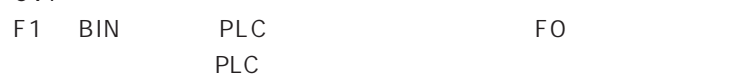

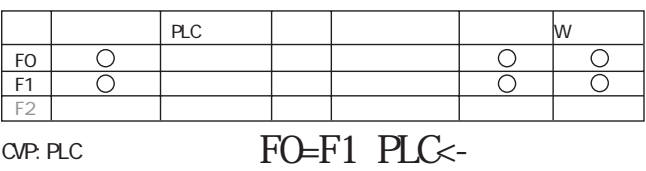

$$
\mathsf{S} \cup \mathsf{S}
$$

◎CVB F1 の PLC 固有データを BIN に変換して F0 に書き込みます。 主に安川、 富士の PLC の場合に使用します。

内部メモリ PLCメモリ 定数 メモリカード 間接指定 Wワード F0� F1� F2

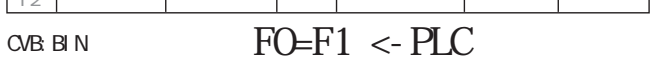

**SWAP** FO F1 とてはアメリカのメモリがある。

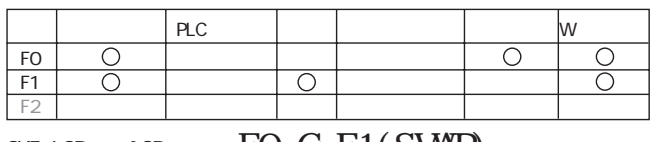

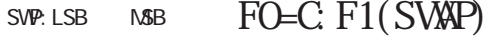

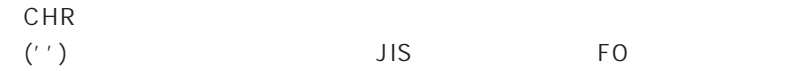

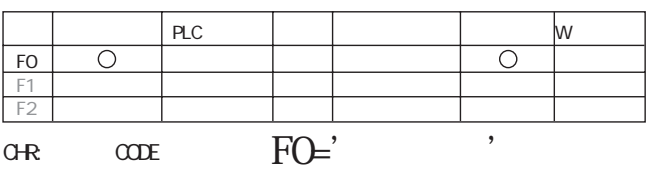

◎CVFD

10 DEC

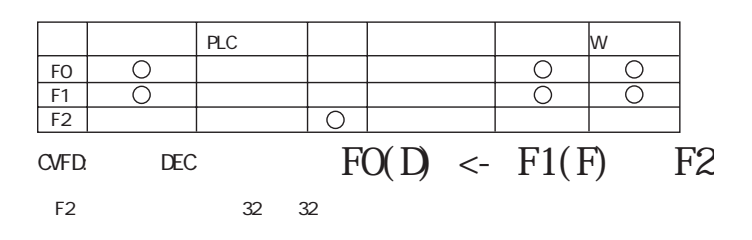

CV<sub>DF</sub> 10 DEC

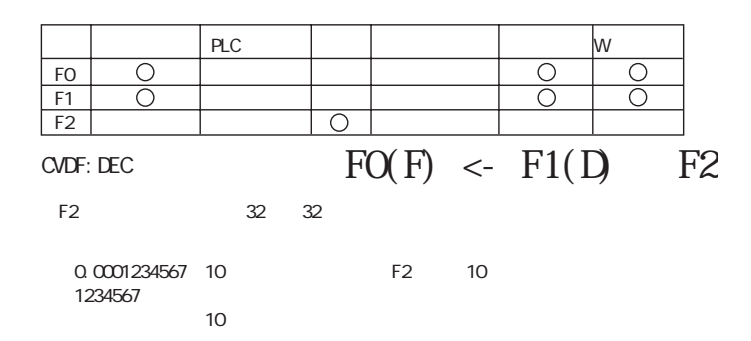

**MOV** F1 FO

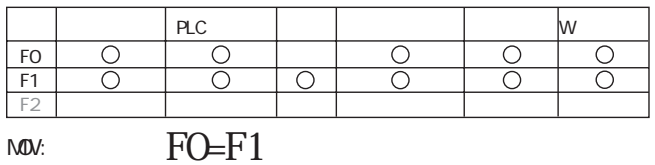

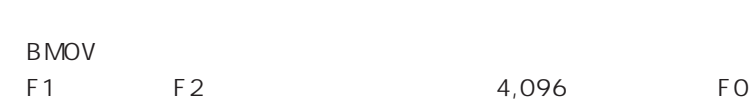

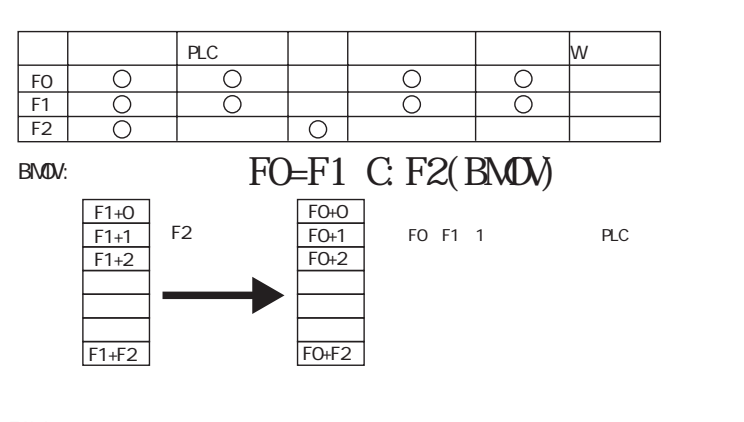

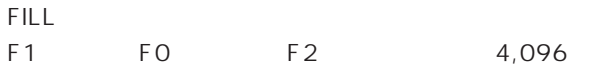

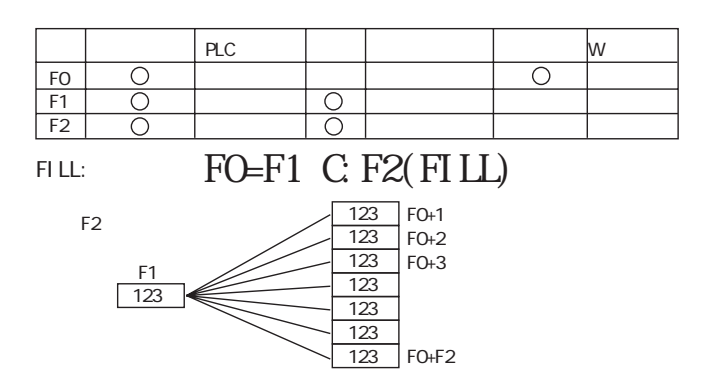

 $F<sub>2</sub>$ 

 $PLC$ w  $\frac{1}{\sqrt{1-\frac{1}{2}}}$  $\frac{FO}{F1}$  $\frac{1}{\sqrt{2}}$  $\frac{1}{\sqrt{1-\frac{1}{2}}}$  $\frac{1}{\sqrt{1-\frac{1}{2}}}$  $F1)$  LBF2  $I$   $F($   ${\rm FO}$ CVP.

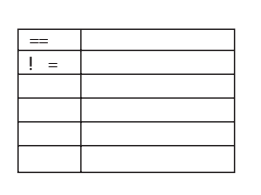

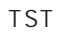

FO F1 A ND  $\begin{array}{c} \n\text{O} \n\end{array}$  $\mathsf{F}\,2$ 

 $PLC$ lw  $\frac{FO}{F1}$  $\frac{1}{\sqrt{2}}$  $\overline{O}$  $\overline{O}$  $\frac{1}{\sqrt{2}}$ IFZ(FO&F1)LBF2

TST: 0

IFZ 0<br>IFNZ 0

CALL F<sub>0</sub>

No.

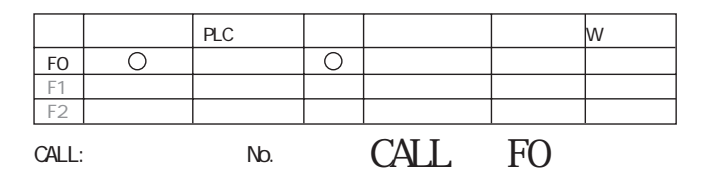

◎JMP FO **D** state that the state that the state that the state that the state that the state that the state that the state that the state that the state that the state that the state that the state that the state that the state

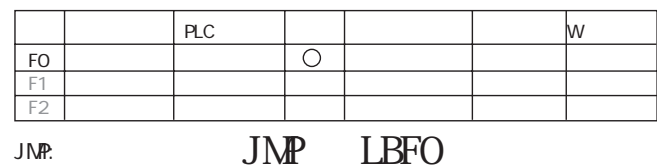

LABEL 0 127 CMP TST JMP

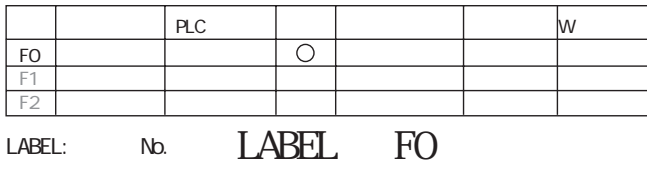

◎FOR/NEXT

FO 65,535 FOR/NEXT

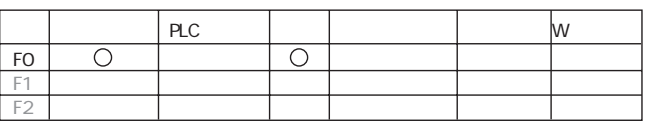

FOR FOR NEXT FOR FO

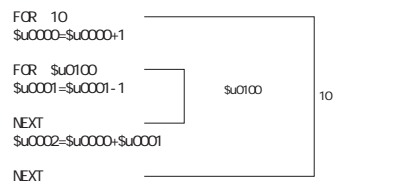

◎RET

CALL  $\overline{C}$ 

SWRET

O N  $ON$  O N

> ON SWRET SWRET

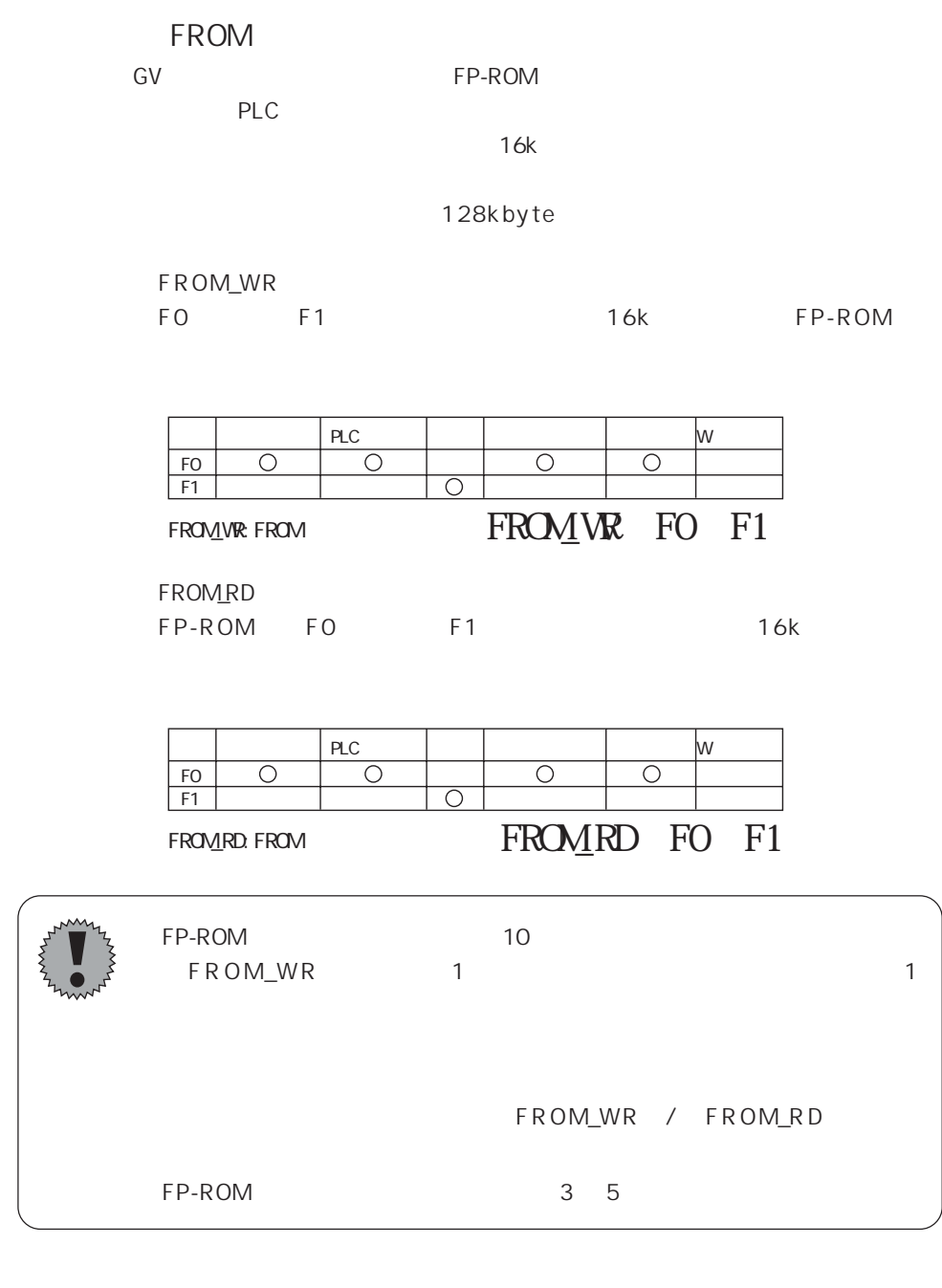

 $(A)$   $(S)$ 

1 3

13-13

 $\operatorname{GV}$ 

MR\_OUT/MR\_REG

MR-400

15

 $OUT_PR$ FO  $F<sub>1</sub>$ 

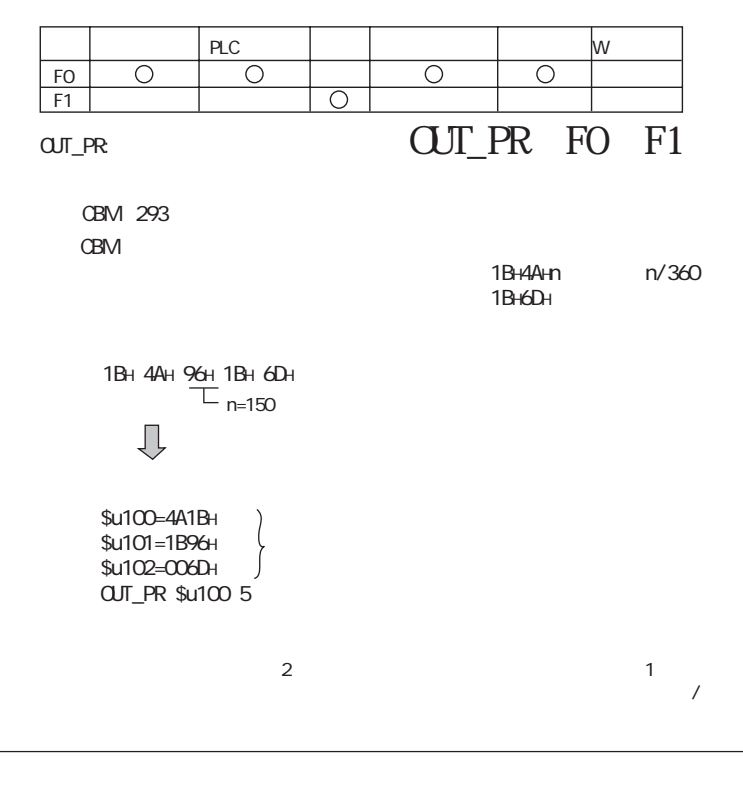

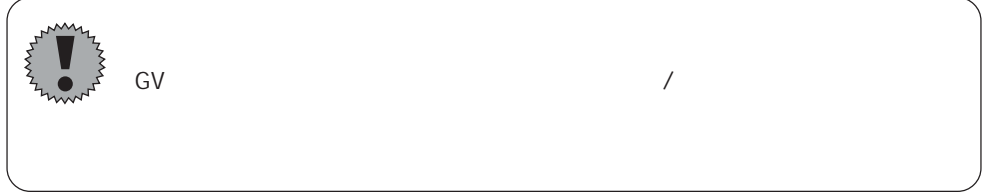

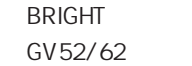

128

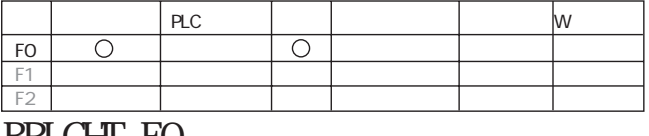

BRIGHT F0 FO  $\begin{bmatrix} 0 \\ 1 \end{bmatrix}$ 127:最低輝度�

 $\overline{O}$  F F  $\overline{O}$ 

TREND REFRESH

 $\frac{1}{\sqrt{2\pi}}$ 

 $\begin{array}{ccc} \text{PLC} & & \text{I} & & \text{IV} \end{array}$ F0�  $F1$ F2 TREND REFRESH FO. F1 F0� F1  $0<sub>3</sub>$ No. 0 255

### $FA-MB$

PLC\_ULR

PLC FA-M3

PLC

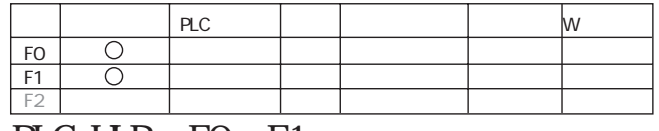

#### PLC\_UR FO F1  $\frac{FO}{F1}$  $\overline{2}$

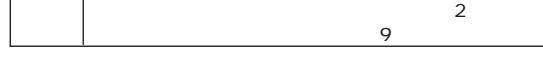

#### FO V

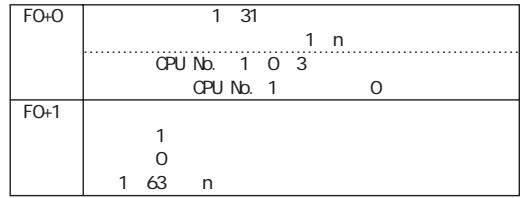

#### F1 V

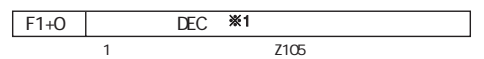

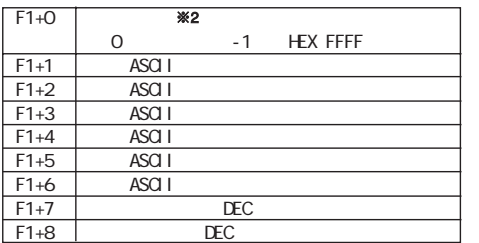

### $2 F0+1$

 $-1$ 

#### 99/10/19 11: 20 34 +1 +23

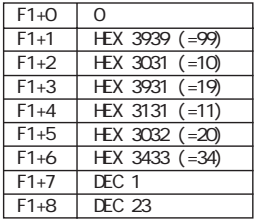

- SYS FO F1
- GV

 $\mathsf{FO}$  $F1$ 

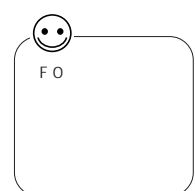

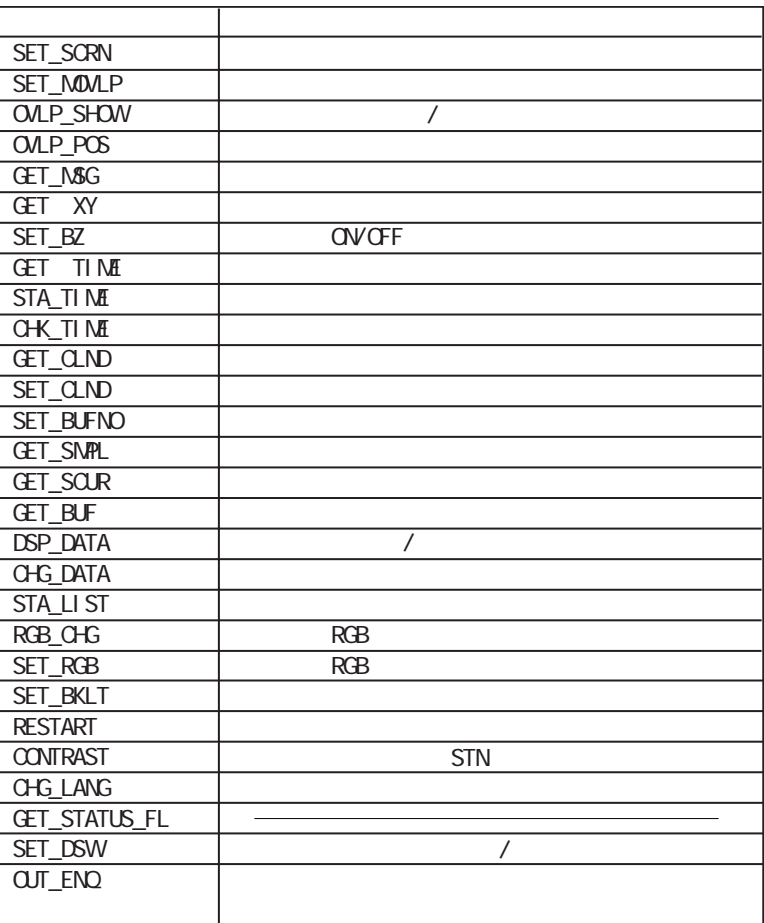

 $\frac{C}{1}$ 

OPEN

 $\overline{1}$ 

SET\_SCRN No.

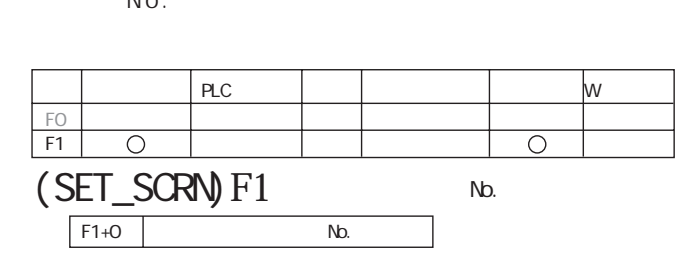

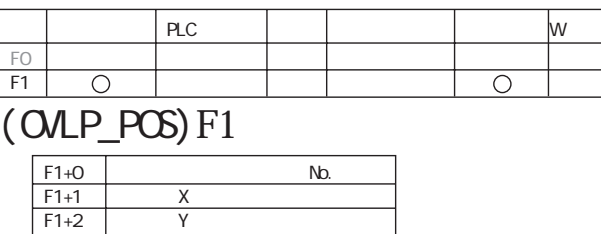

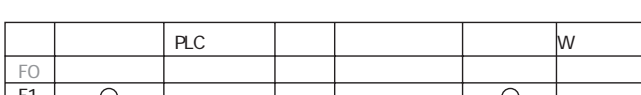

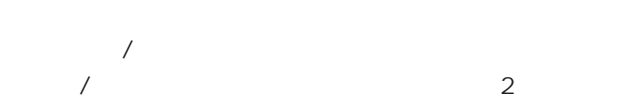

◎OVLP\_POS

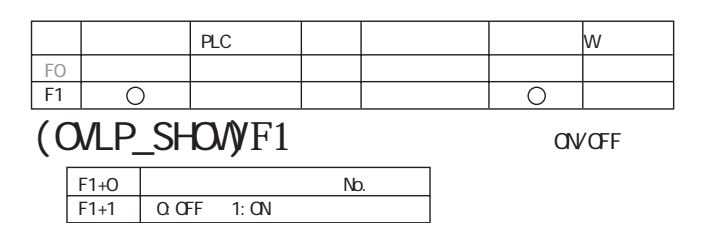

ON/OFF  $/$ 

 $OFF$ 

 $PLC$   $\parallel$  PLC

 $\overline{\bigcirc}$ 

OVLP\_SHOW

F1 (SET\_MOVLP)F1  $\overline{\circ}$ F1+0�  $F1+1$  $F1+2$ F1+3 No. No. 配置するX座標� 配置するY座標�

OVLP\_SHOW

SET\_MOVLP

GET\_MSG

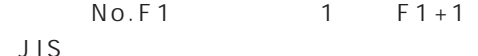

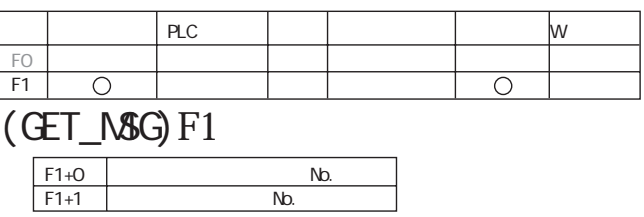

**GET\_XY** 

 $X/Y$ 

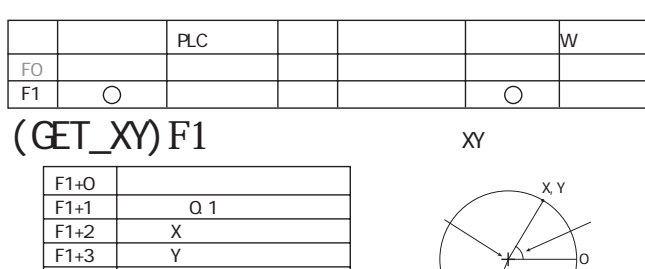

 $\frac{V}{V}$ 

 $\frac{\overline{X}}{\overline{Y}}$ 

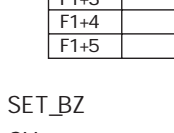

 $\operatorname{GV}$ 

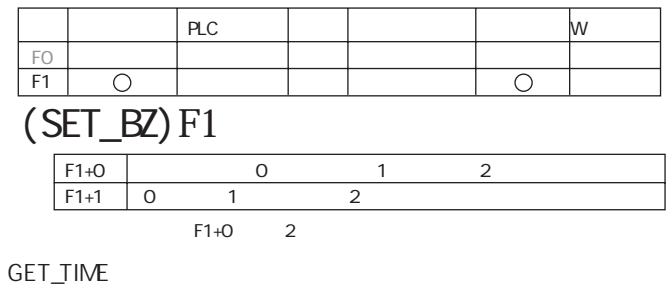

 $\operatorname{GV}$ 

10msec

 $\mathbf{1}$ 

 $F<sub>1</sub>$ 

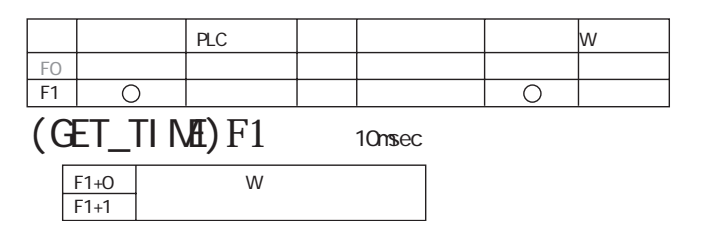

3

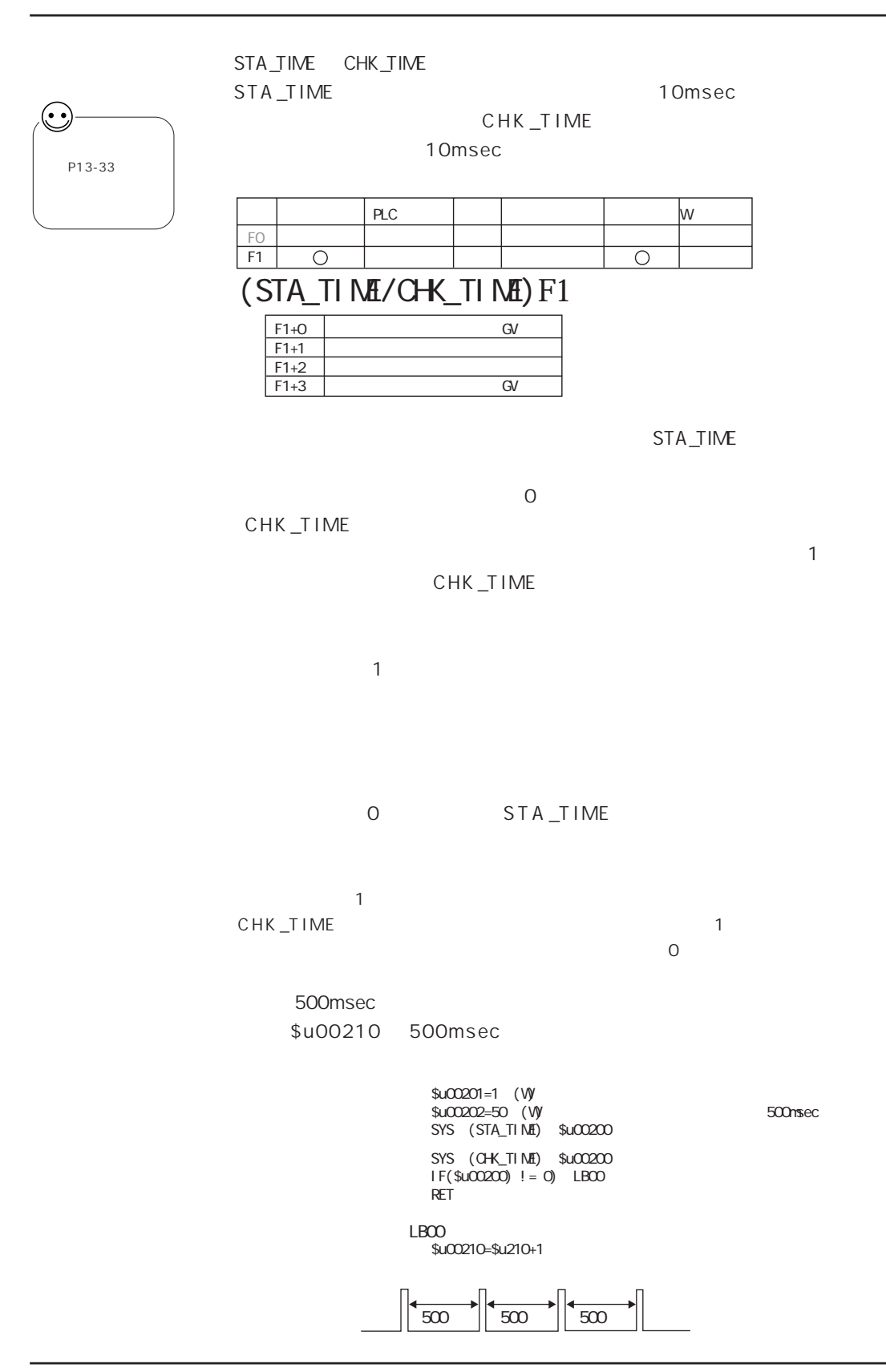

GET\_CLND

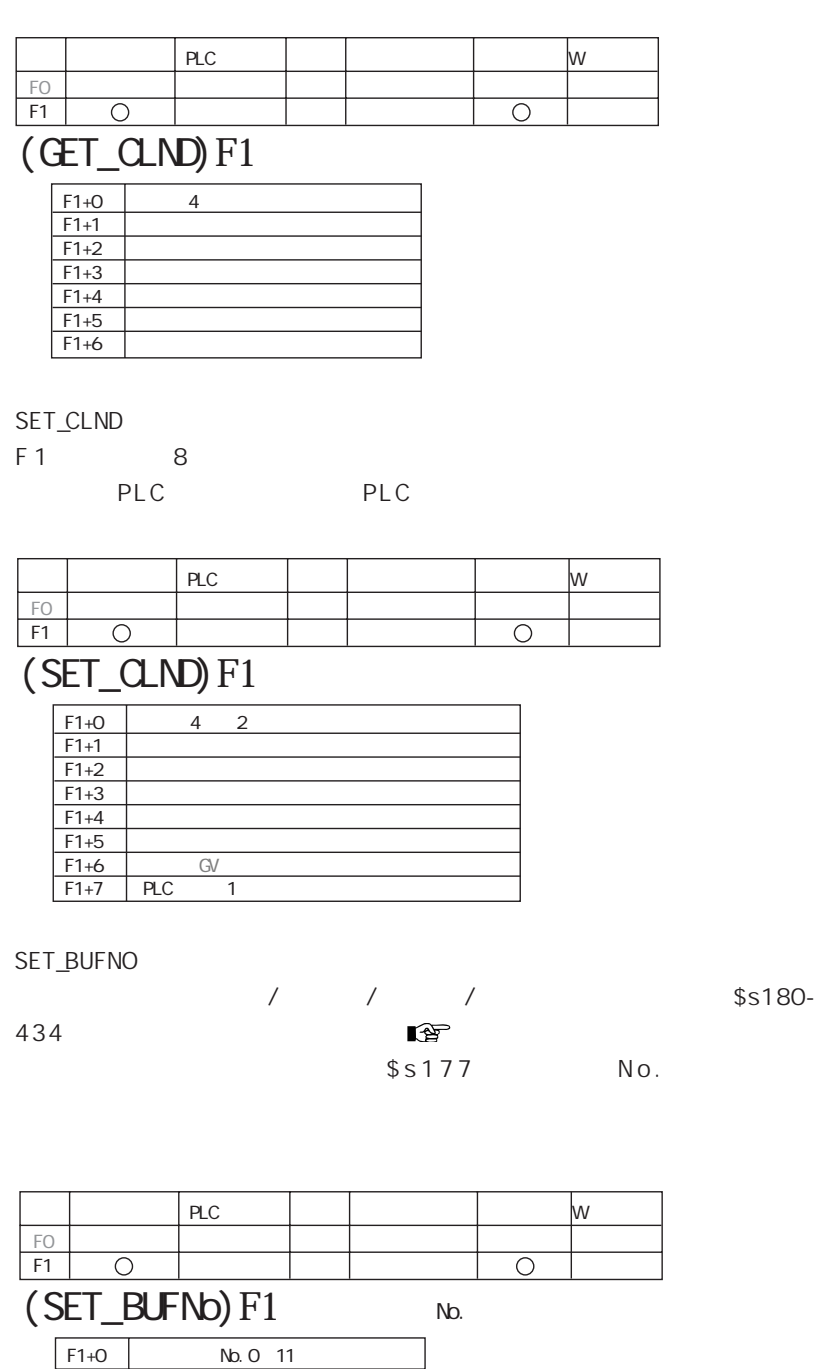

13

GET\_SMPL  $\mathbf{1}$ 

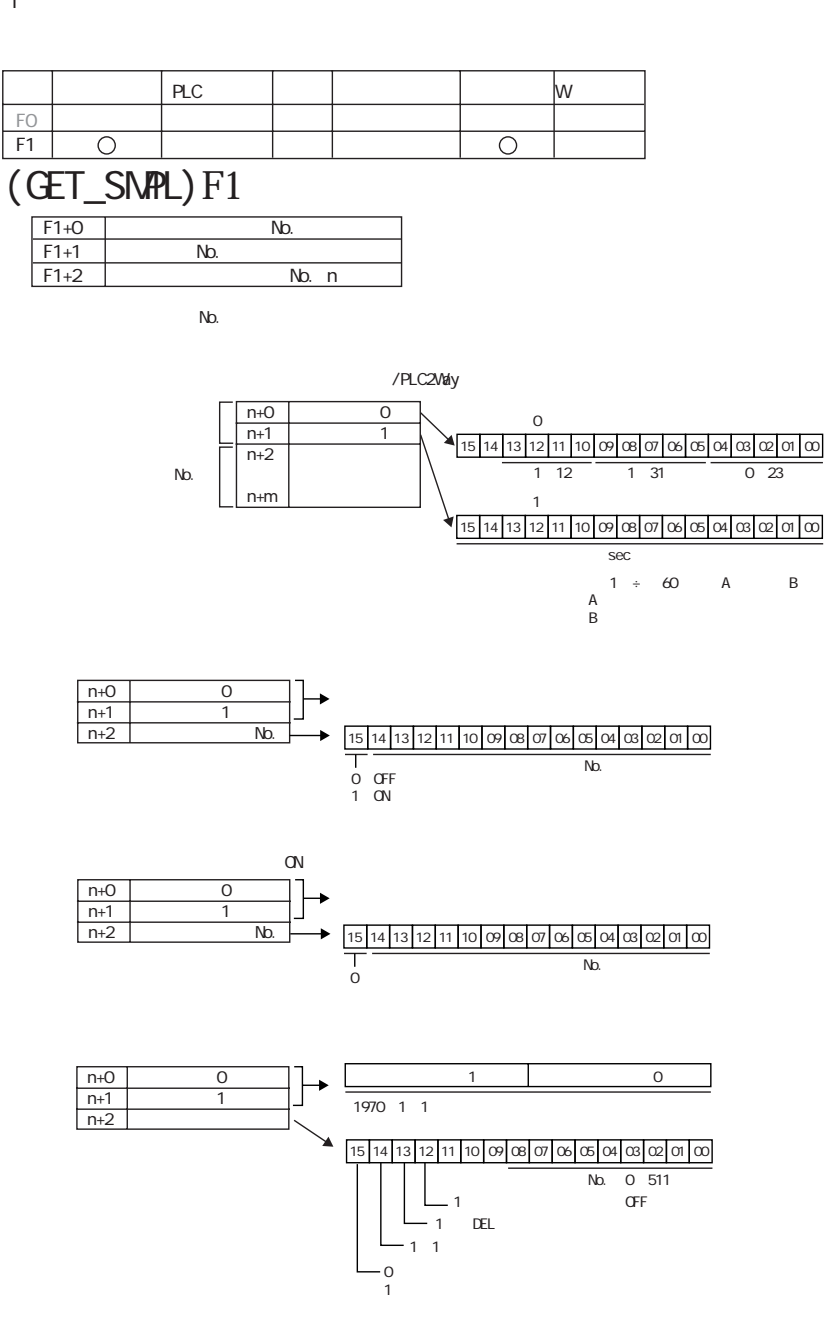

1 3

◎GET\_SCUR

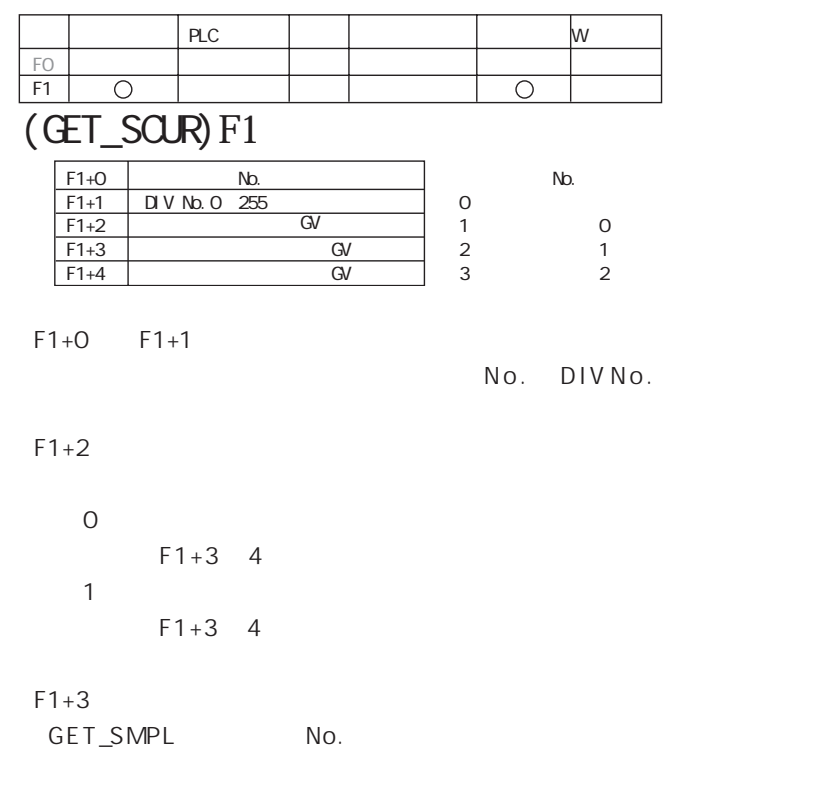

 $F1+4$ 

**GET\_BUF** 

No.

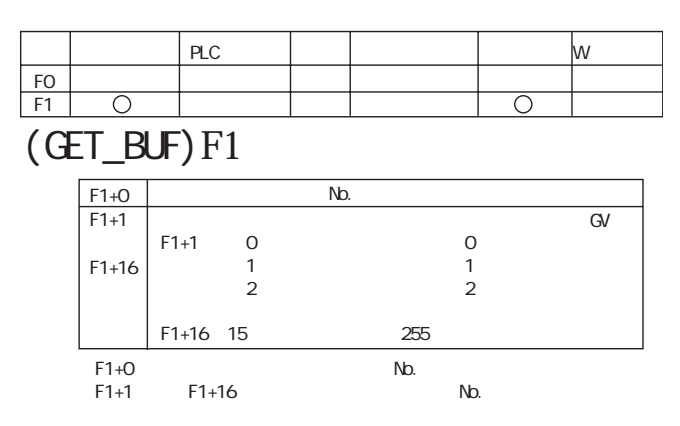

#### DSP\_DATA

DIV No.

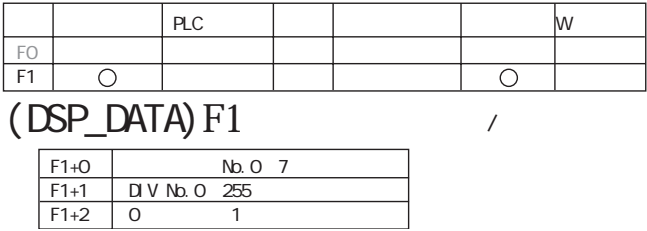

CHG\_DATA

No.

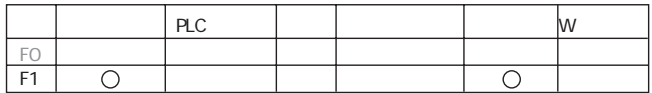

# $(CHG_DATA) F1$

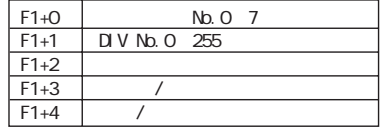

No. 0 7

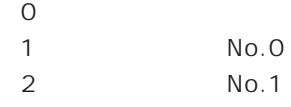

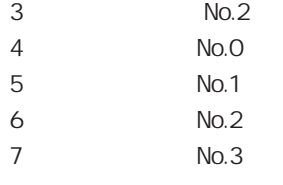

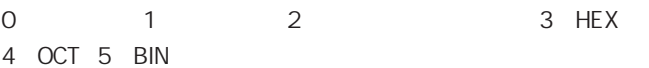

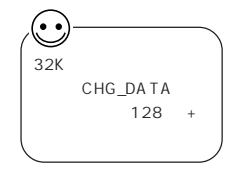

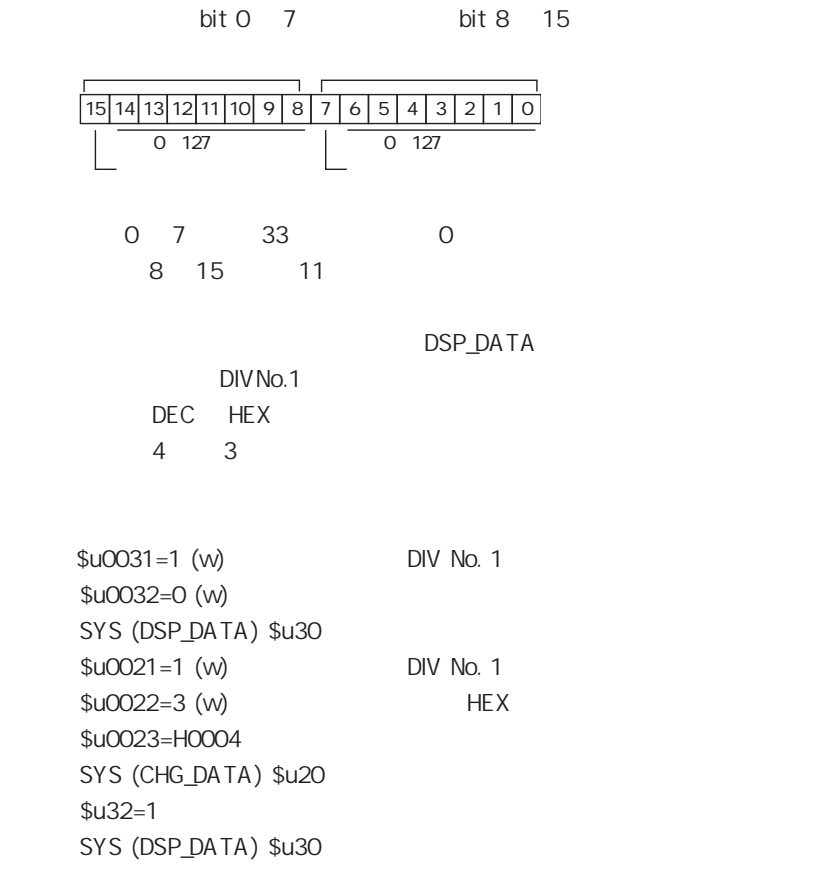

STA\_LIST

 $14$ 

# ◎RGB\_CHG / SET\_RGB

RGB GV40/50/60

 $R G B$ 

◎SET\_BKLT

 $\overline{ON}$ 

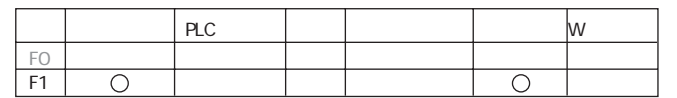

# (SET\_BKLT)F1

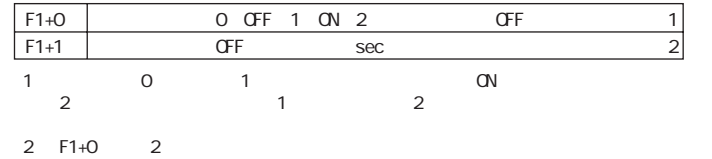

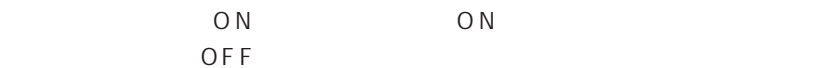

**RESTART** 

F1 GV40/50/60

F1 0 60 sec

**RESTART** 

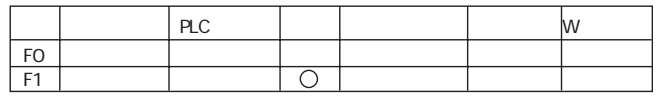

(RESTART) F1

**CONTRAST** SYSTEM

 $STN$ 

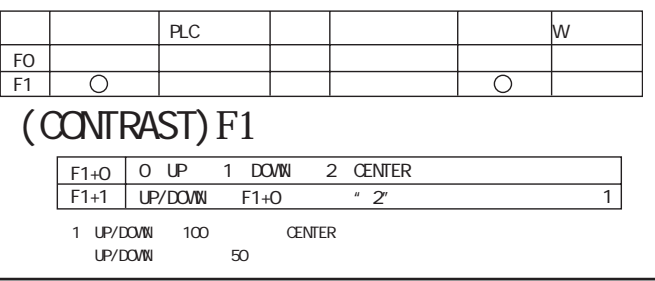
CHG\_LNG

29

GET\_STATUS\_FL FL Net

FL-Net

OUT\_ENQ

 $\ldots$  $\sim 10^{-1}$  $\mathbb{R}^2$ 

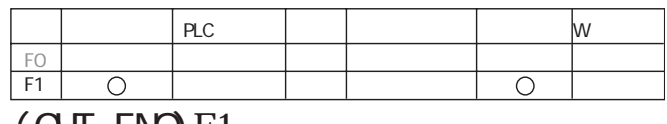

 $(OUT_FNQ)F1$ 

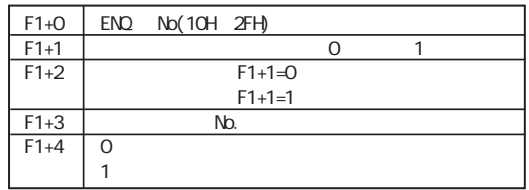

 $$u200$   $ABCD$ 

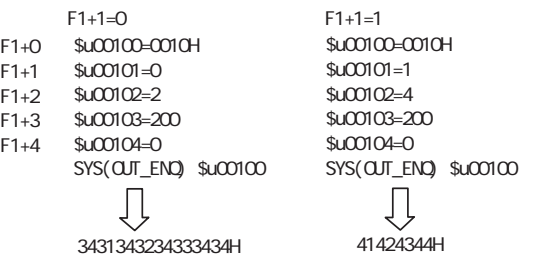

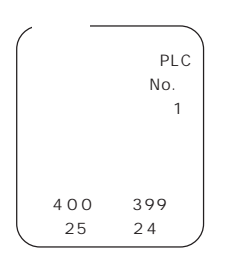

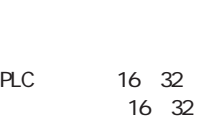

 $16$ 

 $16$ 

**PLC** 

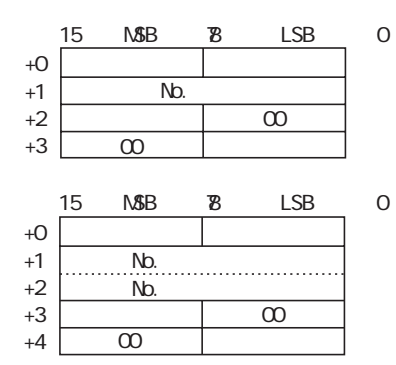

 $\mathsf{H}\mathsf{E}\mathsf{X}$ 

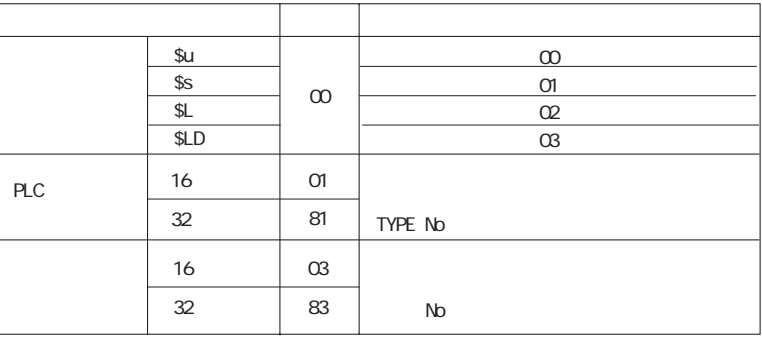

PLC SPU No. PLC CPUNO.

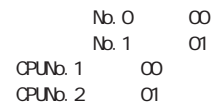

 $1\quad1$ 

 $PLC$ 

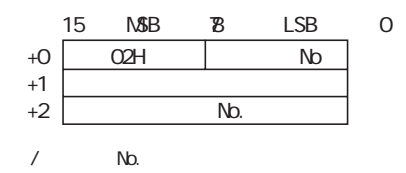

No. /  $25$ 

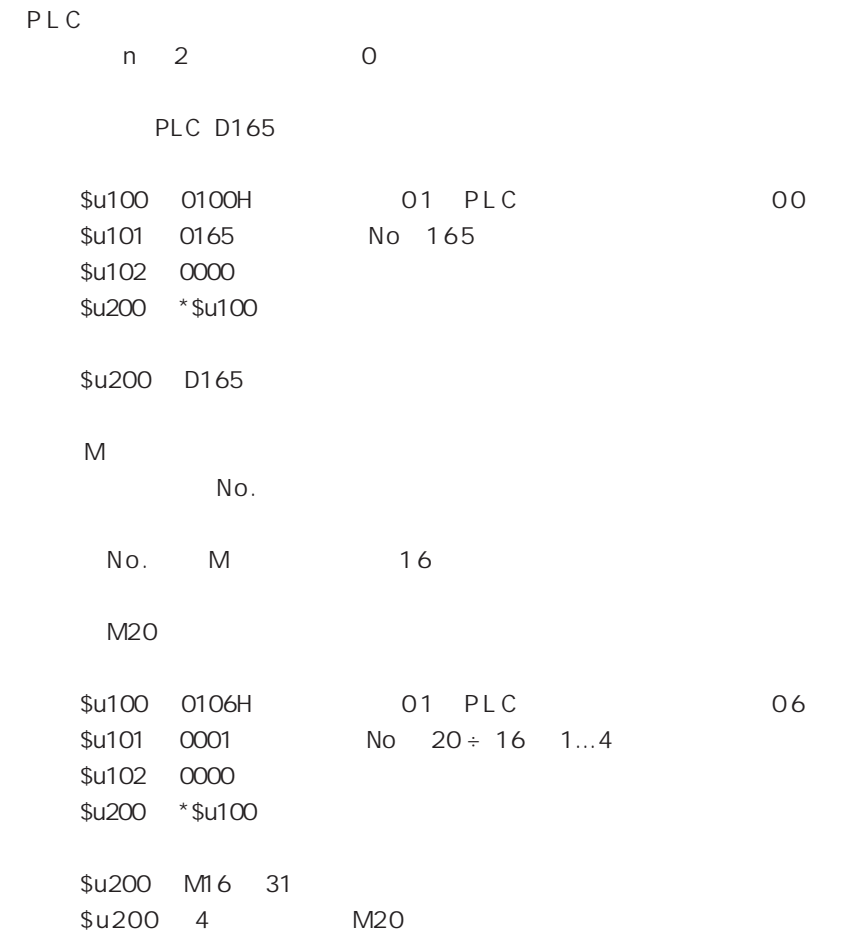

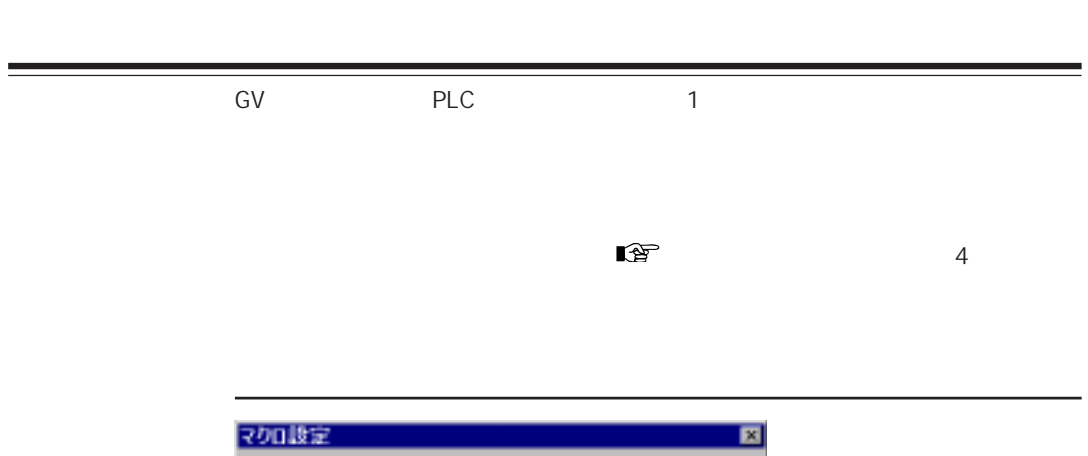

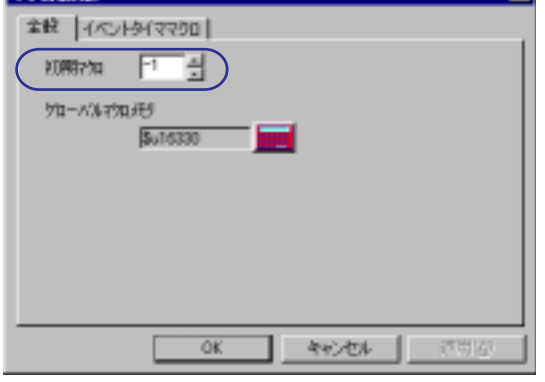

 $N$ o.

 $-1$ 

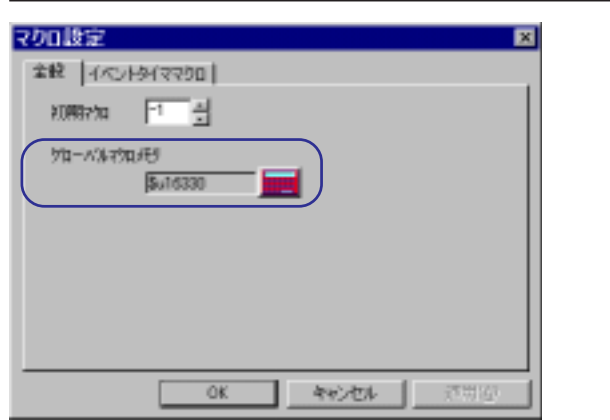

 $N$  o .

 $\overline{O}$  N

 $\blacksquare$   $\blacksquare$   $\blacks$ 

 $n+1$  8

 $0 \t1$  $\mathbb{R}$  1

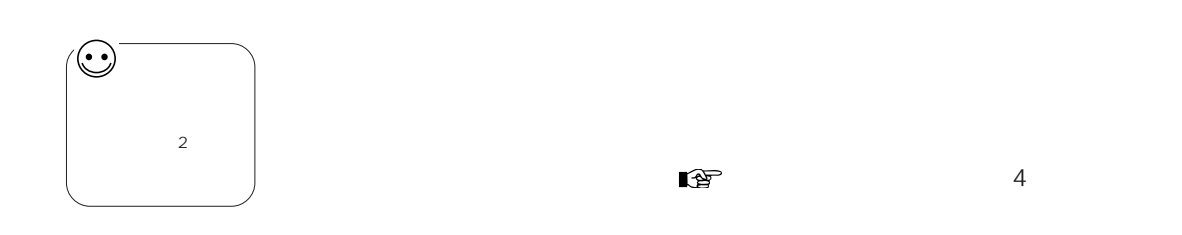

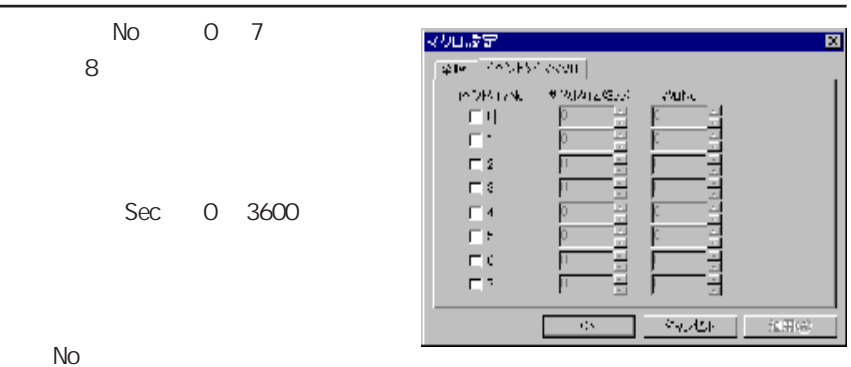

 $N$ o.

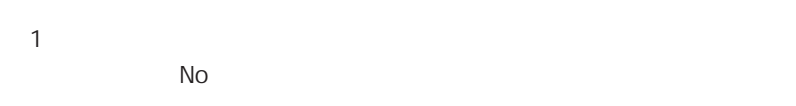

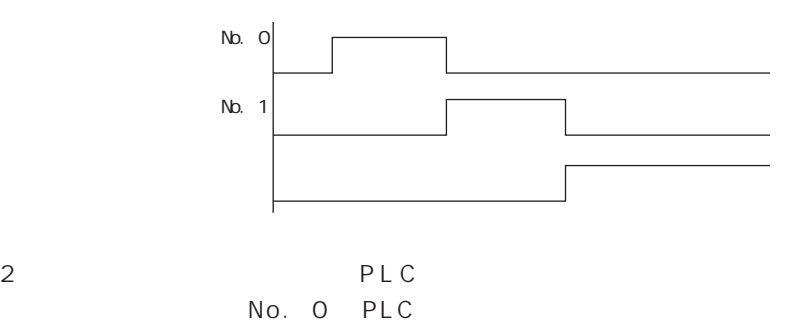

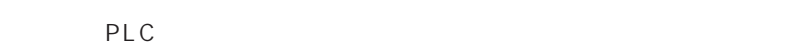

 $13$ 

۰

3

靣

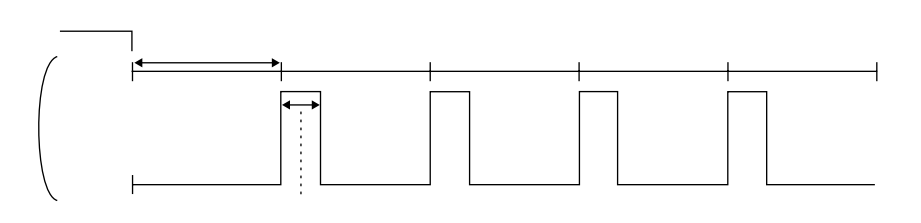

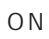

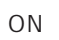

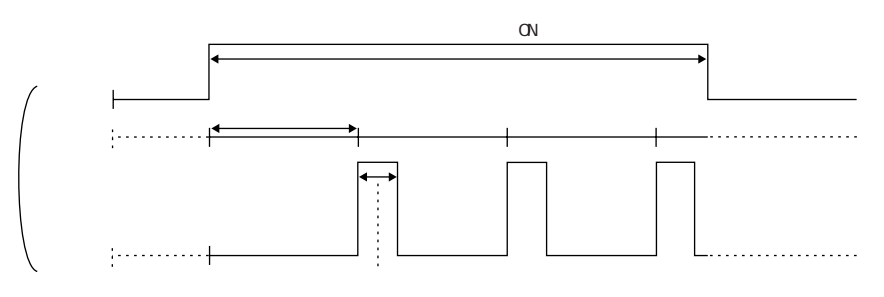

 $O N$ 

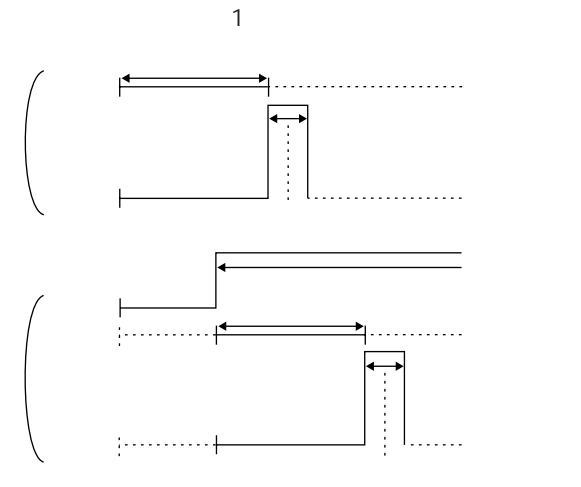

 $\alpha$ 

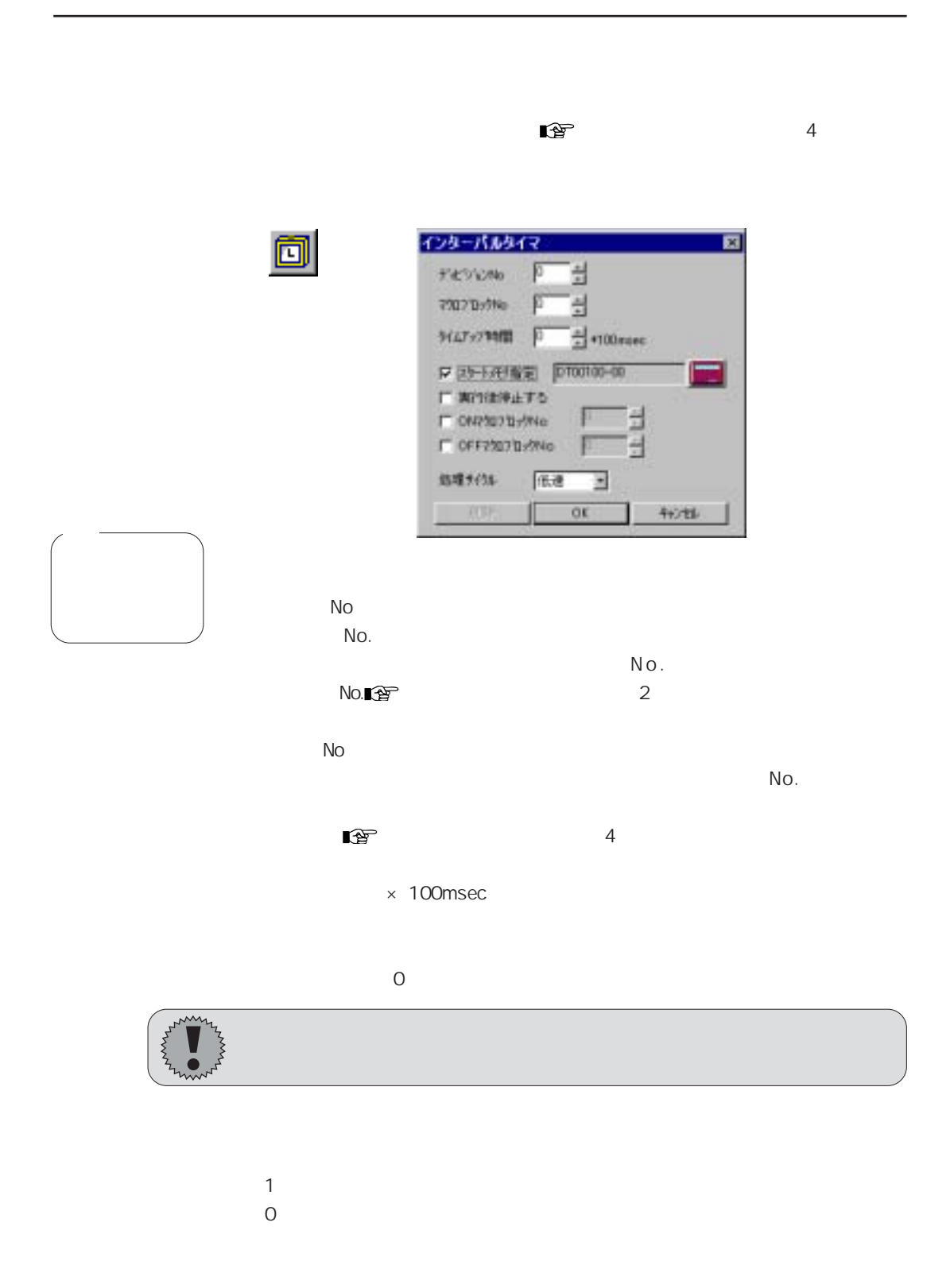

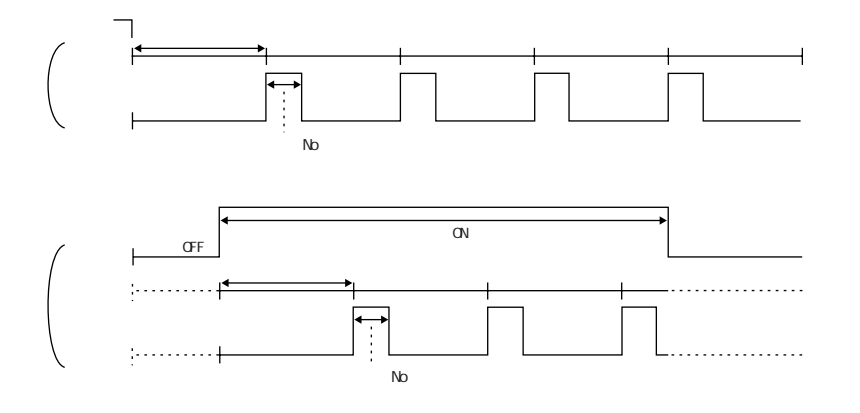

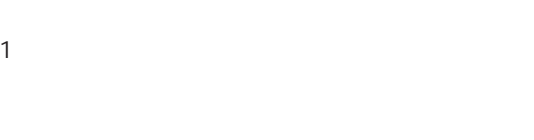

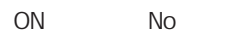

No.

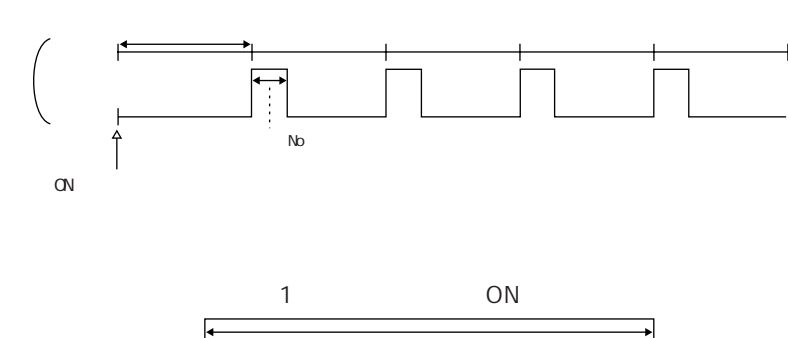

 $\overline{O}$  N  $\overline{O}$   $\overline{O}$  N

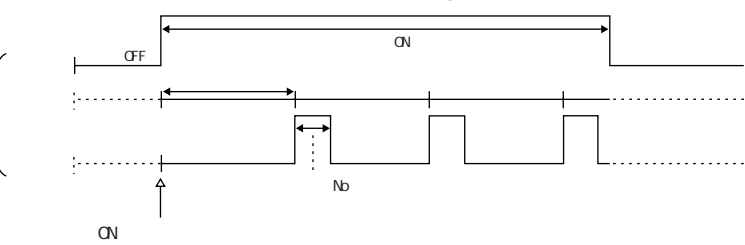

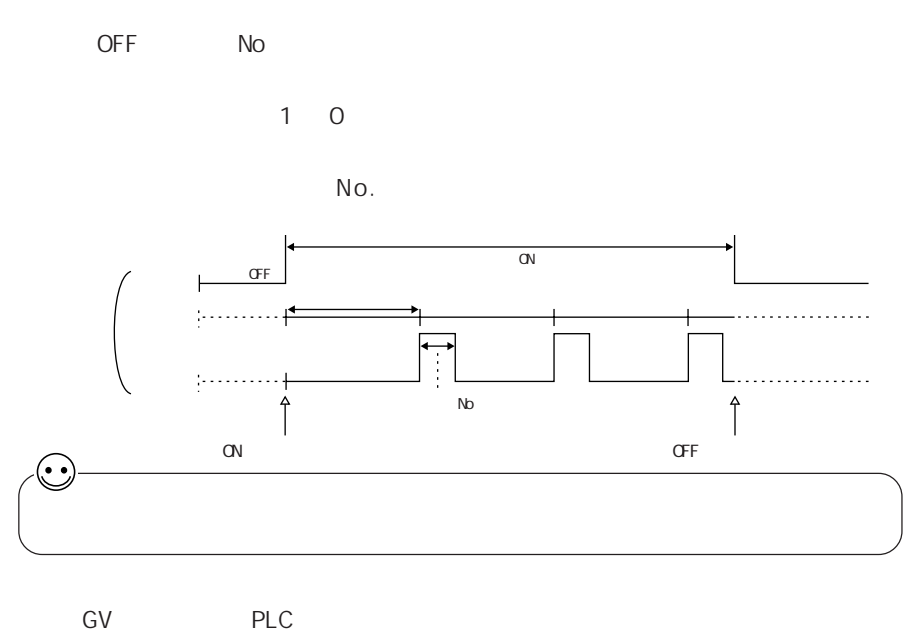

 $\mathbb{Q}^2$  2

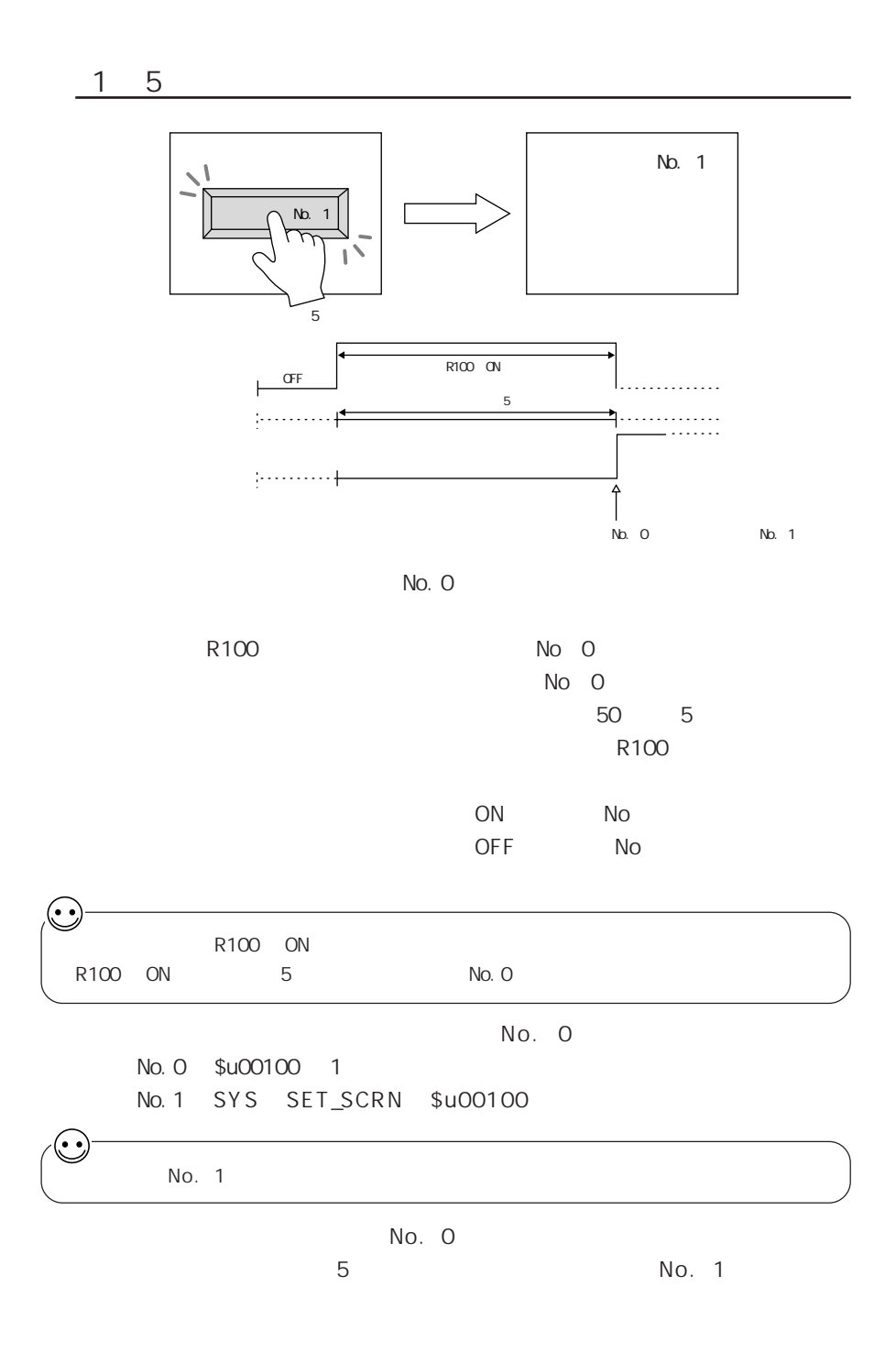

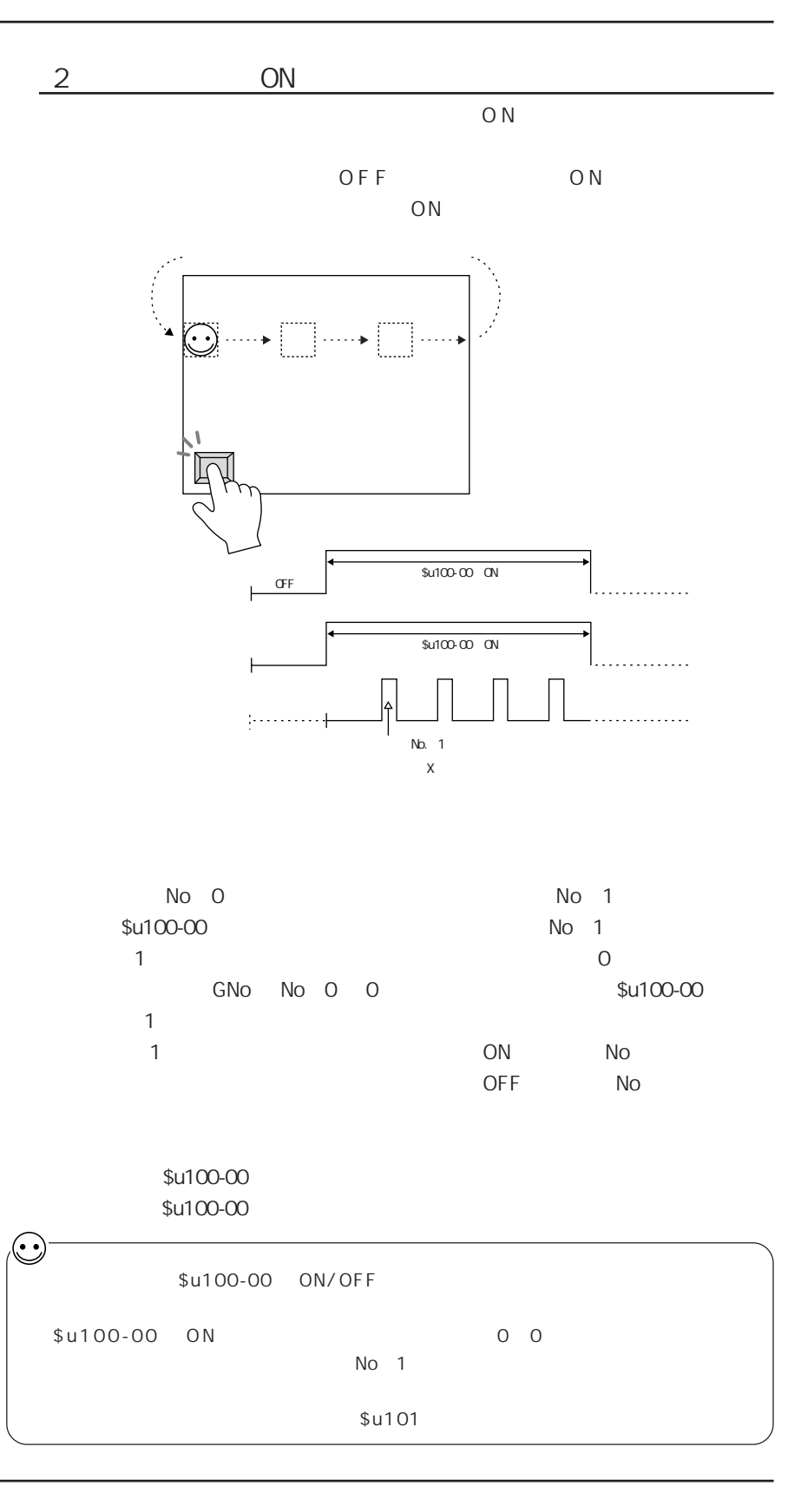

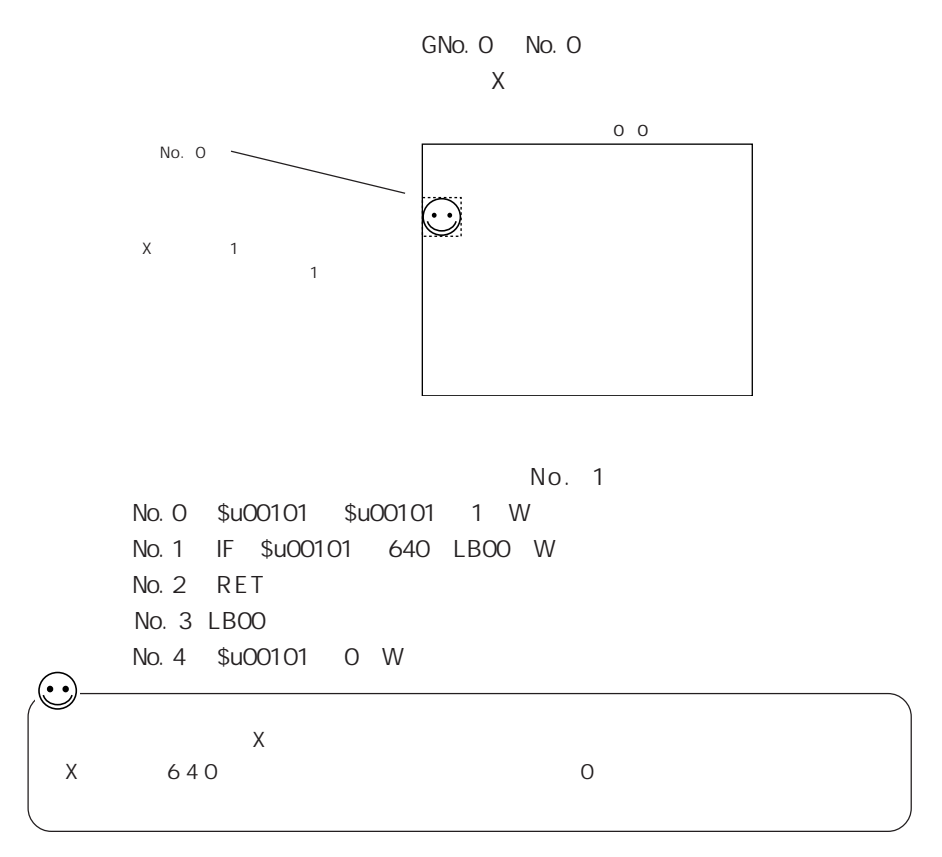

 $GV$ 

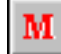

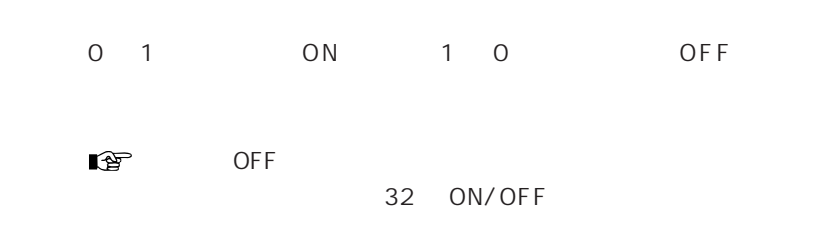

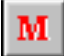

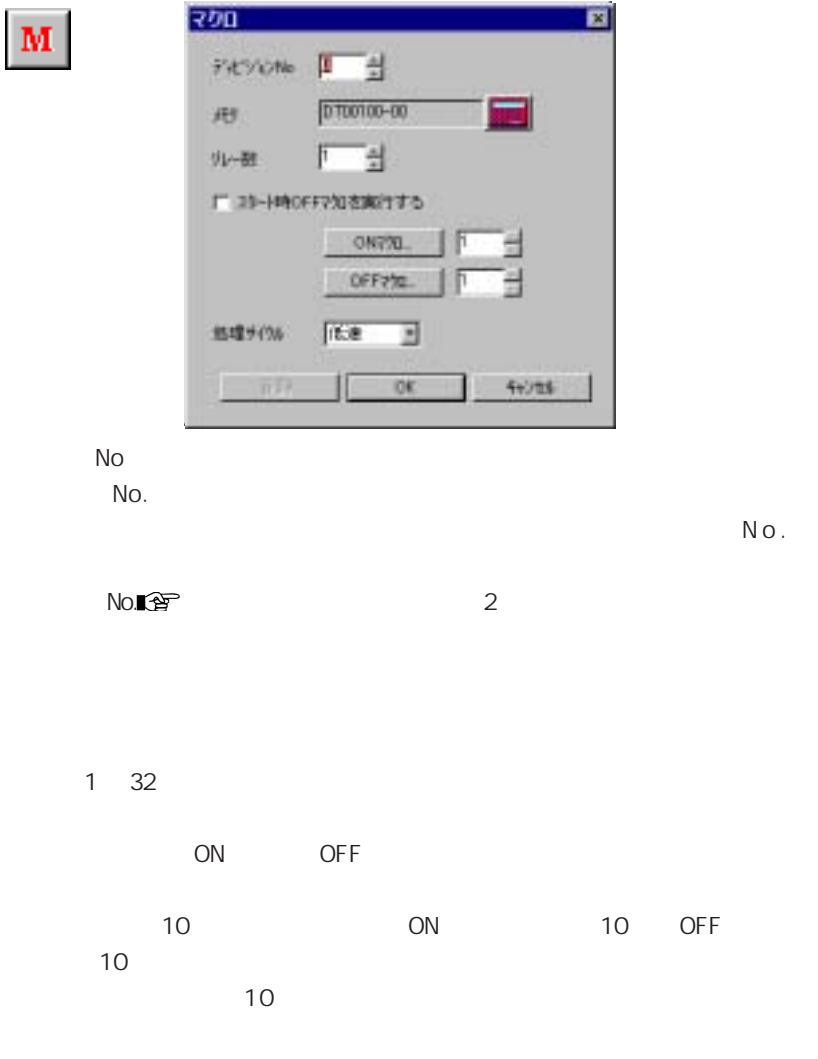

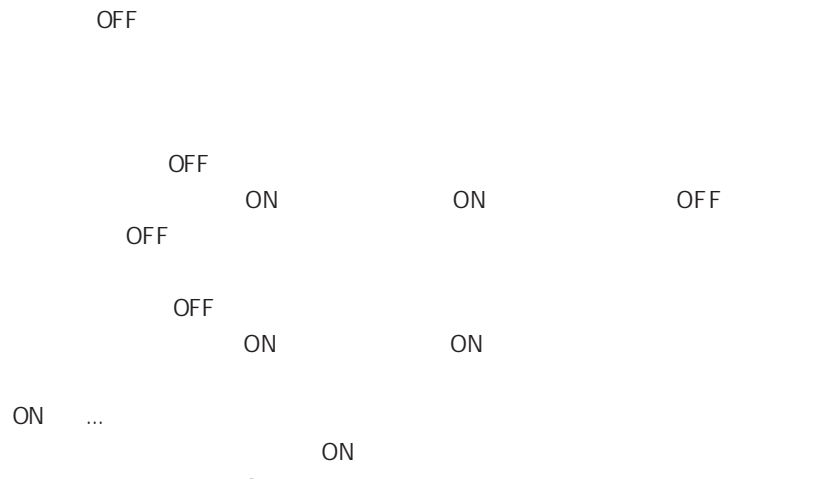

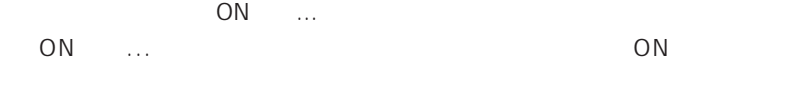

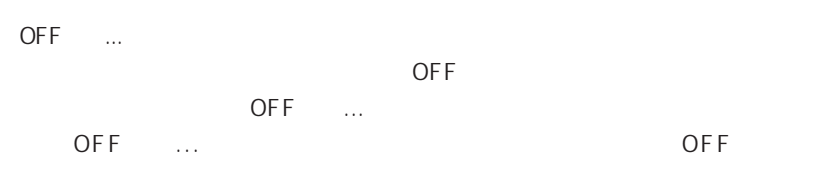

 $\mathbb{Q}^3$  2

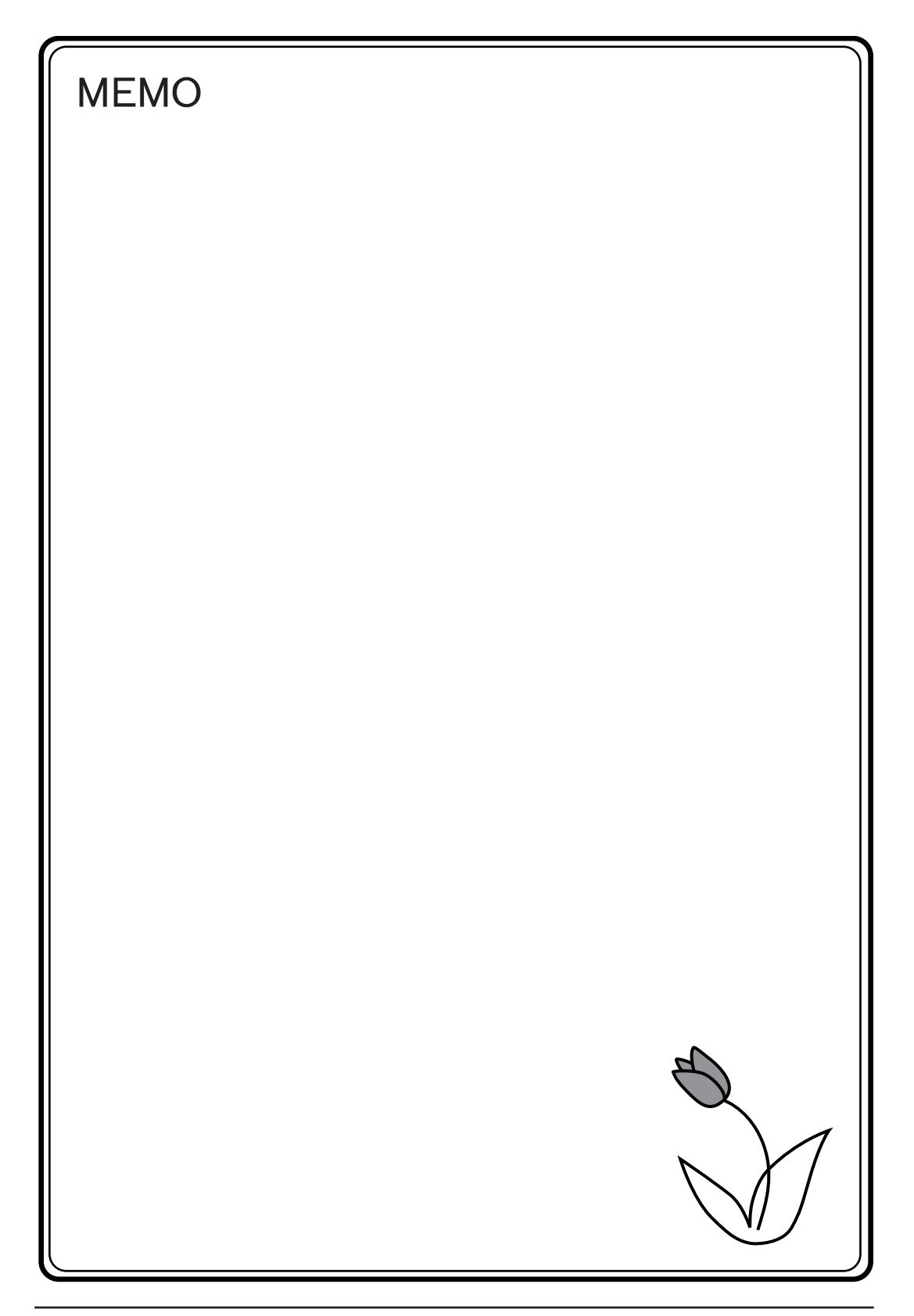

 $PLC$   $GV\dot{v} - \lambda$  PLC / / / / PLC 2

GVシリーズ

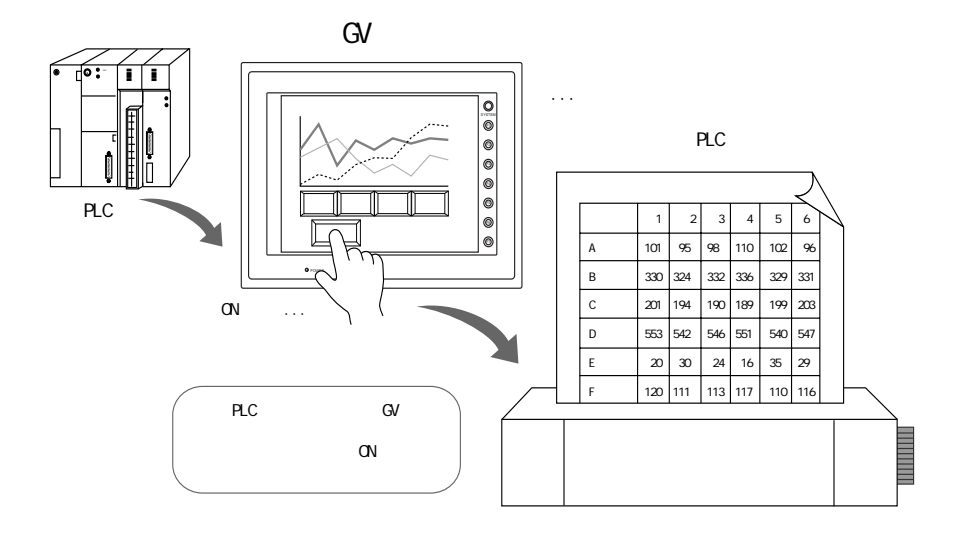

 $GV$ 

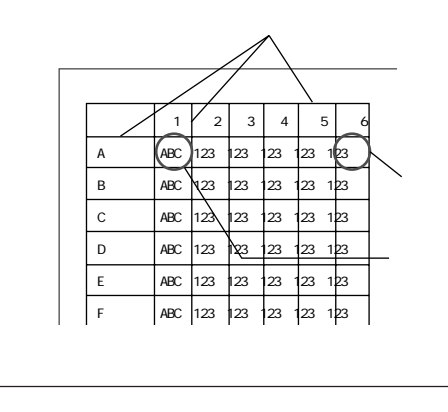

 $\odot$ 

 $\frac{4}{3}$ 

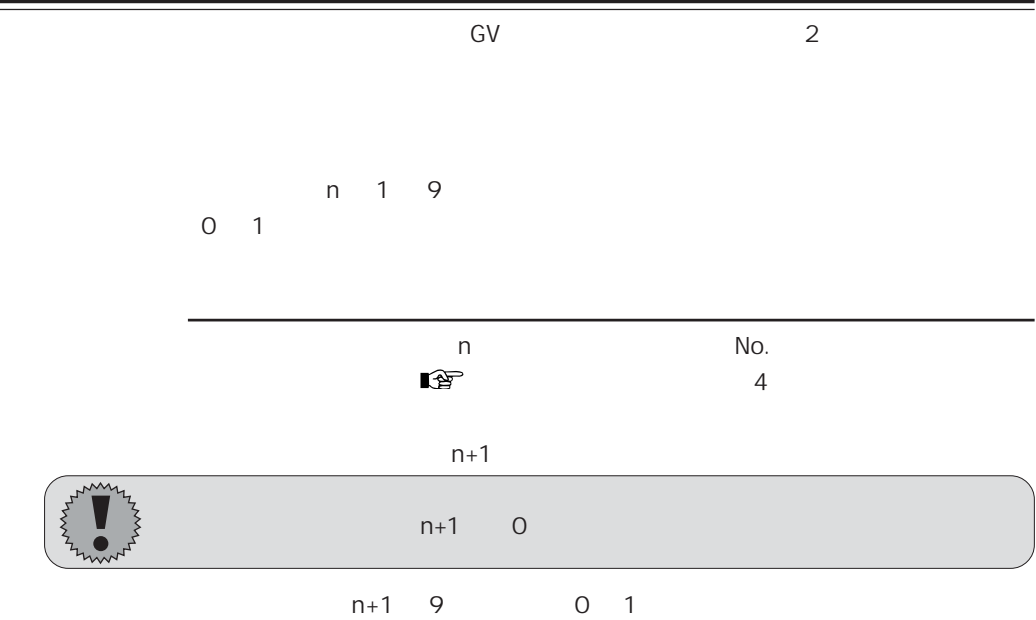

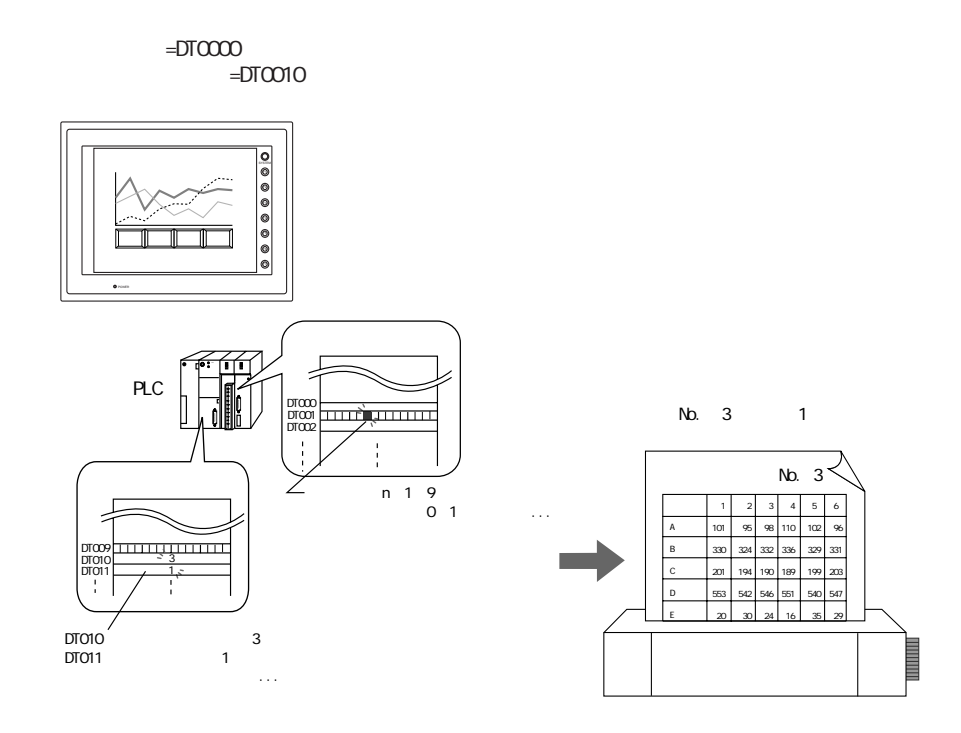

STA\_LIST

STA\_LIST

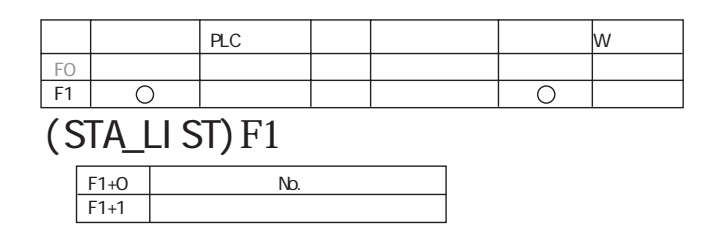

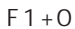

No.

 $F1 + 1$ 

STA\_LIST

### $F1 = $u100$  $Nb.3$

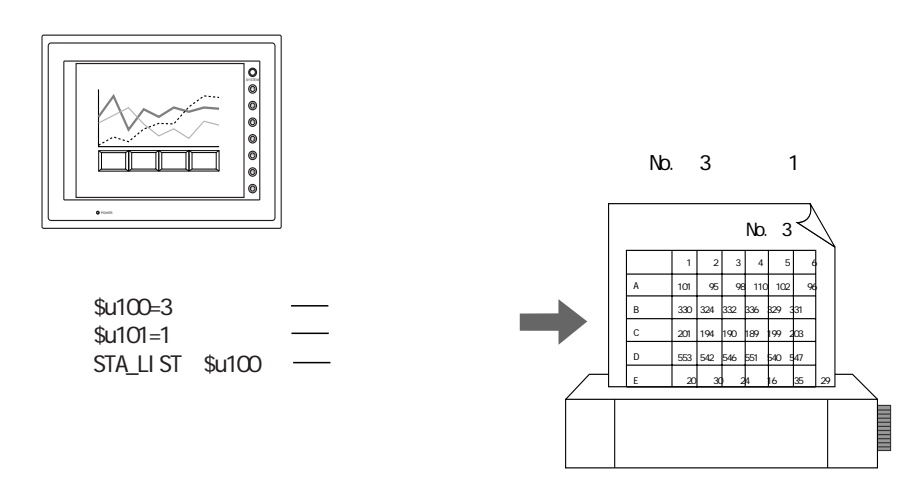

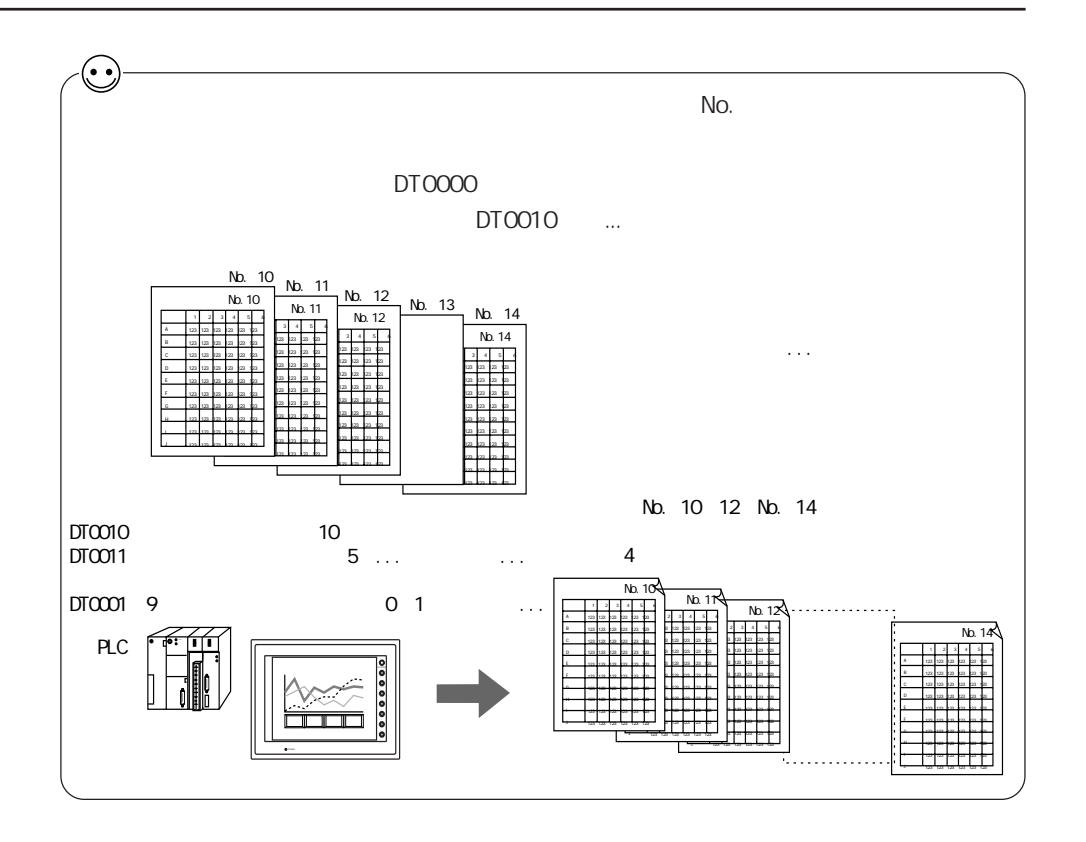

**GVWIN** 

GWVN  $\hbox{G\hspace{-1.4mm}V}$ . . . . . . . . . . . . . . . . . . No. 0  $Nb. O$ . . . . . . No. 1  $N<sub>2</sub>$  1 . . . . . . No.  $2$ No. 2 ... No. 3  $Nb.3$ ļ.  $\ldots$  $\hbox{G\hspace{-1.4mm}V}$  $Nb. 0$  $Nb. 0$  $Nb. 1$ No. 1  $Nb. 2$ No. 2  $Nb.$  3  $Nb. 3$  $Nb.$  O No. 9 No. 1  $Nb. 2$ No.  $2$  $Nb. 3$ No. 3

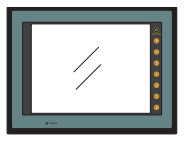

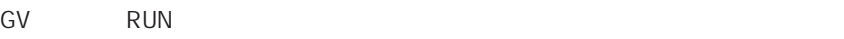

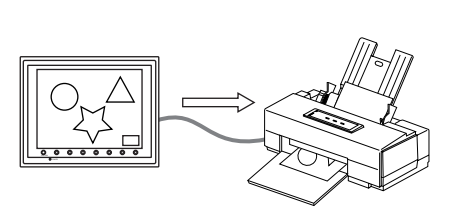

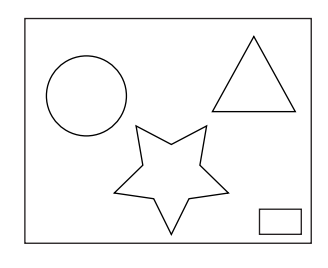

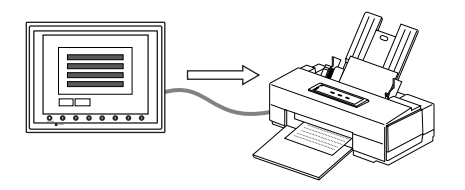

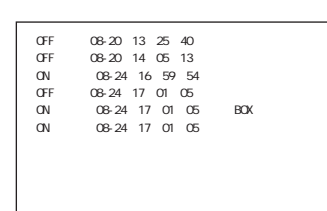

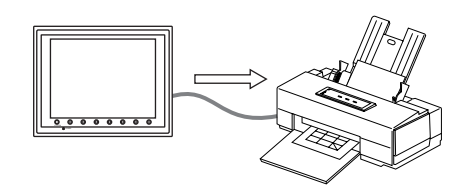

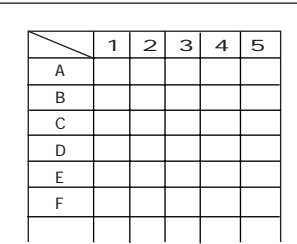

 $\boxed{15}$ 

GV SUPERSON 2929歳定 **HD [WNP-F] MSI** (49-40) E **P 25/44/48/07/33 FOR PREFERENCE CREATING BASE** execute in Main, in Main 台期版 平原 アルル MINISTRY BAGSO 00 3 49/408

### PR201 / PR201 / ESC-P / ESC-P / CBM292/293 / MR-400

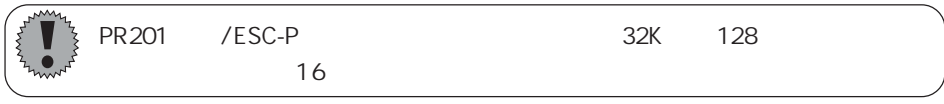

GVシリーズ本体は、 プリント指令を受けたとき、 データ送信開始で [0 → 1] を、  $1 \quad 0$ 

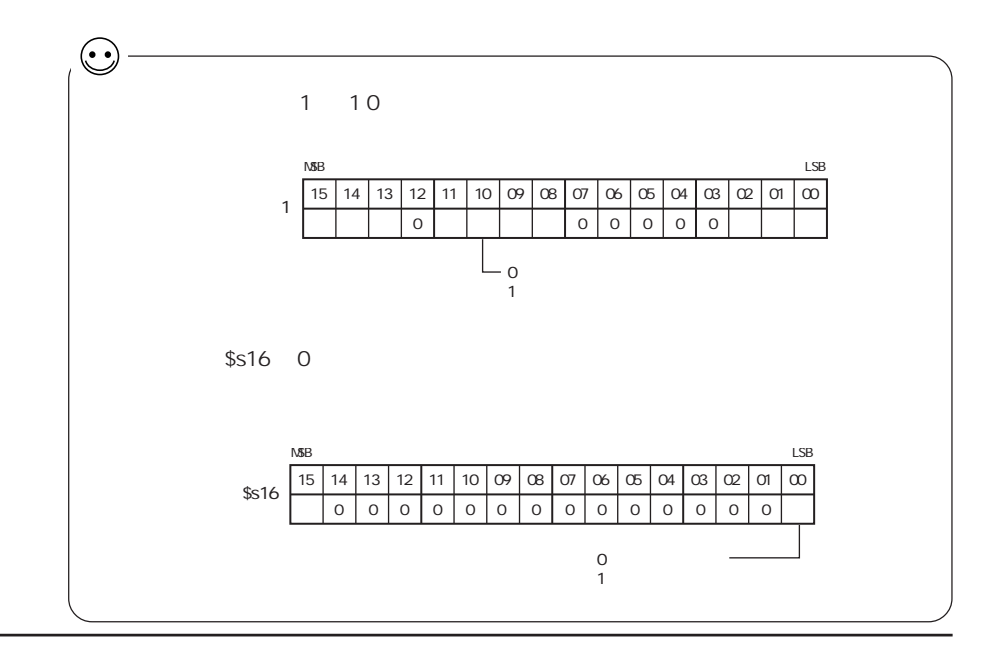

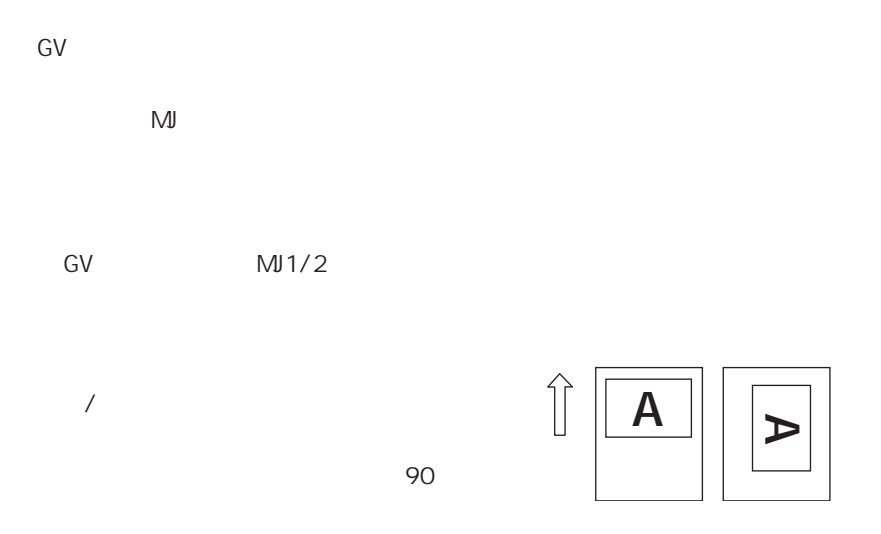

MR400 I/F

MR-400

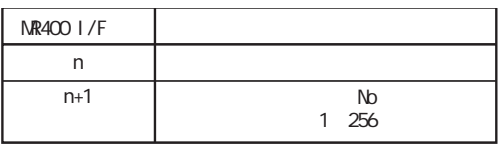

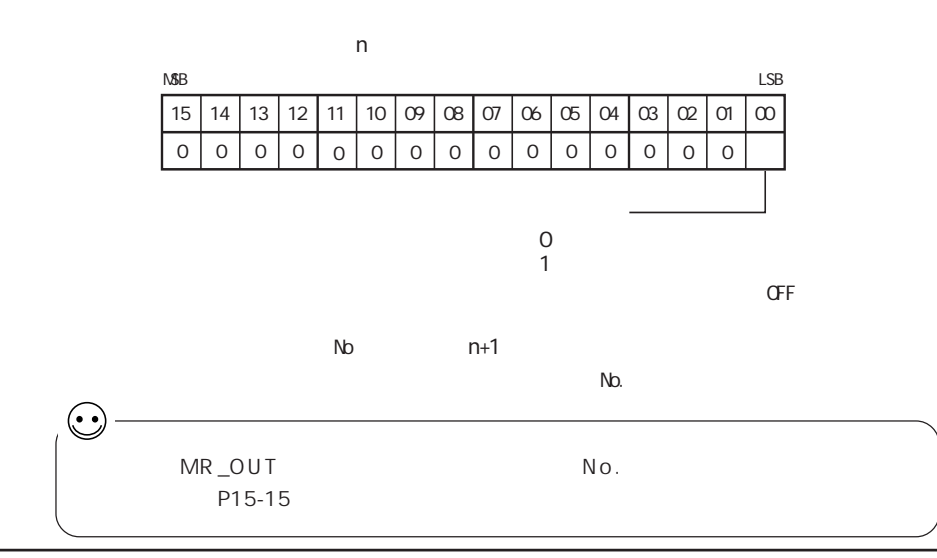

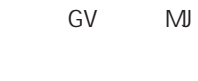

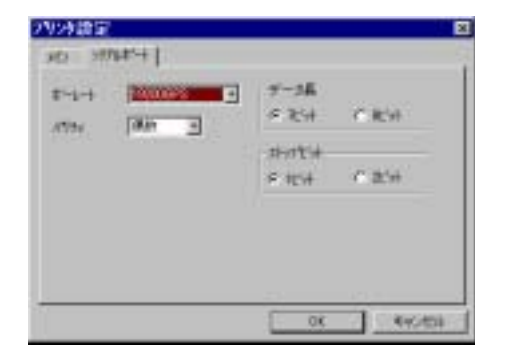

### 4800 / 9600 / 19200 / 38400 / 57600 / 76800 / 115K BPS

 $\sqrt{2}$ 

7 / 8

 $1/2$ 

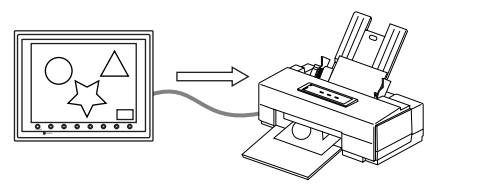

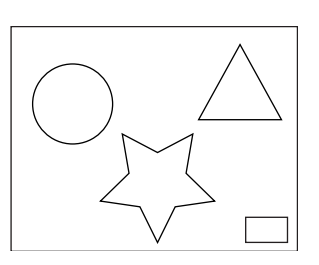

 $\boxed{15}$ 

 $10$ 

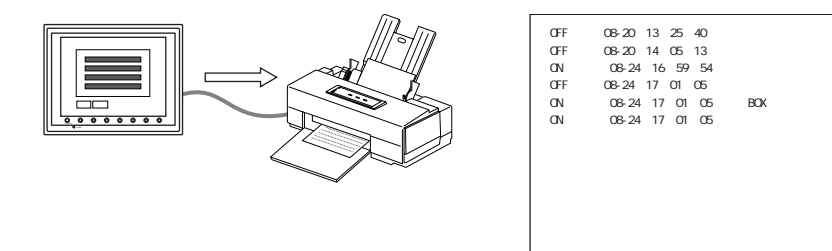

 $14$ 

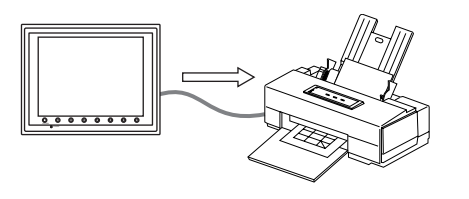

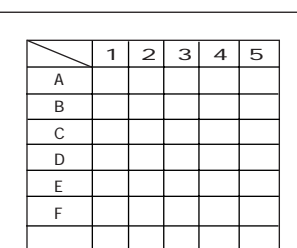

15-5

# MR400

# MR400

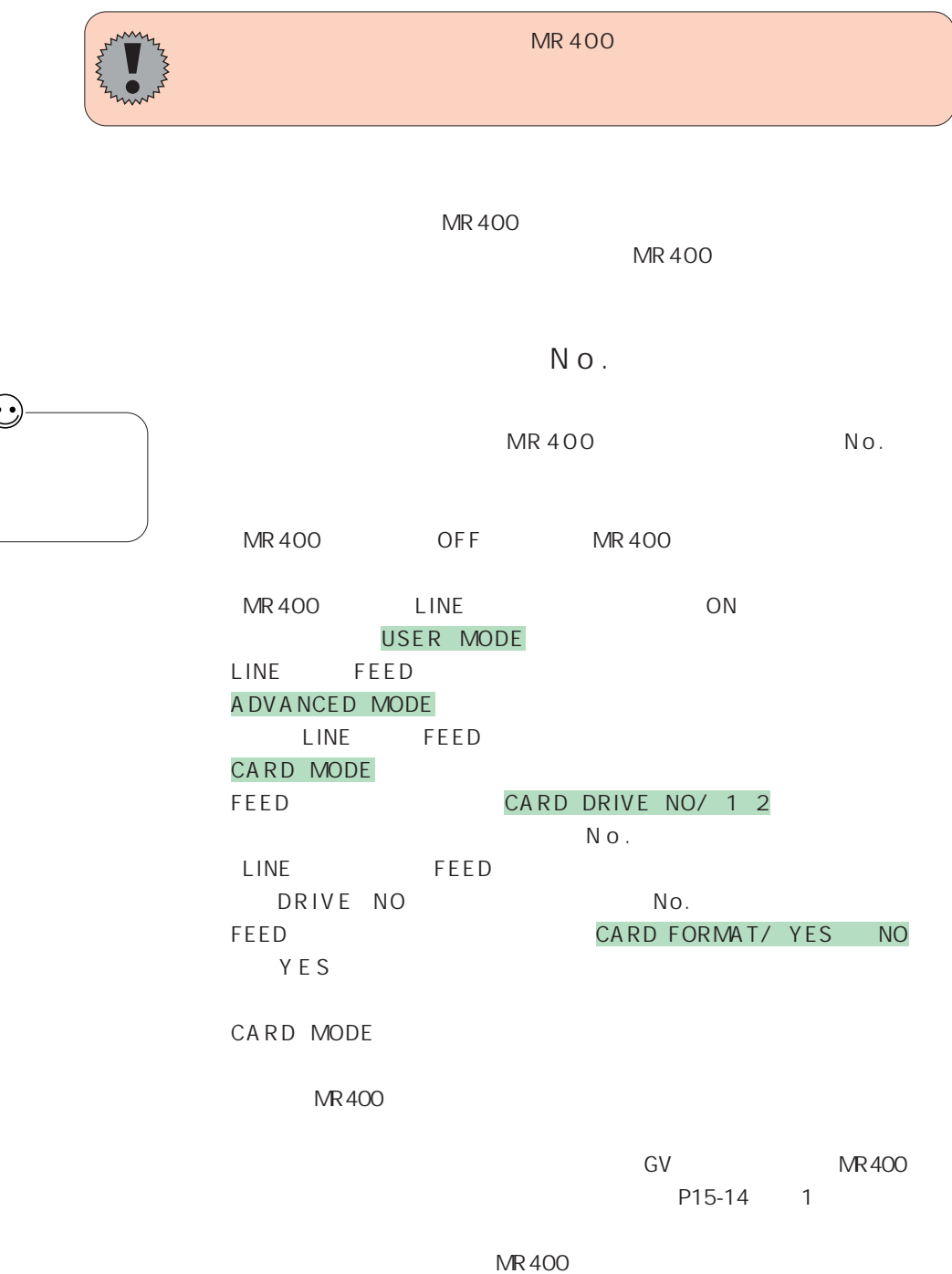

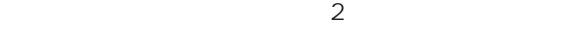

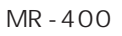

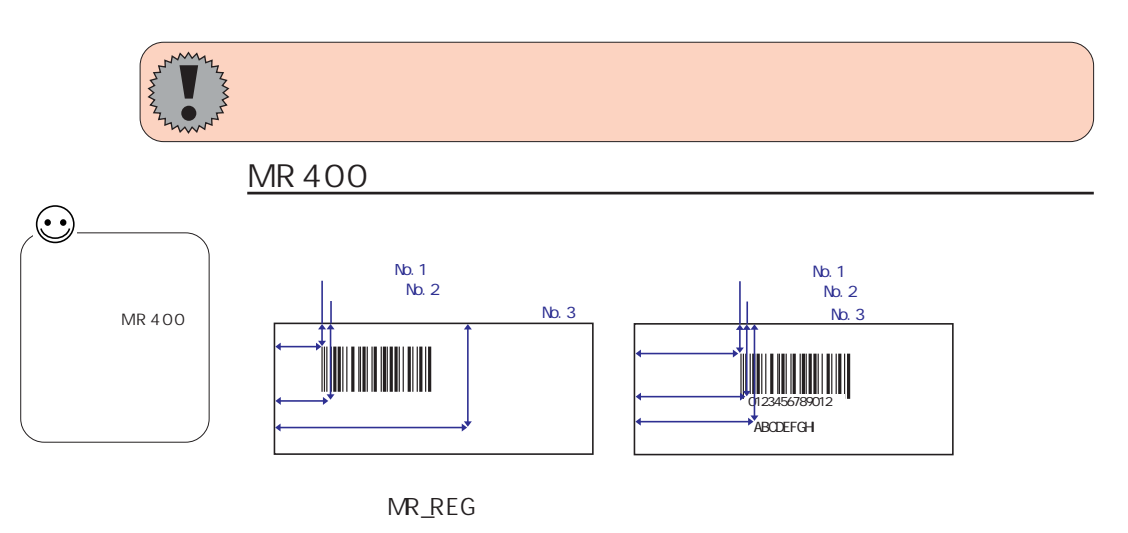

**MR400** 

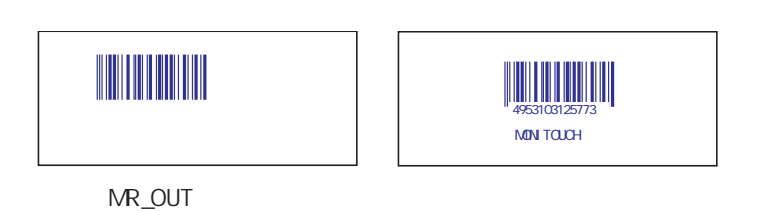

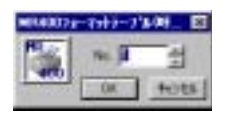

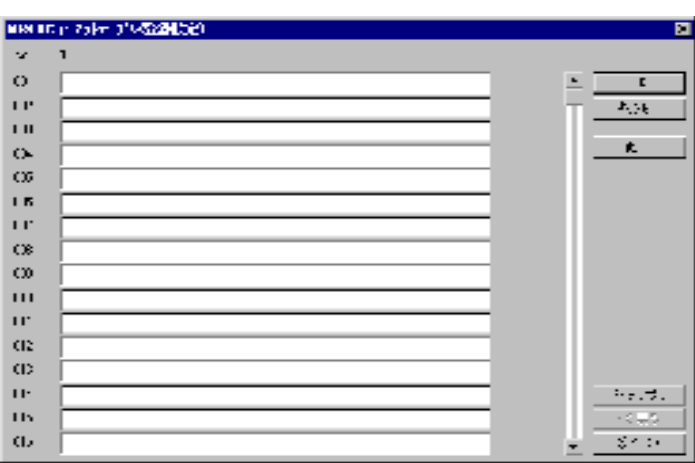

No.1 128

【OK】

 $N$  o .

No.

No.

No.

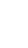

 $N<sub>0</sub>$ . 1

 $N<sub>0</sub>$ , 2

No. 3

O

T

 $\mathcal{F}^{\mathcal{A}}_{\mathcal{A}}$ 

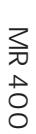

 $15$ 

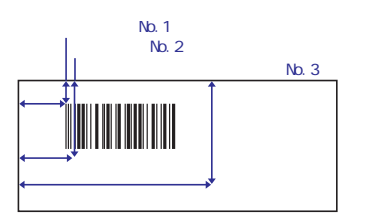

 $\bar{\textbf{N}}$ 

 $\overline{\text{N}}\text{D}$ 

l,

 $\left(\right)$ 

MROUTE PROPERTY ASSISTED

10193

 $\overline{=\!}\,$ 

 $\overline{\mathbf{u}}$ 

Ī,  $\overline{\Omega}$ 

 $++$ 

 $\mathbf{H}$ 

 $\mathbf{C}$  in  $\mathbf{C}\mathbf{G}$ 

ГR.

 $\Gamma$   $\Gamma^*$  $\infty$ 

 $\bar{\rm C}$  in

 $111$ 

n.

CIE.  $\alpha$ .  $\mathbf{H}^{\mathbf{r}}$  Īπ

 $X22$ 

15

 $N<sub>0</sub>$ 

<X22>,12345 1BX22,12345 ¥1BX22,12345 「エスケープ・シーケンス」の冒頭に置くエスケープ文字(ESC)は� 「MR400」では"<>"で表し、16進数(HEX)で"1B(H)"です。� フォーマットテーブルでは、"¥"がHEXデータを意味します。� したがって、"1B(H)"は"¥1B"となります。� また、文字として"¥"を記述する場合は"¥¥"と入力します。� (HEX表示)�

### NR400

No.1 128

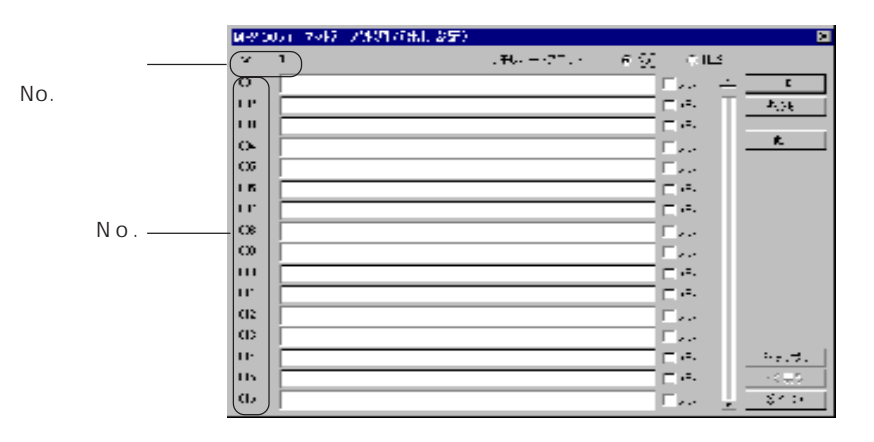

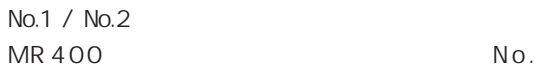

【OK】

MR400

**MR 400** 

1 5

 $N_{\rm O}$  .

 $No.$ 

 $No.$ 

No.

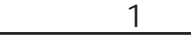

No.1 ABCDE

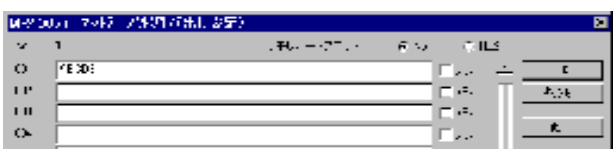

設定例 ・ 2

 $No. 2$ 

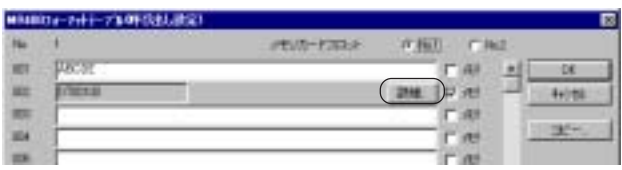

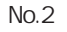

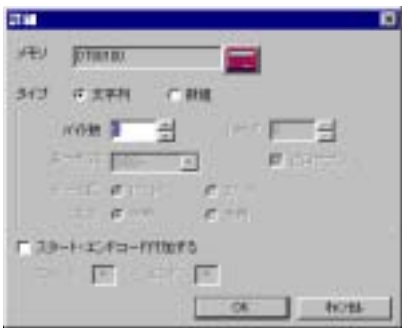

ABCDEF JIS

DT100 4241HEX DT101 4443HEX DT102 4645HEX

CODE 39  $($ 

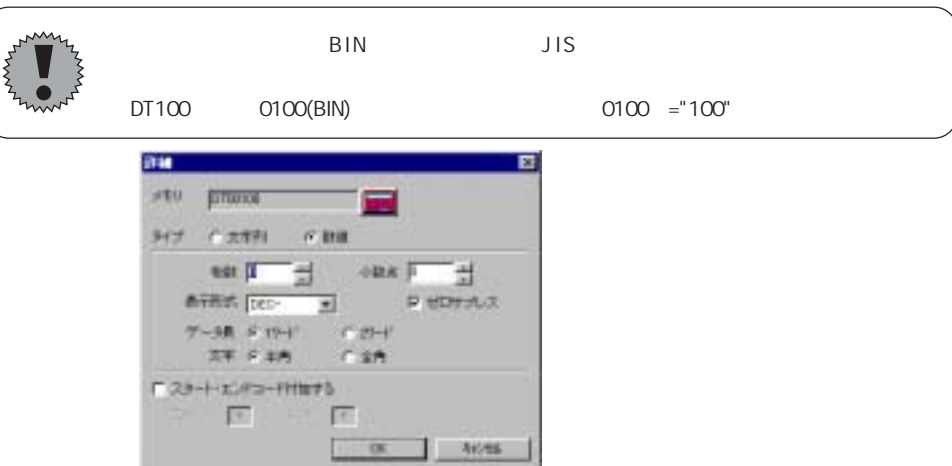

٦

タイプで数値を選択

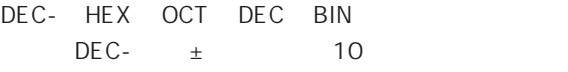

CODE 39

 $(\circled{r}$  P15-15  $)$ 

## フォーマット<br>アットラット MR400

# 【MR\_REG】

F1 No.

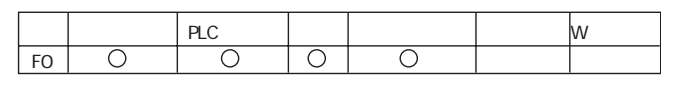

NR\_REG: NR400

MR\_REG F1

◆例1

 $No22$ 

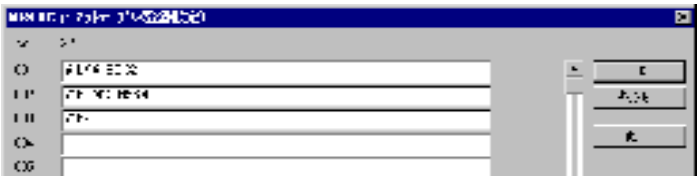

MR\_REG 22

◆例2  $No.1$ 

ON MR\_REG 1

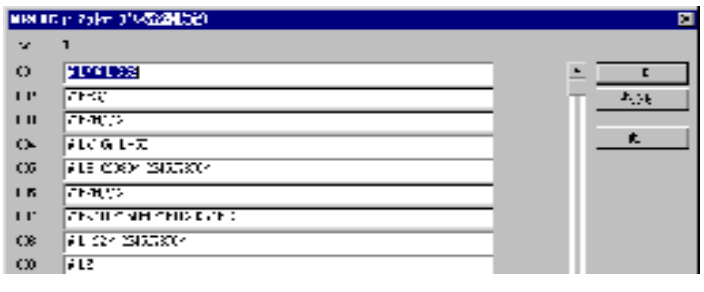

1 MR400

 $2 \nabla$ 

MR\_OUT

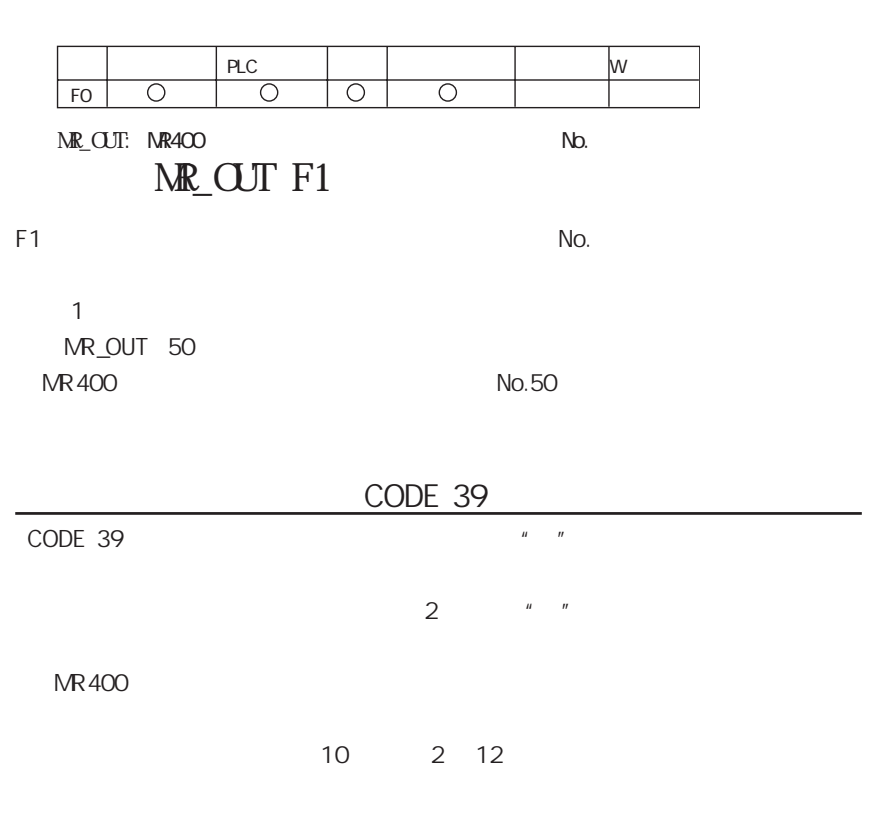

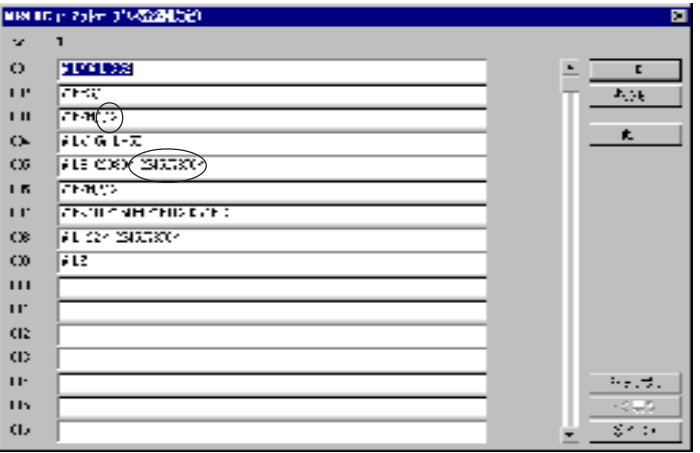

MR400

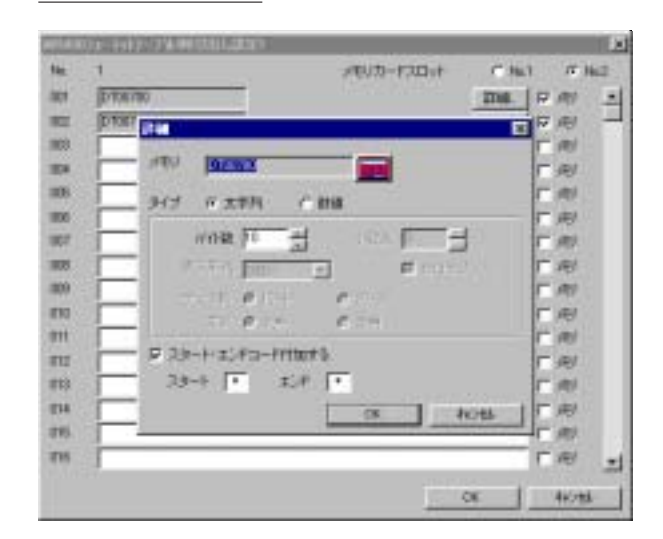

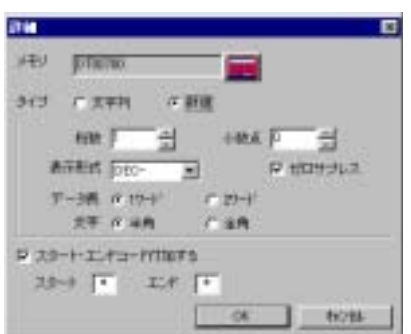
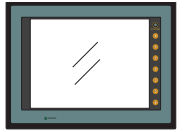

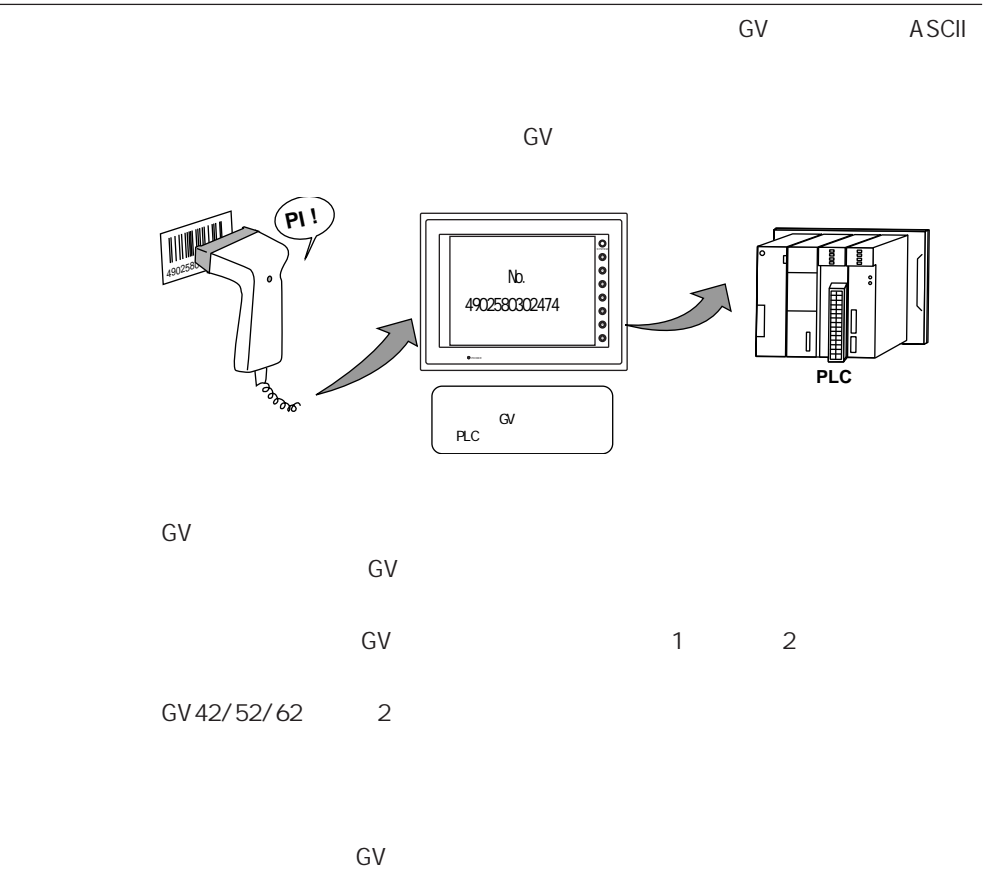

P16-6

 $GV$ 

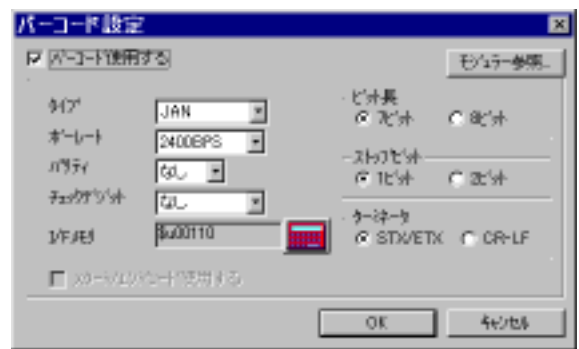

 $1$  2

JAN UPC EAN ITF Interleaved 2 of 5 CODABAR NW-7 CODE 39 ANY 2 GV42/52/62

2400 / 4800 / 9600 / 19200BPS

 $\frac{1}{2}$ 

 $\sqrt{2\pi}$ 

 $I/F$ 

#### $\mathbb{R}$  P16-4

7 / 8

 $1/2$ 

STX/ETX / CR LF

 $\overline{1}$ CODE39

 $1/F$ 

 $\mathbf{u} = - \mathbf{u}$ 

 $1/F$ 

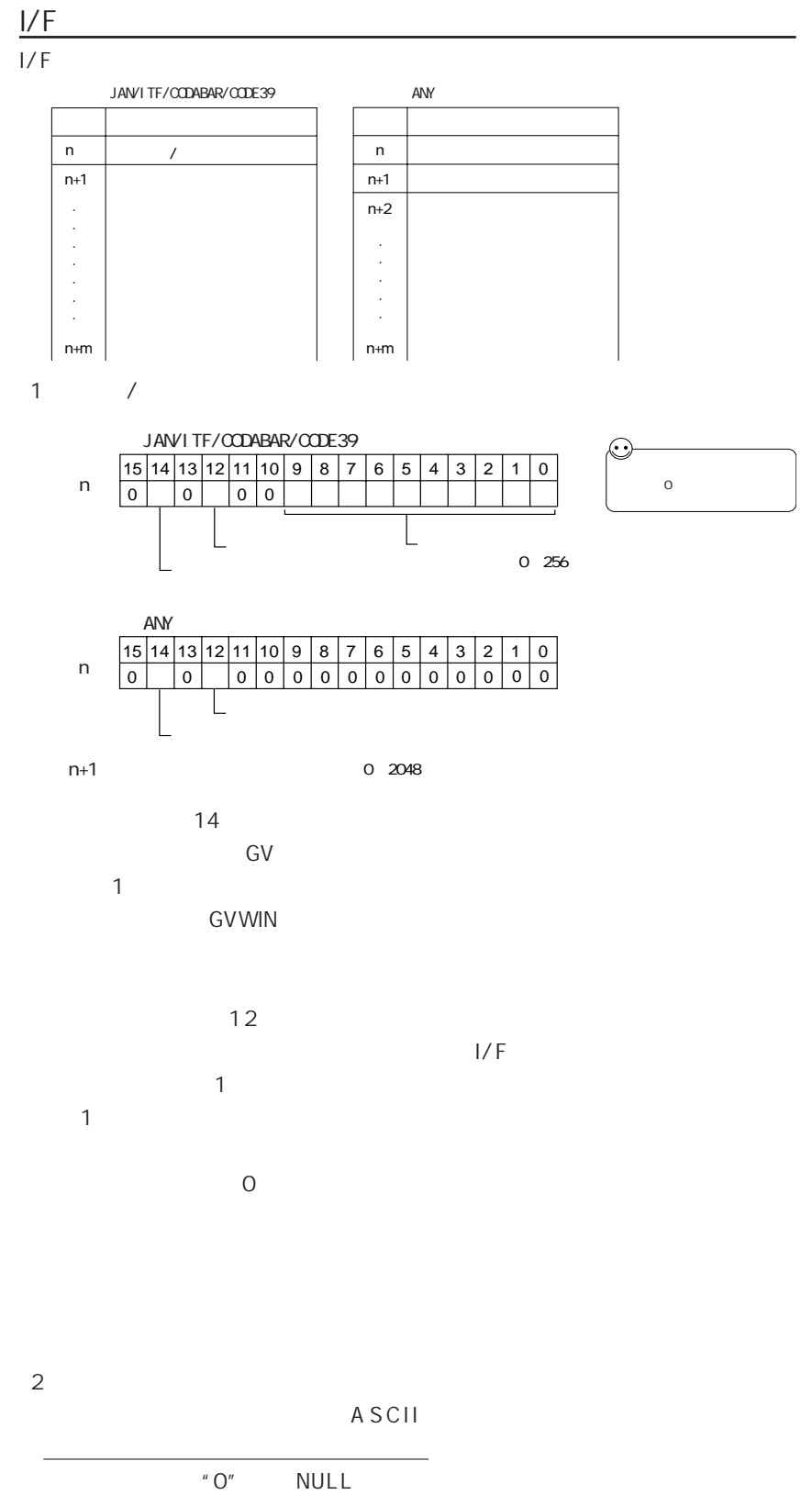

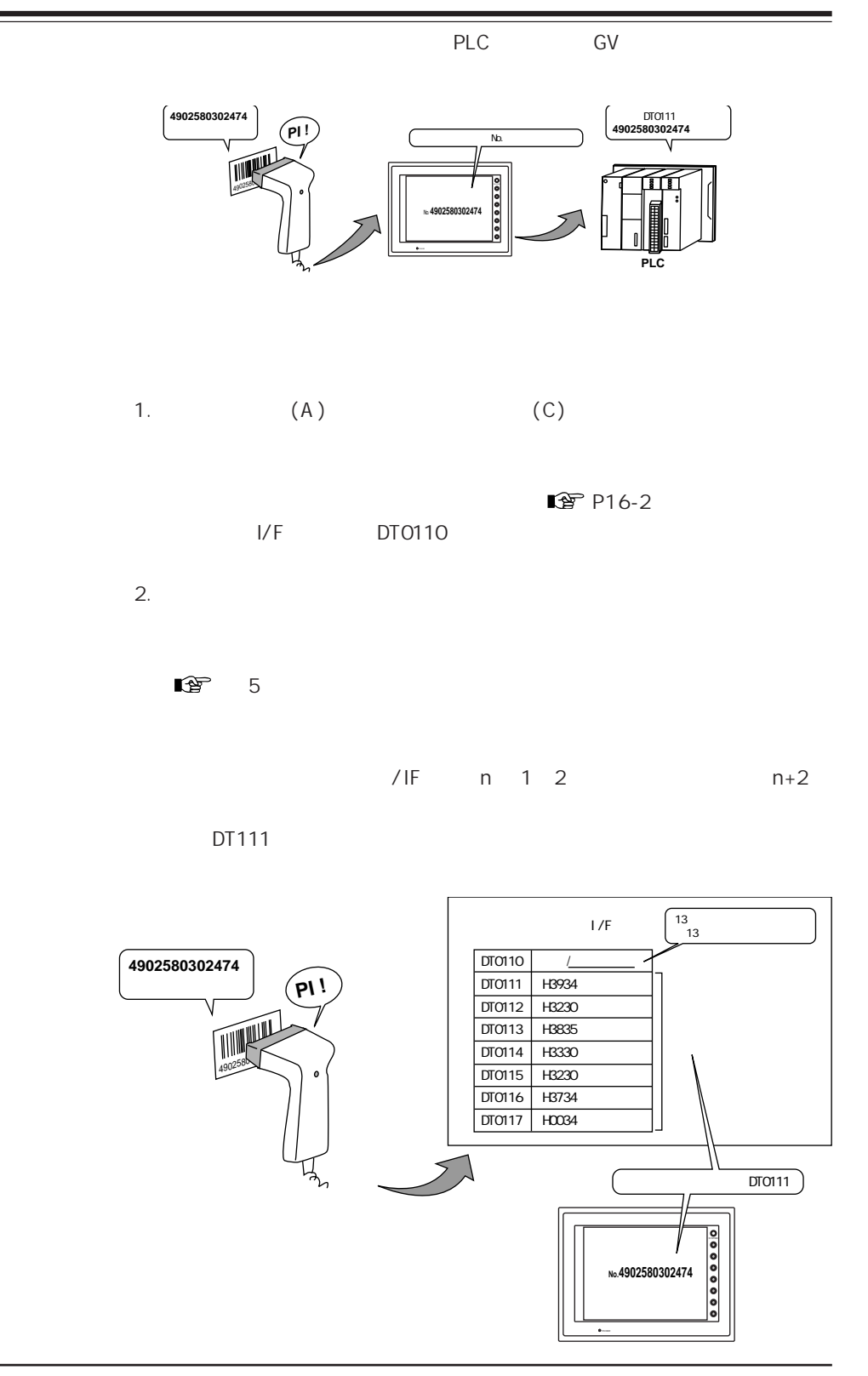

GV

MJ12

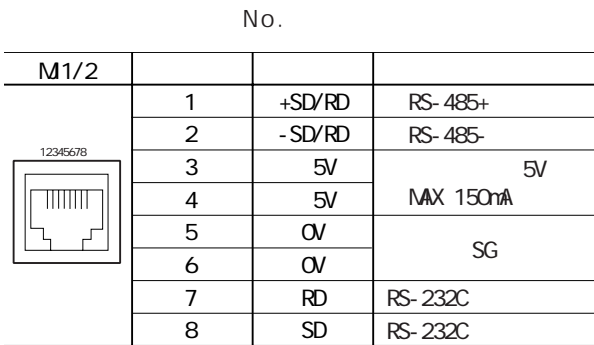

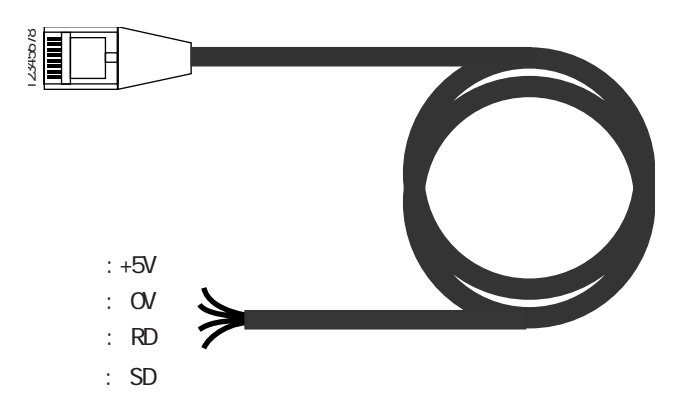

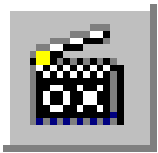

## GV52/62

## GV52/62 ここ GV52/62 GV42C

on OFF CON CORP

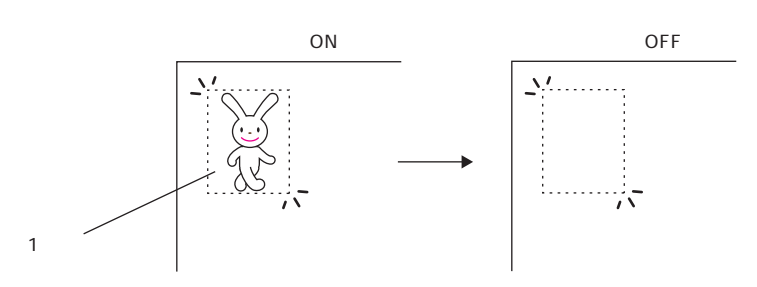

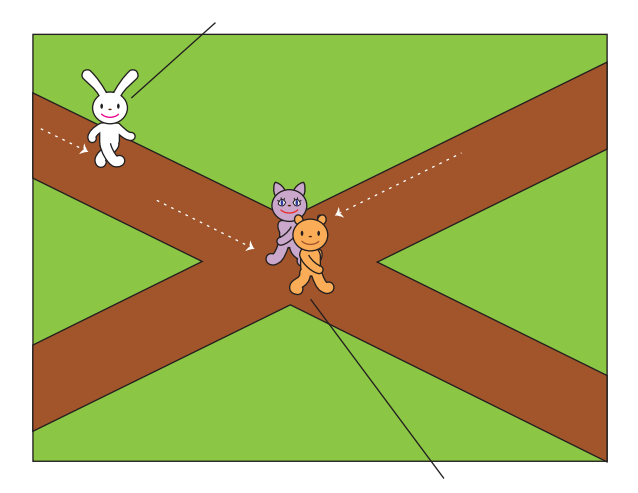

ークレス<br>アレC 回り込む アニメーション

GV52/62

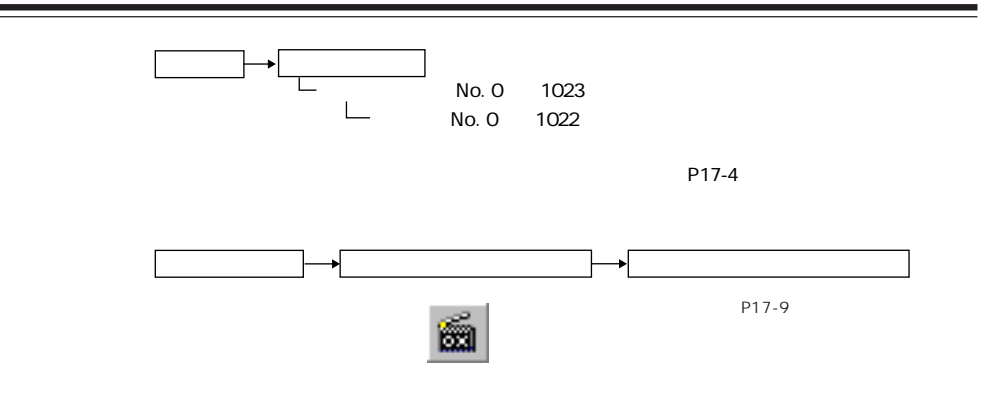

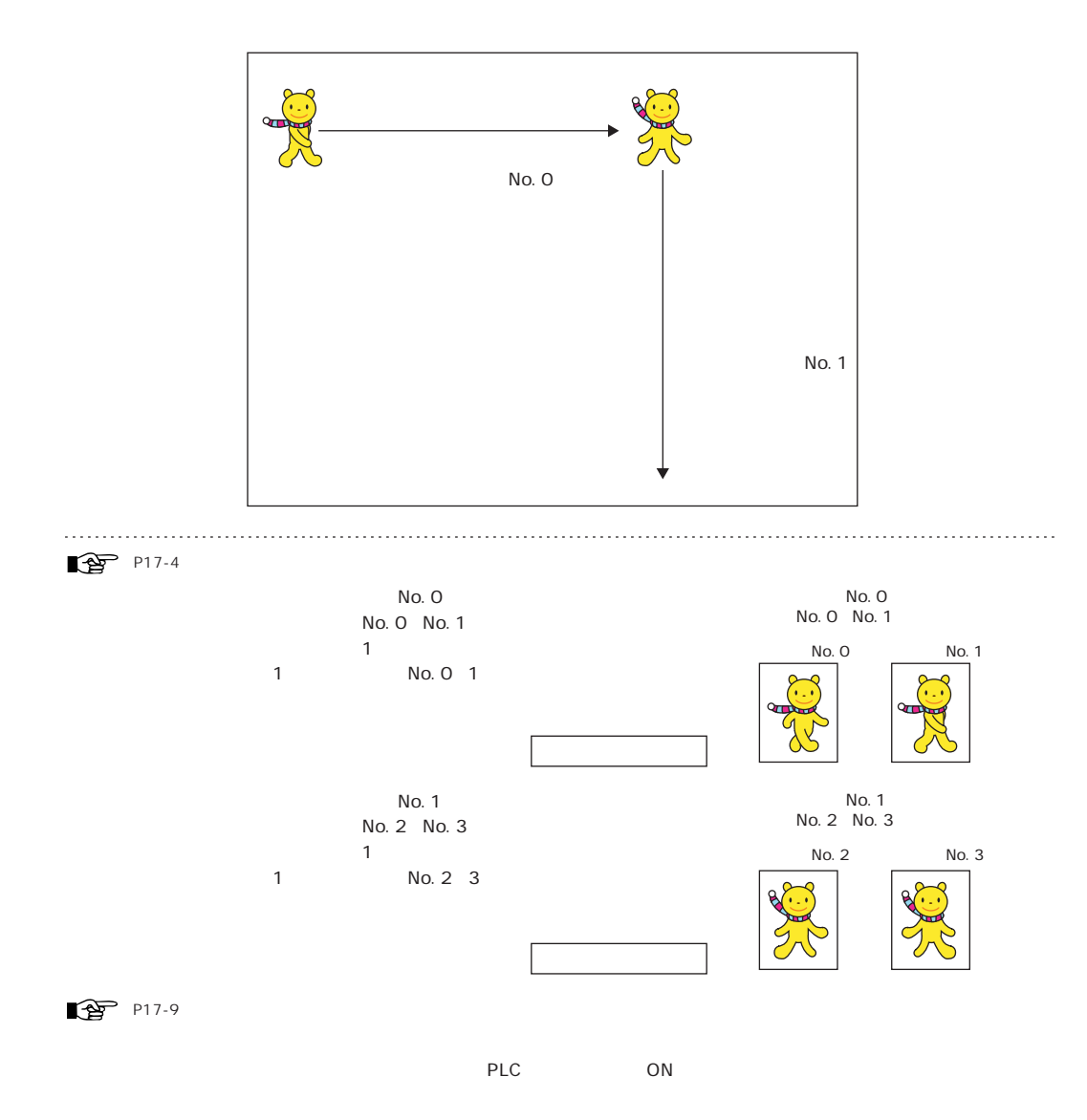

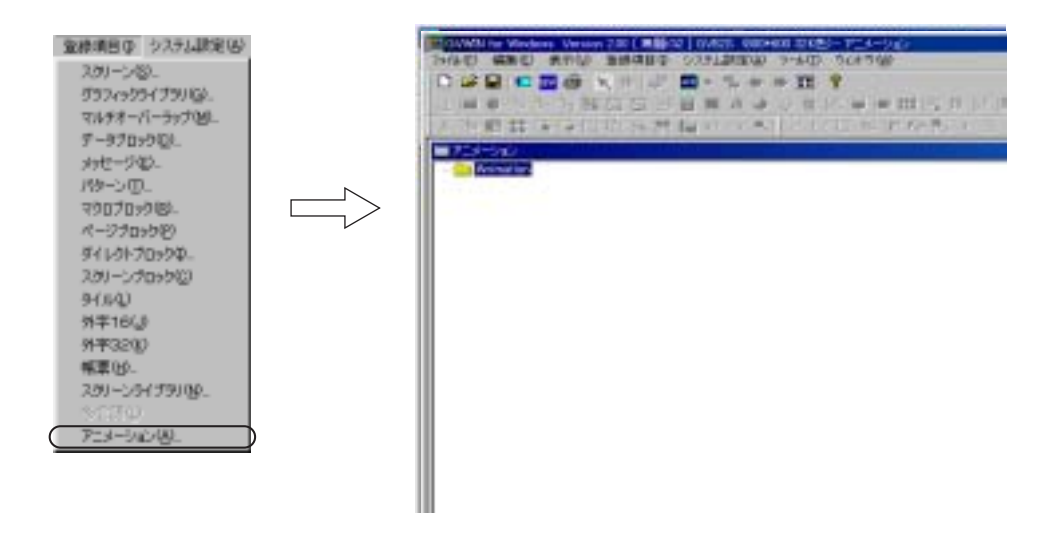

1. Animation

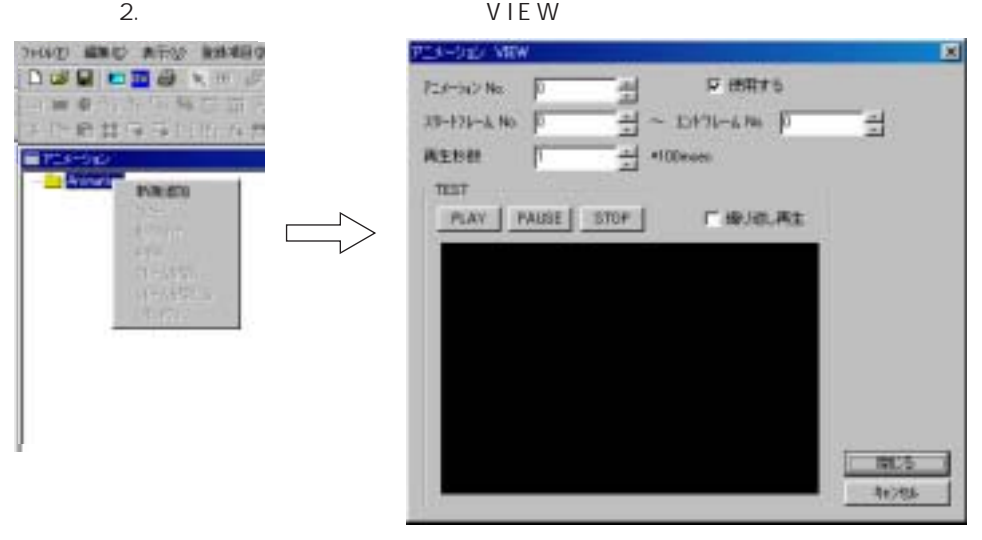

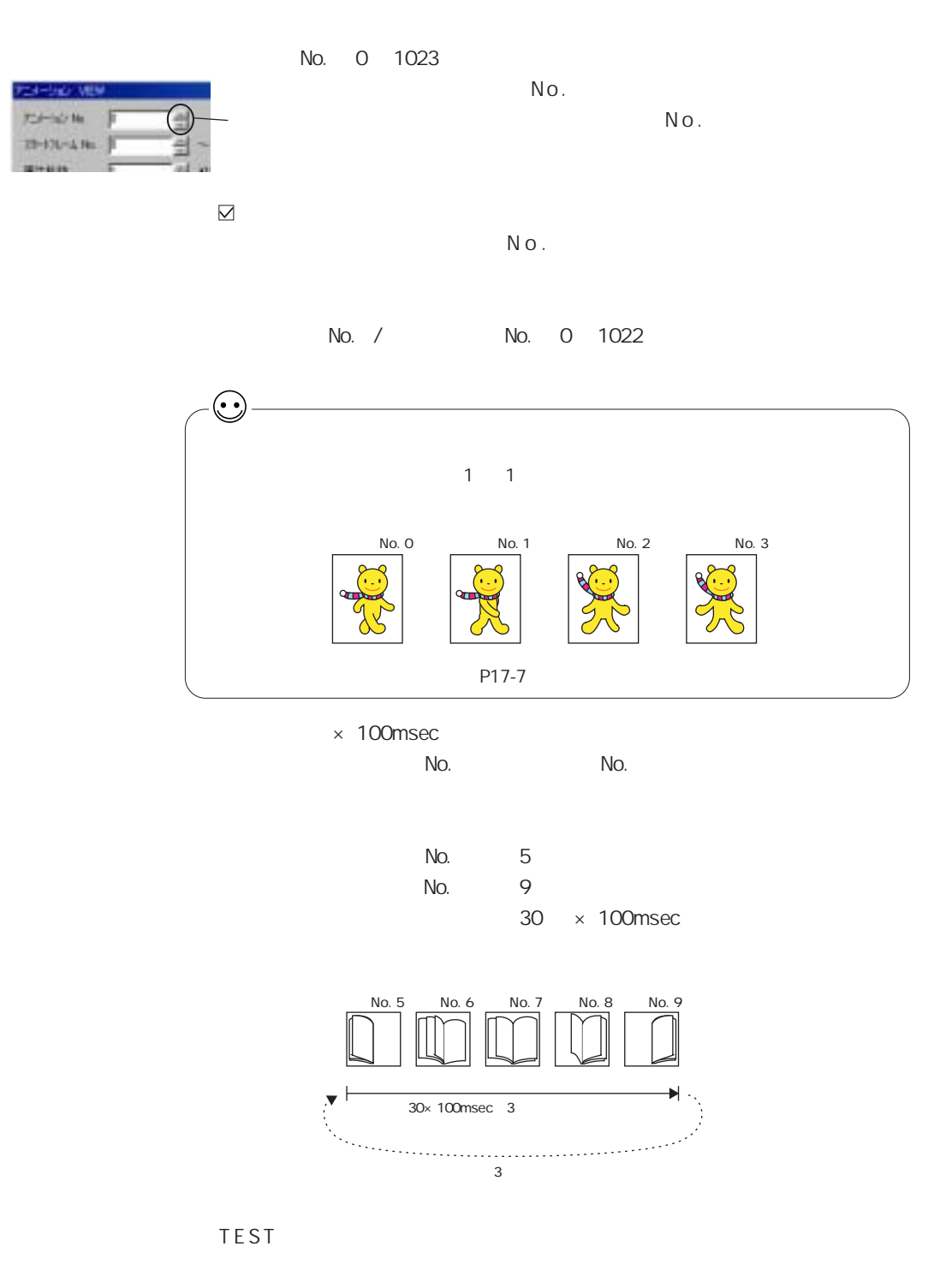

 $3.$ 

4. Animation

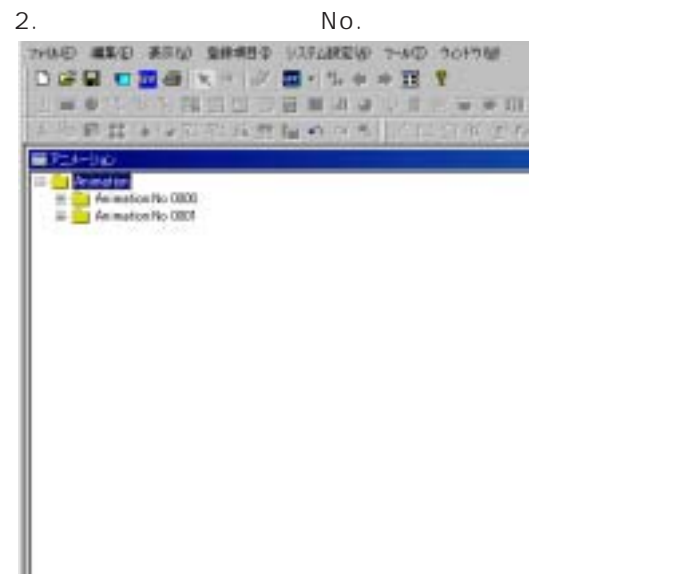

 $VIEW$ 

Animation No. xxxx

5. Animation No. xxxx

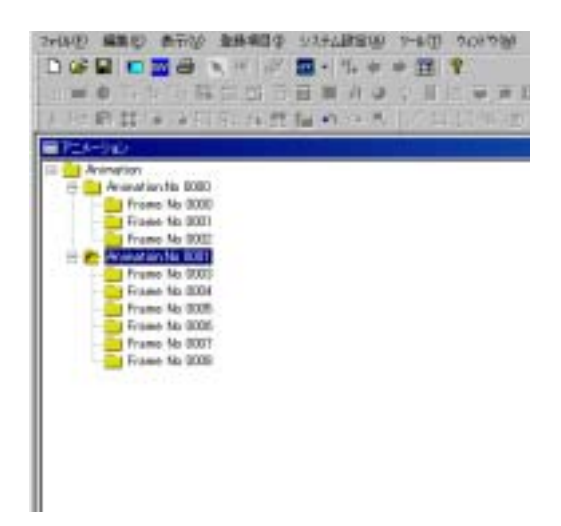

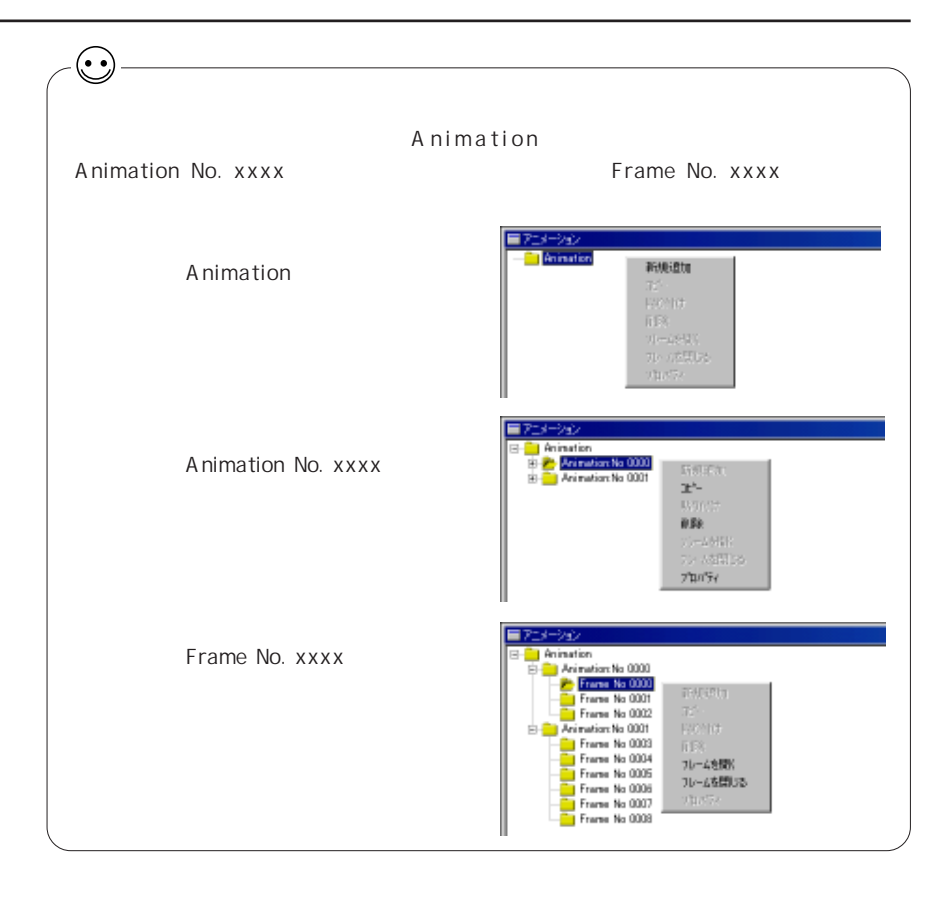

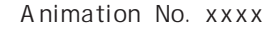

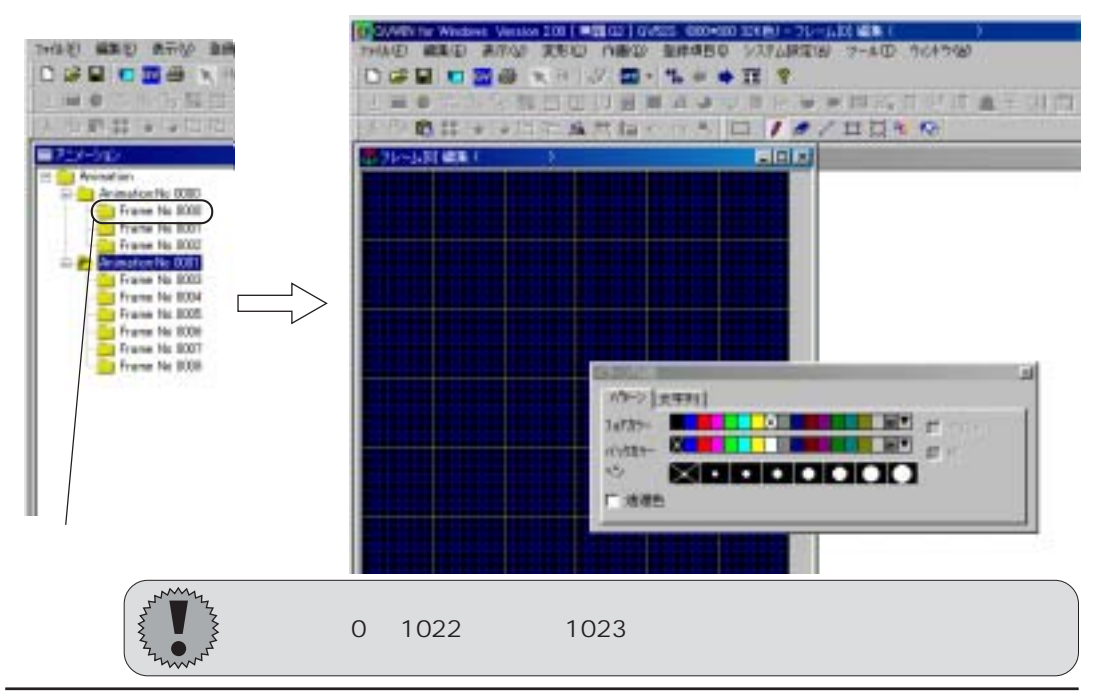

Frame No. xxxx

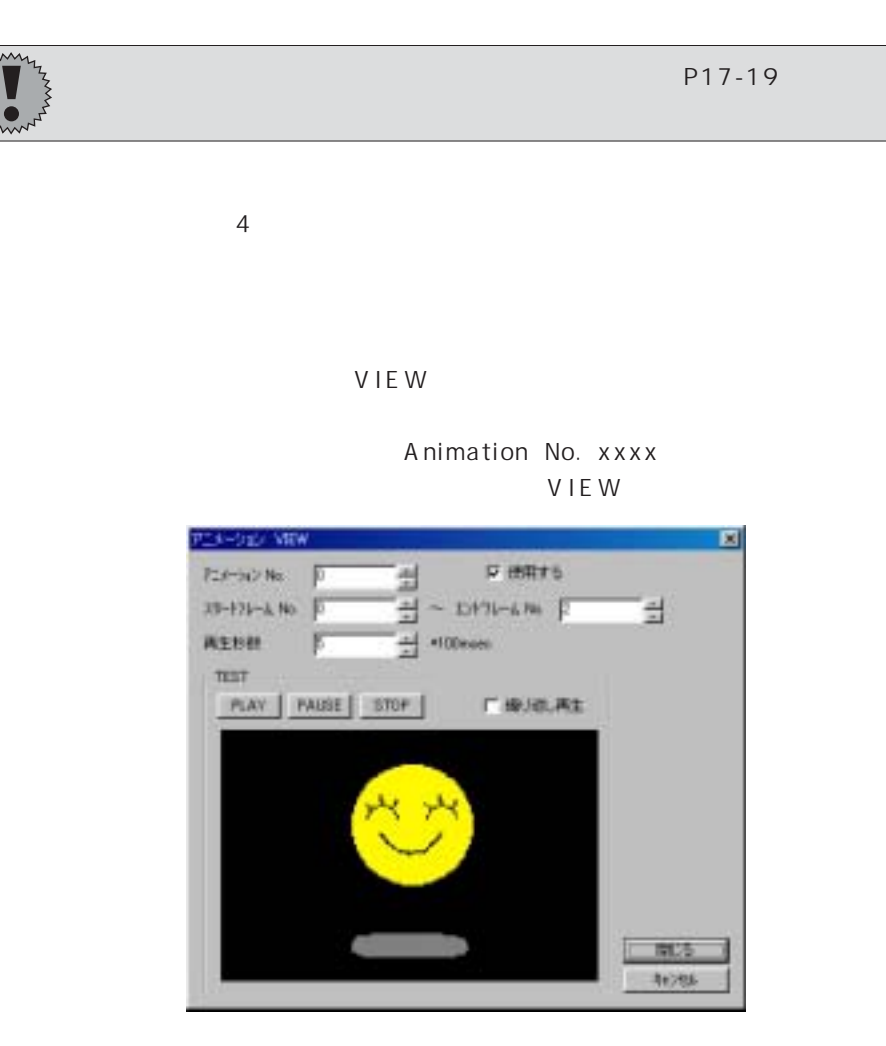

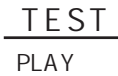

**PAUSE** PLAY

**STOP** 

PLAY 1

10-942 図 メソ アストランチーブルー Pathone II + ■ アニナール/を連続で再生する 「アニメールソテーブル使用する アメールル **F AFTER** 끺  $N_{0}$   $\sqrt{0}$ <sub>位置</sub><br>■ xe/で指定  $x = 0$ HHHH  $y = 0$ 処理外的 花津  $\mathcal{X}$  $= -618$  $\overline{\text{ON}}$ キャンセル  $-1102$ 

No

 $1$   $1$ 

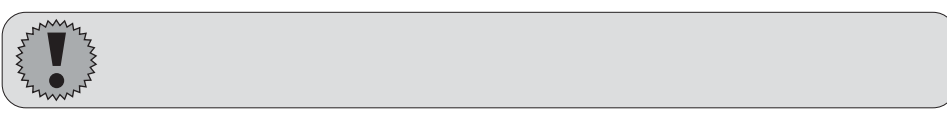

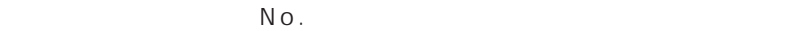

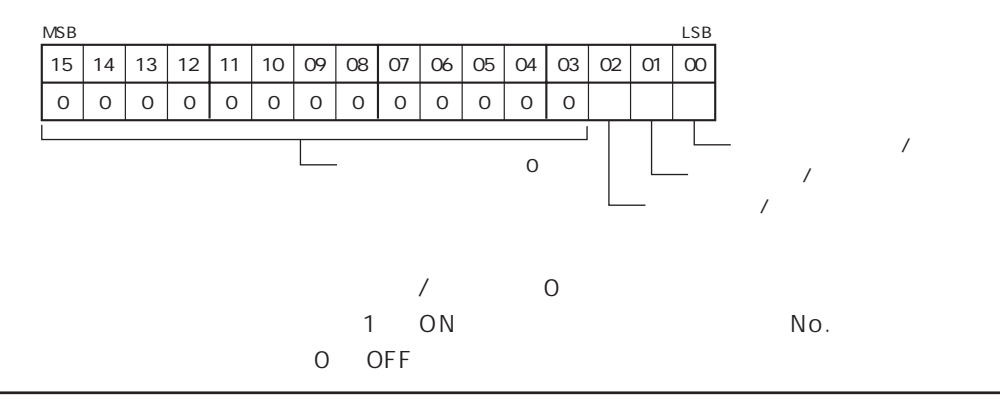

17-9

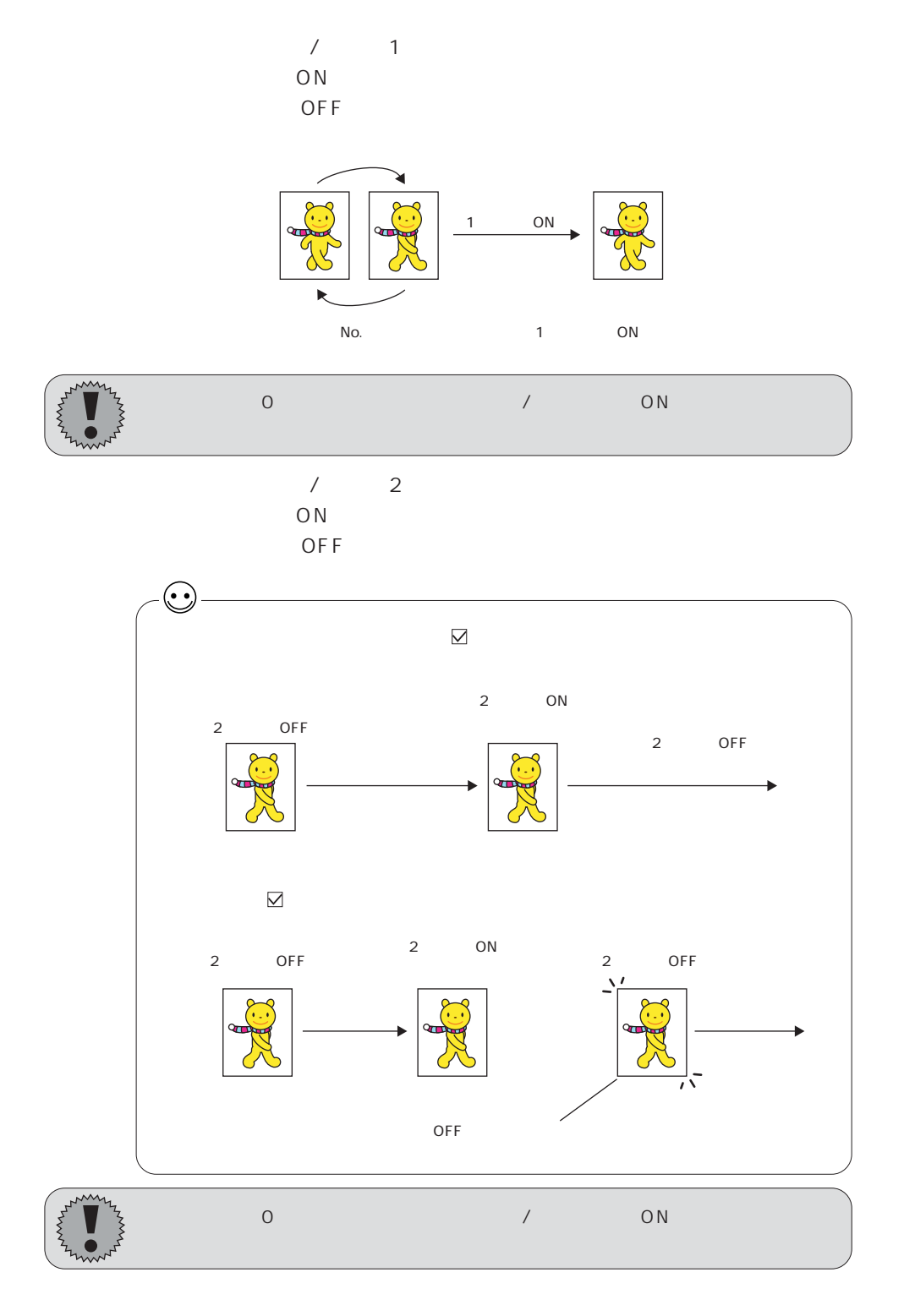

 $N_{\rm O}$ . and  $1$ 

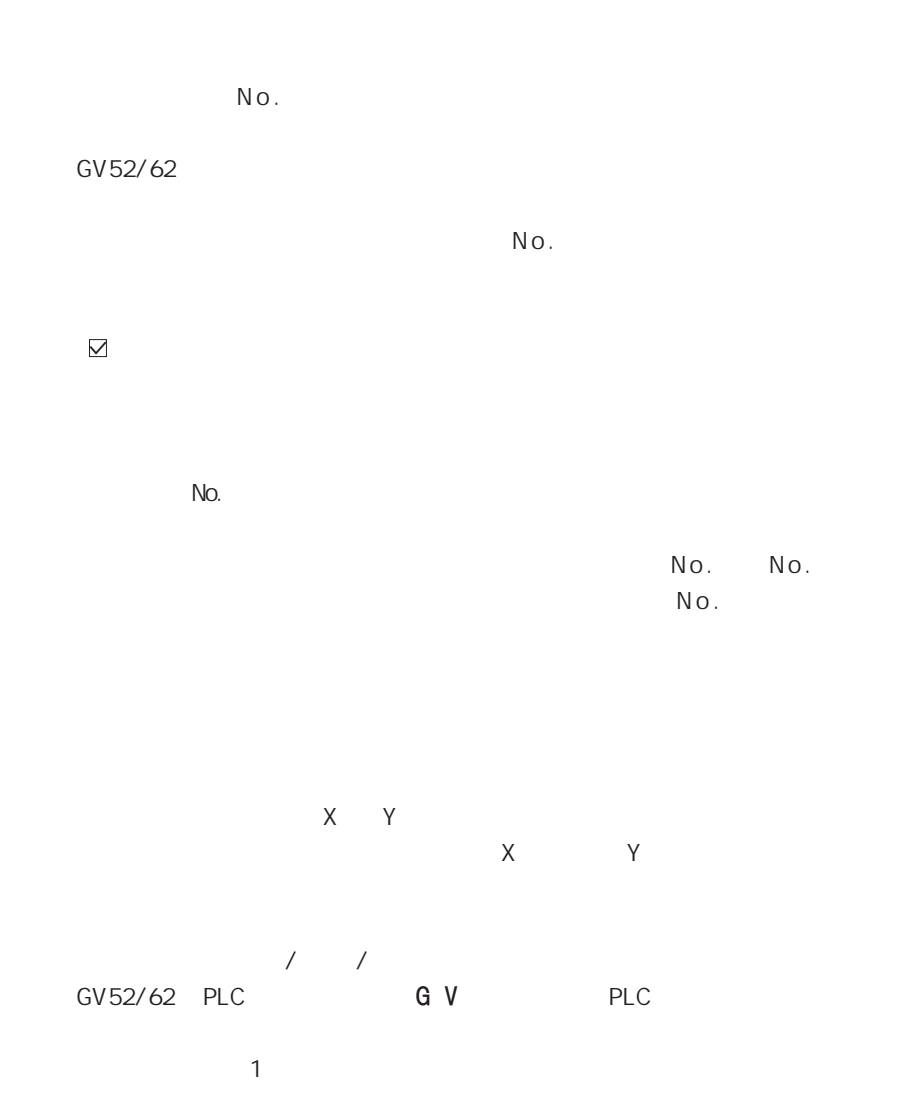

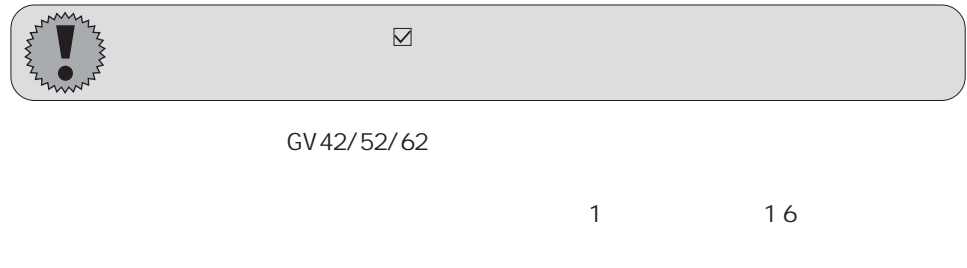

 $N$  o .  $\blacksquare$ 

 $N$  o .  $\blacksquare$ 

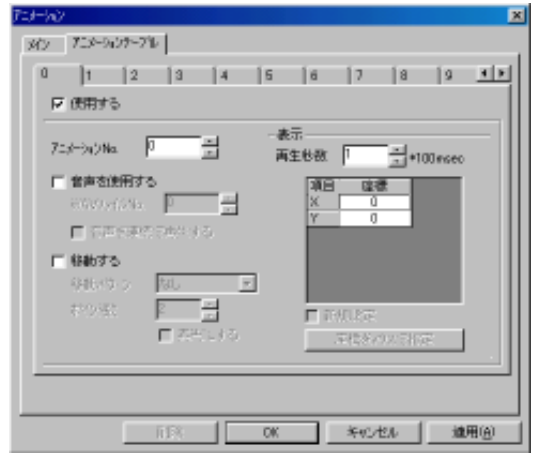

No.

 $No.$ 

\* . WA V

WA V No.

 $N o$ .

 $\mathbb{F}$ 

 $\sim$  20  $\sim$ 

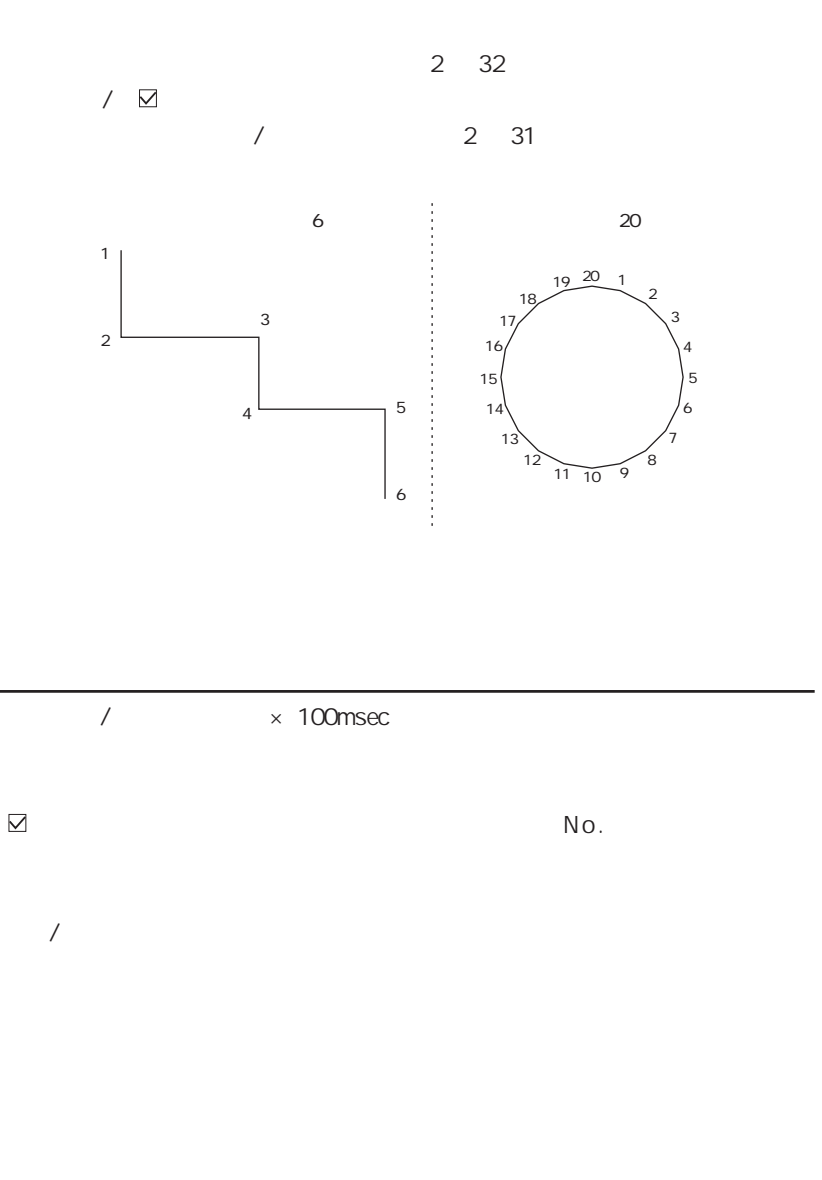

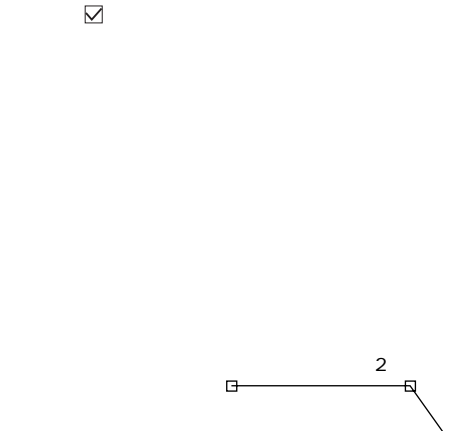

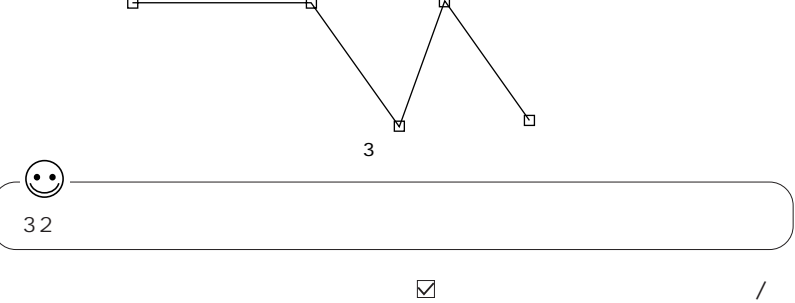

 $+$ 

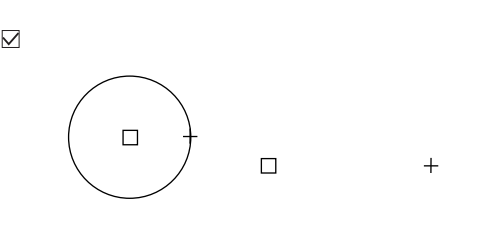

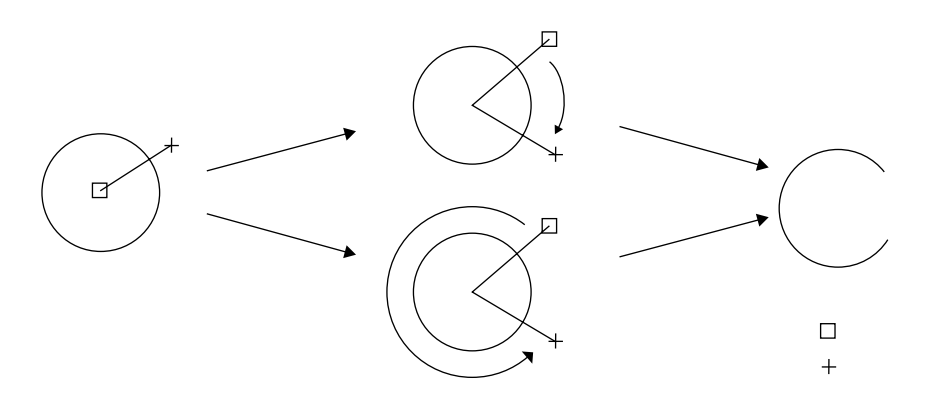

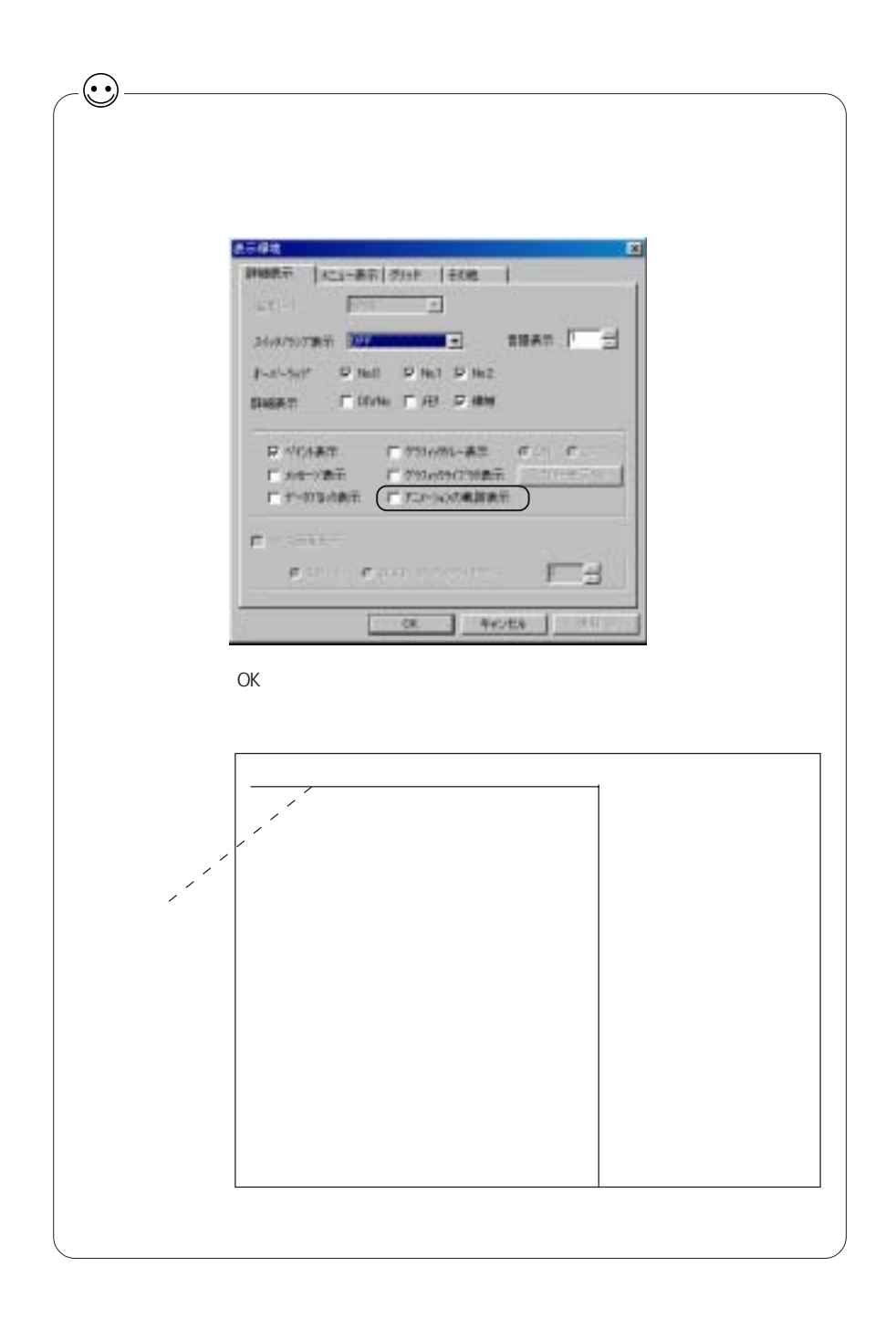

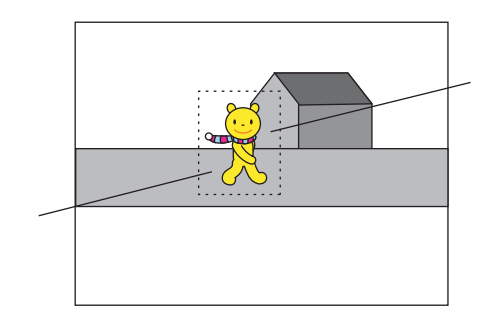

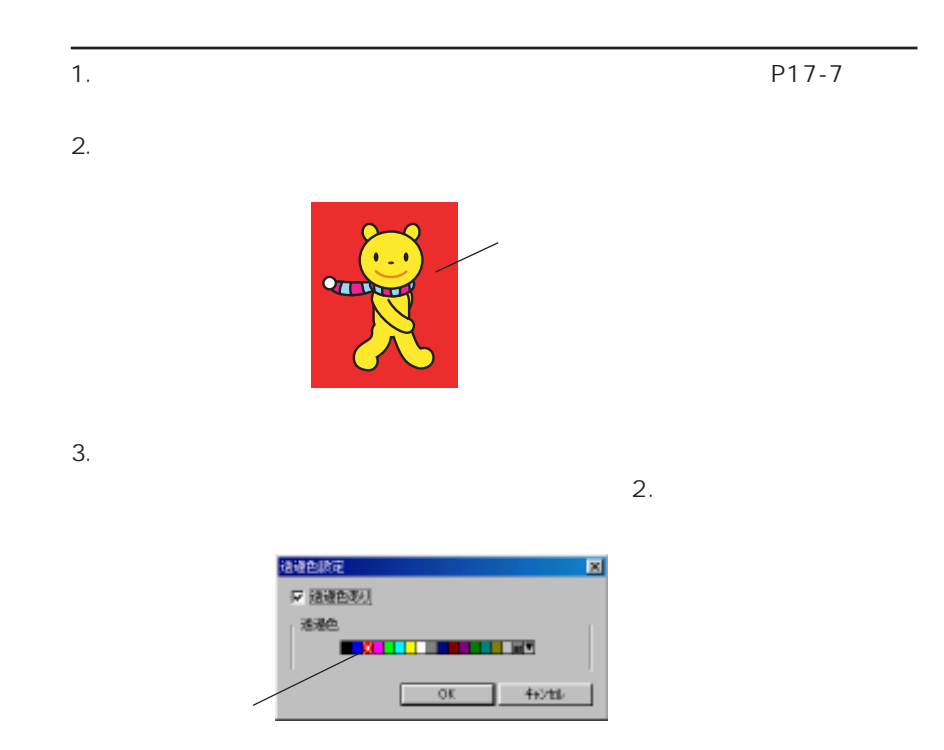

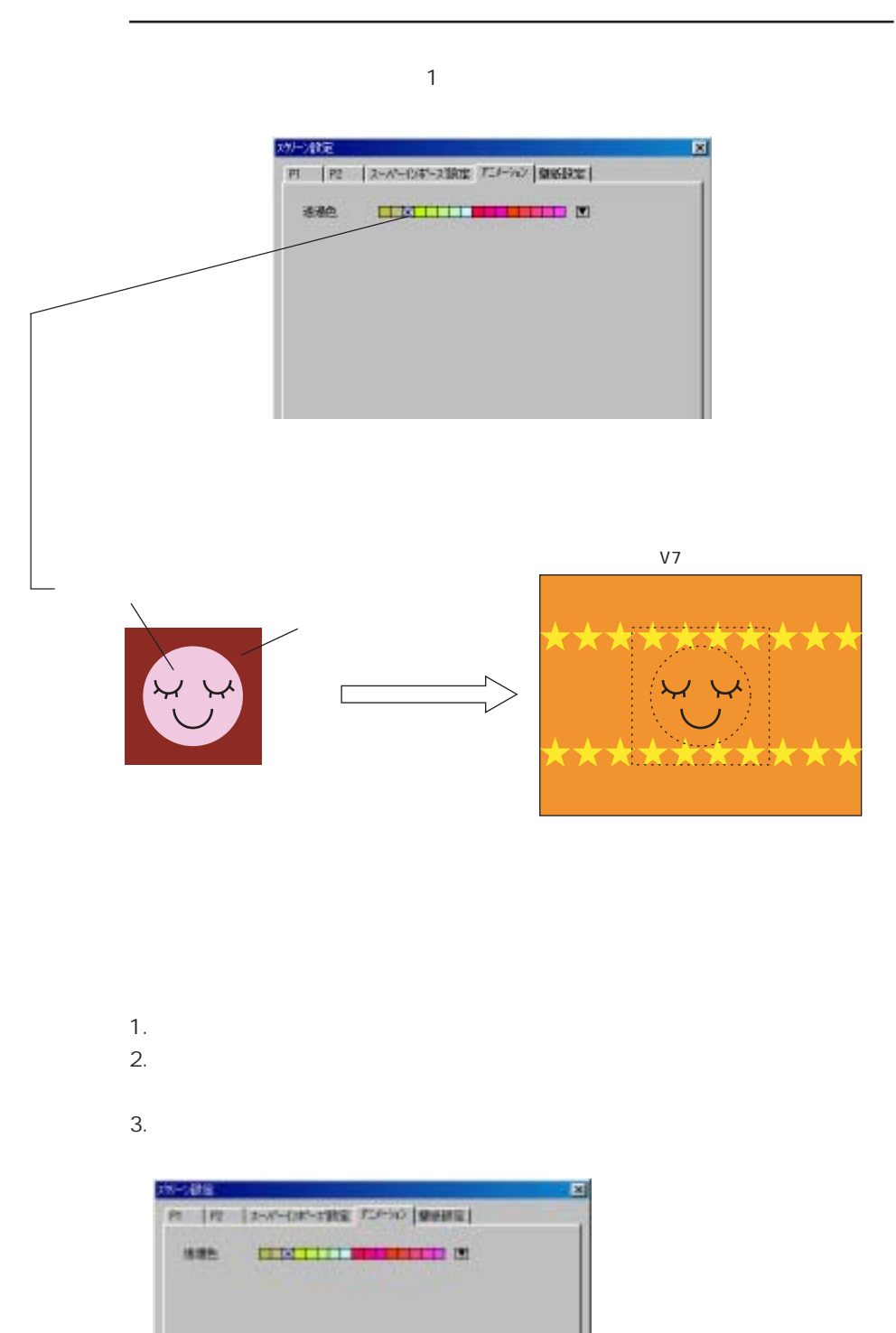

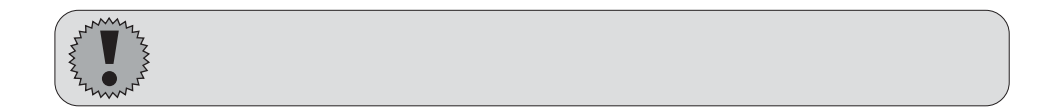

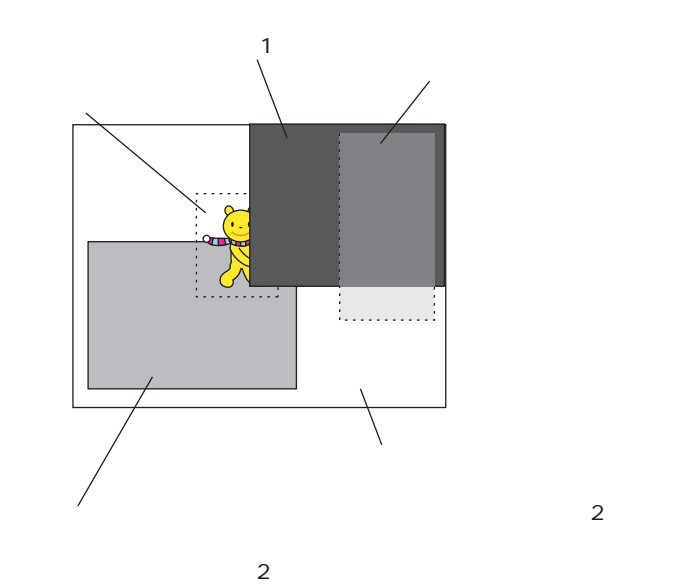

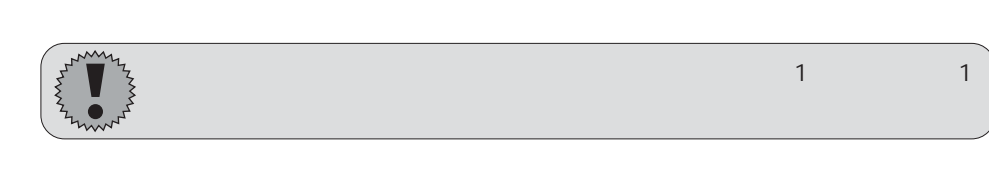

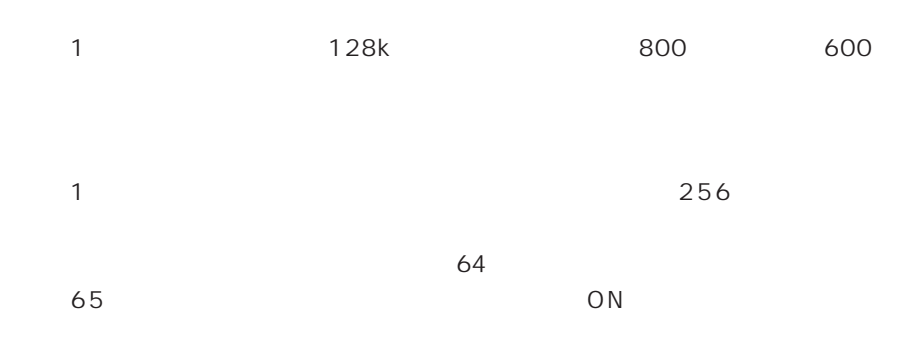

 $\mathbf 7$ 

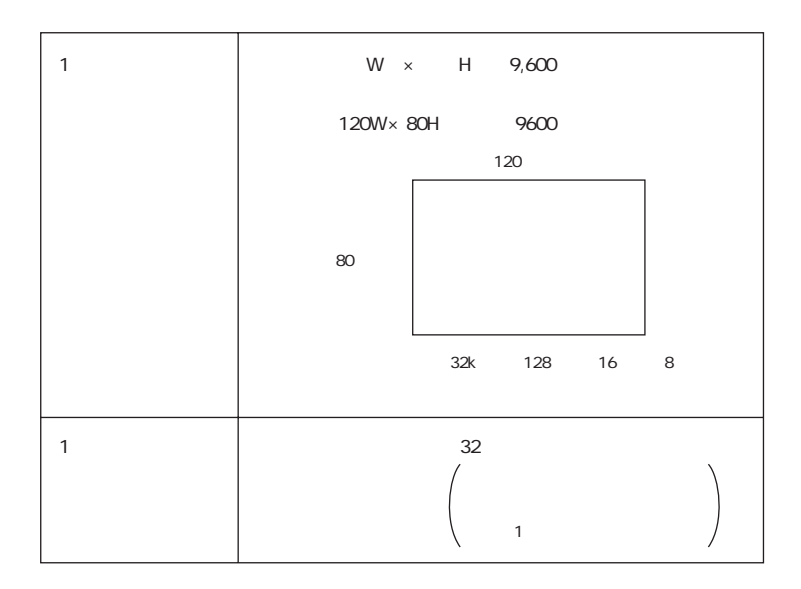

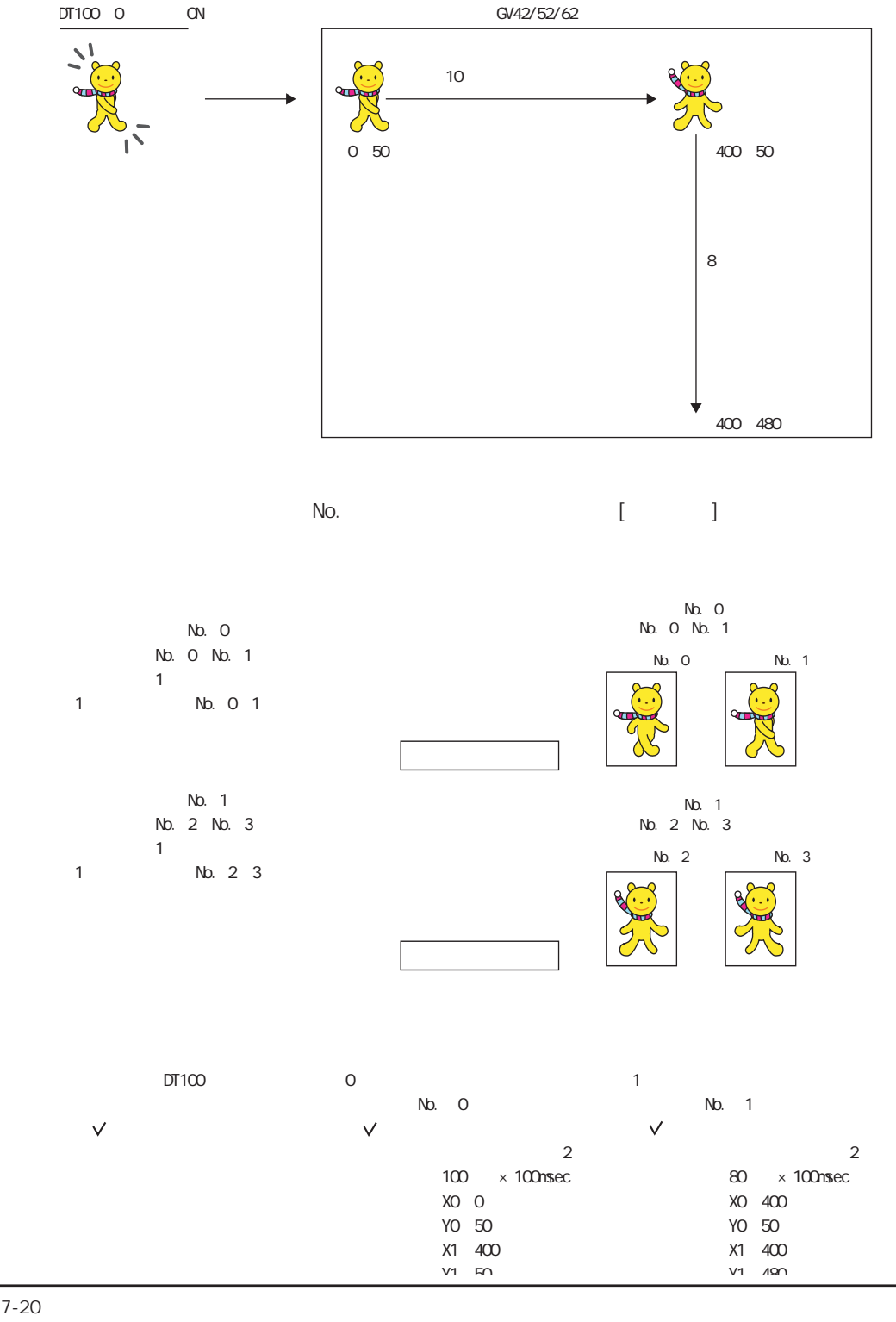

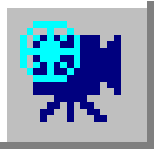

# GV52/62

18

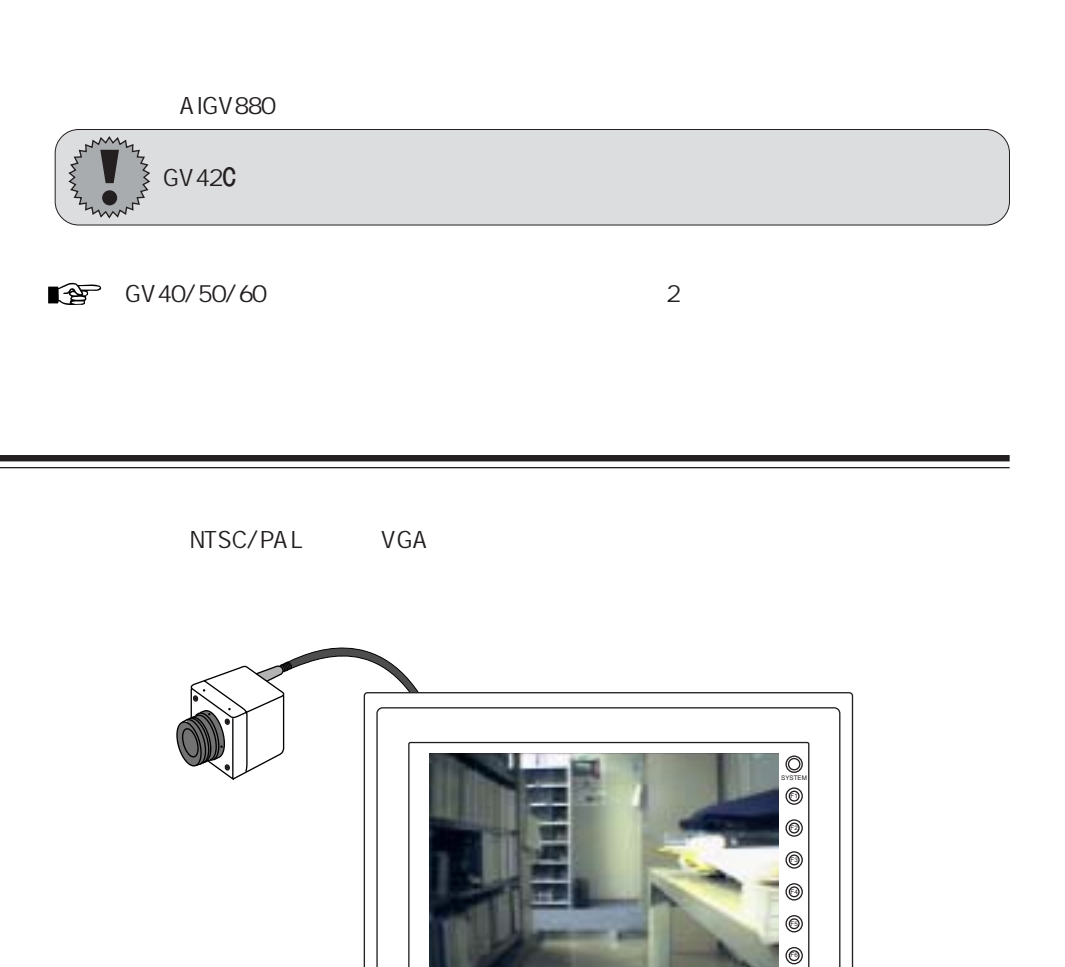

**O** POWER

 $^{\circ}$ 

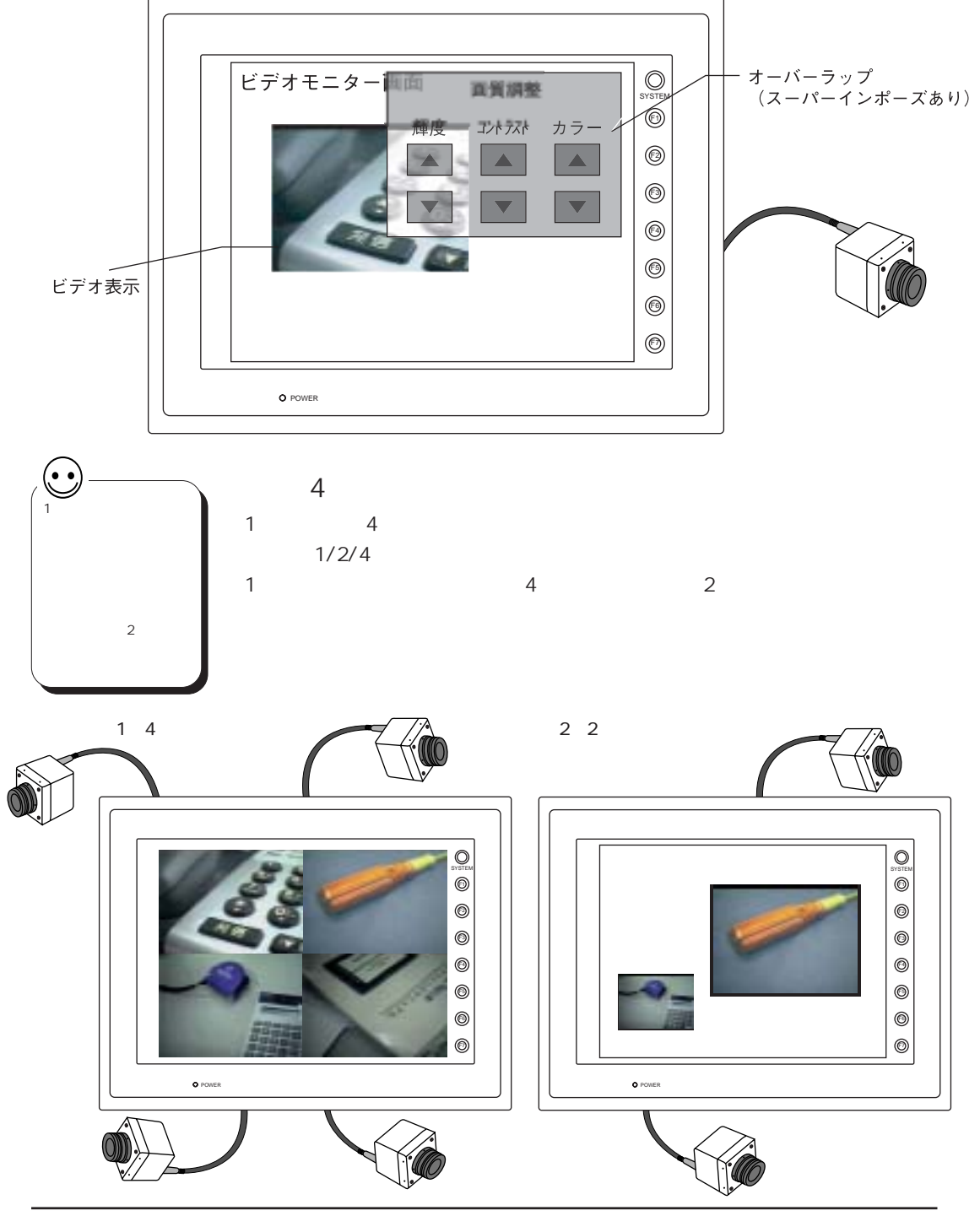

 $CF$ 

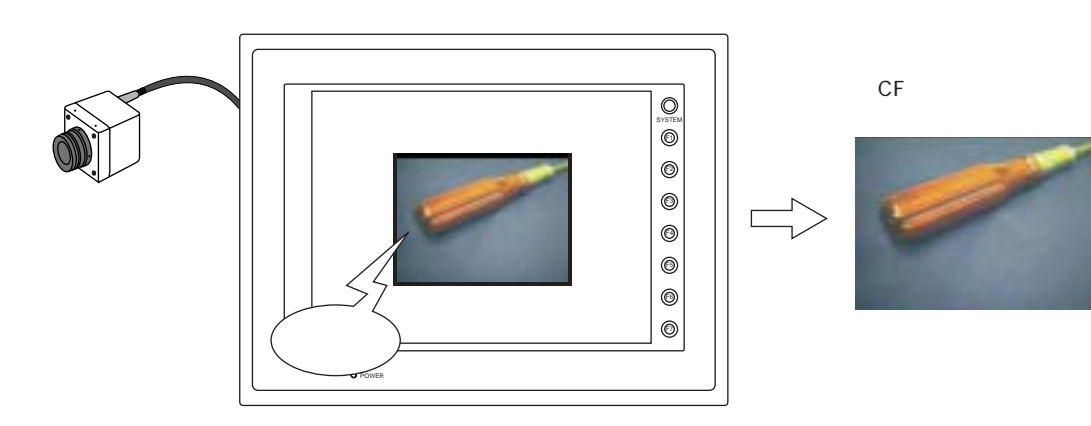

 $\sim$  2

スナップ実行時に、 表示中のビデオ画面を 1 枚取り込みます。

18 8 3 3 3 3 3 3 4 5  $\pm$  18  $\pm$ 

 $\sim$   $16$ 

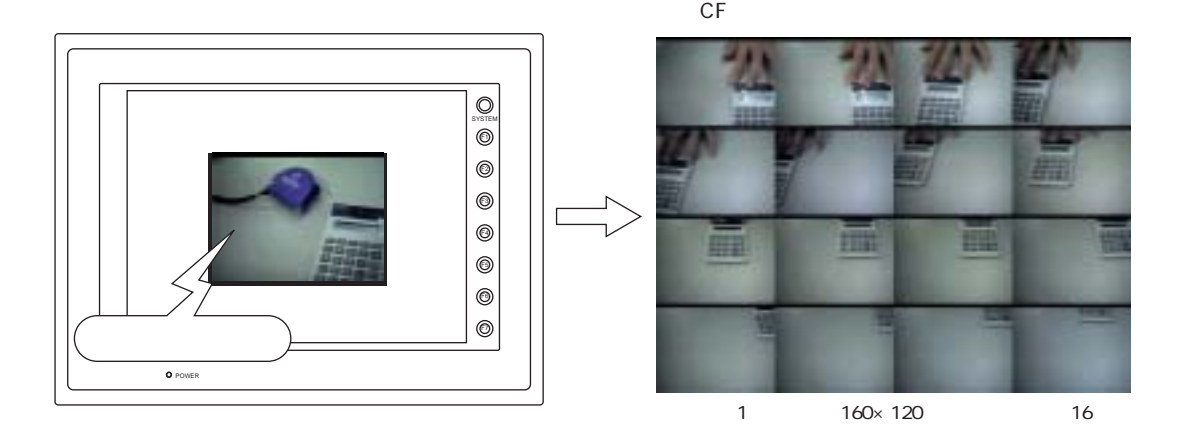

18-3

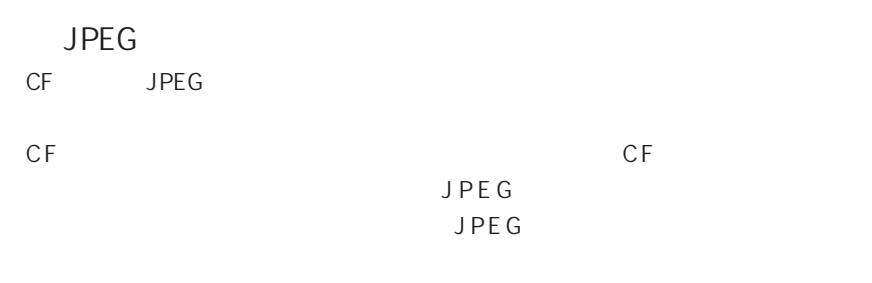

19 JPEG

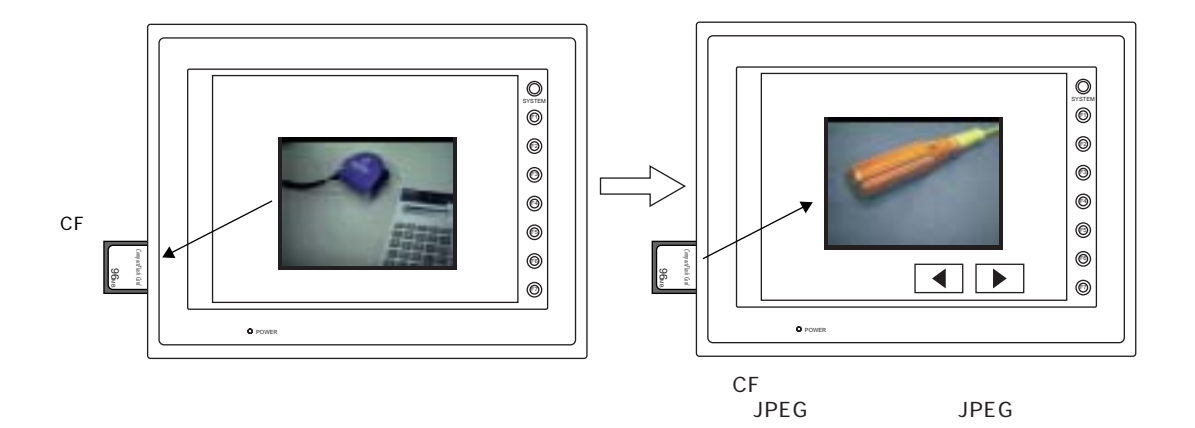

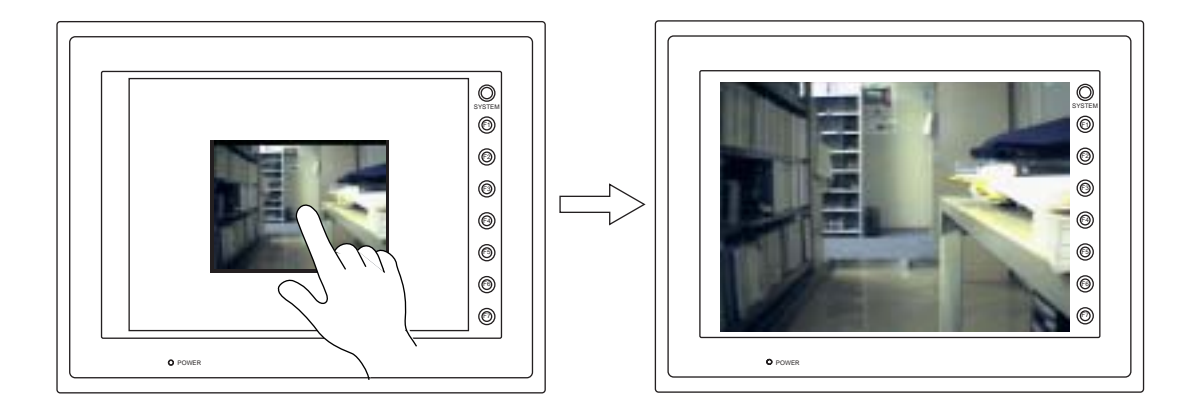

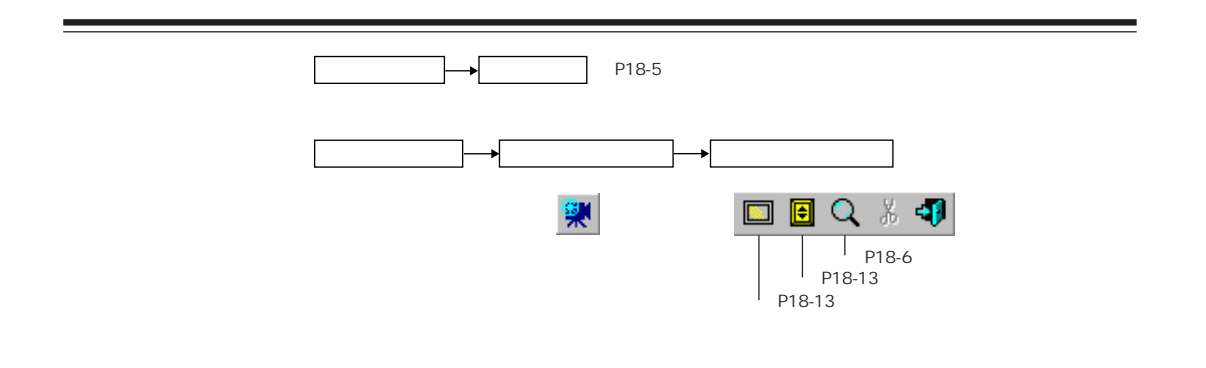

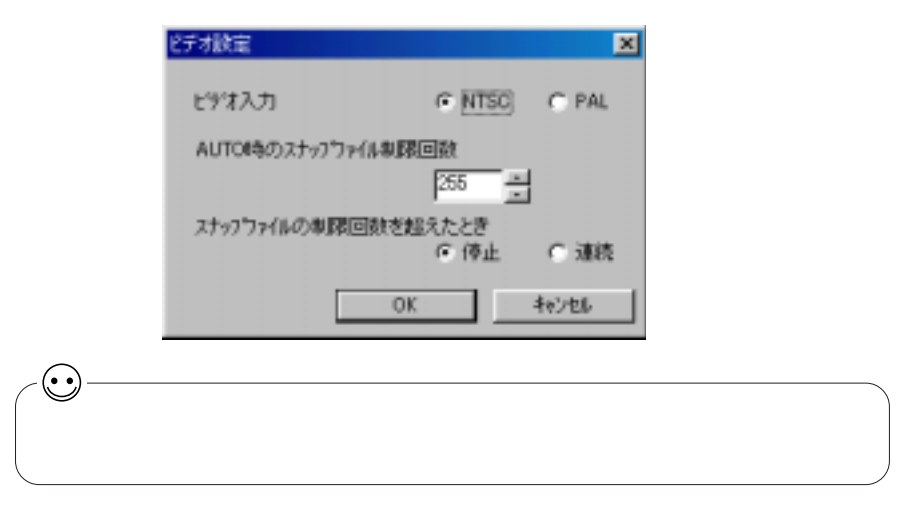

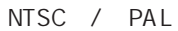

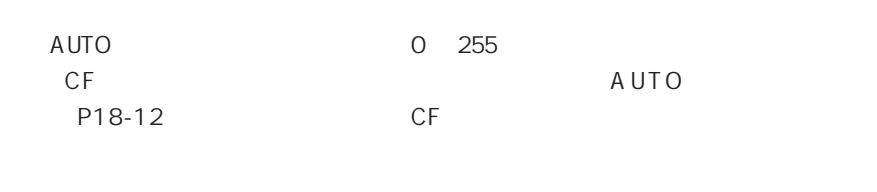

 $\overline{a}$ 

 $\overline{A}$ UTO  $\overline{A}$ 

P18-12

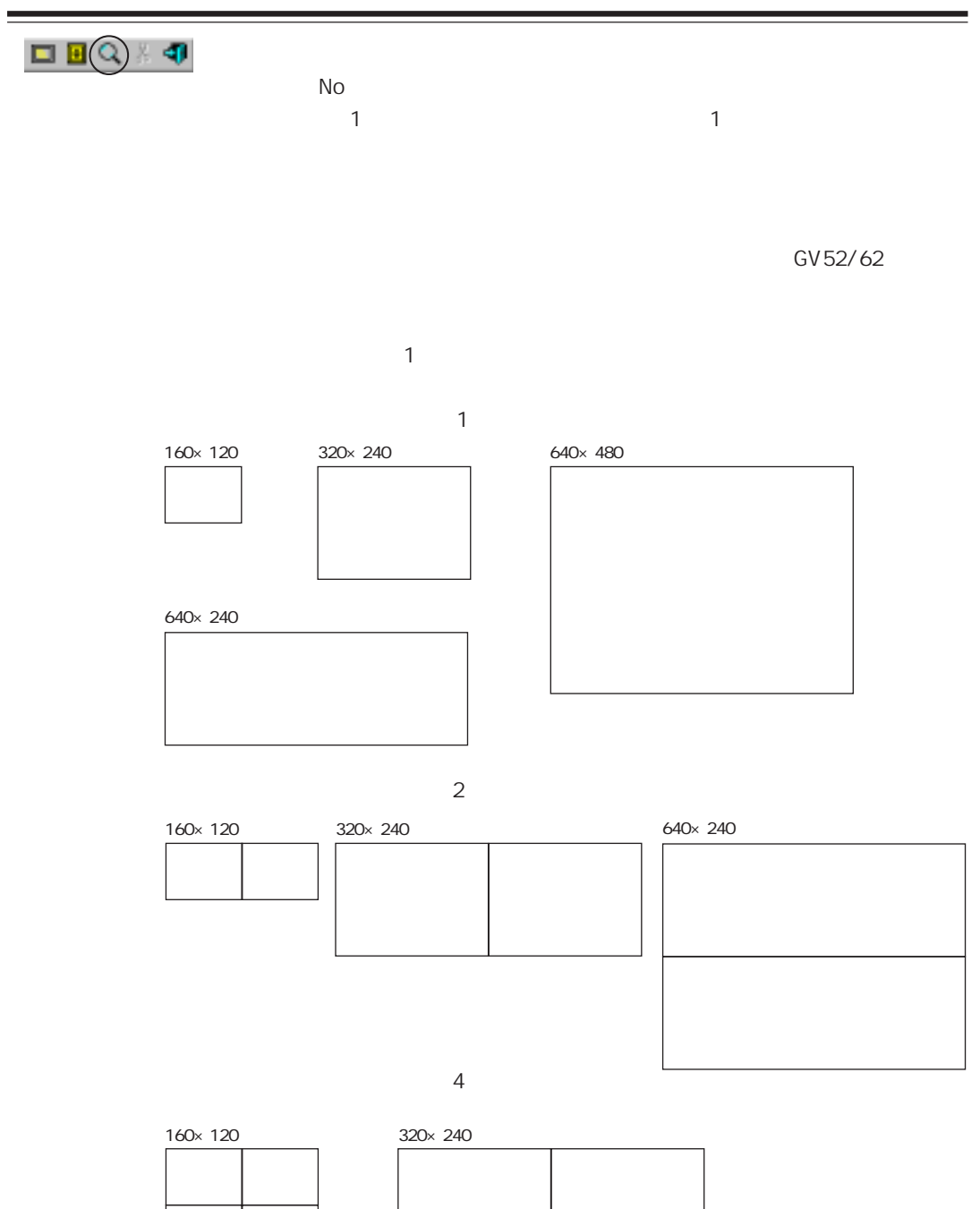

### $1 / 2 / 3 / 4$

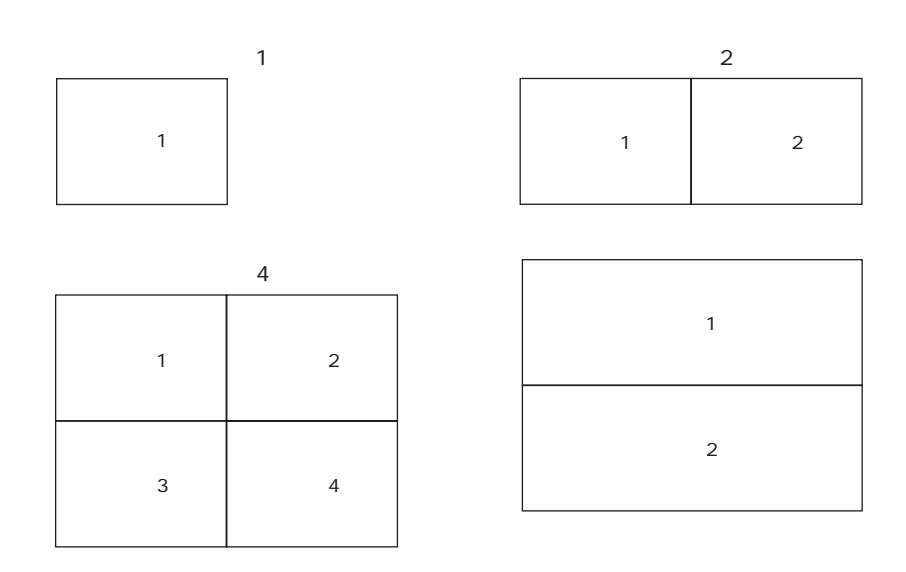

160\*120 / 320\*240 / 640\*480 / 640\*240 チャンネル 1 個分の表示ドットサイズを選択します。

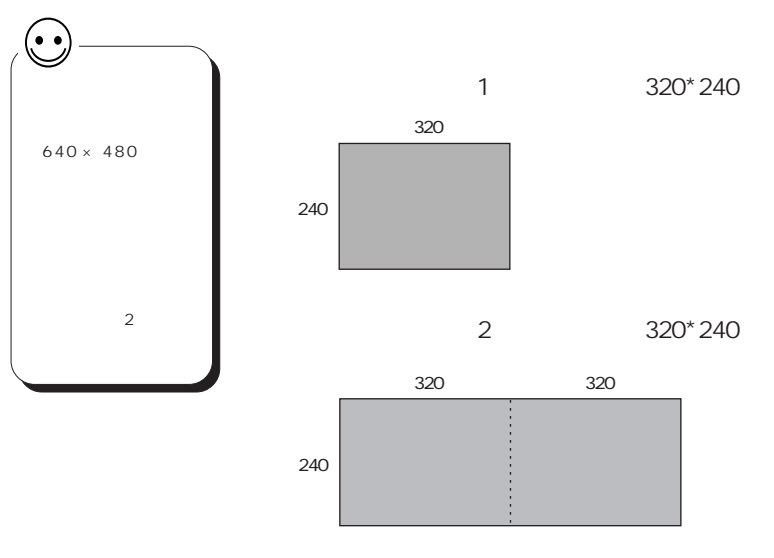

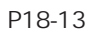

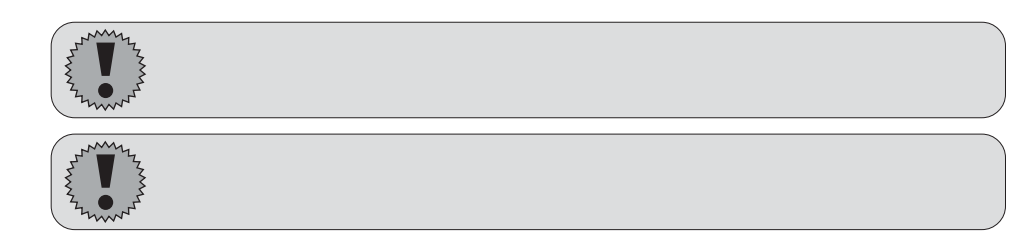

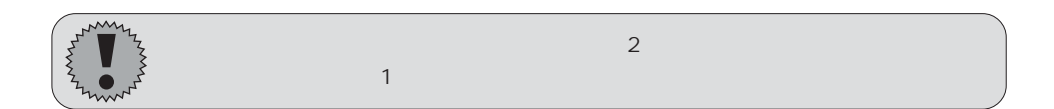

$$
\begin{array}{c|c}\n\hline\n\text{CH1} & \text{CH2} \\
\hline\n\end{array}
$$

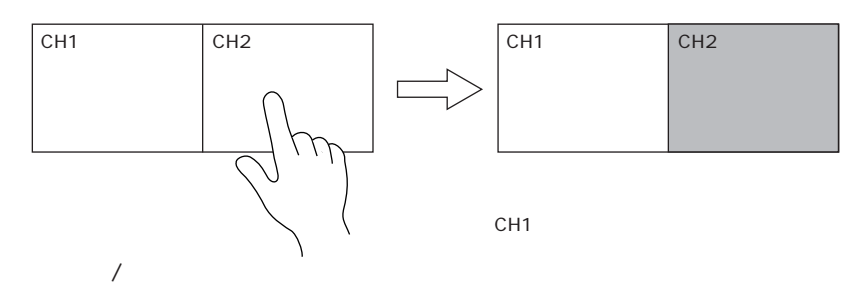

 $\overline{a}$ 

 $\sim$  2  $\sim$  4

 $640 \times 480$ 

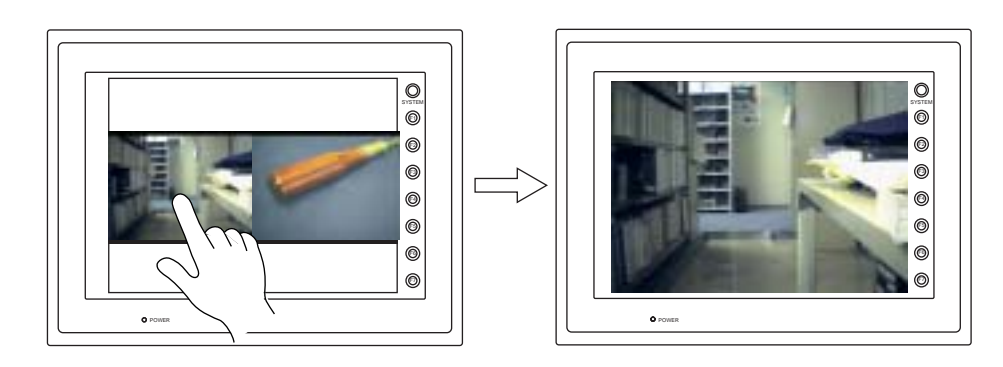

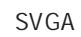

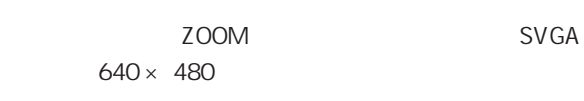

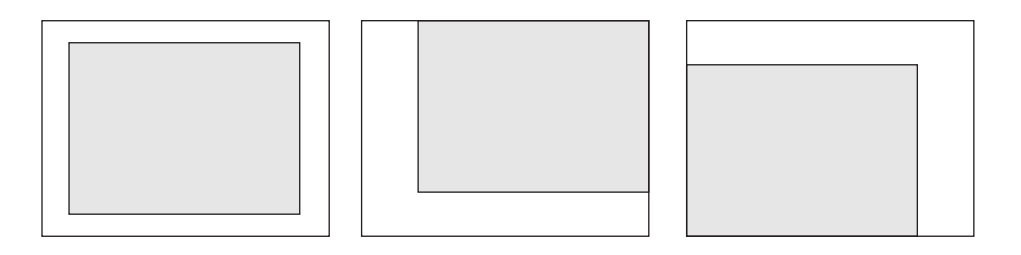

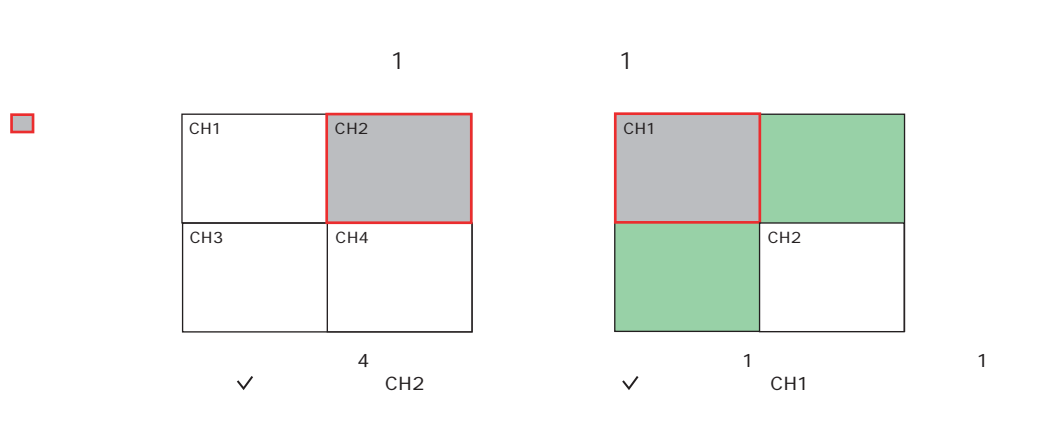

 $\sim$  1  $\sim$  0  $\sim$  1  $\sim$  0  $\sim$  1  $\sim$  0  $\sim$  0  $\sim$  0  $\sim$  0  $\sim$  0  $\sim$  0  $\sim$  0  $\sim$ 

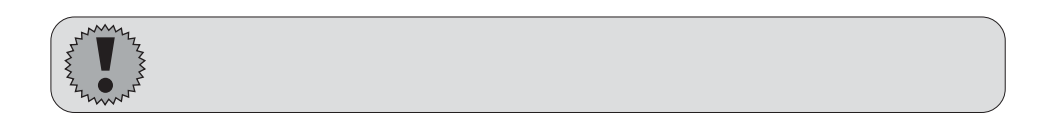

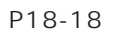

No

No.

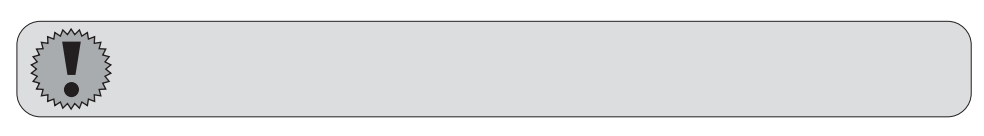
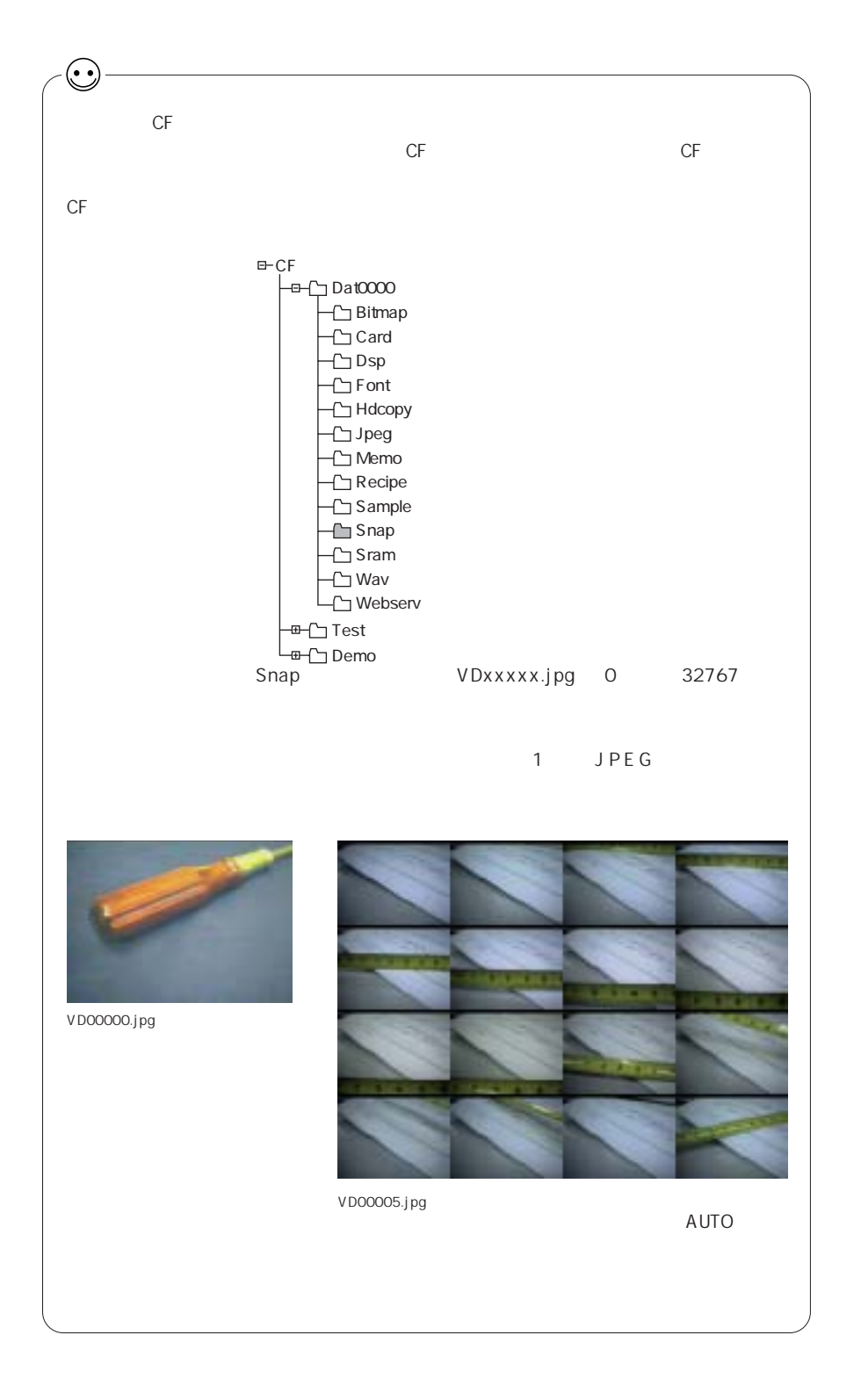

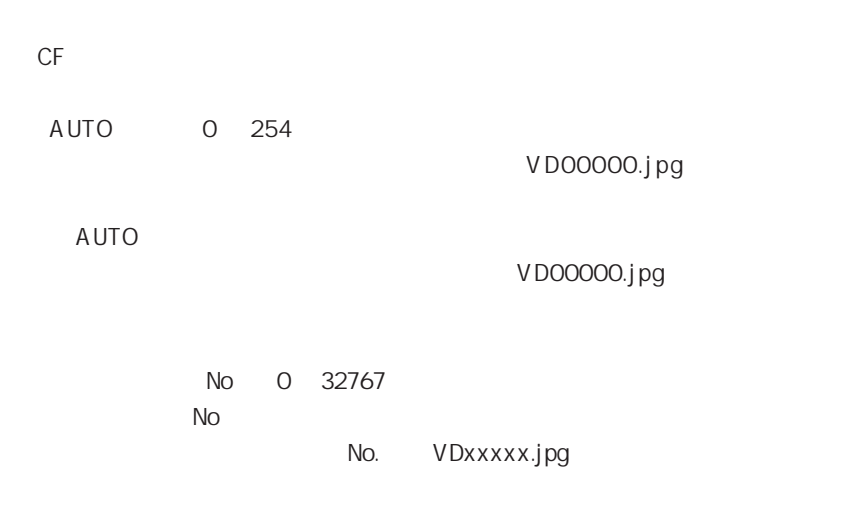

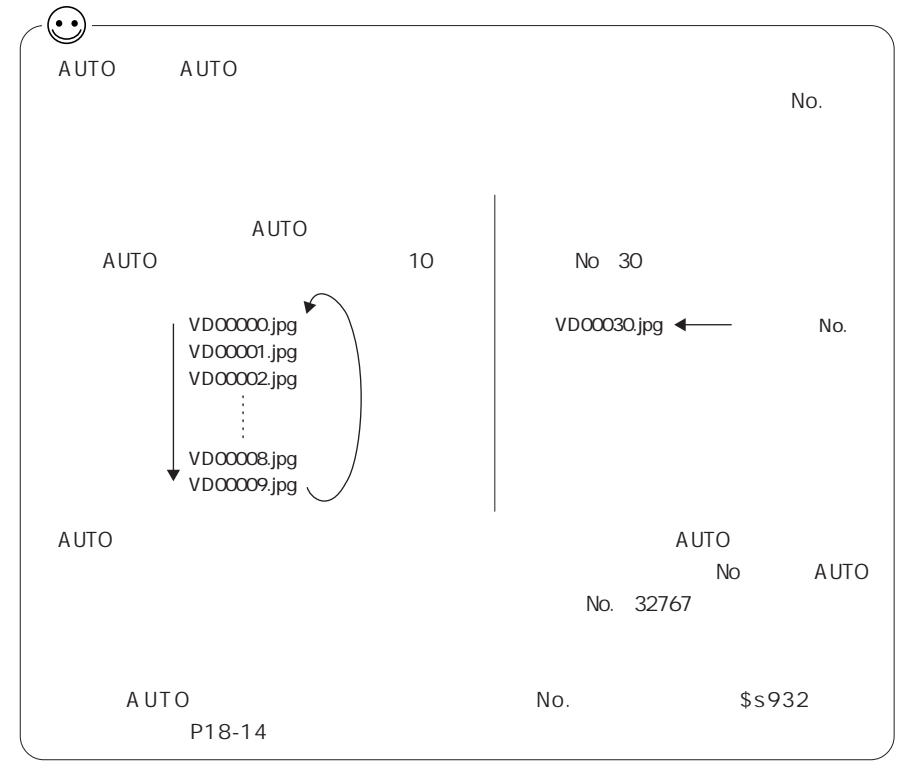

 $\times$  100ms

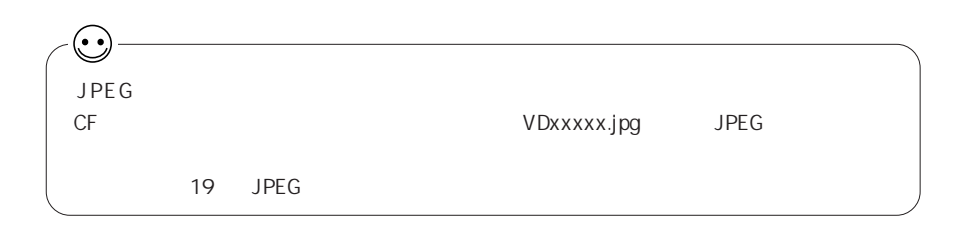

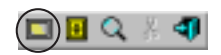

ŧ

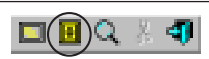

 $\sim$  2  $\sim$ 

 $\mathsf{N}\mathsf{o}$ 

 $N_{\rm O}$  is non-two-settlement in  $N_{\rm O}$  is non-two-settlement in  $N_{\rm O}$  is non-two-settlement in  $N_{\rm O}$  is non-

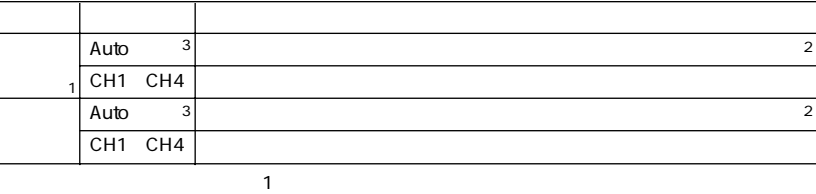

 $2$ ※2

※3

extended the particle problem of P18-17

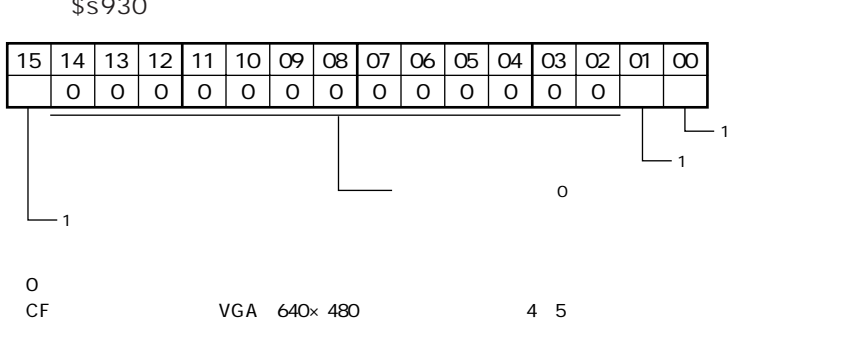

1:スナップ中

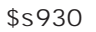

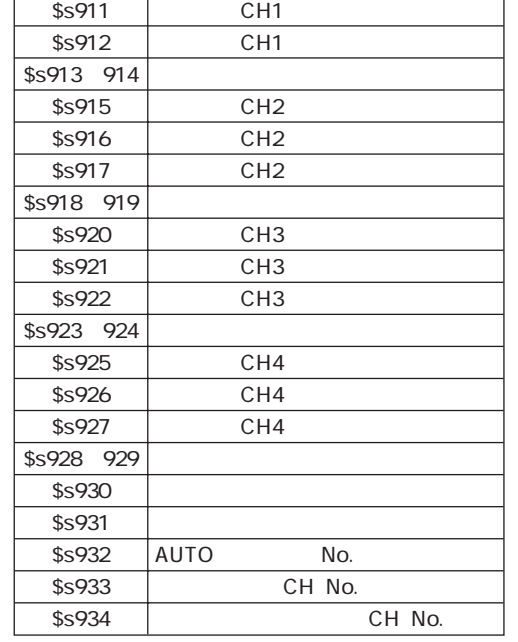

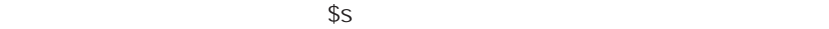

CH<sub>1</sub>

\$s910

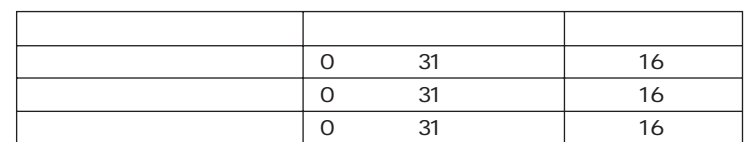

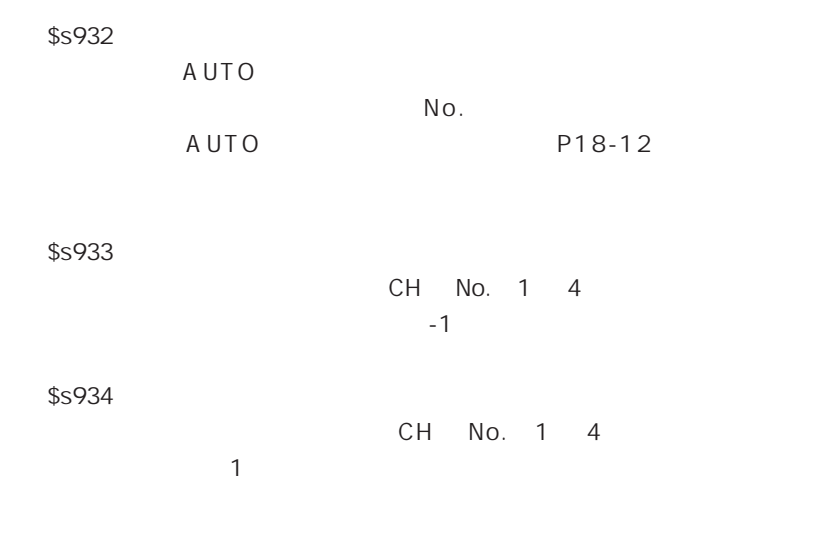

VIDEO2

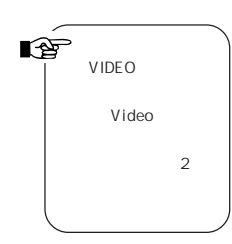

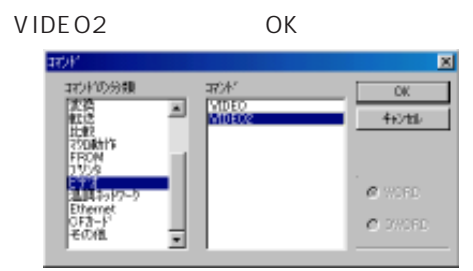

FO VIDEO2

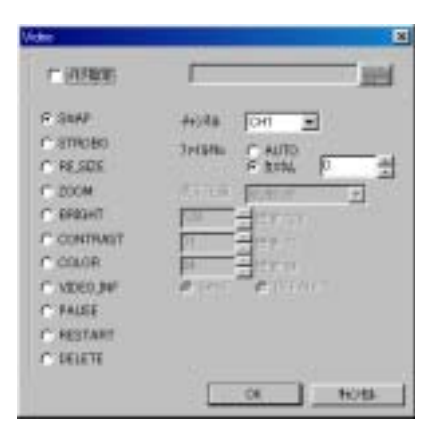

```
SNAP Auto / CH 1 4 No. AUTO/0 32767
CFSTROBE Auto / CH 1 4 No. AUTO/0 32767
CF◎RE_SIZE
                           ZOOM
ZOOM Auto / CH 1 4
           640 \times 480BRIGHT Auto / CH 1 4 0 31
CONTRAST Auto / CH 1 4 0 31
COLOR Auto / CH 1 4 0 31
VIDEO-INF Auto / CH 1 4 SAVE / DEFAULT
SAVE SAVE
DEFAULT<sub>。</sub>
PAUSE Auto / CH 1 4
RESTART Auto / CH 1 4
PAUSE
DELETE No. 0 32767
スナップ機能により CF カードに保存された JPEG ファイル (ファイル名 :
VDxxxxx.jpg
```
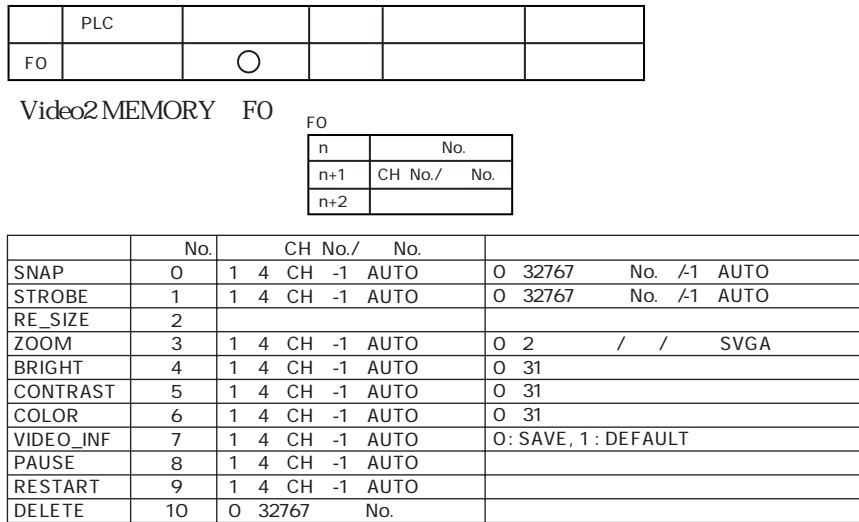

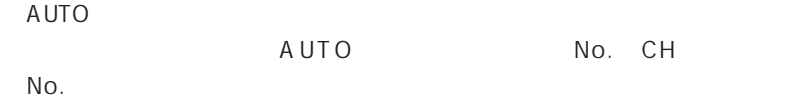

No. AUTO SNAP STROBE RESIZE ZOOM PAUSE RESTART

No. AUTO SNAP STROBE

 $\overline{0}$ No. AUTO

 $[$ 

18-17

 $\overline{A}$ UTO $\overline{A}$ P18-5

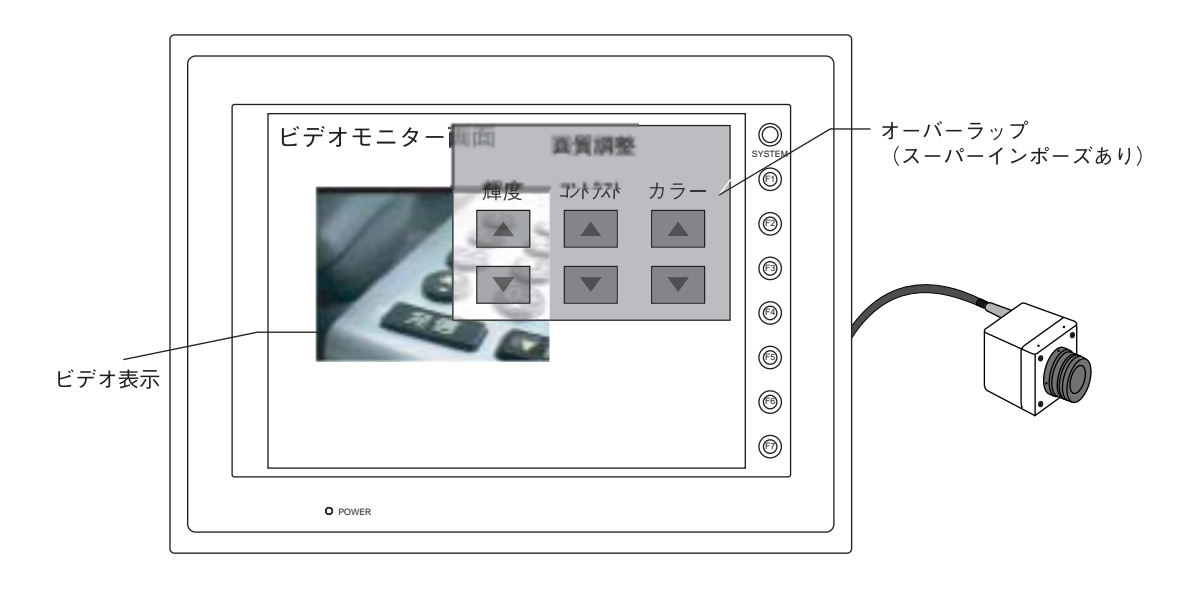

۰

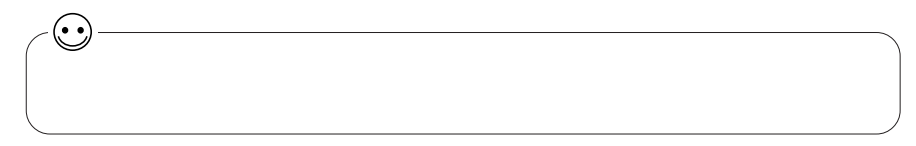

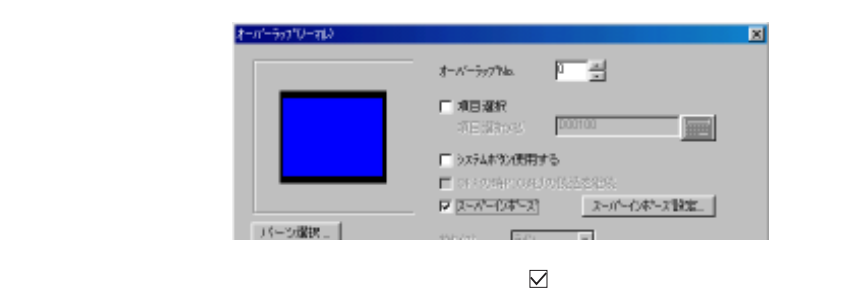

百 の一般定 図 厂出 4-4-50% スーパーのホース設定 |  $r$  snax 通過 **CONTRACT DESCRIPTION** part of T SHE  $\label{eq:1} \mathcal{O}(\sqrt{d\log d})$  $\frac{1}{\sqrt{2}}$ 263910 **F** sourcemen **BELLEVILLE**  $7 - 10 - 124$ OK 4+2セル  $\label{eq:10} D\left( \frac{1}{2} - \frac{1}{2} \left( - \frac{1}{2} \left( - \frac{1}{2} \right) \right) \right) = \frac{1}{2} \left( - \frac{1}{2} \left( - \frac{1}{2} \right) \right)$ C  $\bf \odot$ カトン食品 同 四 | 四 | ストバーのボース設定 | FIS-502 | 開催設定 | 选择色 CONTRACTOR COMMUNICATIONS 网型 250代值

> $\overline{\text{OFF}}$  $1$

 $\sim$  3  $\sim$  1  $\sim$  1  $\sim$ 

18-20

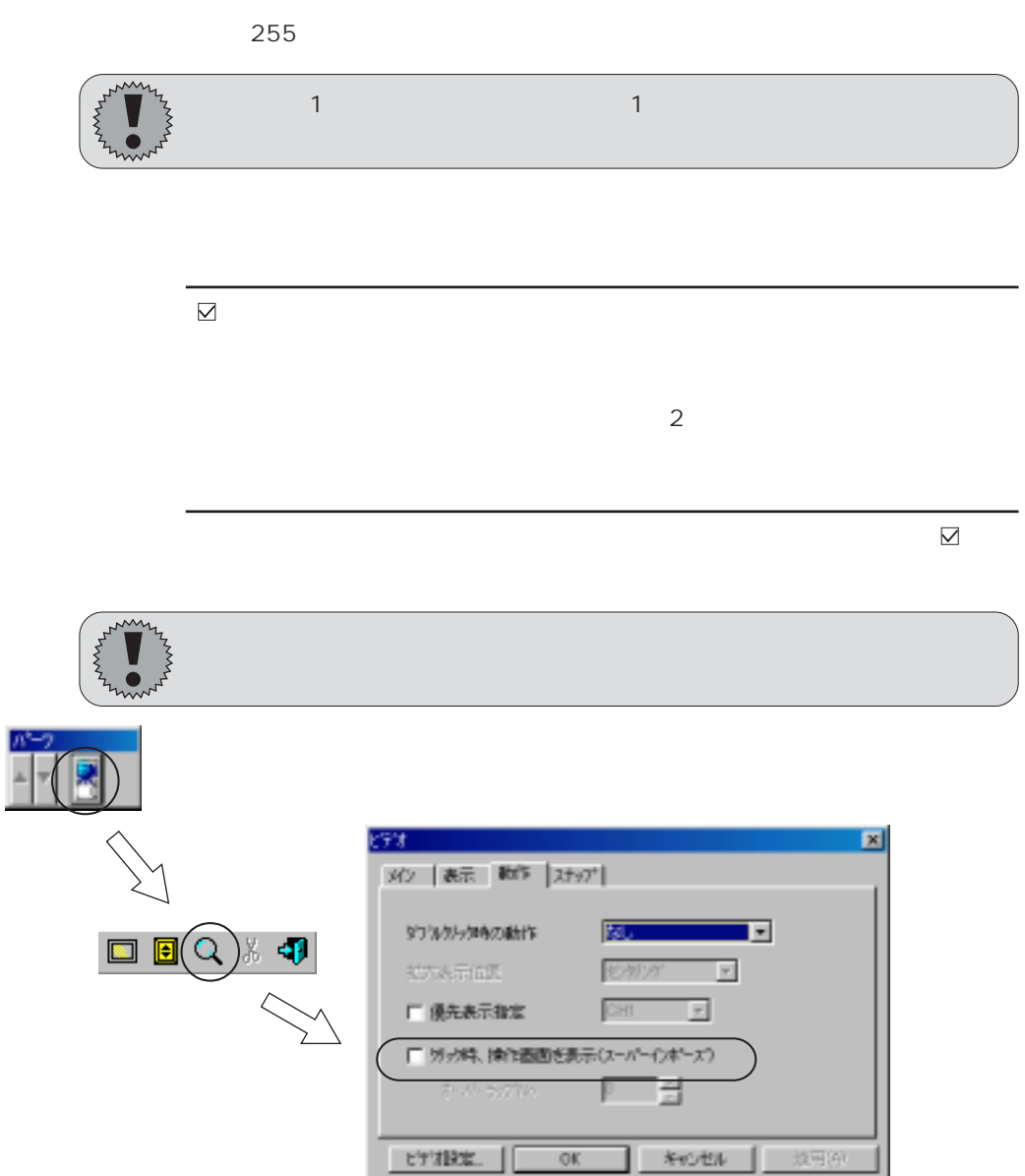

0 255

 $\overline{0}$ 

No

 $\sim$   $\sim$  1  $\sim$  1  $\sim$  1  $\sim$  1  $\sim$  1  $\sim$  1  $\sim$  1  $\sim$   $\sim$  1

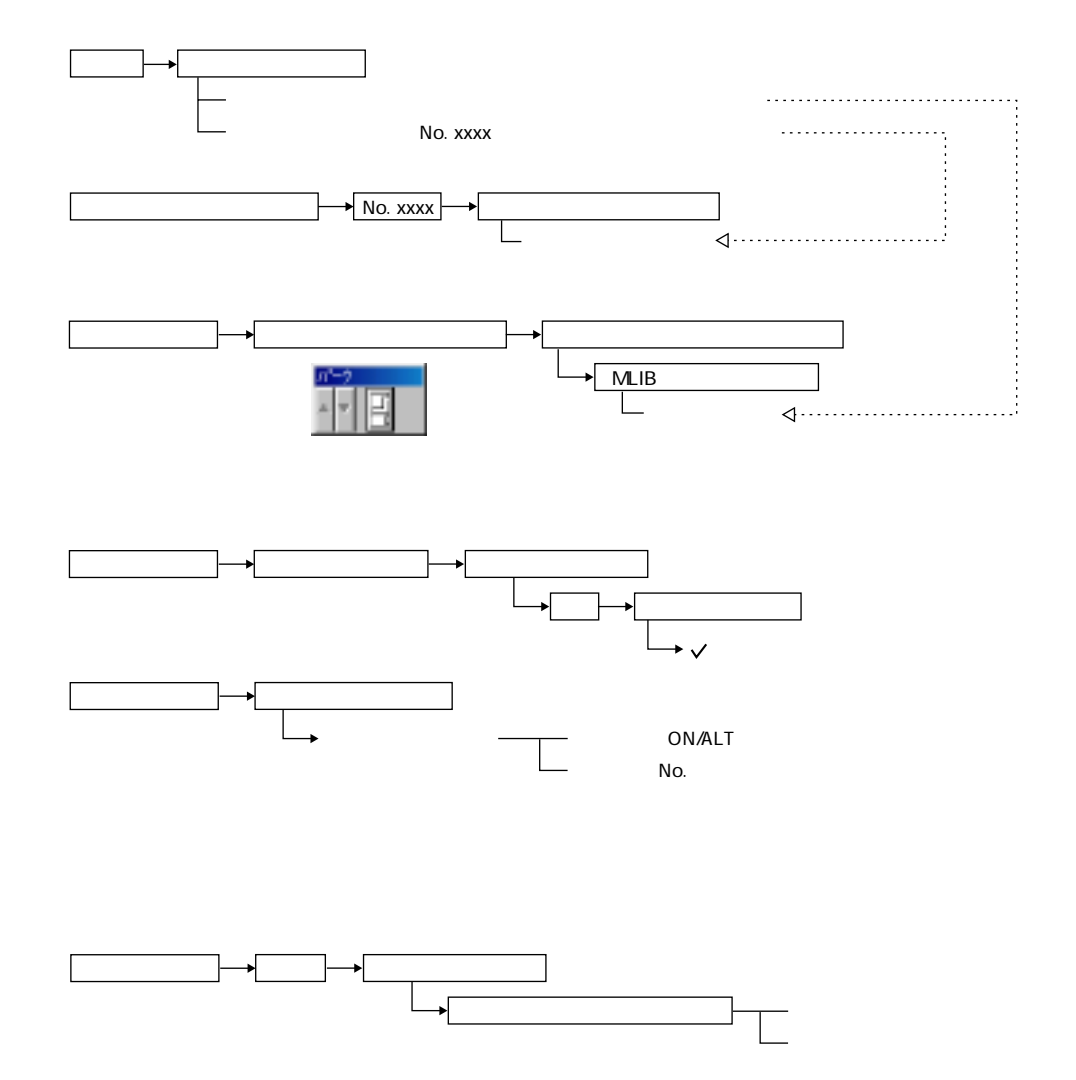

18

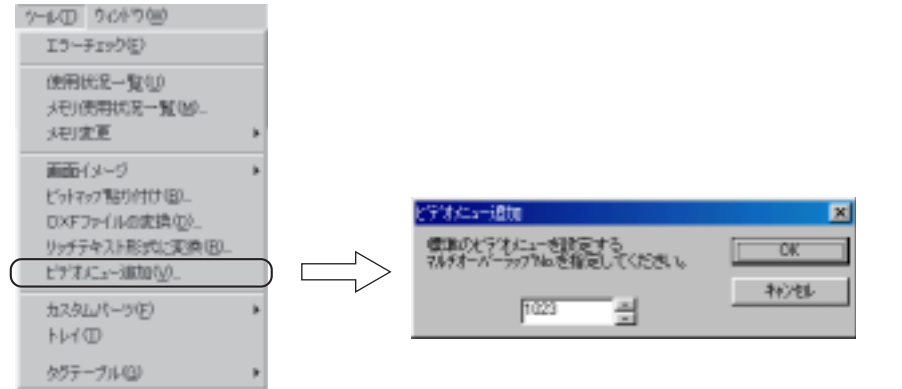

 $\mathsf{No.}$  and  $\mathsf{OK}$ 

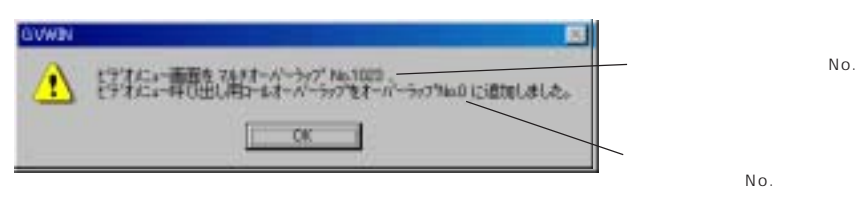

 $\mathsf{OK}$ 

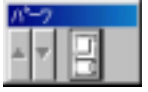

 $N$  o .  $\blacksquare$ 

 $MLIB$ 

◎ 諸葛 和国道 天下 逆 闘・性 半角 平 ディビジェル →■●うちう 防御周辺電波車●交易に乗国鉄路車は車 / 「最終ショコエル共和のつみ // 口服を形の数・12 ■約1つ前編集1

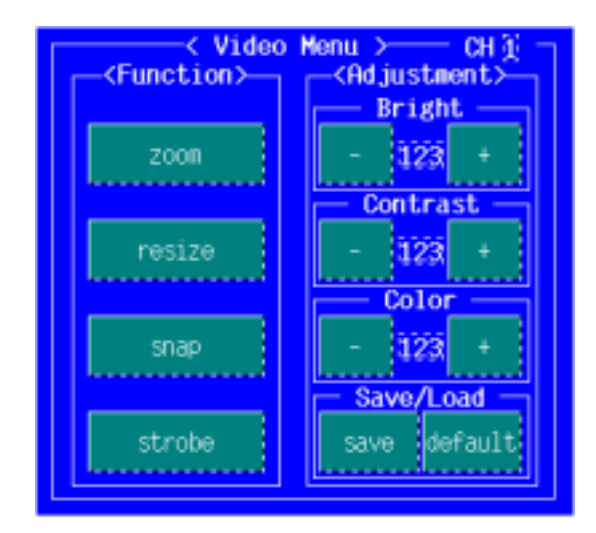

 $\overline{2}$ 

P18-20

 $2 \angle$ 

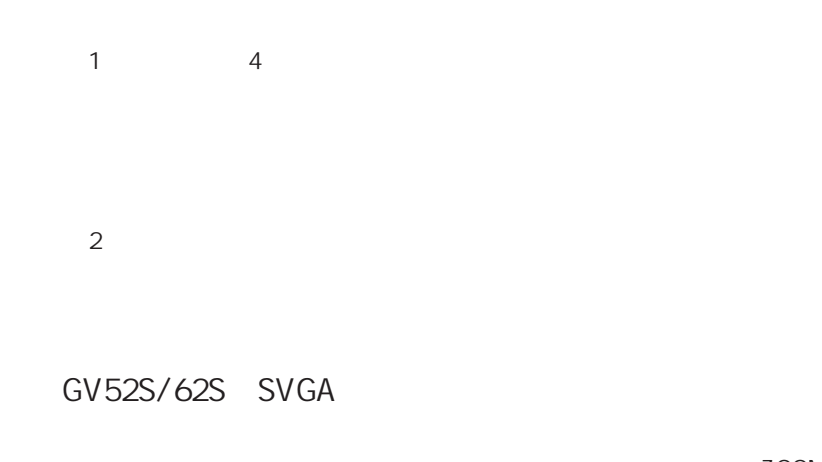

 $Z$ OOM  $2$  $ZOOM$ 

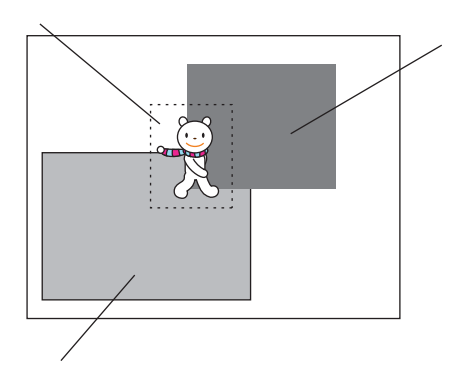

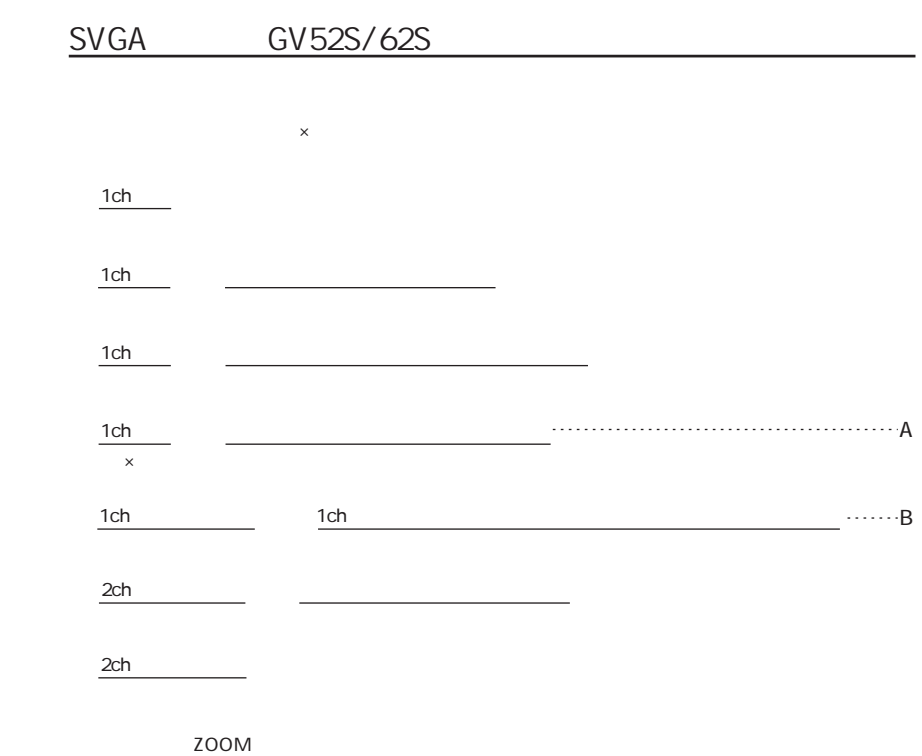

 $\sim$  2  $\sim$ 

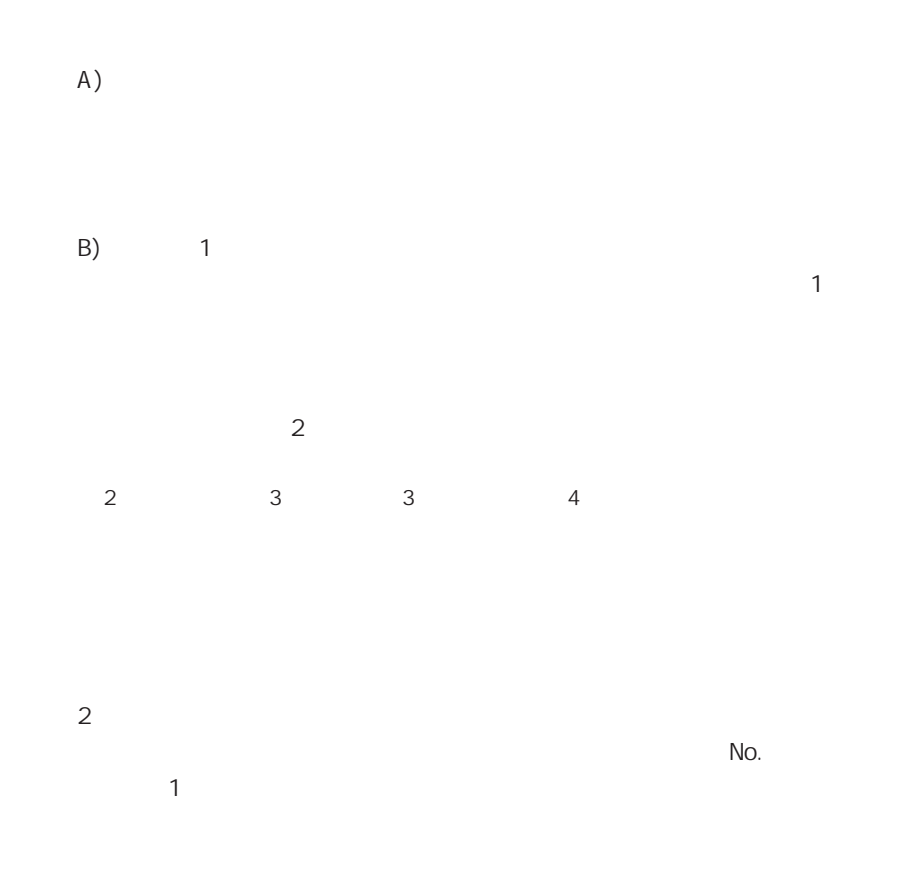

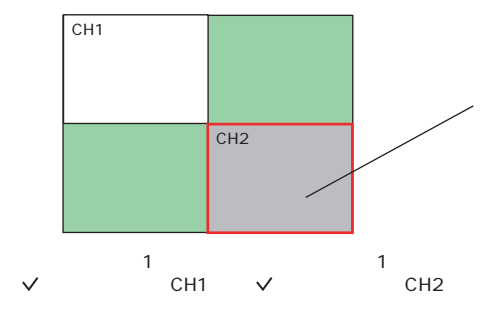

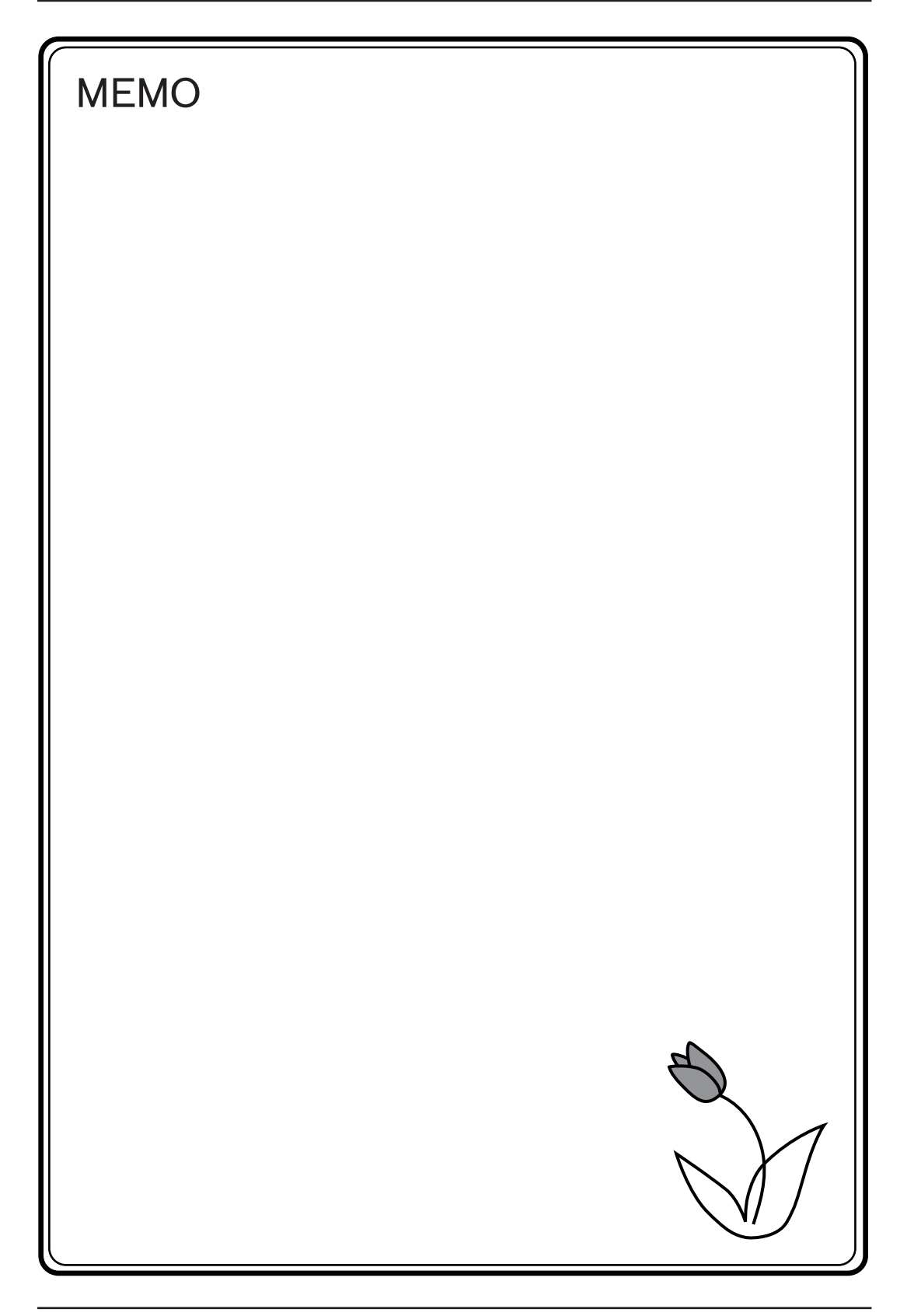

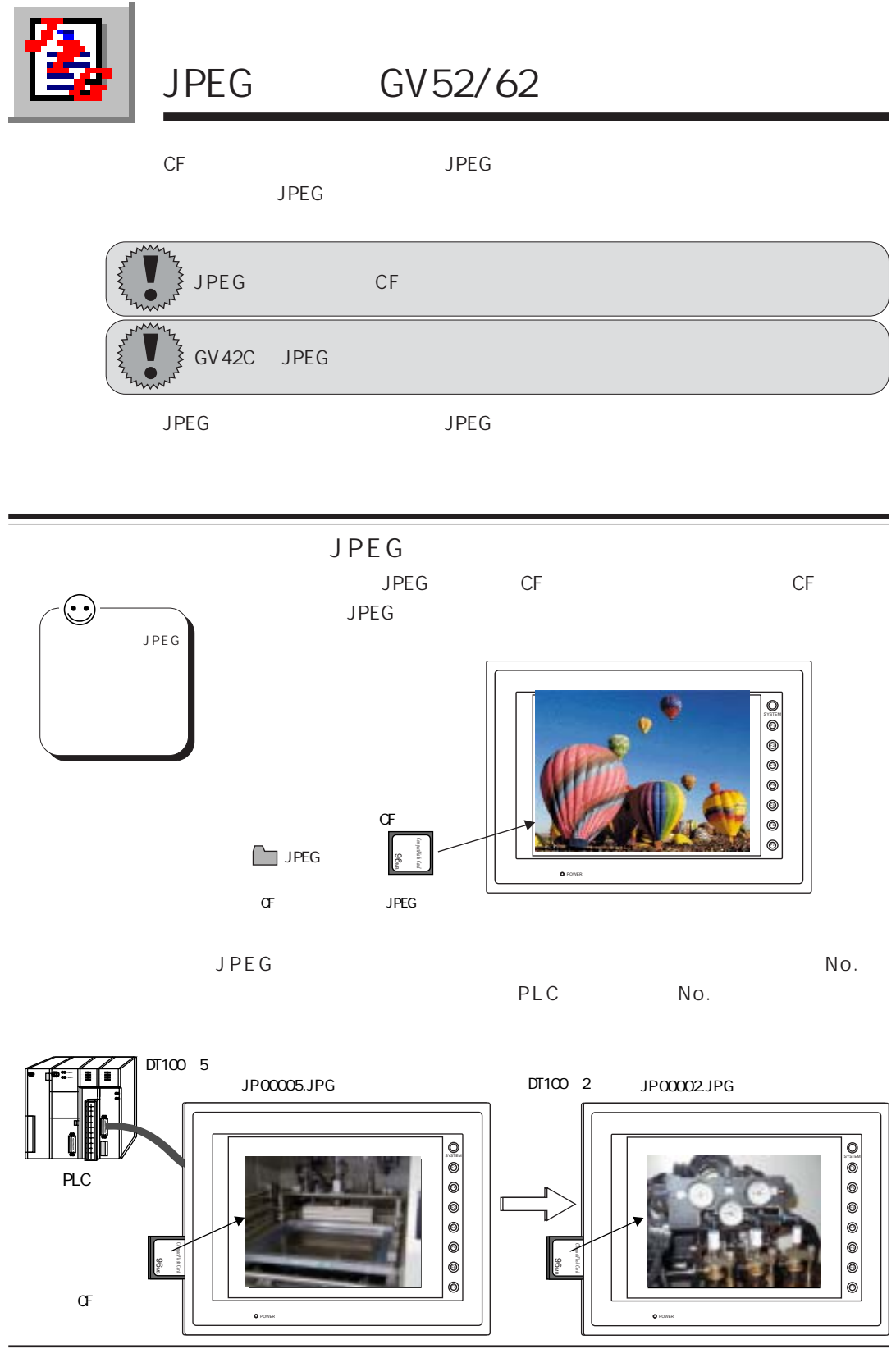

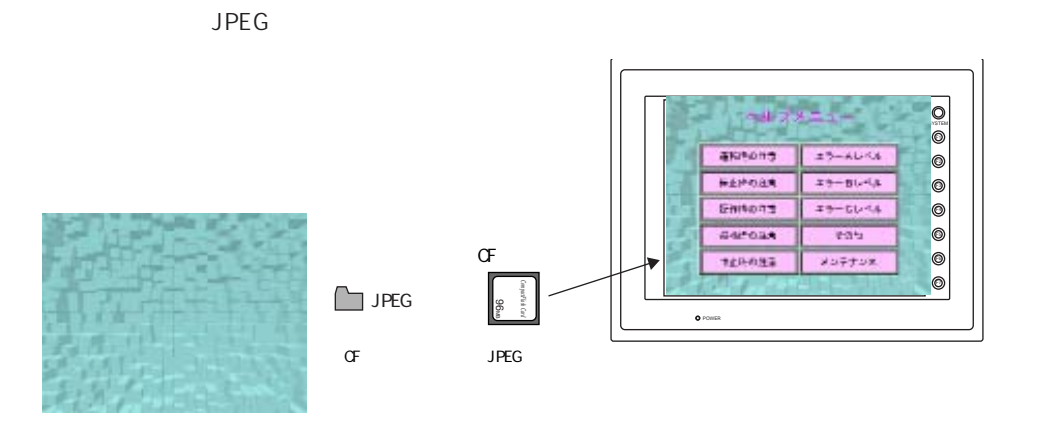

J P E G ◎スナップ機能によって C F カードに保存したビデオ画像を、 J P E G ファイル

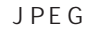

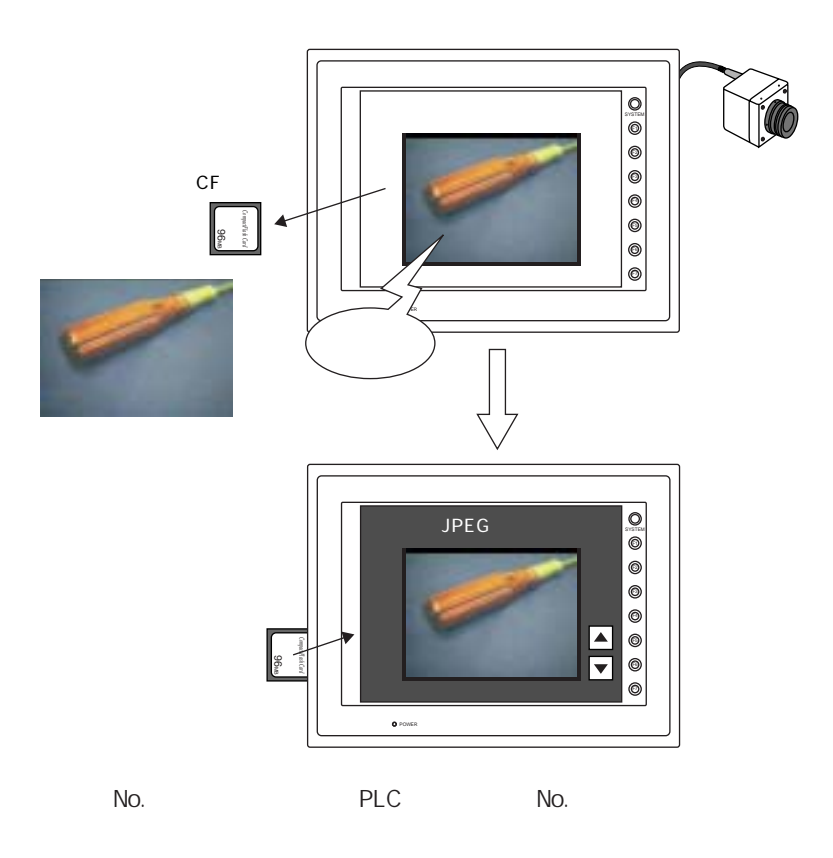

## JPEG

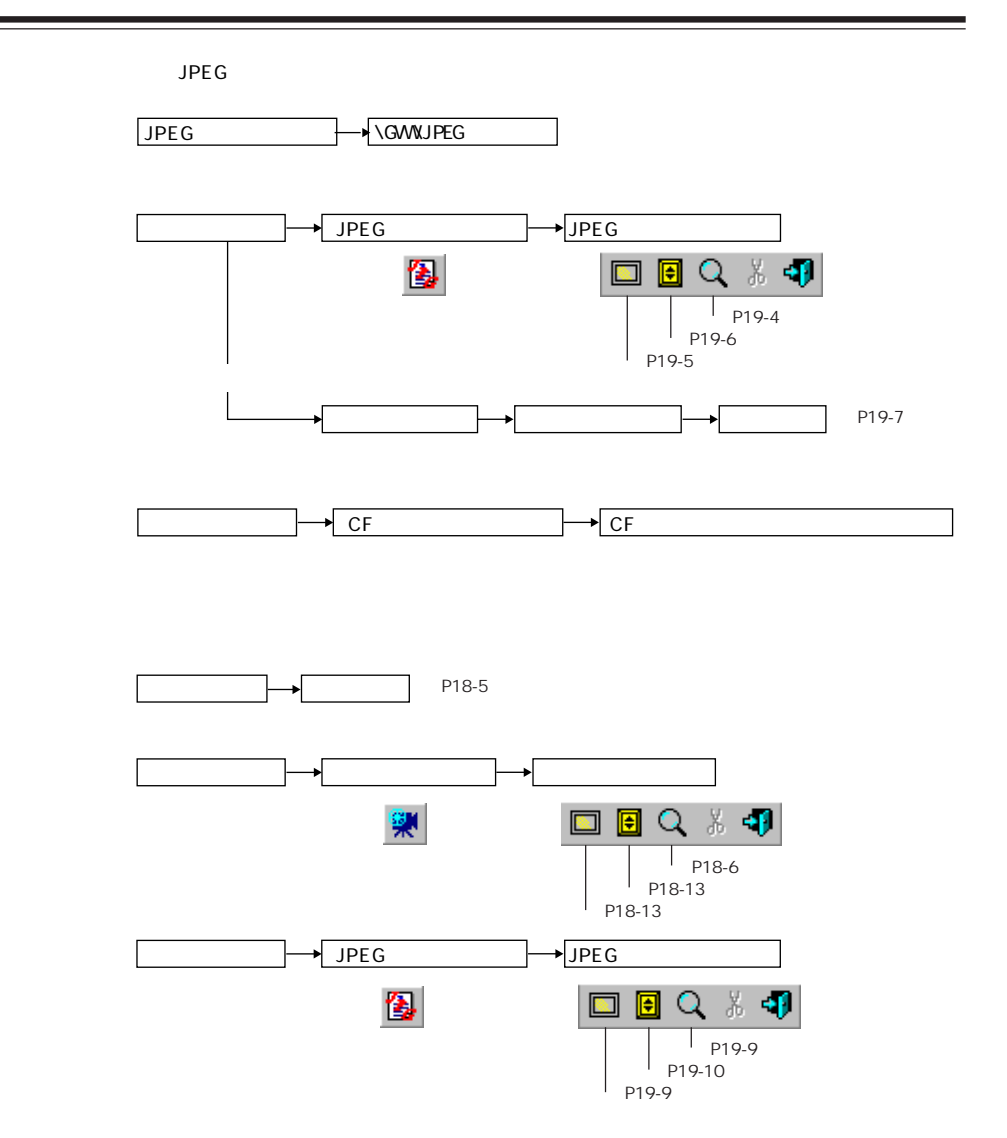

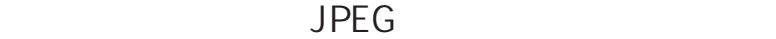

POWER

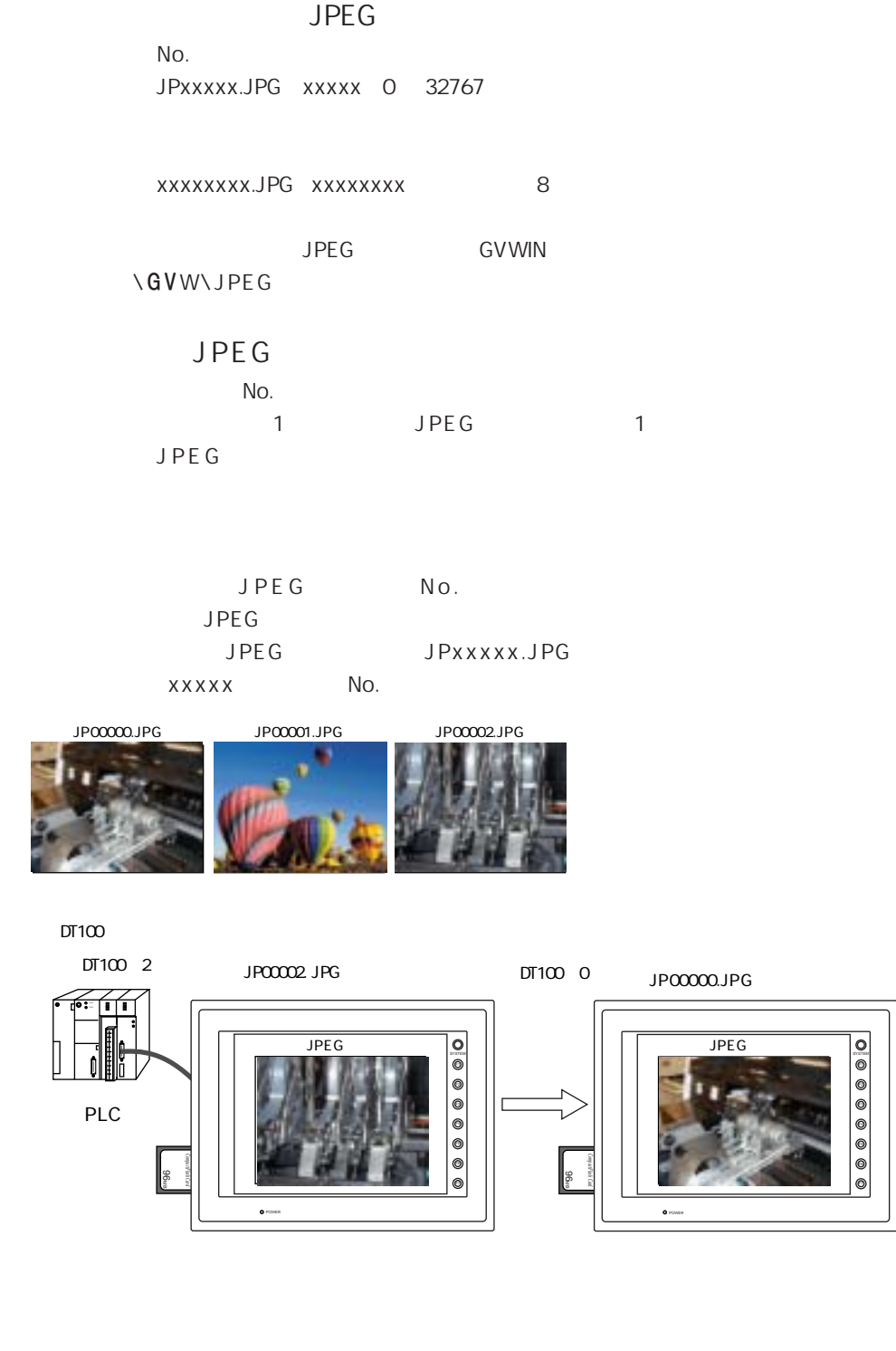

POWER

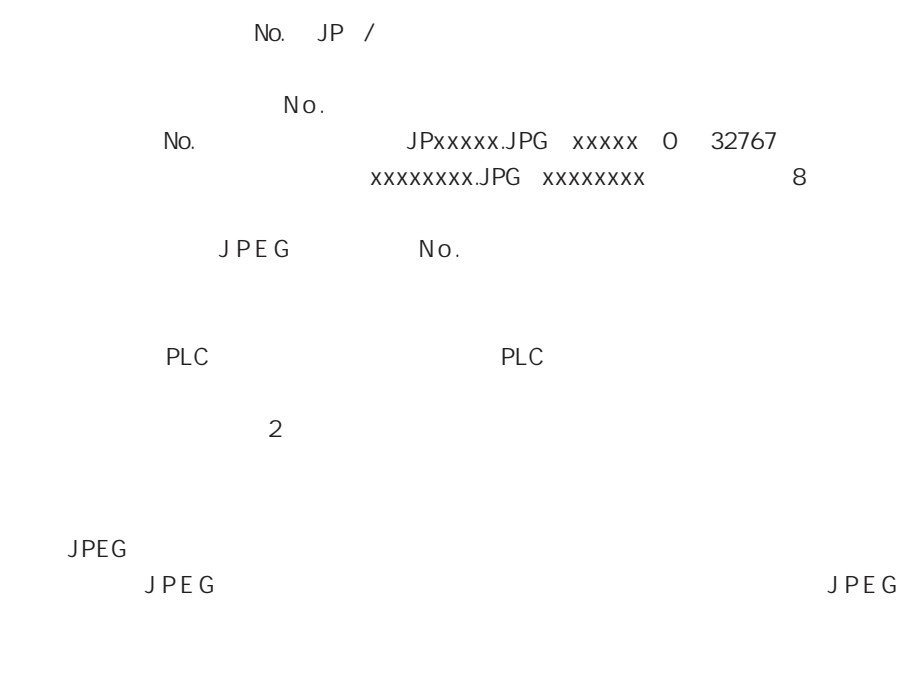

**JPEG** JPEG  $JPEG$ 

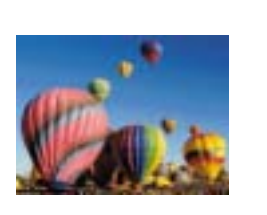

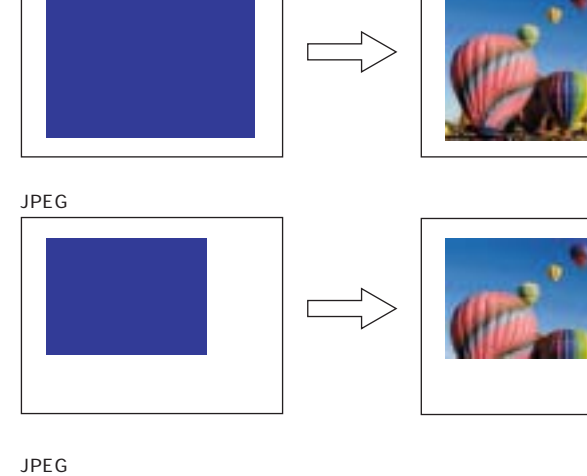

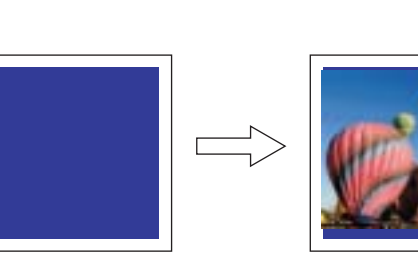

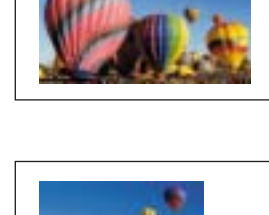

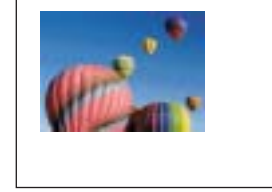

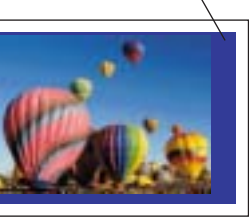

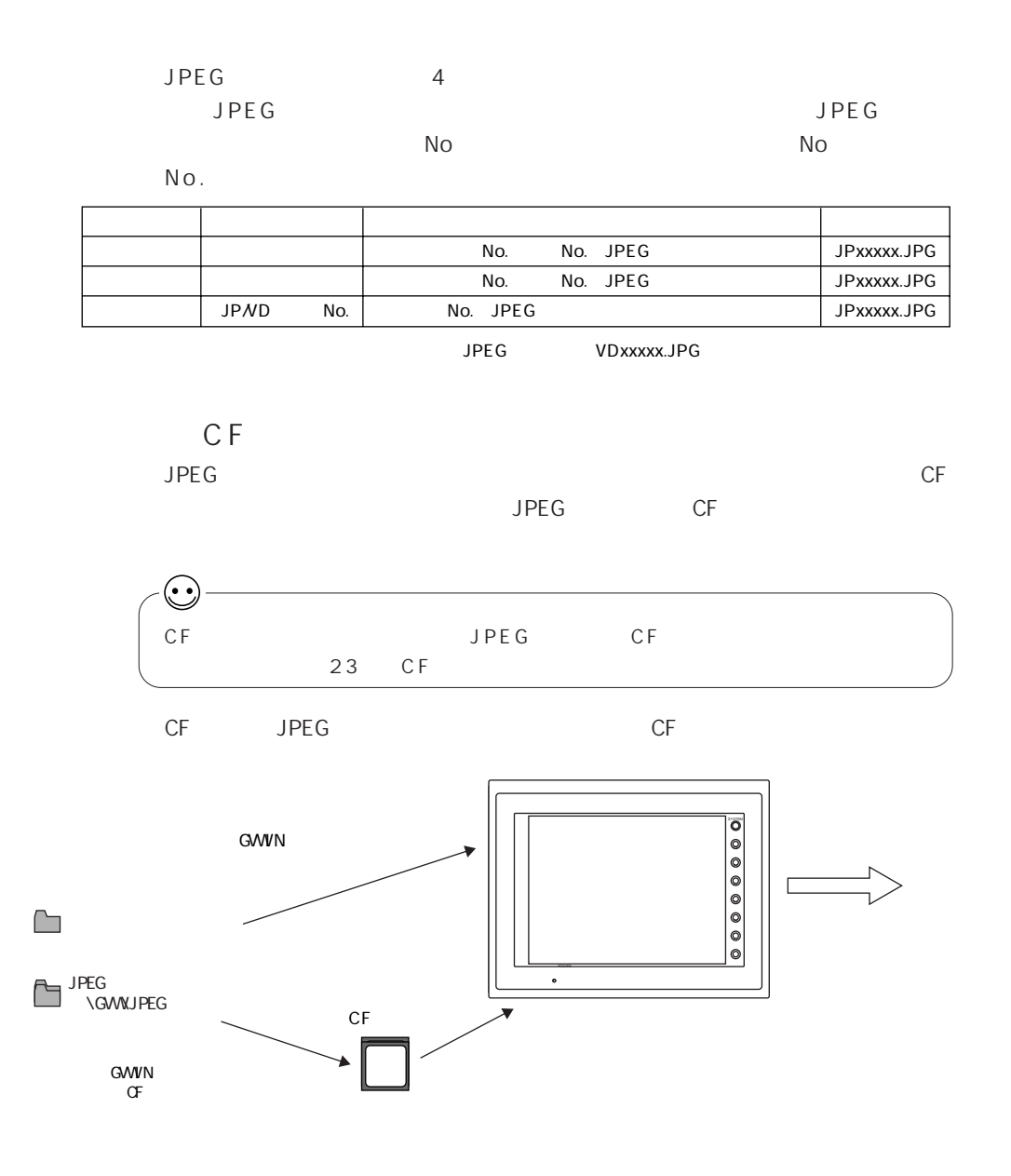

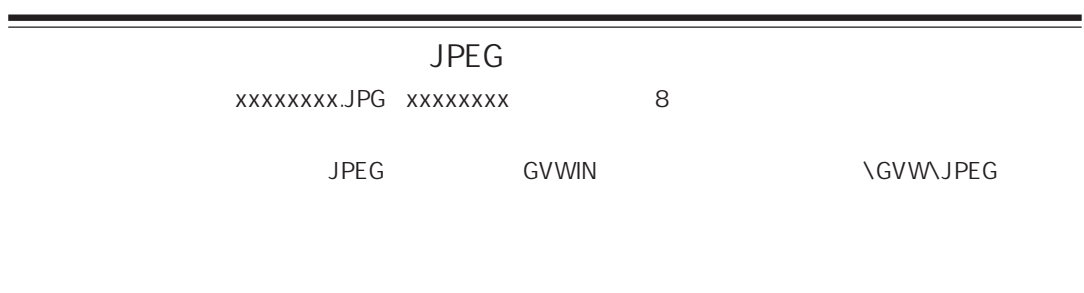

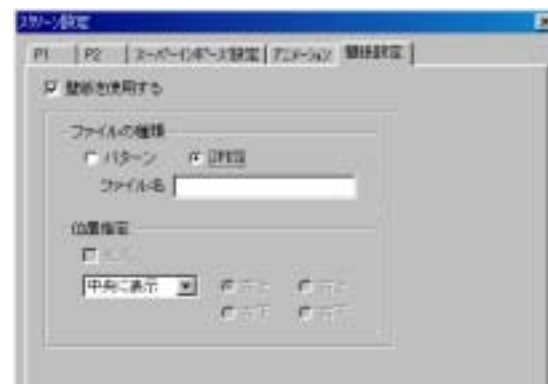

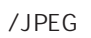

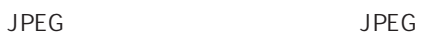

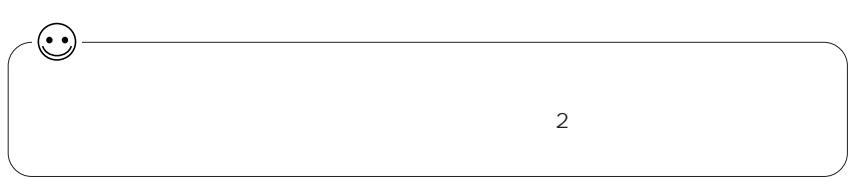

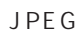

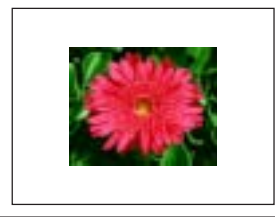

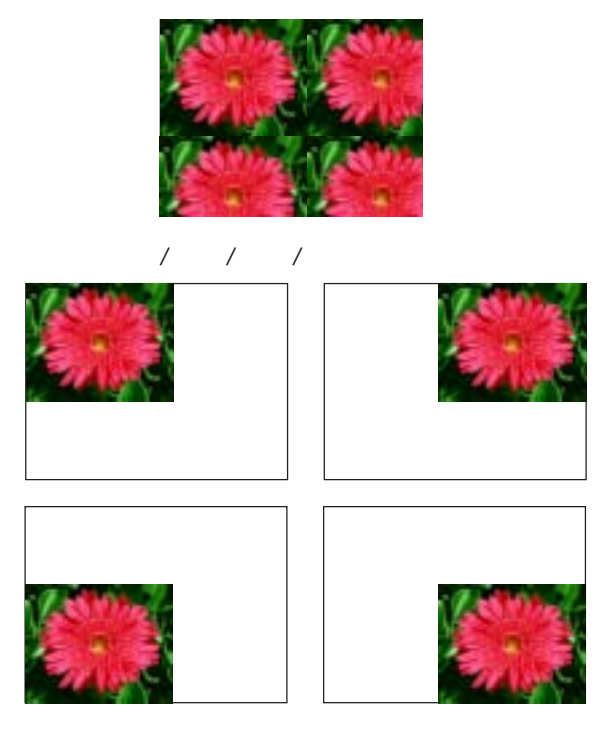

 $OK$ 

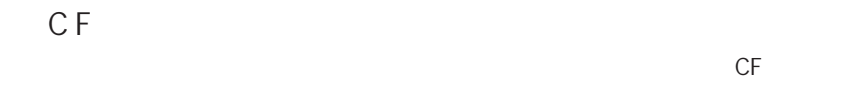

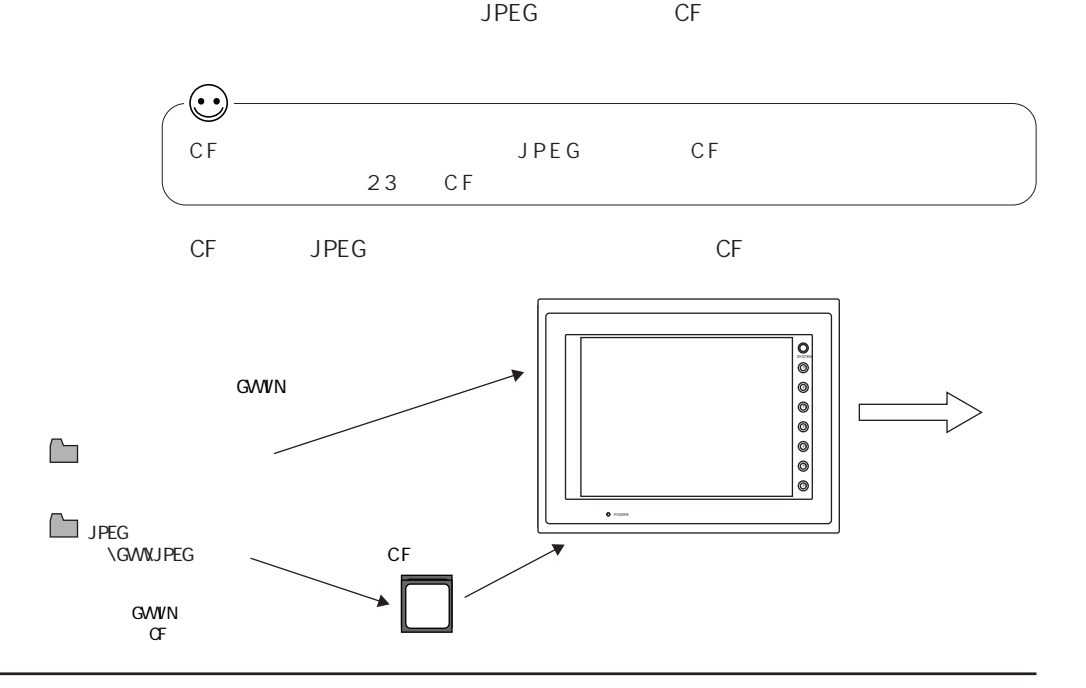

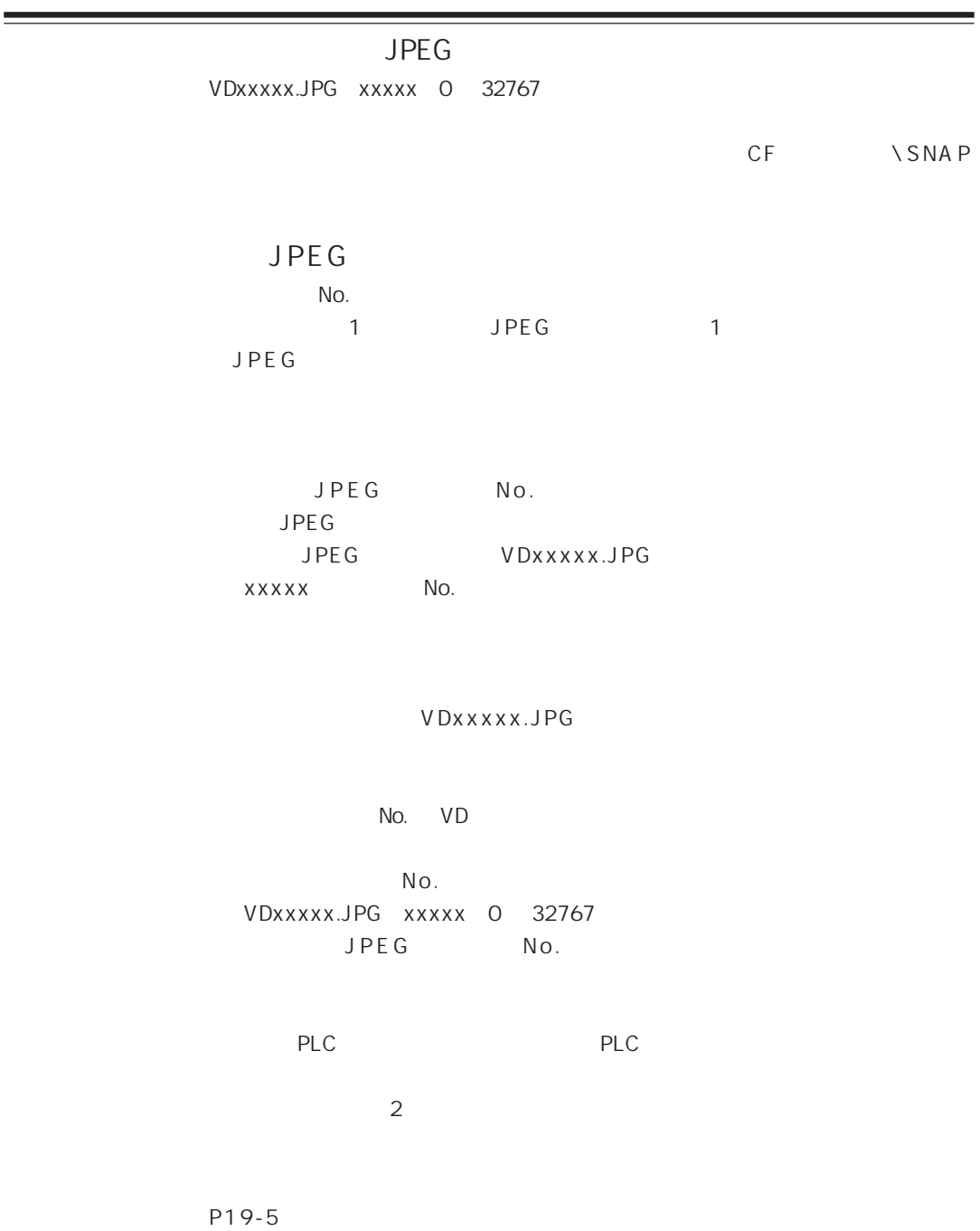

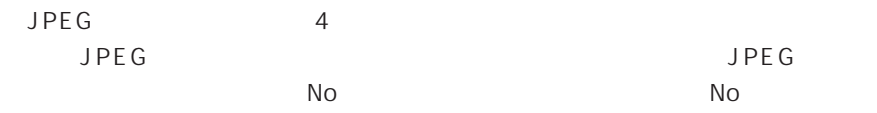

 $No.$ 

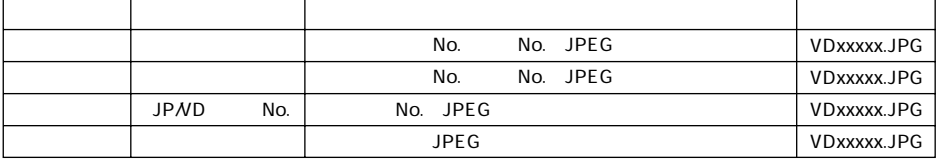

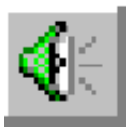

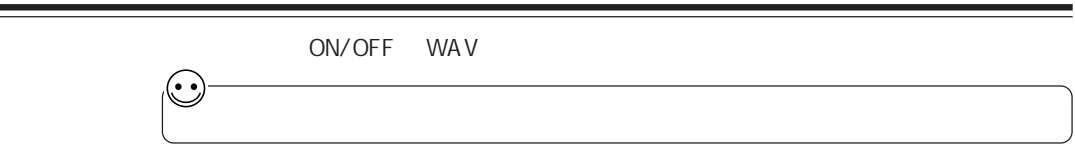

GV52/62 + AIGV88

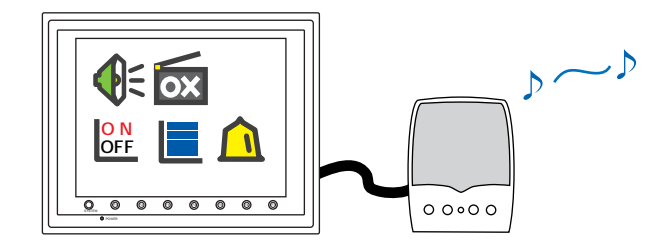

WA V

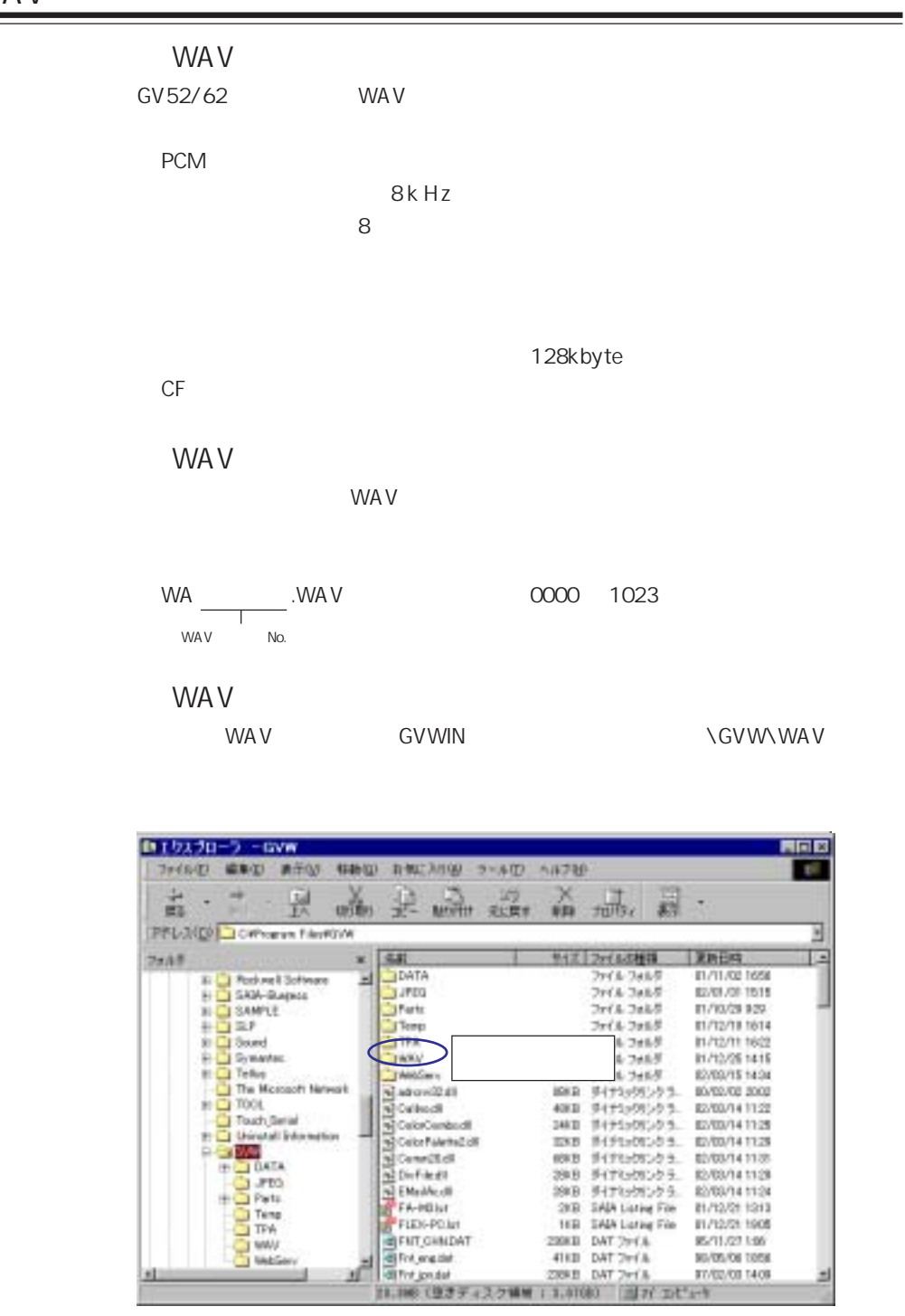

리

E.

л

 $\pm 1$ 

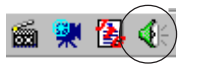

## $WAV$   $\mathbb{R}$ <sup>P20-2</sup>

 $20<sup>°</sup>$ 

2 0

 $ON$  W A V 音声 メイン 再生シーケンス |詳細 |  $\nabla$  0  $\sigma$  2+15Na C.HV  $\mathbb{F}$  $F1$   $C$   $77$  (8%) 产现 [0700100] 产品 Г  $\Gamma$  2  $\alpha$  (ritch) Fa etvical  $\sigma$  year П  $\Gamma$  4  $\approx$  271/41 产业 г FS @ yum  $C =$ л  $F6$   $B$   $V1$  $\sigma =$ г  $c =$ л  $T$   $7$   $8$   $V(24)$  $\epsilon =$ **FB Princip** л  $\Gamma$ 9  $\sigma$  - $\tau$ (m) **C** FL П  $\mathcal{C}$  .  $100$   $6.701$ П  $\Gamma$  11  $\alpha$  sylectic  $\sigma$ Л  $\Gamma$  12  $\sigma$  system  $\sigma$  set П  $\Gamma$  13:  $\sigma$  years  $c =$ Г  $\Gamma$ 14  $\alpha$  ives in  $c =$ г  $\Gamma$  15  $\in$   $\mathbb{Z}$   $\mathbb{Z}$   $\mathbb{Z}$ e st I **NEW DE** キャンセル 进用(a) 【□ 0】 ~ 【□ 15】 ON WAV No.  $WAV$  No.  $\circ$  P20-2 16WA V No. WA V No.  $WAV$  No.  $NAV$  No.  $P20-2$ **WAV**  $WAV$  No. P20-9

 $\mathbb{Q}^2$  2

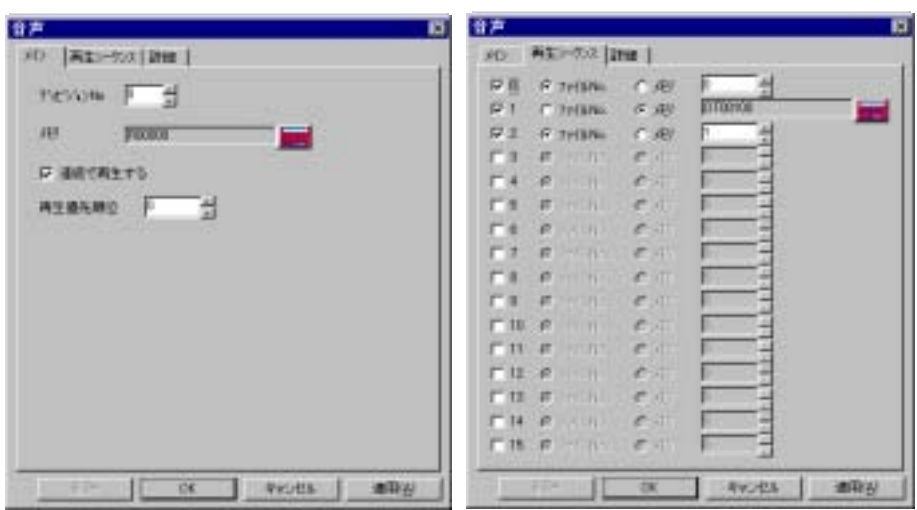

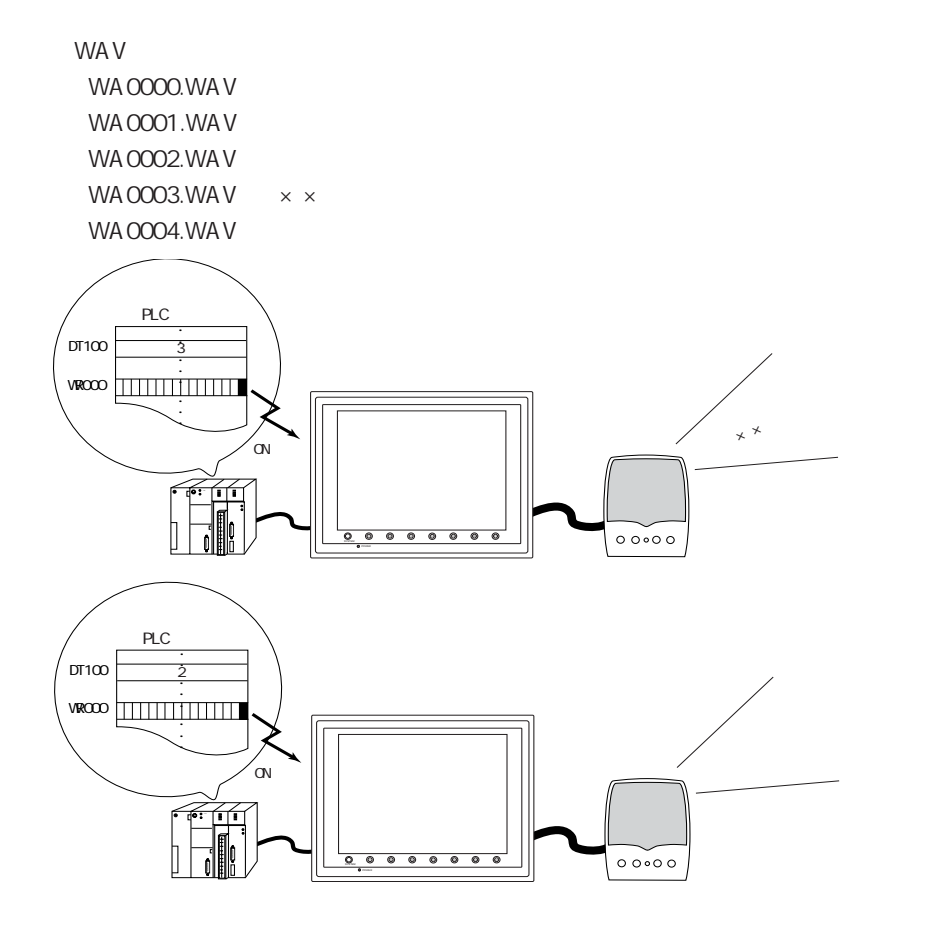

 $|20\rangle$ 

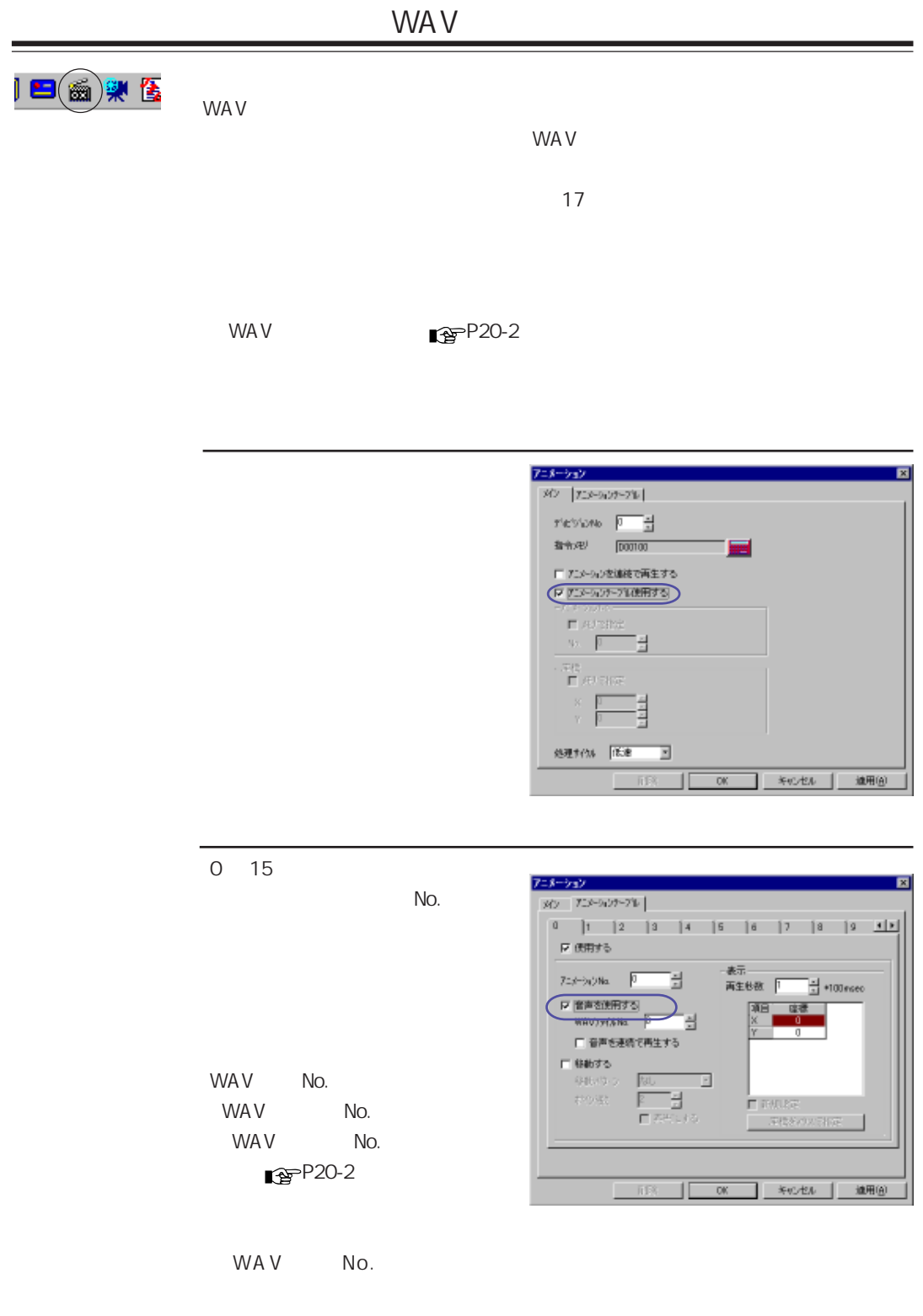

WA V  $\mathbf{E}\left(\begin{smallmatrix} 0&\mathbf{R}\ \mathbf{0}\mathbf{E}&\mathbf{R}\end{smallmatrix}\right)$  is  $\frac{1}{2}$  /  $\frac{1}{2}$  /  $\frac{1$ ON/OFF WAV  $\mathbb{R}$ <sup>P20-8</sup>  $\sqrt{1-\frac{1}{2}}$  $\mathbb{R}^3$  10  $WAV$   $\mathbb{R}$  P20-2  $N o$  .  $10$  $7 - 32$ त ио (деновна) : **FROWN FTS** the pure and **FIGHVERTRETS** 学部デスチの表明 FASTE:  $\Box$ **SH-CALLE** Ë

**Mitrix (19 3)** 

 $\alpha$ 

П

Hots

 $WA$   $V$ 

1990

2 0

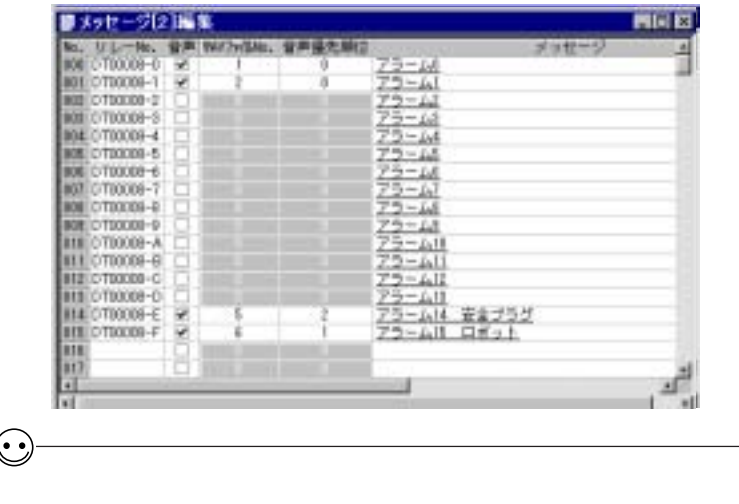

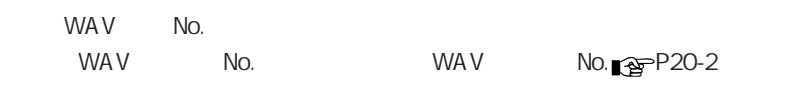

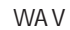

 $\mathsf{ON}$  wav

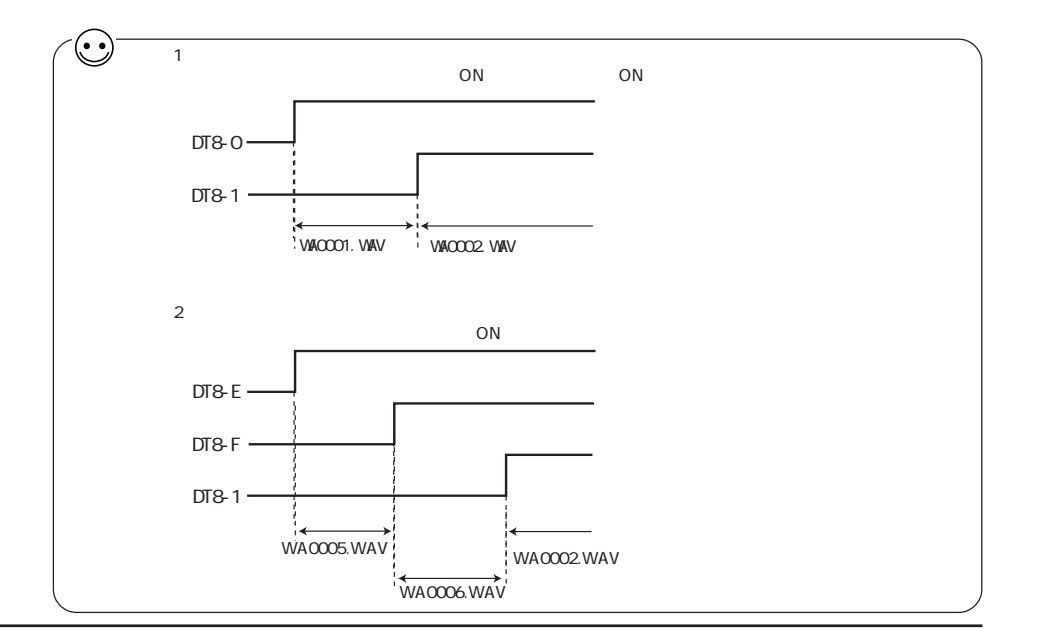
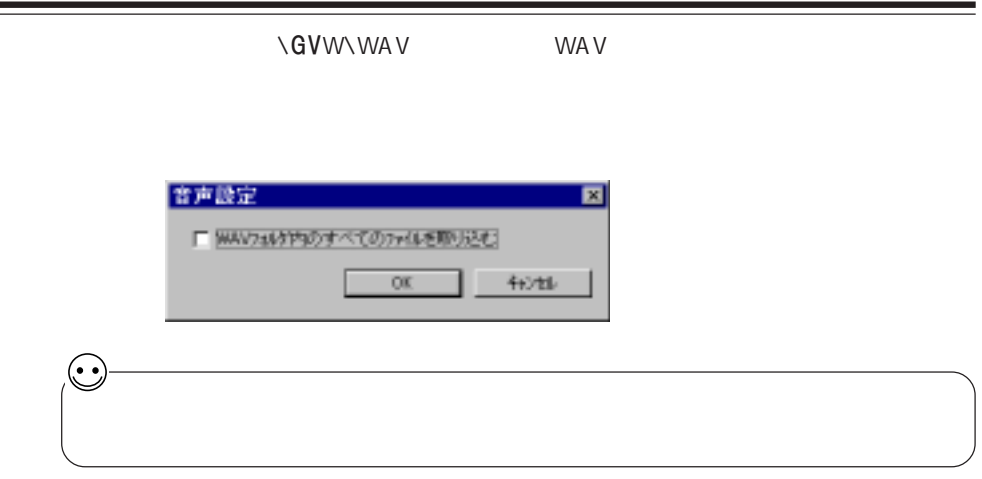

 $$S$ 

 $s_{\rm s}$ 

\$s1000 wa v

 $|20|$ 

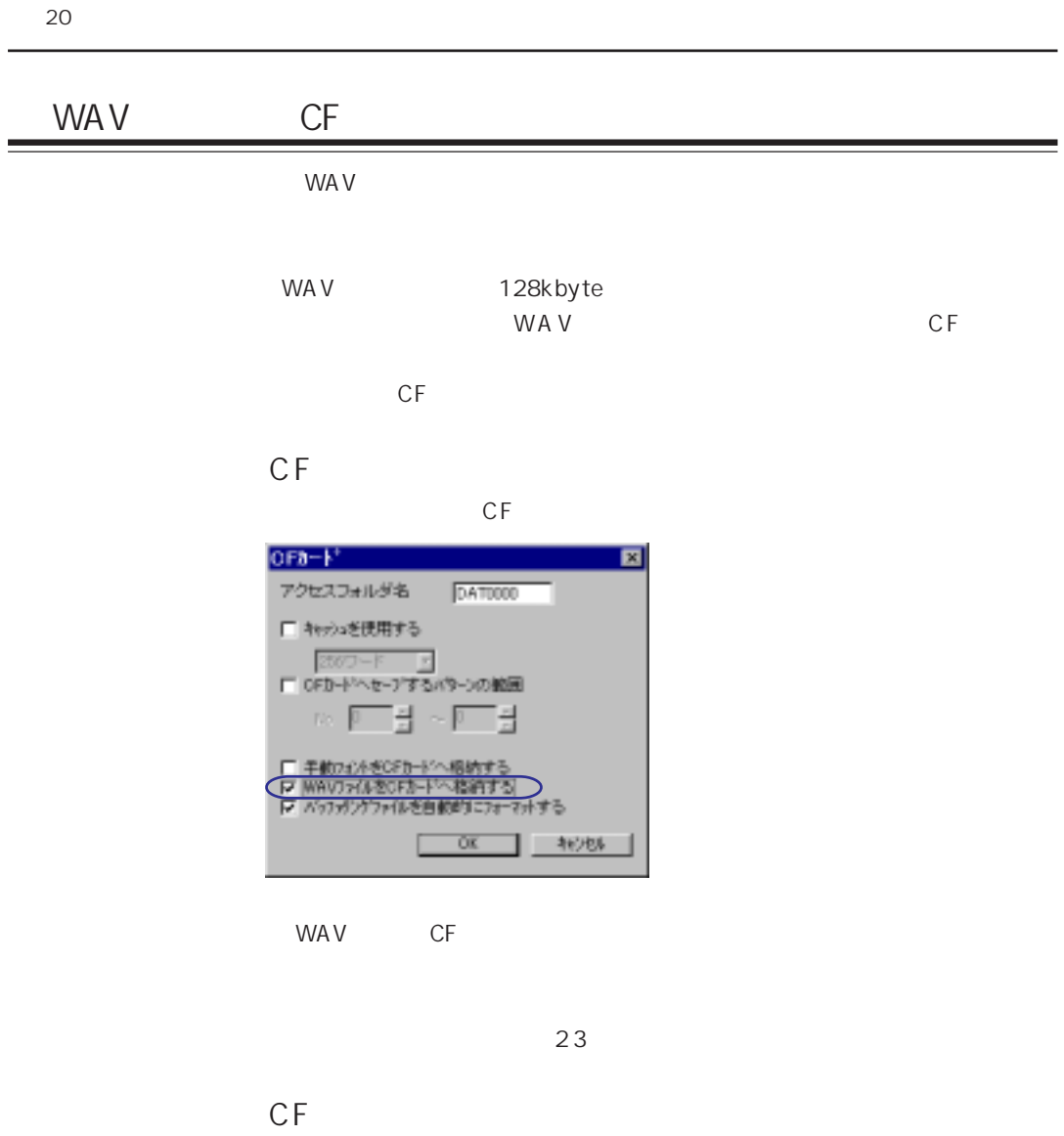

CF **CF マネージャン こうしょう** 

 $\mathbb{R}^3$  23 CF

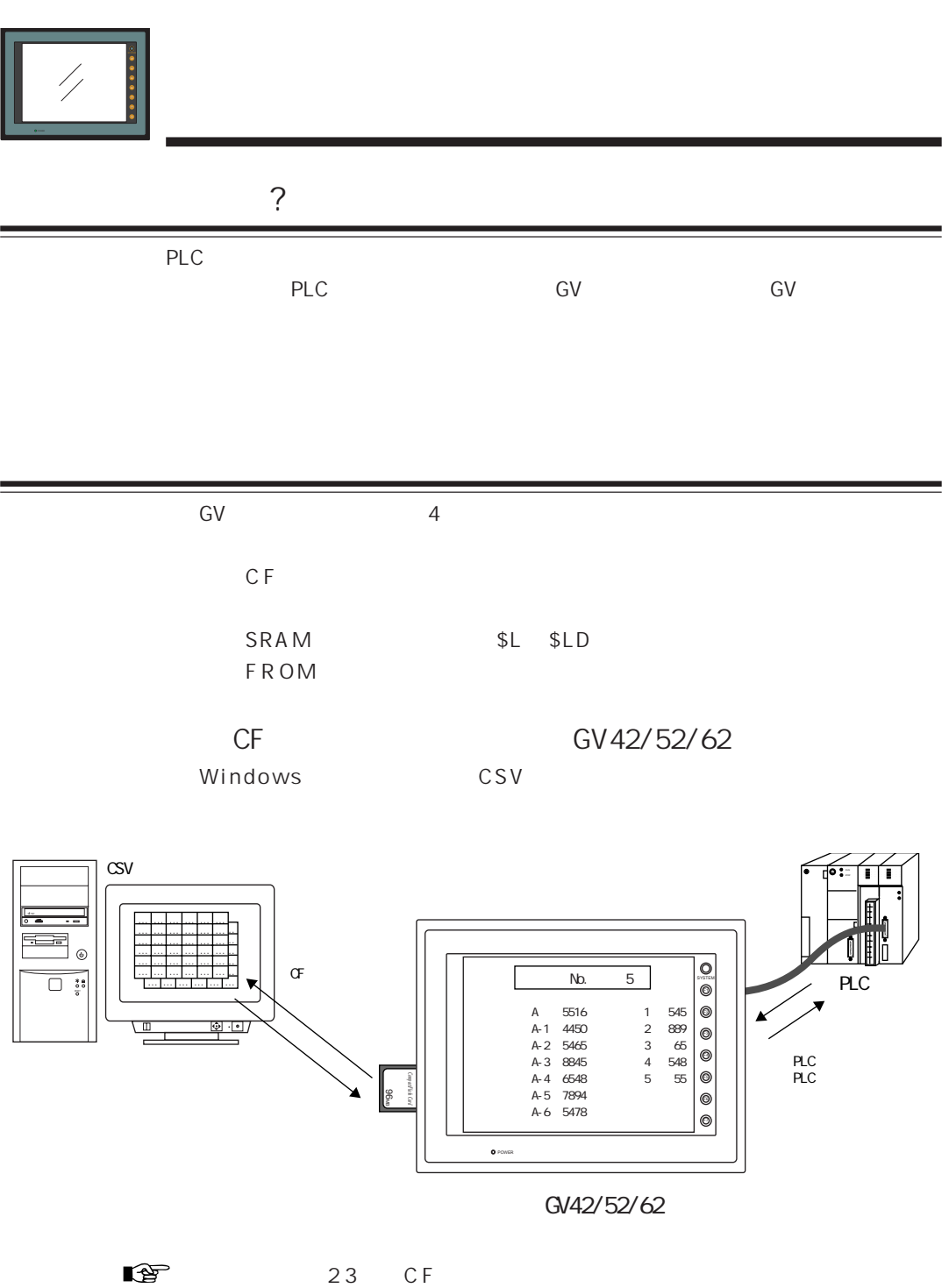

 $21$ 

 $\overline{21}$ 

 $S$  R A M C F PLC SRAM CF SRAM CF 16 これまたは す。 ファイル 1 個あたり最大 4095 個の 「レコード」 に分割されます。 各レ

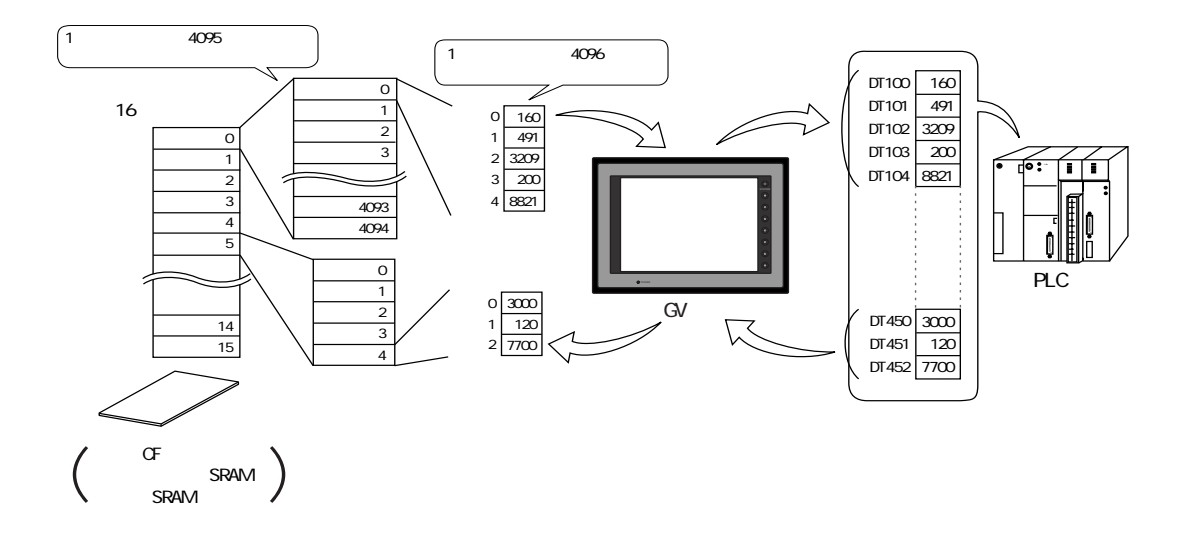

 $25$ 

 $\mathbb{F}$ 

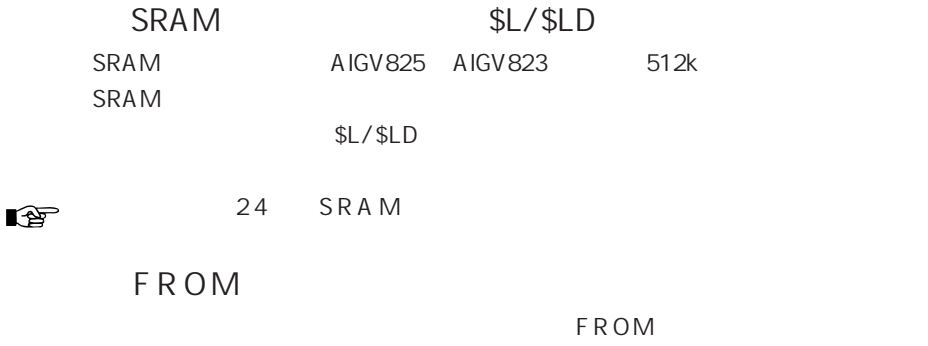

1 3  $\mathbb{Q}$ 

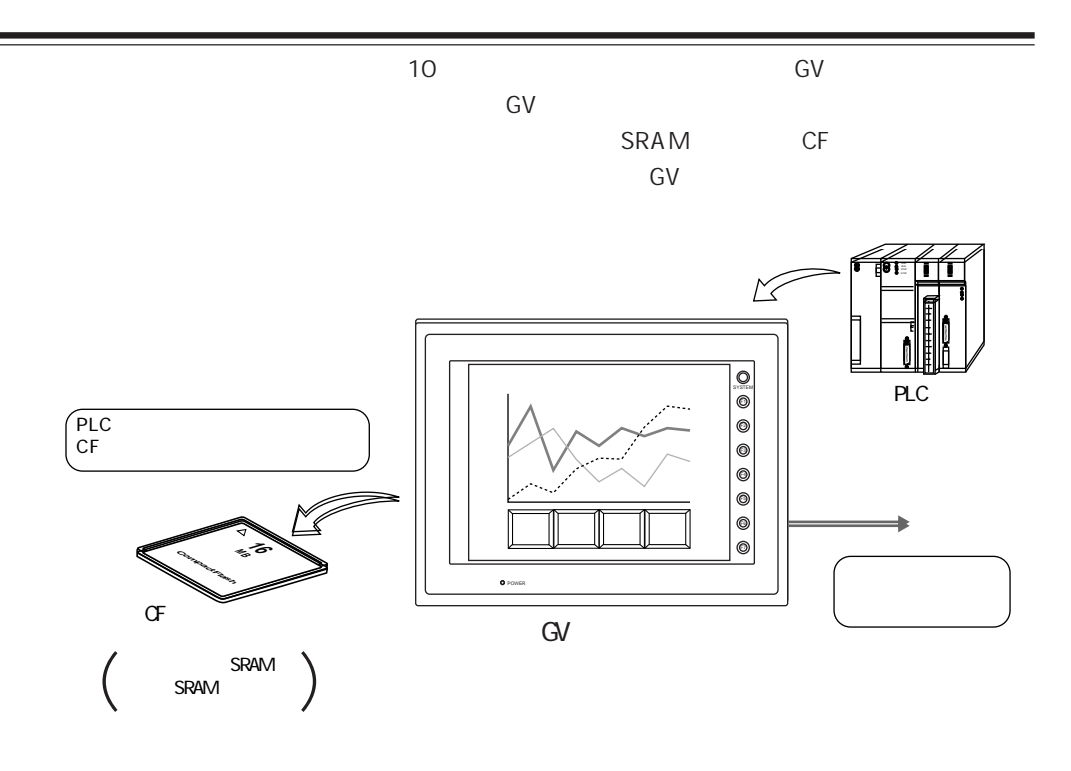

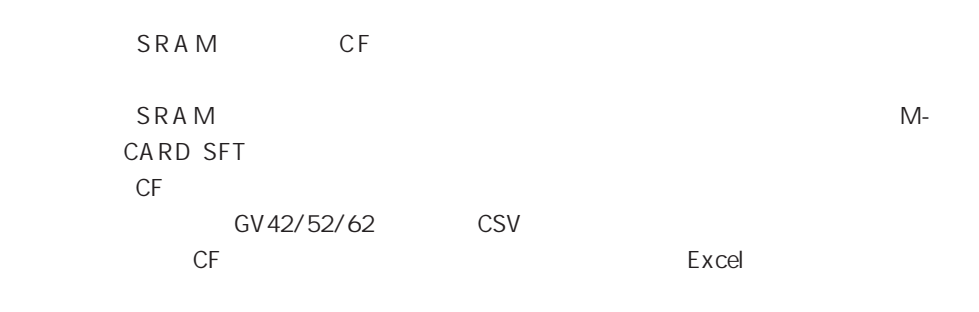

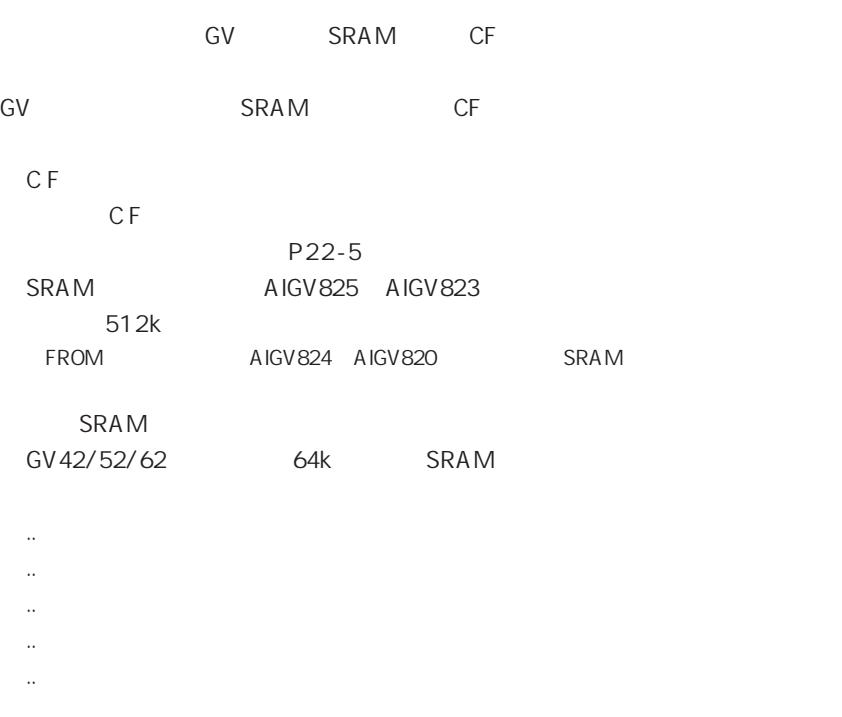

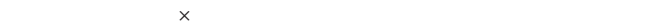

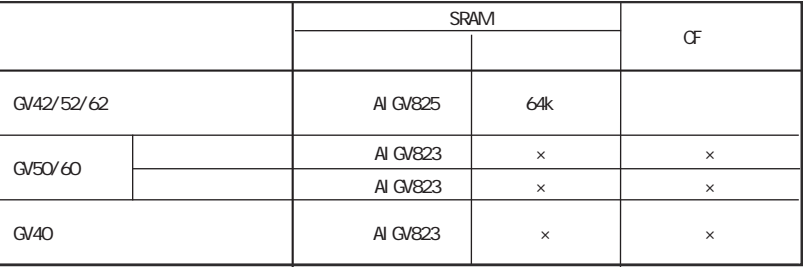

### SRAM

### GV42/52/62 CF

### GV

GV42/52/62

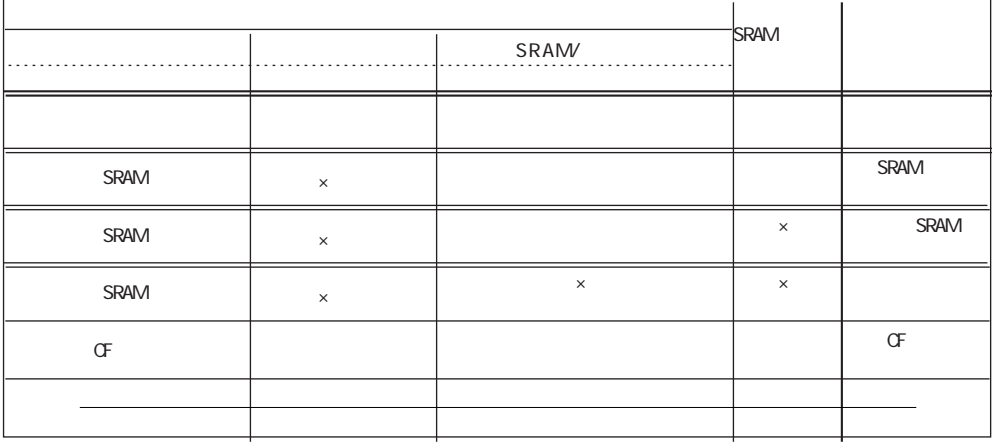

#### $GV50/60$

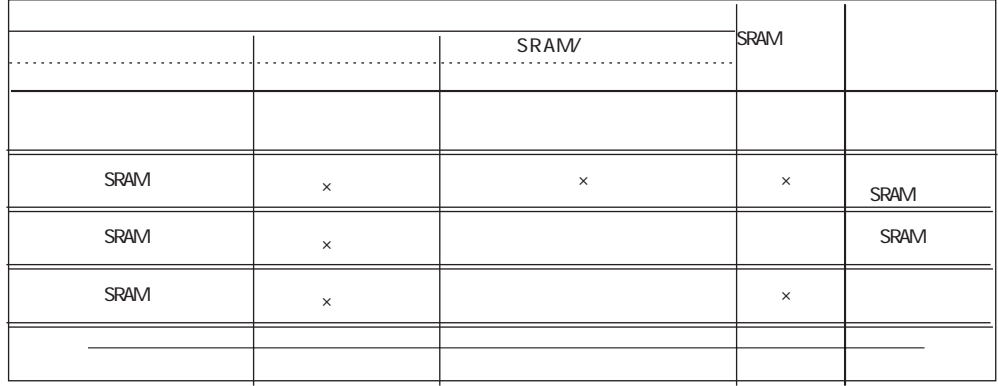

#### $GVAO$

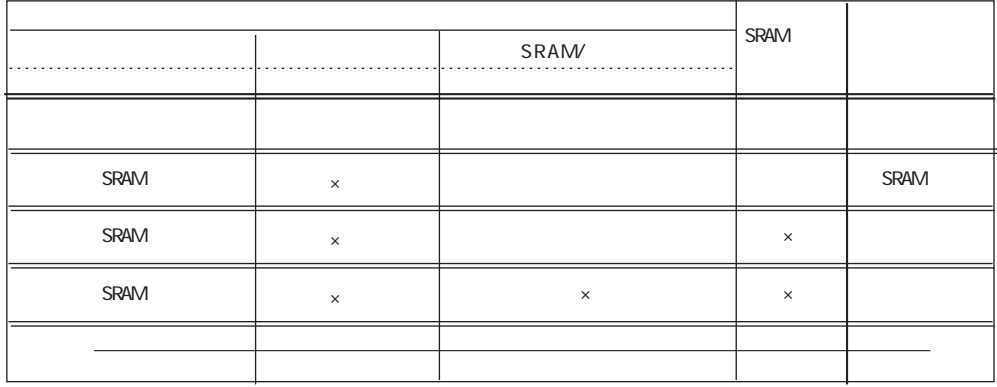

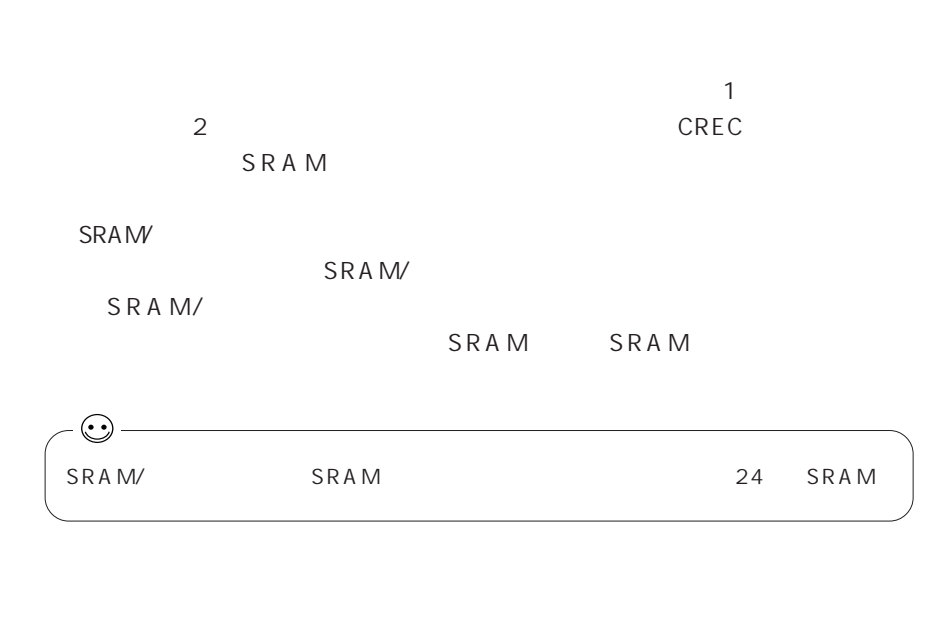

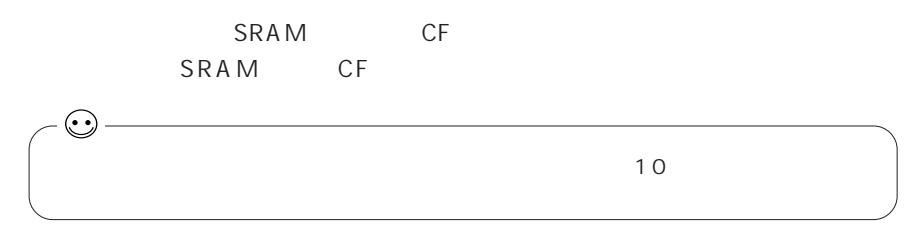

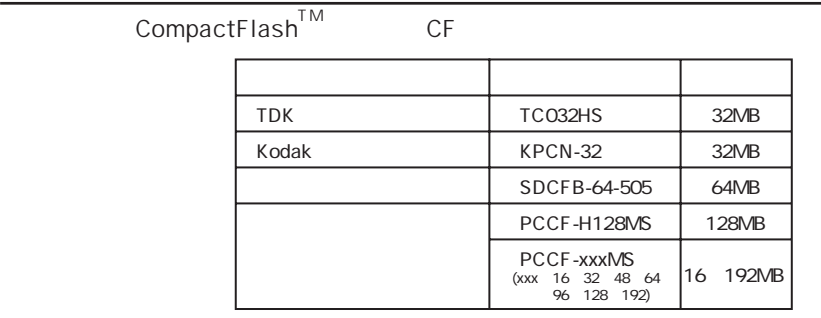

CF カードには書込回数に制限があります。

..

 $30$ 

### SRAM SRAM

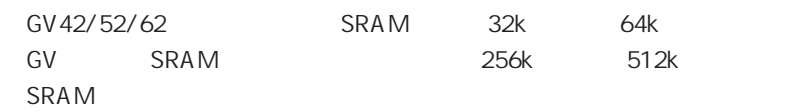

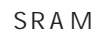

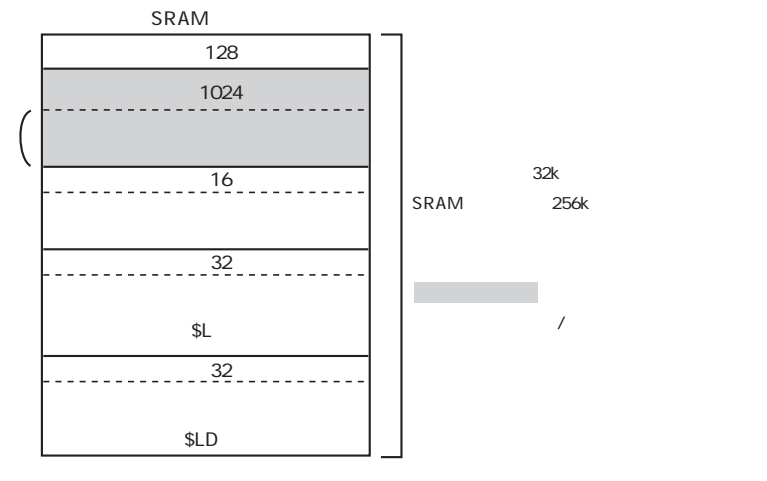

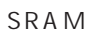

 $\Omega_{\text{F}}$ 

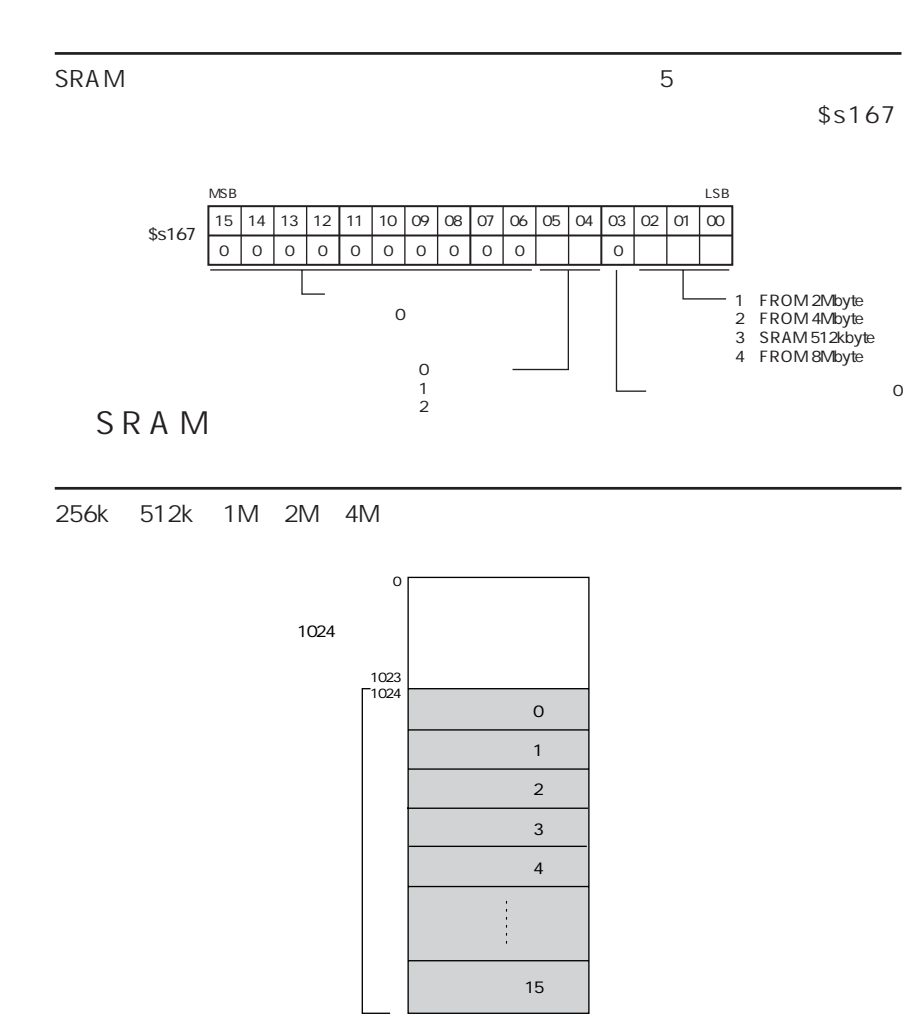

 $SRAM$ 

 $1/F$   $25$ 

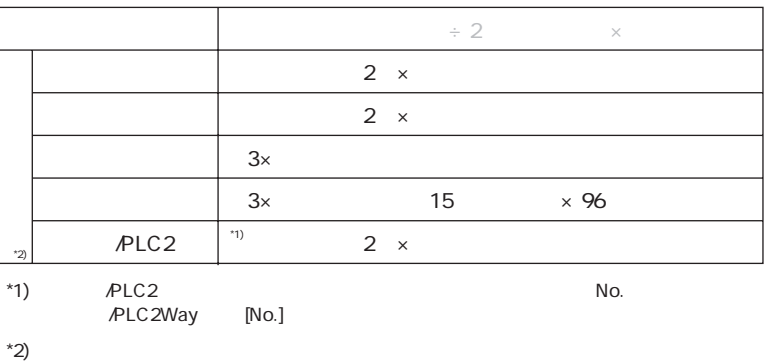

 $C$   $F$ 

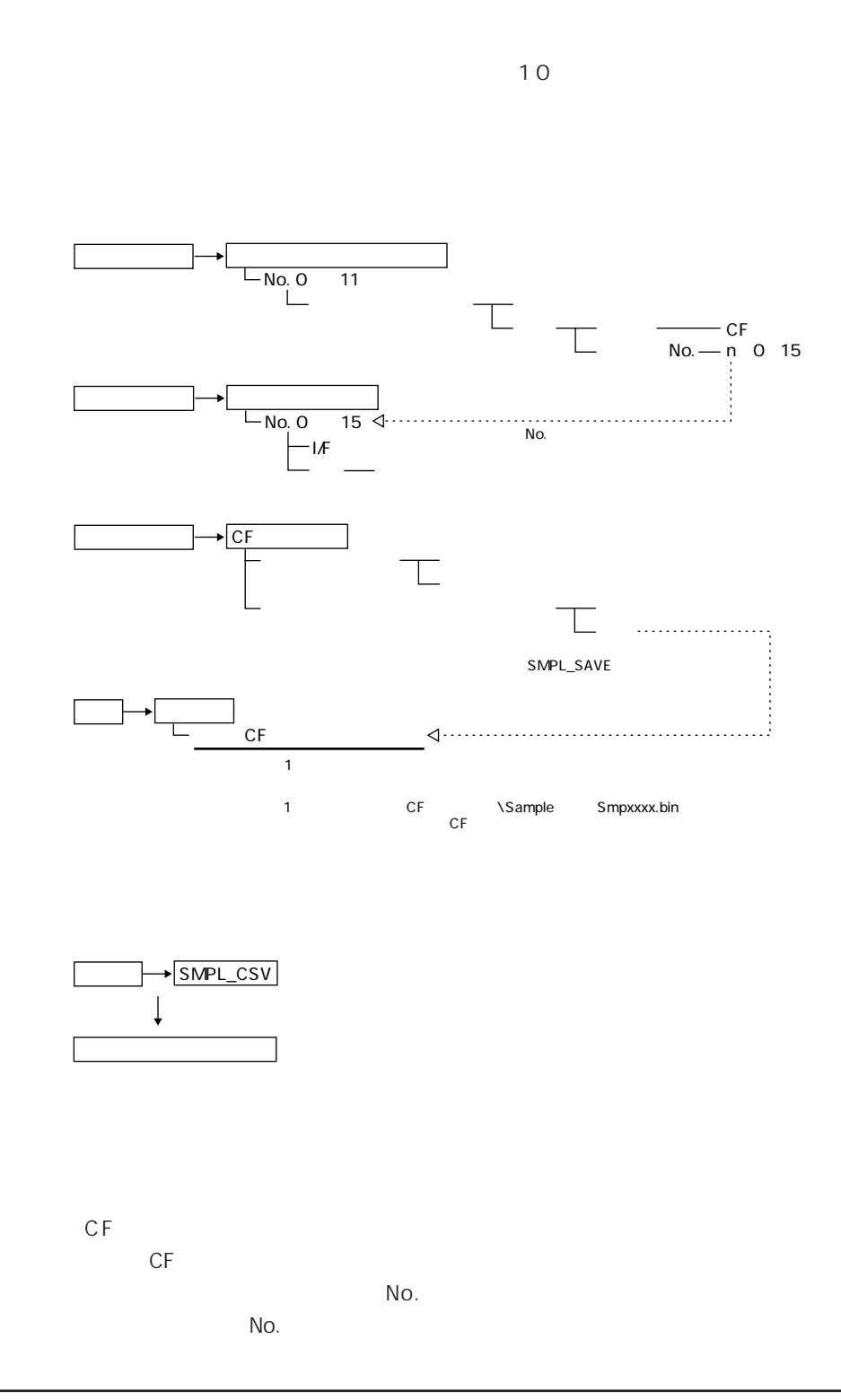

۳

 $\Omega_{\Gamma}$ 

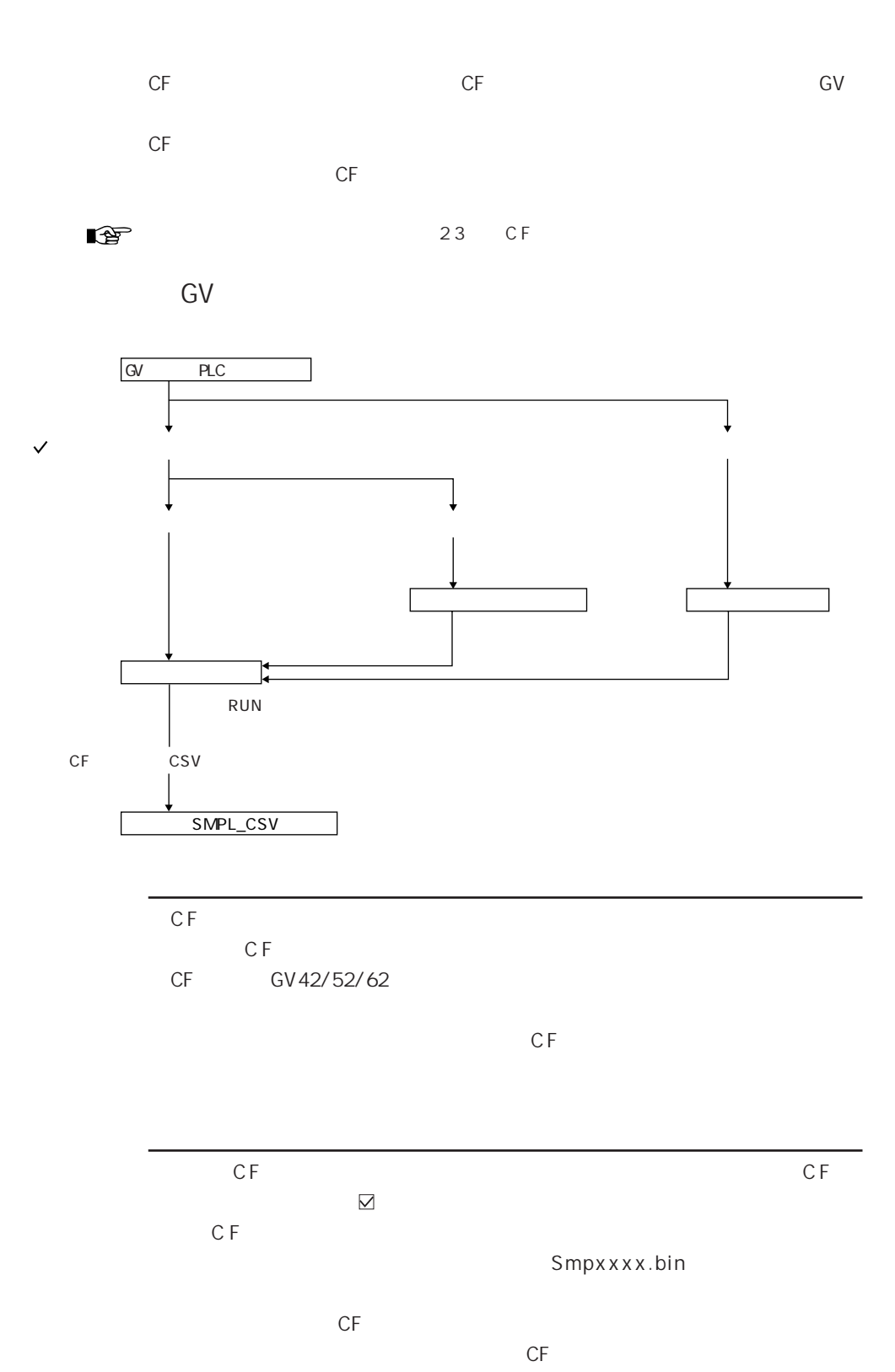

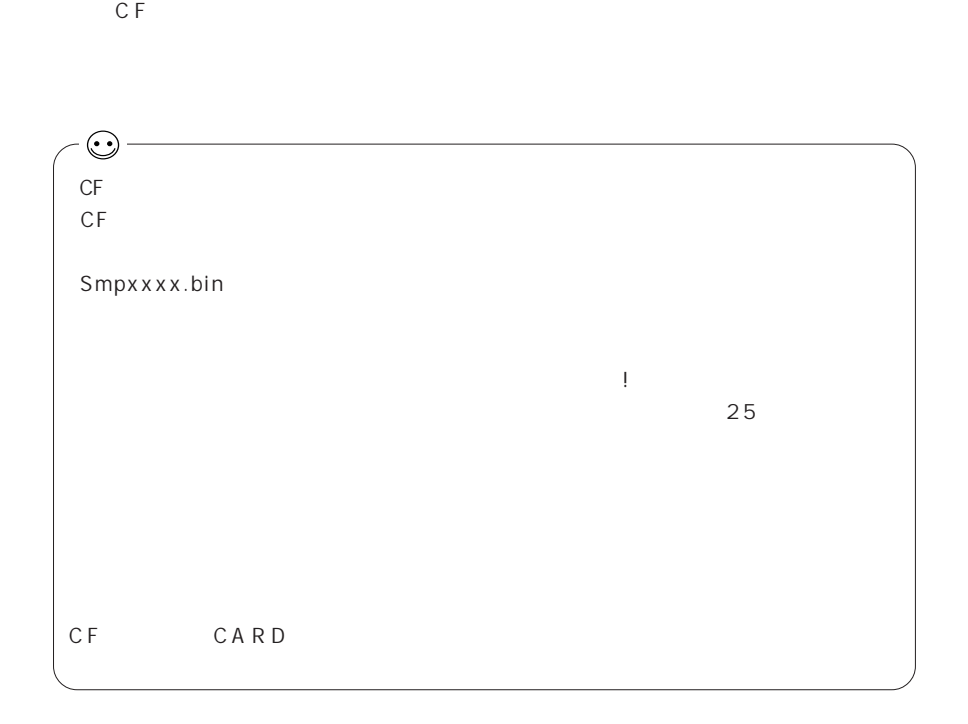

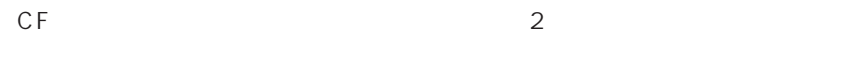

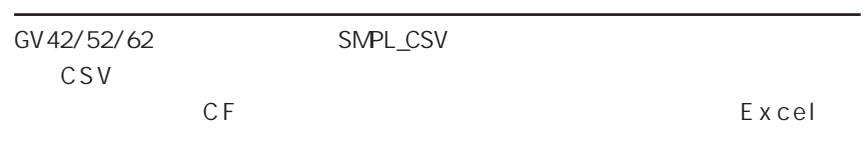

2 3 C F

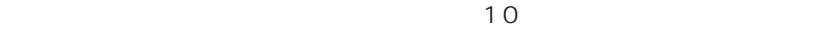

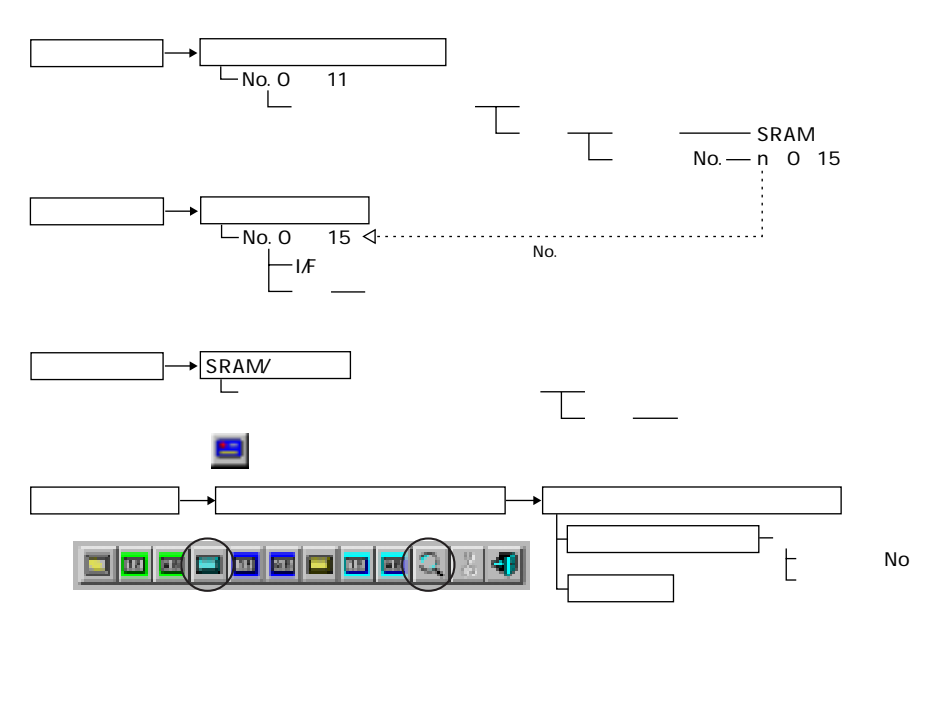

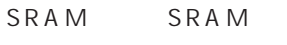

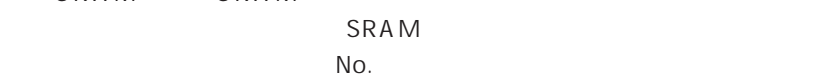

 $N$ o.

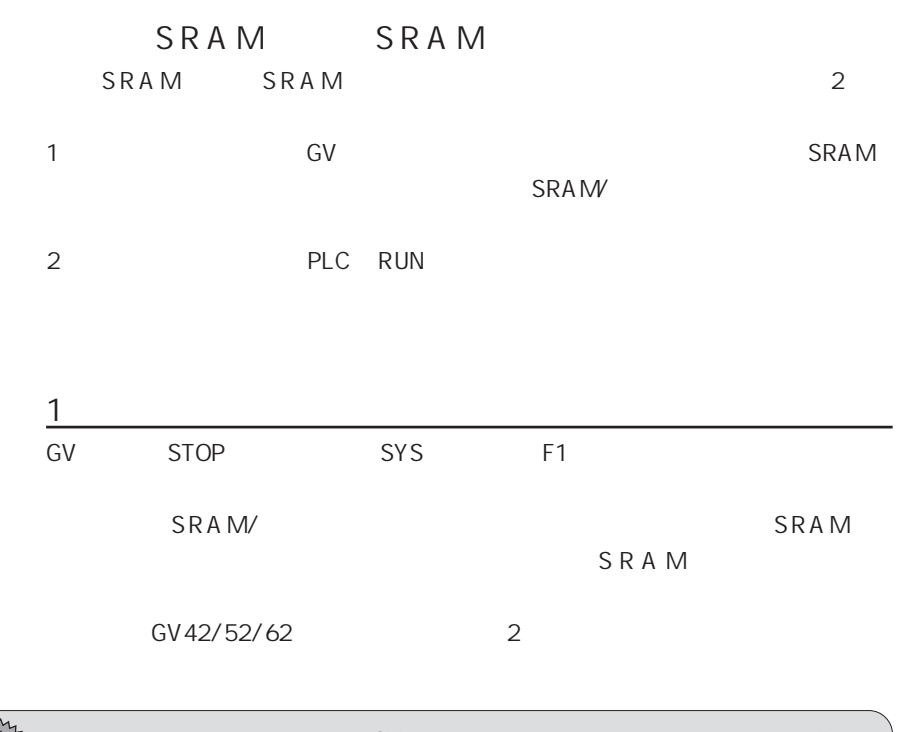

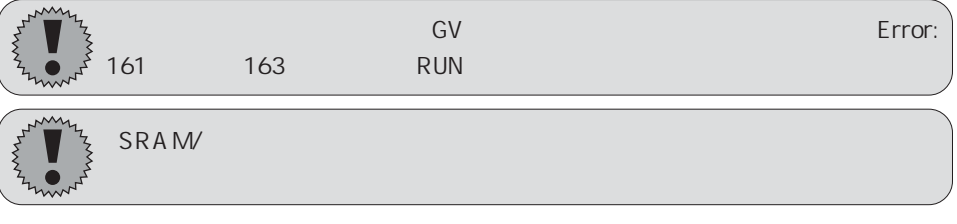

 $2 \nabla$ 

**SRAM** 

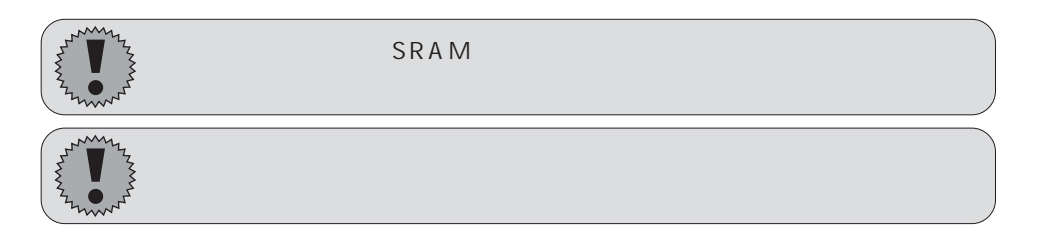

22

SRAM

SRAM

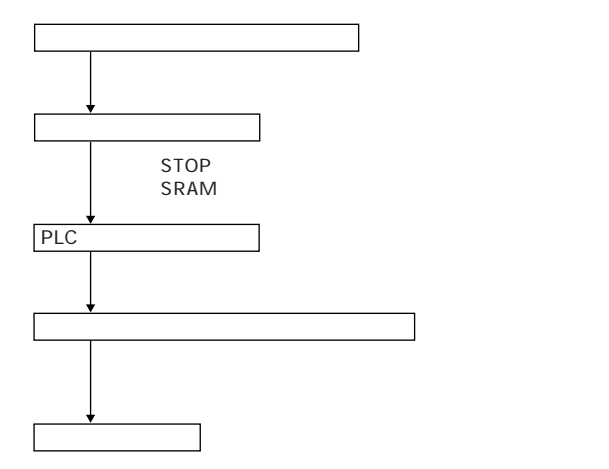

S R A M

 $SRAM$ 

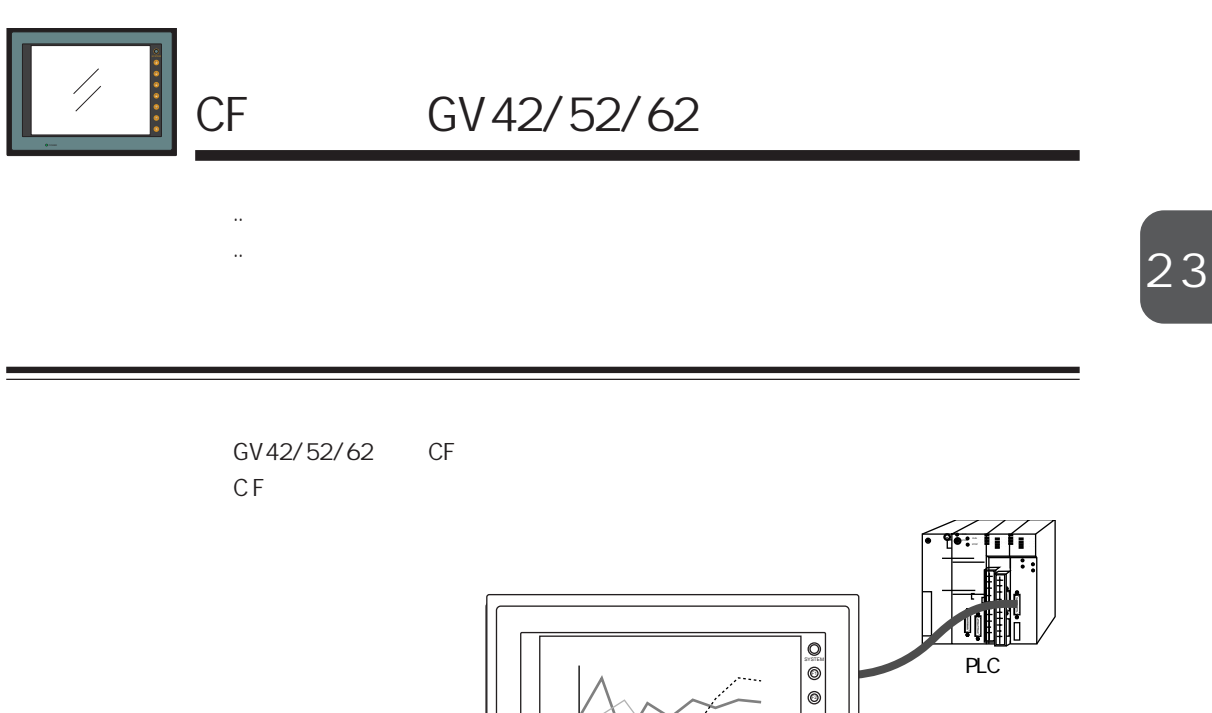

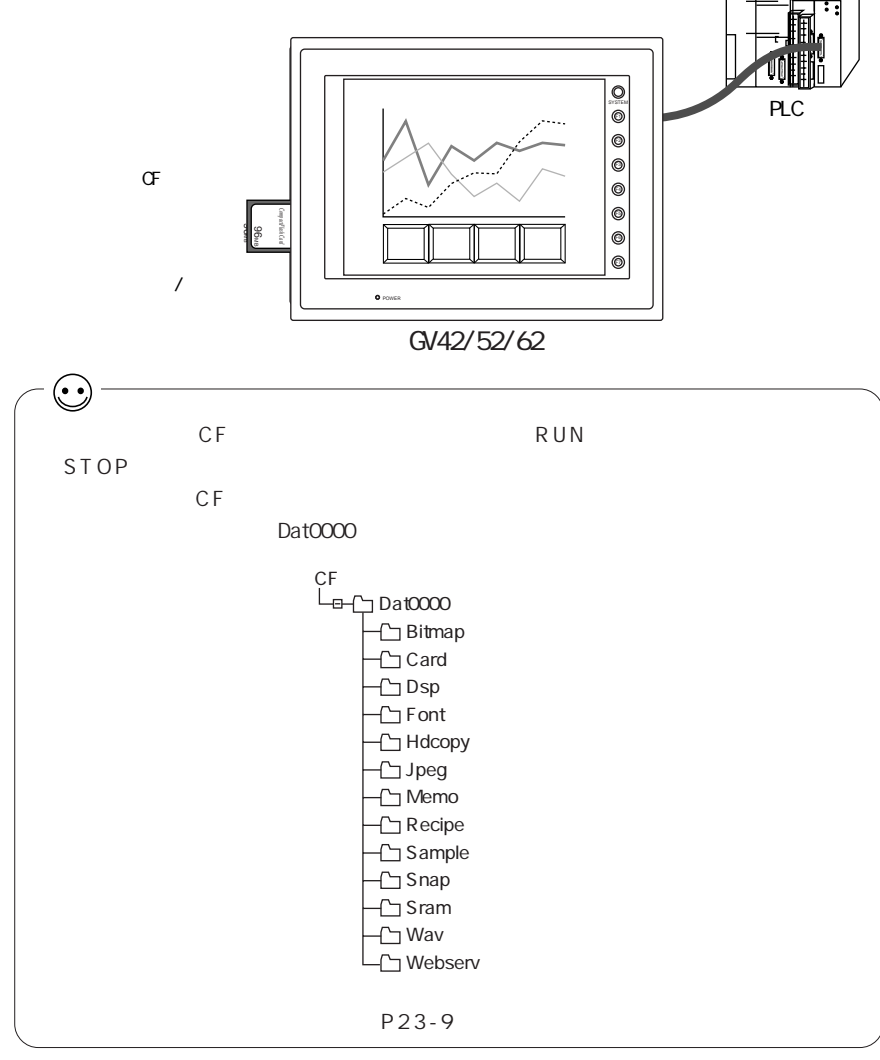

23-1

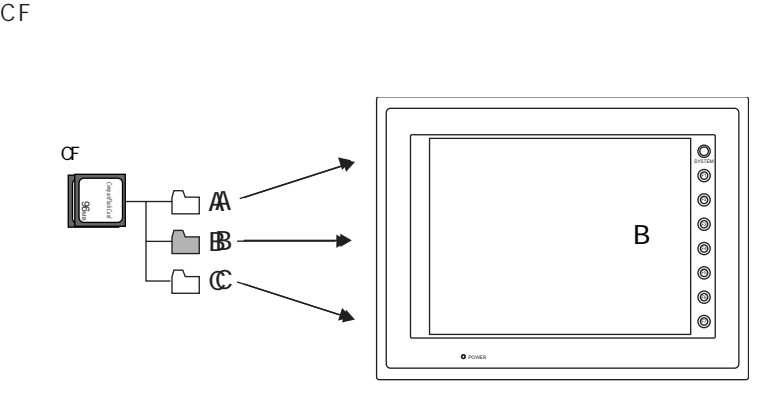

■ **图** P23-10

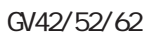

■ P23-13

 $CF$ 

■<br />
<sub>13</sub> P23-15

 $CSV$ 

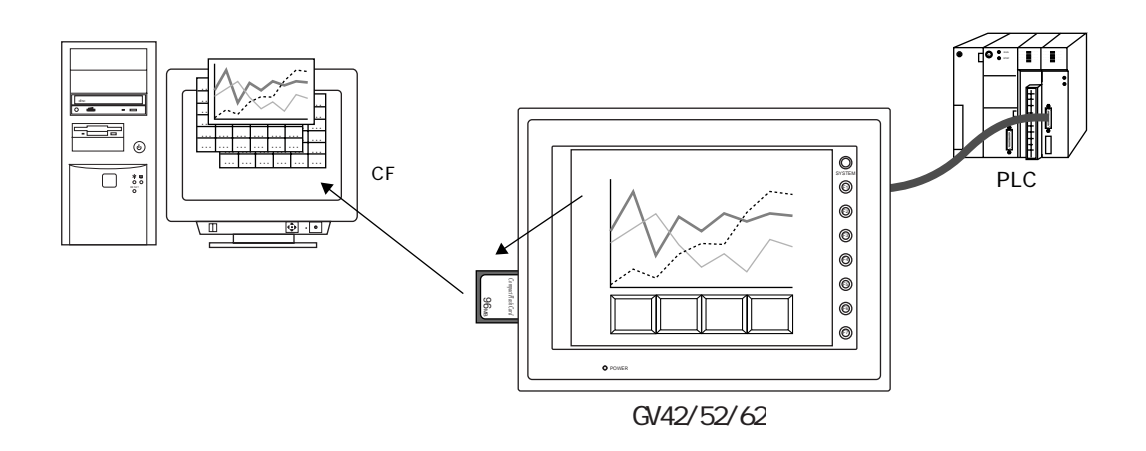

Excel

 $\mathbb{R}$  P23-21 Windows CSV

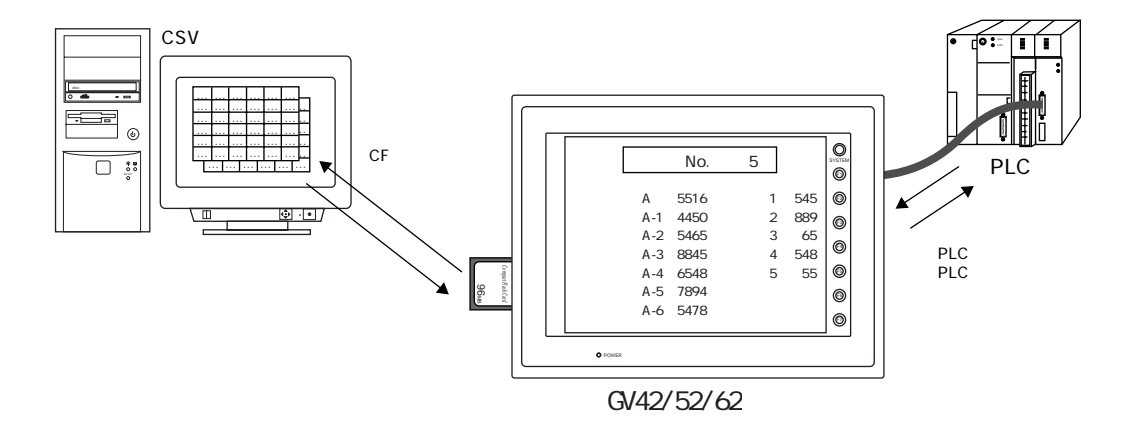

■ P23-25

GV 40/50/60

■ P23-27  $CF$  G F  $CF$ 

C F

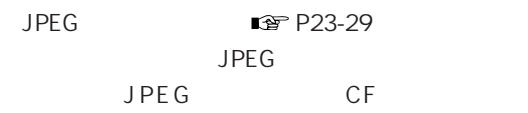

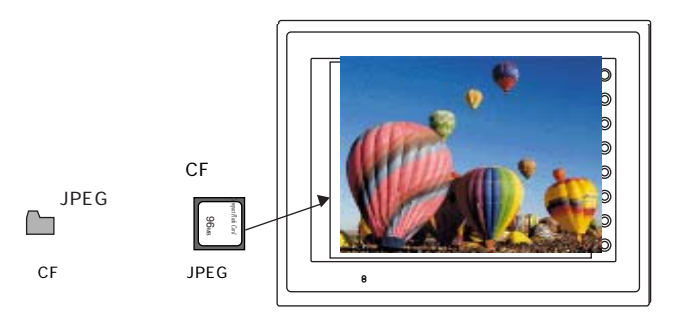

GV42/52/62

### ■ P23-31

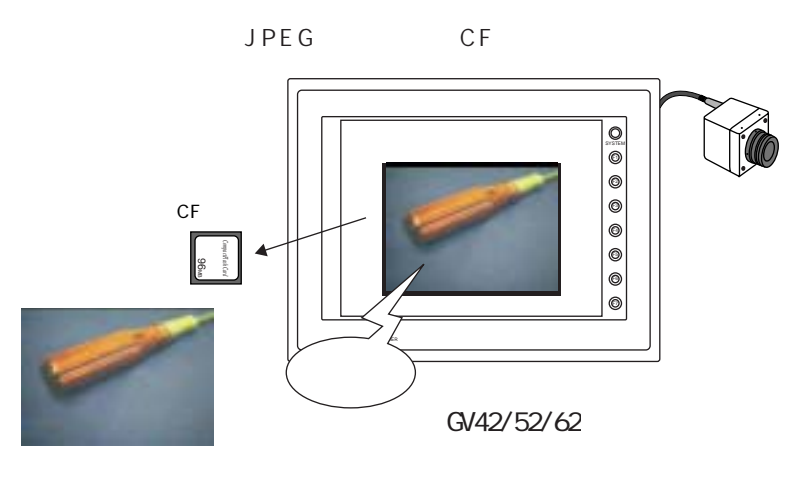

JPEG

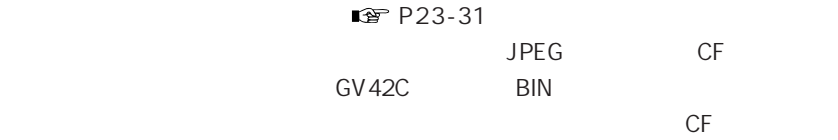

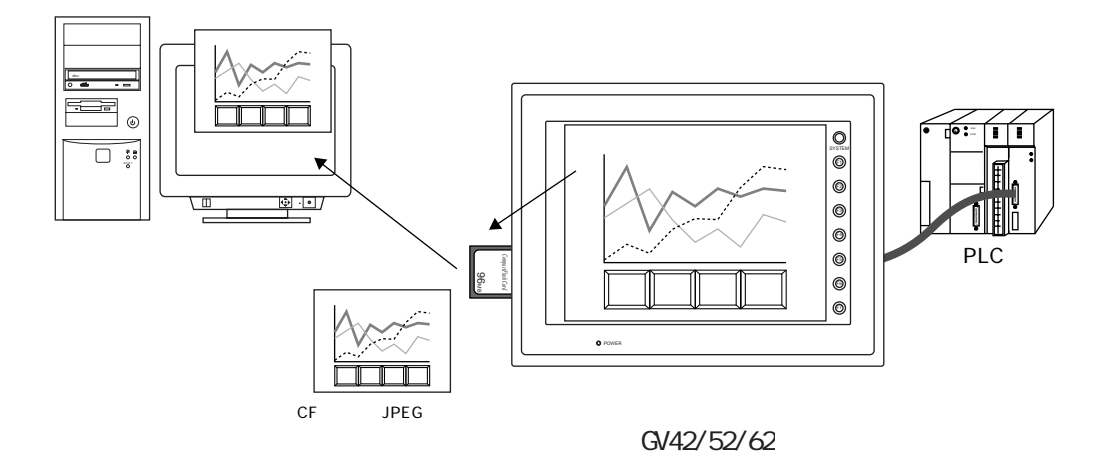

■ P23-32

2 3

■ P23-33

C F カードに格納することができます。

■ P23-36

 $CF$ 

 $CF$ 

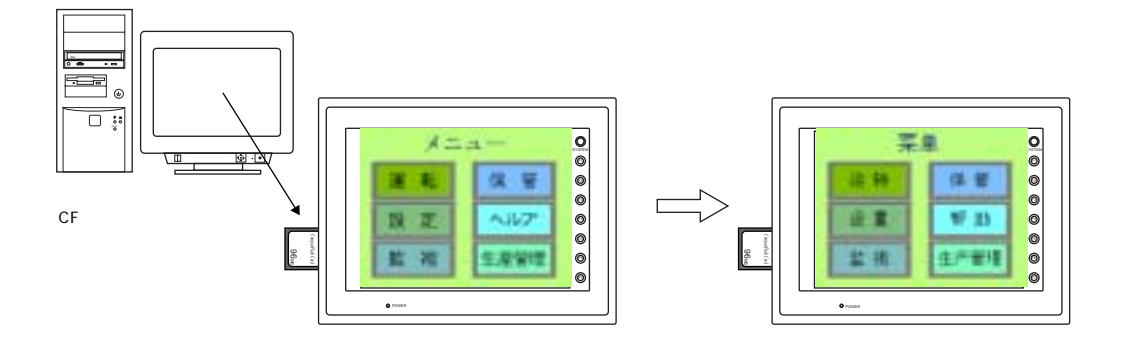

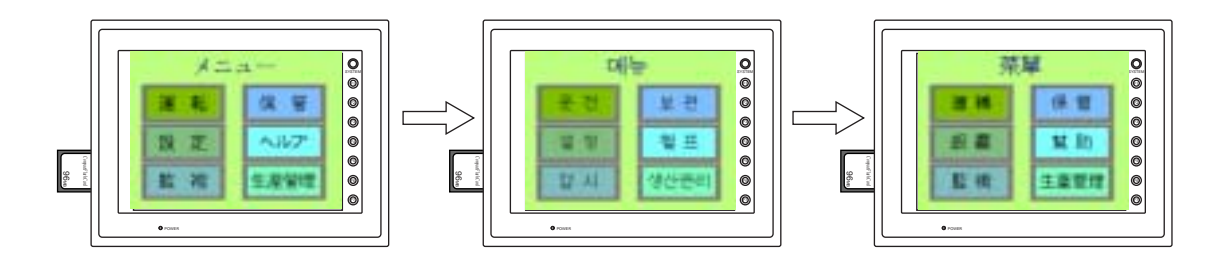

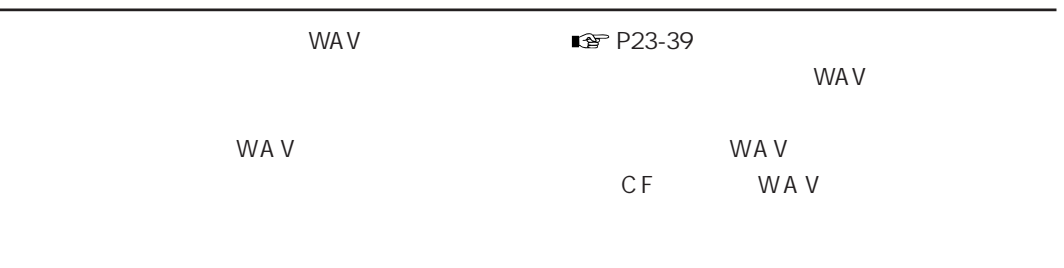

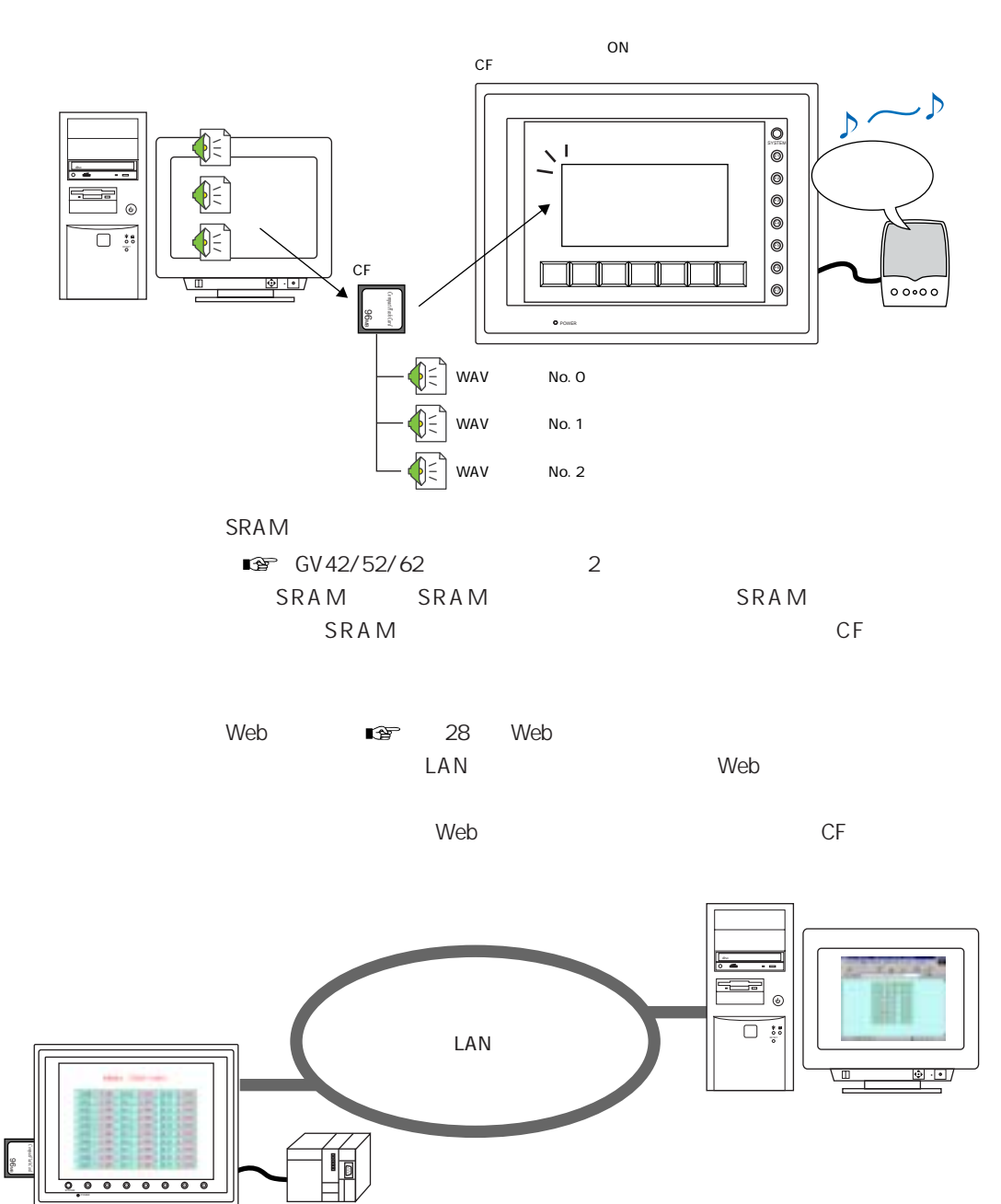

# $CF$

推奨カードは以下のとおりです。

CompactFlash CF TM

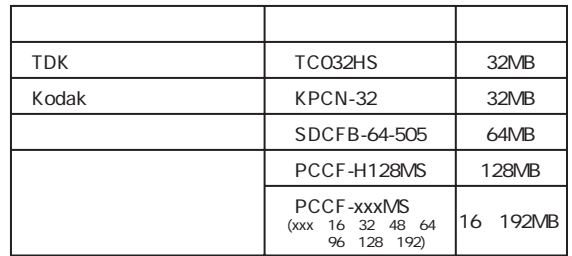

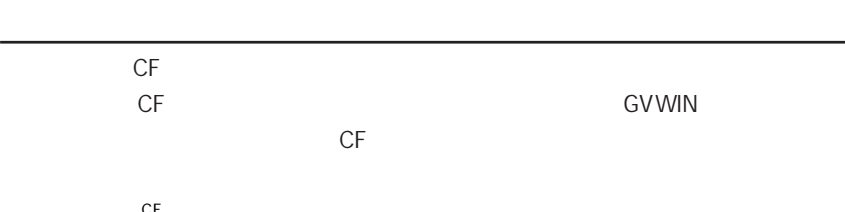

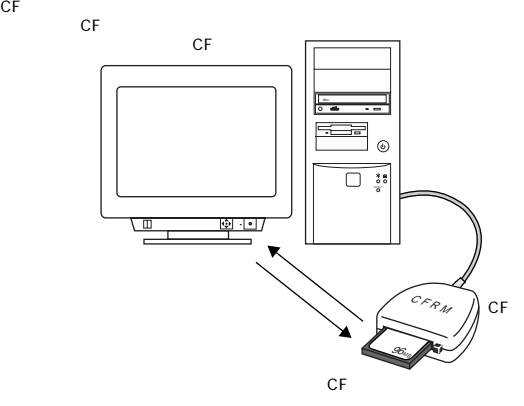

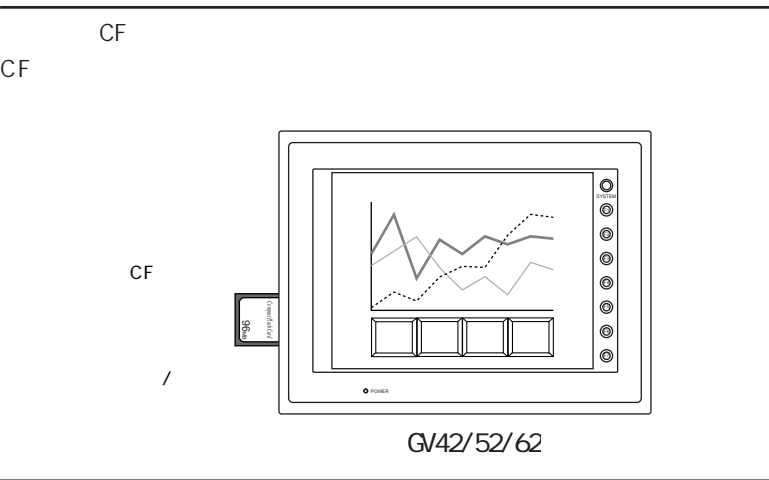

CF 3. Although the contract of the contract of the contract of the contract of the contract of the contract of the contract of the contract of the contract of the contract of the contract of the contract of the contract of  $/$ Windows  $CF$ Windows Windows  $CF$  $OFF/$ C F  $CF$ 稼働中での CF カードの抜き差しは、 CF カードへ転送中ではないことを確 CF 30  $\sim$ このため、 短い周期で CF カードへの書き込みを行うと寿命に影響がありま P23-18  $CF$ ርF ገደለገበት የተለያዩ የተለያዩ የአማርኛ ምሳሌ ነው። በ123-55 የ23-55 የሚያስ ◎本体に CF カードの機能を使った画面データが入っている場合、 必ず CF カードを

ī

 $\mathsf{C}\mathsf{F}$ 

 $CF$ 

8

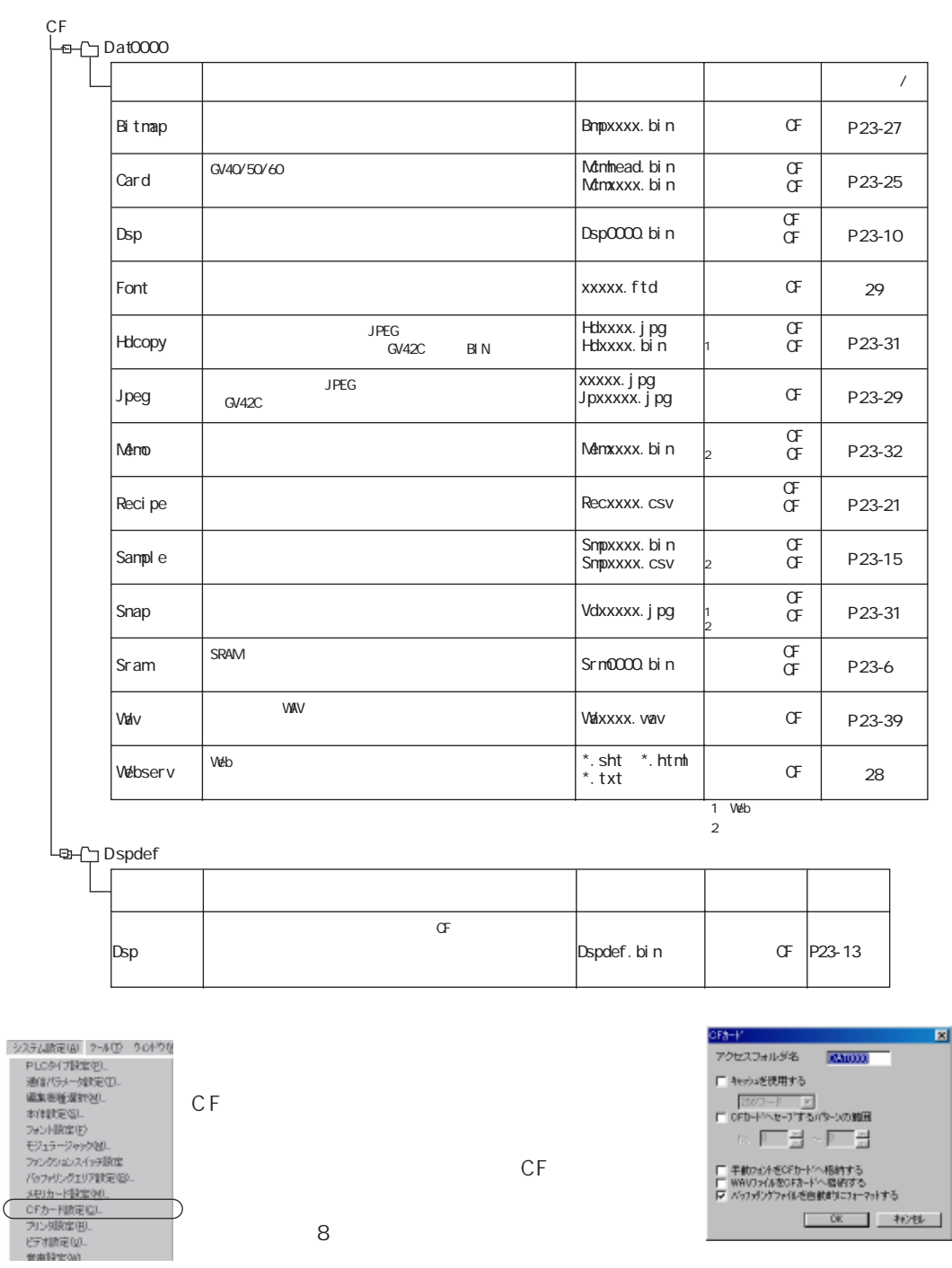

 $-00 - 1000$ 

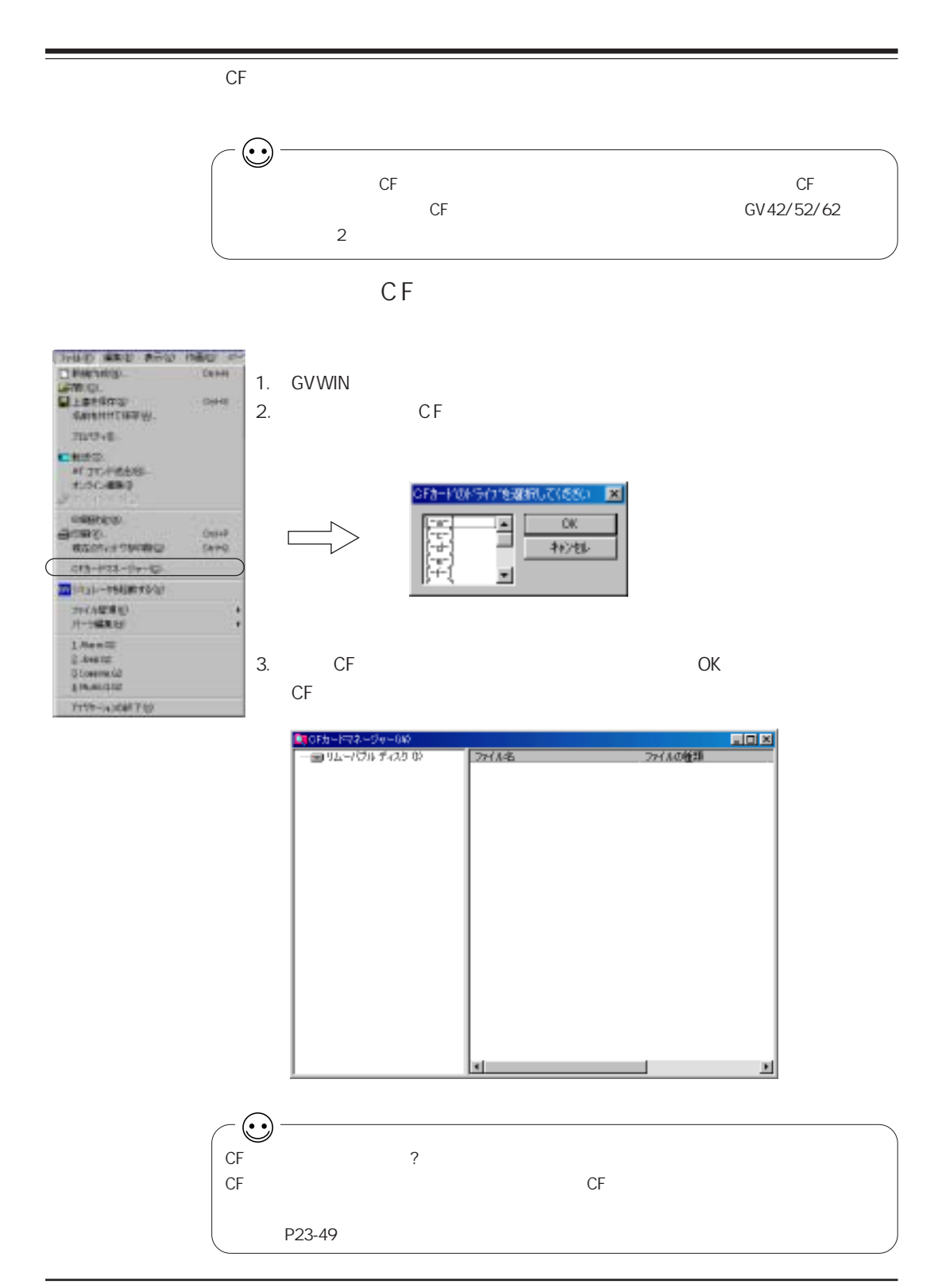

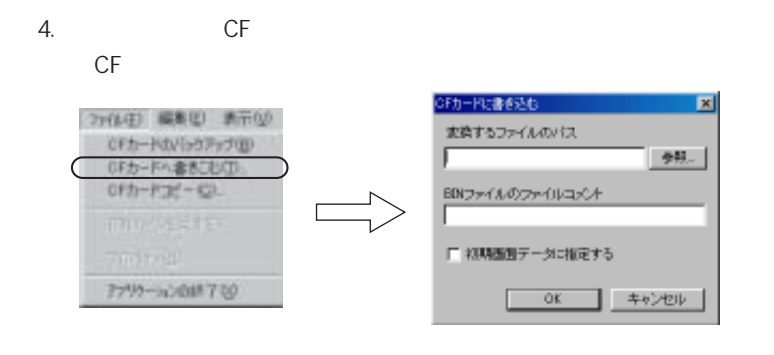

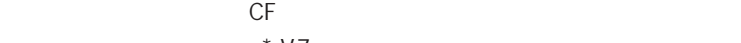

 $*$ .V7

**BIN** 

CF Dsp0000.bin : BIN

P23-13

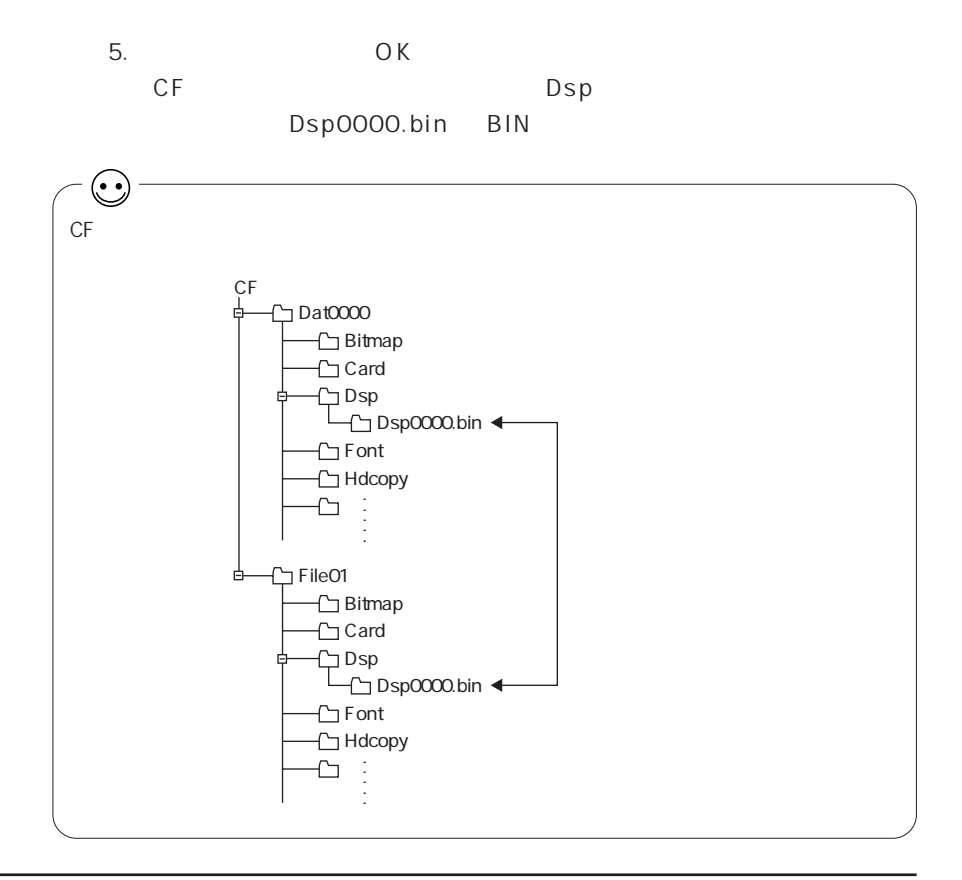

## $CF$  $CF$ BIN 2009年 - 2009年 - 2009年 - 2009年 - 2009年 - 2009年 - 2009年 - 2009年 - 2009年 - 2009年 - 2009年 - 2009年 - 2009年 - 2009年 - 2009年 - 2009年 - 2009年 - 2009年 - 2009年 - 2009年 - 2009年 - 2009年 - 2009年 - 2009年 - 2009年 - 2009年 - 2009年 - 20 1. GVWIN 2. **CF**  $CF$ 3.  $CF$  OK CF  $4.$  Dsp Dsp0000.bin BIN

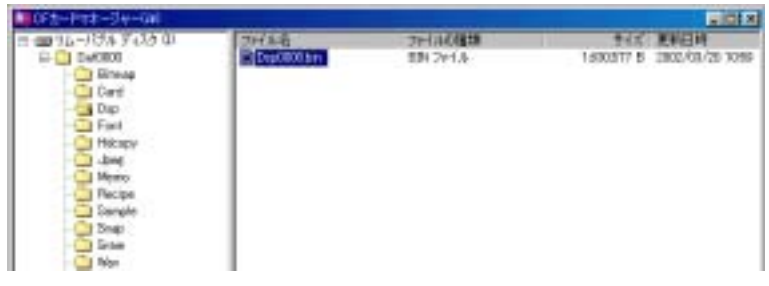

### 5. 4. Dsp0000.bin

 $\mathsf{BIN}$ 

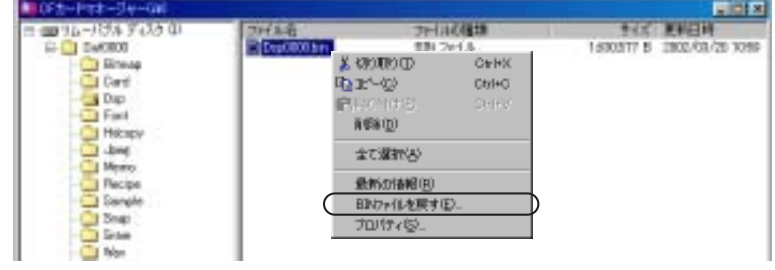

 $6.$ 

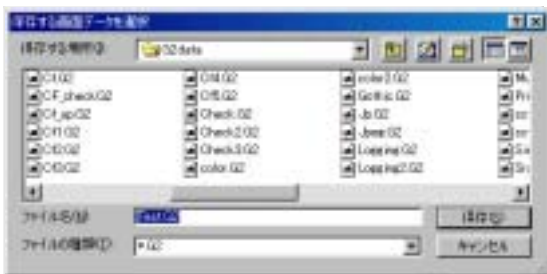

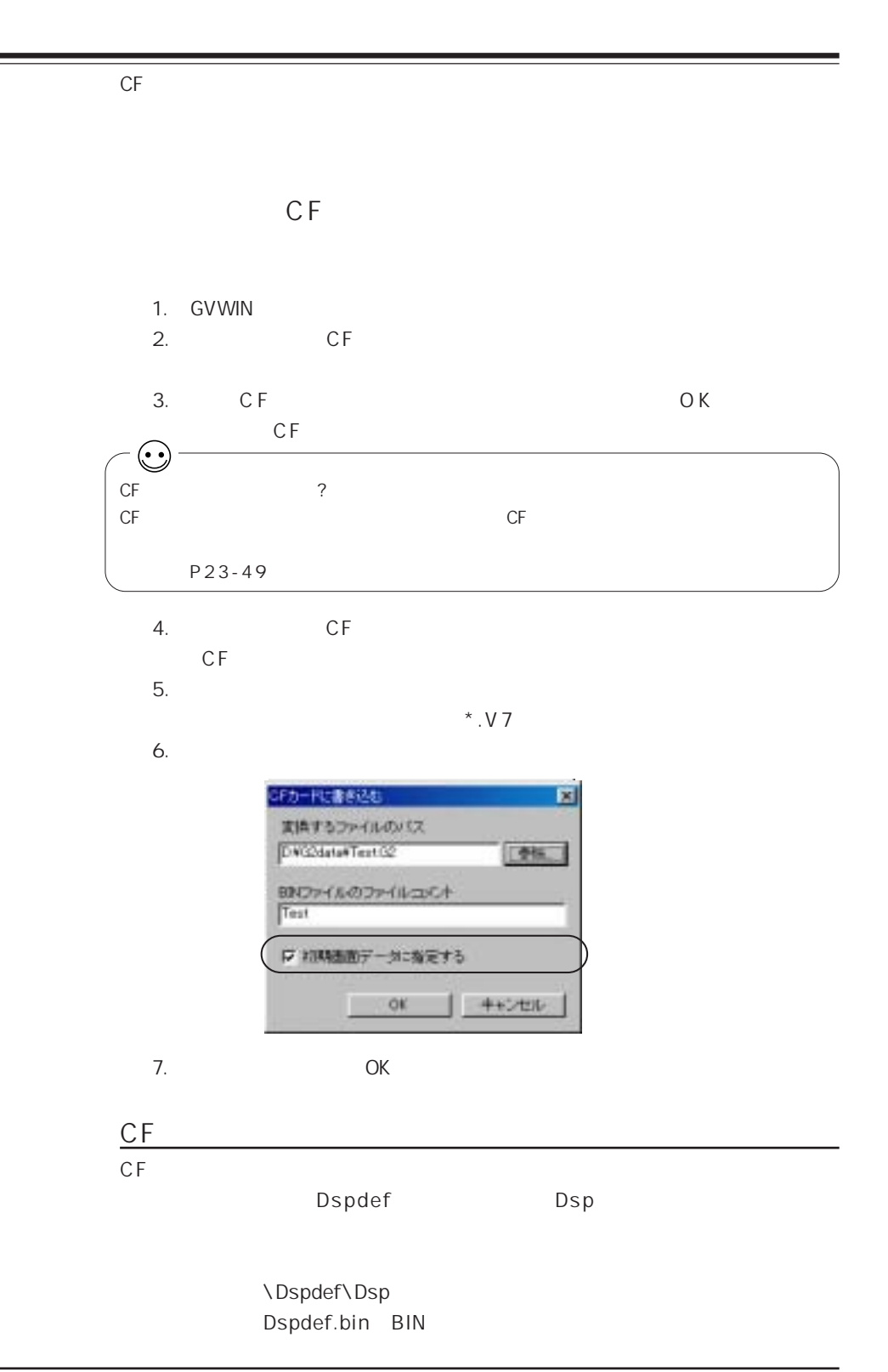

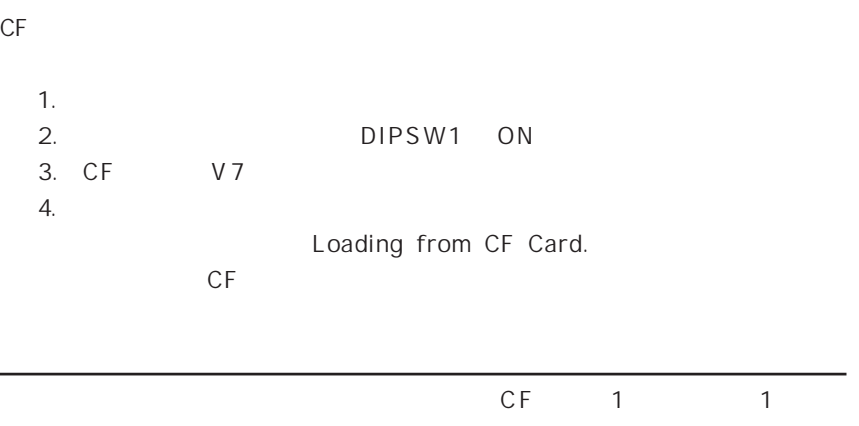

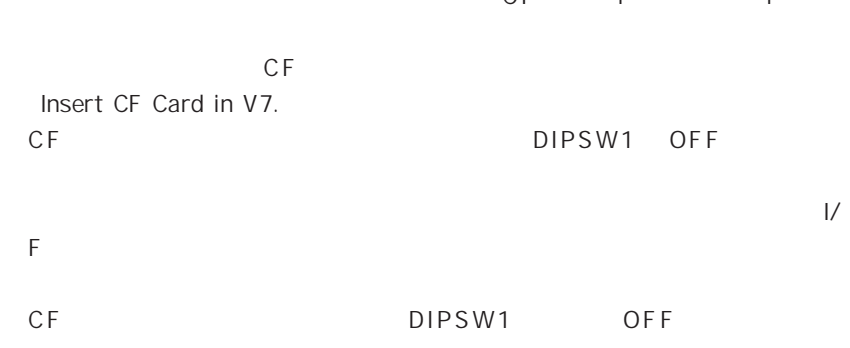

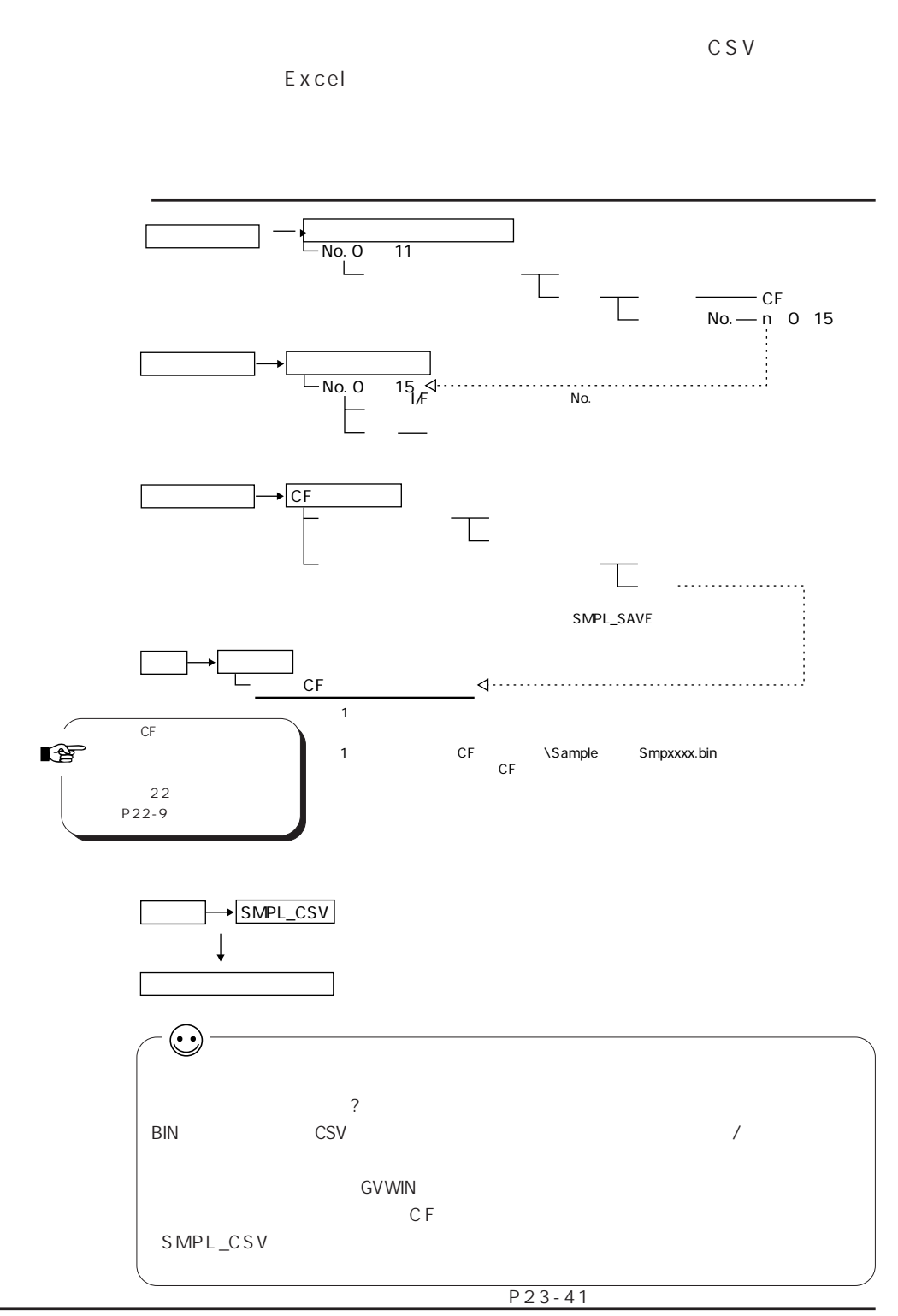

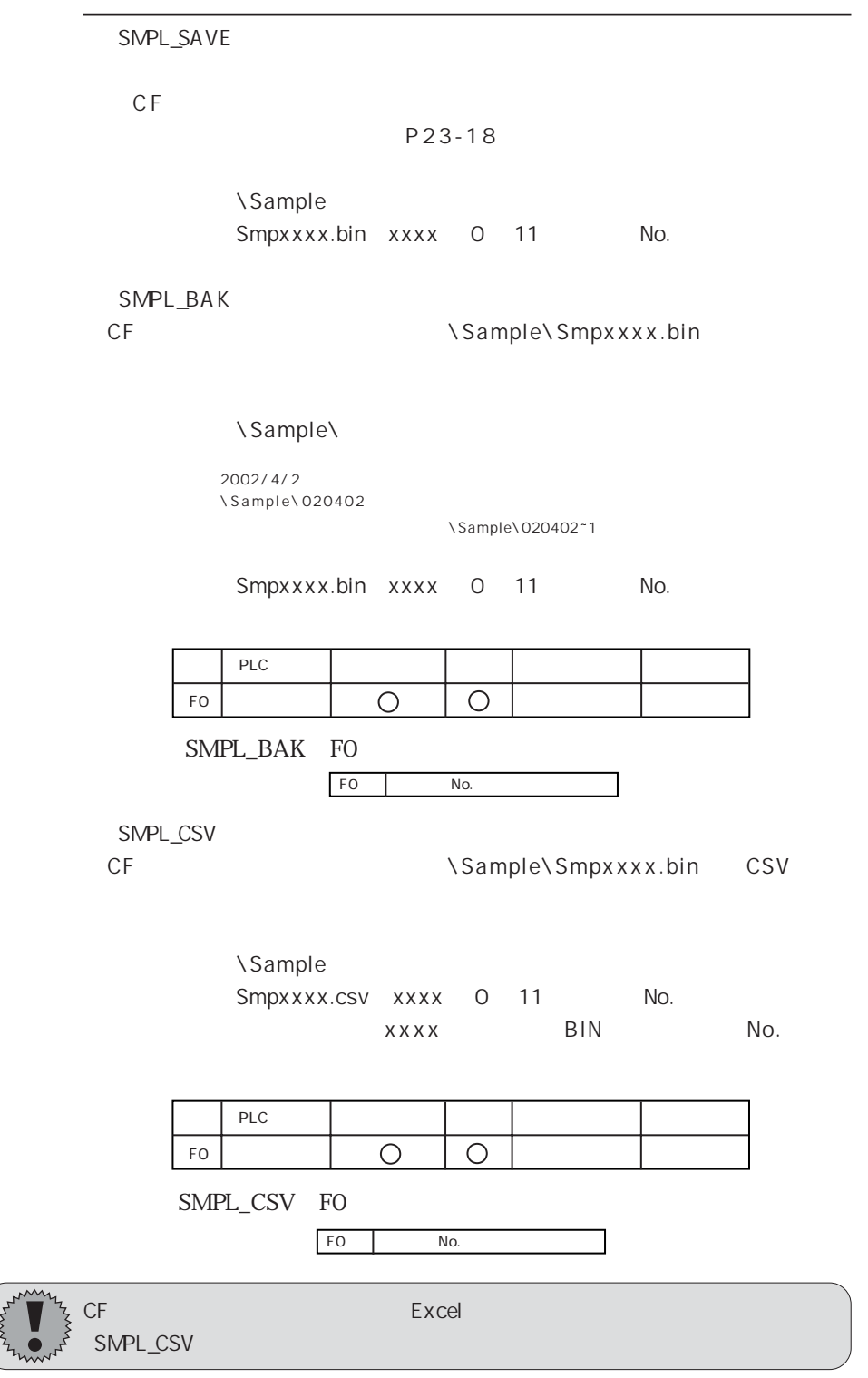

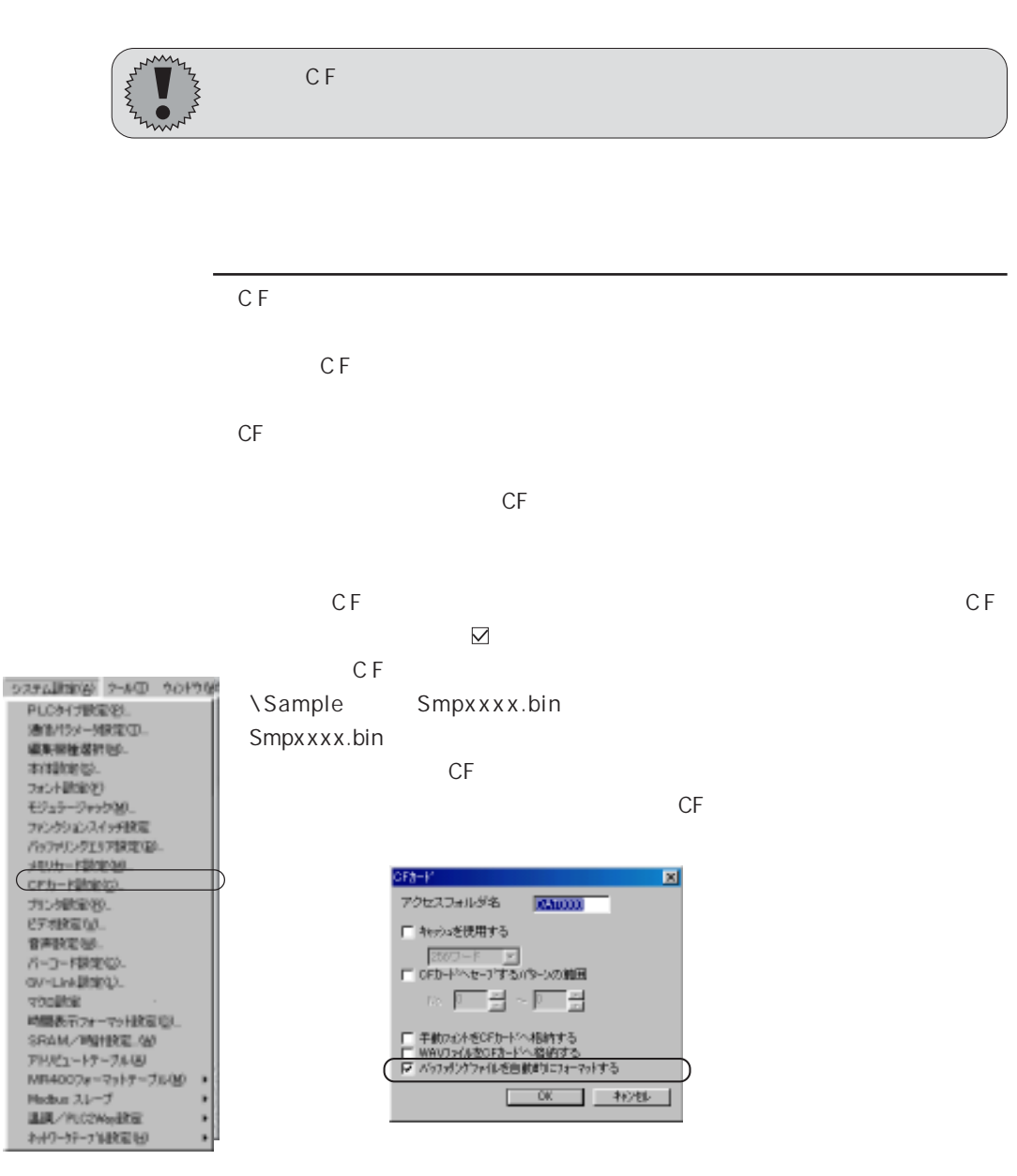

 $CF$  RUN  $CF$ 

CF P23-25

 $\mathbb{C}$ 

 $CF$ 

22 P22-9

2 3

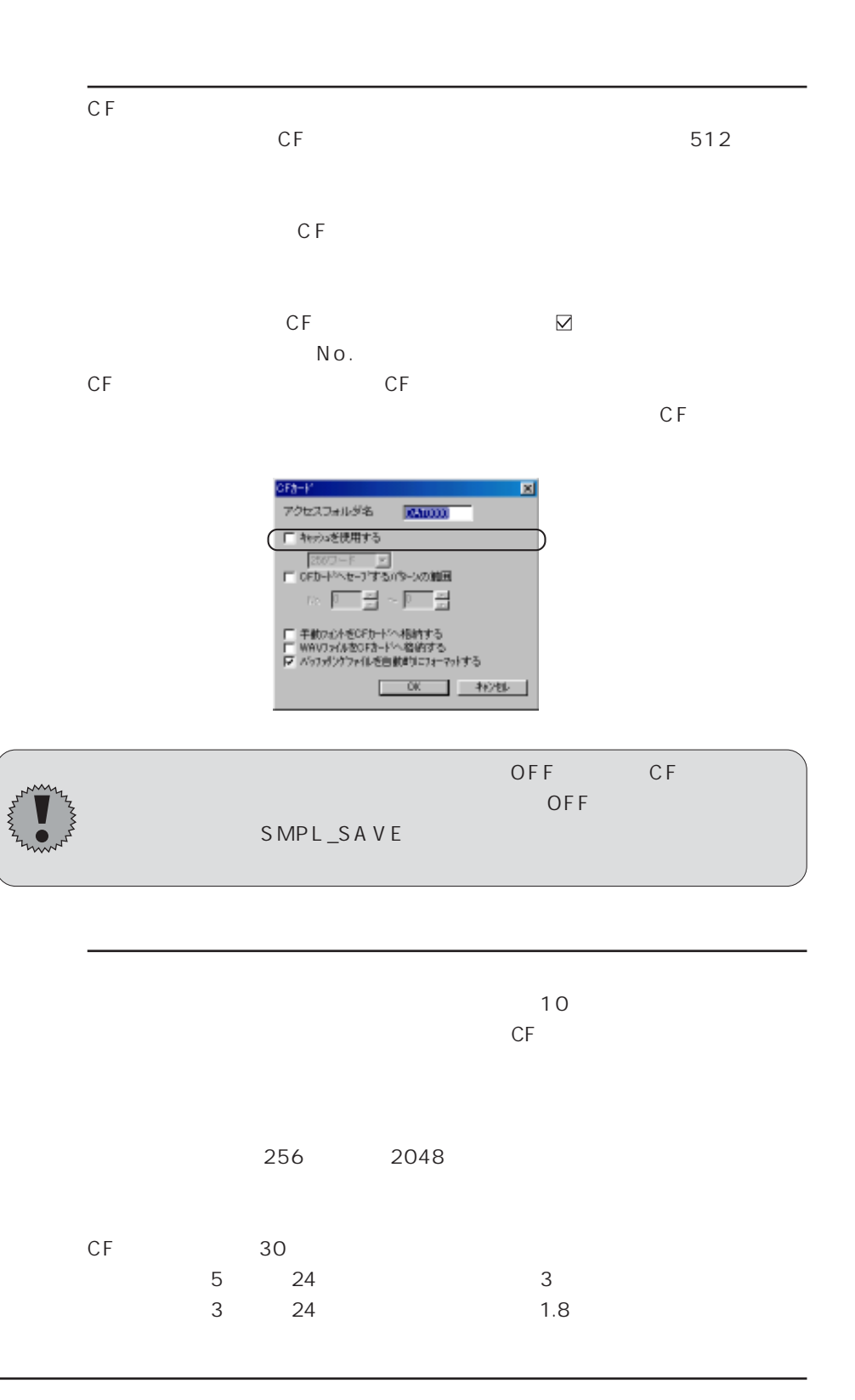

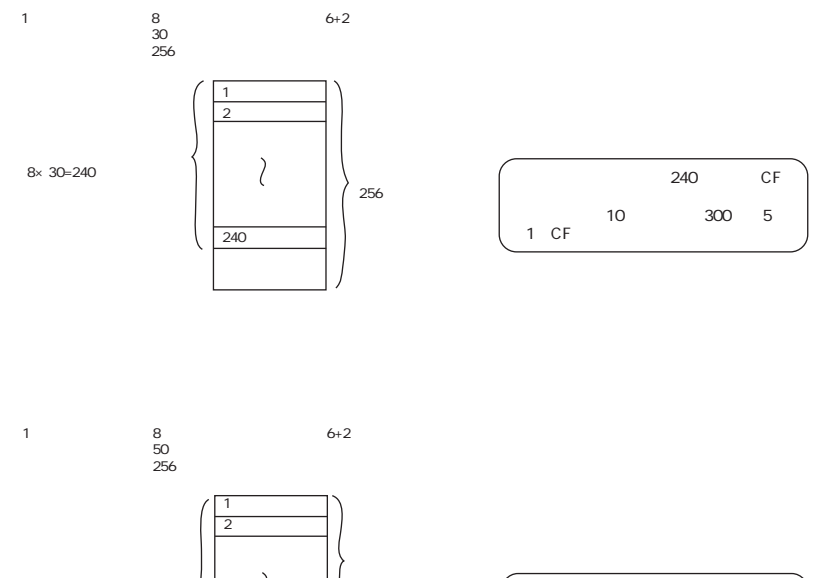

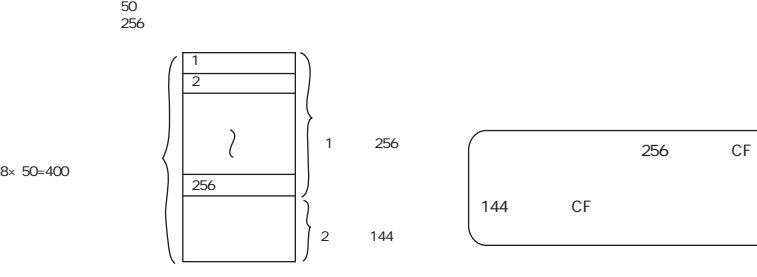

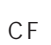

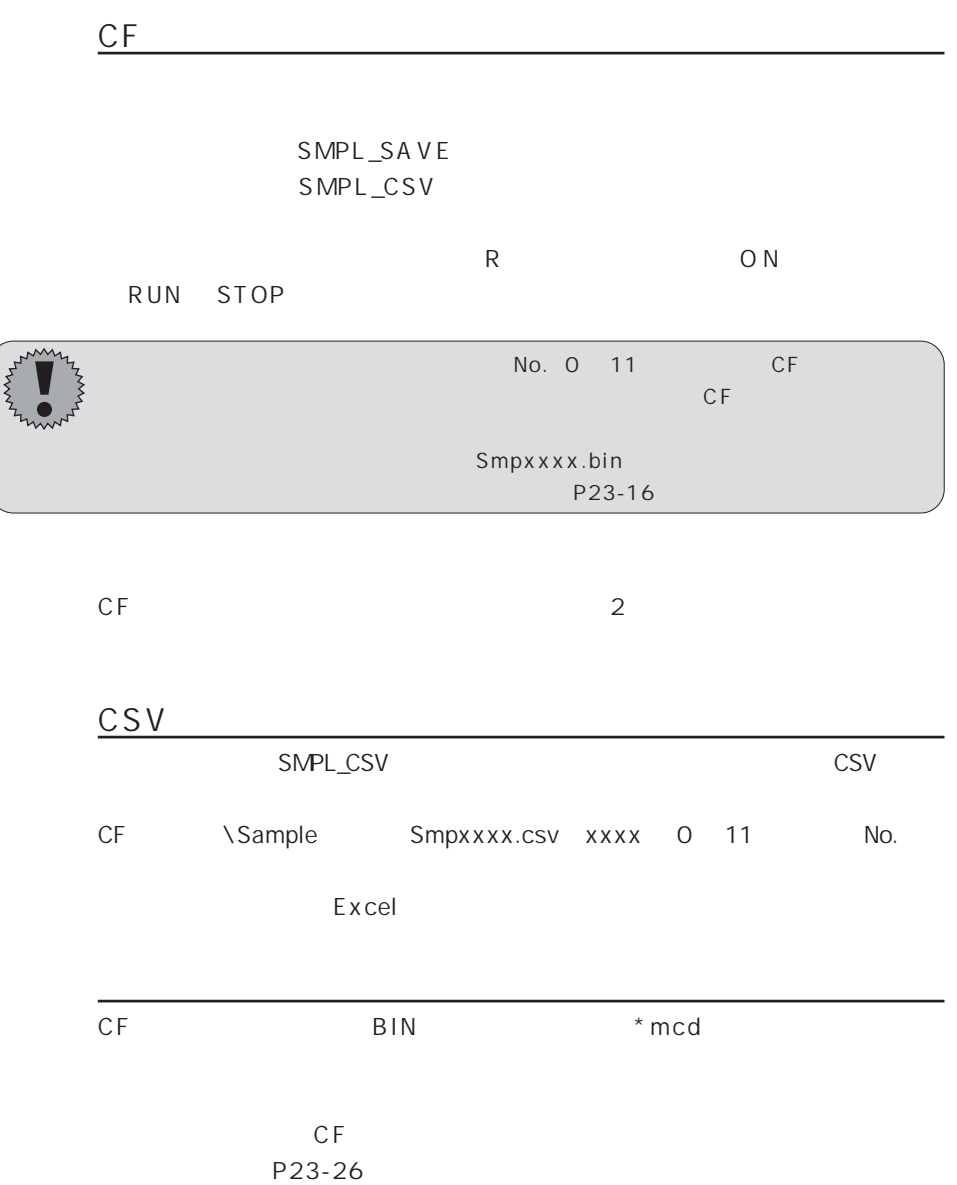
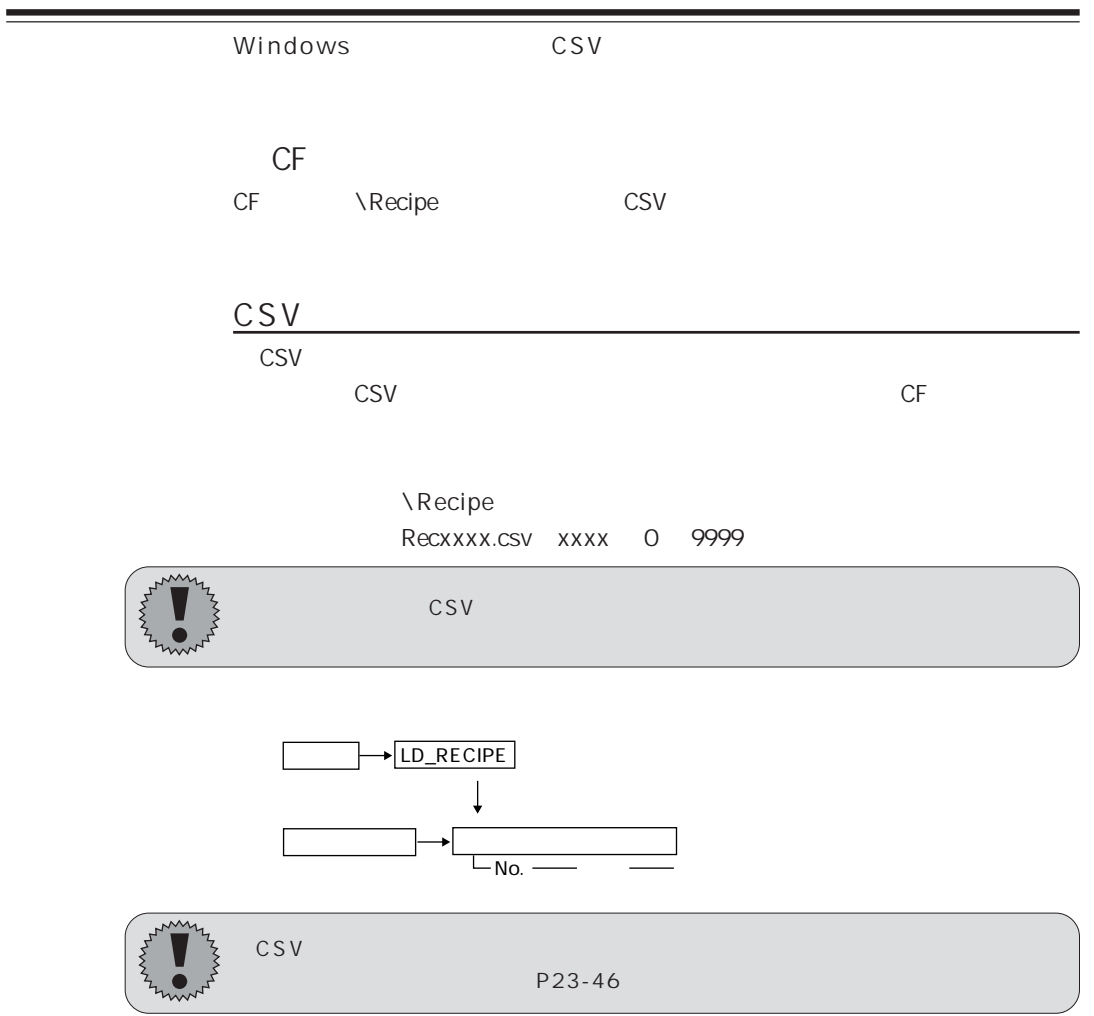

LD\_RECIPE

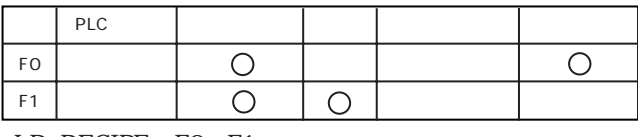

LD\_RECIPE F0 F1

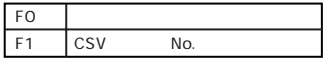

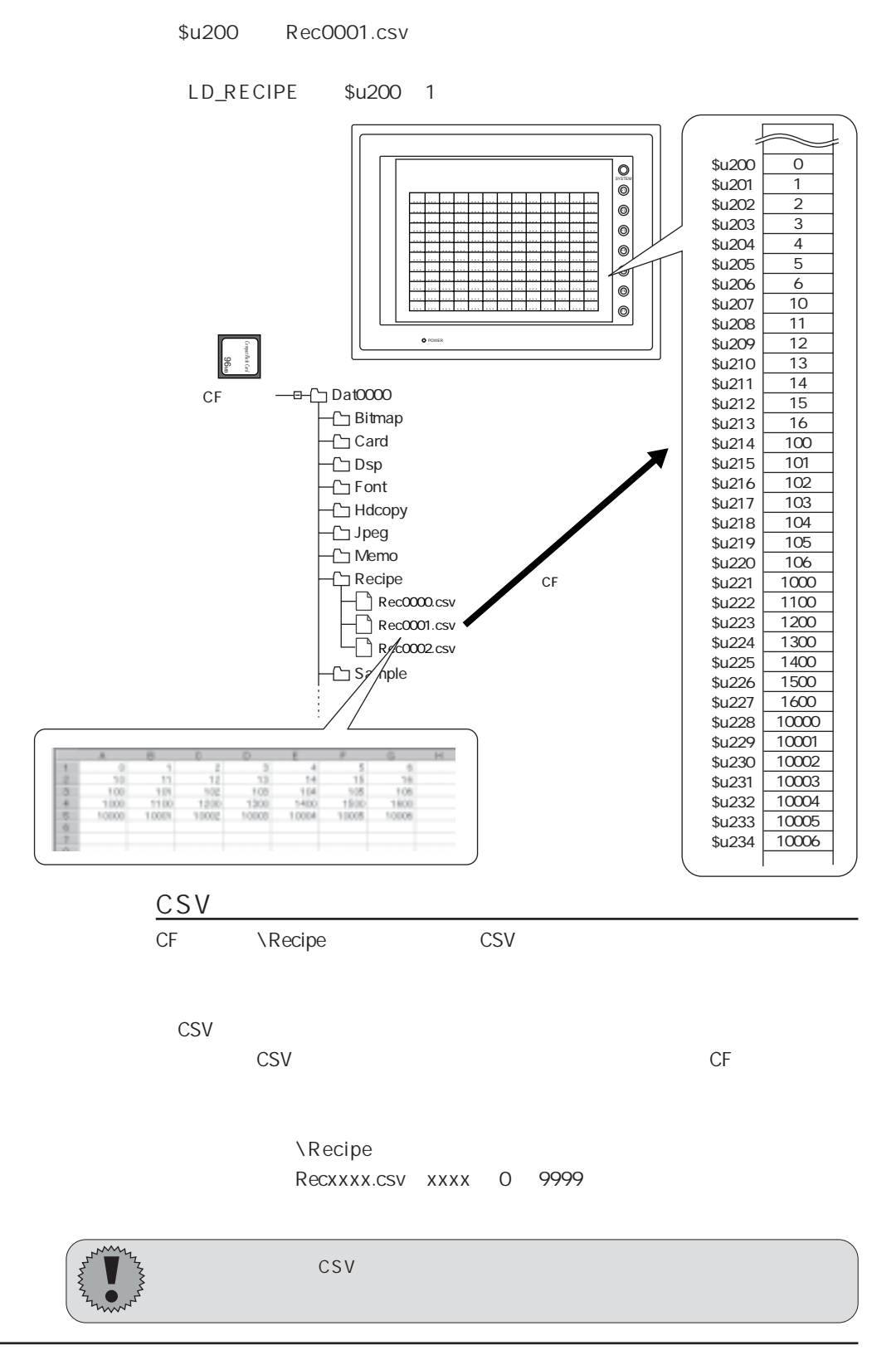

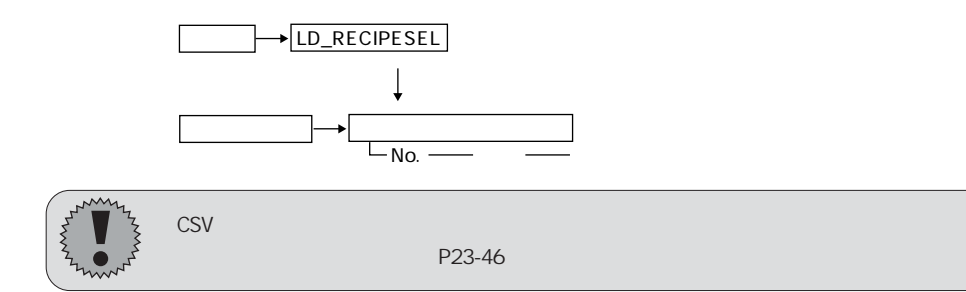

#### LD\_RECIPESEL

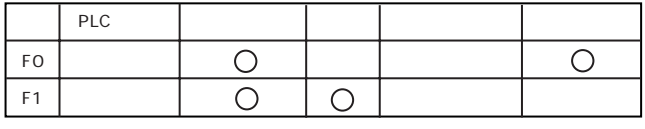

LD\_RECIPESEL F0 F1

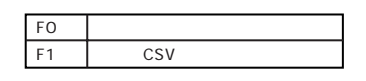

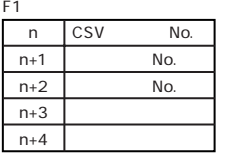

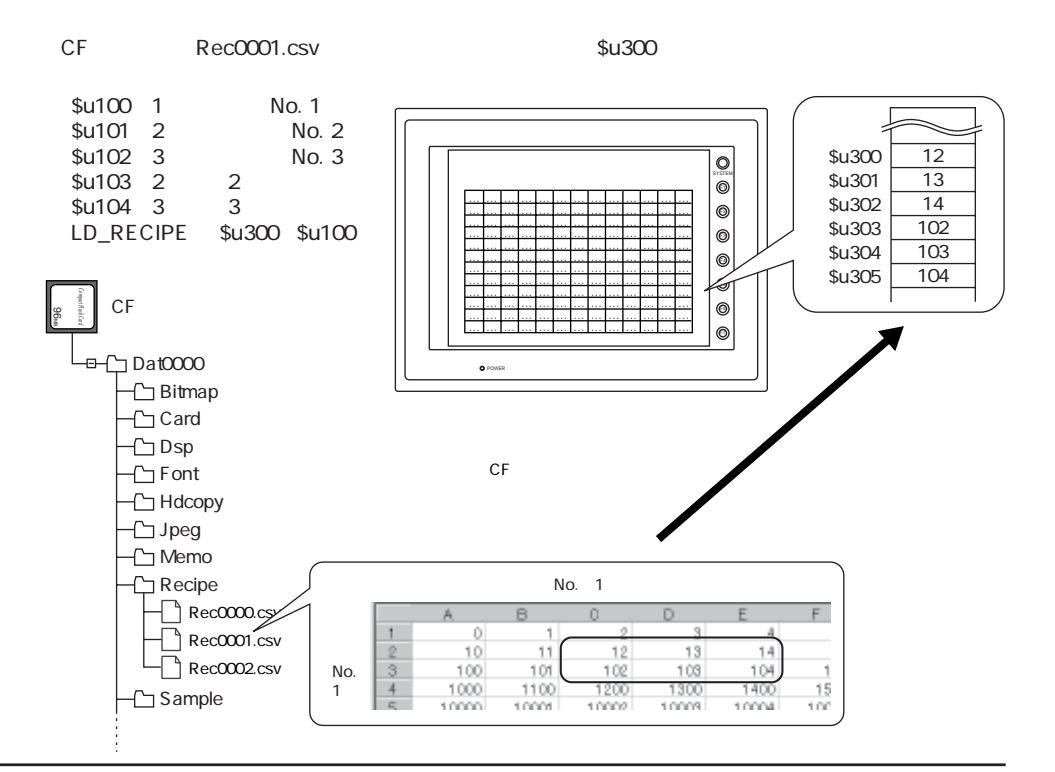

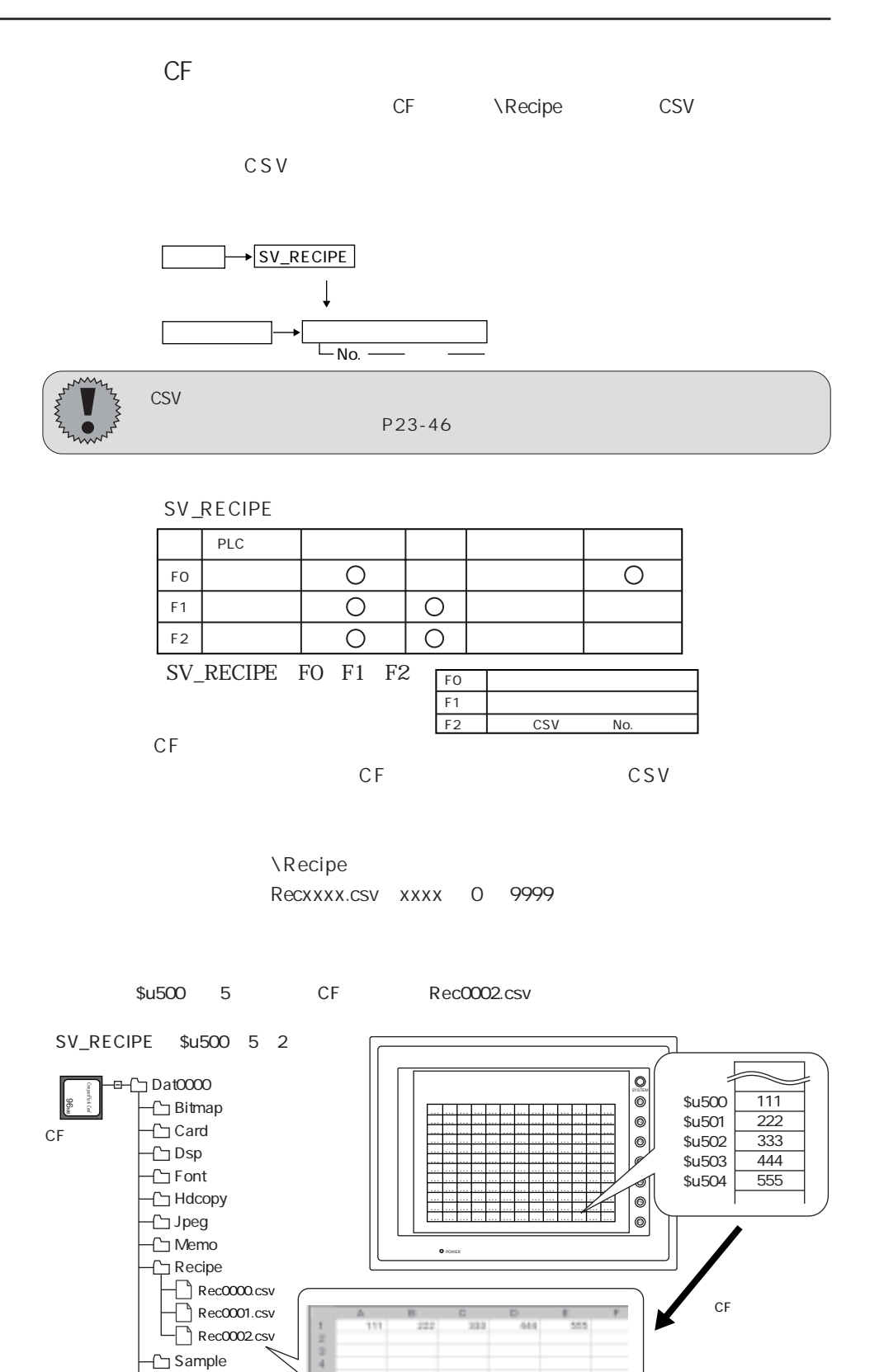

Sample

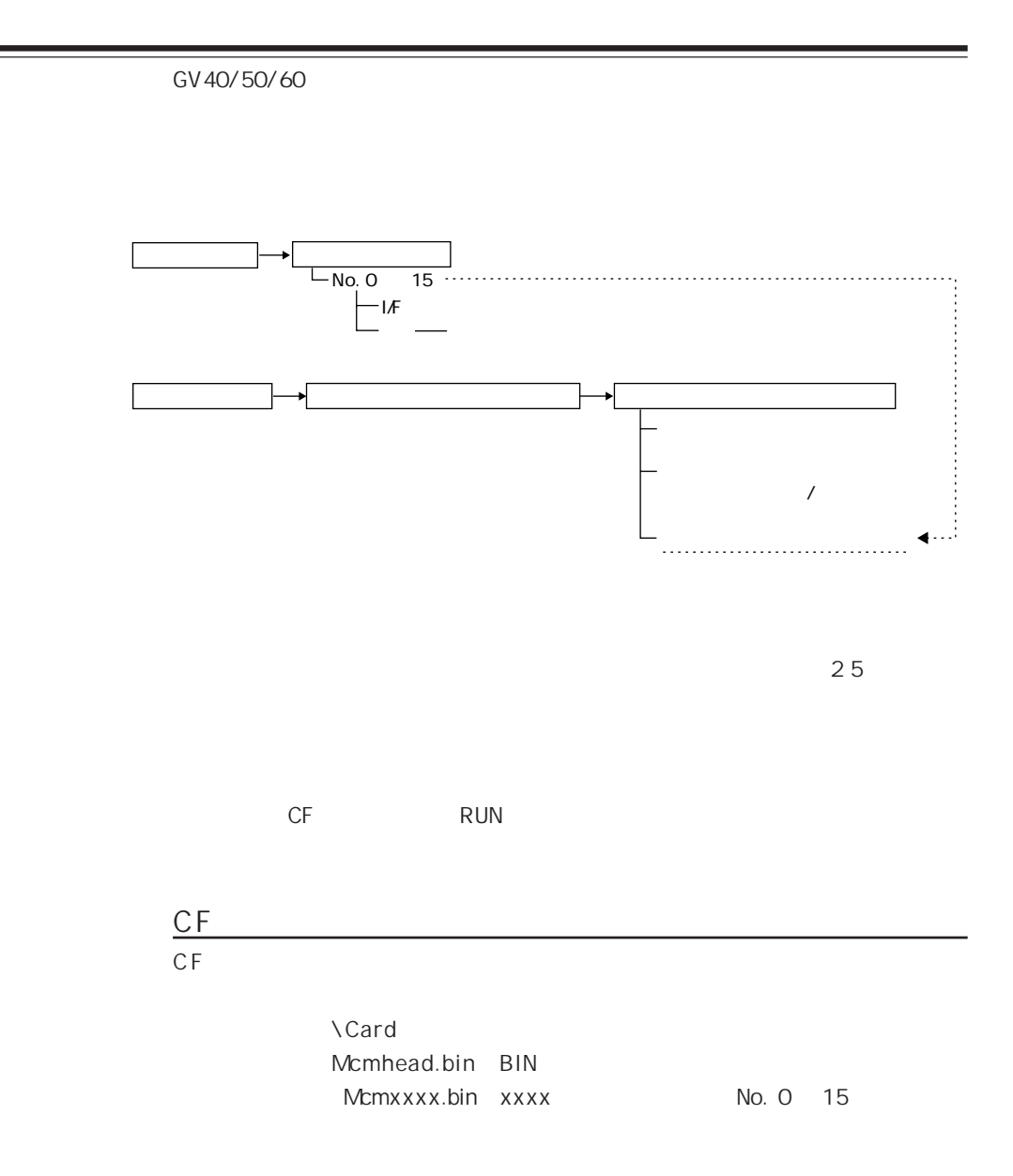

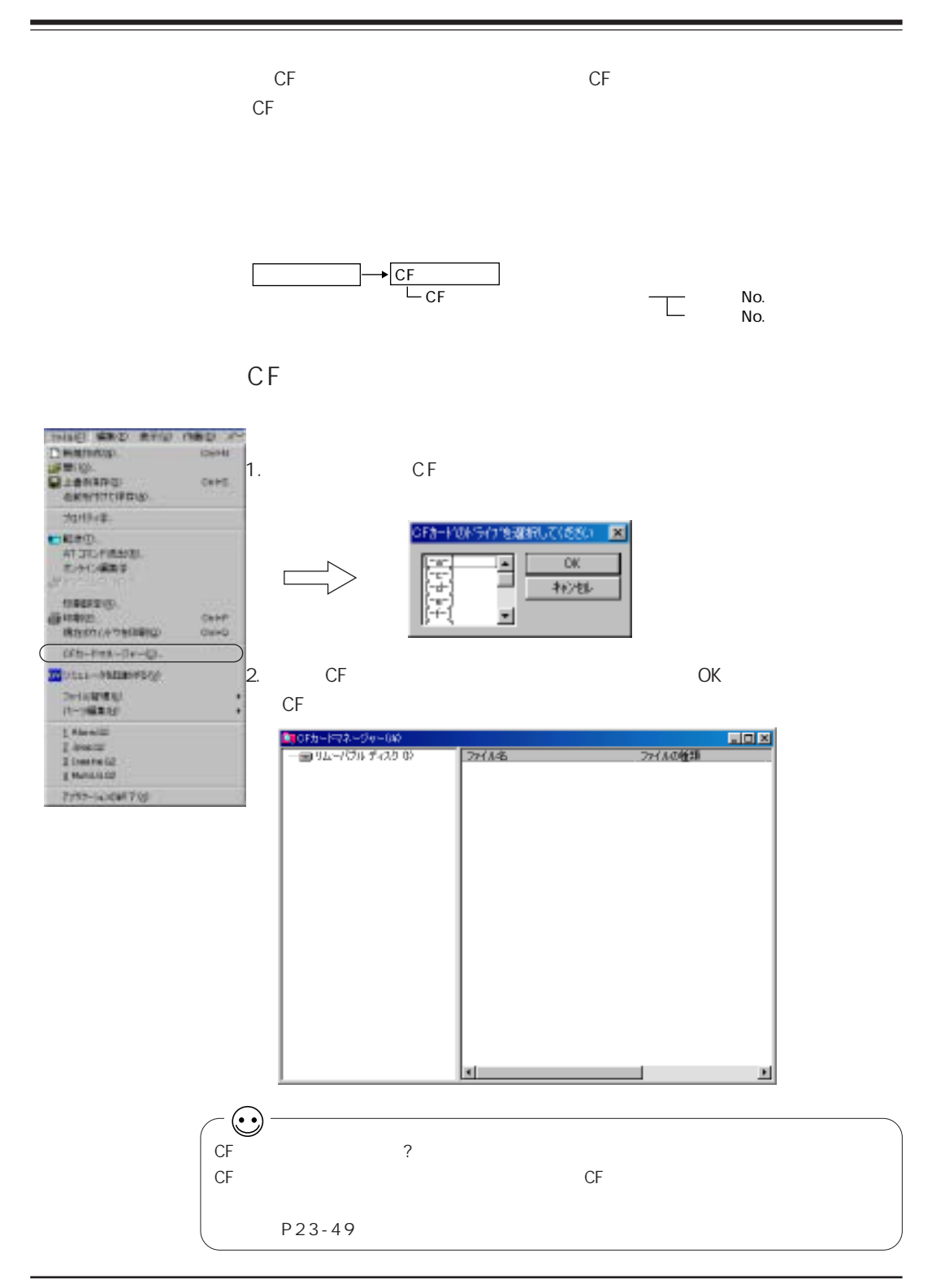

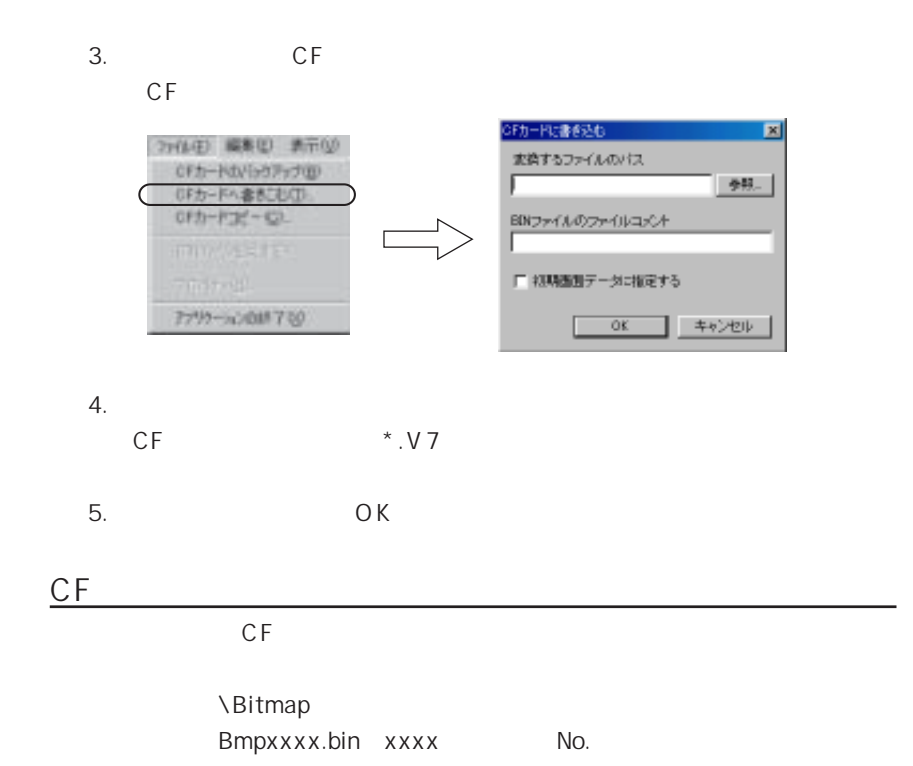

Ξ

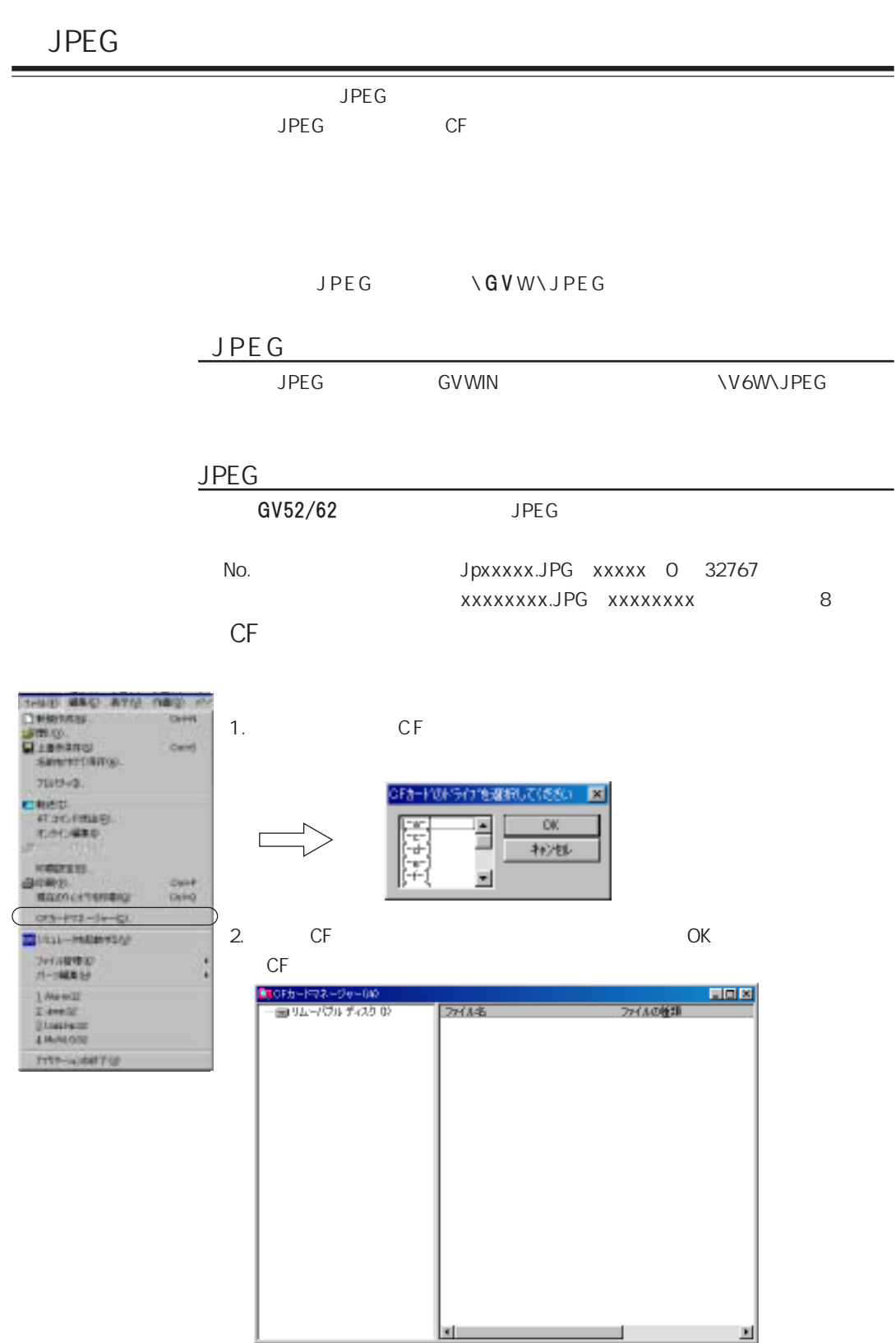

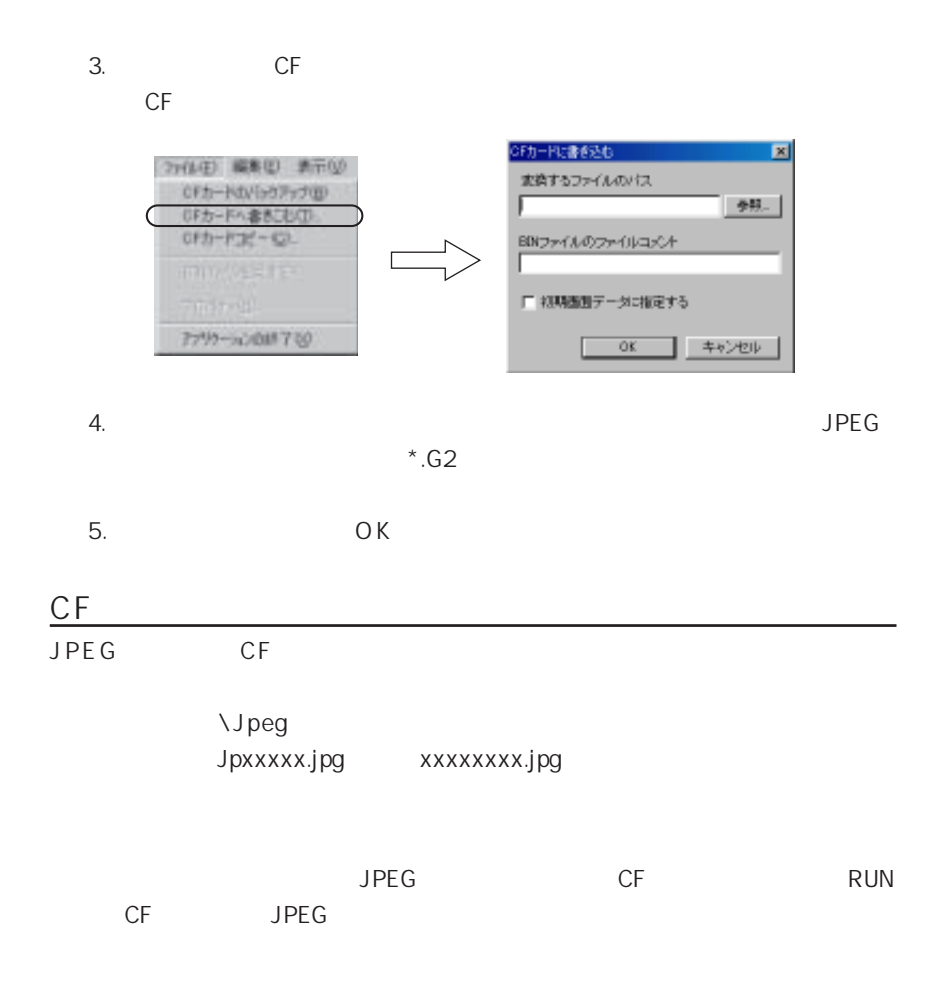

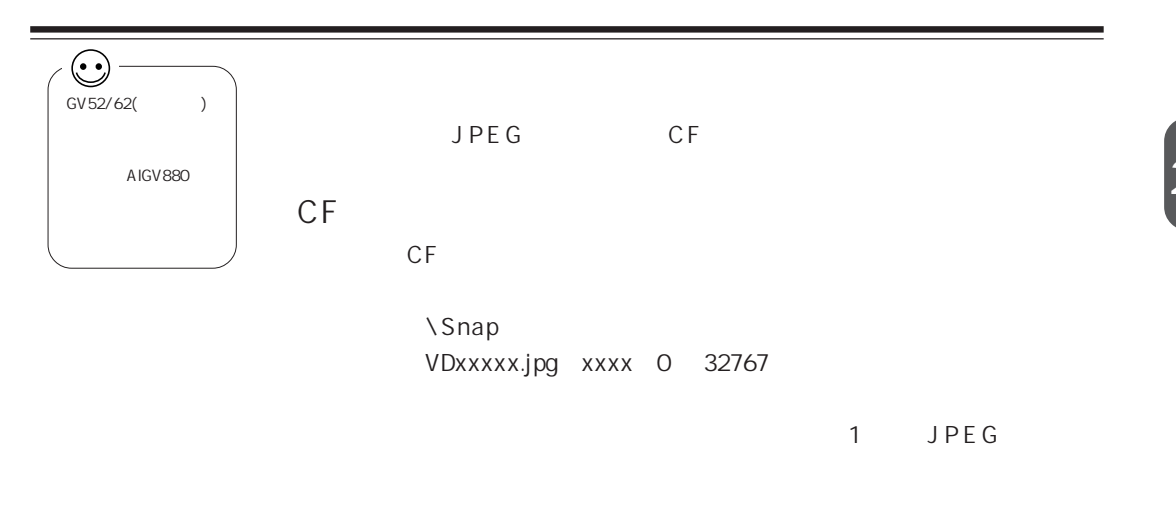

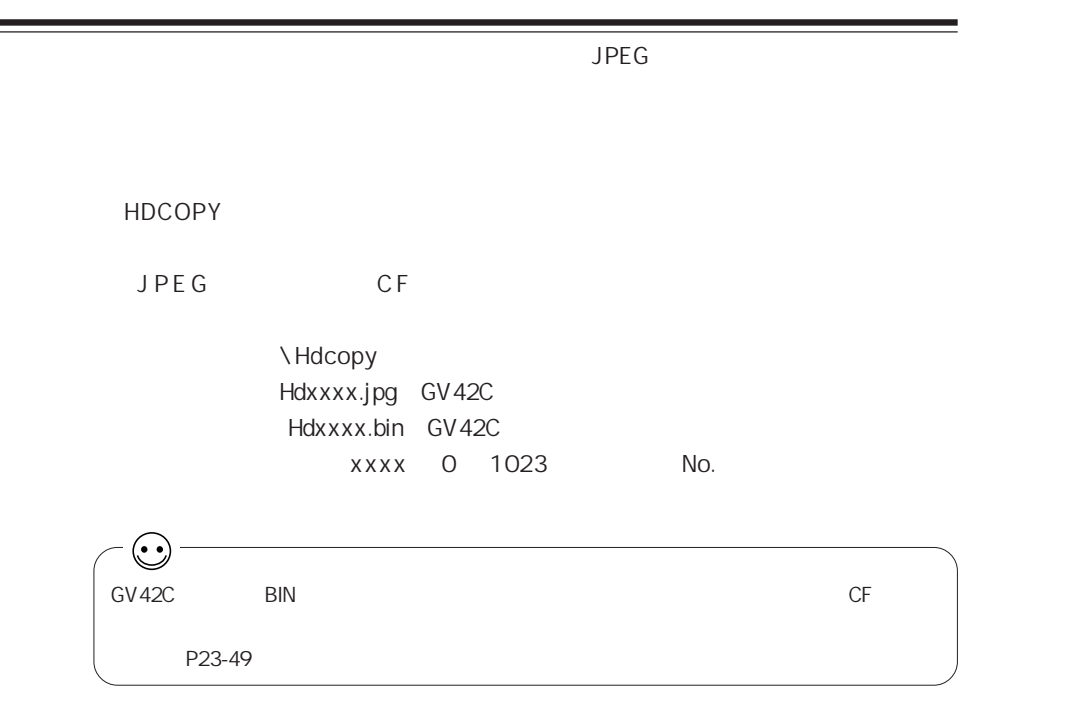

23-31

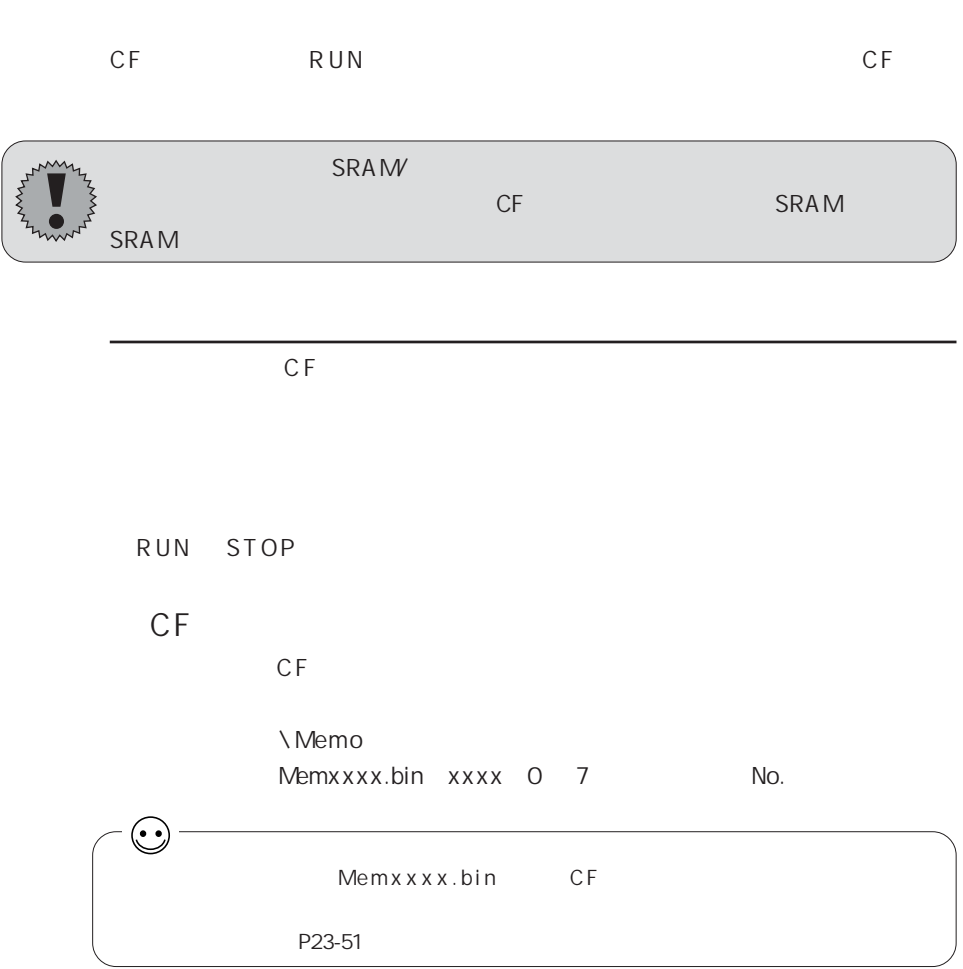

Ė

#### $\mathbb{C}$ F

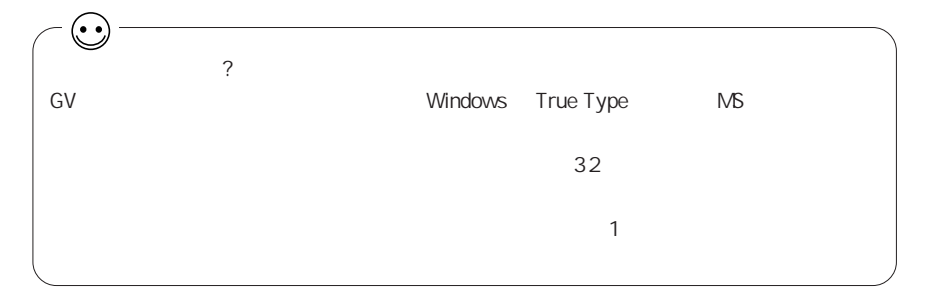

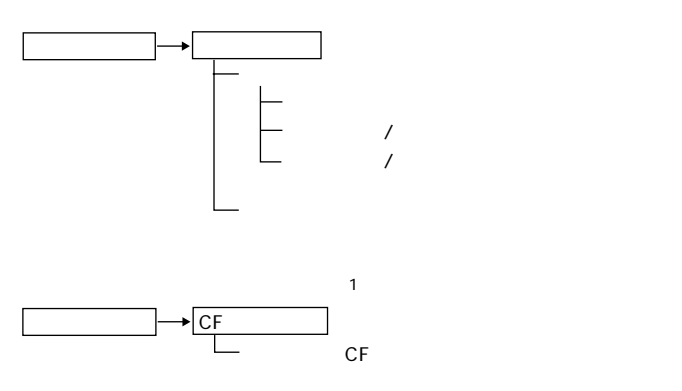

CF

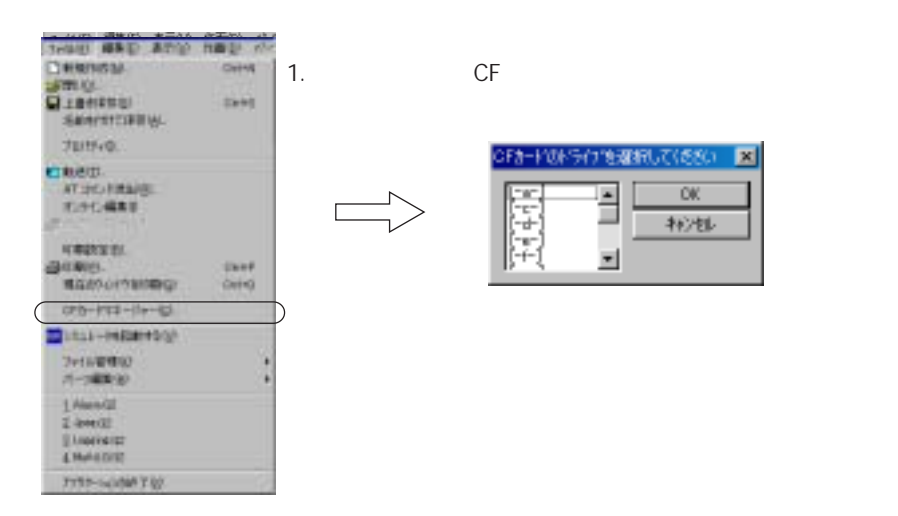

# 2 3

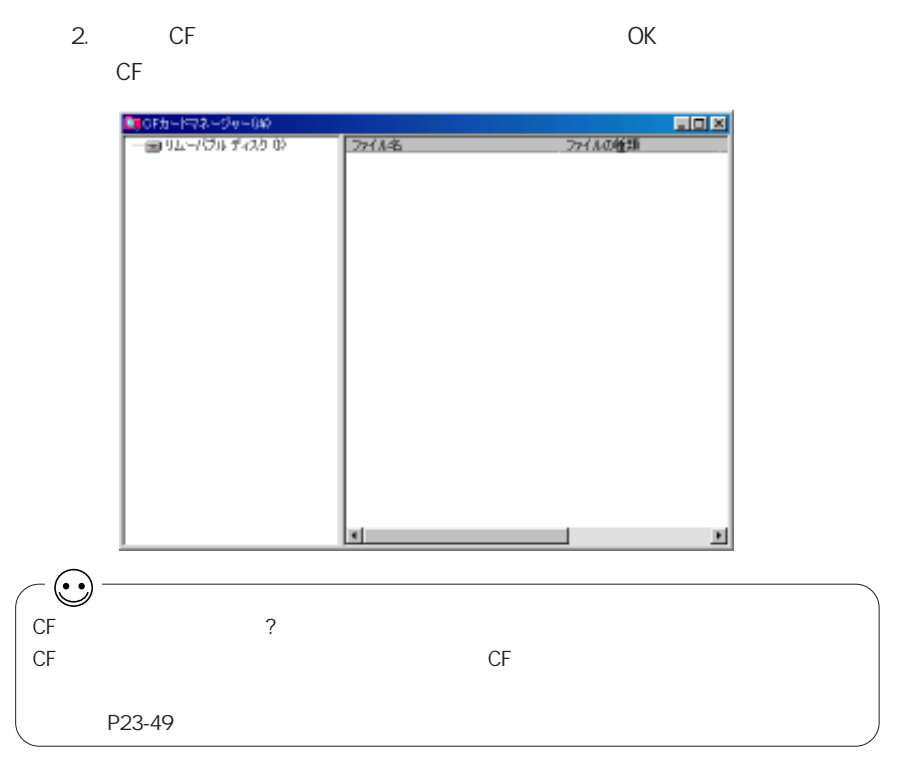

### 3. **CF CF** CF 3 ACCESSION 3 ACCESSION 3 ACCESSION 3 ACCESSION 3 ACCESSION 3 ACCESSION 3 ACCESSION 3 ACCESSION 3 ACCESSION 3 ACCESSION 4 ACCESSION 4 ACCESSION 4 ACCESSION 4 ACCESSION 4 ACCESSION 4 ACCESSION 4 ACCESSION 4 ACCESSION 4 A

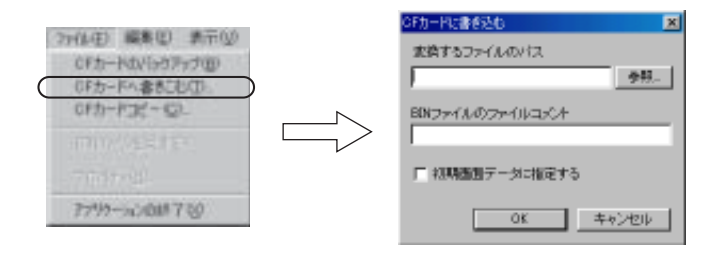

 $4.$ 

 $*$  .V7

5. **O K O K** 

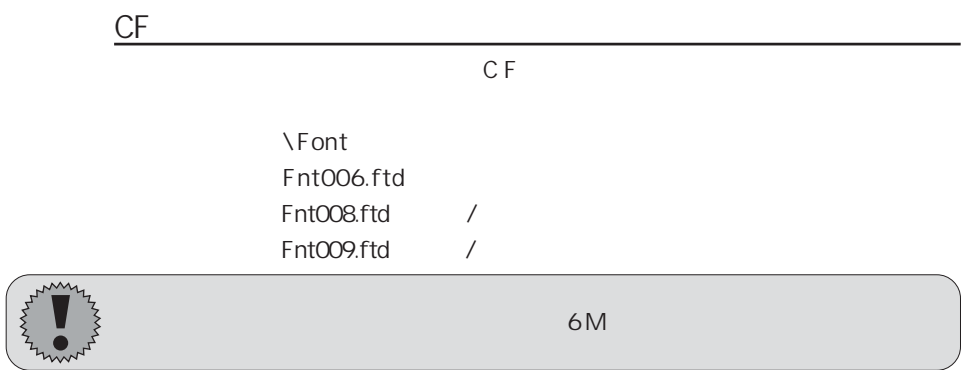

 $CF$  $CF$  2 3

 $CF$ 

 $\mathsf{CF}$ 

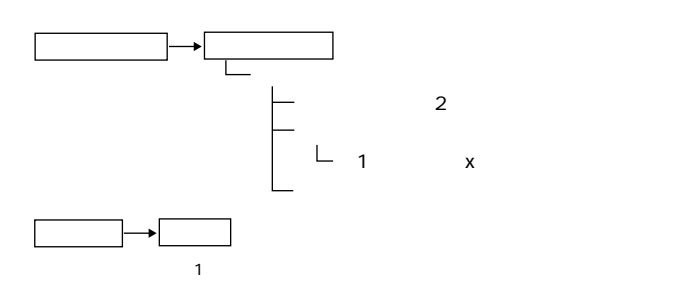

 $29$ 

CHG\_LANG

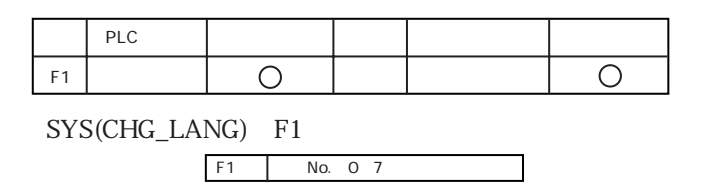

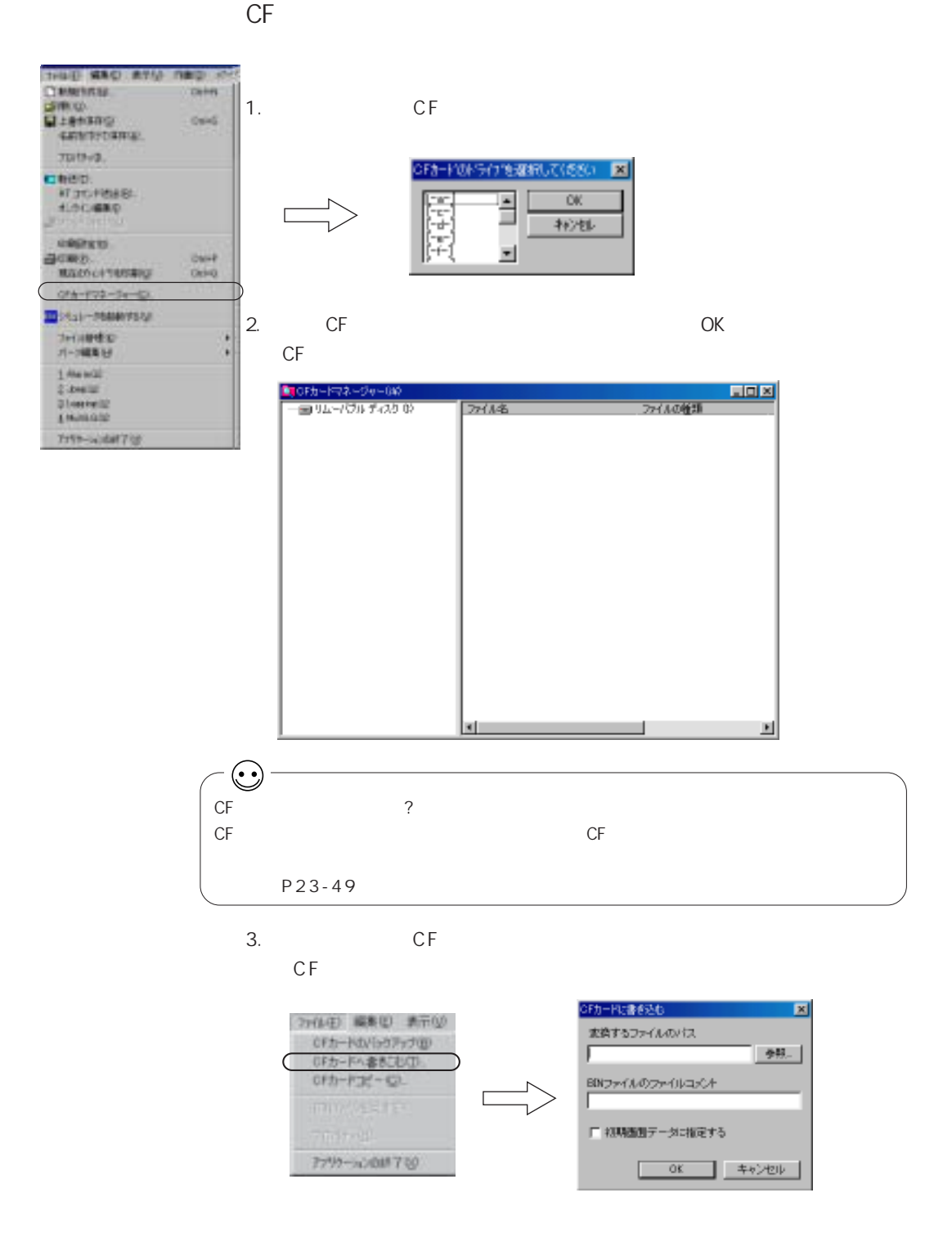

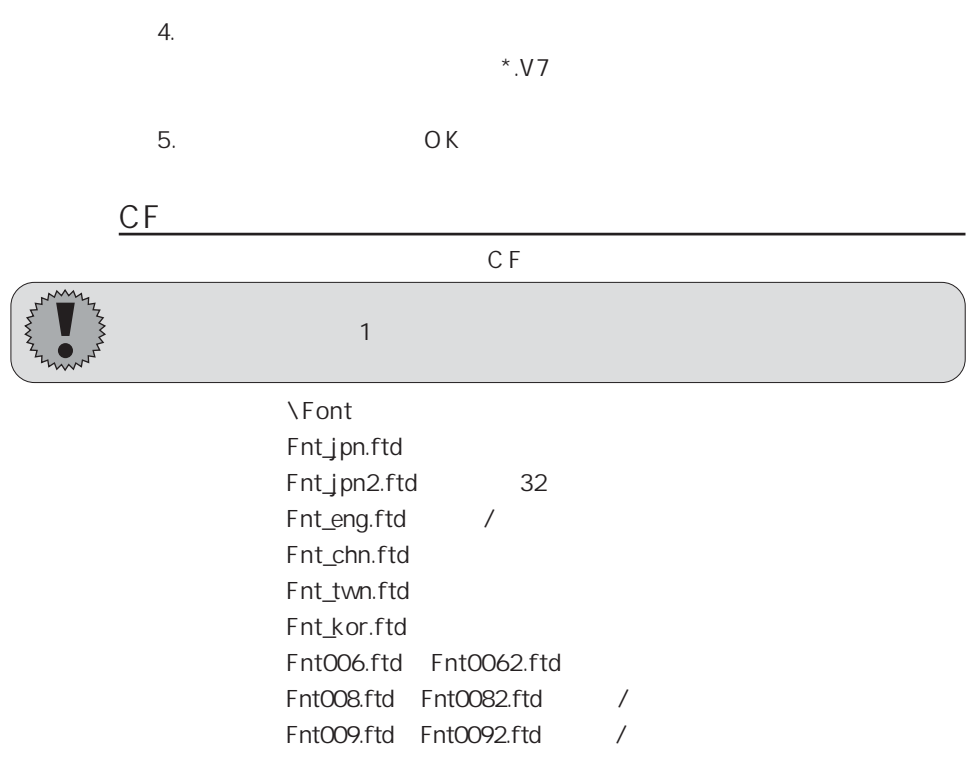

 $\sim$  1  $\sim$   $\sim$  CF  $\sim$ 

CHG\_LANG

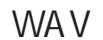

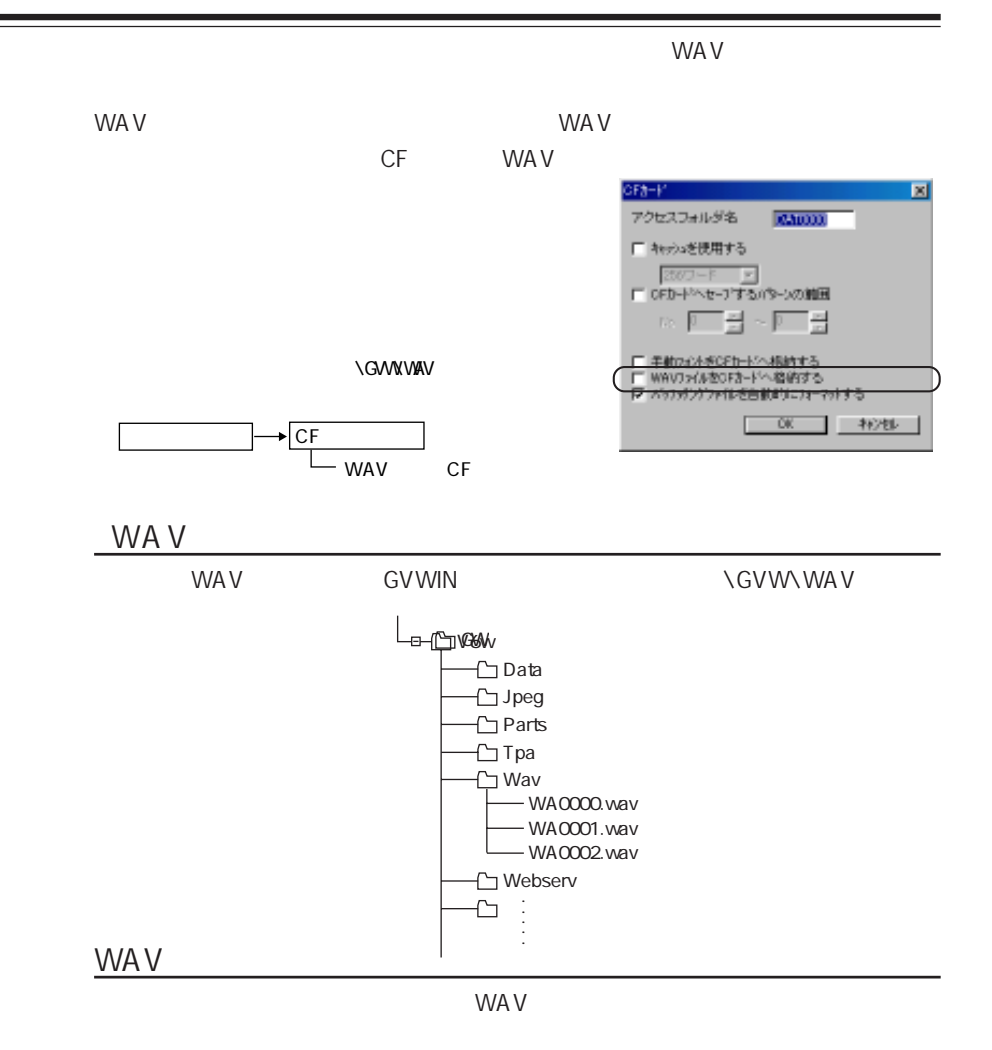

WAxxxx.WAV xxxx 0 1023

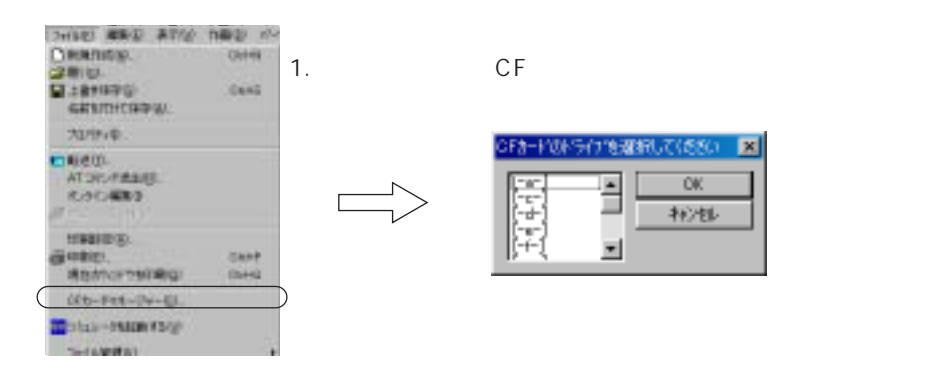

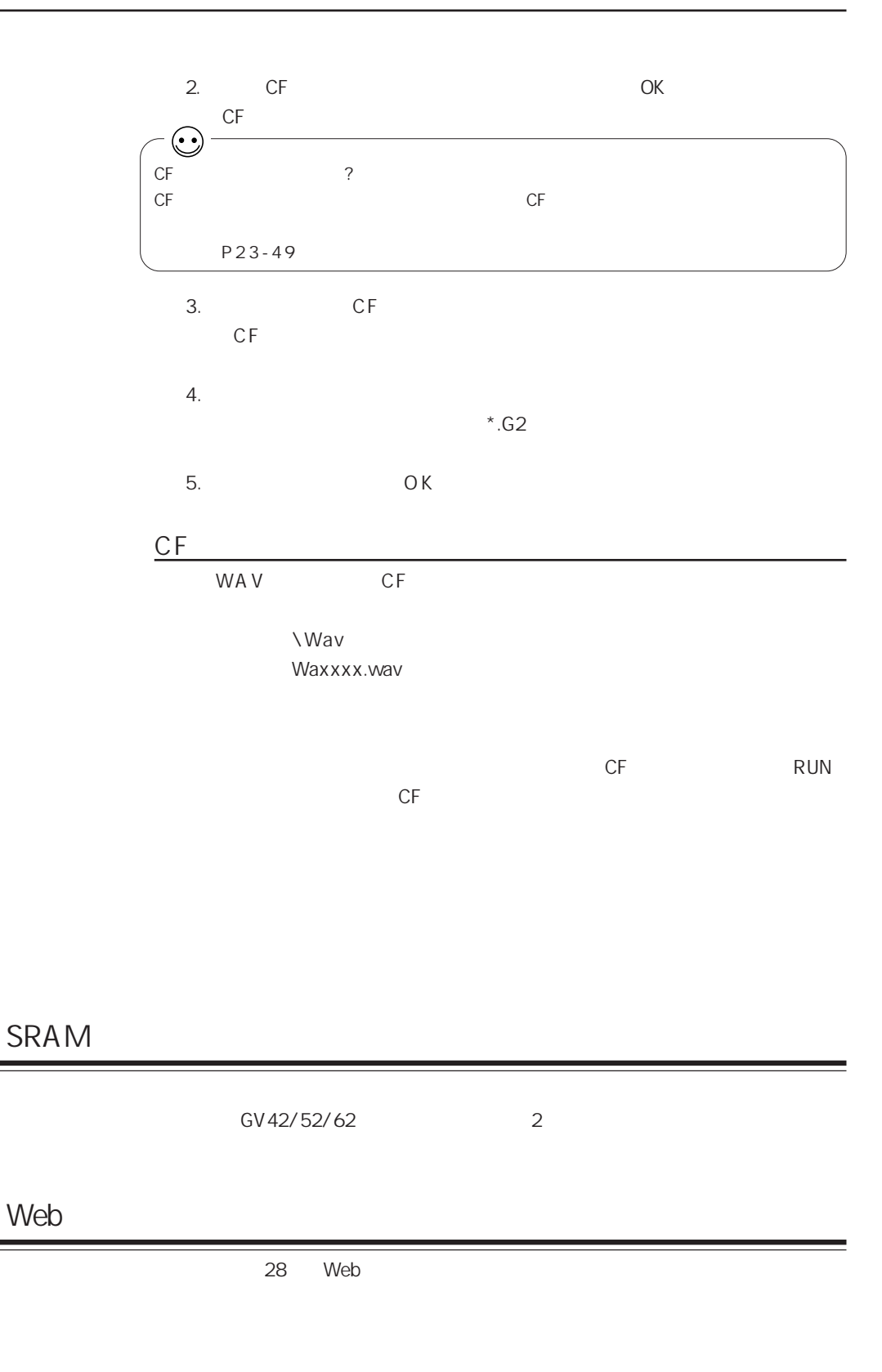

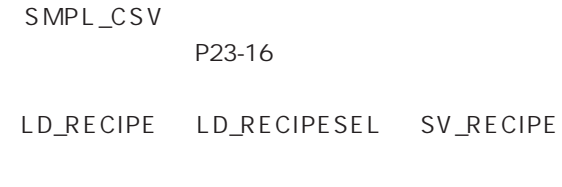

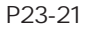

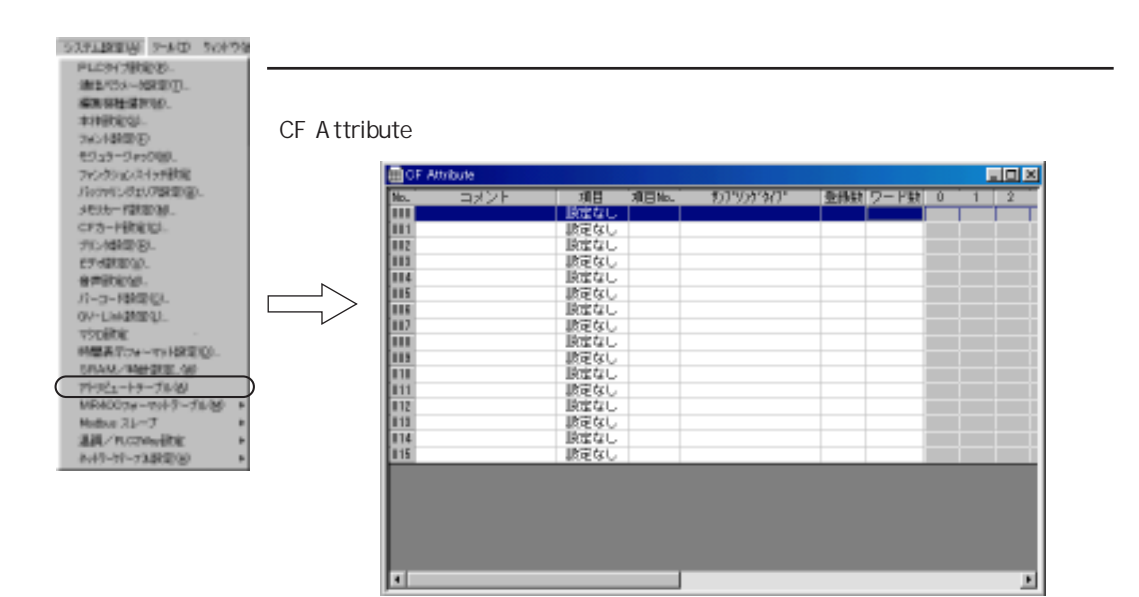

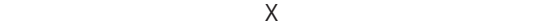

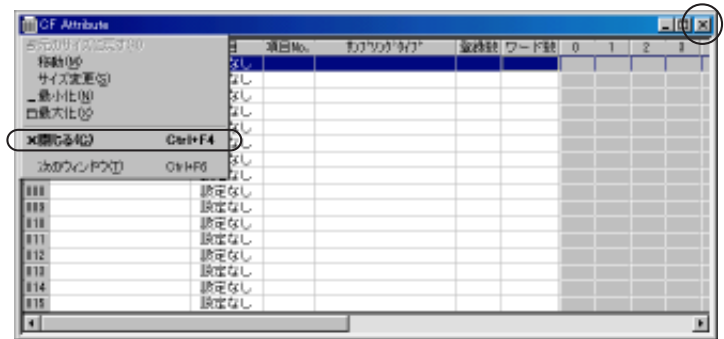

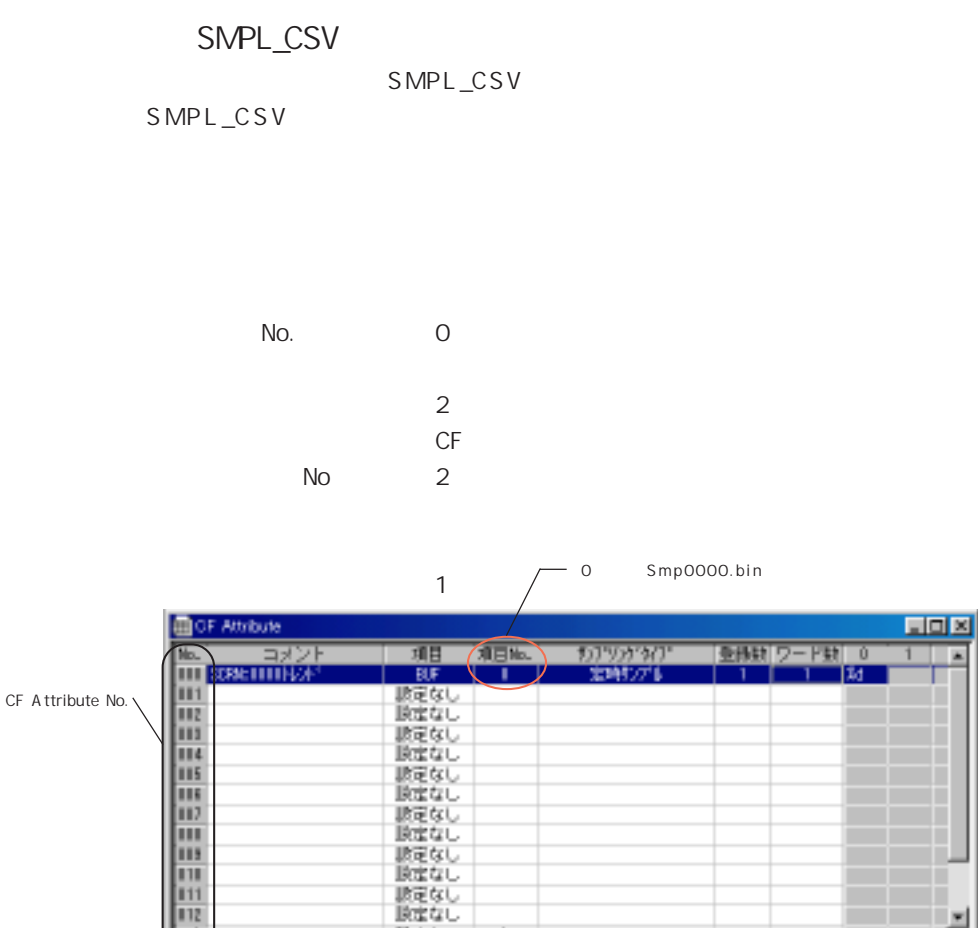

Ŀ

 $\overline{\phantom{a}}$ 

国

設定なし<br>設定なし 設定なし<br>設定なし H

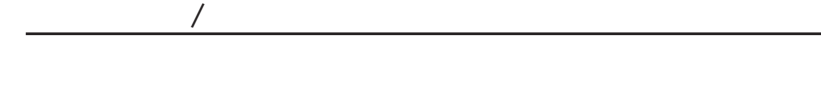

1.  $/$ 

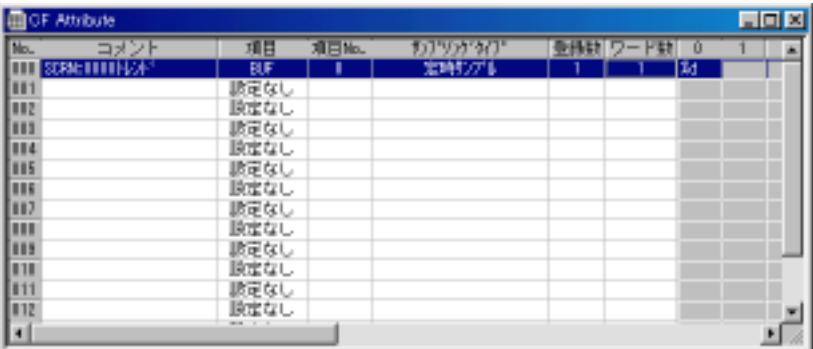

 $2.$ 

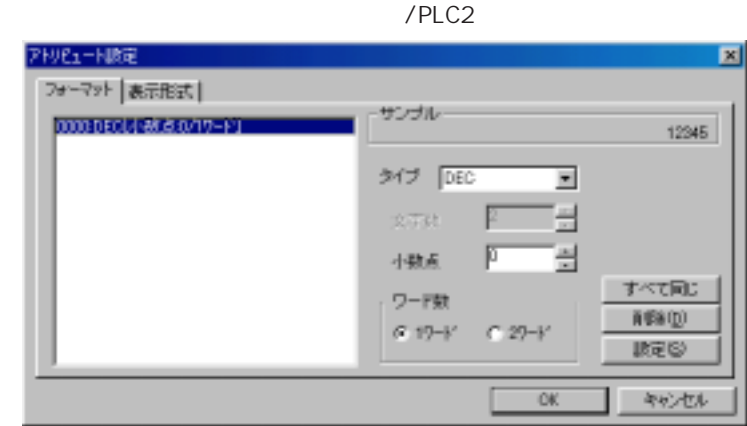

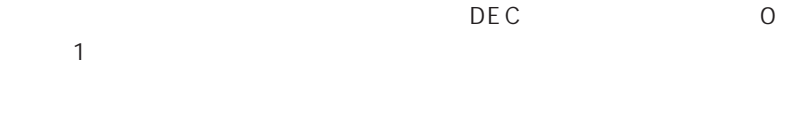

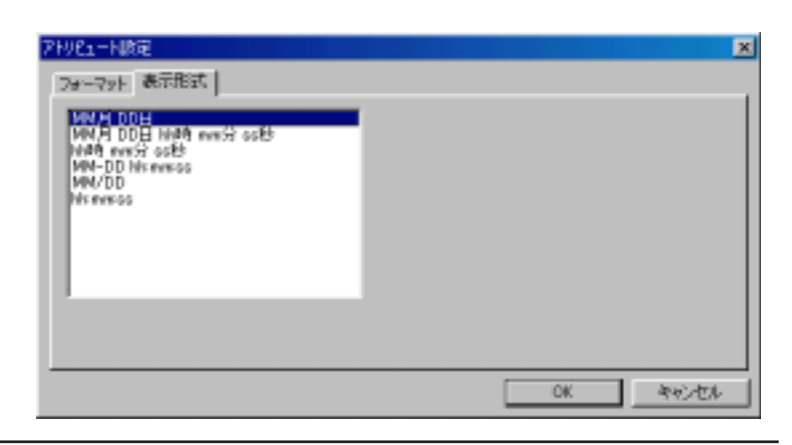

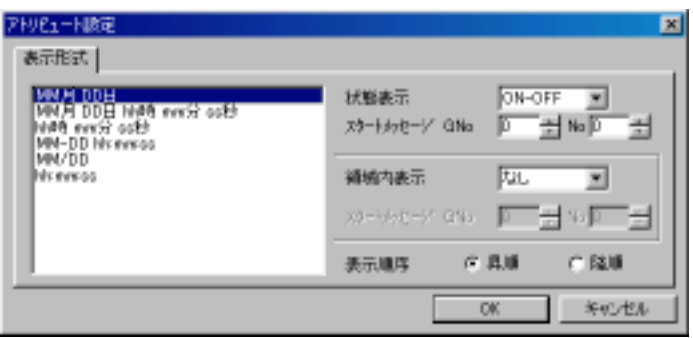

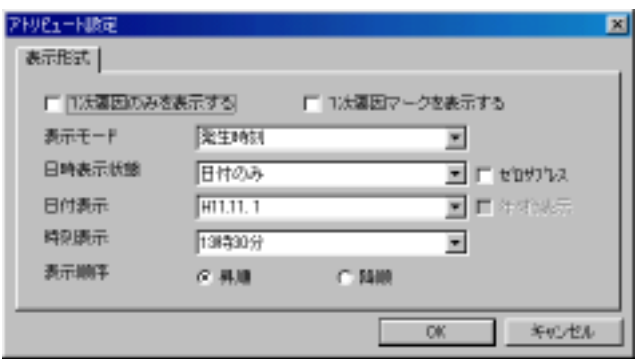

3. 0K CF Attribute

SMPL\_CSV

# CSV

**CSV** 

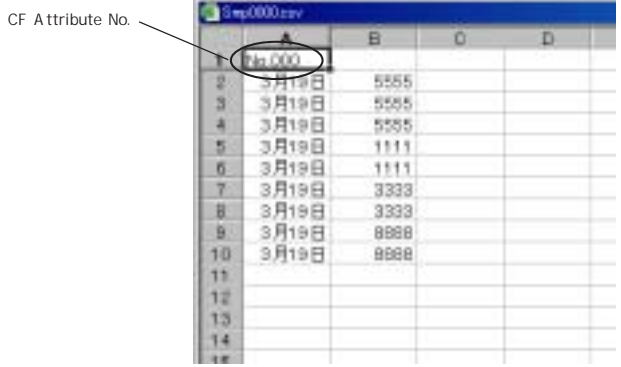

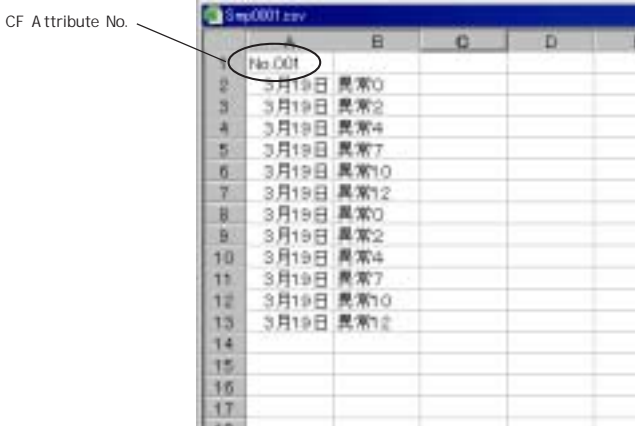

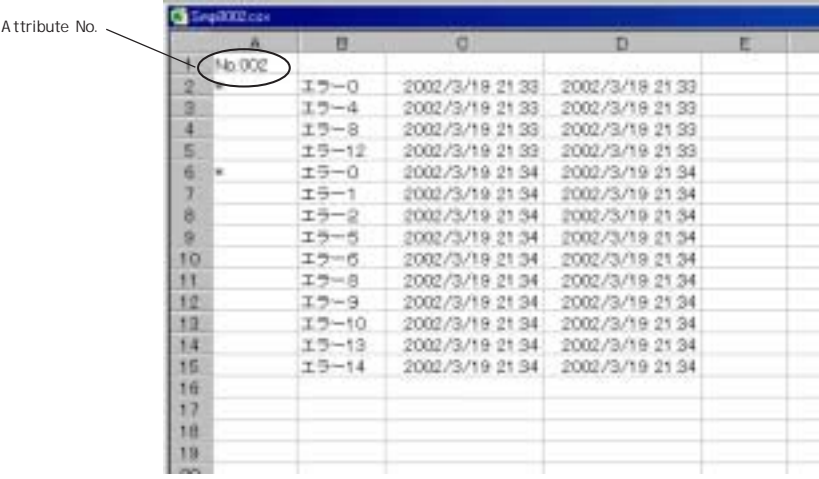

### LD\_RECIPE/LD\_RECIPESEL/SV\_RECIPE LD\_RECIPE LD\_RECIPESEL SV\_RECIPE

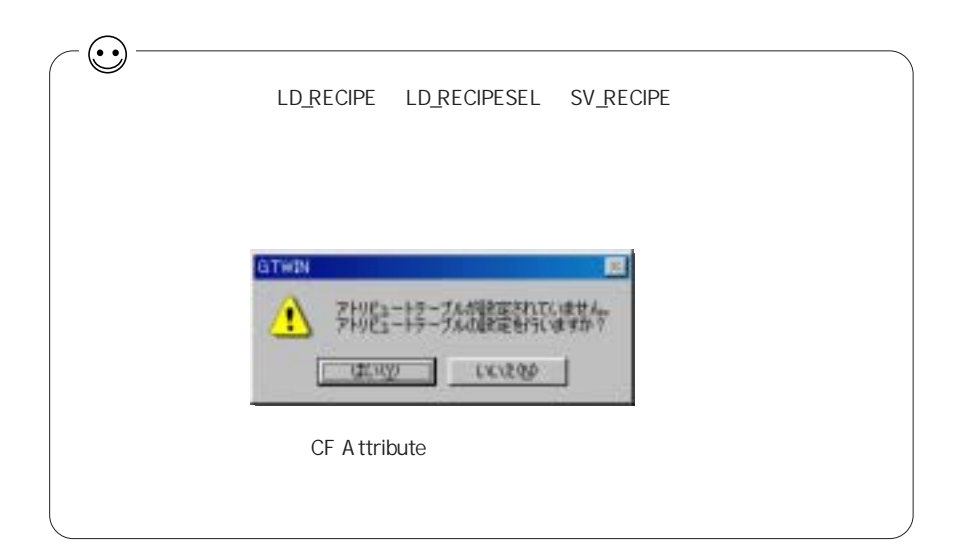

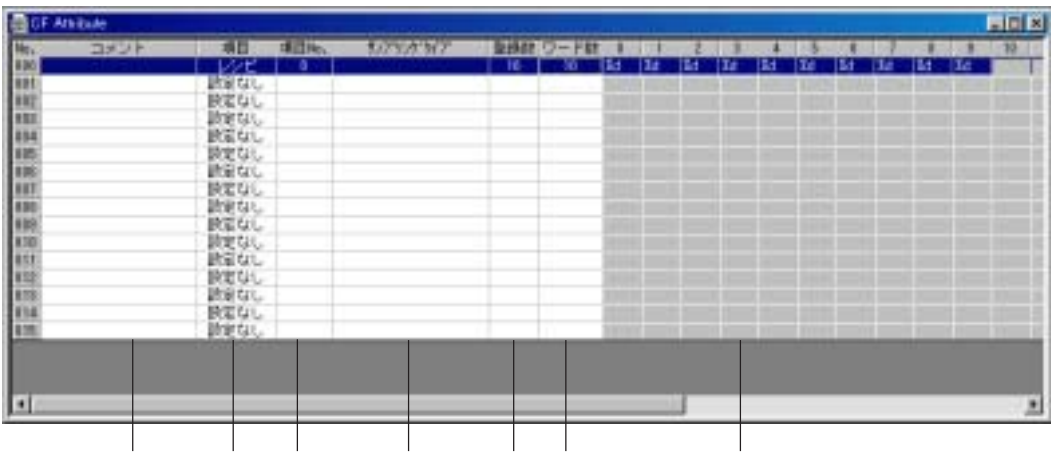

No. : CSV No. 0 9999

CSV

P23-48

0 4096 : [*P*23-48

 $CSV$ 

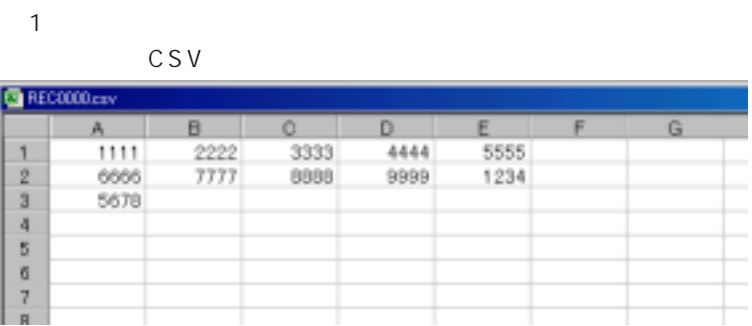

 $\overline{5}$   $\overline{5}$ 

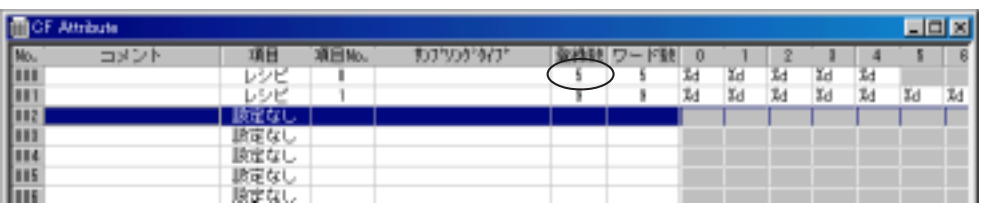

例 2)

10行

1 SV\_RECIPE

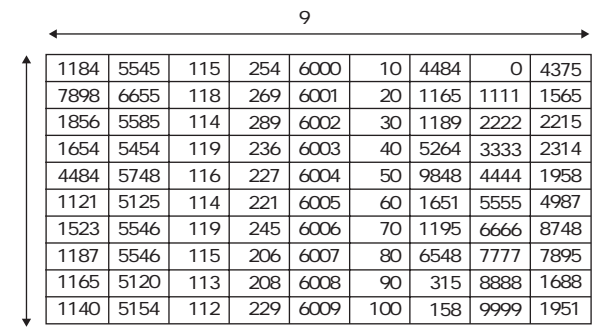

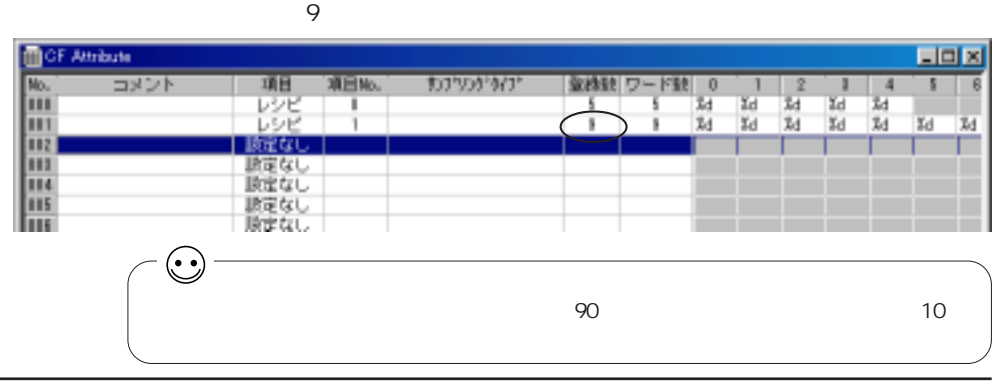

**OF AN ELAY** GH. **Louisville THE PERR Taris in** we 134 **CEA** ш 「教教教授教授教授教授」として、このことを知られている。 1回 1回 1回 ш w

 $2.$ 

 $/$ 

1.  $/$ 

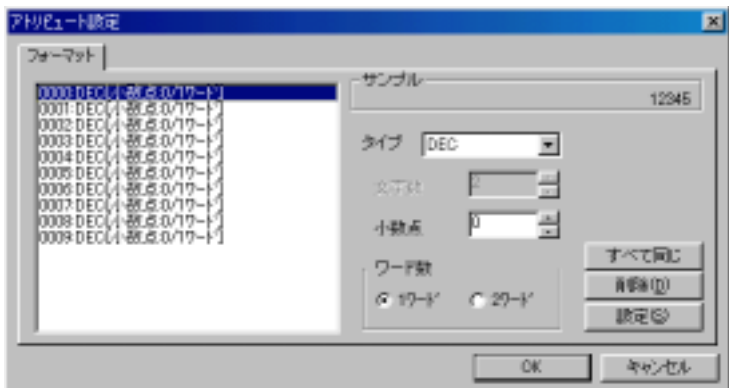

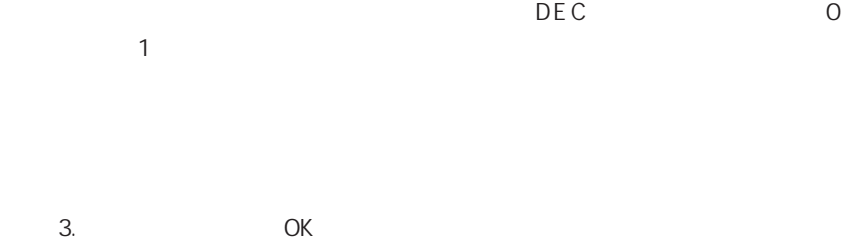

CF Attribute

CF

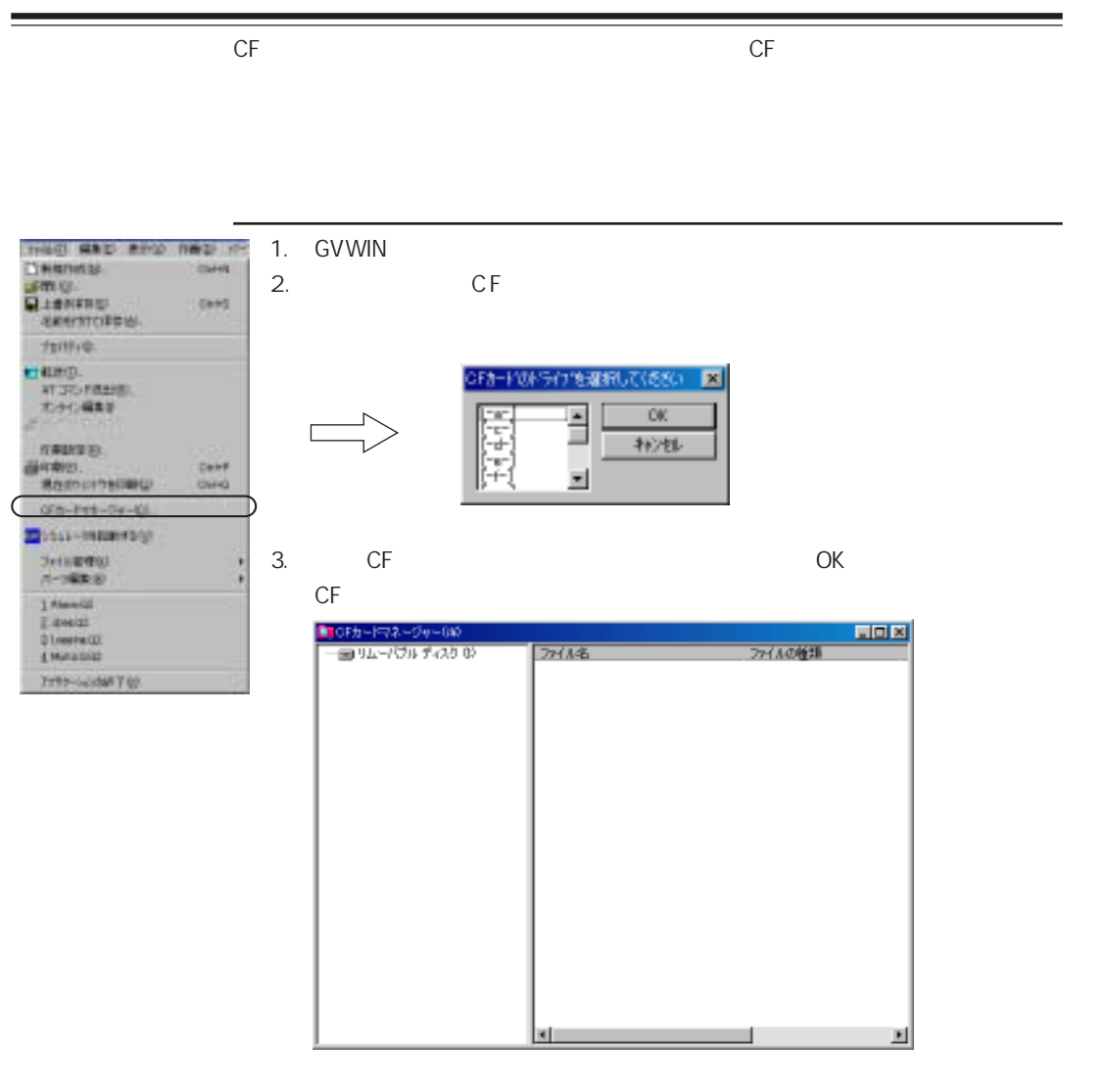

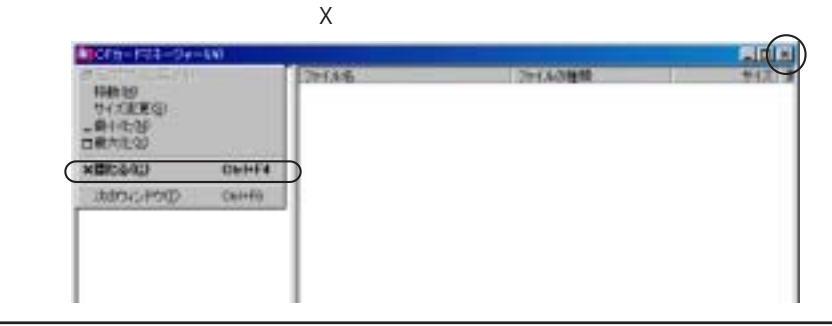

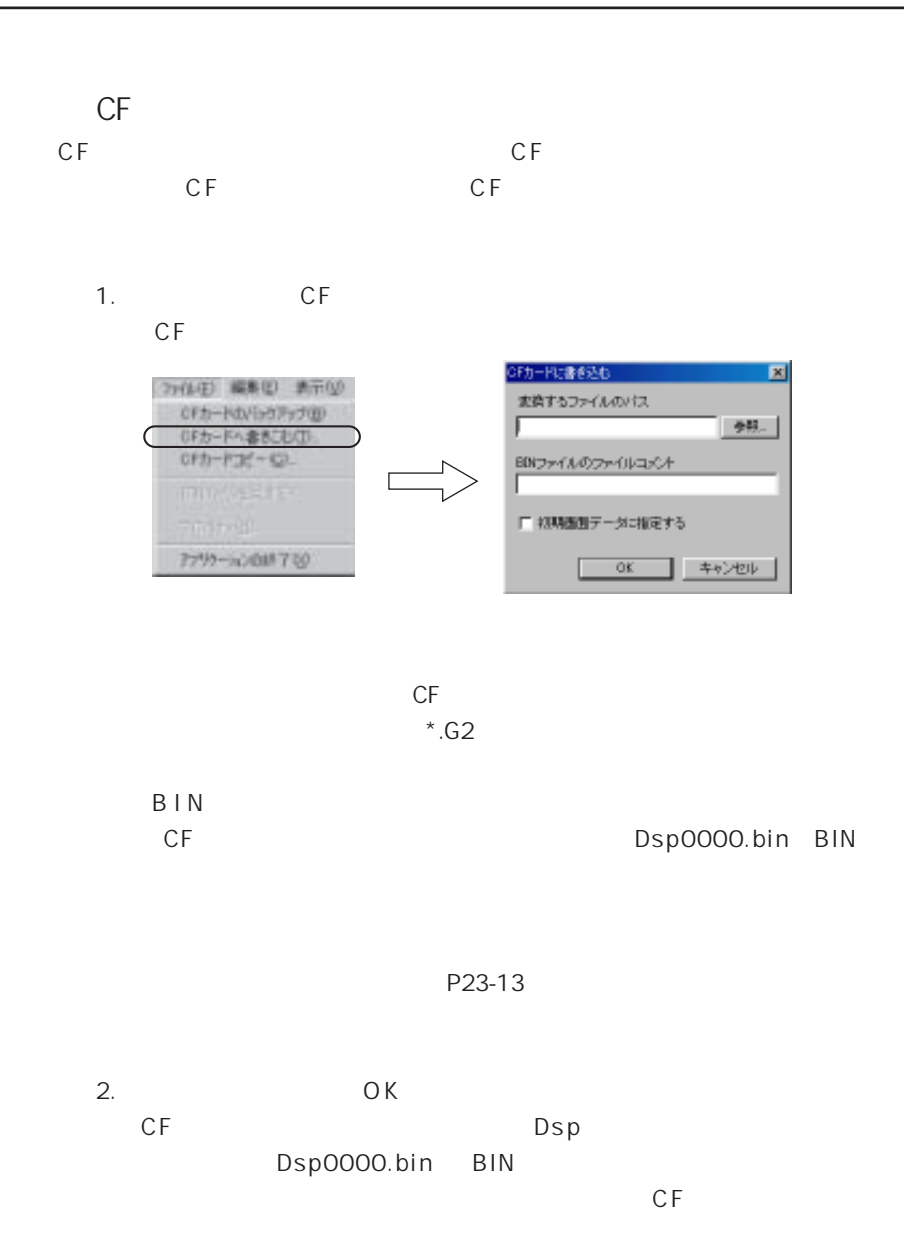

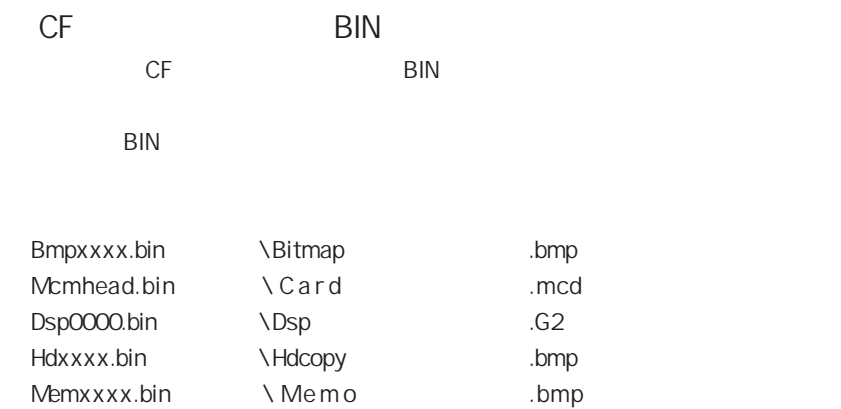

1. 変換するファイルを選択します。

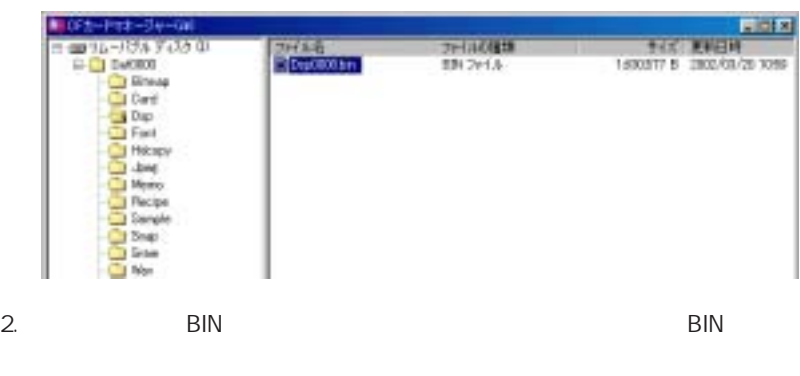

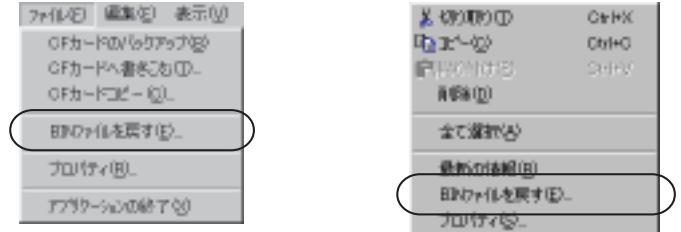

 $3.$ 

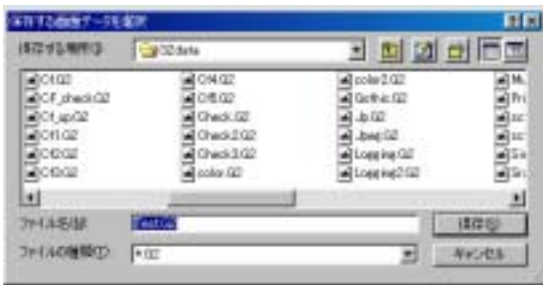

 $4.$ 

# **BIN** BIN 2012 STEEP STEEP STEEP STEEP STEEP STEEP STEEP STEEP STEEP STEEP STEEP STEEP STEEP STEEP STEEP STEEP STEEP

Bmpxxxx.bin Memxxxx.bin

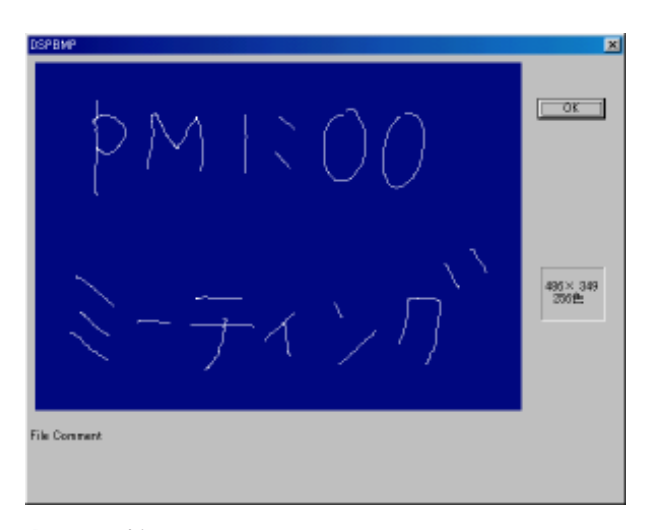

#### Dsp0000.bin

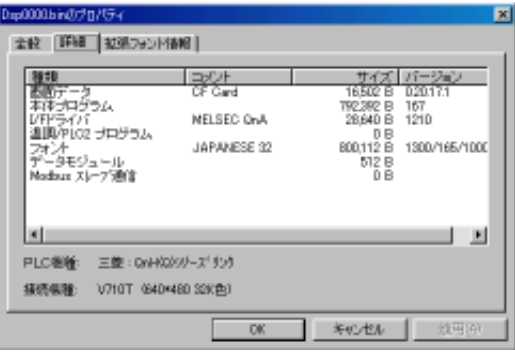

BIN

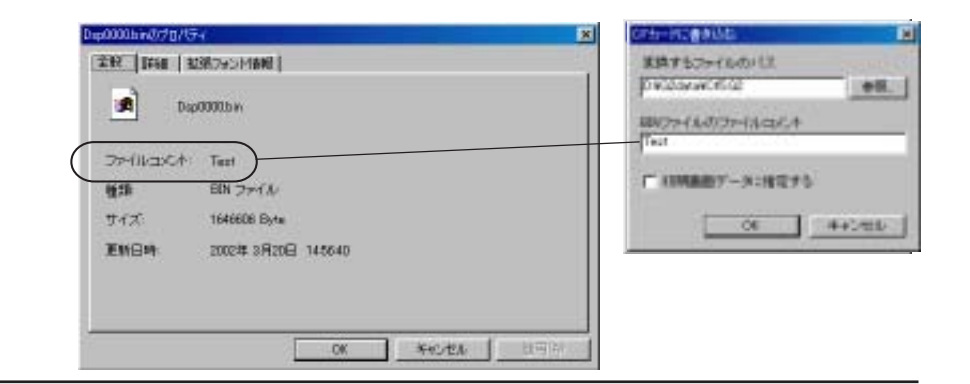

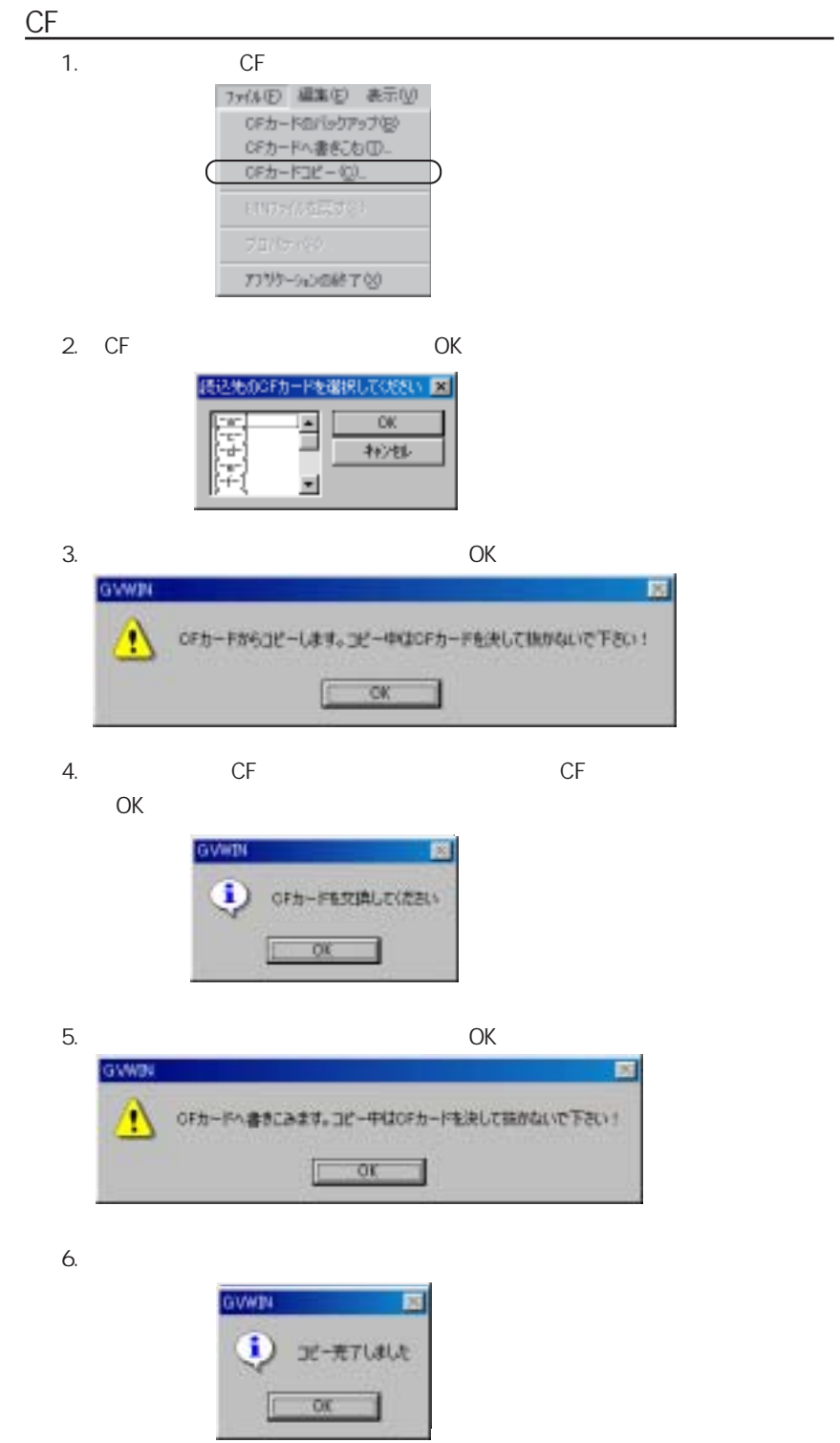

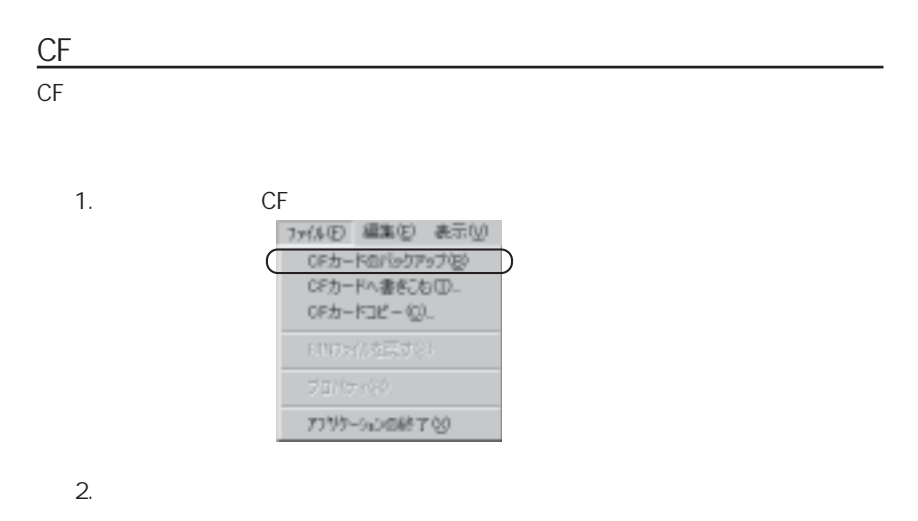

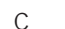

C My Document

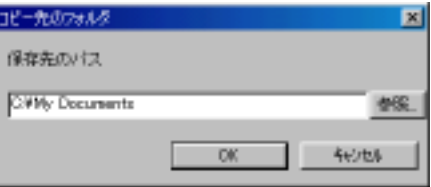

 $3.$  OK $\,$ 

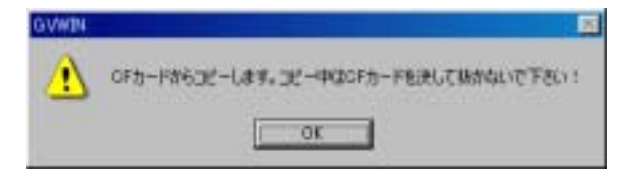

4. OK

C F カードのデータがコピー先にコピーされます。

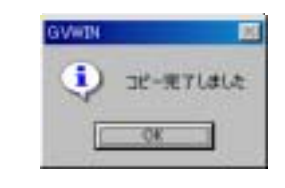

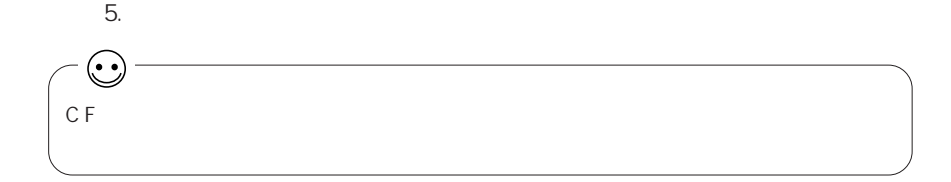

۰

## $CF$   $$S$

2 3

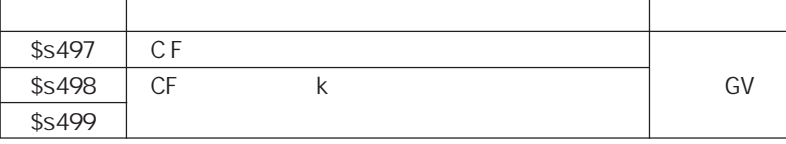

 $CF$   $\qquad \qquad$   $\qquad$   $\qquad$ 

# ◎\$s497

 $CF$ 

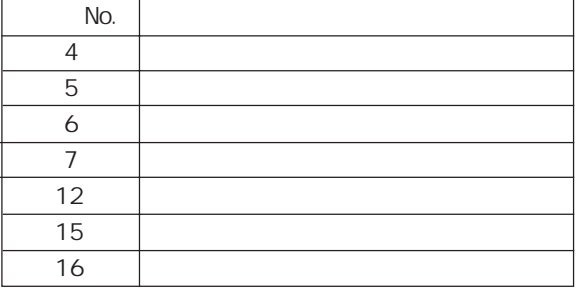

◎\$s498 ~ 499 C F k k K にっぽんしょうしょく K にっぽんしょうしょう

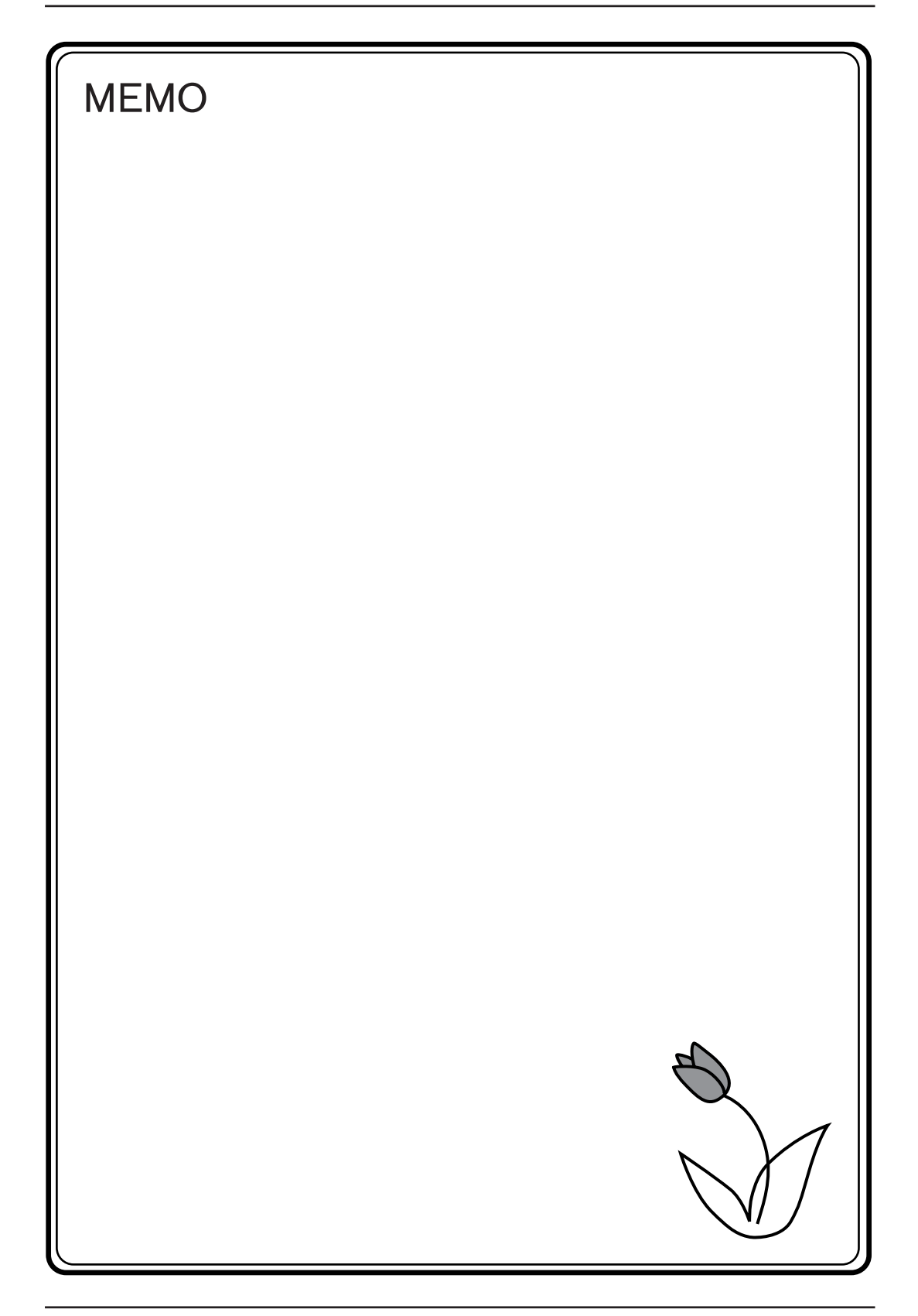
$\overline{24}$ 

 $\frac{1}{\sqrt{2}}$ 

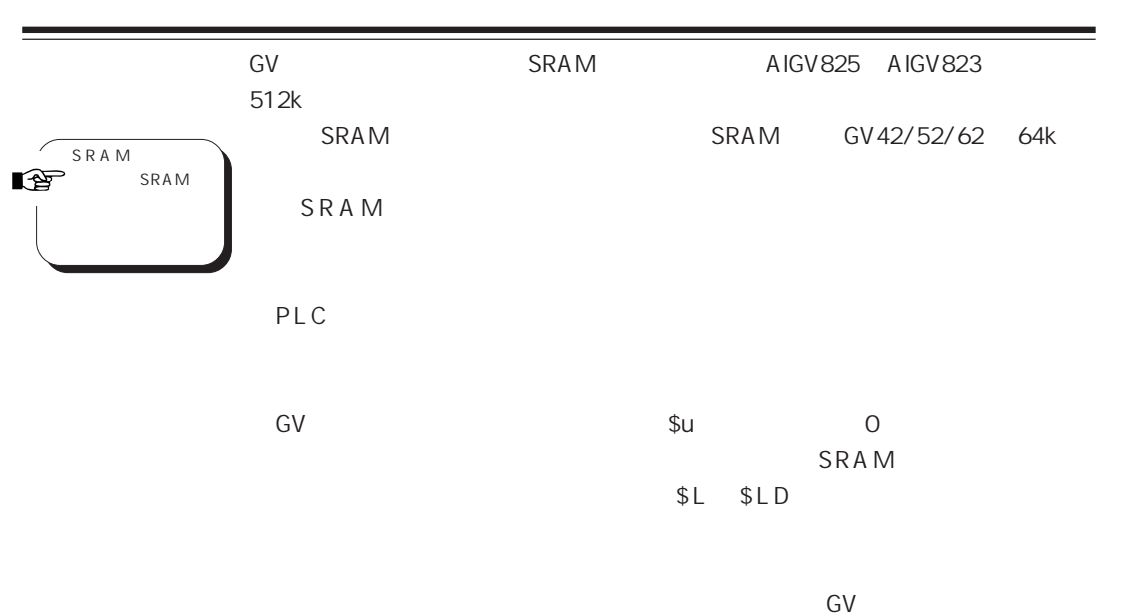

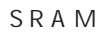

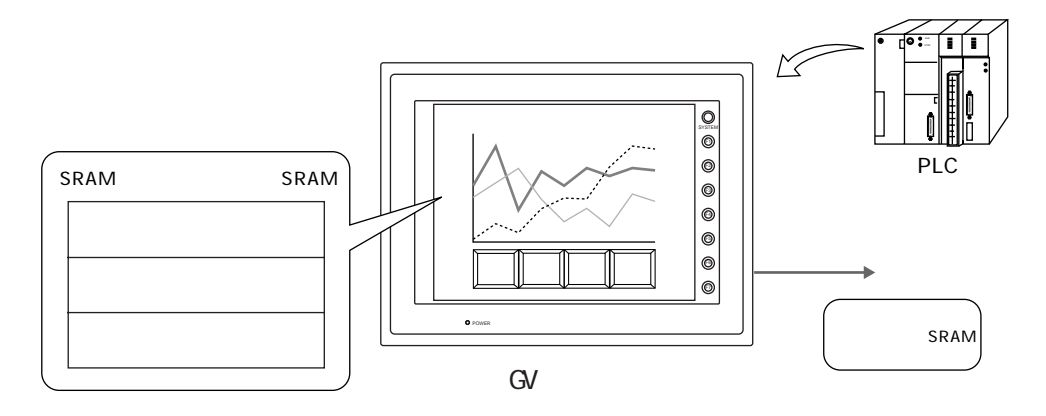

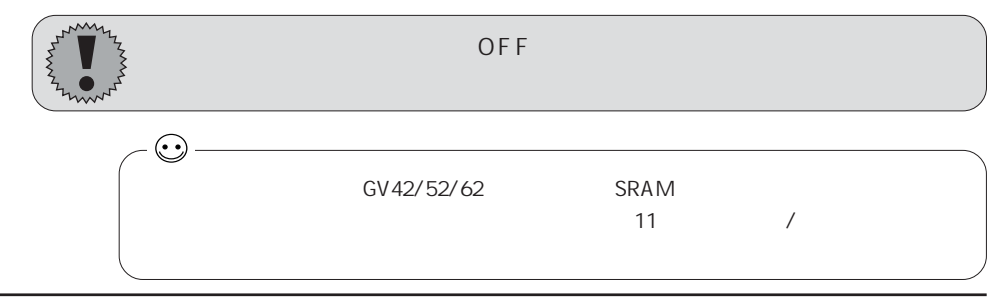

# **SRAM**

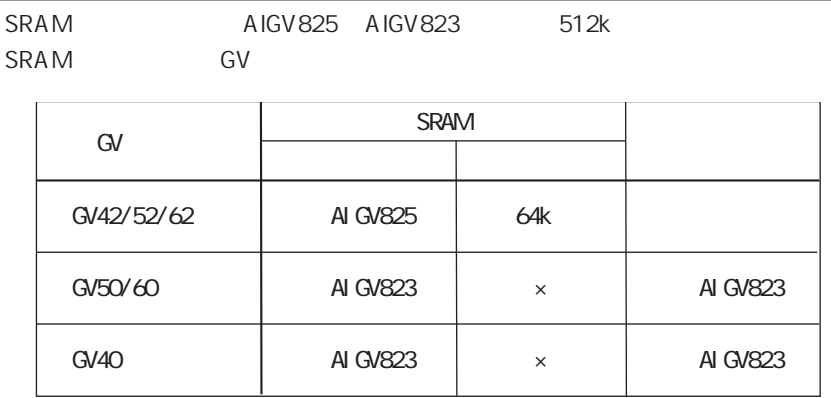

۰

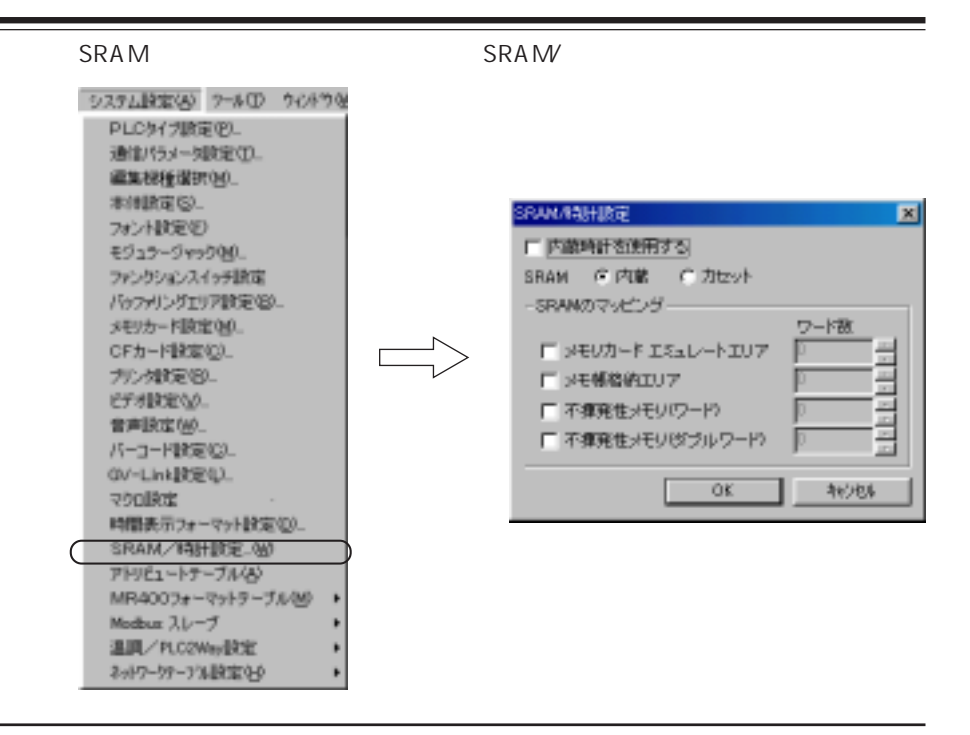

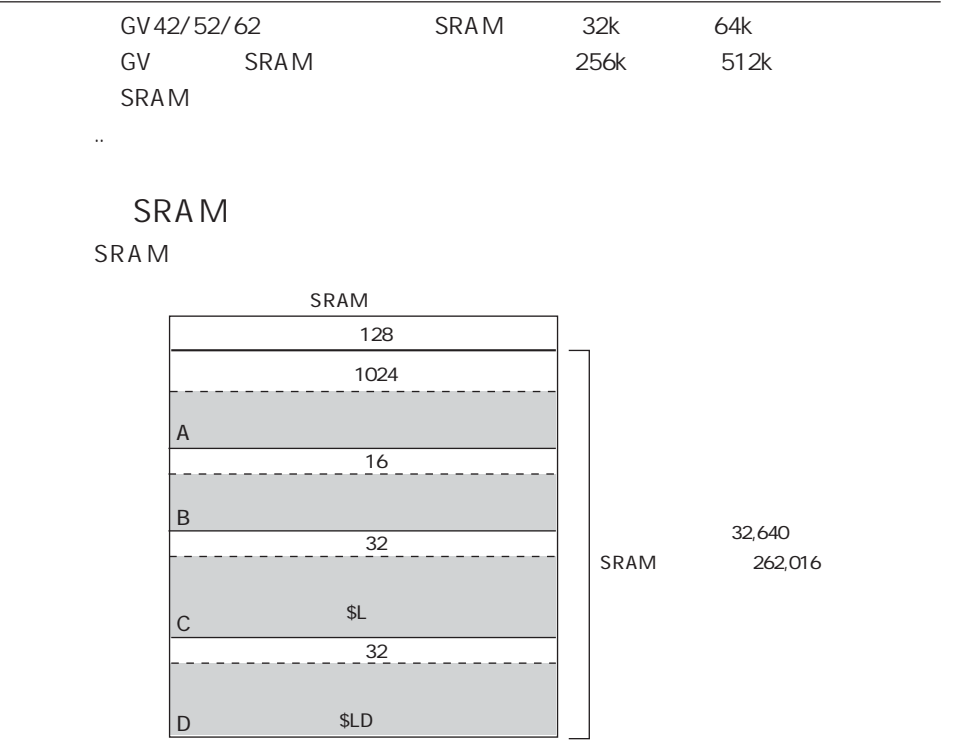

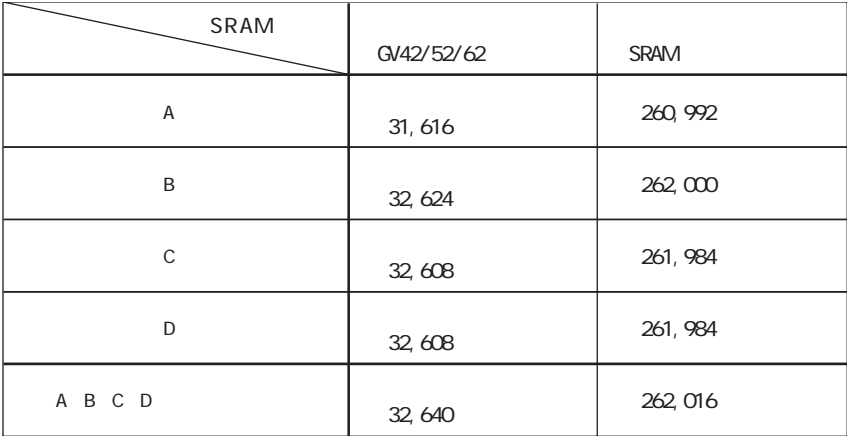

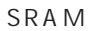

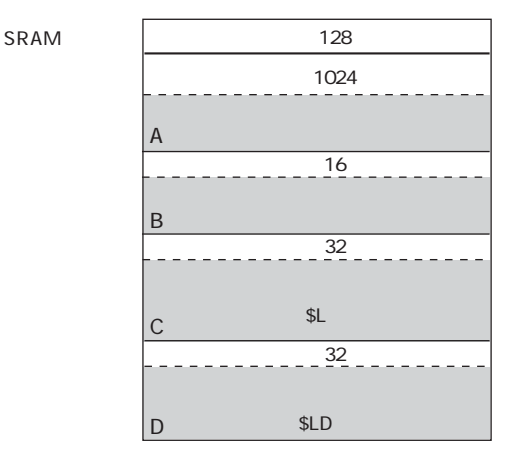

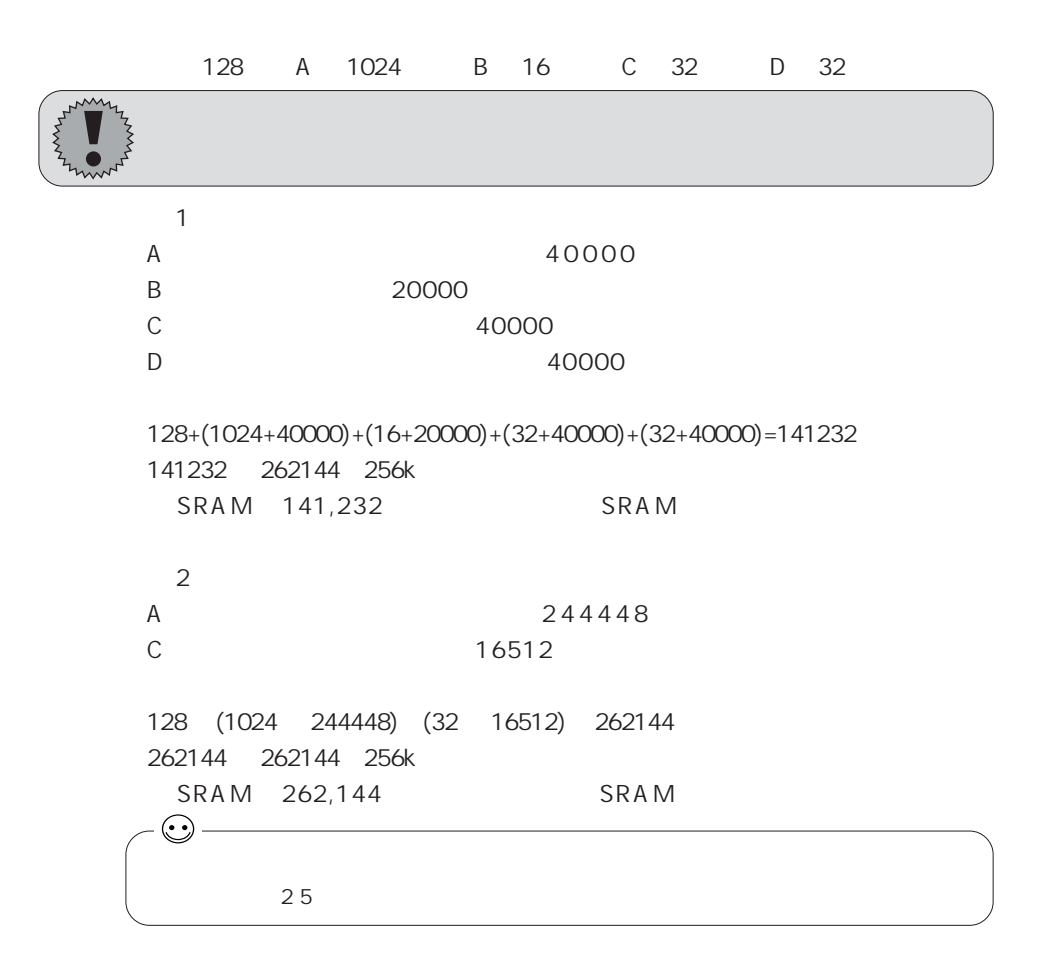

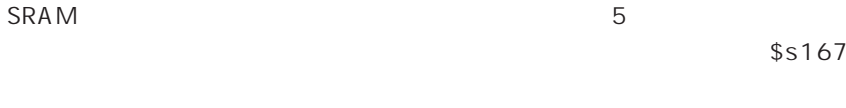

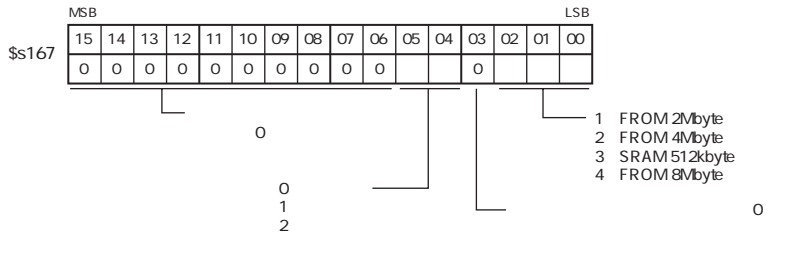

SRAM

S R A M

|    | <b>SRAM</b> | <b>SRAM</b> | GV             |
|----|-------------|-------------|----------------|
|    |             | <b>SRAM</b> |                |
|    |             | GV42/52/62  | $\overline{2}$ |
|    |             |             |                |
| my |             |             |                |
|    |             | GV          | Error: 161     |
| mo | 163         | <b>RUN</b>  |                |

SRAM/

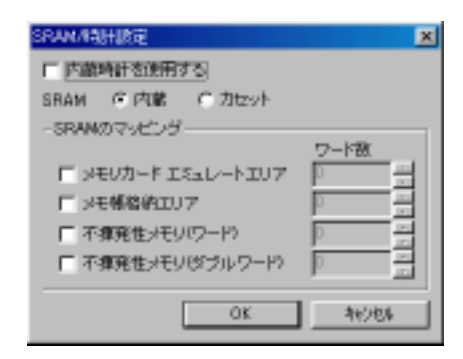

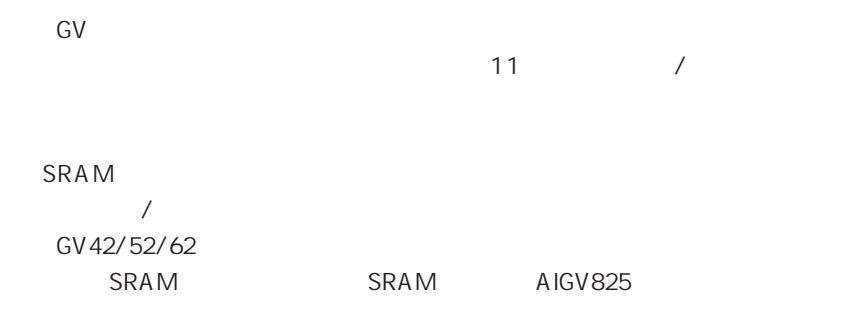

 $\overline{\phantom{a}}$ 

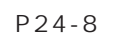

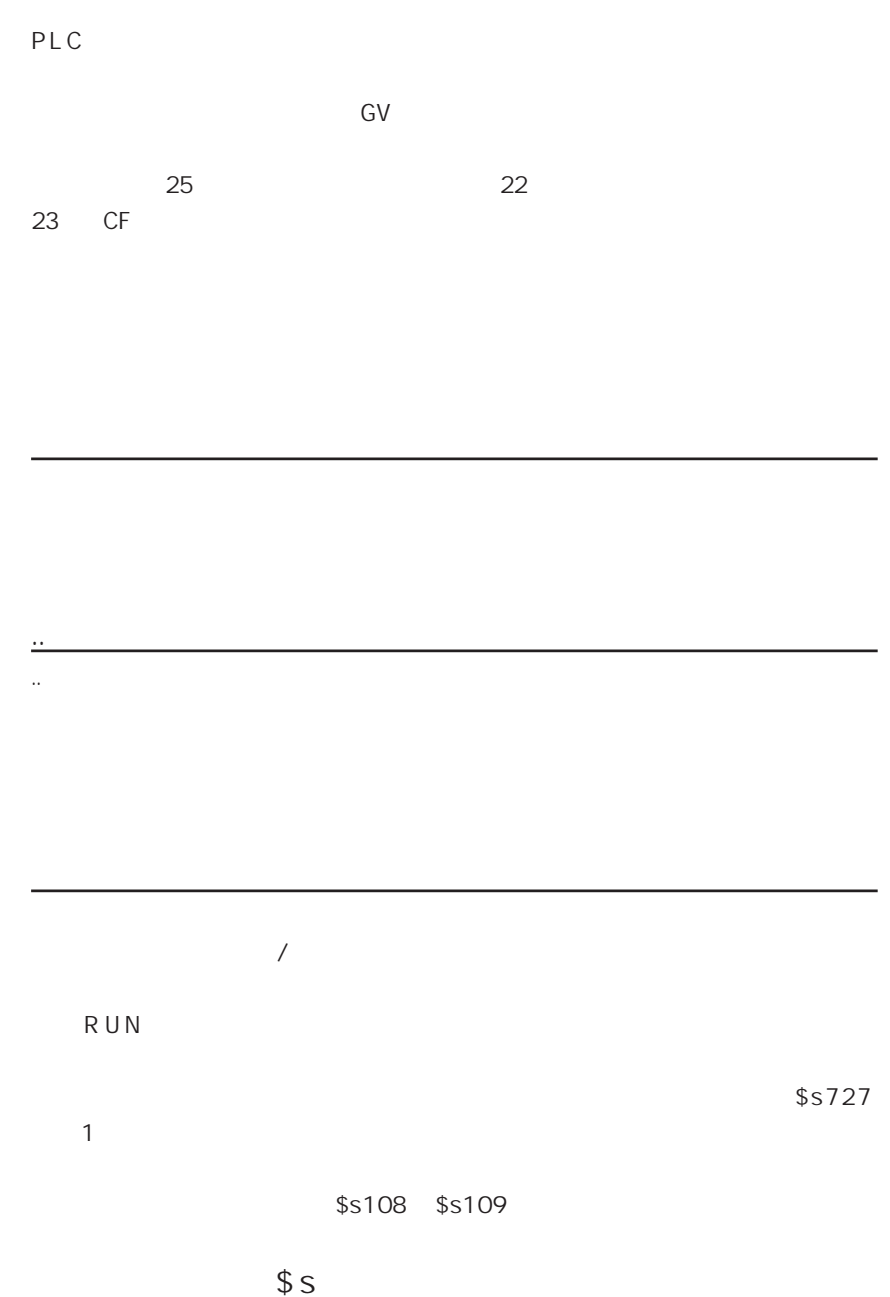

 $\$$  s

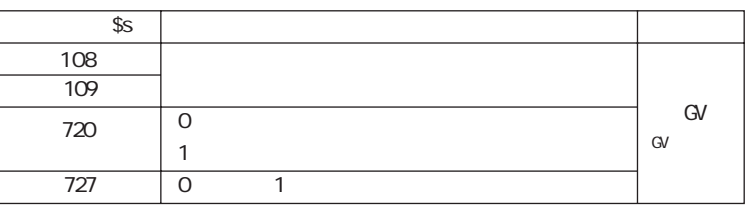

 $\vert$ 24

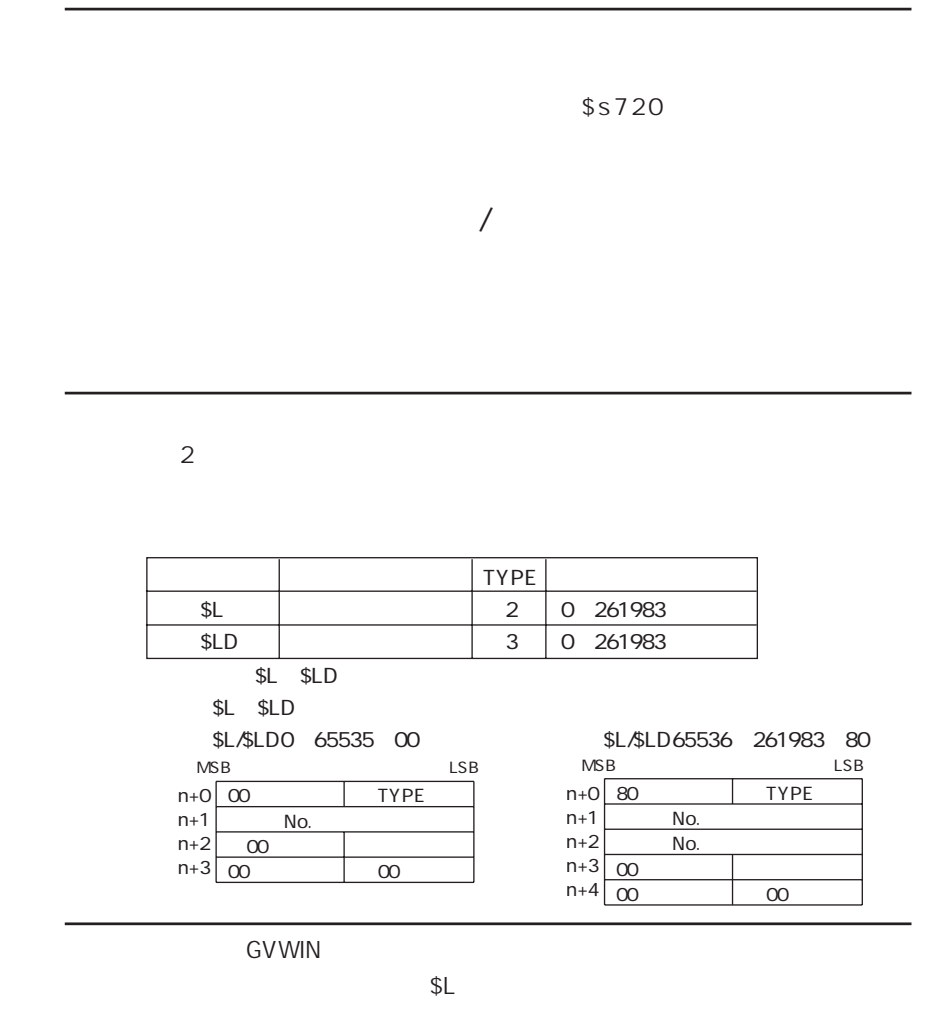

 $SLD$ 

 $$S$ 

 $s \$ 

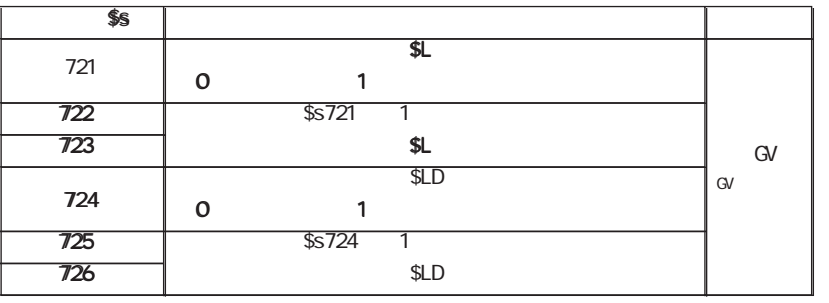

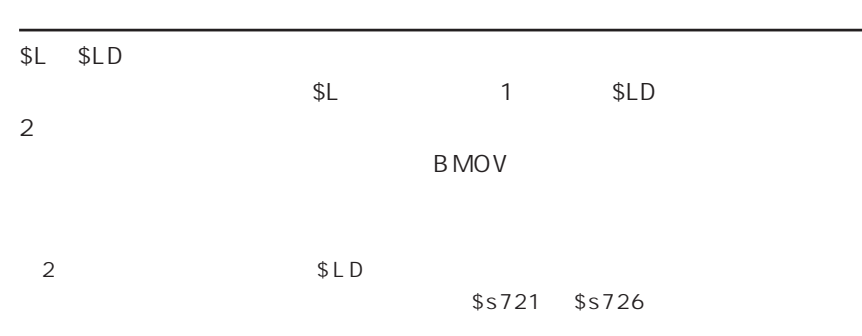

GV Services and the services of the services of the services of the services of the services of the services o

SRAM GV 3

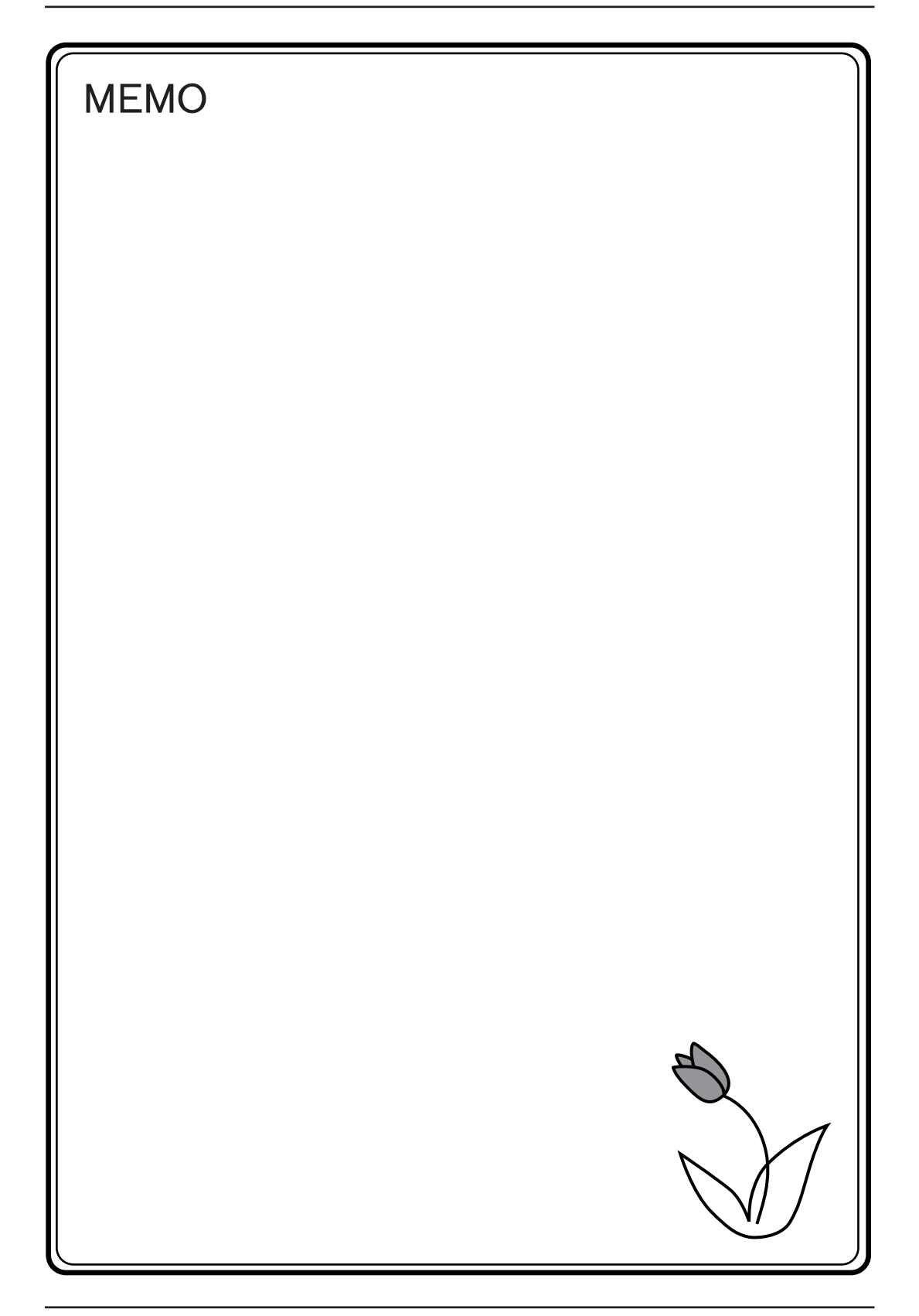

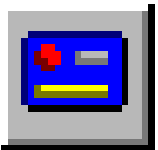

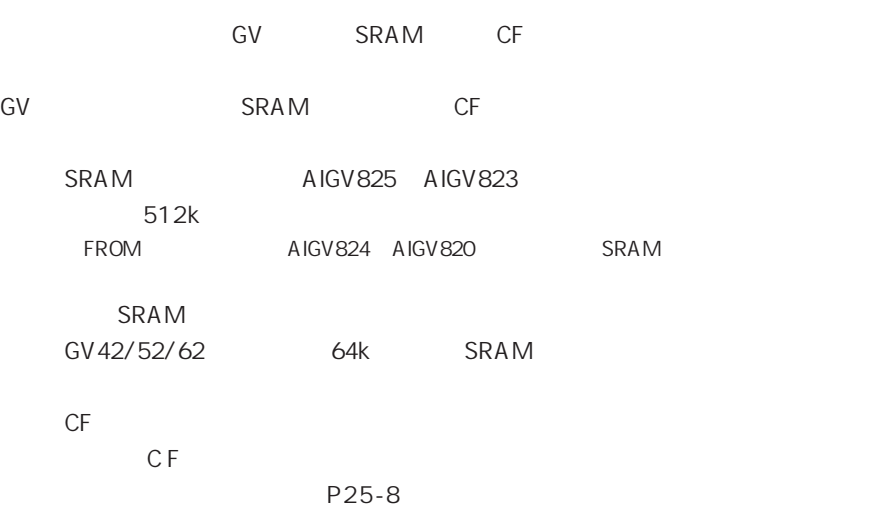

 $\mathsf{R}$ 

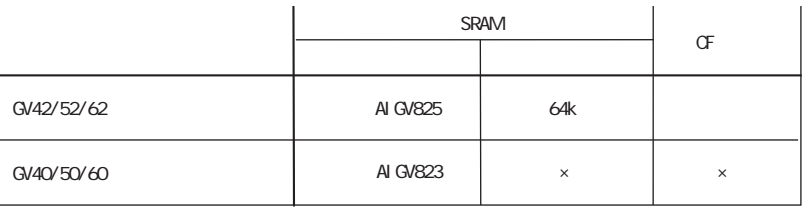

SRAM P25-5

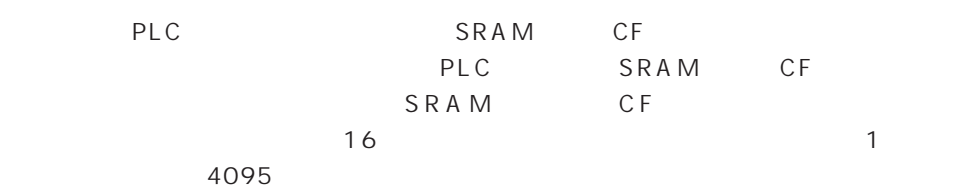

 $\sim$ 

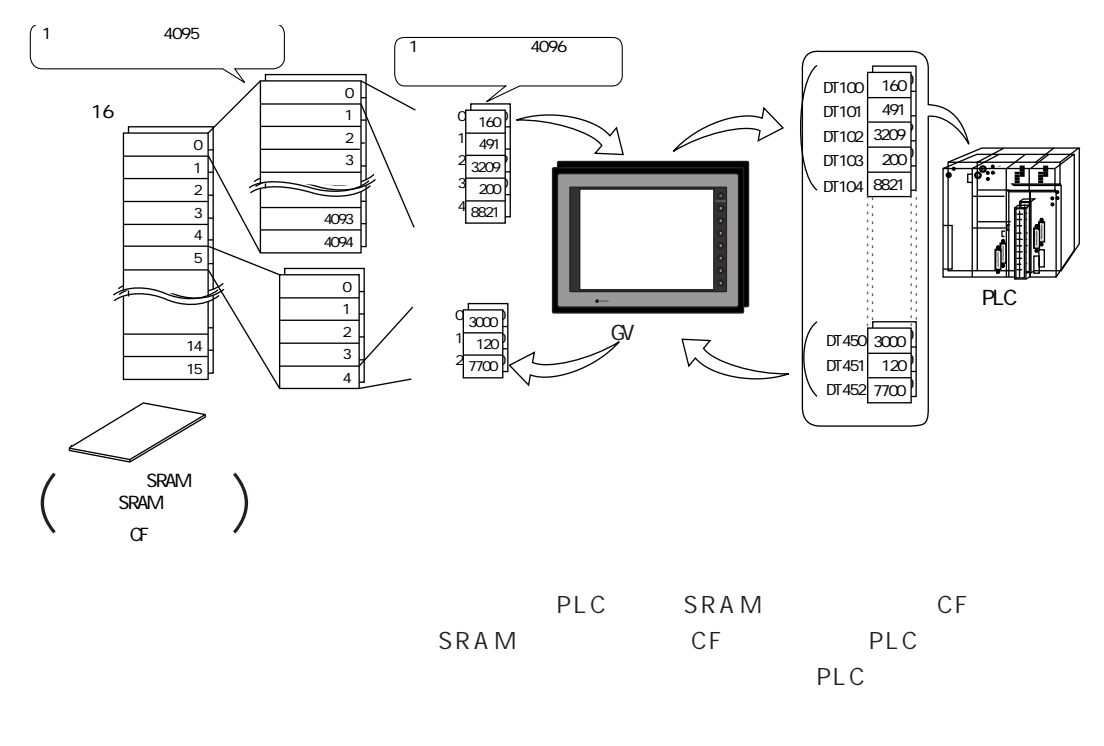

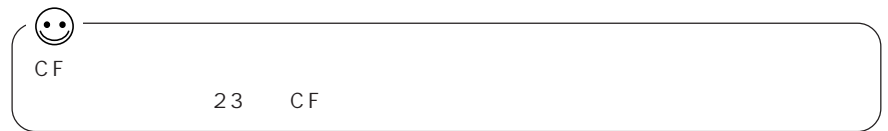

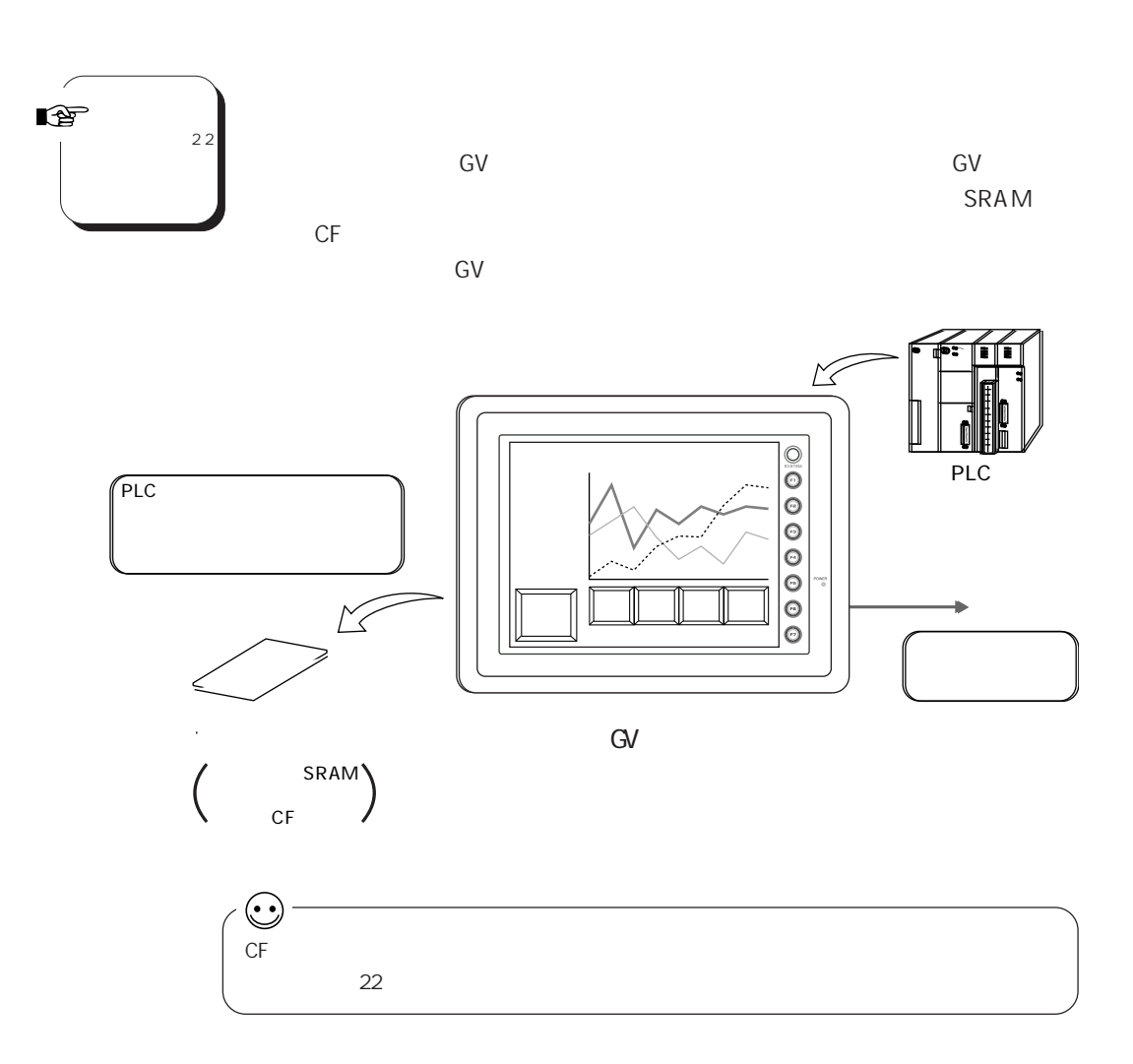

 $\boxed{25}$ 

#### GV 42/52/62 SRAM  $CF$ GV

E

GV42/52/62

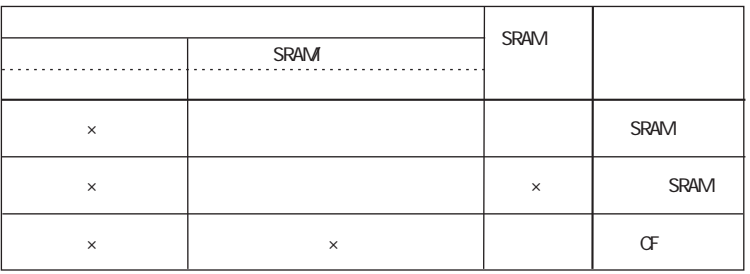

 $\times$ 

#### GV40/50/60

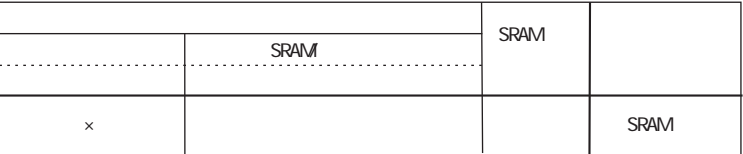

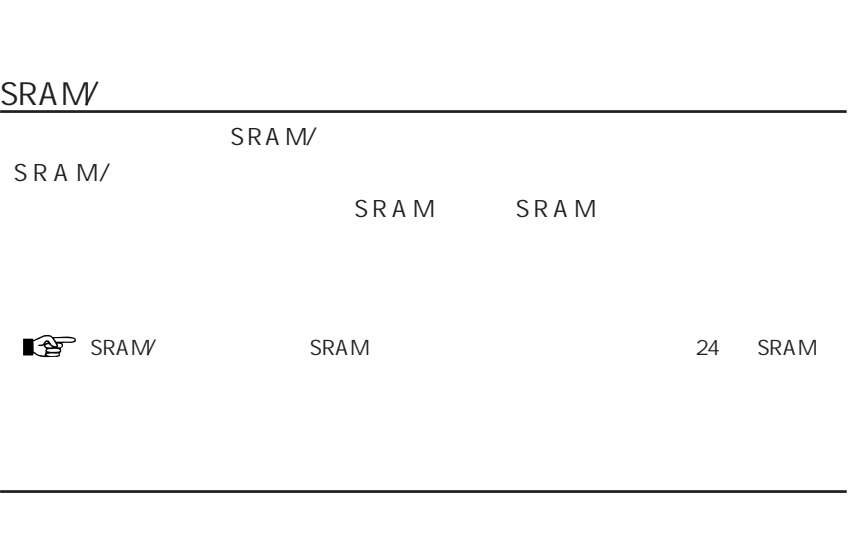

SRAM CF SRAM CF

 $\mathbb{Q}$ 

 $\mathbb{R}$  22

 $\sim$  10

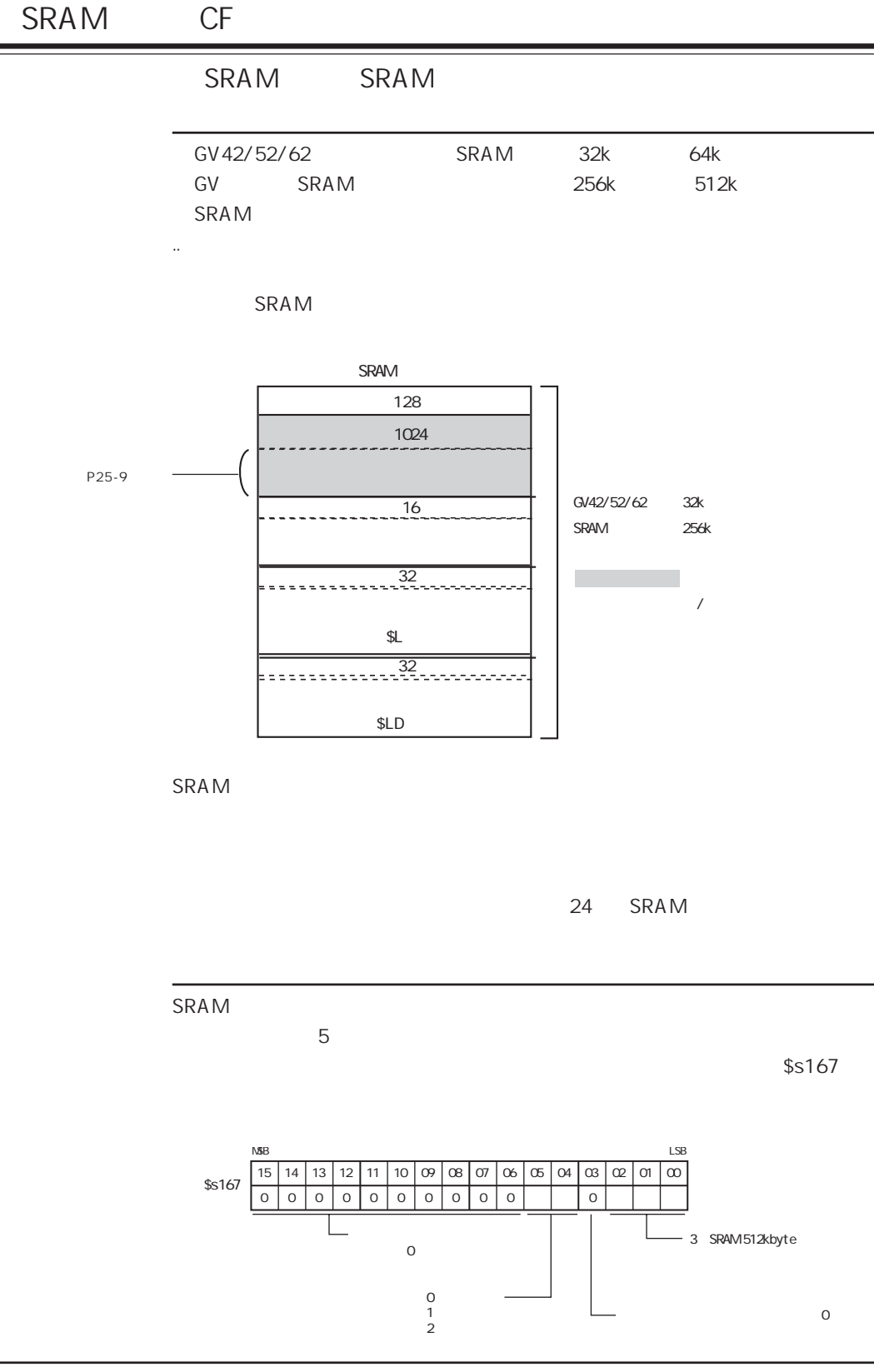

 $\overline{\mathsf{CF}}$ 

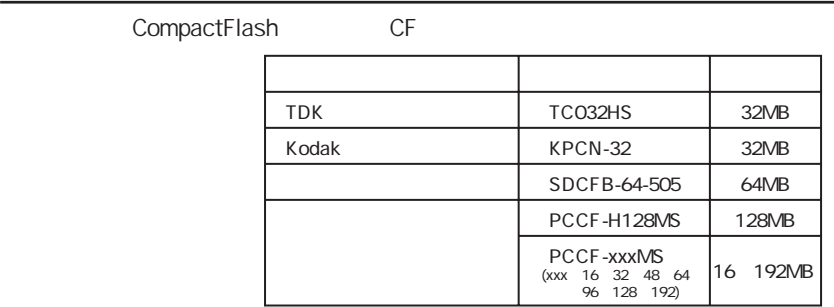

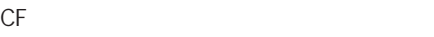

 $30$ 

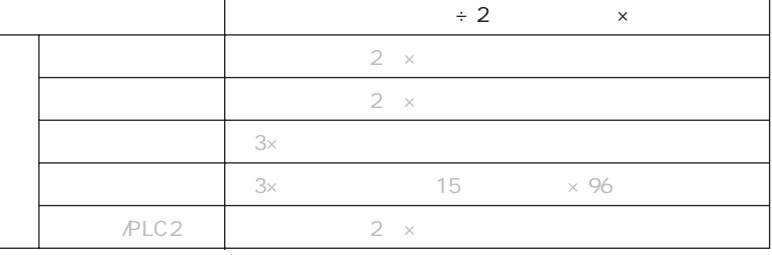

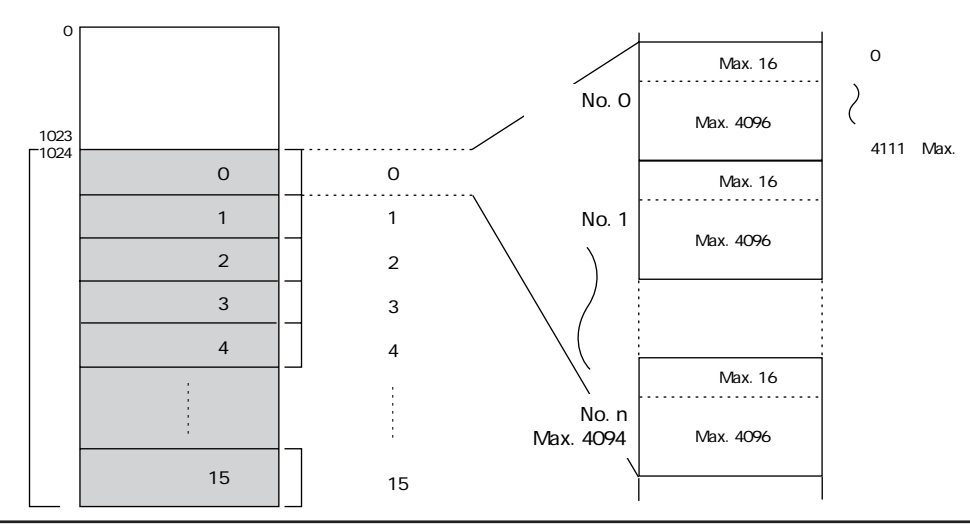

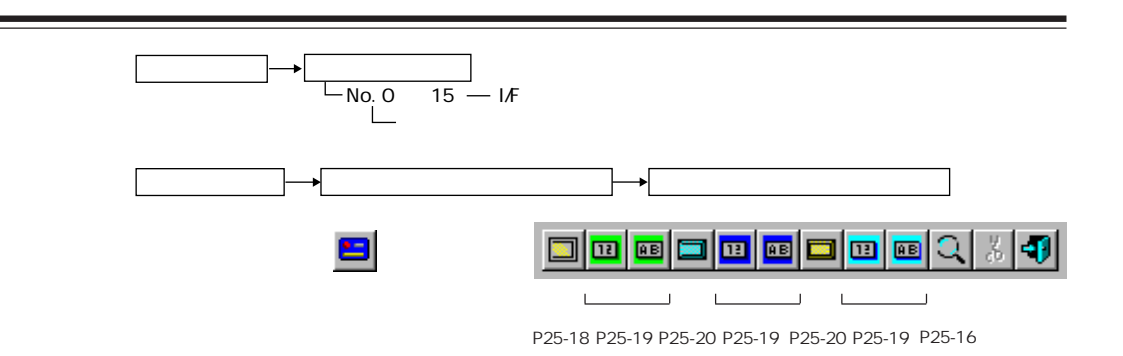

 $\mathsf{SRAM}$   $\mathsf{CF}$ 

SRAM SRAM  $SRAM$ 

◎CF カードに格納する場合

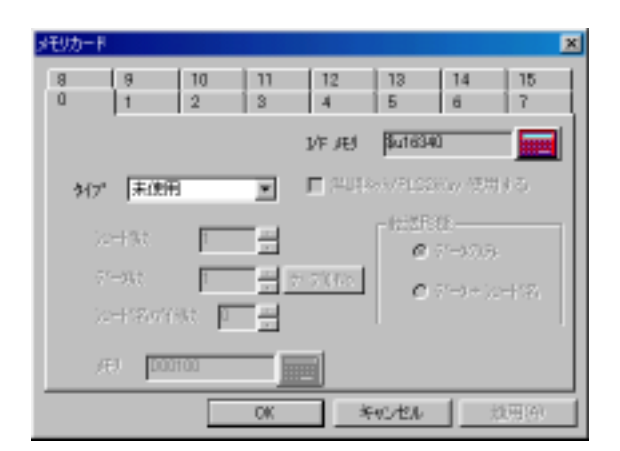

 $I/F$ 

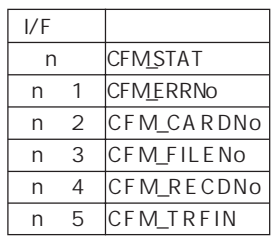

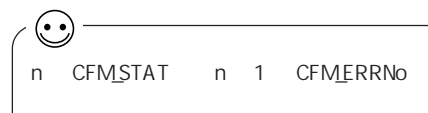

A. n CFM\_STAT

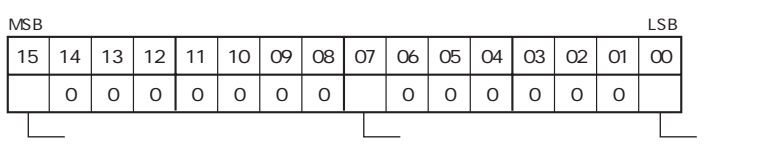

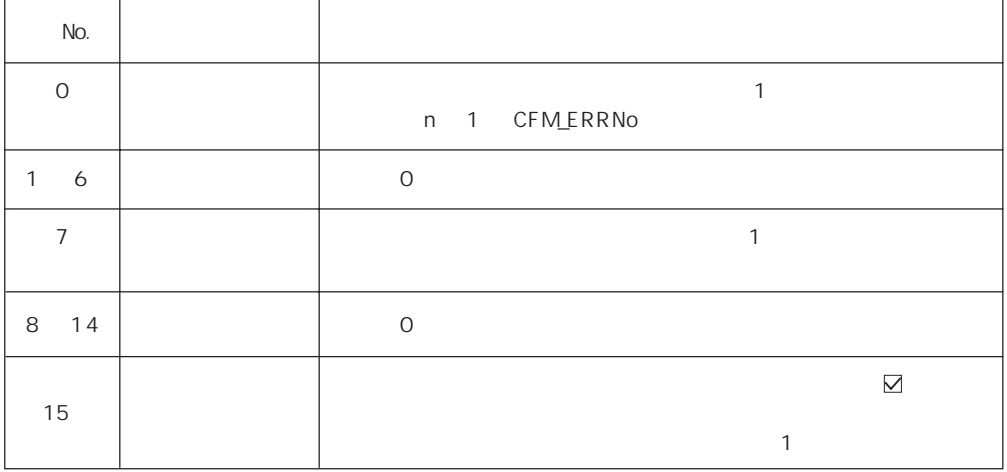

# B. n 1 CFM\_ERRNo

n CFM\_STAT 0 1 No. n 1 CFM\_ERRNo.

No.

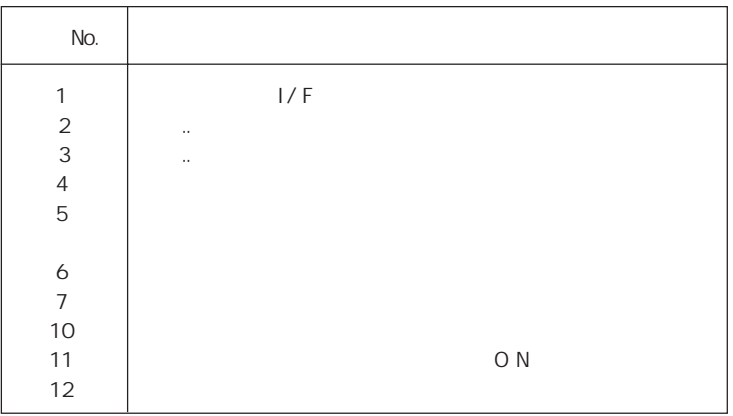

C. n 2 CFM\_CARDNo

No.

D. n 3 CFM\_FILENo

 $N$ o.  $N$ o.  $\overline{N}$ 

E. n 4 CFM\_RECDNo

 $N$ o.

#### F. n 5 CFM\_TRFIN

GV SRAM CF PLC

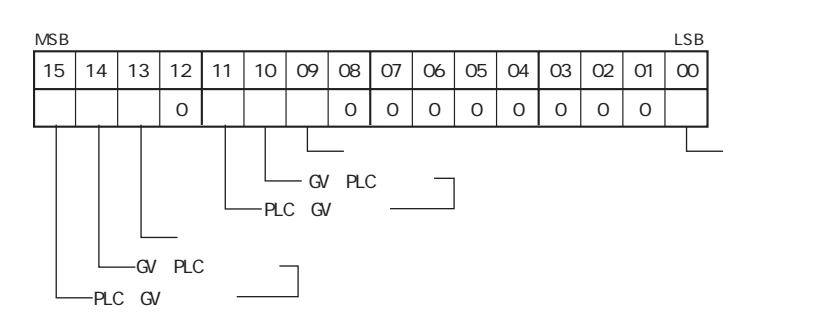

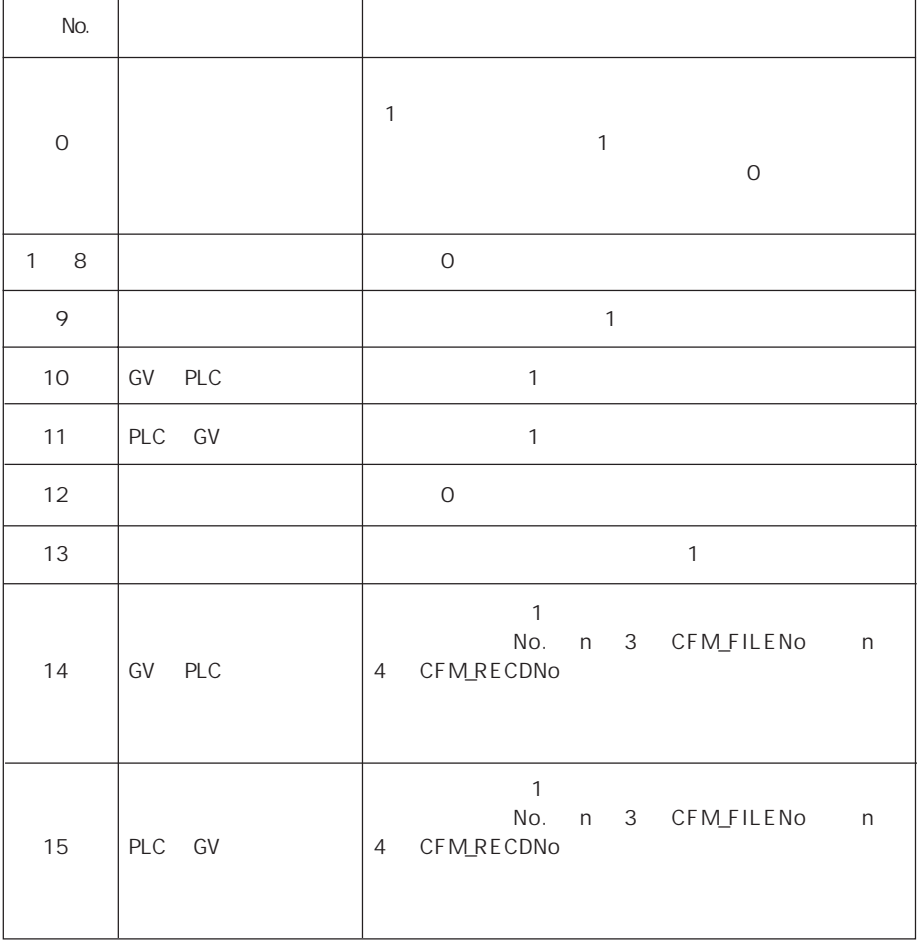

1 4095

【レコード名バイト数 】(0 ~ 32)

1 4096

P L C P L C P L C P L C P L C N

/PLC2Way

PLC2Way

P L C 0 and 2 and 2 and 2 and 2 and 2 and 2 and 2 and 2 and 2 and 2 and 2 and 2 and 2 and 2 and 2 and 2 and 2 and 2 and 2 and 2 and 2 and 2 and 2 and 2 and 2 and 2 and 2 and 2 and 2 and 2 and 2 and 2 and 2 and 2 and 2 and

 $1$  $N$ o.

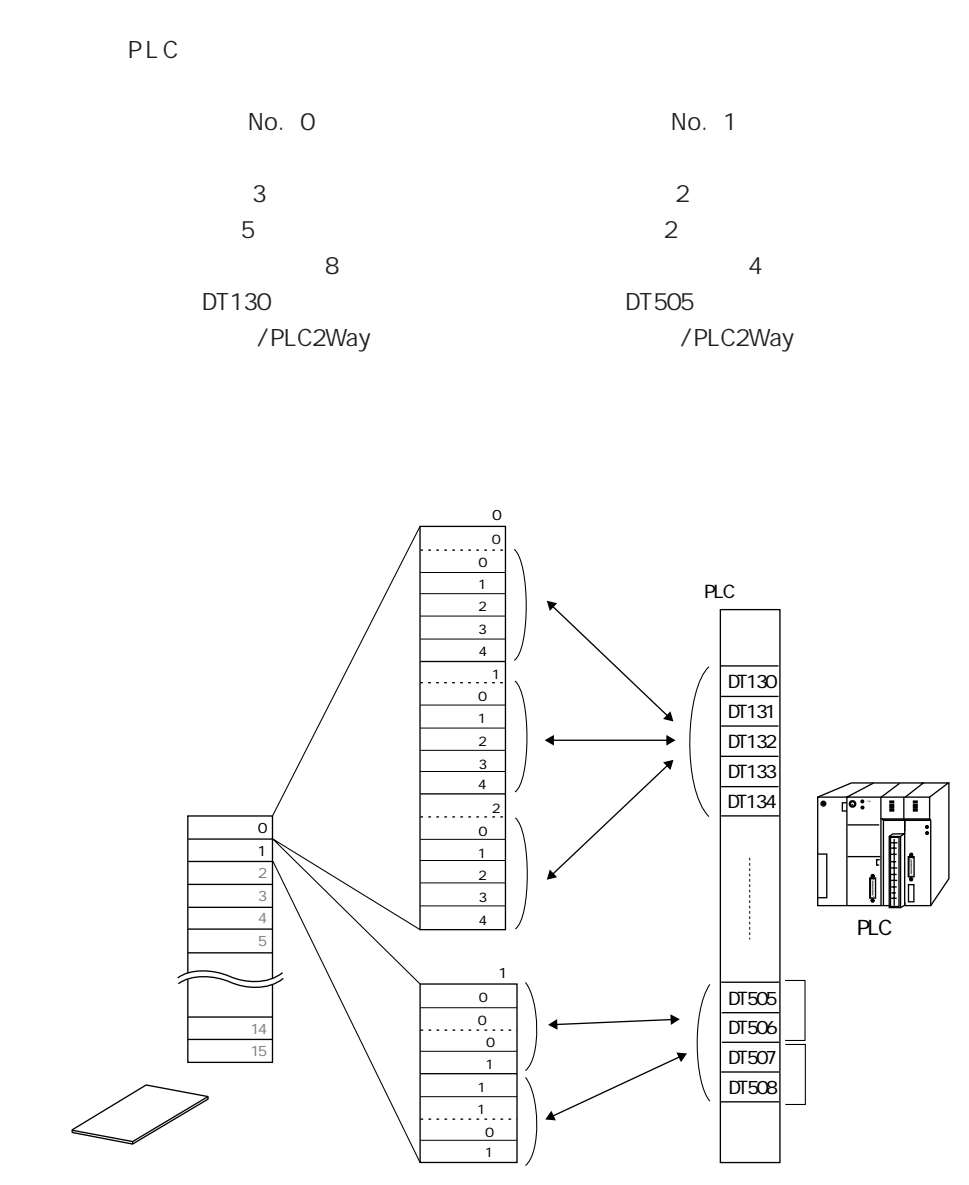

#### 1<mark>m|n(</mark>Q)시·1  $\odot$ No  $1$   $1$ 1 スクリーン最大 4 個

 $0$   $2$   $1$ 

GV PLC PLC PLC

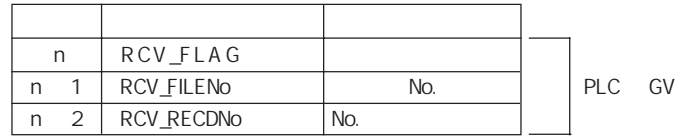

### A. n RCV\_FLAG

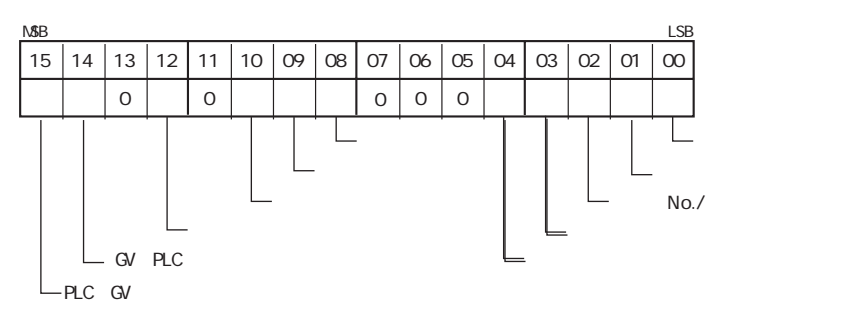

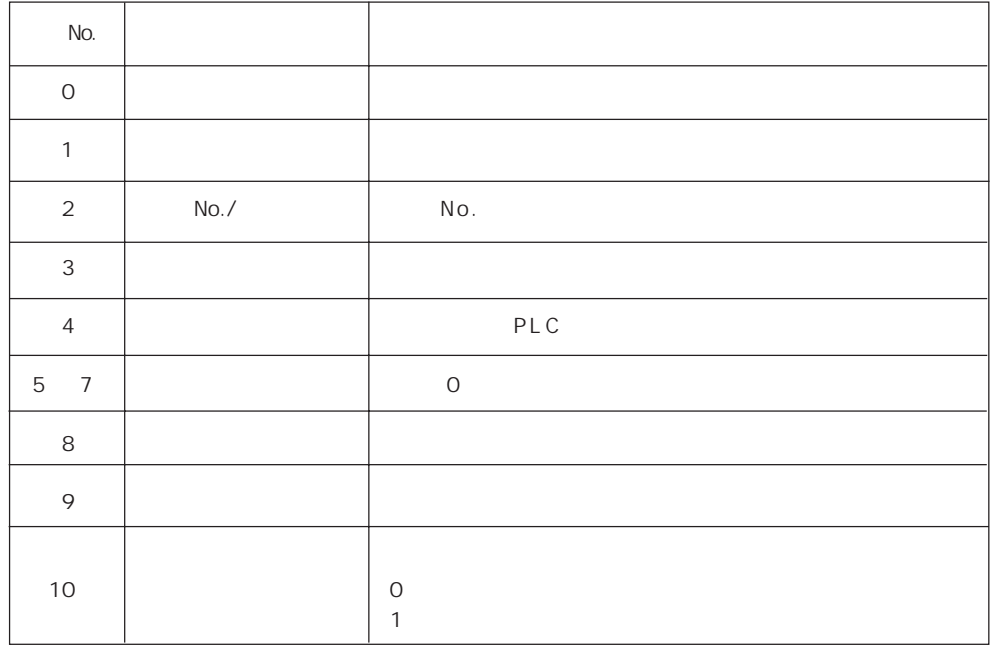

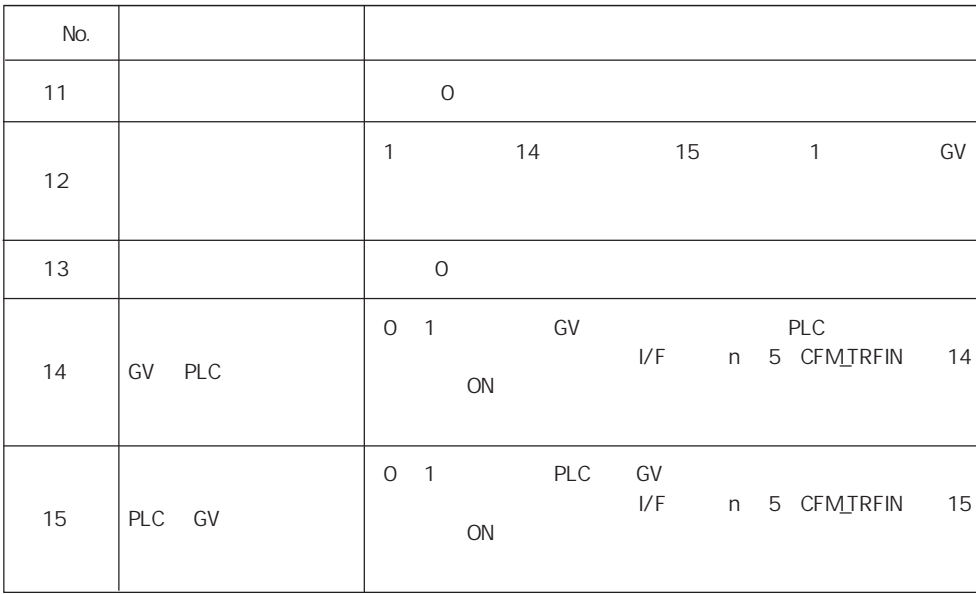

B. n 1 RCV\_FILENo RCV\_FLAG n 9 8 B P L C No. PLC  $N$ o. PLC No.

C. n 2 RCV\_RECDNo  $RCV\_FLAG$  n 8 1 PLC No. P L C No.  $N_o$ .  $N_o$ .  $N_o$ .

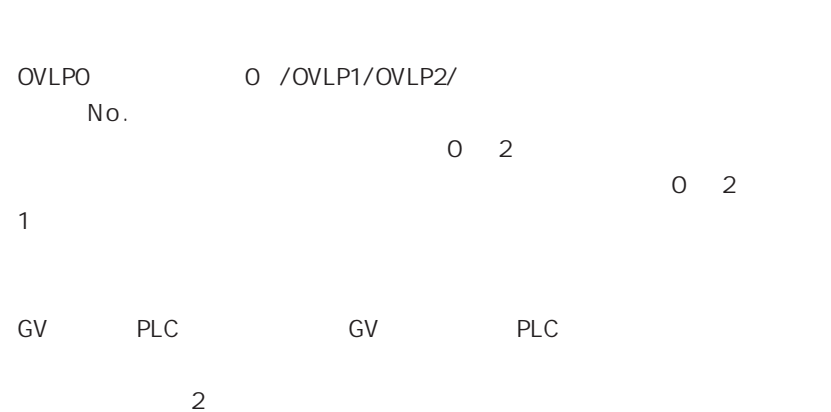

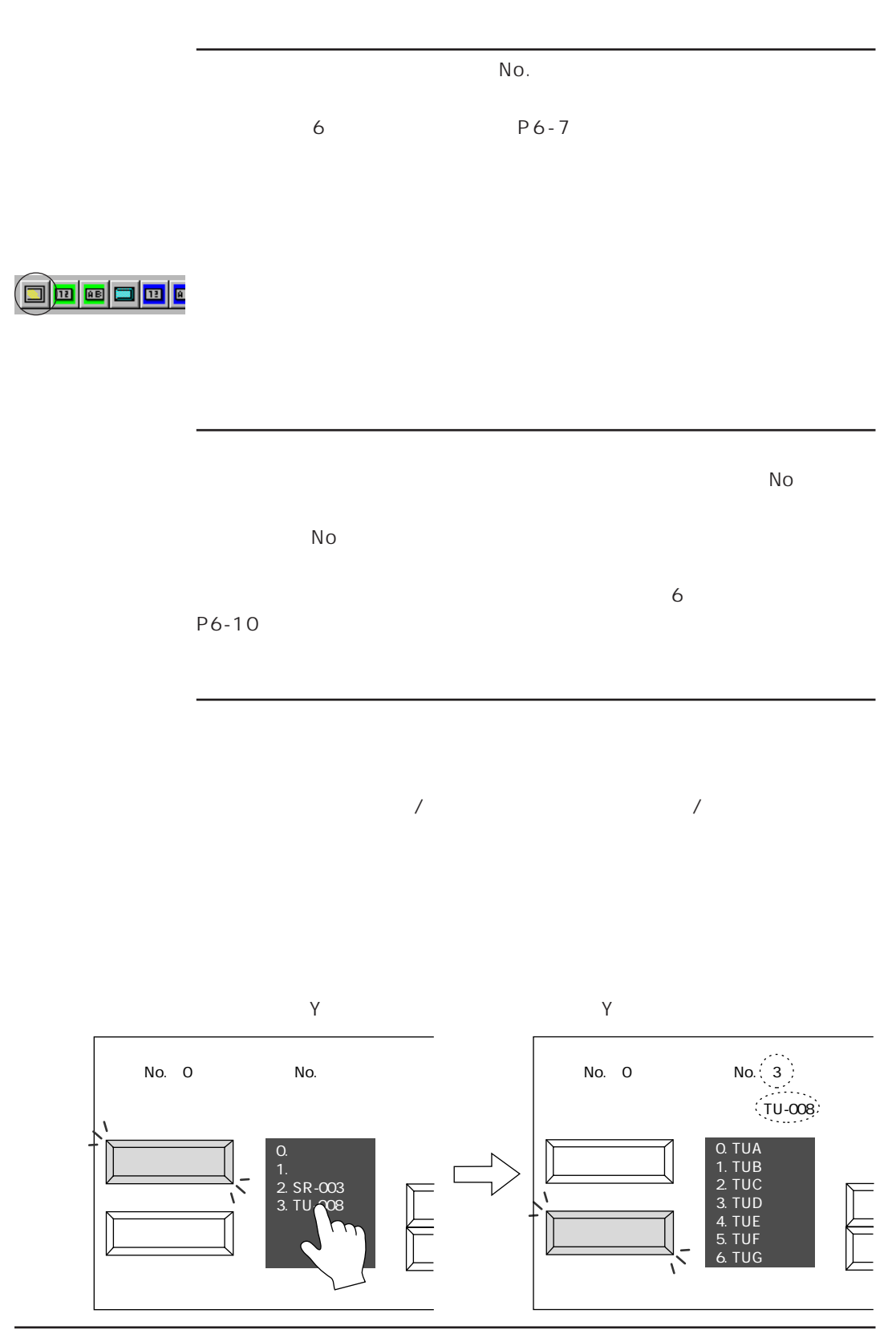

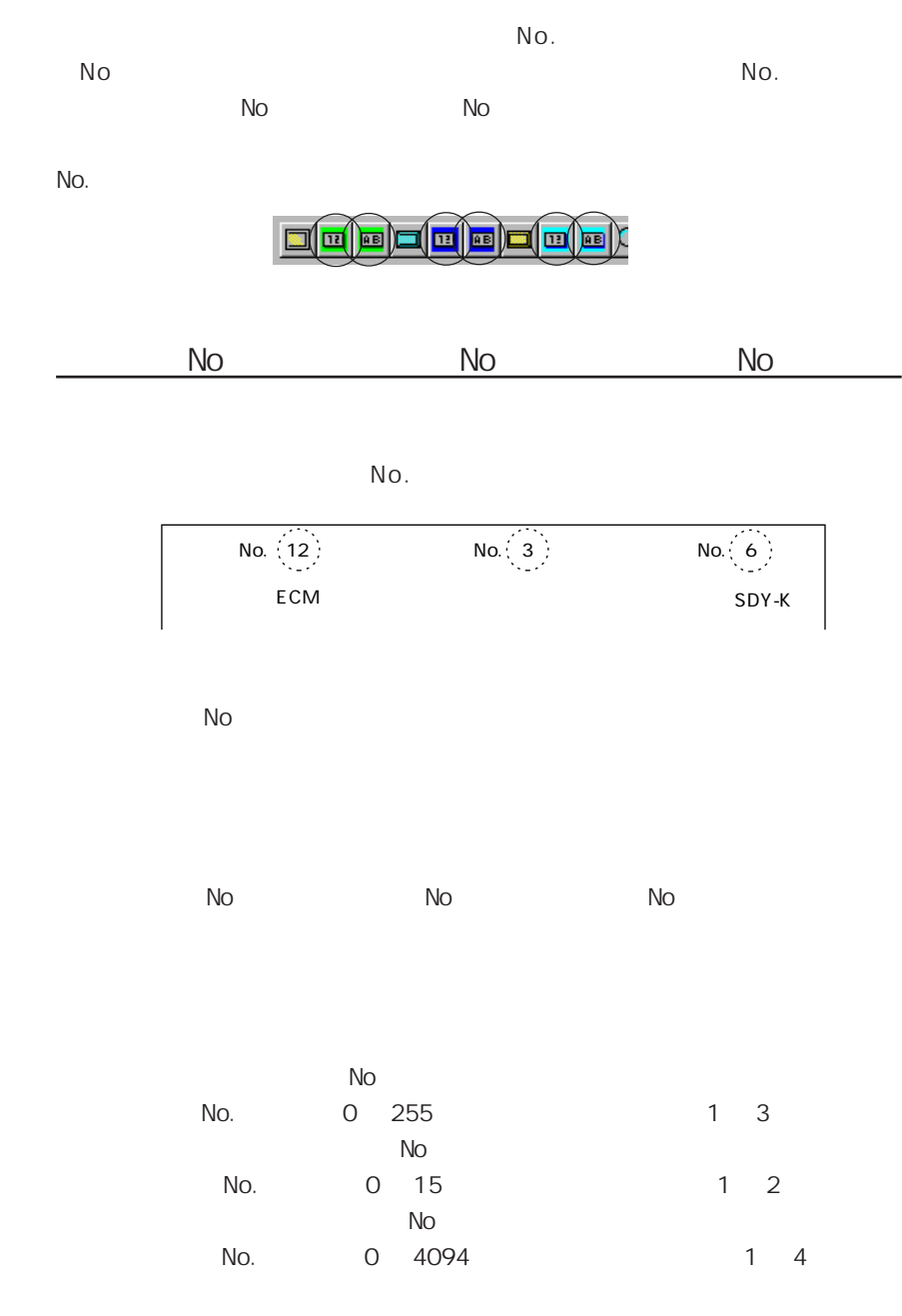

 $N<sub>O</sub>$ .

 $\boxed{25}$ 

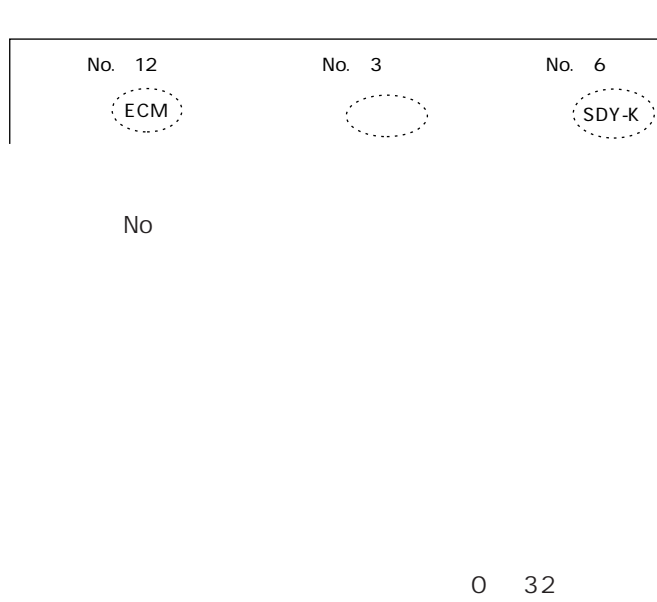

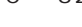

P L C 0 2 2 3 3 4 5 4 5 6 6 7 6 7 6 7 6 7 6 7 7 7 8 7 7 7 7 8 7 7 8 7 7 8 7 7 8 7 8 7 8 7 8 7 8 7 8 7 8 7 8 7

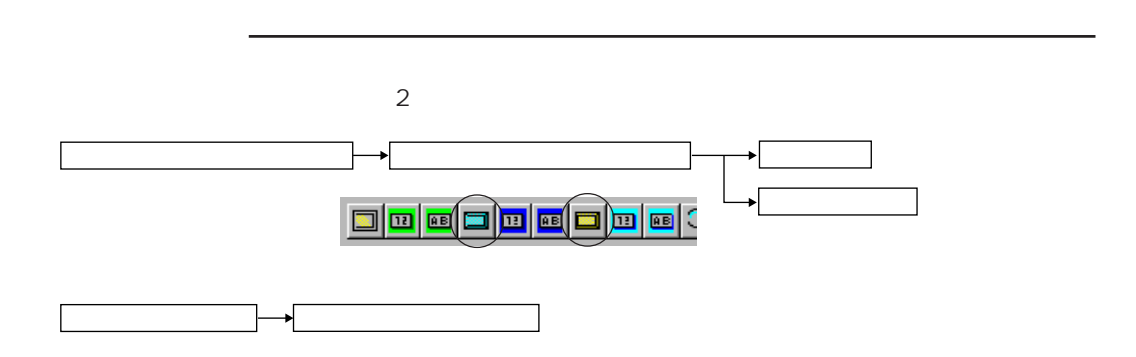

No

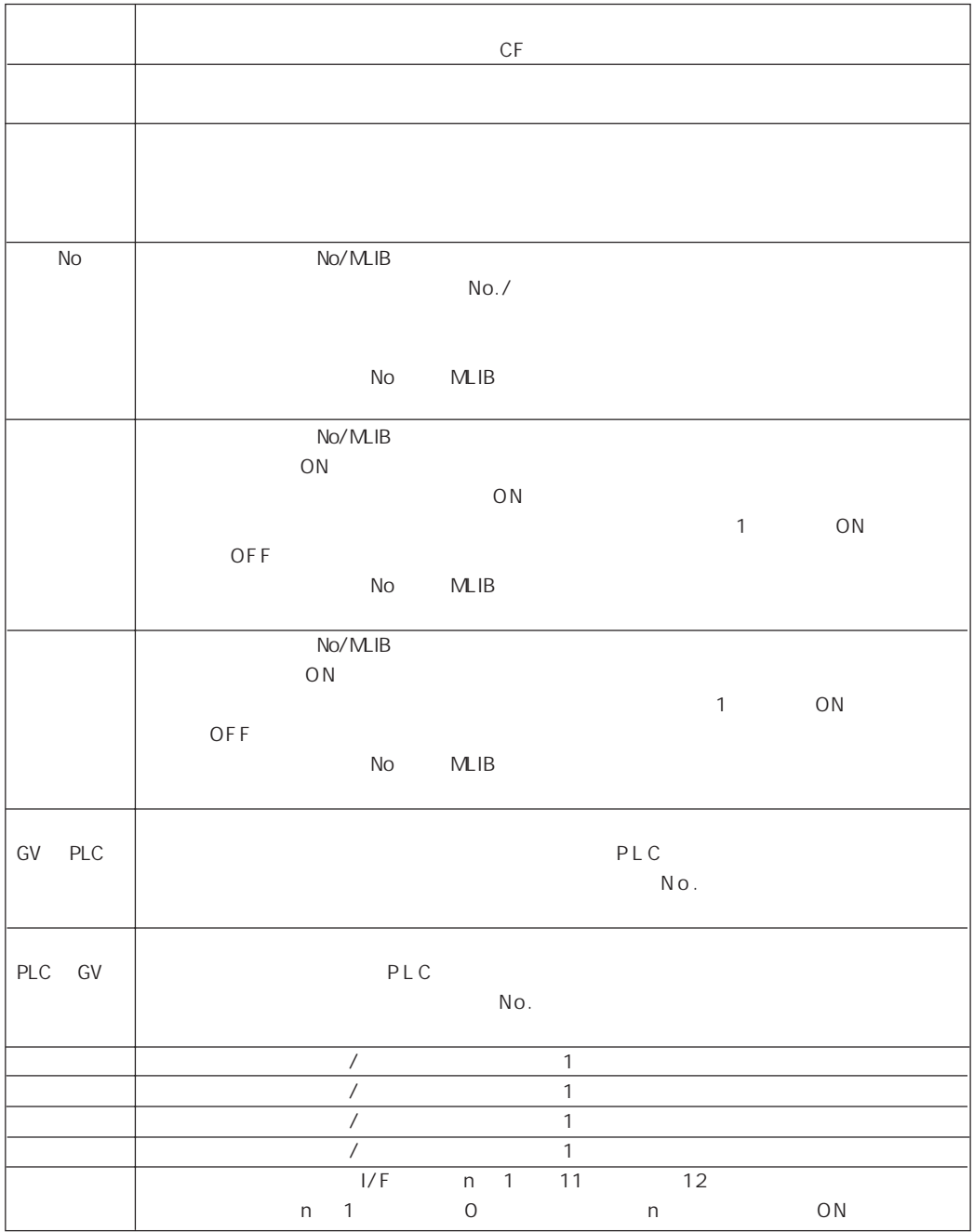

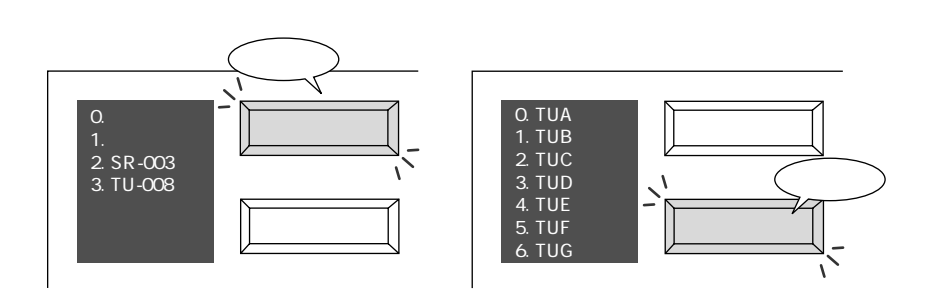

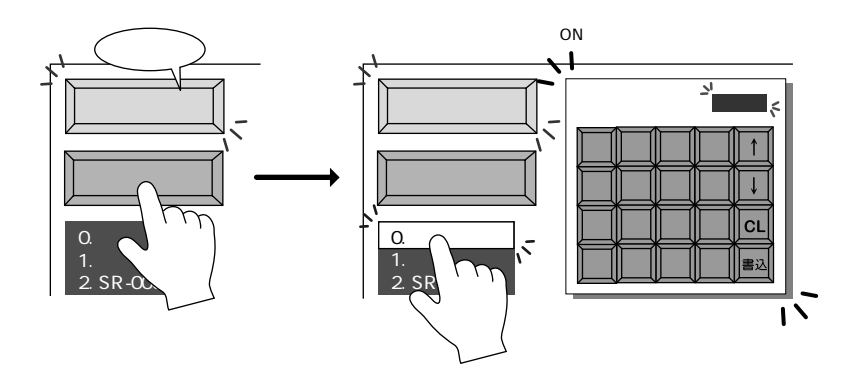

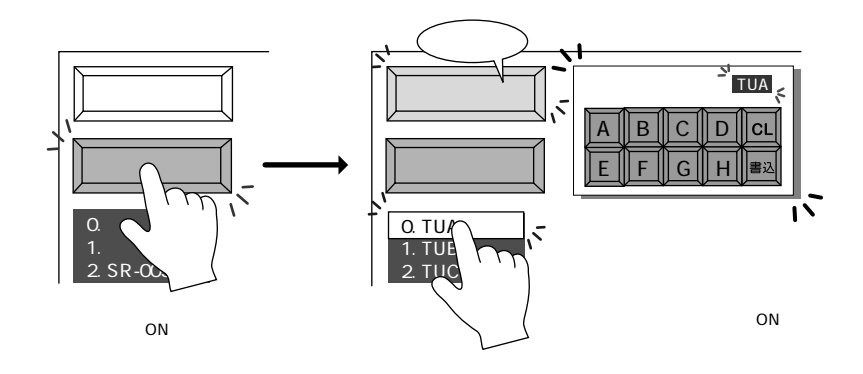

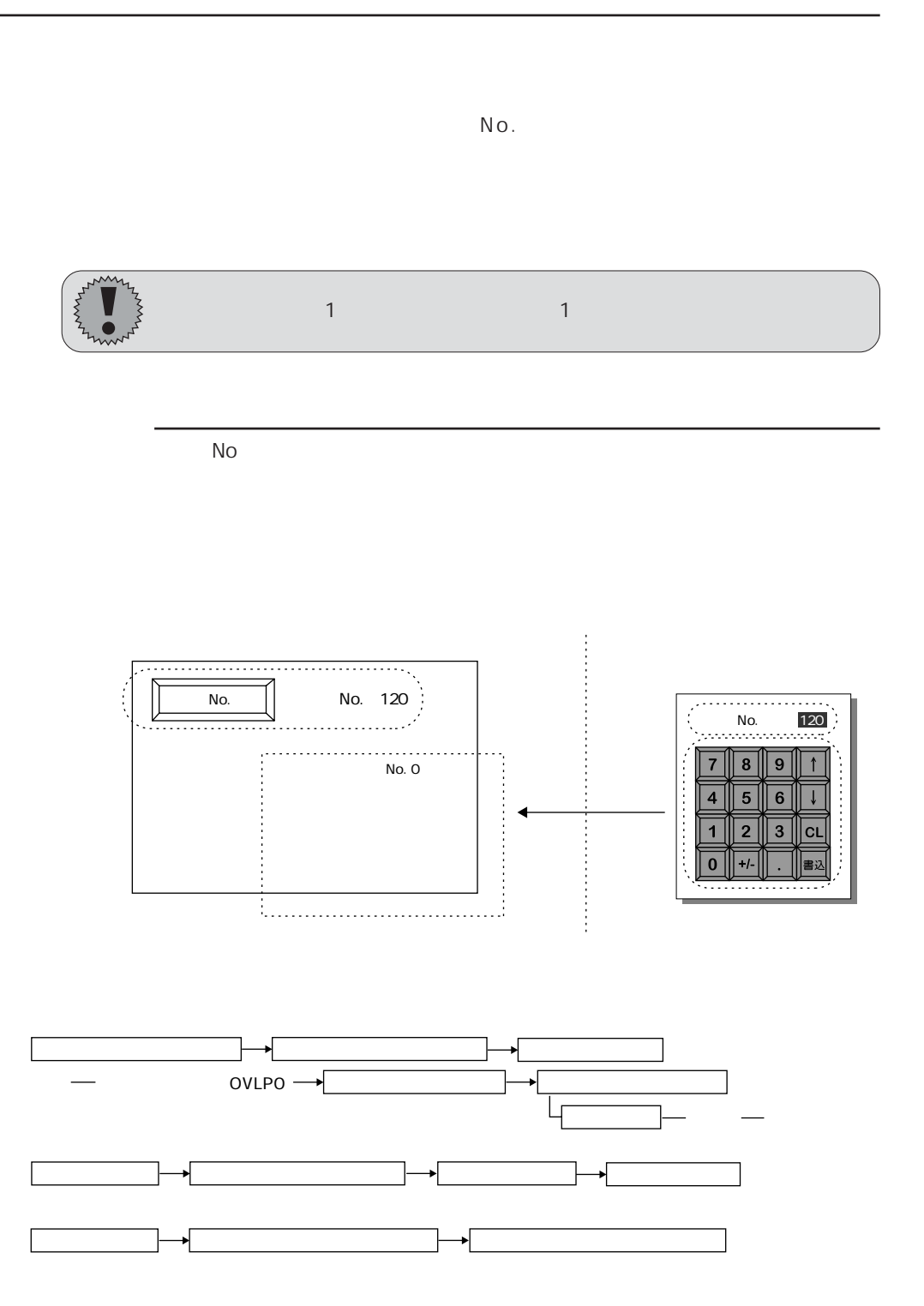

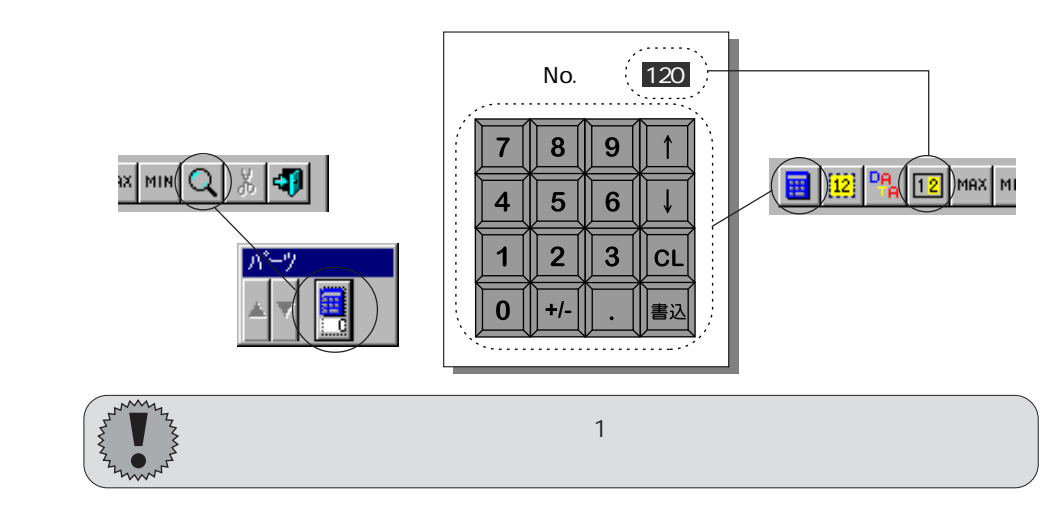

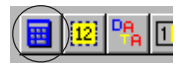

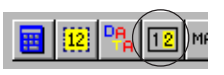

OMI®(Q)∦IM

 $N$  o .  $\blacksquare$ 

 $\mathbb{N}$ o $\mathbb{N}$ 

名 表 示 ]/ [メモリカードファイル名 表 示 ]/ [メモリカードレコード名 表 示 ]パーツの各 [バ

No

 $\mathbb{N}$ o $\mathbb{N}$ o $\mathbb{N}$ o $\mathbb{N}$ o $\mathbb{N}$ o $\mathbb{N}$ o $\mathbb{N}$ 

 $\mathbb{N}$ o  $\mathbb{N}$ o  $\mathbb{N}$ o  $\mathbb{N}$ 

 $\overline{2}$ 

スクリーン上での [オーバーラップ設定] について、 詳しくは 「第 2 章

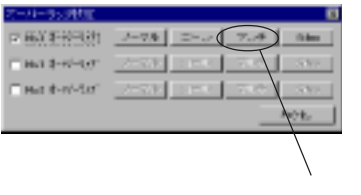

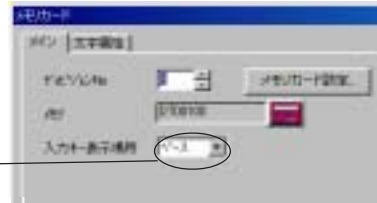

# OVLPO OVLP1 OVLP2 に設定したオーバーラップのエリアを 1 つ選択します。 メモリカード

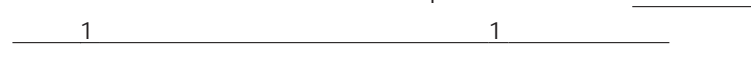

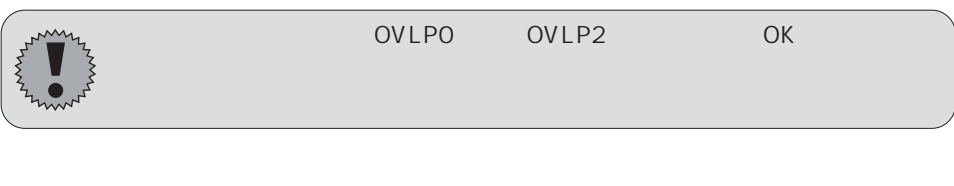

## $\mathsf{No}$  /  $\mathsf{/}$

 $\overline{N}$ o  $\overline{N}$ LIB  $\overline{N}$ 

 $MLIB$ 

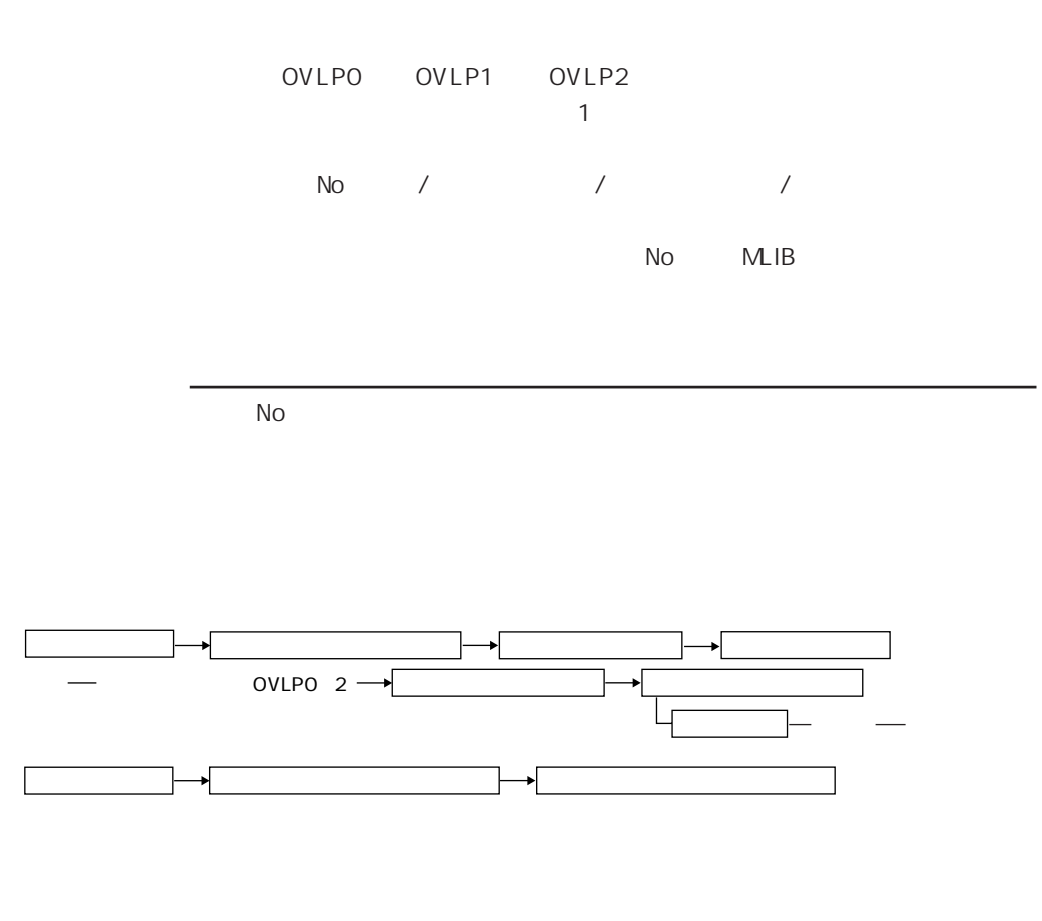

OVLPO OVLP1 OVLP2 No. 1

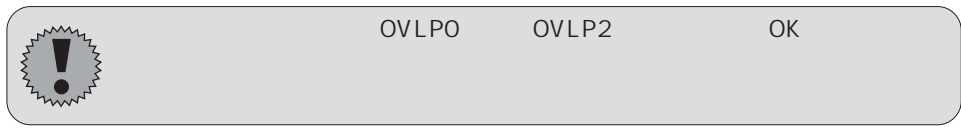

[カードNo 編 集 ]/ [カード名 編 集 ]/ [ファイル名 編 集 ]/ [レコード名編集]

No MLIB

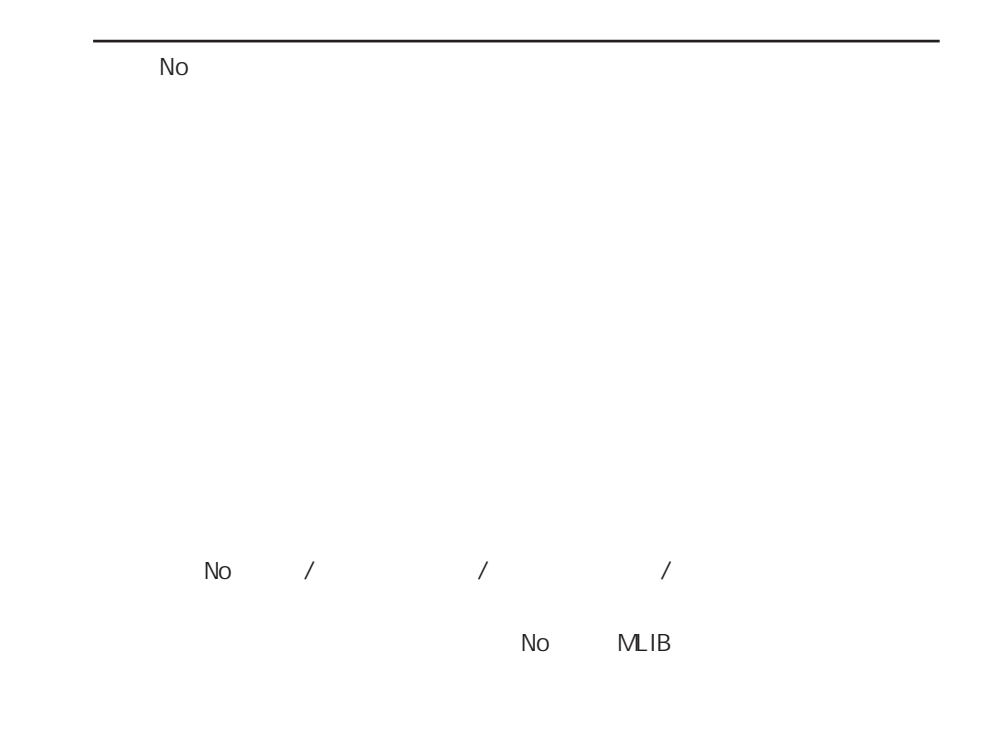

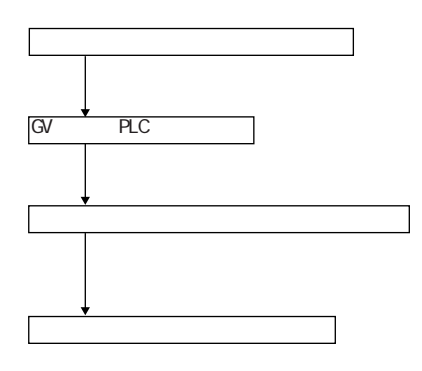

I/F P25-11

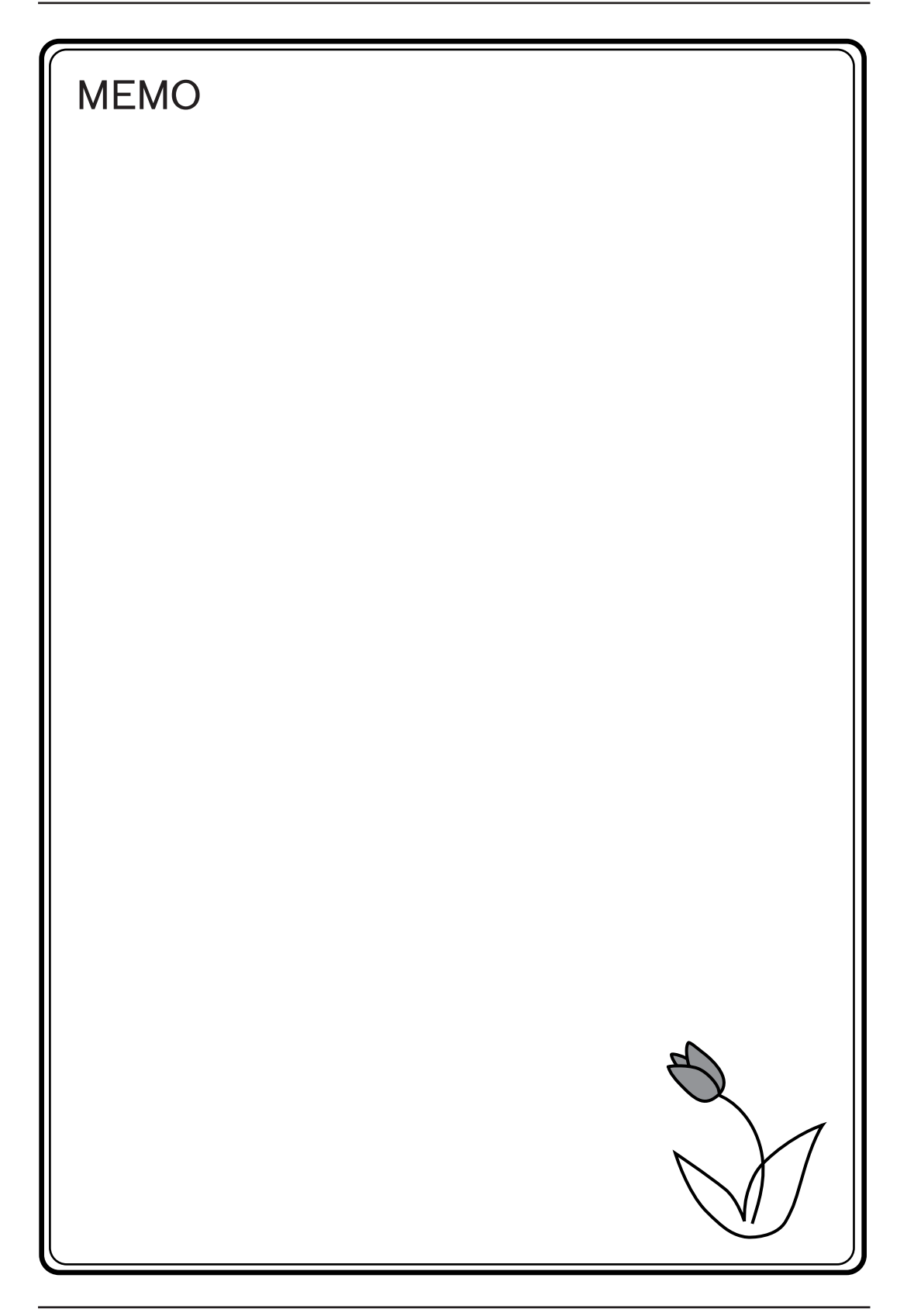
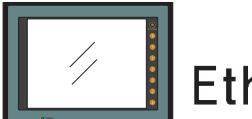

# **Ethernet 機能**

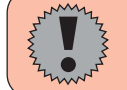

GVシリーズをEthernet に接続する場合はI/P アドレス / ゲートウェイの設定が必要で す。必ずネットワーク管理者にご相談ください。

## 概要

GVシリーズの Ethernet 機能は、以下の4つになります。 ただし、使用する本体や通信ユニット (AIGV833) の「あり / なし」によって使用 できる機能に制限があります。下表をご覧ください。

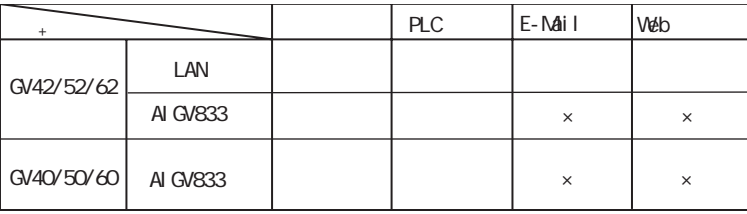

概量

## ■画面転送

LAN 上のパソコンで画面データのダウンロード / アップロードができます。 

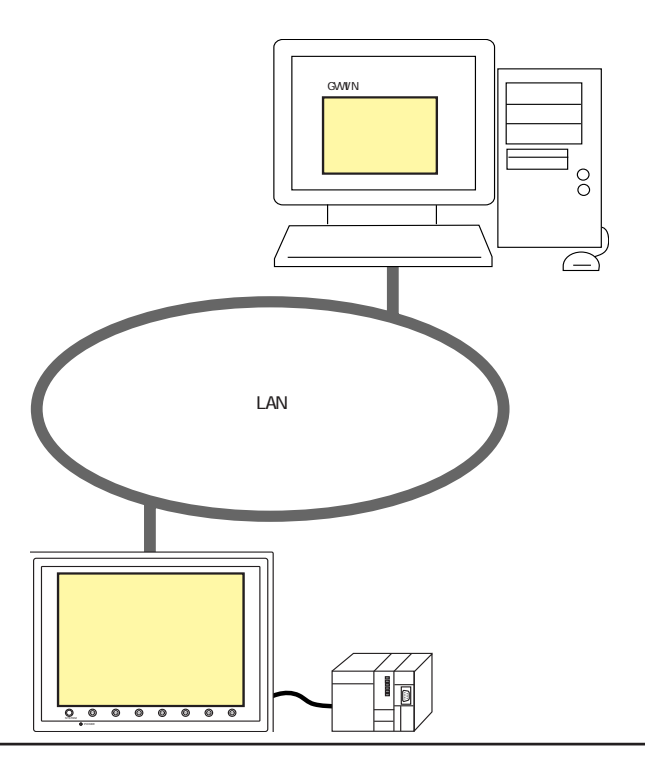

■ PLC、他の GVシリーズとの Ethernet 通信

PLC の Ethernet ユニットや他の GVシリーズと接続することができ、10Mbps の高速通 信が可能になります。

また、VBなどでプログラムを作成すれば、 パソコンから GVシリーズのデータ収集も 行えます。

(图 「ハード仕様書 第4章」参照)

◆PLC 機種

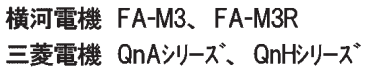

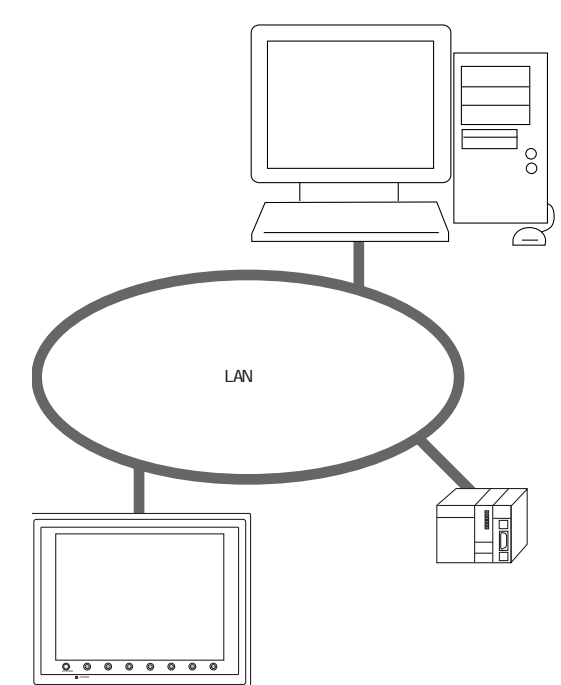

## ■E-Mail送信

サンプリングのエラービット ON/OFF でE-Mail を送信できます。 

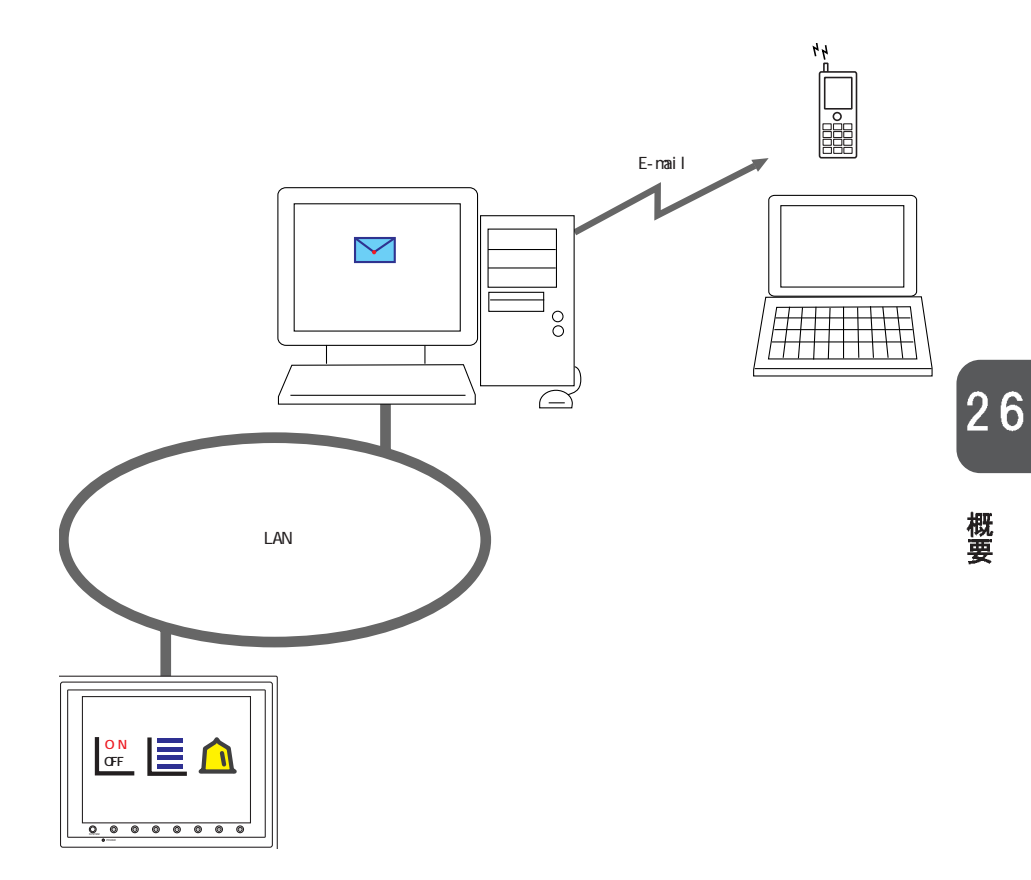

 $26 - 3$ 

■Webサーバ GV52/62 の内部メモリ、 GV52/62 と接続されている PLC メモリ、温調器メモリ、 メモリカードメモリをLAN 上のパソコンの Web ブラウザでモニタできます。 (rep「第28章 Webサーバ」参照)

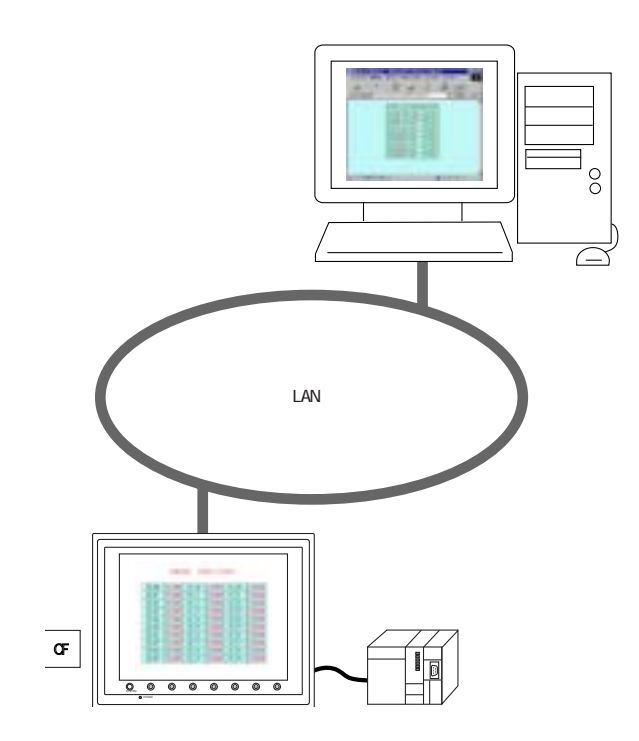

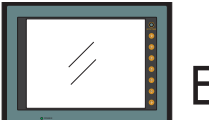

## E-Mail 送信 (GV52/62)

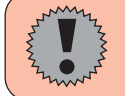

GV52/62 をEthernet に接続し、E-Mail 送信する場合は I/P アドレス / ゲートウェイ の設定が必要です。必ずネットワーク管理者にご相談ください。

概要

ビットの ON/OFF 状態に合わせてE-Mail を送信します。 現場から離れていてもラインの異常を知ることができます。

#### ◆環境条件

LAN 上にメールサーバがある

- ◆E-Mail の送信が可能なモード
	- · サンプリングモード (ビットサンプリング / リレーサンプリング / アラーム機能)

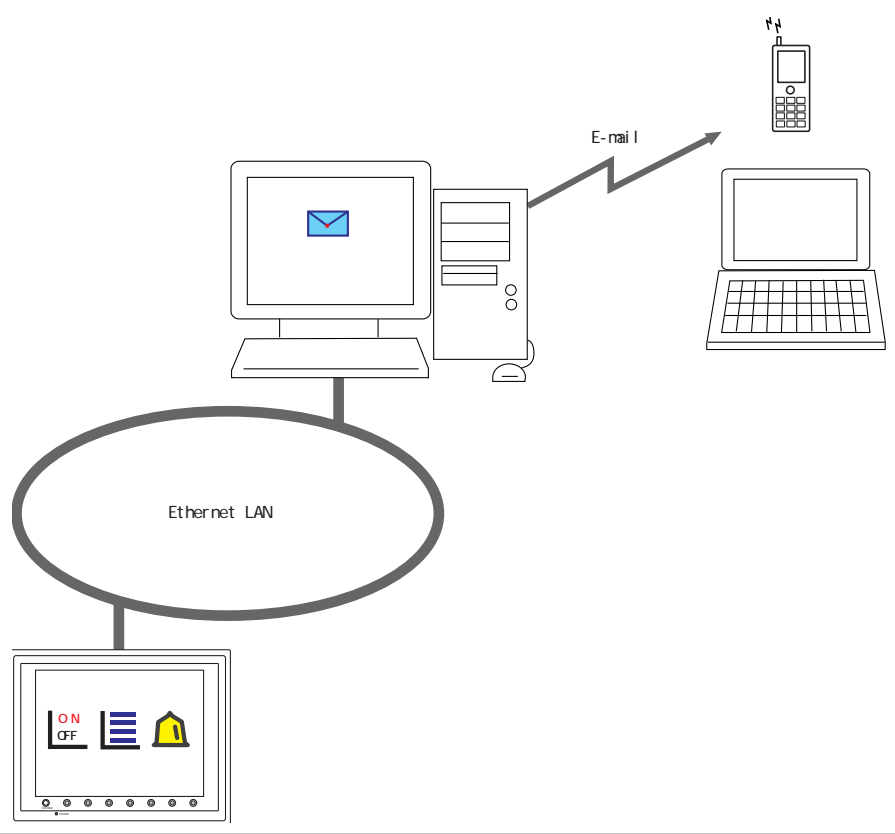

概要

## 必要な設定

◎E-Mail設定 (2→P27-3参照)

◎E-Mail 送付先設定 ( 金P27-4 参照)

◎ メッセージ編集 (repP27-5 参照)

◎I/P アドレス / ゲートウェイ設定 (rep次項参照)

## I/P アドレス / ゲートウェイ設定

E-Mail 送信を行うには、必ず1/P アドレス / ゲートウェイの設定が必要です。 ゲートウェイの設定がない場合、画面転送時に本体で「warning: 208」が表示 されます。

#### ■ネットワークテーブルを使用する場合

Ethernet 上の他の本体やパソコンとの間でデータの送受信を行う場合、必ずネット ワークテーブルの設定が必要です。

ネットワークテーブルでは、本体とEthernet 通信する全てのノードのI/P アドレスや デフォルトゲートウェイの設定をします。

この場合、ネットワークテーブル上の何番が自局の設定になるかを本体のロー カルメイン画面で設定します。

(ネットワークテーブル設定』でデ「ハード仕様書 第4章」参照) (ローカルメイン画面』で「ハード仕様書 第2章」参照)

#### ■ネットワークテーブル未使用の場合

ネットワーク上の本体やパソコンとの間でデータの送受信を行わずに単体で動作さ せ、E-Mail の送信のみ行う場合、「ネットワークテーブル設定」は必要ありません。 この場合、本体のローカルメイン画面で「I/P アドレス / ゲートウェイ」を設定しま す。(ローカルメイン画面 でっ「ハード仕様書 第2章」参照)

## **E-Mail 設定**

[システム設定] → [本体設定] をクリックします。 [本体設定] ダイアログが表示されます。 [E-Mail] のタブをクリックします。

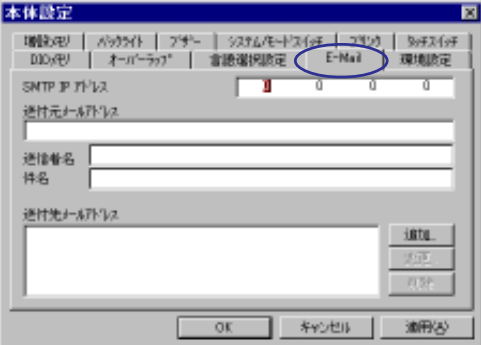

**[SMTP IP アドレス]** 

ネットワーク上のメールサーバーのIP アドレスを設定します。

【送付元メールアドレス】

送信元のメールアドレスを設定します。 専用のアカウントをメールサーバーで用意し、そのアドレスを設定することをお 奨めします。

#### 【送信者名】

送信者名を設定します。 受信メールの「送信者」欄に表示されます。

【件名】

件名を設定します。 受信メールの「件名」欄に表示されます。

【送付先メールアドレス】 (最大8個)

メールの送付先を登録します。 本体から送信するメールアドレス全てを登録します。

#### 「追加]

新規でアドレスを登録します。

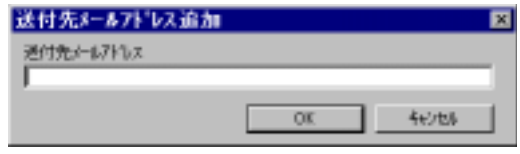

[変更]

選択中のアドレスを変更します。

[削除]

選択中のアドレスを削除します。

## E-Mail 送付先設定

E-Mail の送信先をバッファリングエリアで設定します。 各サンプリング毎に送信先を設定できます。

■バッファリングエリア設定

E-Mail 送信で必要な設定のみ説明します。 その他の設定については「第10章 サンプリングモード」をご覧ください。

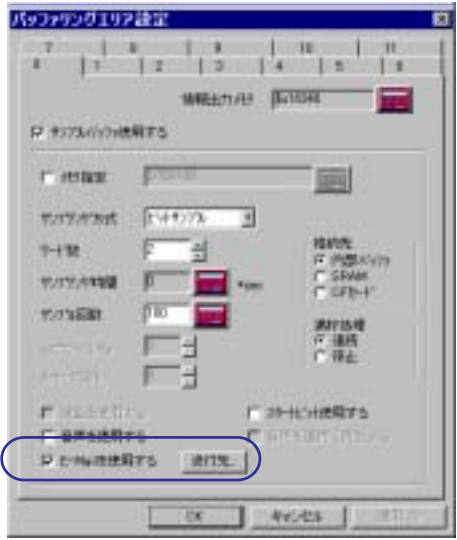

#### 【□E-Mail 使用する】

E-Mail を送信するバッファリングエリア設定でチェックを付けます。

【送付先】

E-Mail の送付先を設定します。

## ■送付先メールアドレス

E-Mail の送付先を設定します。

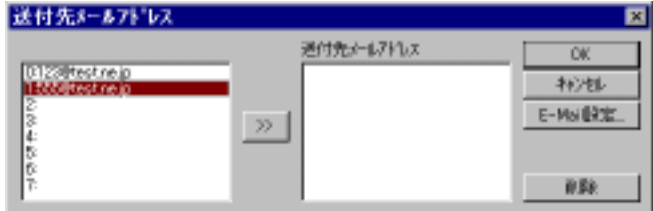

左側に、登録済のメールアドレスが表示されます。 送付先のアドレスを選択し、「>>」ボタンで右側に登録します。

#### [E-Mail 設定]

[本体設定]の [E-Mail] 設定を参照できます。

メッセージ編集

メッセージ編集では、異常ビットに対応するメッセージの登録と、どのメッ セージでE-Mail 送信を行うかを設定します。

◎[登録項目] → [メッセージ] をクリックします。

メッセージ編集画面が表示されます。

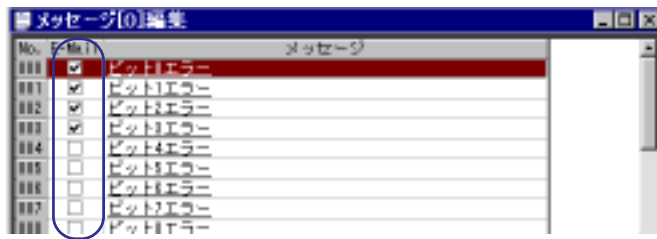

E-Mail を送信するメッセージの [E-Mail 欄] にチェックを付けます。

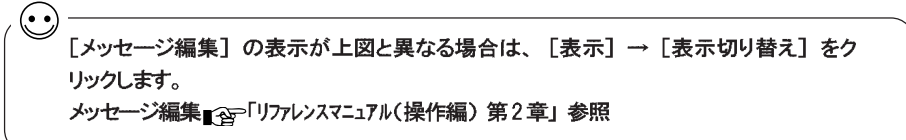

システムメモリ (\$s)

システムメモリ (\$s) にE-Mail の送信情報が出力されます。

©アドレス \$s1005

E-Mail 送信要求を連続で受けた場合、送信待ちの件数 (0~16) が格納され ます。

本体内部に貯めておけるE-Mail 件数は最大16件です。16件を越えた場合は 切り捨てられます。

©アドレス \$s1006

E-Mail のエラー情報を格納します。

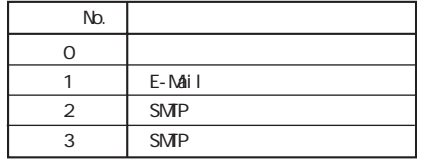

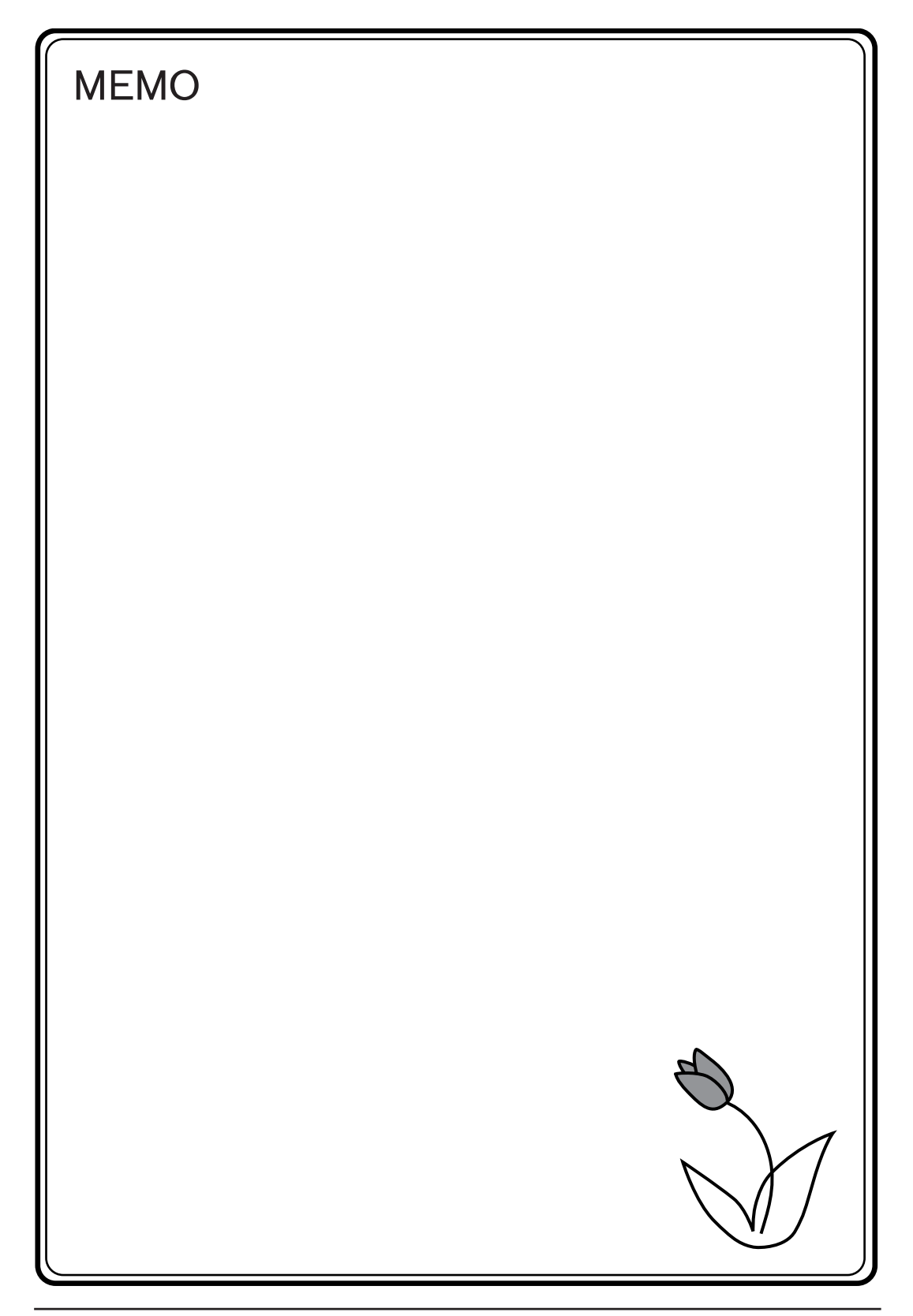

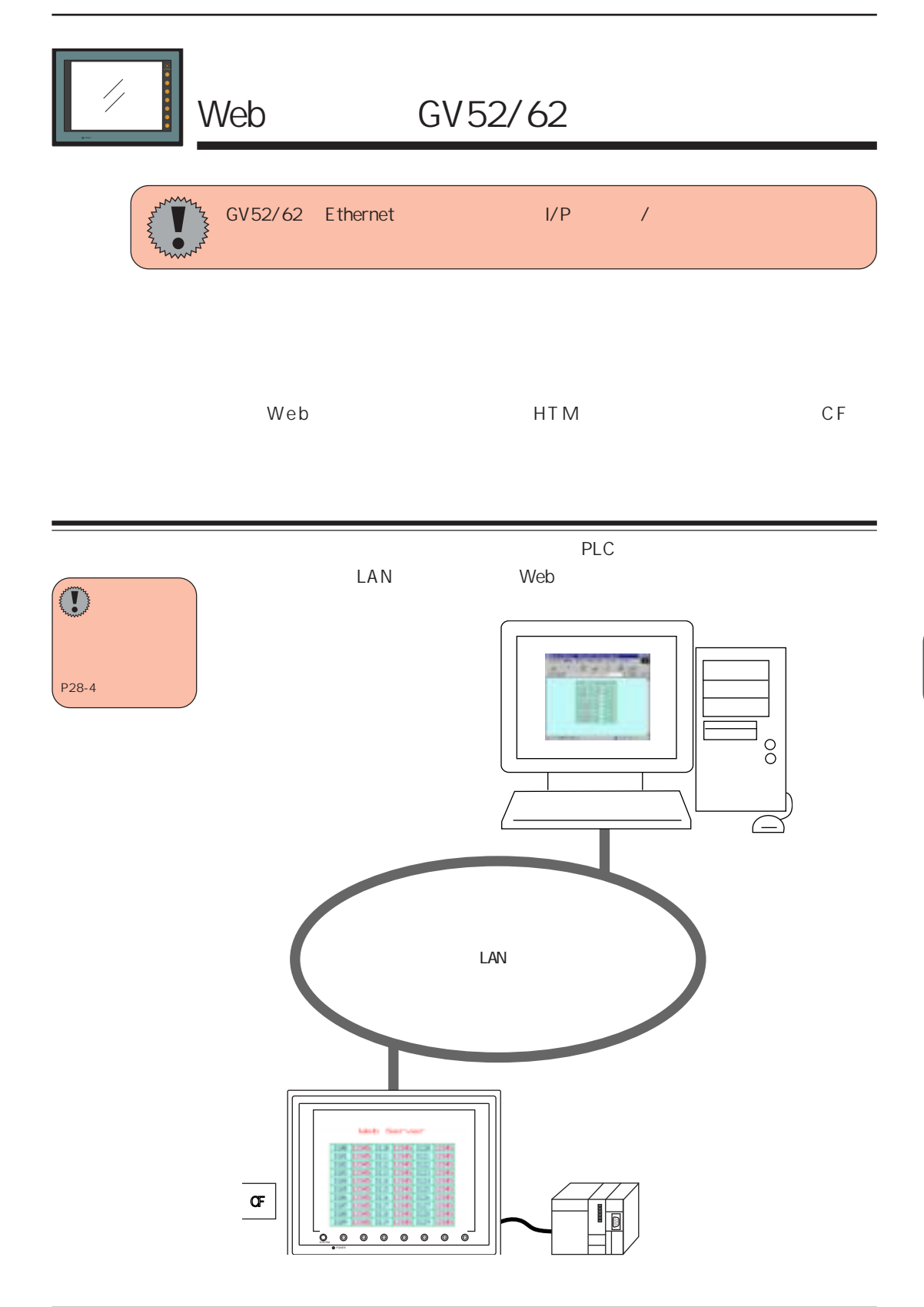

GVWIN SHT <sub>【</sub> <sub>全</sub> P28-5

#### $\mathbb{R}$ <sup>P28-6</sup>

#### **GVWIN**

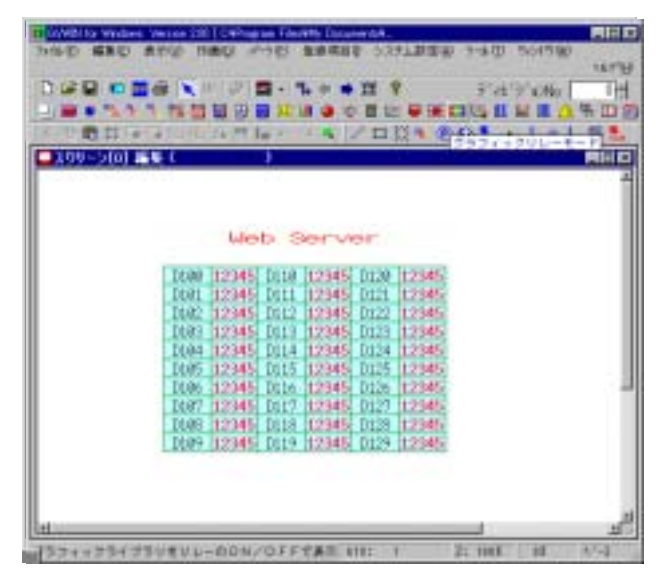

#### Web

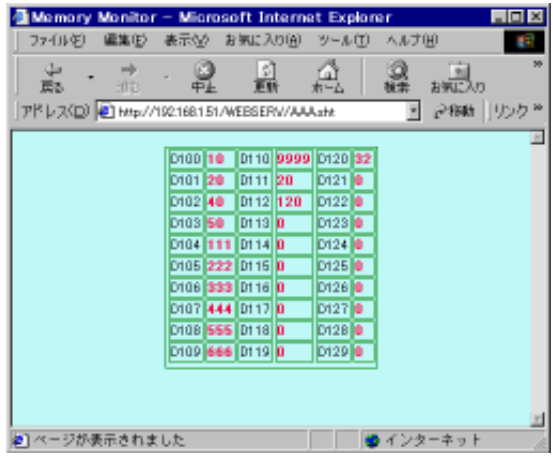

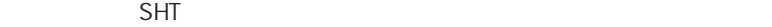

 $SHT$ 

HED

 $\mathbb{R}^3$ 

 $Web$ CGI MemAcs.cgi  $R^{\rm spP28-11}$ ただし、 この場合の HTM ファイルはユーザーで作成する必要があります。 Accurs Memory Value - Merchelt Sciencet Explorer 28 高空氏 œ

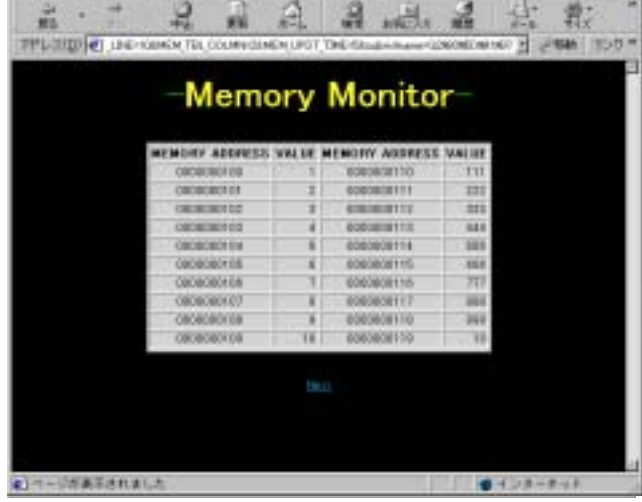

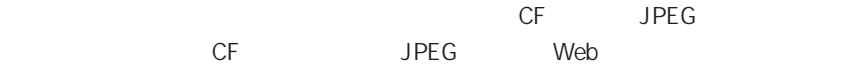

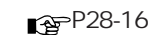

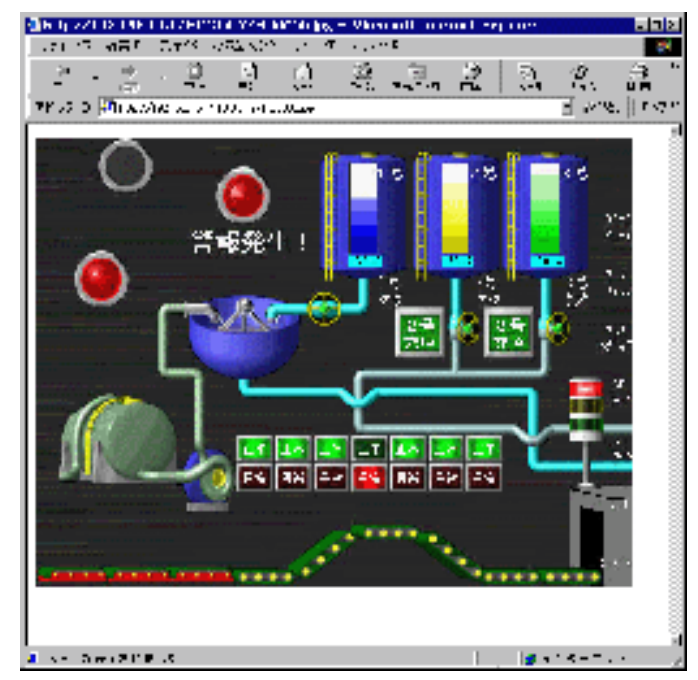

Web LAN  $\blacksquare$ 

Web LAN  $\Box$ 

Windows98 Internet Explorer

1. Internet Explorer

 $2.$ 

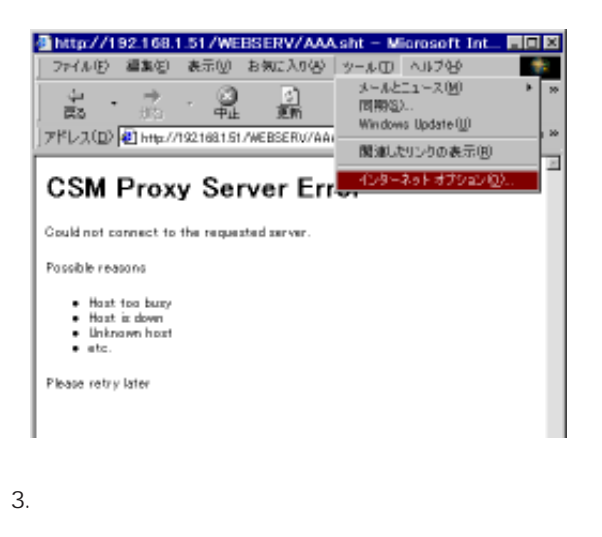

4.  $LAN$   $LAN$ 

 $LAN$ 

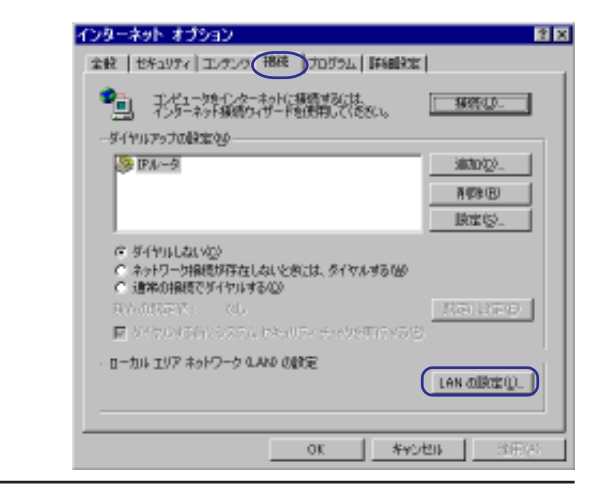

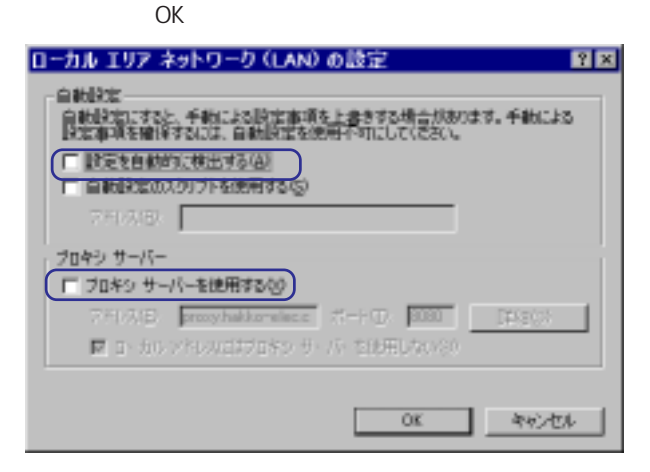

 $5.$ 

## Web

Web the term of the Web terms of the Web terms of the CF  $\sim$ 

 $Web$ 

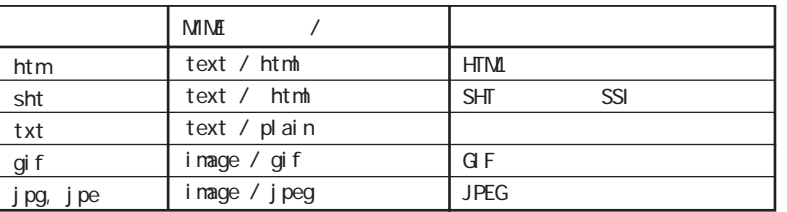

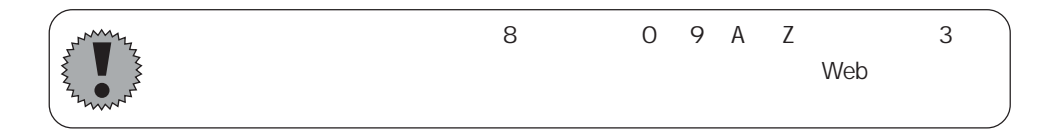

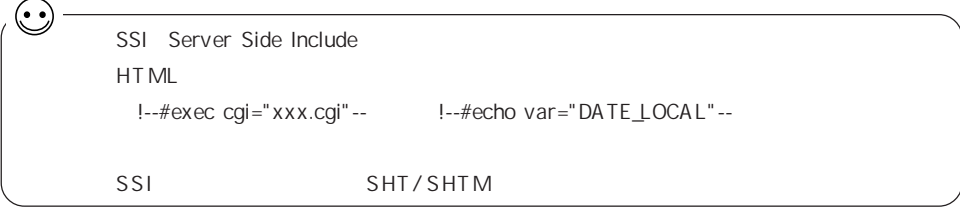

 $Web$ Web SHT GVWIN **SHT** GVWIN SHT 1. GVWIN **AND** |BigWBlks Widow News DOI DRivers Fairlin ||consert |<br>| THINE | 解集型 : 鼻元型 : 作曲型 : ポイロ : 重体事件は : 日本の研究室 : マネコ | 500万倍 **WTM**  $-309 - 5001 + 0.0$  $n =$ ъ 1

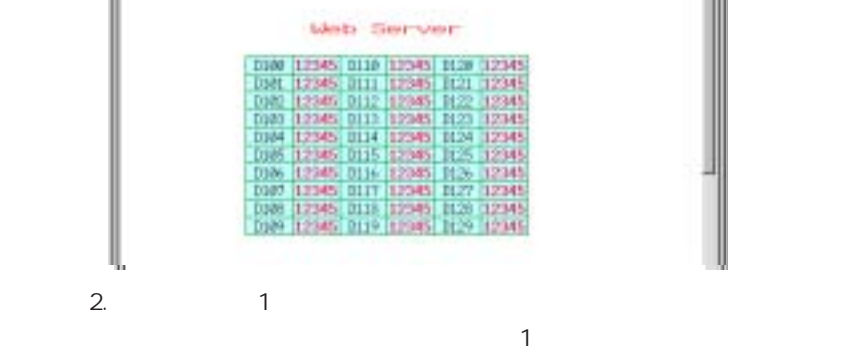

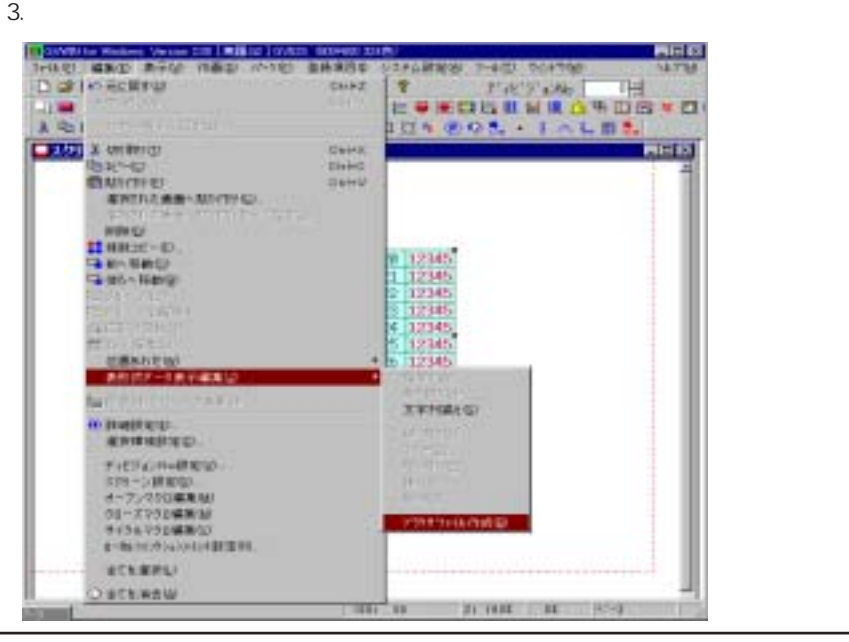

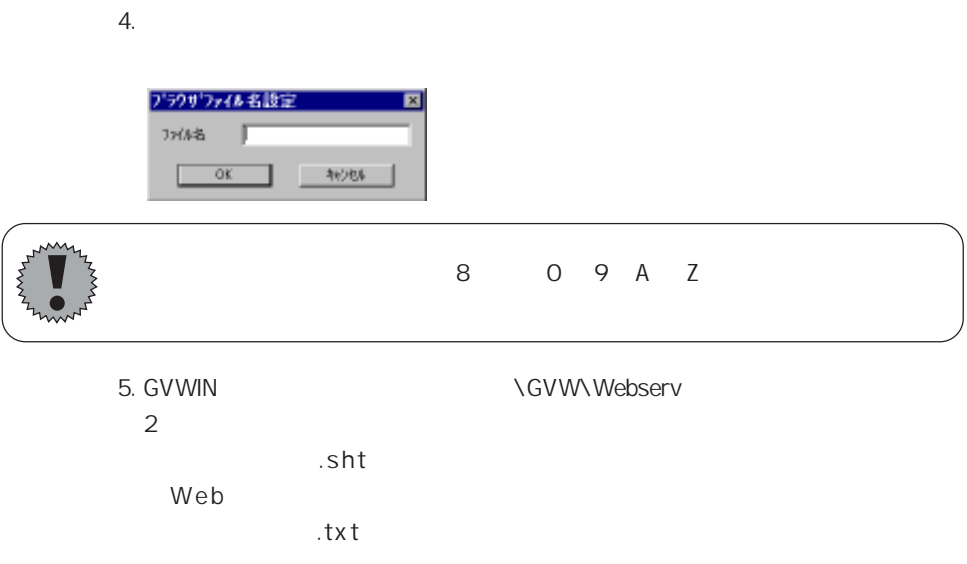

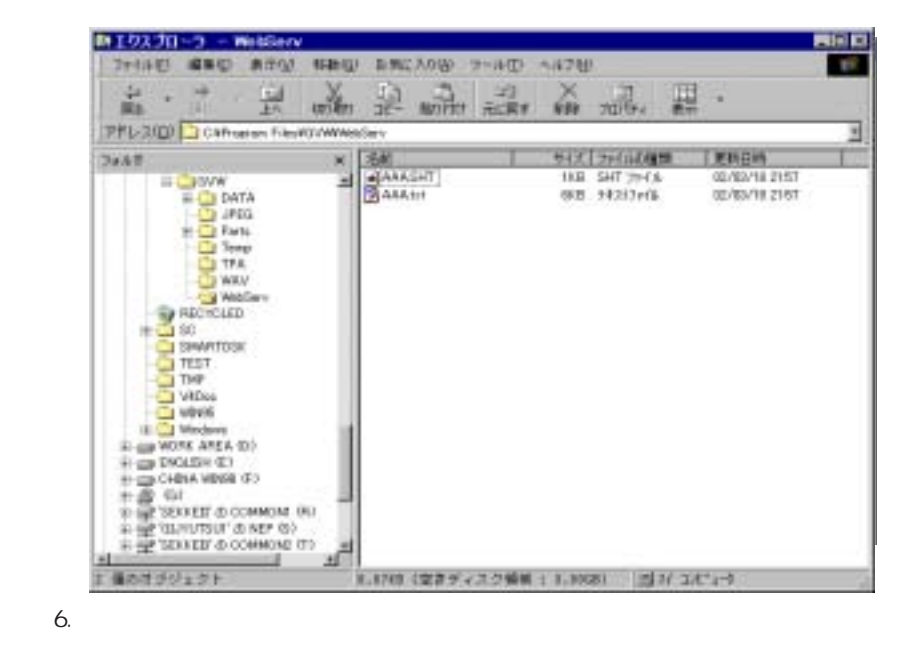

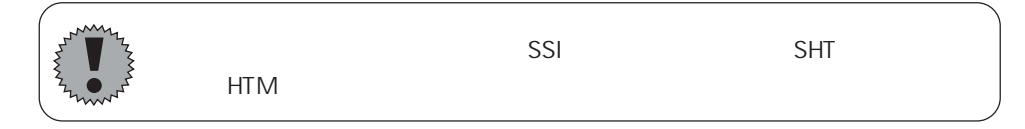

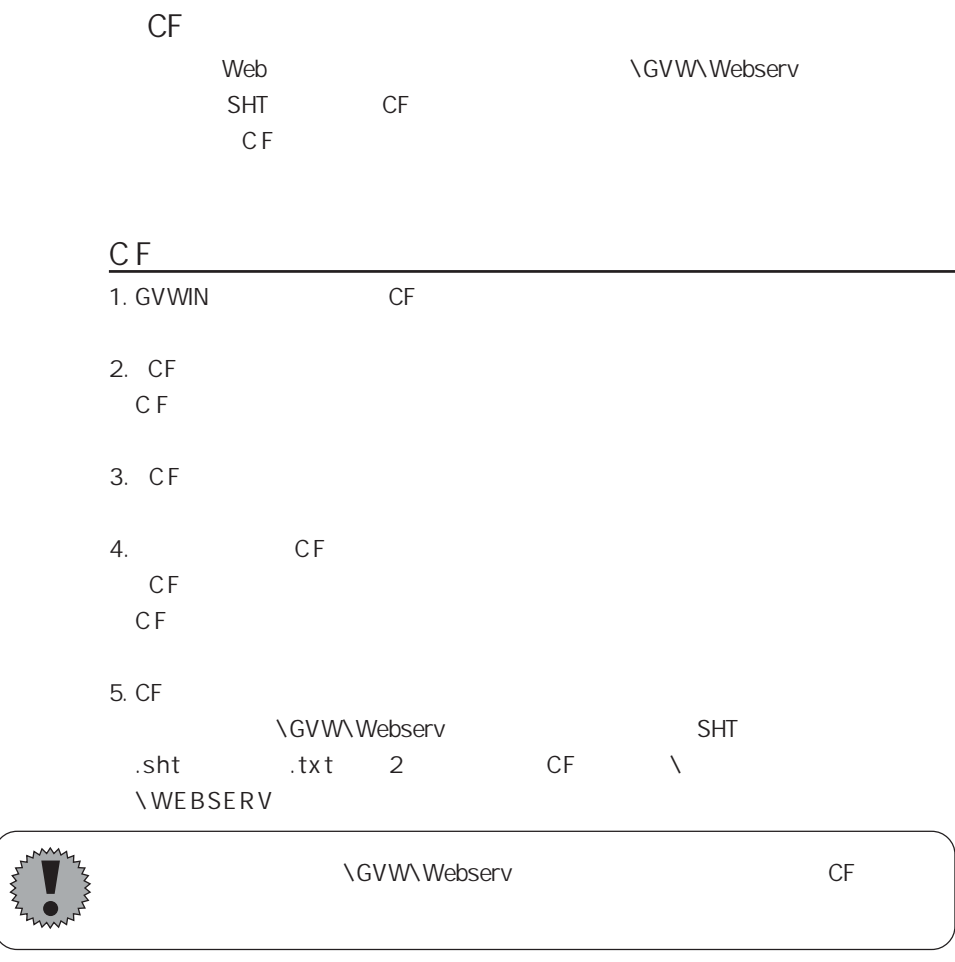

 $CF$   $R^2$  23  $CF$ 

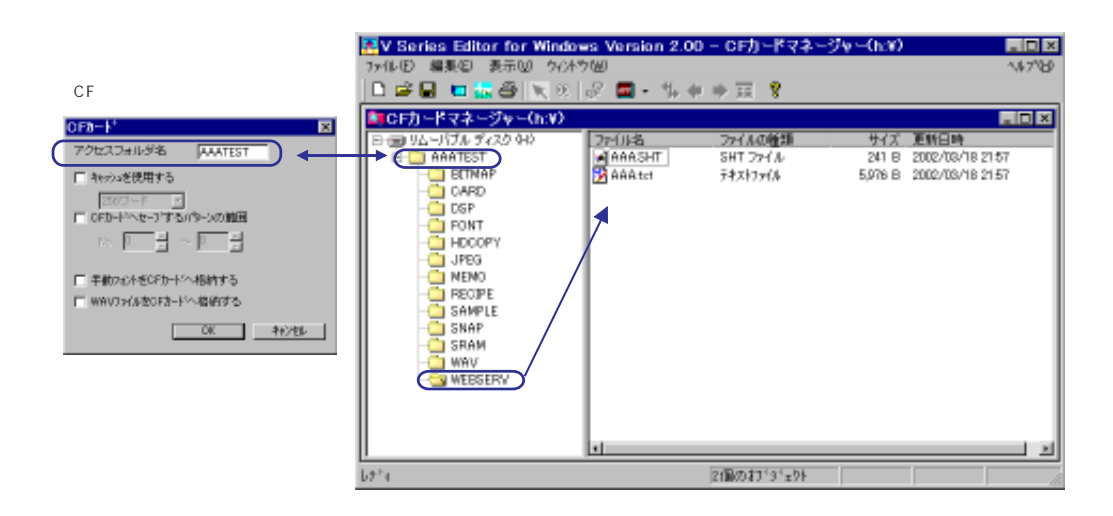

図

1. Windows 2. CF  $C F$ 3. Web CF OFB-F アクセスフォルダ名 [AANTEST] (■ キャッシュを使用する) IT OFかトレヘセーブするパターンの前回  $\mathbb{E}\left[\mathbf{F}^{\top}\mathbf{g}\right]\sim\mathbb{E}\left[\mathbf{F}^{\top}\mathbf{g}\right]$ 23 CF □ 平数から小をCFカードへ相続する ■ WAVJ×/MをOFおトドへ格的する  $-0k$   $-1000$ \GVW\Webserv .sht .txt 2 CF

#### \\Principal \\times\\Principal \\times\\Principal \\times\\Principal \\times\\Principal \\times\\Principal \\times\\Principal \\times\\Principal \\times\\Principal \\times\\Principal \\times\\Principal \\times\\Principal \

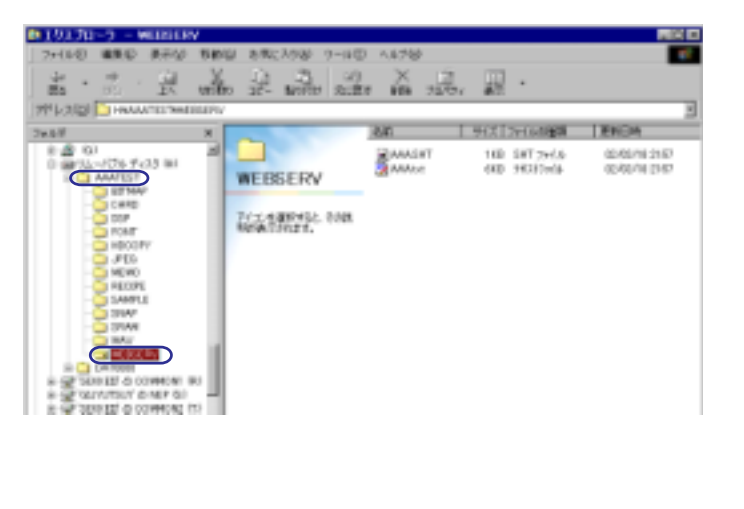

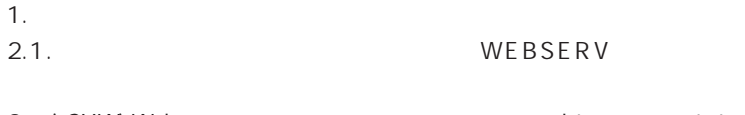

3.  $\setminus$  GVW\Webserv isht is txt 2 ファイルを CF カードの 「¥ アクセスフォルダ ¥WEBSERV」 フォルダにコピー

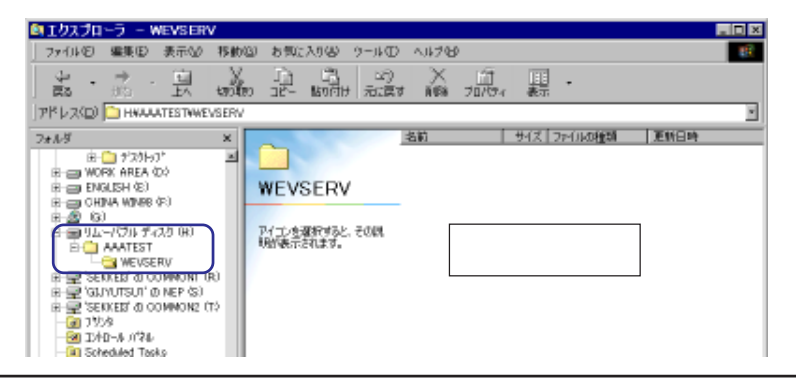

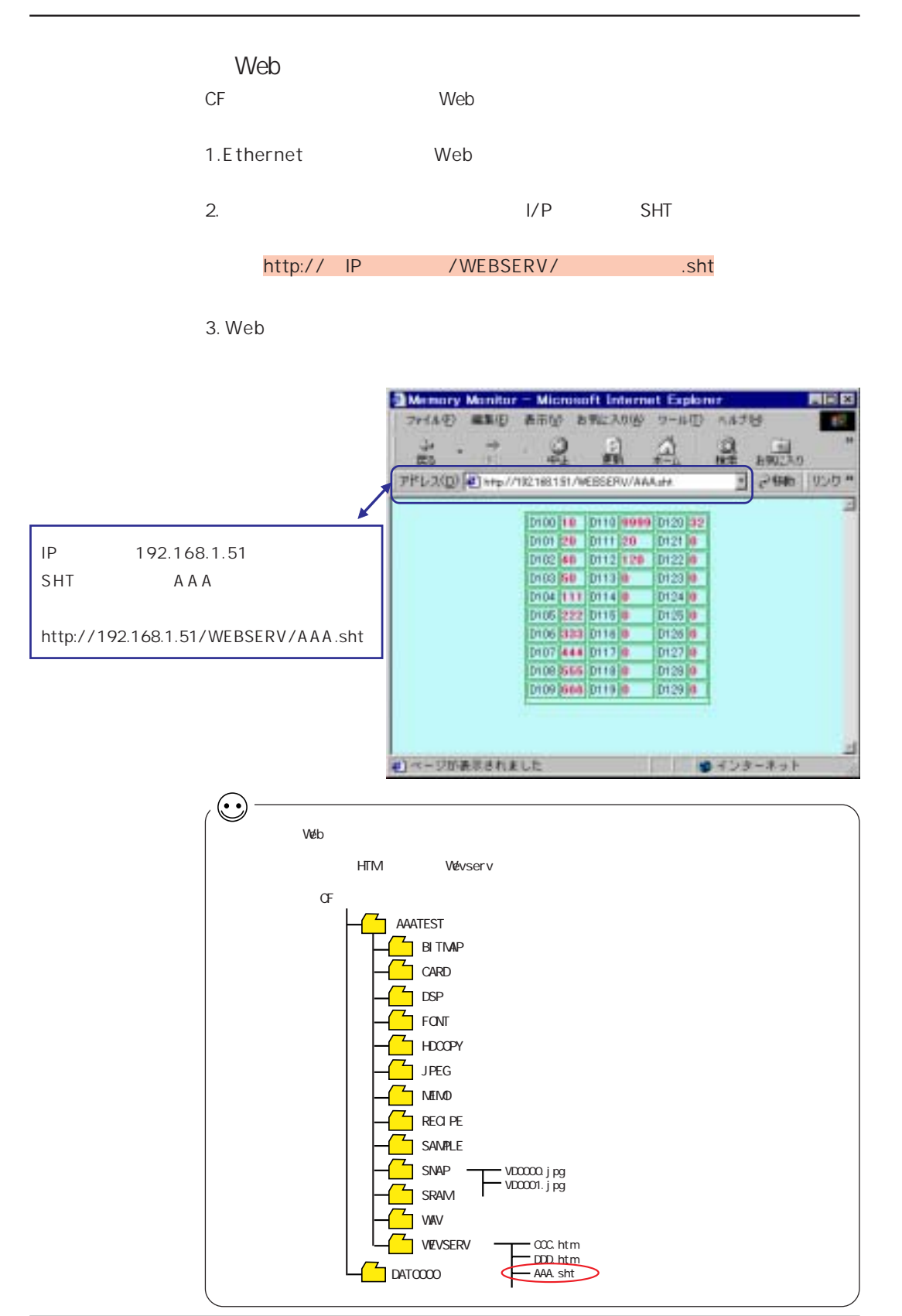

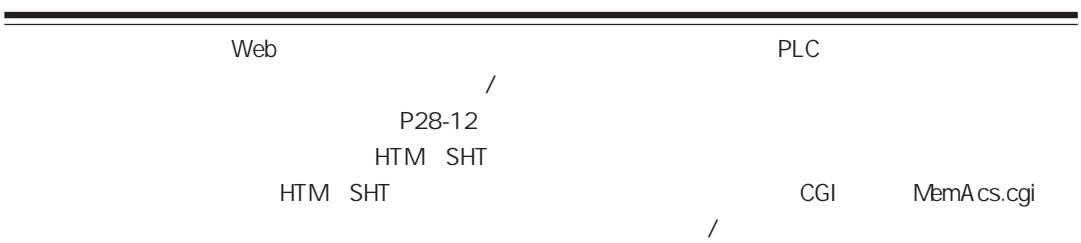

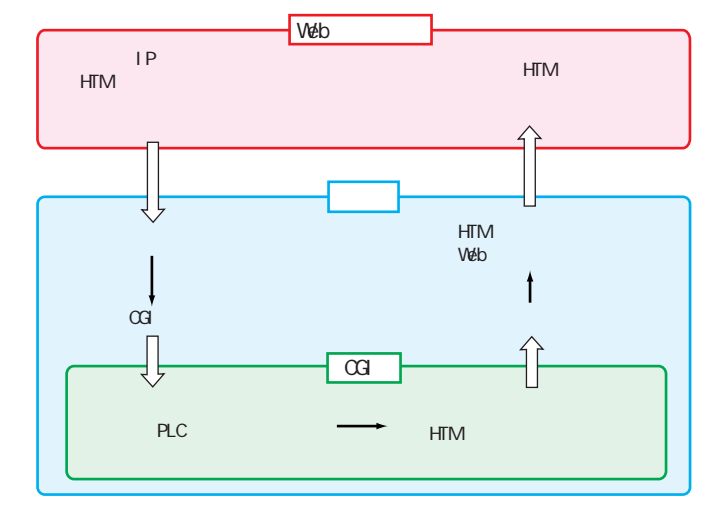

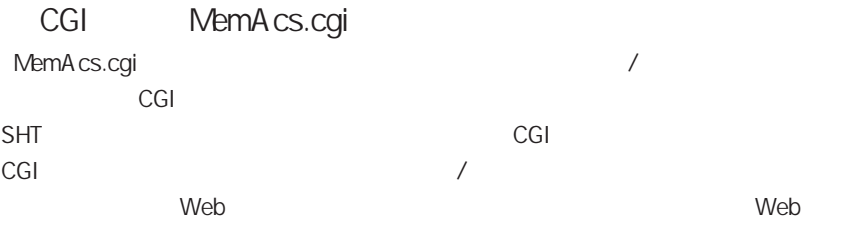

CGI MemAcs.cgi

MemA cs.cgi

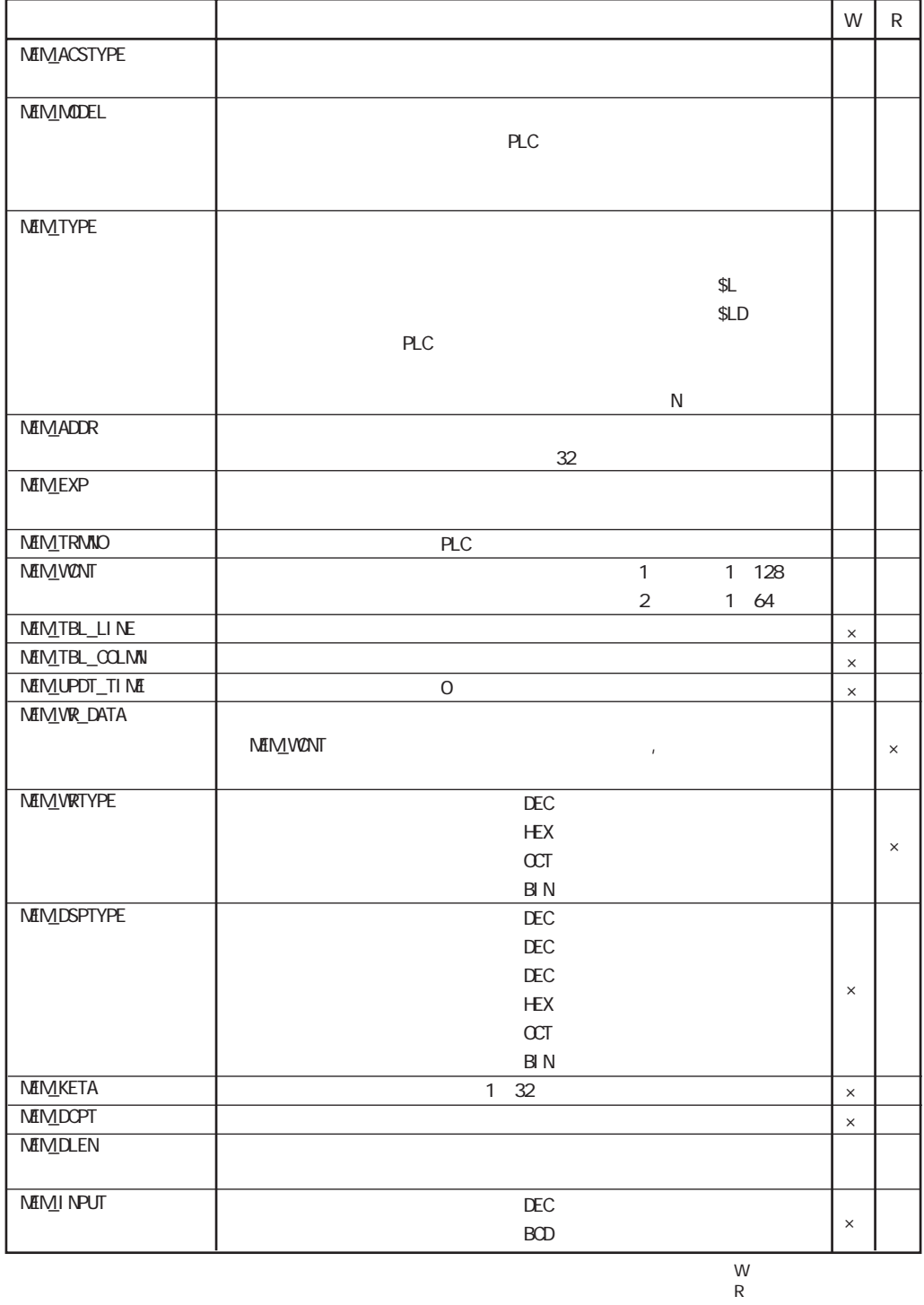

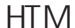

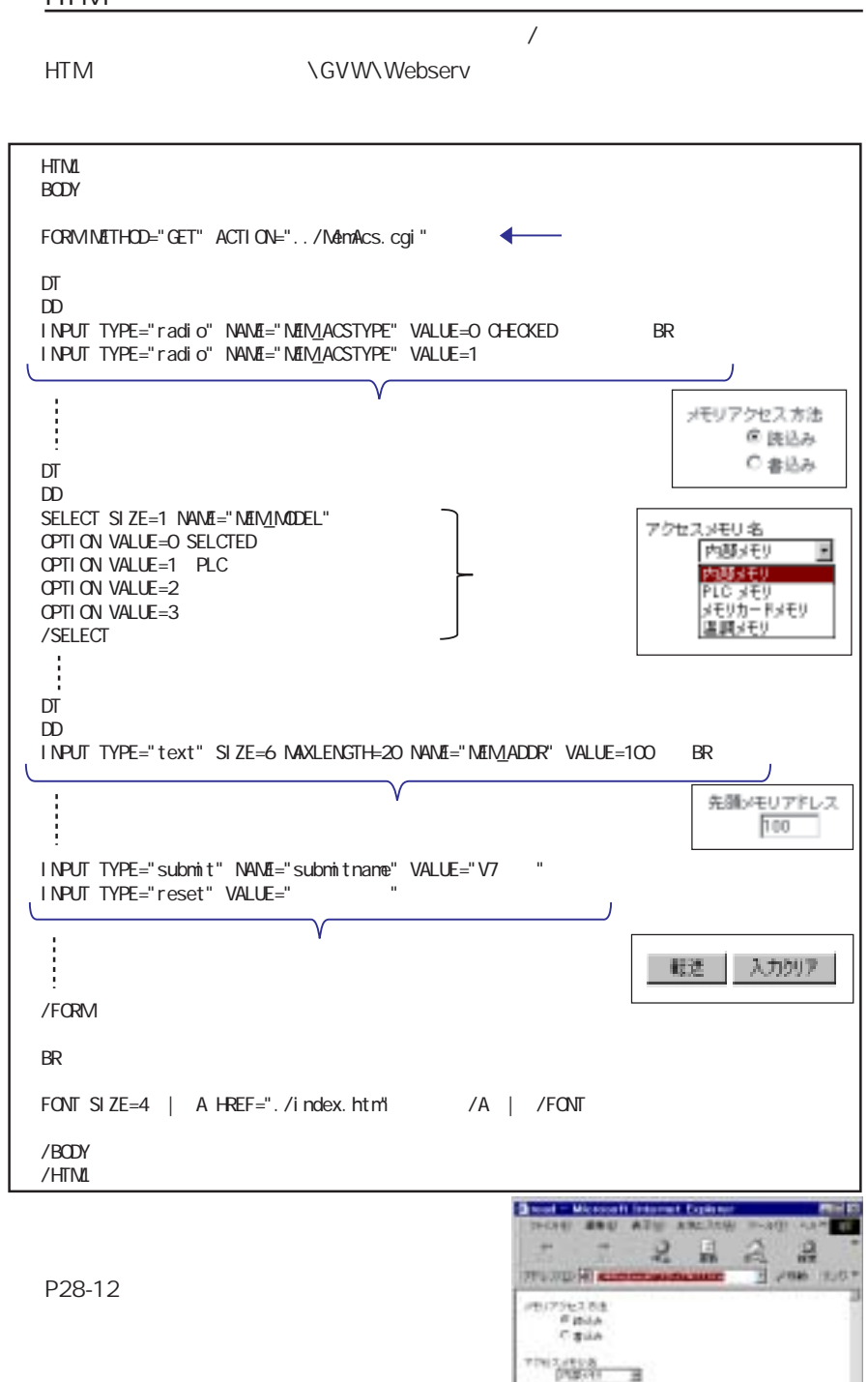

8年生/75.0 **CRAIN CARRIED** 

Aller WARRANTIC CONTROL

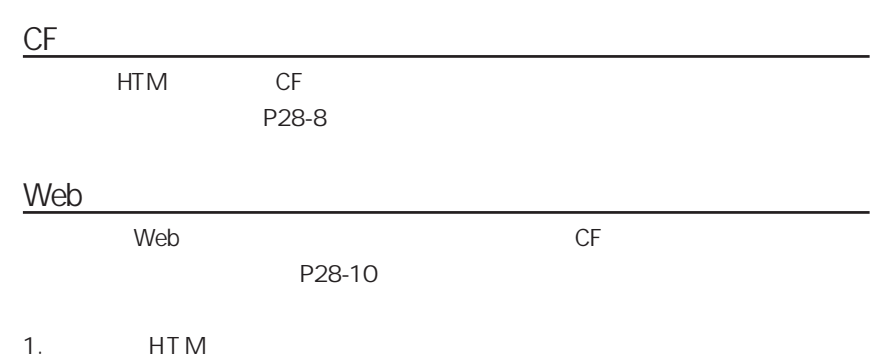

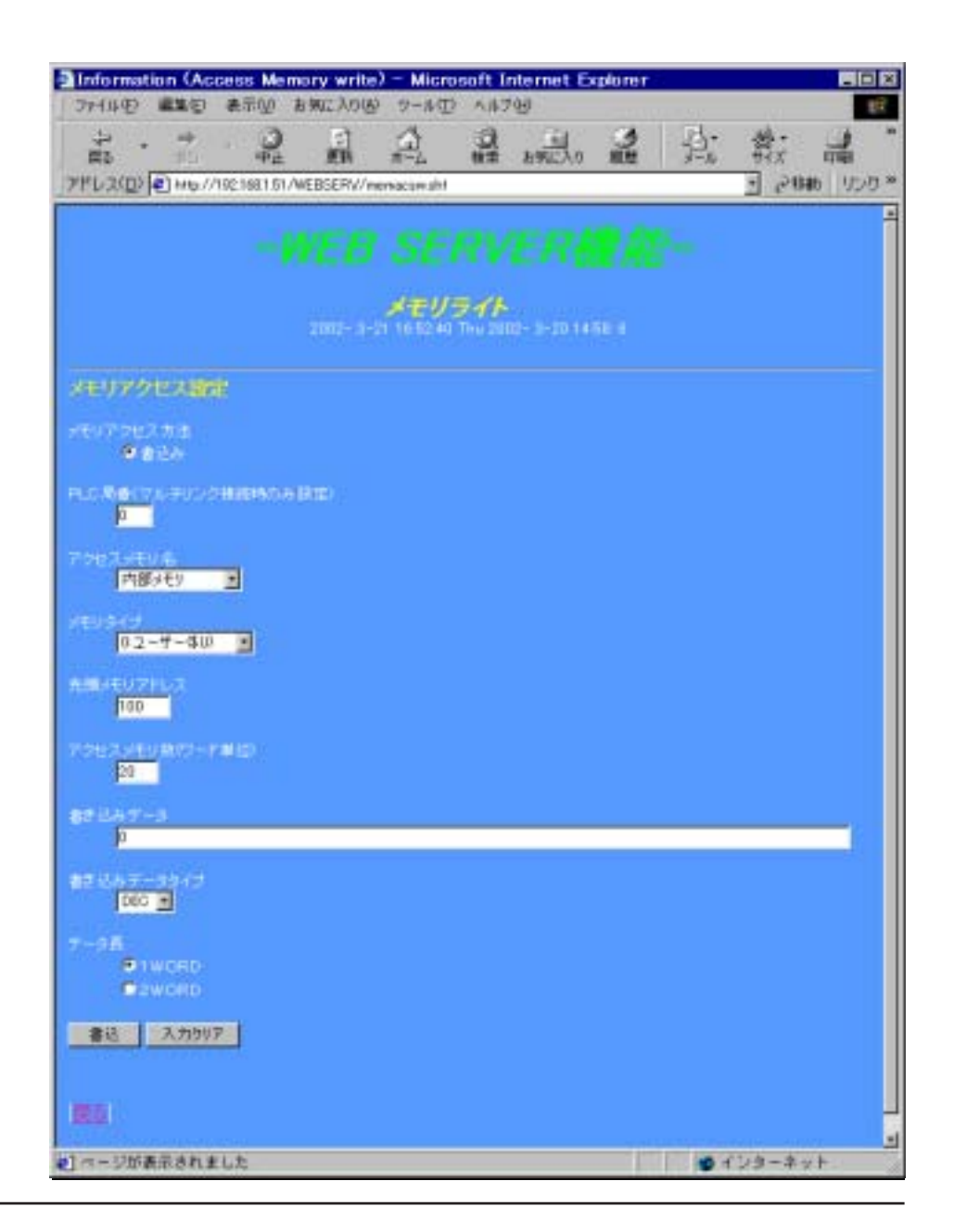

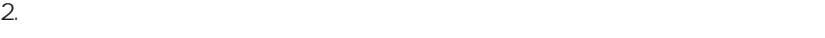

**HTM** Web The Media of the Media of the Media of the Media of the Media of the Media of the Media of the Media of the Media of the Media of the Media of the Media of the Media of the Media of the Media of the Media of the

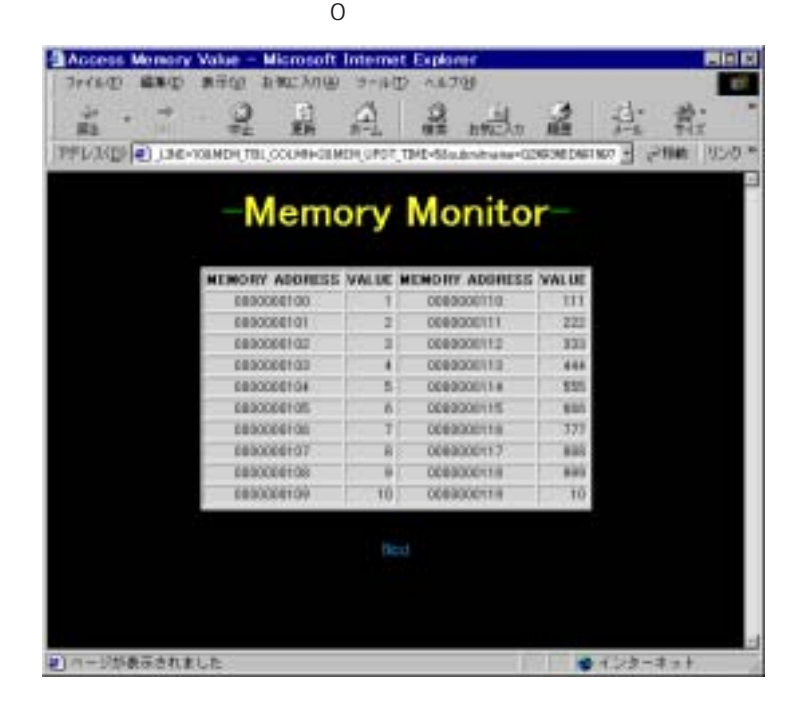

◆メモリアクセスタイプが 「1 : メモリライト」 の場合

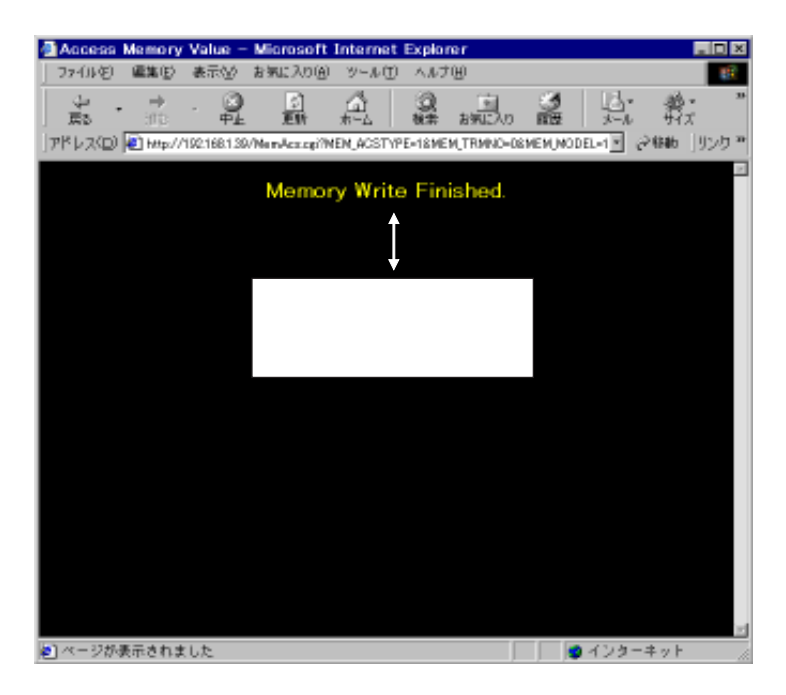

## JPEG

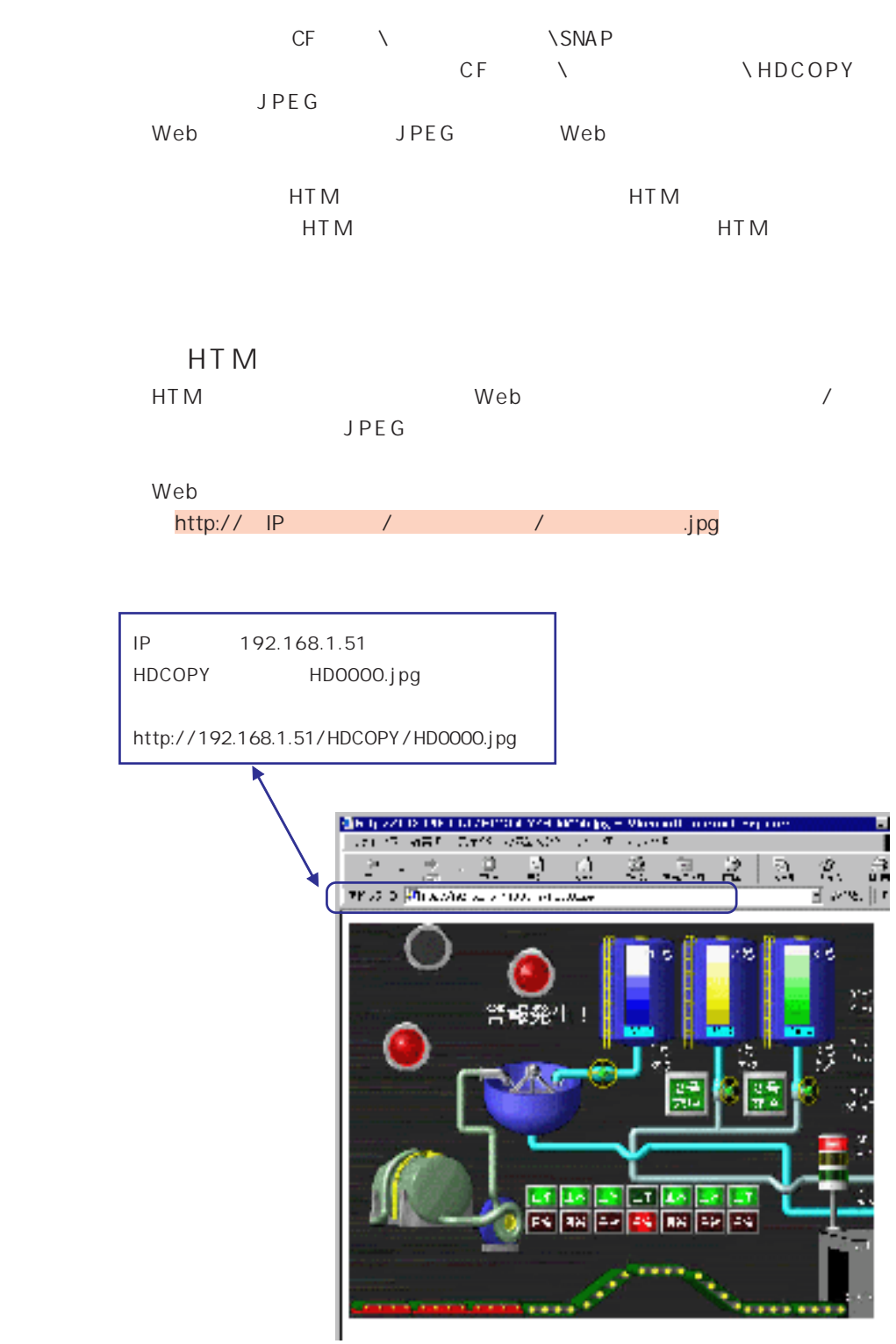

### HTM

**HTM** JPEG HTM Refresh

**HTM** 

Web

HTM

 $\alpha$ c htm

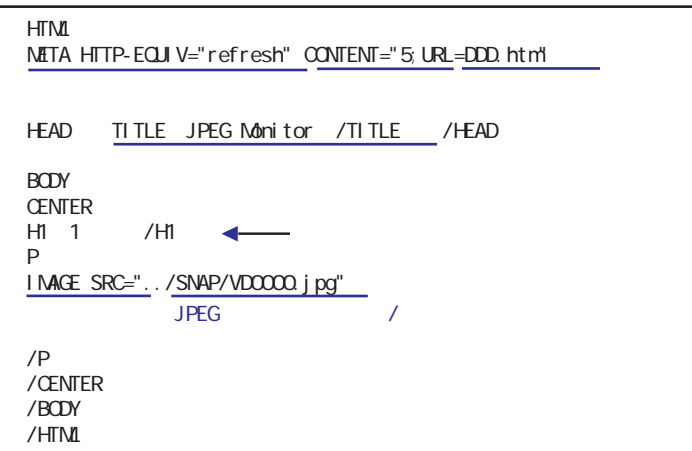

DDD. htm

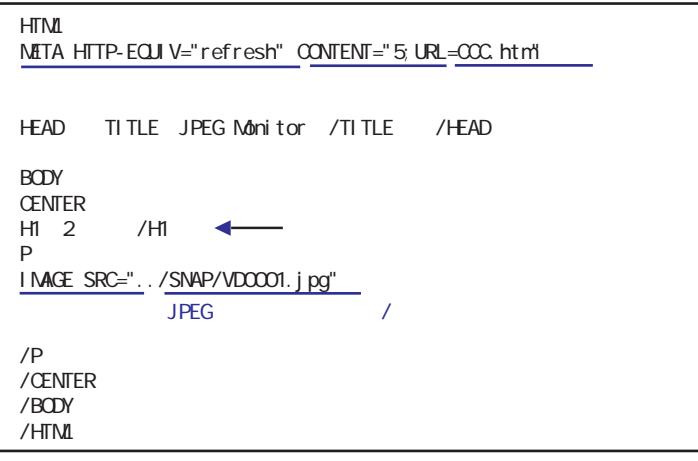

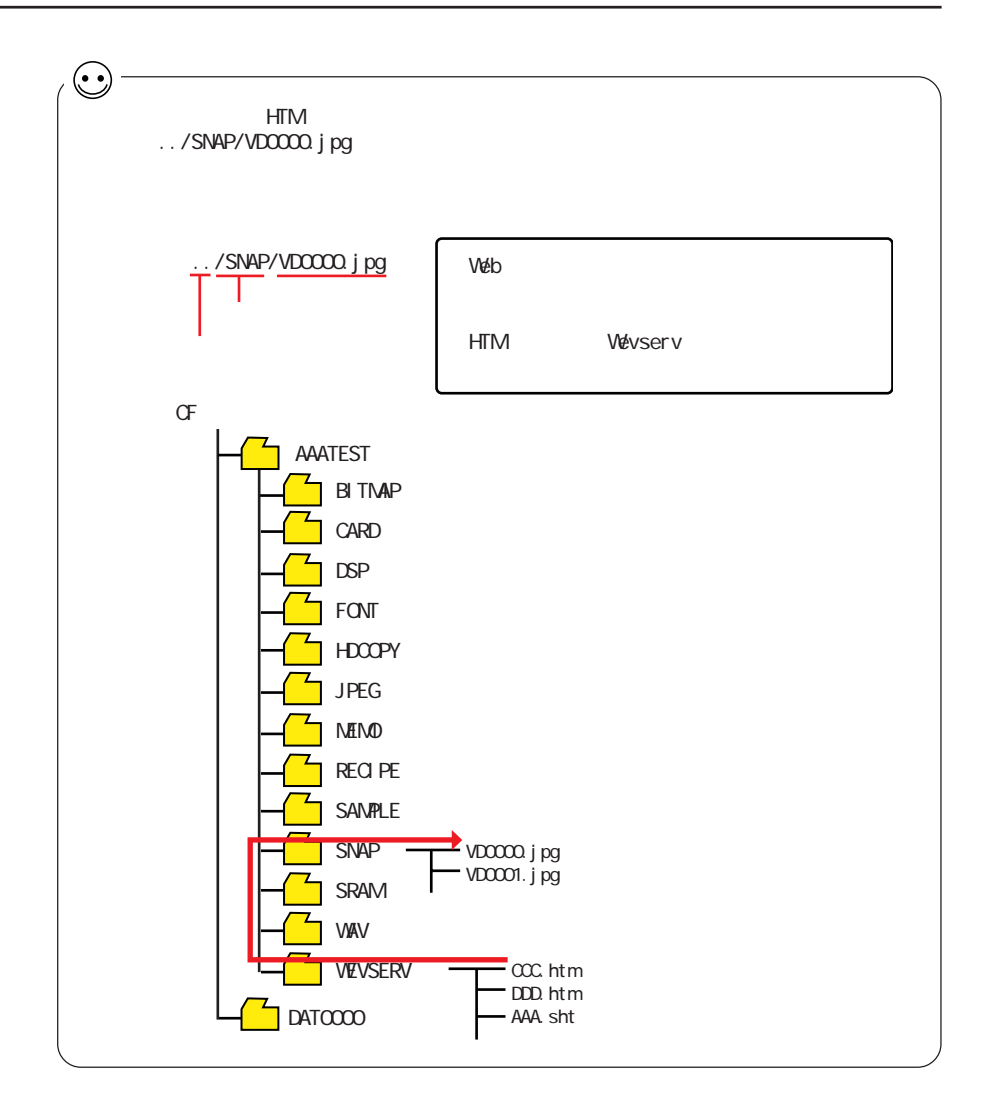

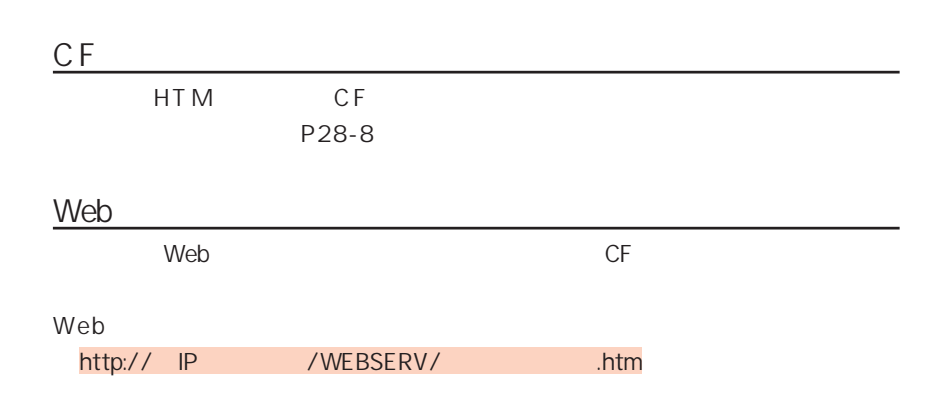

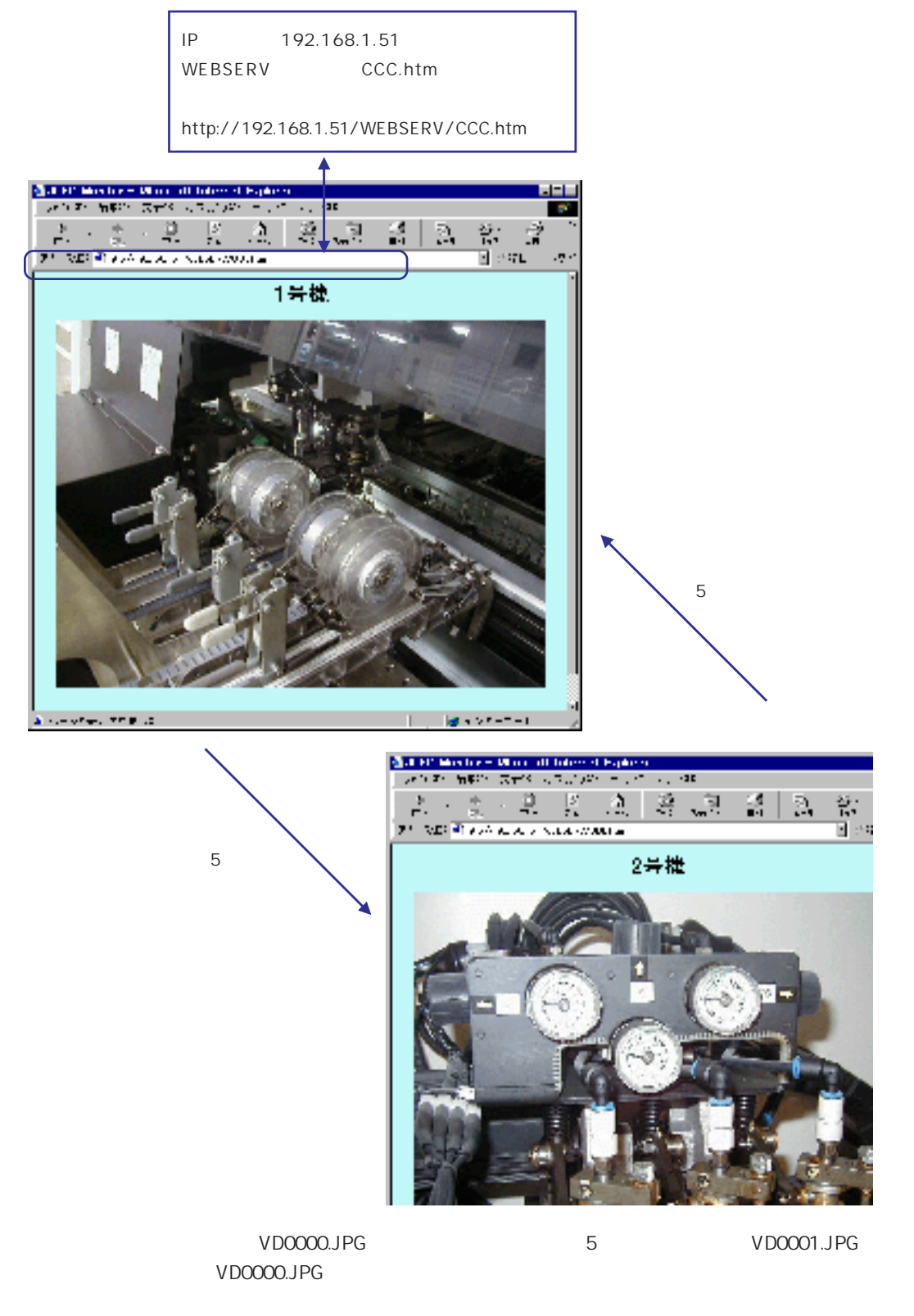

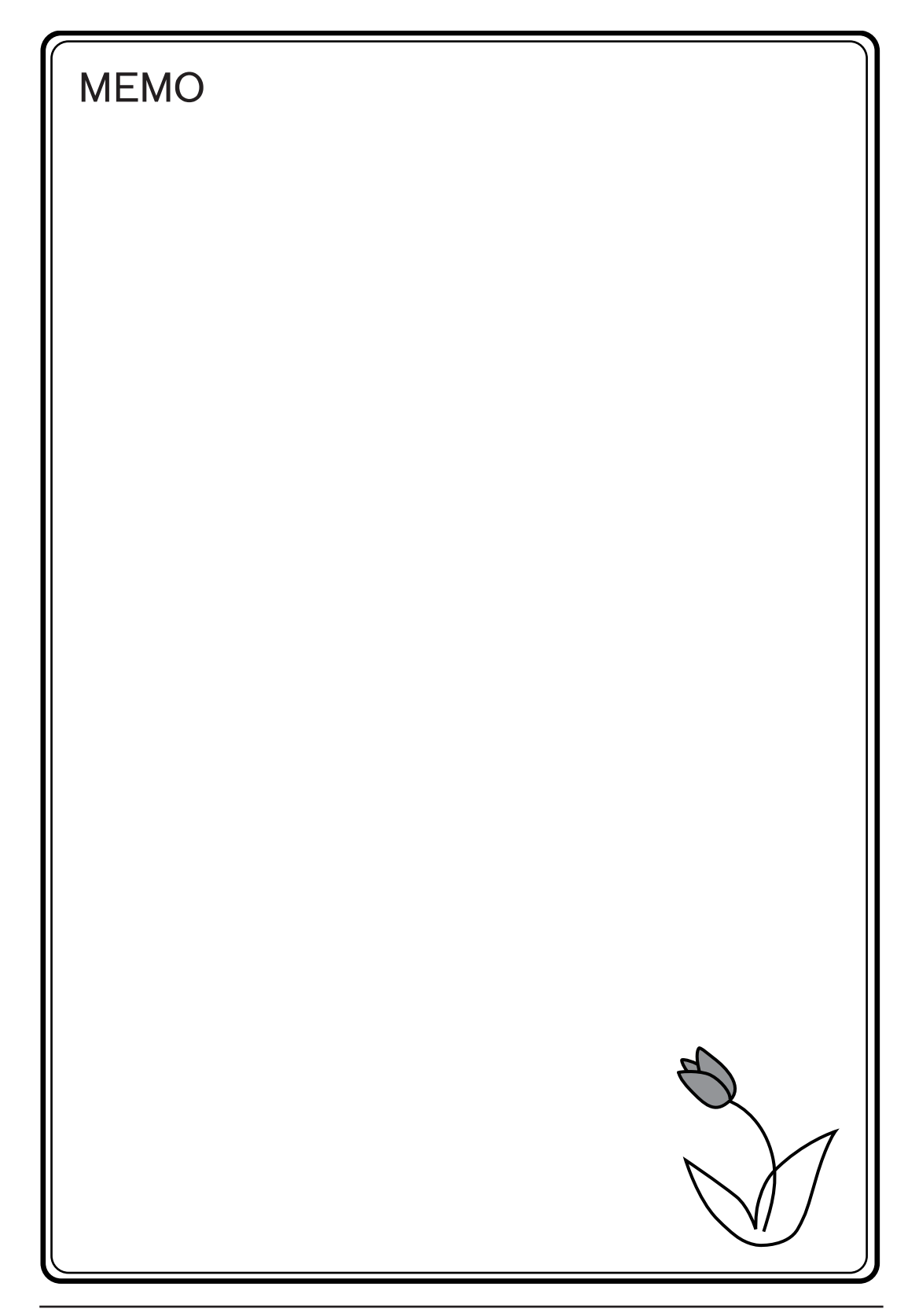

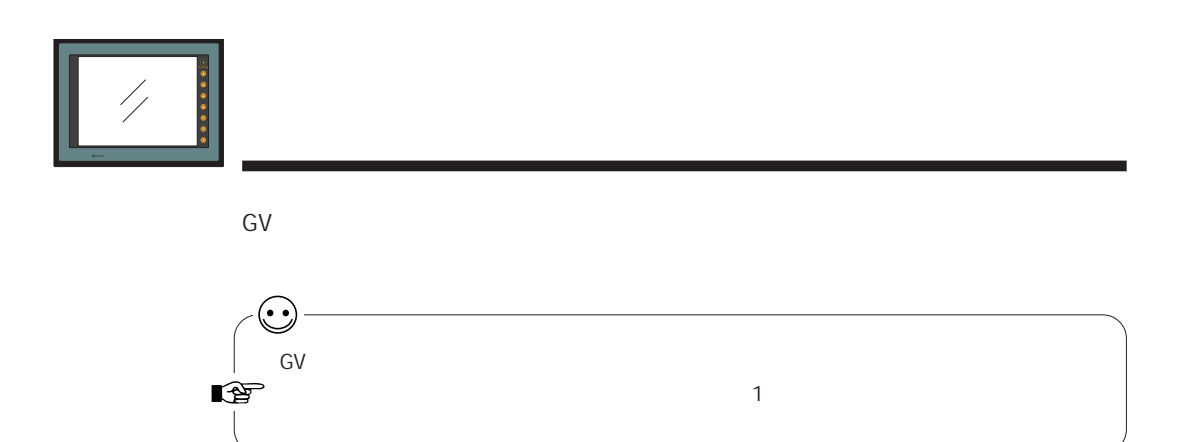

29

GV42/52/62  $RUN$ 

CF <del>1999 –</del>→ 1999 –→ 1999 –→ 1999 –→ 1999 –→ 1999 –→ 1999 –→ 1999 –→ 1999 –→ 1999 –→ 1999 –→ 1999 –→ 1999 –→ 1999 –→ 1999 –→ 1999 –→ 1999 –→ 1999 –→ 1999 –→ 1999 –→ 1999 –→ 1999 –→ 1999 –→ 1999 –→ 1999 –→ 1999 –→ 1999 –→

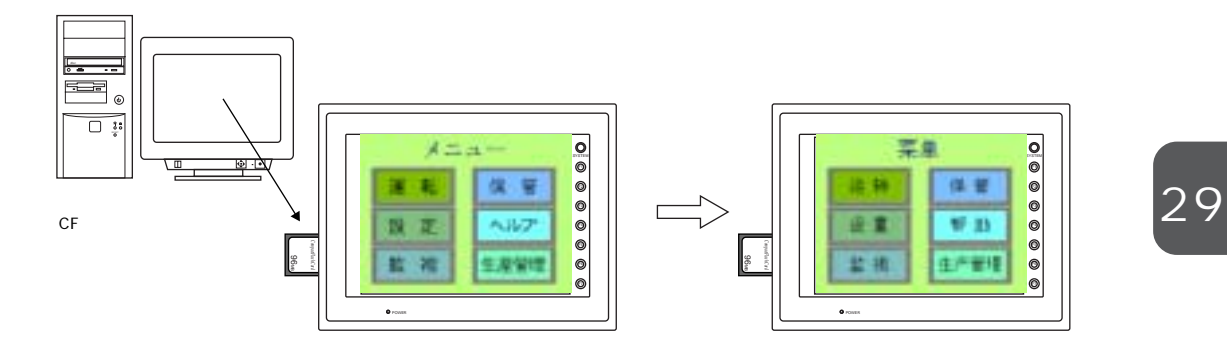

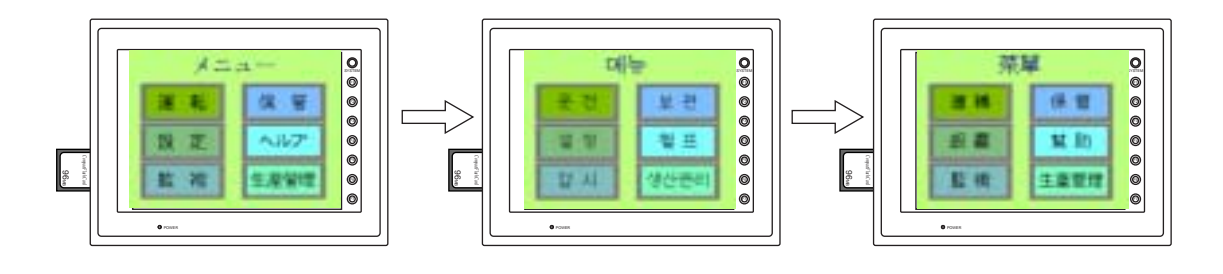

RUN CHG\_LANG

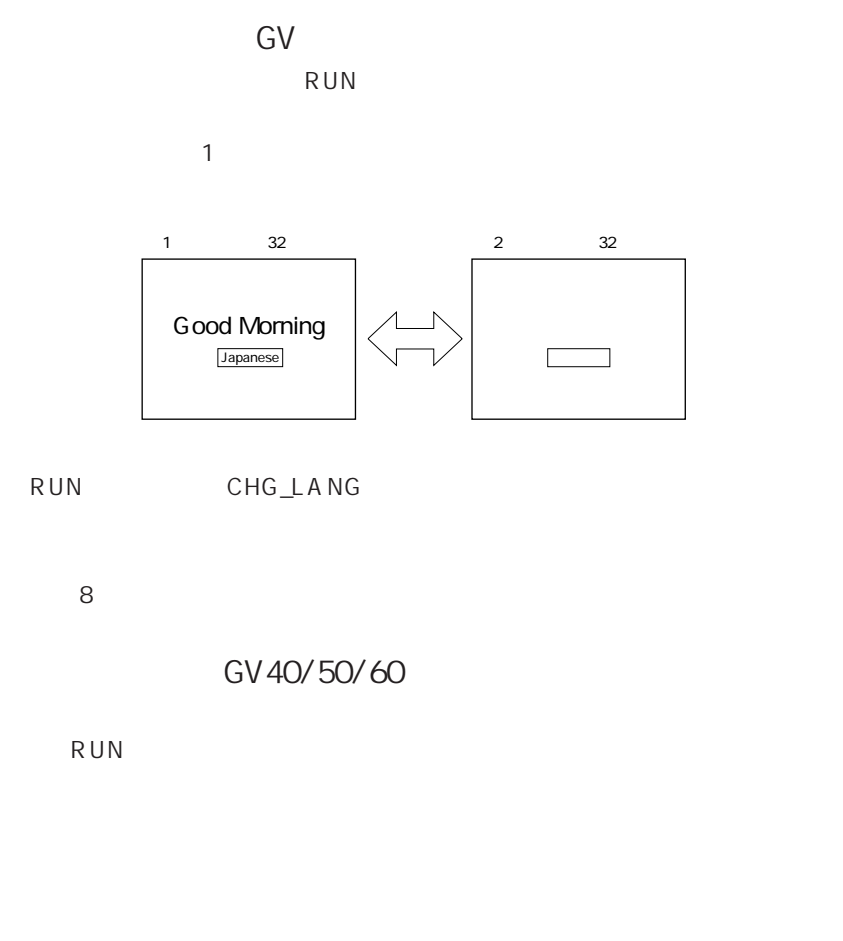

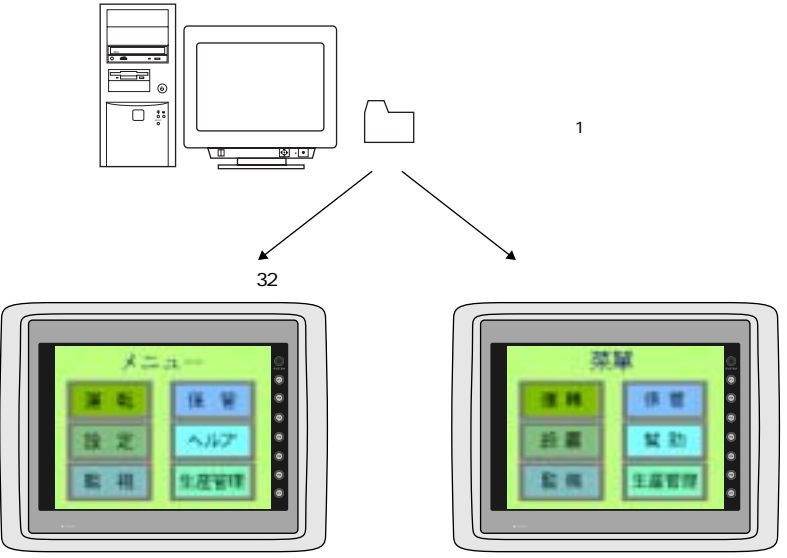

 $\overline{4}$ 

 $GV42/52/62$  RUN

 $CF$ 

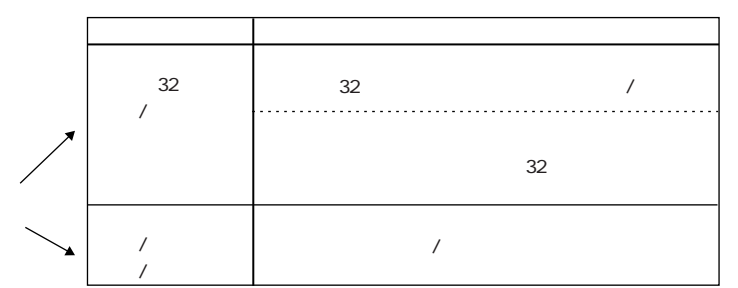

 $CF$   $OF$ 

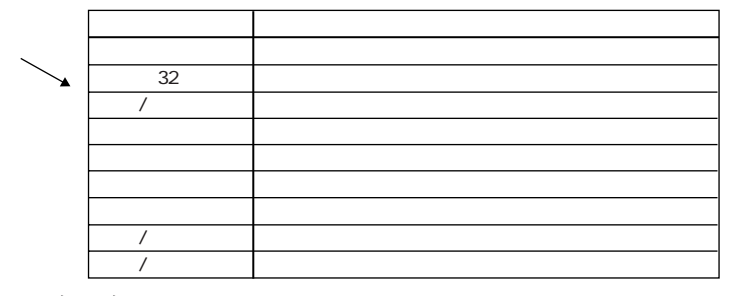

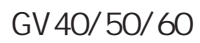

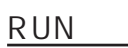

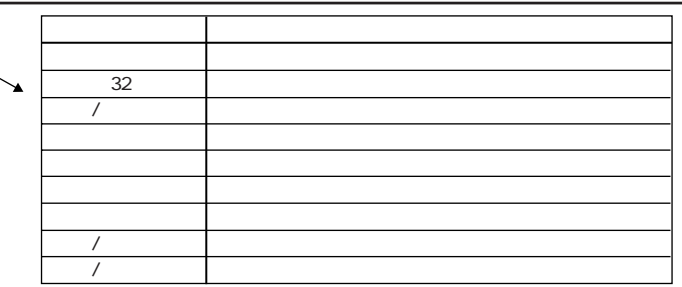

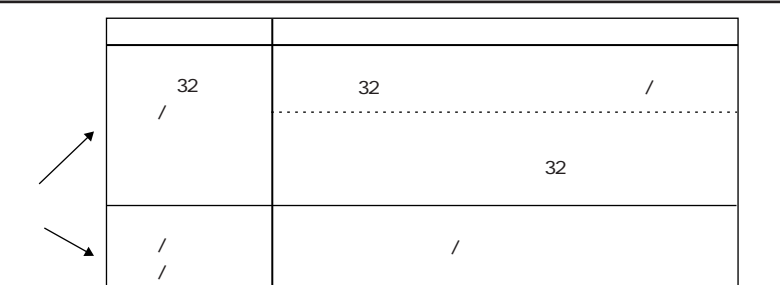

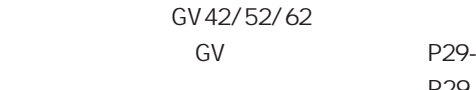

## GV42/52/62

P29-5 P29-5

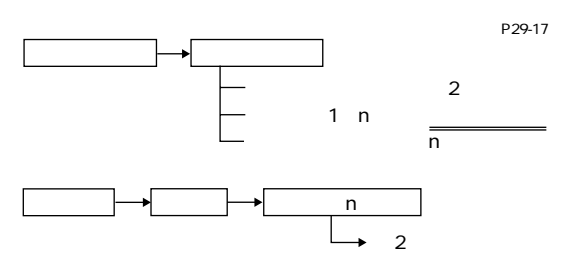

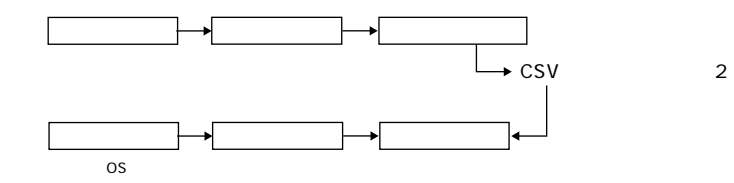

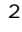

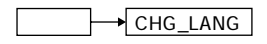

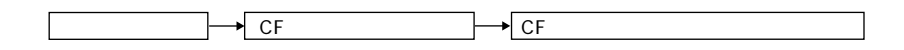

■表示文字切換 (GVシリーズ) の場合

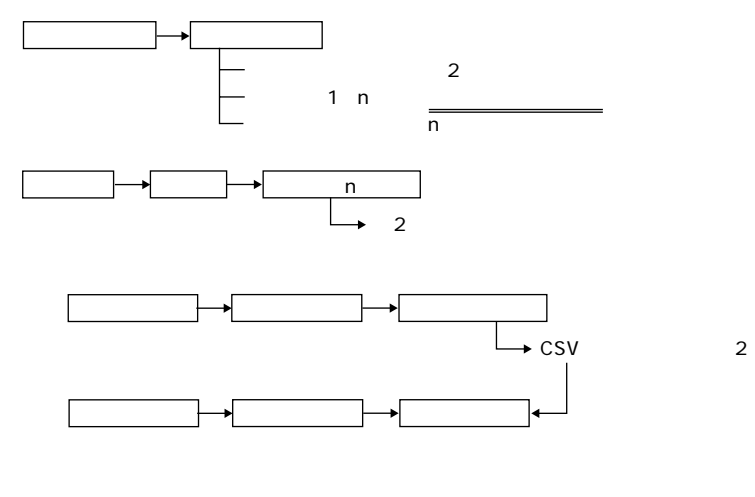

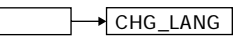

GV 40/50/60

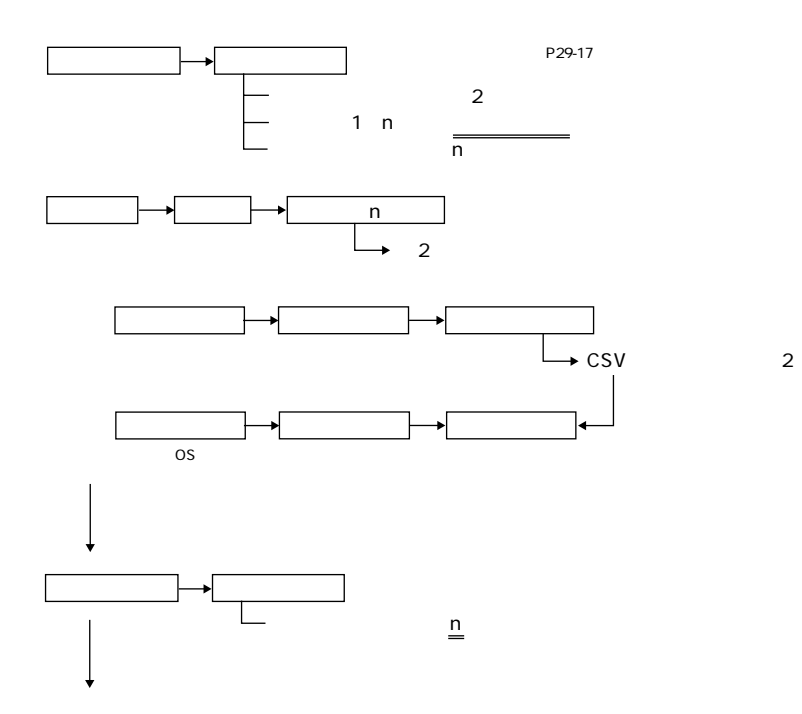

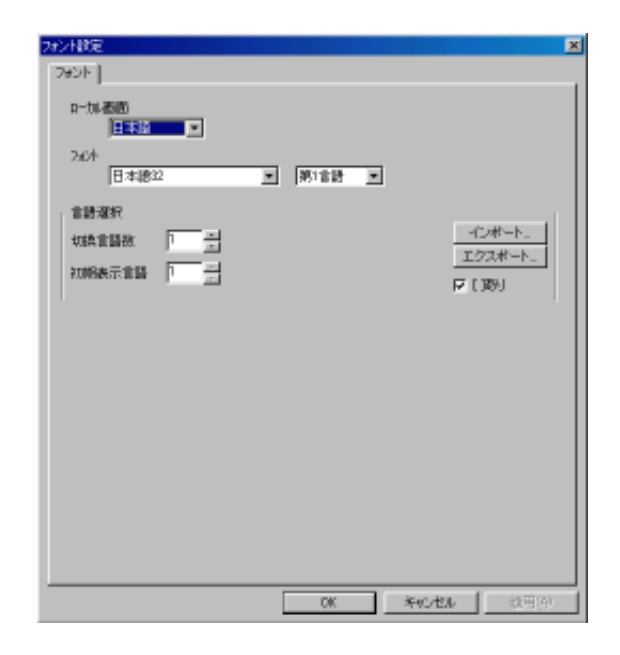

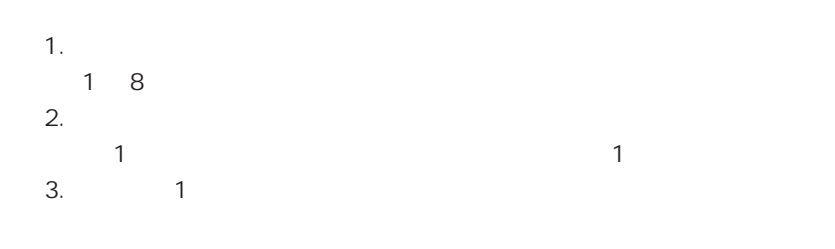

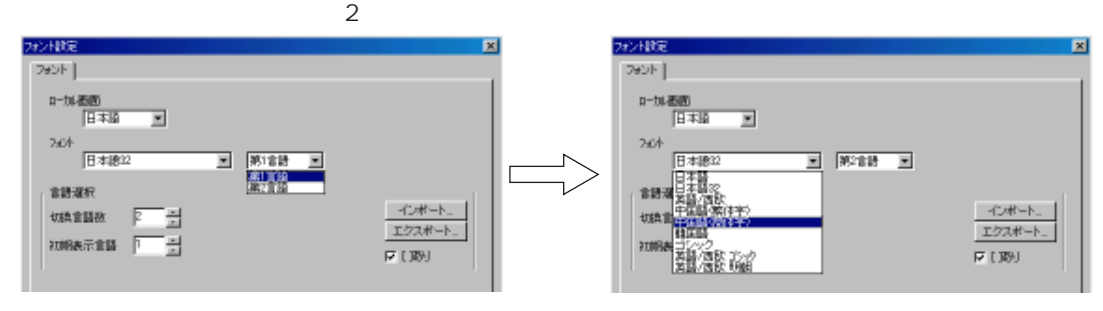

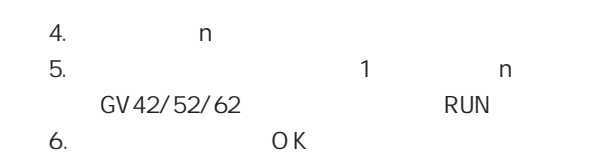
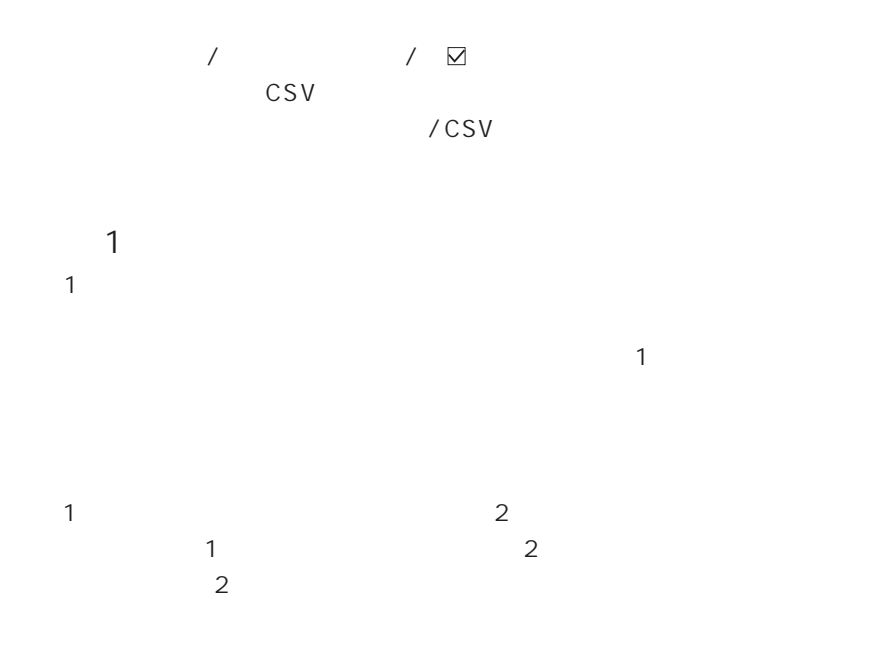

 $\overline{O}$ 

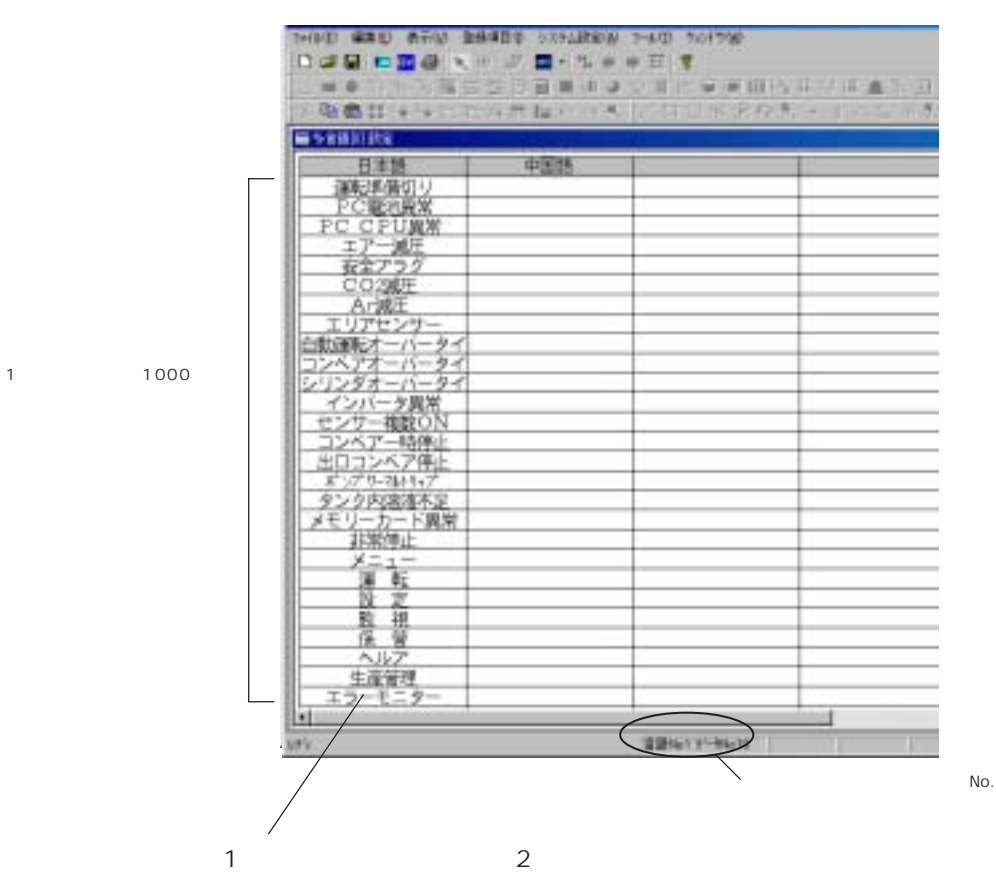

 $2$   $1$ 

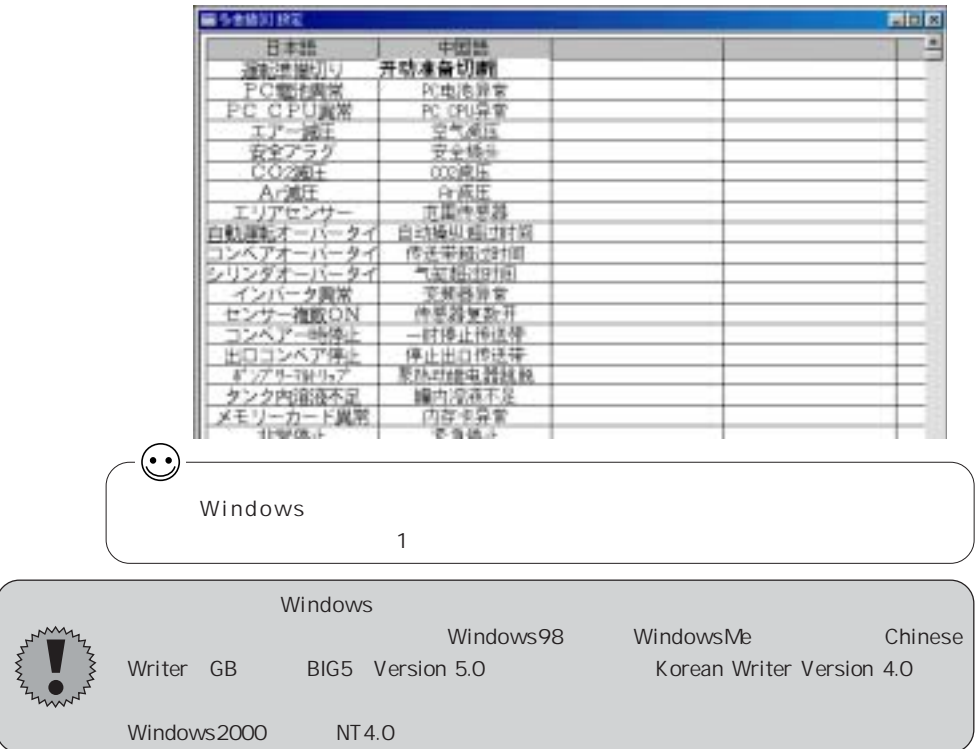

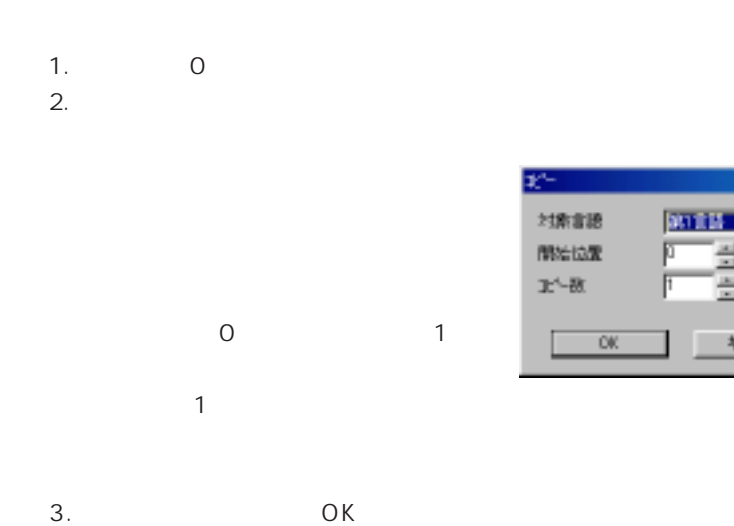

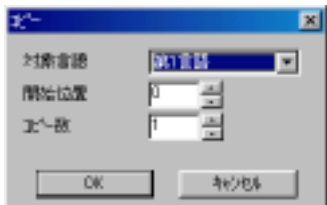

29-8

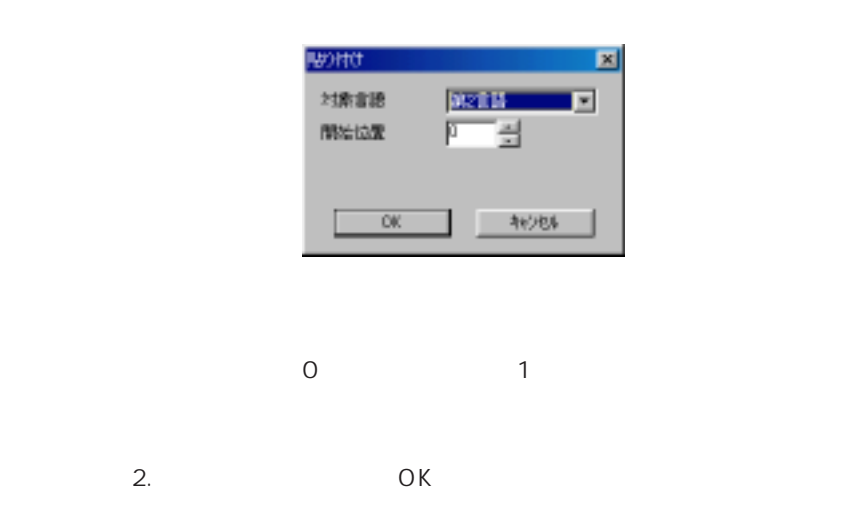

 $1.$ 

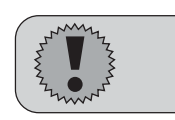

CSV

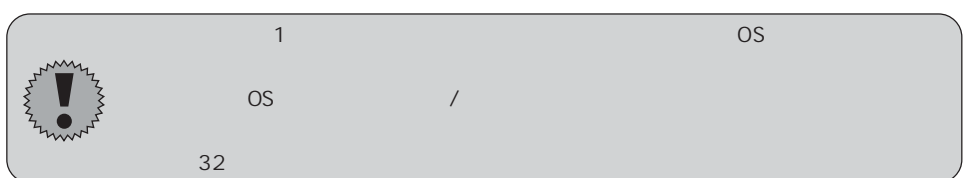

| 1.                        |                           |  |
|---------------------------|---------------------------|--|
| 2. Excel                  | CSV                       |  |
| 3.                        |                           |  |
|                           |                           |  |
|                           |                           |  |
| 1                         | CSV                       |  |
|                           |                           |  |
| ☑                         | $\mathbf{u}$ $\mathbf{u}$ |  |
| $\mathbf{u}$ $\mathbf{u}$ |                           |  |
|                           | CSV                       |  |

 $CSV$ 

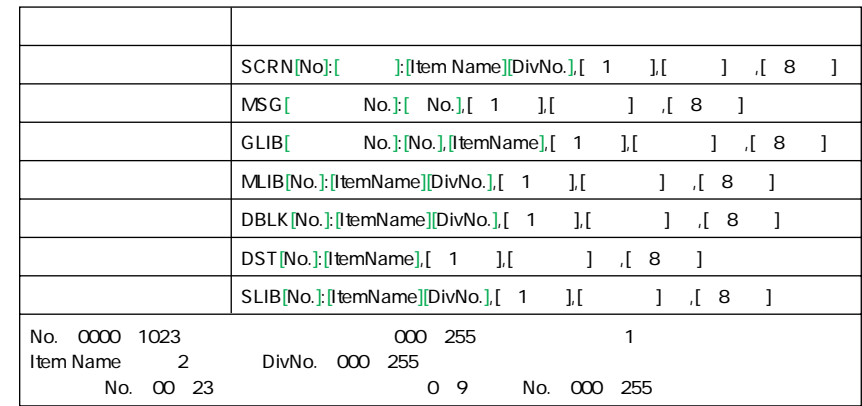

 $\overline{1}$ 

CSV

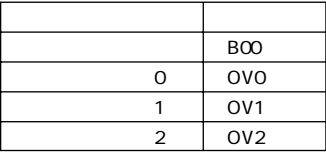

## 2 Item Name

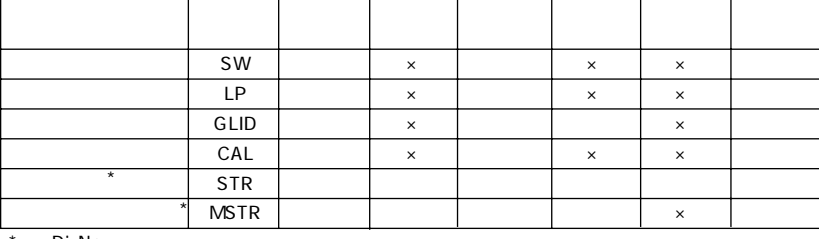

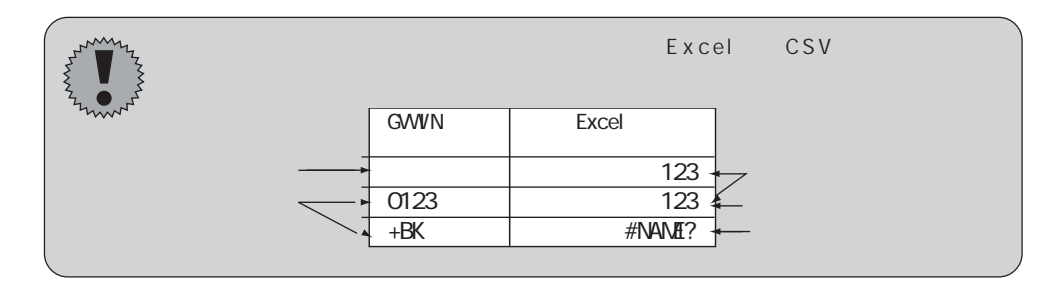

 $1 \hspace{1.5cm}$  CSV Excel CSV

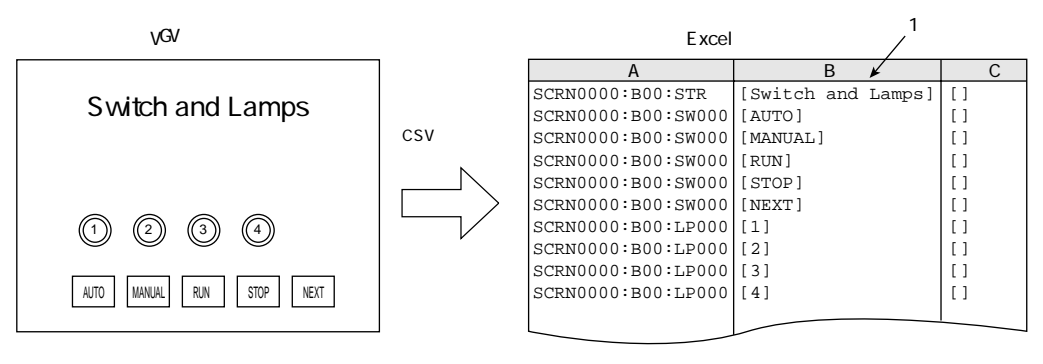

 $2$ 

CSV

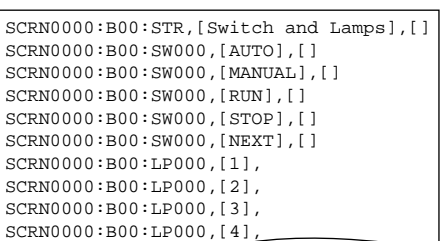

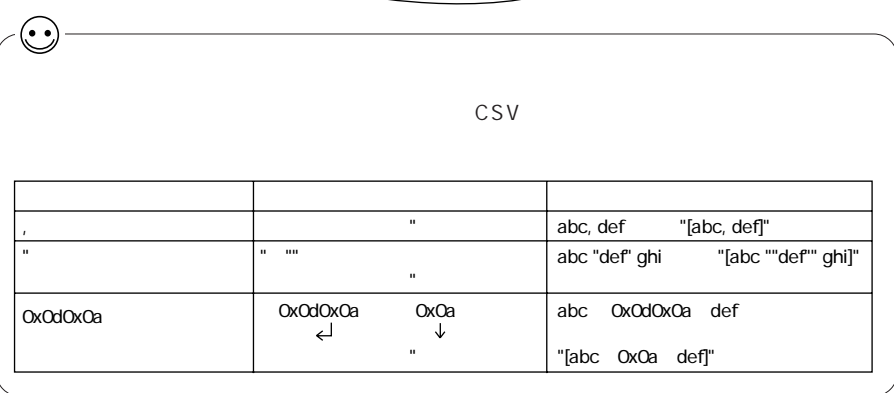

 $\odot$ 1.  $\blacksquare$  $CHR$   $FO=$ '  $\vdots$ **UAT** 一起表示 **イン |太平原目 |** メシ 文字寄生| **TKSSIN** 厂士 7'4'5'x746 圃 F Ξ パックは光幸保. director. 通信日一打 τr ⋥ STRANGEMENT ■1法運因のみを表示する ■ 1次運因マークを表示する **prizess Septime** □ スガーン表示する Ξ F  $349$ INATAL 表示モード 梁生味时 ≖ Почень **TRUSH** 日時表示状態 BHAR **Triusena** is 日付のみ  $\overline{E}$   $\Gamma$  entry  $\nu$ Ξ 日付表示 H11.11.1 HIGHT **Extended** ₫ 時限距 13083052 ₫ 四 日 88509 表示顺手  $6.800$ C.880 г  $\overline{\alpha}$ コーヤシセル  $\overline{2}$ . CSV Excel CSV 1 2  $\blacksquare$   $\blacksquare$   $\blacksquare$   $\blacksquare$   $\blacksquare$   $\blacksquare$  $2$   $1$  $\frac{1}{\sqrt{2}}$ E xcel 第2言語の文字列 A B C D SCRN0000:B00:STR [Switch and Lamps]<br>SCRN0000:B00:SW000 [AUTO] SCRN0000:B00:SW000 [AUTO] [ ]<br>SCRN0000:B00:SW000 [MANUAL] [ ]  $SCRN0000:B00:SW000$  [MANU.<br> $SCRN0000:B00:SW000$  [RUN] SCRN0000:B00:SW000 [RUN]  $\begin{bmatrix} 0 & 0 & 0 & 0 \\ 0 & 0 & 0 & 0 \\ 0 & 0 & 0 & 0 \\ 0 & 0 & 0 & 0 \end{bmatrix}$ SCRN0000:B00:SW000 [STOP] []<br>SCRN0000:B00:SW000 [NEXT] []  $\begin{bmatrix} u & u \end{bmatrix}$ " SCRN0000:B00:SW000 [NEXT] []<br>SCRN0000:B00:LP000 [1] [] ]<br>SCRN0000:B00:LP000 [2] [] [] SCRN0000:B00:LP000 [1]<br>SCRN0000:B00:LP000 [2] SCRN0000:B00:LP000 [2] <br>
SCRN0000:B00:LP000 [3] **0**<br>
SCRN0000:B00:LP000 [4] **0** SCRN0000:B00:LP000 [3]<br>SCRN0000:B00:LP000 [4]  $SCRN0000:B00:LP000$ Excel CSV (The Research of CSV of CSV (The Research of CSV of CSV  $\sim$  $*$ .csv  $*$ .csv  $CSV$ 

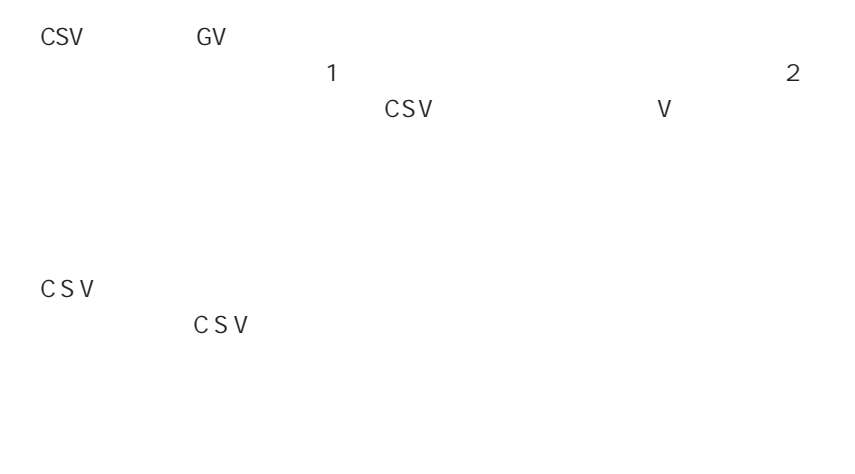

1.  $\blacksquare$ 

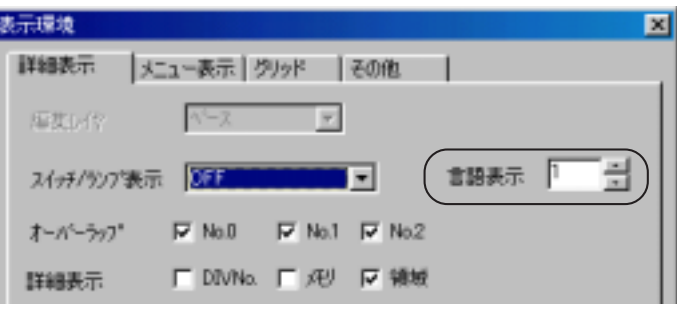

 $\overline{1}$ 

No.

2. OK

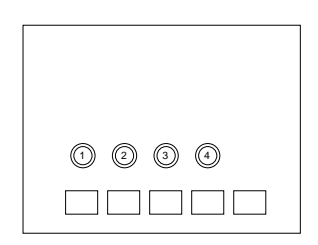

## CHG\_LANG

RUN **RUN** 

RUN PROSESSES AND THE RUN RUN SYS

CHG\_LANG

【CHG\_LANG】

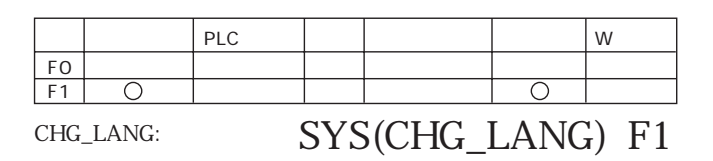

 $F1$  No. 0 7

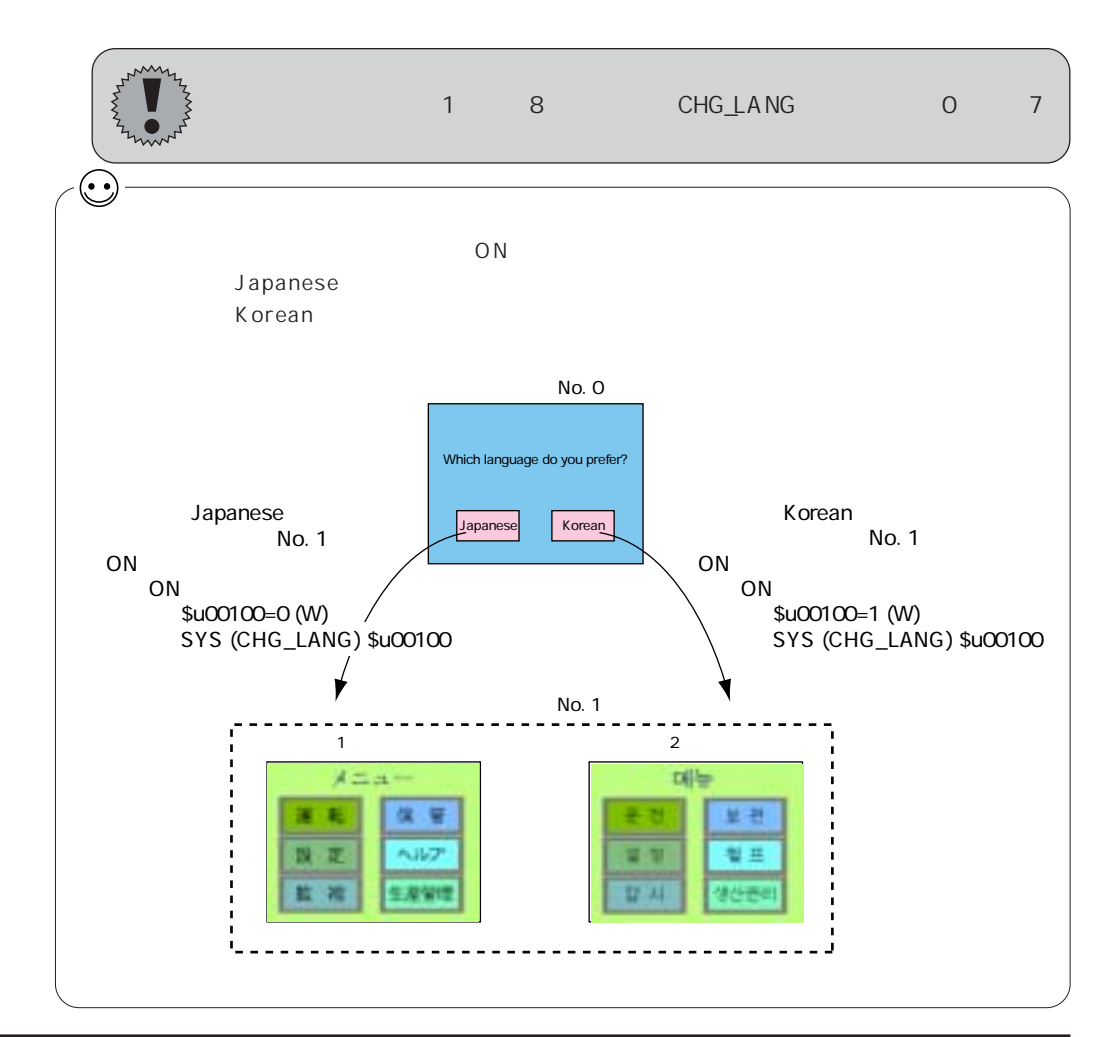

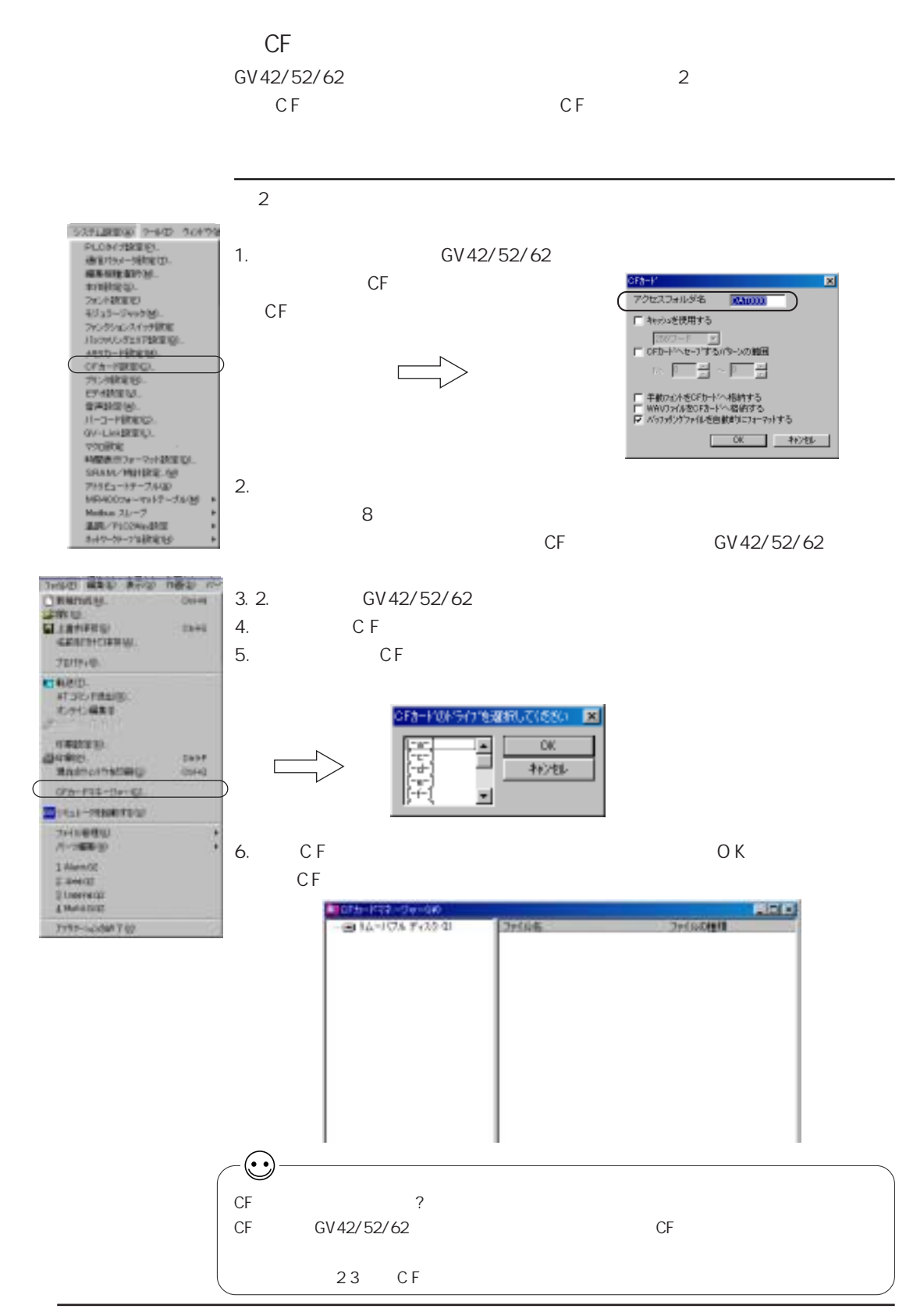

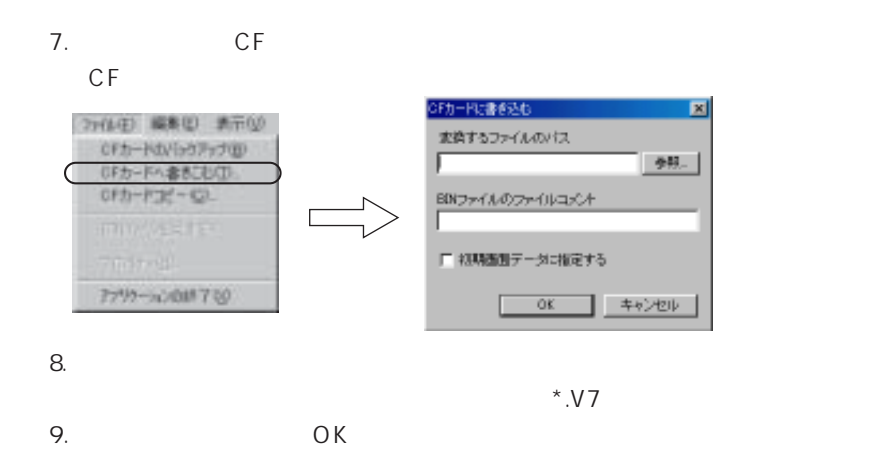

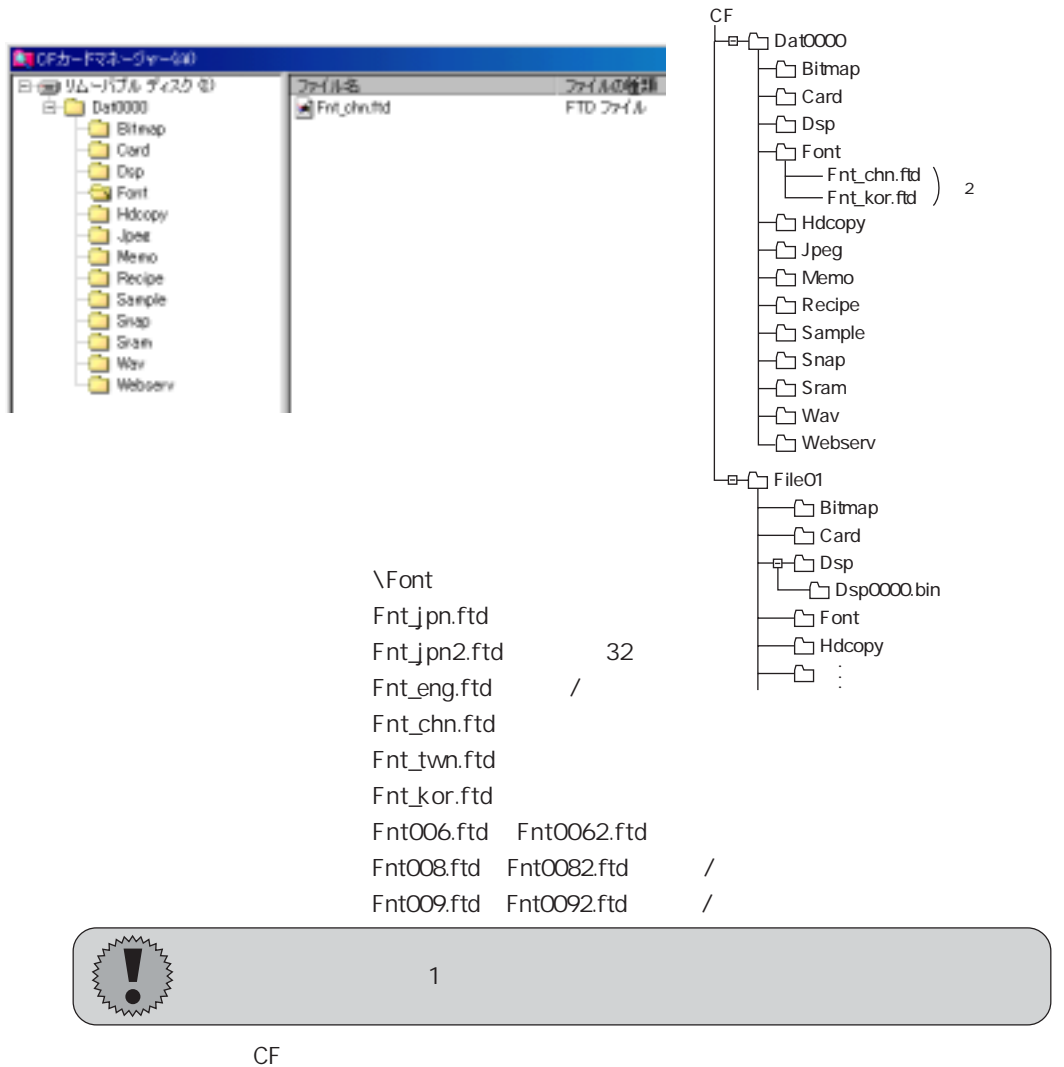

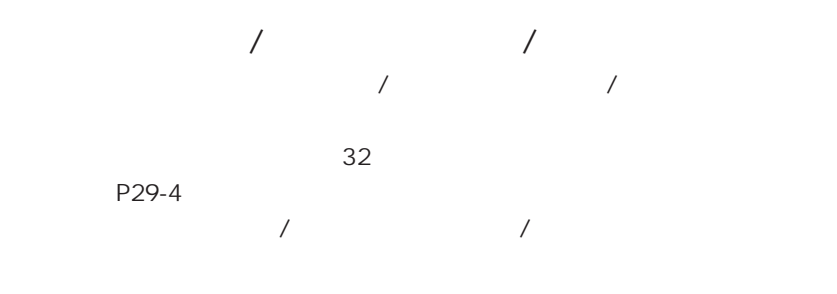

 $\mathbb{F}$ 

 $1$ 多言語切換で使用する場合、 各言語 (第 1 言語と~第 8 言 語 )で [手動フォン  $\begin{array}{ccc} 1 & 2 & \end{array}$ 

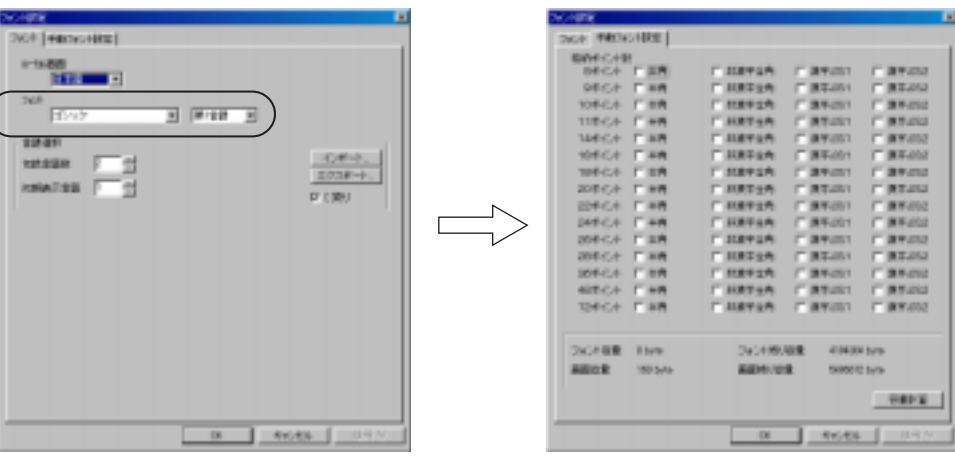

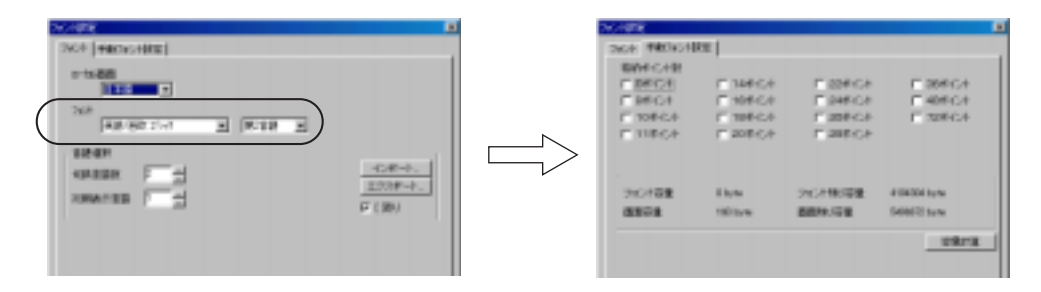

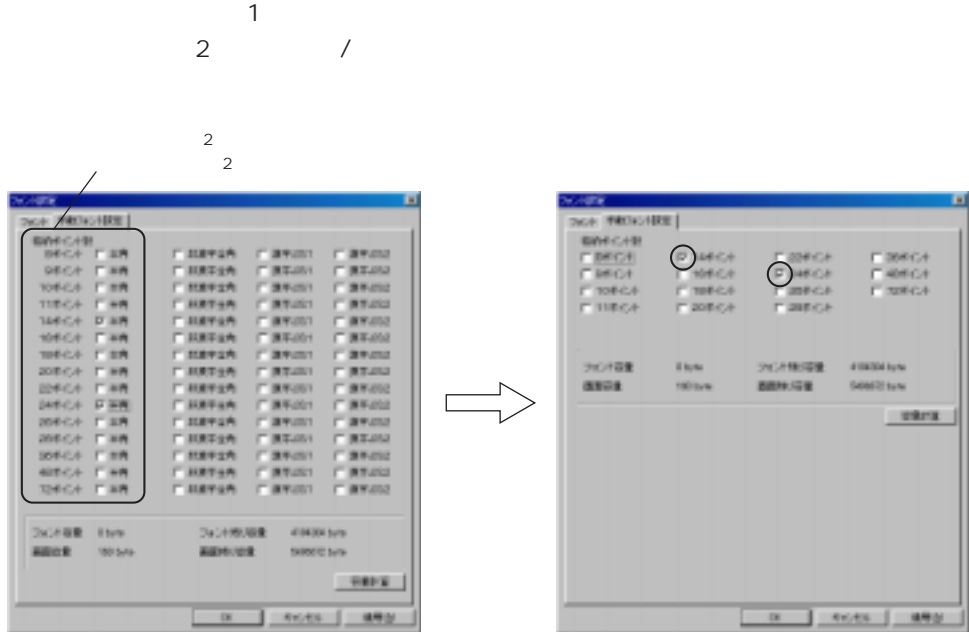

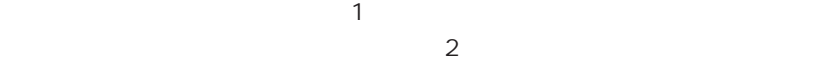

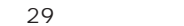

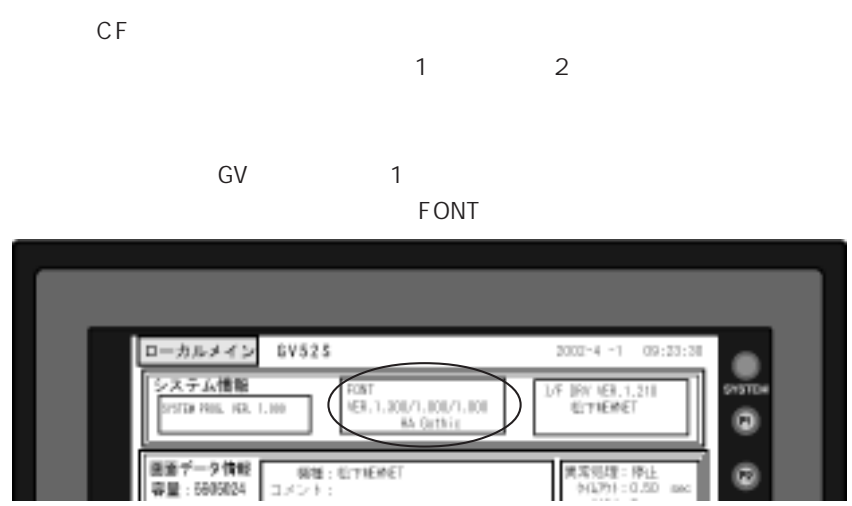

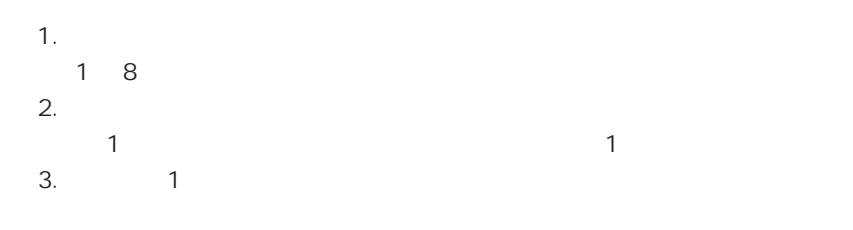

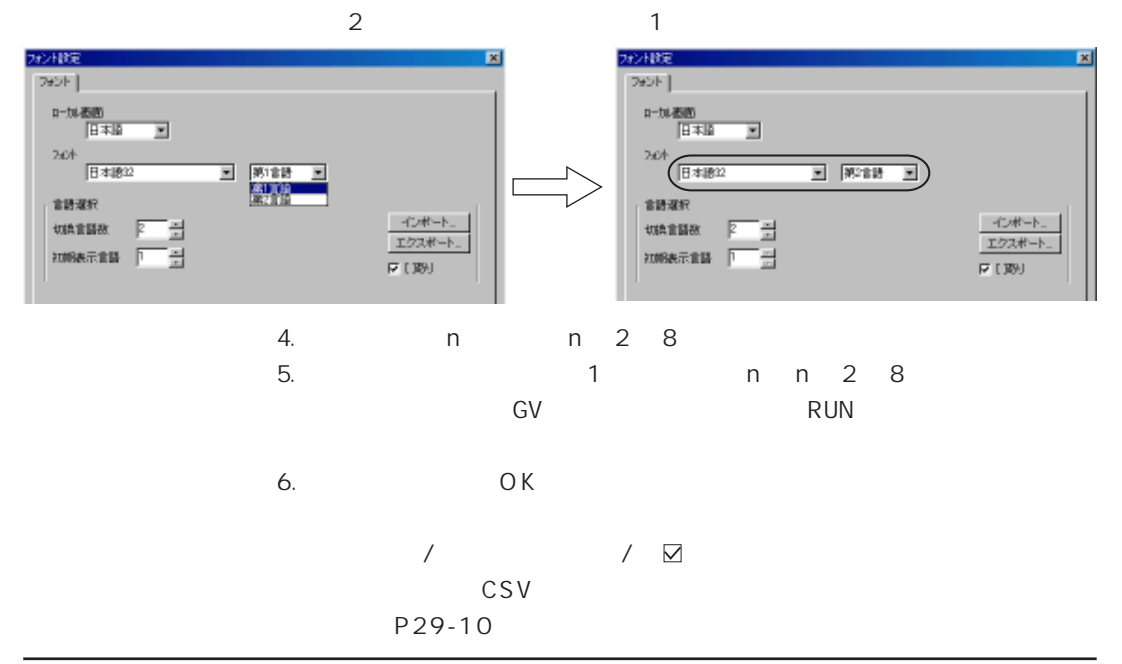

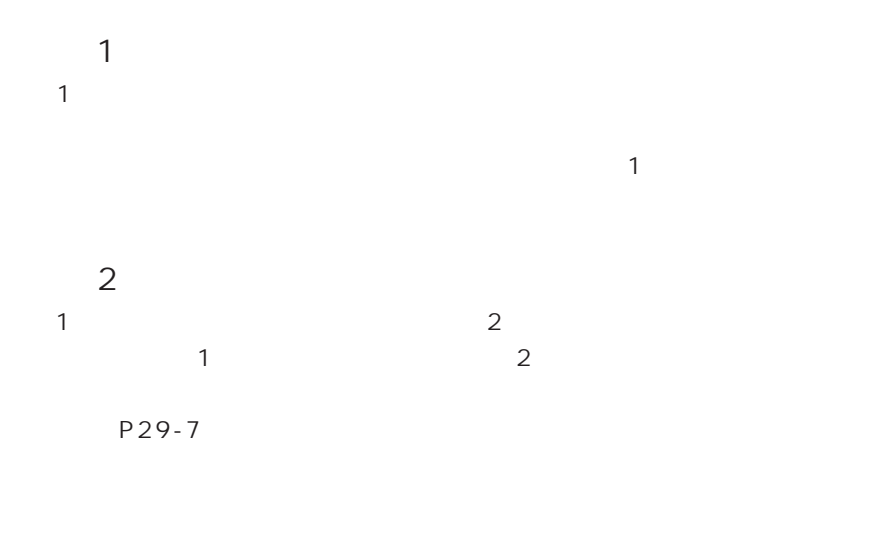

## $1.$

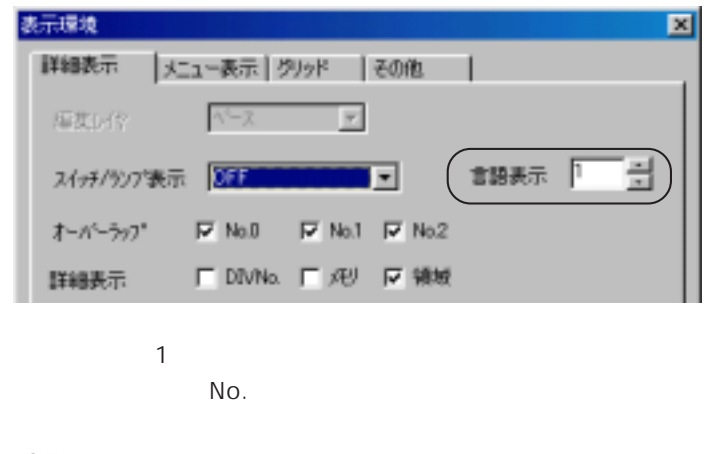

## 2. OK

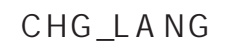

P29-14

言語の切換は RUN 中には行えないため、 毎 回 、 言語の異なるデータを転送し  $1.$  $2.$  $32$ 3. O K

 $4.$ 

**RUN** 

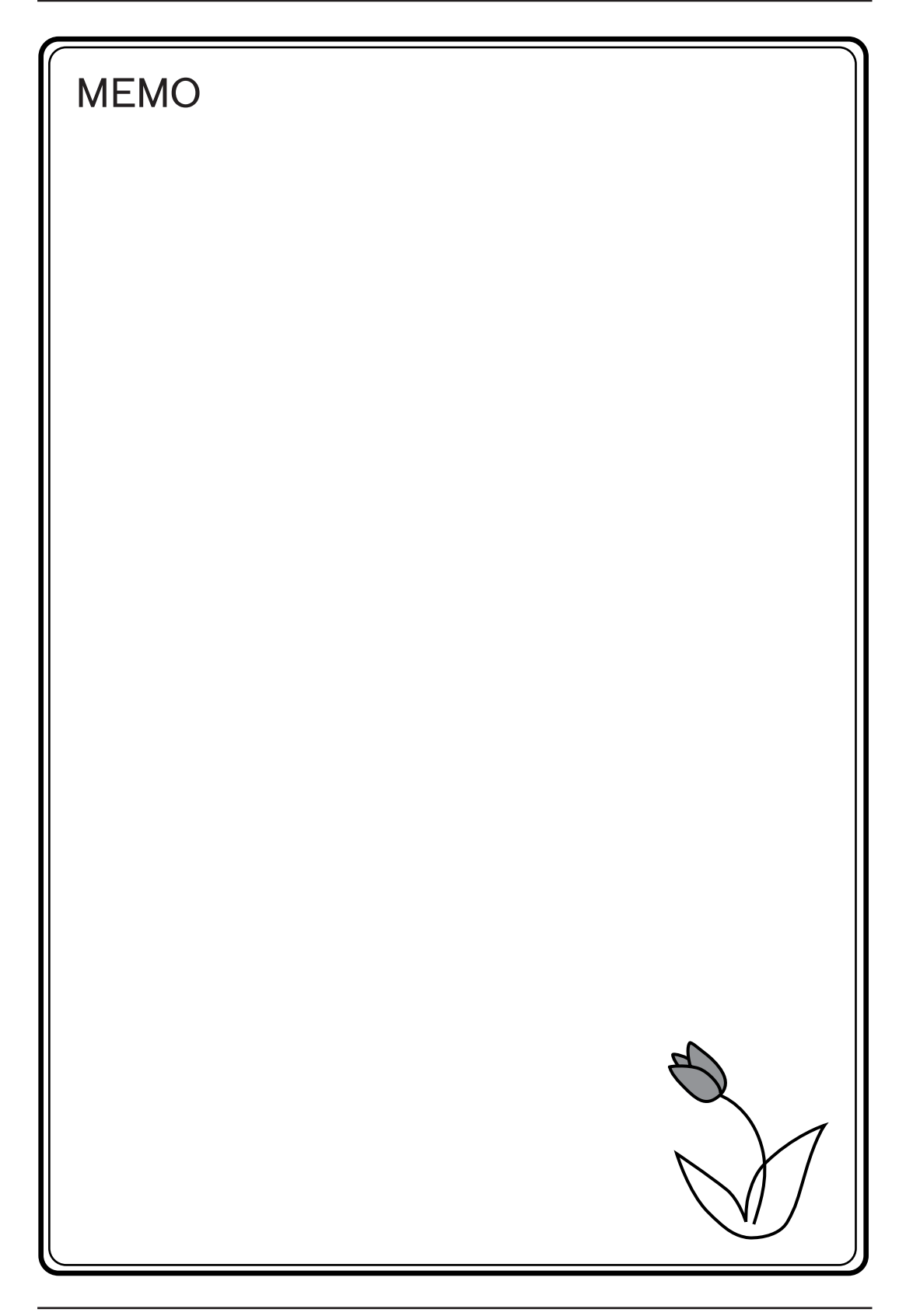

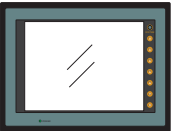

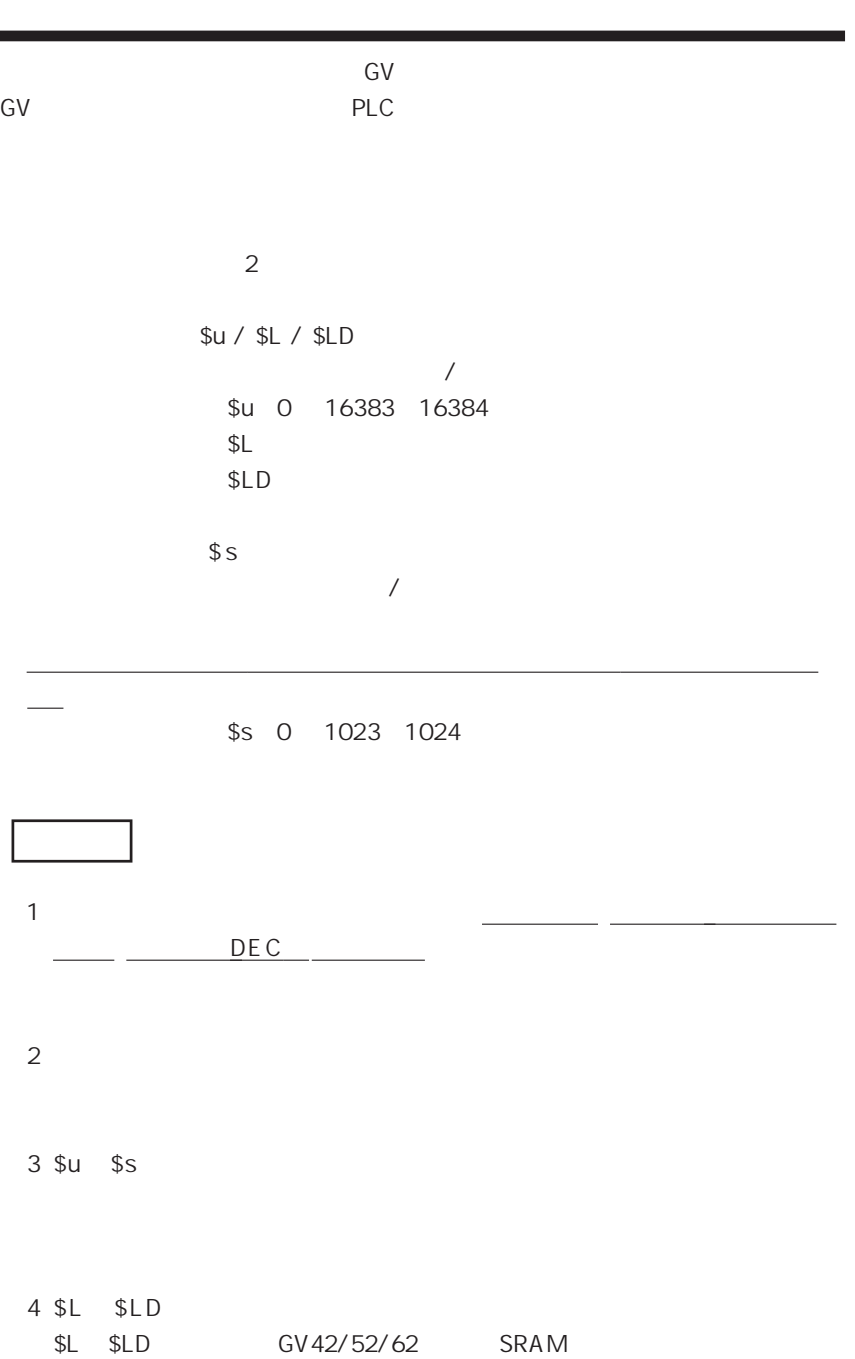

AIGV825 SRAM/

 $\mathbf 1$ 

 $s_{\rm S}$ 

◎← GV

 $\textsf{GV}$ 

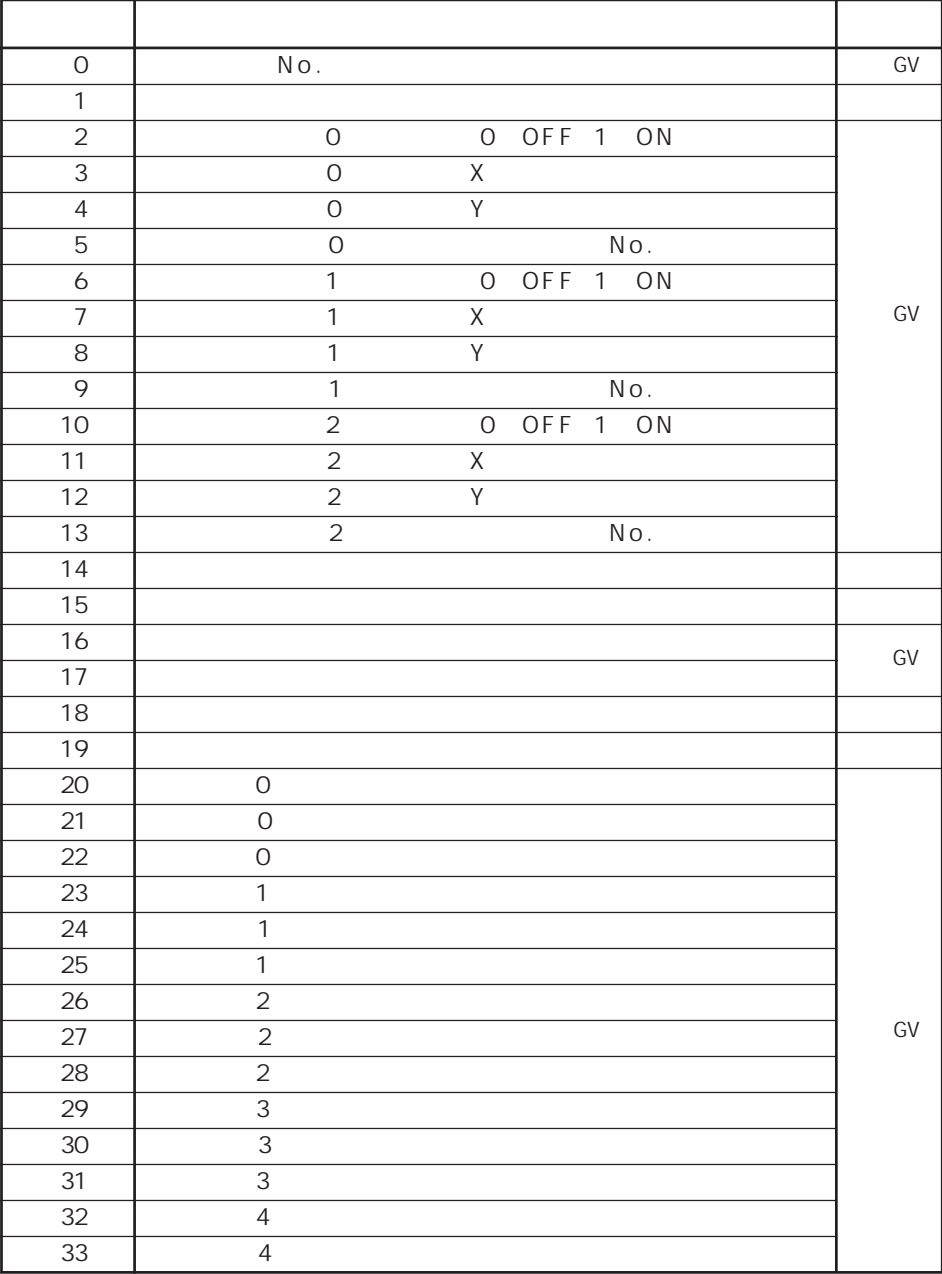

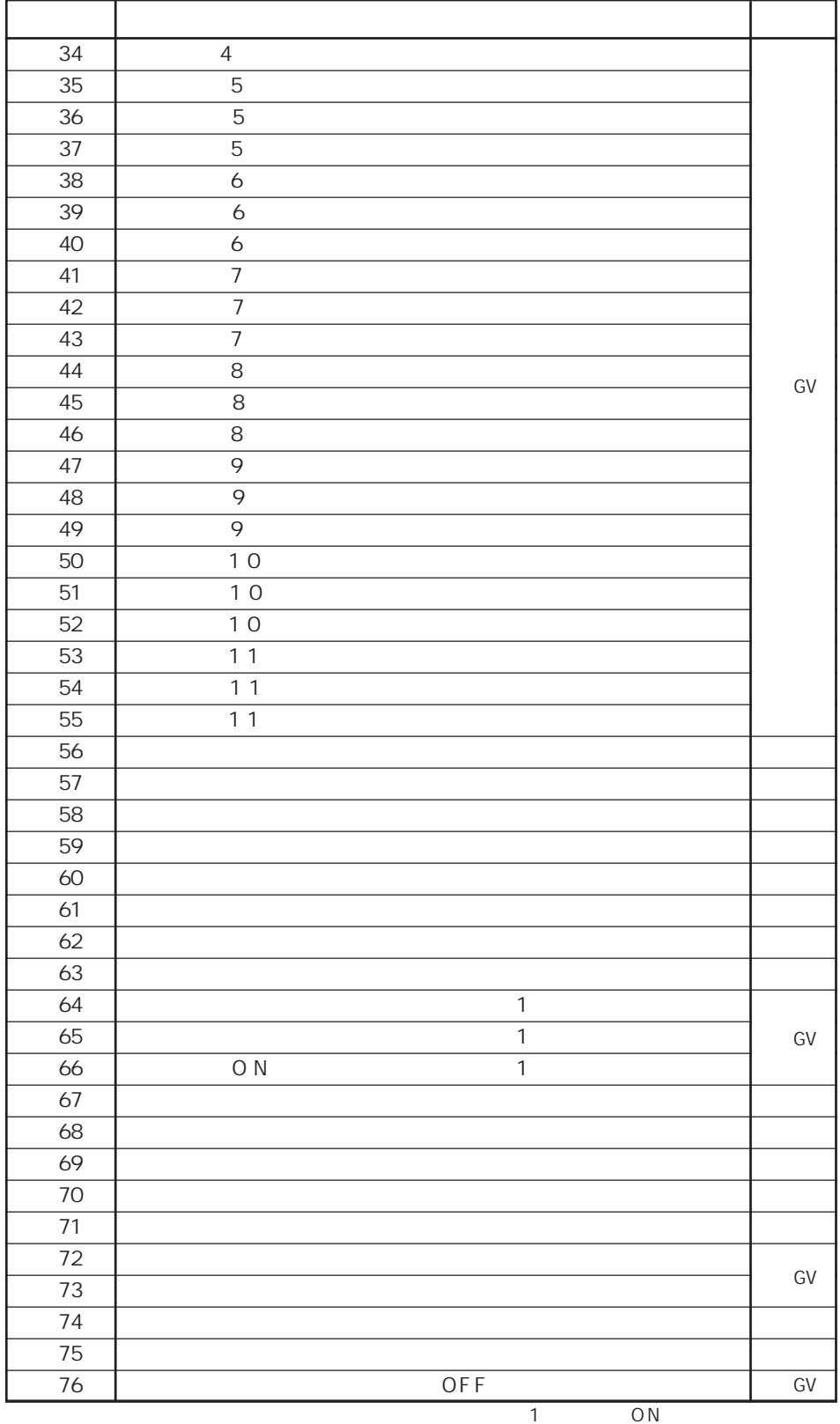

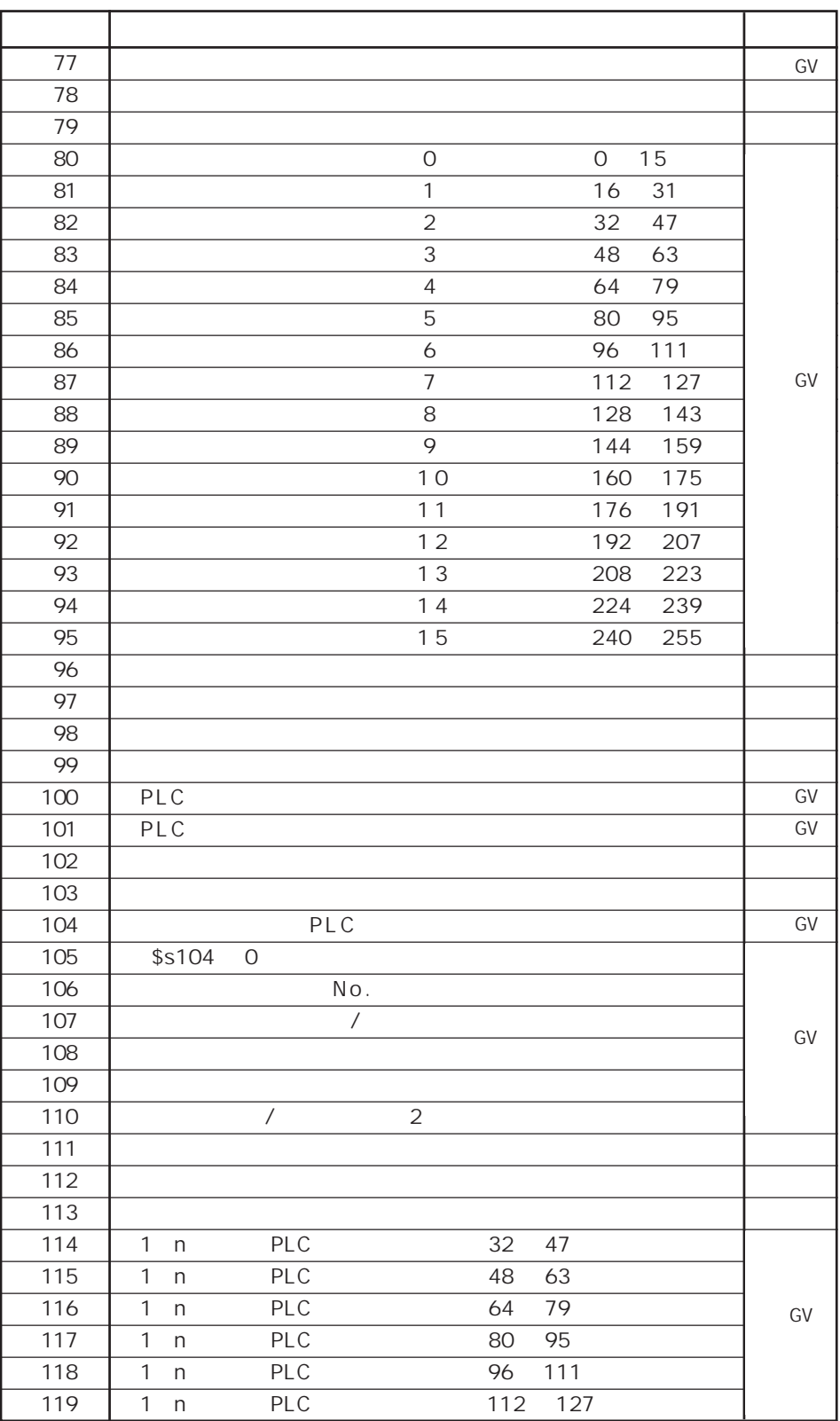

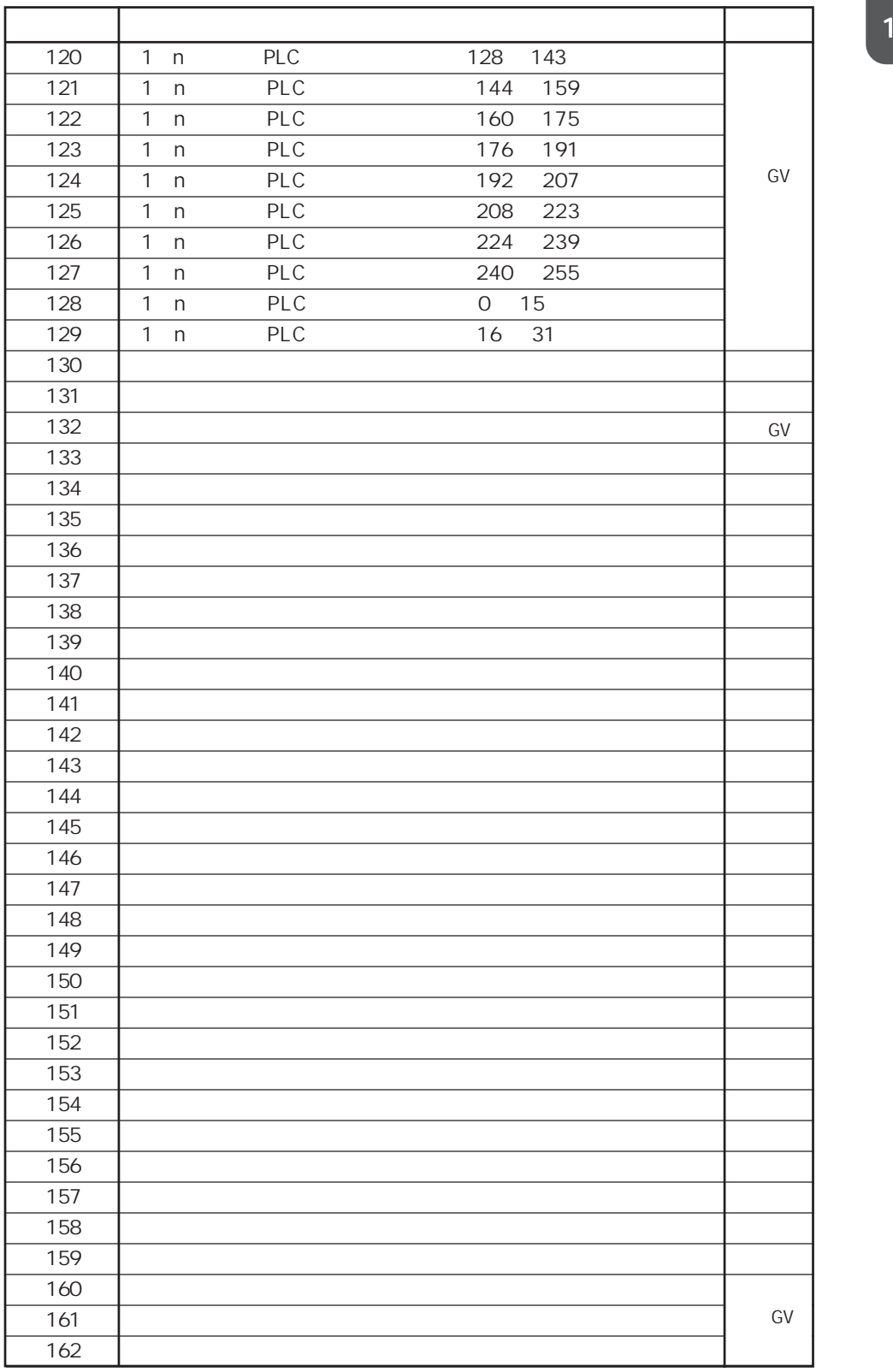

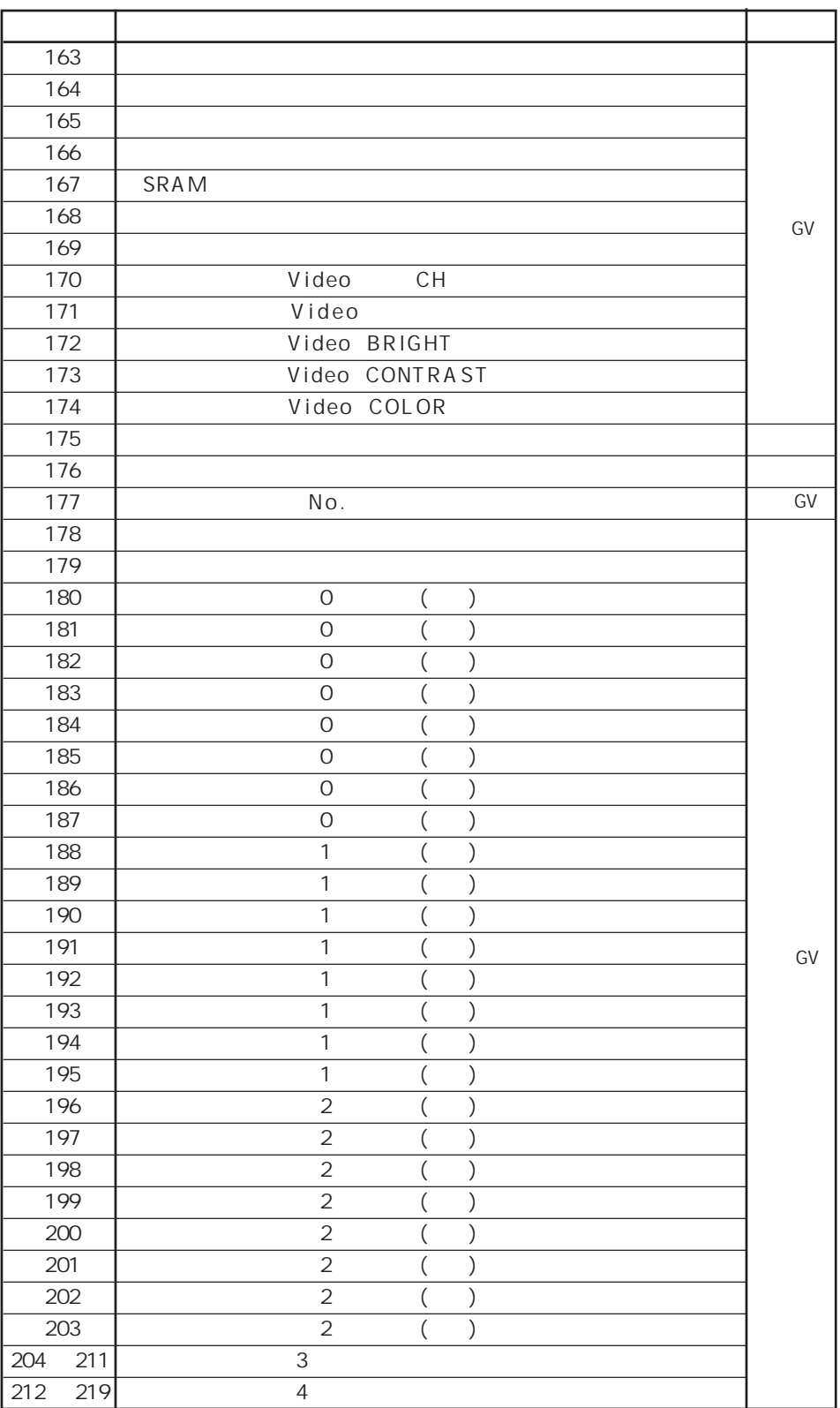

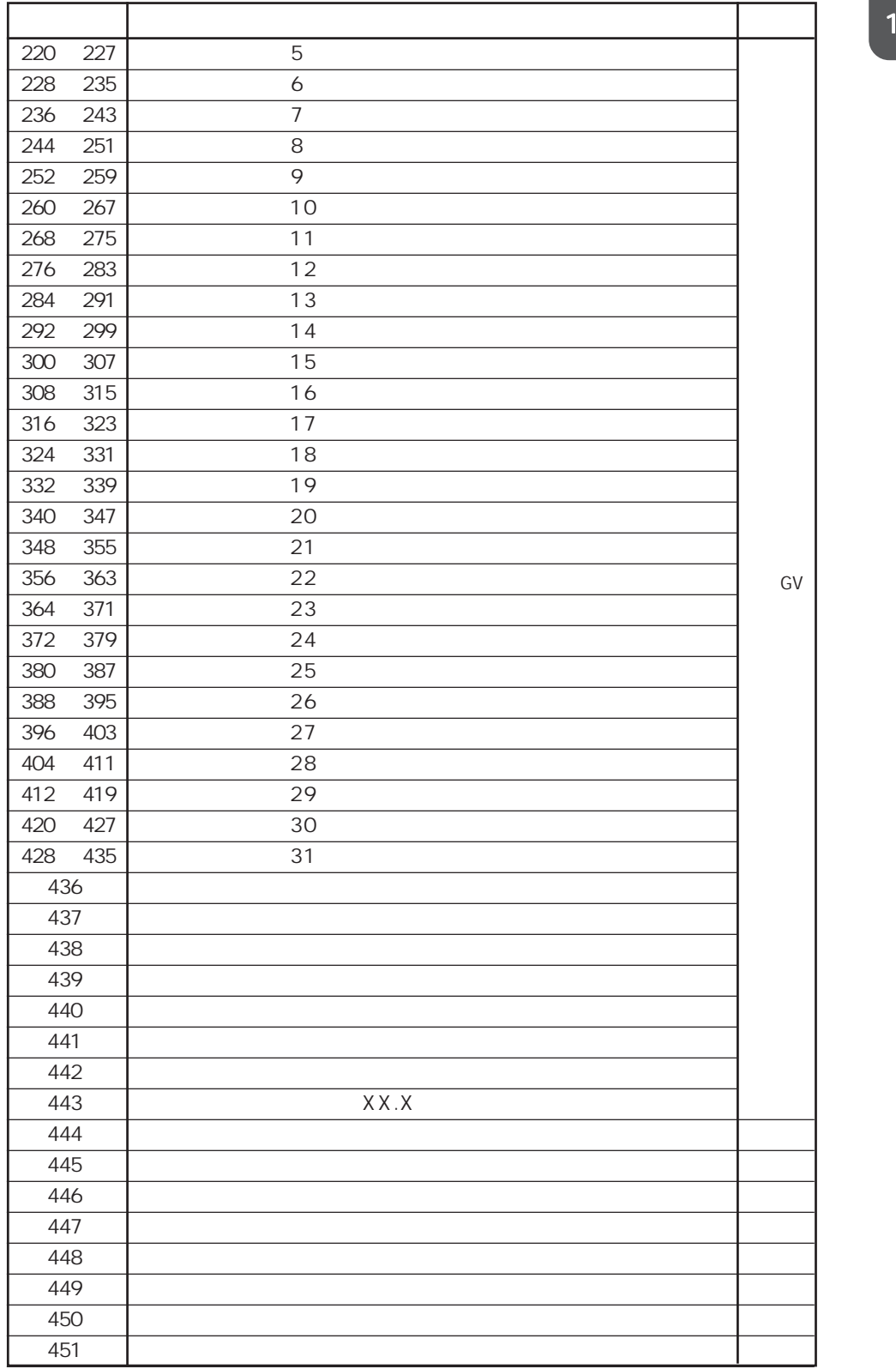

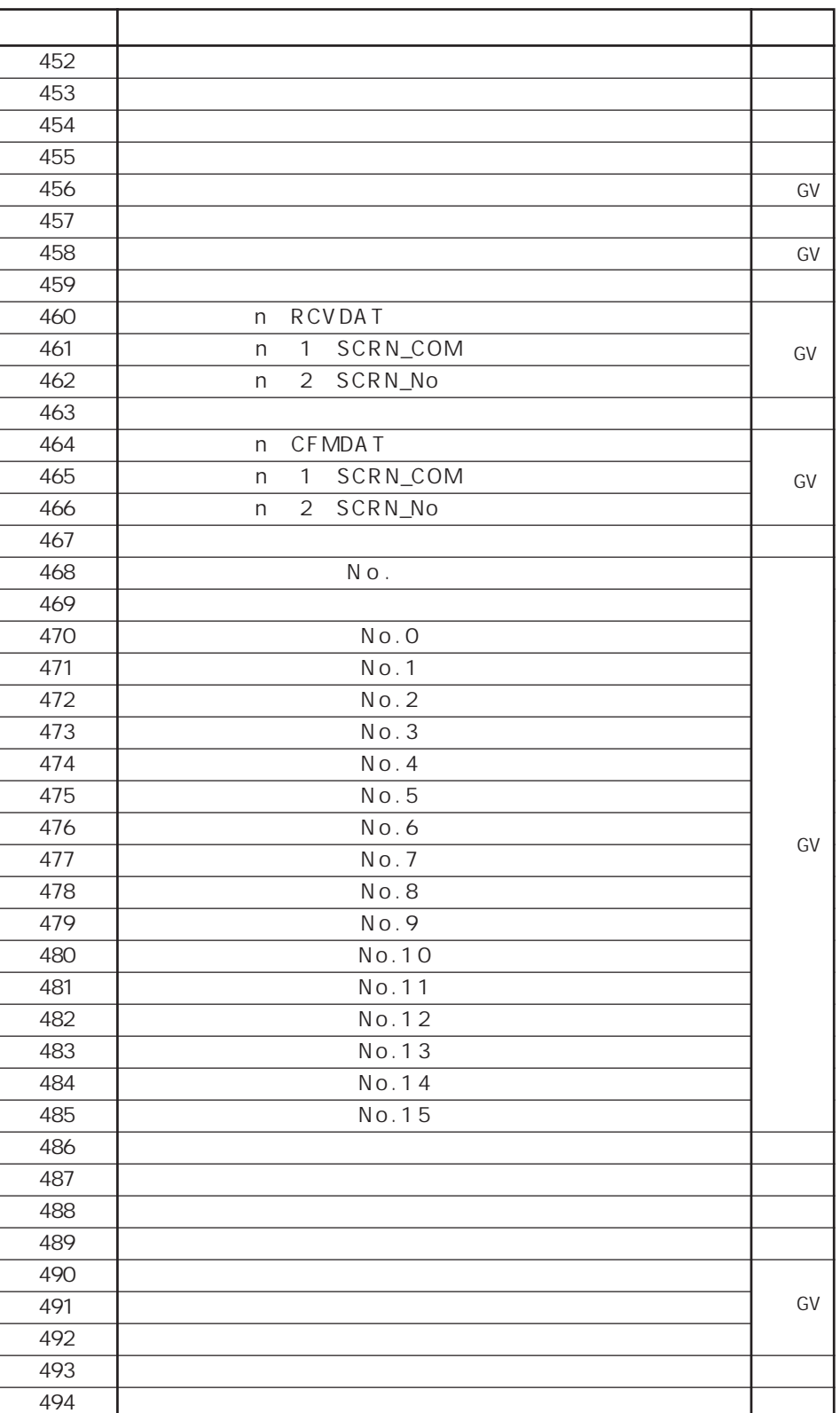

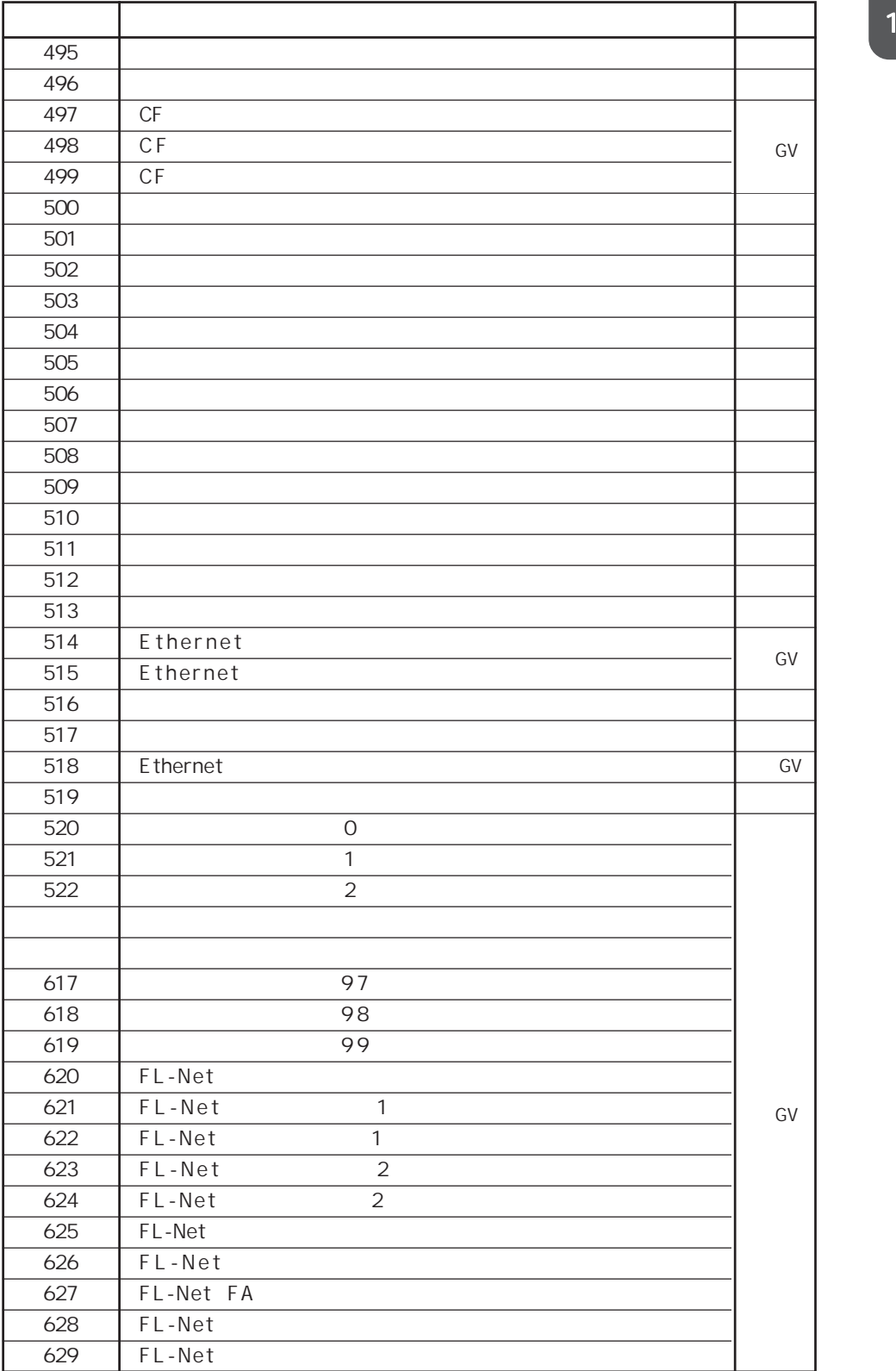

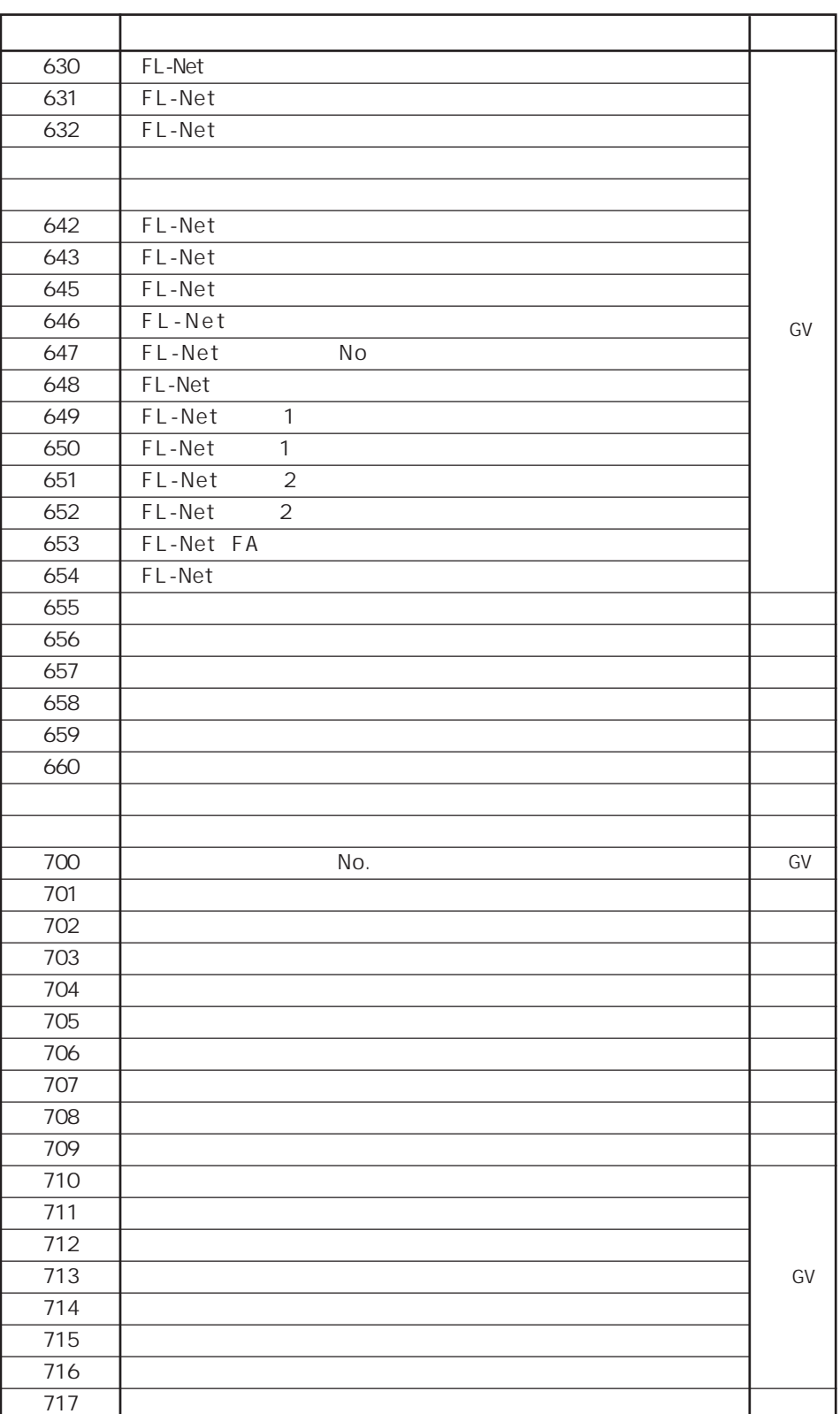

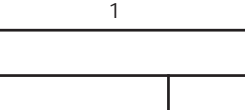

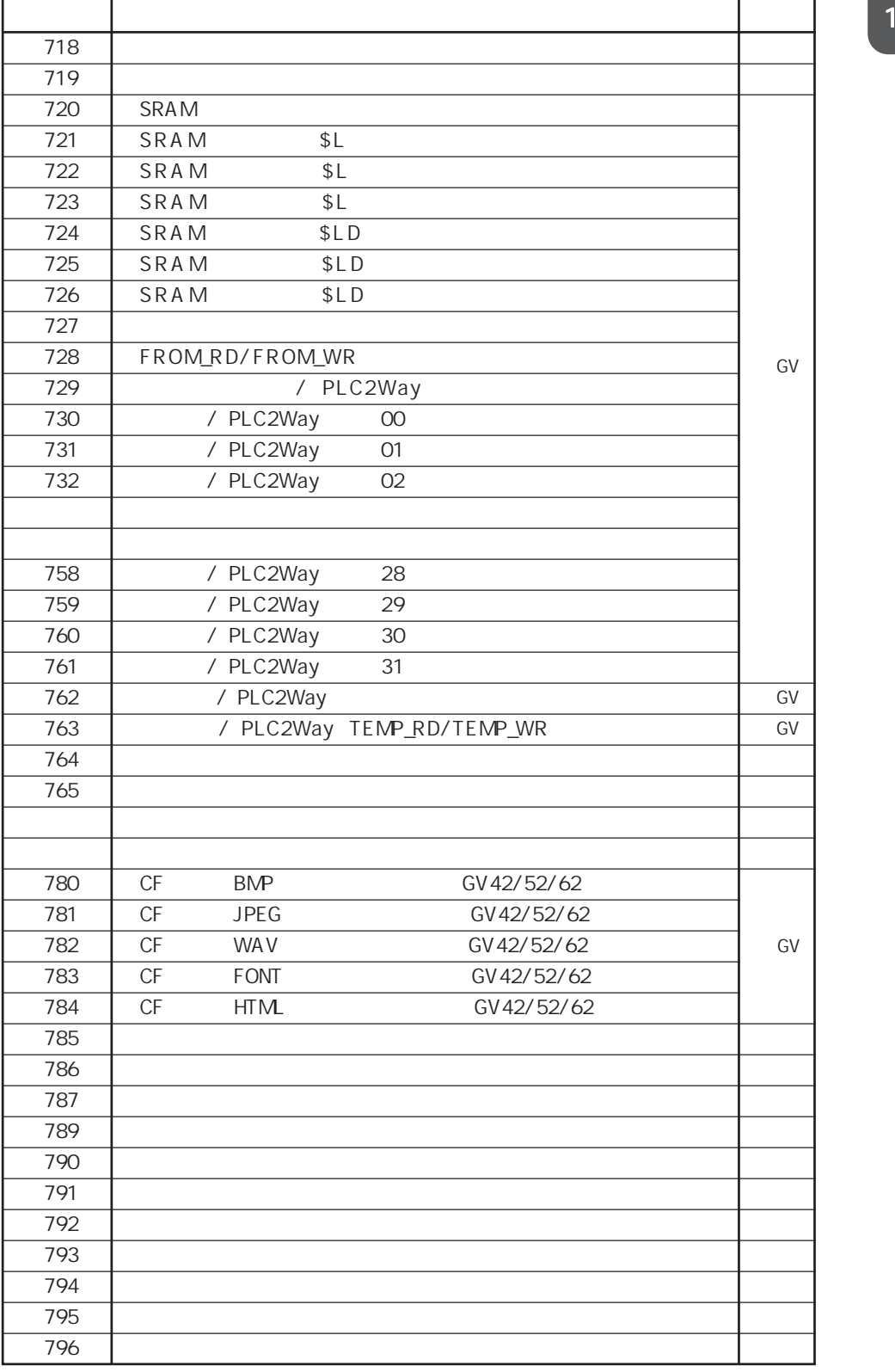

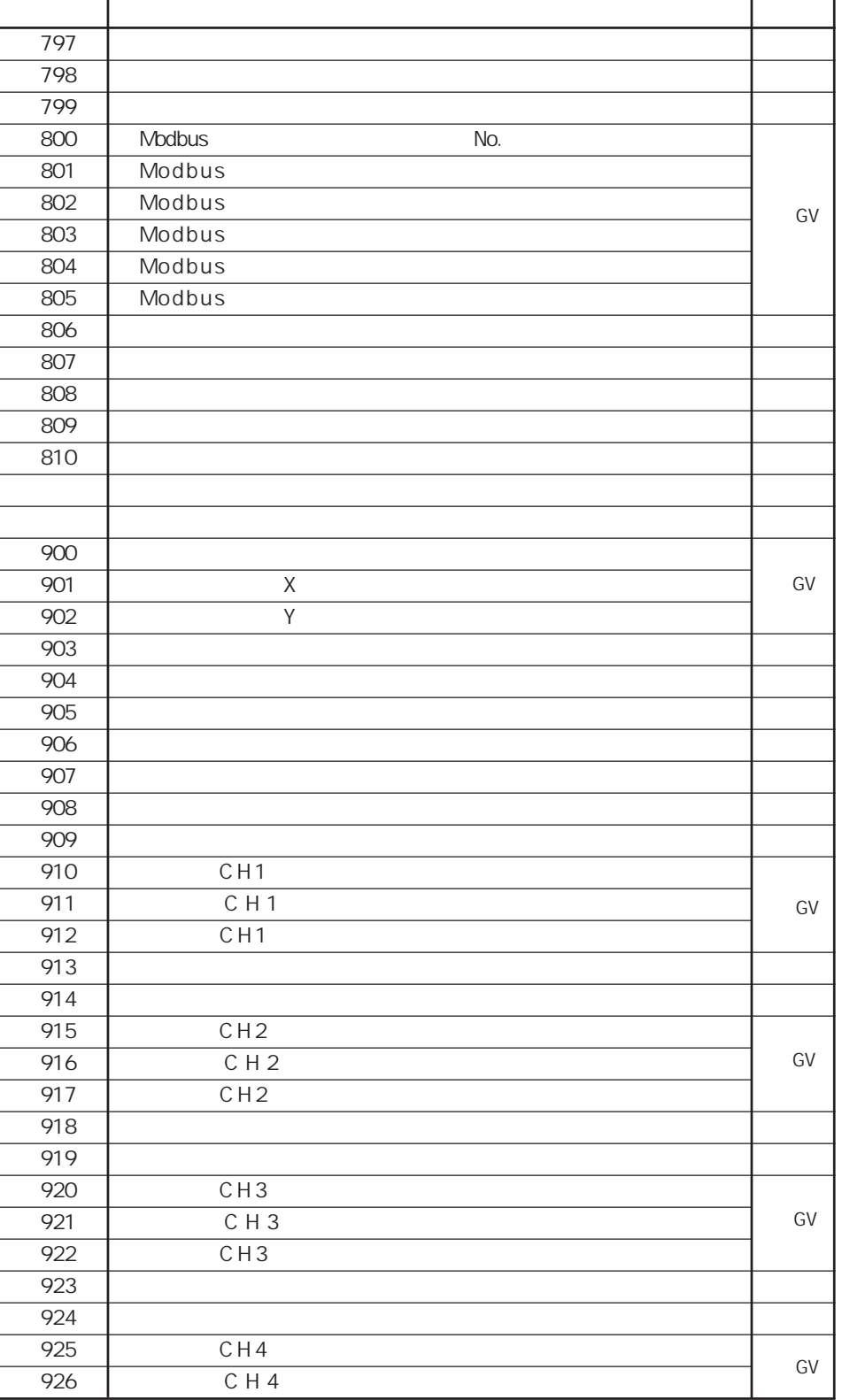

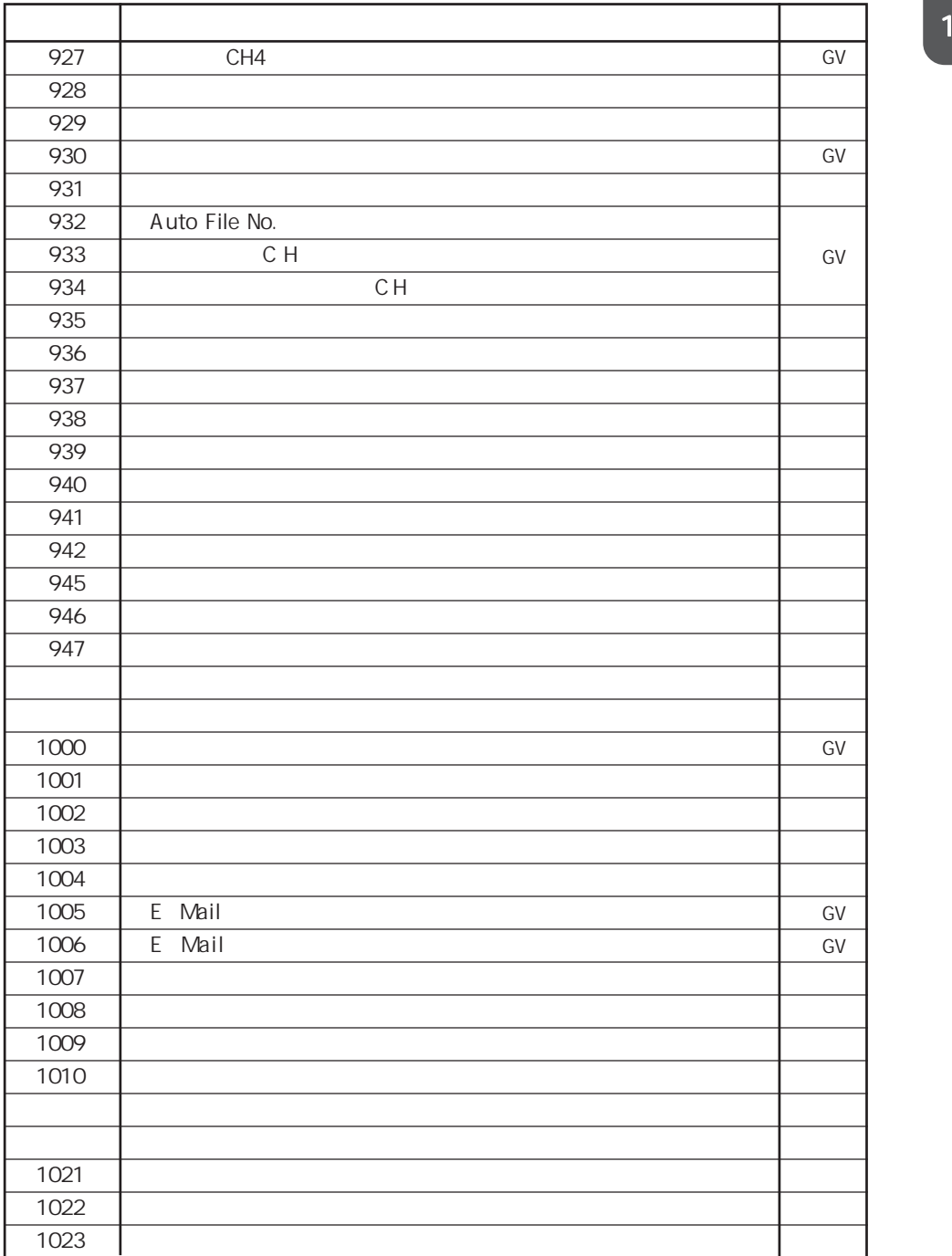

 $\mathbf 1$ 

 $$s0$ 

 $N$ o.

 $$s2$  13

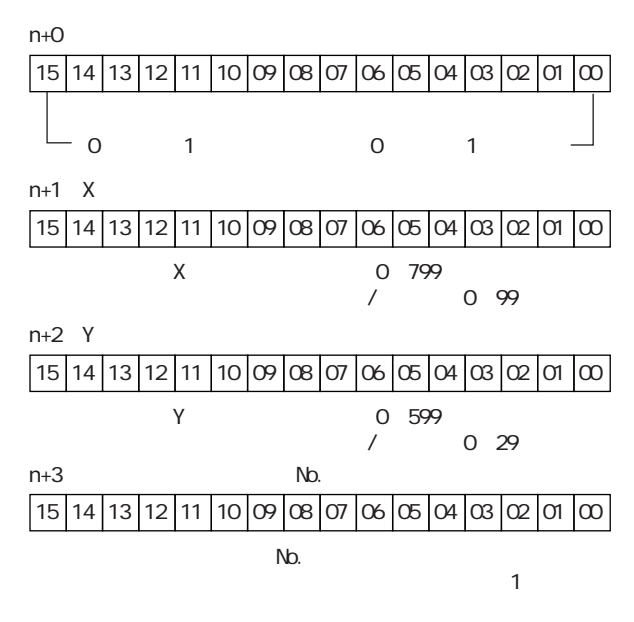

 $$s16$ 

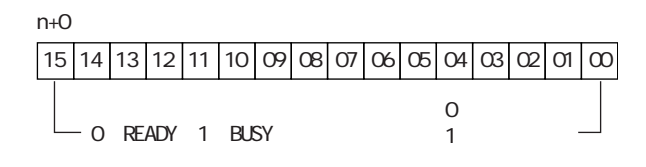

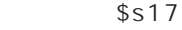

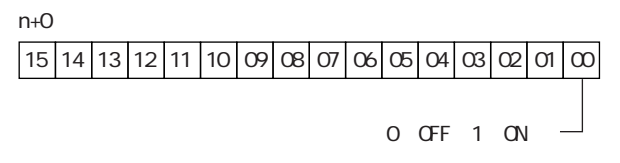

\$s20 55

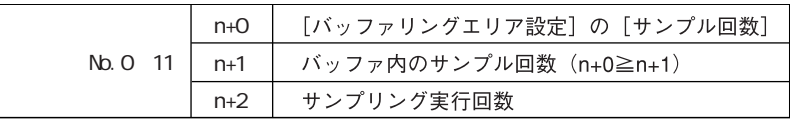

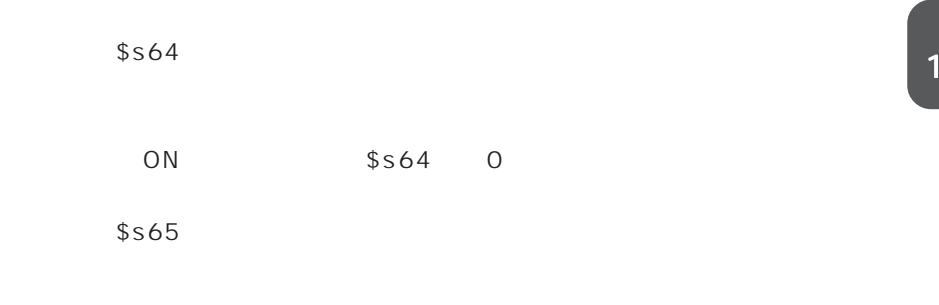

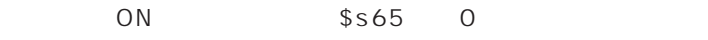

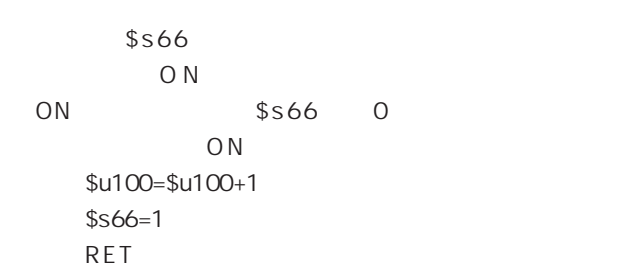

 $$s65$ 

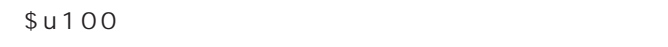

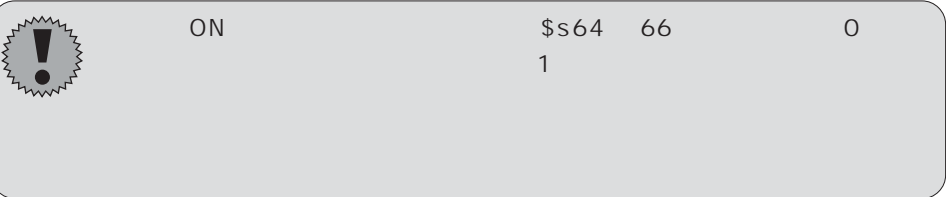

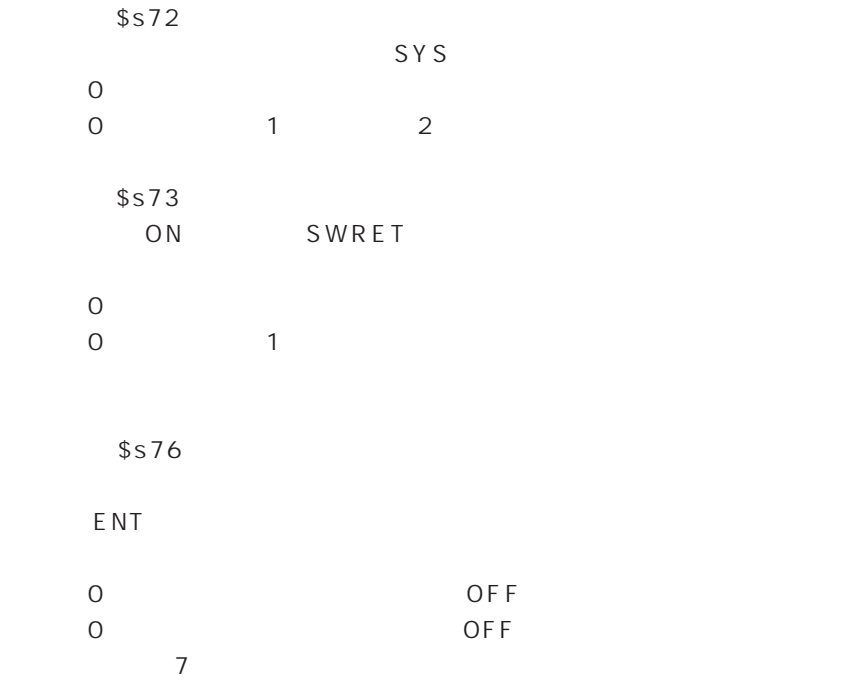

 $\mathbf 1$ 

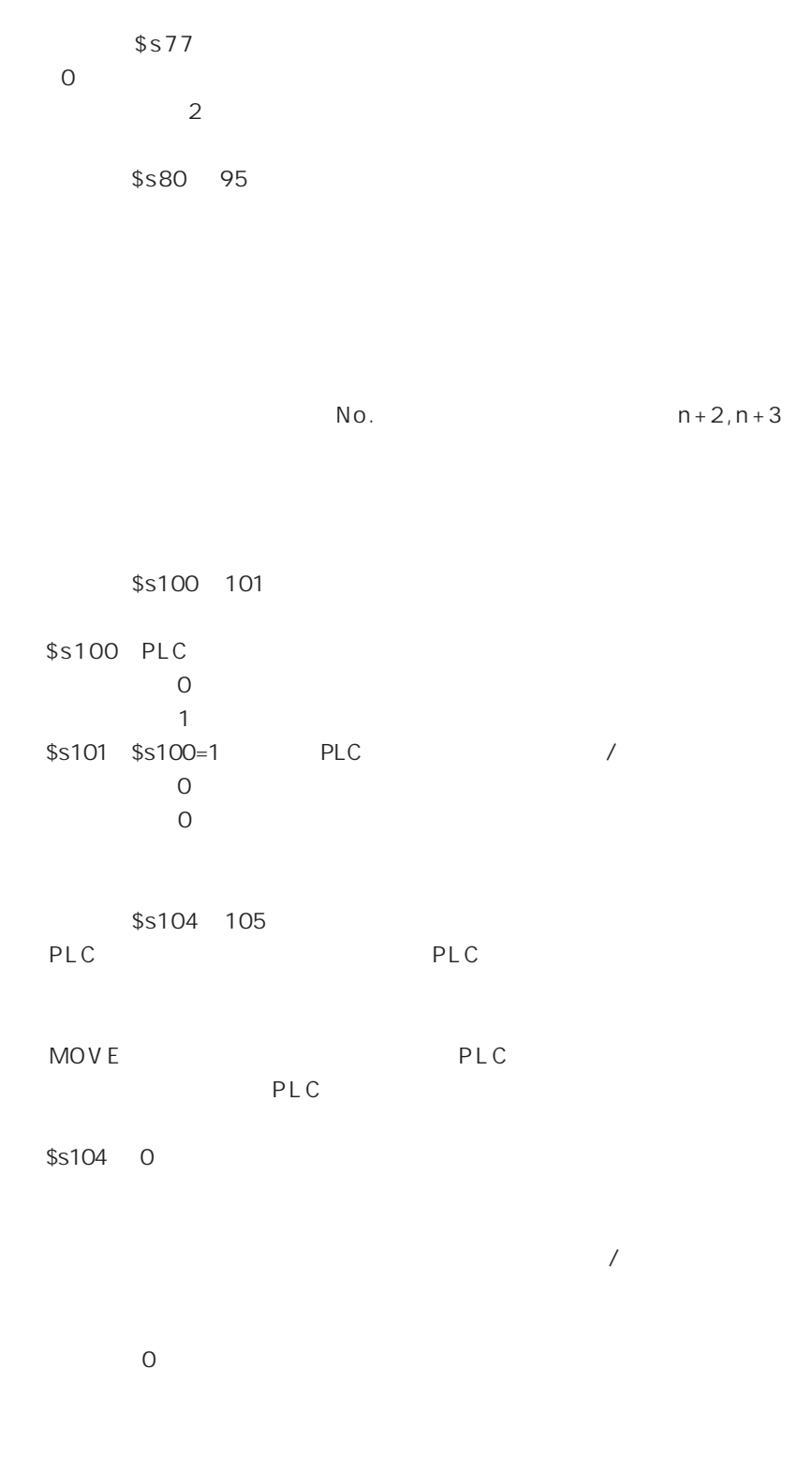

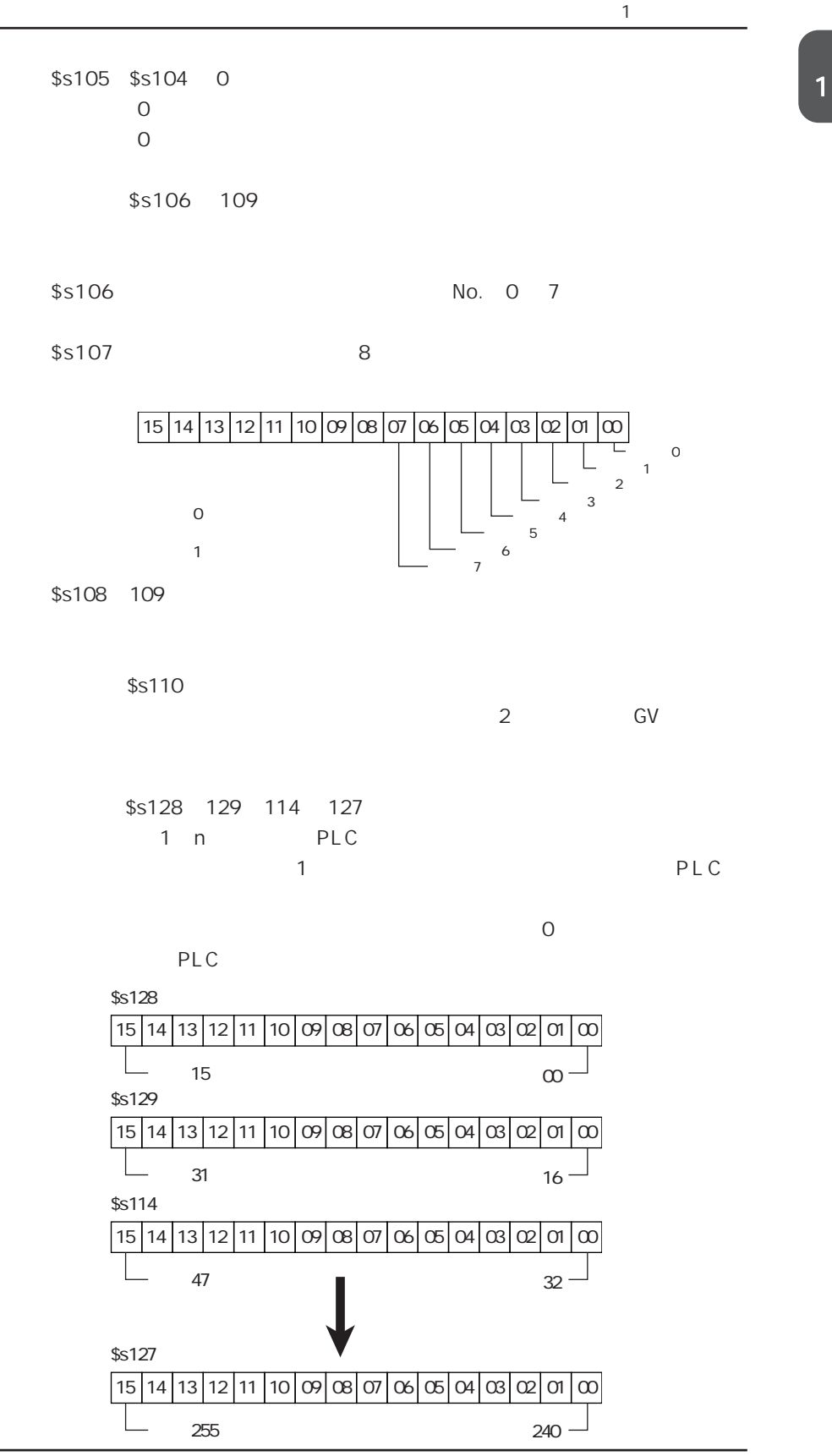

\$s132

10msec

 $1$   $2$ 

\$s160 166 PLC GV42/52/62

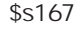

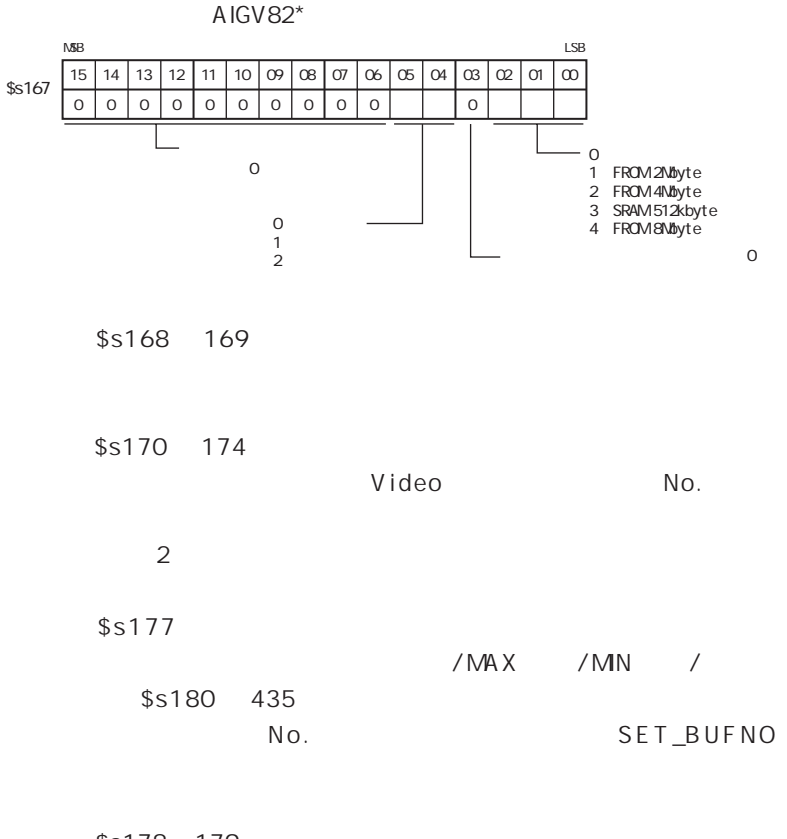

\$s178 179 SET\_BUFNO

No.0 31 1

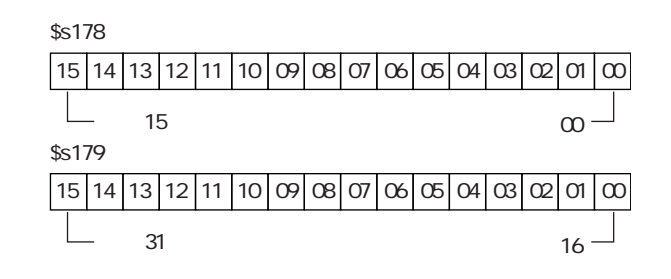

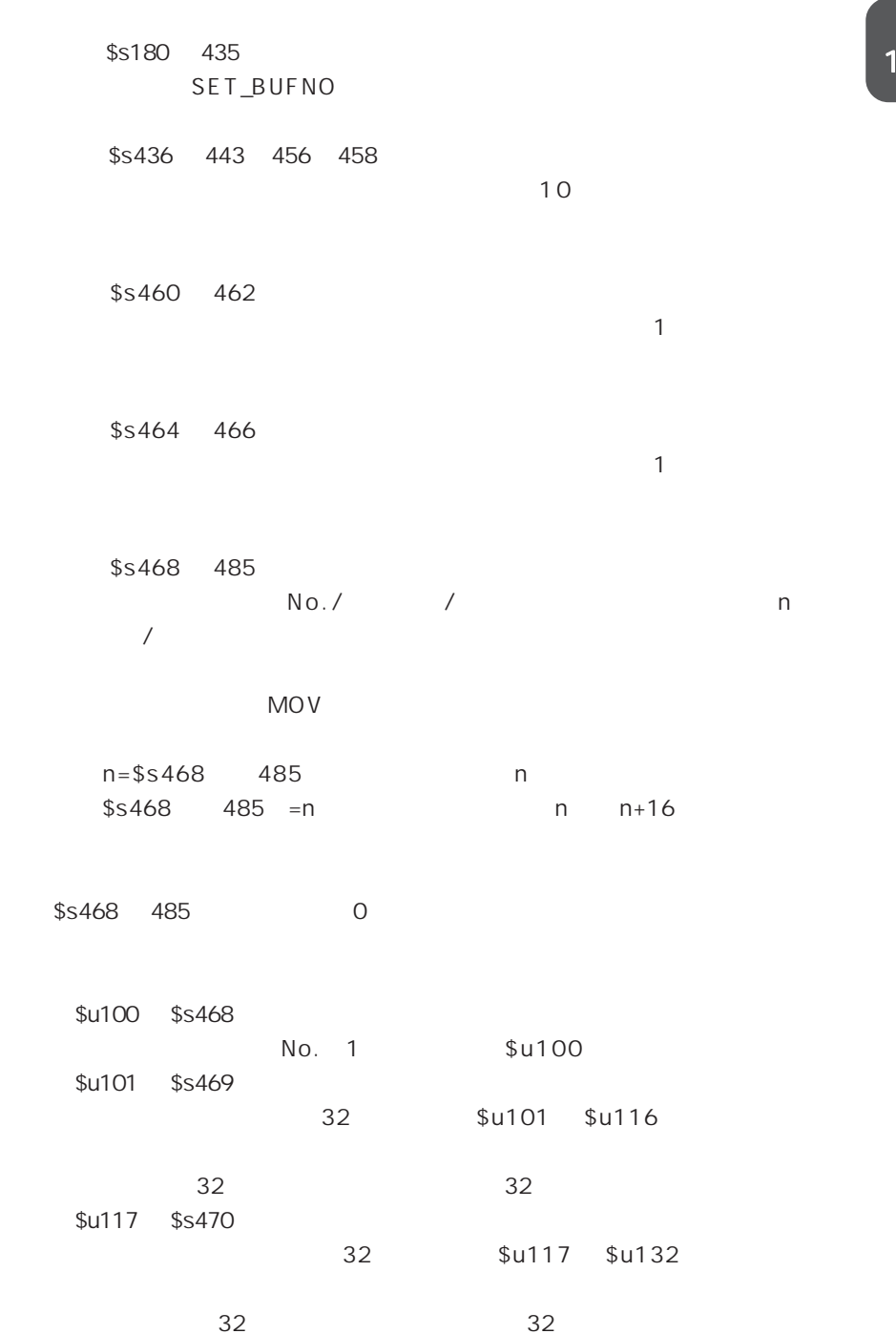

 $\mathbf 1$ 

\$s497

CF カードへのアクセス結果

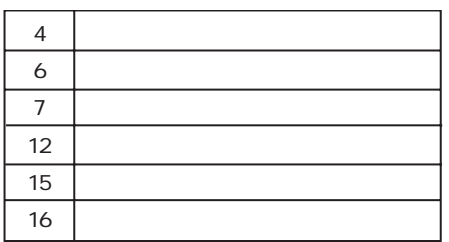

\$s498  $\frac{499}{k}$ 

kbyte

\$s514 619

Ethernet

GV42/52/62

Ethernet

\$s620 654

FL-Net

\$s700

No. 0 7

 $29$ 

FL-Net

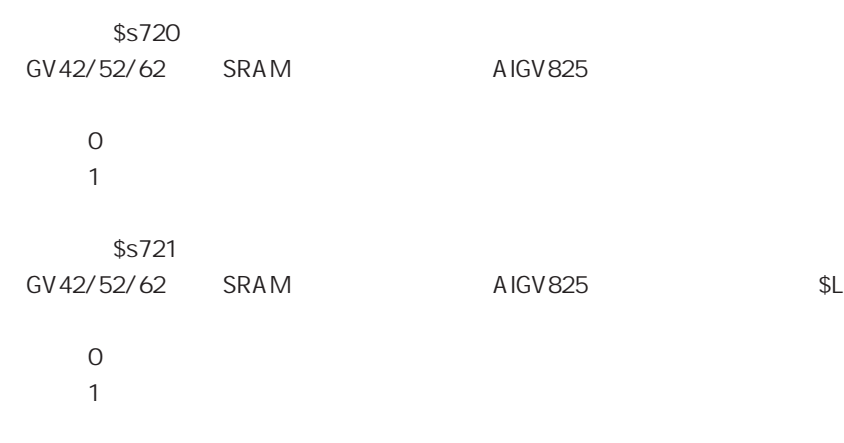

◎アドレス \$s722 ~ 723  $$S721=1$  \$LD
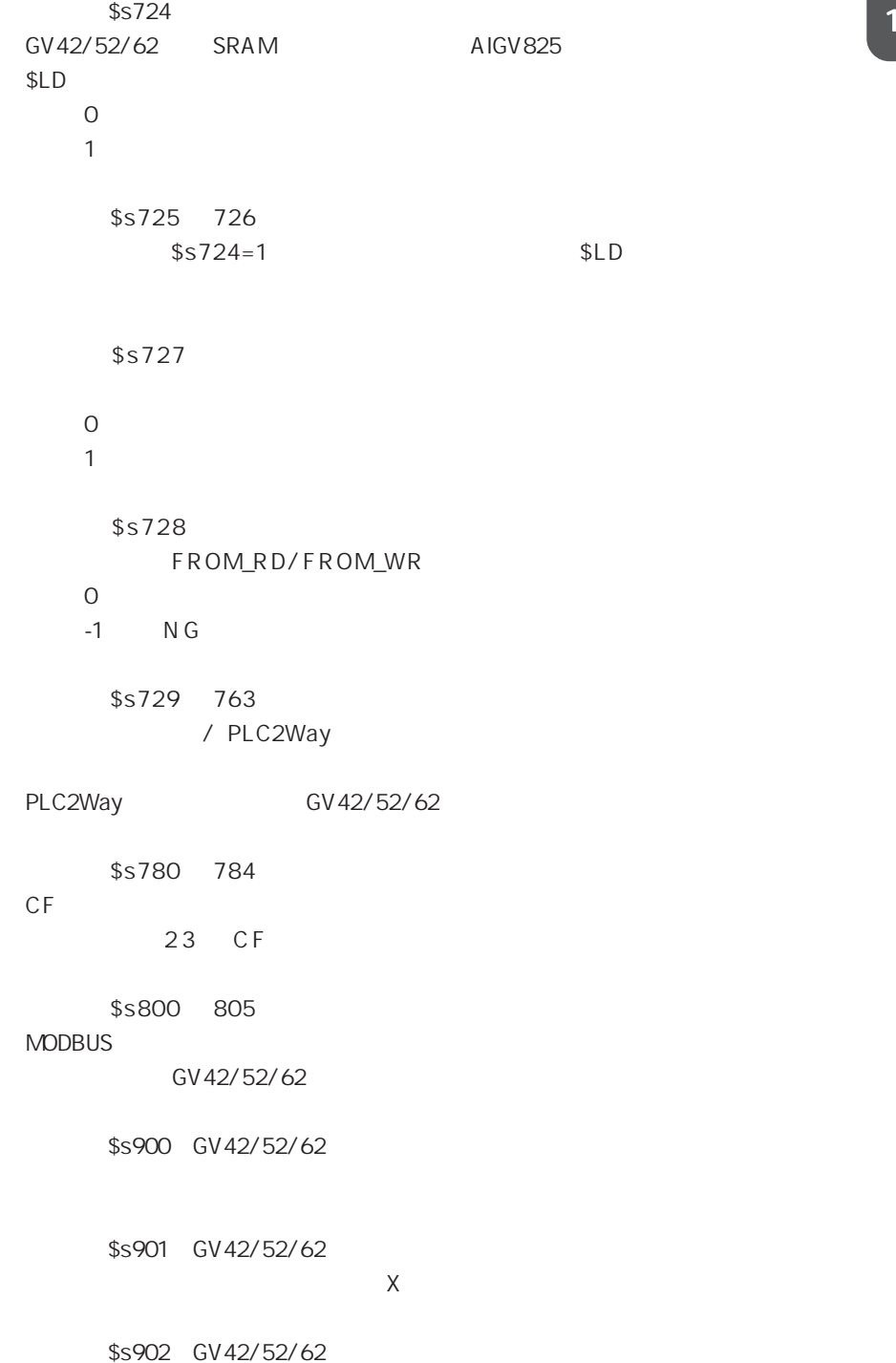

現在押されているタッチスイッチの Y 座標を格納します。

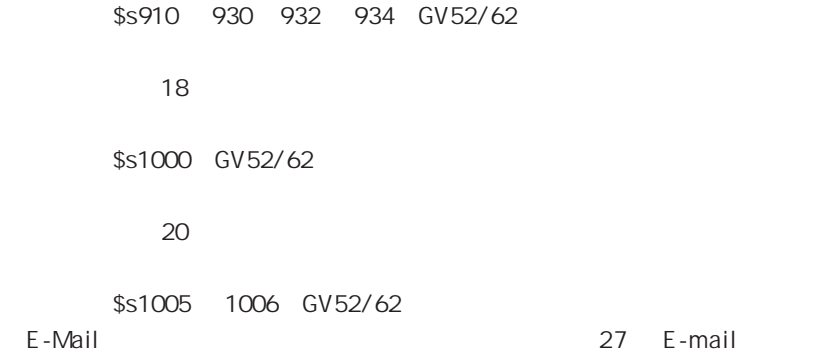

GV PLC **PLC** 

**PLC** 

P L C

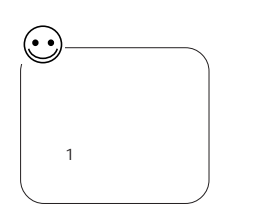

・ スクリーンオープン時の 1 サイクル  $n \quad 1 \quad 15$ OFF ON

 $1 \qquad \bullet$ P 2-2 1 n 1 15 OFF ON

1 1 15 OFF ON

■GVシリーズの処理動作 GVシリーズの処理動作は以下の通りです。

GV PLC

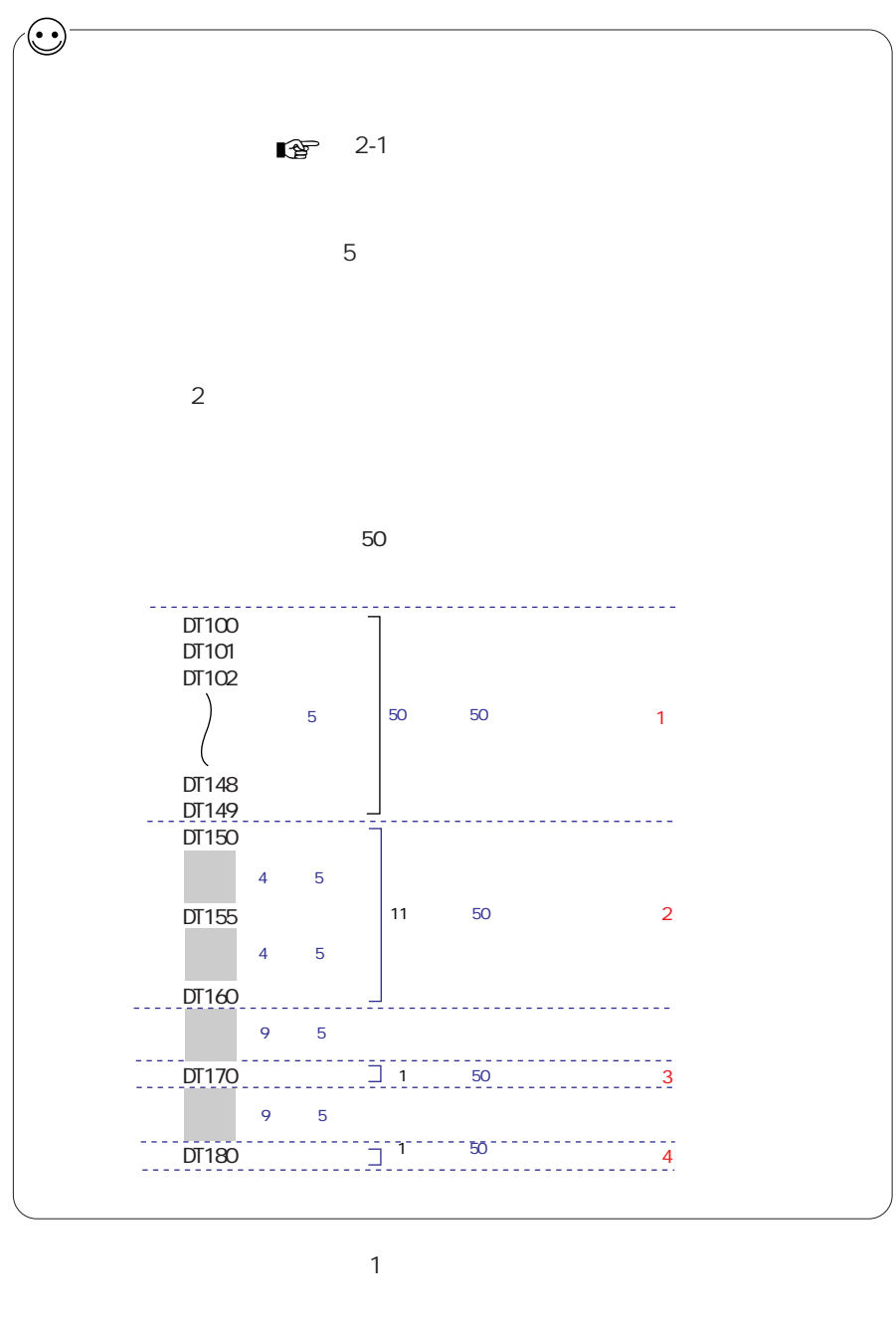

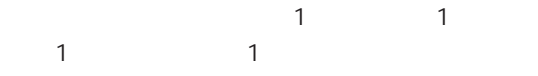

GVシリーズ

 $\rm C$ 

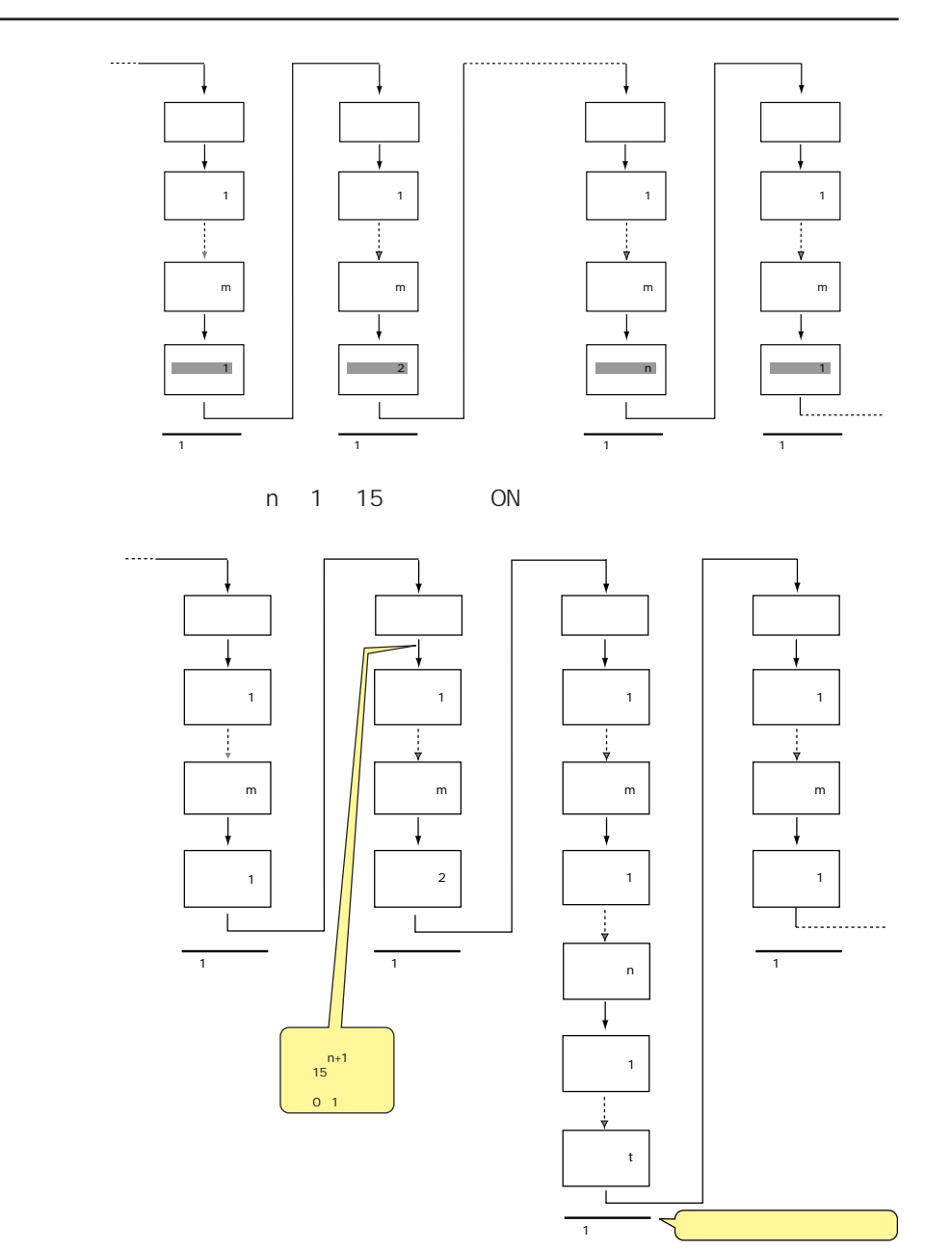

 $\overline{c}$ 

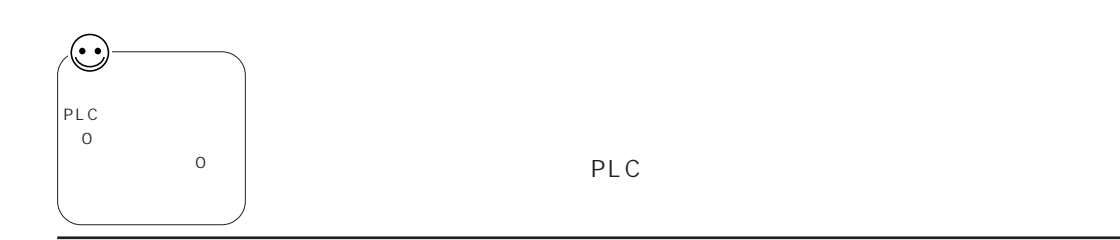

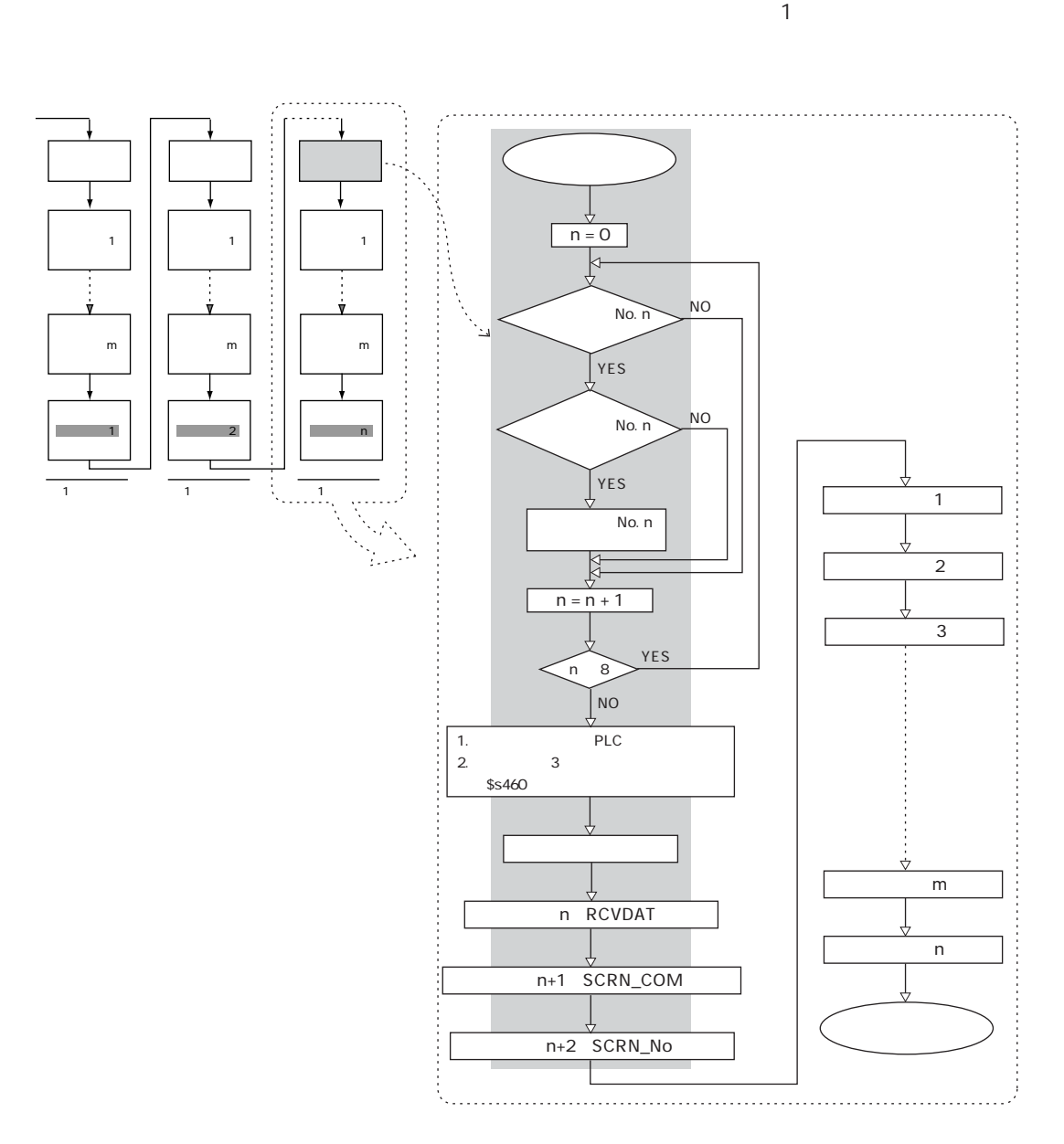

 $\overline{2}$ 

÷.

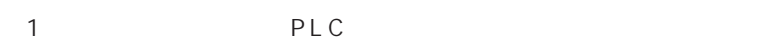

GV PLC

PLC GV

マクロ機能を使用している場合、 マクロでの P L C へのアクセス回数を減ら

 $MOV$ No.0 DT 200=\$u200 W No.0 DT 201 = \$u201 W No.0 DT 202=\$u202 W No.0 DT 203=\$u203 W No.0 DT 204=\$u204 W PLC 5 BMOV No.0 DT 200=\$u200 C:5 BMOV 1 PLC 1

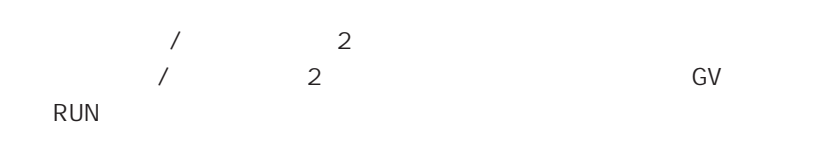

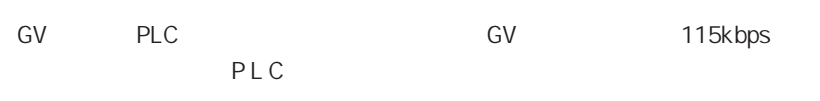

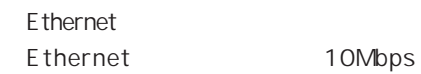

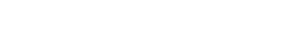

Ethernet PLC

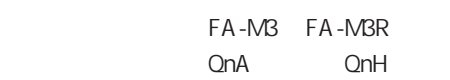

◎P L C 側の設定として、 ラダープログラムのスキャンタイムを短くします。

 $\frac{1}{2}$  $1$  GV  $2$ GV シリーズ本体上に出るエラー  $GV$   $5$ ③ Warning SYSTEM ERROR and System in the system of the system of the system of the system of the system of the system of the system of 通信エラー スクリーンNo : 受信コード : RETRY PLC 1 . . . . ③ノイズによるデータ化けの可能性あり 2  $\overline{1}$ パリティチェックでエラーと ②ノイズによるデータ化けの可能性あり 2 ストップビットは[1]で 1 なければならないのに[0]  $\mathbb{Z}$ ③ノイズによるデータ化けの可能性あり 2  $\overline{1}$ . 1 and  $\sim$  $\sim$  1 ②ノイズによるデータ化けの可能性あり 2  $\overline{1}$ PLC レスポンスです ②ノイズによるデータ化けの可能性あり 2

 $\sim$  1

 $\overline{a}$ 

3

 $<sup>3</sup>$ </sup>

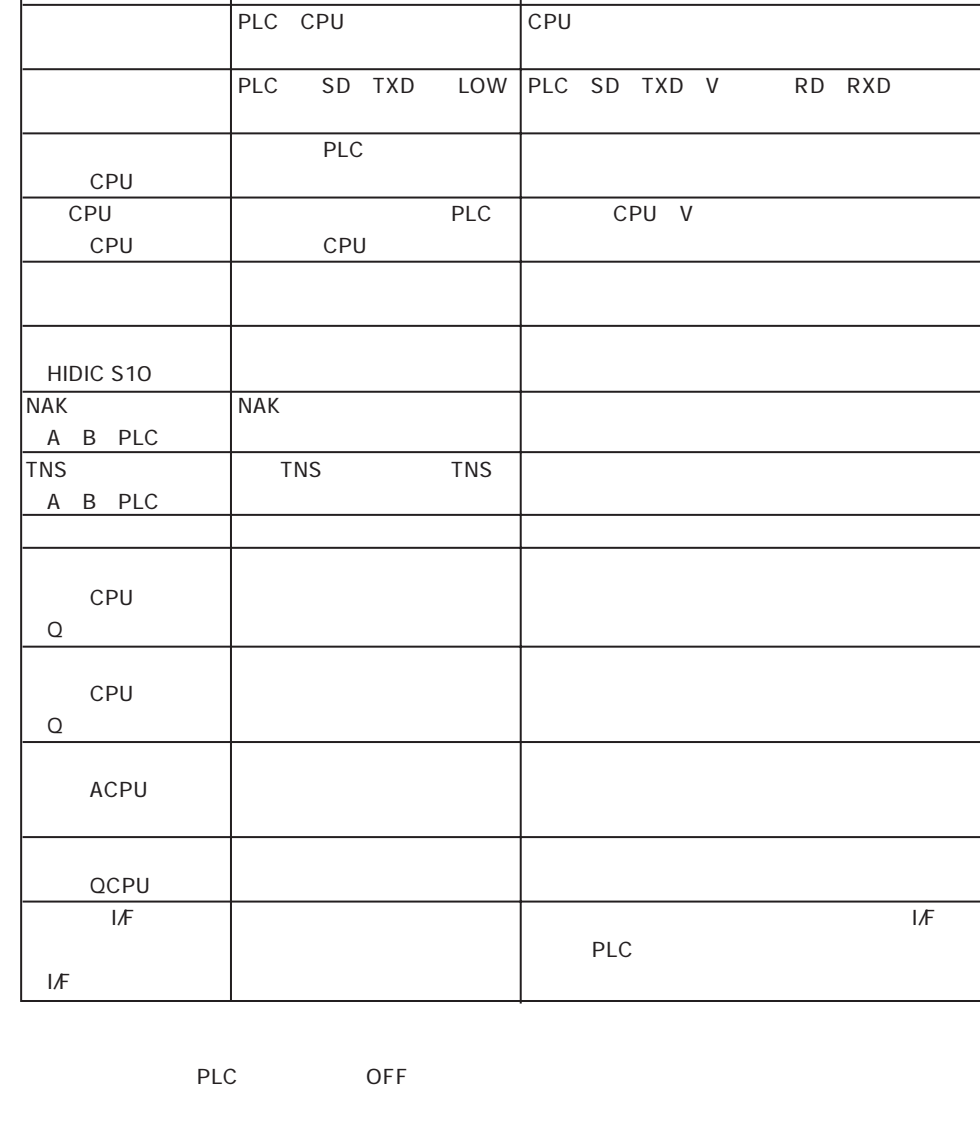

### Ethernet

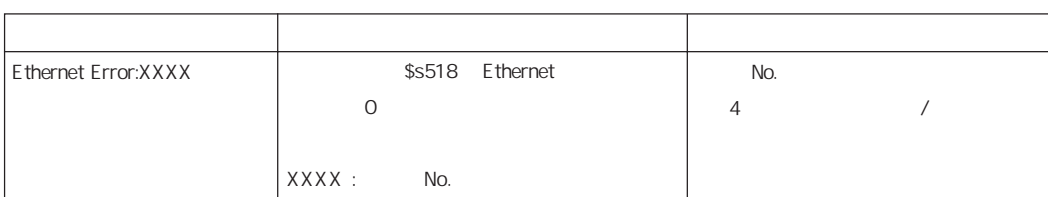

### CC-LINK

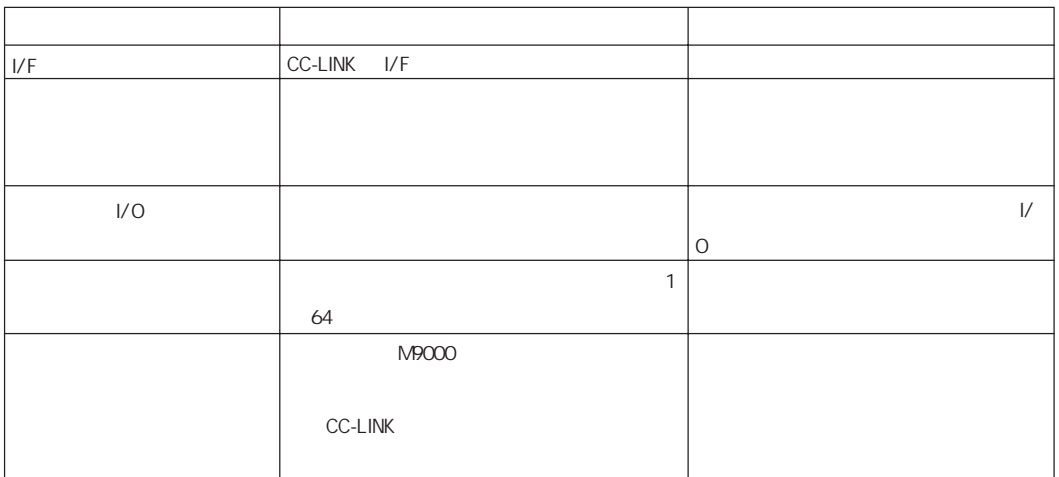

### PROFIBUS-DP

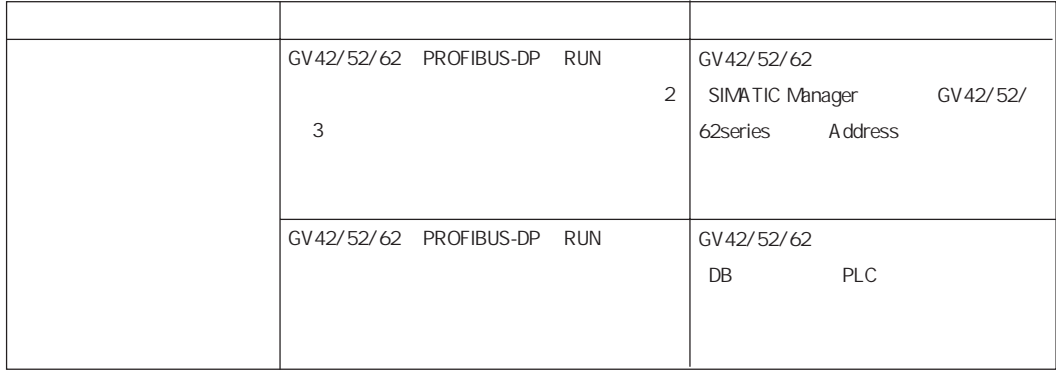

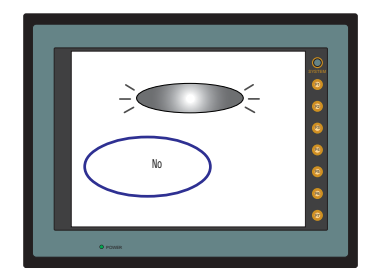

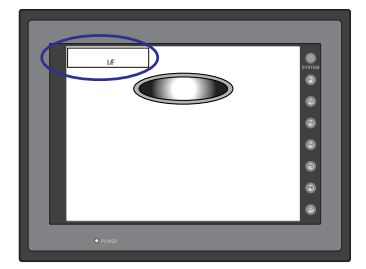

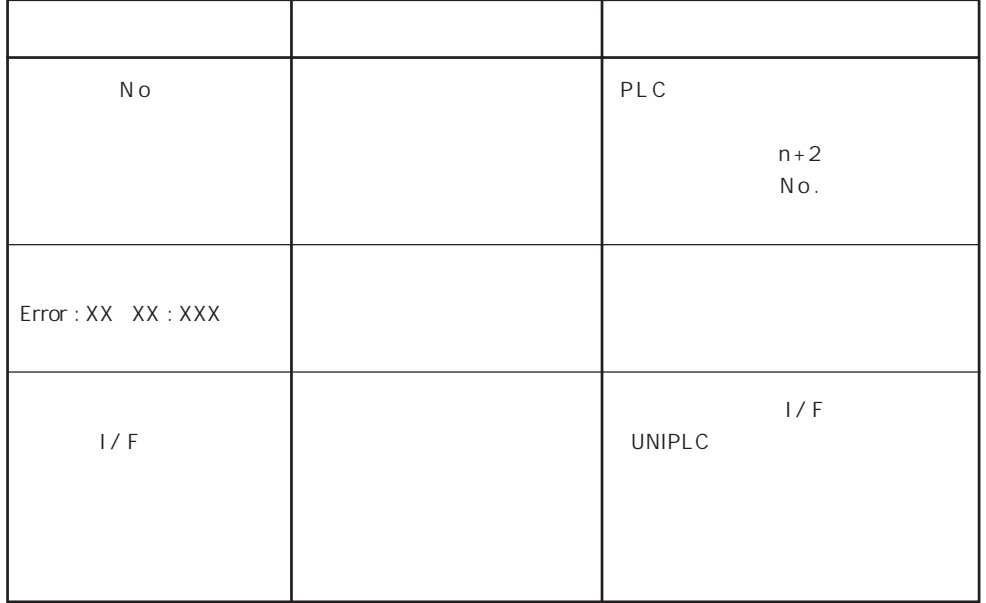

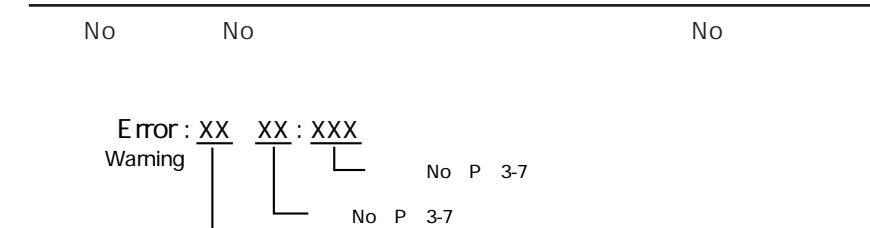

No P 3-8

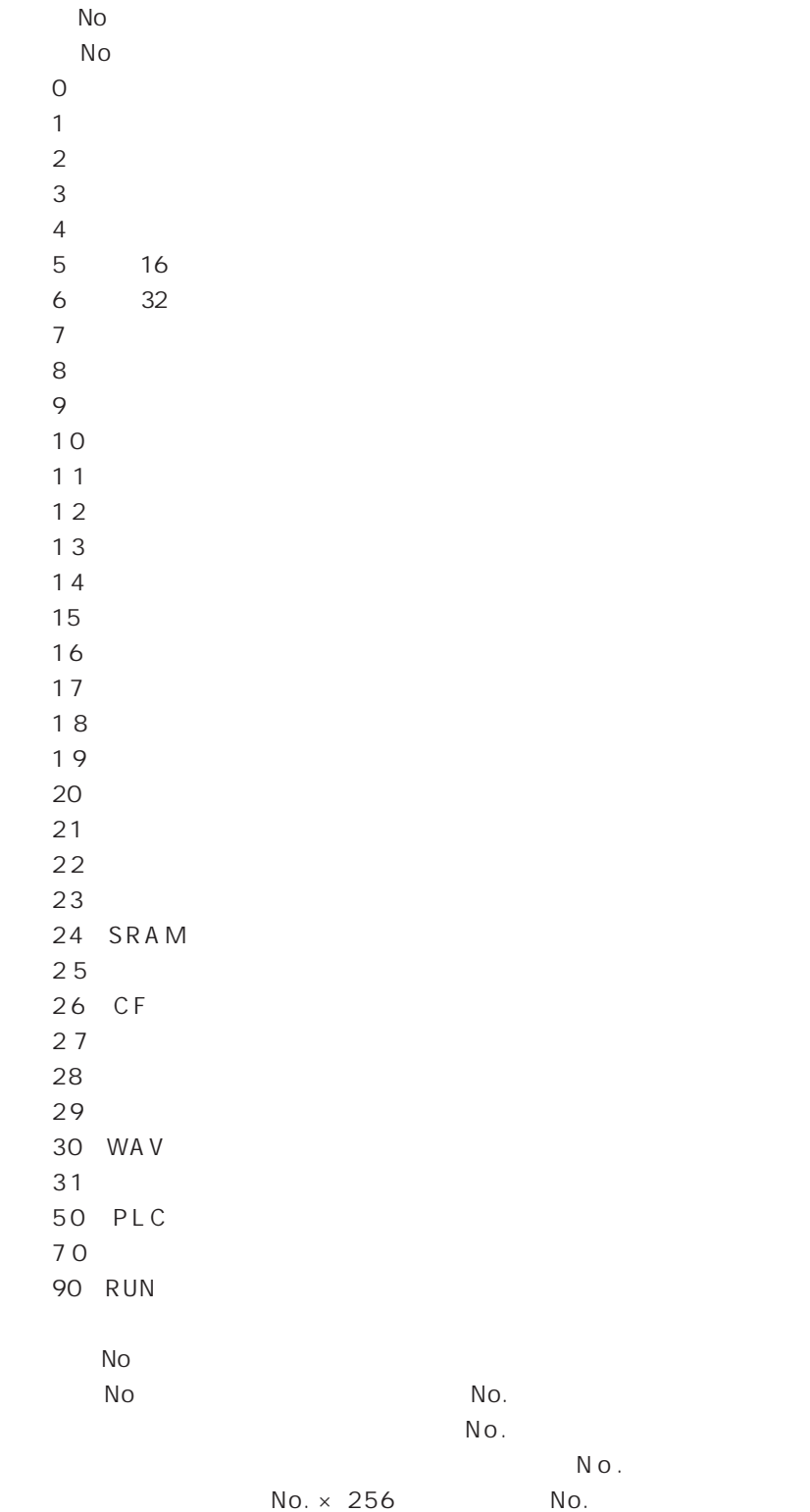

◇エラー N o

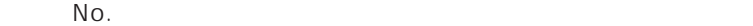

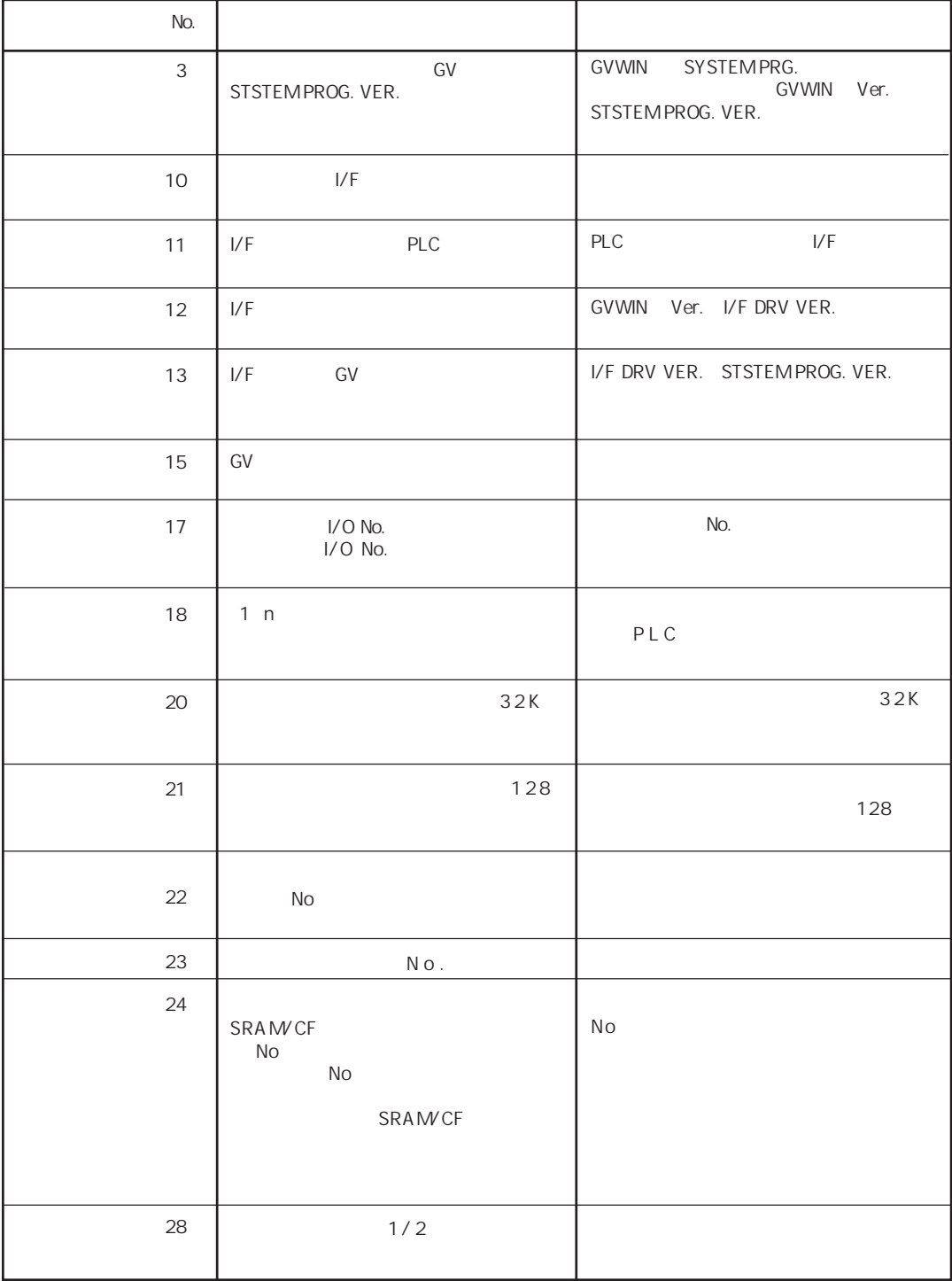

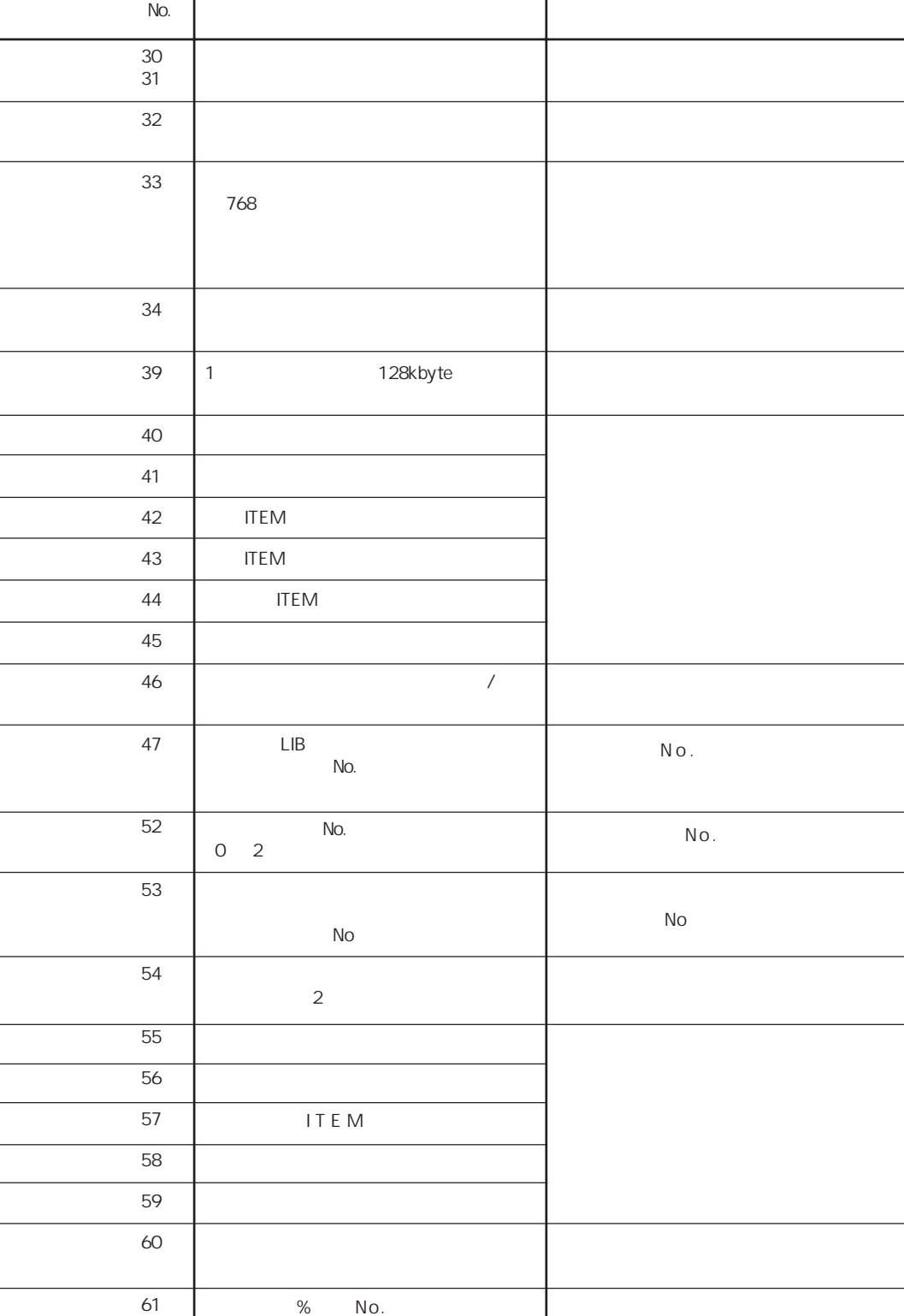

\* 62

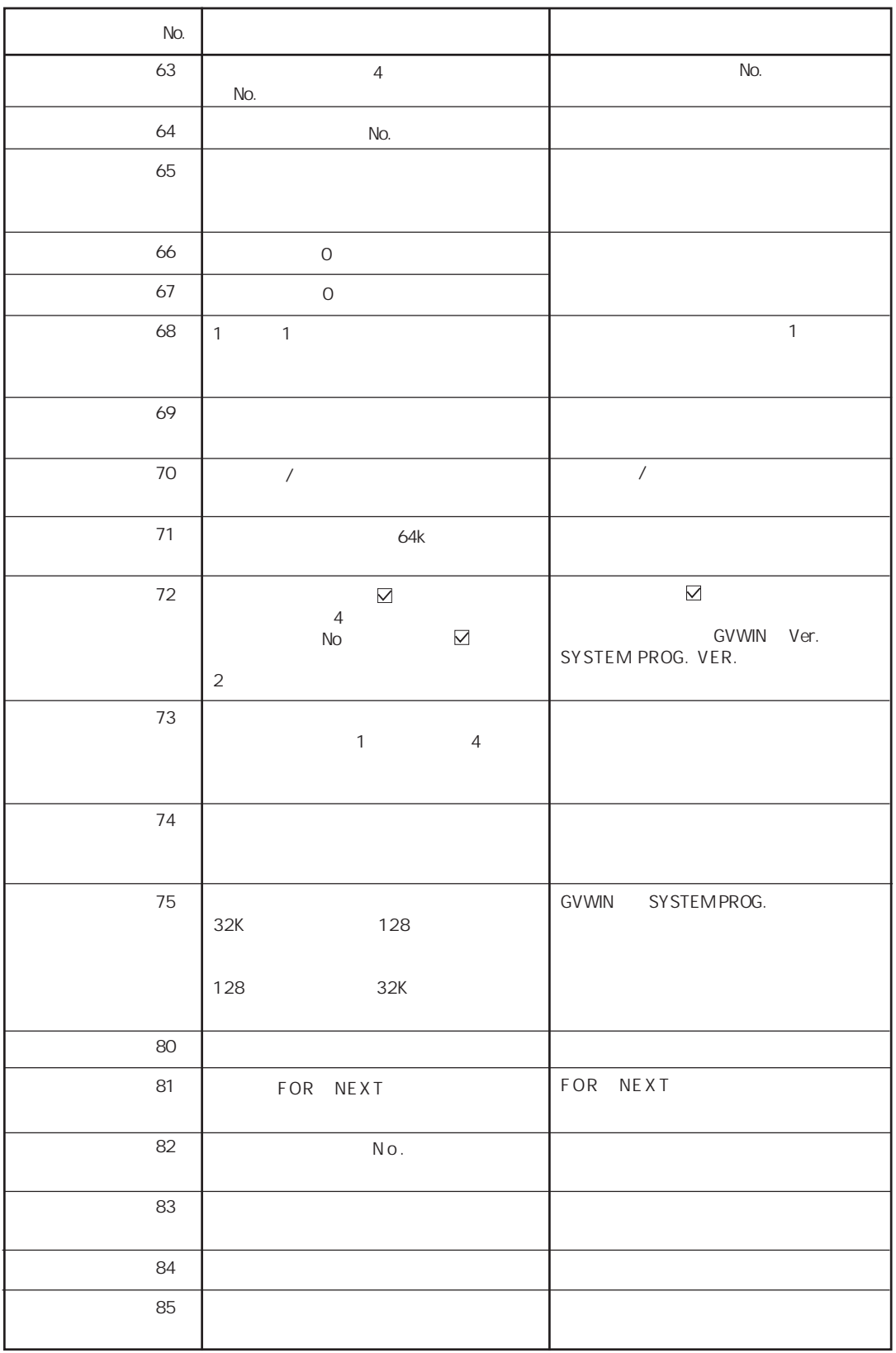

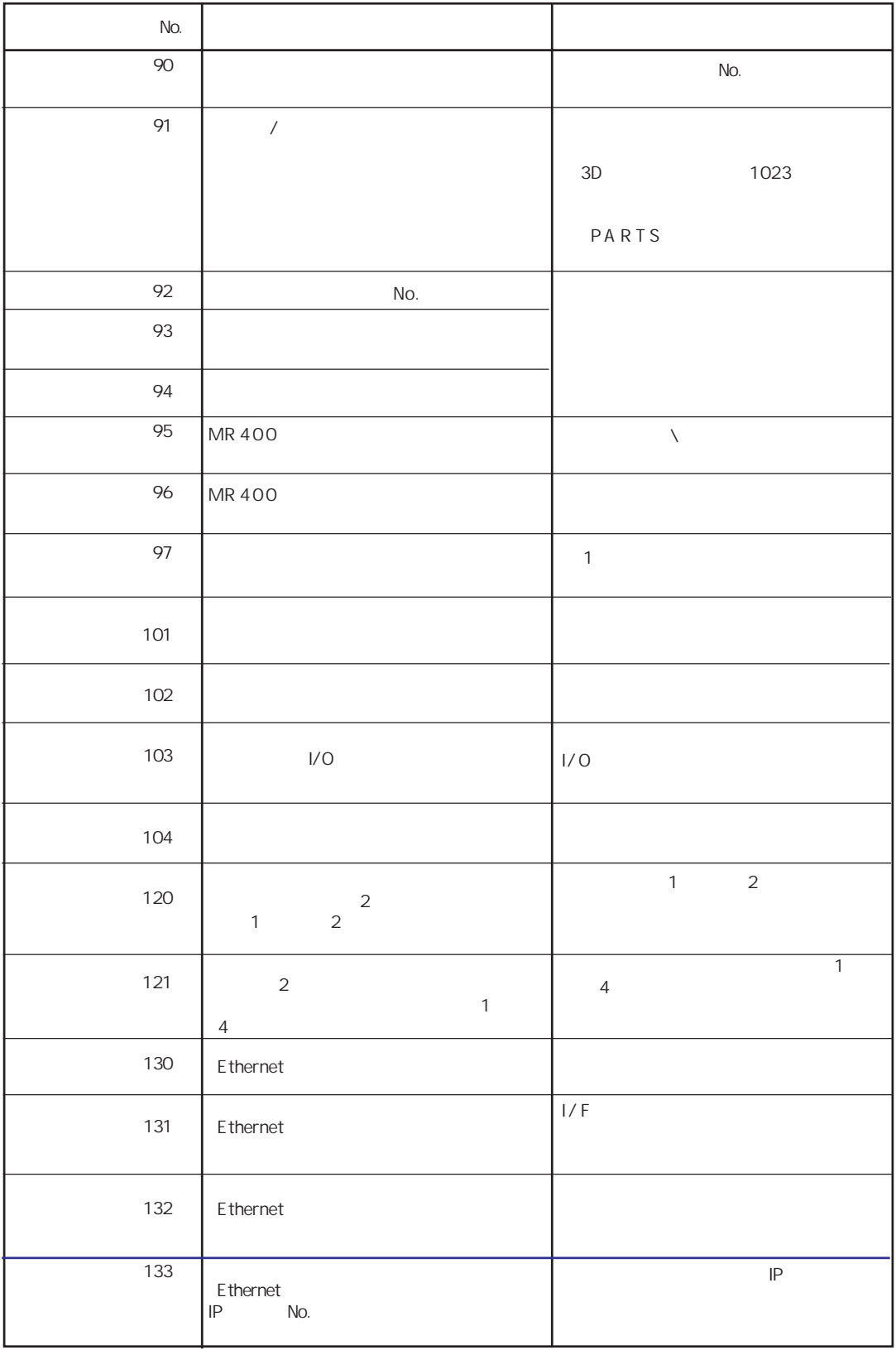

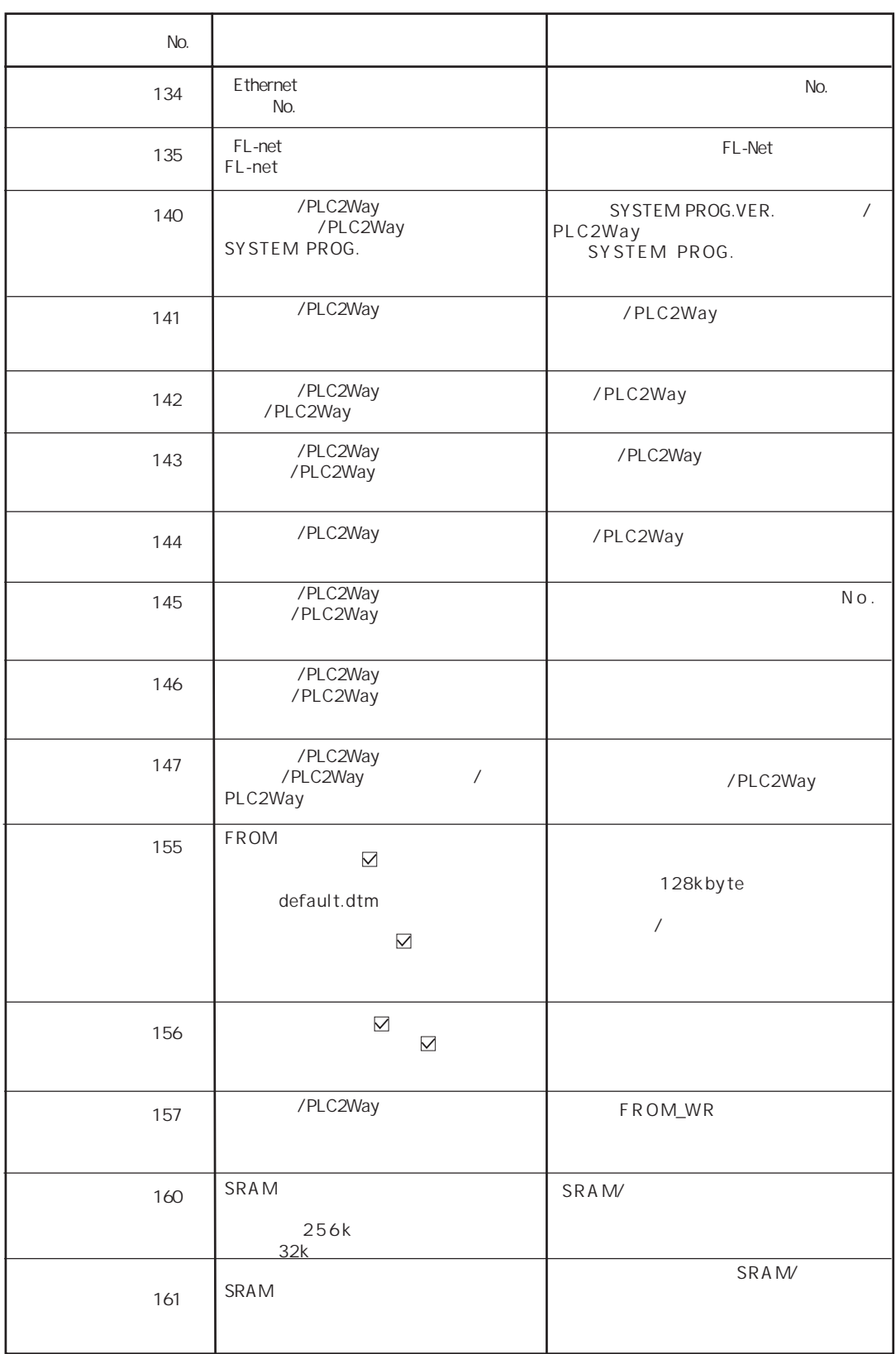

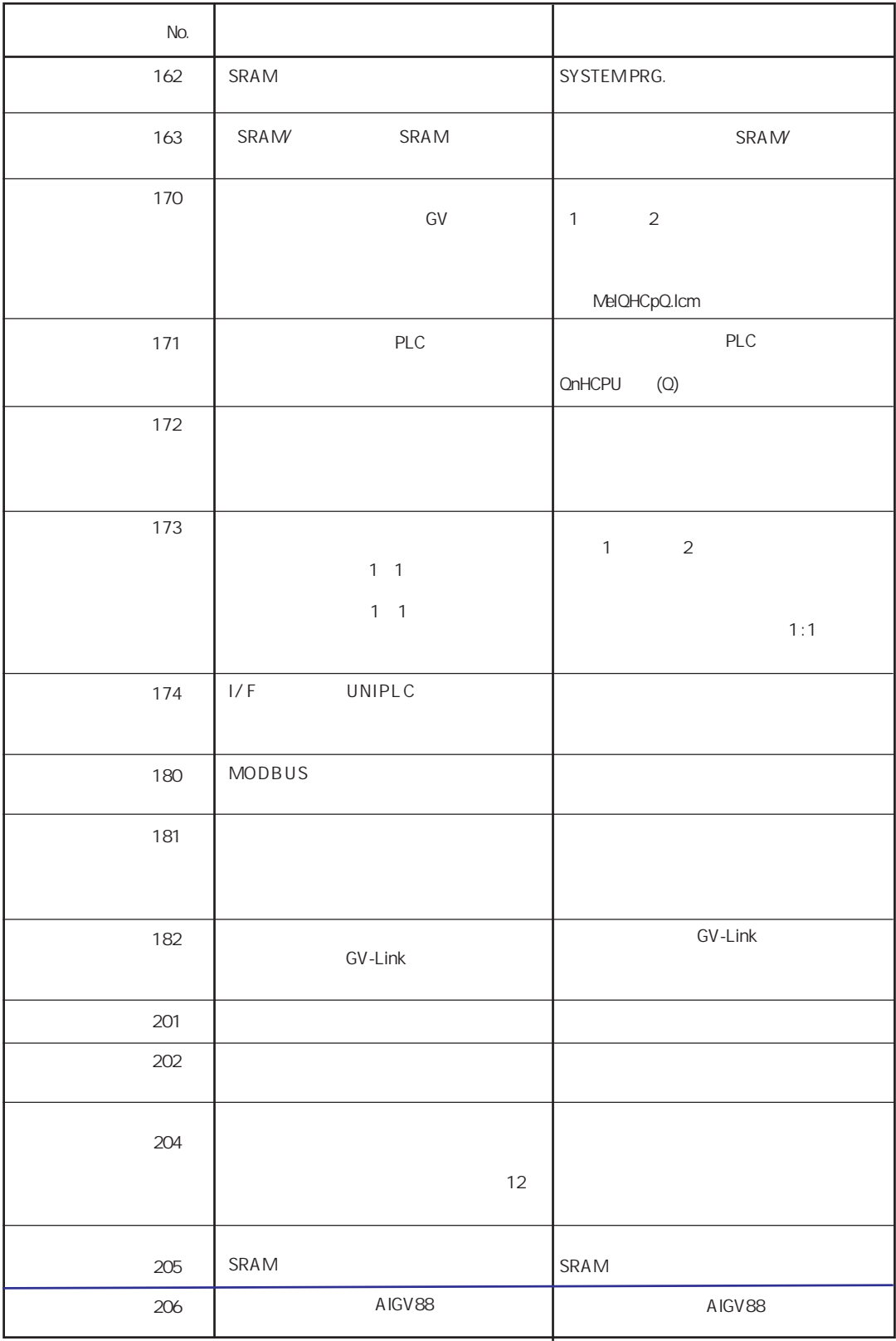

 $\mathbb{Z}^2$ 

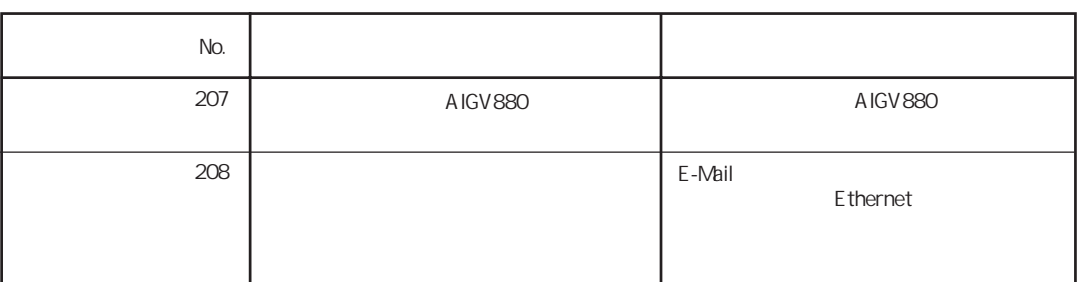

Warning

Warning

P 3-6

No. 200 Warning

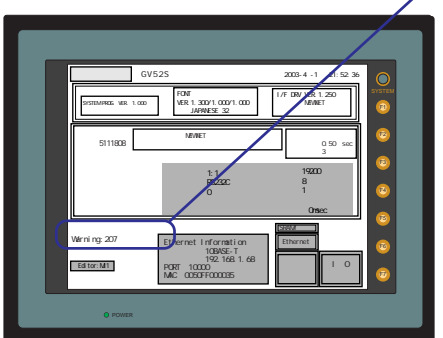

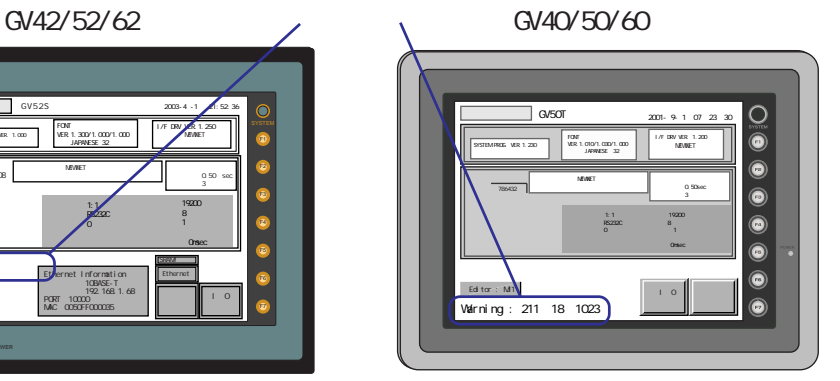

## **SYSTEM ERROR**

合 、 GVシリーズ本体上に以下のようなエラーを表示します。

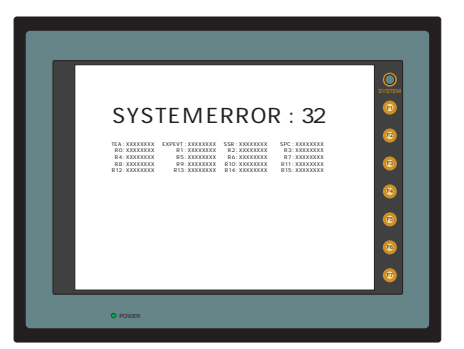

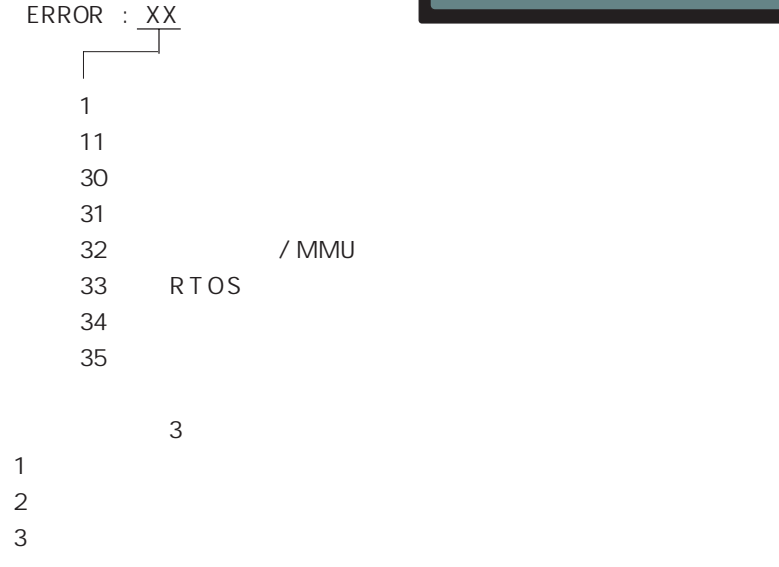

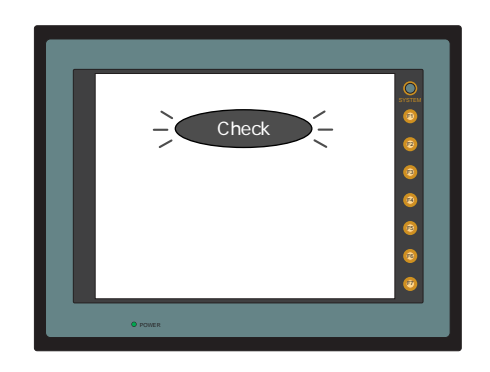

 $\overline{3}$ 

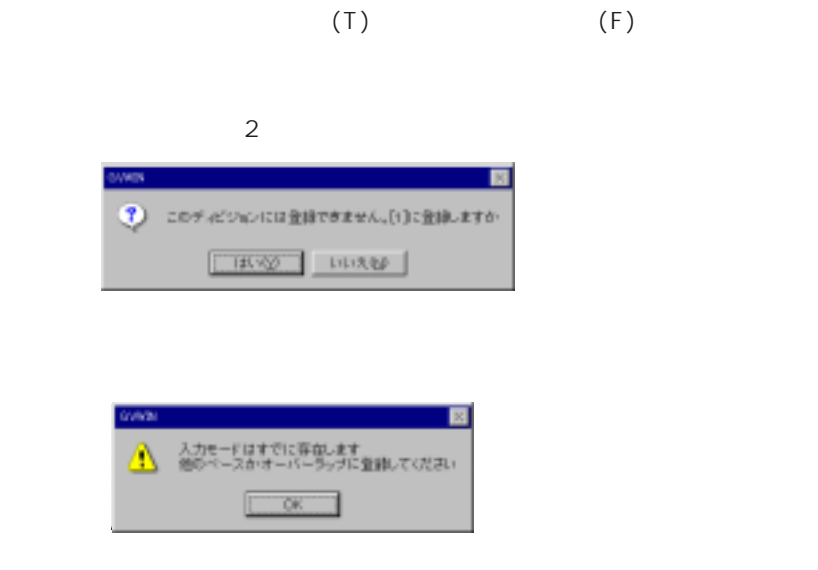

 $(1)$   $($   $($   $)$ 

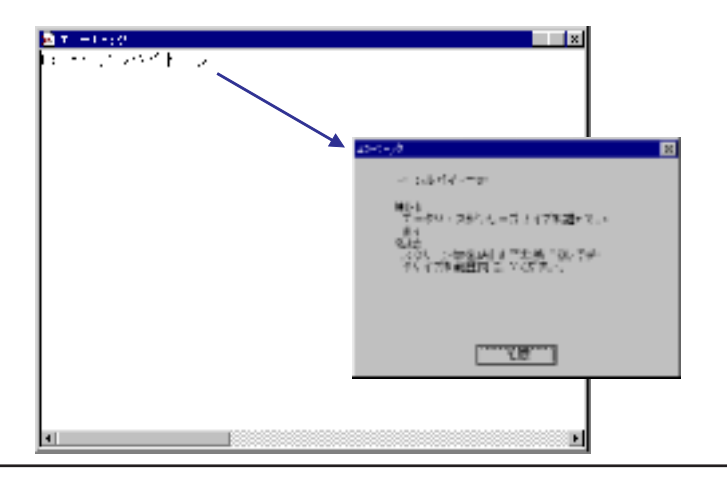

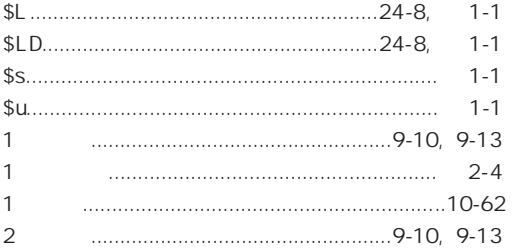

# $\overline{A}$

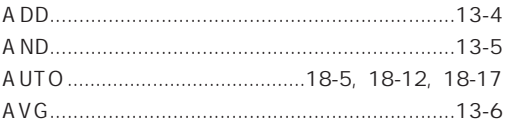

# $\overline{B}$

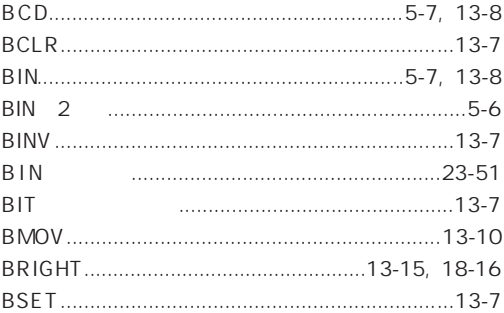

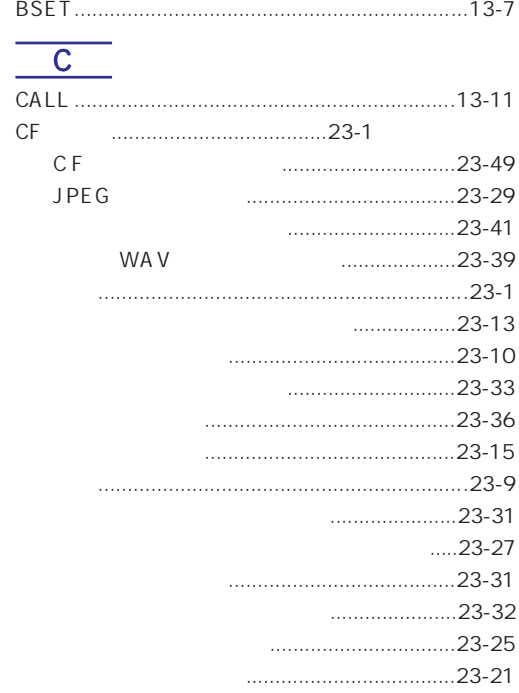

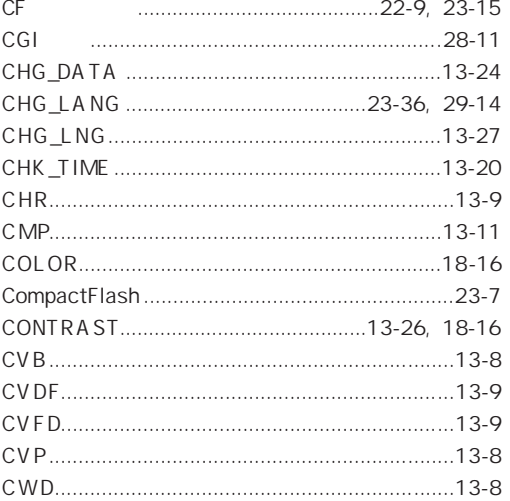

## $\boxed{\mathsf{D}}$

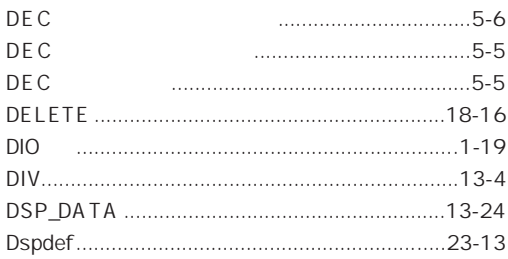

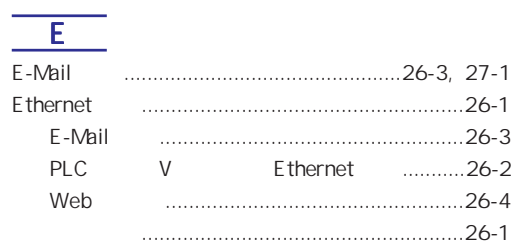

## $\overline{F}$

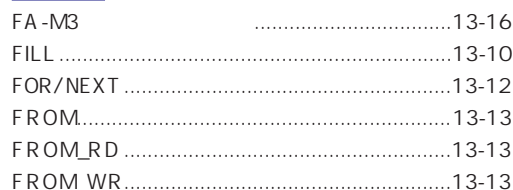

# $\overline{\mathsf{G}}$

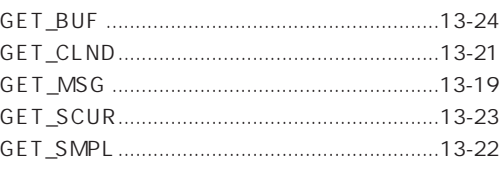

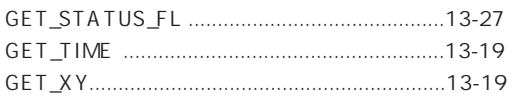

## $\overline{\mathbf{H}}$

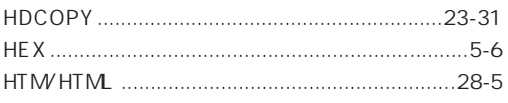

## $\mathbb{L}$

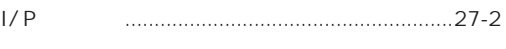

## $\overline{\mathsf{J}}$

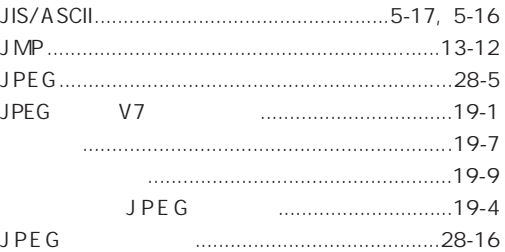

### JPEG

## $\mathbb{L}$

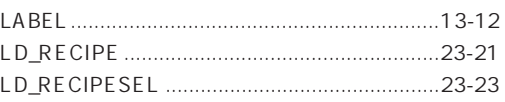

## $\overline{M}$

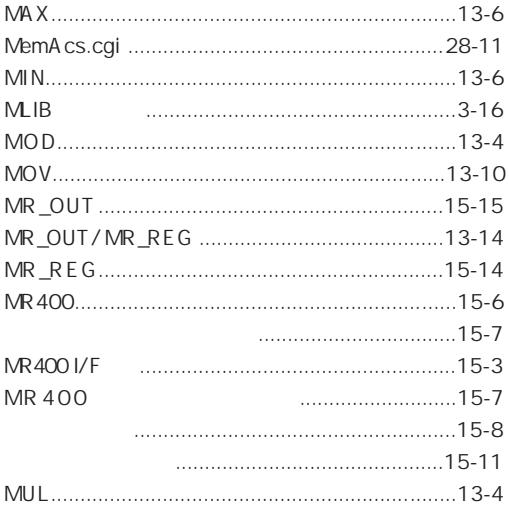

## $\overline{\mathsf{N}}$

## $\overline{\bigcirc}$

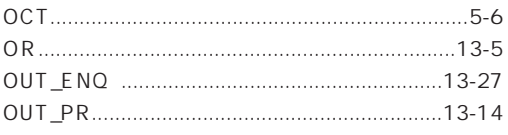

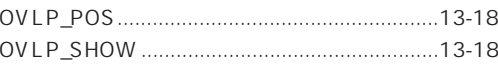

## $\overline{P}$

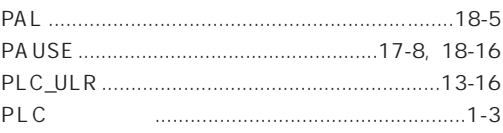

## $\overline{\mathsf{R}}$

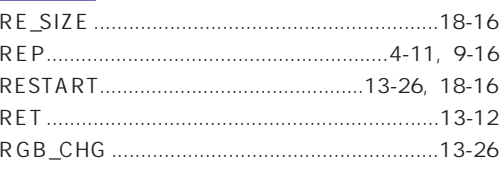

## $\overline{\mathsf{s}}$

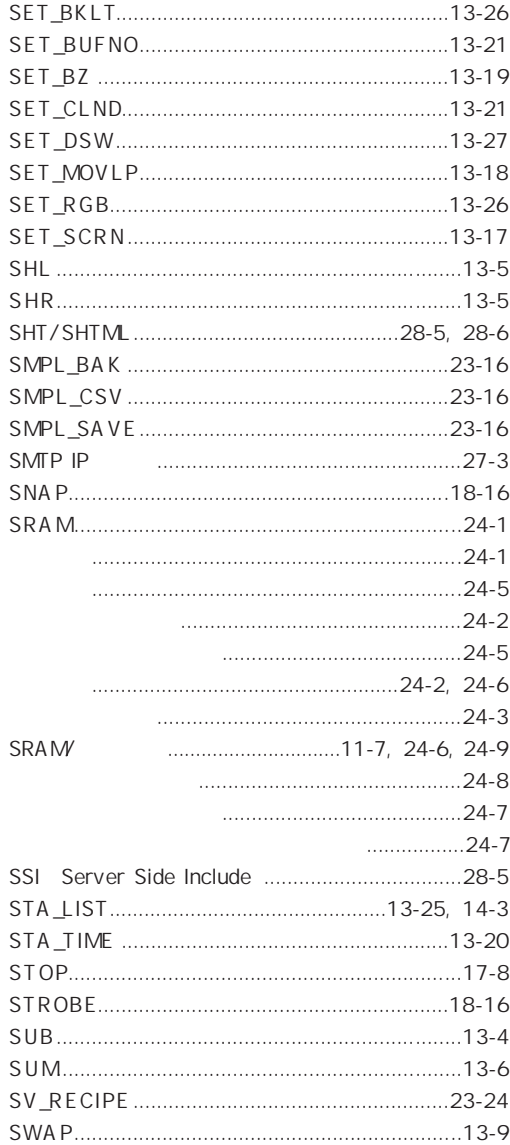

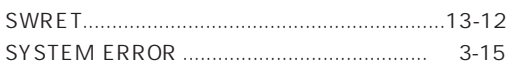

## $\boxed{\top}$

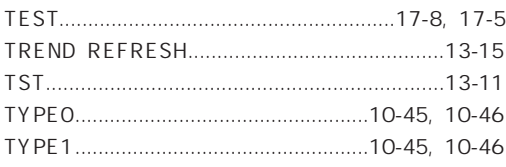

## $\sqrt{ }$

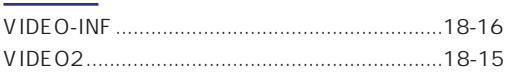

# $\overline{\mathsf{W}}$

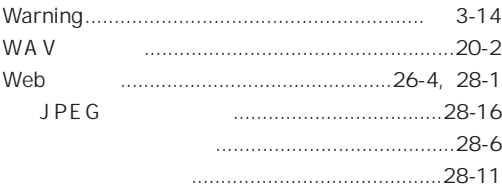

# $\overline{\mathbf{x}}$

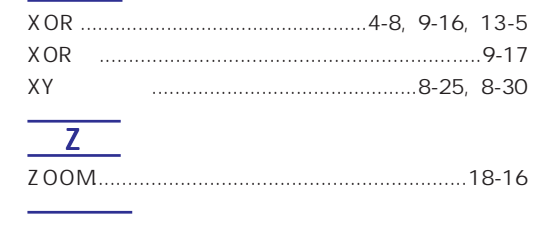

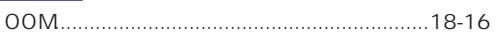

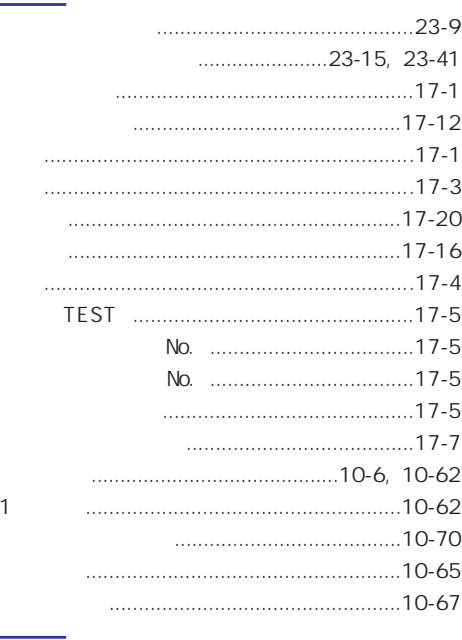

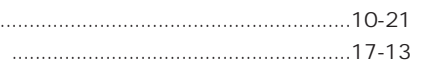

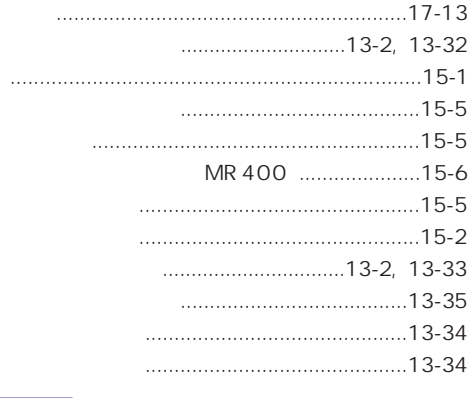

 $3-15$ 

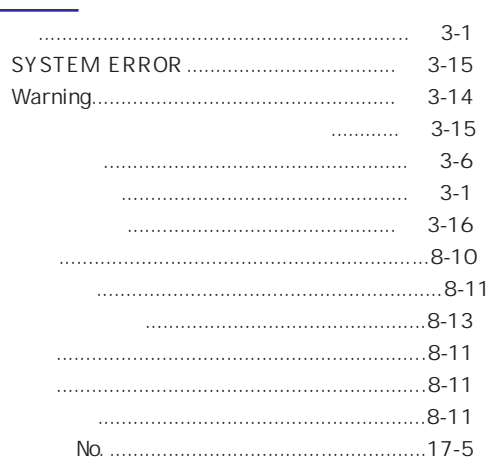

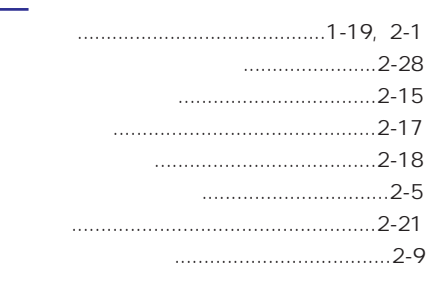

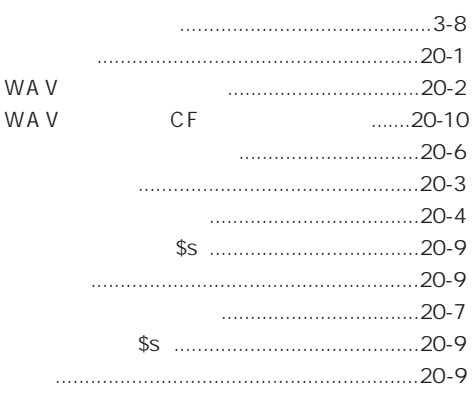

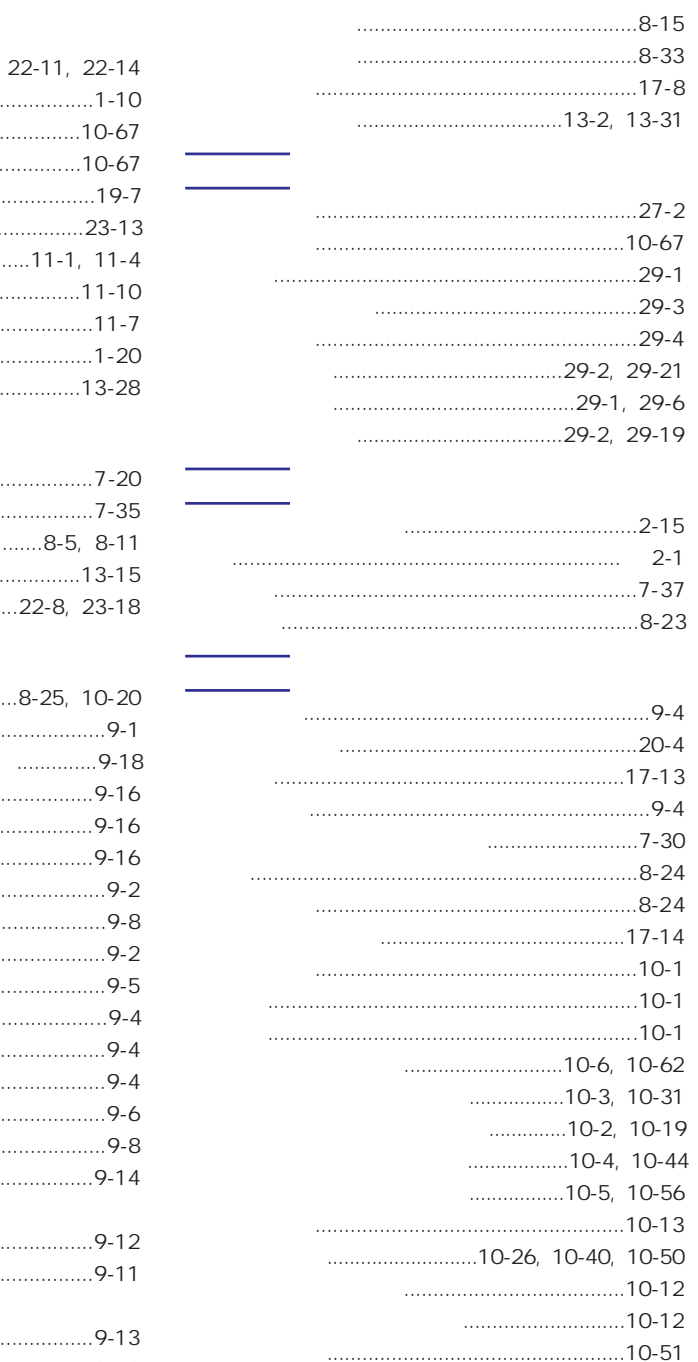

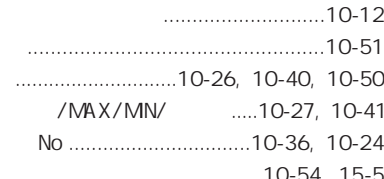

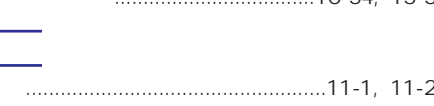

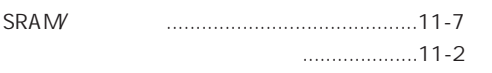

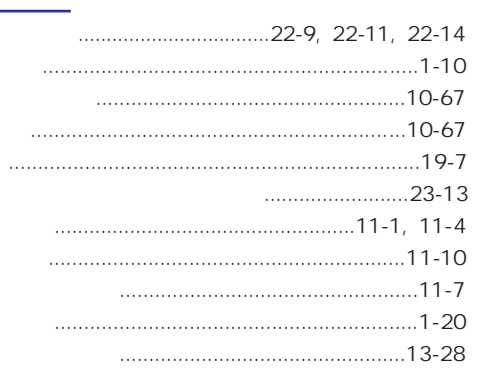

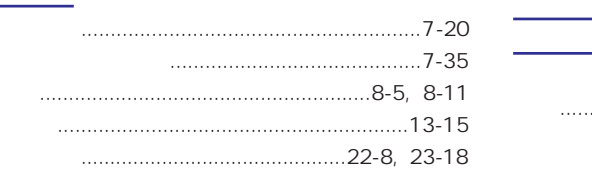

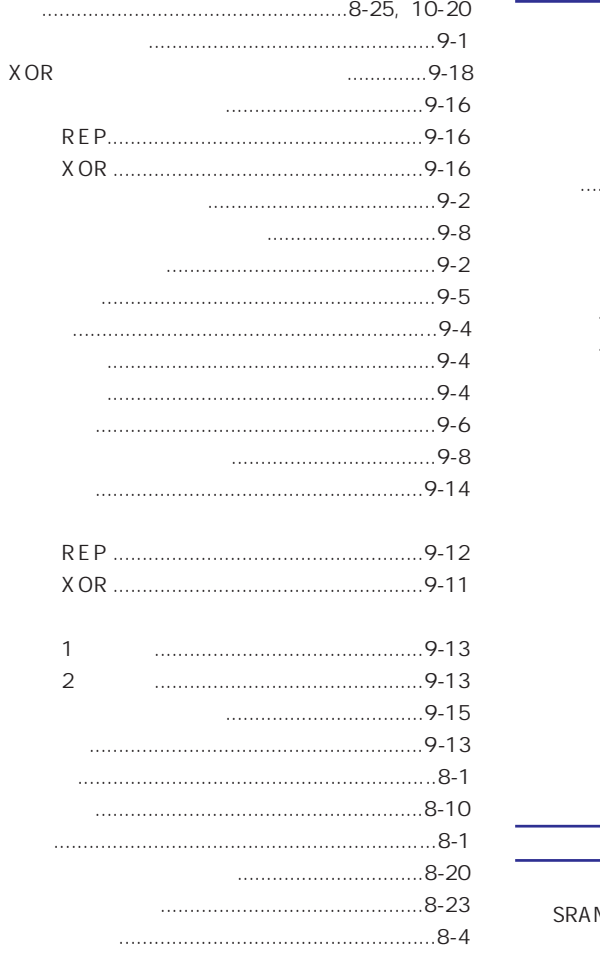

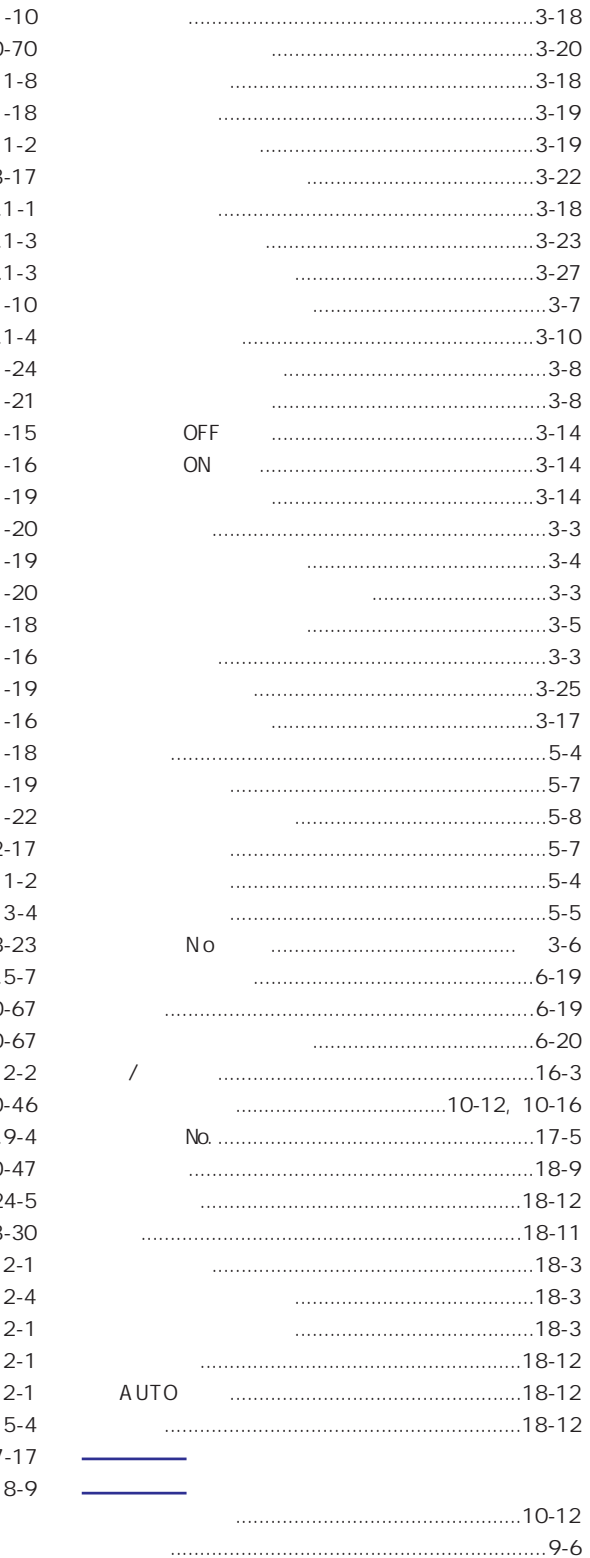

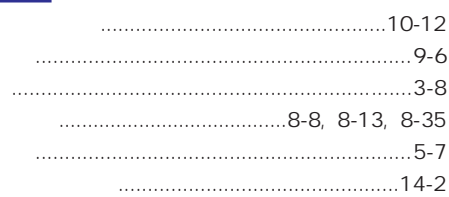

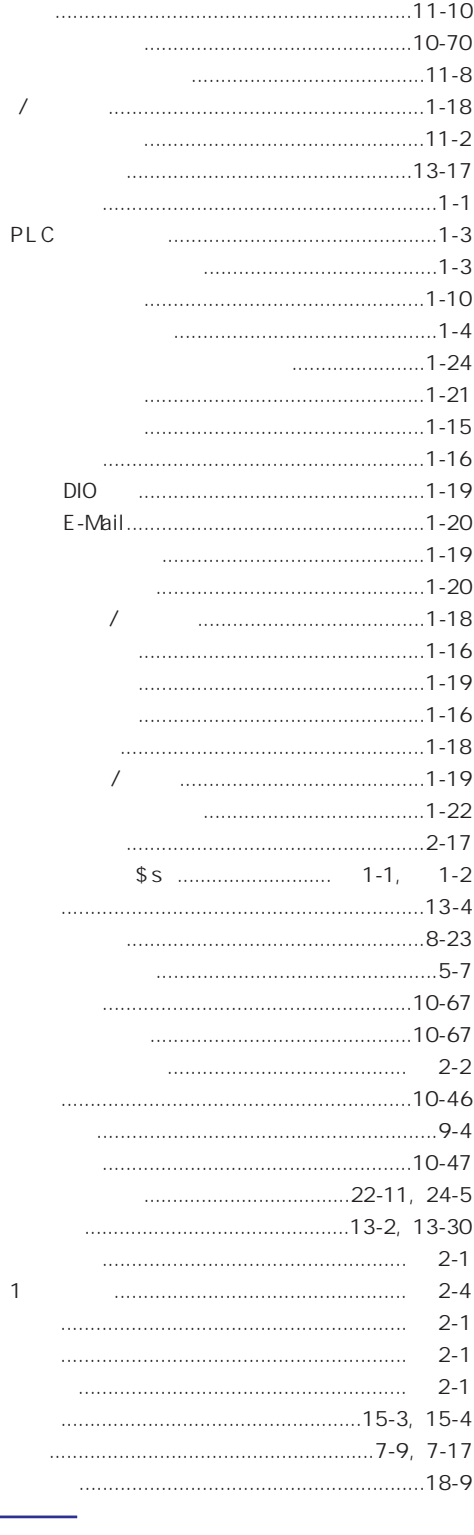

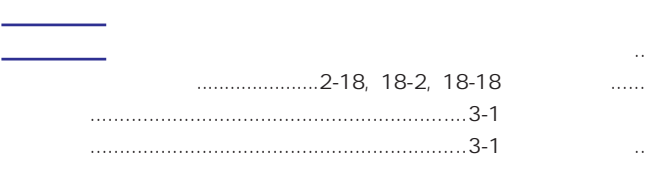

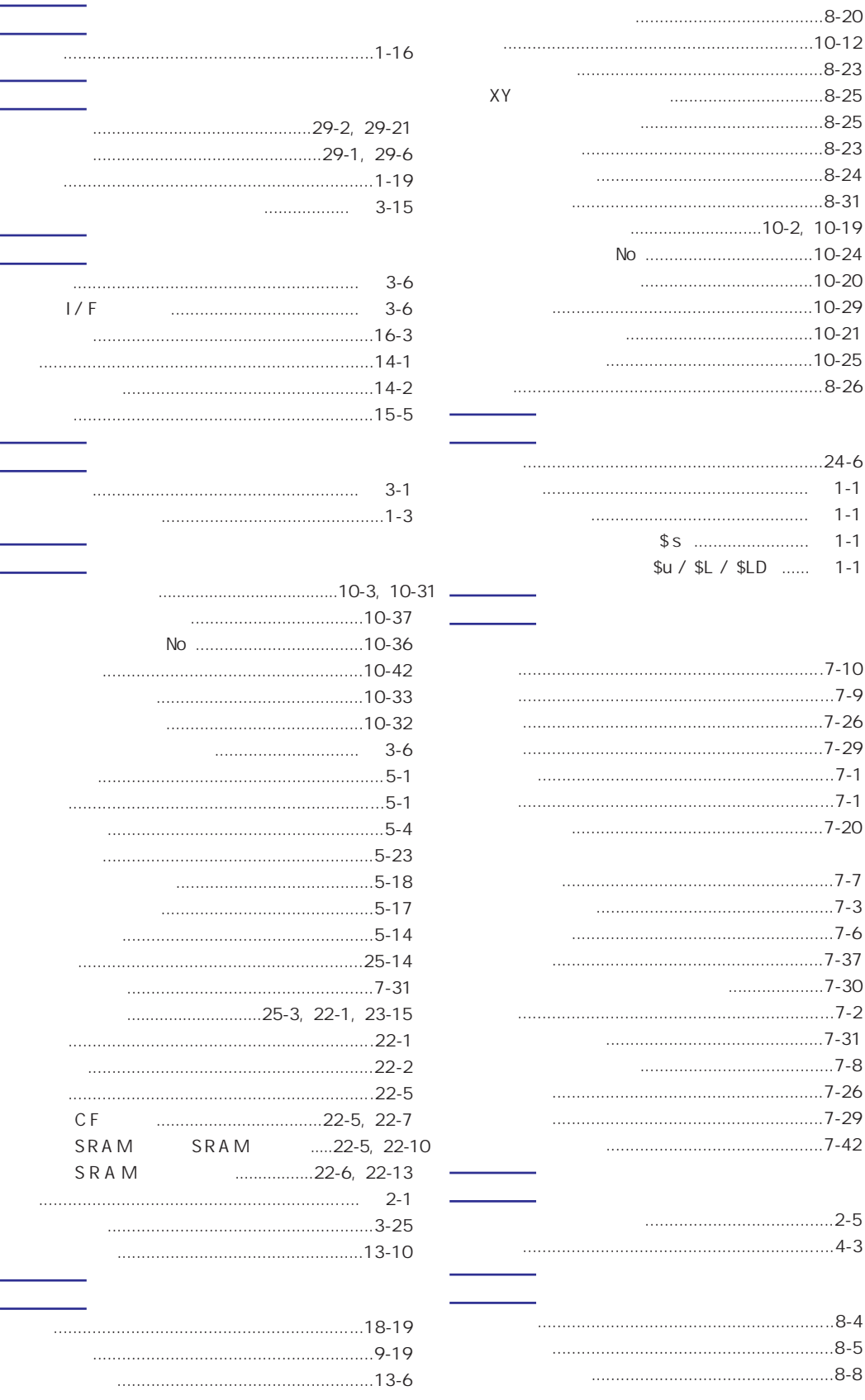

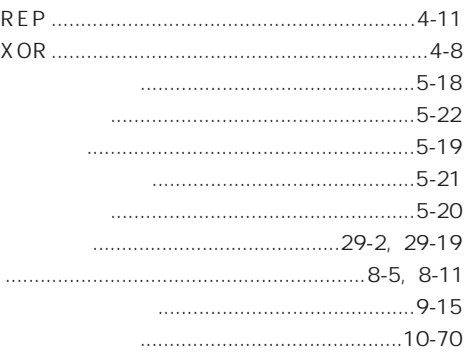

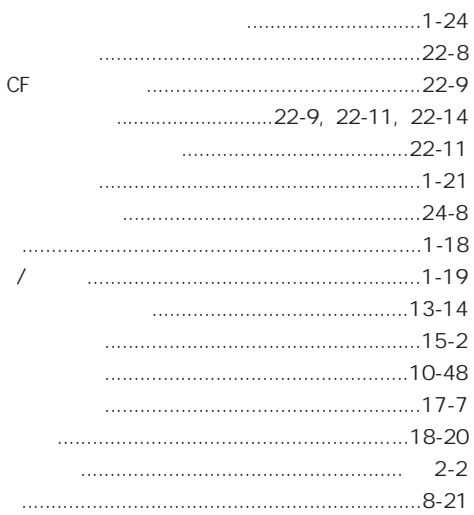

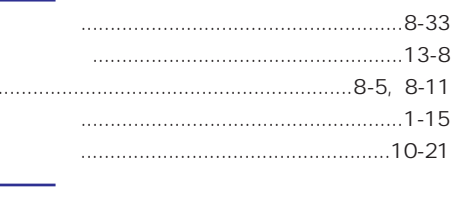

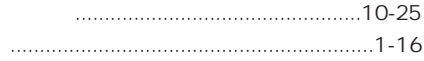

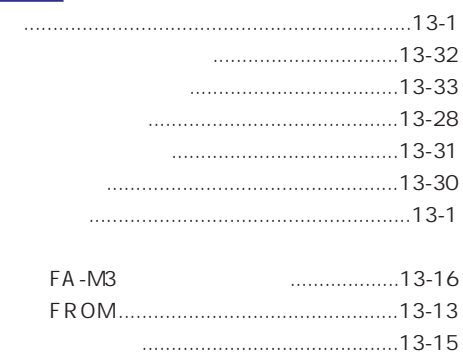

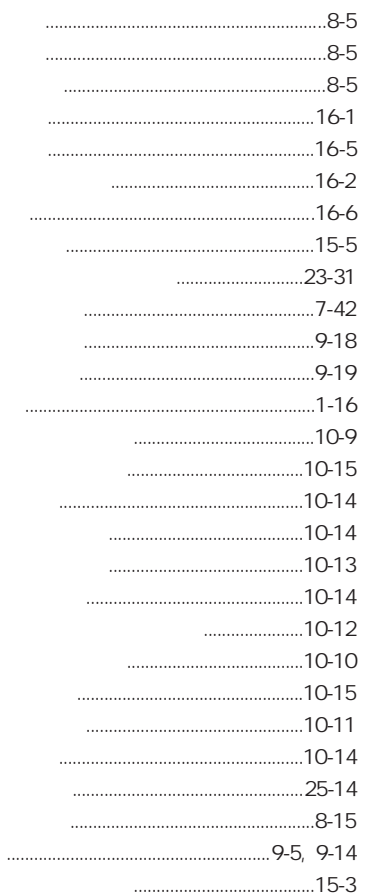

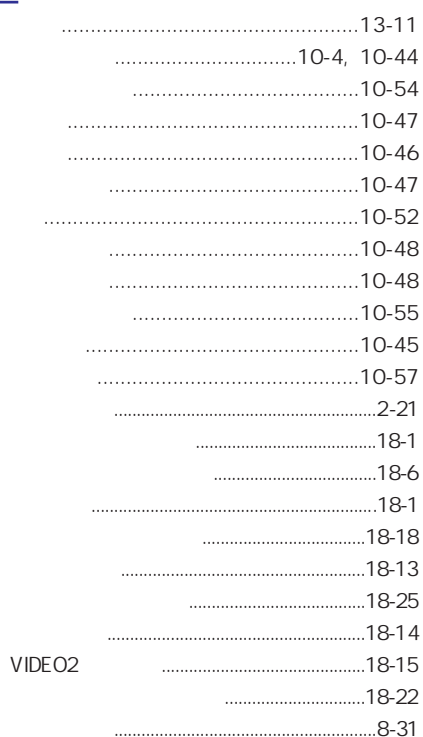

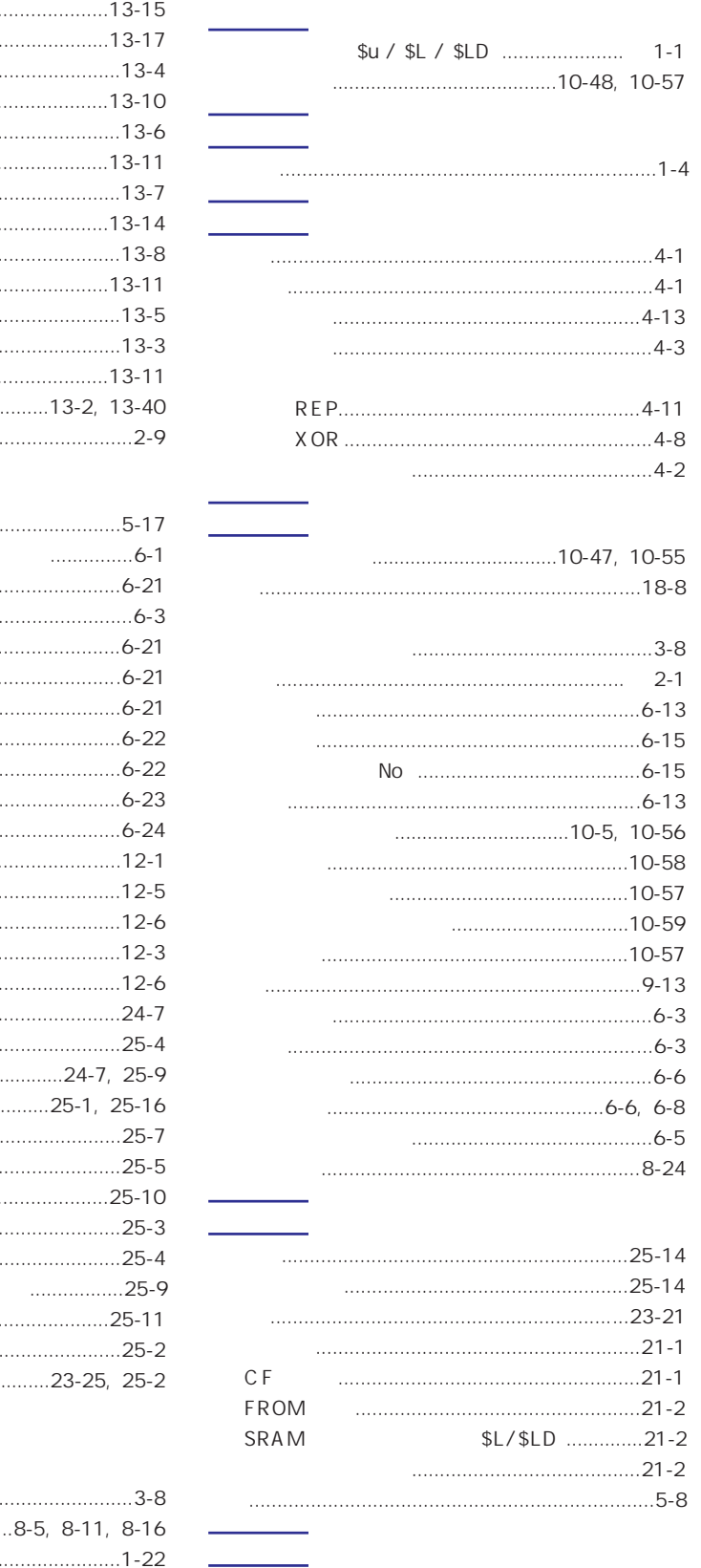

 $\begin{array}{c} \hline \rule{0mm}{2mm} \ldots \end{array}$ 

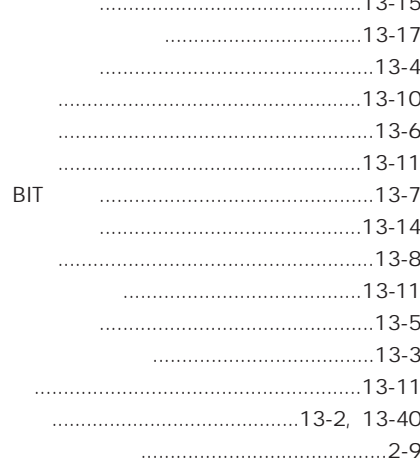

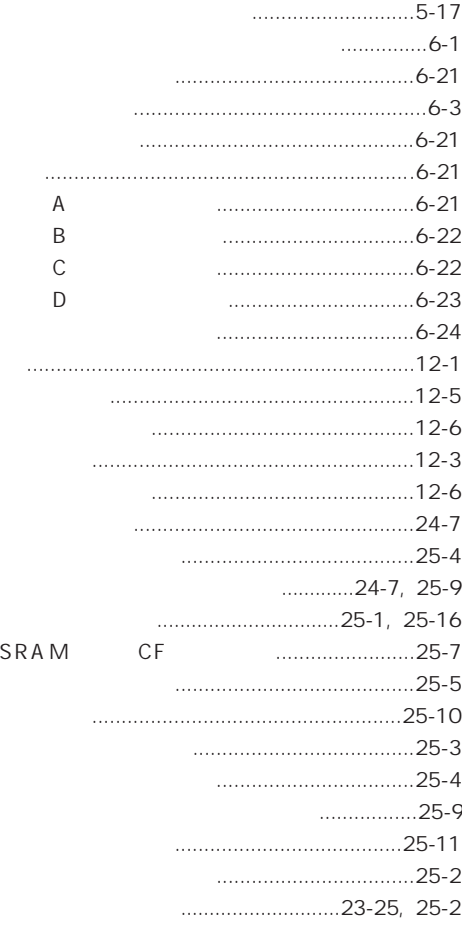

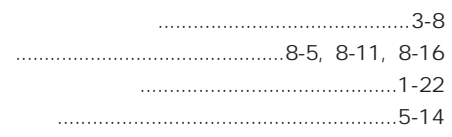

 $\overline{\phantom{a}}$ 

-<br>● 在庫・納期・価格など、販売に関するお問い合わせは-

● 技術に関するお問い合わせは-コールセンタ・フリーダイヤル TEL 0120-394-205 FAX 0120-336-394 ※サービス時間/9:00~17:00(12:00~13:00、当社休業日を除く) Webでのお問い合わせ panasonic-denko.co.jp/sunx

### パナソニック電工SUNX株式会社

〒486-0901 愛知県春日井市牛山町2431-1 © Panasonic Electric Works SUNX Co., Ltd. 2011